71653205 2024-05-17 Gültig ab Version 01.00.zz (Gerätefirmware)

GP01173D/06/DE/02.24-00

# Beschreibung Geräteparameter Proline Promass 500

Coriolis-Durchflussmessgerät PROFINET mit Ethernet-APL

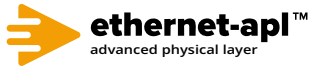

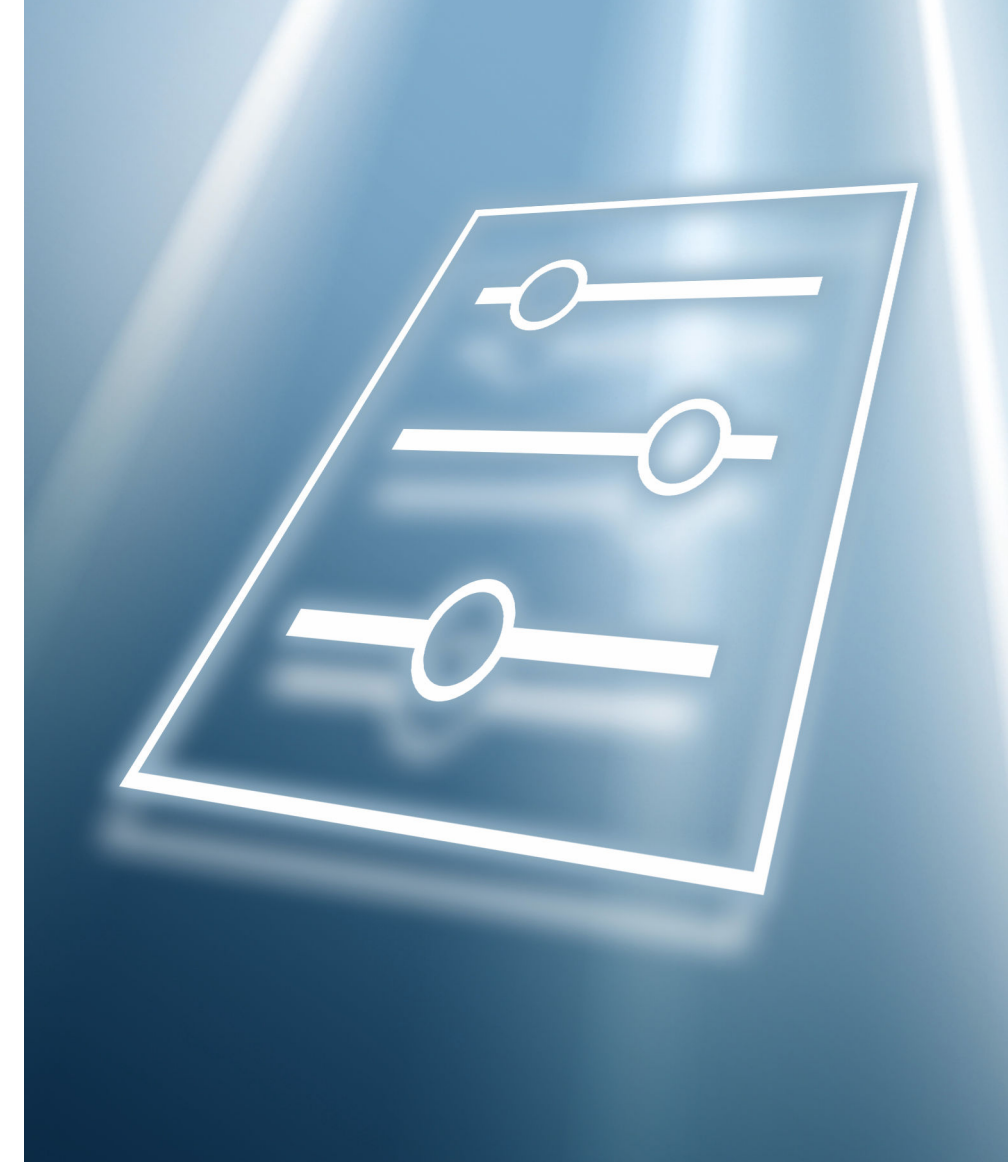

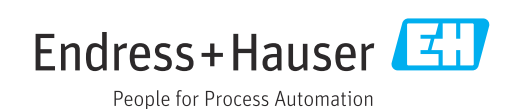

## Inhaltsverzeichnis

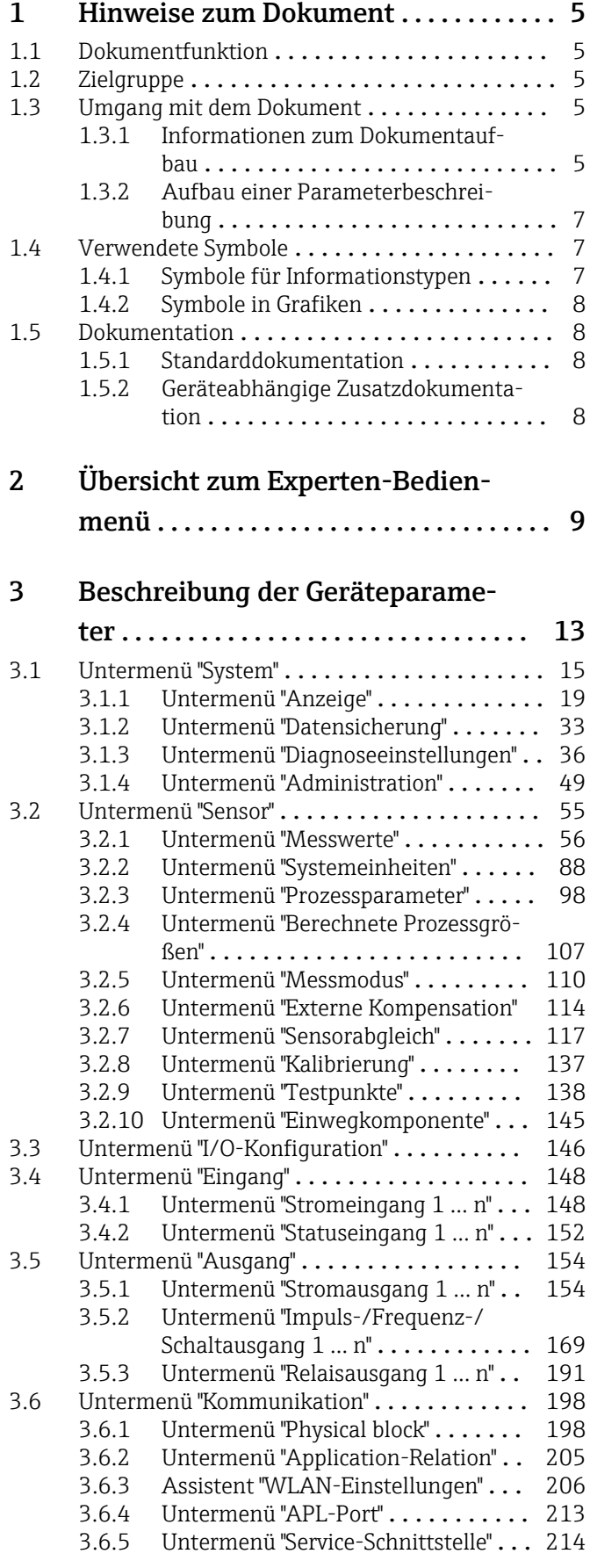

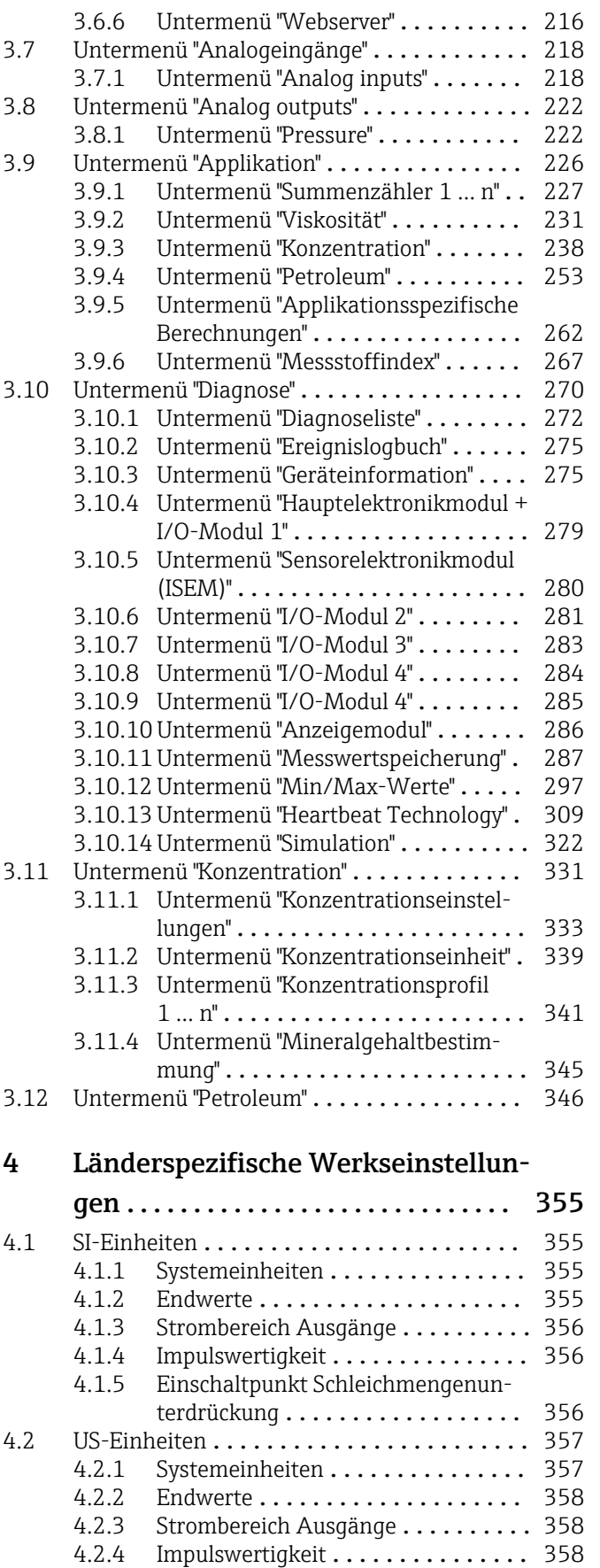

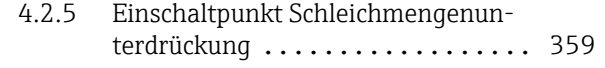

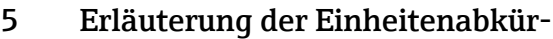

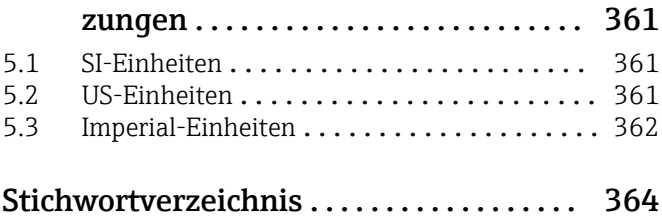

## <span id="page-4-0"></span>1 Hinweise zum Dokument

## 1.1 Dokumentfunktion

Das Dokument ist Teil der Betriebsanleitung und dient als Nachschlagewerk für Parameter: Es liefert detaillierte Erläuterungen zu jedem einzelnen Parameter des Experten-Bedienmenüs.

Es dient der Durchführung von Aufgaben, die detaillierte Kenntnisse über die Funktionsweise des Geräts erfordern:

- Inbetriebnahme von Messungen unter schwierigen Bedingungen
- Optimale Anpassung der Messung an schwierige Bedingungen
- Detaillierte Konfiguration der Kommunikationsschnittstelle
- Fehlerdiagnose in schwierigen Fällen

## 1.2 Zielgruppe

Das Dokument richtet sich an Fachspezialisten, die über den gesamten Lebenszyklus mit dem Gerät arbeiten und dabei spezifische Konfigurationen durchführen.

## 1.3 Umgang mit dem Dokument

#### 1.3.1 Informationen zum Dokumentaufbau

Dieses Dokument listet die Untermenüs und ihre Parameter gemäß der Struktur vom Menü Experte ( $\rightarrow \Box$ ) auf, die mit der Aktivierung der Anwenderrolle "Instandhalter" zur Verfügung stehen.

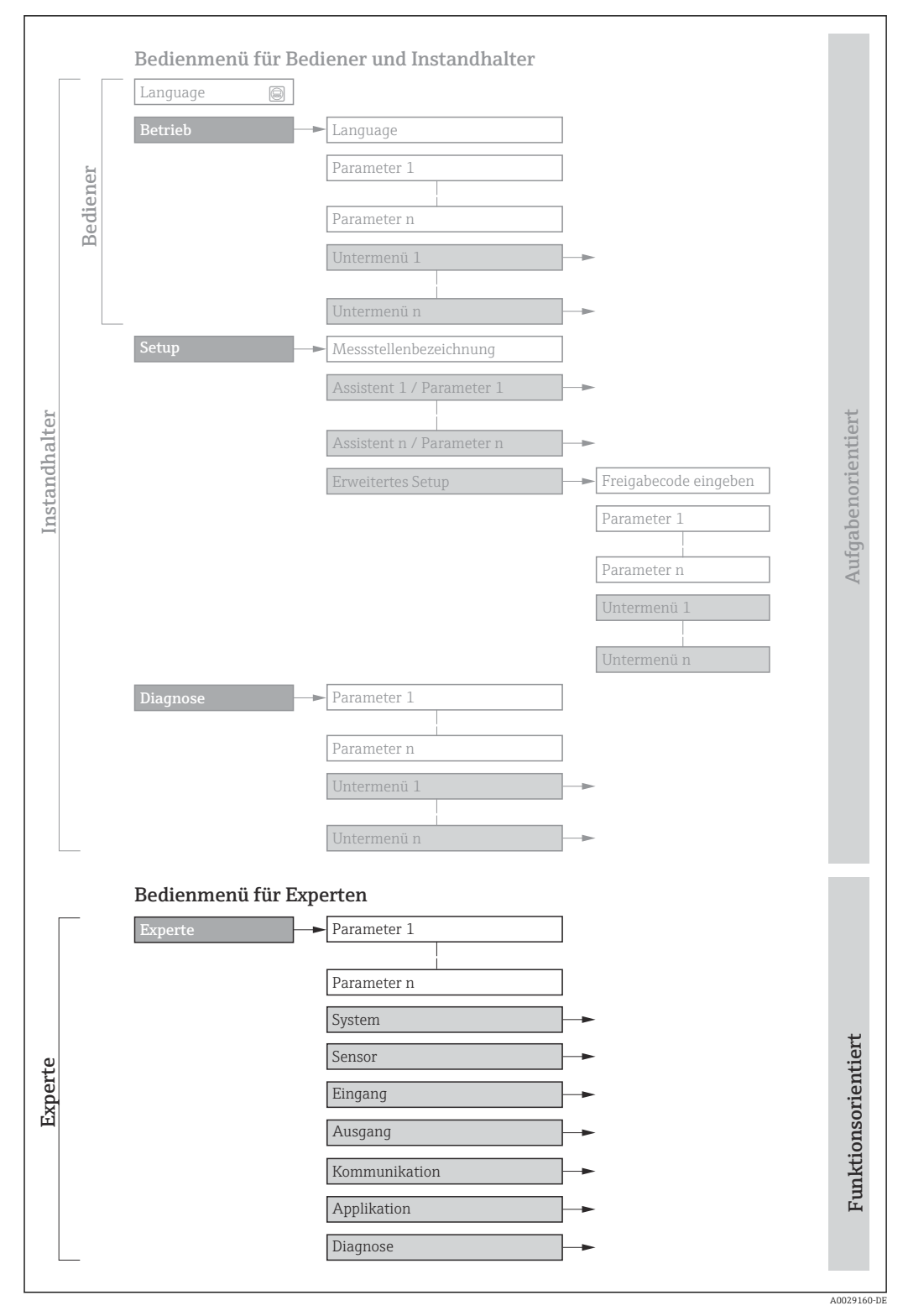

 *1 Beispielgrafik für den schematischen Aufbau des Bedienmenüs*

Weitere Angaben zur:  $\Box$ 

- Anordnung der Parameter gemäß der Menüstruktur vom Menü Betrieb, Menü Setup, Menü Diagnose mit Kurzbeschreibungen: Betriebsanleitung →  $\triangleq 8$
- Bedienphilosophie des Bedienmenüs: Betriebsanleitung [→ 8](#page-7-0)

#### 1.3.2 Aufbau einer Parameterbeschreibung

Im Folgenden werden die einzelnen Bestandteile einer Parameterbeschreibung erläutert:

<span id="page-6-0"></span>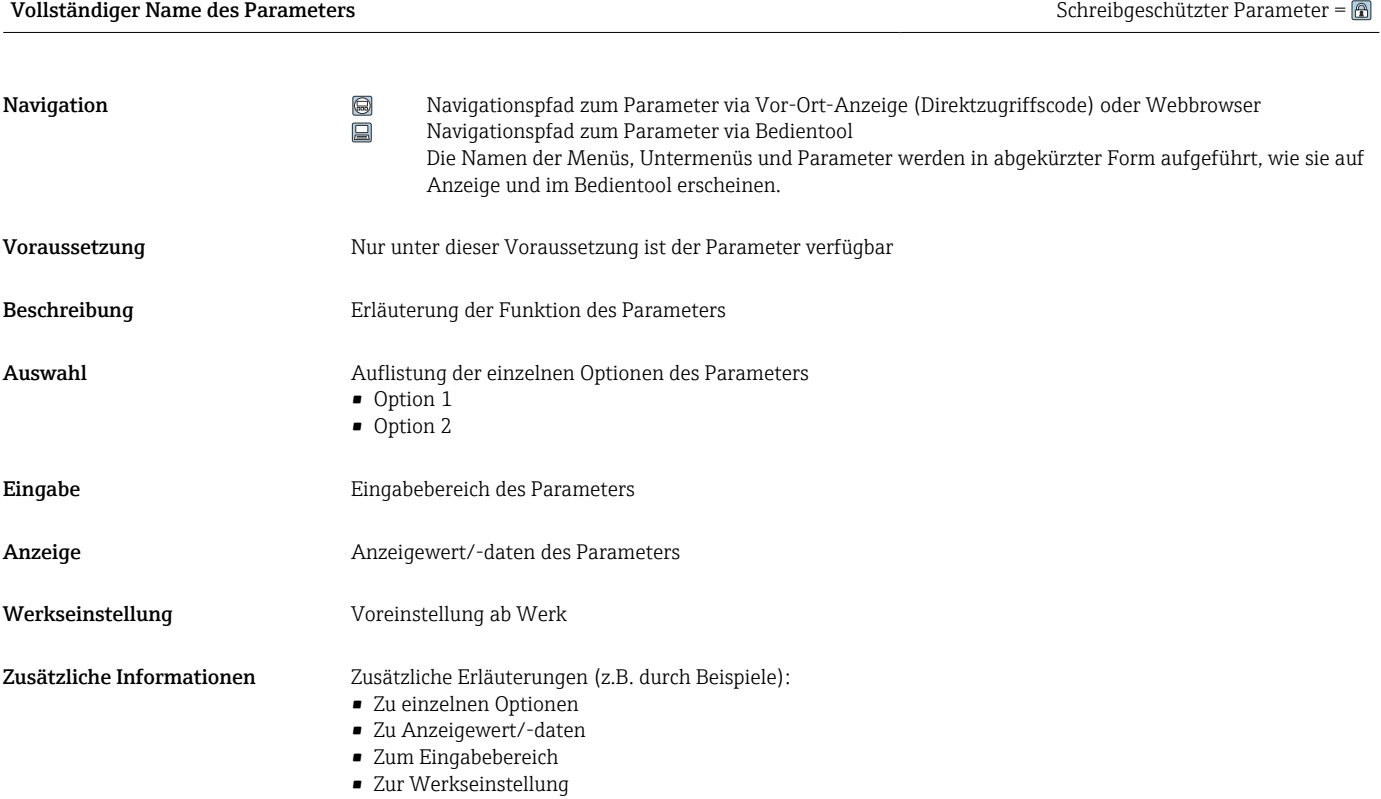

• Zur Funktion des Parameters

## 1.4 Verwendete Symbole

### 1.4.1 Symbole für Informationstypen

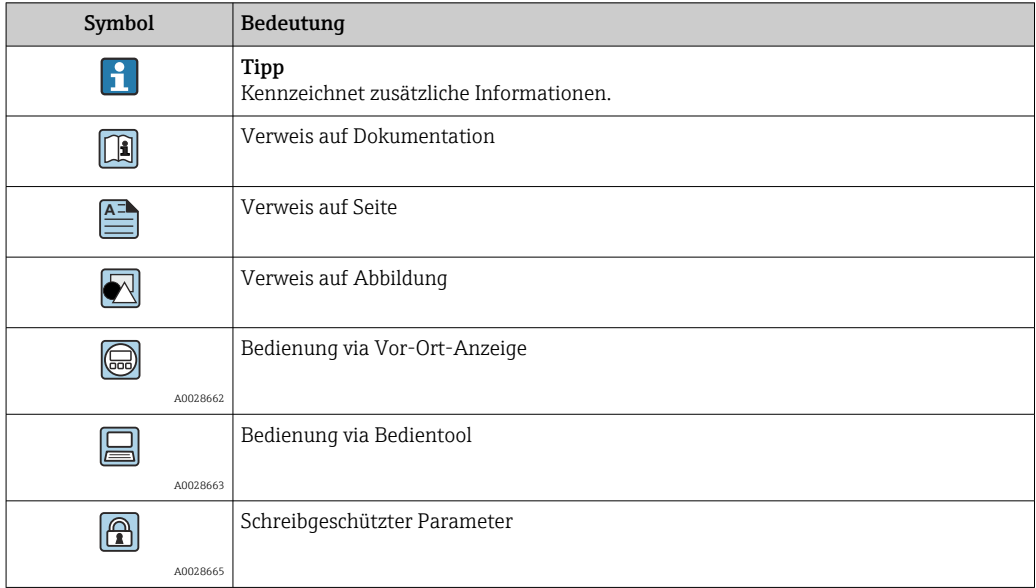

#### <span id="page-7-0"></span>1.4.2 Symbole in Grafiken

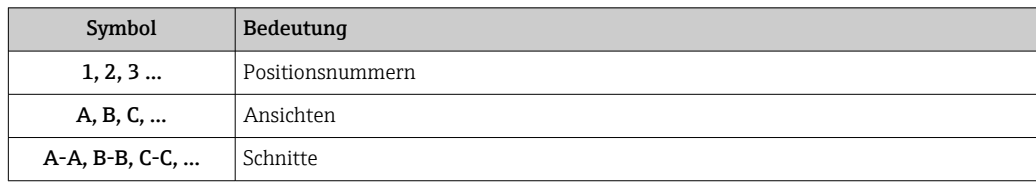

## 1.5 Dokumentation

### 1.5.1 Standarddokumentation

#### Betriebsanleitung

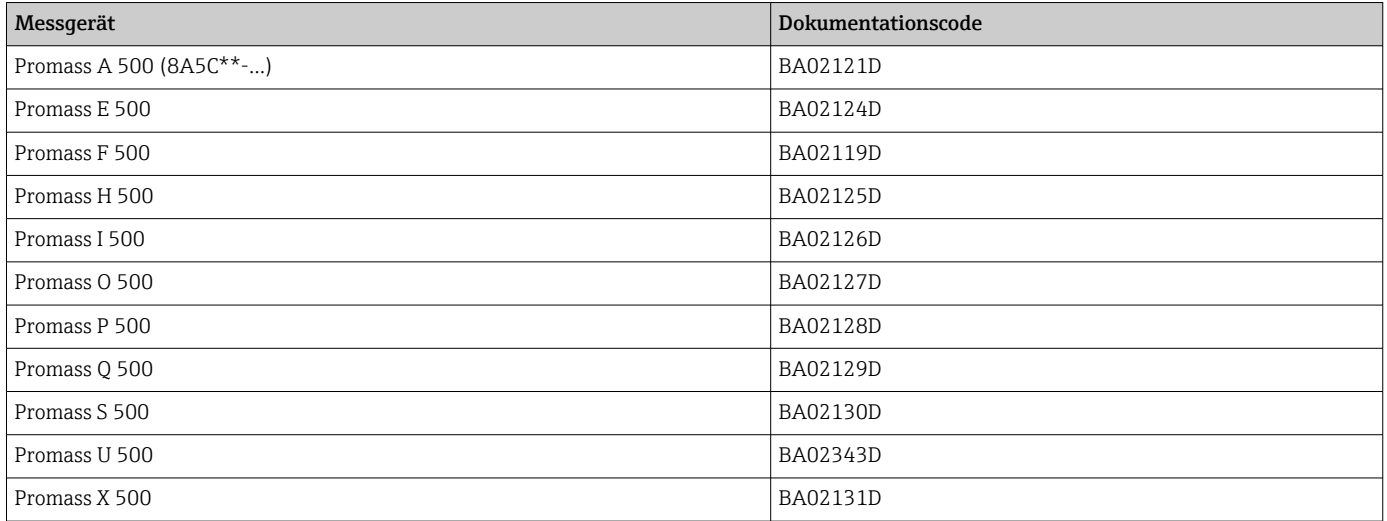

### 1.5.2 Geräteabhängige Zusatzdokumentation

#### Sonderdokumentation

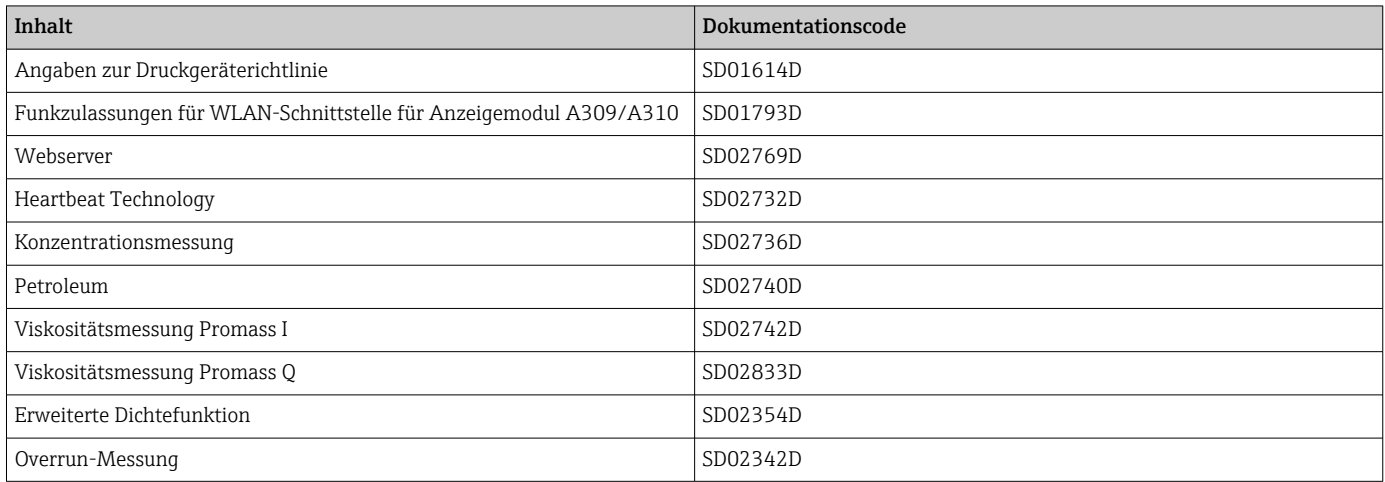

## <span id="page-8-0"></span>2 Übersicht zum Experten-Bedienmenü

Die folgende Tabelle gibt eine Übersicht zur Menüstruktur vom Experten-Bedienmenü mit seinen Parametern. Die Seitenzahlangabe verweist auf die zugehörige Beschreibung des Untermenüs oder Parameters.

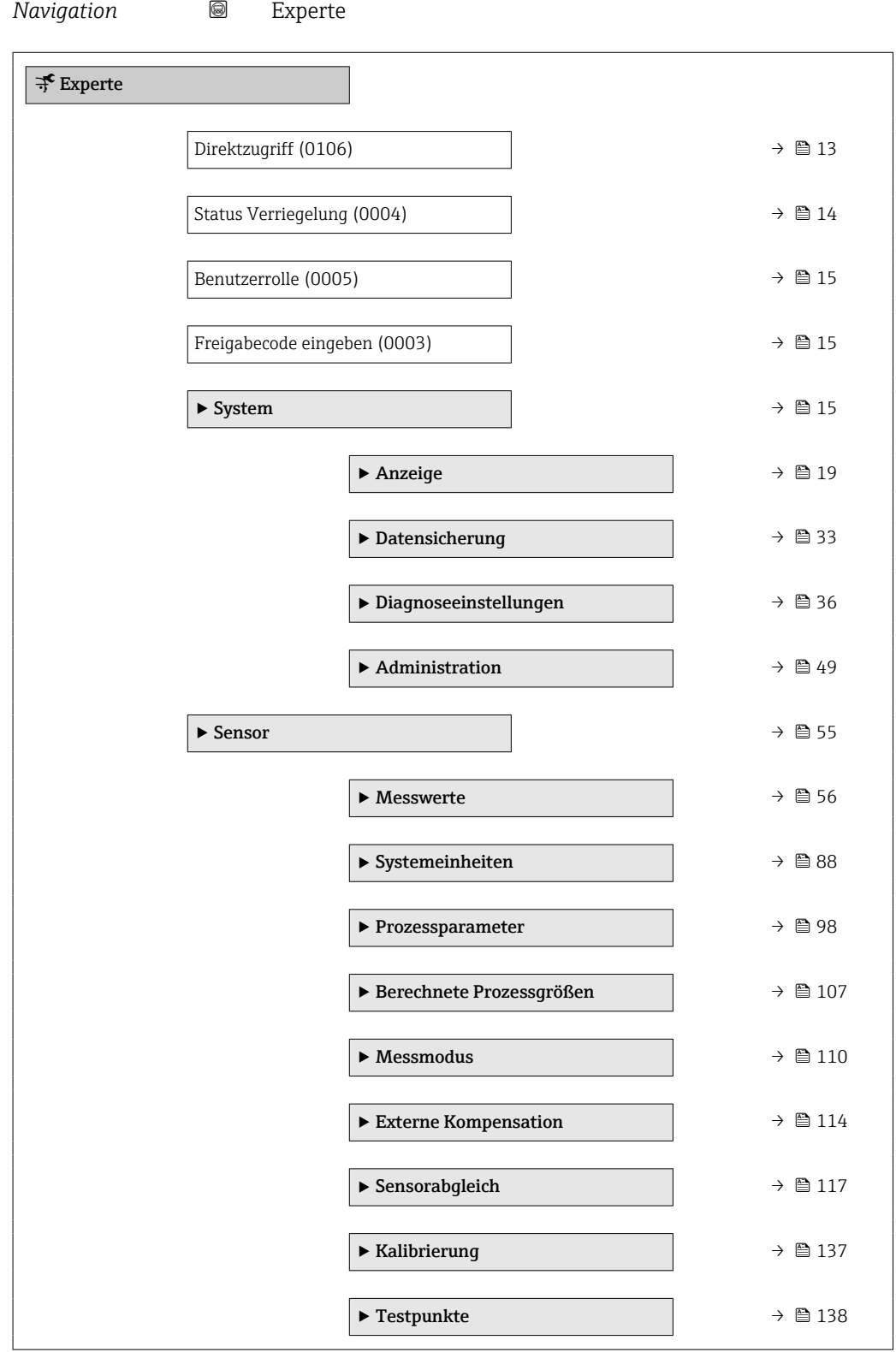

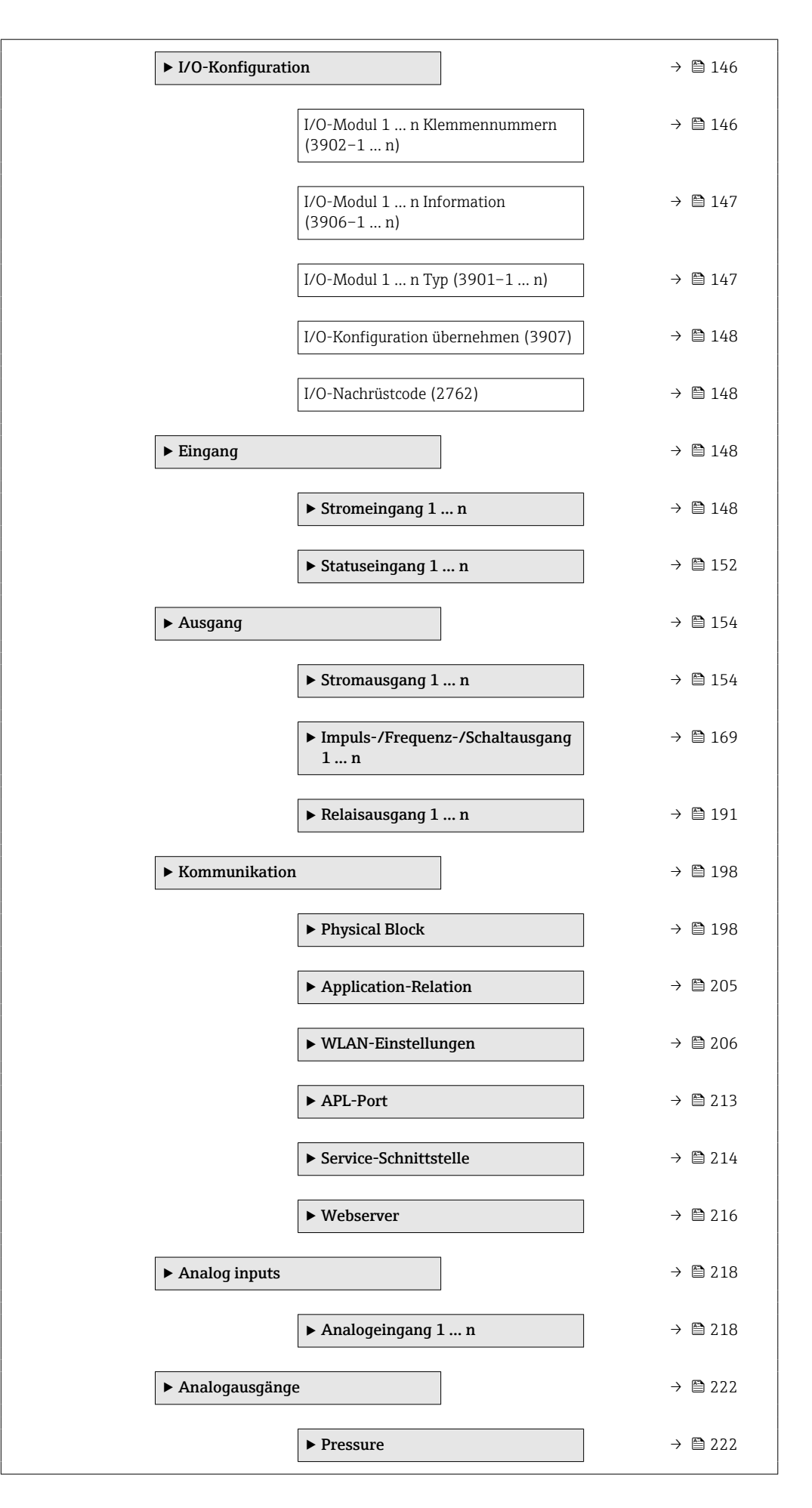

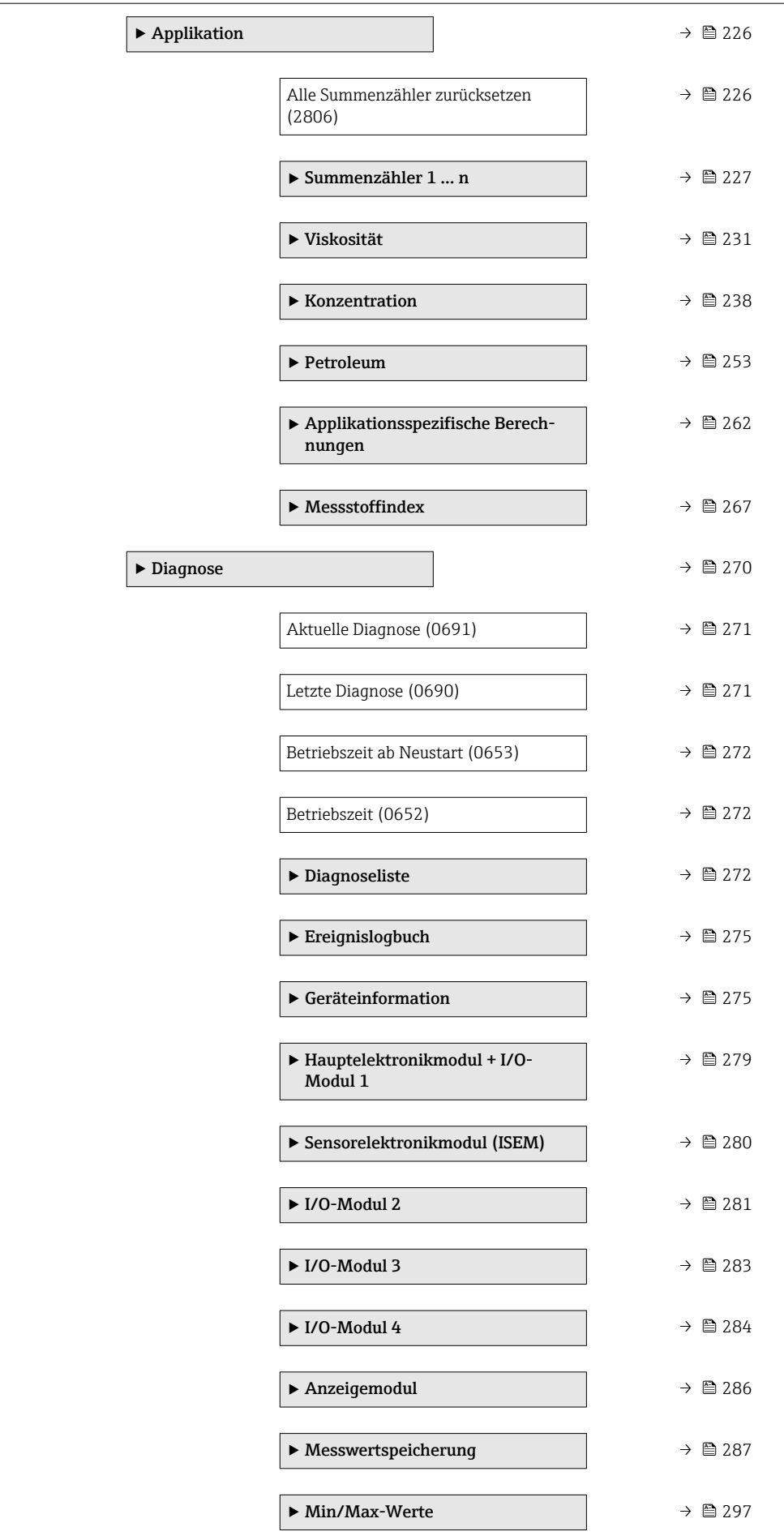

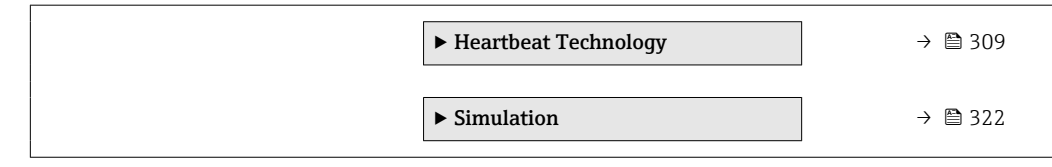

## <span id="page-12-0"></span>3 Beschreibung der Geräteparameter

Die Parameter werden im Folgenden nach der Menüstruktur der Vor-Ort-Anzeige aufgeführt. Spezifische Parameter für die Bedientools sind an den entsprechenden Stellen in der Menüstruktur eingefügt.

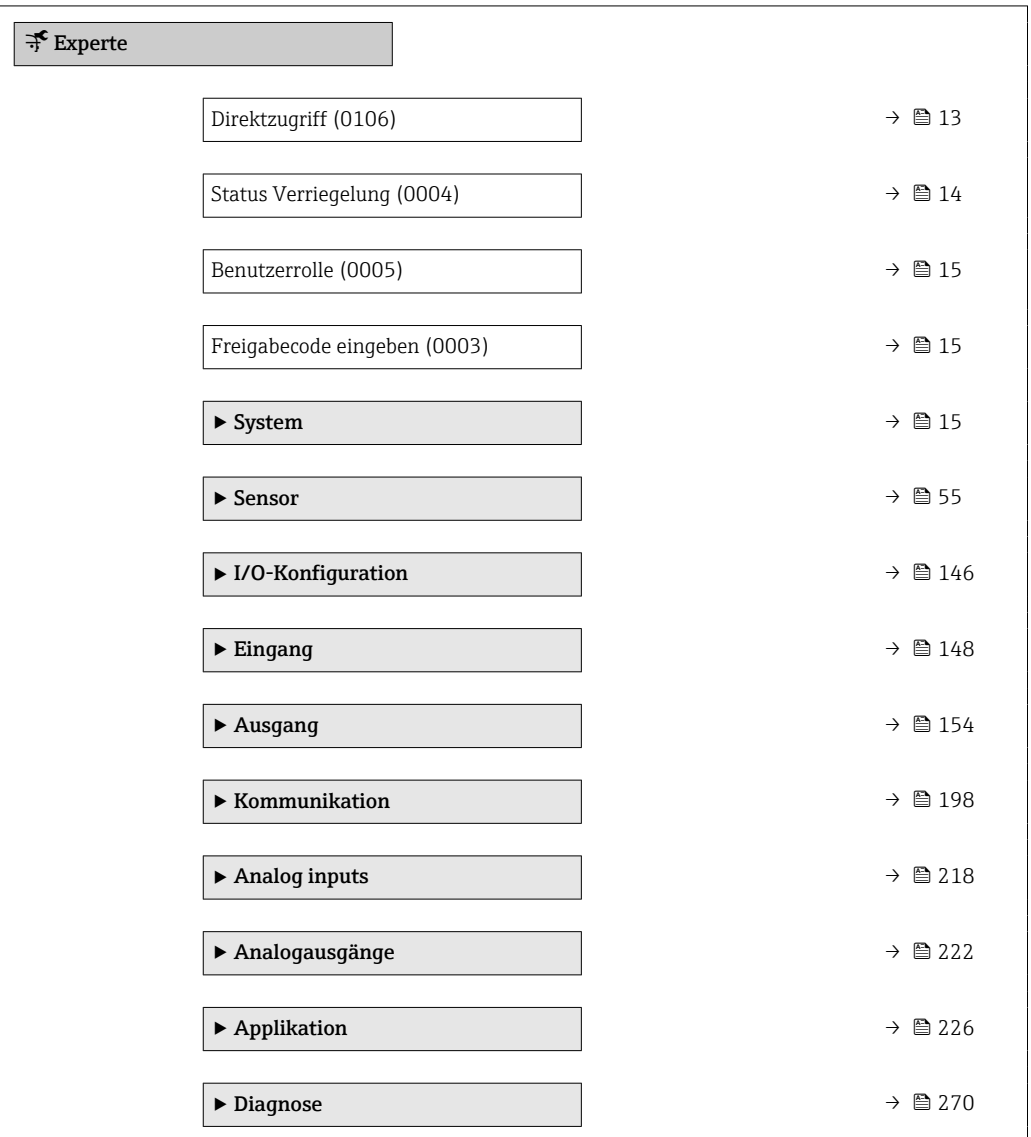

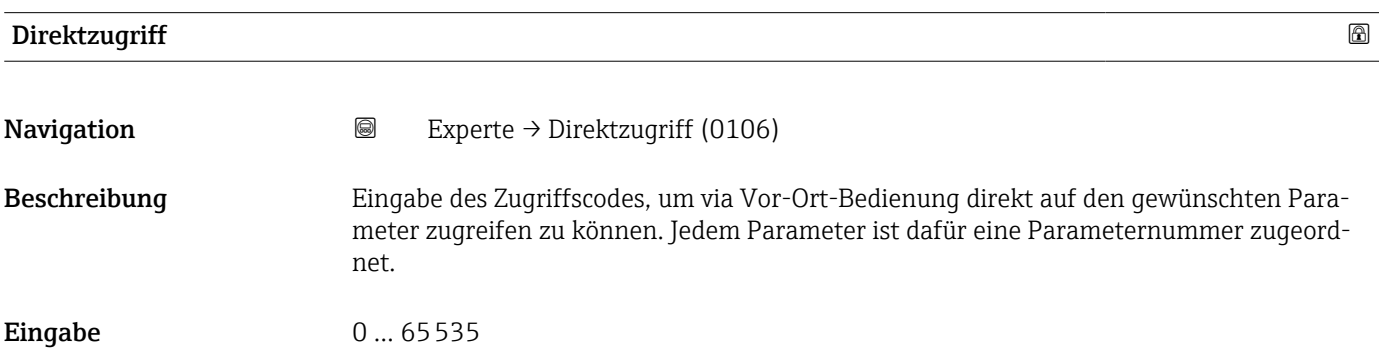

#### <span id="page-13-0"></span>Zusätzliche Information *Eingabe*

Der Direktzugriffscode besteht aus einer maximal 5-stelligen Nummer und der Kanalnummer, die den Kanal einer Prozessgröße identifiziert: z.B. 00914-2. Dieser erscheint während der Navigieransicht rechts in der Kopfzeile des gewählten Parameters.

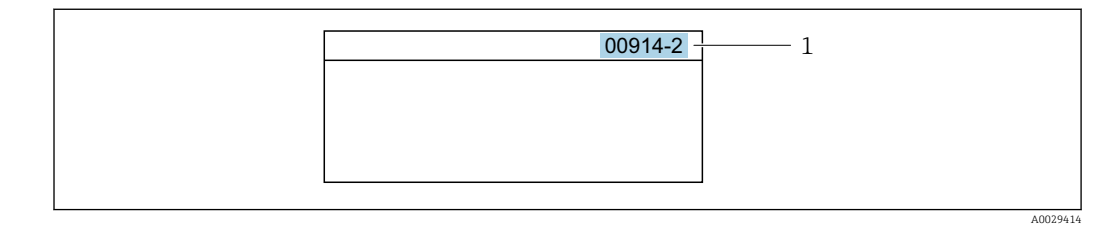

*1 Direktzugriffscode*

Bei der Eingabe des Direktzugriffscodes folgende Punkte beachten:

- Die führenden Nullen im Direktzugriffscode müssen nicht eingegeben werden. Beispiel: Eingabe von 914 statt 00914
- Wenn keine Kanalnummer eingegeben wird, wird automatisch Kanal 1 aufgerufen. Beispiel: Eingabe von 00914 → Parameter Zuordnung Prozessgröße
- Wenn ein anderer Kanal aufgerufen wird: Direktzugriffscode mit der entsprechenden Kanalnummer eingeben. Beispiel: Eingabe von 00914-2 → Parameter Zuordnung Prozessgröße

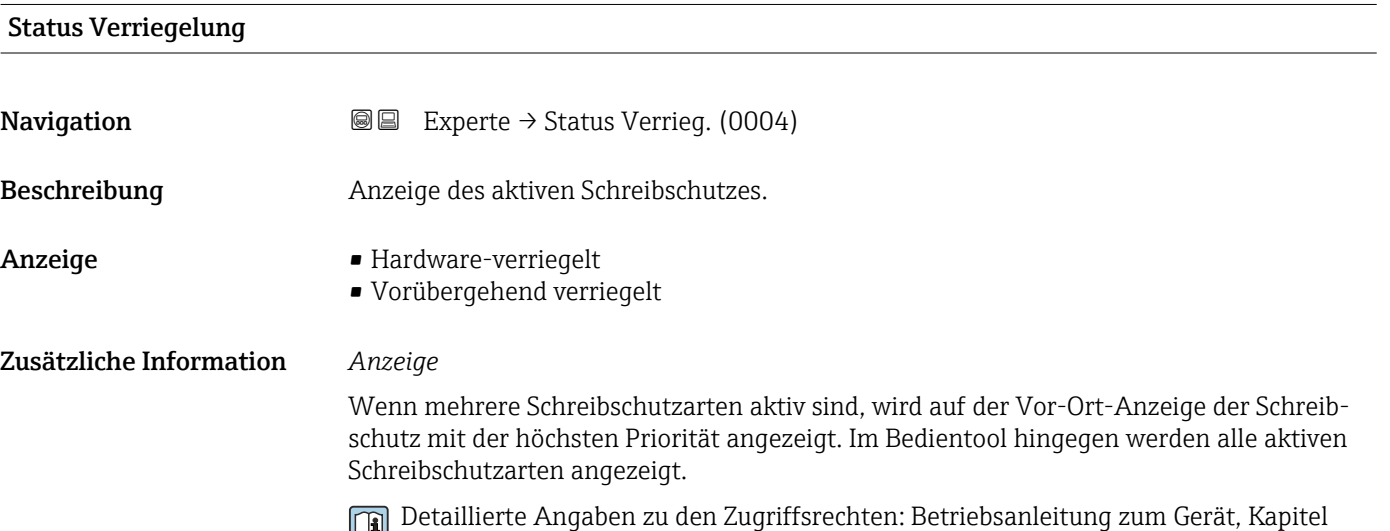

"Anwenderrollen und ihre Zugriffsrechte" und "Bedienphilosophie" [→ 8](#page-7-0)

#### *Auswahl*

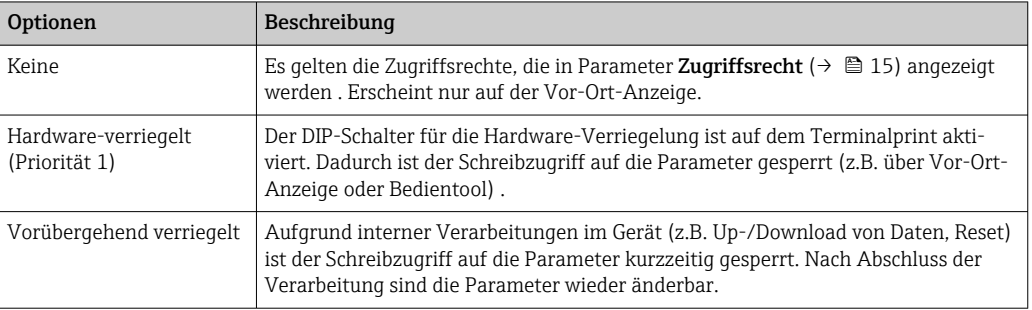

<span id="page-14-0"></span>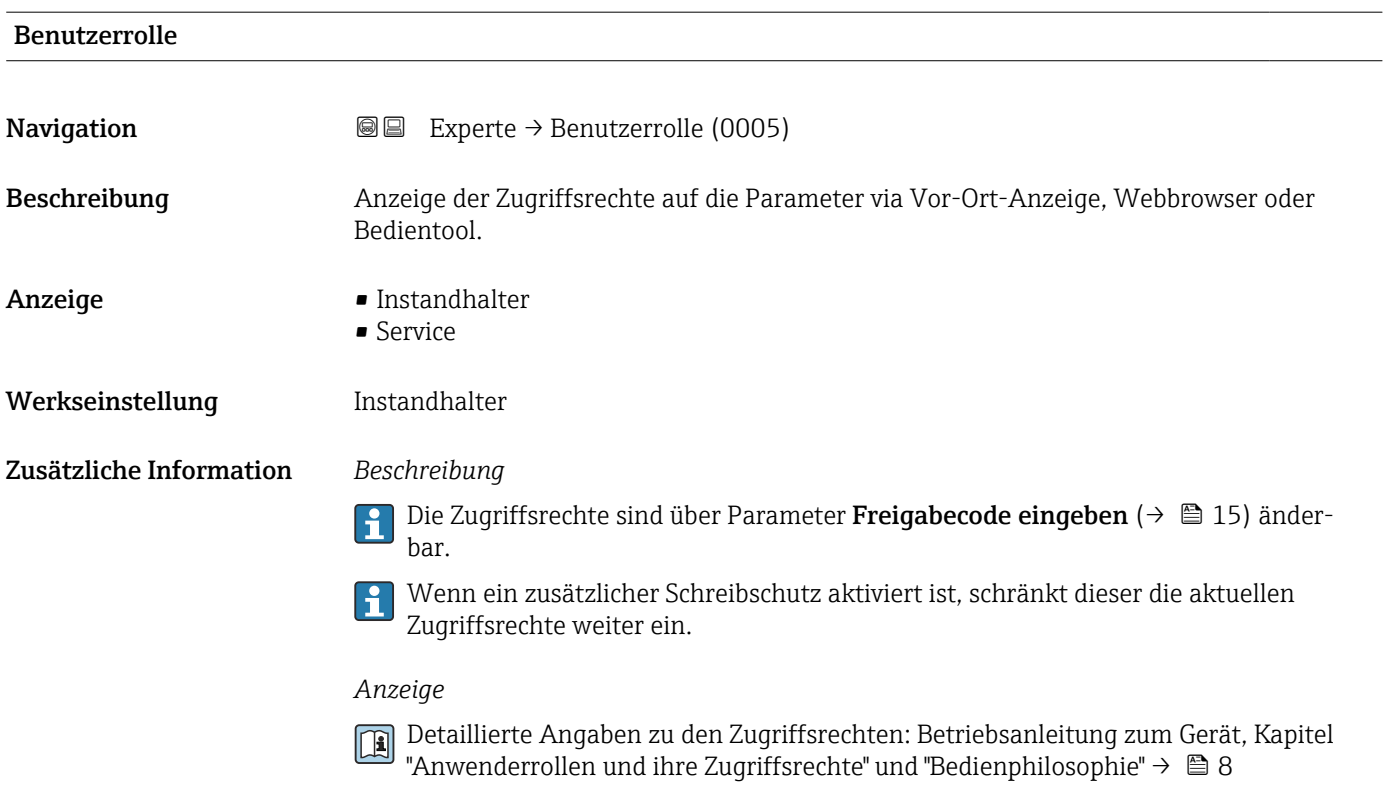

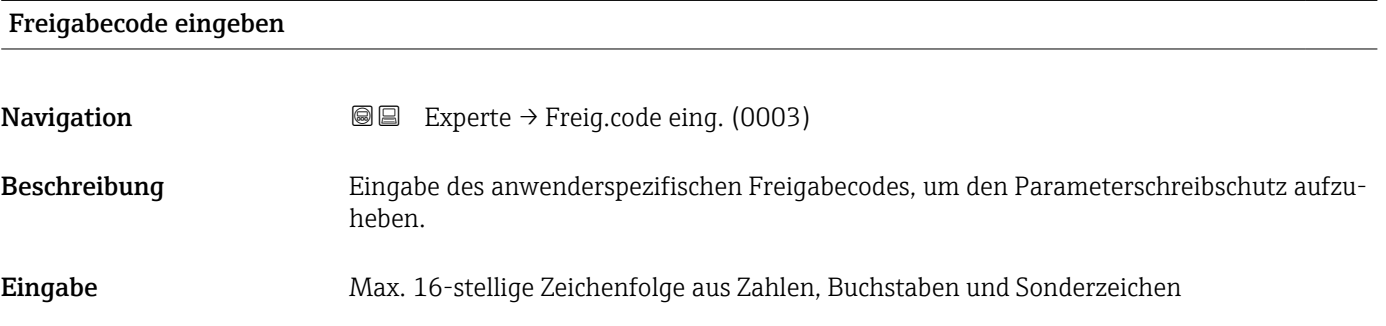

## 3.1 Untermenü "System"

*Navigation* 
■■ Experte → System

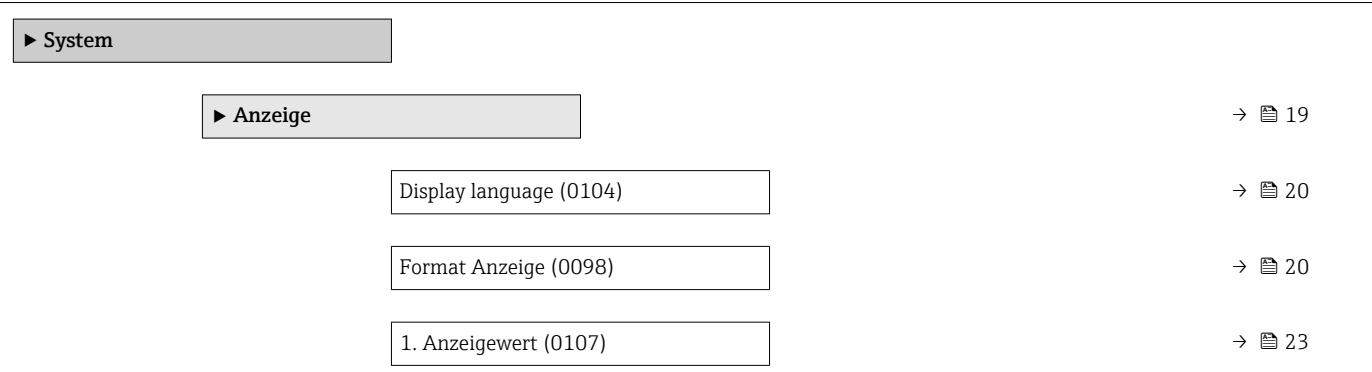

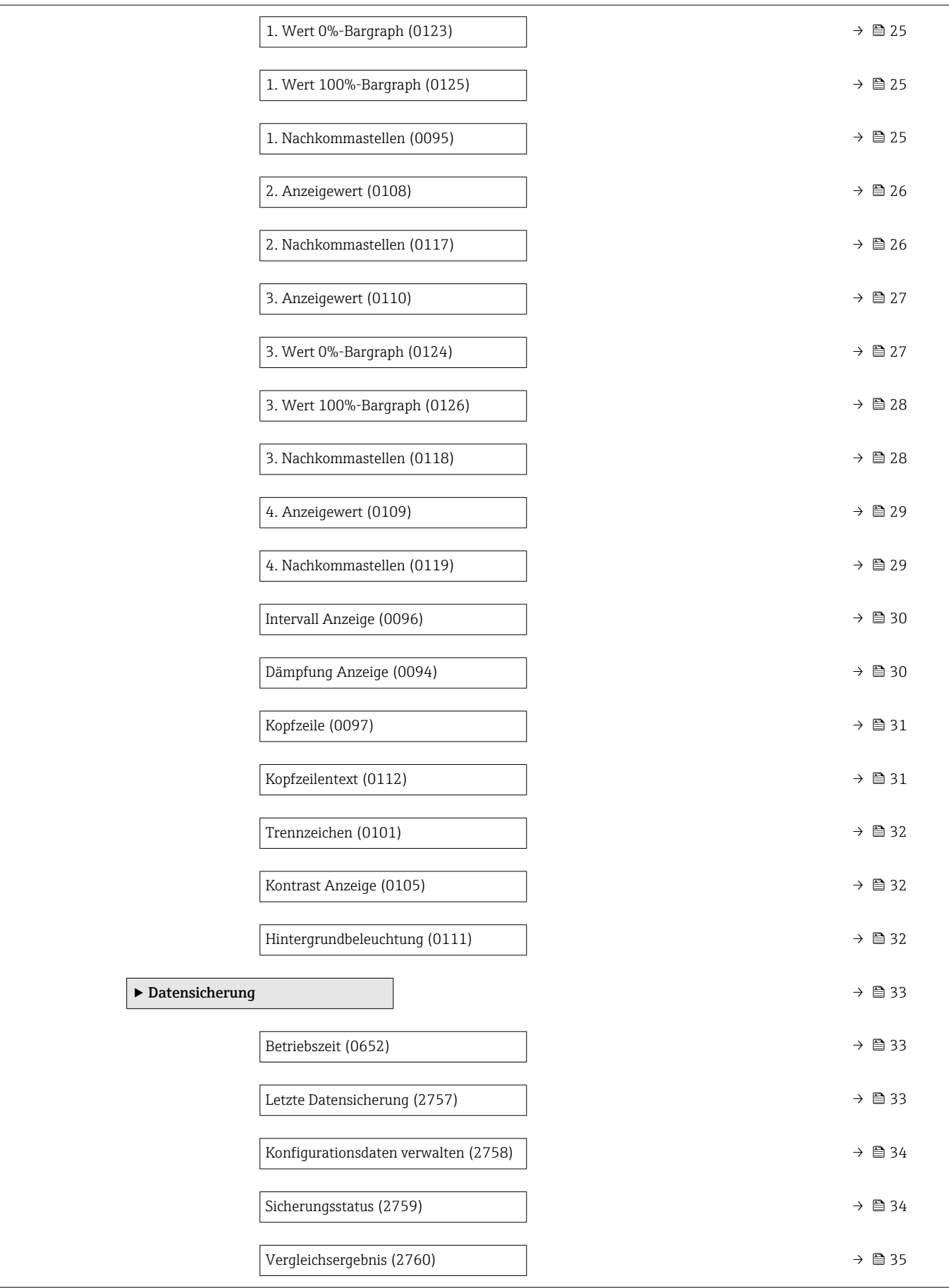

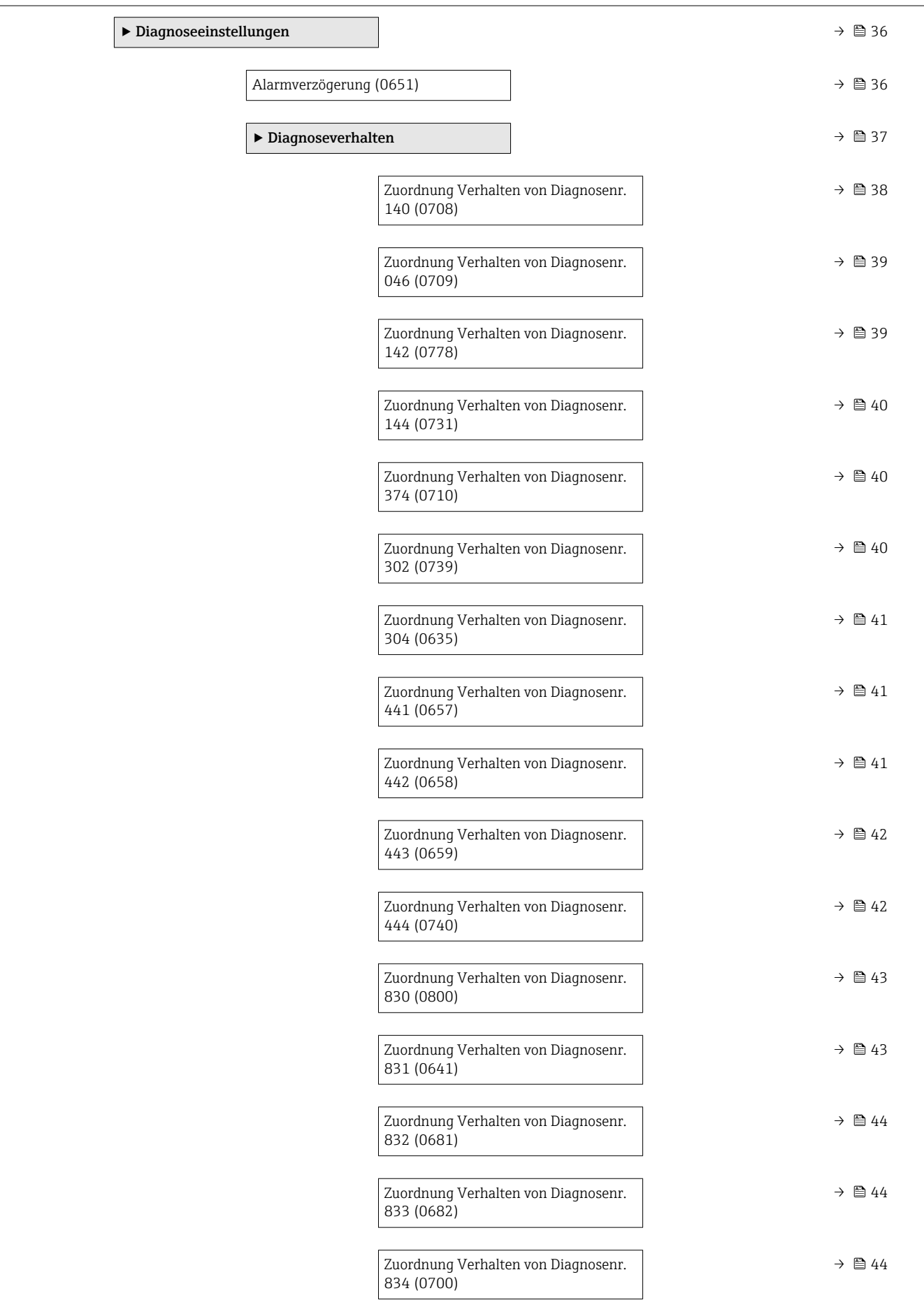

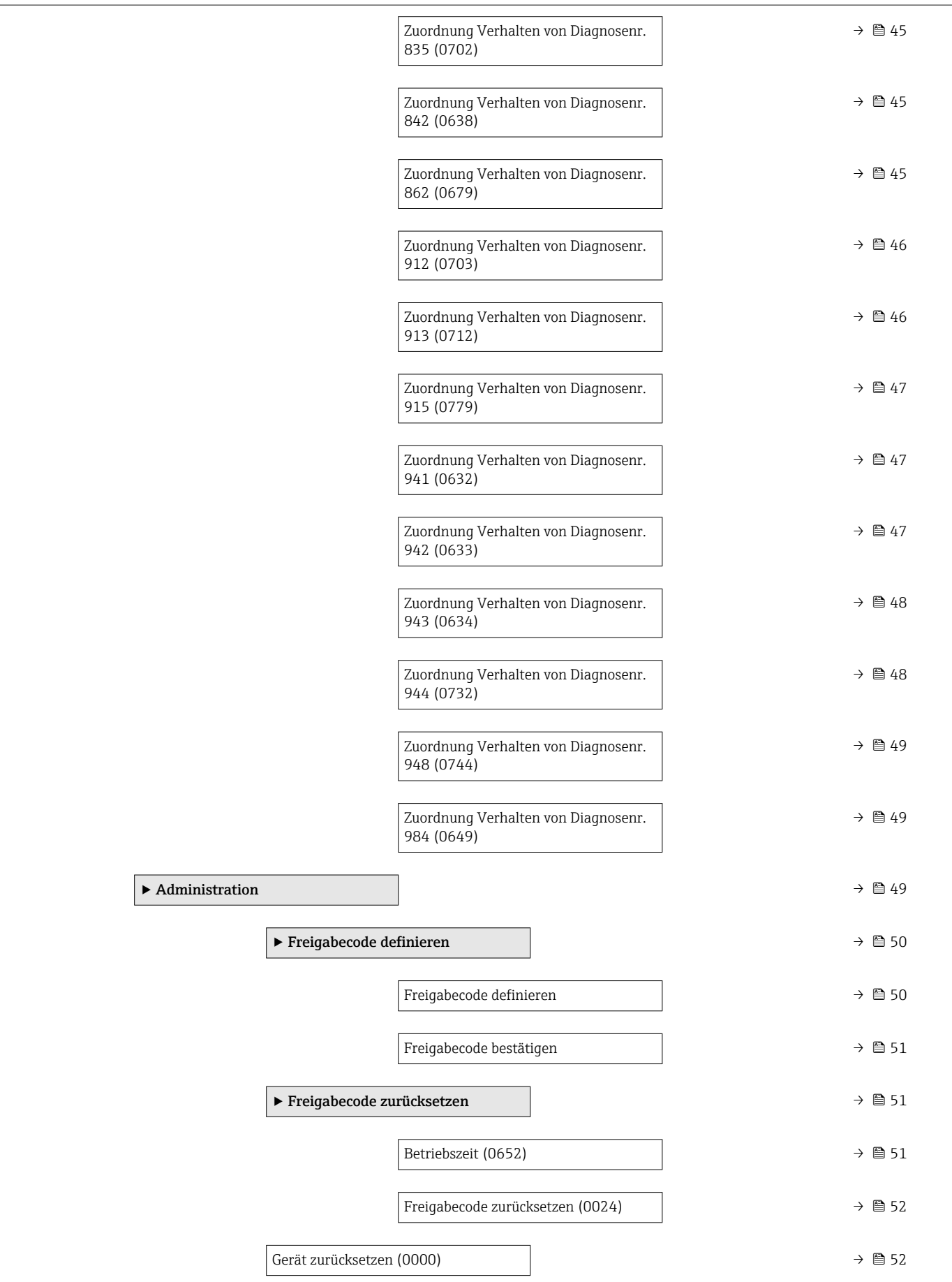

<span id="page-18-0"></span>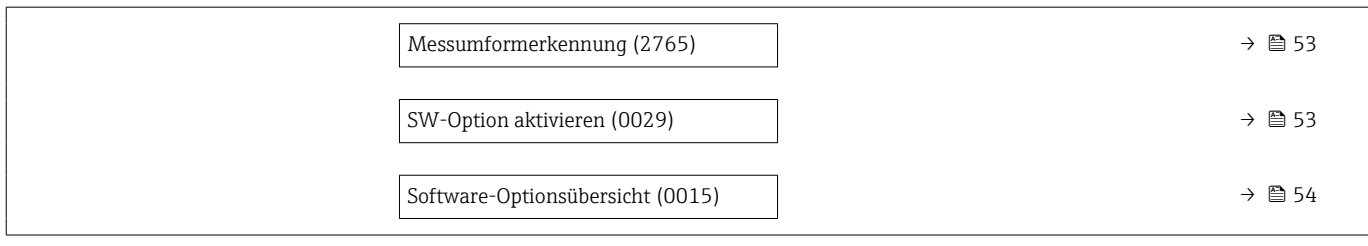

### 3.1.1 Untermenü "Anzeige"

*Navigation* Experte → System → Anzeige

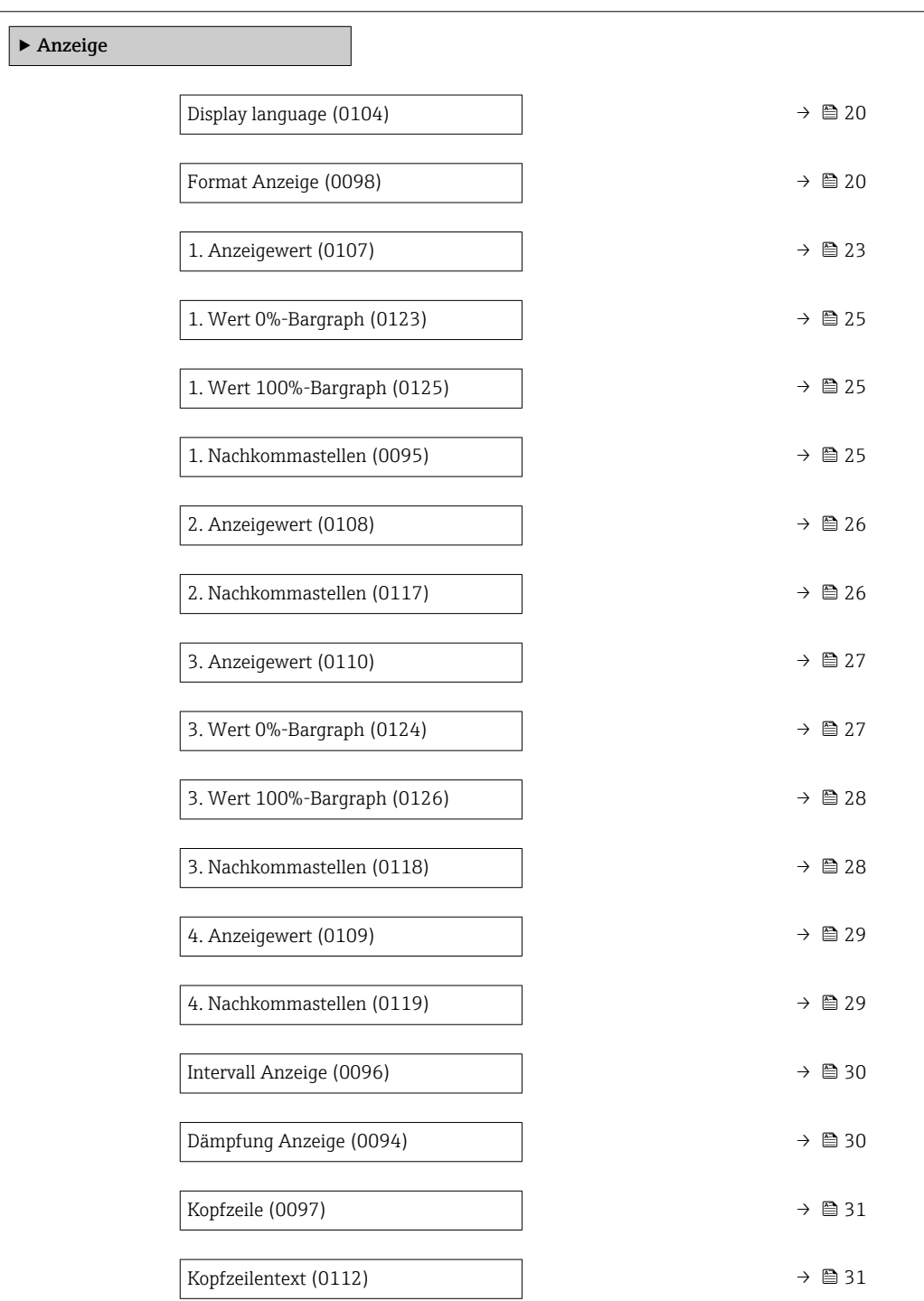

<span id="page-19-0"></span>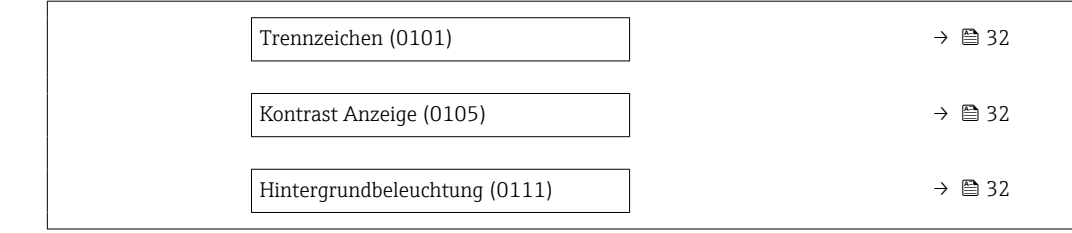

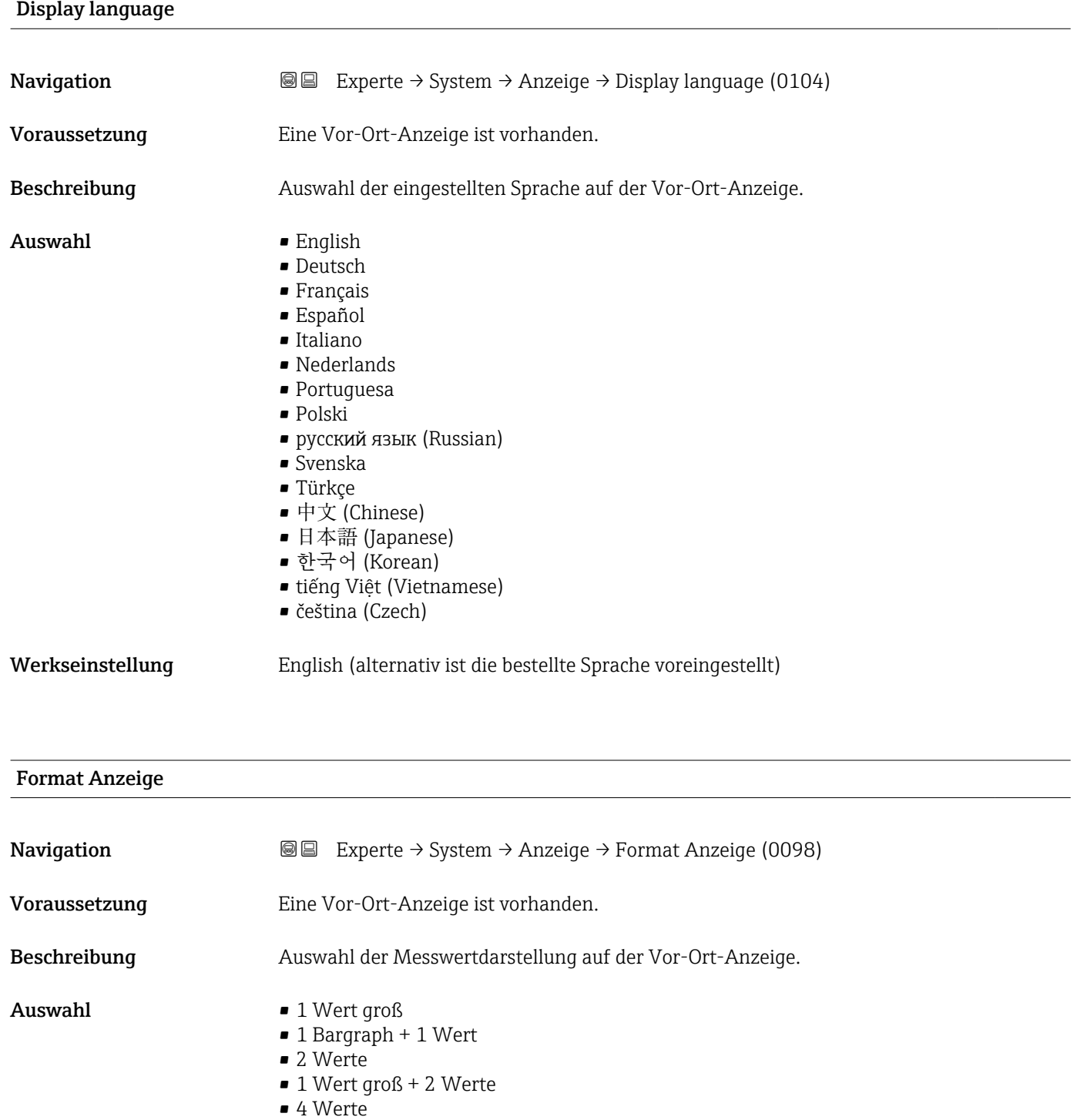

Werkseinstellung 1 Wert groß

#### Zusätzliche Information *Beschreibung*

Es lassen sich Darstellungsform (Größe, Bargraph) und Anzahl der gleichzeitig angezeigten Messwerte (1...8) einstellen. Diese Einstellung gilt nur für den normalen Messbetrieb.

- Welche Messwerte auf der Vor-Ort-Anzeige angezeigt werden und in welcher Rei- $\boxed{4}$ henfolge, wird über die Parameter 1. Anzeigewert ( $\rightarrow \Box$  23)...Parameter 8. Anzeigewert festgelegt.
	- Wenn insgesamt mehr Messwerte festgelegt werden als die gewählte Darstellung zulässt, zeigt das Gerät die Werte im Wechsel an. Die Anzeigedauer bis zum nächsten Wechsel wird über Parameter Intervall Anzeige ( $\rightarrow \Box$  30) eingestellt.

Mögliche Messwertdarstellungen auf der Vor-Ort-Anzeige:

*Option "1 Wert groß"*

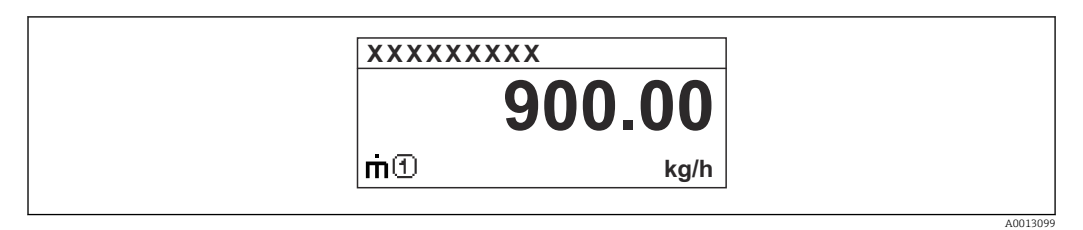

#### *Option "1 Bargraph + 1 Wert"*

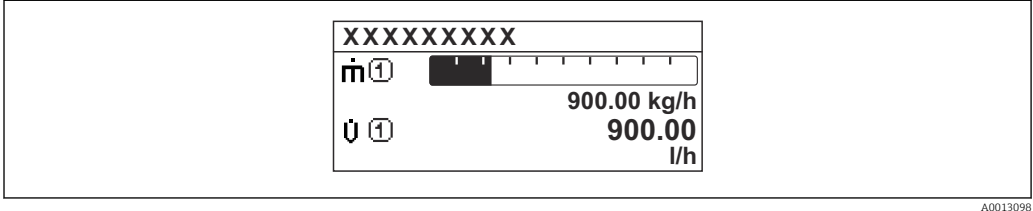

#### *Option "2 Werte"*

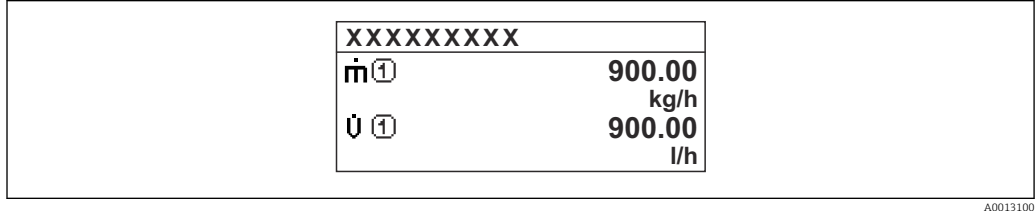

#### *Option "1 Wert groß + 2 Werte"*

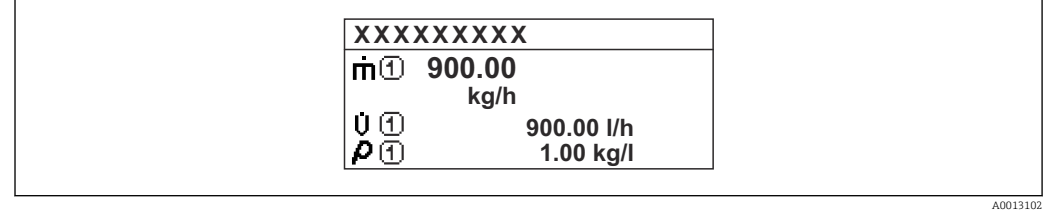

#### *Option "4 Werte"*

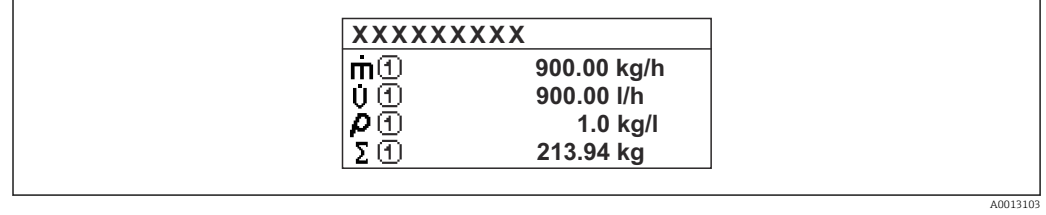

<span id="page-22-0"></span>

| 1. Anzeigewert |                                                                                                    | $\bigcirc$ |
|----------------|----------------------------------------------------------------------------------------------------|------------|
| Navigation     | Experte → System → Anzeige → 1. Anzeigewert (0107)<br>8 E                                                                                                    |            |
| Voraussetzung  | Eine Vor-Ort-Anzeige ist vorhanden.                                                                                                    |            |
| Beschreibung   | Auswahl eines auf der Vor-Ort-Anzeige dargestellten Messwerts.                                                                                                    |            |
| Auswahl        | • Massefluss<br>• Volumenfluss<br>• Normvolumenfluss<br>· Dichte<br>$\blacksquare$ Normdichte<br>$\bullet$ Dichte 2 <sup><math>\degree</math></sup><br>$\bullet$ Frequenz Periodendauersignal (TPS) $^*$<br>· Periodendauersignal (TPS)<br>$\blacksquare$ Temperatur<br>$\blacksquare$ Druck<br>· Dynamische Viskosität<br>• Dynamische Viskosität<br>Kinematische Viskosität<br>$\bullet$ Temp.kompensierte dynamische Viskosität $\check{\phantom{\phi}}$<br>■ Temp.kompensierte kinematische Visk.<br>· Summenzähler 1<br>• Summenzähler 2<br>• Summenzähler 3<br>GSV-Durchfluss<br>• Alternativer GSV-Durchfluss <sup>*</sup><br>• NSV-Durchfluss <sup>*</sup><br>• Alternativer NSV-Durchfluss <sup>*</sup><br>S&W-Volumenfluss<br>• Alternative Normdichte<br>Gewichteter Dichtemittelwert<br>■ Gewichteter Temperaturmittelwert<br>$\bullet$ Water cut <sup>*</sup><br>$\bullet$ Öldichte $\degree$<br>· Wasserdichte<br>· Ölmassefluss<br>• Wassermassefluss <sup>*</sup><br>· Ölvolumenfluss <sup>*</sup><br>■ Wasservolumenfluss <sup>®</sup><br>■ Öl-Normvolumenfluss<br>• Wasser-Normvolumenfluss <sup>*</sup><br>■ Konzentration <sup>*</sup><br>• Zielmessstoff Massefluss<br>■ Trägermessstoff Massefluss<br>■ Zielmessstoff Volumenfluss<br>■ Trägermessstoff Volumenfluss<br>· Zielmessstoff Normvolumenfluss<br>· Trägermessstoff Normvolumenfluss<br>$\bullet$ Applikationsspezifischer Ausgang 0<br>• Applikationsspezifischer Ausgang 1<br>Index für inhomogenen Messstoff<br>· Index für gebundene Blasen<br>$\blacksquare$ HBSI $^*$ |            |

<sup>\*</sup> Sichtbar in Abhängigkeit von Bestelloptionen oder Geräteeinstellungen

- Rohwert Massefluss
- **•** Erregerstrom 0
- $\blacksquare$  Erregerstrom 1
- Schwingungsdämpfung 0
- Schwingungsdämpfung  $1^{\frac{1}{2}}$
- Schwankung Schwingungsdämpfung 0 \*
- Schwankung Schwingungsdämpfung  $1^{\frac{1}{2}}$
- Schwingfrequenz 0
- Schwingfrequenz 1 \*
- Frequenzschwankung 0 \*
- $\blacksquare$  Frequenzschwankung 1
- Schwingamplitude  $0^*$
- $\bullet$  Schwingamplitude 1
- Signalasymmetrie
- Torsionssignalasymmetrie \*
- Elektroniktemperatur
- Sensorindex-Spulenasymmetrie
- Testpunkt 0
- Testpunkt 1
- Stromausgang 1
- Stromausgang 2 \*
- Stromausgang 3 $\degree$
- Stromausgang  $4^{\frac{1}{2}}$

Werkseinstellung Massefluss

#### Zusätzliche Information *Beschreibung*

Wenn mehrere Messwerte untereinander stehen, erscheint dieser an der ersten Stelle. Der Wert wird nur während des normalen Messbetriebs angezeigt.

Die Einstellung, wie viele Messwerte gleichzeitig und wie dargestellt werden, erfolgt über Parameter Format Anzeige (→  $\triangleq$  20).

#### *Abhängigkeit*

Die Einheit des dargestellten Messwerts wird aus dem Untermenü Systemeinheiten [\(→ 88\)](#page-87-0) übernommen.

#### *Auswahl*

• Option Schwingfrequenz

Anzeige der aktuellen Schwingfrequenz der Messrohre. Diese Frequenz ist abhängig von der Dichte des Messstoffs.

- Option Schwingamplitude Anzeige der relativen Schwingamplitude der Messrohre bezogen auf den vorgegebenen Wert. Unter optimalen Bedingungen beträgt dieser Wert 100 %.
- Option Schwingungsdämpfung Anzeige der aktuellen Schwingungsdämpfung. Die Schwingungsdämpfung ist ein Maß für den aktuellen Bedarf des Sensors an Erregerleistung.
- Option Signalasymmetrie

Anzeige der relativen Differenz der Schwingamplitude am Ein- und Auslass des Messaufnehmers. Der Messwert resultiert aus Fertigungstoleranzen der Sensorspulen und sollte über die Lebensdauer des Messaufnehmers gleich bleiben.

Sichtbar in Abhängigkeit von Bestelloptionen oder Geräteeinstellungen

## <span id="page-24-0"></span>1. Wert 0%-Bargraph Navigation 
and  $\text{Q}$  Experte → System → Anzeige → 1. Wert 0%Bargr. (0123) Voraussetzung Eine Vor-Ort-Anzeige ist vorhanden. Beschreibung Eingabe des 0%-Werts für die Bargraph-Anzeige des 1. Anzeigewerts. Eingabe Gleitkommazahl mit Vorzeichen Werkseinstellung Abhängig vom Land:  $\bullet$  0 kg/h  $\bullet$  0 lb/min Zusätzliche Information *Beschreibung* Die Einstellung, den angezeigten Messwert als Bargraph darzustellen, erfolgt über Parameter Format Anzeige ( $\rightarrow \Box$  20). *Eingabe* Die Einheit des dargestellten Messwerts wird aus dem Untermenü Systemeinheiten (→ 图 88) übernommen.

## 1. Wert 100%-Bargraph

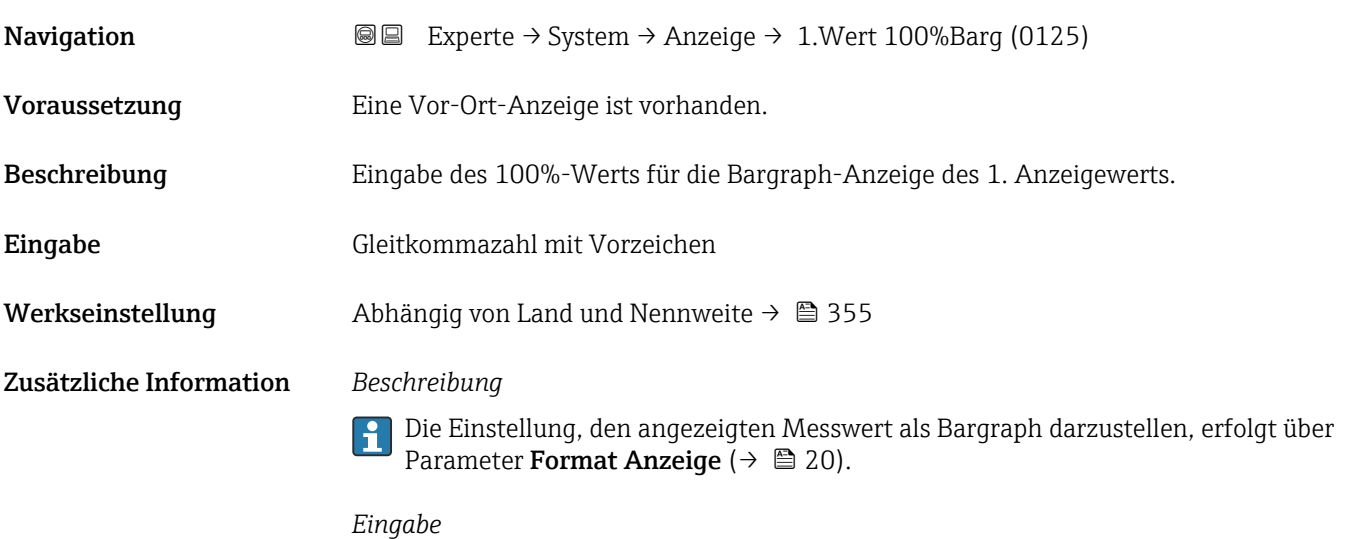

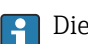

Die Einheit des dargestellten Messwerts wird aus dem Untermenü Systemeinheiten [\(→ 88\)](#page-87-0) übernommen.

#### 1. Nachkommastellen

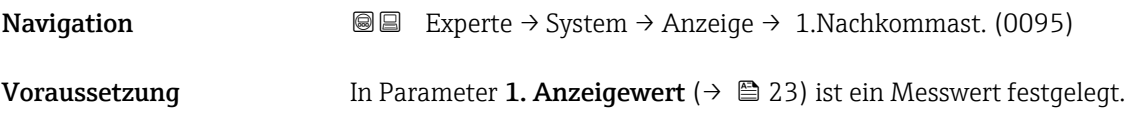

<span id="page-25-0"></span>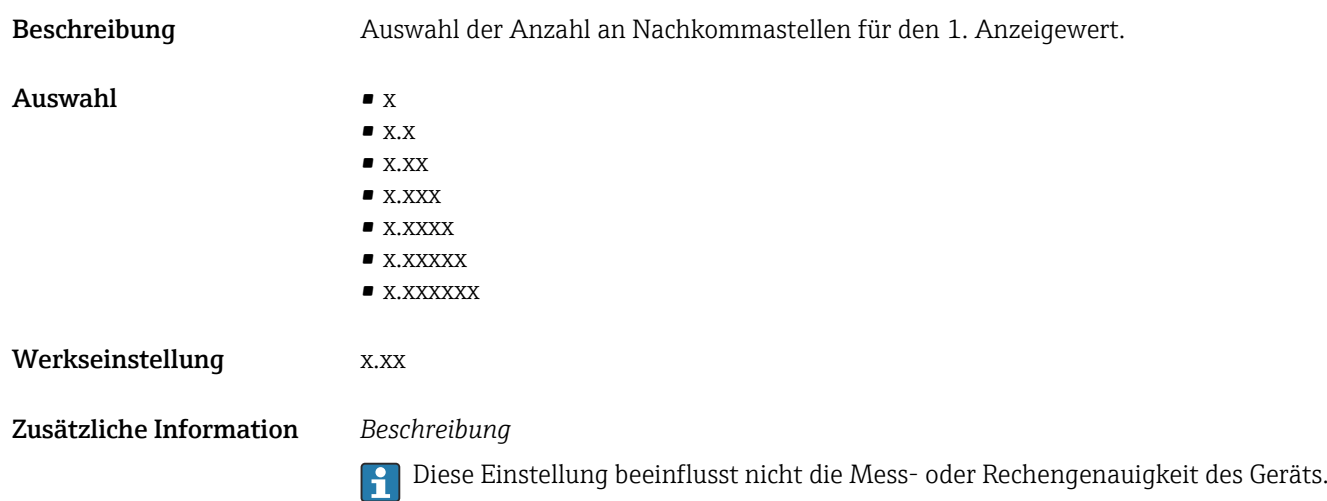

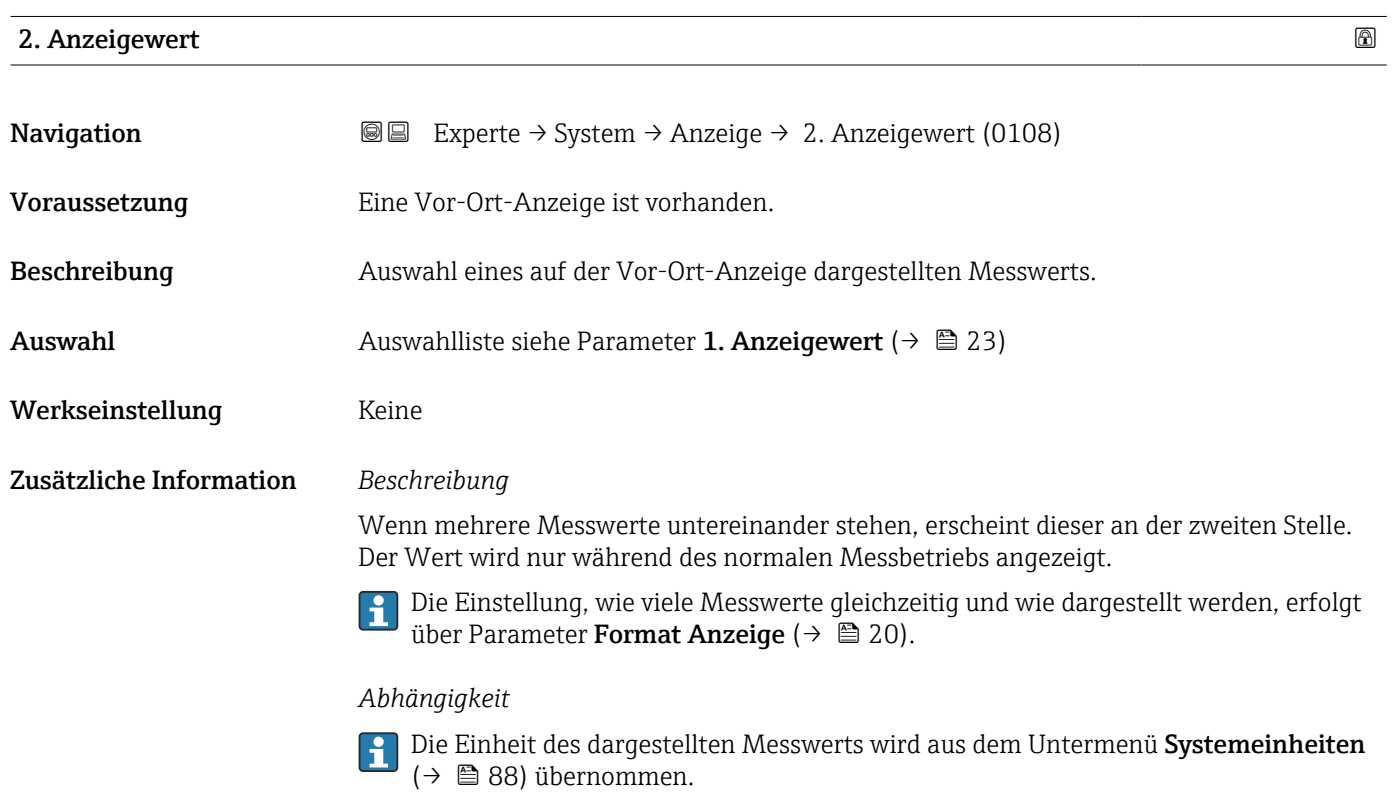

#### 2. Nachkommastellen

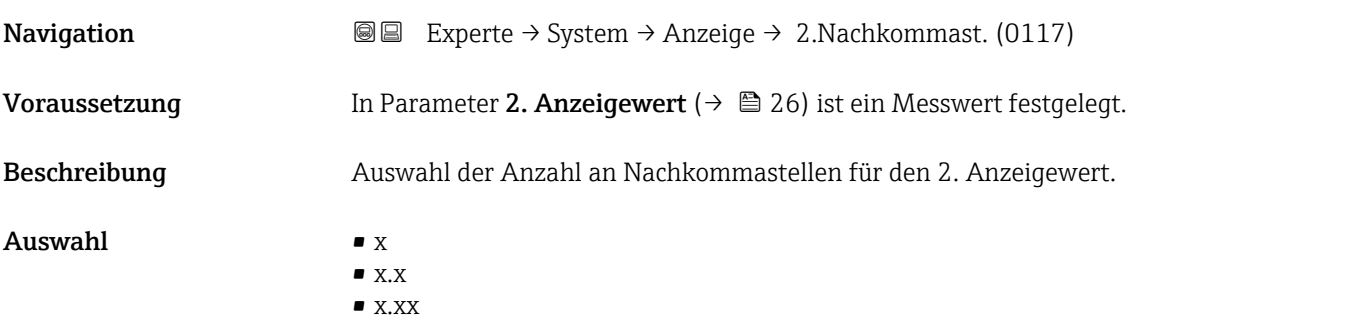

<span id="page-26-0"></span>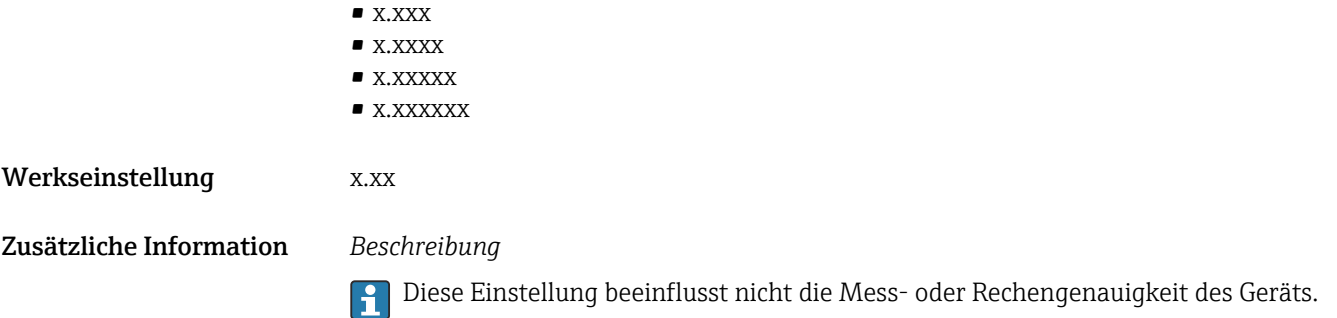

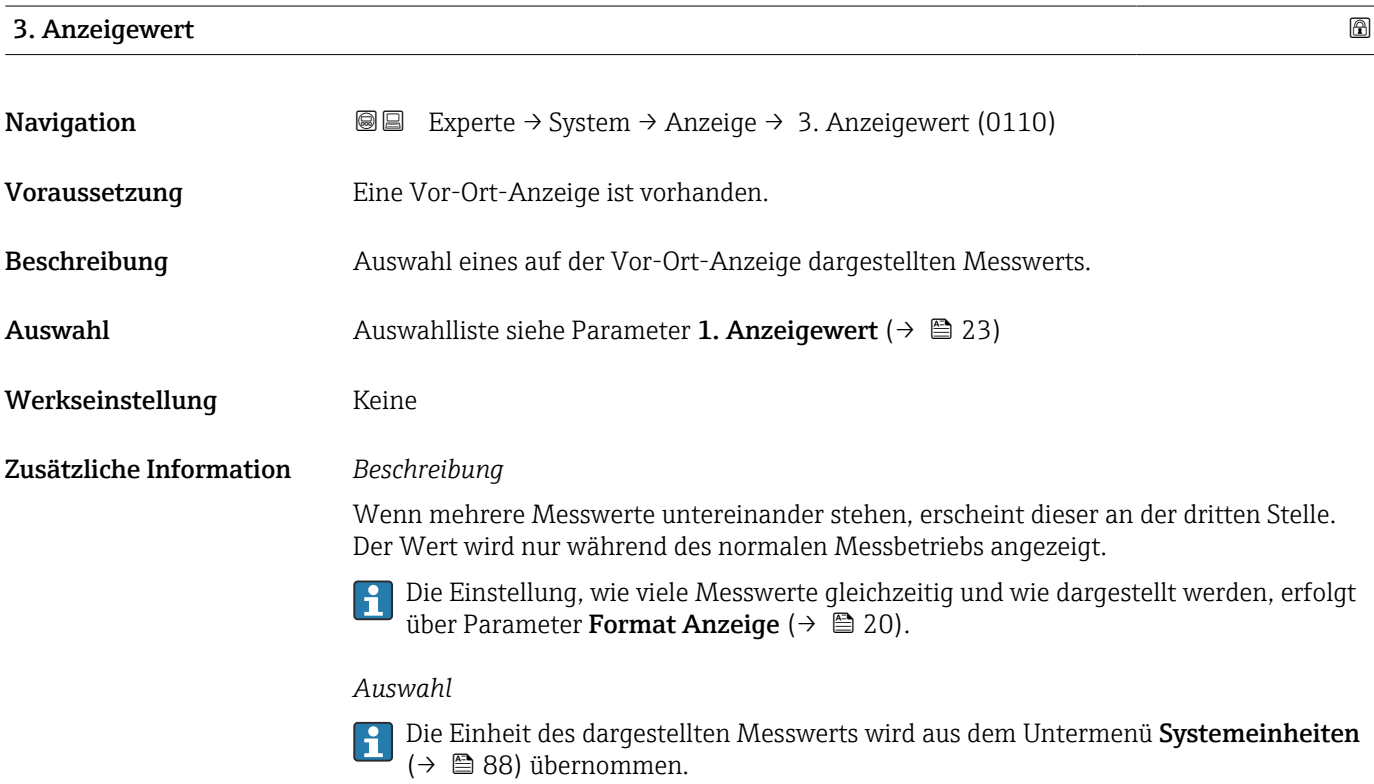

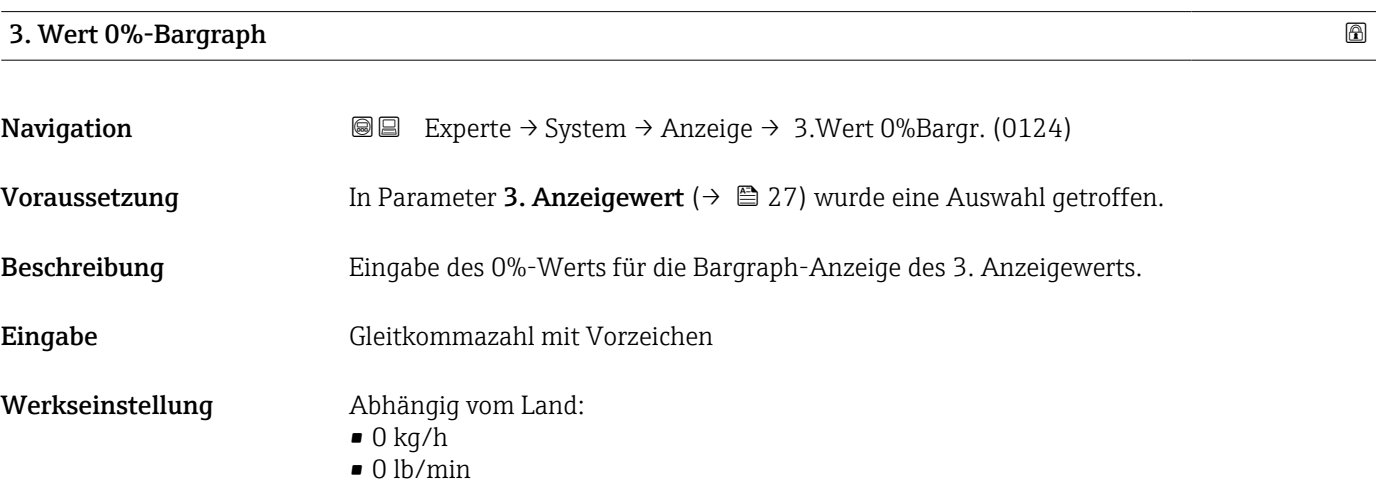

#### <span id="page-27-0"></span>Zusätzliche Information *Beschreibung*

Die Einstellung, den angezeigten Messwert als Bargraph darzustellen, erfolgt über  $\mathbf{L}$ Parameter Format Anzeige ( $\rightarrow \Box$  20).

#### *Eingabe*

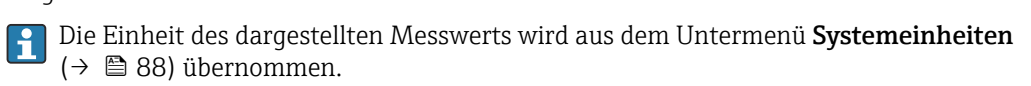

#### 3. Wert 100%-Bargraph

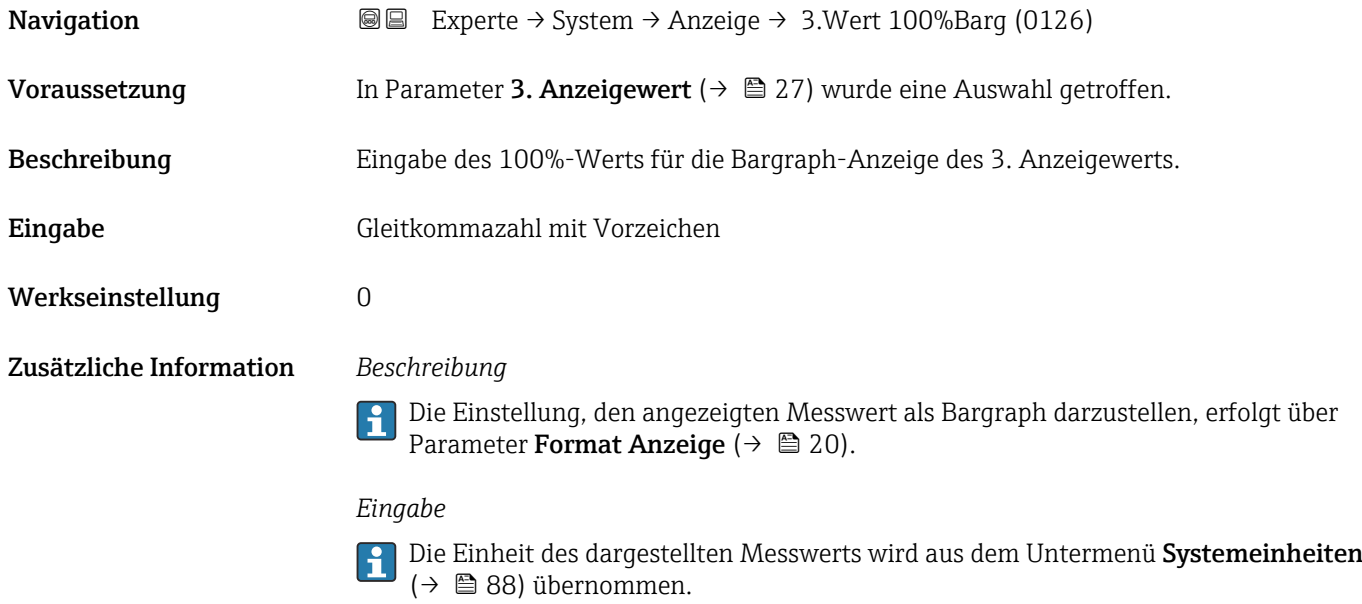

#### 3. Nachkommastellen

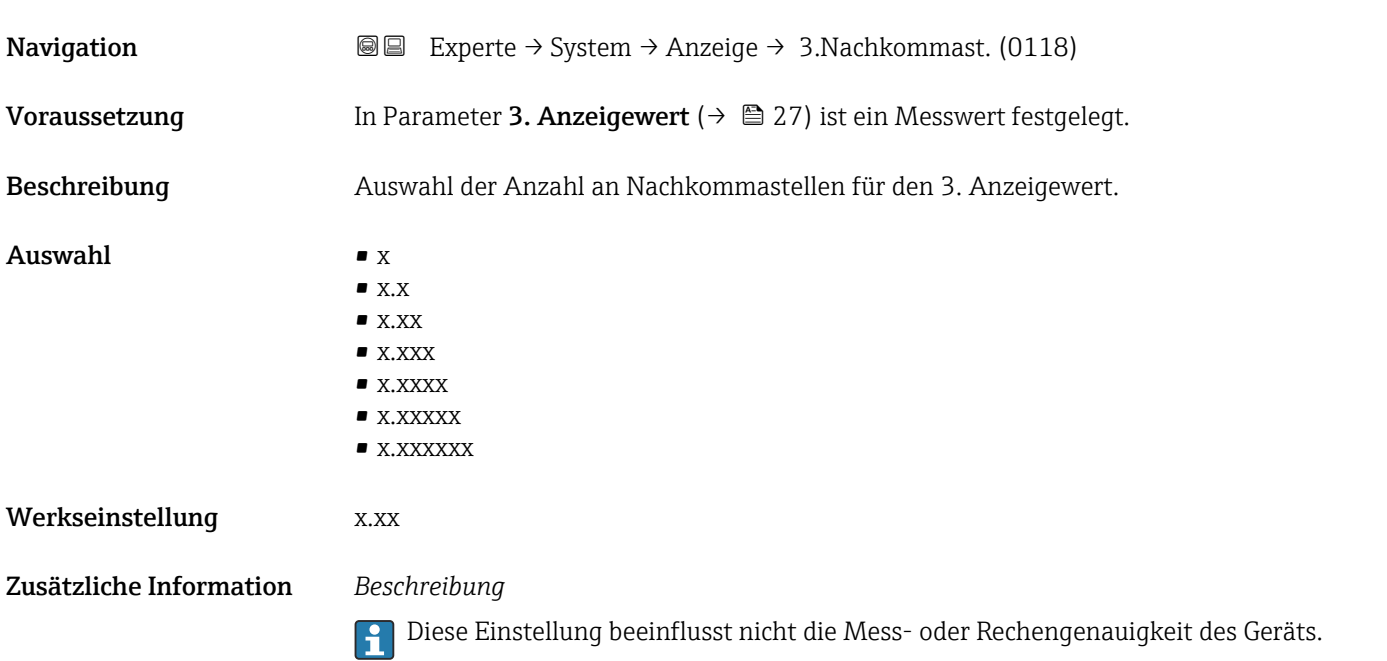

<span id="page-28-0"></span>4. Anzeigewert

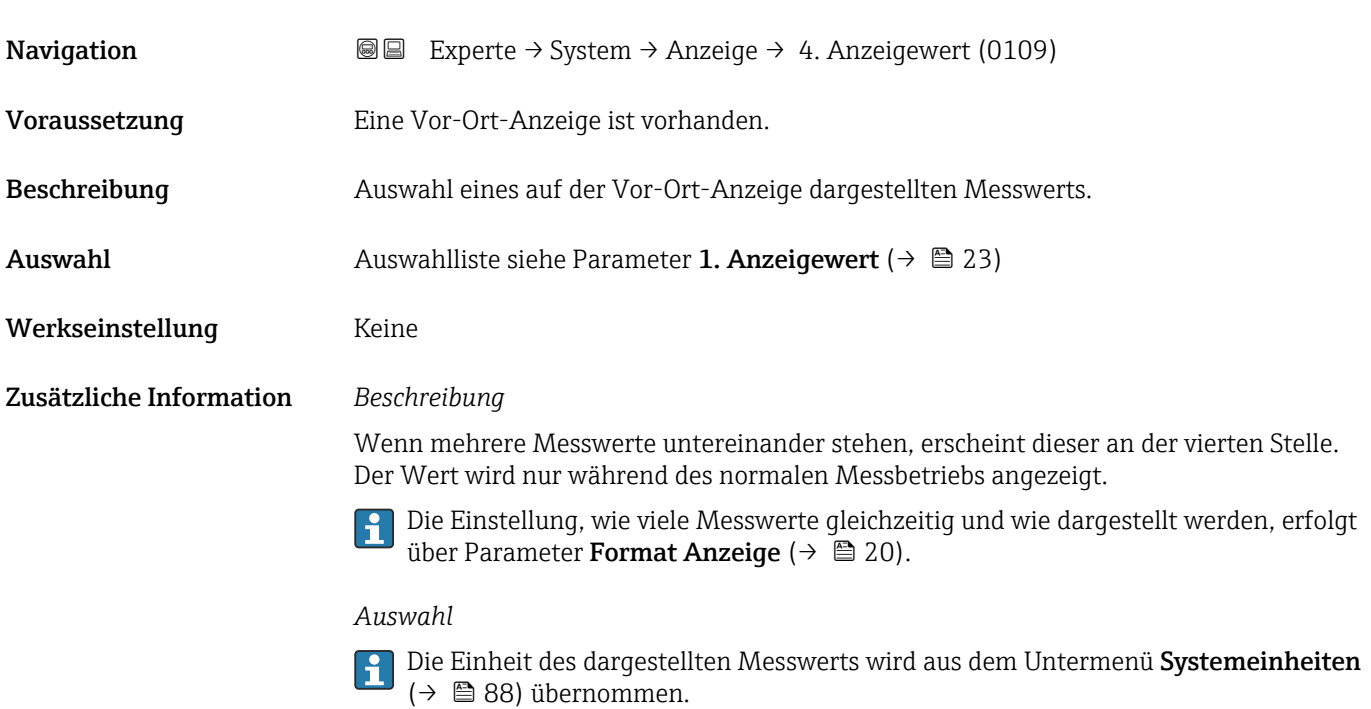

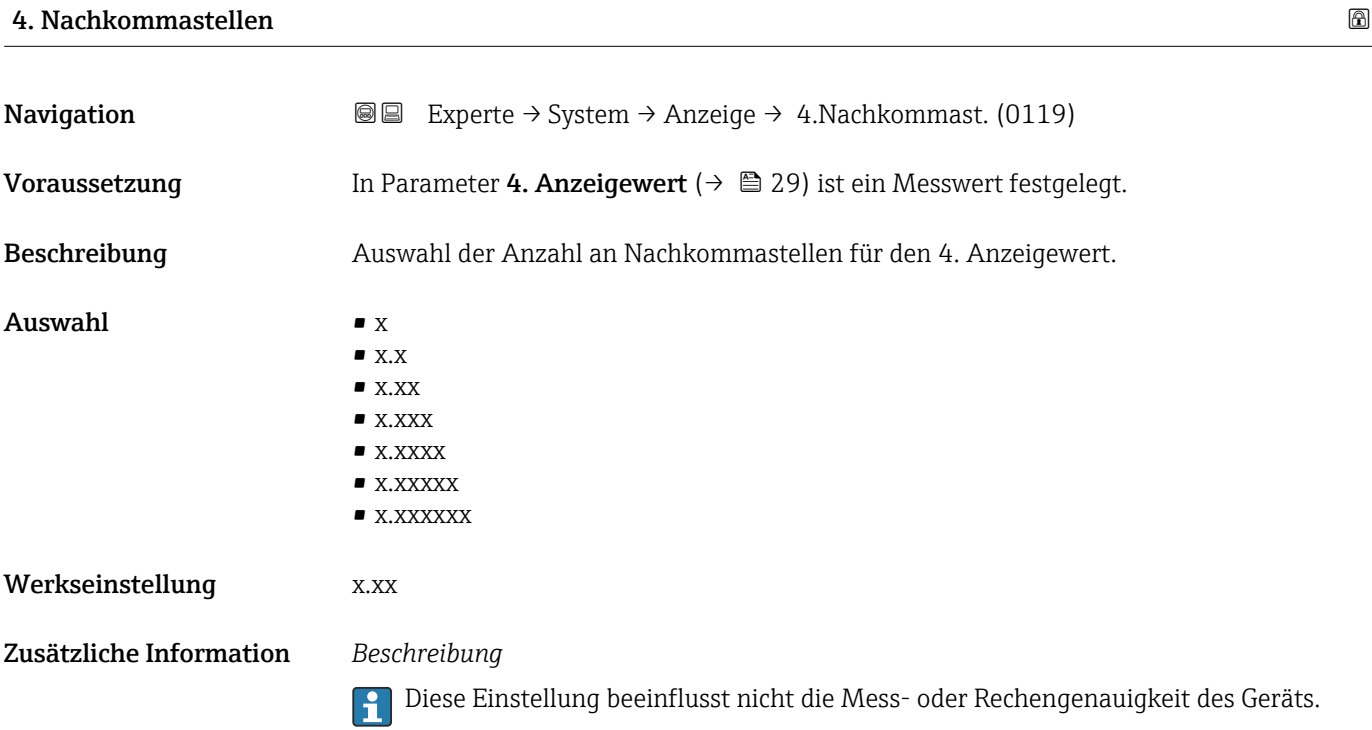

#### <span id="page-29-0"></span>Intervall Anzeige

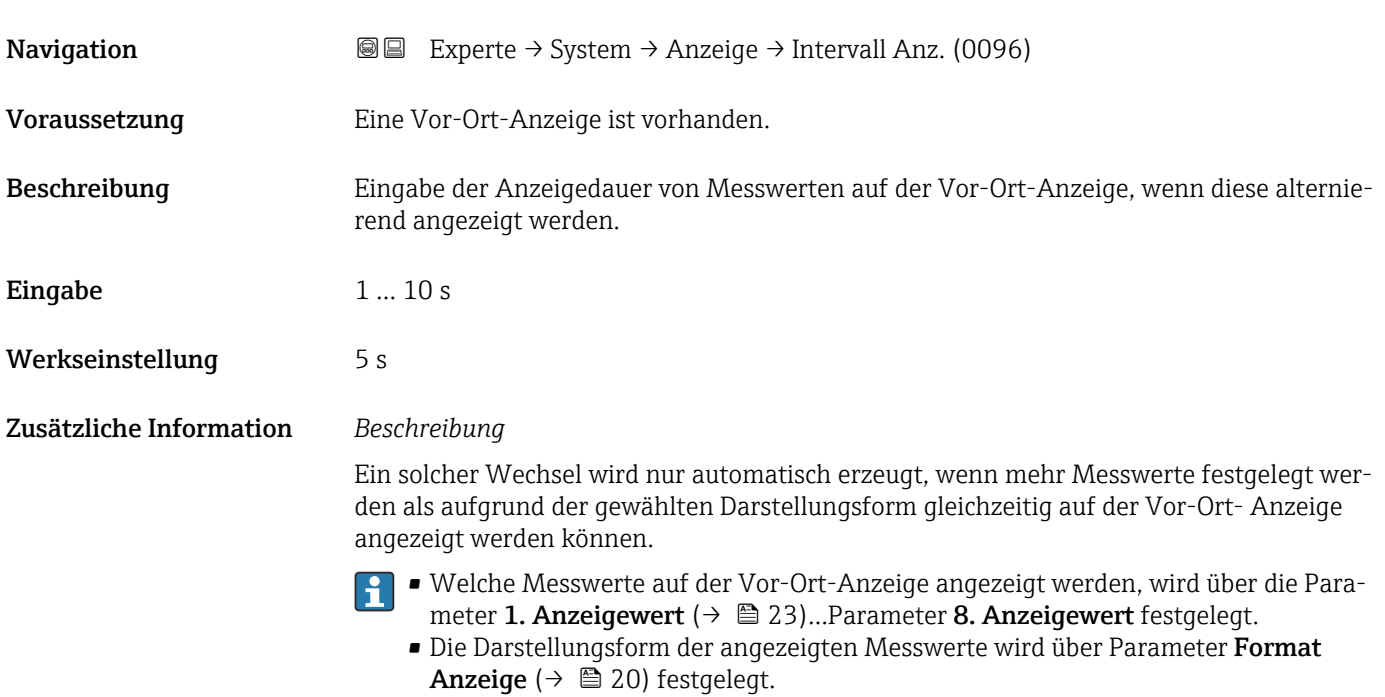

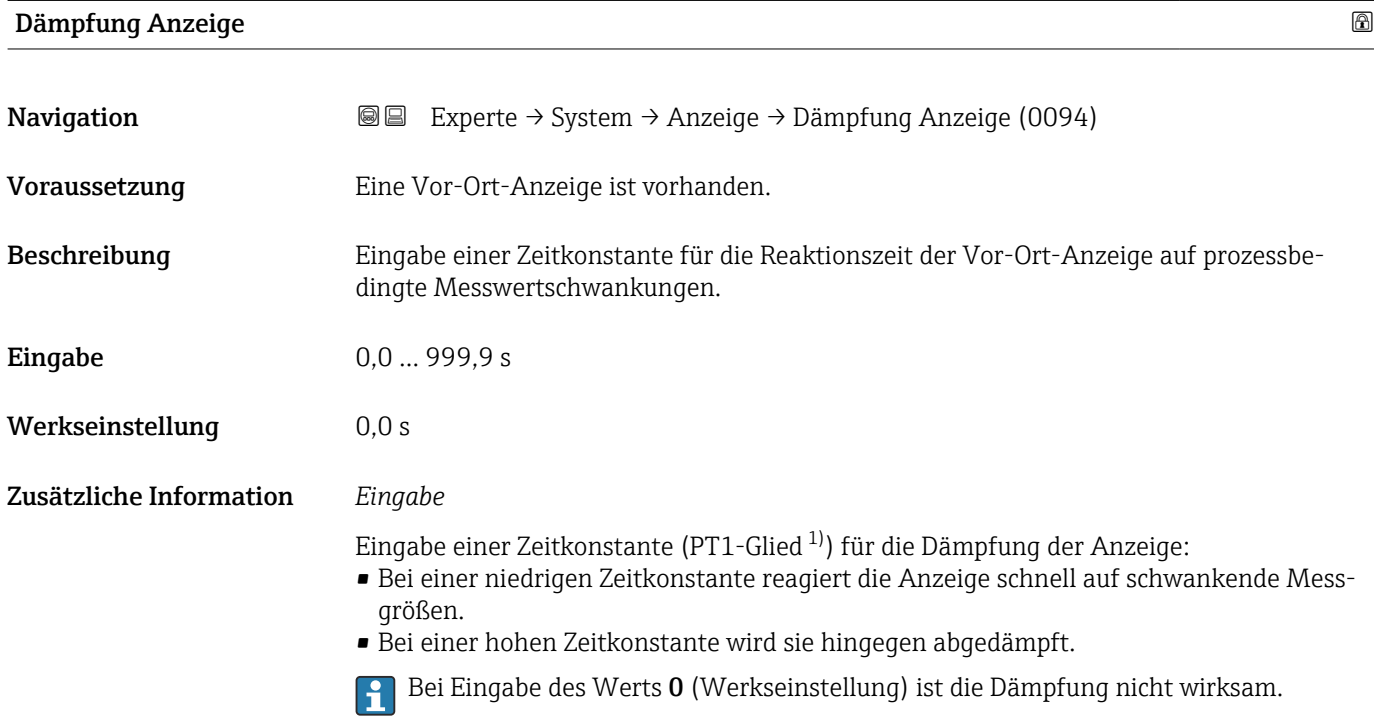

<sup>1)</sup> Proportionales Übertragungsverhalten mit Verzögerung 1. Ordnung

#### <span id="page-30-0"></span>Kopfzeile

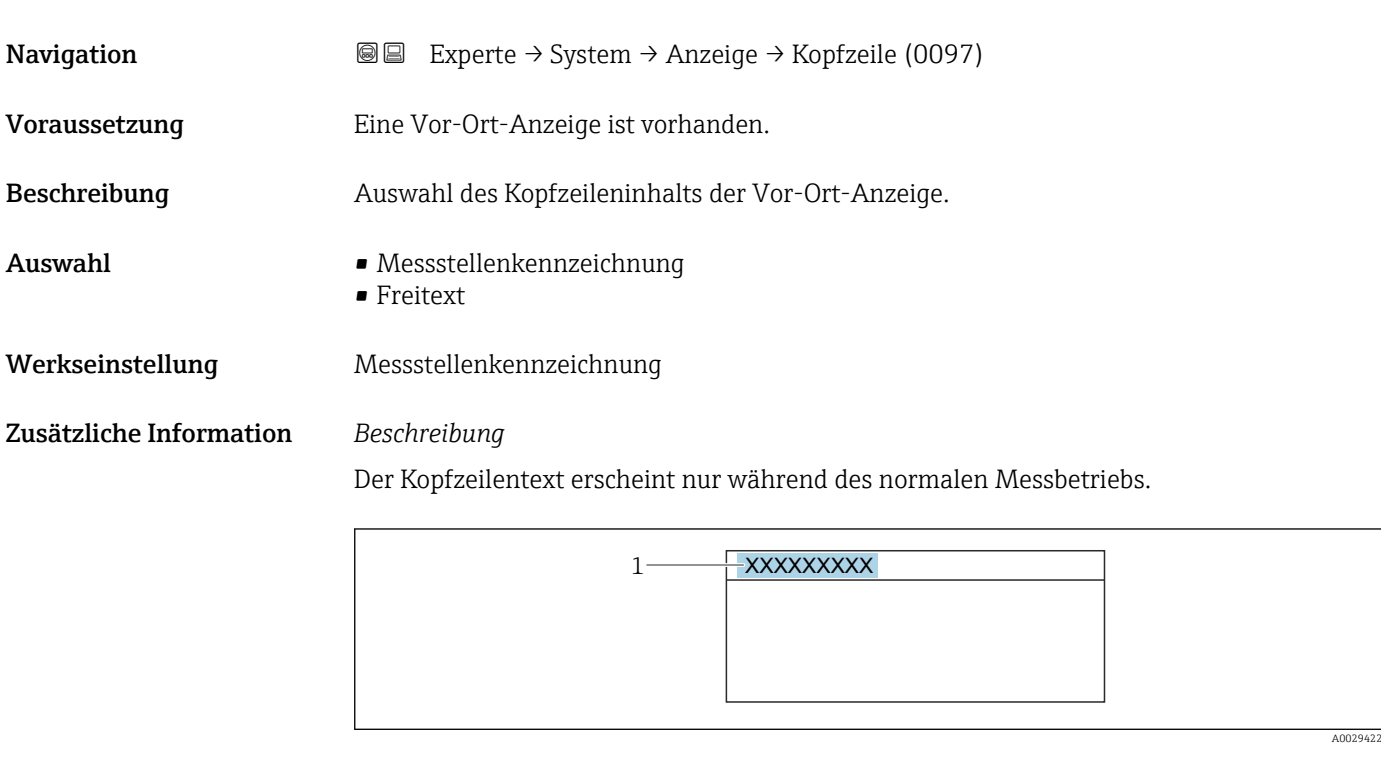

*1 Position des Kopfzeilentexts auf der Anzeige*

*Auswahl* Freitext Wird in Parameter Kopfzeilentext ( $\rightarrow \cong$  31) definiert.

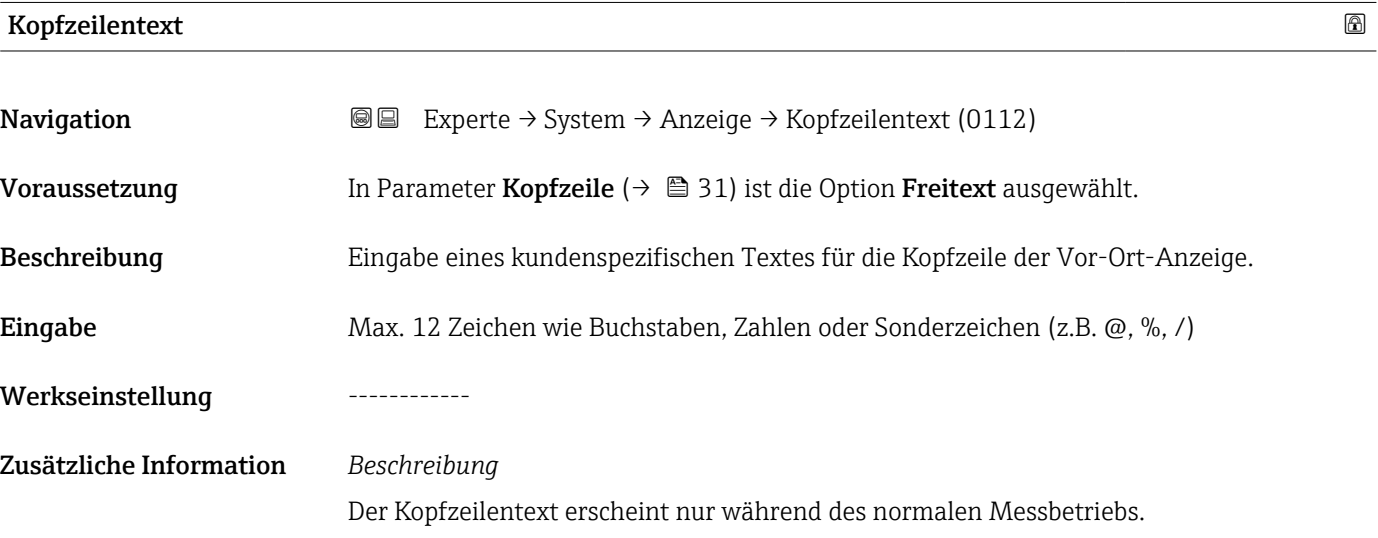

<span id="page-31-0"></span>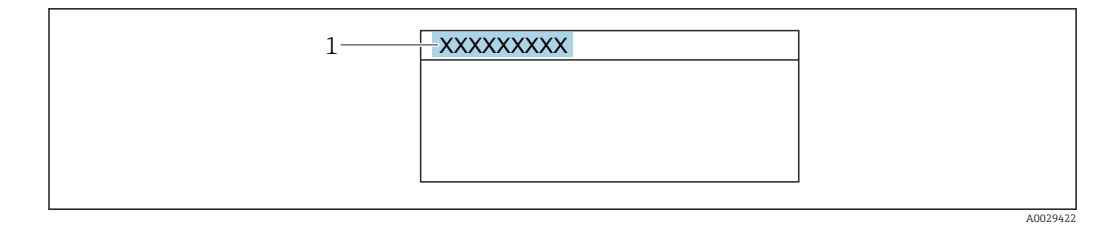

*1 Position des Kopfzeilentexts auf der Anzeige*

#### *Eingabe*

Wie viele Zeichen angezeigt werden, ist abhängig von den verwendeten Zeichen.

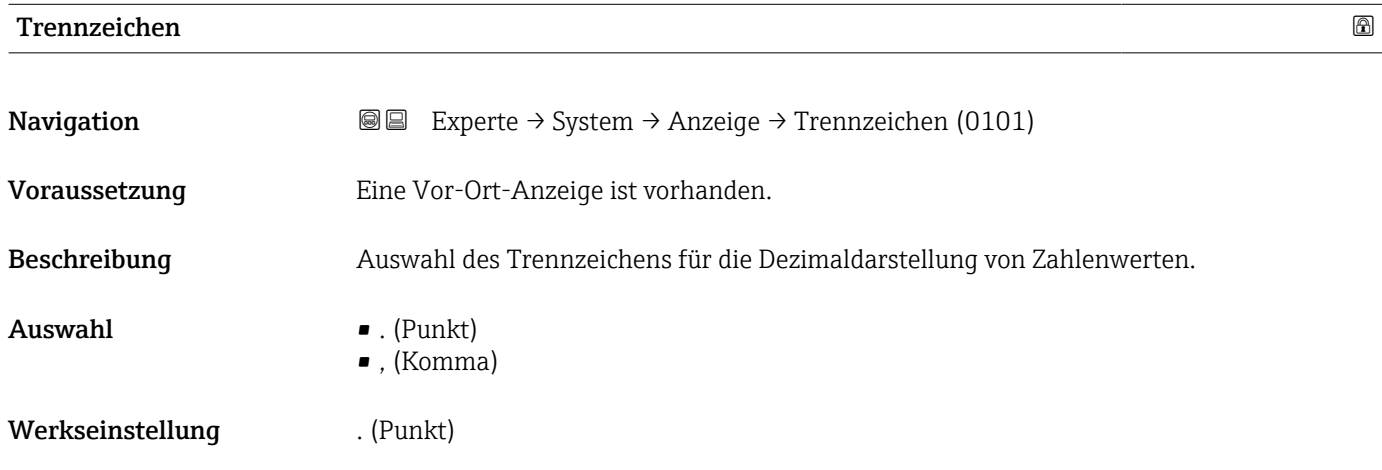

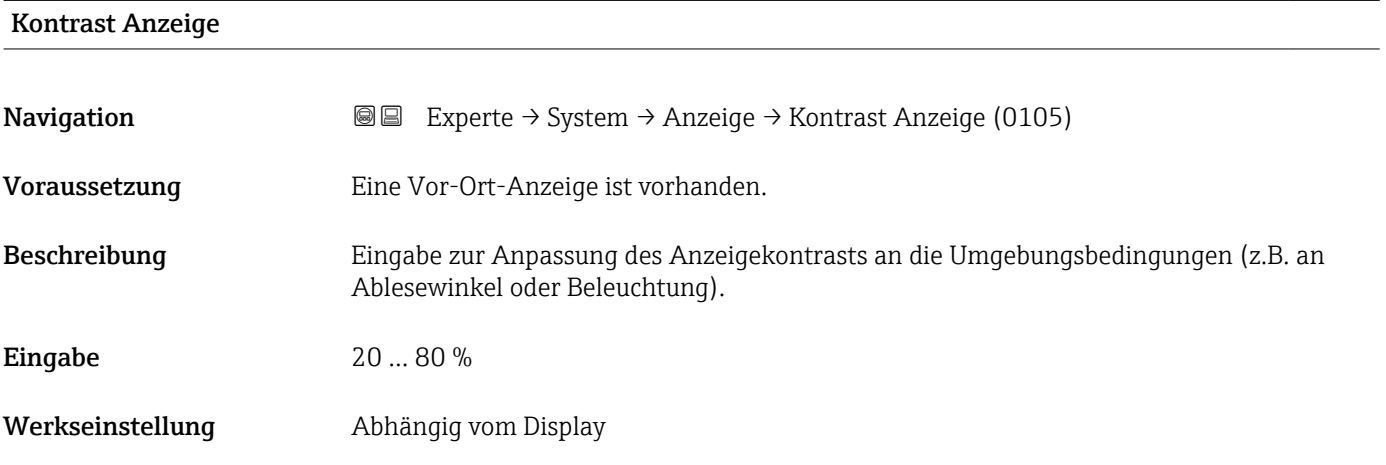

#### Hintergrundbeleuchtung

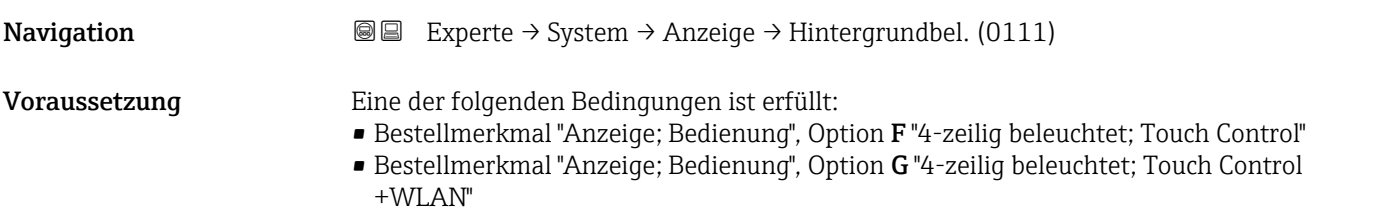

<span id="page-32-0"></span>Beschreibung Auswahl zum Ein- und Ausschalten der Hintergrundbeleuchtung der Vor-Ort-Anzeige.

Auswahl • Deaktivieren • Aktivieren

Werkseinstellung Aktivieren

#### 3.1.2 Untermenü "Datensicherung"

*Navigation* Experte → System → Datensicherung

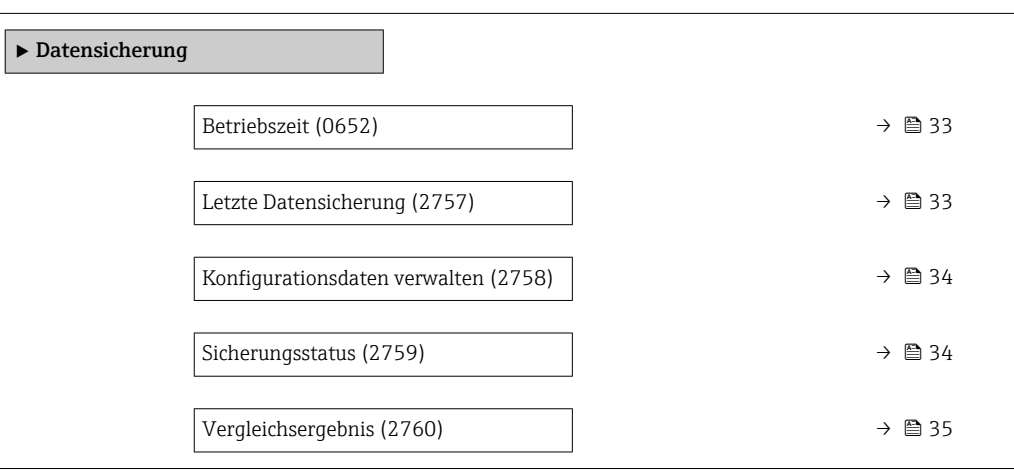

# Betriebszeit **Navigation EXPERTED** Experte  $\rightarrow$  System  $\rightarrow$  Datensicherung  $\rightarrow$  Betriebszeit (0652) Beschreibung Anzeige der Zeitdauer, die das Gerät bis zum jetzigen Zeitpunkt in Betrieb ist. Anzeige Tage (d), Stunden (h), Minuten (m) und Sekunden (s) Zusätzliche Information *Anzeige* Maximale Anzahl Tage: 9999 (entspricht ca. 27 Jahre und 5 Monate)

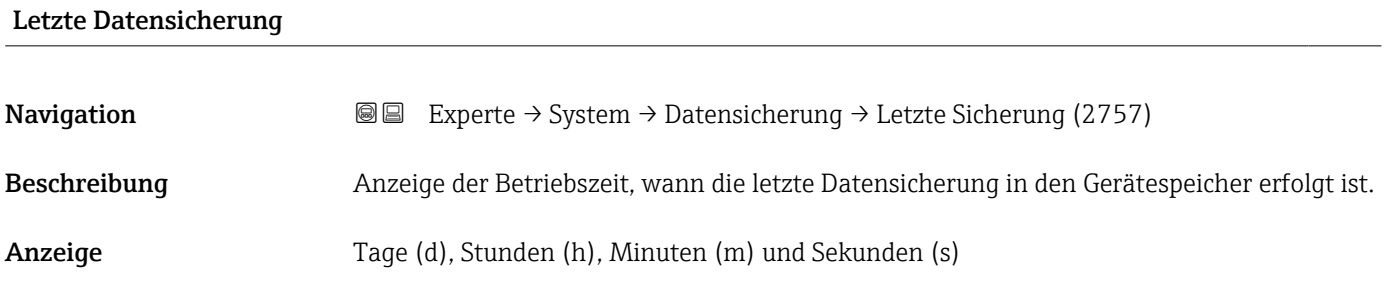

<span id="page-33-0"></span>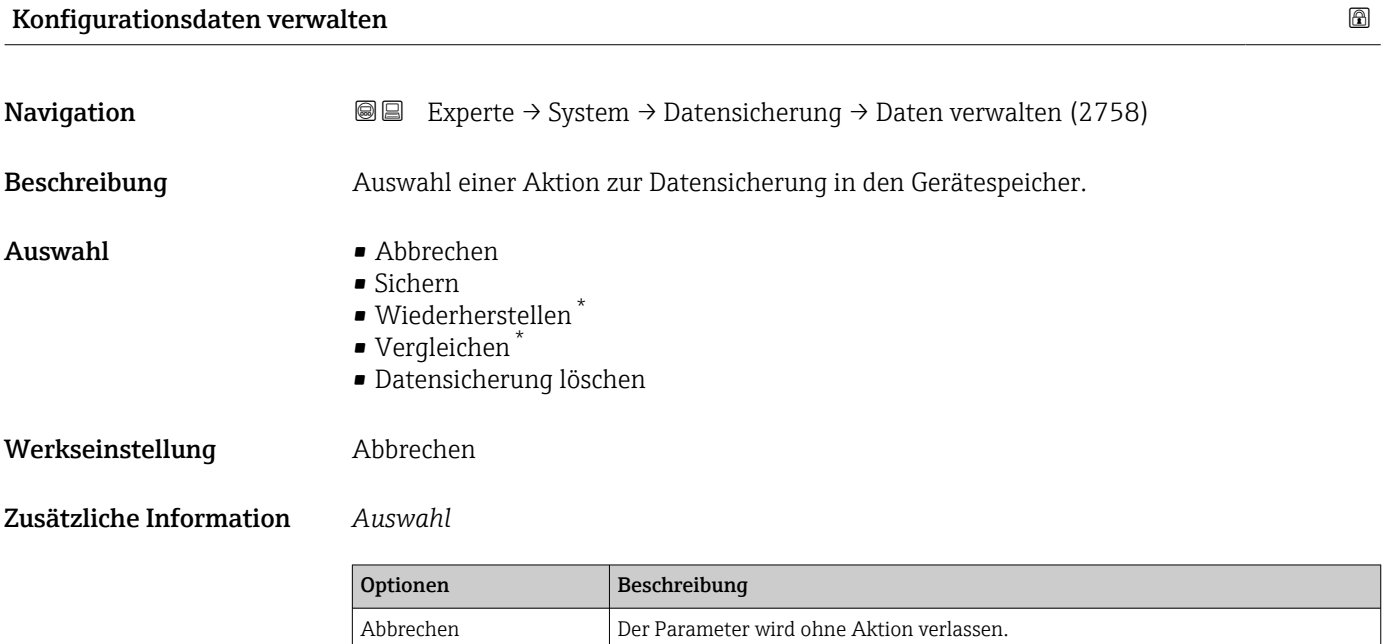

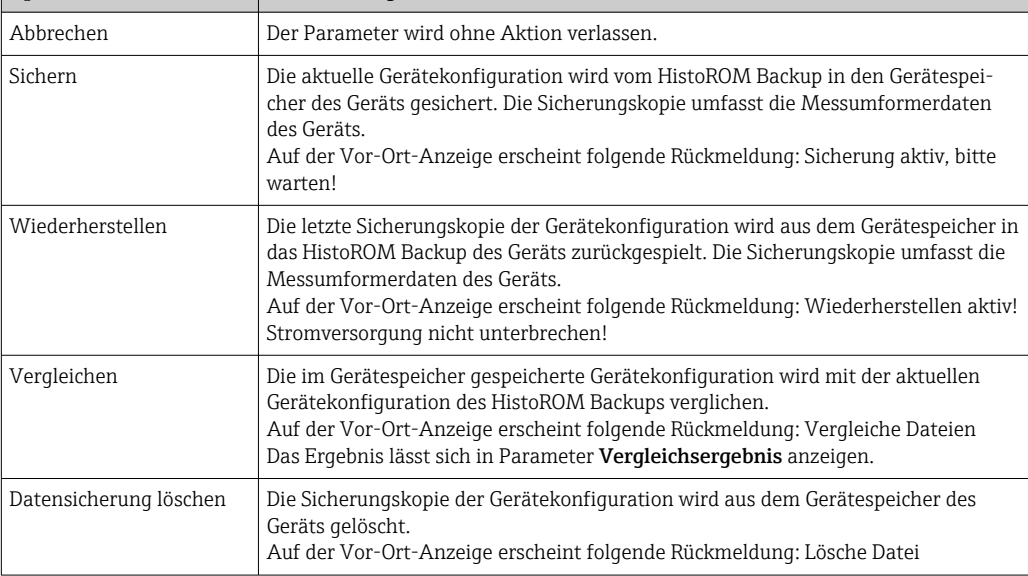

#### *HistoROM*

Ein HistoROM ist ein "nichtflüchtiger" Gerätespeicher in Form eines EEPROM.

| Sicherungsstatus |                                                                                                    |
|------------------|----------------------------------------------------------------------------------------------------|
| Navigation       | Experte $\rightarrow$ System $\rightarrow$ Datensicherung $\rightarrow$ Sicherungsstatus (2759)<br>88  |
| Beschreibung     | Anzeige zum Stand der Datensicherungsaktion.                                                           |
| Anzeige          | $\blacksquare$ Keine<br>$\blacksquare$ Sicherung läuft<br>■ Wiederherstellung läuft<br>• Löschen läuft |

<sup>\*</sup> Sichtbar in Abhängigkeit von Bestelloptionen oder Geräteeinstellungen

<span id="page-34-0"></span>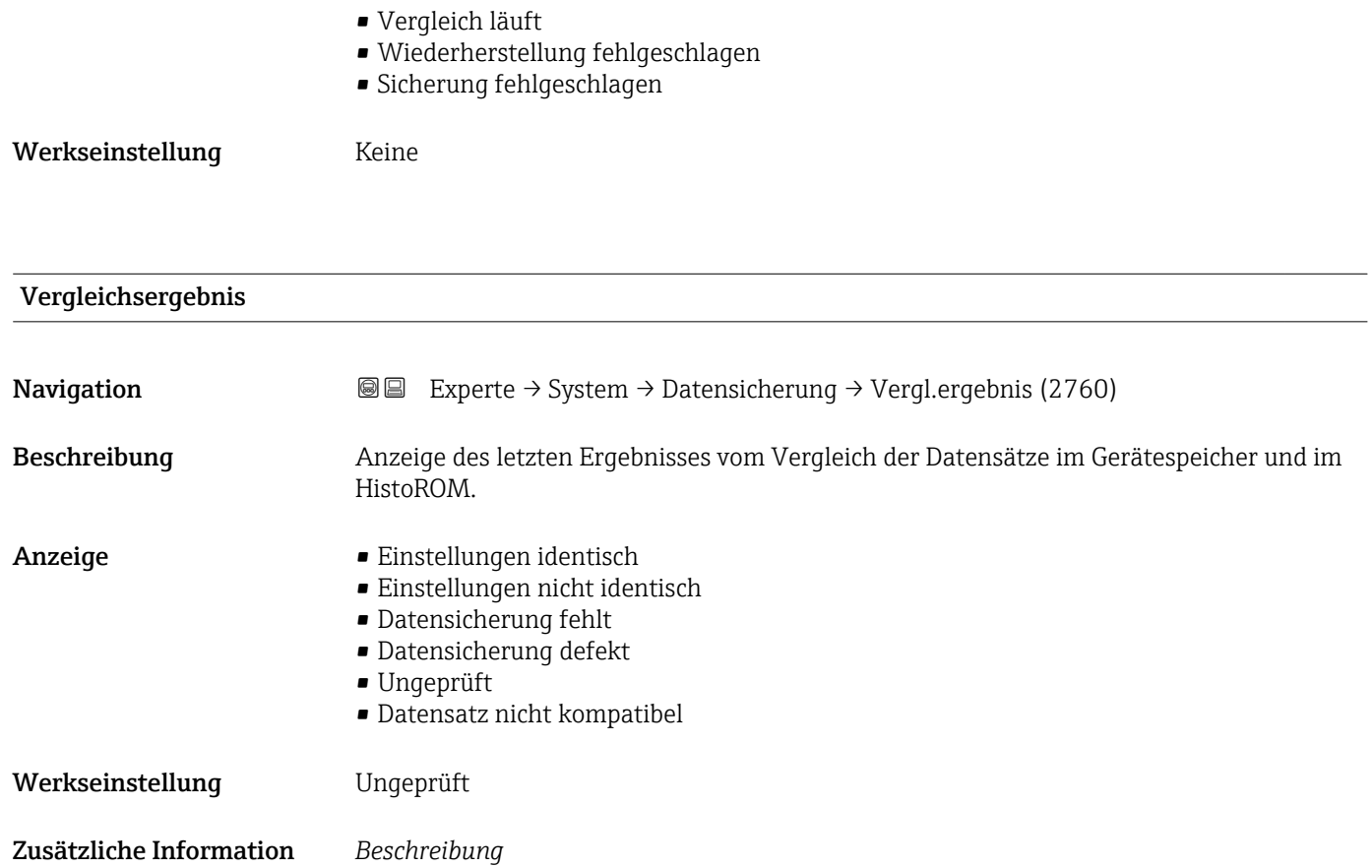

Der Vergleich wird über die Option **Vergleichen** in Parameter **Konfigurationsdaten** verwalten ( $\rightarrow$   $\blacksquare$  34) gestartet.

*Auswahl*

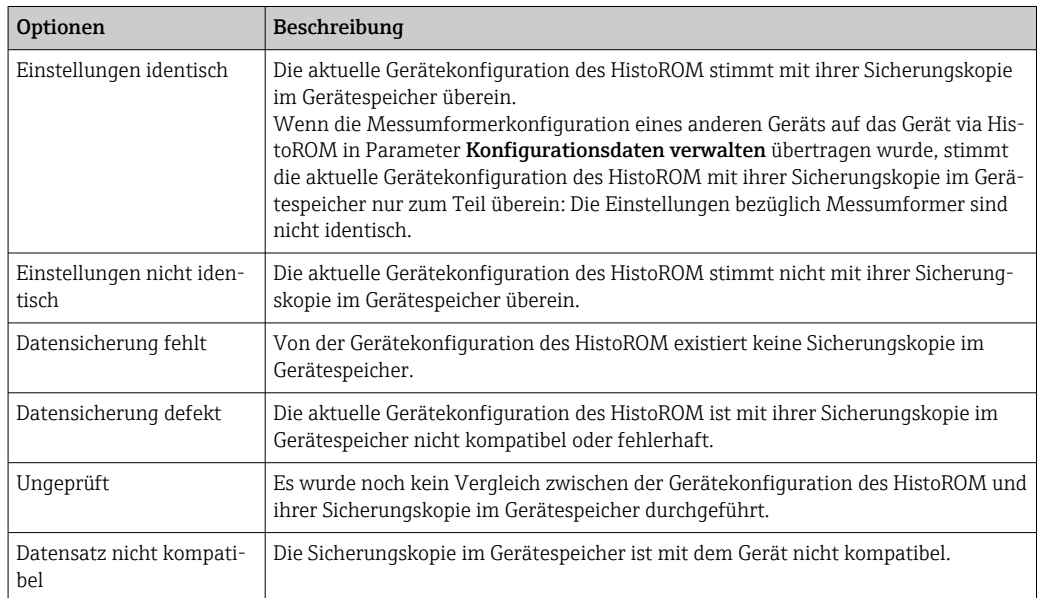

*HistoROM*

Ein HistoROM ist ein "nichtflüchtiger" Gerätespeicher in Form eines EEPROM.

## <span id="page-35-0"></span>3.1.3 Untermenü "Diagnoseeinstellungen"

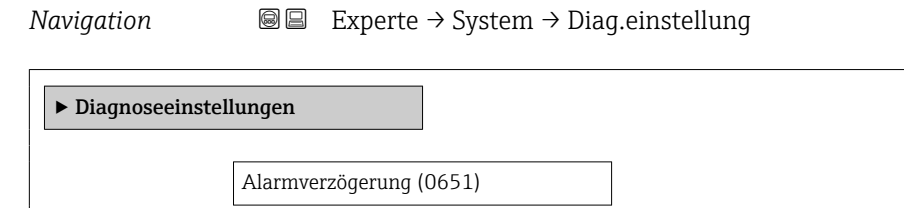

→ Diagnoseverhalten →  $\Rightarrow$  37

 $\rightarrow$  26

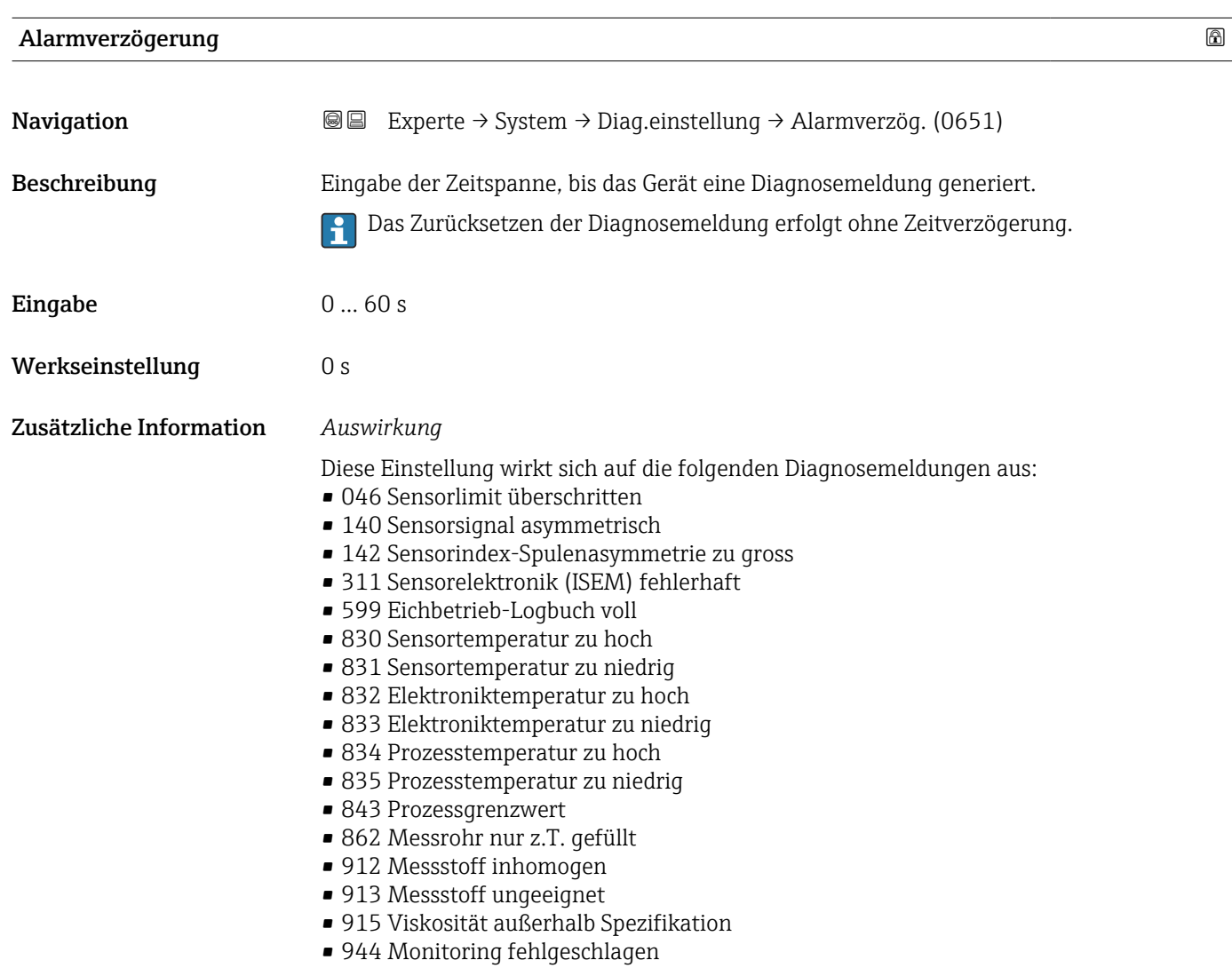

• 984 Kondensationsrisiko
## Untermenü "Diagnoseverhalten"

Jeder Diagnoseinformation ist ab Werk ein bestimmtes Diagnoseverhalten zugeordnet. Diese Zuordnung kann der Anwender bei bestimmten Diagnoseinformationen im Untermenü Diagnoseverhalten (→  $\triangleq$  37) ändern.

Fine Auflistung aller Diagnoseereignisse: Betriebsanleitung zum Gerät → ■ 8

*Navigation* Experte → System → Diag.einstellung → Diagnoseverhalt.

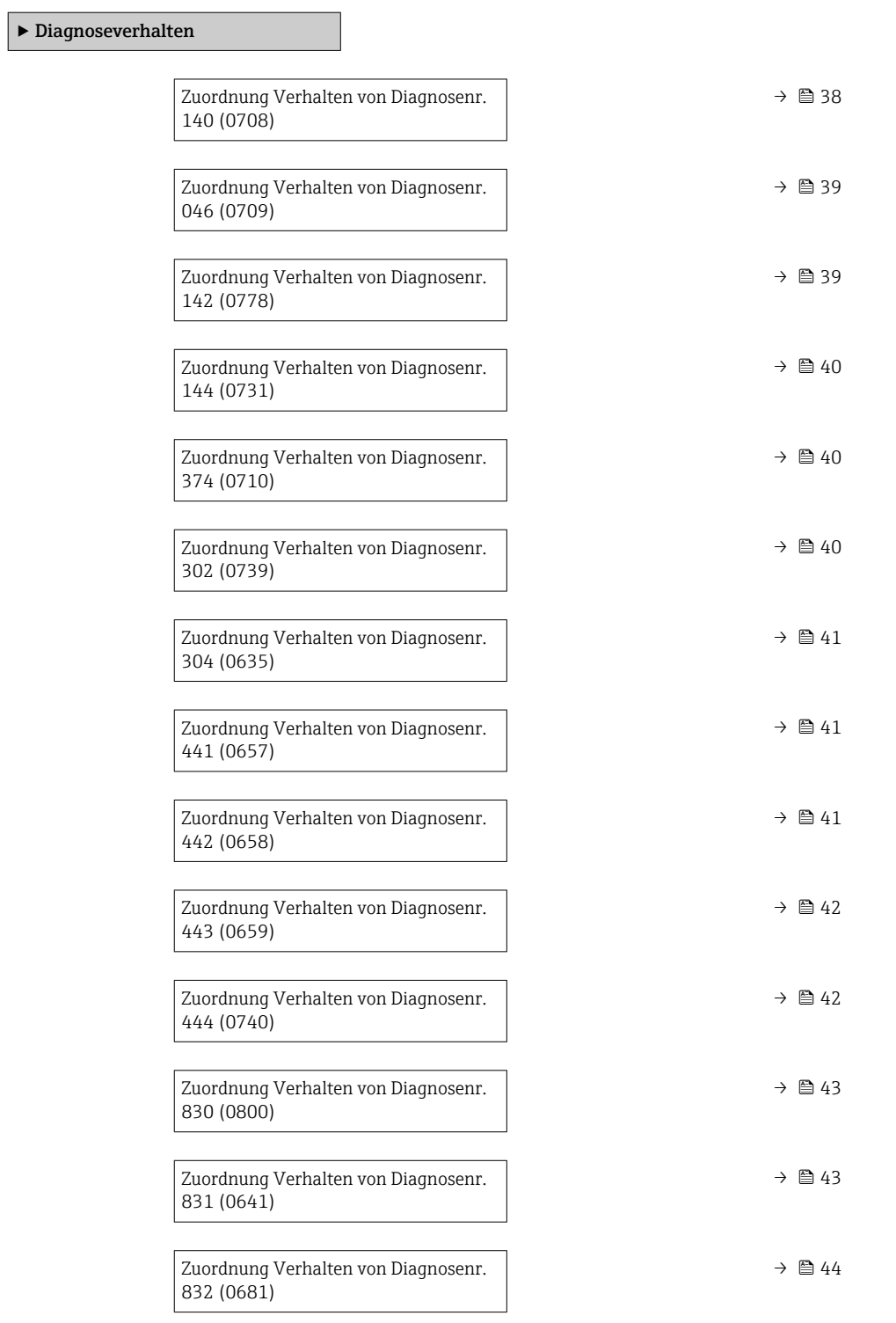

<span id="page-37-0"></span>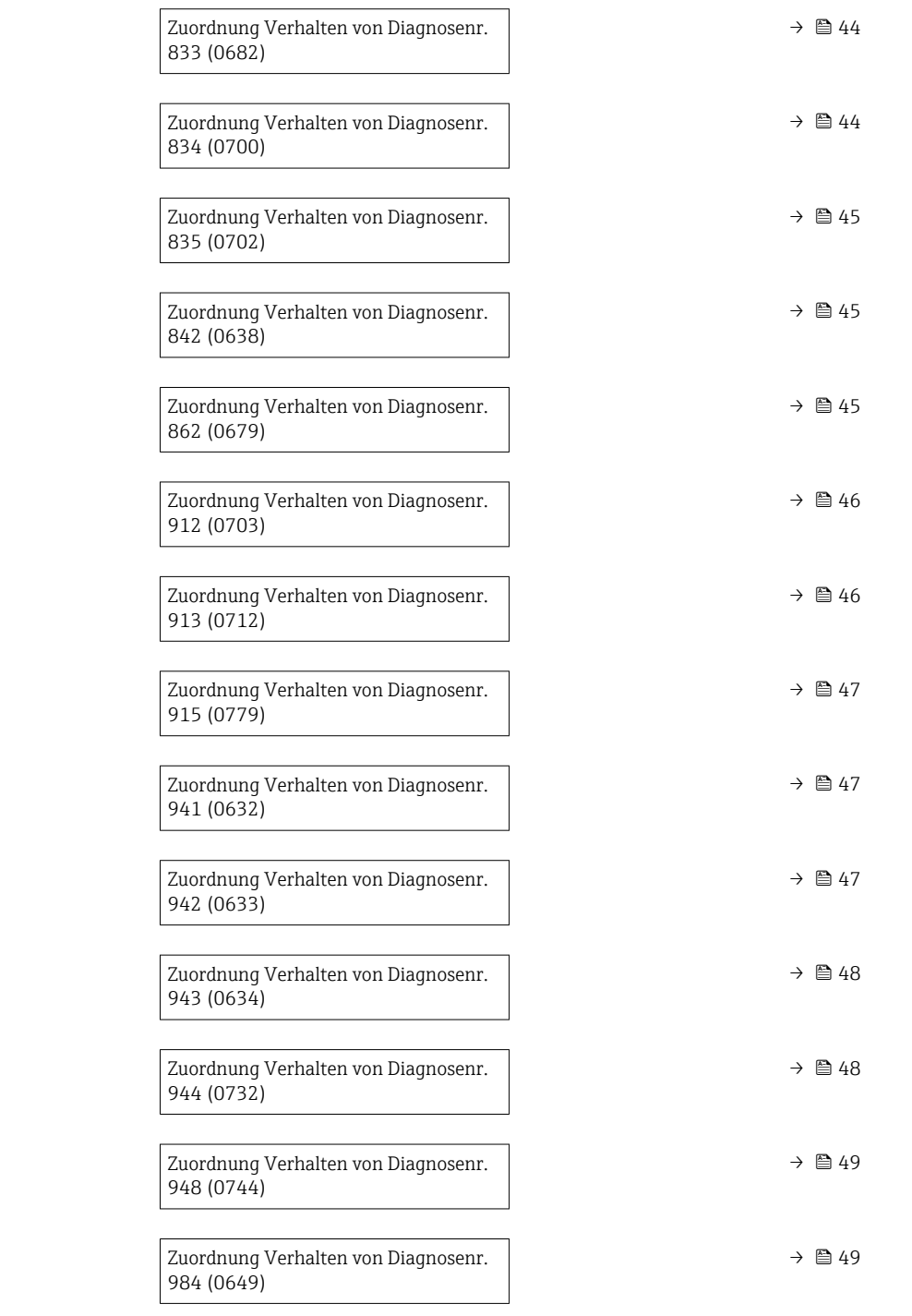

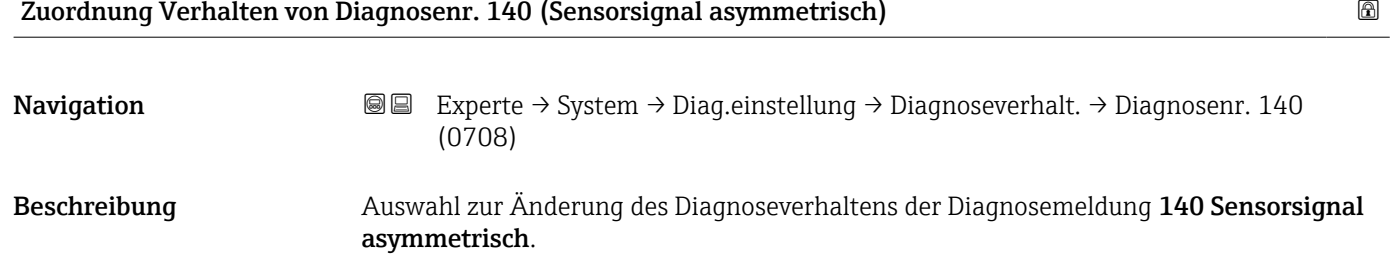

<span id="page-38-0"></span>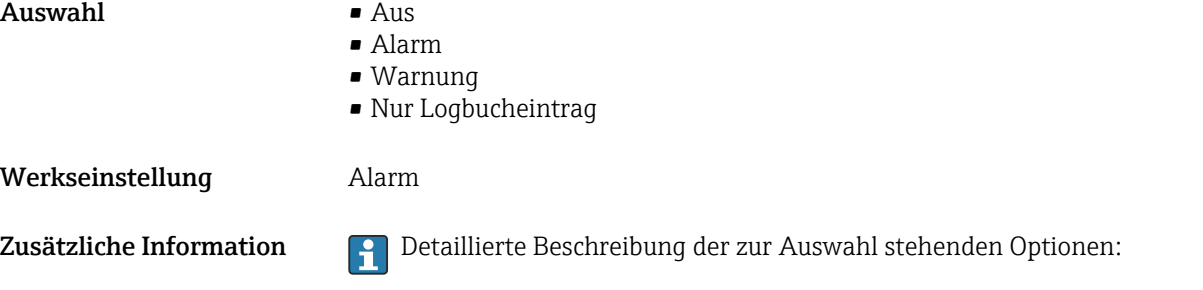

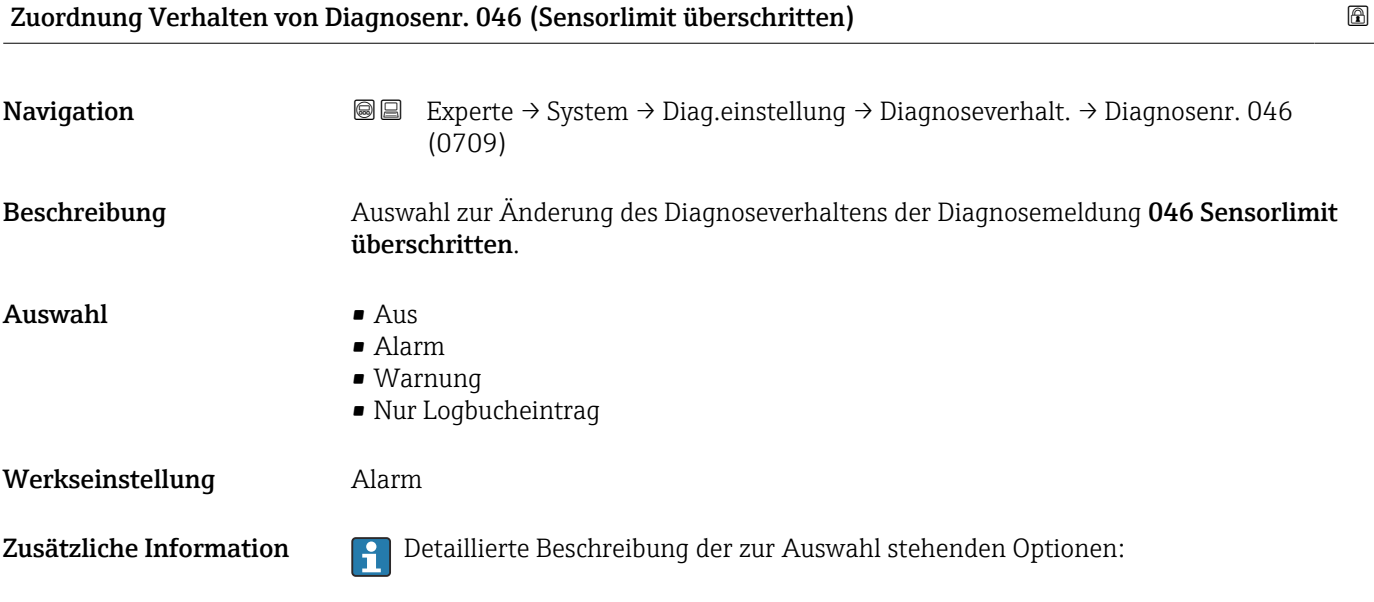

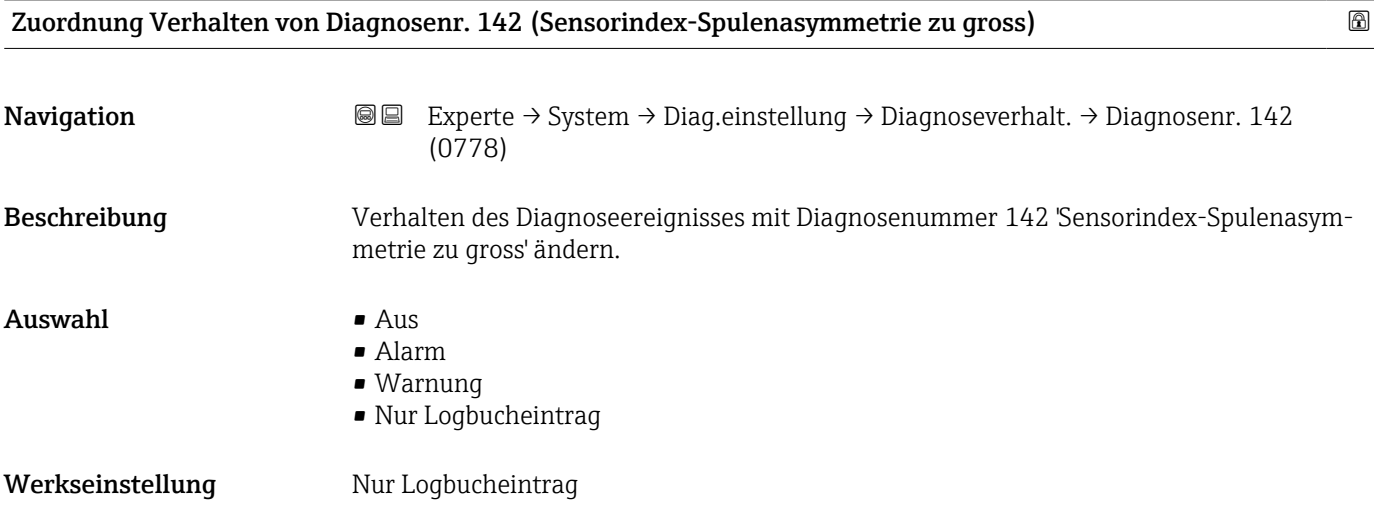

<span id="page-39-0"></span>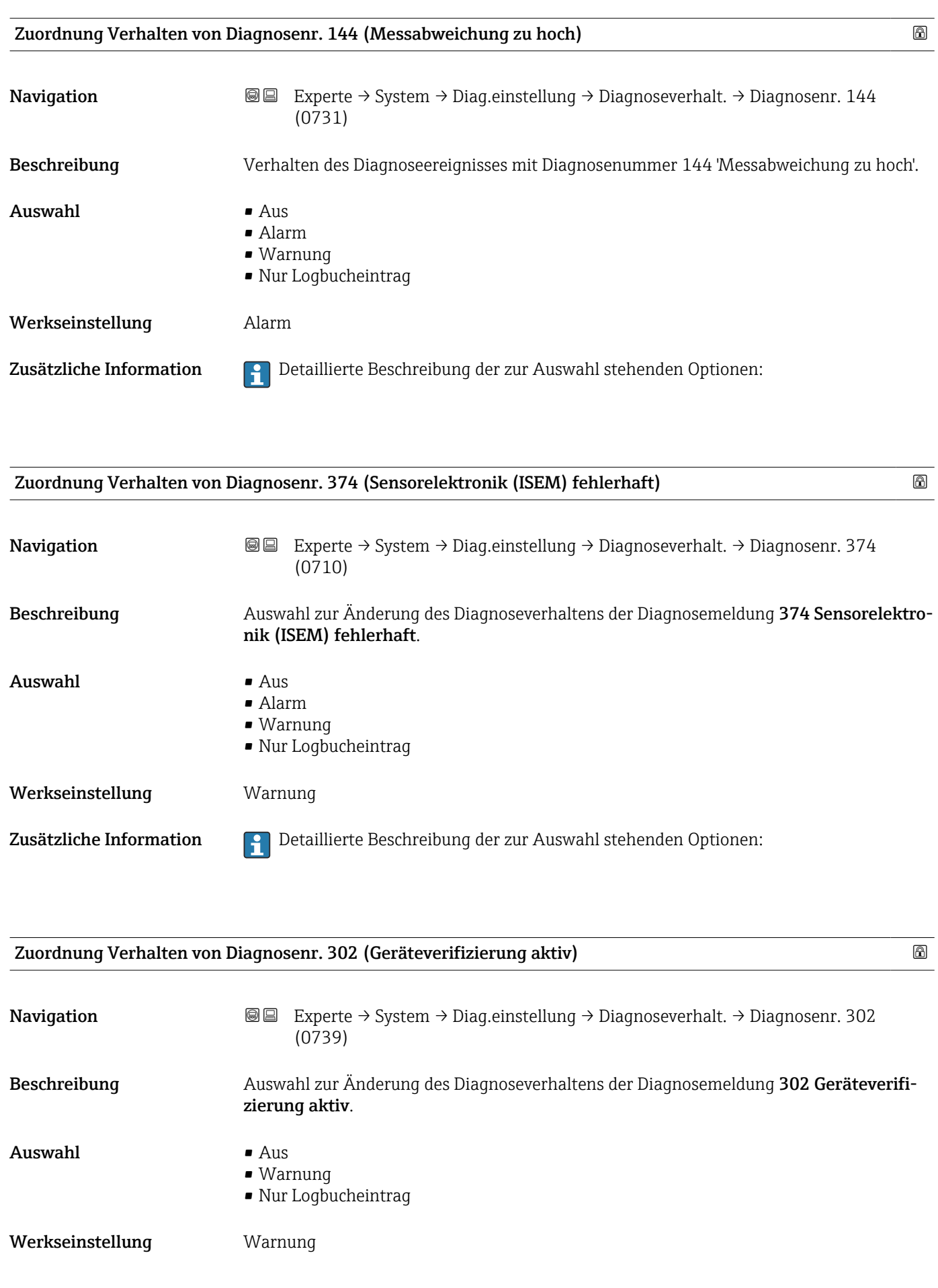

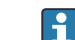

<span id="page-40-0"></span>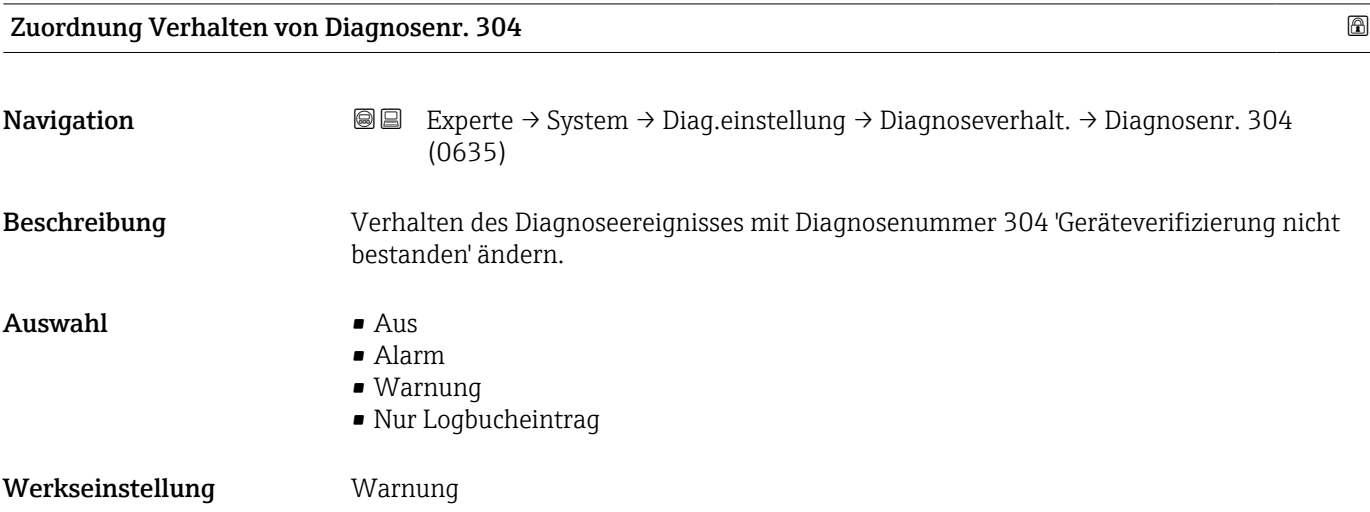

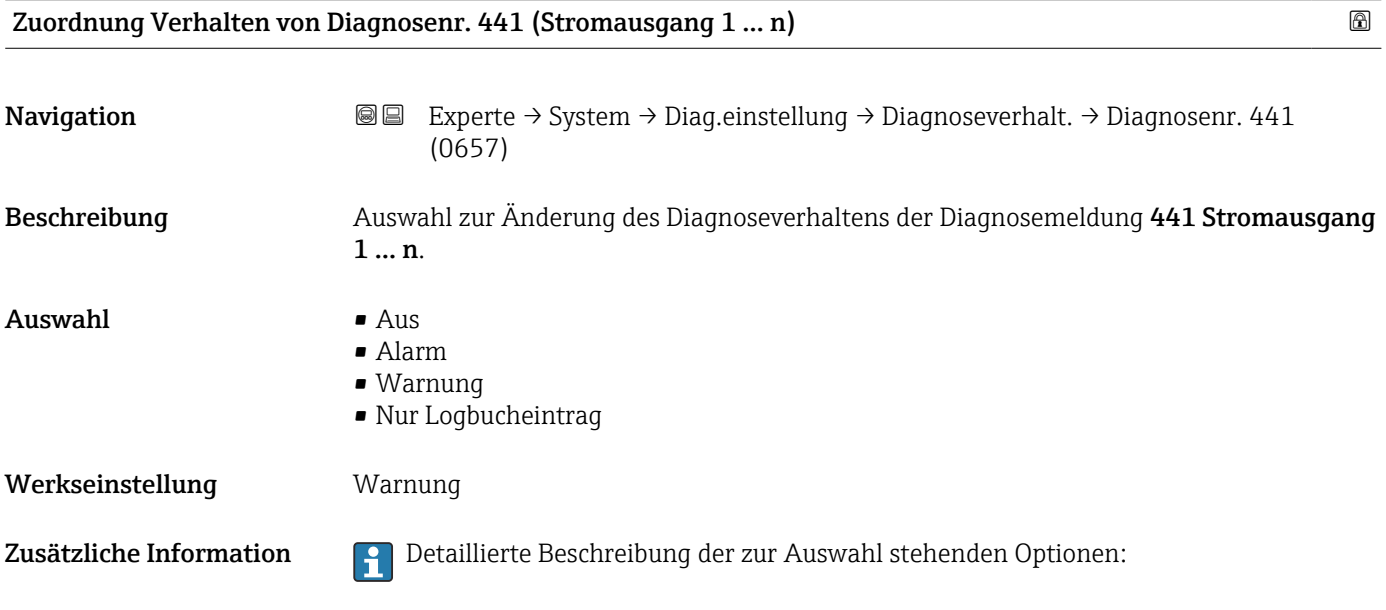

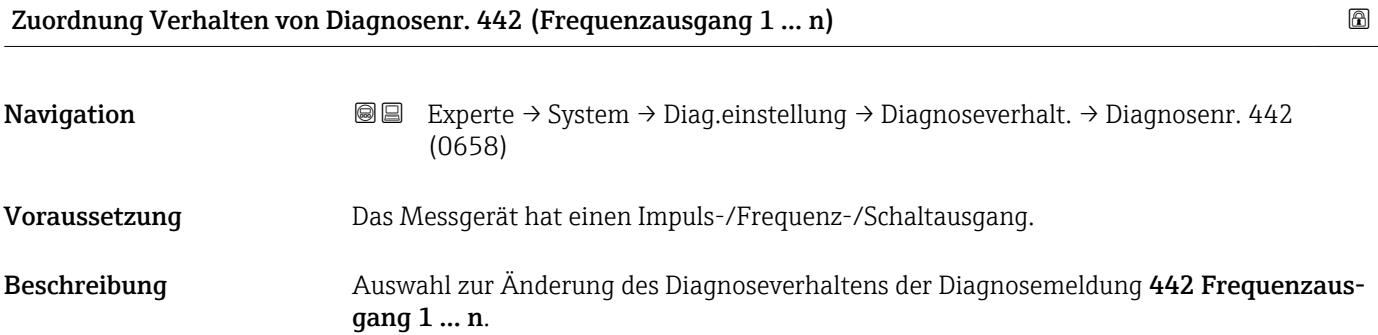

<span id="page-41-0"></span>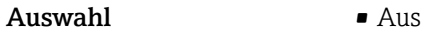

- Alarm
	- Warnung
	- Nur Logbucheintrag

Werkseinstellung **Warnung** 

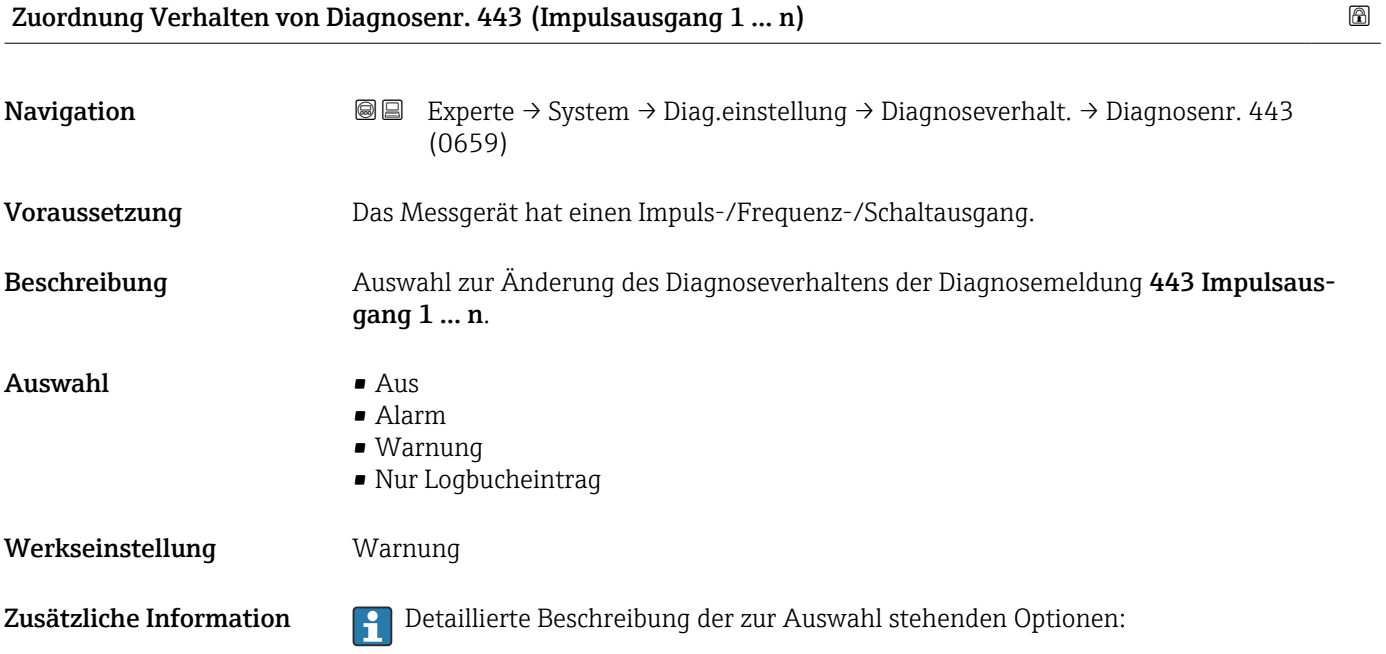

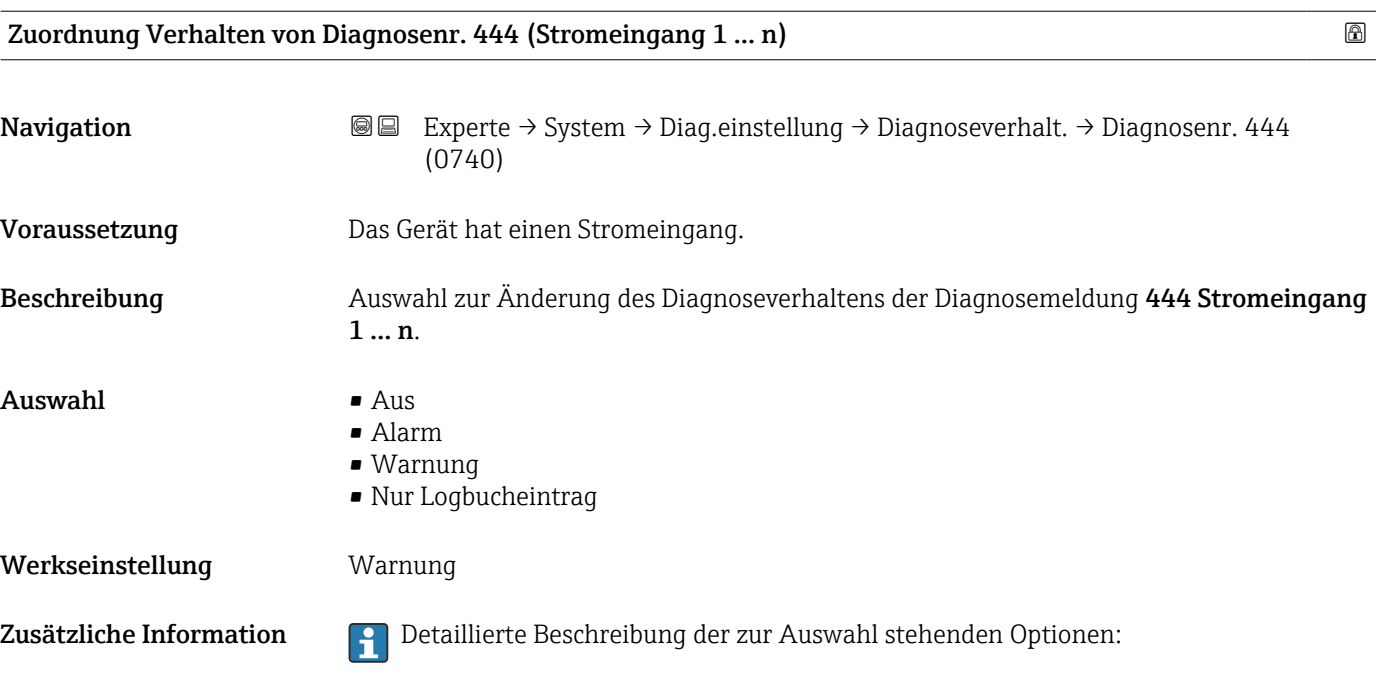

<span id="page-42-0"></span>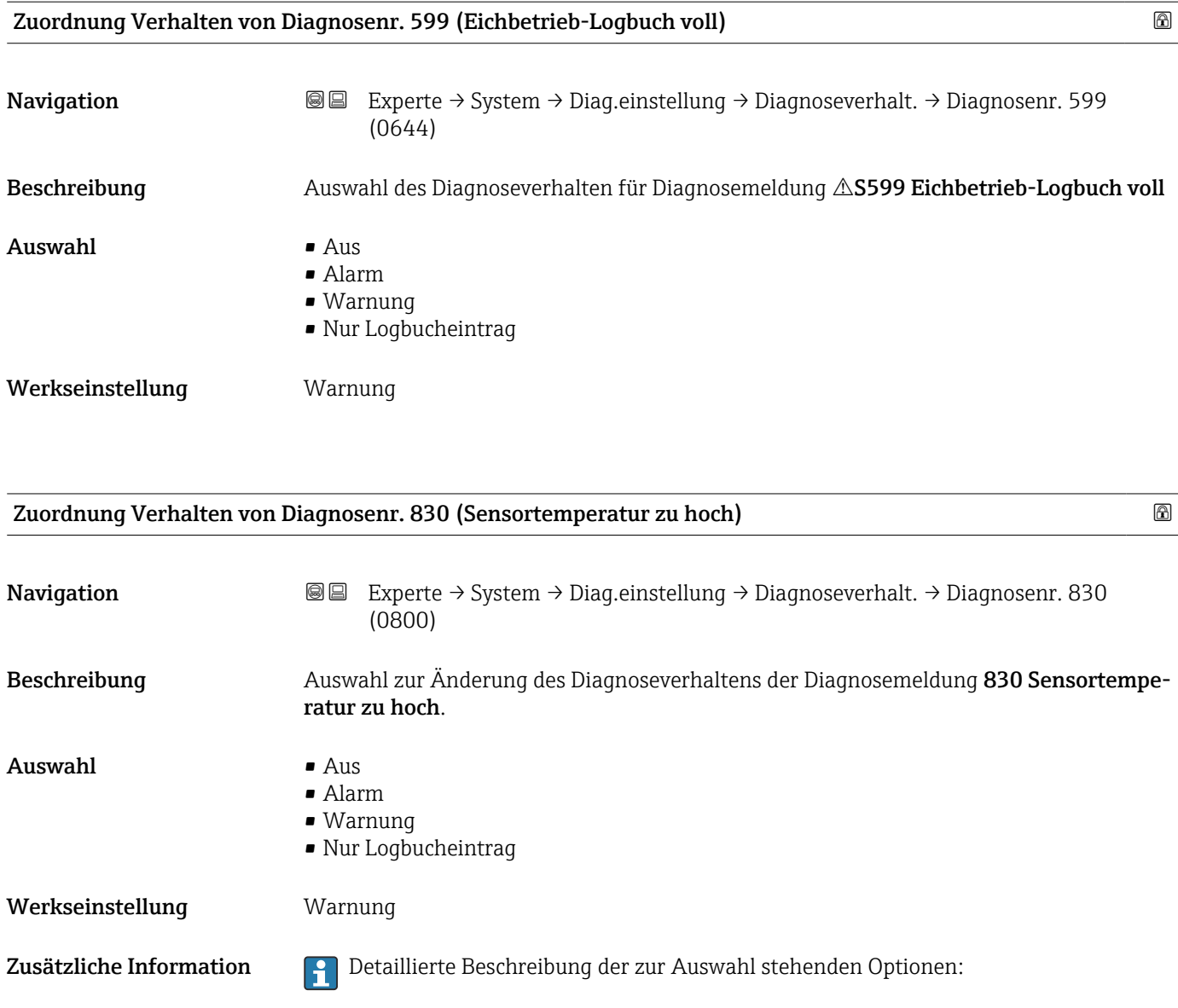

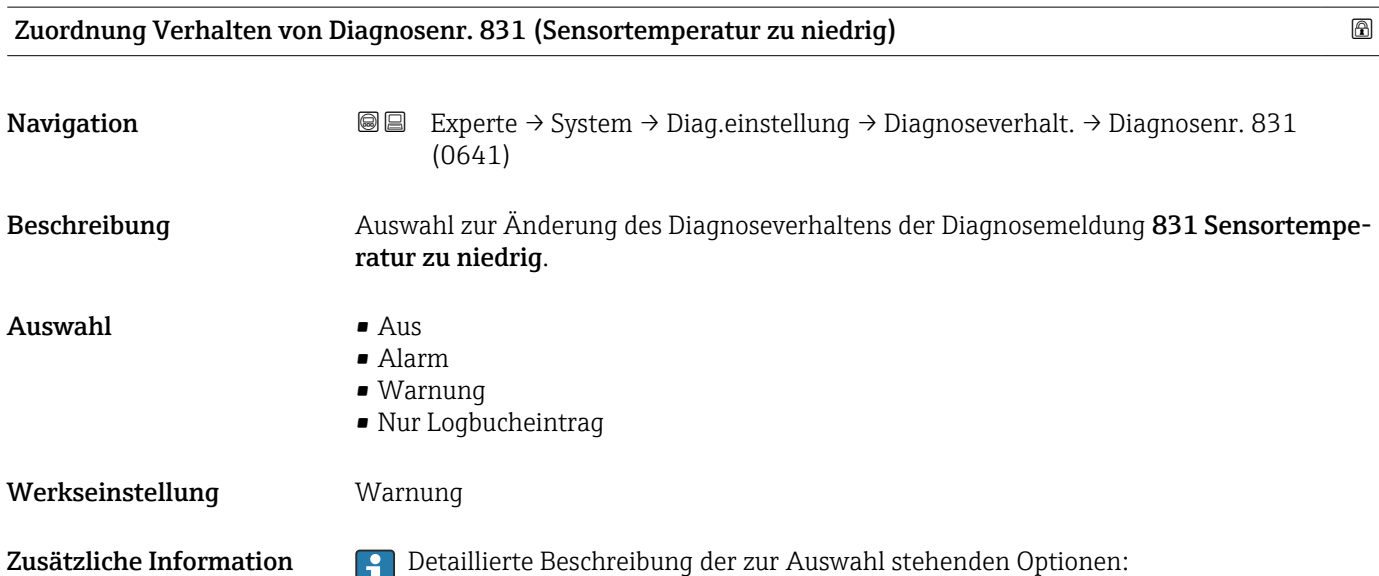

<span id="page-43-0"></span>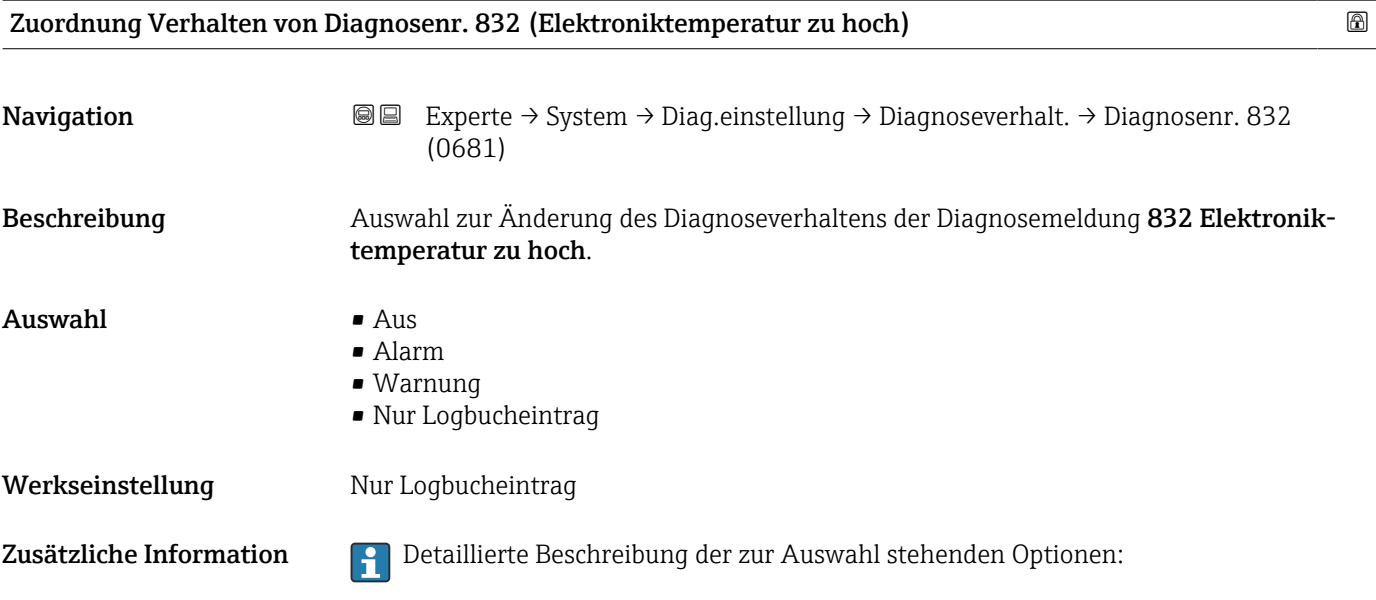

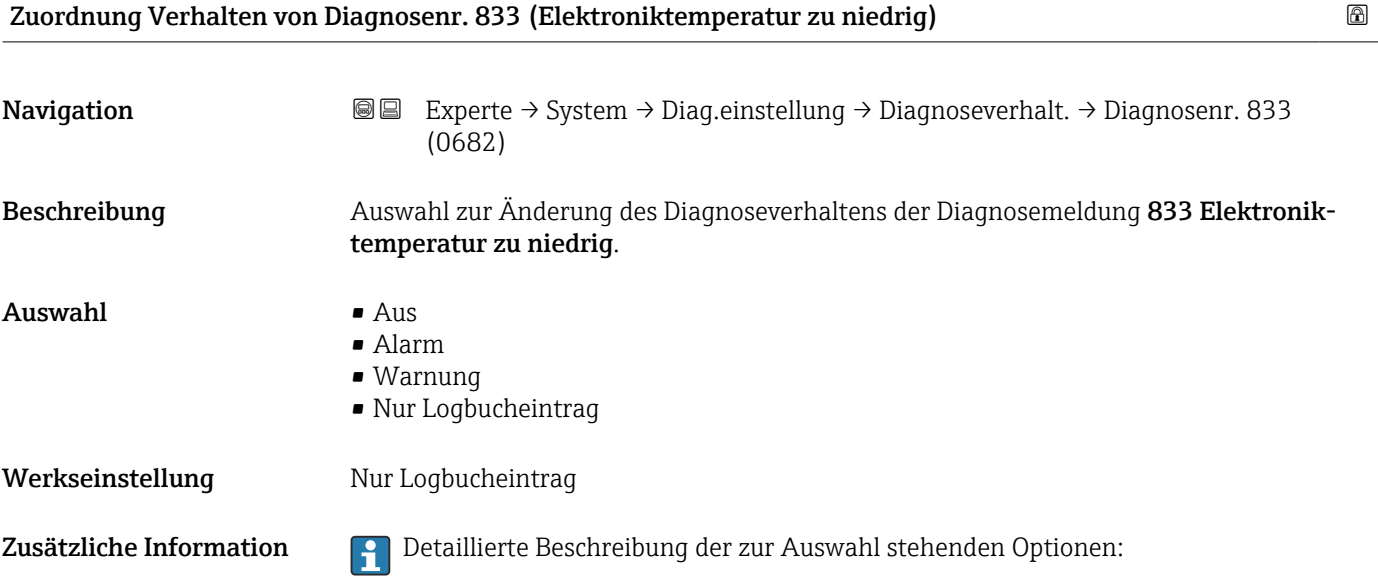

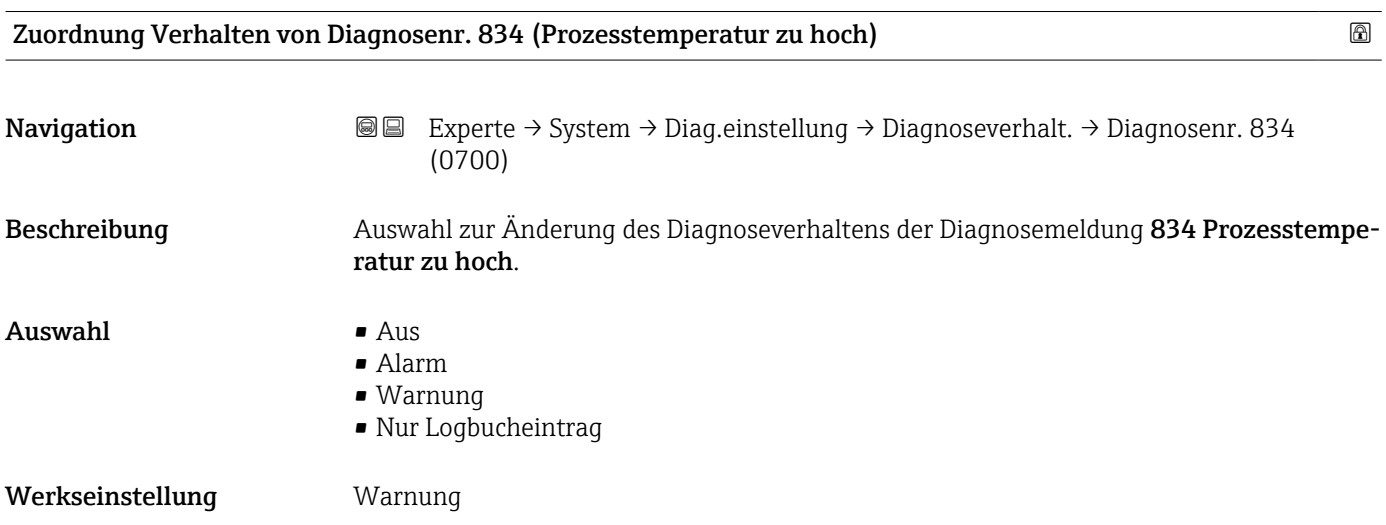

## 44 Endress+Hauser

<span id="page-44-0"></span>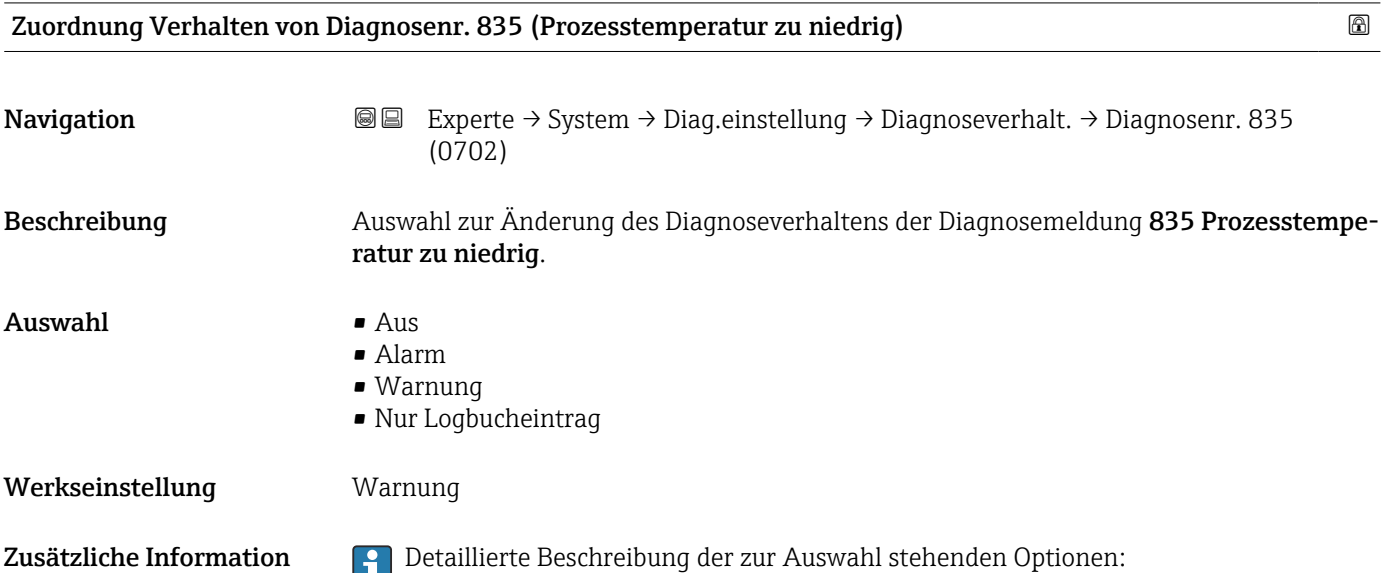

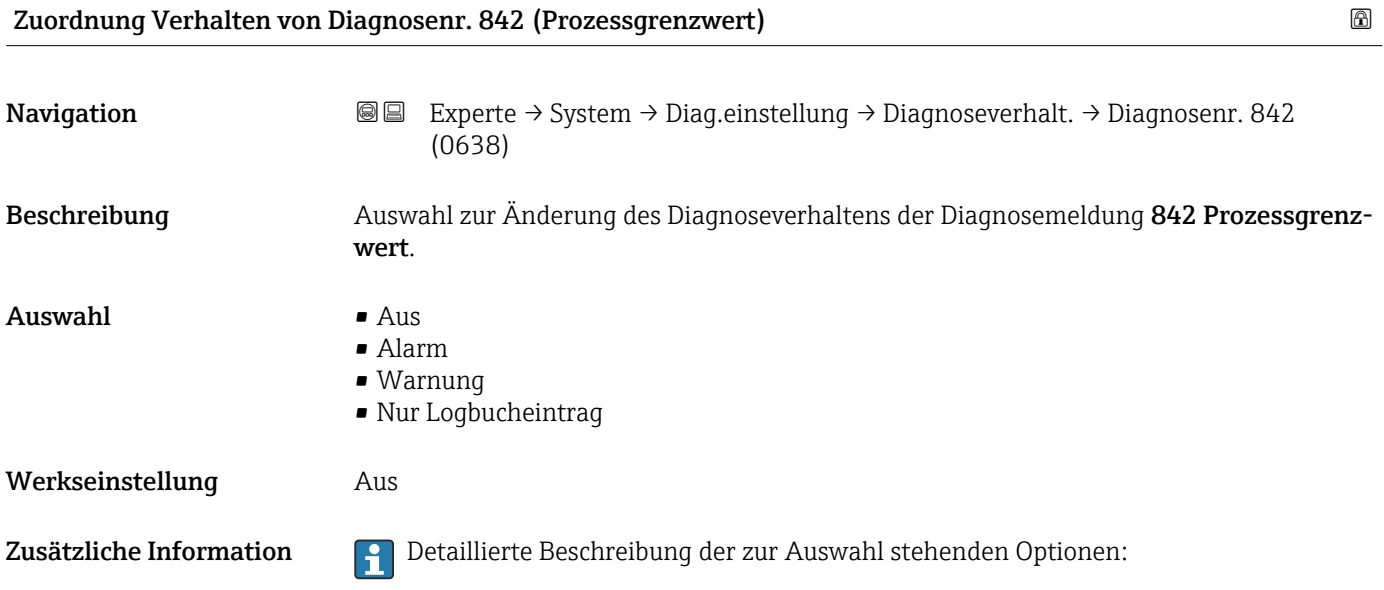

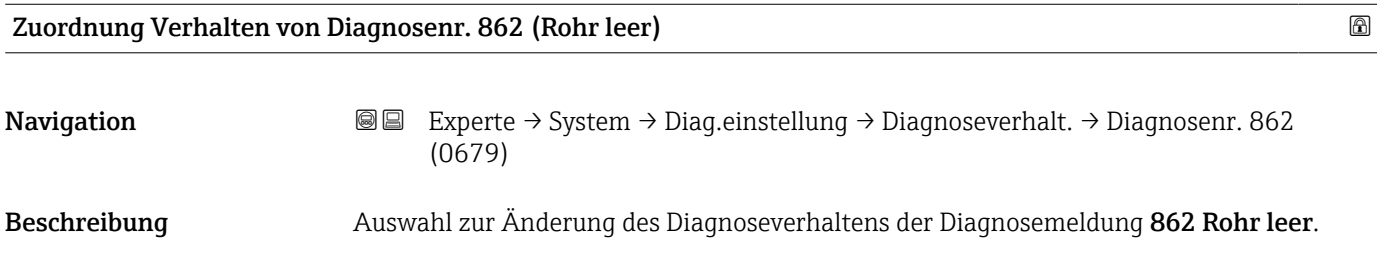

<span id="page-45-0"></span>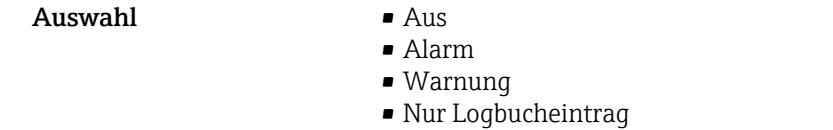

Werkseinstellung **Warnung** 

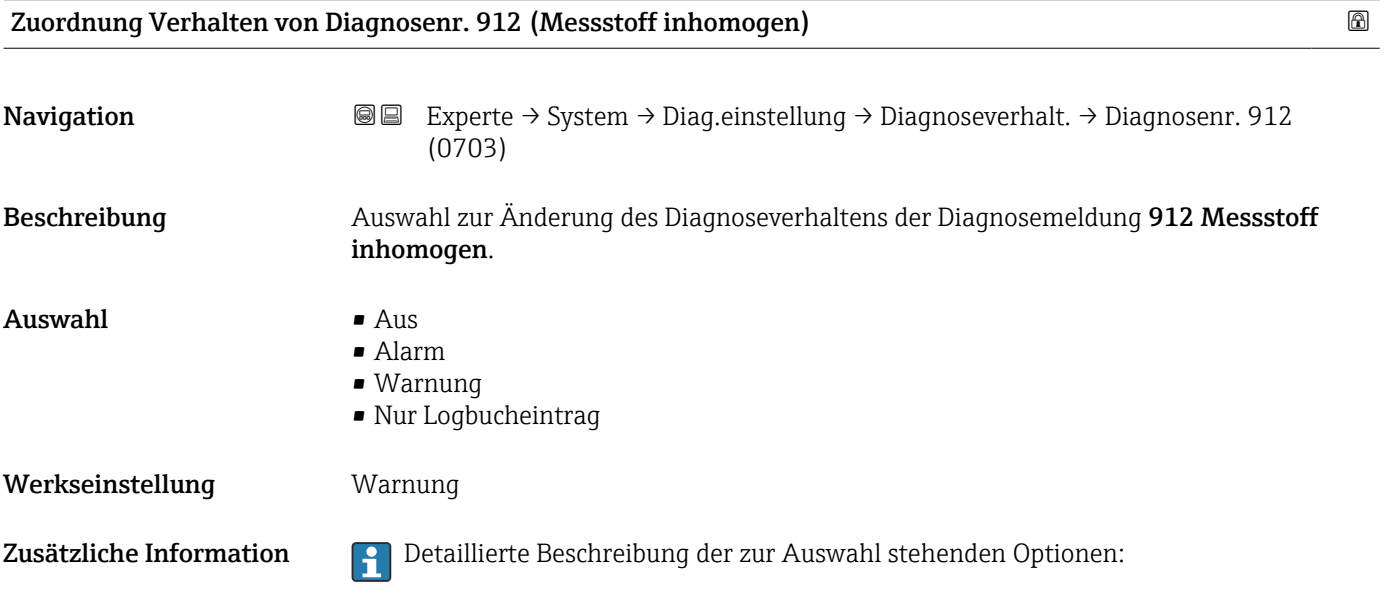

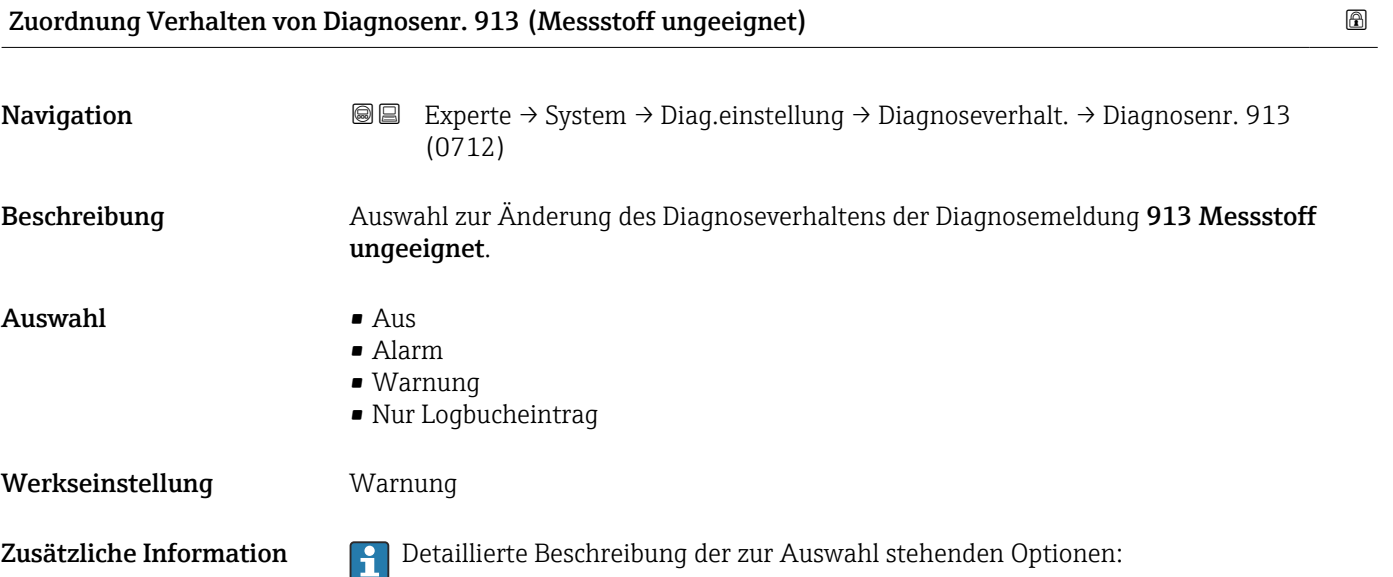

<span id="page-46-0"></span>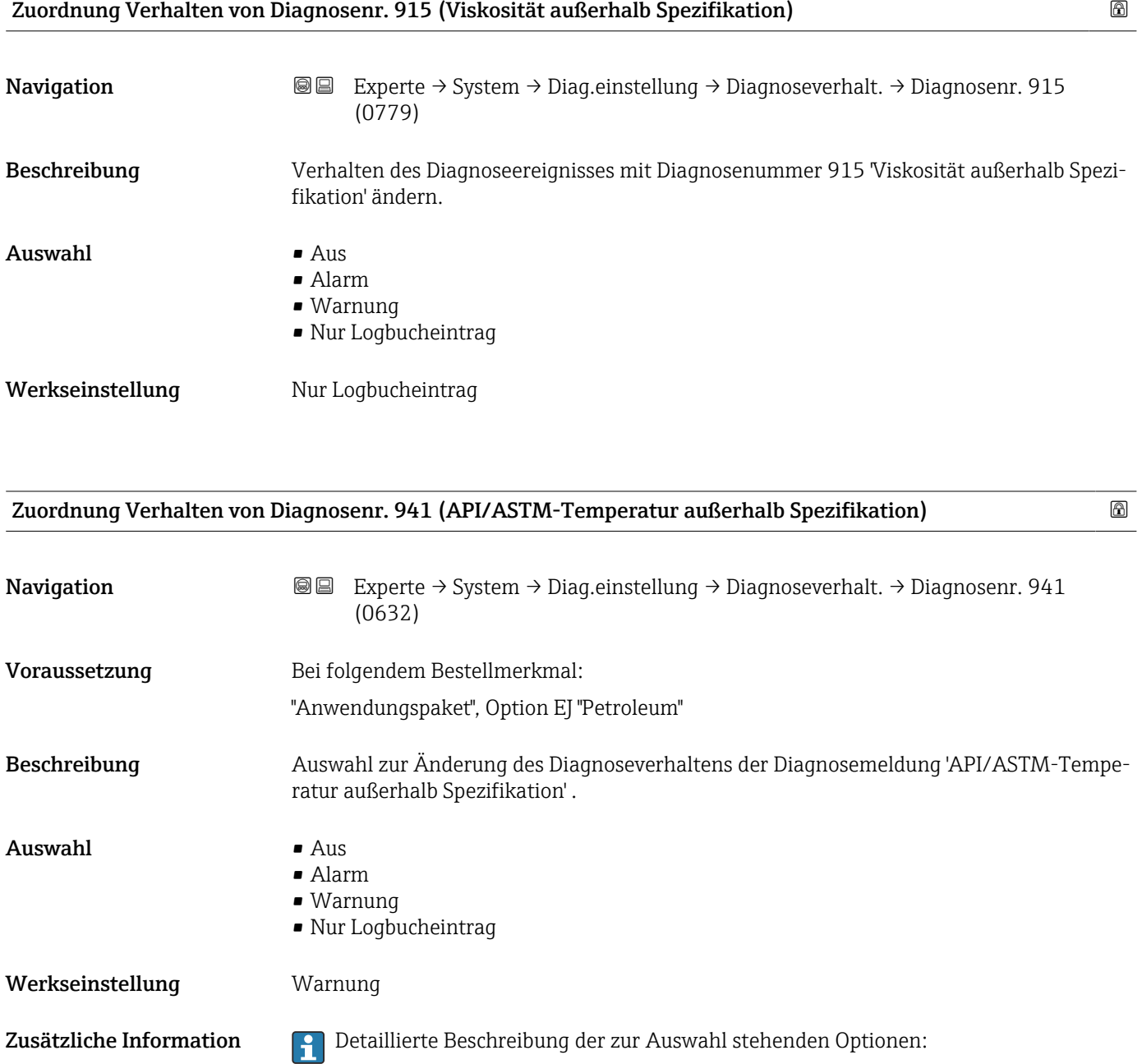

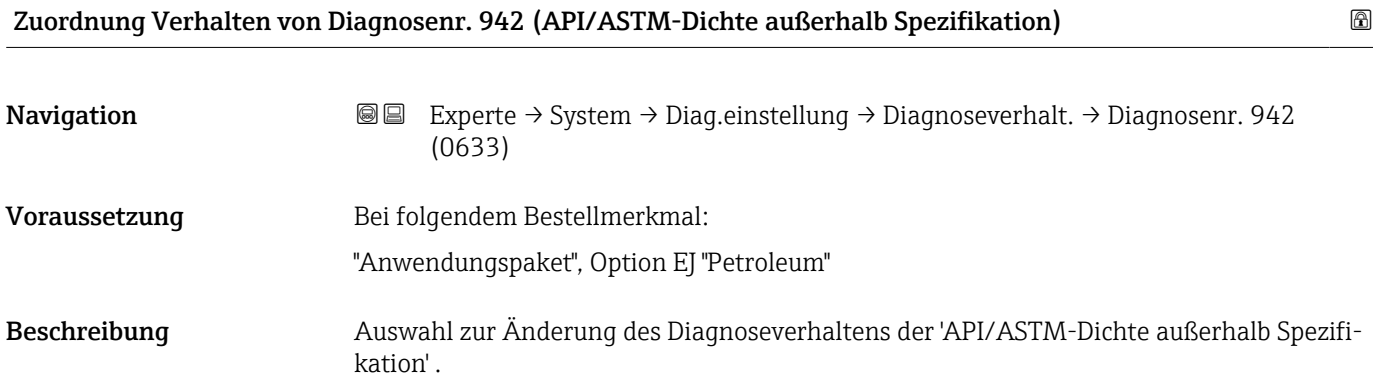

<span id="page-47-0"></span>Auswahl • Aus

- Alarm
	- Warnung
	- Nur Logbucheintrag

Werkseinstellung **Warnung** 

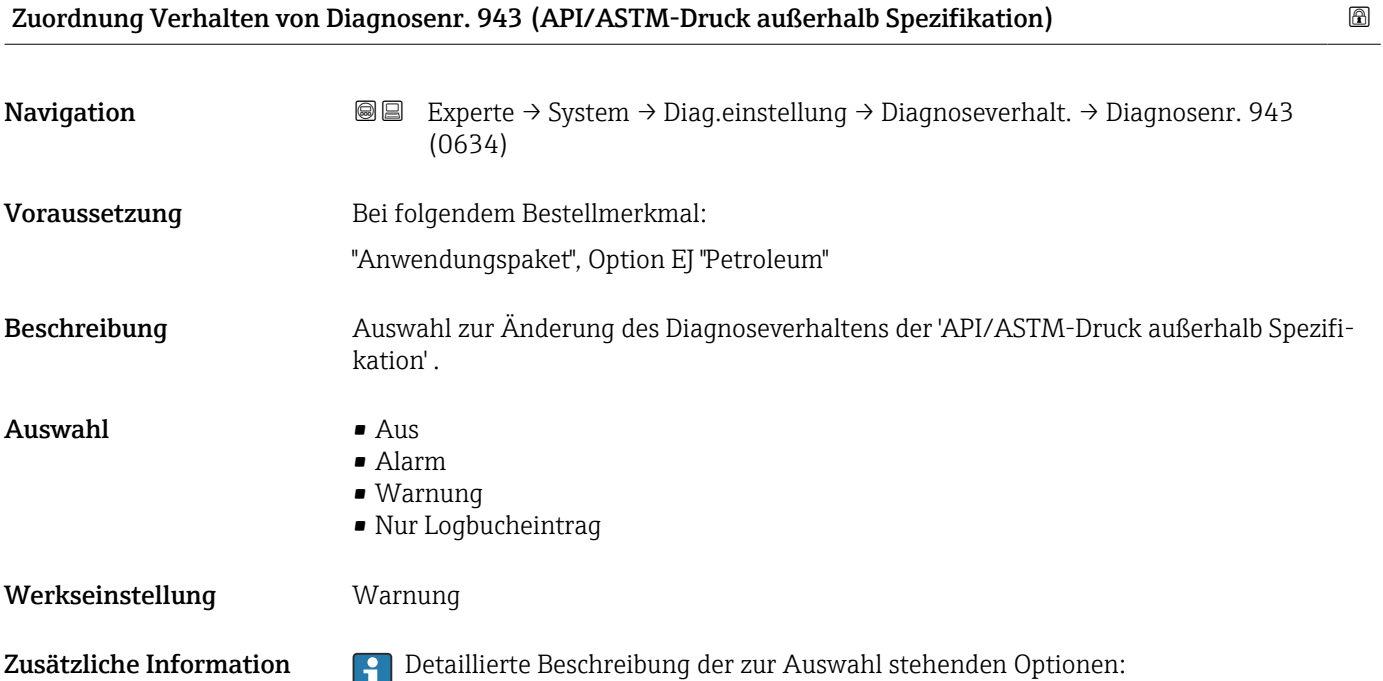

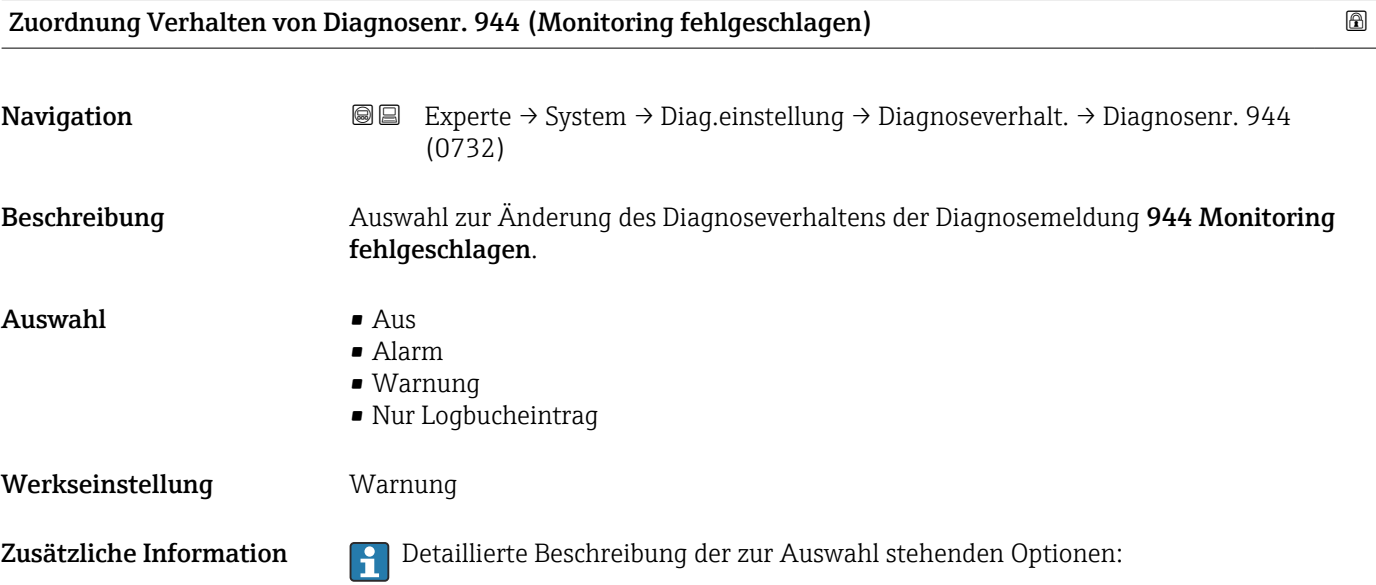

<span id="page-48-0"></span>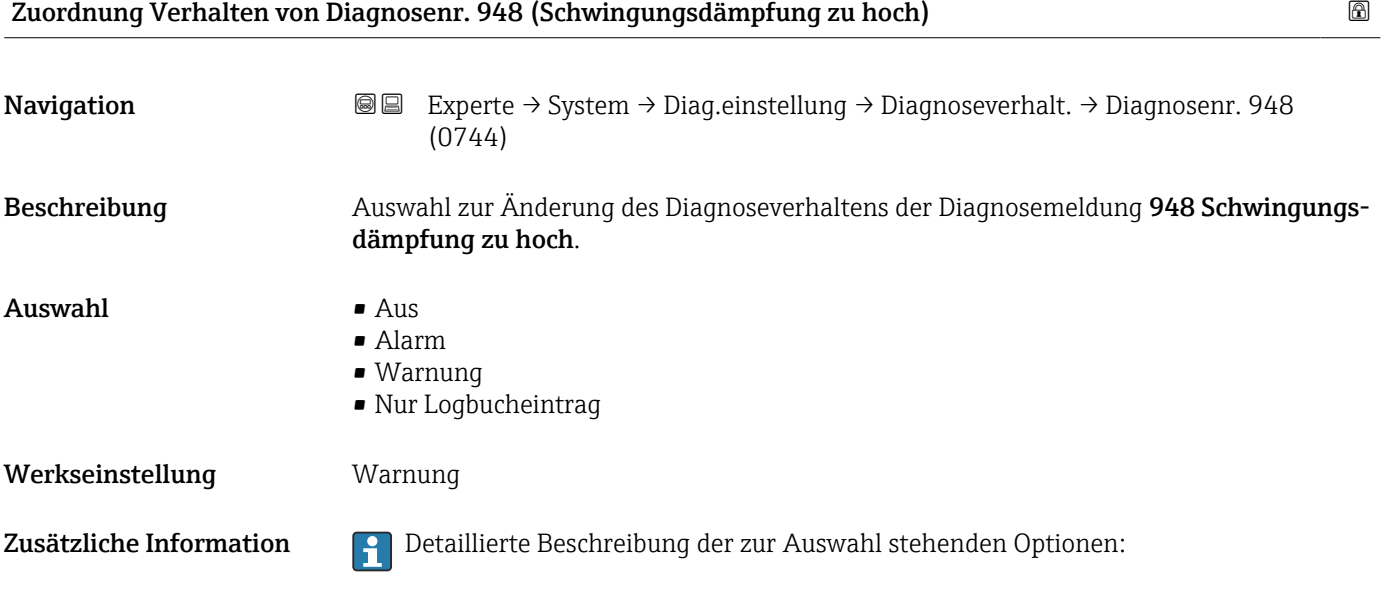

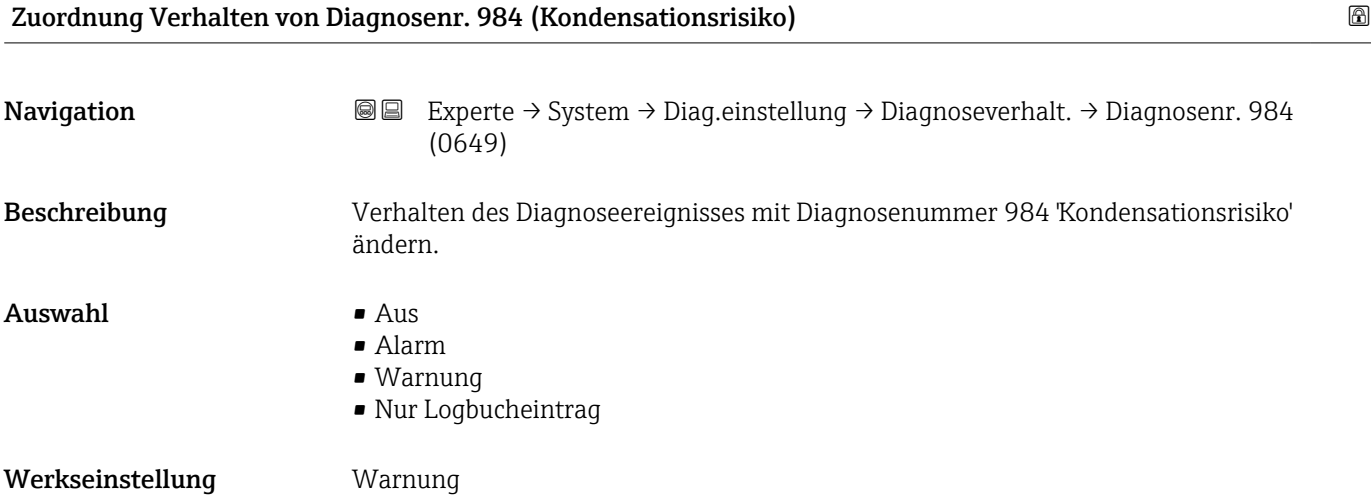

## 3.1.4 Untermenü "Administration"

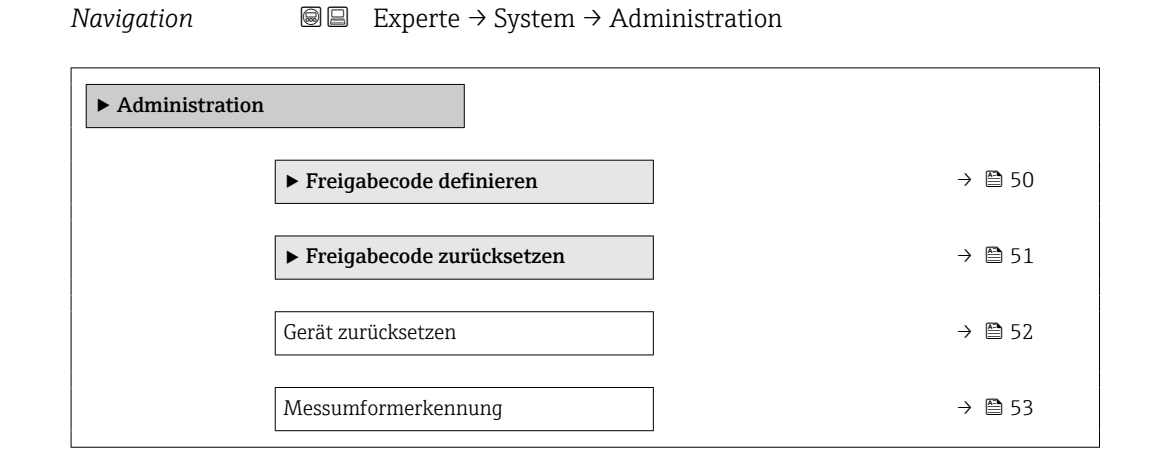

<span id="page-49-0"></span>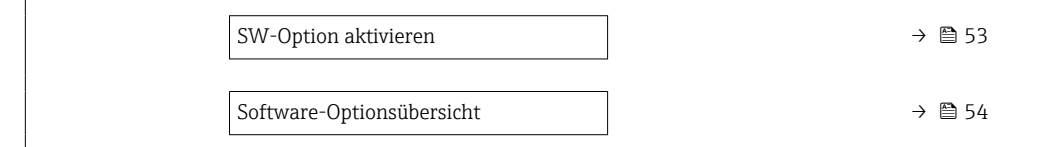

## Assistent "Freigabecode definieren"

1 Der Assistent Freigabecode definieren (→ ■ 50) ist nur bei Bedienung über die Vor-Ort-Anzeige oder Webbrowser vorhanden.

Bei Bedienung über das Bedientool befindet sich der Parameter Freigabecode definieren direkt im Untermenü Administration. Den Parameter Freigabecode bestätigen gibt es bei Bedienung über das Bedientool nicht.

*Navigation* 
■
Experte → System → Administration → Freig.code def.

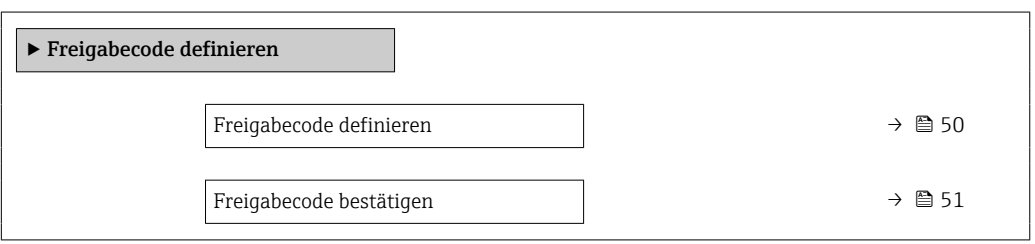

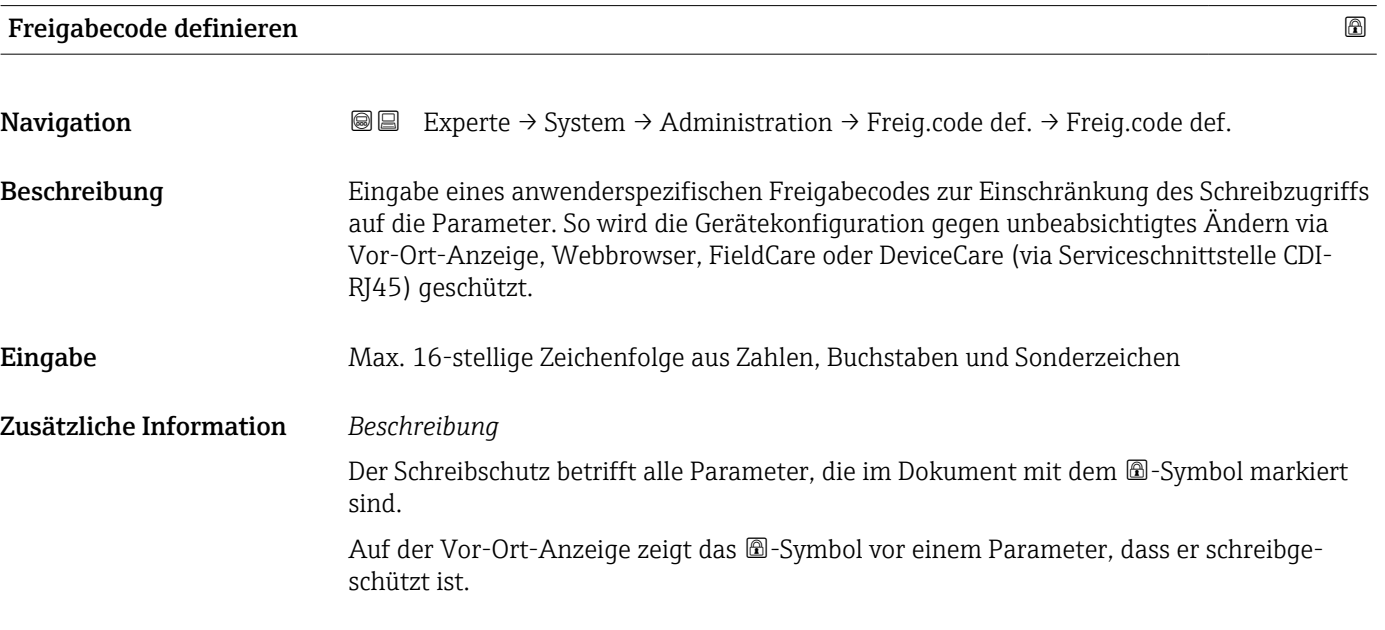

<span id="page-50-0"></span>Im Webbrowser sind die entsprechenden Parameter ausgegraut, die nicht schreibbar sind.

Schreibgeschützte Parameter sind nach Definition des Freigabecodes nur wieder änderbar, wenn in Parameter Freigabecode eingeben ( $\rightarrow$   $\overset{\sim}{\boxplus}$  15) der Freigabecode eingegeben wird.

Bei Verlust des Freigabecodes: Wenden Sie sich an Ihre Endress+Hauser Vertriebsor-H. ganisation.

### *Eingabe*

Wenn der Freigabecode nicht im Eingabebereich liegt, gibt das Gerät eine entsprechende Meldung aus.

#### *Werkseinstellung*

Wird die Werkseinstellung nicht geändert oder als Freigabecode 0 definiert, sind die Parameter nicht schreibgeschützt und die Konfigurationsdaten des Geräts damit änderbar. Der Anwender ist in der Rolle "Instandhalter" angemeldet.

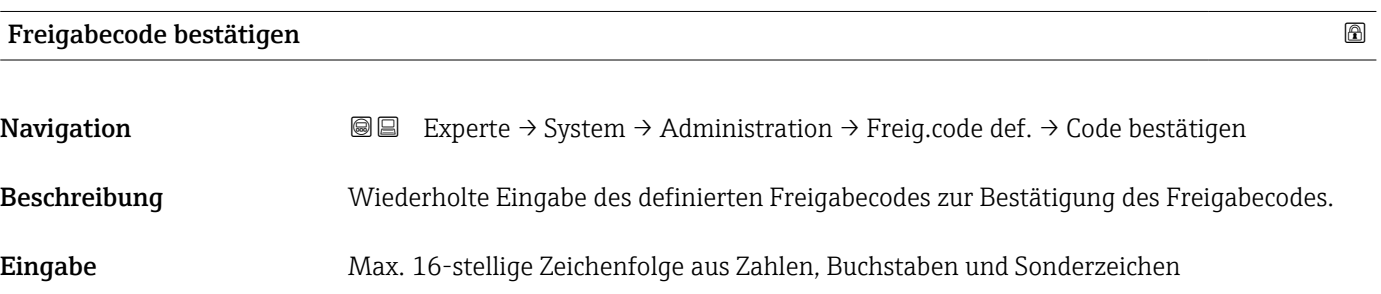

### Untermenü "Freigabecode zurücksetzen"

*Navigation* 
■■ Experte → System → Administration → Freig.code rücks

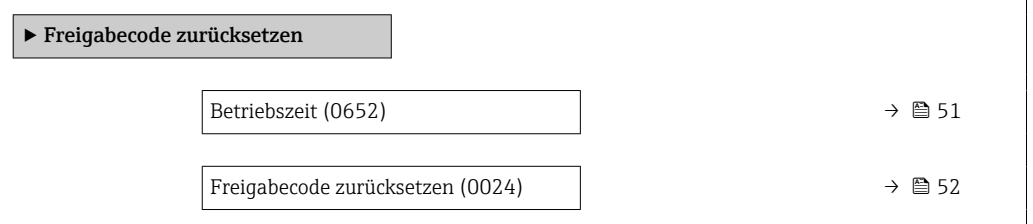

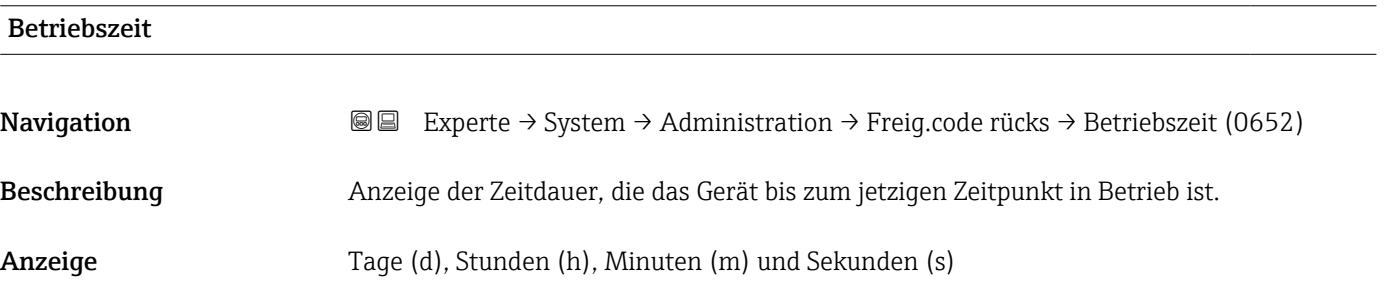

## <span id="page-51-0"></span>Zusätzliche Information *Anzeige*

Maximale Anzahl Tage: 9999 (entspricht ca. 27 Jahre und 5 Monate)

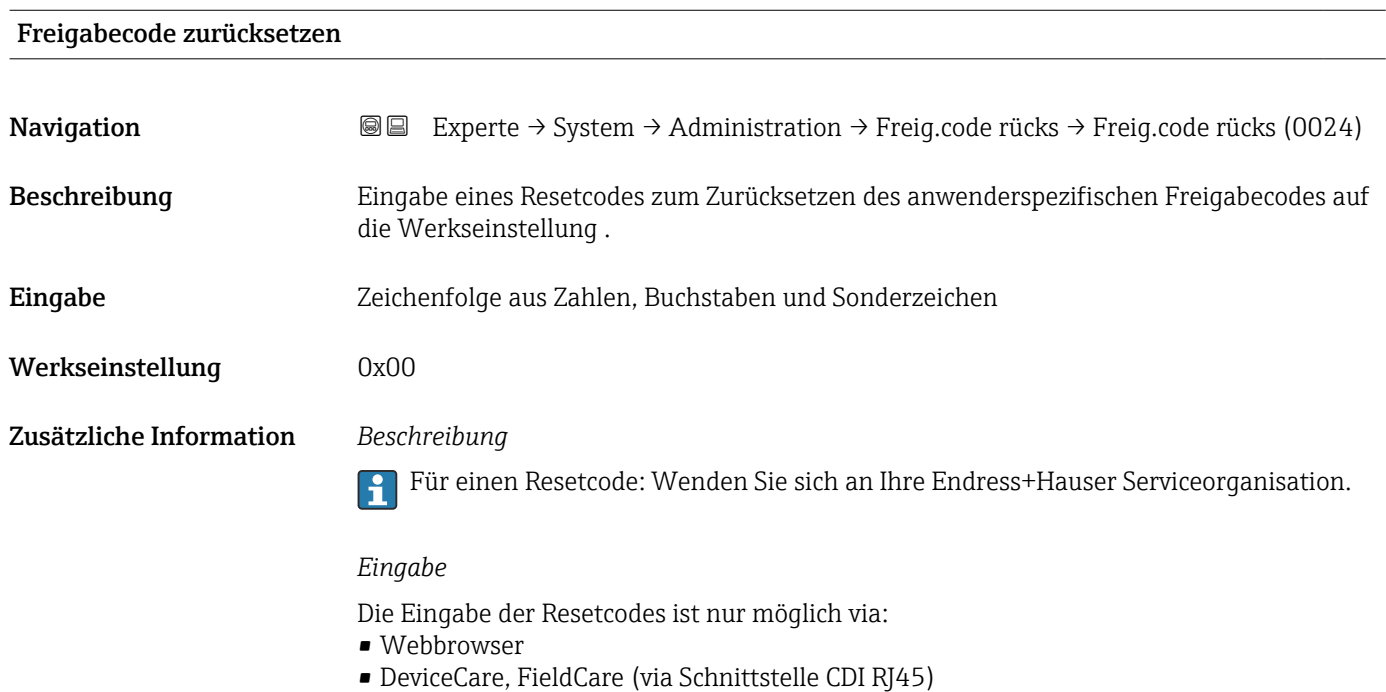

• Feldbus

## Weitere Parameter im Untermenü "Administration"

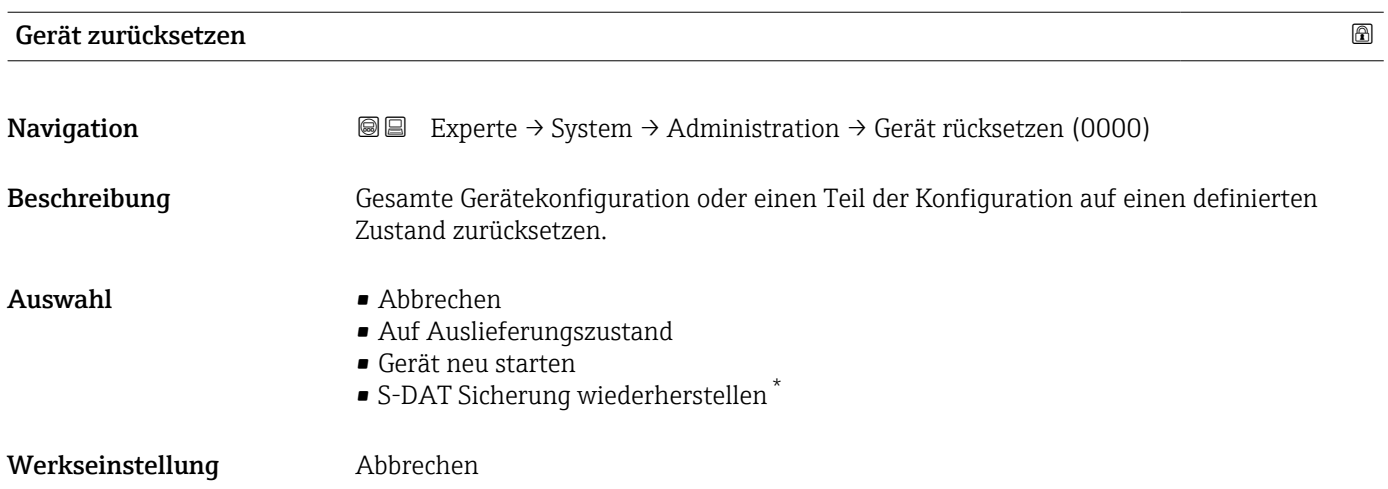

<sup>\*</sup> Sichtbar in Abhängigkeit von Bestelloptionen oder Geräteeinstellungen

## <span id="page-52-0"></span>Zusätzliche Information *Auswahl*

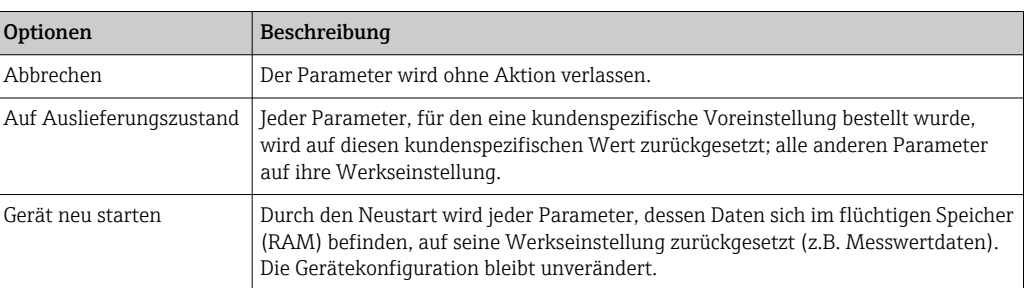

## Messumformerkennung

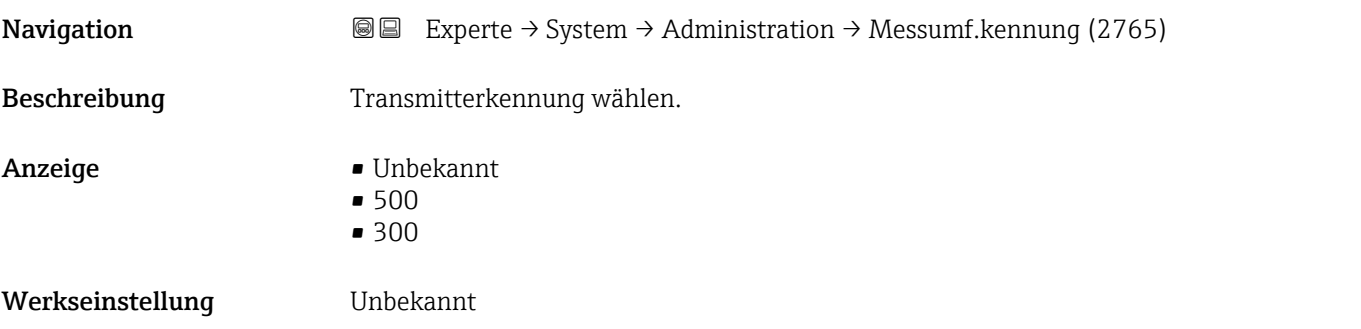

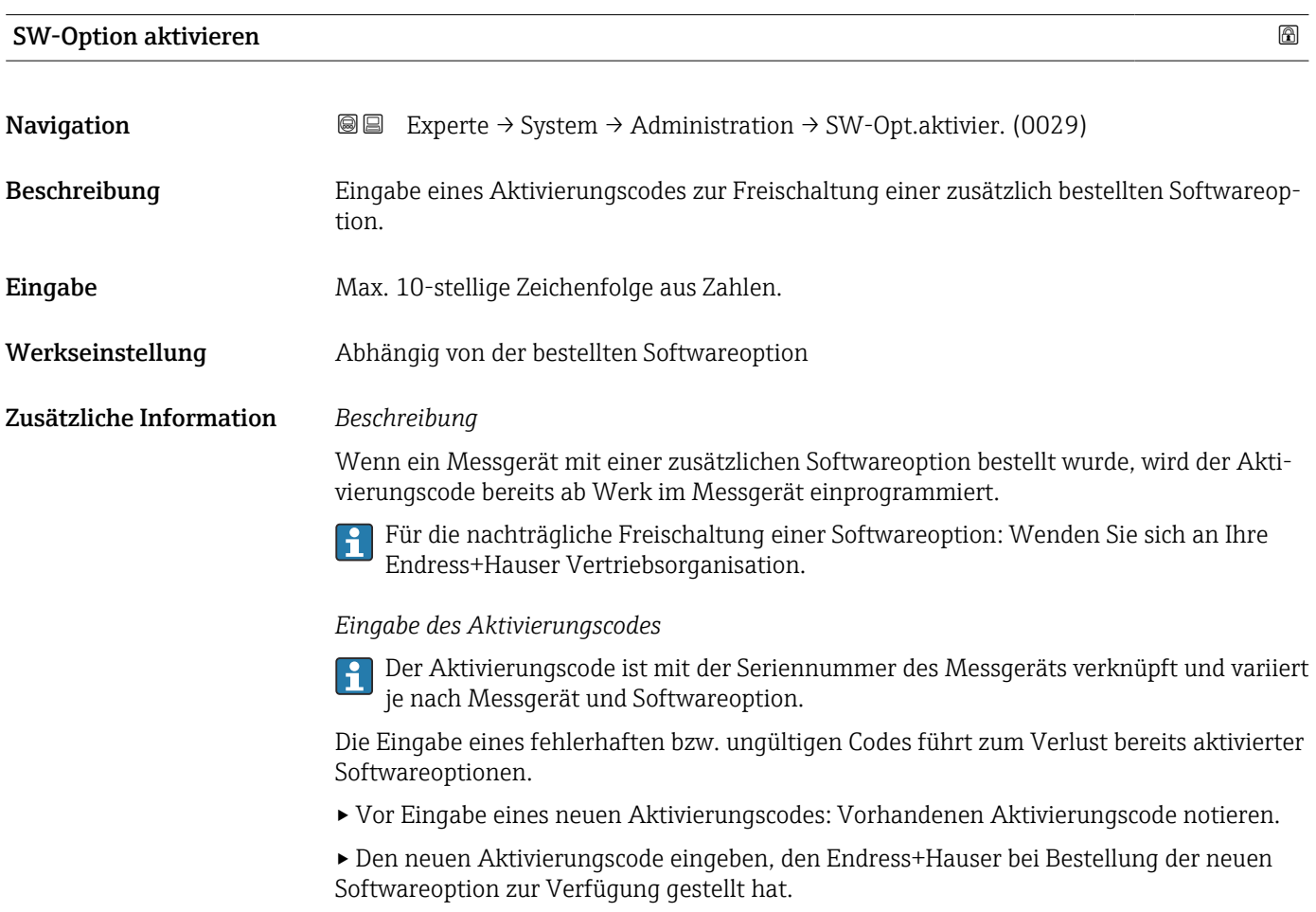

<span id="page-53-0"></span>▸ Nach Eingabe des Aktivierungscodes: In Parameter Software-Optionsübersicht (→ 54) prüfen, ob die neue Softwareoption angezeigt wird.

Wenn die neue Softwareoption angezeigt wird, ist die Softwareoption aktiv.

 Wenn die neue Softwareoption nicht angezeigt wird oder alle Softwareoptionen gelöscht wurden, war der eingegebene Code fehlerhaft oder ungültig.

▸ Bei Eingabe eines fehlerhaften bzw. ungültigen Codes: Den alten Aktivierungscode eingeben.

▸ Den neuen Aktivierungscode unter Angabe der Seriennummer bei Ihrer Endress+Hauser Vertriebsorganisation prüfen lassen oder erneut anfragen.

## *Beispiel für eine Softwareoption*

Bestellmerkmal "Anwendungspaket", Option EA "Extended HistoROM"

In Parameter Software-Optionsübersicht (→ 54) werden die aktuell aktivierten Software-Optionen angezeigt.

### *Webbrowser*

Nach Aktivierung einer Softwareoption muss die Seite im Webbrowser neu geladen H werden.

## Software-Optionsübersicht

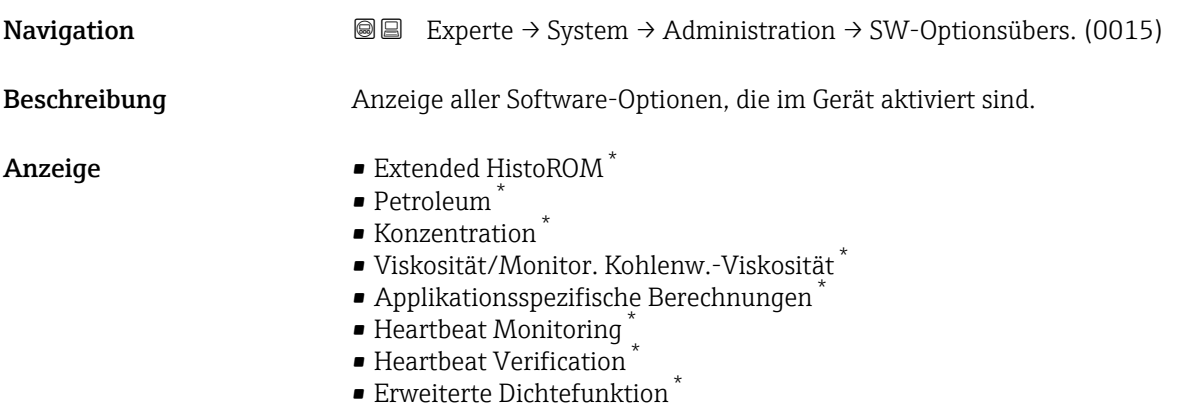

oder

Sichtbar in Abhängigkeit von Bestelloptionen oder Geräteeinstellungen

## Zusätzliche Information *Beschreibung*

Es werden alle Optionen angezeigt, die durch Bestellung vom Kunden zur Verfügung stehen.

*Option "Extended HistoROM"*

Bestellmerkmal "Anwendungspaket", Option EA "Extended HistoROM"

*Option "Heartbeat Verification" und Option "Heartbeat Monitoring"*

Bestellmerkmal "Anwendungspaket", Option EB "Heartbeat Verification + Monitoring"

*Option "Konzentration"*

Bestellmerkmal "Anwendungspaket", Option ED "Konzentration" und Option EE "Sonderdichte"

*Option "Viskosität"*

Nur erhältlich für Promass I.

Bestellmerkmal "Anwendungspaket", Option EG "Viskosität"

*Option "Petroleum"*

Nur erhältlich für Promass E, F, O, Q und X.

Bestellmerkmal "Anwendungspaket", Option EJ "Petroleum"

*Option "Erweiterte Dichtefunktion"*

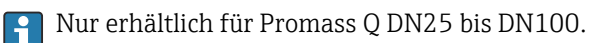

Bestellmerkmal "Anwendungspaket", Option EH "Erweiterte Dichtefunktion"

*Option "Premium Dichte + Erweiterte Dichtefunktion"*

**P** Nur erhältlich für Promass Q DN25.

Bestellmerkmal "Anwendungspaket", Option EI "Premiumdichte,  $\pm 0.1$  kg/m<sup>3</sup> + Erweiterte Dichtefunktion"

## 3.2 Untermenü "Sensor"

*Navigation* **a**■ Experte → Sensor

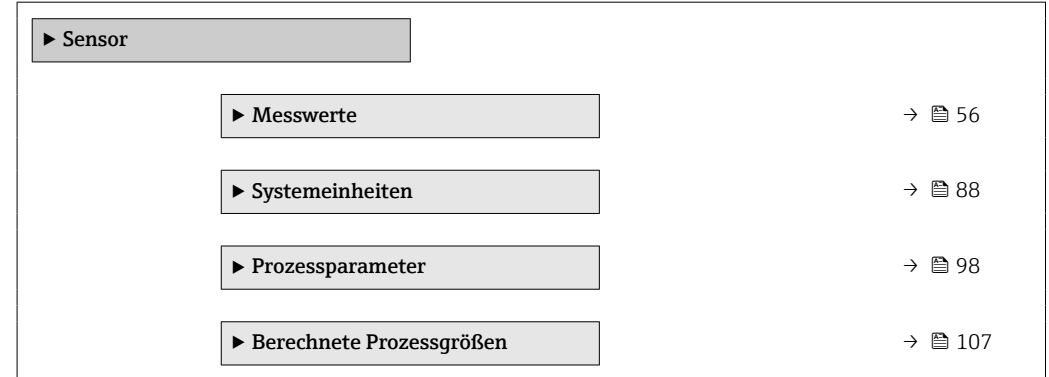

<span id="page-55-0"></span>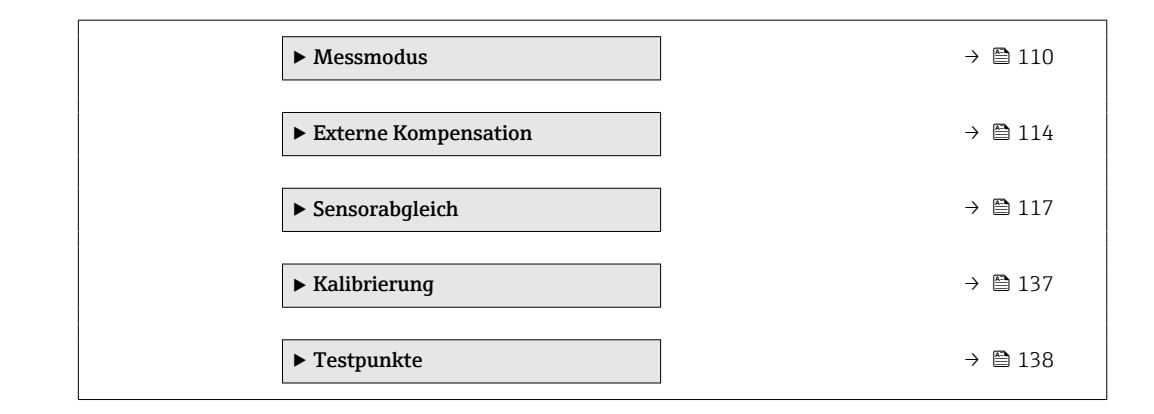

## 3.2.1 Untermenü "Messwerte"

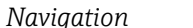

*Navigation* Experte → Sensor → Messwerte

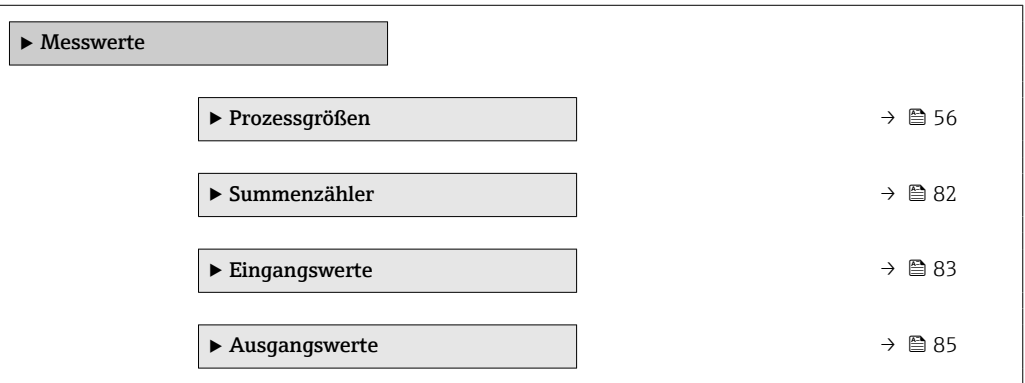

## Untermenü "Prozessgrößen"

*Navigation* Experte → Sensor → Messwerte → Prozessgrößen

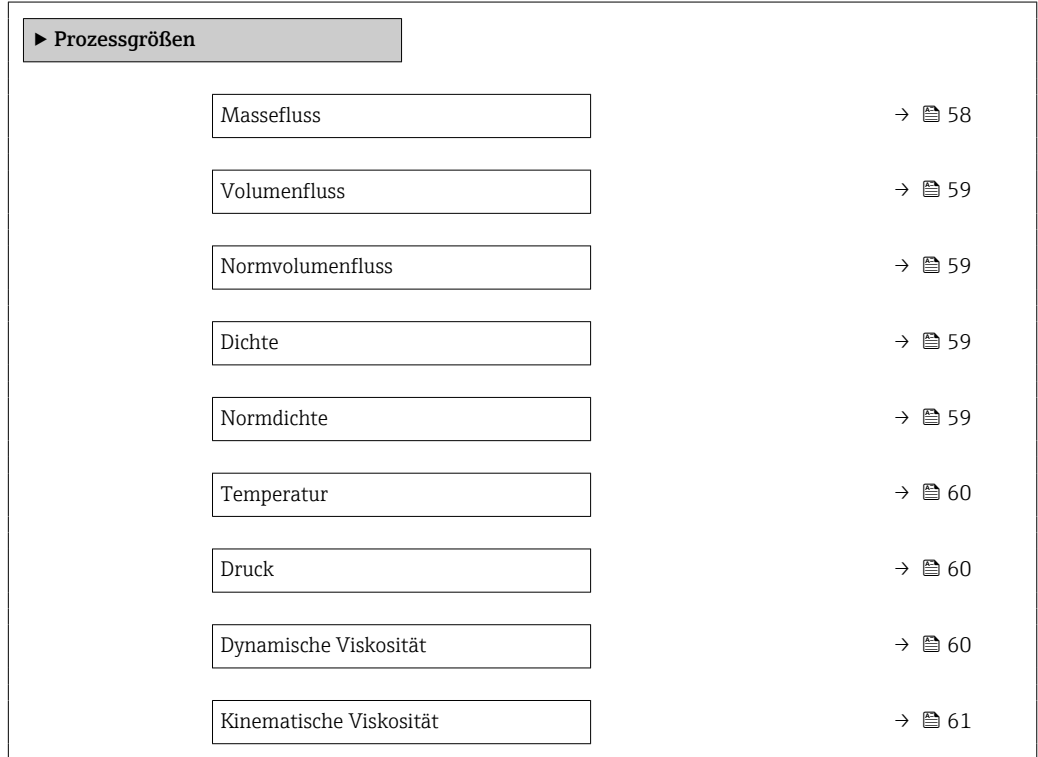

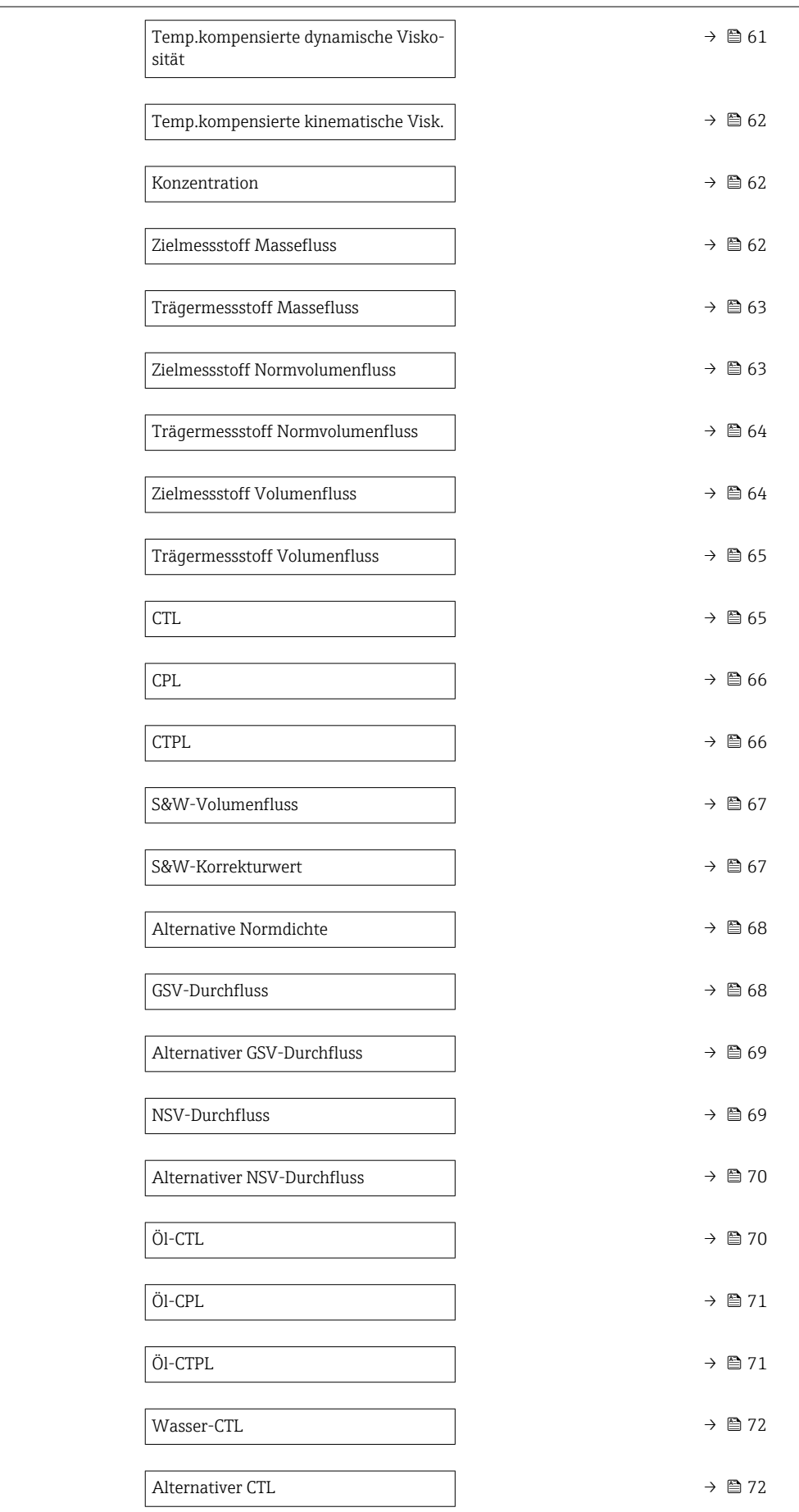

<span id="page-57-0"></span>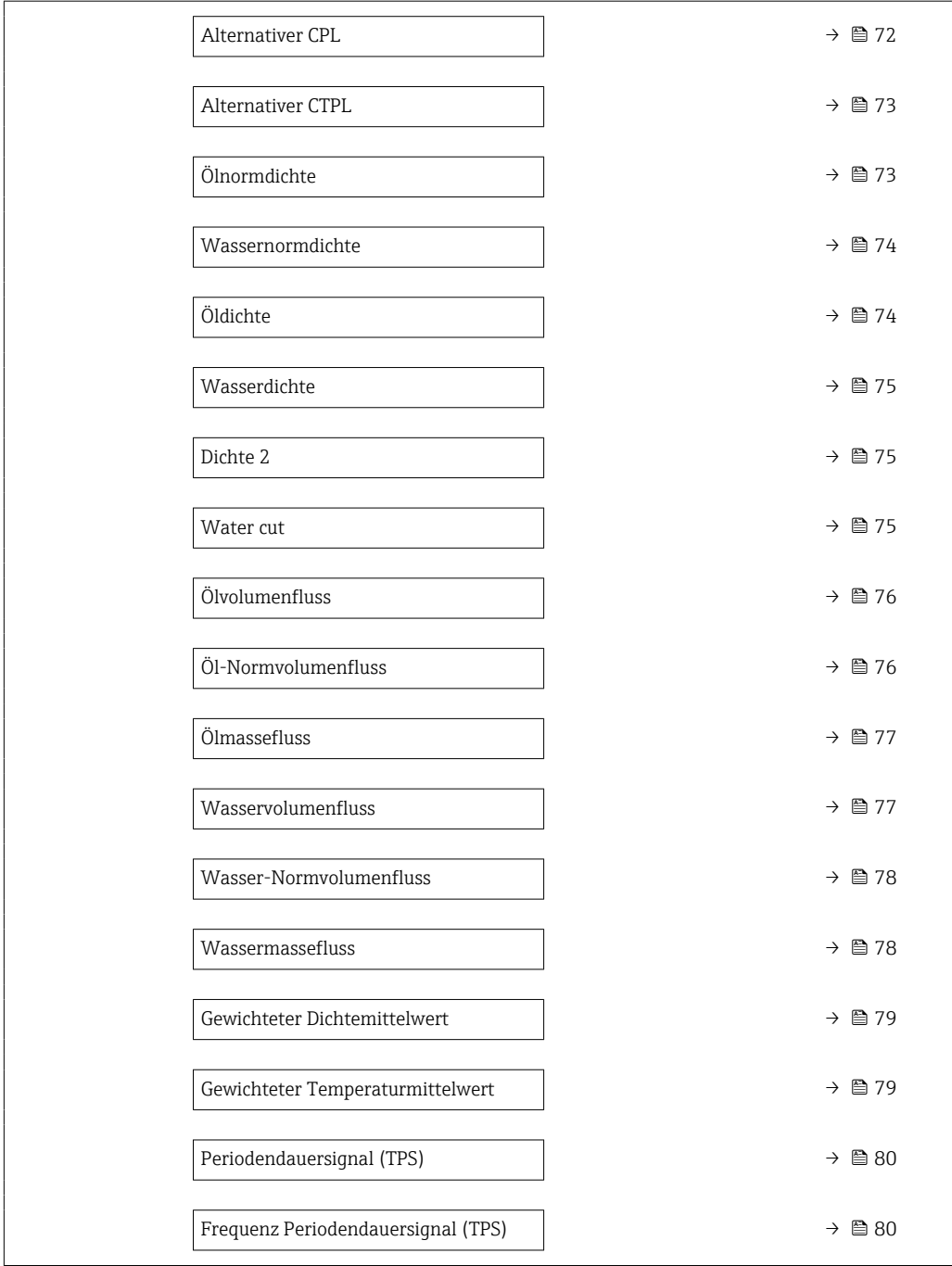

## Massefluss

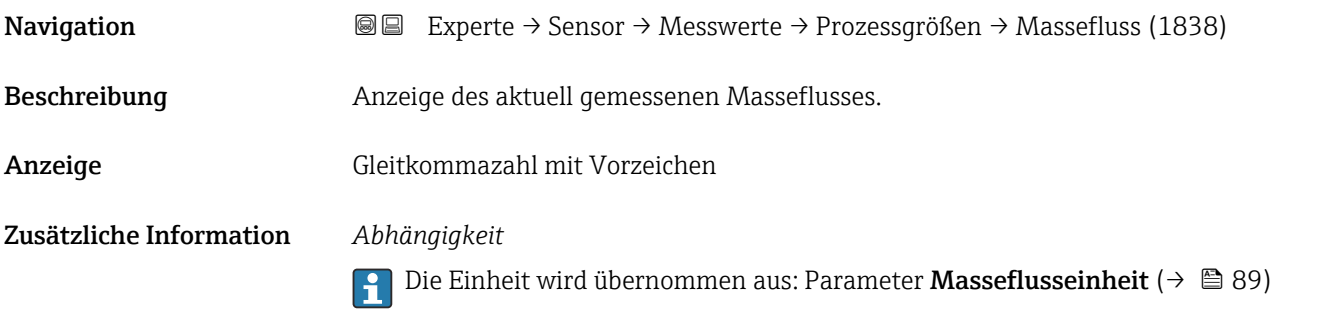

<span id="page-58-0"></span>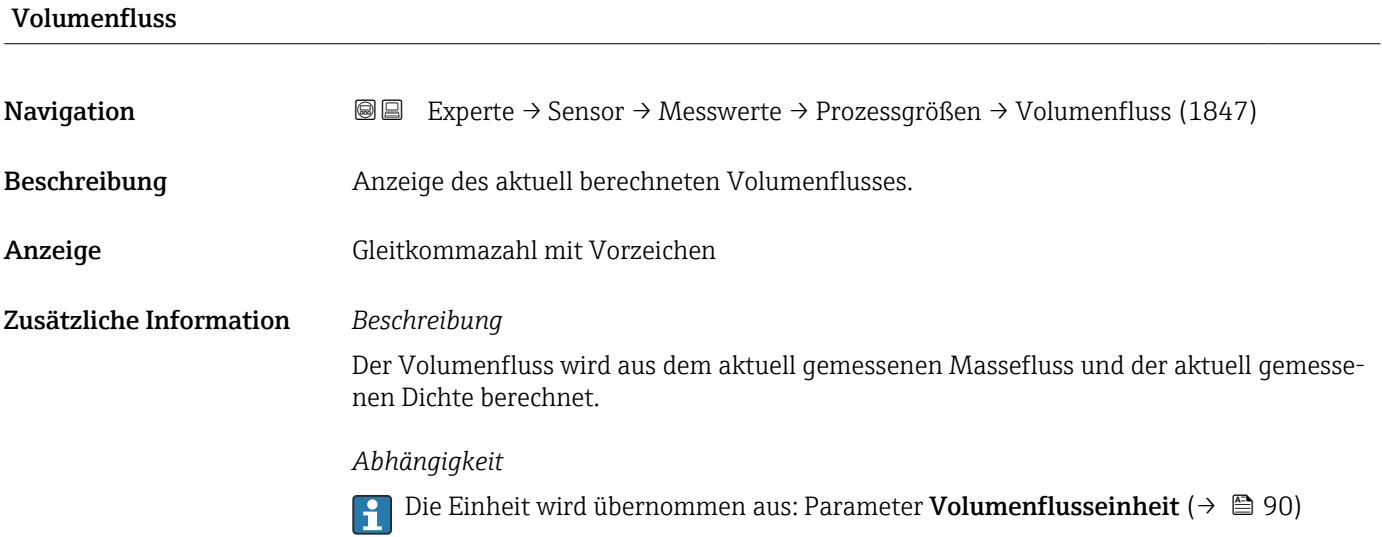

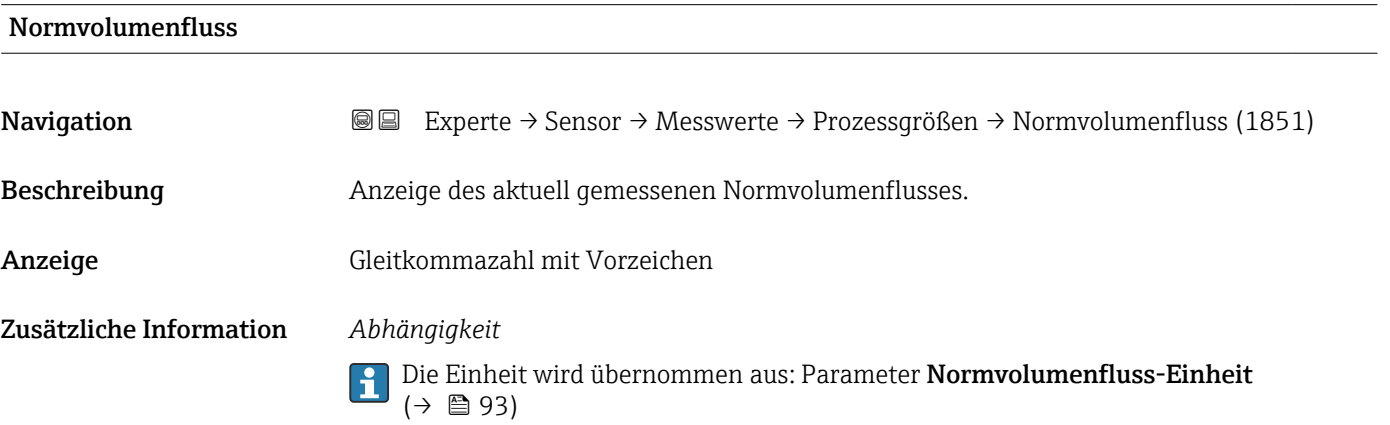

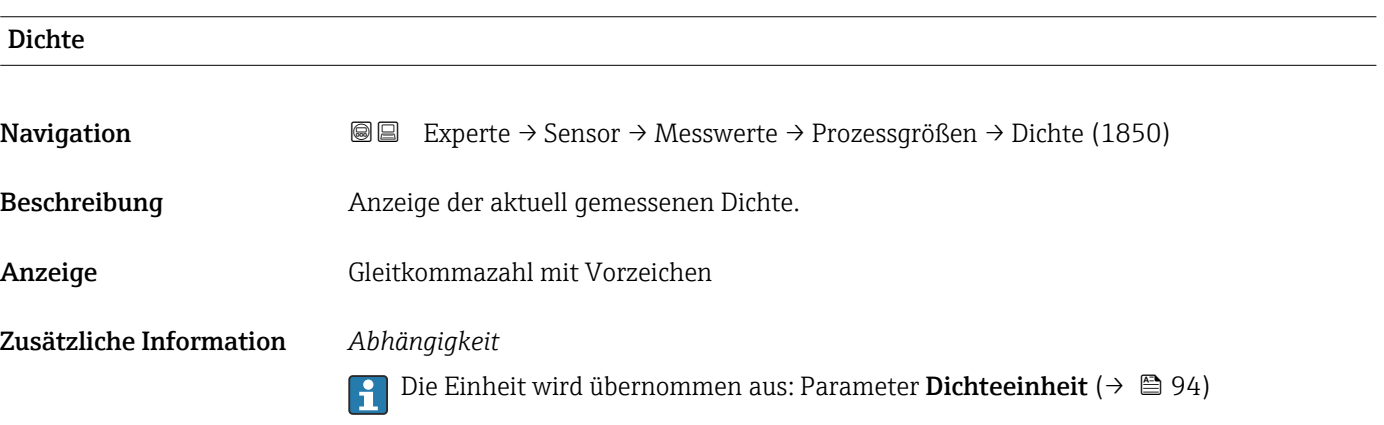

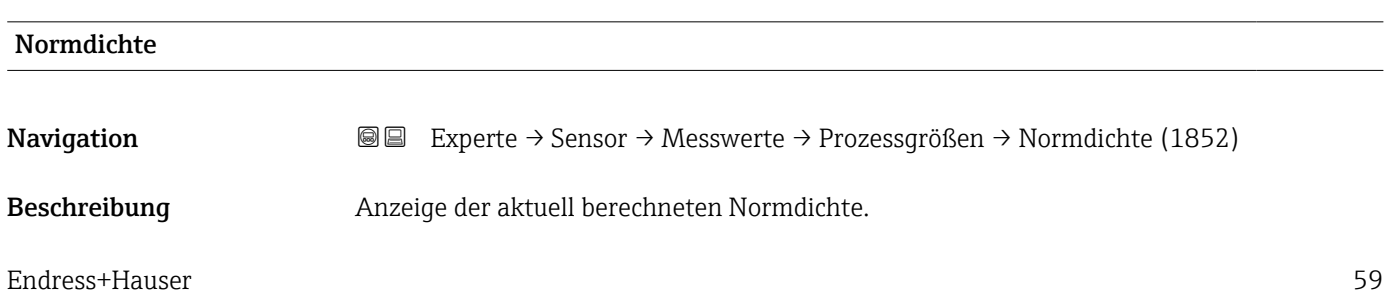

<span id="page-59-0"></span>Anzeige Gleitkommazahl mit Vorzeichen

Zusätzliche Information *Abhängigkeit*

Die Einheit wird übernommen aus: Parameter Normdichteeinheit [\(→ 95\)](#page-94-0)

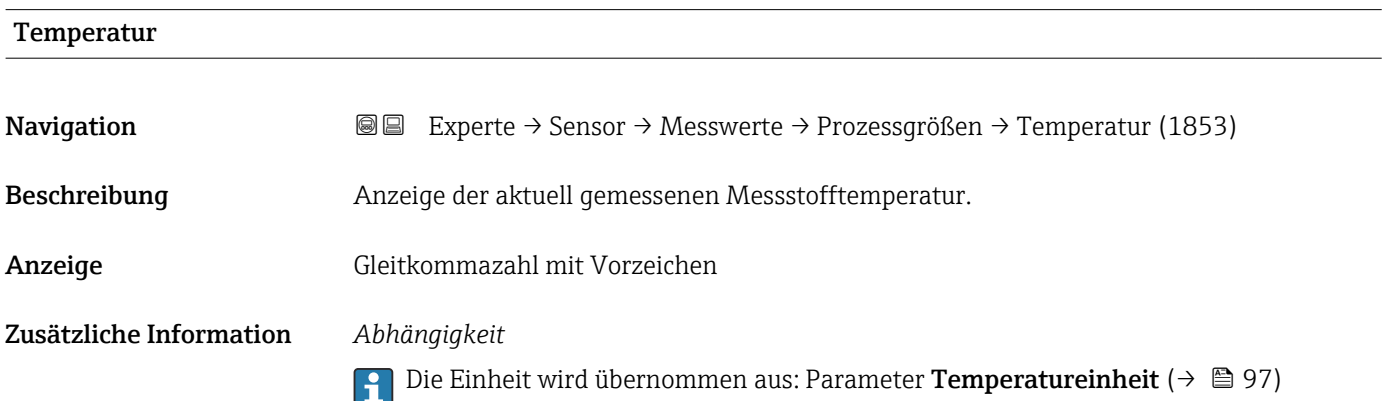

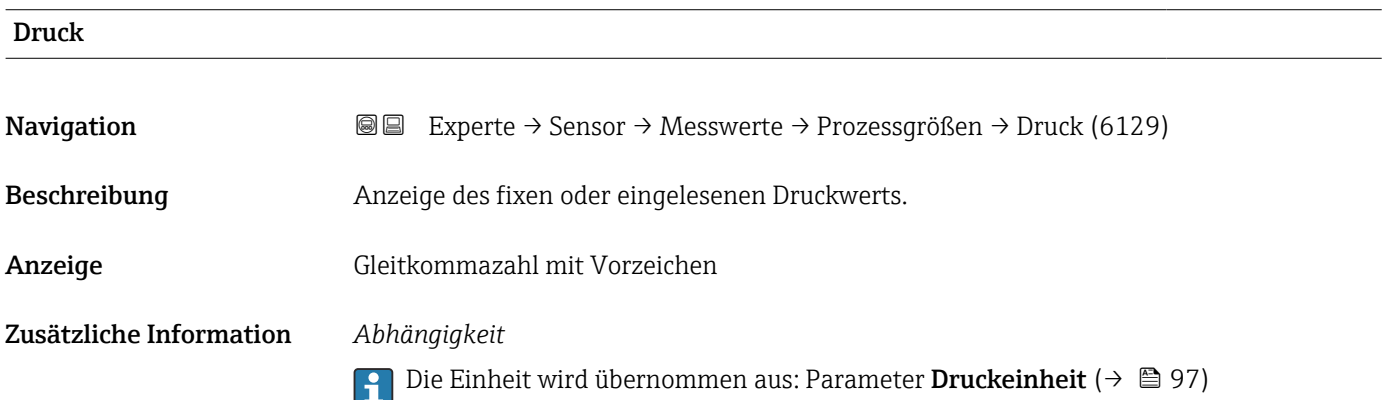

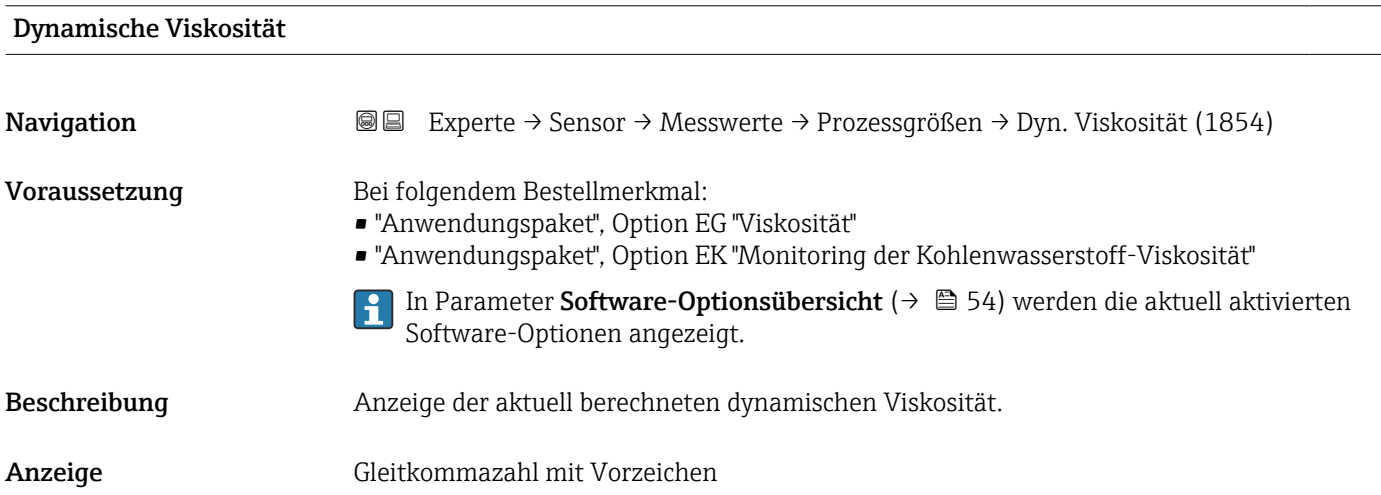

## <span id="page-60-0"></span>Zusätzliche Information *Abhängigkeit*

Die Einheit wird übernommen aus: Parameter **Einheit dynamische Viskosität**  $(\rightarrow \text{ } \text{ } \text{ } 235)$ 

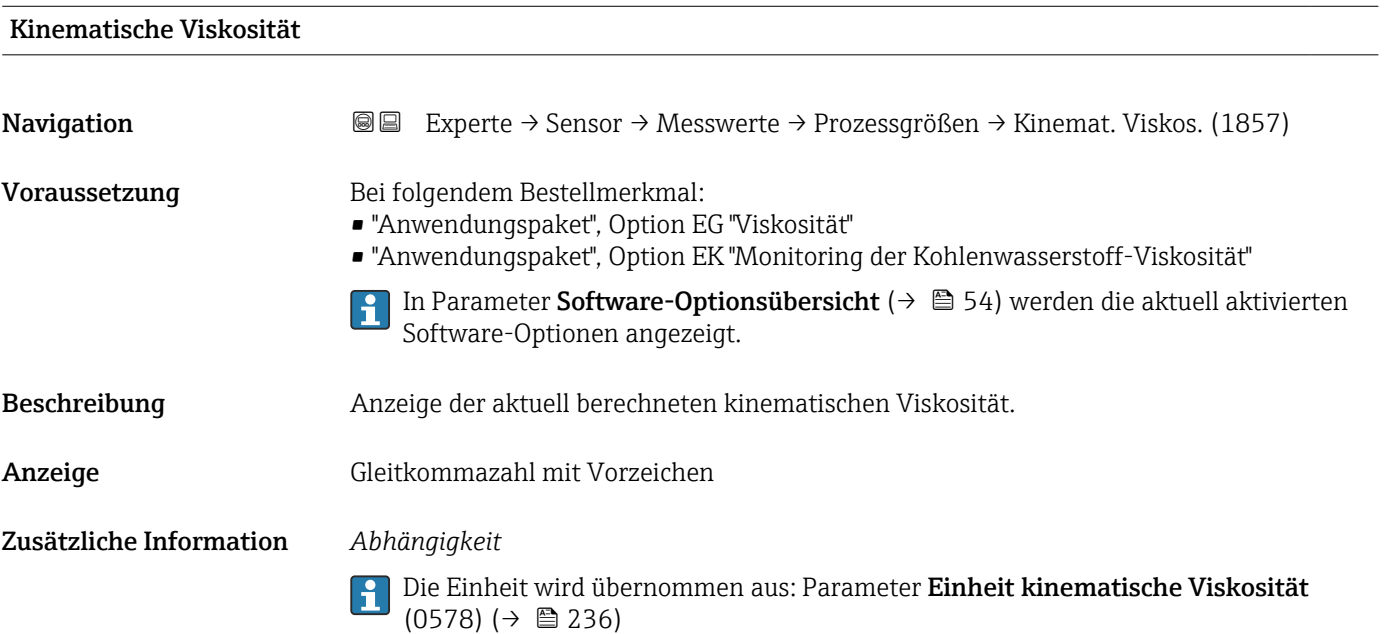

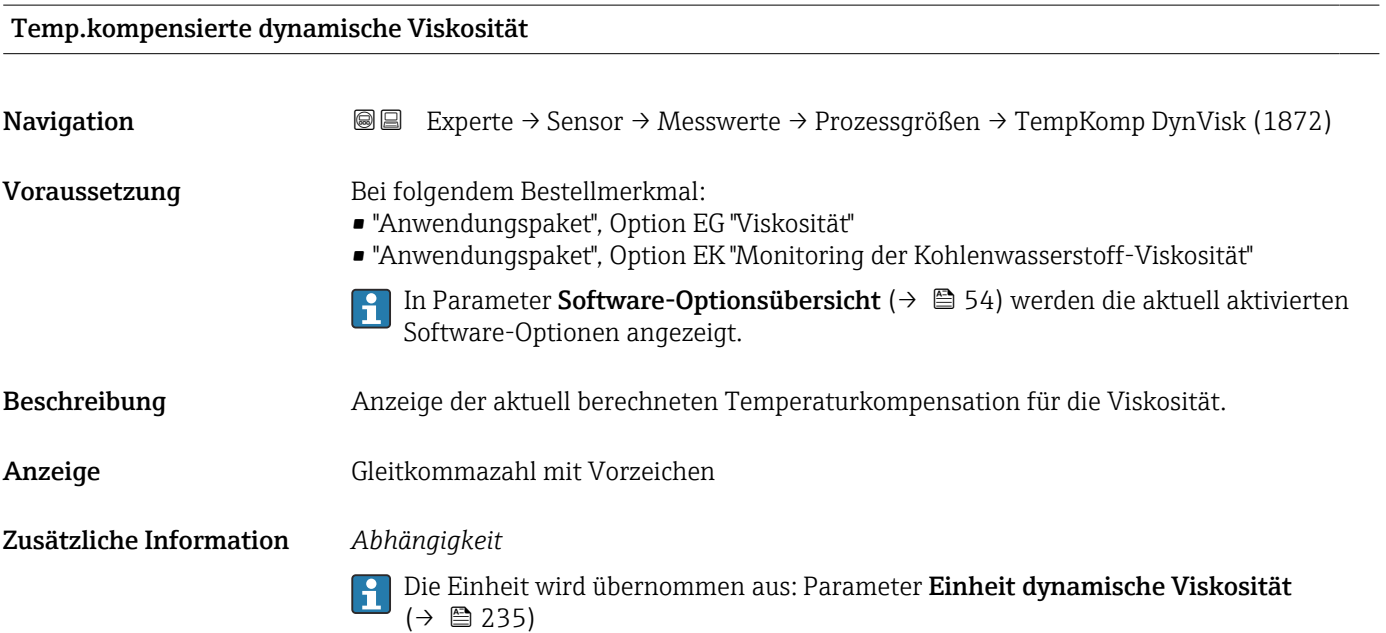

## <span id="page-61-0"></span>Temp.kompensierte kinematische Visk.

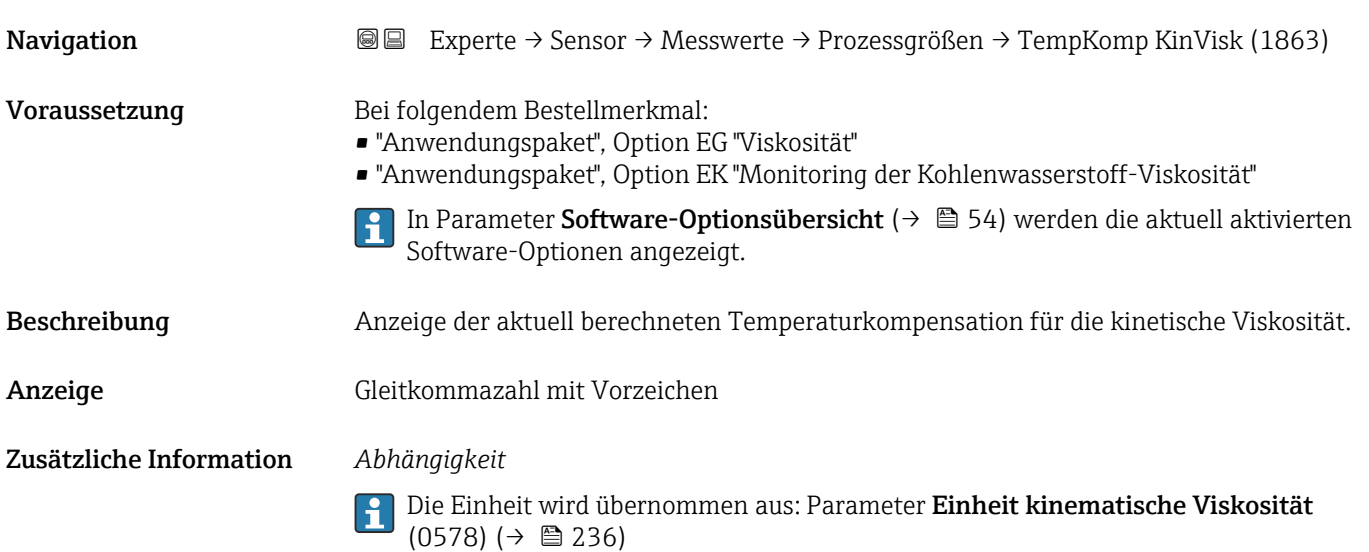

# Konzentration

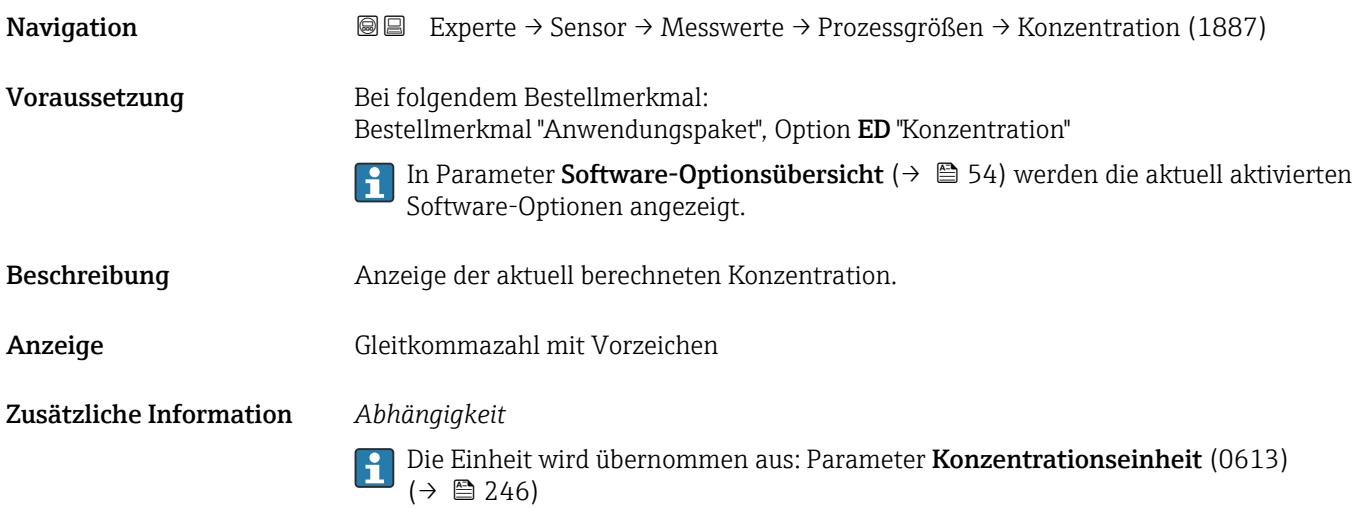

## Zielmessstoff Massefluss

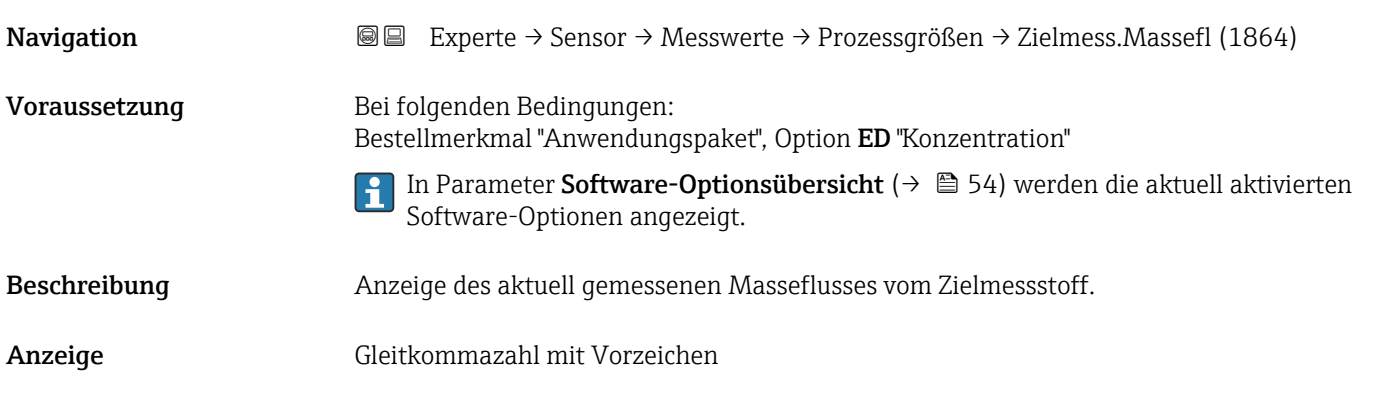

## <span id="page-62-0"></span>Zusätzliche Information *Abhängigkeit*

1 Die Einheit wird übernommen aus: Parameter Masseflusseinheit (→ ■ 89)

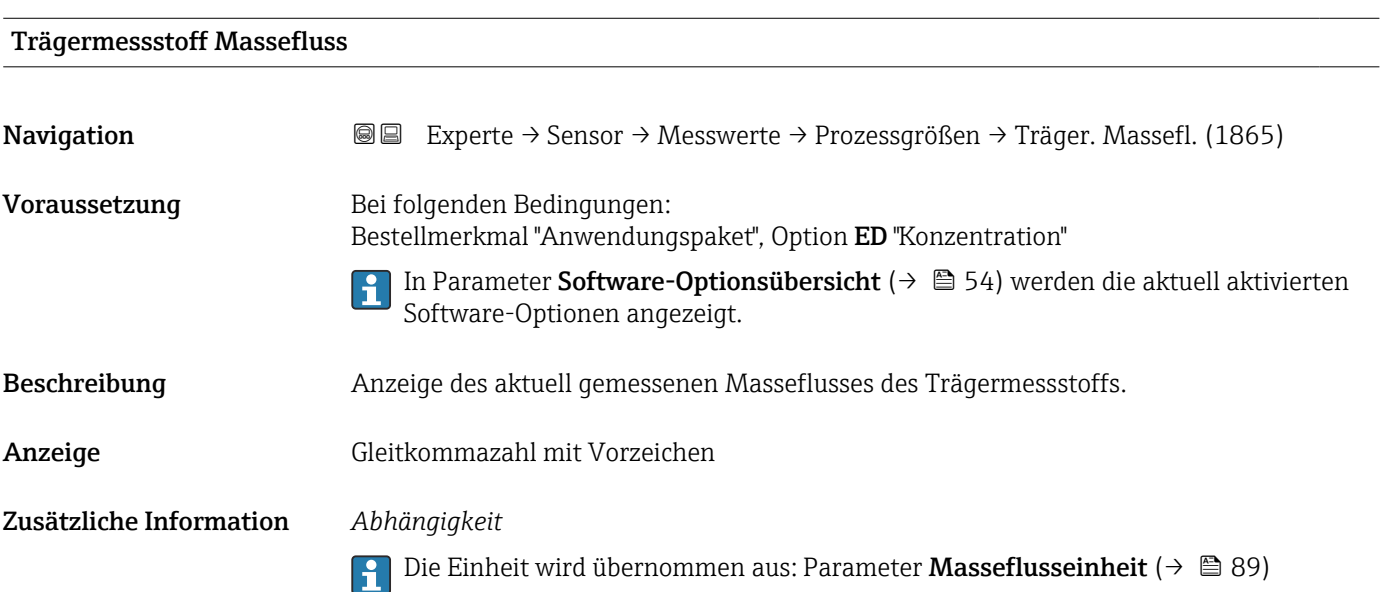

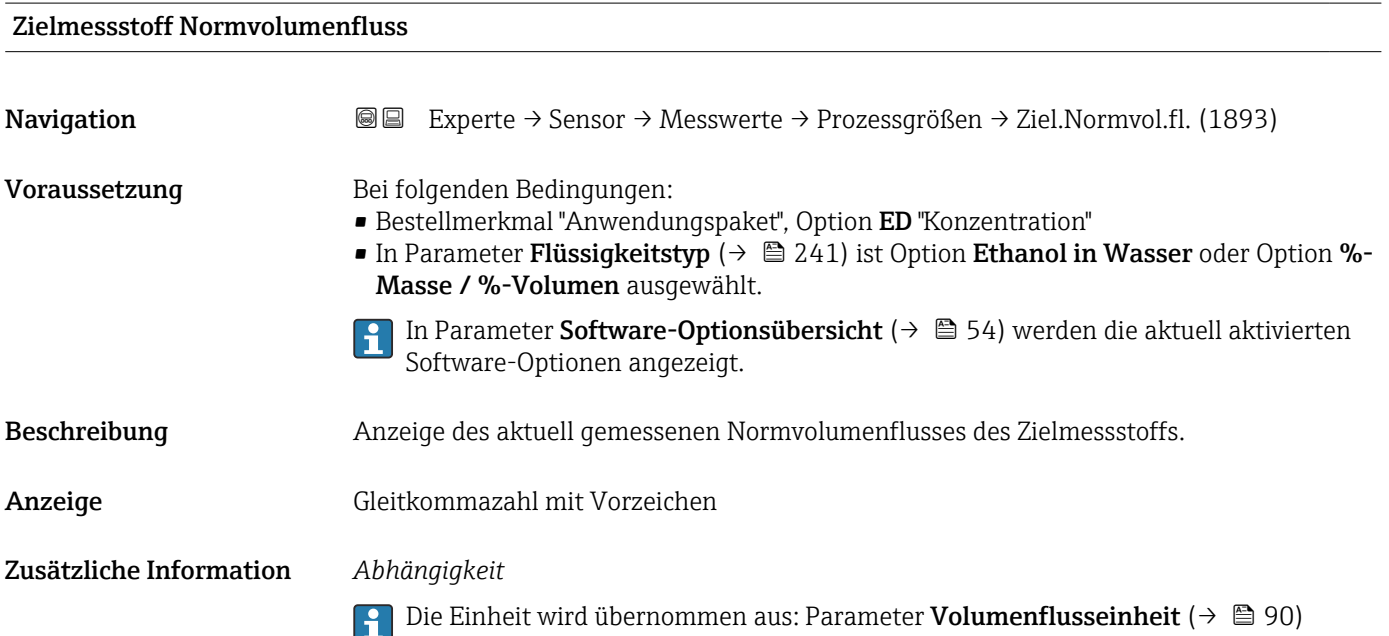

## <span id="page-63-0"></span>Trägermessstoff Normvolumenfluss

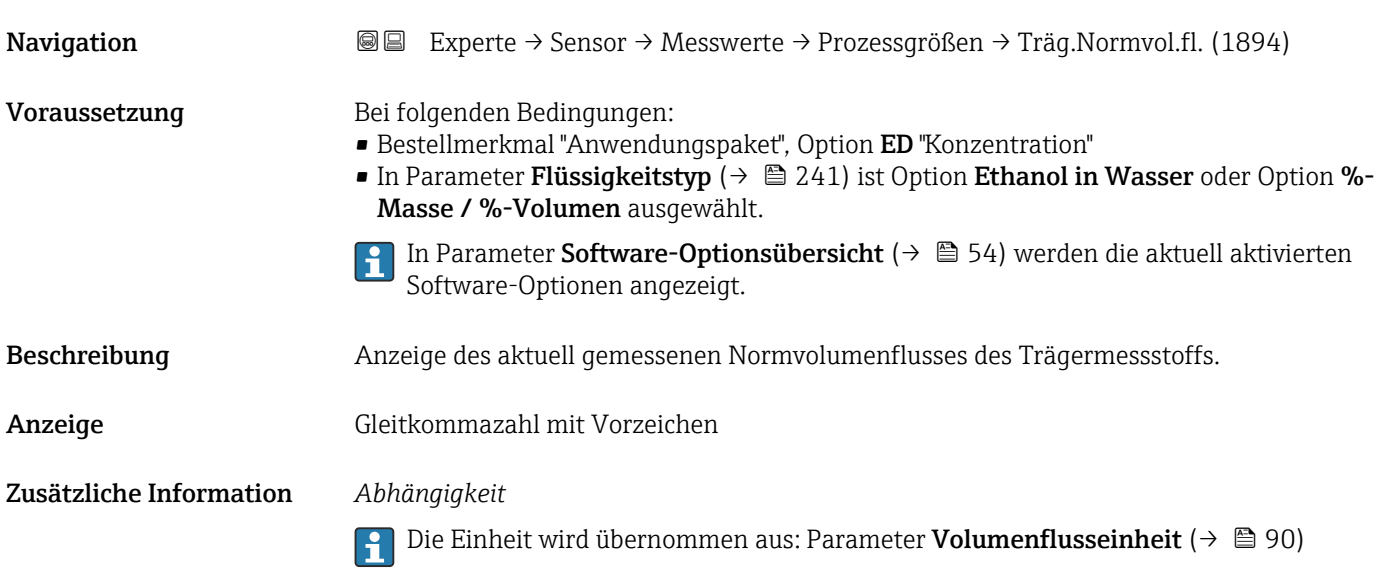

## Zielmessstoff Volumenfluss **Navigation EXperte → Sensor → Messwerte → Prozessgrößen → Zielmess.Vol.fl. (1895)** Voraussetzung Bei folgenden Bedingungen: • Bestellmerkmal "Anwendungspaket", Option ED "Konzentration" ■ In Parameter Flüssigkeitstyp ( $\rightarrow \blacksquare$  241) ist Option Ethanol in Wasser oder Option %-Masse / %-Volumen ausgewählt. ■ In Parameter Konzentrationseinheit ( $\rightarrow \blacksquare$  246) ist die Option %vol ausgewählt. In Parameter Software-Optionsübersicht ( $\rightarrow \Box$  54) werden die aktuell aktivierten F Software-Optionen angezeigt. Beschreibung Anzeige des aktuell gemessenen Volumenflusses des Zielmessstoffs. Anzeige Gleitkommazahl mit Vorzeichen Zusätzliche Information *Abhängigkeit* Die Einheit wird übernommen aus: Parameter Volumenflusseinheit (→  $\triangleq 90$ )  $\boxed{4}$

<span id="page-64-0"></span>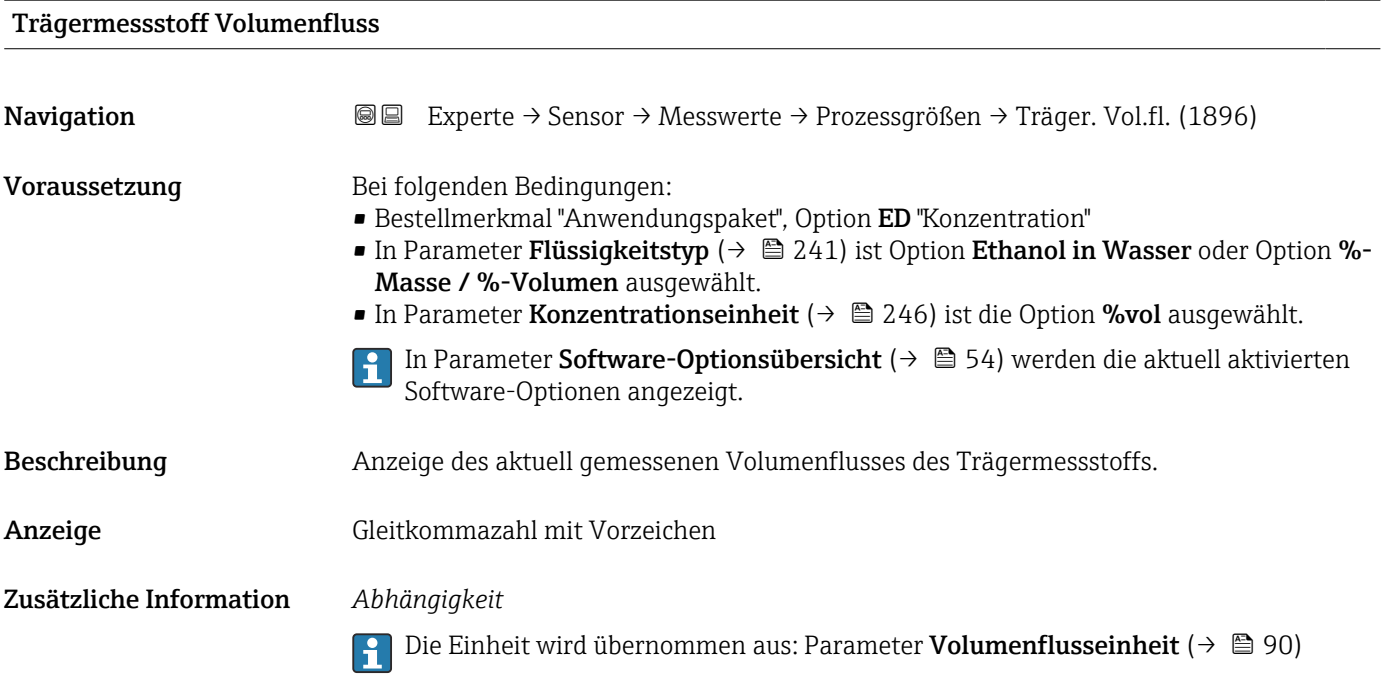

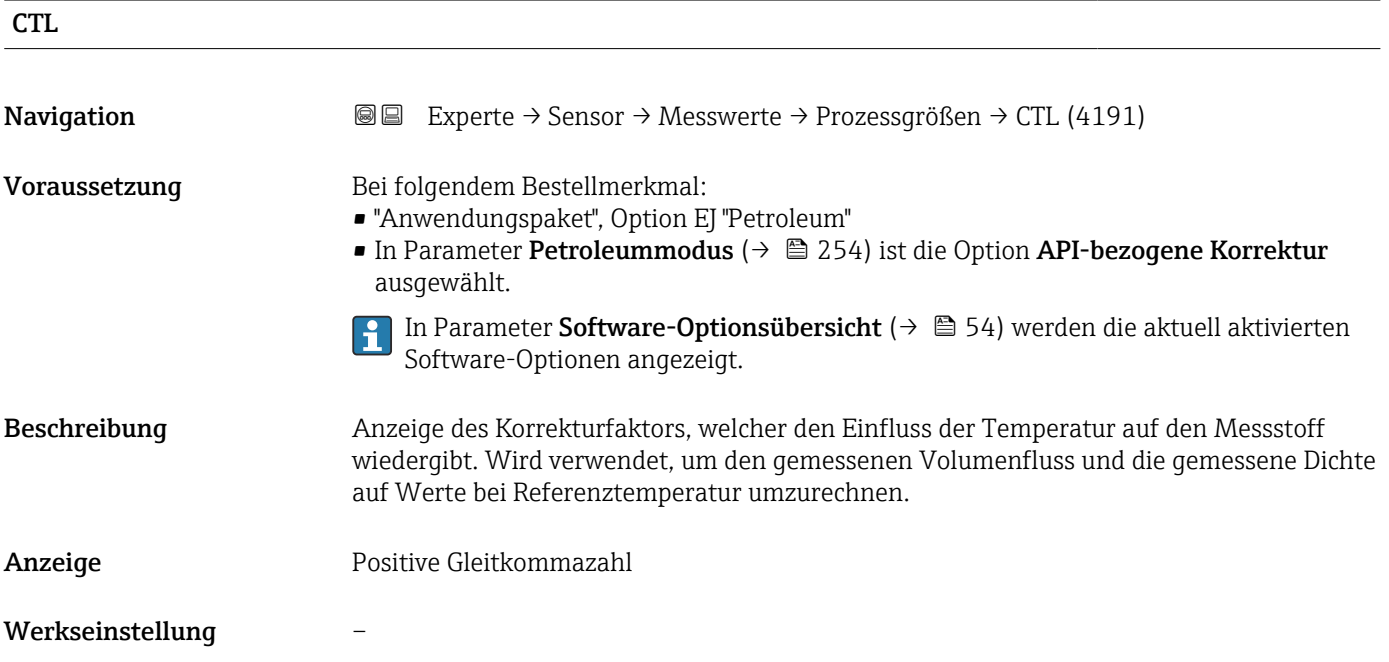

<span id="page-65-0"></span>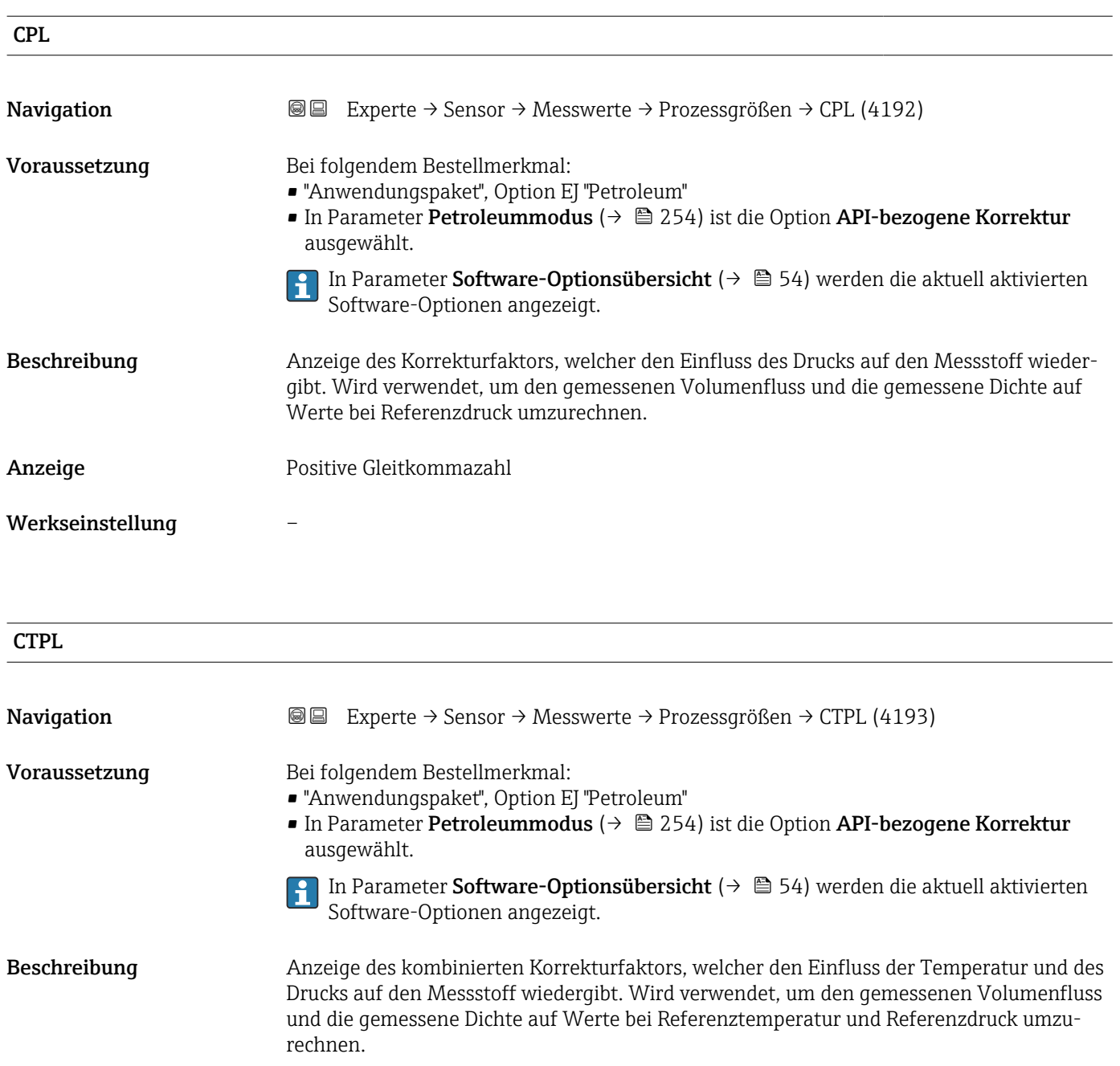

## Anzeige Positive Gleitkommazahl

Werkseinstellung –

<span id="page-66-0"></span>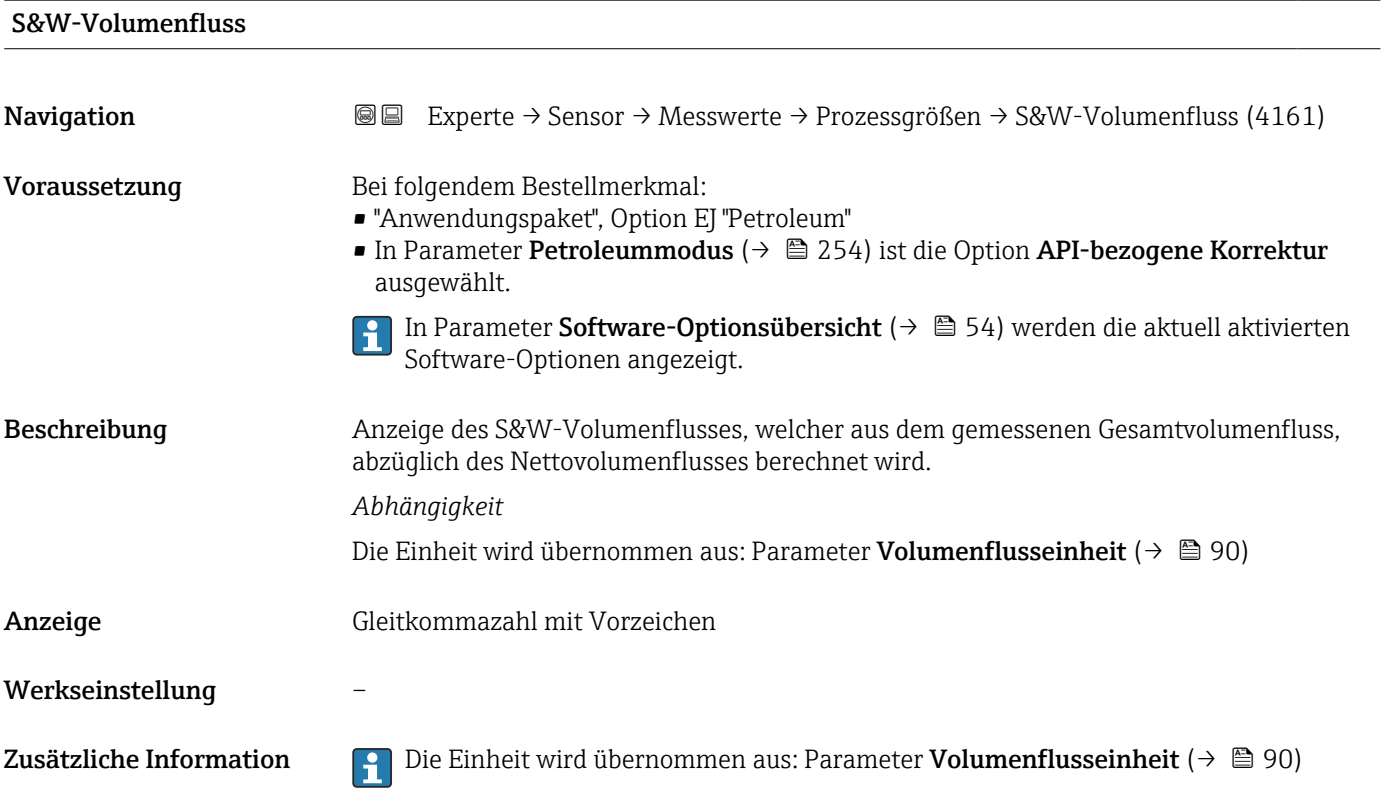

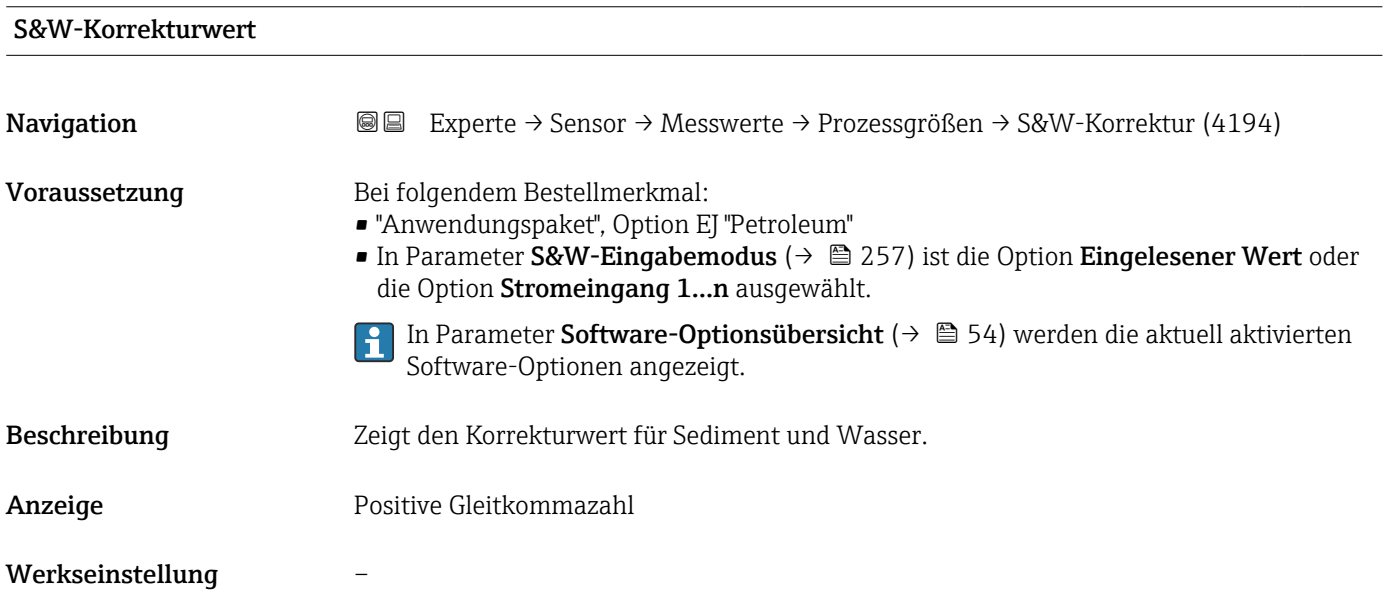

<span id="page-67-0"></span>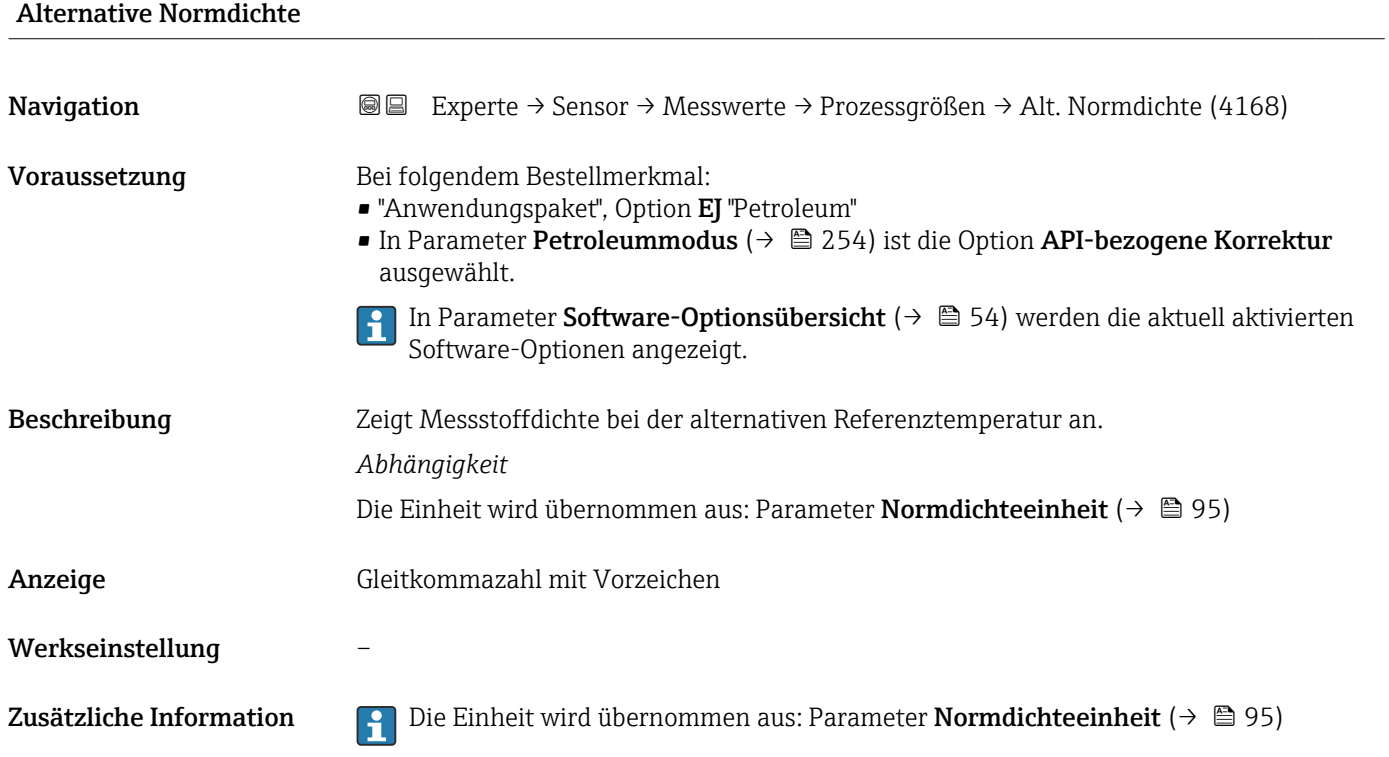

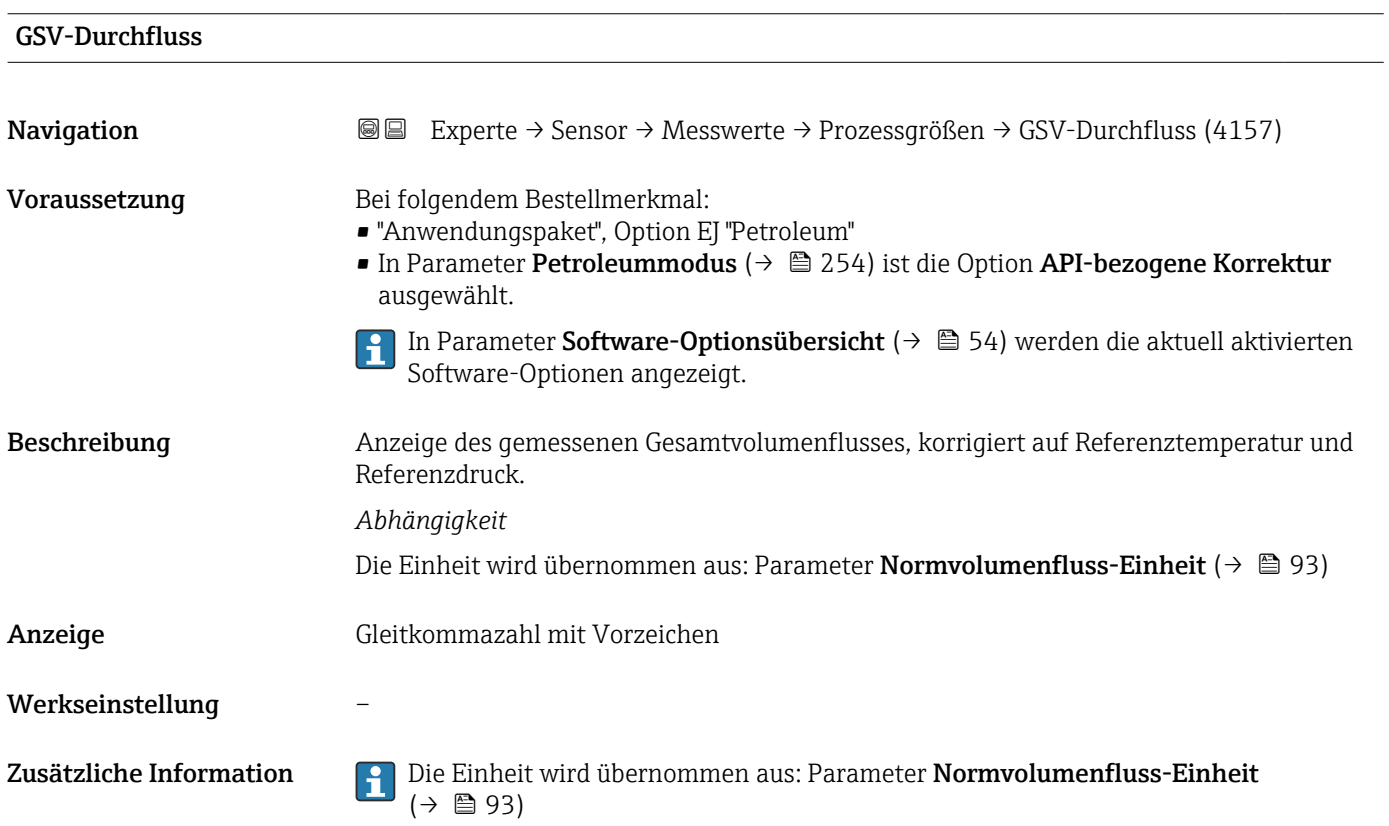

<span id="page-68-0"></span>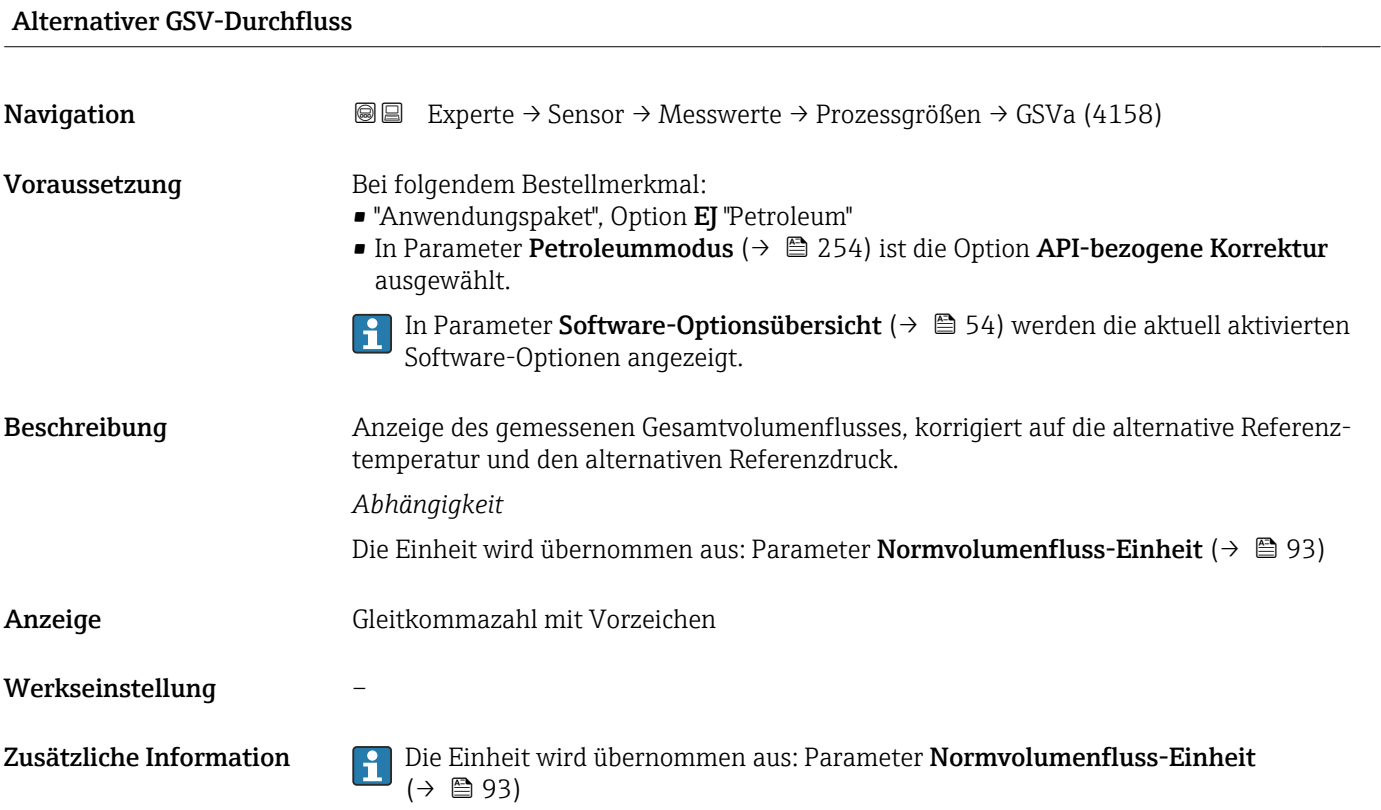

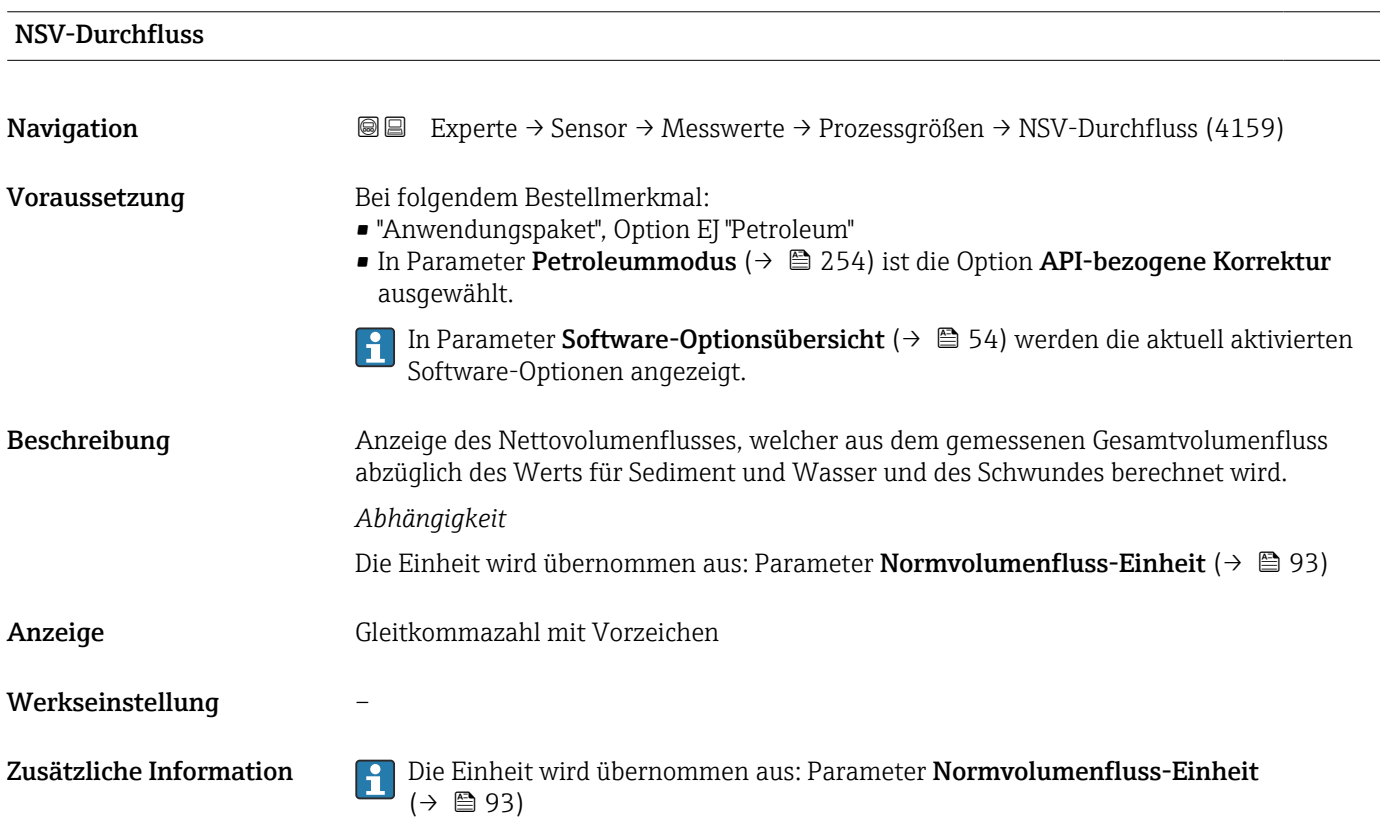

<span id="page-69-0"></span>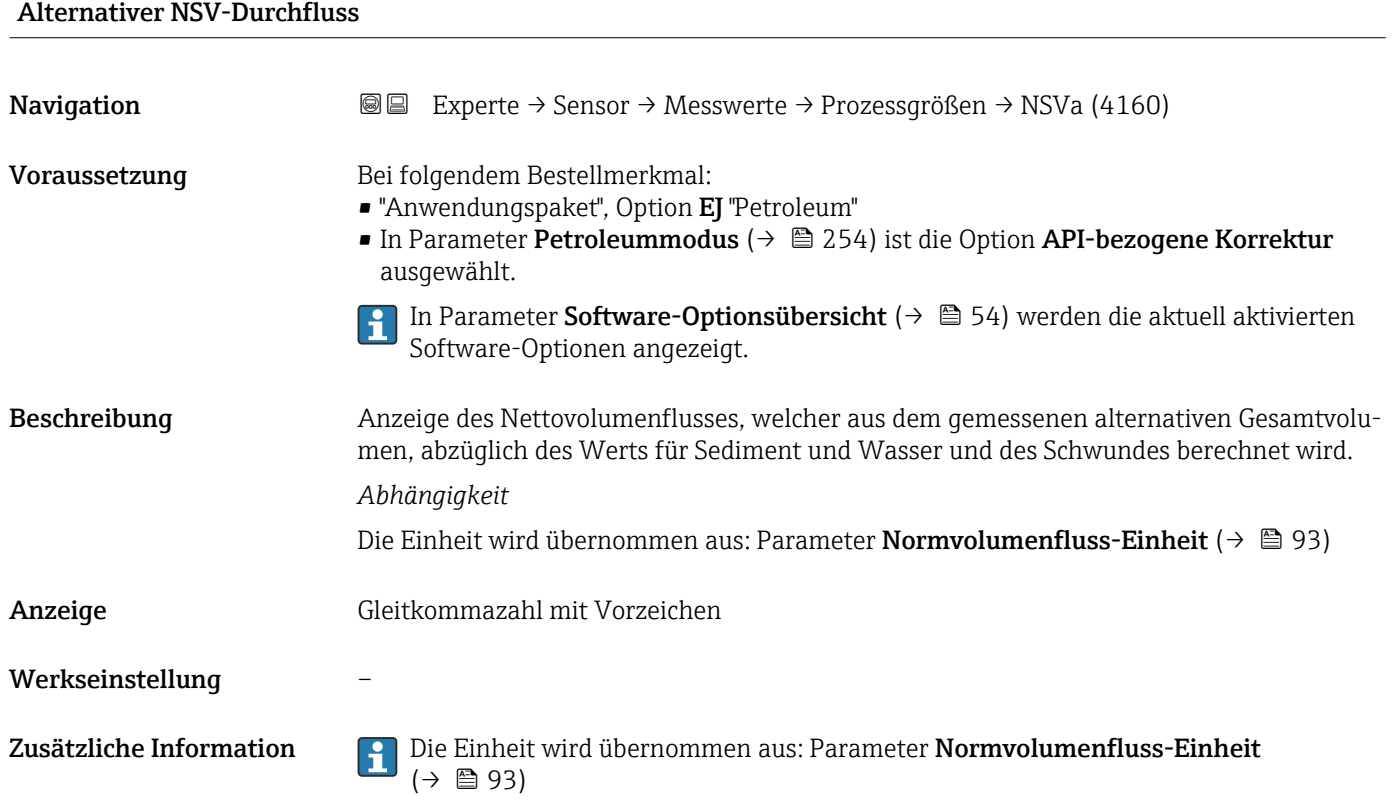

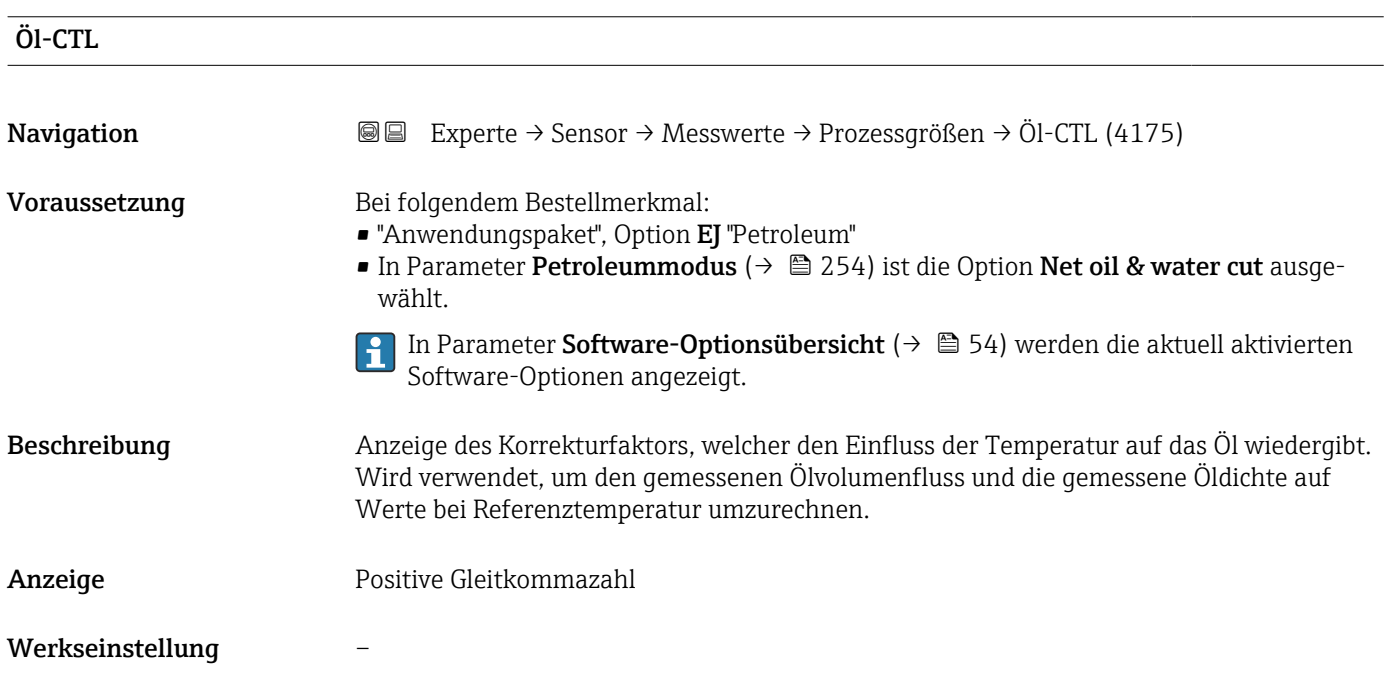

## 70 Endress+Hauser

<span id="page-70-0"></span>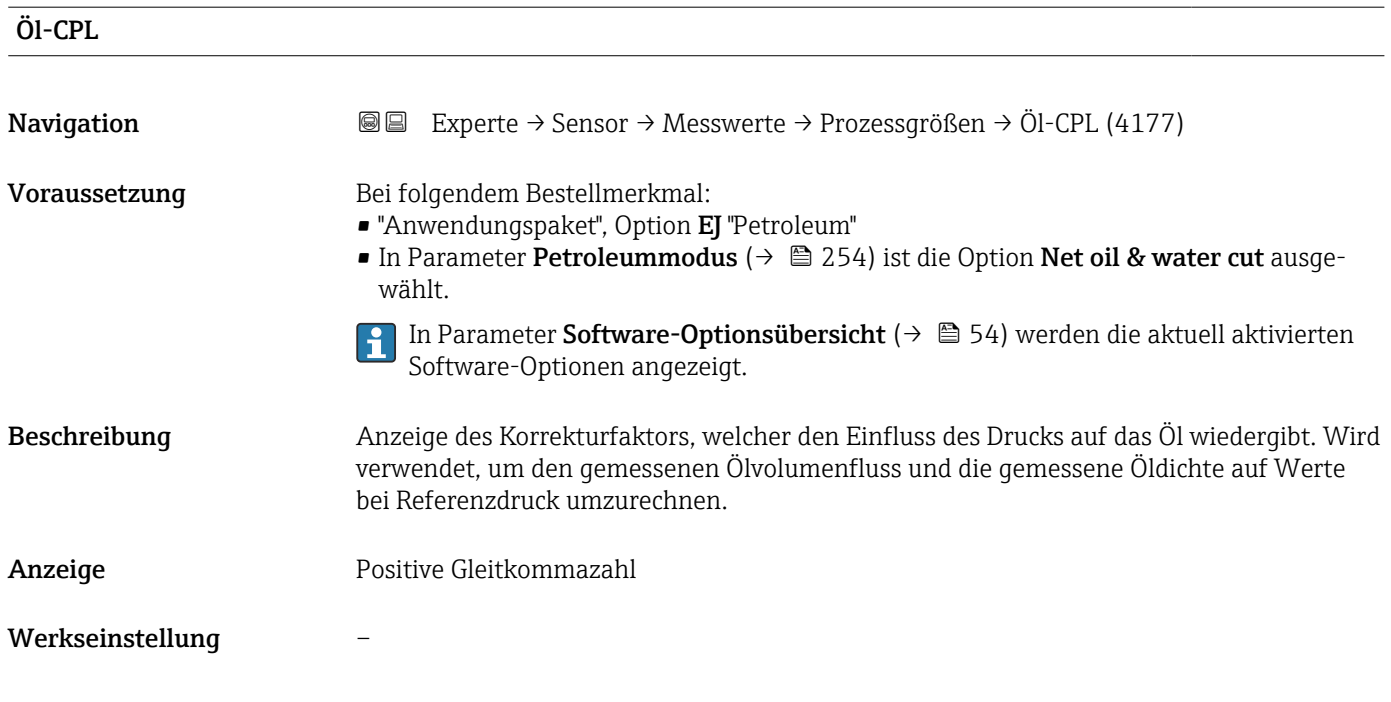

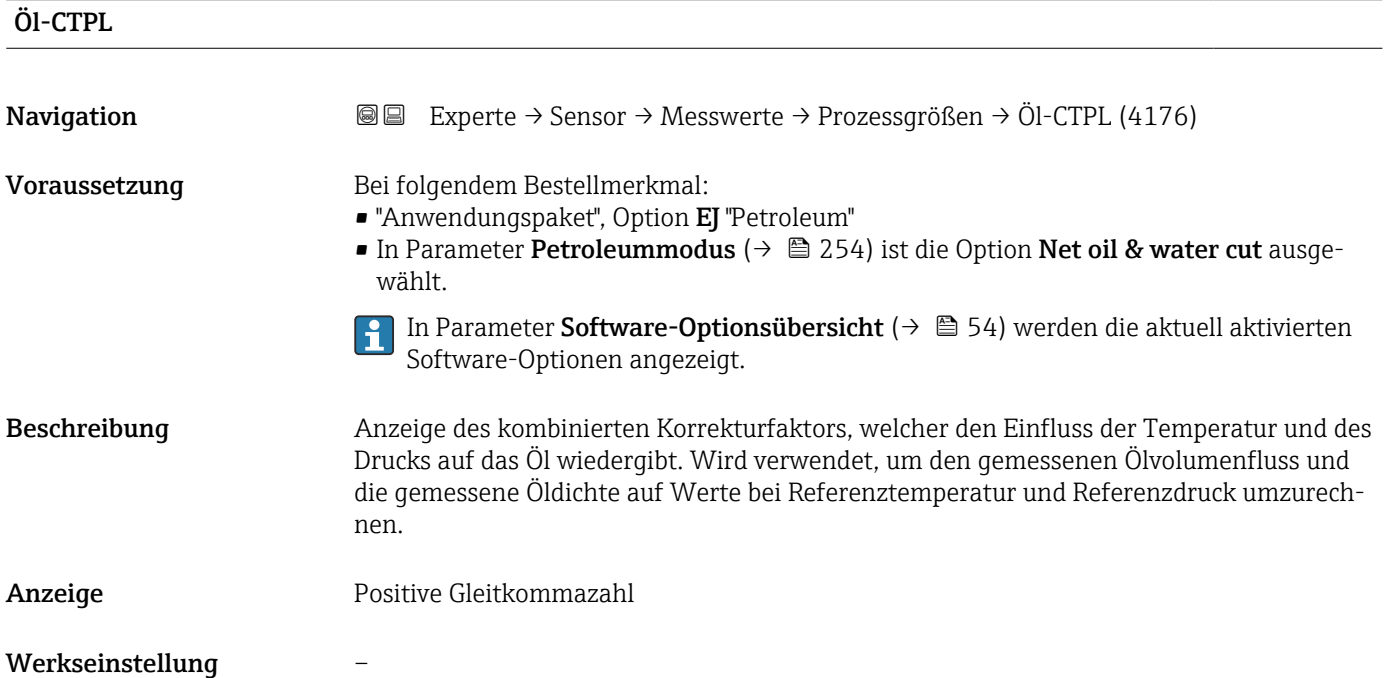

<span id="page-71-0"></span>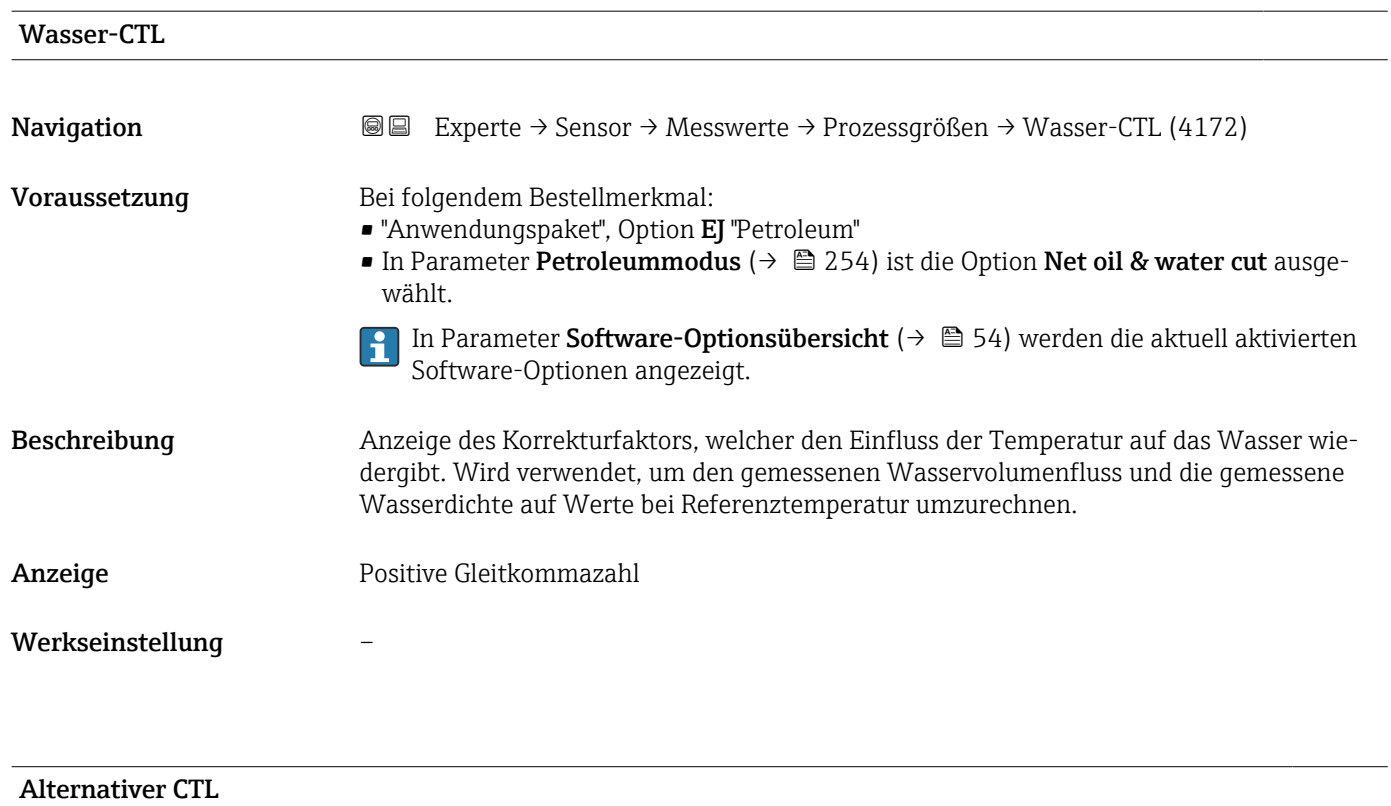

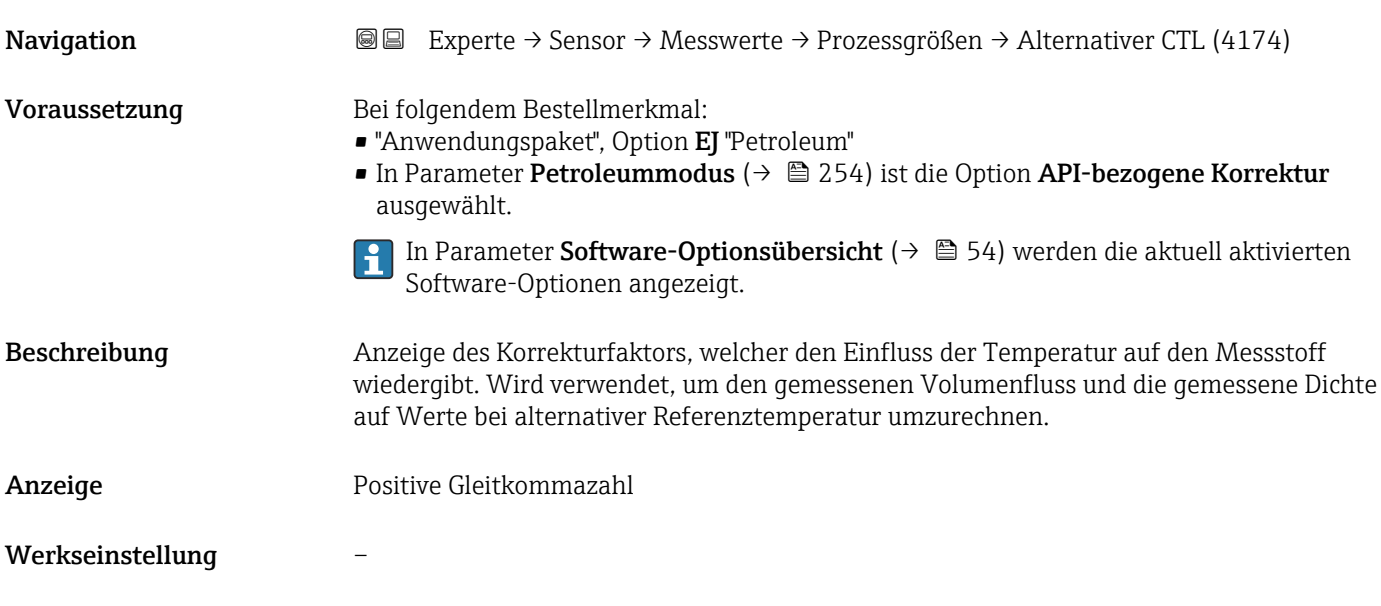

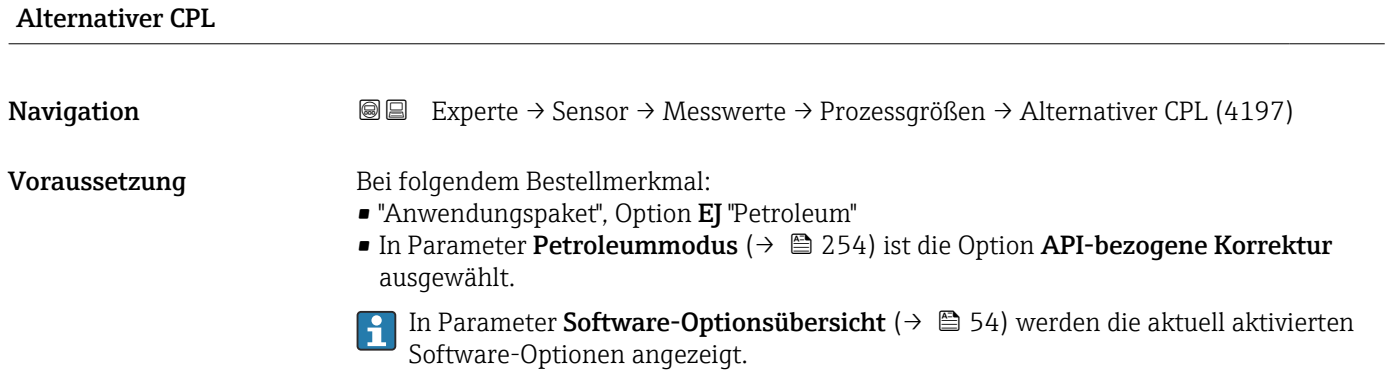
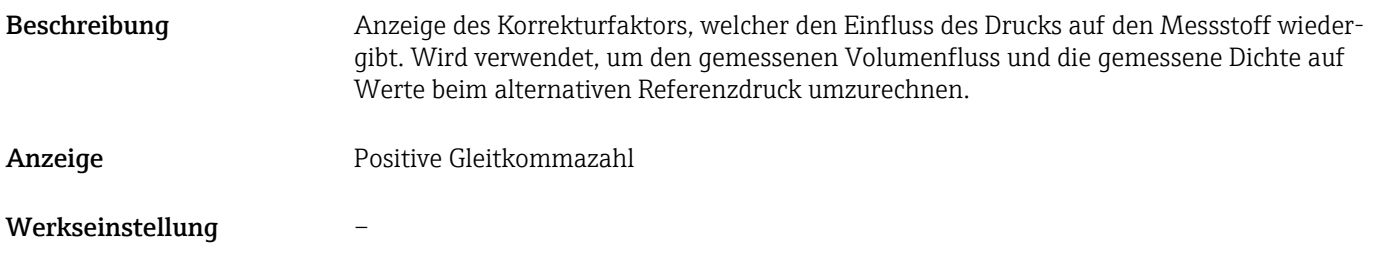

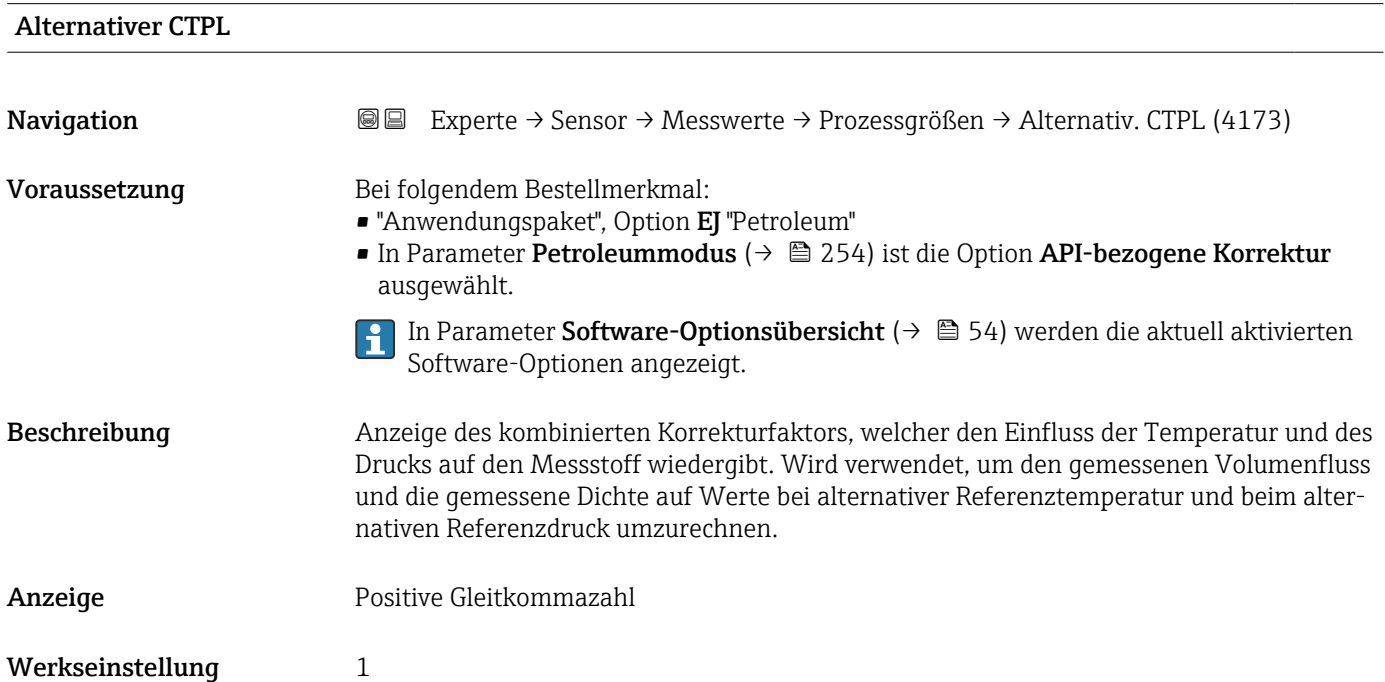

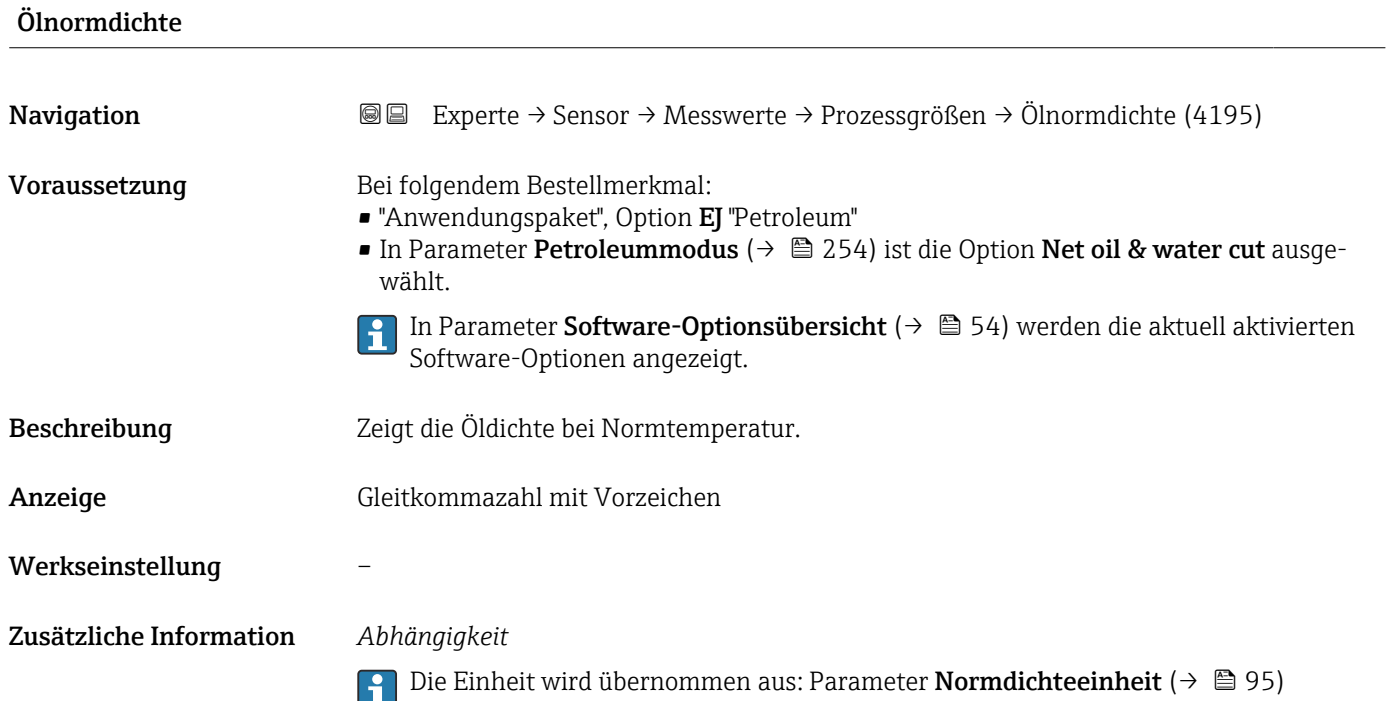

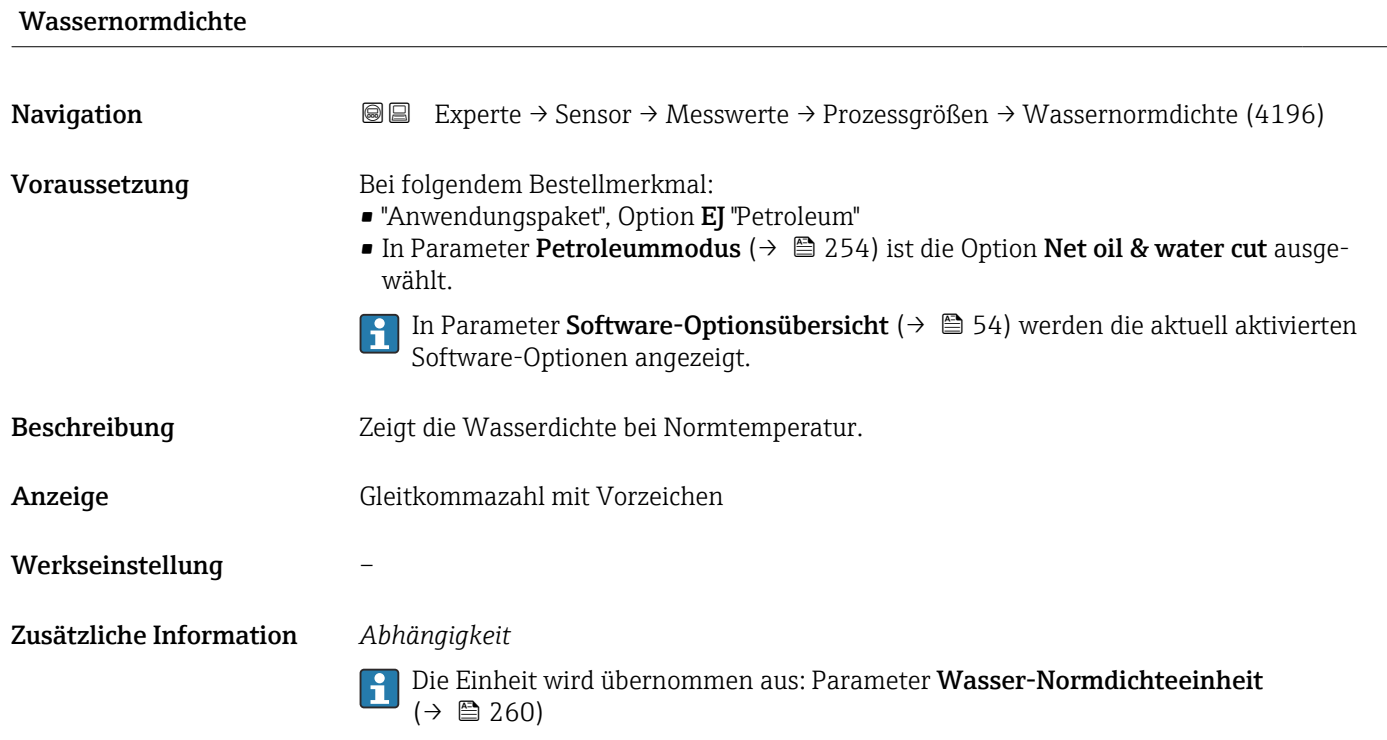

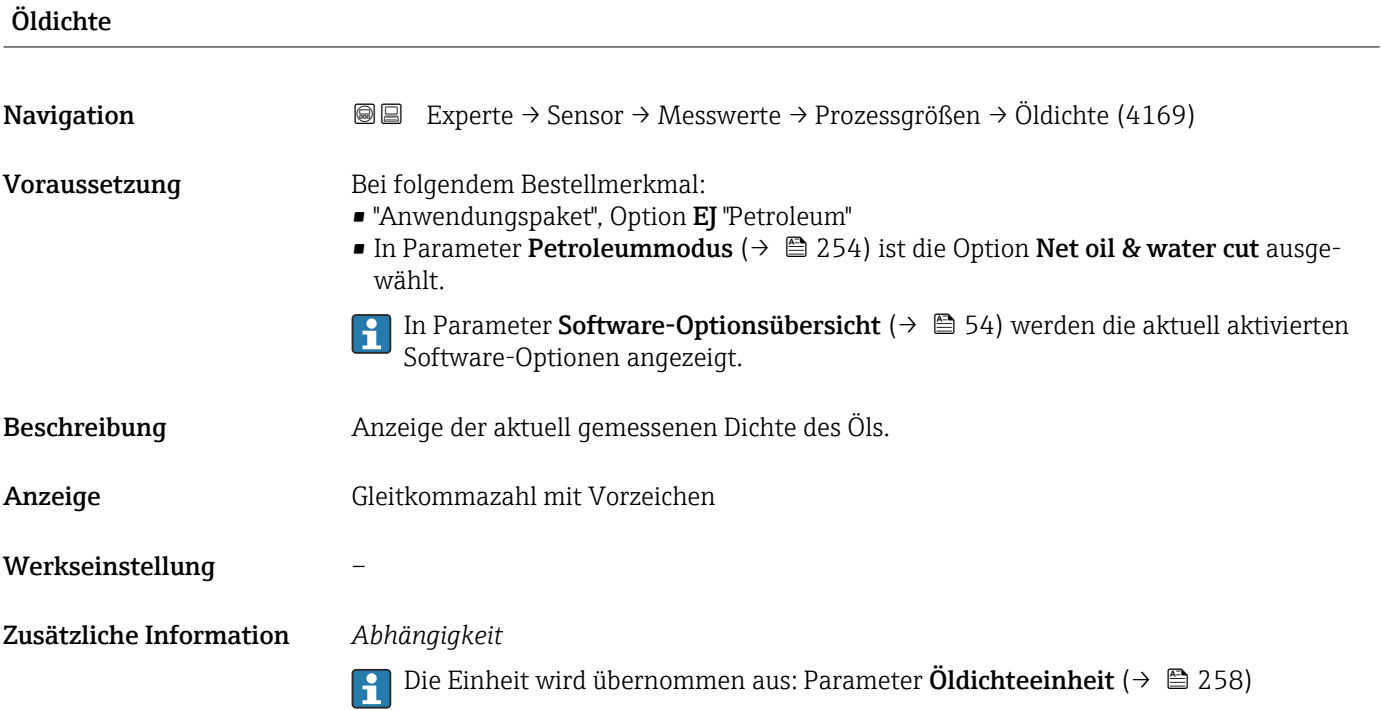

<span id="page-74-0"></span>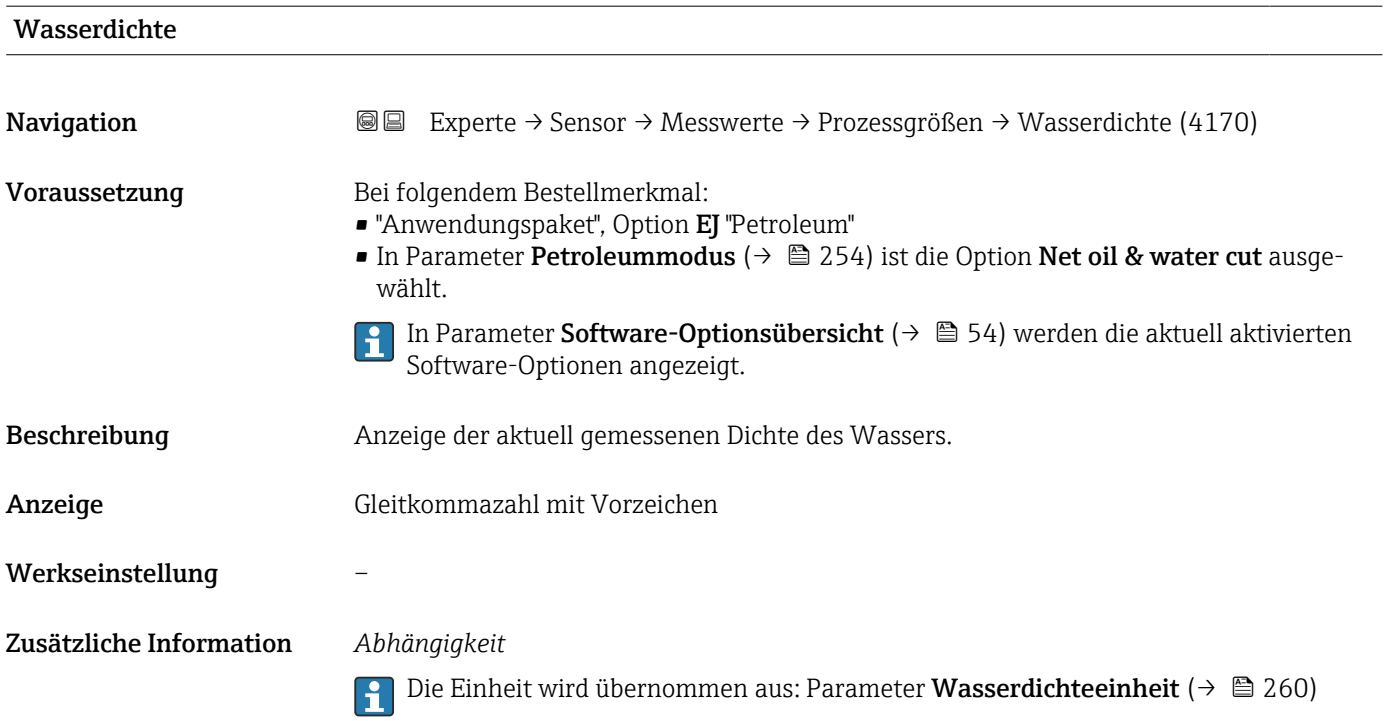

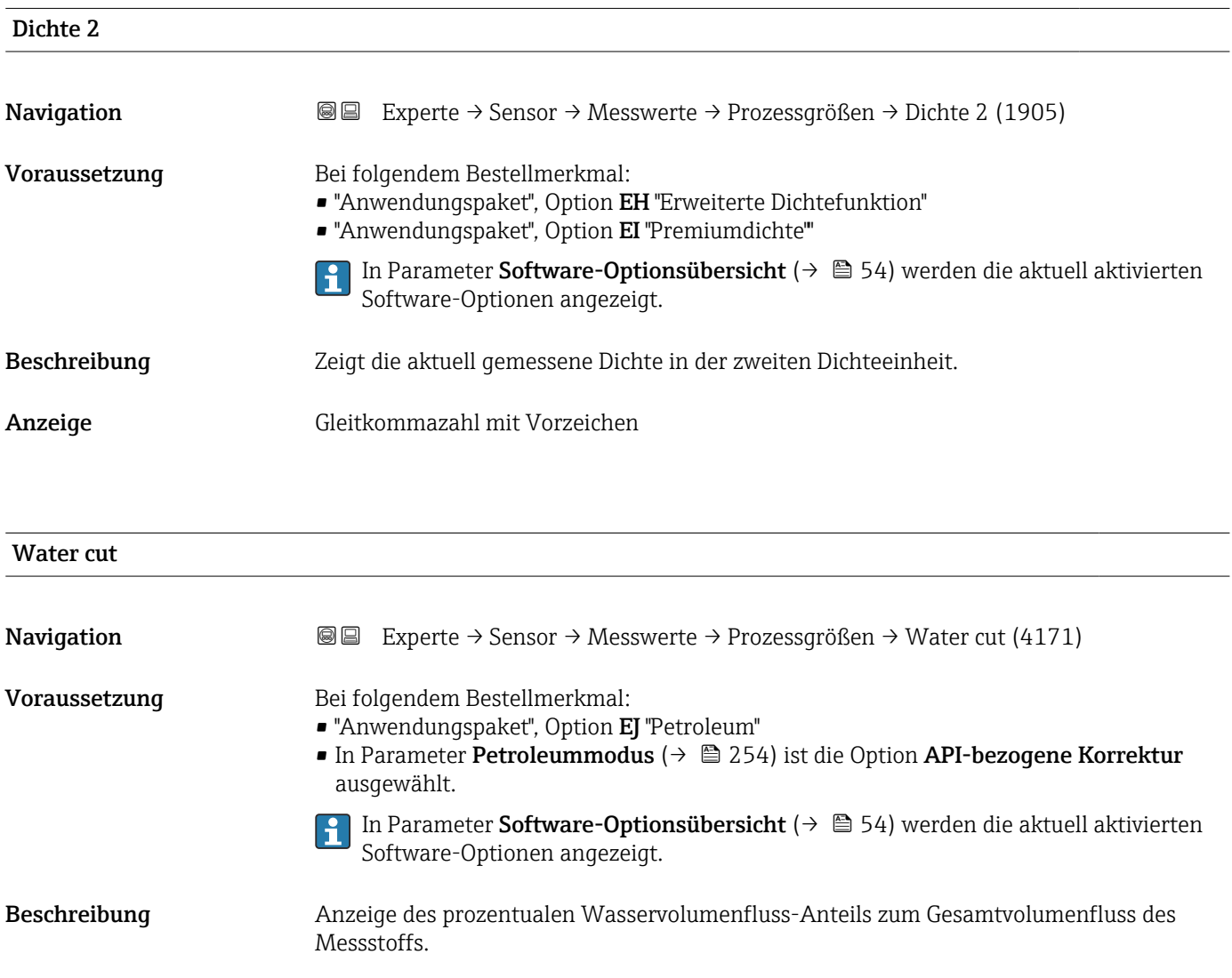

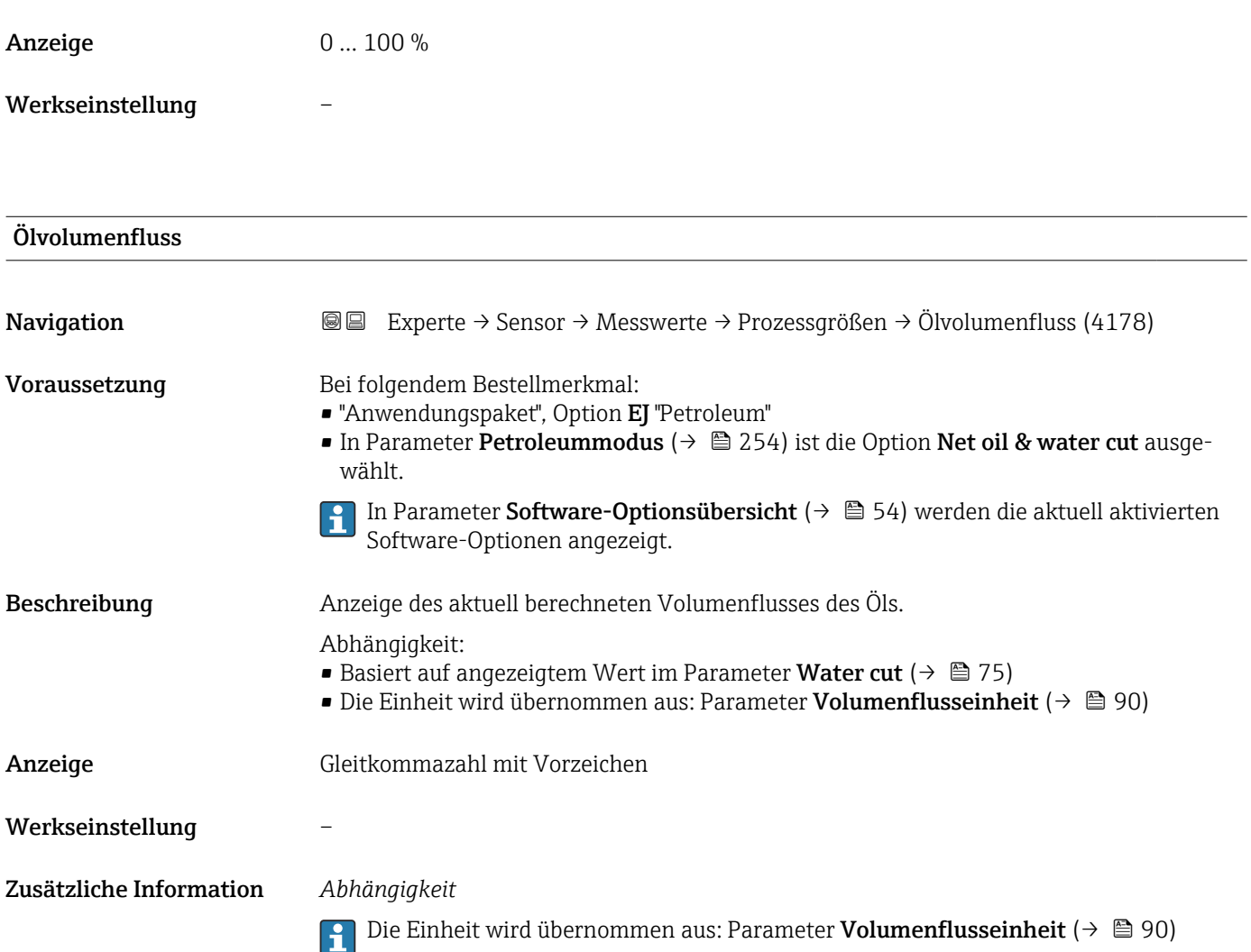

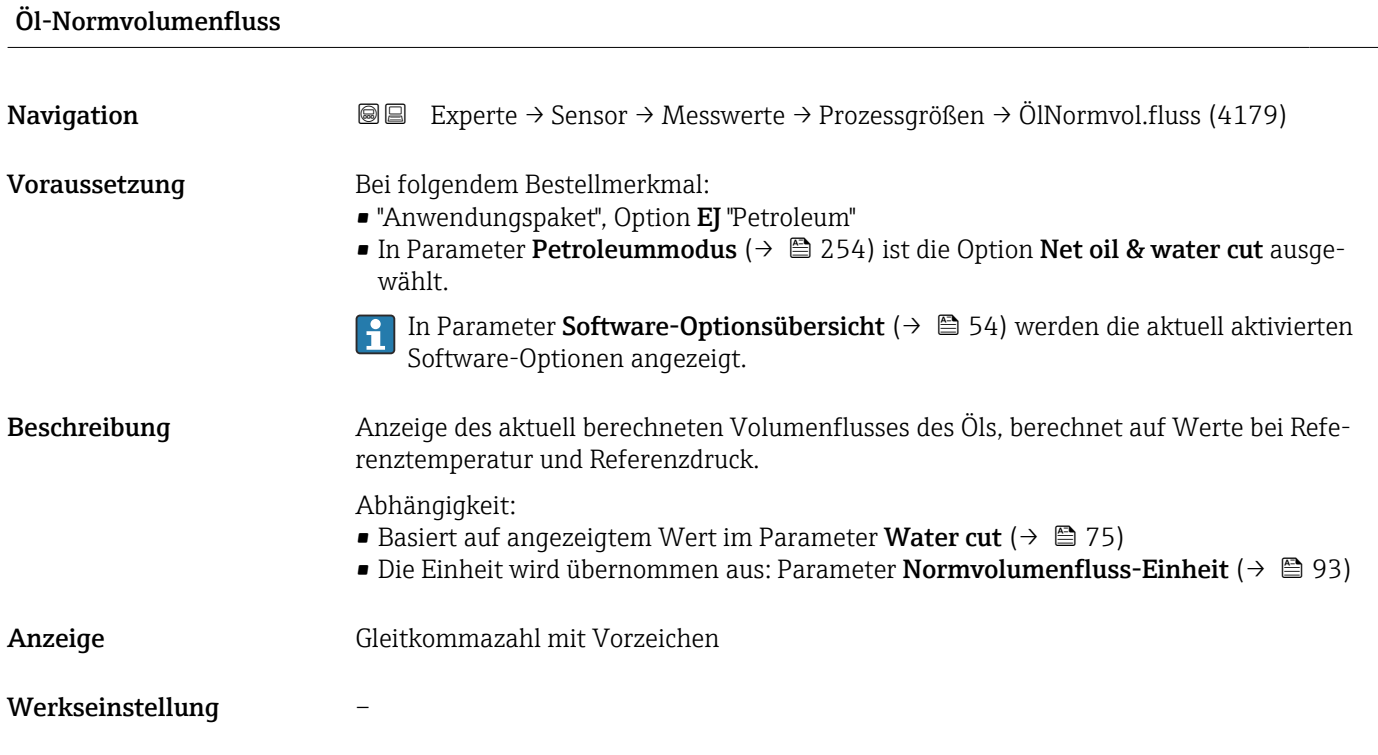

Zusätzliche Information **Die Einheit wird übernommen aus: Parameter Normvolumenfluss-Einheit** (→ 圖 93)

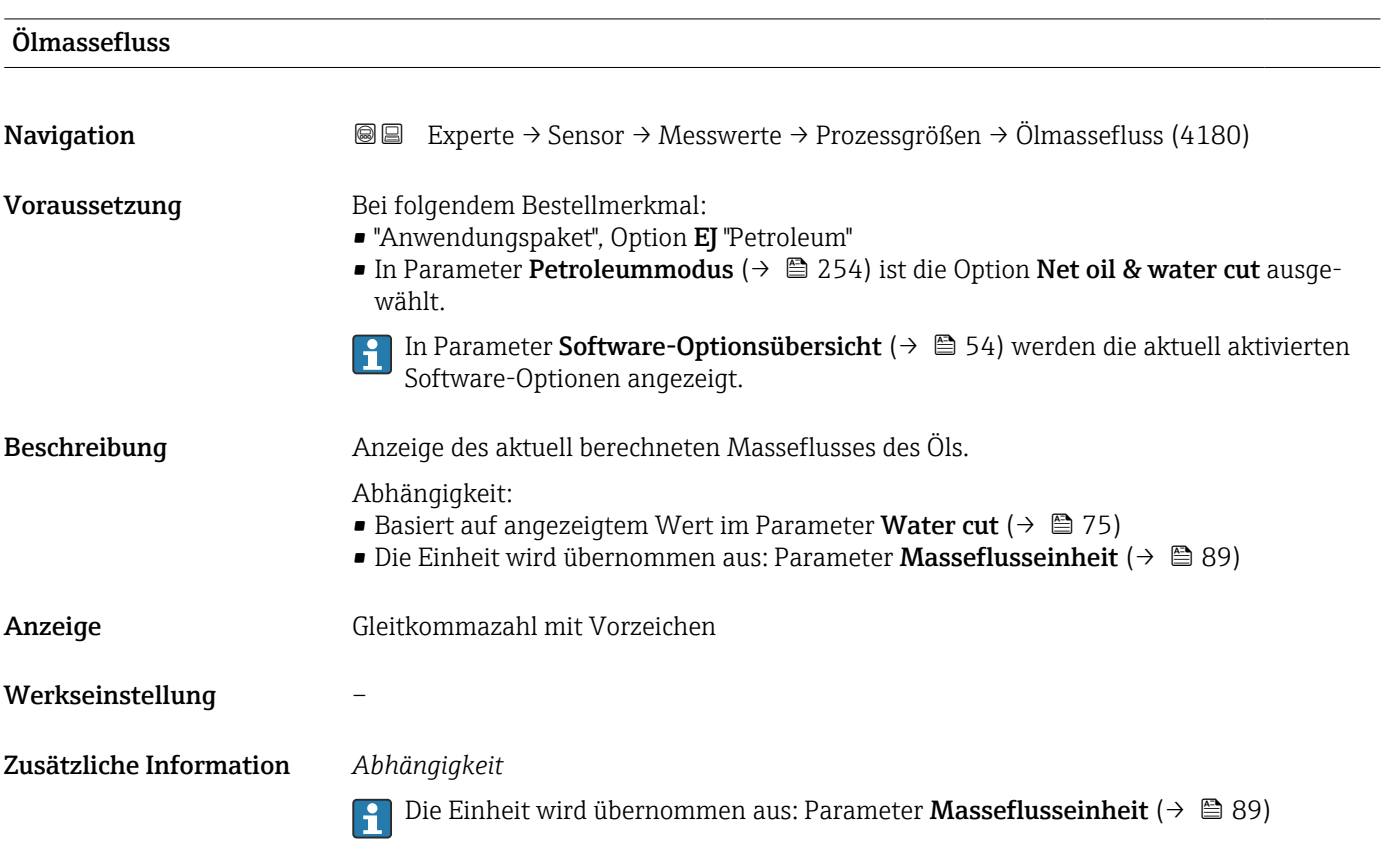

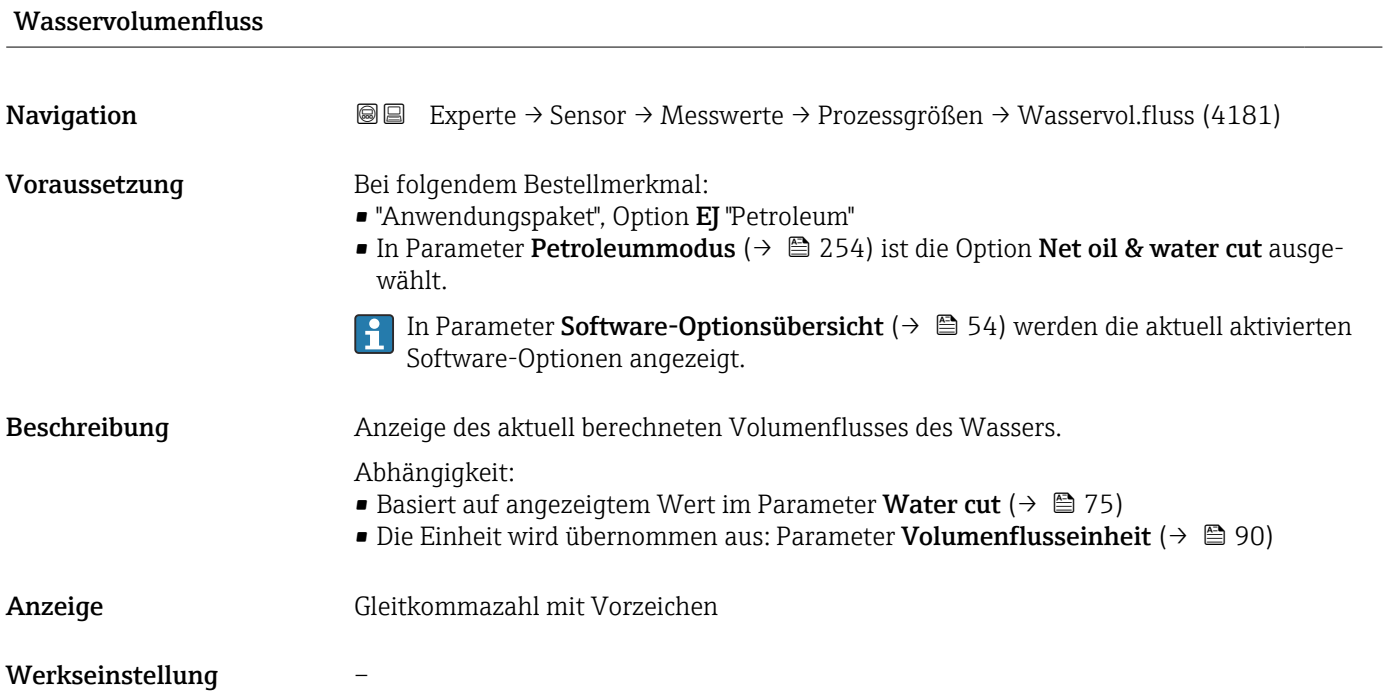

# Zusätzliche Information *Abhängigkeit*

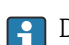

1 Die Einheit wird übernommen aus: Parameter Volumenflusseinheit (→ ■ 90)

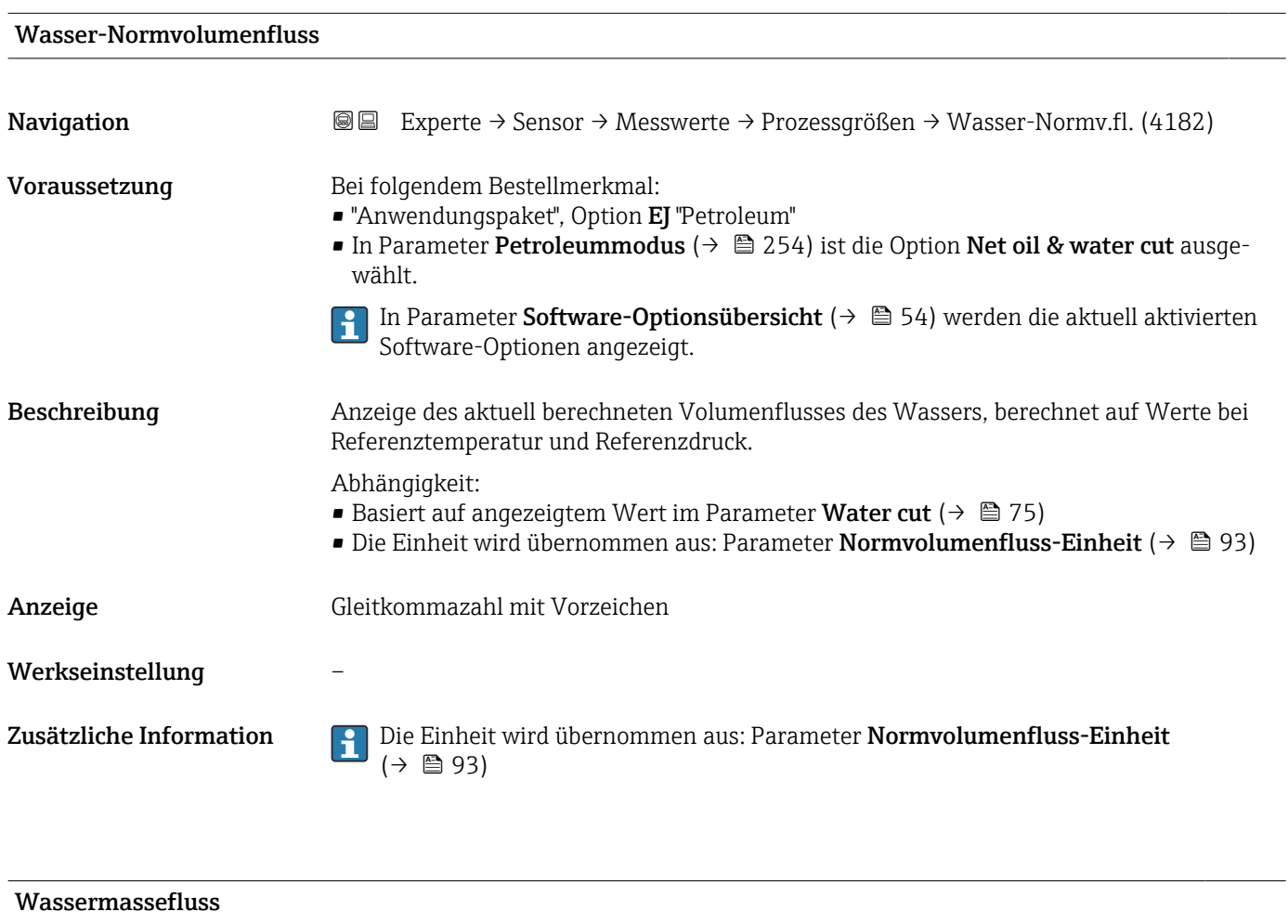

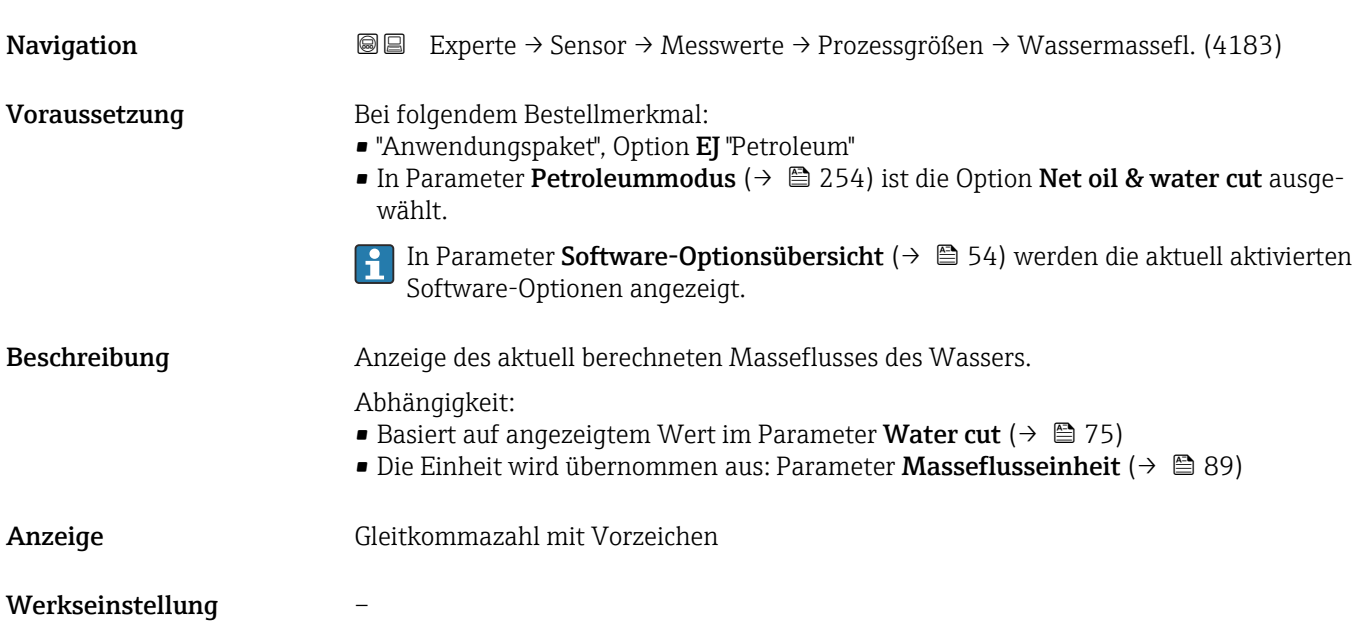

# Zusätzliche Information *Abhängigkeit*

1 Die Einheit wird übernommen aus: Parameter Masseflusseinheit (→ ■ 89)

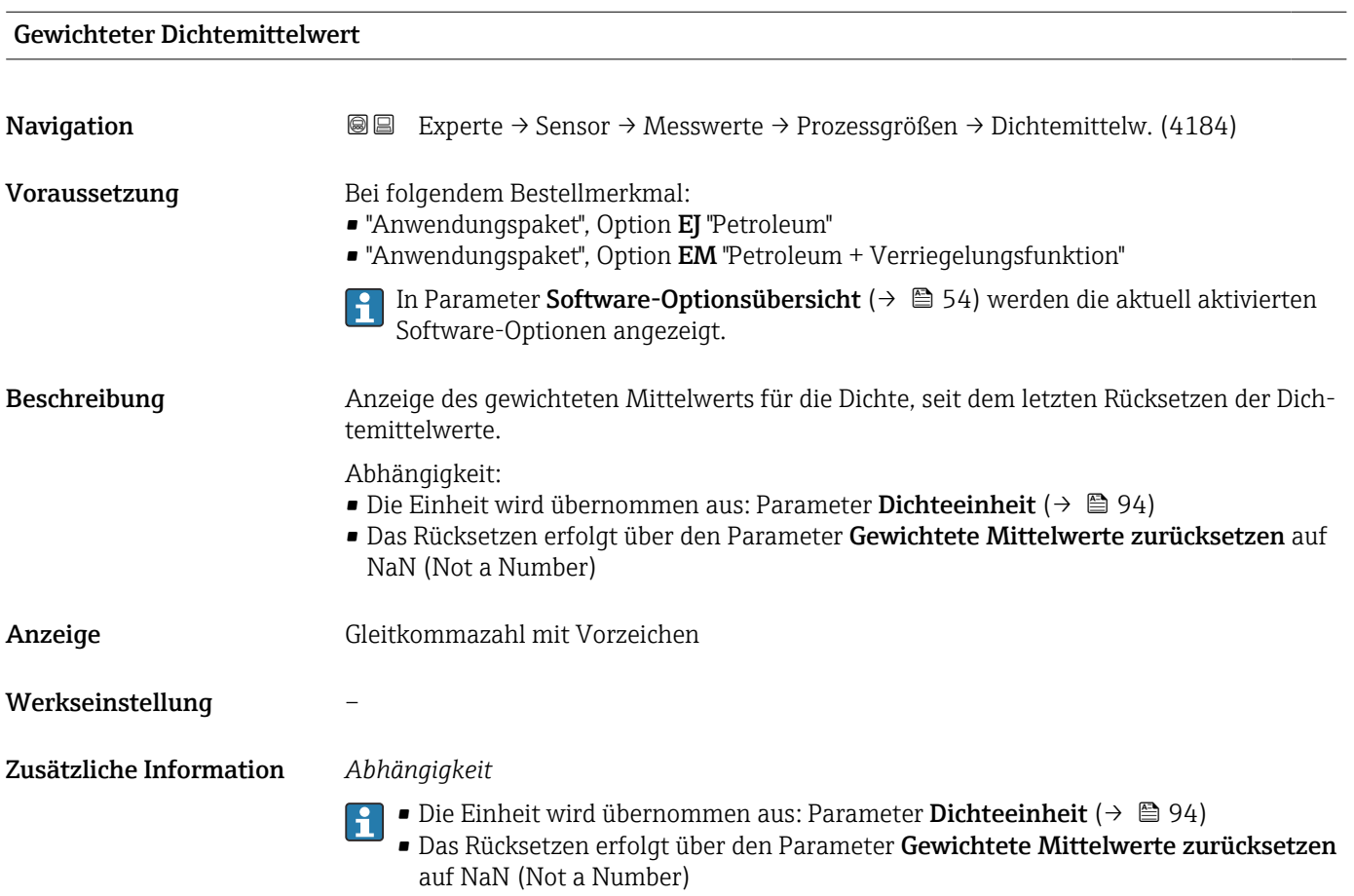

# Gewichteter Temperaturmittelwert

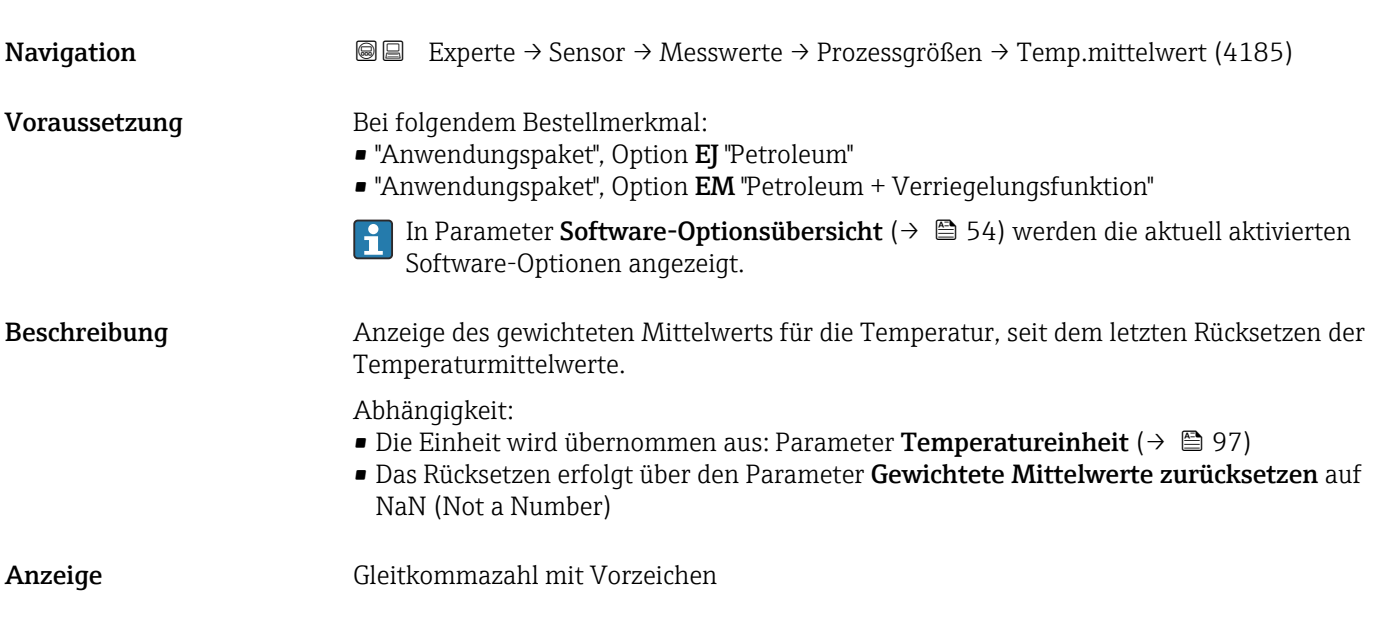

# Werkseinstellung –

Zusätzliche Information *Abhängigkeit*

- Die Einheit wird übernommen aus: Parameter Temperatureinheit (→ @ 97) R
	- Das Rücksetzen erfolgt über den Parameter Gewichtete Mittelwerte zurücksetzen auf NaN (Not a Number)

### Periodendauersignal (TPS)

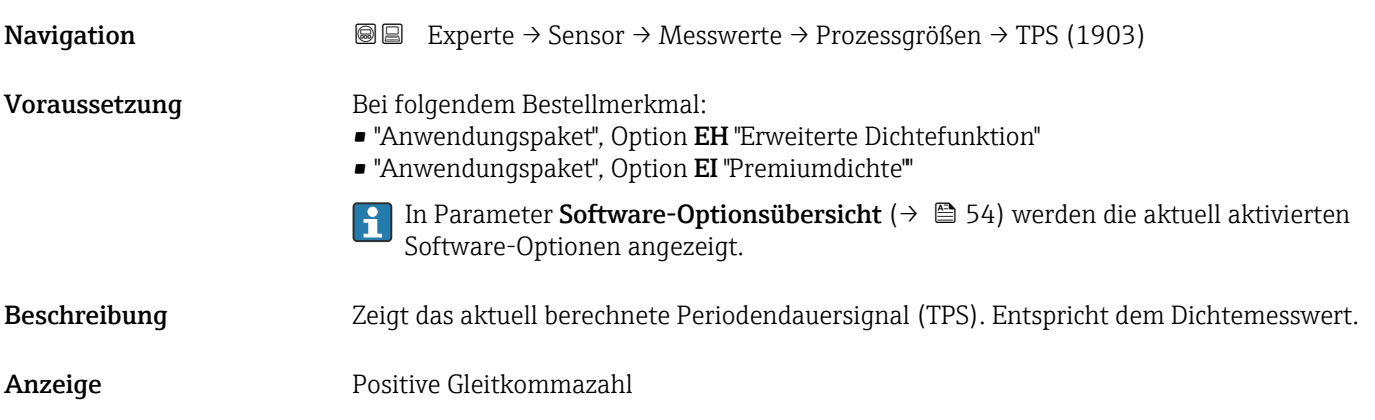

# Frequenz Periodendauersignal (TPS) **Navigation**  $\text{■}$  Experte → Sensor → Messwerte → Prozessgrößen → TPS-Frequenz (1904) Voraussetzung Bei folgendem Bestellmerkmal: • "Anwendungspaket", Option EH "Erweiterte Dichtefunktion"

• "Anwendungspaket", Option EI "Premiumdichte""

In Parameter Software-Optionsübersicht [\(→ 54\)](#page-53-0) werden die aktuell aktivierten Software-Optionen angezeigt.

Beschreibung Zeigt das aktuell berechnete Periodendauersignal (TPS) als Frequenz. Entspricht dem Dichtemesswert.

Anzeige 0 ... 10000 Hz

*Untermenü "Prozessgrößen"*

*Navigation* Experte → Sensor → Messwerte → Prozessgrößen → Prozessgrößen

‣ Prozessgrößen

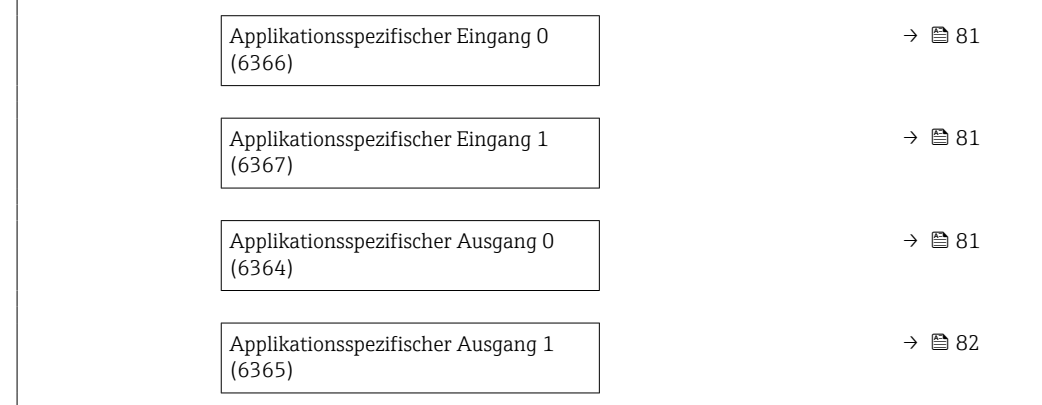

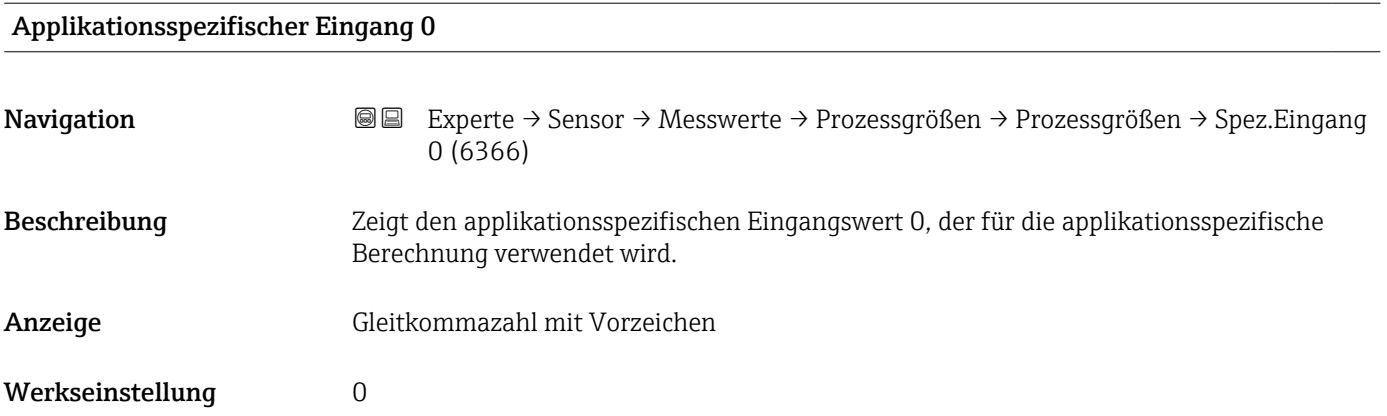

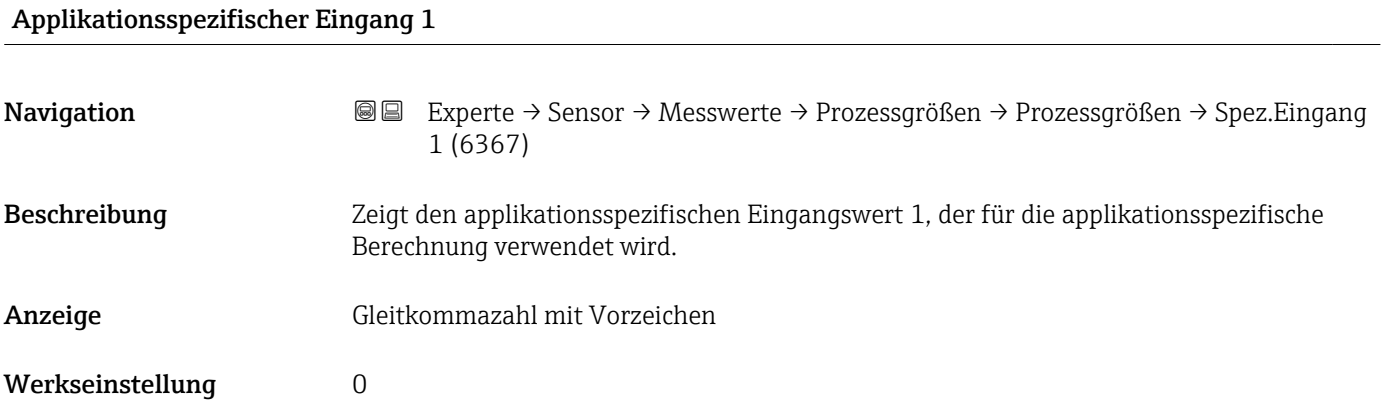

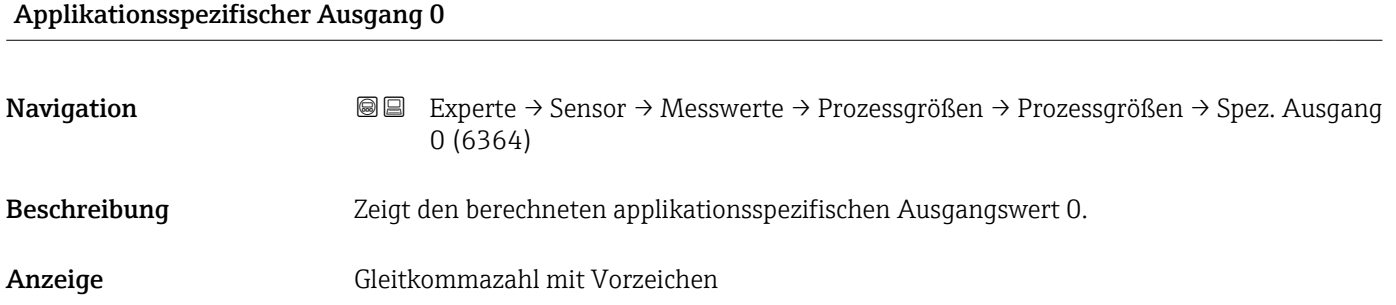

# <span id="page-81-0"></span>Werkseinstellung 0

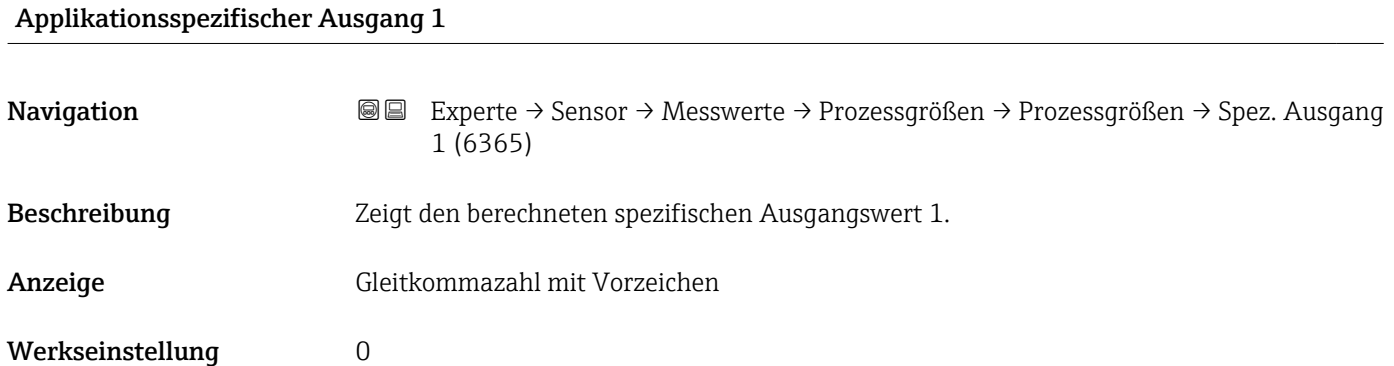

# Untermenü "Summenzähler"

*Navigation* Experte → Sensor → Messwerte → Summenzähler

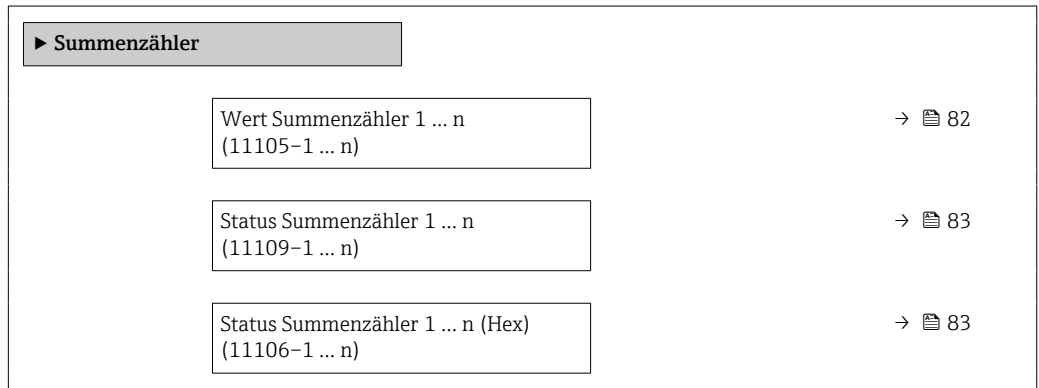

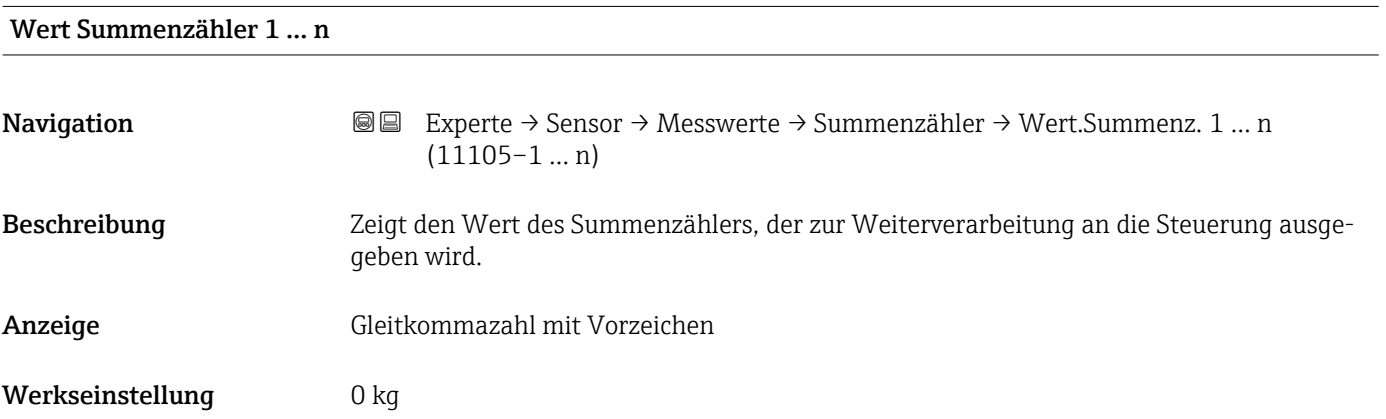

<span id="page-82-0"></span>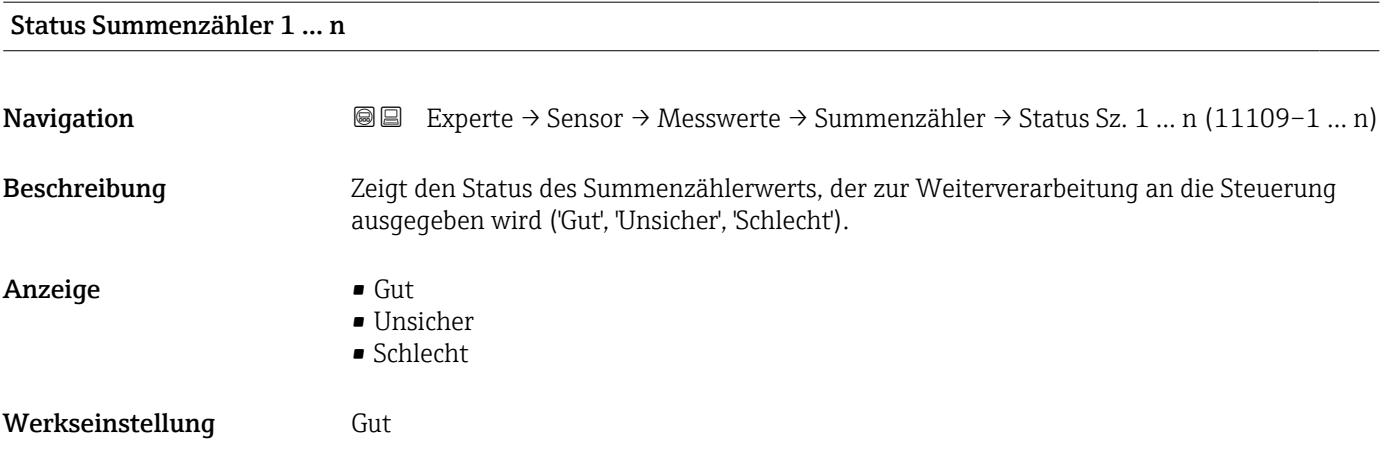

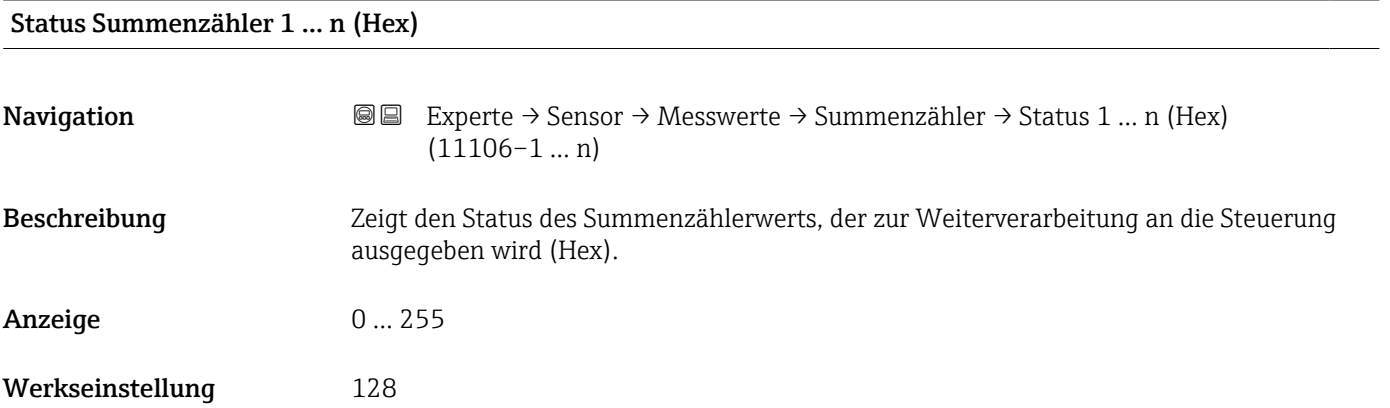

# Untermenü "Eingangswerte"

*Navigation* Experte → Sensor → Messwerte → Eingangswerte

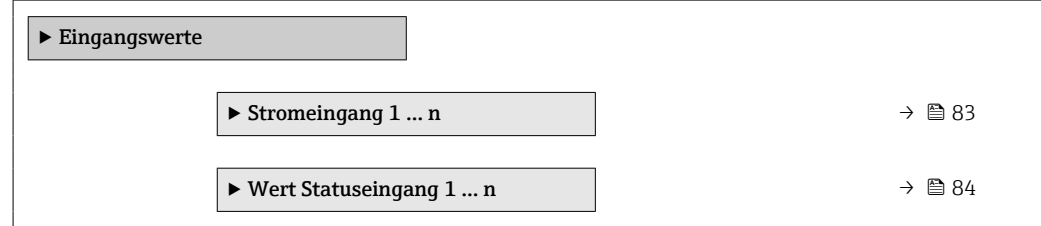

*Untermenü "Stromeingang 1 … n"*

*Navigation* Experte → Sensor → Messwerte → Eingangswerte → Stromeingang 1 … n

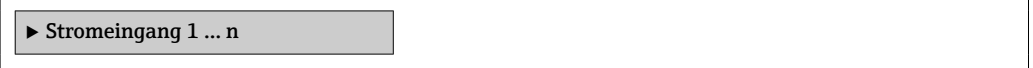

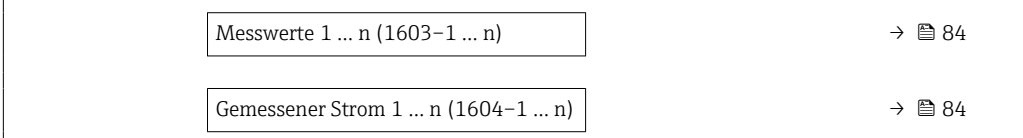

<span id="page-83-0"></span>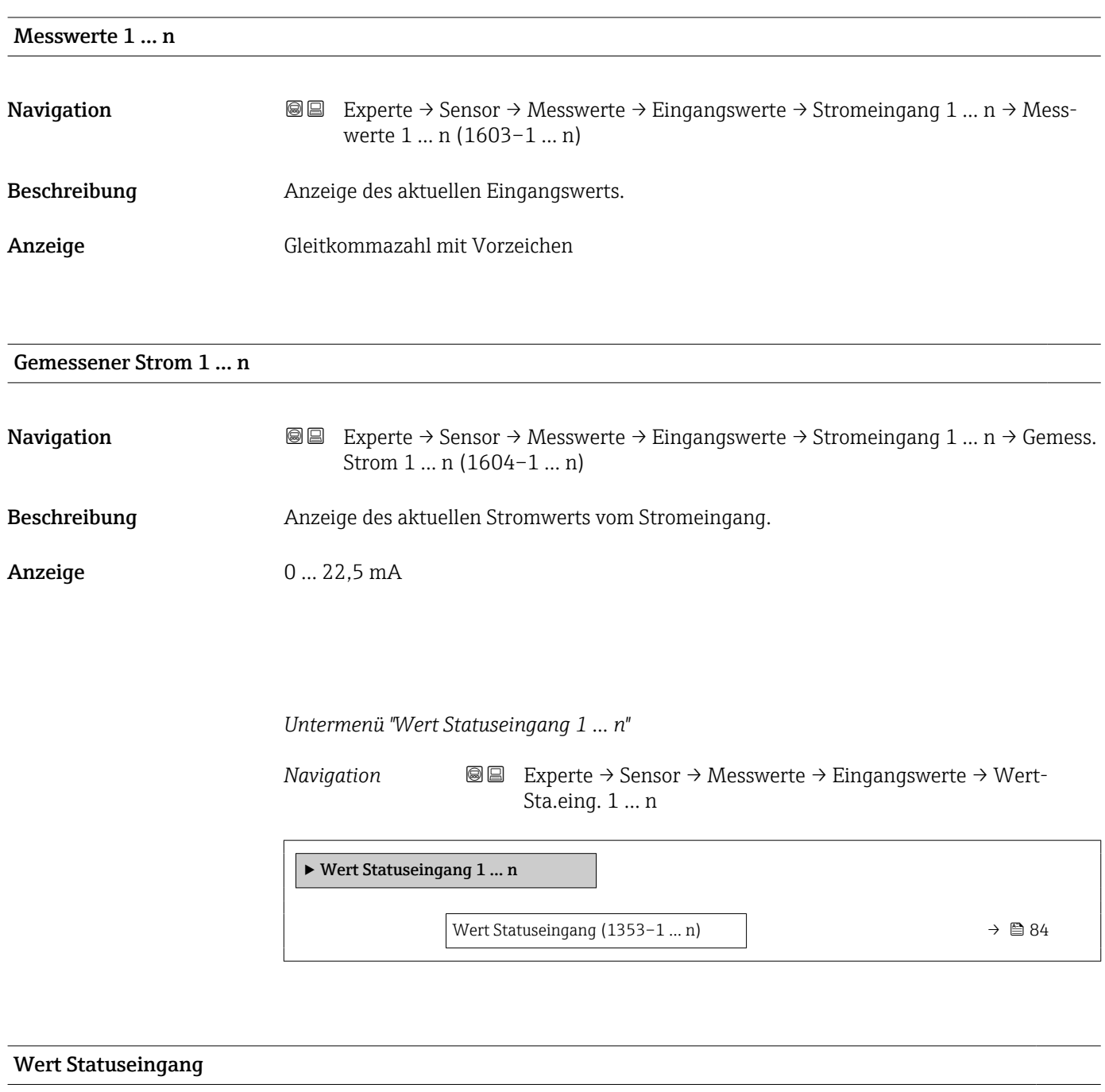

Navigation **Experte → Sensor → Messwerte → Eingangswerte → WertSta.eing.** 1 ... n → Wert-Sta.eing. (1353–1 … n)

Beschreibung Anzeige des aktuellen Eingangssignalpegels.

# Anzeige • Hoch

• Tief

# Untermenü "Ausgangswerte"

*Navigation* **III** III Experte → Sensor → Messwerte → Ausgangswerte

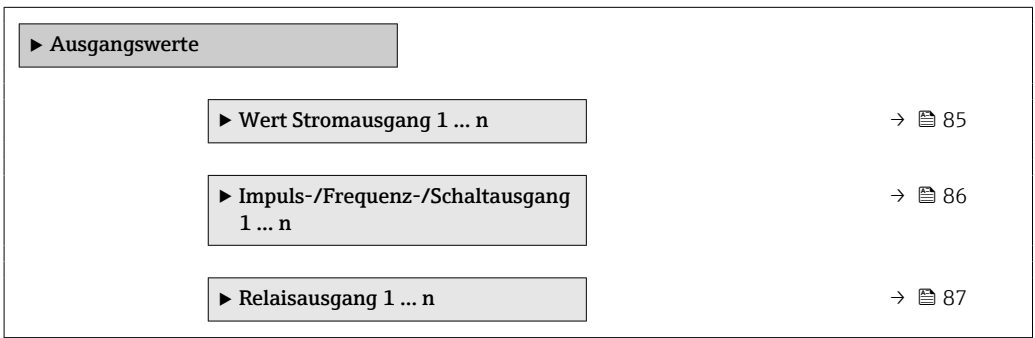

*Untermenü "Wert Stromausgang 1 … n"*

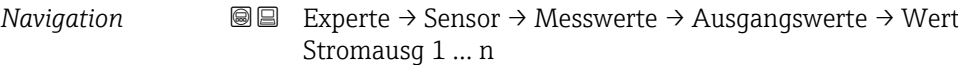

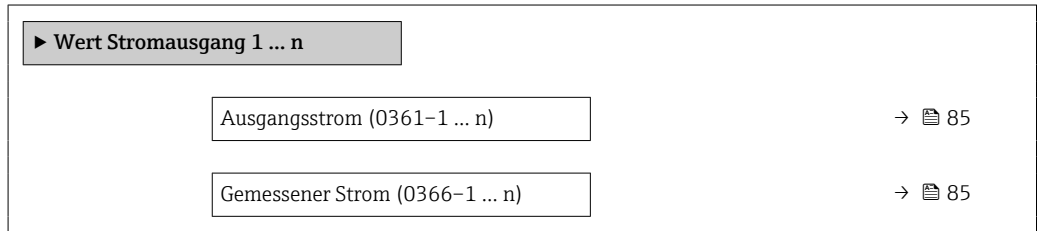

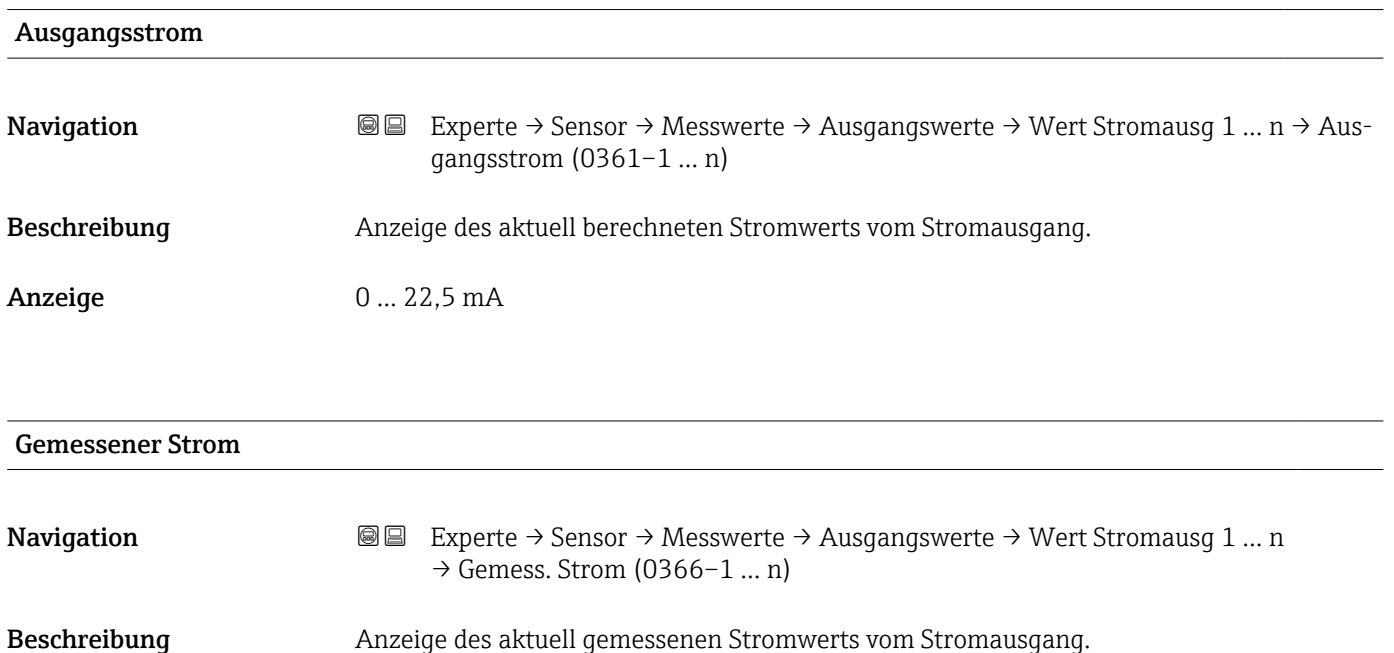

<span id="page-85-0"></span>Anzeige 0 ... 30 mA

*Untermenü "Impuls-/Frequenz-/Schaltausgang 1 … n"*

*Navigation* **III** III Experte → Sensor → Messwerte → Ausgangswerte → PFS-Ausgang 1 … n

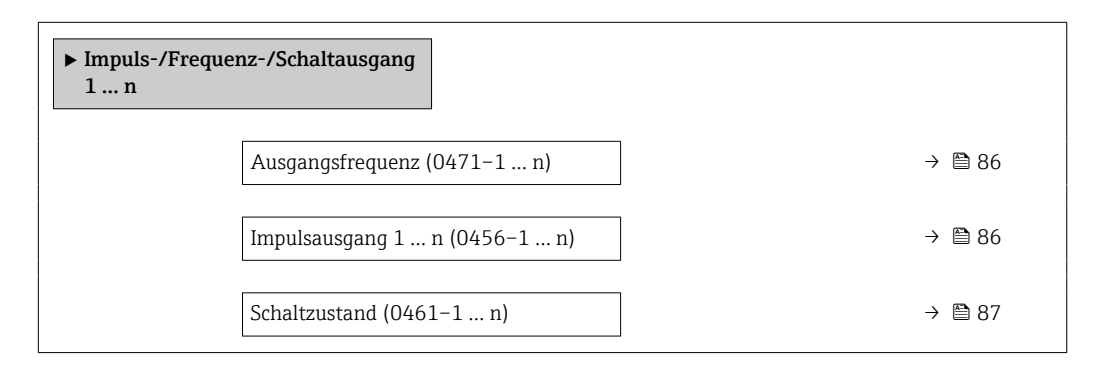

# Ausgangsfrequenz

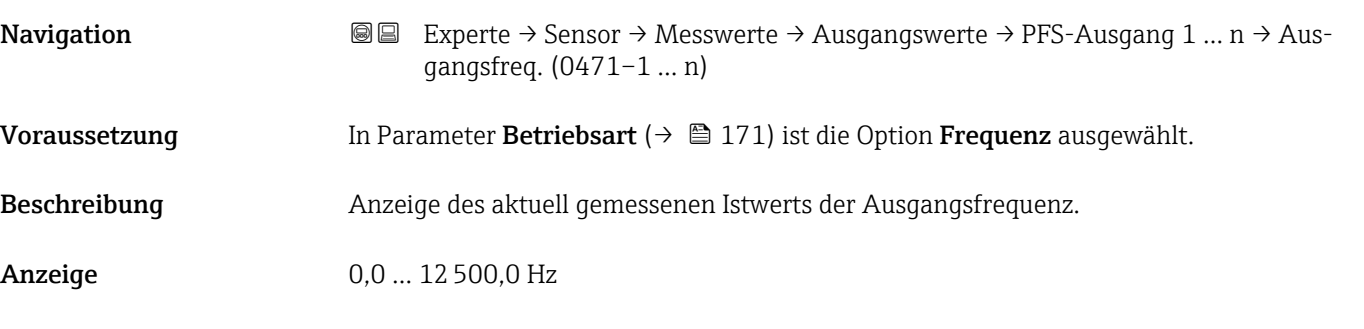

# Impulsausgang 1 … n

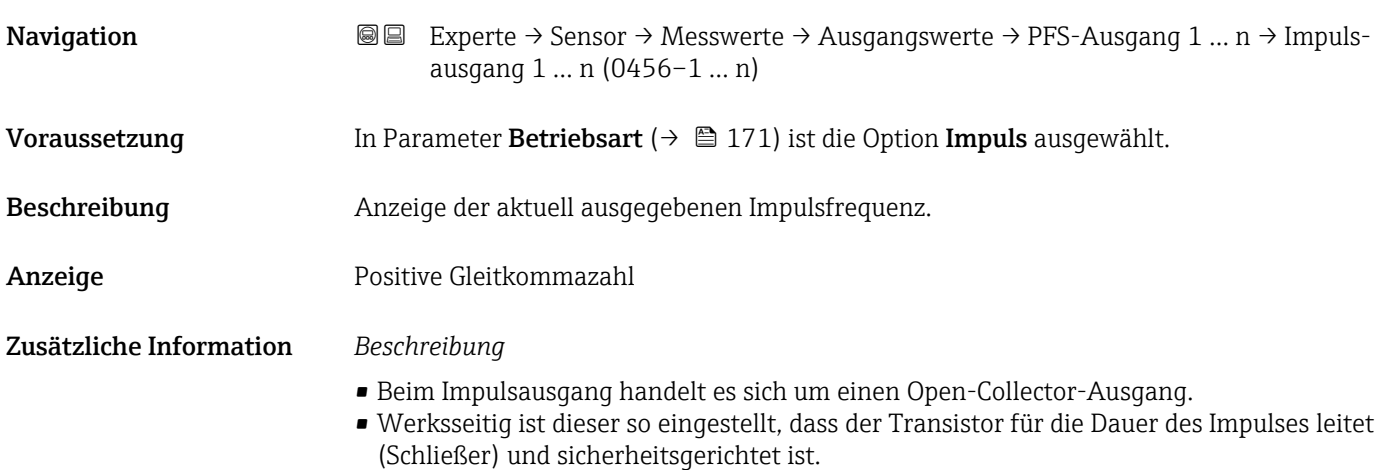

<span id="page-86-0"></span>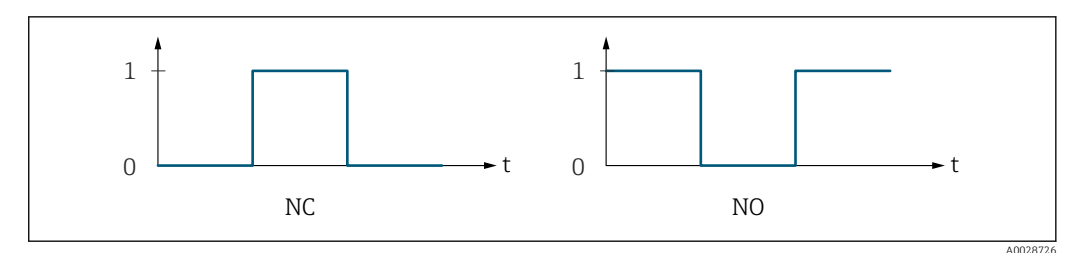

*0 Nicht leitend*

*1 Leitend*

*NC Öffner (Normally Closed)*

*NO Schließer (Normally Opened)*

Das Ausgangsverhalten kann über den Parameter Invertiertes Ausgangssignal [\(→ 191\)](#page-190-0) umgekehrt werden, d.h. der Transistor leitet für die Dauer des Impulses nicht.

Zusätzlich kann das Verhalten des Ausgangs bei Gerätealarm (Parameter Fehlerverhalten [\(→ 175\)\)](#page-174-0) konfiguriert werden.

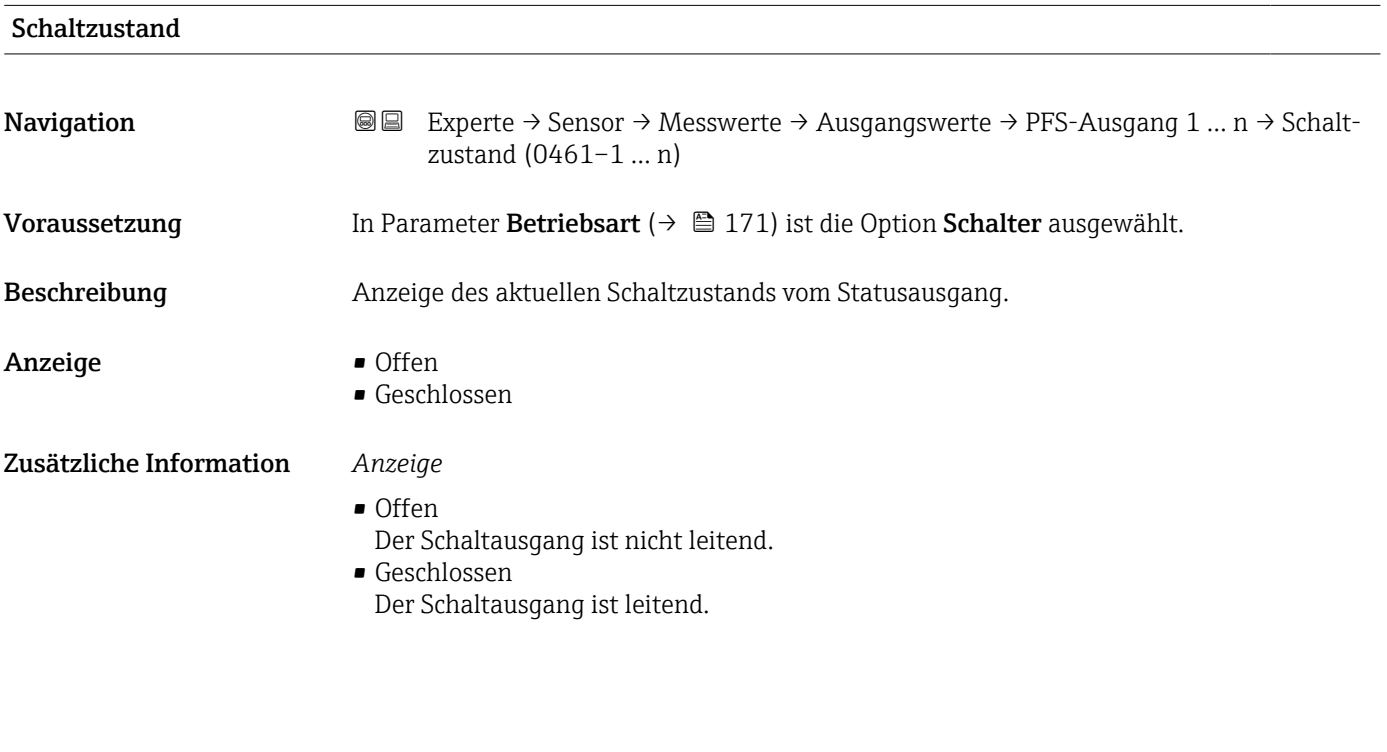

*Untermenü "Relaisausgang 1 … n"*

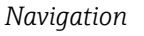

*Navigation* **III** III Experte → Sensor → Messwerte → Ausgangswerte → Relaisausgang 1 … n

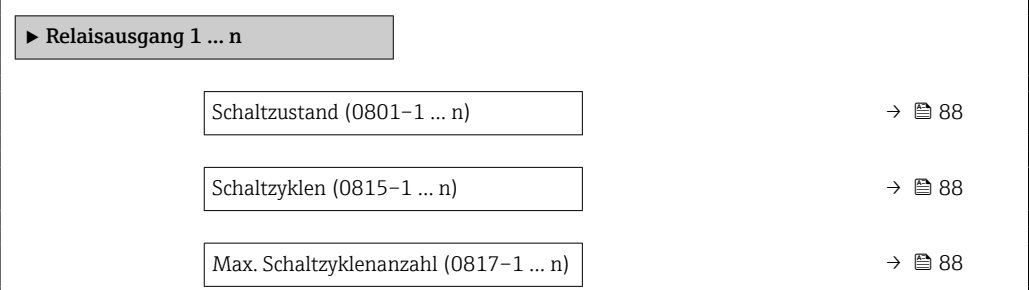

<span id="page-87-0"></span>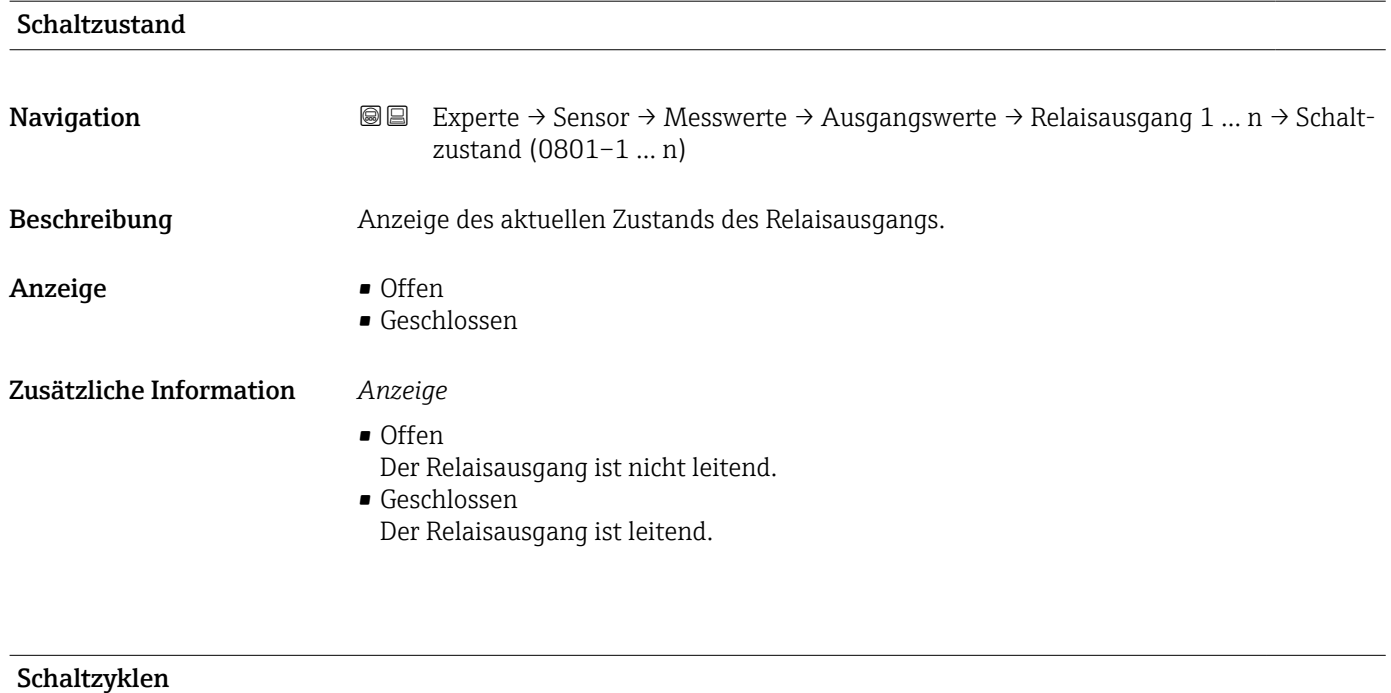

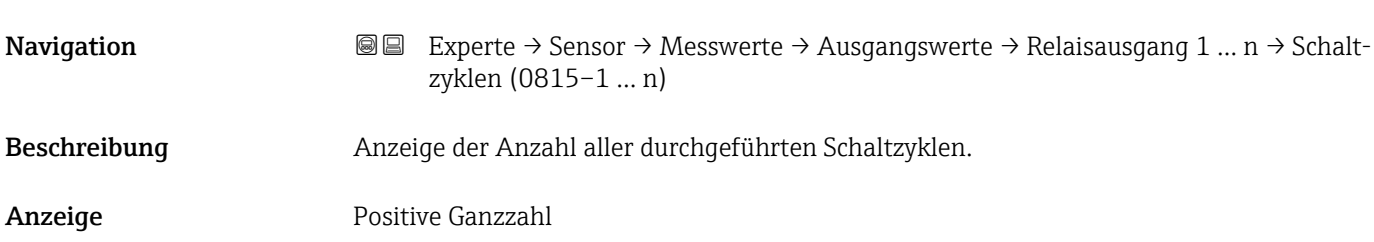

# Max. Schaltzyklenanzahl

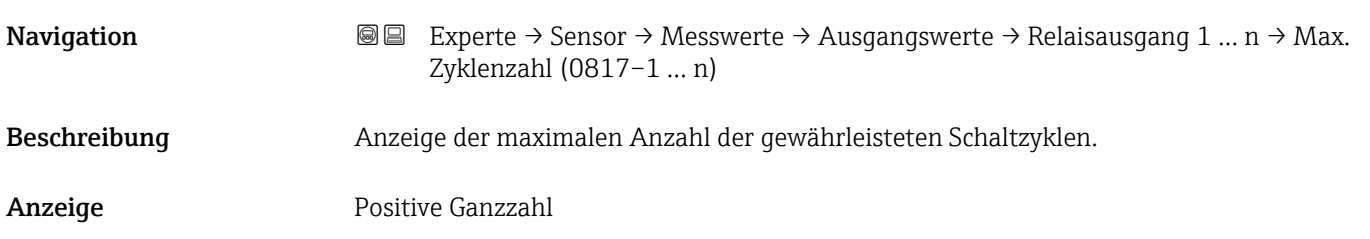

# 3.2.2 Untermenü "Systemeinheiten"

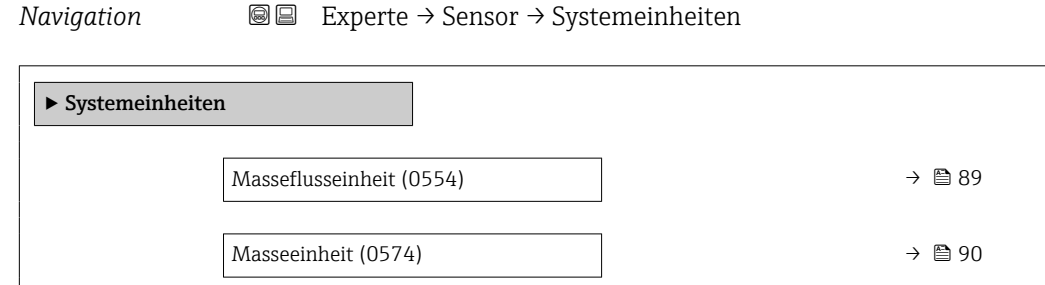

<span id="page-88-0"></span>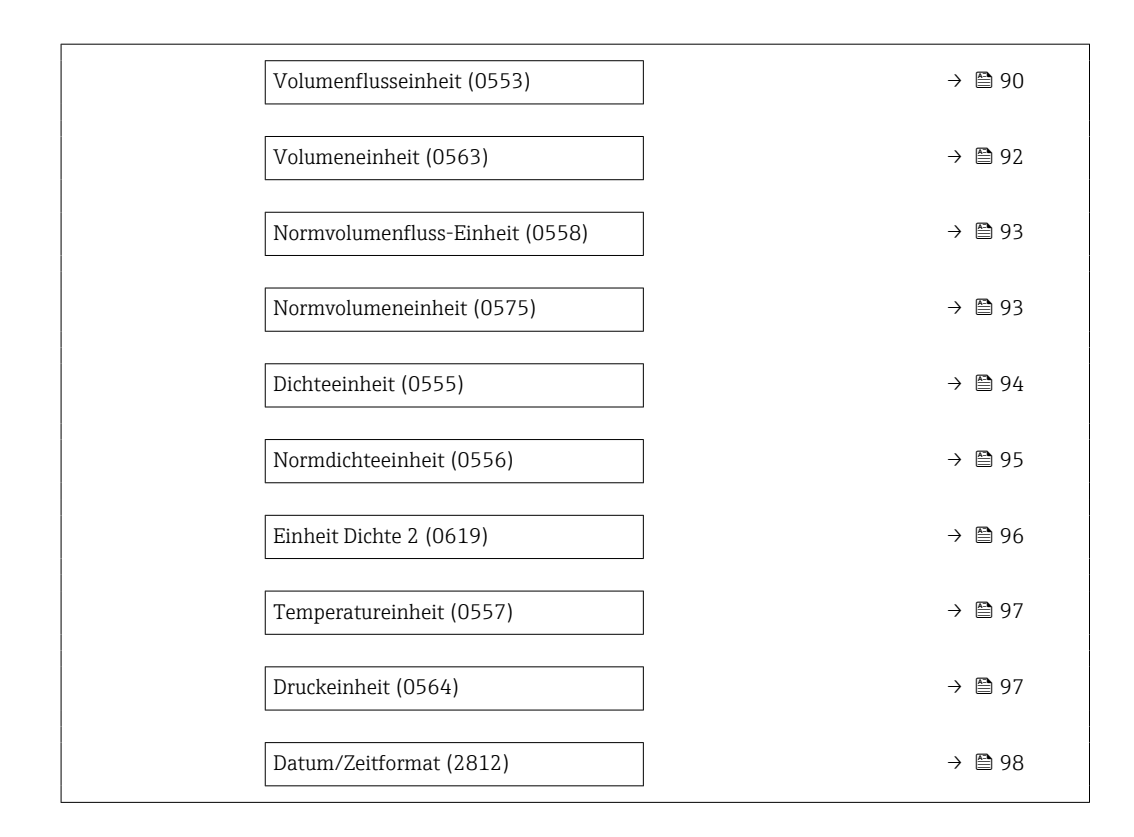

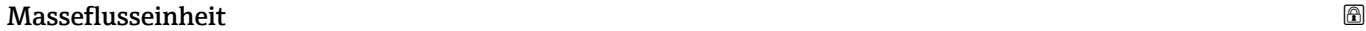

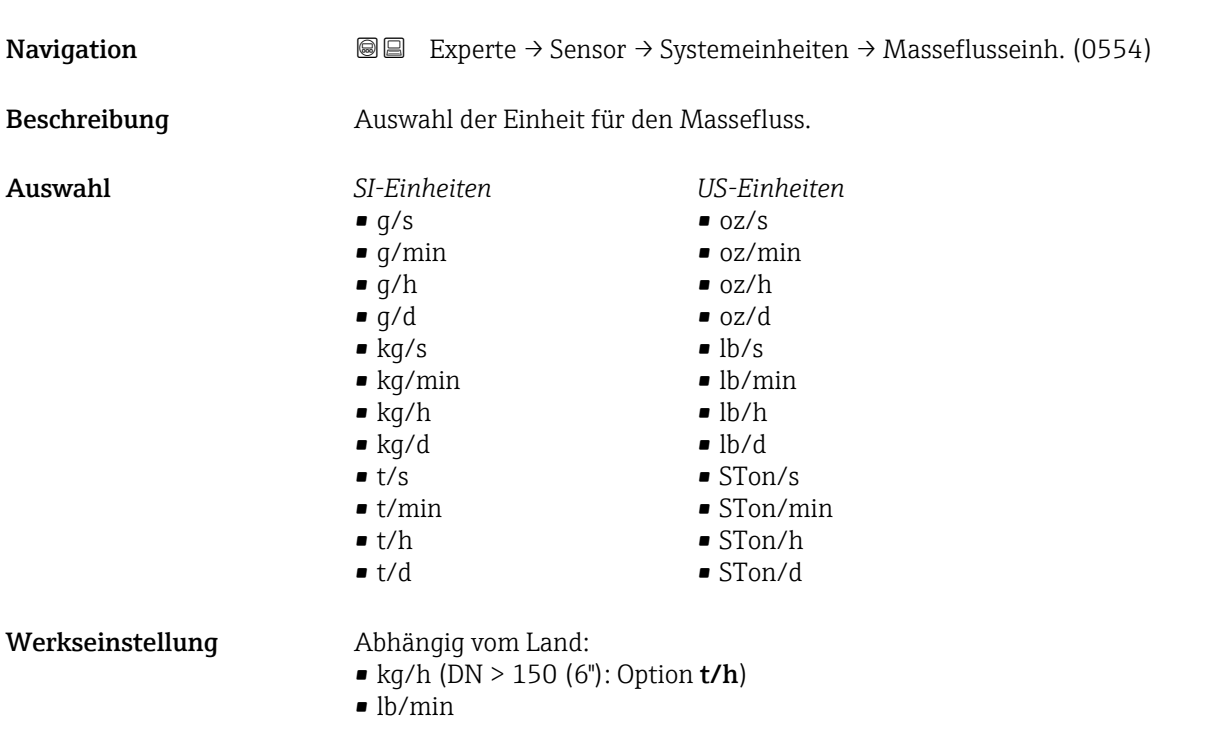

<span id="page-89-0"></span>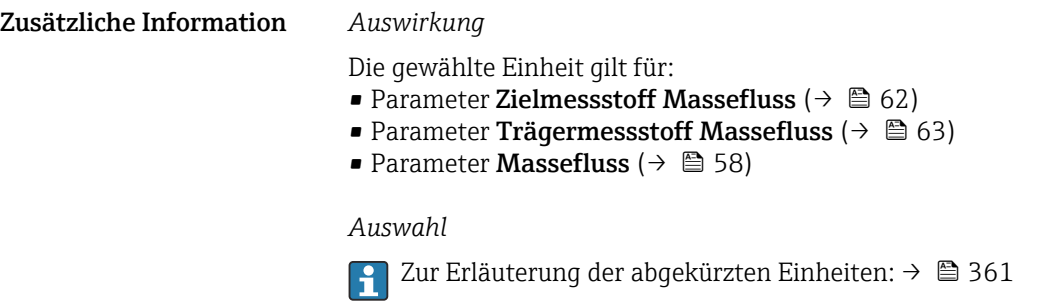

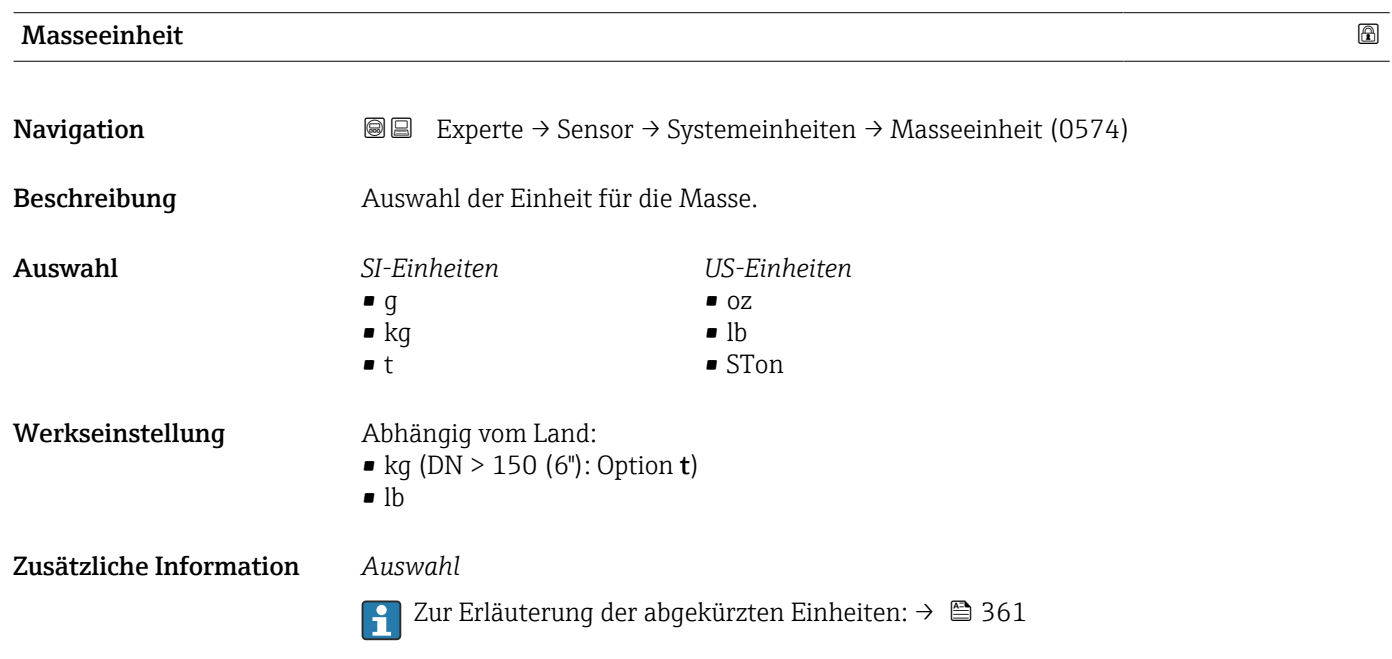

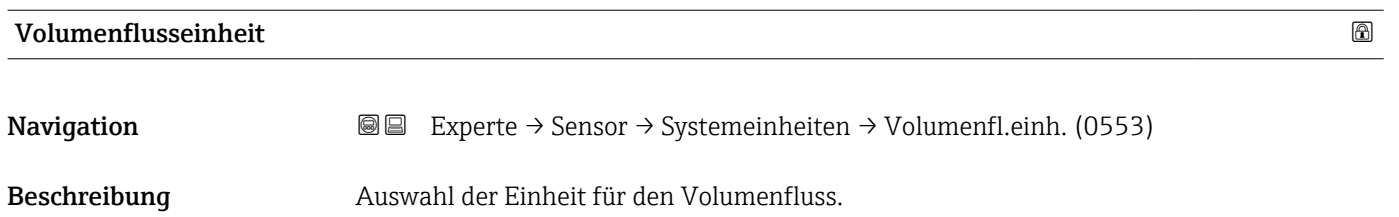

- Auswahl *SI-Einheiten*  $\mathbb{R} \text{ cm}^3/\text{s}$ 
	- $\bullet$  cm<sup>3</sup>/min
	- $\mathbf{e}$  cm<sup>3</sup>/h
	- $\mathbf{r}$  cm<sup>3</sup>/d
	- $dm^3/s$
	- $\bullet$  dm<sup>3</sup>/min
	- $dm^3/h$
	- $dm^3/d$
	- $m^3/s$
	- $\bullet$   $\mathrm{m}^3/\mathrm{min}$
	- $m^3/h$
	- $m^3/d$
	- $m!/s$
	- ml/min
	- $m/h$
	- ml/d
	- $l/s$
	- $\blacksquare$  l/min
	- $-1/h$
	- l/d
	- $\blacksquare$  hl/s
	- hl/min
	- $\blacksquare$  hl/h
	- hl/d
	- $-Ml/s$
	- Ml/min
	- Ml/h
	- Ml/d
- *US-Einheiten*
- $\blacksquare$  af/s
- $\blacksquare$  af/min
- $\blacksquare$  af/h • af/d
- $ft^3/s$
- 
- $\blacksquare$  ft<sup>3</sup>/min
- $ft^3/h$
- $\mathbf{f}$  ft<sup>3</sup>/d
- $\blacksquare$ <br/> $\rm kft^3/s$
- $\bullet$  kft<sup>3</sup>/min
- $\blacktriangleright$  kft<sup>3</sup>/h
- $\blacktriangleright$  kft<sup>3</sup>/d
- $-MMft<sup>3</sup>/s$
- $\blacksquare$  MMft<sup>3</sup>/min
- $\blacksquare$  MMft<sup>3</sup>/h
- $\blacksquare$  Mft<sup>3</sup>/d
- fl oz/s (us)
- $\blacksquare$  fl oz/min (us)
- fl oz/h (us)
- fl oz/d (us)
- $\bullet$  gal/s (us)
- $\bullet$  gal/min (us)
- $\bullet$  gal/h (us)
- $\bullet$  gal/d (us)
- Mgal/s (us)
- Mgal/min (us)
- Mgal/h (us)
- Mgal/d (us)
- bbl/s (us:oil)
- bbl/min (us;oil)
- bbl/h (us;oil)
- bbl/d (us;oil)
- bbl/s (us;tank)
- bbl/min (us;tank)
- bbl/h (us;tank)
- bbl/d (us;tank)
- kgal/s (us)
- kgal/min (us)
- kgal/h (us)
- kgal/d (us)

## oder

- *US-Einheiten*
- $\bullet$  bbl/s (us:lig.)<sup>\*</sup>
- $\bullet$  bbl/min (us;lig.)<sup>\*</sup>
- $\bullet$  bbl/h (us;liq.)<sup>\*</sup>
- $\bullet$  bbl/d (us;liq.)<sup>\*</sup>
- bbl/s (us;beer) \*
- bbl/min (us;beer) \*
- bbl/h (us;beer) \*
- bbl/d (us;beer) \*
- *Imperial Einheiten*
- bbl/s (imp;beer) \*
- bbl/min (imp;beer) \*
- bbl/h (imp;beer) \*
- $\bullet$  bbl/d (imp;beer)

Sichtbar in Abhängigkeit von Bestelloptionen oder Geräteeinstellungen

- *Imperial Einheiten*
- gal/s (imp)
- gal/min (imp)
- gal/h (imp)
- $\bullet$  qal/d (imp)
- Mgal/s (imp)
- Mgal/min (imp)
- Mgal/h (imp)
- Mgal/d (imp)
- bbl/s (imp;oil)

• bbl/min (imp;oil) • bbl/h (imp;oil) • bbl/d (imp;oil)

<span id="page-91-0"></span>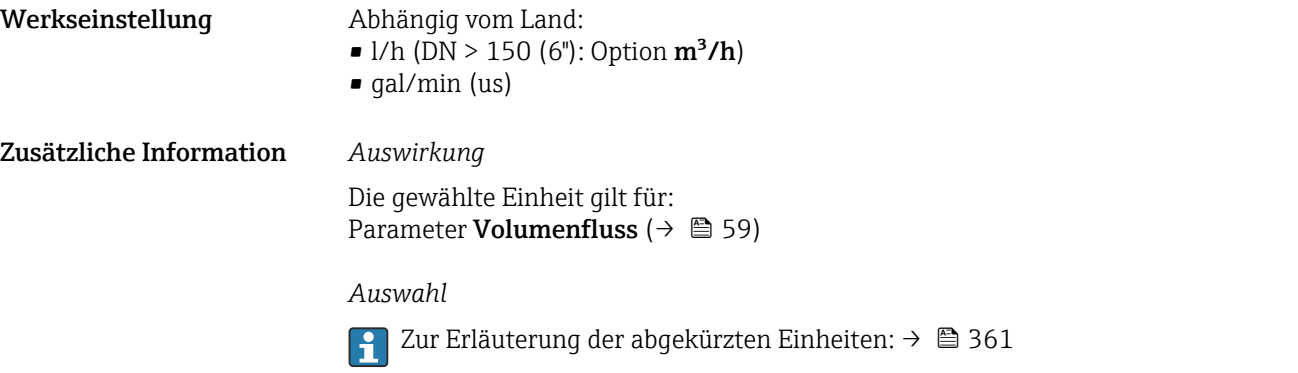

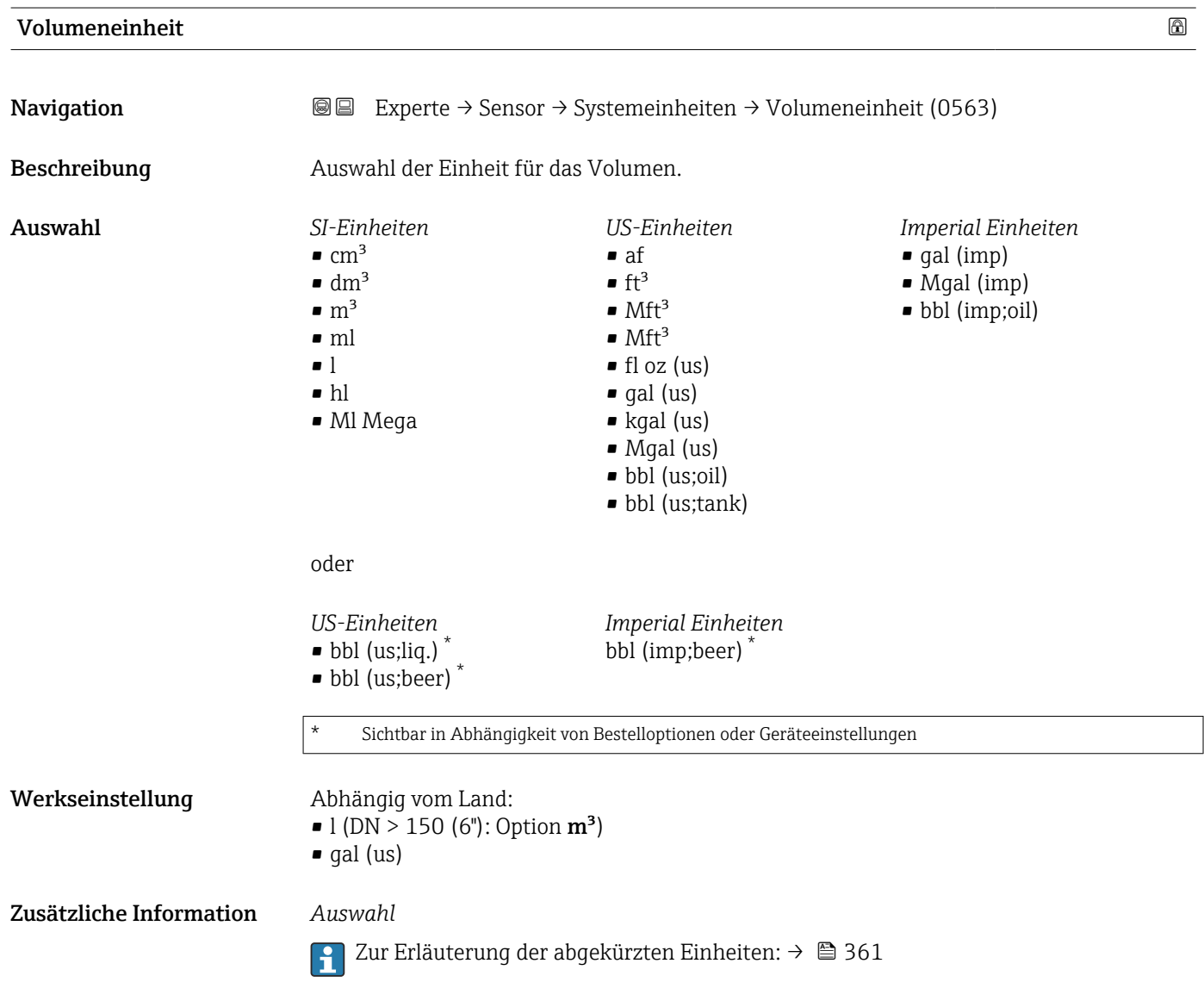

<span id="page-92-0"></span>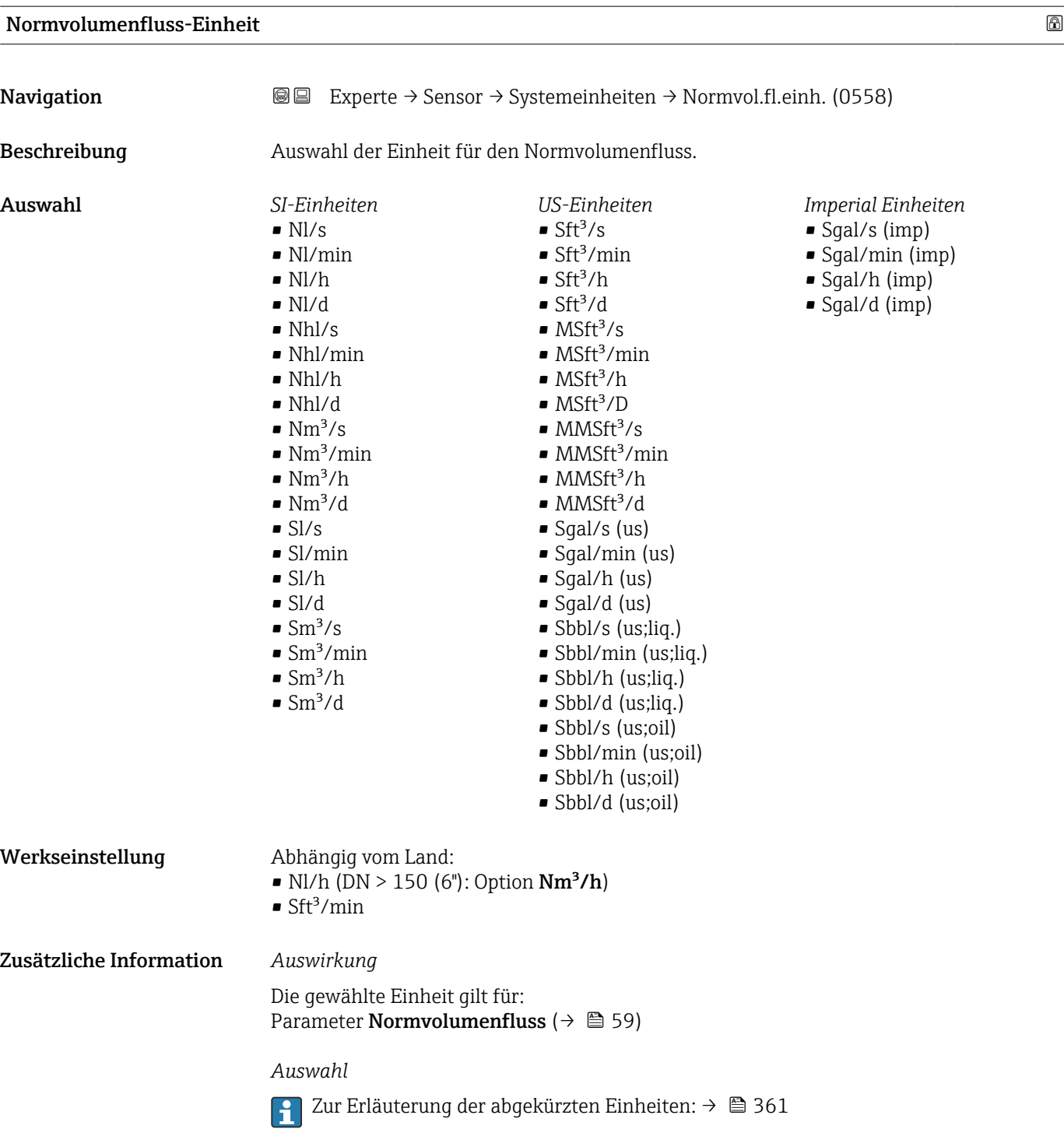

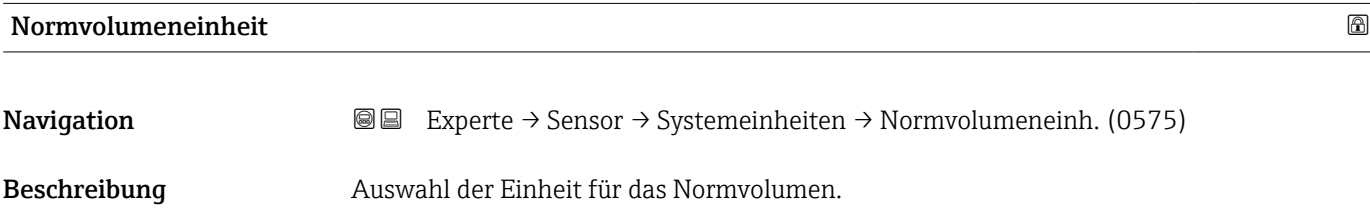

<span id="page-93-0"></span>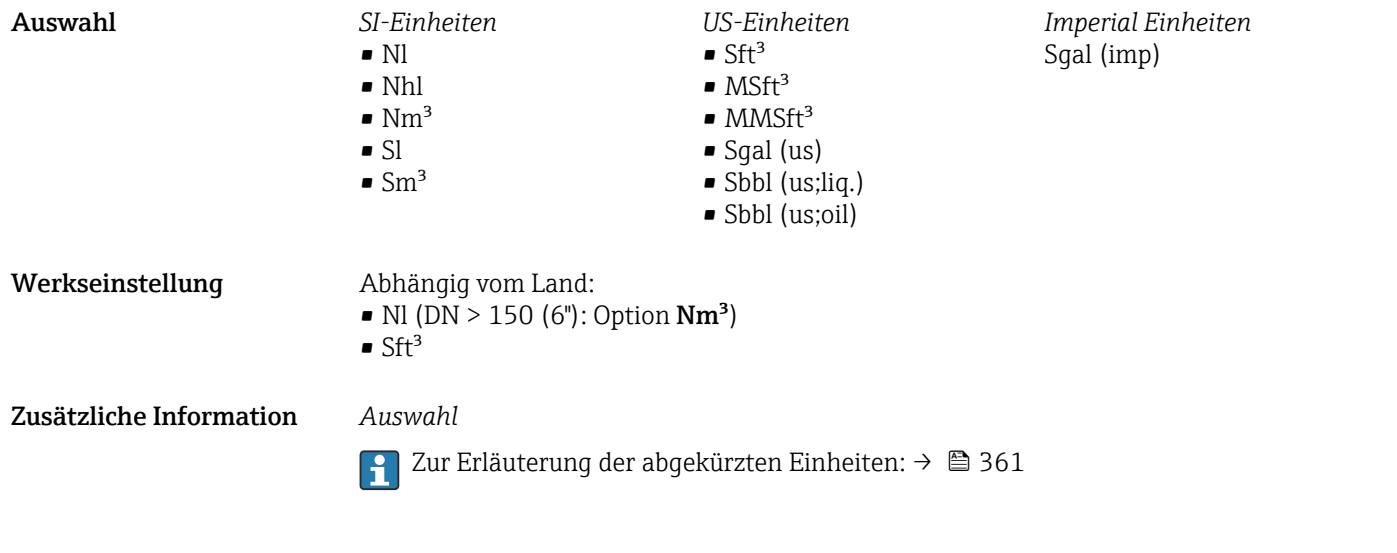

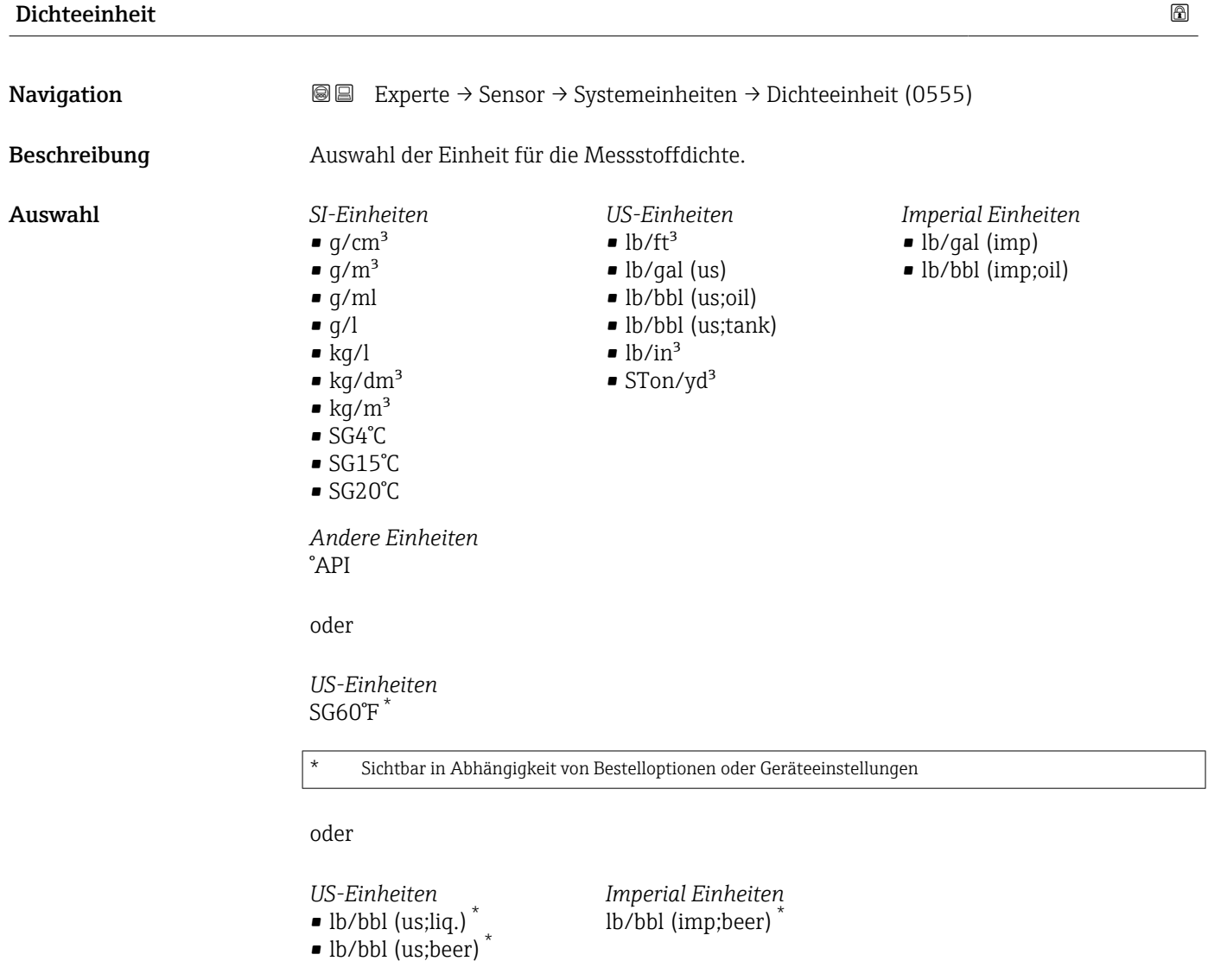

\* Sichtbar in Abhängigkeit von Bestelloptionen oder Geräteeinstellungen

<span id="page-94-0"></span>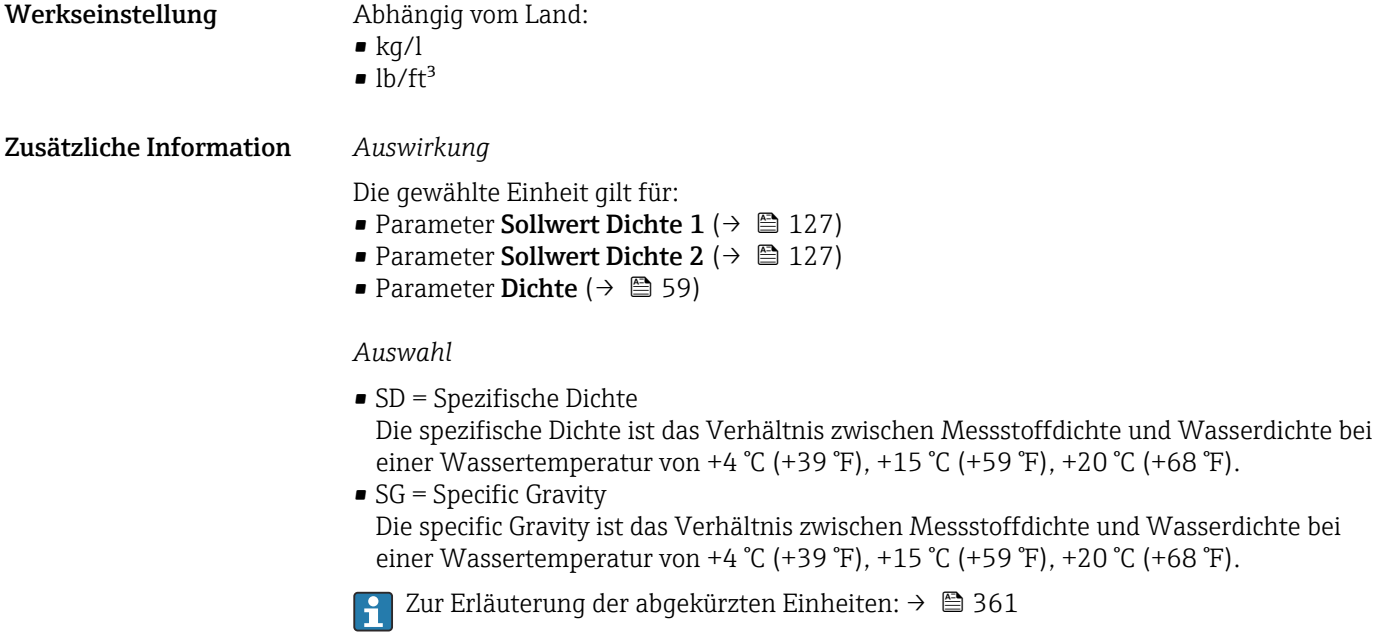

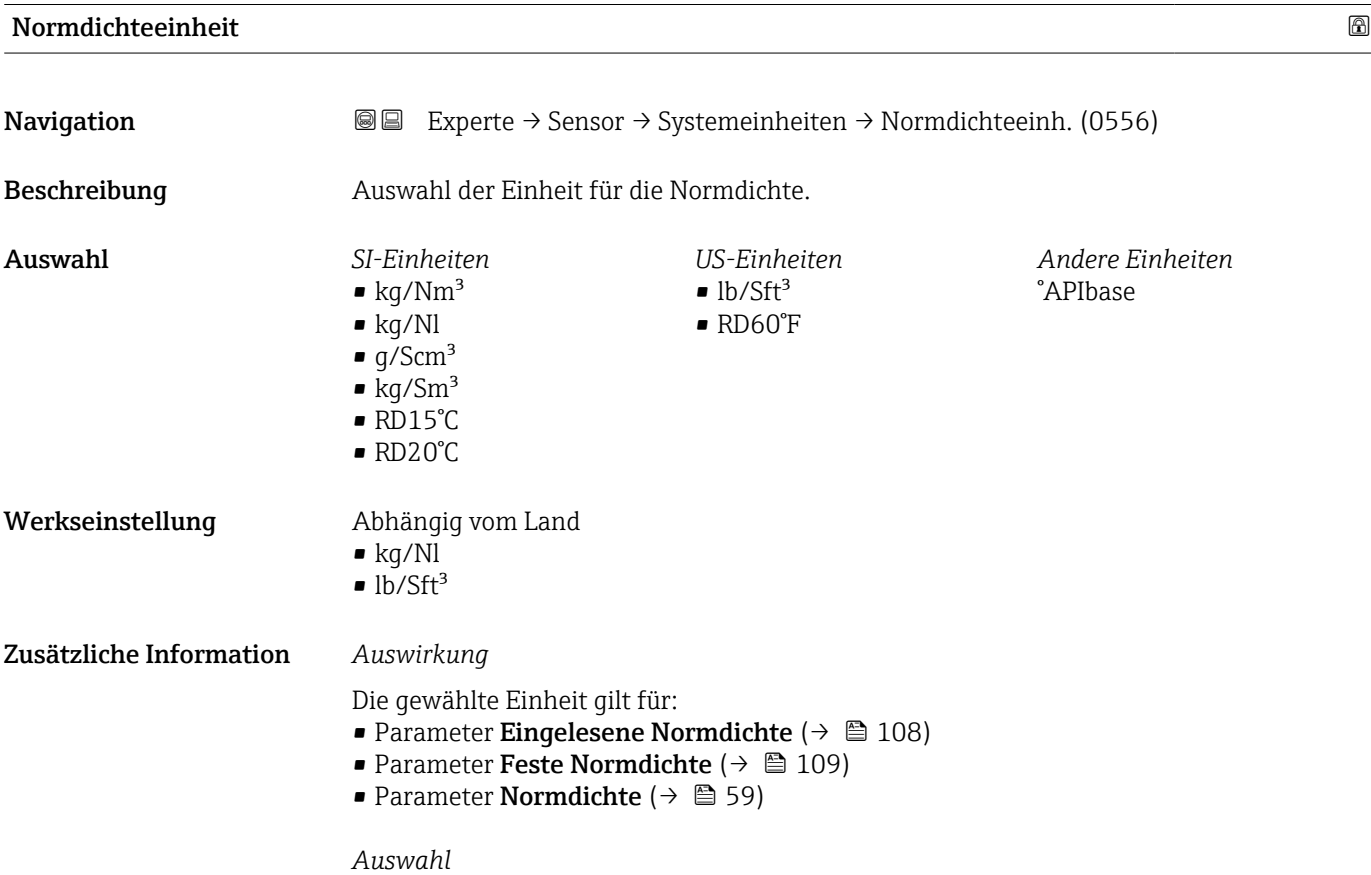

Zur Erläuterung der abgekürzten Einheiten: [→ 361](#page-360-0)

<span id="page-95-0"></span>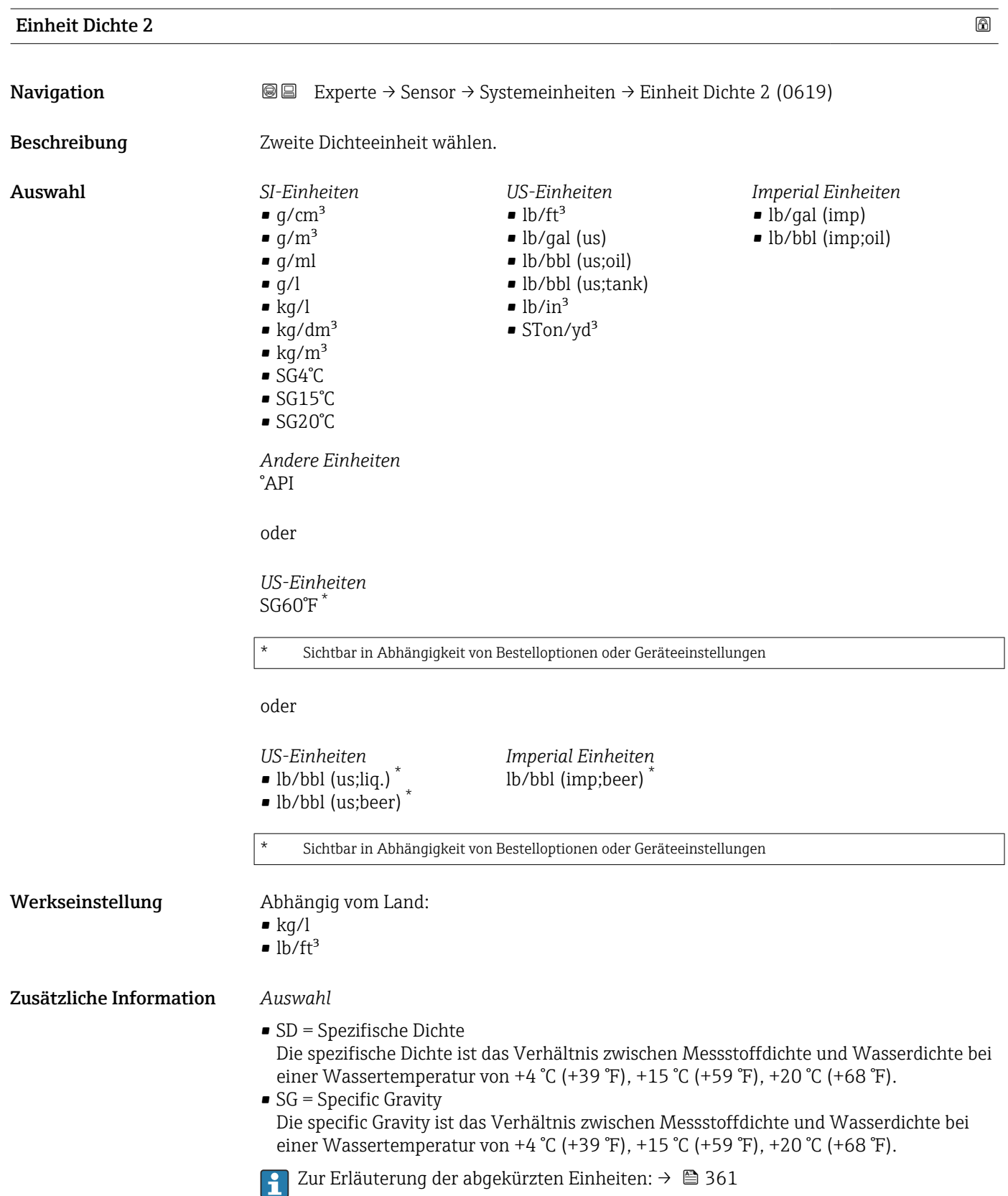

<span id="page-96-0"></span>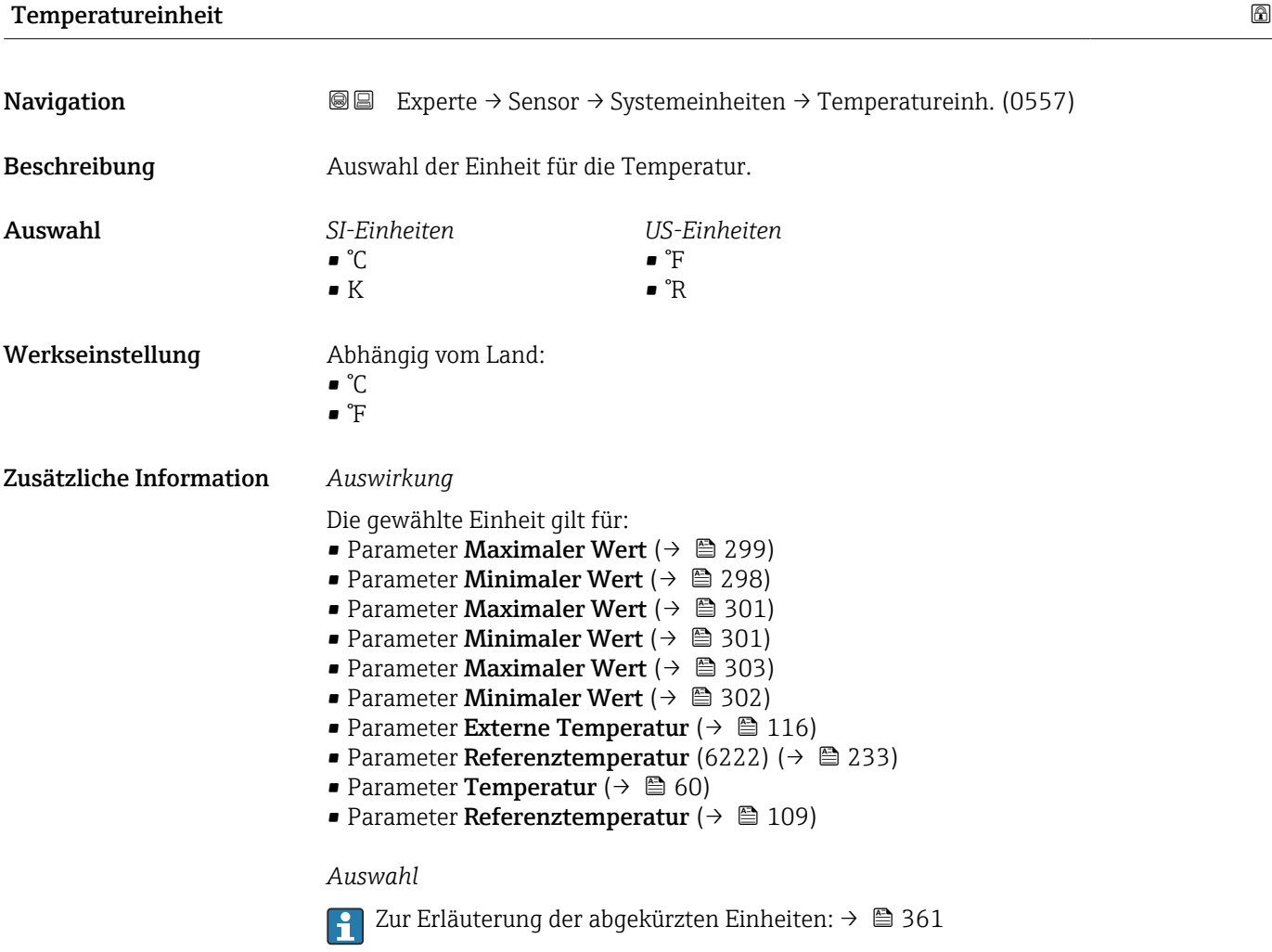

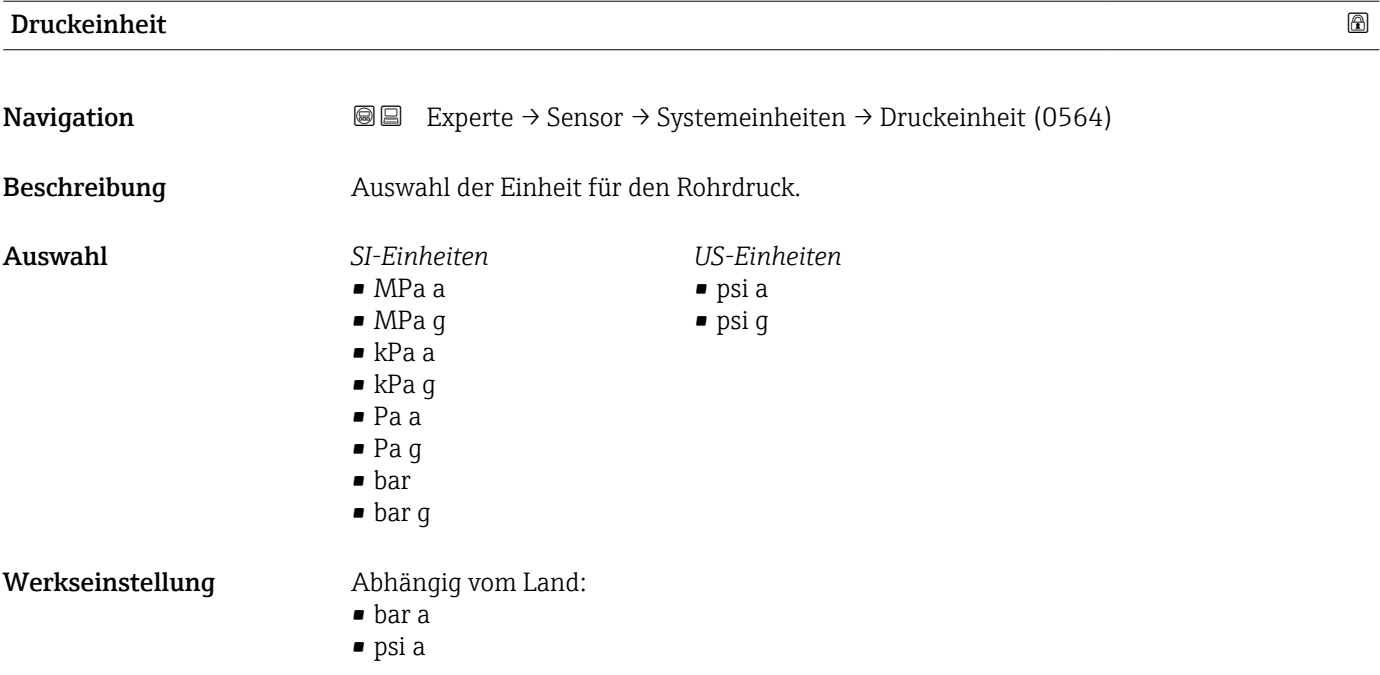

# <span id="page-97-0"></span>Zusätzliche Information *Auswirkung*

Die Einheit wird übernommen von:

- Parameter Druckwert ( $\rightarrow \cong 115$ )
- Parameter Externer Druck ( $\rightarrow \Box$  115)
- Parameter Druckwert ( $\rightarrow \Box$  60)

# *Auswahl*

Zur Erläuterung der abgekürzten Einheiten: [→ 361](#page-360-0)

# Datum/Zeitformat

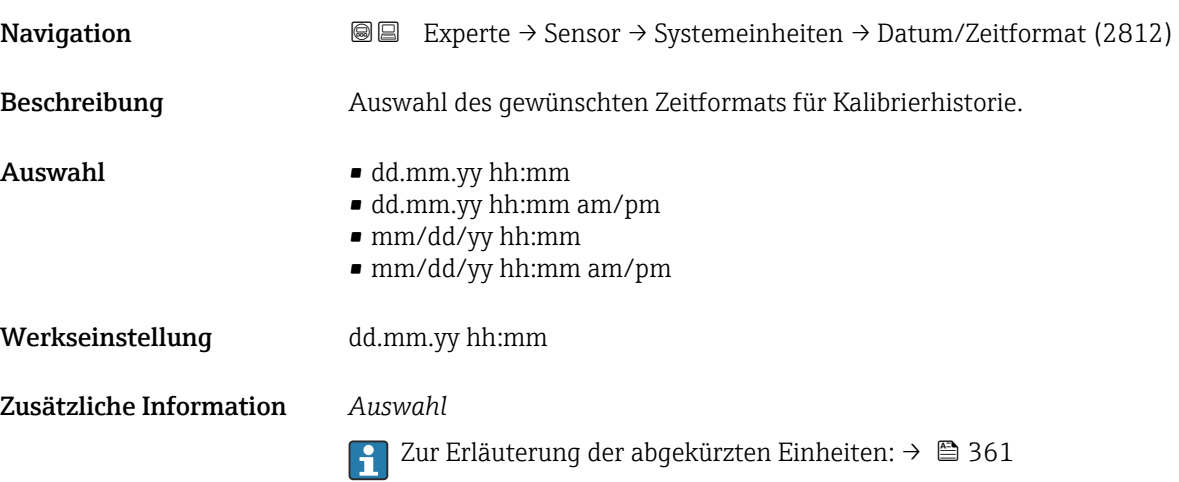

# 3.2.3 Untermenü "Prozessparameter"

*Navigation* Experte → Sensor → Prozessparameter

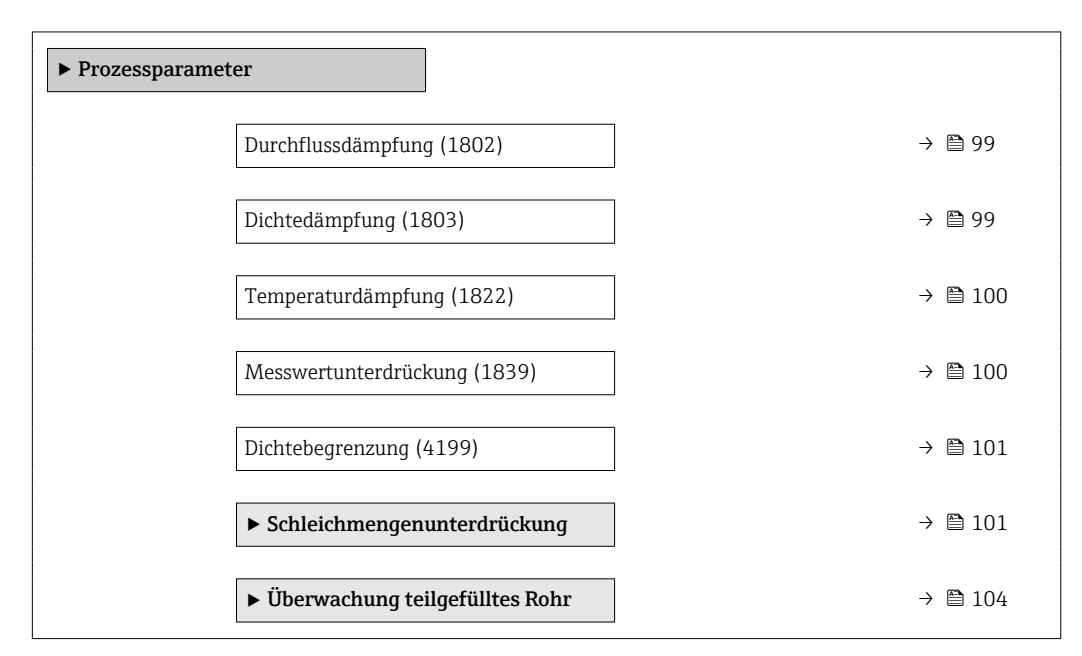

<span id="page-98-0"></span>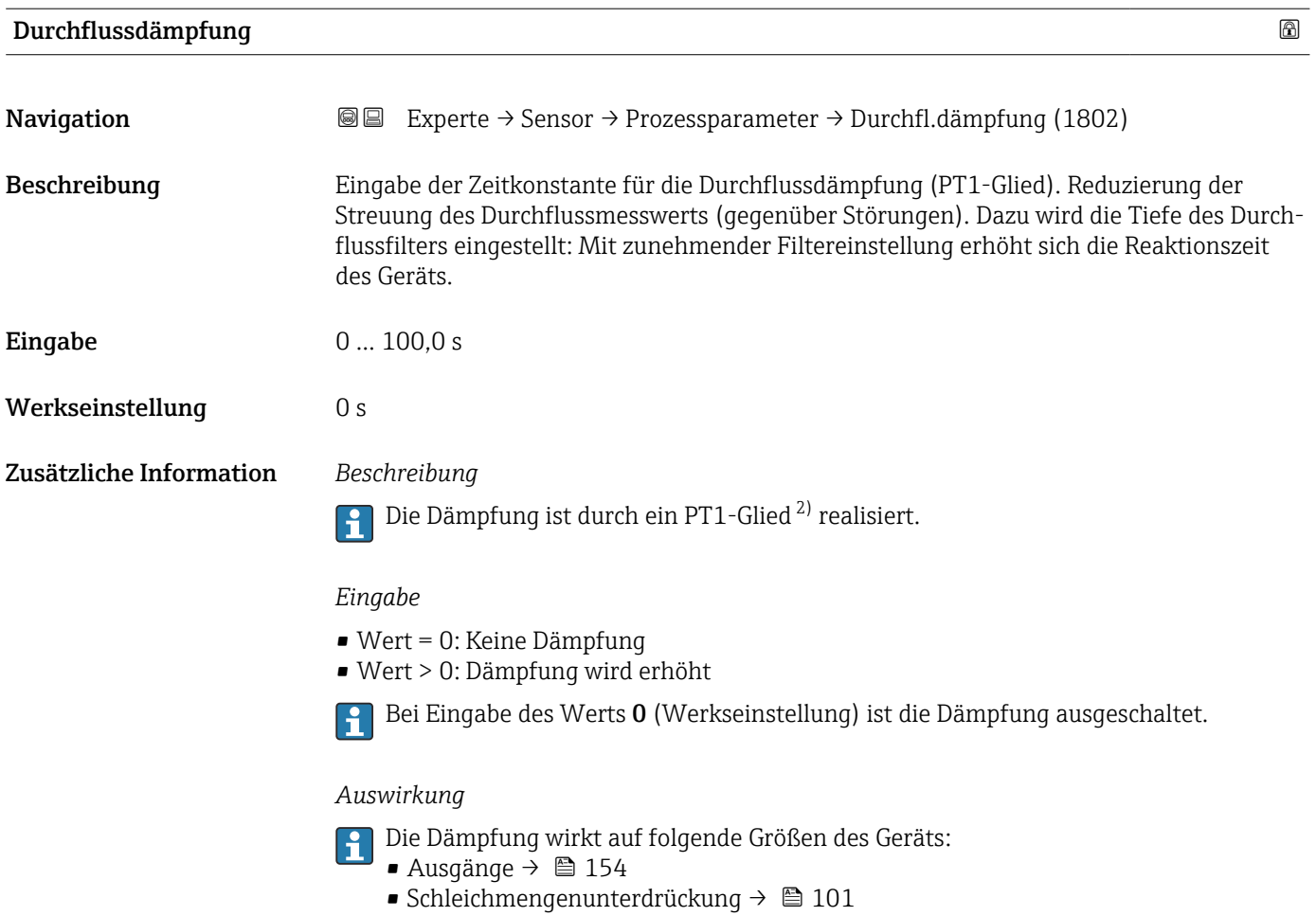

• Summenzähler

| Dichtedämpfung          |                                                                                                    | ß |
|-------------------------|----------------------------------------------------------------------------------------------------|---|
| Navigation              | Experte $\rightarrow$ Sensor $\rightarrow$ Prozessparameter $\rightarrow$ Dichtedämpfung (1803)<br>88                                                                        |   |
| Beschreibung            | Eingabe einer Zeitkonstante für die Dämpfung (PT1-Glied) des Dichtemesswerts.                                                                                                |   |
| Eingabe                 | 0999.9 s                                                                                                    |   |
| Werkseinstellung        | 0 <sub>s</sub>                                                                                                    |   |
| Zusätzliche Information | Beschreibung<br>Die Dämpfung ist durch ein PT1-Glied <sup>3)</sup> realisiert.<br>$\mathbf{h}$                                                                               |   |
|                         | Eingabe<br>$\bullet$ Wert = 0: Keine Dämpfung<br>$\bullet$ Wert > 0: Dämpfung wird erhöht<br>Bei Eingabe des Werts 0 (Werkseinstellung) ist die Dämpfung ausgeschaltet.<br>ĥ |   |

<sup>2)</sup> Proportionales Übertragungsverhalten mit Verzögerung 1. Ordnung

<sup>3)</sup> Proportionales Übertragungsverhalten mit Verzögerung 1. Ordnung

<span id="page-99-0"></span>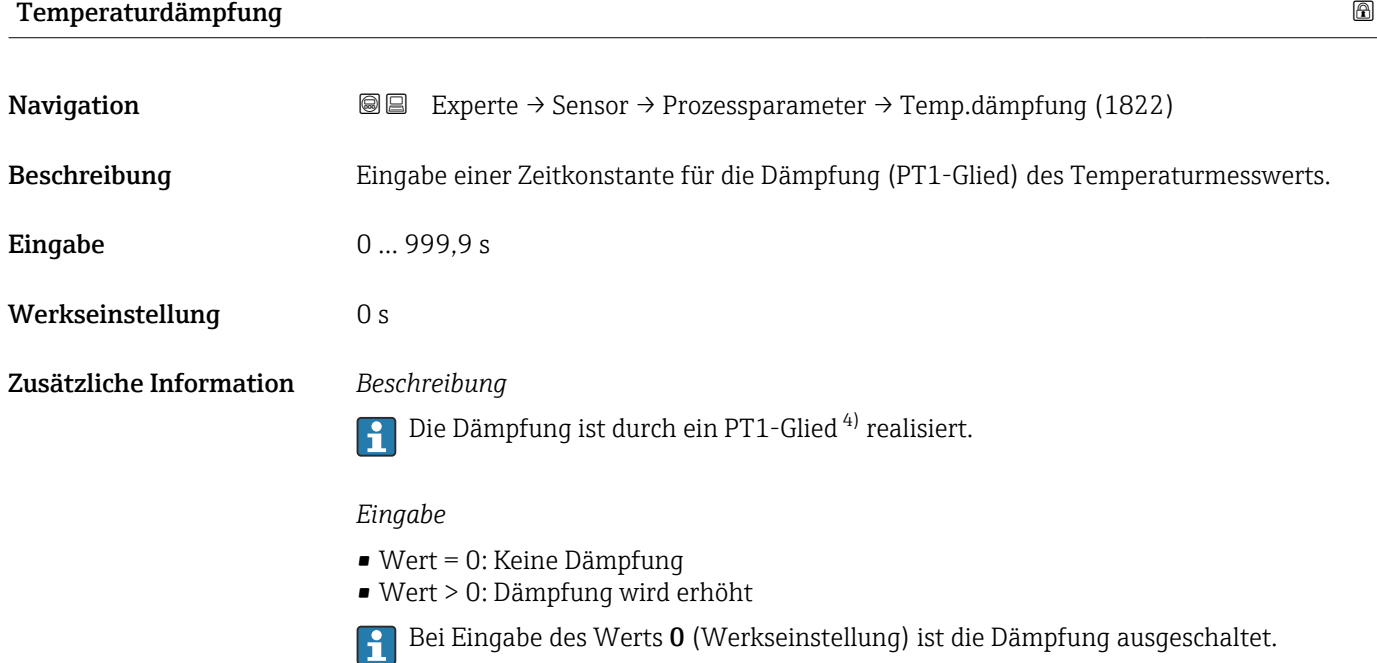

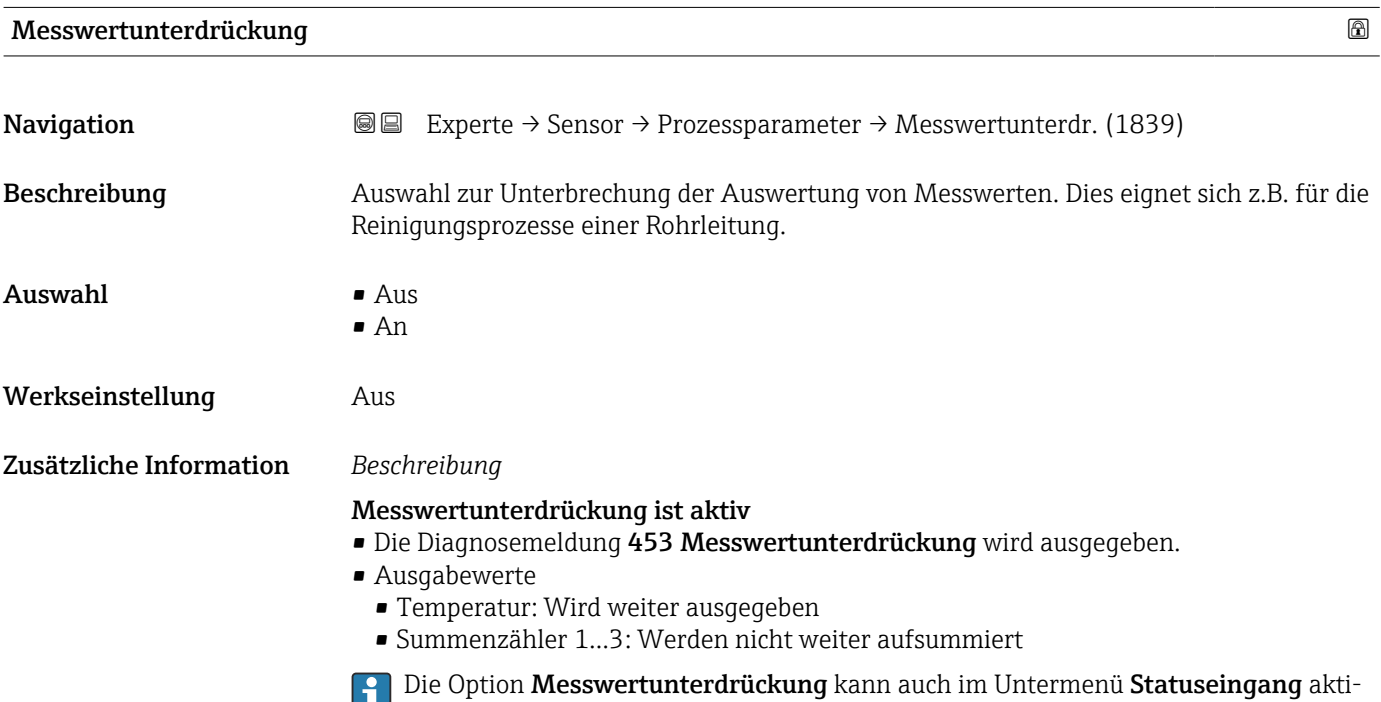

viert werden: Parameter **Zuordnung Statuseingang** (→  $\mathrel{\unlhd}$  152).

<sup>4)</sup> Proportionales Übertragungsverhalten mit Verzögerung 1. Ordnung

<span id="page-100-0"></span>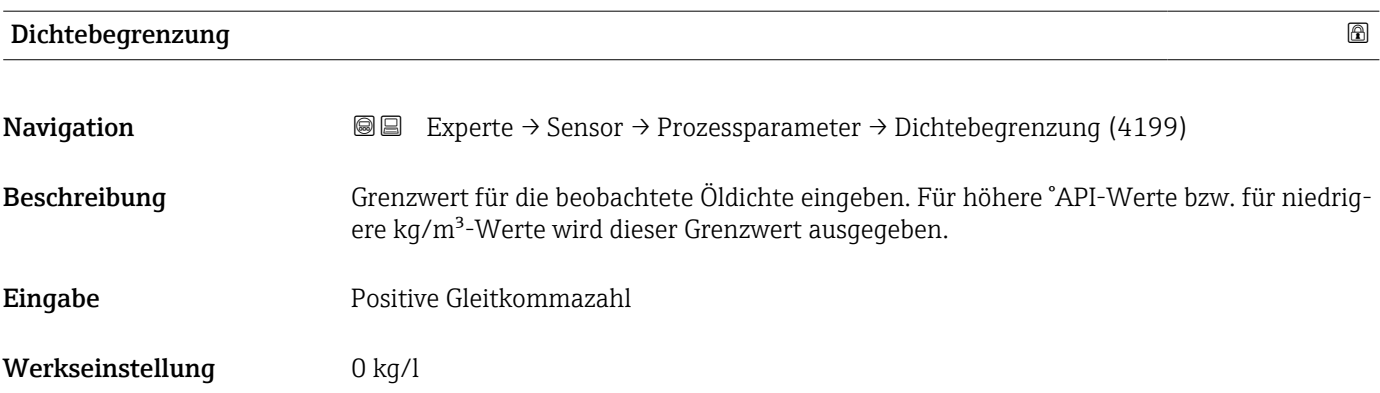

# Untermenü "Schleichmengenunterdrückung"

*Navigation* **III** III Experte → Sensor → Prozessparameter → Schleichmenge

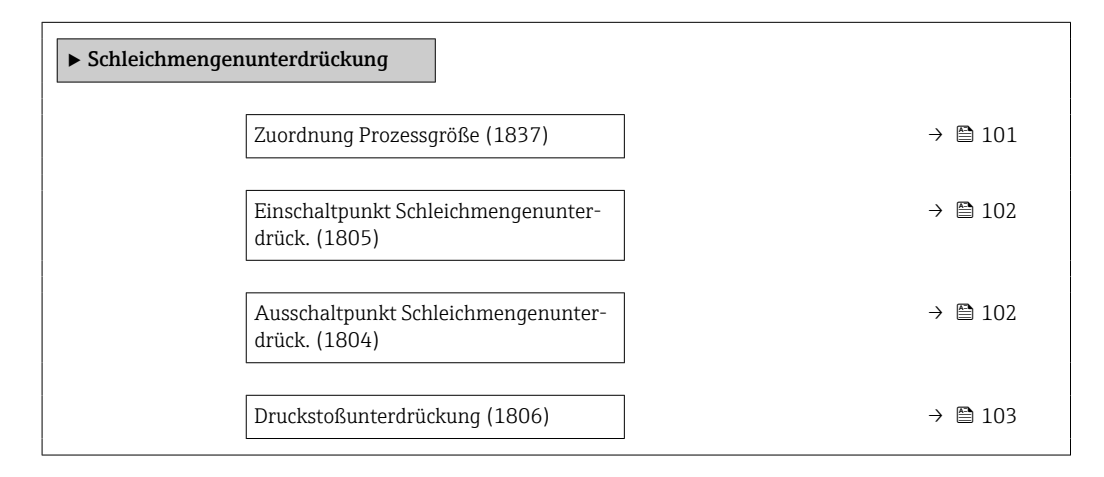

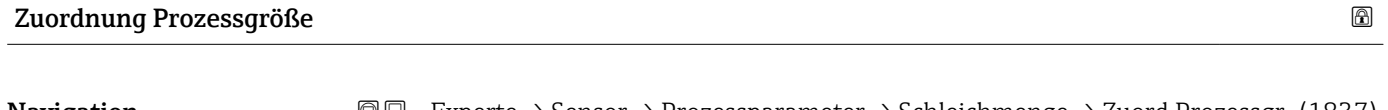

**Navigation**  $\text{■}$   $\text{■}$   $\text{■}$   $\text{■}$   $\text{■}$   $\text{■}$   $\text{True}$   $\text{True}$ Beschreibung Auswahl der Prozessgröße für die Schleichmengenerkennung. Auswahl • Aus • Massefluss • Volumenfluss • Normvolumenfluss \* Werkseinstellung Massefluss

<sup>\*</sup> Sichtbar in Abhängigkeit von Bestelloptionen oder Geräteeinstellungen

<span id="page-101-0"></span>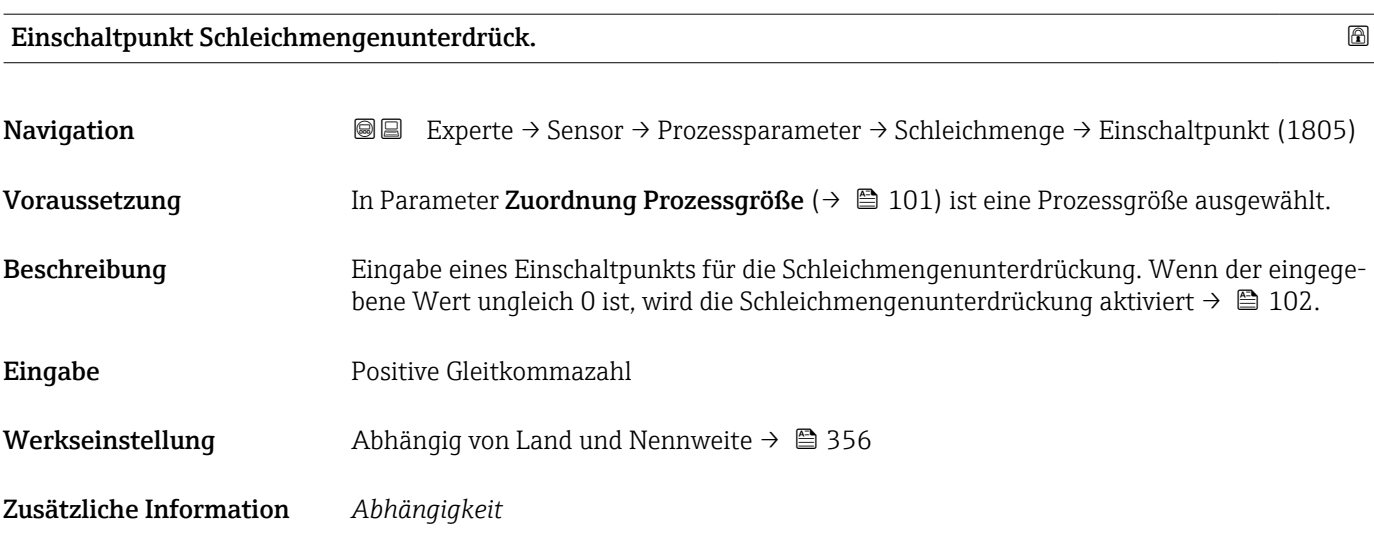

Die Einheit ist abhängig von der in Parameter Zuordnung Prozessgröße ( $\rightarrow \Box$  101) ١ì ausgewählten Prozessgröße.

# Ausschaltpunkt Schleichmengenunterdrück.

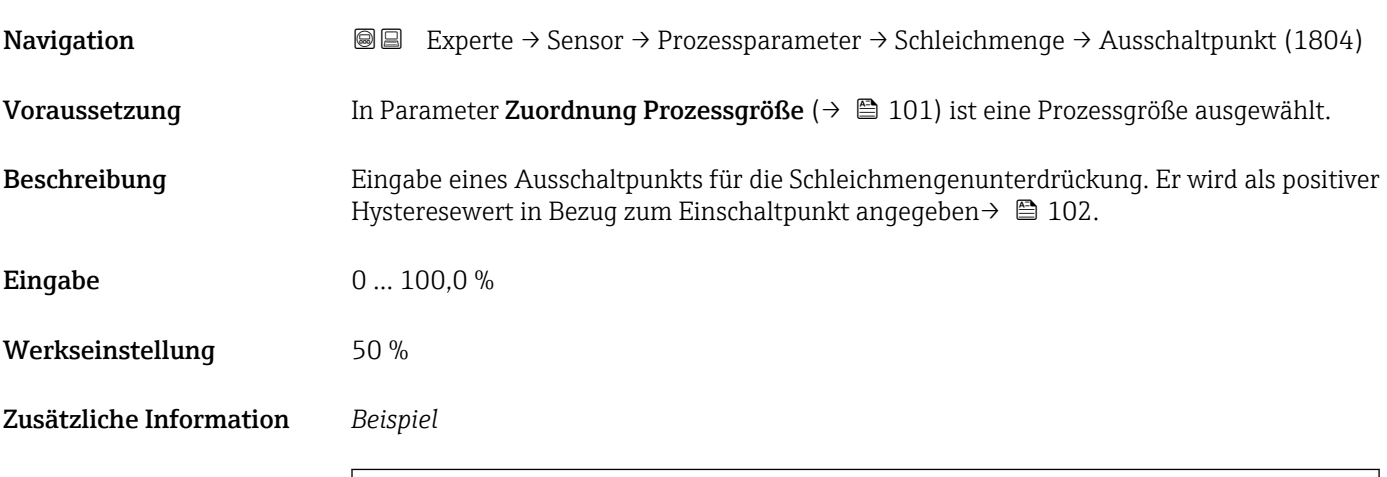

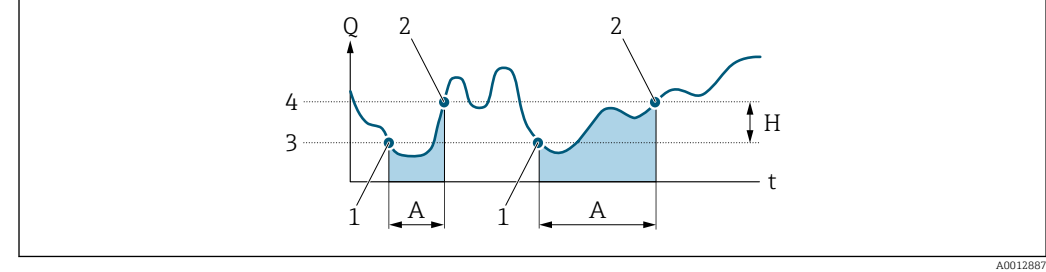

- *Q Durchfluss*
- *t Zeit*
- *H Hysterese*
- *A Schleichmengenunterdrückung aktiv*
- *1 Schleichmengenunterdrückung wird aktiviert*
- *2 Schleichmengenunterdrückung wird deaktiviert 3 Eingegebener Einschaltpunkt*
- *4 Eingegebener Ausschaltpunkt*

<span id="page-102-0"></span>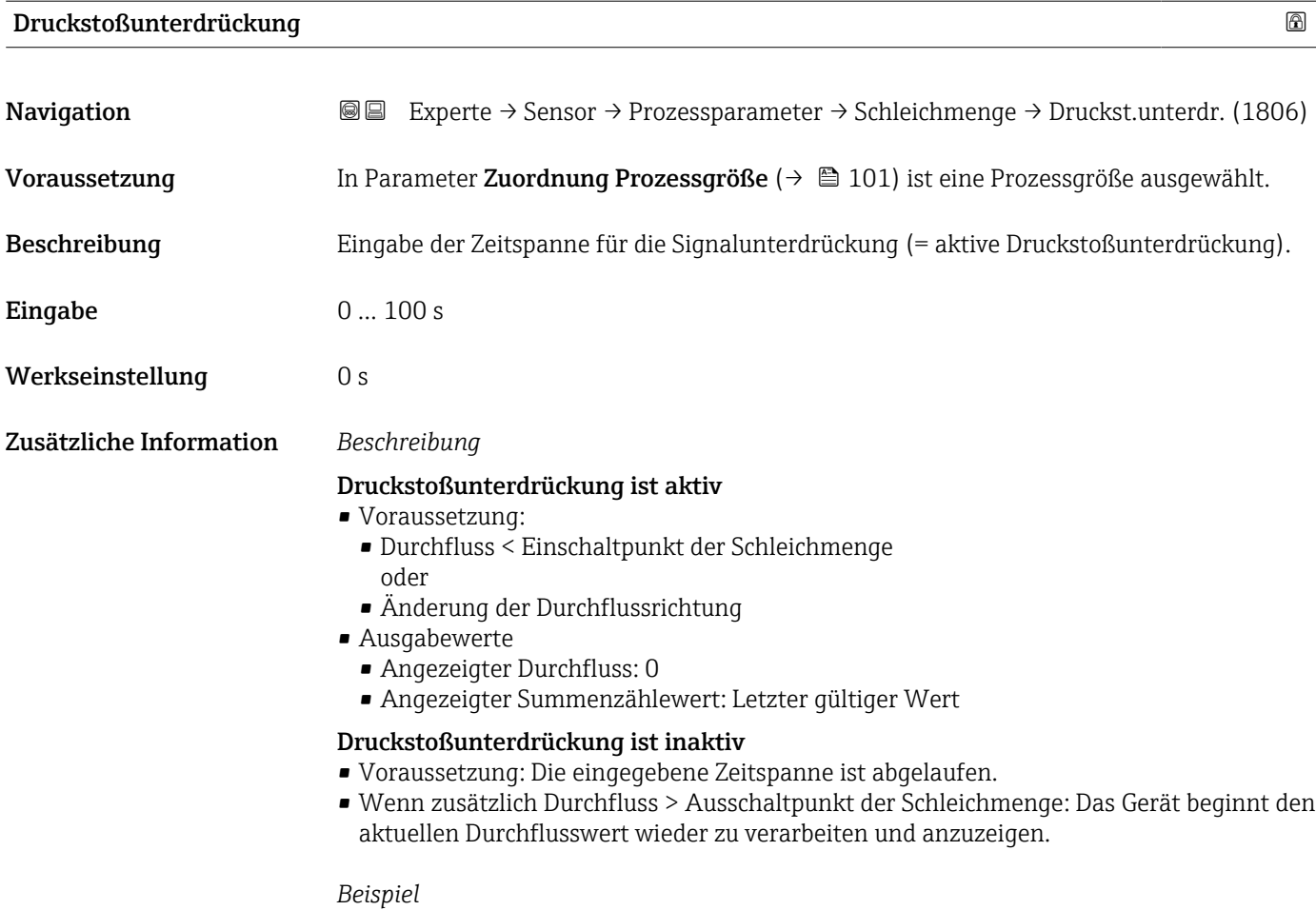

Beim Schließen eines Ventils können kurzzeitig starke Flüssigkeitsbewegungen in der Rohrleitung auftreten, die das Messgerät registriert. Die dabei aufsummierten Durchflusswerte führen zu einem falschen Summenzählerstand, besonders bei Abfüllvorgängen.

<span id="page-103-0"></span>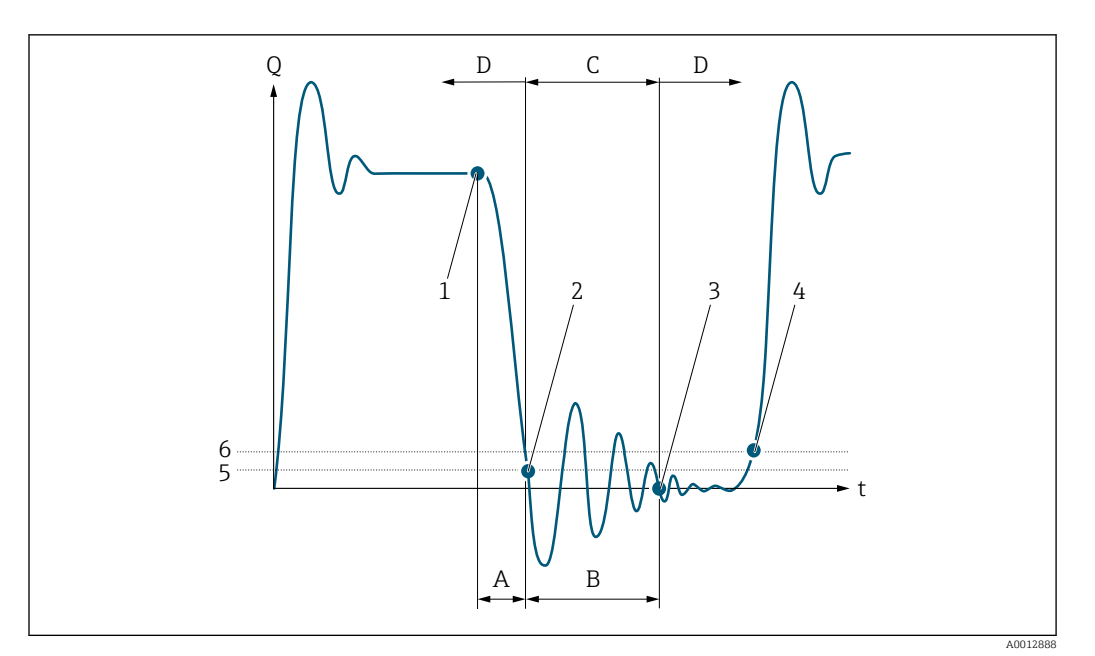

- *Q Durchfluss*
- *t Zeit*
- *A Nachlauf*
- *B Druckstoß*
- *C Druckstoßunterdrückung aktiv gemäß eingegebener Zeitspanne*
- *D Druckstoßunterdrückung inaktiv*
- *1 Ventil schließt*
- *2 Schleichmengen-Einschaltpunkt unterschritten: Druckstoßunterdrückung wird aktiviert*
- *3 Eingegebene Zeitspanne abgelaufen: Druckstoßunterdrückung wird deaktiviert*
- *4 Aktueller Durchflusswert wird wieder verarbeitet und angezeigt*
- *5 Einschaltpunkt für Schleichmengenunterdrückung*
- *6 Ausschaltpunkt für Schleichmengenunterdrückung*

# Untermenü "Überwachung teilgefülltes Rohr"

*Navigation* 
■■ Experte → Sensor → Prozessparameter → Überw. Teilfüll.

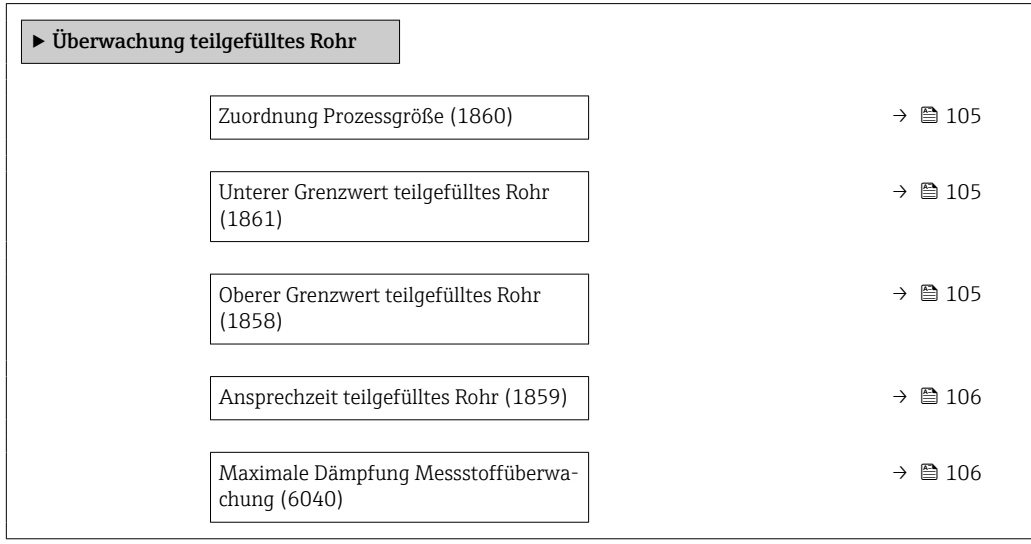

<span id="page-104-0"></span>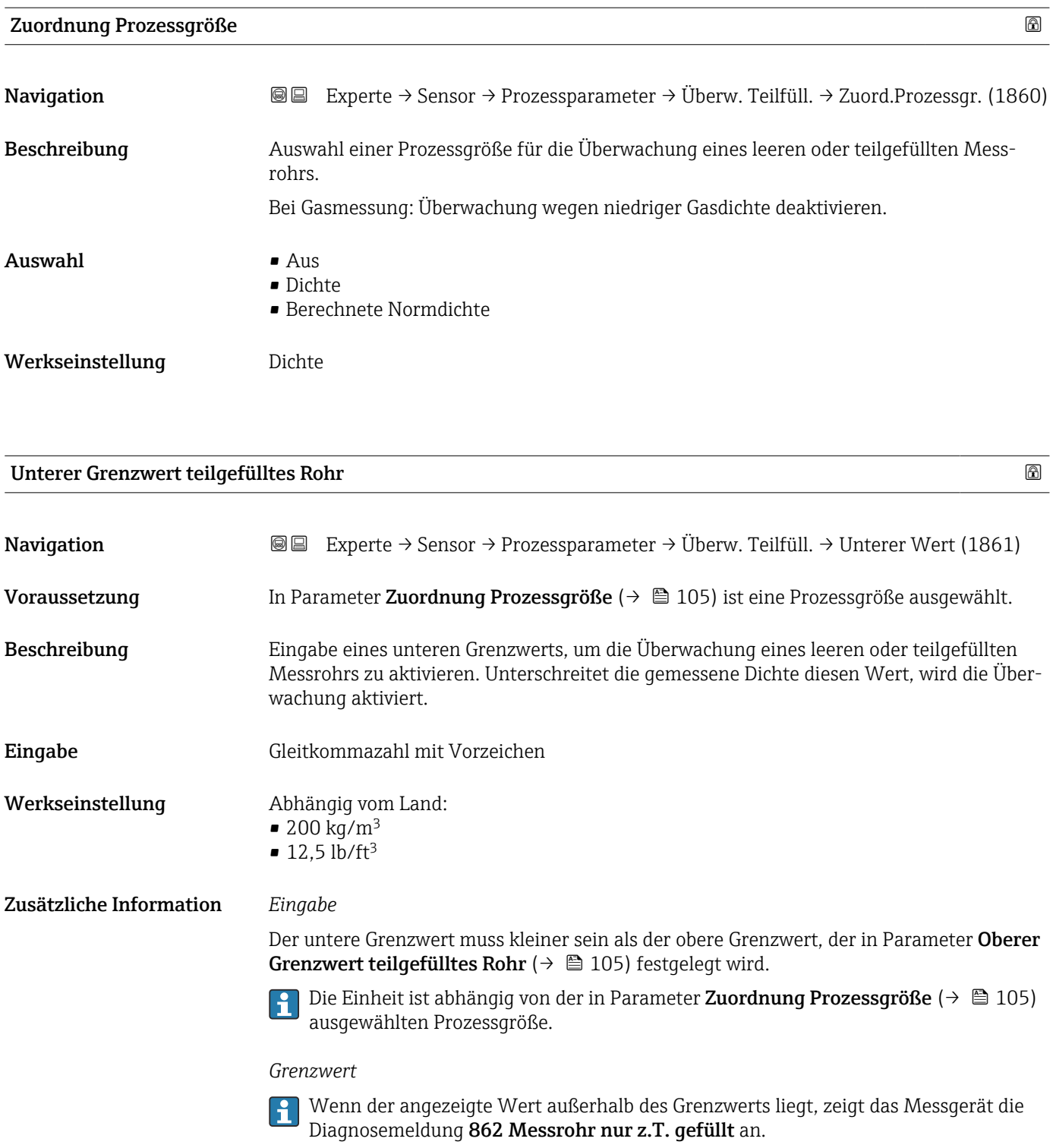

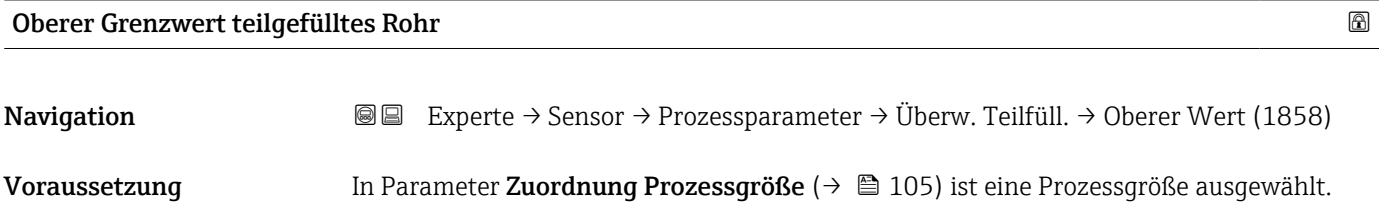

<span id="page-105-0"></span>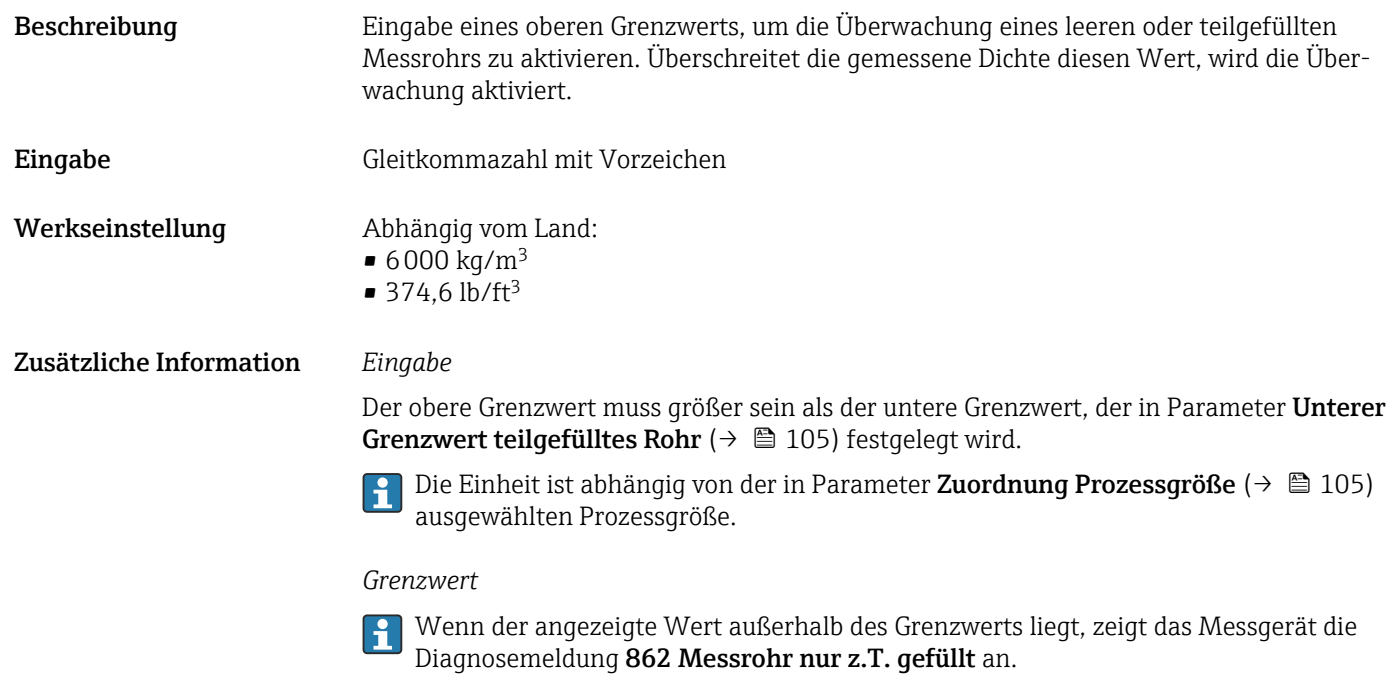

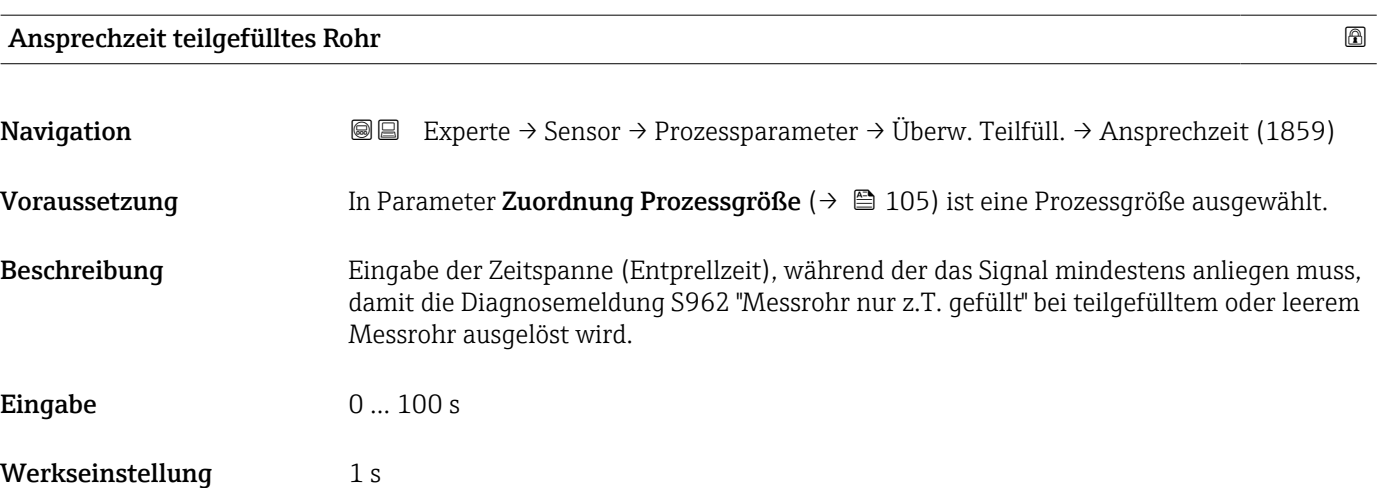

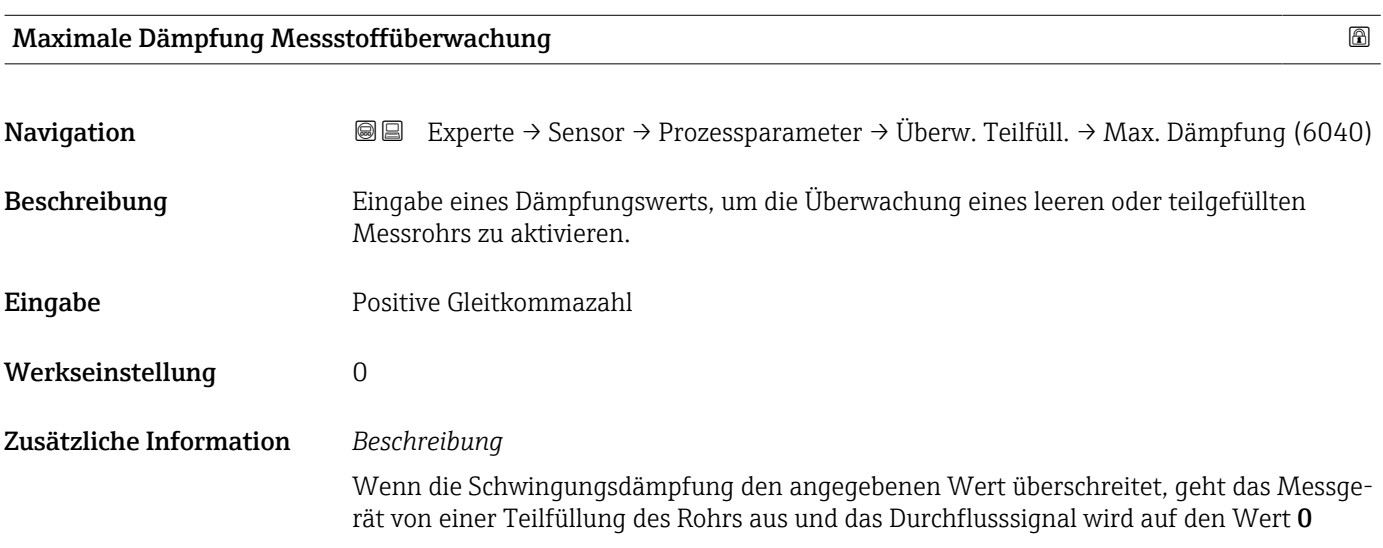

gesetzt. Das Messgerät zeigt die Diagnosemeldung  $\triangle$ S862 Messrohr nur z.T. gefüllt an. Bei inhomogenen Messstoffen oder Lufteinschlüssen steigt die Dämpfung der Messrohre.

### *Eingabe*

- Bei Eingabe des Werts 0 (Werkseinstellung) ist die Dämpfung deaktiviert.
- Wenn der Eingabewert größer 0 ist, wird die Dämpfung aktiviert.
- Der Eingabewert ist abhängig von anwendungsspezifischen Einflussgrößen wie beispielsweise Messstoff, Nennweite, Messaufnehmer etc.

### *Beispiel*

- Bei einem normal gefüllten Rohr liegt die Schwingungsdämpfung bei einem Wert von 500.
- Bei einem teilgefüllten Rohr liegt die Schwingungsdämpfung bei einem Wert > 5000.
- Ein sinnvoller Dämpfungswert liegt dann bei 2000: Eingabe des Werts 2000.

# 3.2.4 Untermenü "Berechnete Prozessgrößen"

*Navigation* Experte → Sensor → Berech. Größen

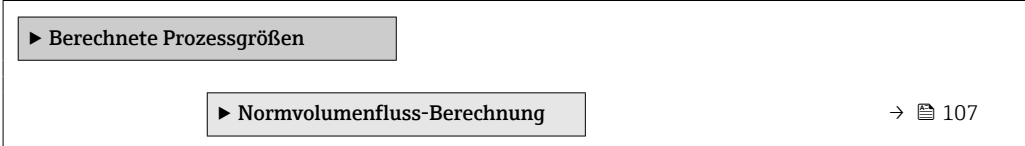

### Untermenü "Normvolumenfluss-Berechnung"

*Navigation* Experte → Sensor → Berech. Größen → Normvolumenfluss

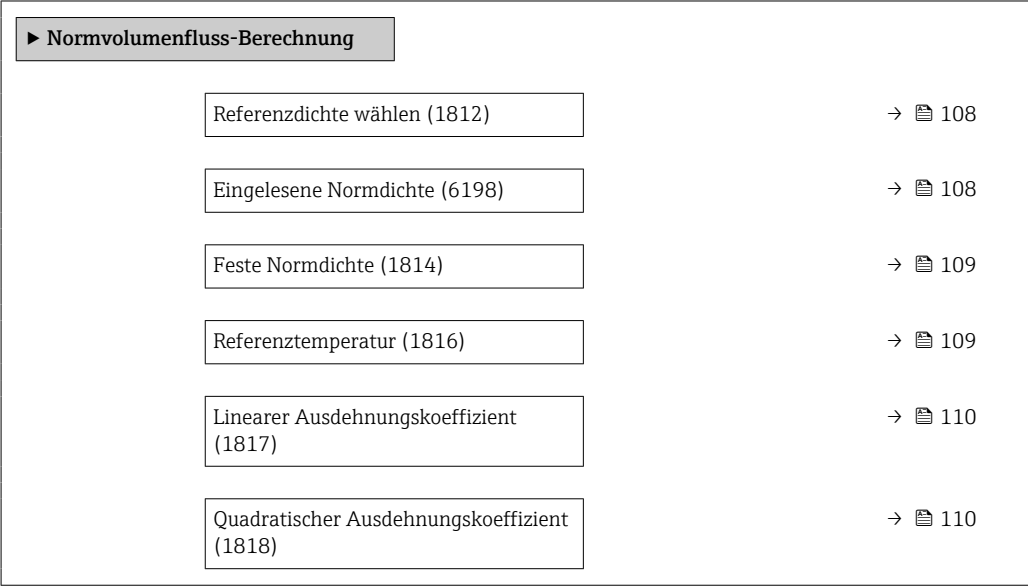

<span id="page-107-0"></span>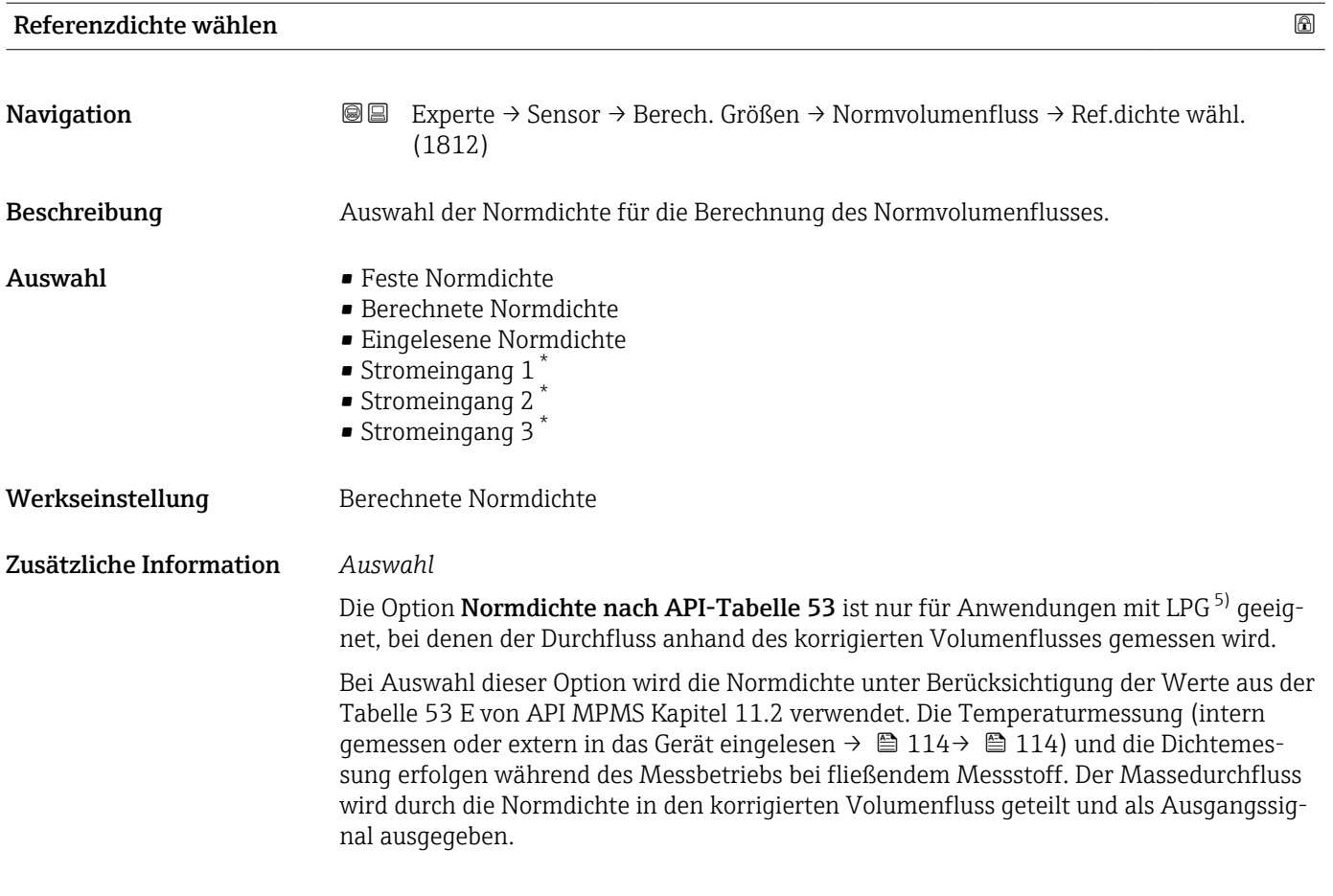

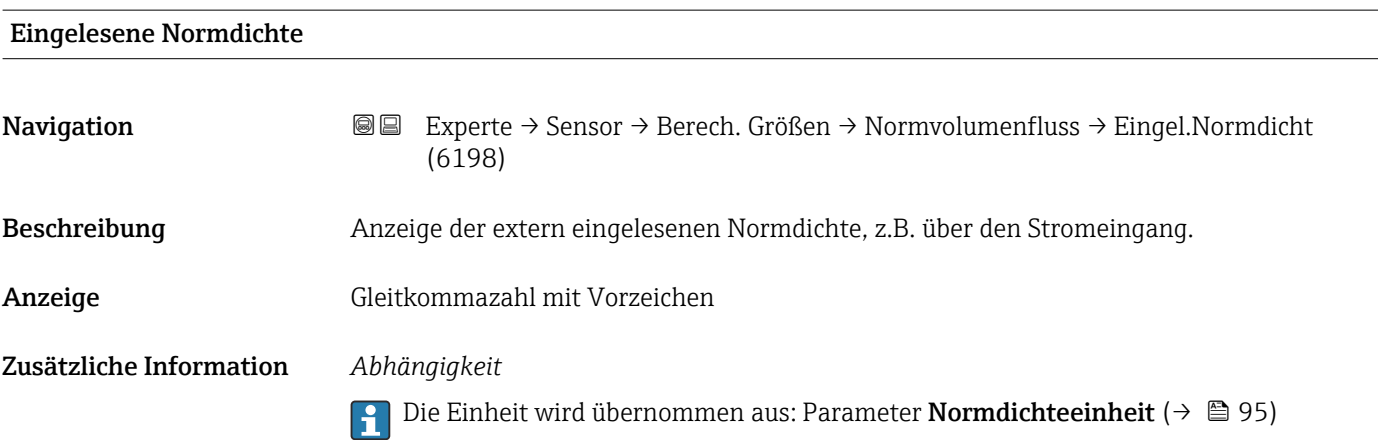

<sup>\*</sup> Sichtbar in Abhängigkeit von Bestelloptionen oder Geräteeinstellungen

<sup>5)</sup> Verflüssigtes Gas
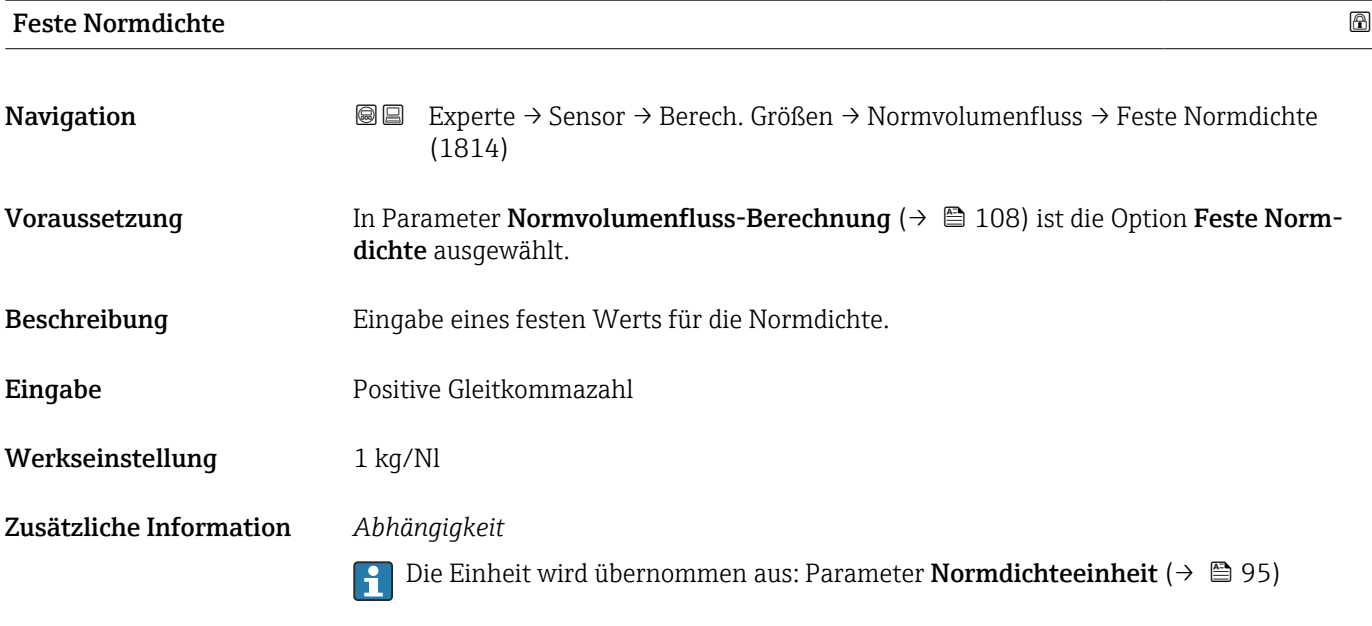

### Referenztemperatur

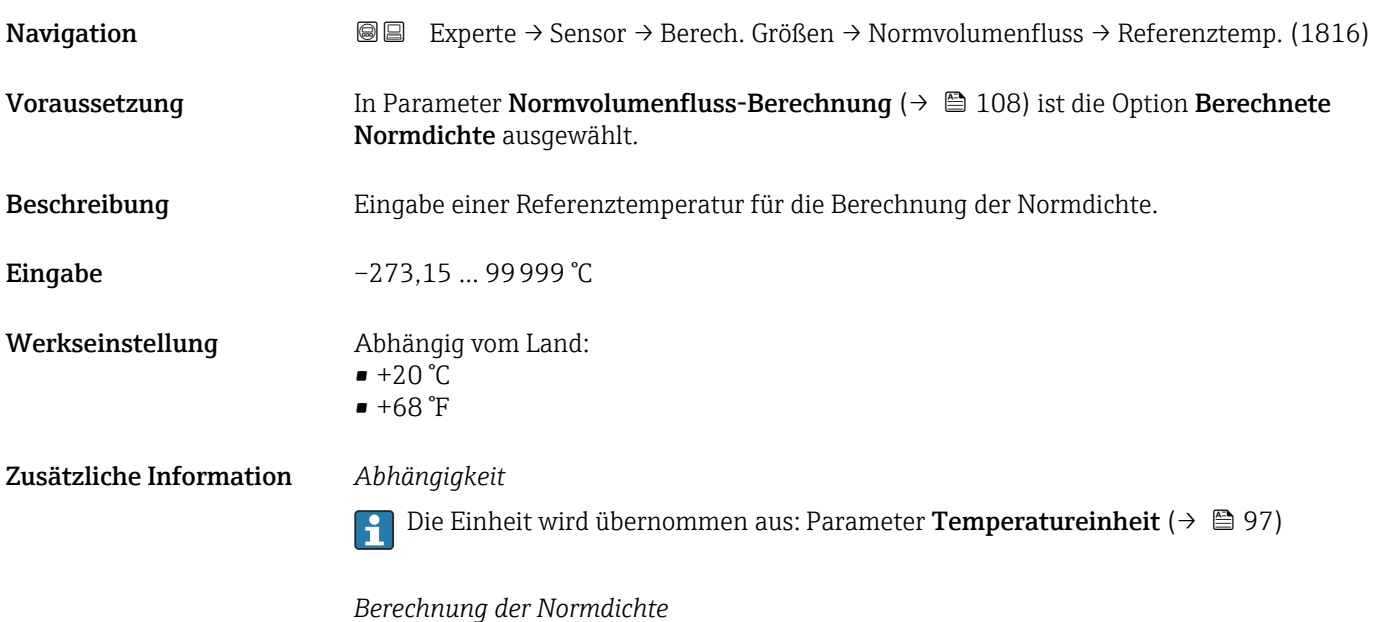

 $\rho_n = \rho \cdot (1 + \alpha \cdot \Delta t + \beta \cdot \Delta t^2)$ 

A0023403

- $\bullet$   $\rho_N$ : Normdichte
- ρ: Aktuell gemessene Messstoffdichte
- t: Aktuell gemessene Messstofftemperatur
- $\bullet$  t<sub>N</sub>: Normtemperatur, bei der die Normdichte berechnet wird (z.B. 20 °C)
- $\blacksquare$   $\Delta t$ : t t<sub>N</sub>
- $\bullet$  a: Linearer Ausdehnungskoeffizient des Messstoffs, Einheit = [1/K]; K = Kelvin
- β: Quadratischer Ausdehnungskoeffizient des Messstoffs, Einheit =  $[1/K^2]$

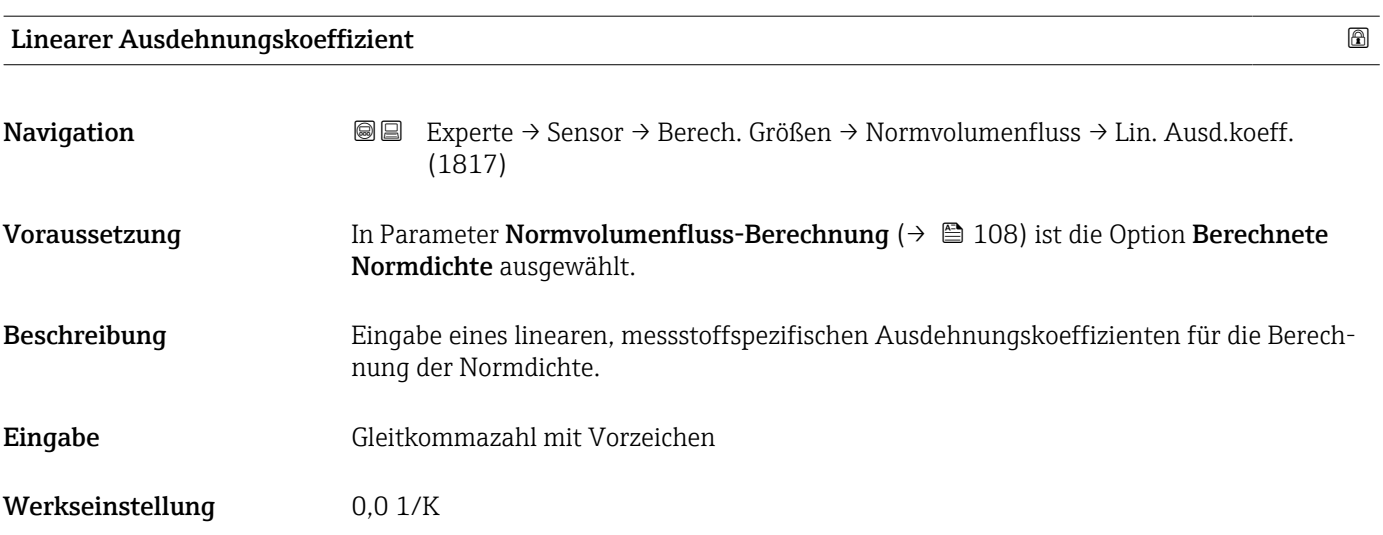

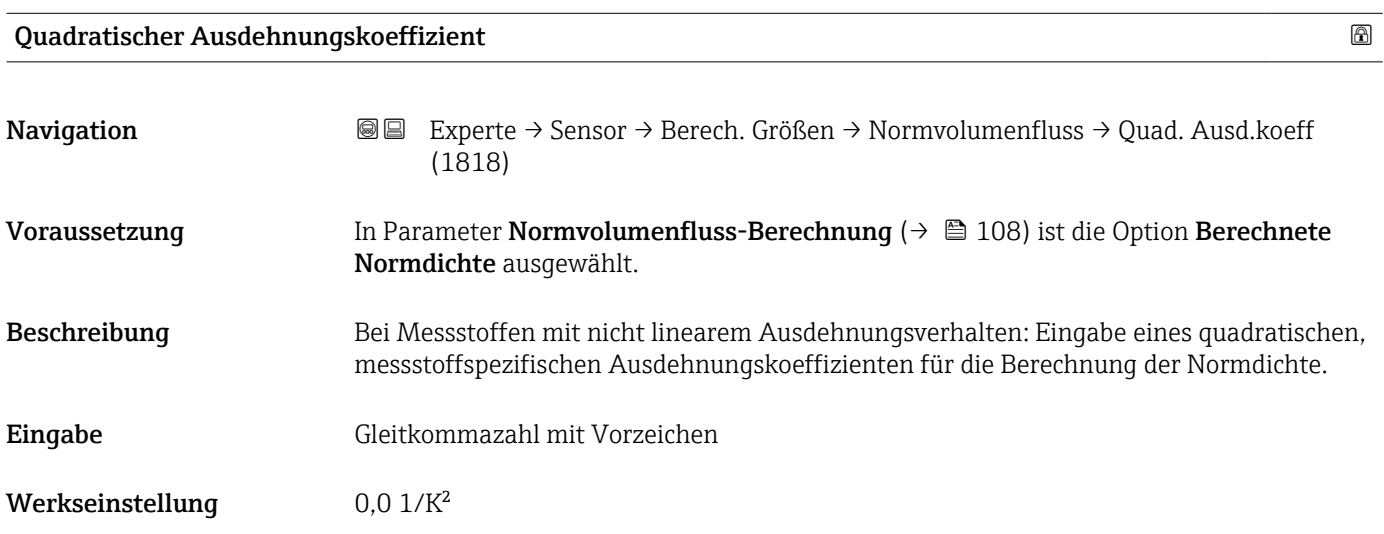

# 3.2.5 Untermenü "Messmodus"

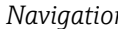

*n* **@ Experte → Sensor → Messmodus** 

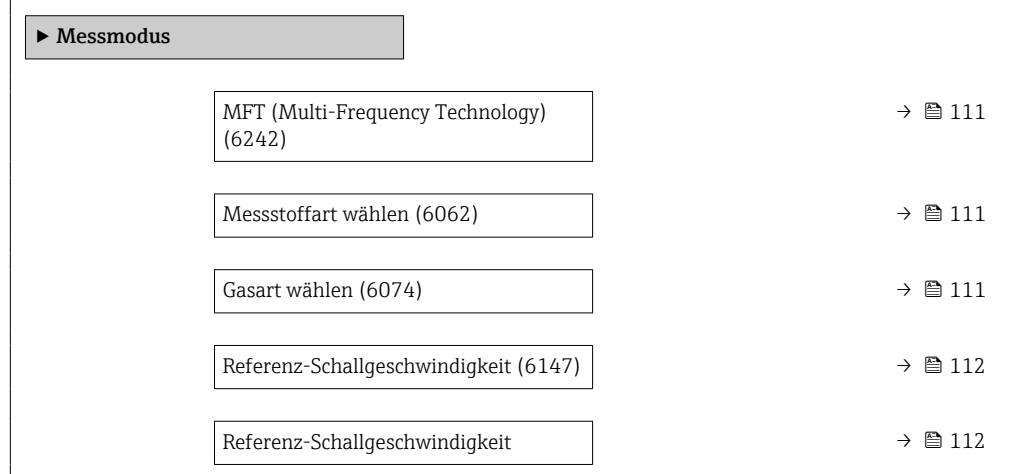

<span id="page-110-0"></span>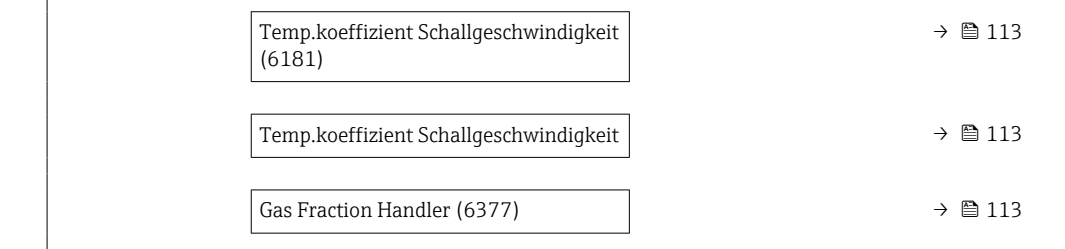

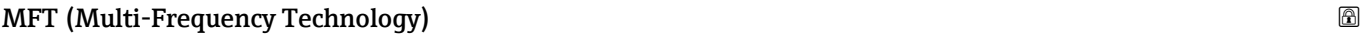

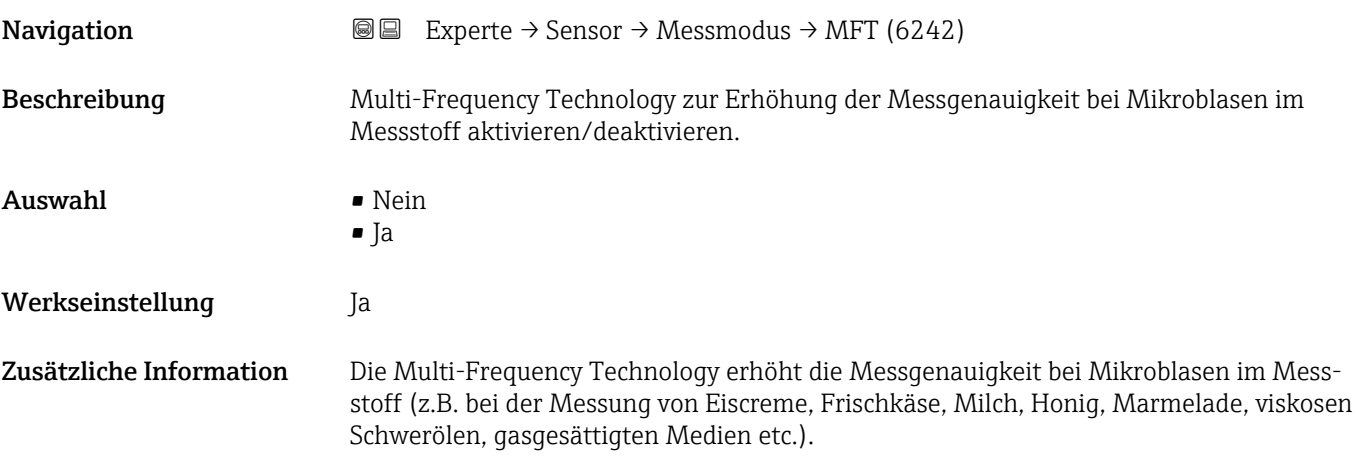

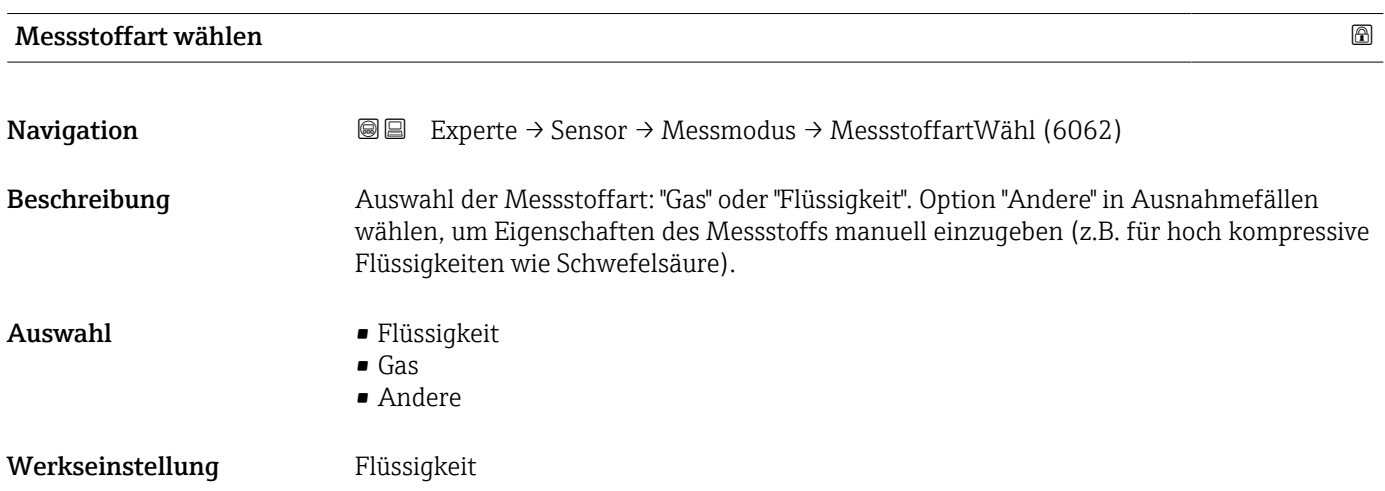

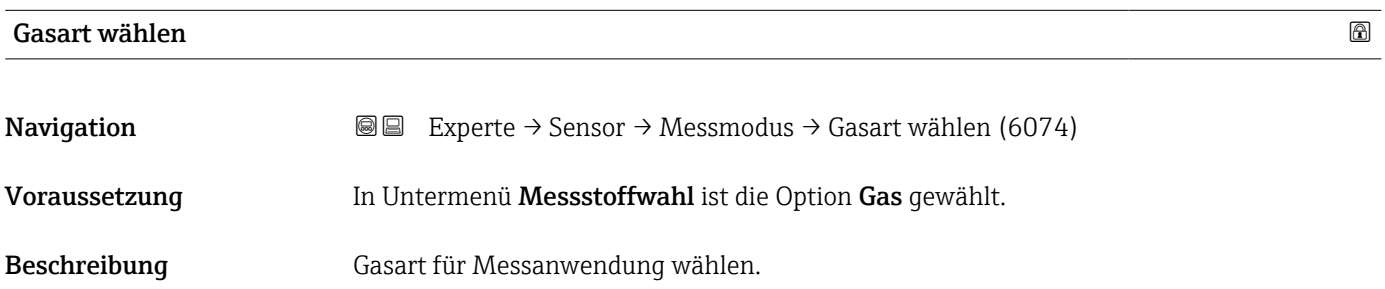

<span id="page-111-0"></span>Auswahl • Luft

- - Ammoniak NH3
	- Argon Ar
- Schwefelhexafluorid SF6
- Sauerstoff O2
- Ozon O3
- Stickoxid NOx
- Stickstoff N2
- Distickstoffmonoxid N2O
- Methan CH4
- Methan CH4 + 10% Wasserstoff H2
- Methan CH4 + 20% Wasserstoff H2
- Methan CH4 + 30% Wasserstoff H2
- Wasserstoff H2
- Helium He
- Chlorwasserstoff HCl
- Hydrogensulfid H2S
- **Ethylen C2H4**
- Kohlendioxid CO2
- Kohlenmonoxid CO
- Chlor Cl2
- Butan C4H10
- Propan C3H8
- Propylen C3H6
- Ethan C2H6
- Andere

Werkseinstellung Methan CH4

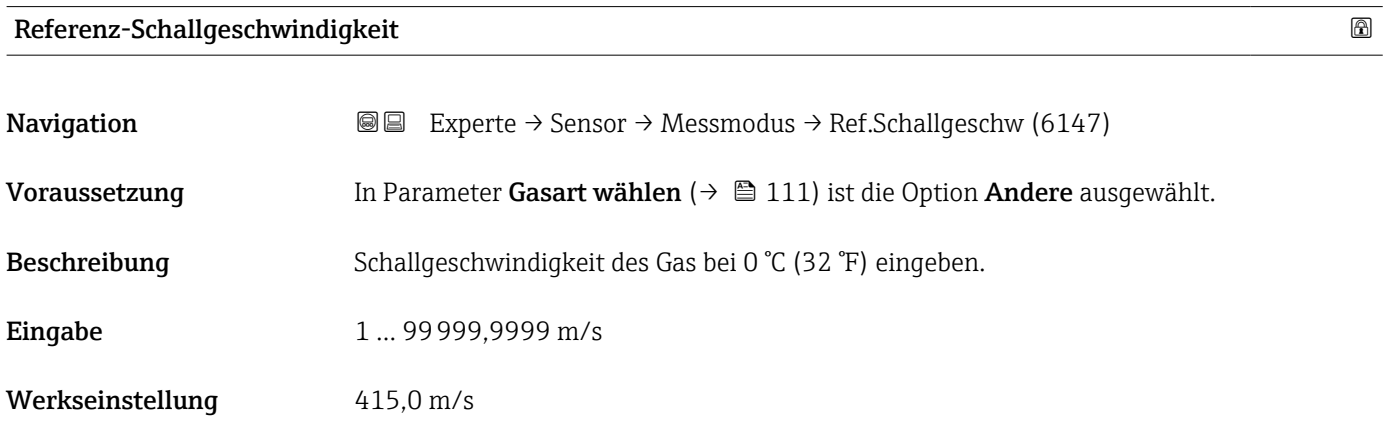

### Referenz-Schallgeschwindigkeit

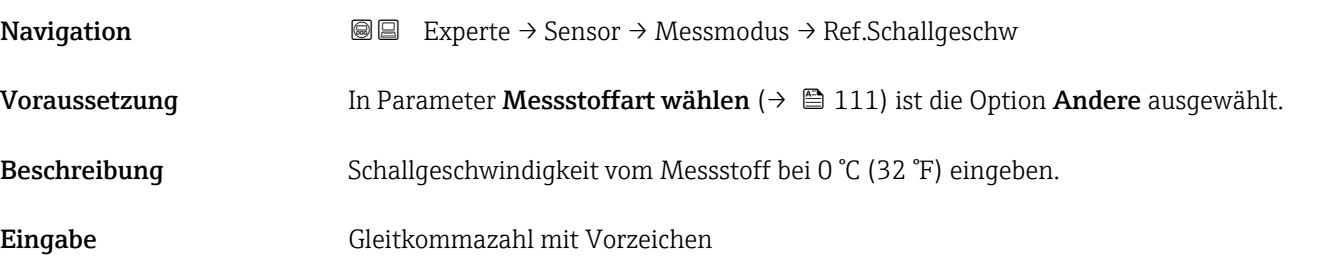

<span id="page-112-0"></span>Werkseinstellung 1456 m/s

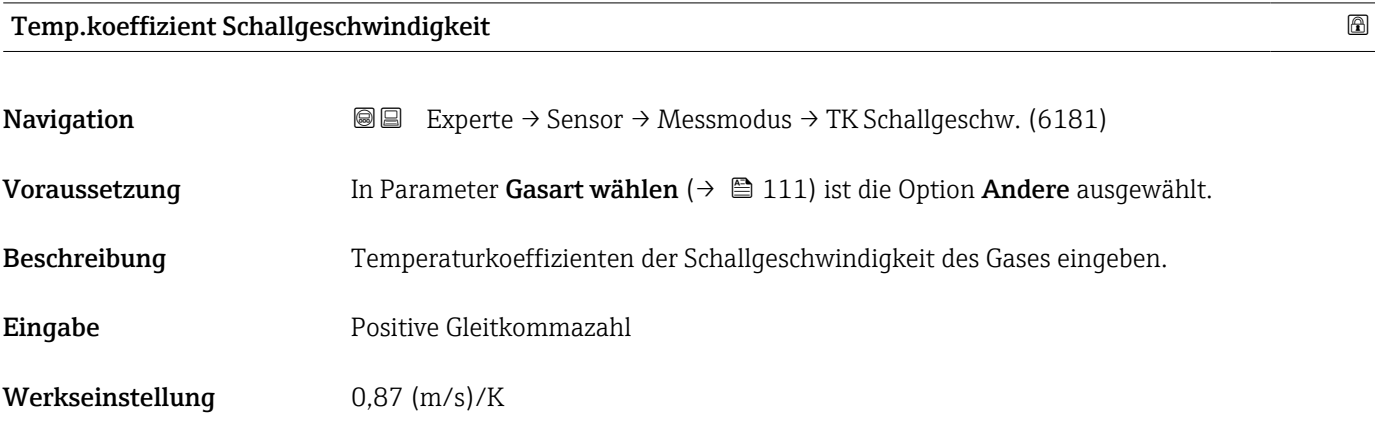

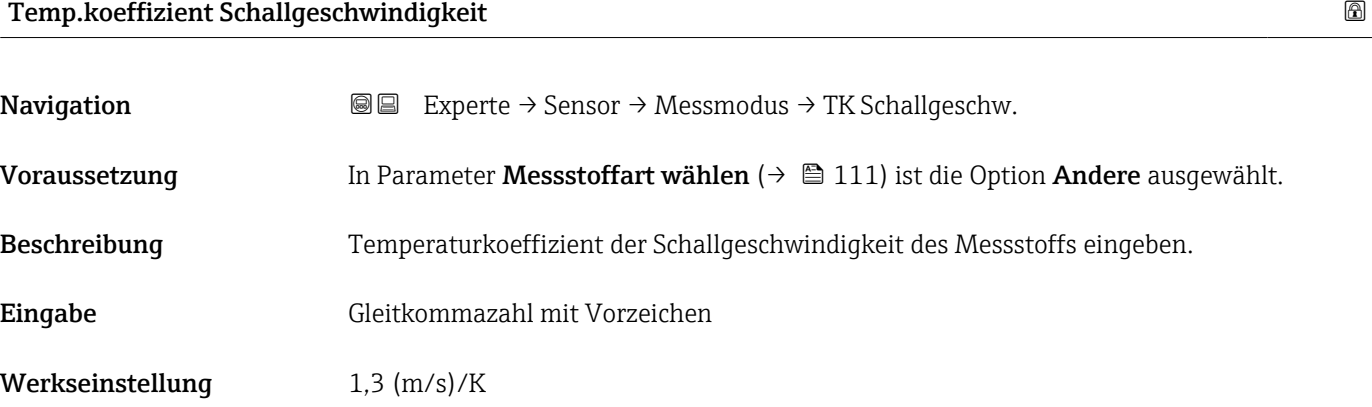

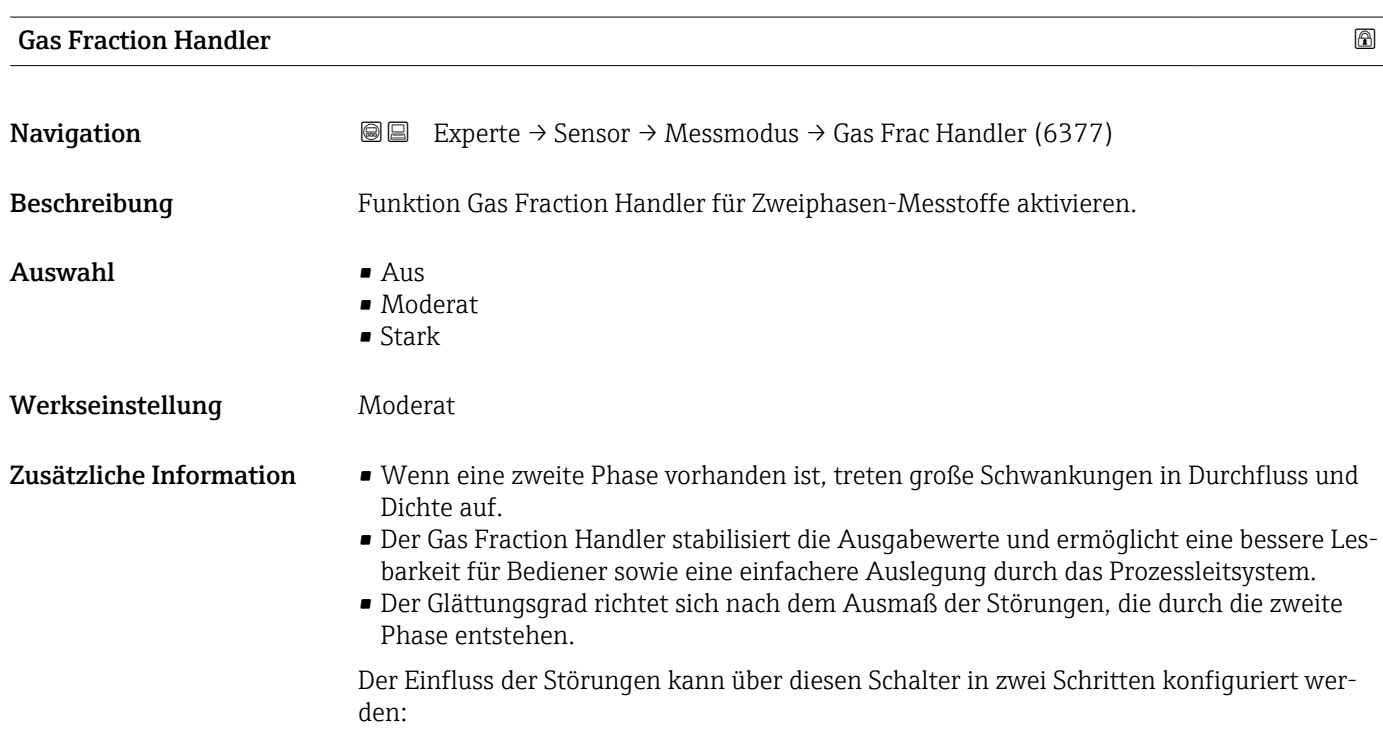

- <span id="page-113-0"></span>• Option Aus: Deaktiviert den Gas Fraction Handler. Wenn eine zweite Phase vorhanden ist, treten grosse Durchfluss- und Dichteschwankungen auf.
- Option Moderat: Bei Anwendungen mit geringen oder unregelmäßigen Mengen der zweiten Phase verwenden.
- Option Stark: Bei Anwendungen mit erheblichen Mengen der zweiten Phase verwenden.

Der Gas Fraction Handler ist kumulativ zu fest eingestellten Dämpfungkonstanten, die an anderer Stelle in der Geräteparametrierung auf Durchfluss und Dichte angewendet wurden.

Weitere Zusatzinformationen im Untermenü Messstoffindex ( $\rightarrow \cong$  267)

### 3.2.6 Untermenü "Externe Kompensation"

*Navigation* **■■** Experte → Sensor → Externe Komp.

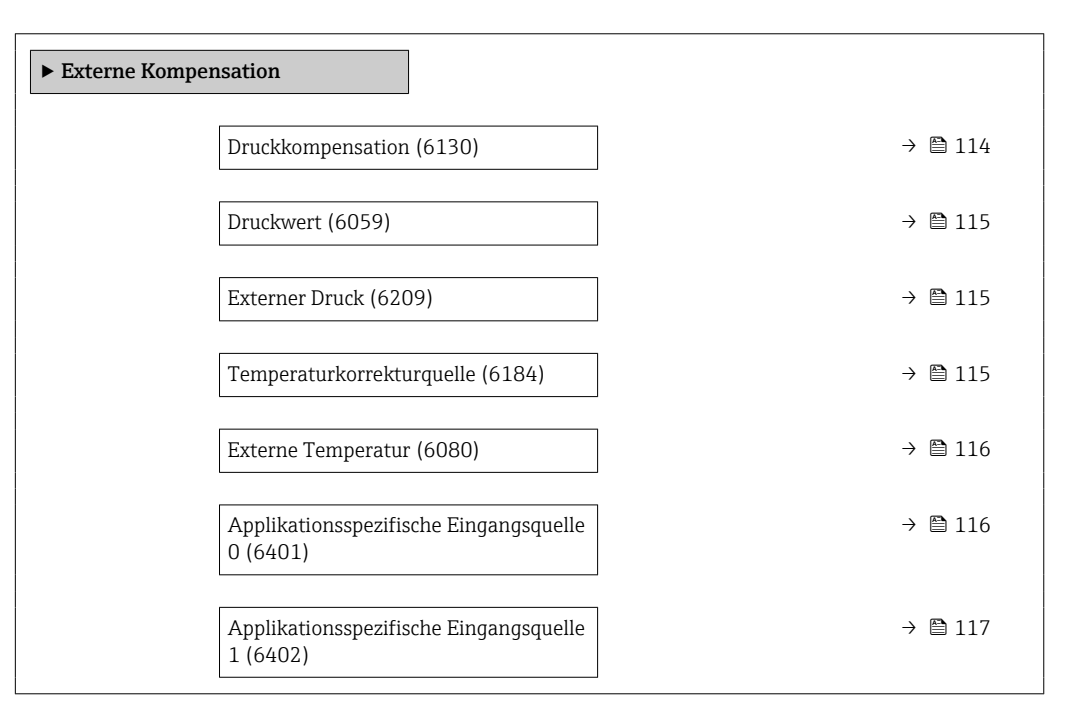

| Druckkompensation |                                                                                                    | H |
|-------------------|----------------------------------------------------------------------------------------------------|---|
| Navigation        | @ B<br>Experte $\rightarrow$ Sensor $\rightarrow$ Externe Komp. $\rightarrow$ Druckkompensat. (6130)                                      |   |
| Beschreibung      | Auswahl der Art der Druckkompensation.                                                                                                    |   |
| Auswahl           | $\blacksquare$ Aus<br>$\blacksquare$ Fester Wert<br>■ Eingelesener Wert<br>Stromeingang $1^{\degree}$<br>Stromeingang 2<br>Stromeingang 3 |   |

Sichtbar in Abhängigkeit von Bestelloptionen oder Geräteeinstellungen

<span id="page-114-0"></span>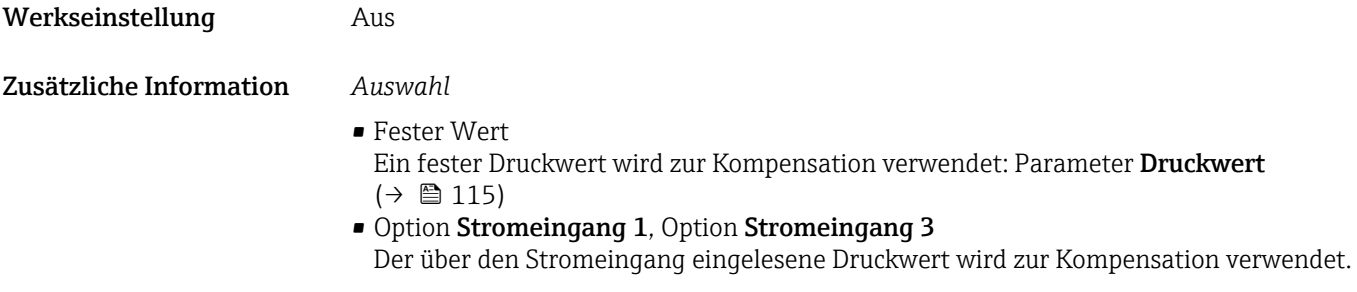

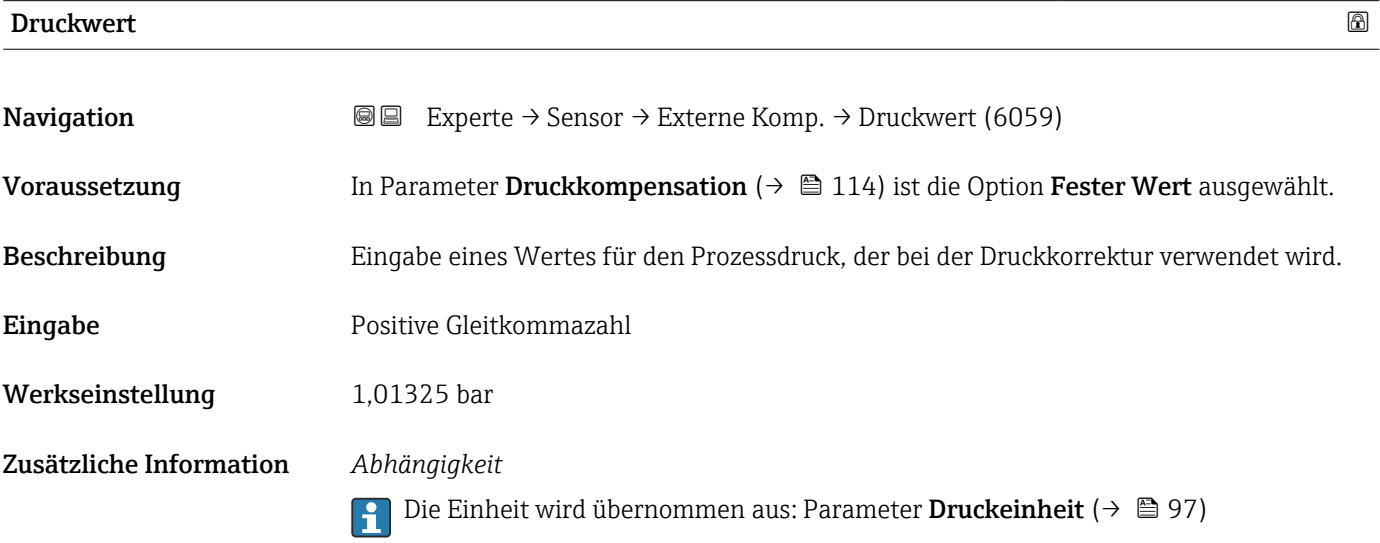

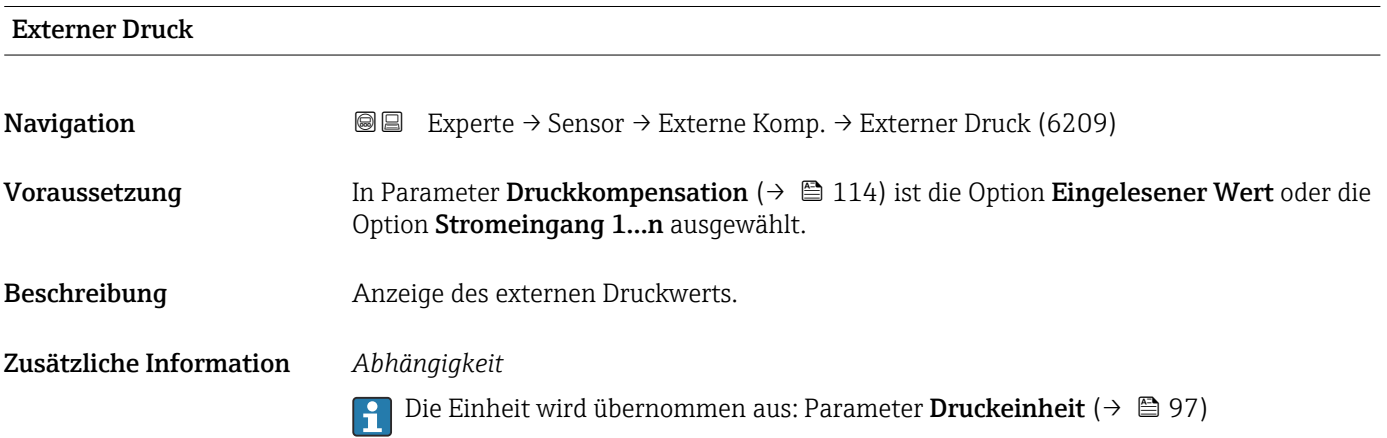

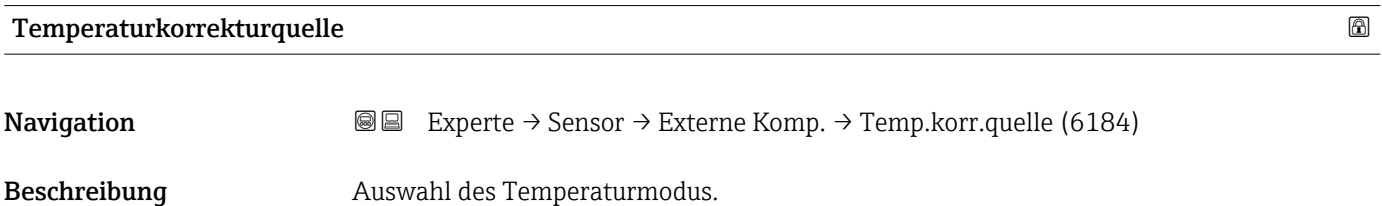

<span id="page-115-0"></span>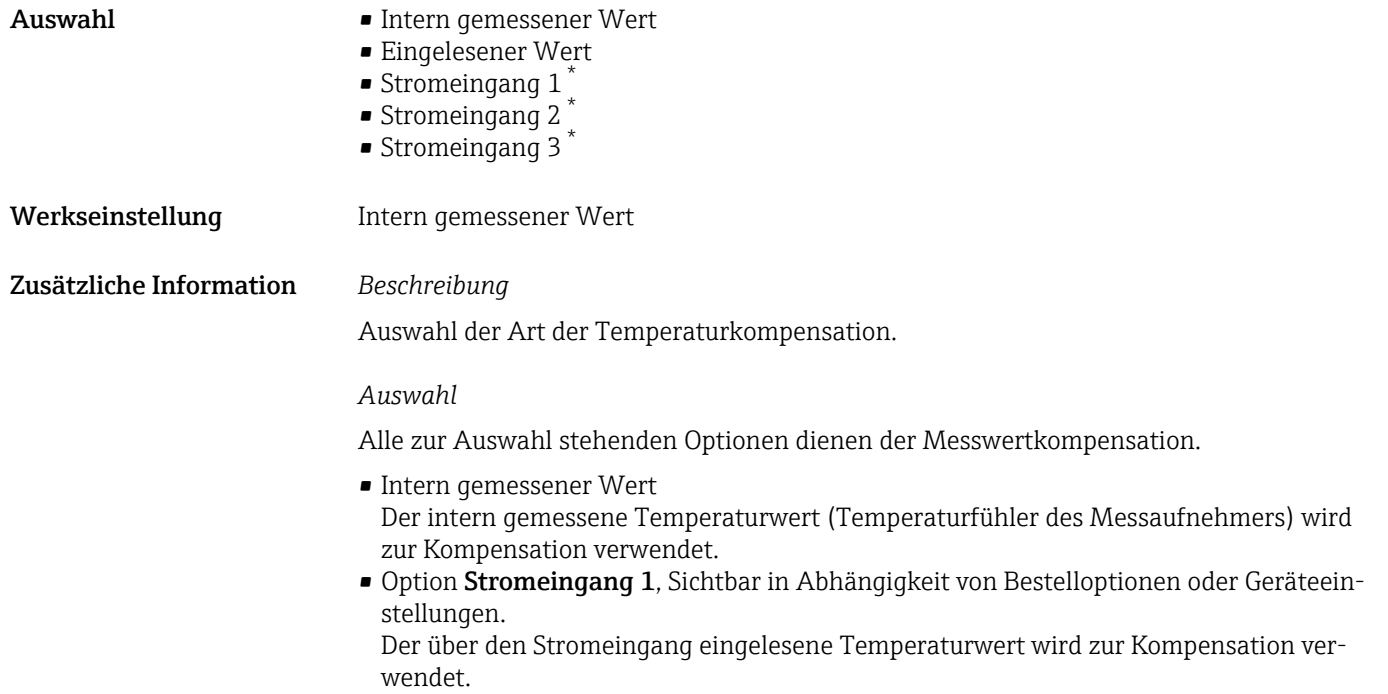

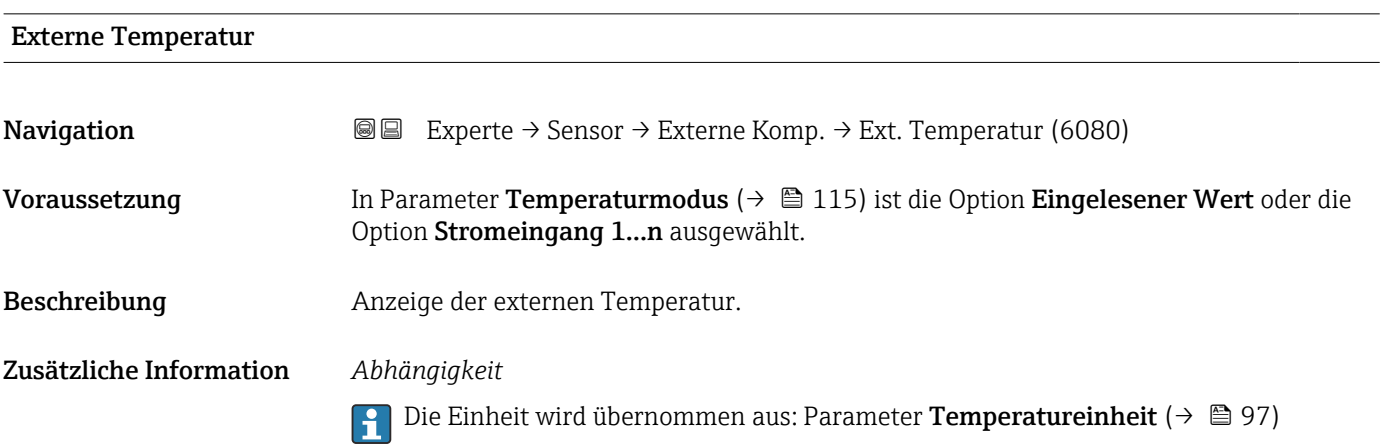

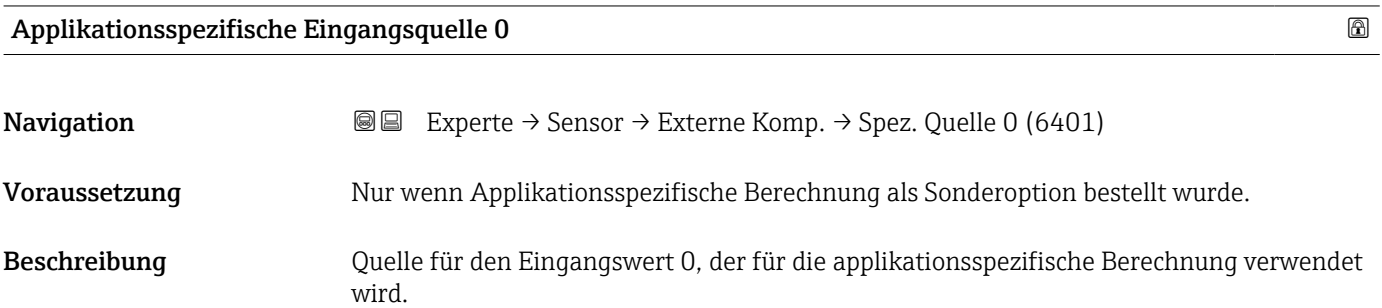

<sup>\*</sup> Sichtbar in Abhängigkeit von Bestelloptionen oder Geräteeinstellungen

<span id="page-116-0"></span>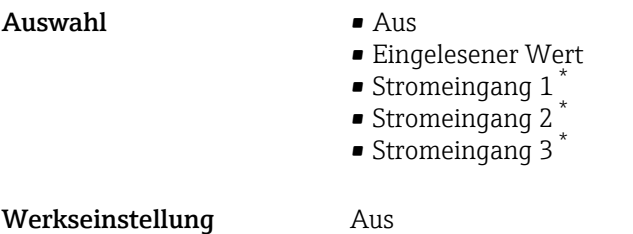

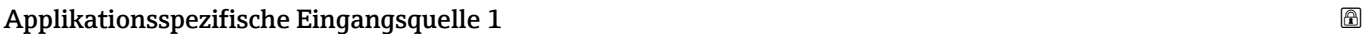

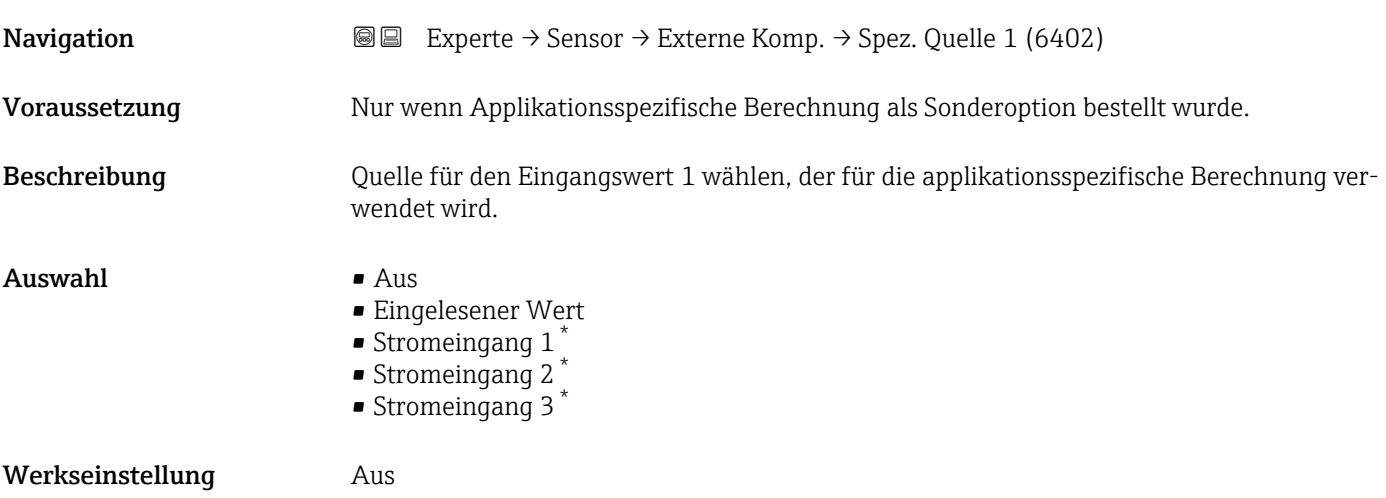

# 3.2.7 Untermenü "Sensorabgleich"

*Navigation* Experte → Sensor → Sensorabgleich

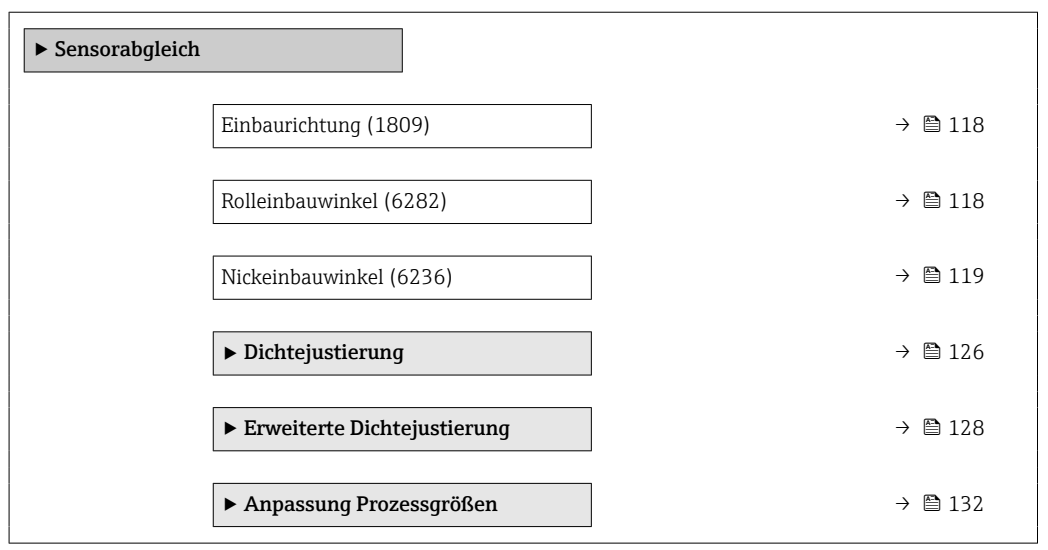

<sup>\*</sup> Sichtbar in Abhängigkeit von Bestelloptionen oder Geräteeinstellungen

<span id="page-117-0"></span>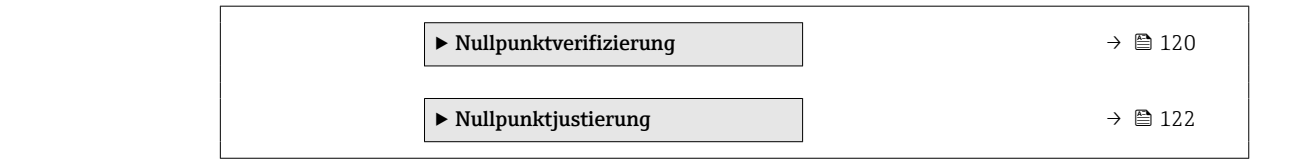

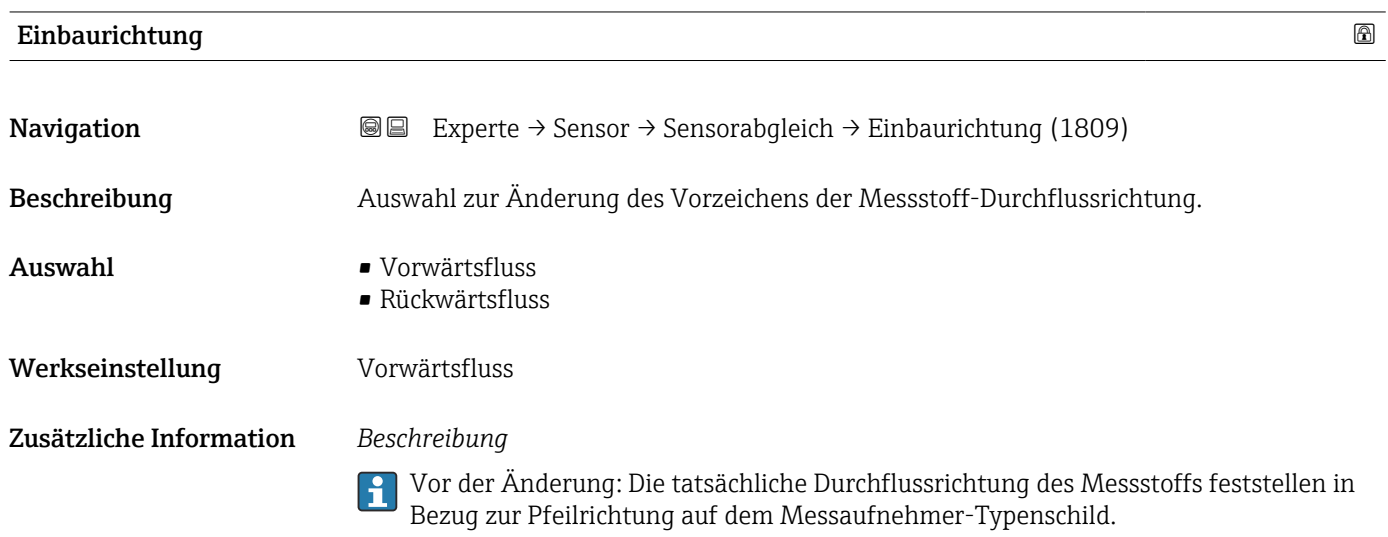

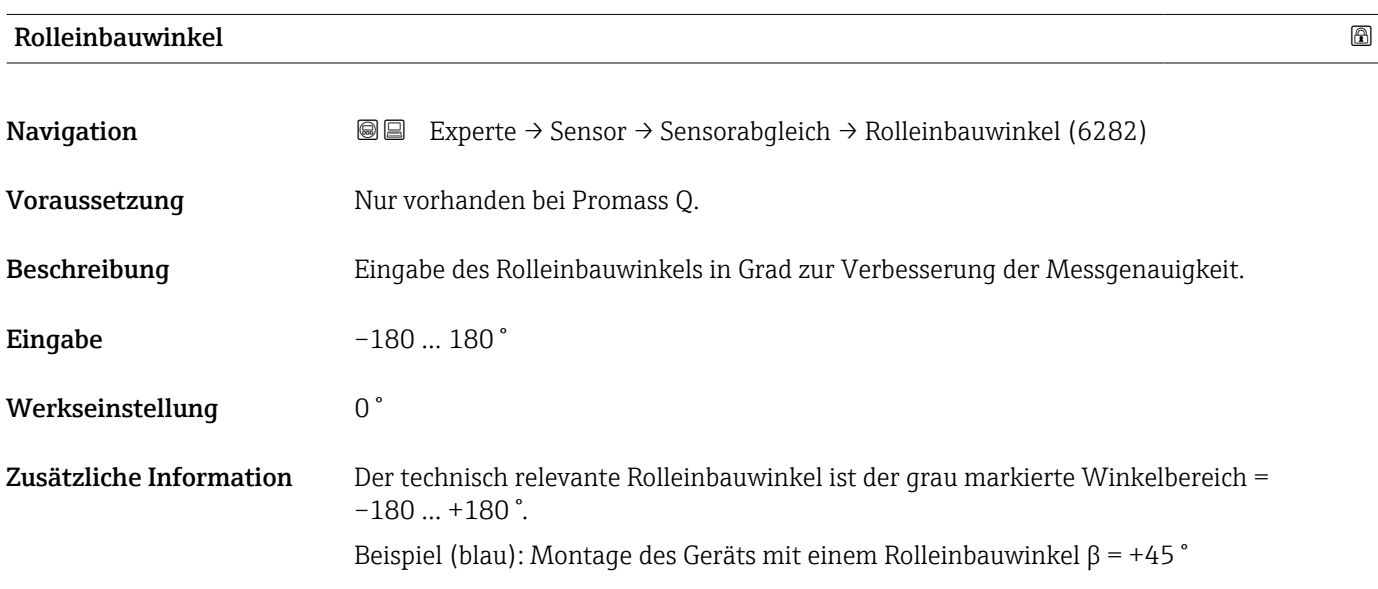

<span id="page-118-0"></span>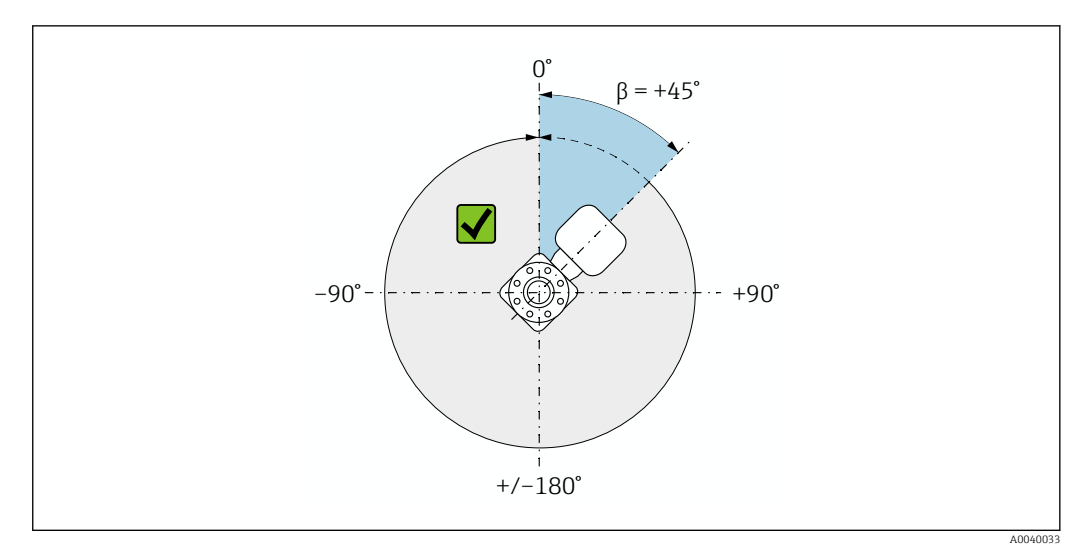

 *2 Draufsicht in Durchflussrichtung*

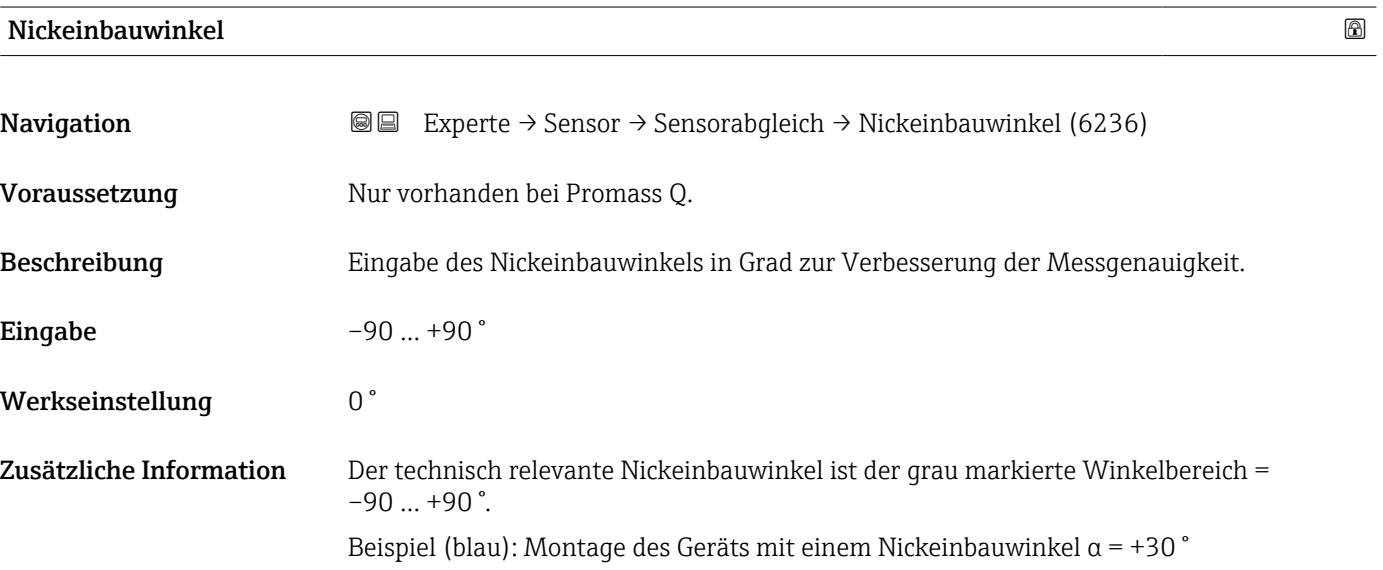

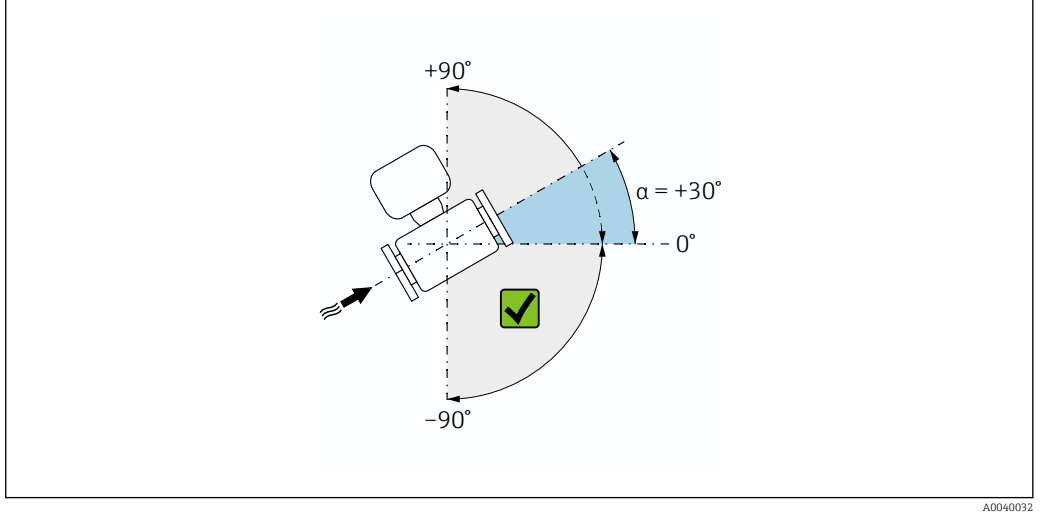

 *3 Seitenansicht mit Durchflussrichtung von links nach rechts.*

### <span id="page-119-0"></span>Assistent "Nullpunktverifizierung"

*Navigation* 
■
Experte → Sensor → Sensorabgleich → Nullpunktverifiz

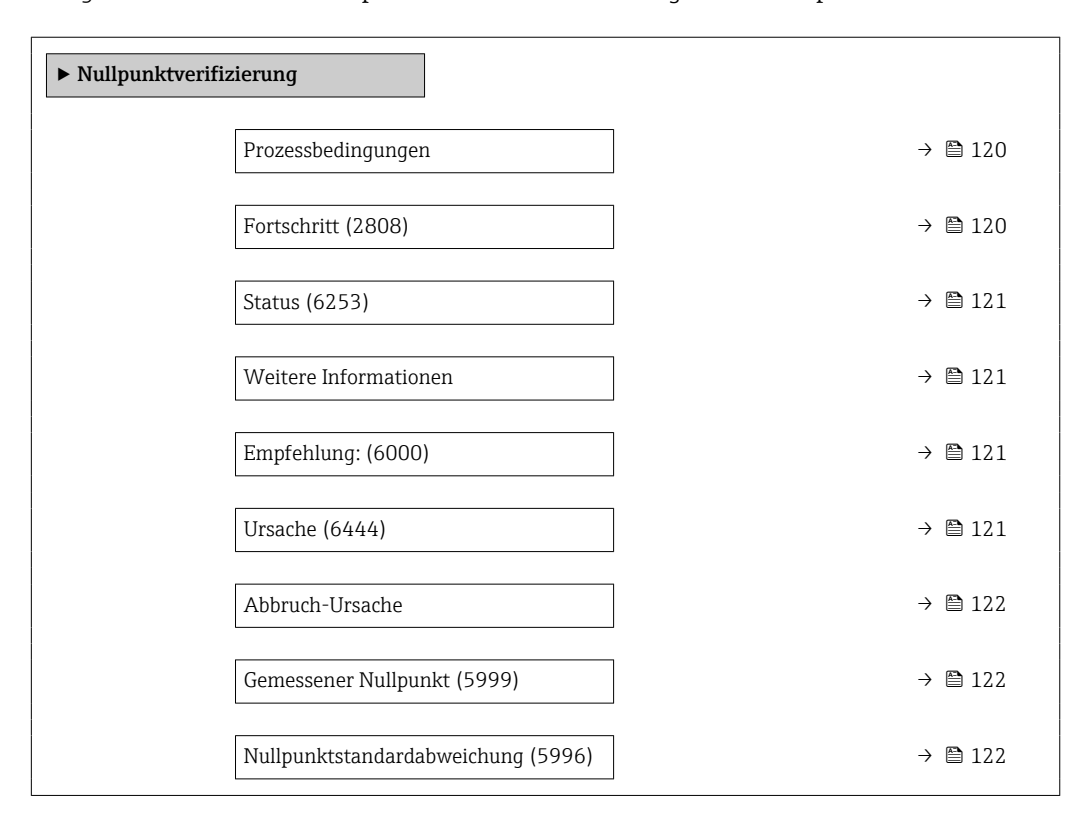

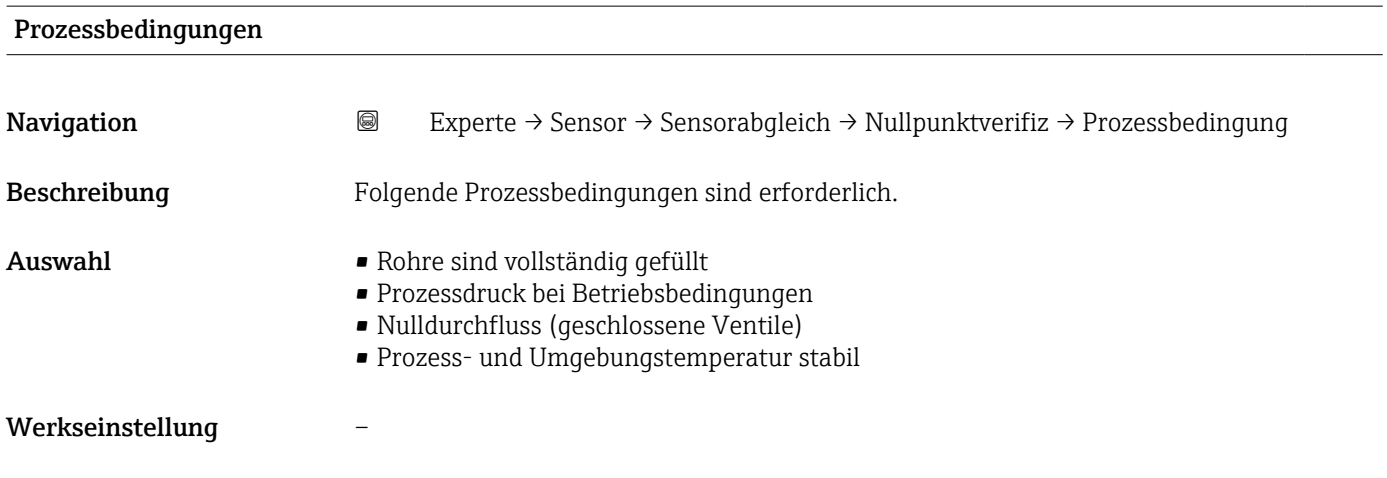

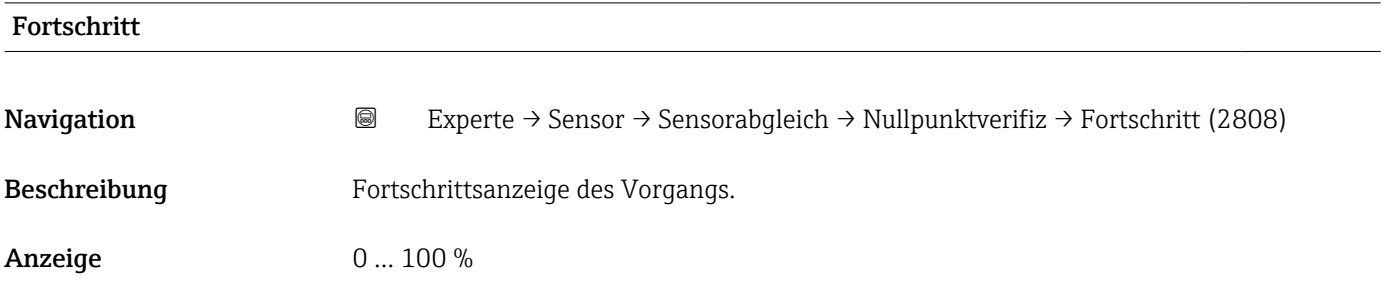

<span id="page-120-0"></span>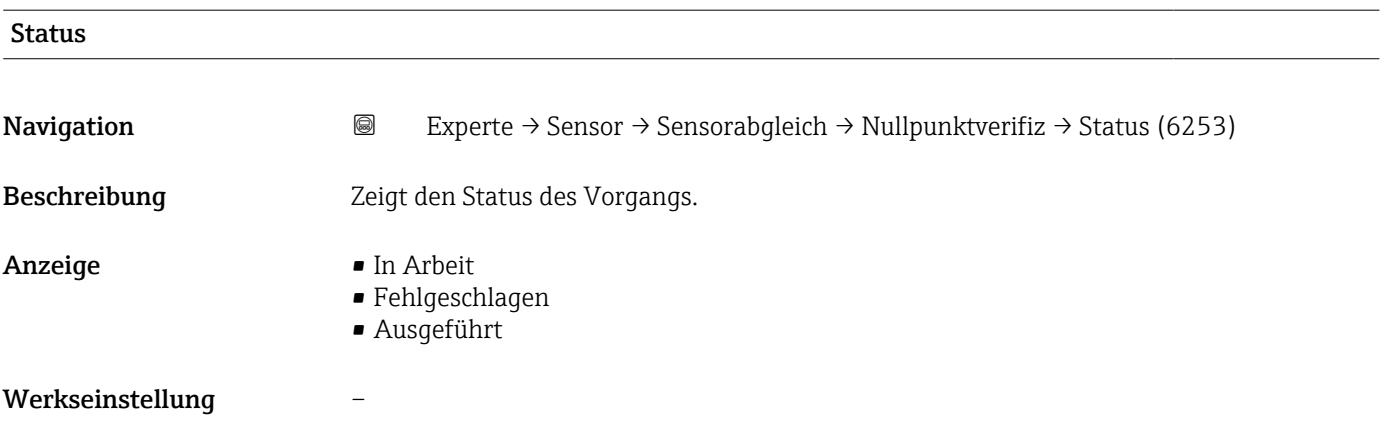

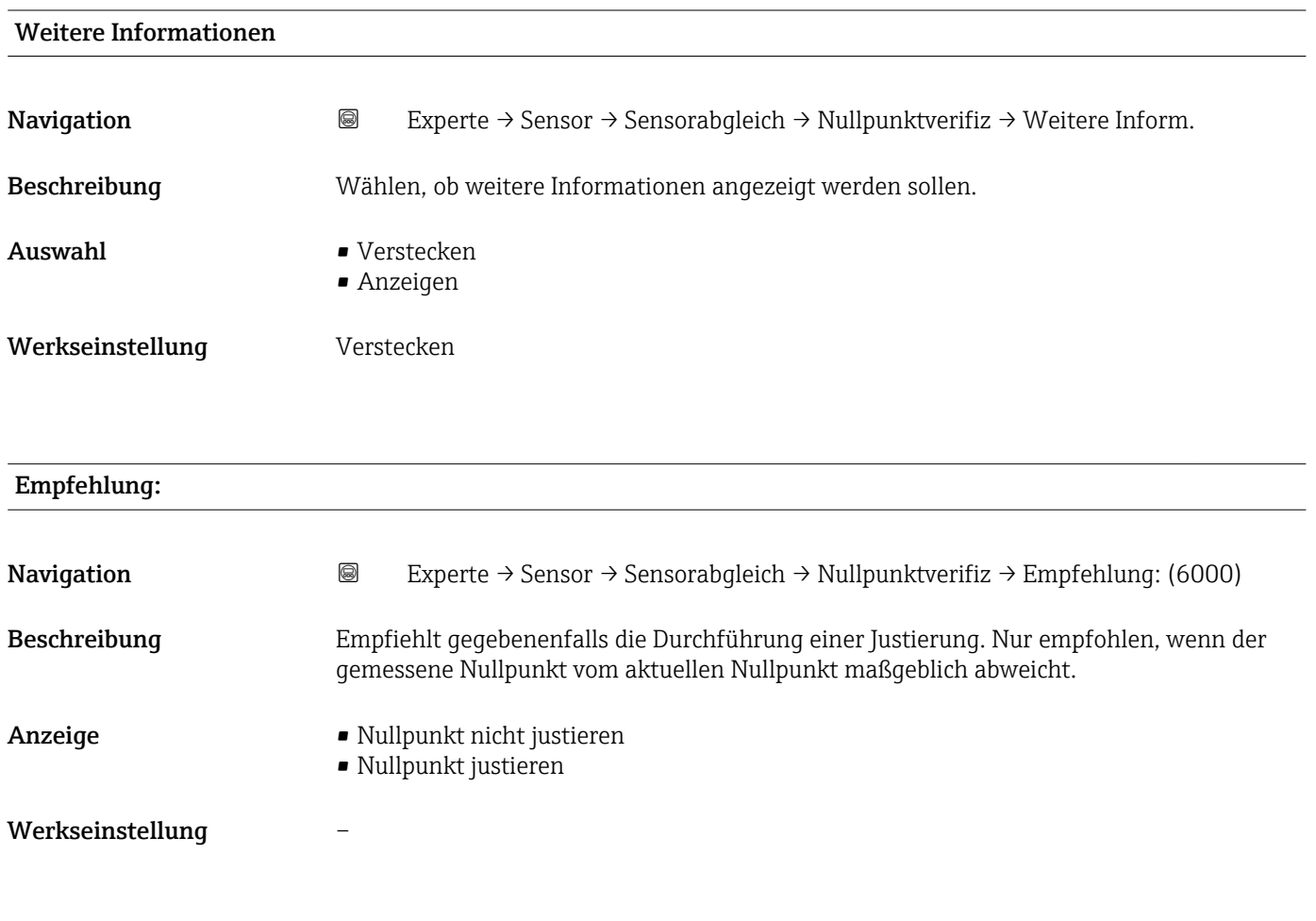

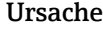

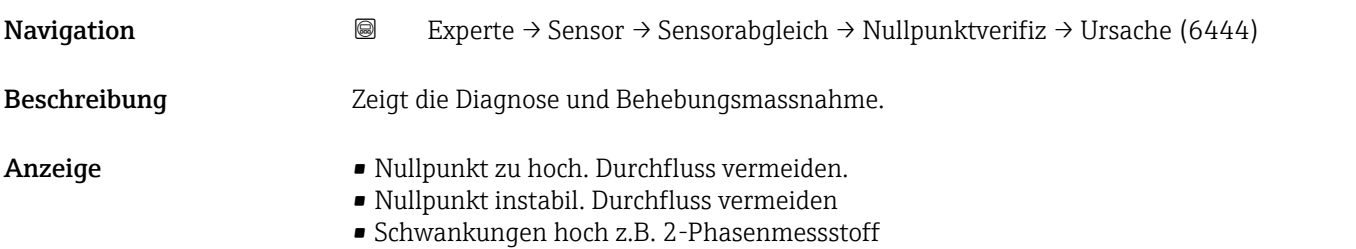

### <span id="page-121-0"></span>Werkseinstellung –

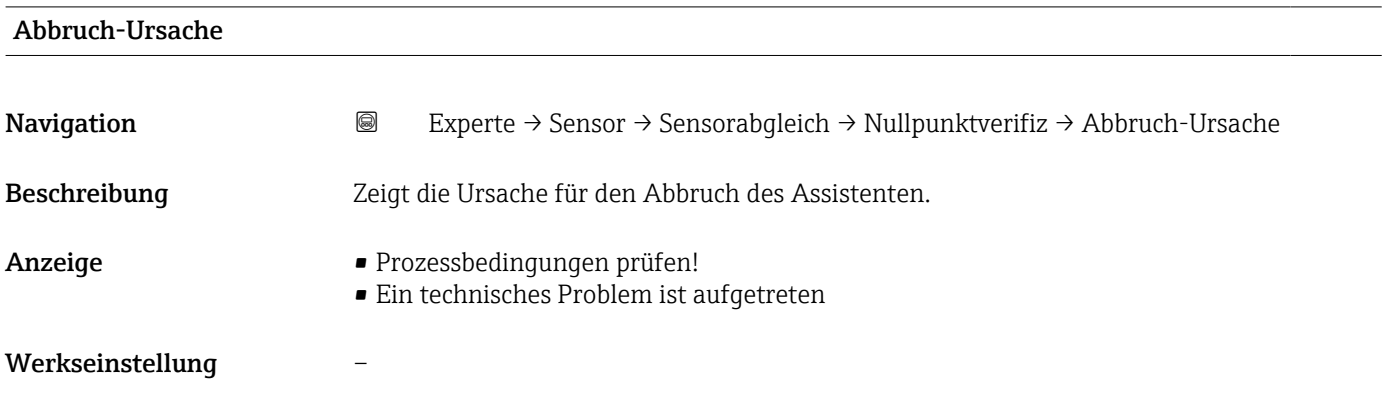

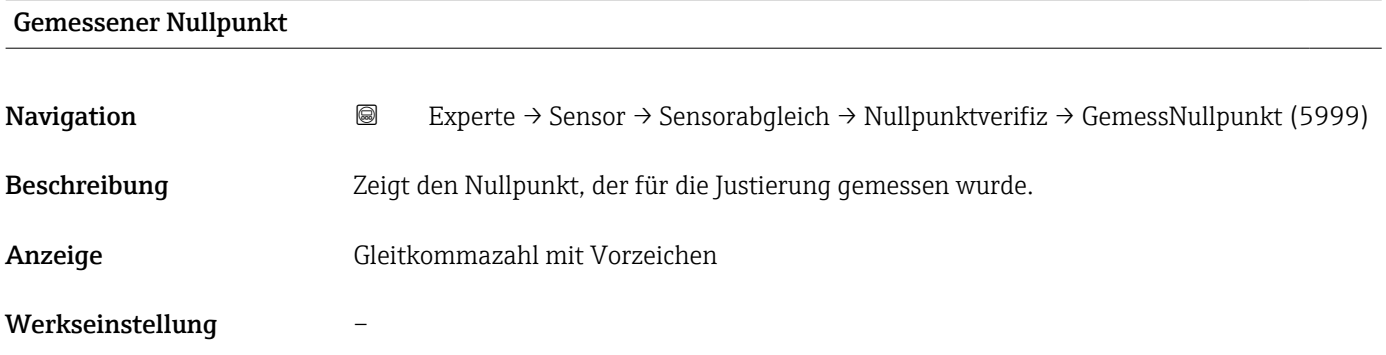

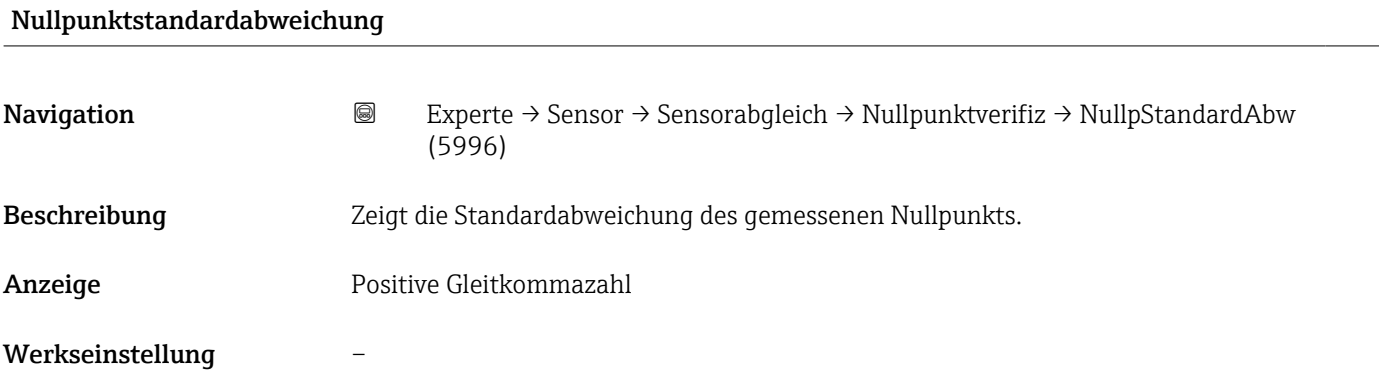

### Assistent "Nullpunktjustierung"

*Navigation* Experte → Sensor → Sensorabgleich → Nullpunktjustier

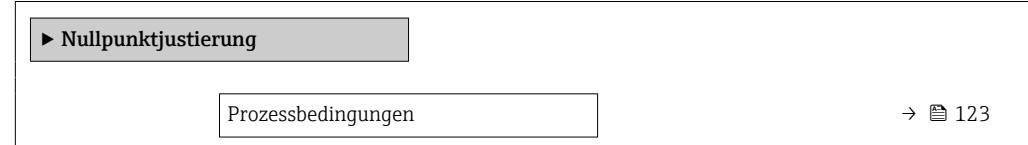

<span id="page-122-0"></span>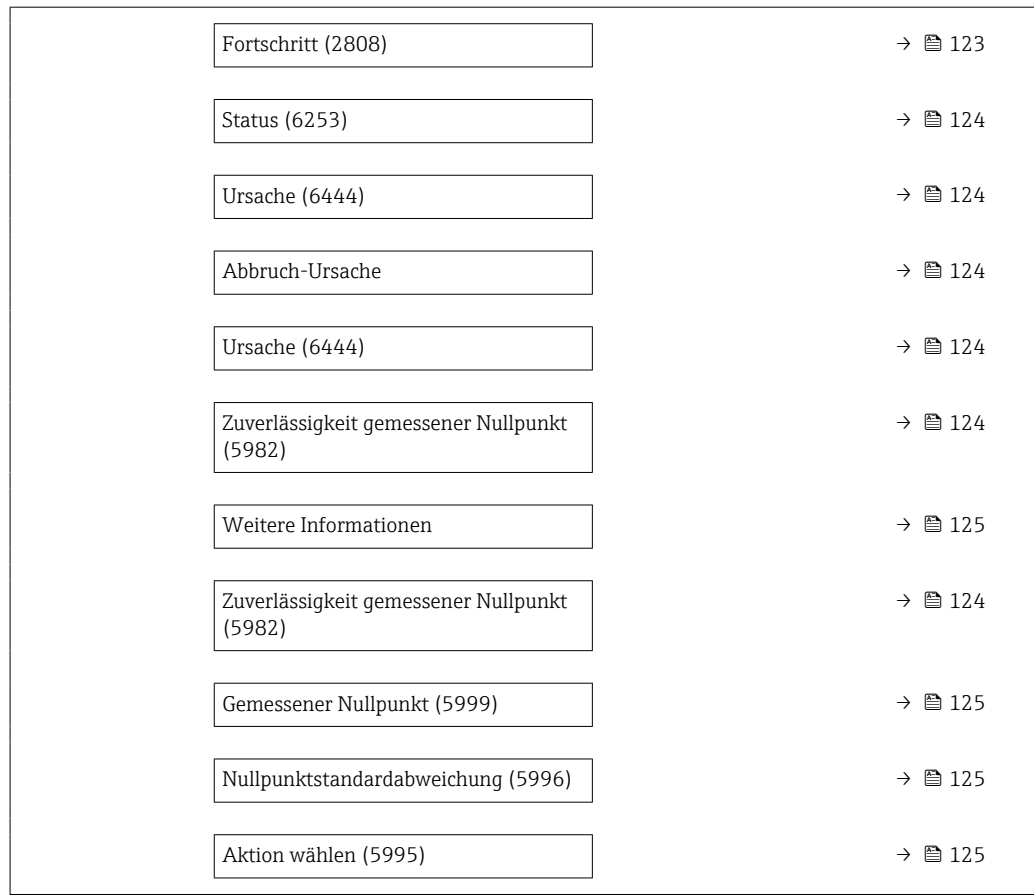

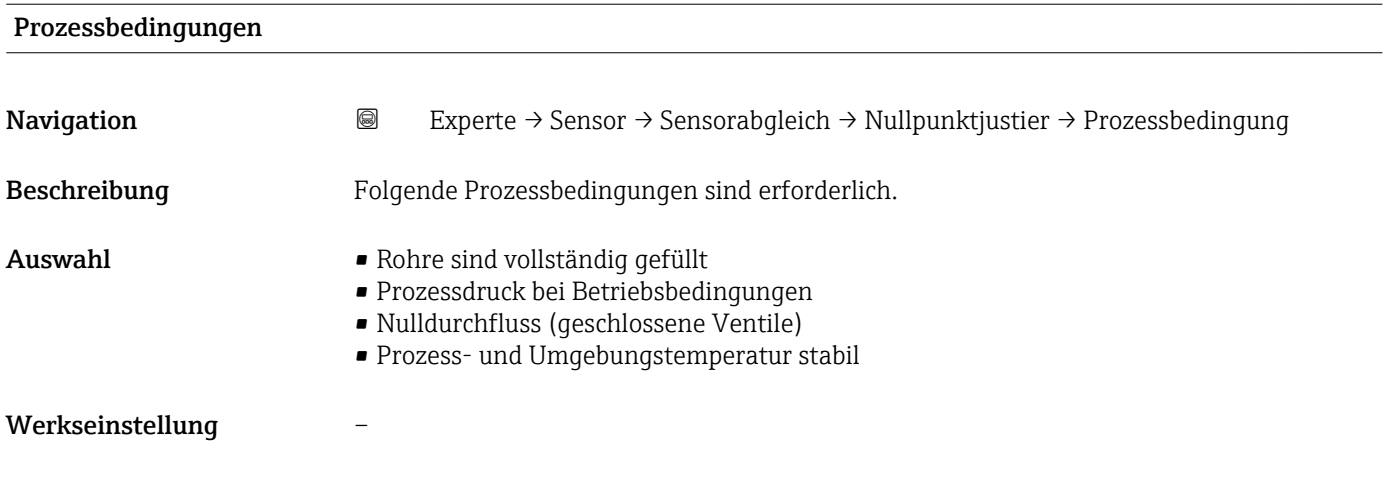

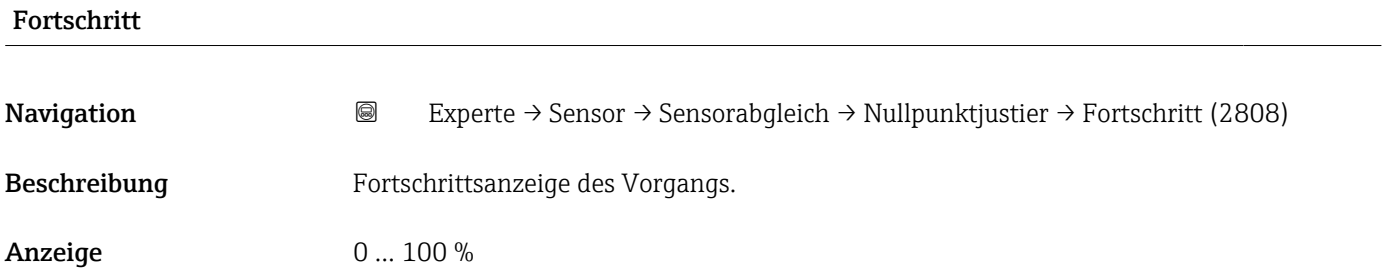

<span id="page-123-0"></span>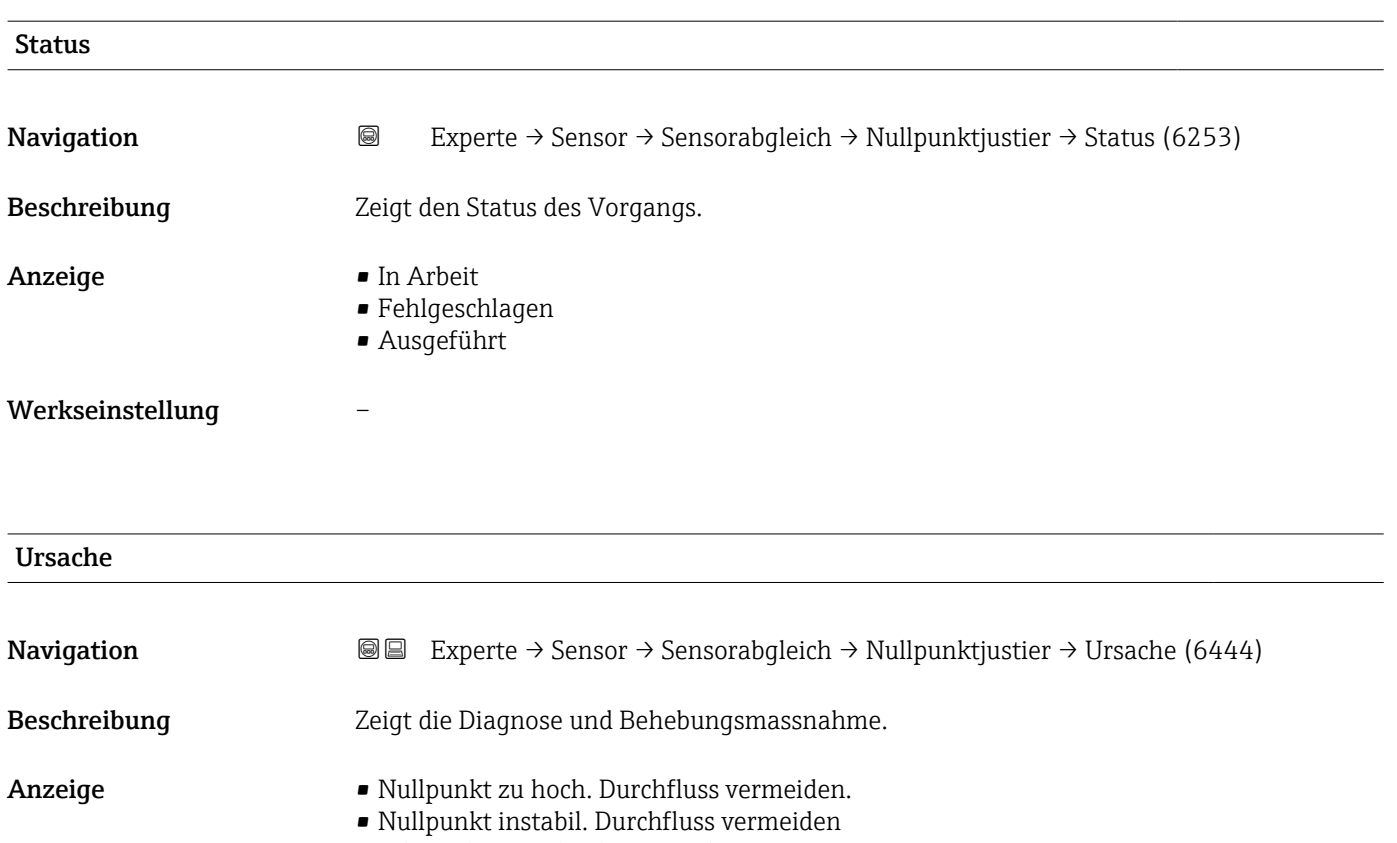

• Schwankungen hoch z.B. 2-Phasenmessstoff

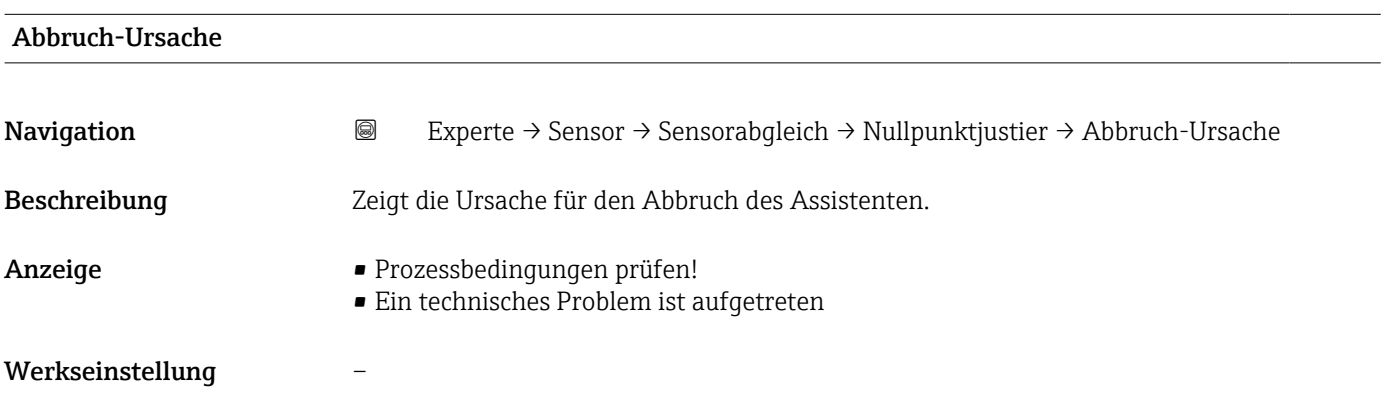

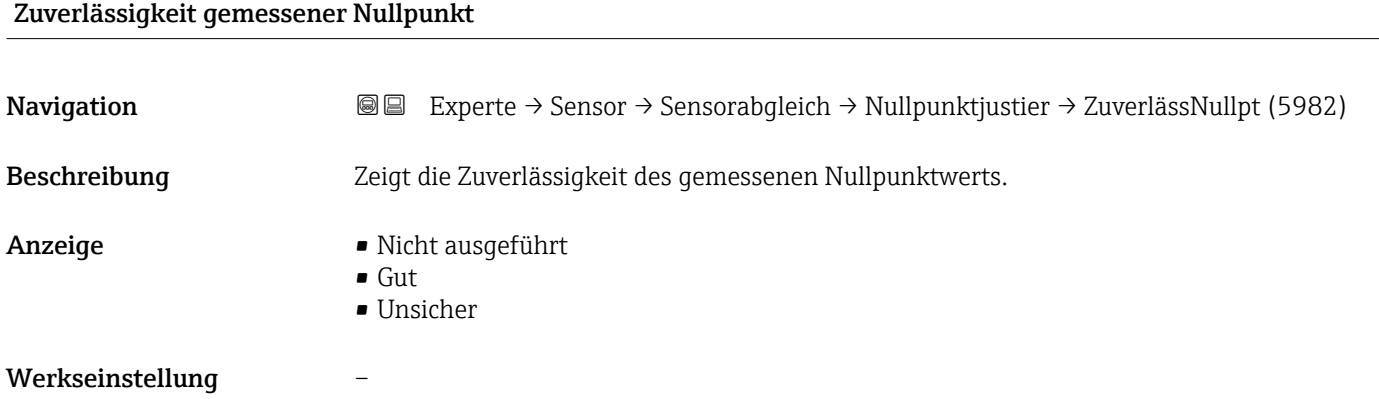

<span id="page-124-0"></span>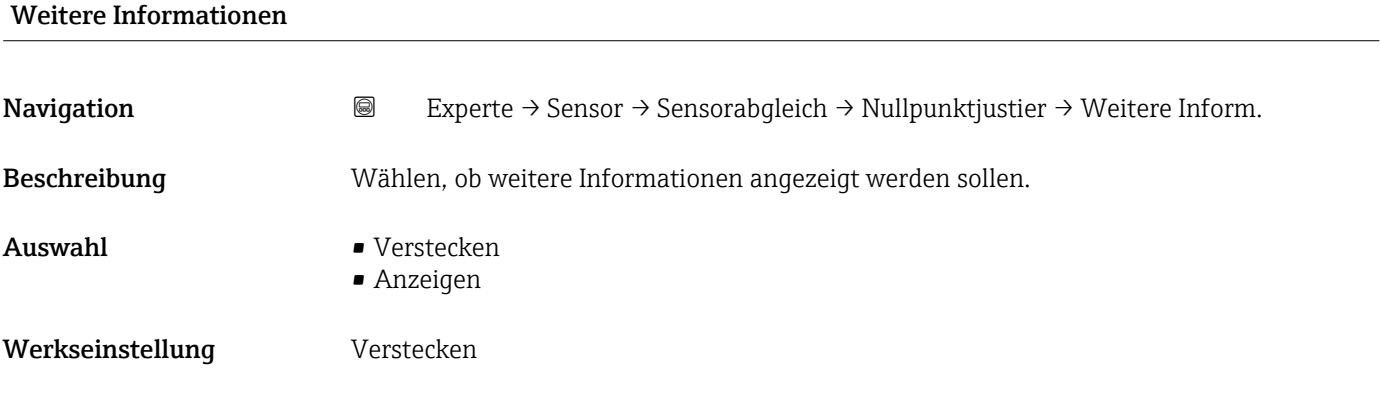

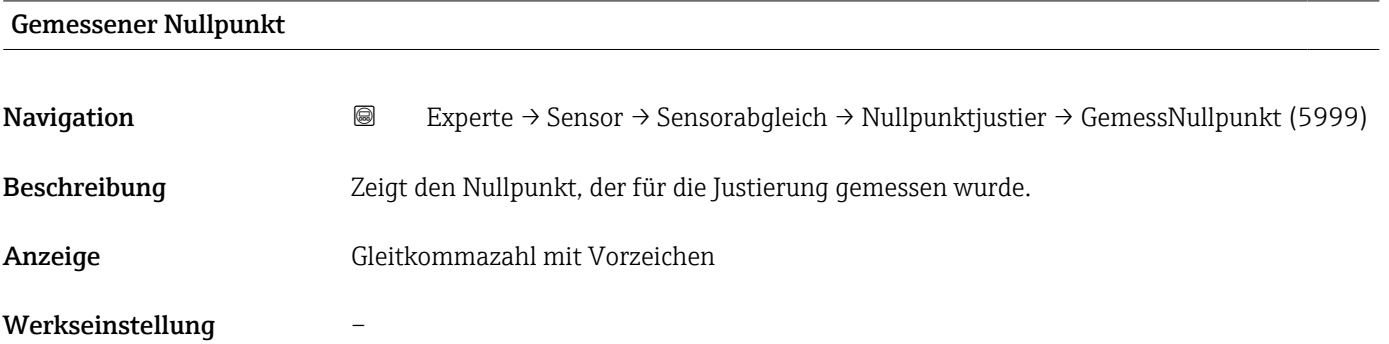

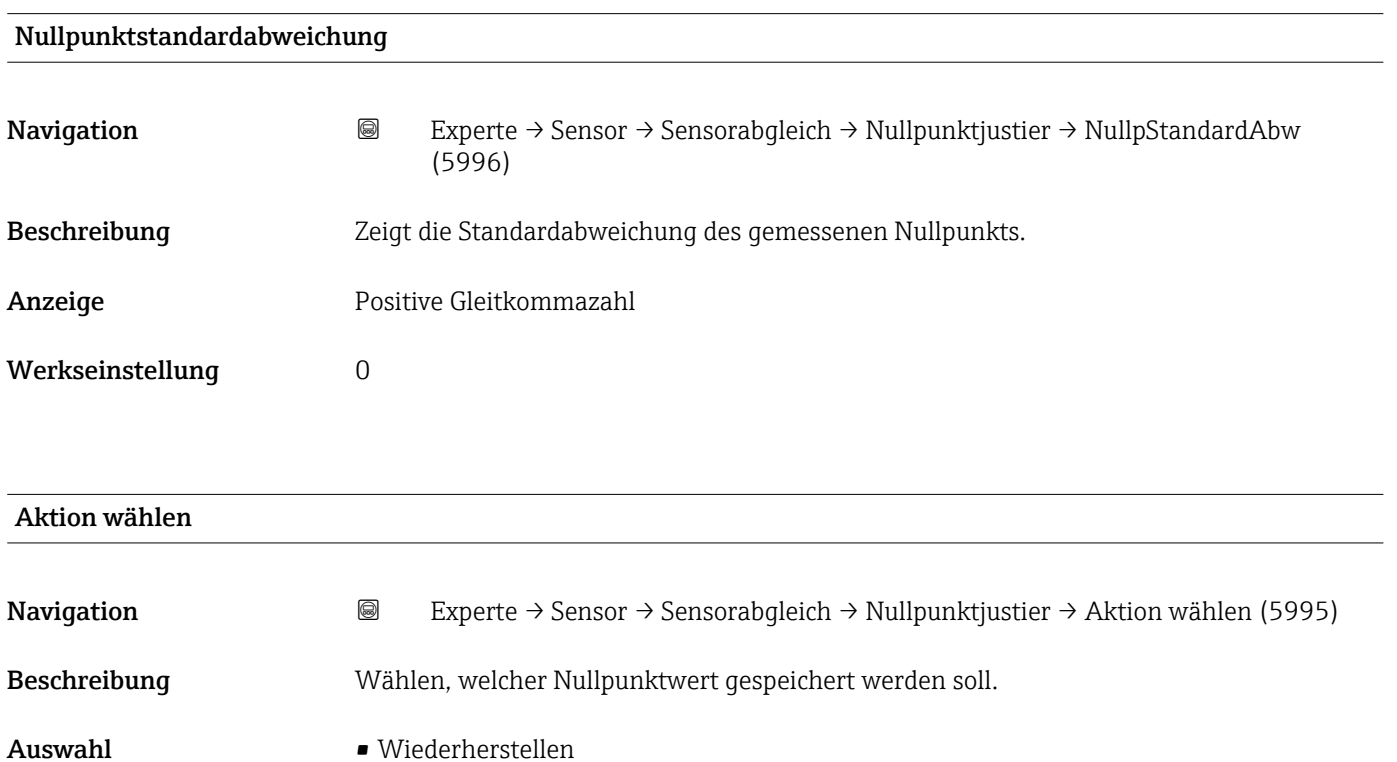

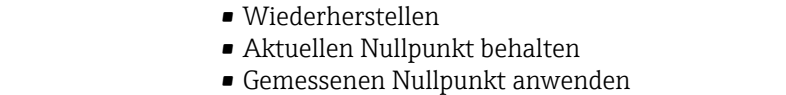

• Nullpunkt-Werkseinstellung anwenden \*

<sup>\*</sup> Sichtbar in Abhängigkeit von Bestelloptionen oder Geräteeinstellungen

<span id="page-125-0"></span>Werkseinstellung Aktuellen Nullpunkt behalten

### Untermenü "Dichtejustierung"

Vor der Ausführung folgende Punkte beachten:

- Eine Dichtejustierung ist nur dann sinnvoll, wenn die Betriebsbedingungen kaum schwanken und die Dichtejustierung unter den Betriebsbedingungen durchgeführt wird.
- Die Dichtejustierung skaliert den intern berechneten Dichtewert mit anwenderspezifischer Steigung und Offset.
- Es kann eine 1-Punkt oder eine 2-Punkt-Dichtejustierung durchgeführt werden.
- Bei der 2-Punkt-Dichtejustierung müssen sich die beiden Soll-Dichtewerte um mindestens 0,2 kg/l unterscheiden.
- Die Referenzmessstoffe müssen gasfrei oder mit dem Druck beaufschlagt sein, damit enthaltene Gasanteile entsprechend komprimiert sind.
- Die Referenzdichtemessungen müssen bei der gleichen, wie im Prozess vorhandenen Messstofftemperatur durchgeführt werden. Ansonsten wird die Dichtejustierung ungenau.
- Die aus der Dichtejustierung resultierende Korrektur kann mit der Option Original wiederherstellen gelöscht werden.

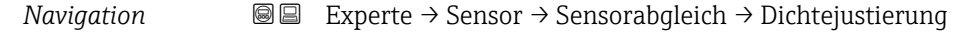

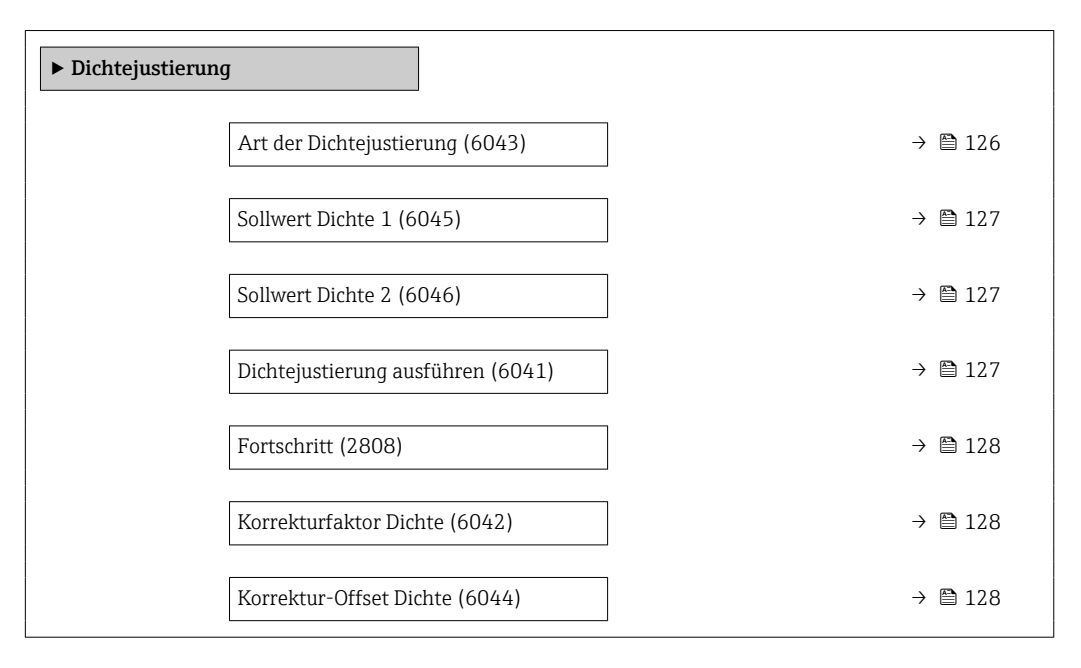

### Art der Dichtejustierung

**Navigation**  $\text{■}$   $\text{■}$   $\text{■}$   $\text{■}$   $\text{Example}$   $\text{■}$   $\text{Example}$   $\text{Table}$   $\text{Table}$ Beschreibung Anzeige der Methode für den Felddichteabgleich. Auswahl • 1-Punkt-Justierung • 2-Punkt-Justierung

### <span id="page-126-0"></span>Werkseinstellung 1-Punkt-Justierung

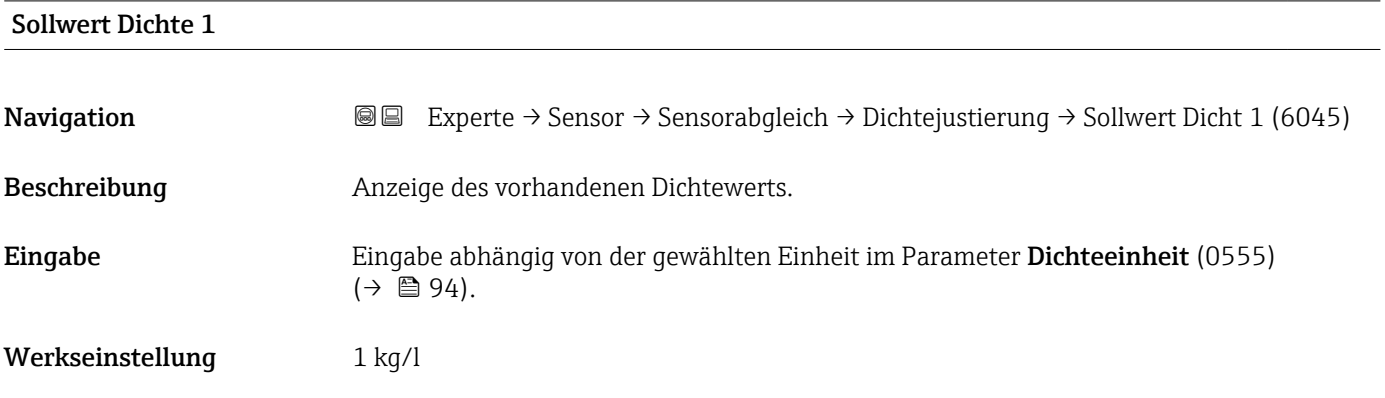

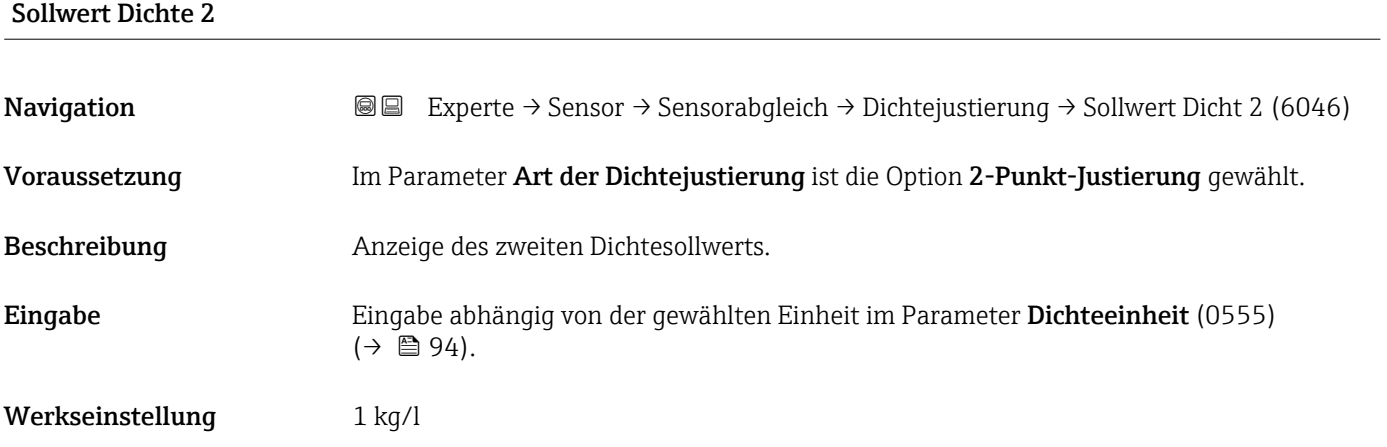

| Dichtejustierung ausführen |                                                                                                    |  |
|----------------------------|----------------------------------------------------------------------------------------------------|--|
| Navigation                 | 0<br>Experte $\rightarrow$ Sensor $\rightarrow$ Sensorabgleich $\rightarrow$ Dichtejustierung $\rightarrow$ Dichte justier. (6041)                                                                                                    |  |
| Beschreibung               | Nächsten auszuführenden Schritt für die Dichtejustierung wählen.                                                                                                    |  |
| Auswahl                    | • Abbrechen <sup>*</sup><br>$\blacksquare$ In Arbeit $\check{\phantom{a}}$<br>$\bullet$ Ok <sup>*</sup><br>· Dichtejustierungsfehler<br>$\bullet$ Erfassung Dichte 1*<br><b>Expanding</b> Dichte 2 <sup>*</sup><br>$\blacksquare$ Berechnen<br>■ Original wiederherstellen <sup>*</sup> |  |
| Werkseinstellung           | 0k                                                                                                    |  |

<sup>\*</sup> Sichtbar in Abhängigkeit von Bestelloptionen oder Geräteeinstellungen

<span id="page-127-0"></span>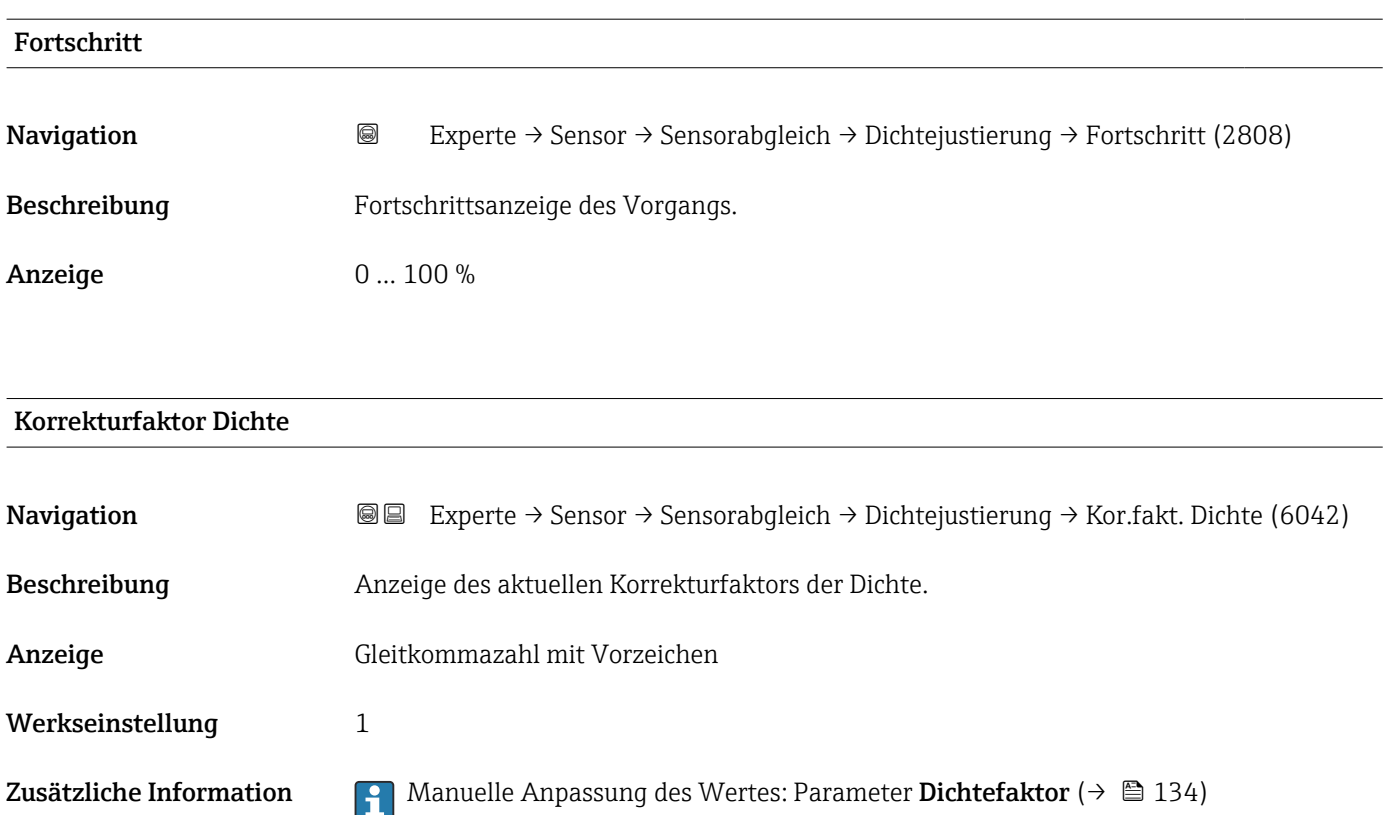

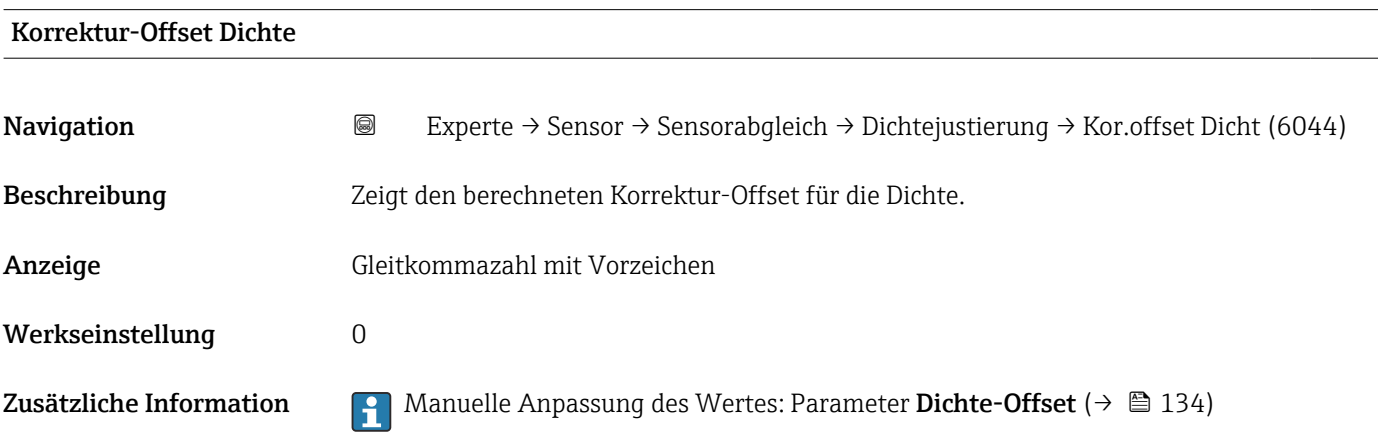

### Untermenü "Erweiterte Dichtejustierung"

Detaillierte Angaben zu den Parameterbeschreibungen des Anwendungspakets Erweiterte Dichtejustierung: Sonderdokumentation zum Gerät → မ8

*Navigation* **III** III Experte → Sensor → Sensorabgleich → ErweitDichteJust

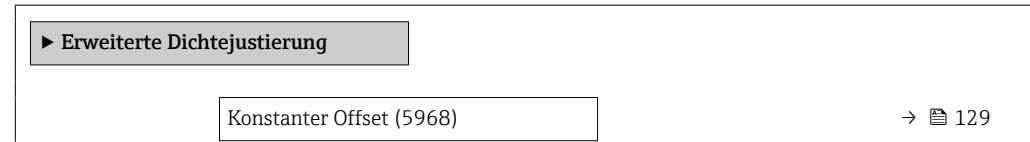

<span id="page-128-0"></span>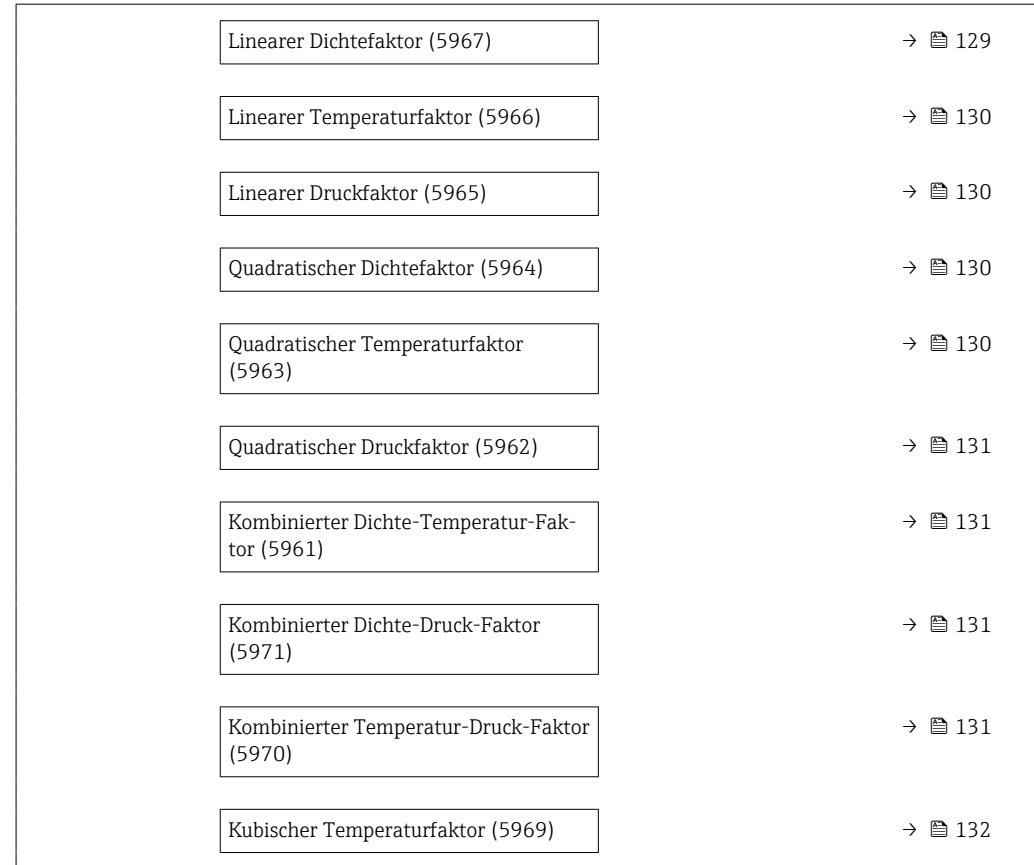

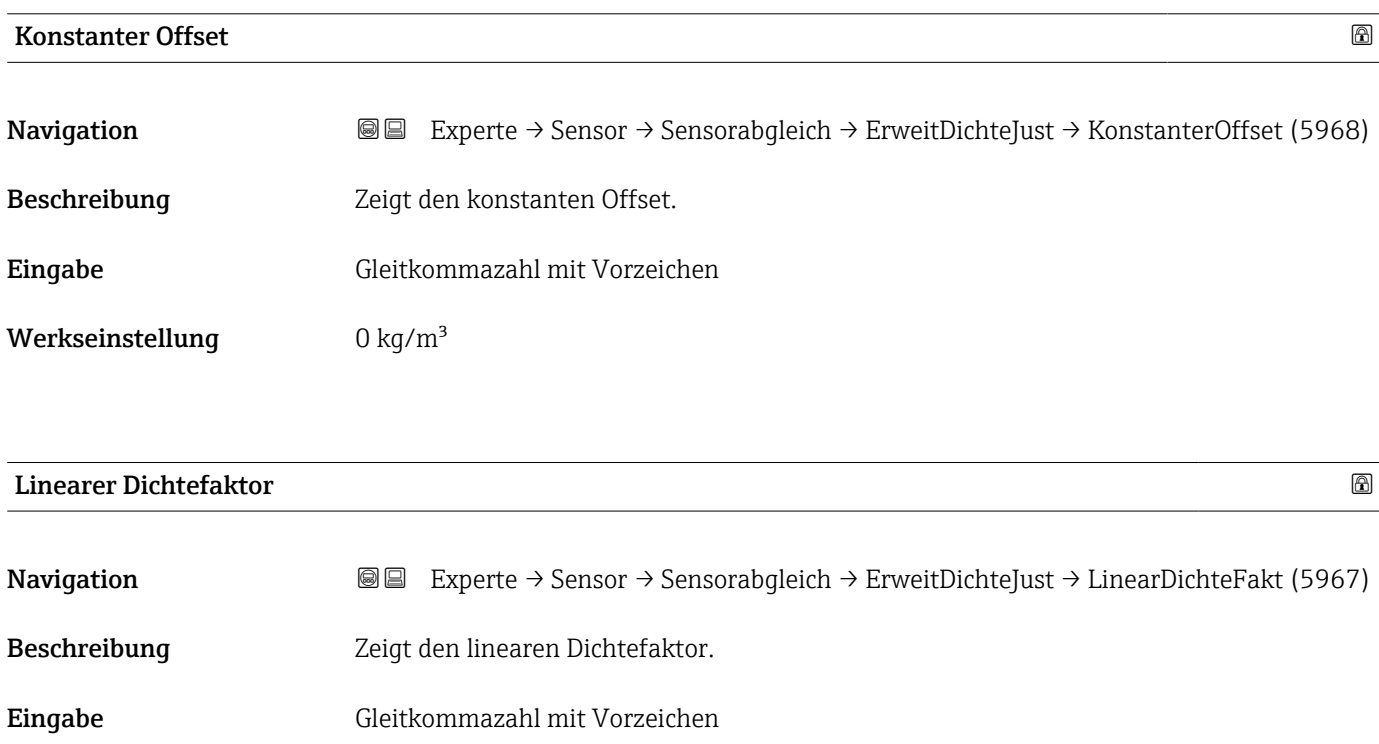

Werkseinstellung 1

<span id="page-129-0"></span>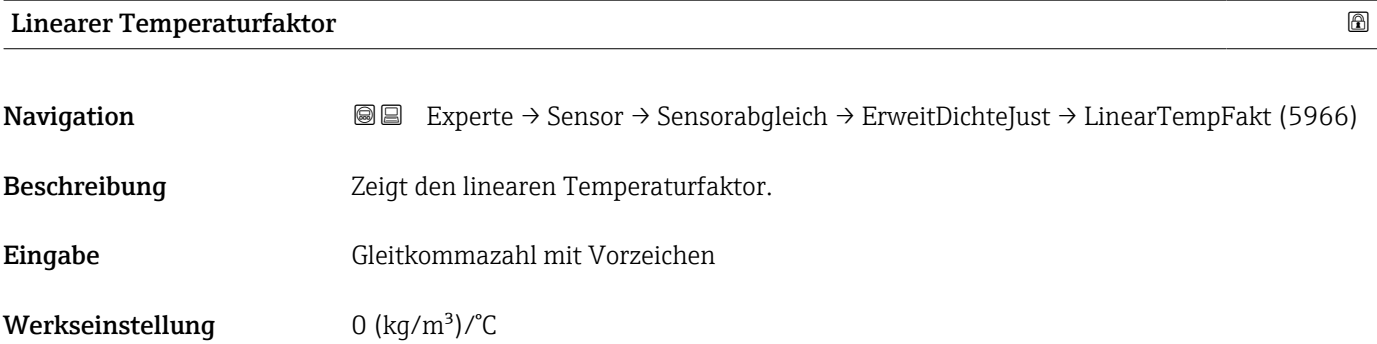

# Linearer Druckfaktor

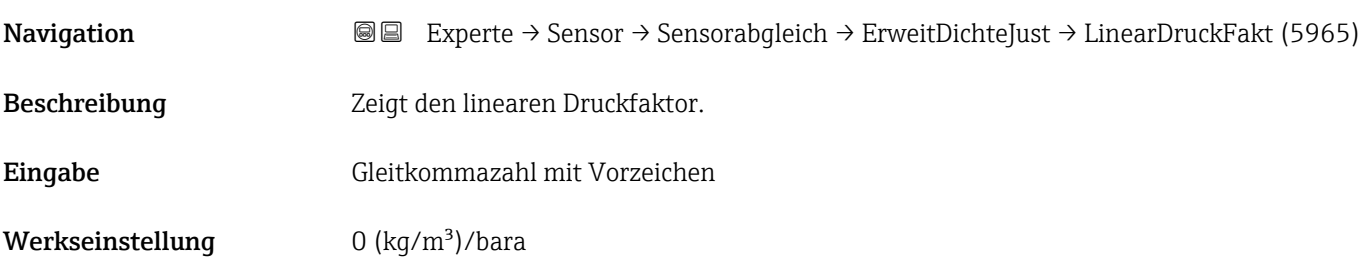

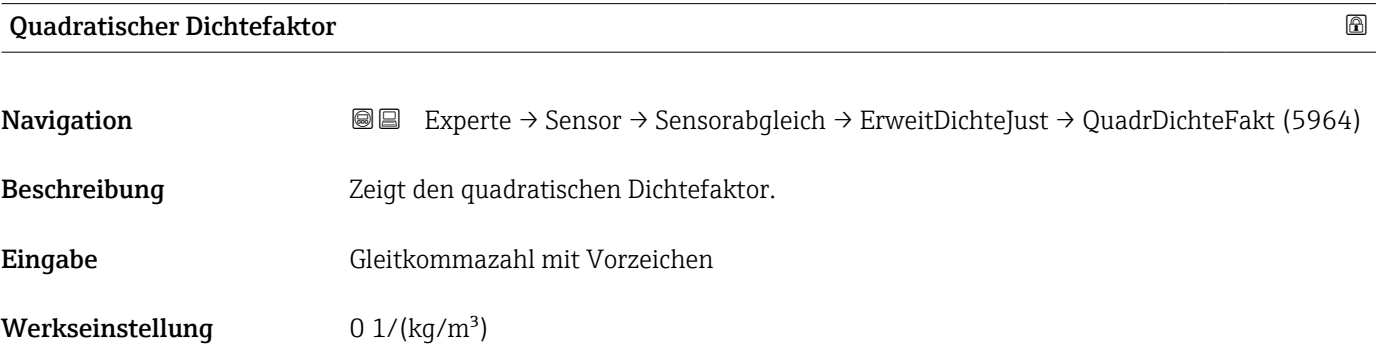

# Quadratischer Temperaturfaktor

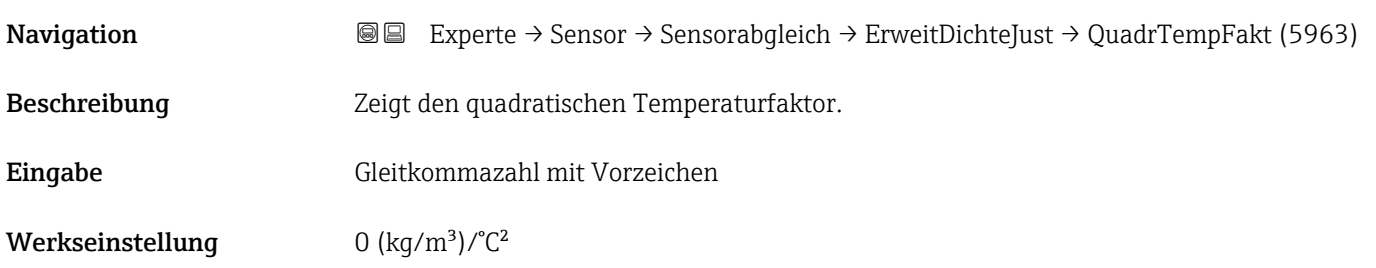

<span id="page-130-0"></span>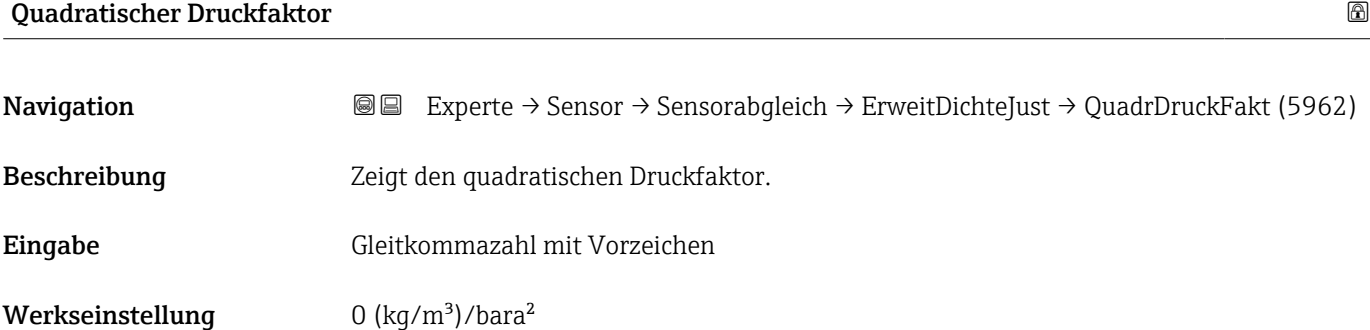

# Kombinierter Dichte-Temperatur-Faktor

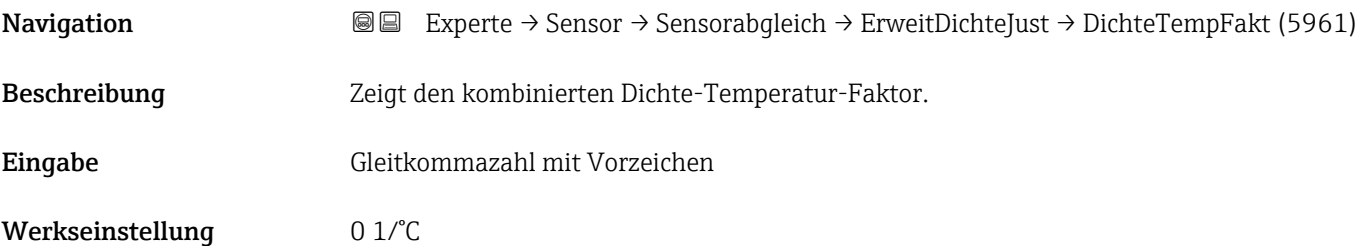

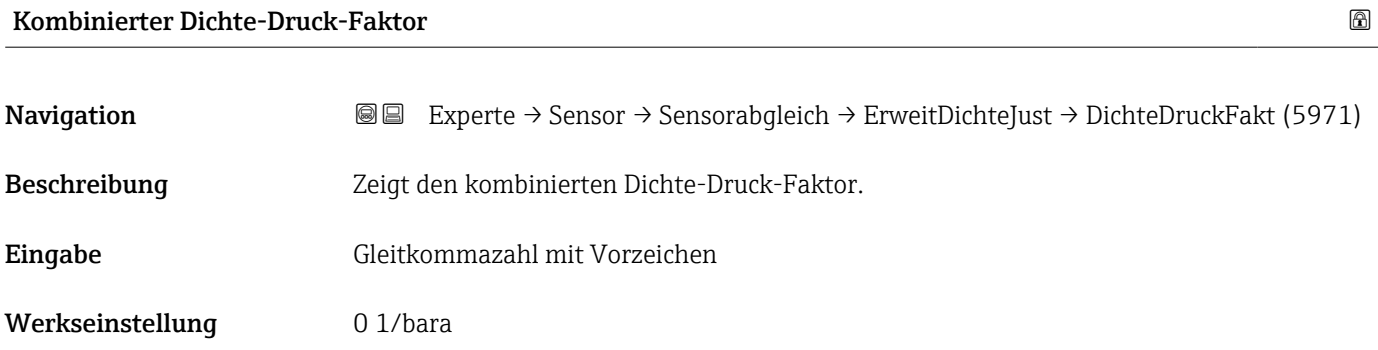

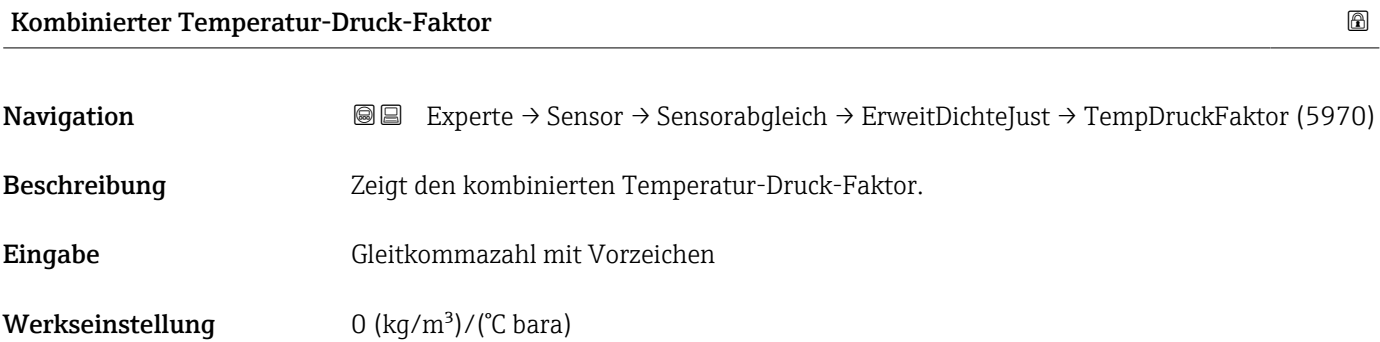

<span id="page-131-0"></span>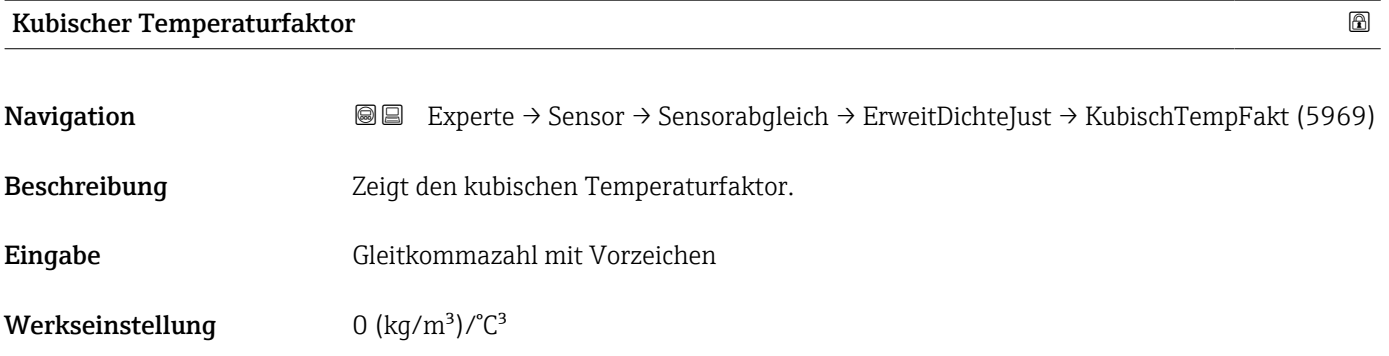

### Untermenü "Anpassung Prozessgrößen"

Die Anpassungen der Offsets und Faktoren im Untermenü Anpassung Prozessgrö**ßen** (→  $\triangleq$  132) haben keinen Einfluss auf berechnete Werte wie z.B. Konzentration, NSV.

*Navigation* **IIII** Experte → Sensor → Sensorabgleich → Anpass.Prozessgr

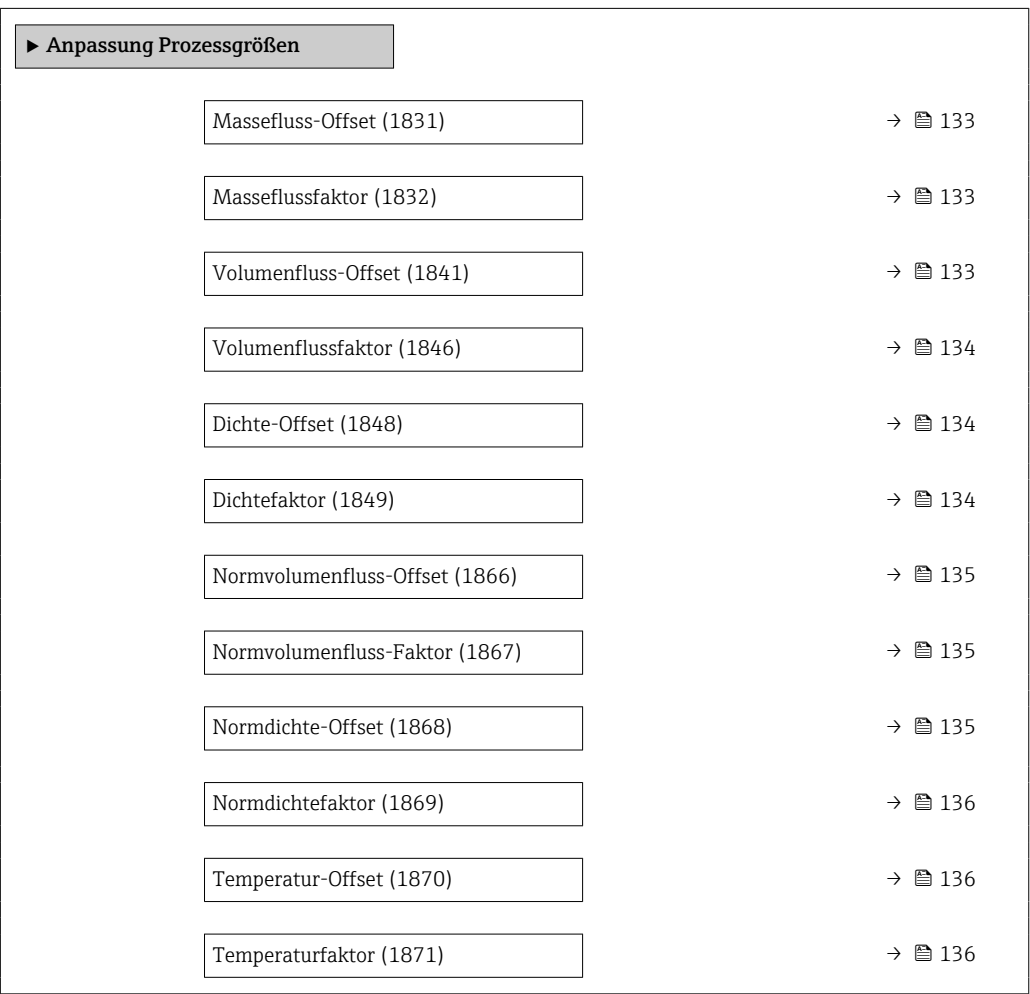

<span id="page-132-0"></span>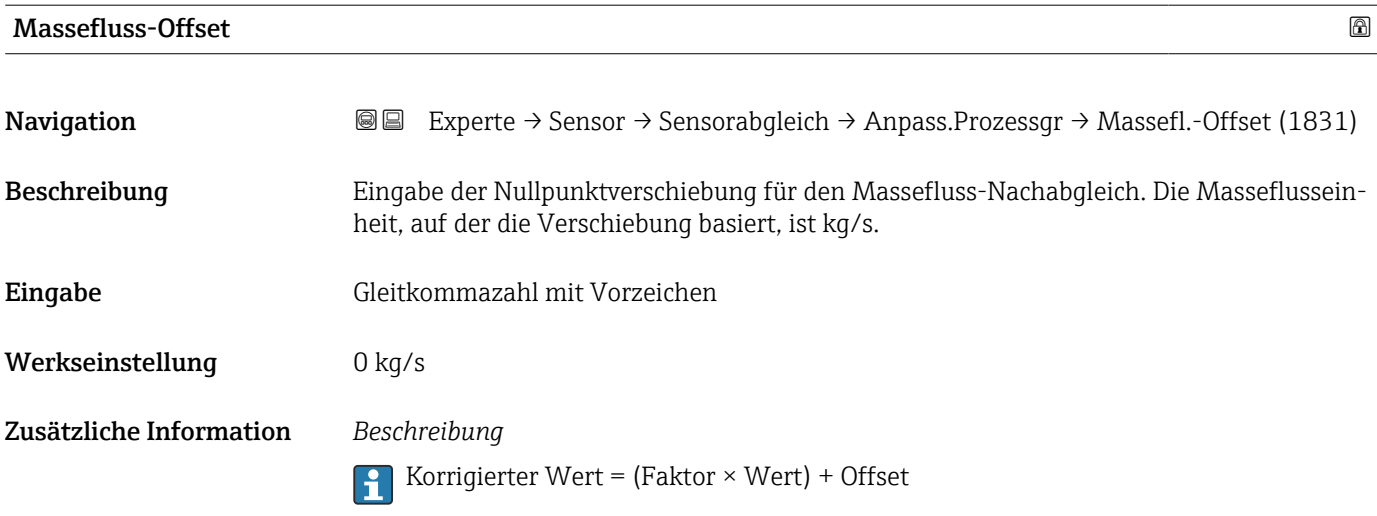

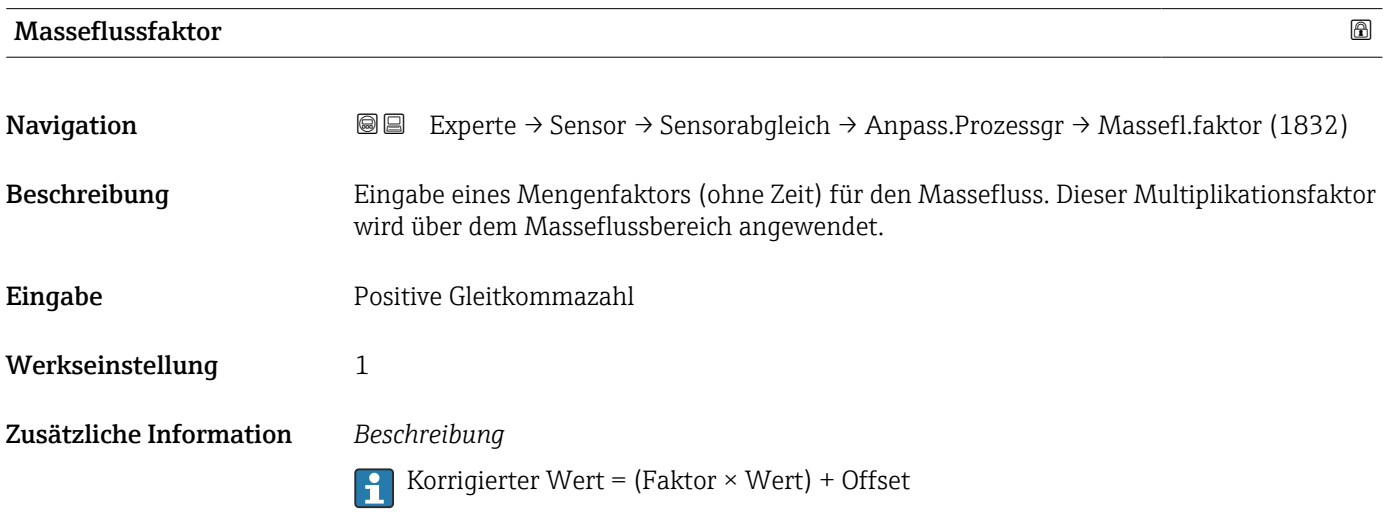

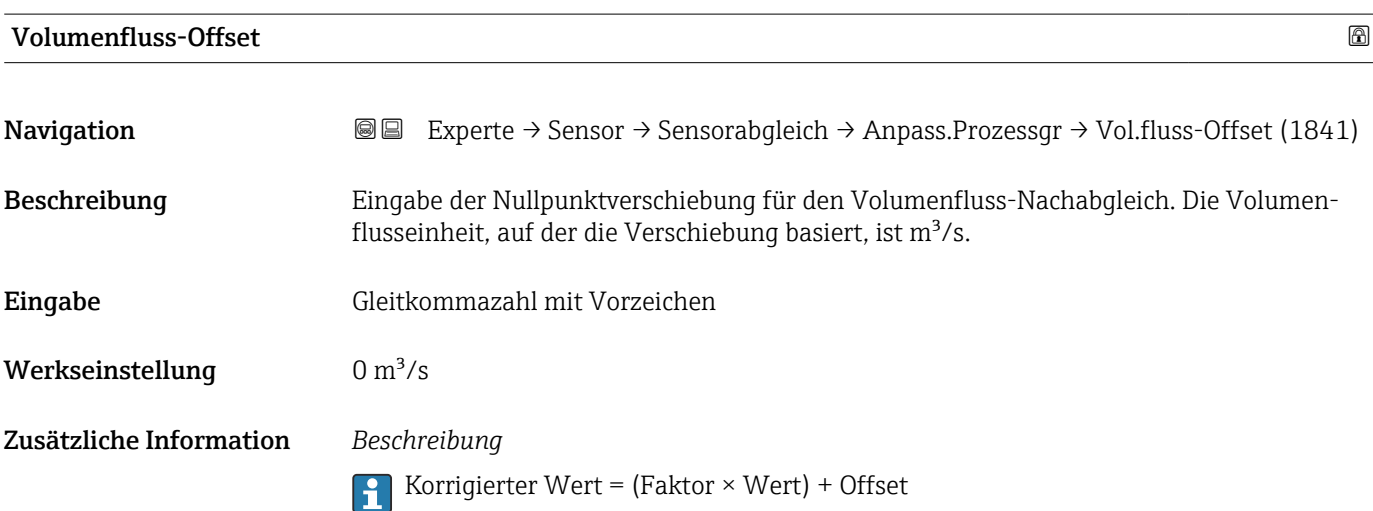

<span id="page-133-0"></span>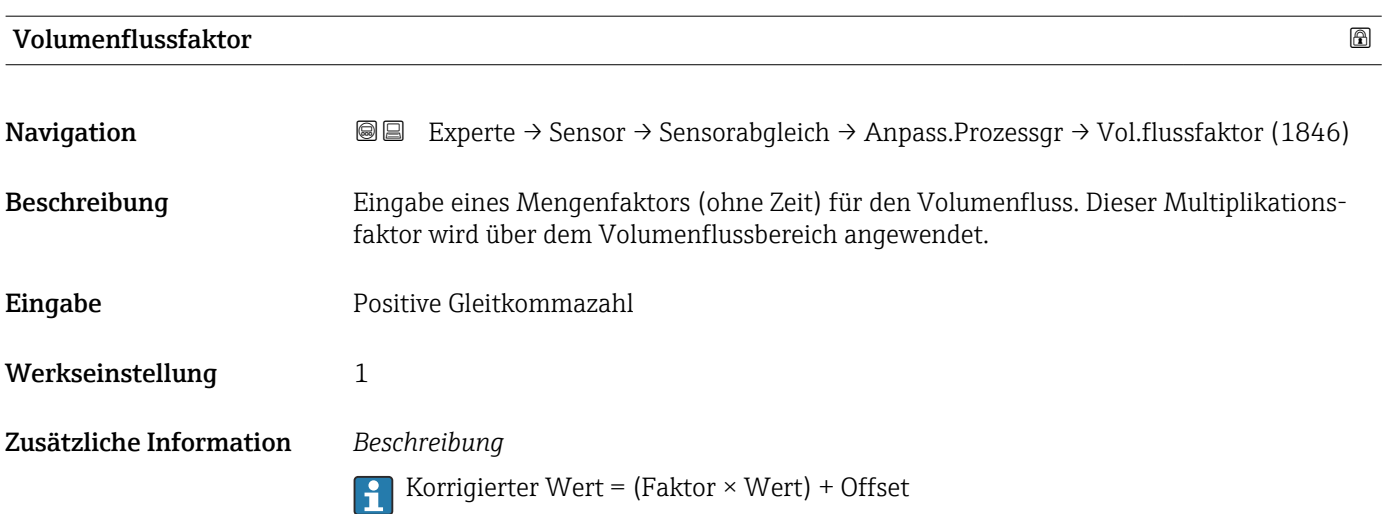

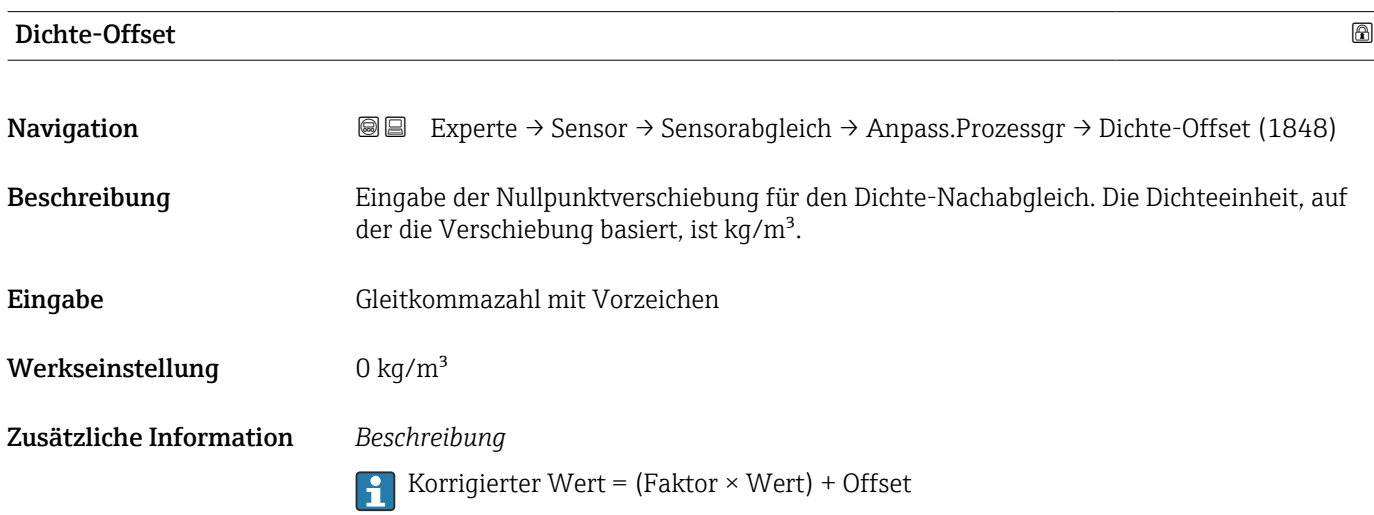

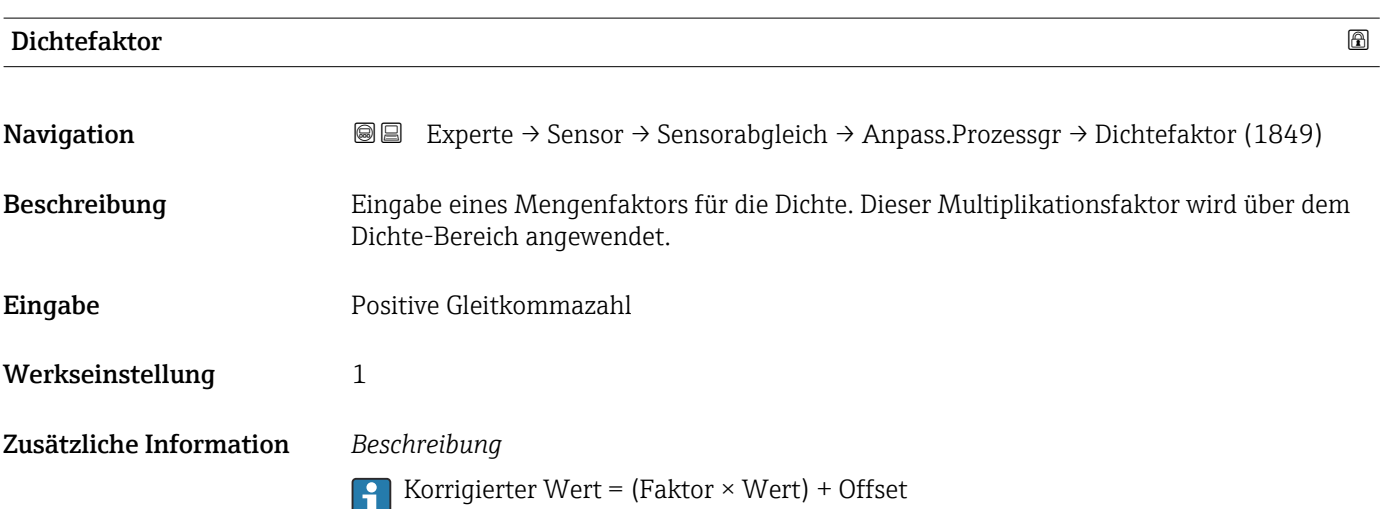

<span id="page-134-0"></span>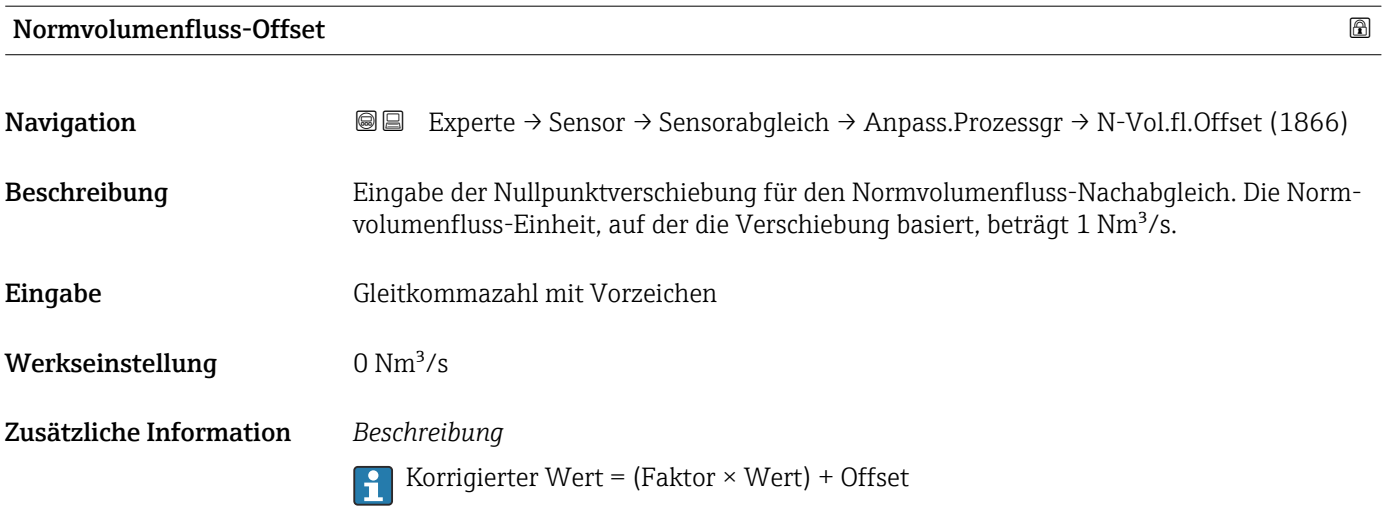

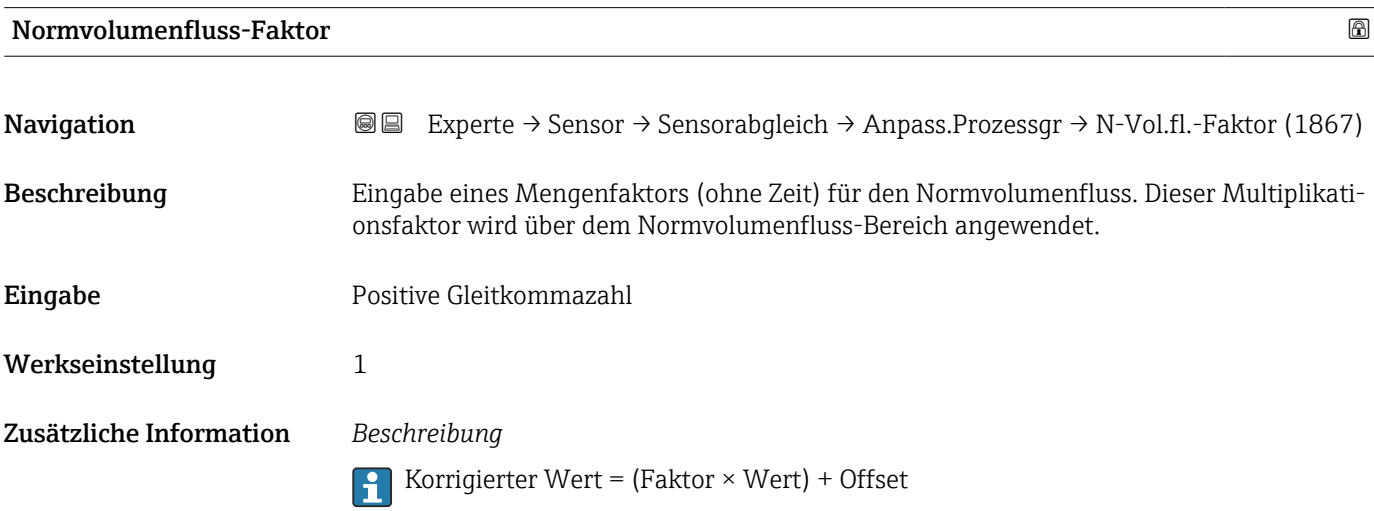

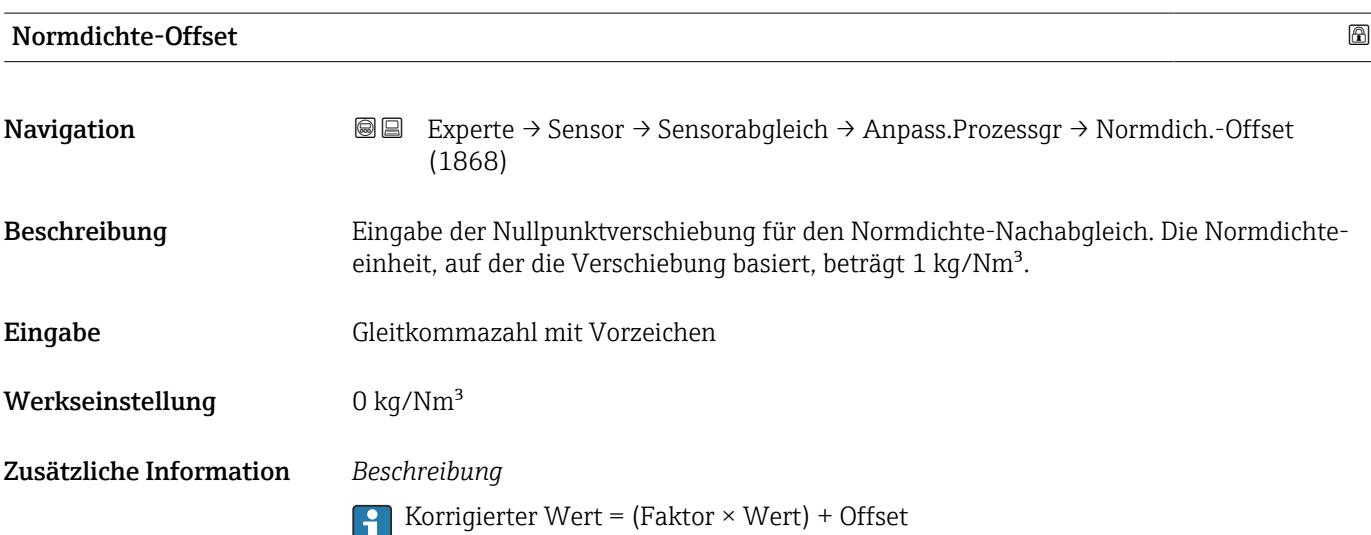

<span id="page-135-0"></span>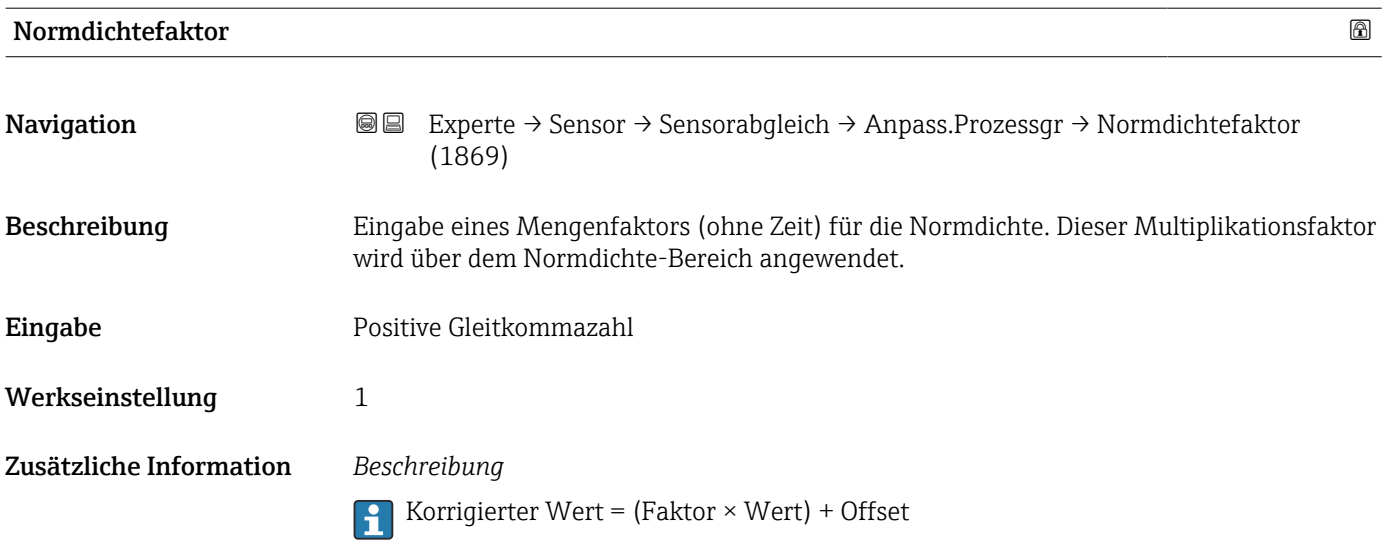

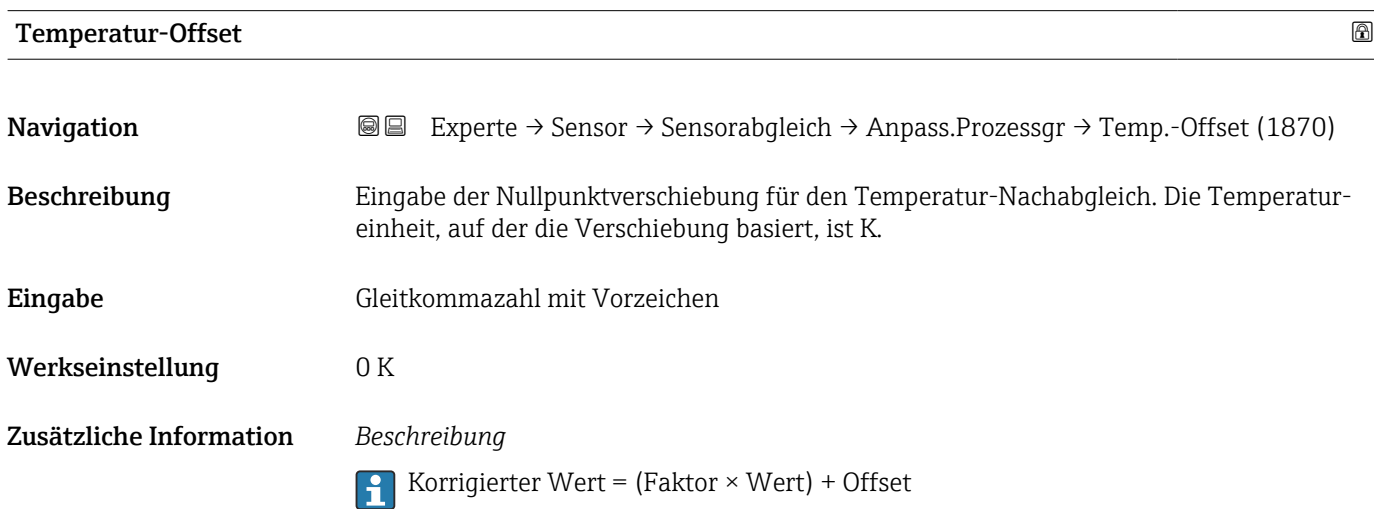

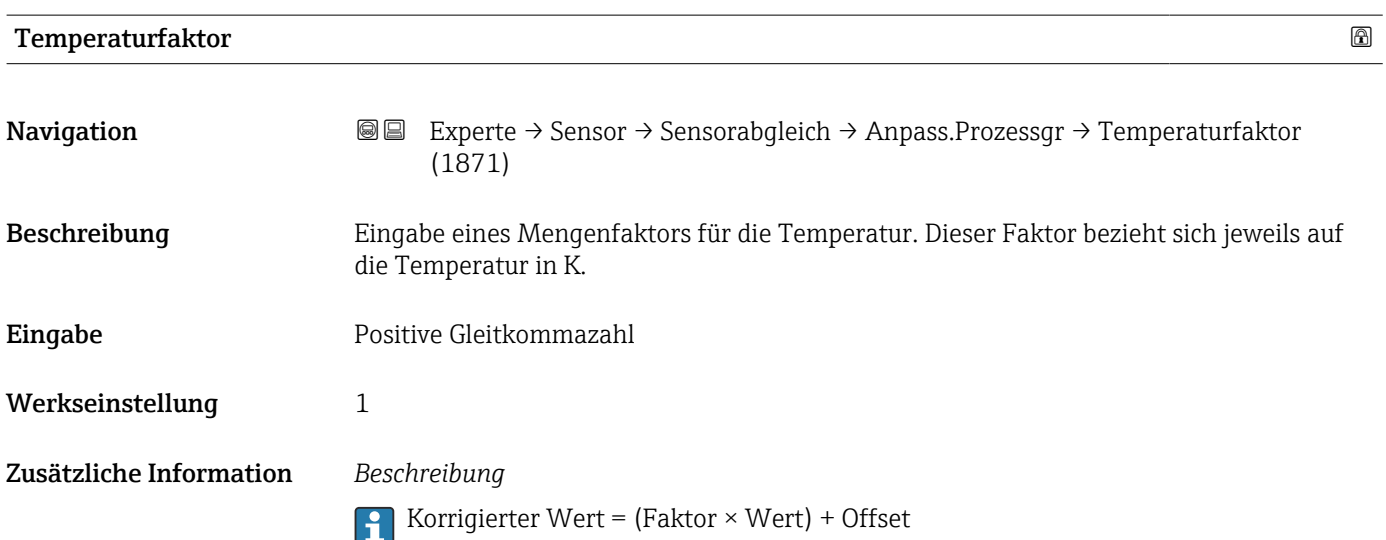

### 3.2.8 Untermenü "Kalibrierung"

*Navigation* Experte → Sensor → Kalibrierung

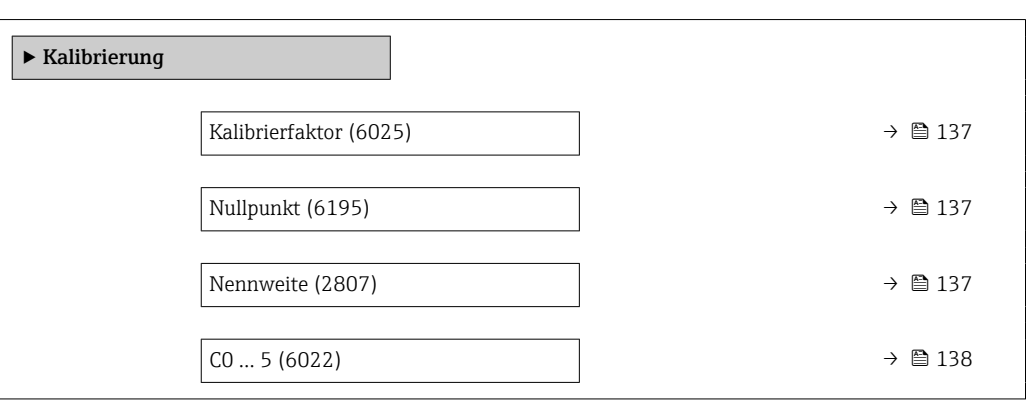

# Kalibrierfaktor **Navigation EXPEREEXPEREDE EXPERIE → Sensor → Kalibrierung → Kalibr.faktor (6025)** Beschreibung Anzeige des aktuellen Kalibrierfaktors für den Messaufnehmer. Anzeige Gleitkommazahl mit Vorzeichen Werkseinstellung Abhängig von Nennweite und Kalibrierung.

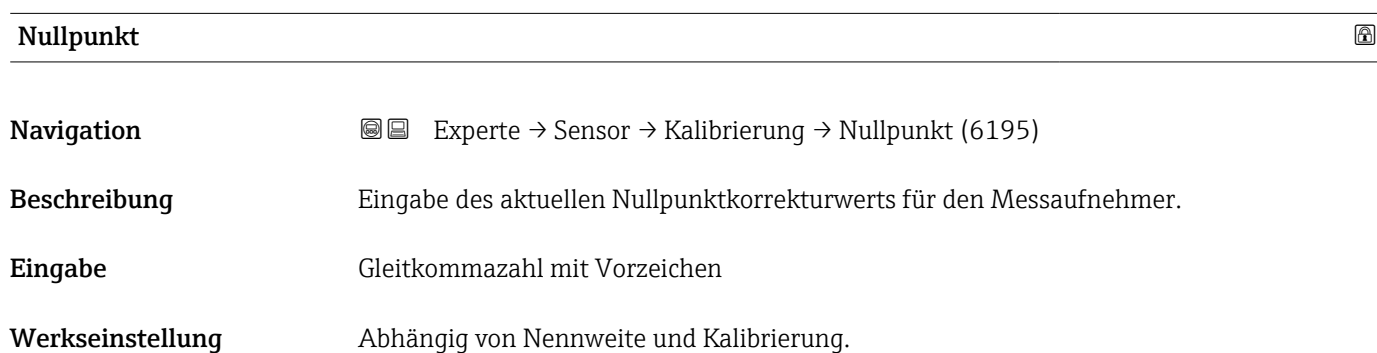

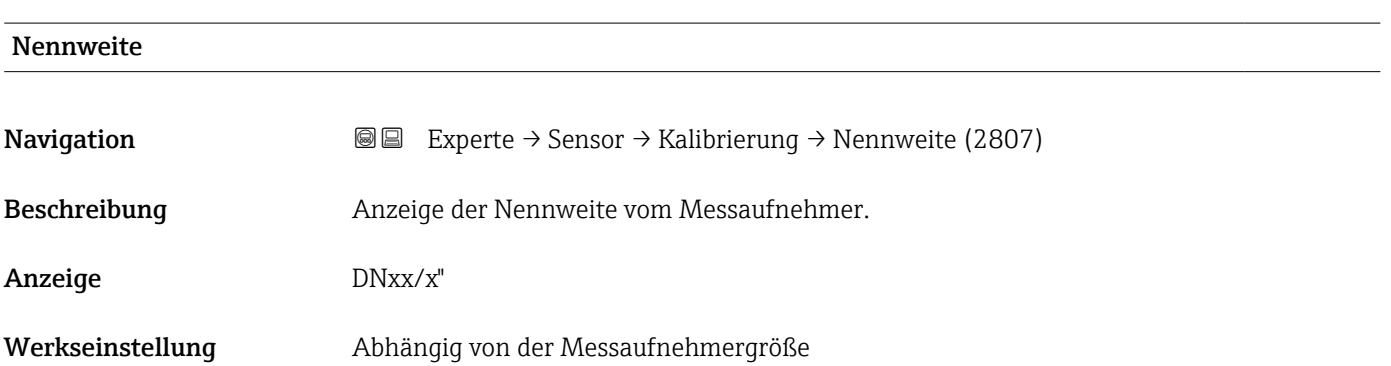

### <span id="page-137-0"></span>Zusätzliche Information *Beschreibung*

Der Wert ist auch auf dem Messaufnehmer-Typenschild angegeben.

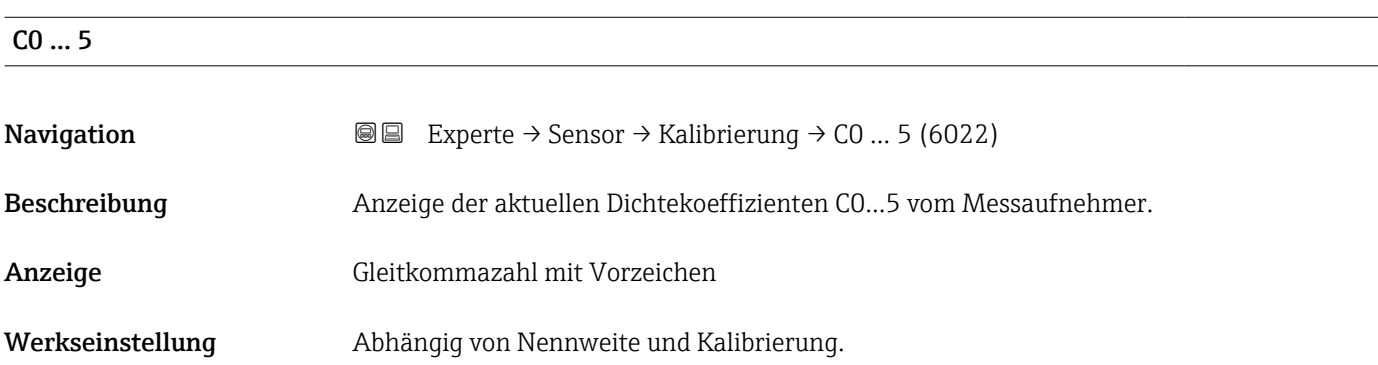

# 3.2.9 Untermenü "Testpunkte"

Das Untermenü Testpunkte (→ 138) wird verwendet, um das Messgerät oder die Anwendung zu prüfen.

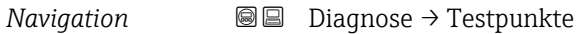

*Navigation* 
■■ Experte → Sensor → Testpunkte

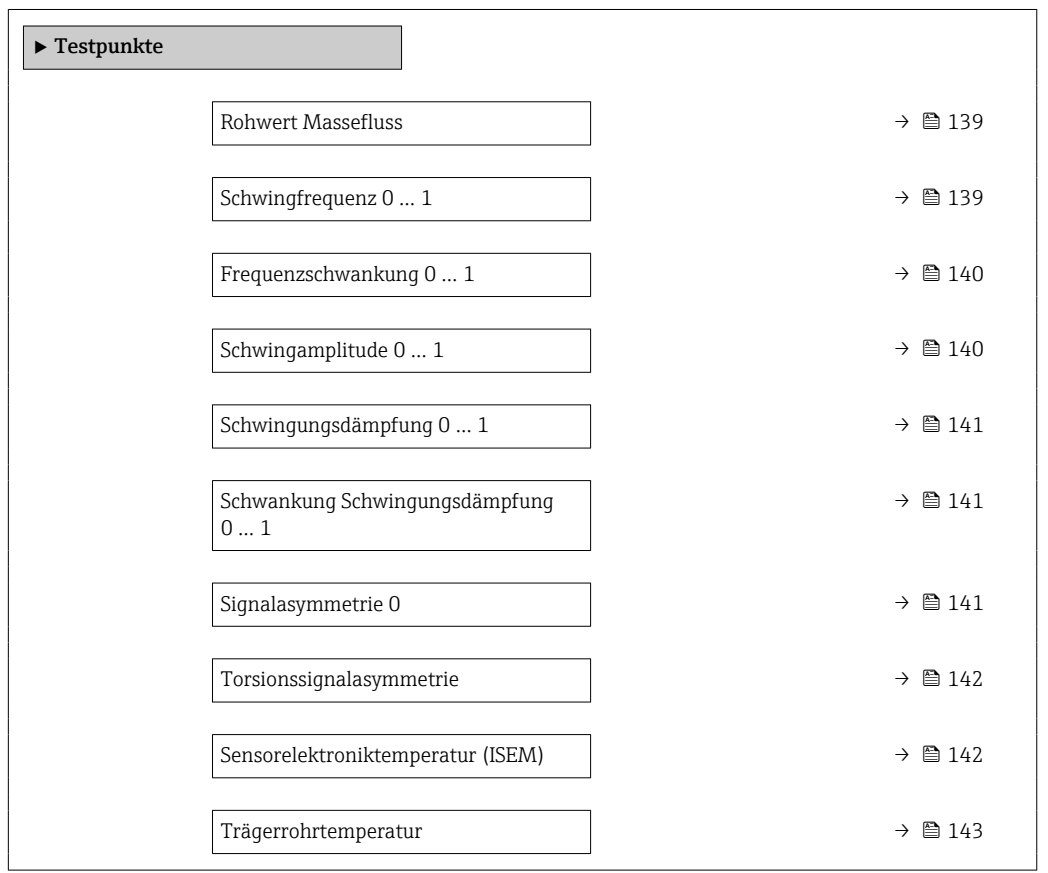

<span id="page-138-0"></span>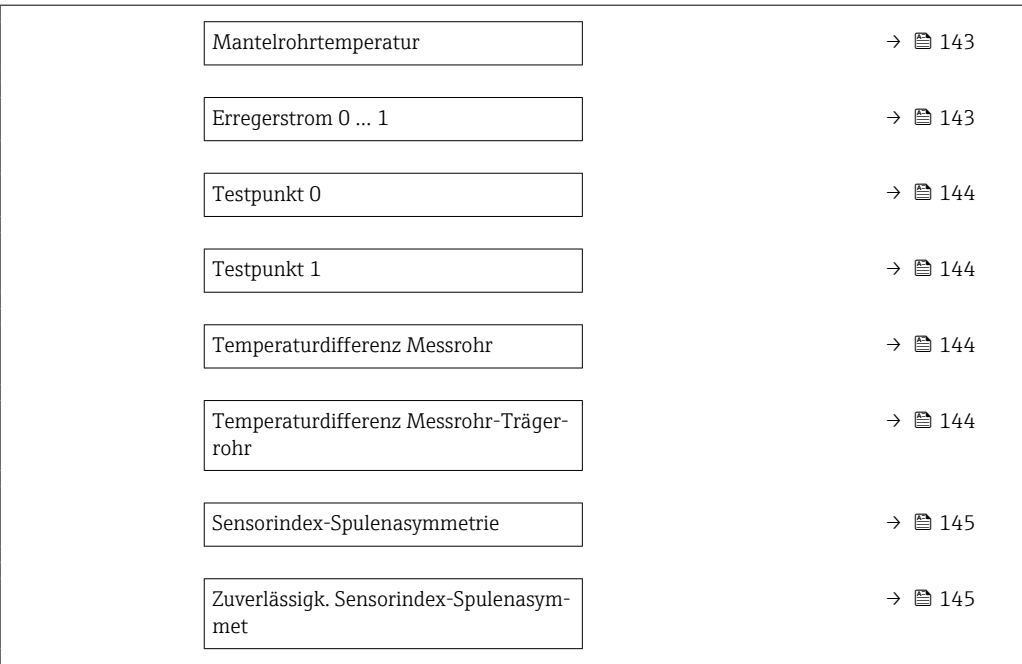

### Rohwert Massefluss

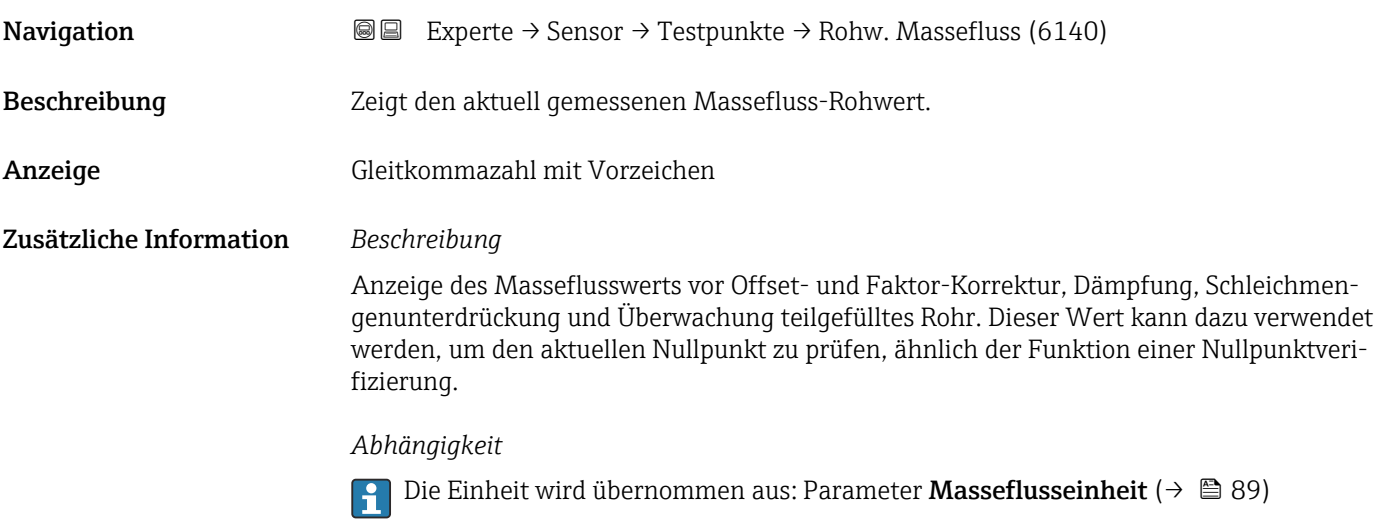

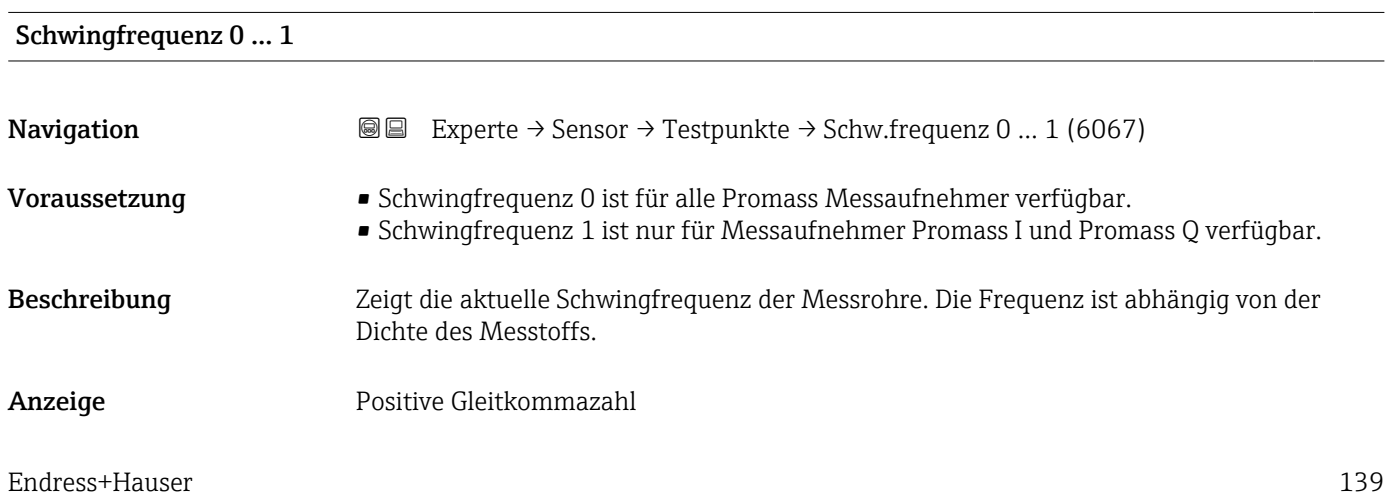

<span id="page-139-0"></span>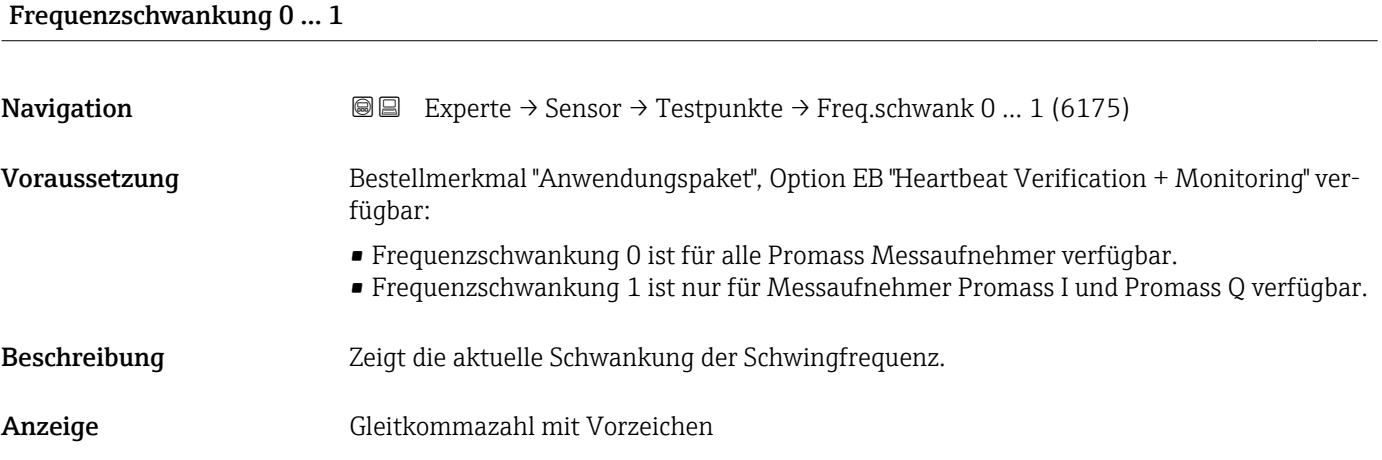

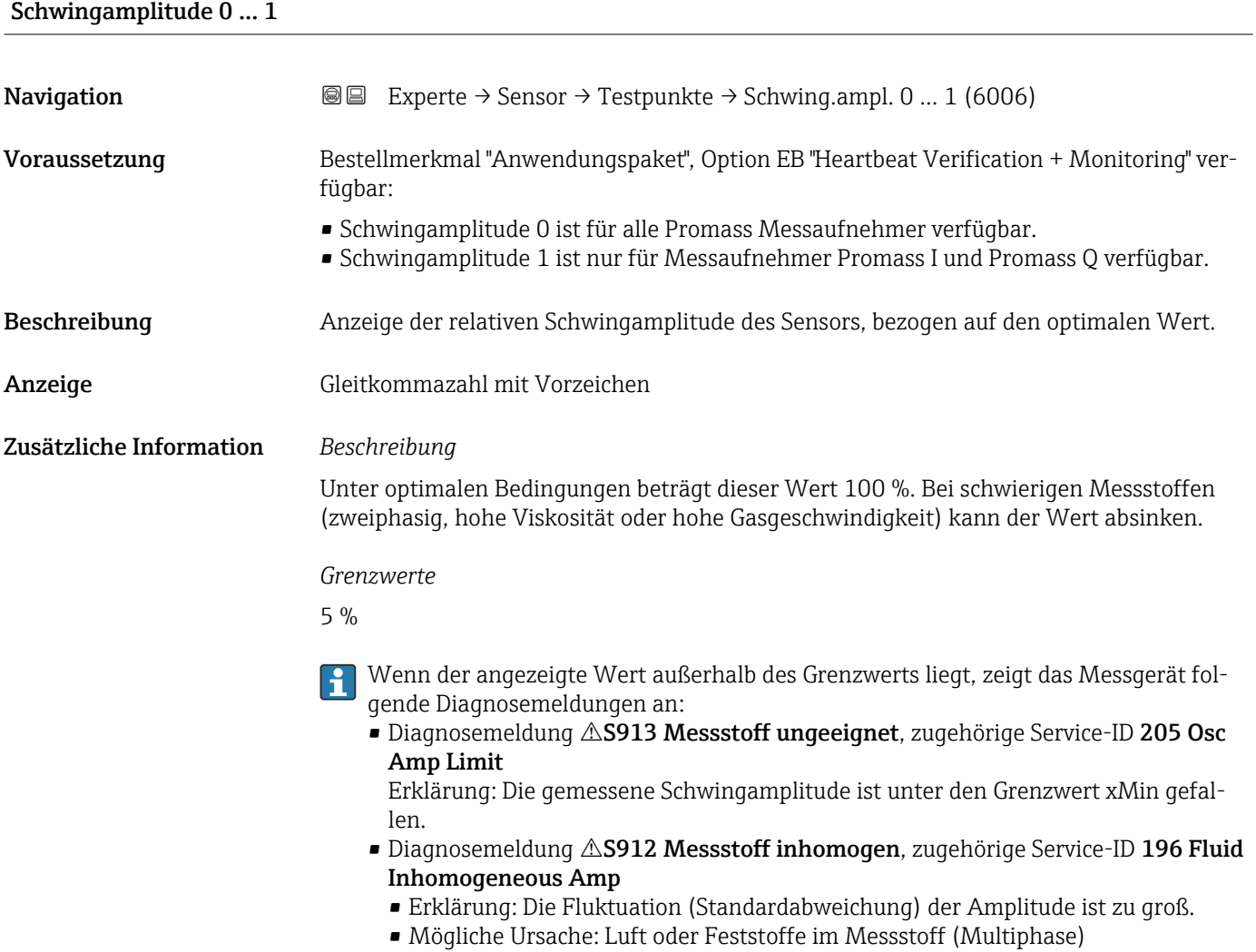

<span id="page-140-0"></span>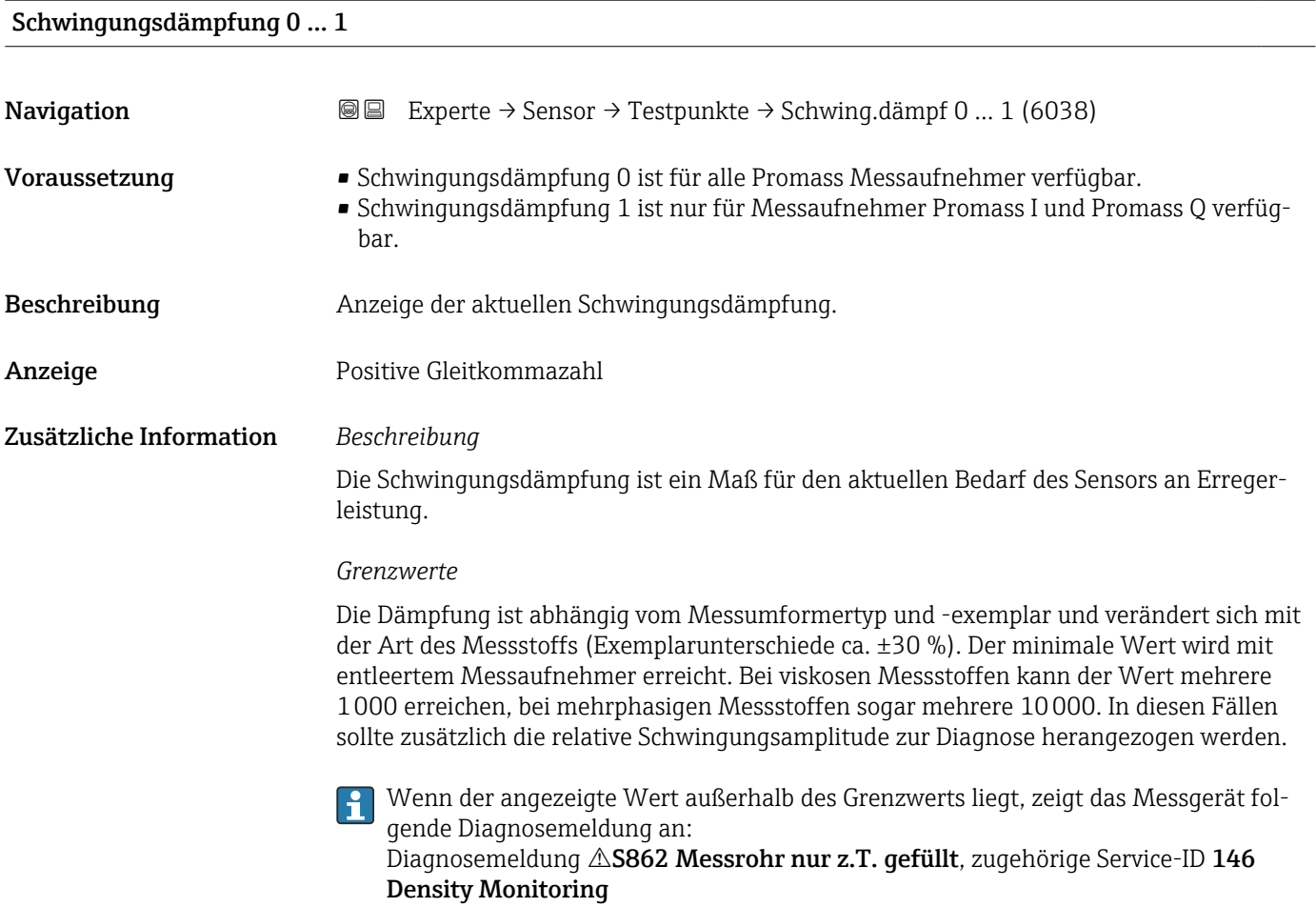

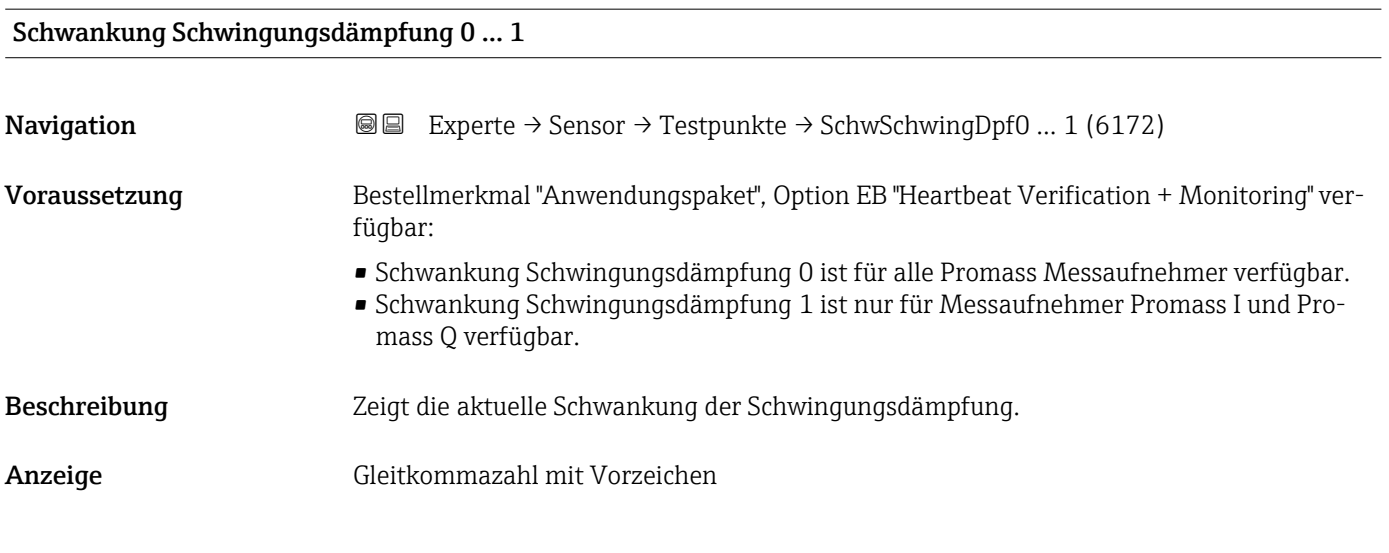

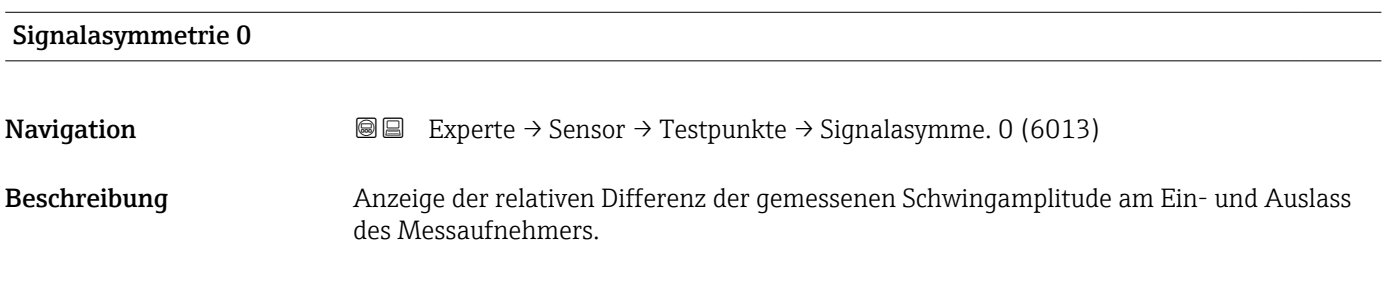

<span id="page-141-0"></span>Anzeige Gleitkommazahl mit Vorzeichen

Zusätzliche Information *Beschreibung*

Der Messwert resultiert aus Fertigungstoleranzen der Sensorspulen und sollte über die Lebensdauer des Messaufnehmers gleich bleiben.

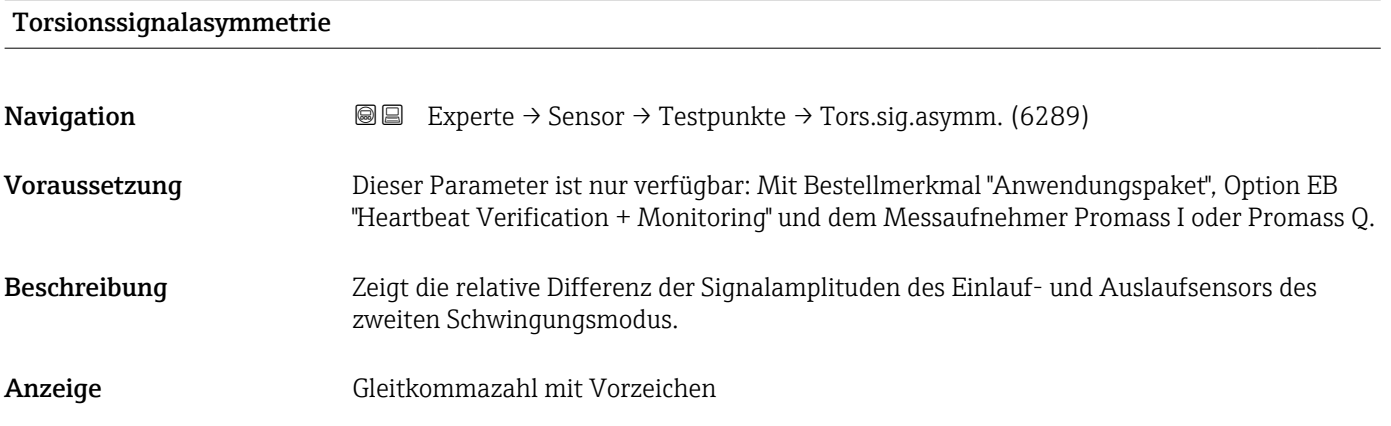

## Sensorelektroniktemperatur (ISEM)

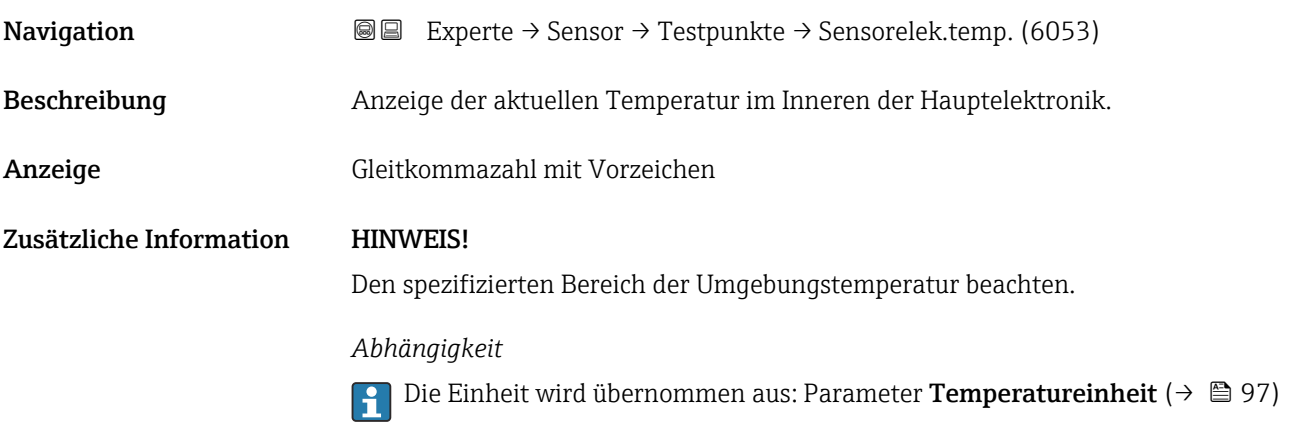

<span id="page-142-0"></span>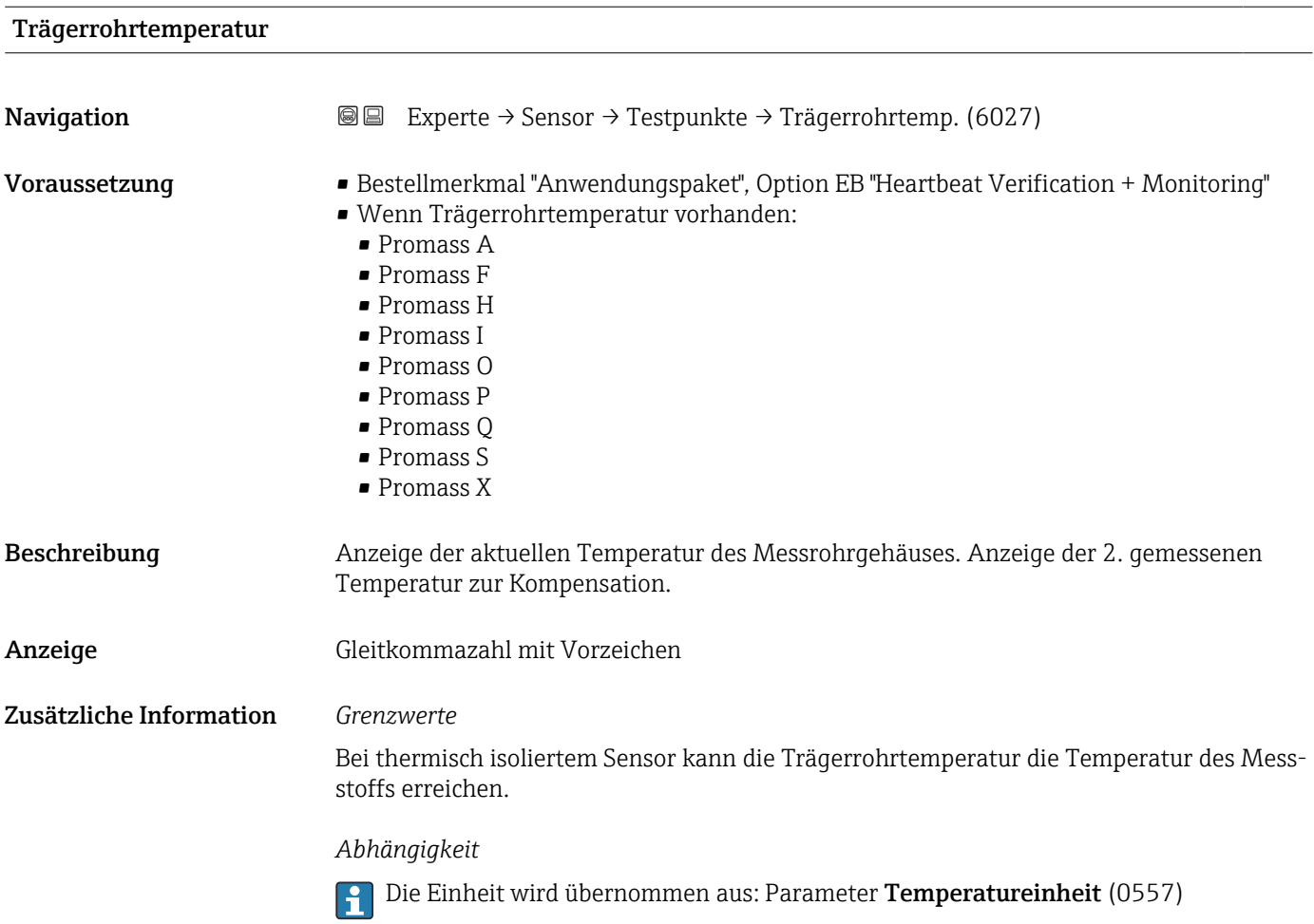

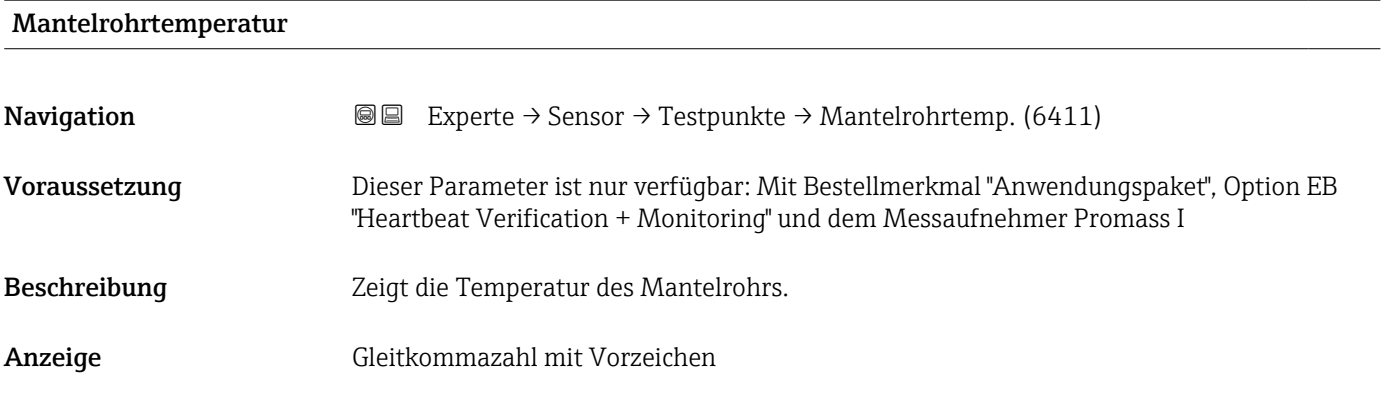

### Erregerstrom 0 … 1

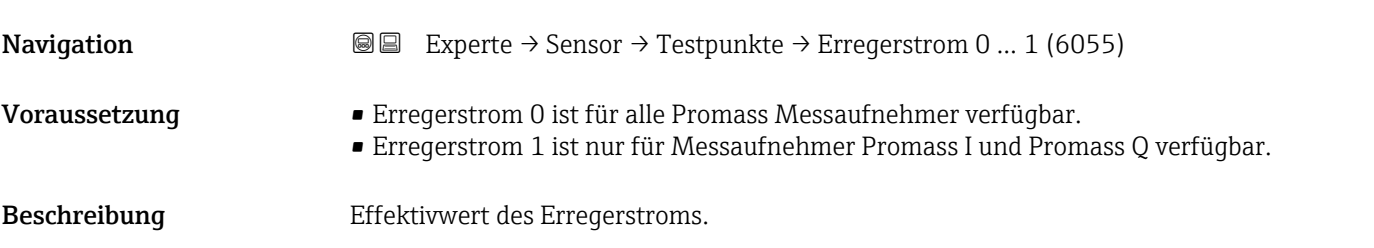

<span id="page-143-0"></span>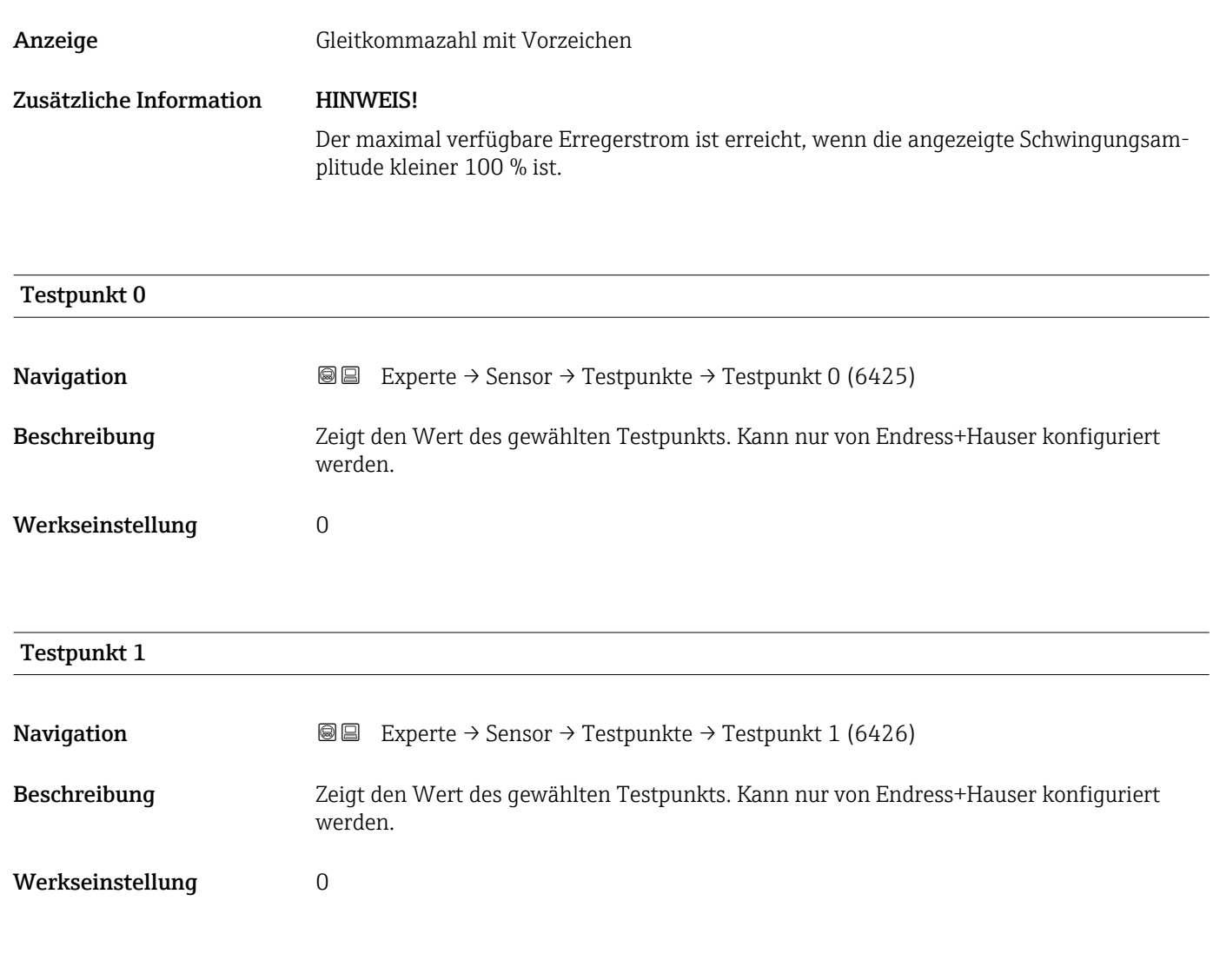

## Temperaturdifferenz Messrohr

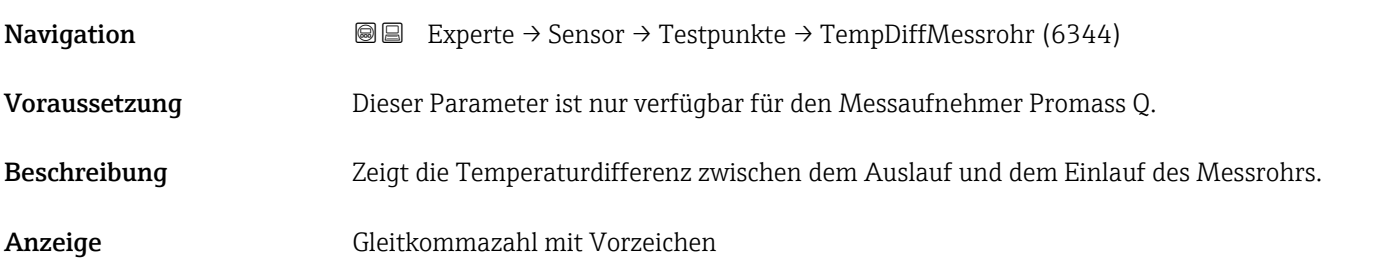

### Temperaturdifferenz Messrohr-Trägerrohr

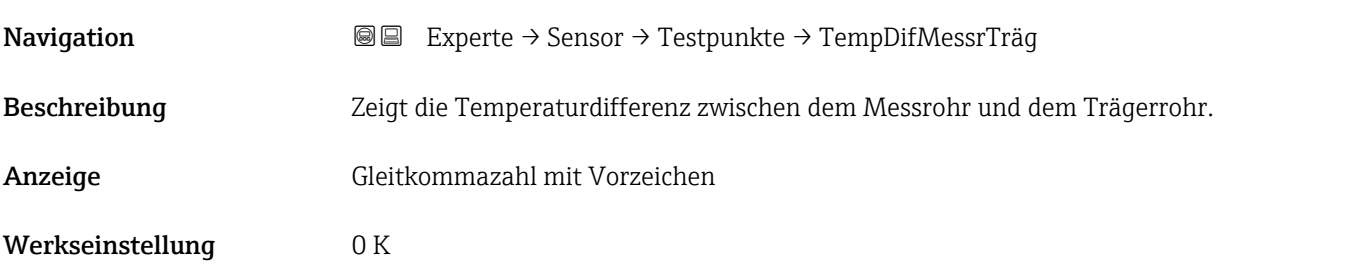
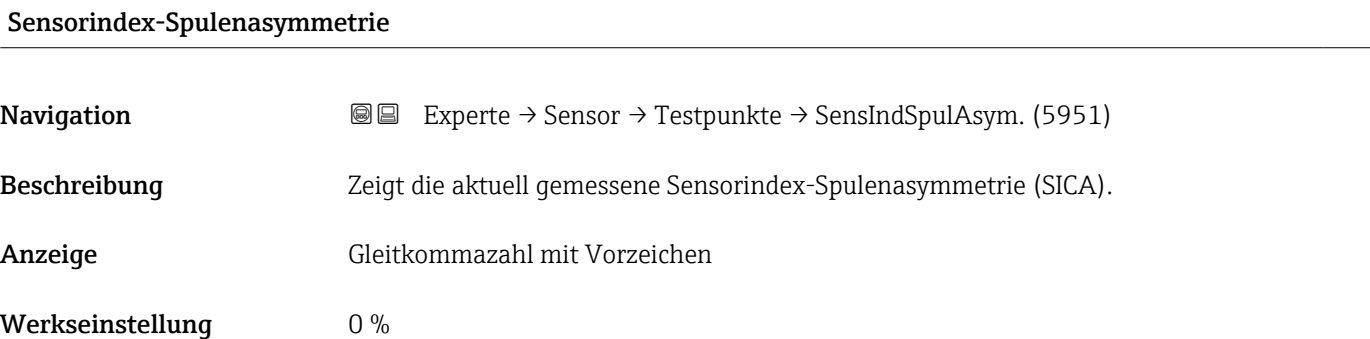

### Zuverlässigk. Sensorindex-Spulenasymmet

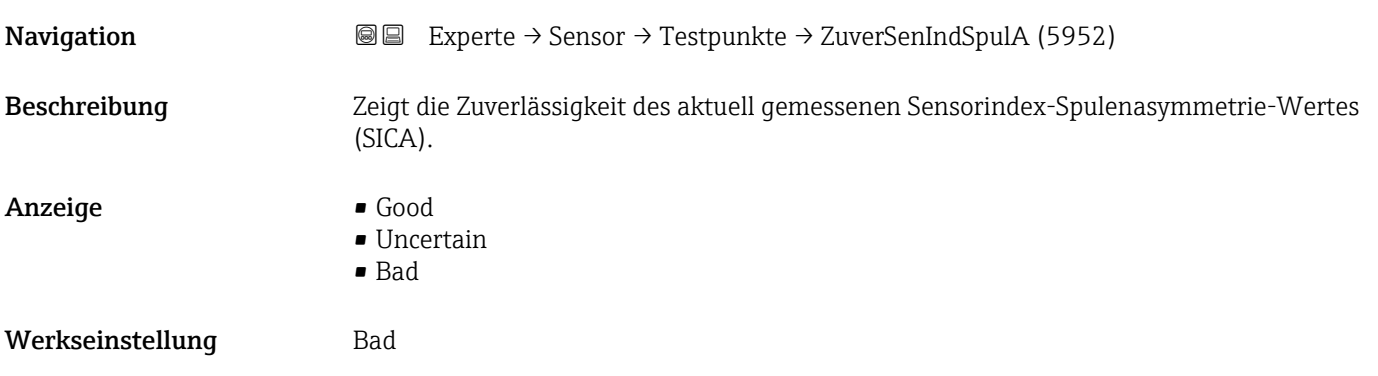

# 3.2.10 Untermenü "Einwegkomponente"

*Navigation* 
■■ Experte → Sensor → Einwegkomponente

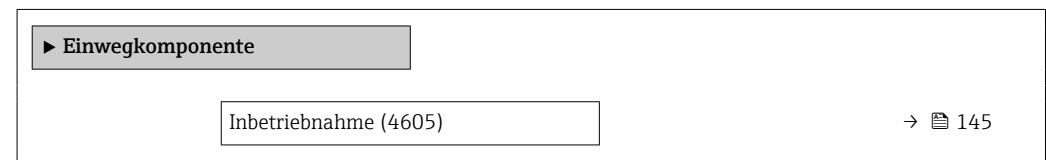

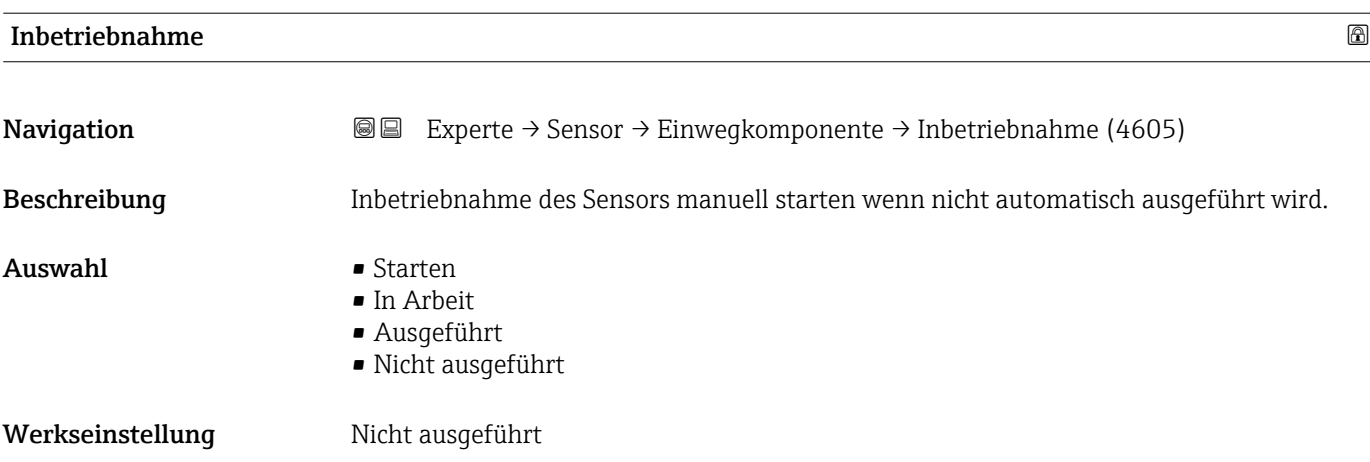

#### Zusätzliche Information Auswahl

- Starten:
	- Startet die Inbetriebnahme
- In Arbeit, Ausgeführt, Nicht ausgeführt: Statusanzeige zur Inbetriebnahme
- Nachdem "Starten" gewählt wurde, dient der gleiche Parameter als Anzeige über den  $| \cdot |$ Status der Inbetriebnahme ("In Arbeit" oder "Ausgeführt" / "Nicht ausgeführt" wenn noch nie eine Inbetriebnahme durchgeführt wurde).
- Der Parameter zeigt auch den aktuellen Status der Inbetriebnahme an, wenn die Inbetriebnahme vom Gerät automatisch gestartet wurde (durch einschieben eines Einweg-Messrohrs, welches dann vom Gerät erkannt wurde).

# 3.3 Untermenü "I/O-Konfiguration"

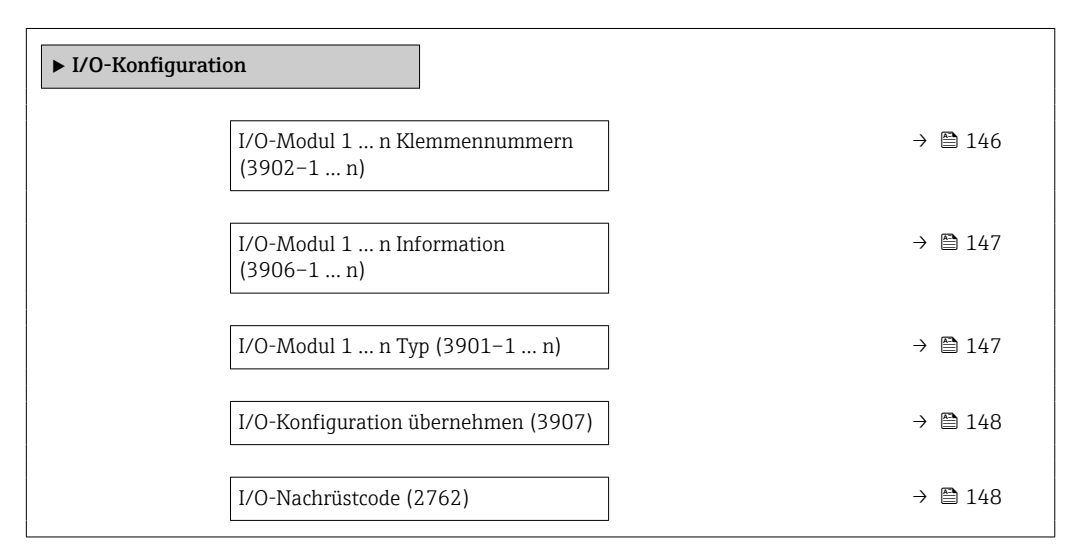

*Navigation* 
■■ Experte → I/O-Konfig.

## I/O-Modul 1 … n Klemmennummern

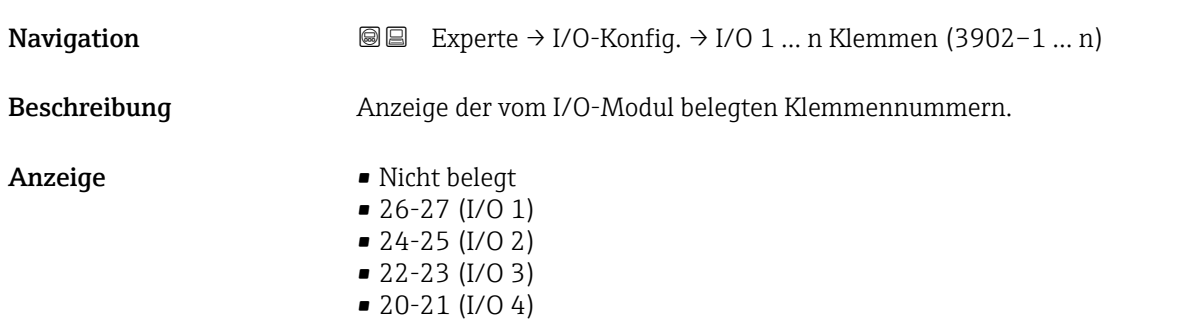

## <span id="page-146-0"></span>I/O-Modul 1 … n Information

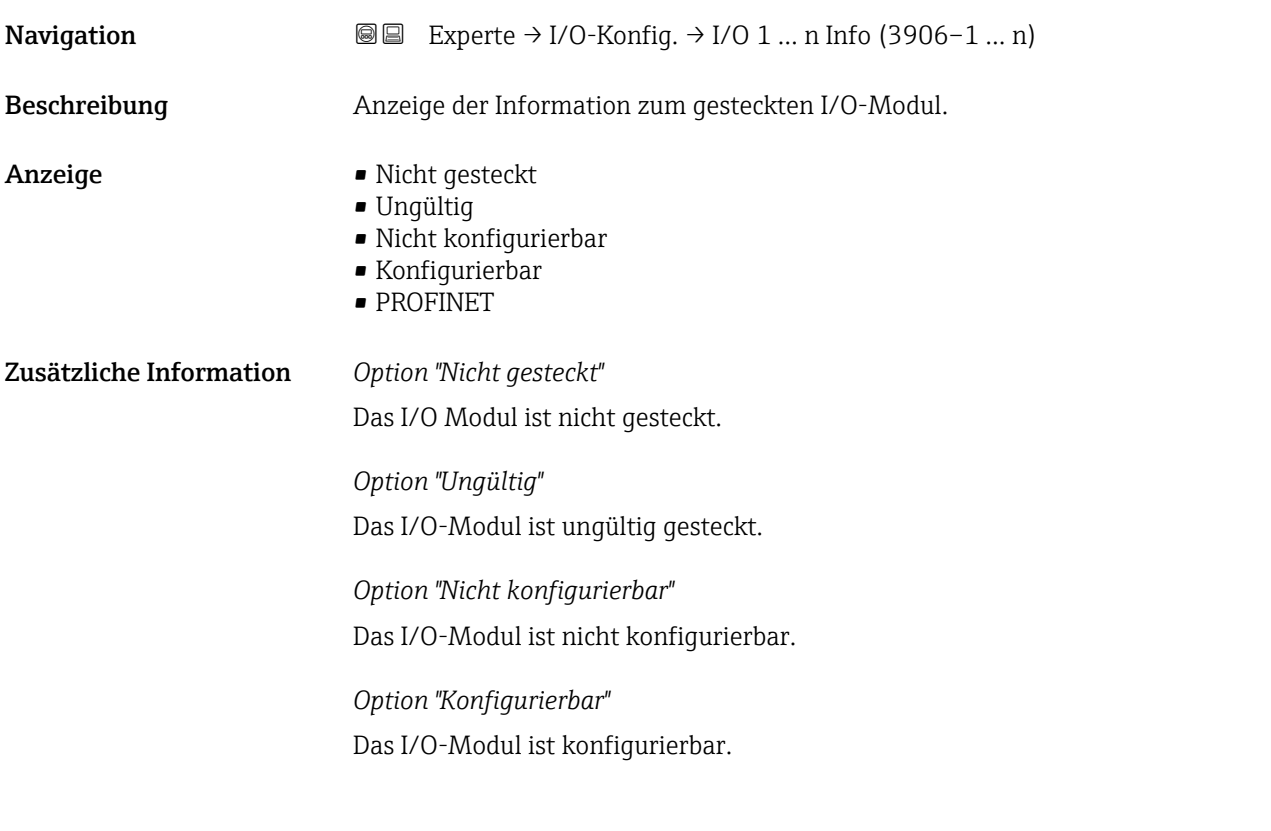

Das I/O-Modul ist für konfiguriert.

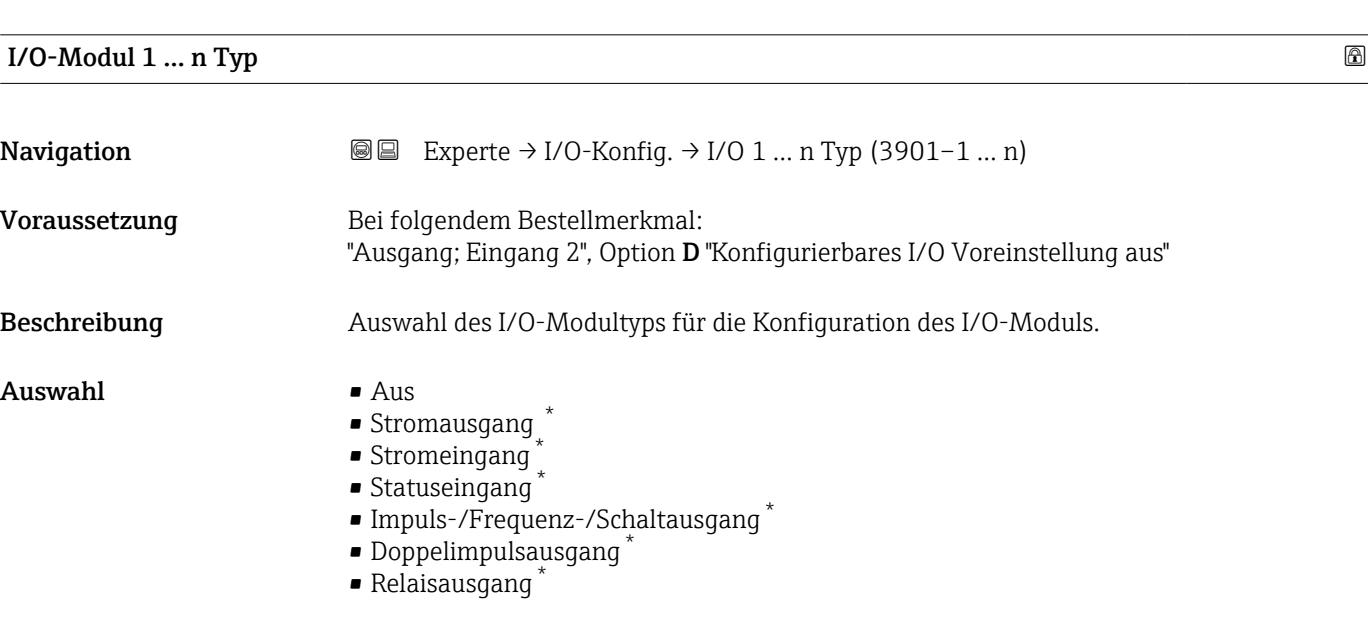

Werkseinstellung **Aus** 

<sup>\*</sup> Sichtbar in Abhängigkeit von Bestelloptionen oder Geräteeinstellungen

# <span id="page-147-0"></span>I/O-Konfiguration übernehmen

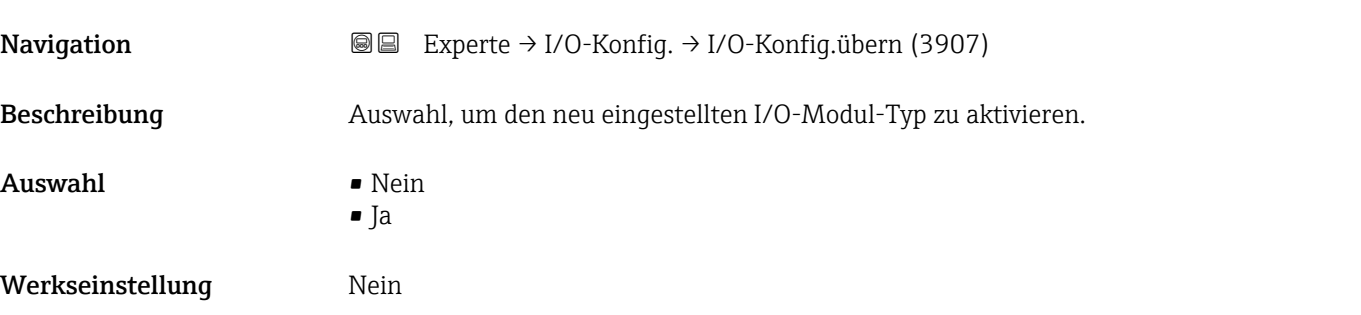

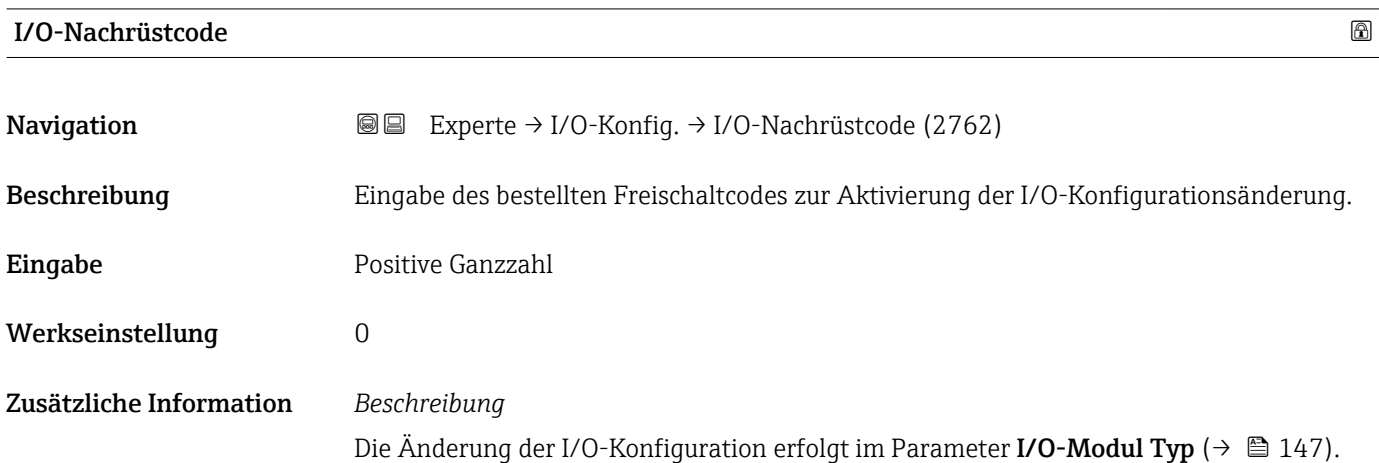

# 3.4 Untermenü "Eingang"

*Navigation* **■**■ Experte → Eingang

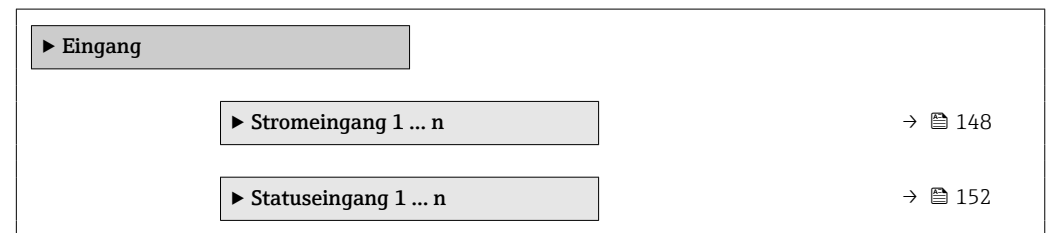

# 3.4.1 Untermenü "Stromeingang 1 … n"

*Navigation* **■** Experte → Eingang → Stromeingang 1 ... n

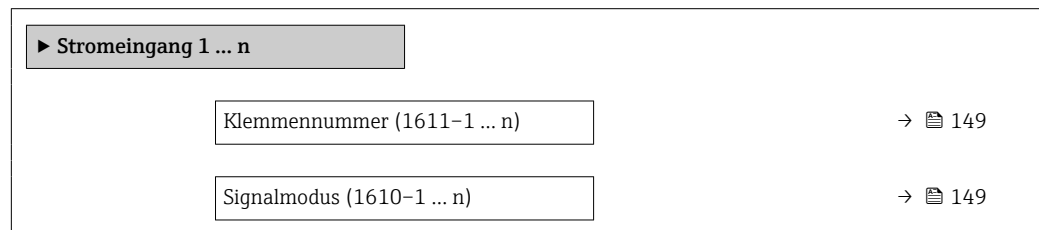

<span id="page-148-0"></span>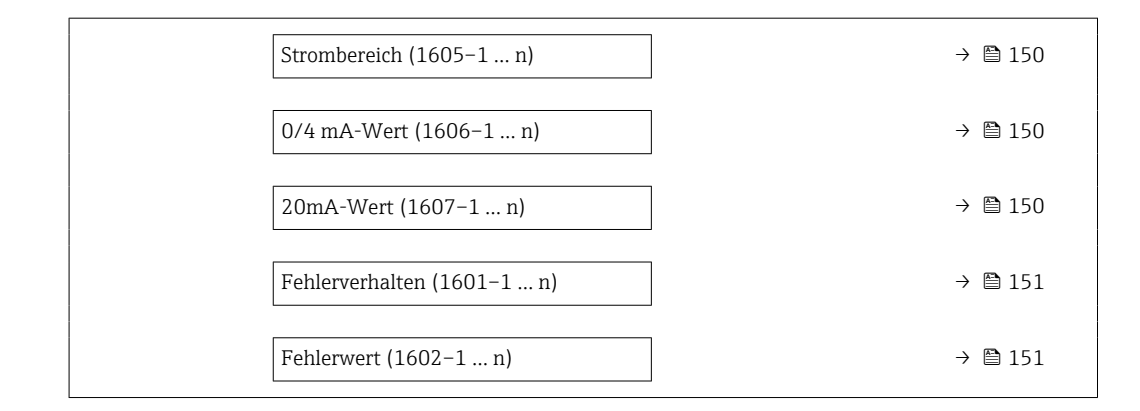

#### Klemmennummer

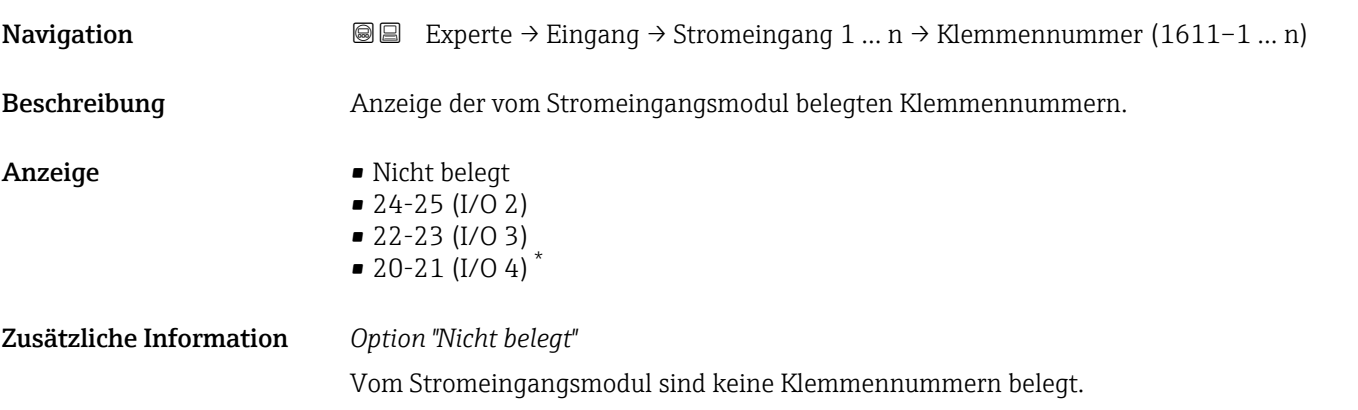

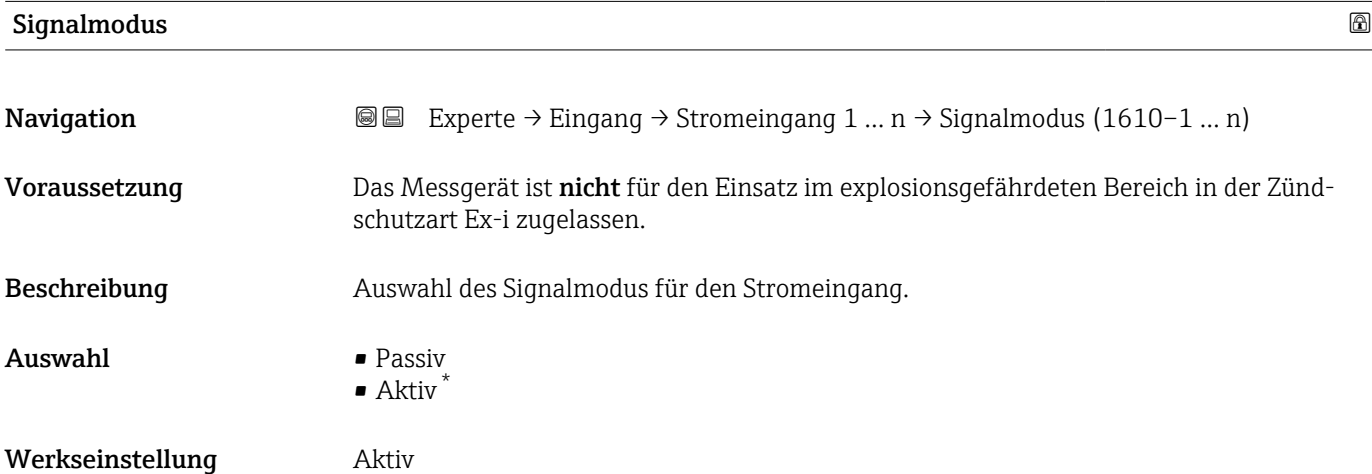

<sup>\*</sup> Sichtbar in Abhängigkeit von Bestelloptionen oder Geräteeinstellungen

<span id="page-149-0"></span>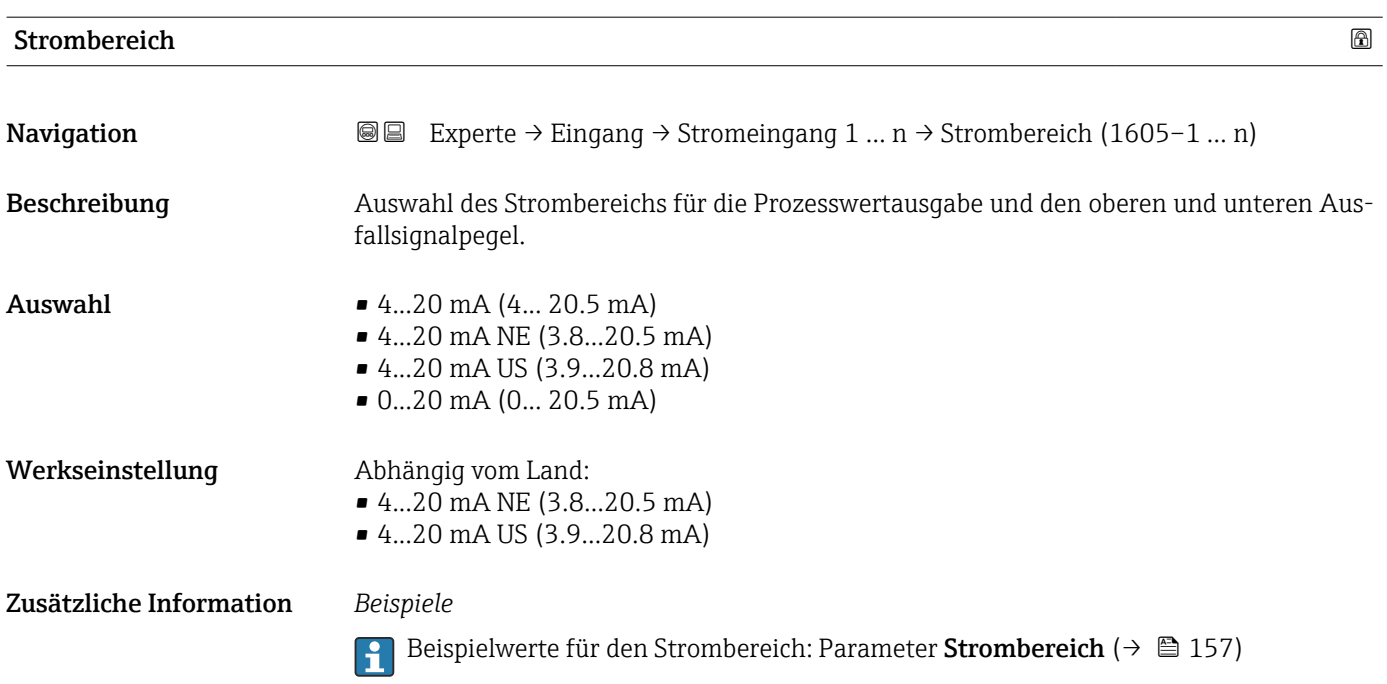

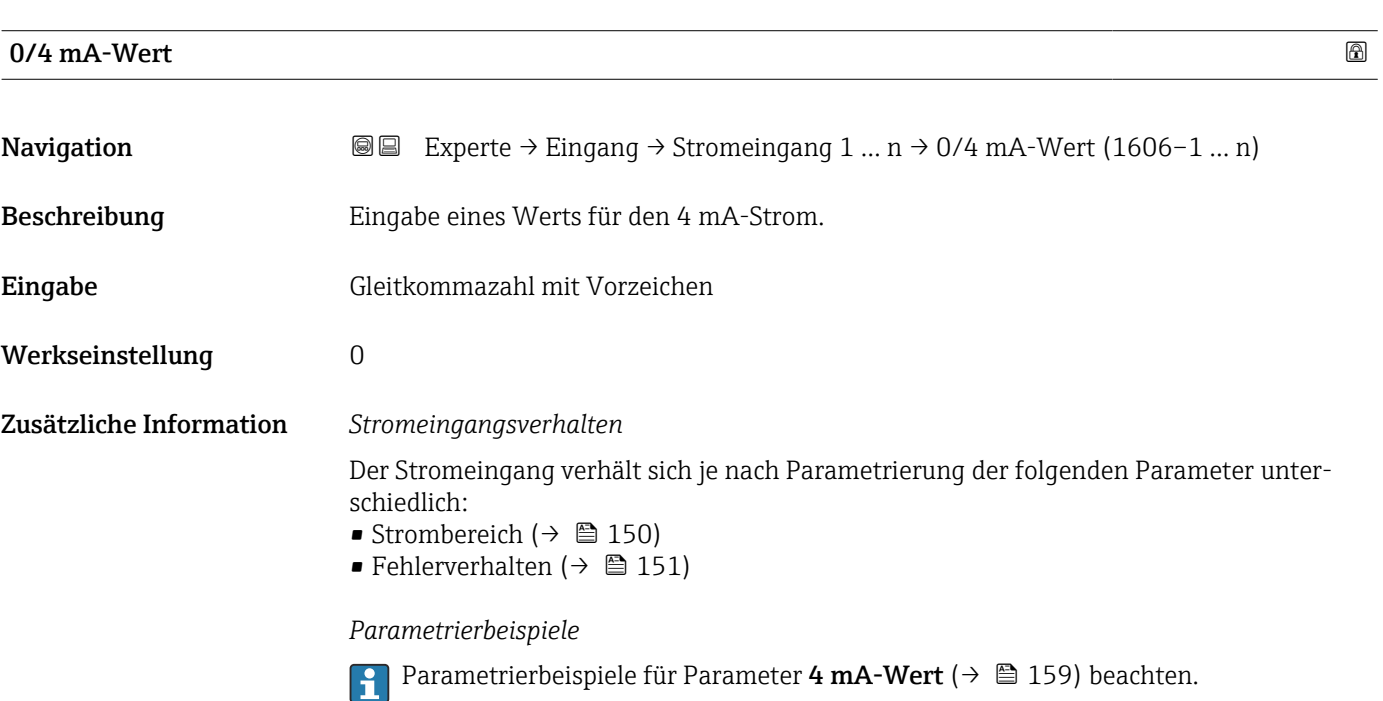

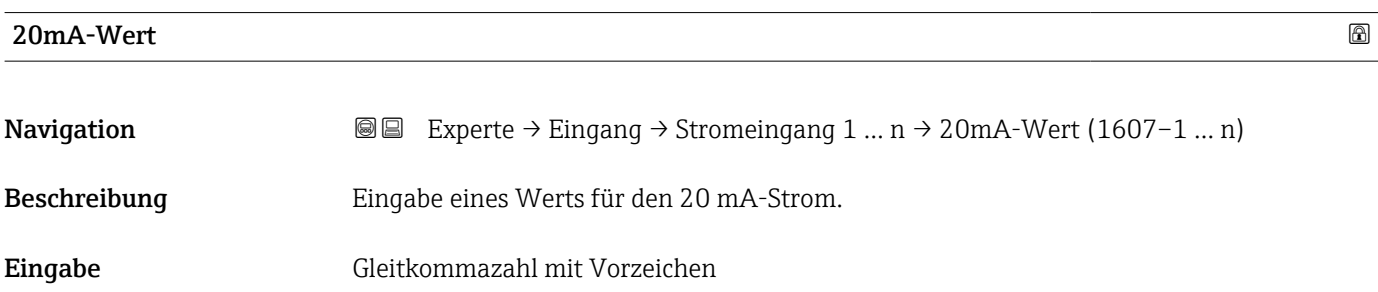

<span id="page-150-0"></span>Werkseinstellung Abhängig von Land und Nennweite

Zusätzliche Information *Parametrierbeispiele*

**Parametrierbeispiele für Parameter 4 mA-Wert** ( $\rightarrow \Box$  159) beachten.

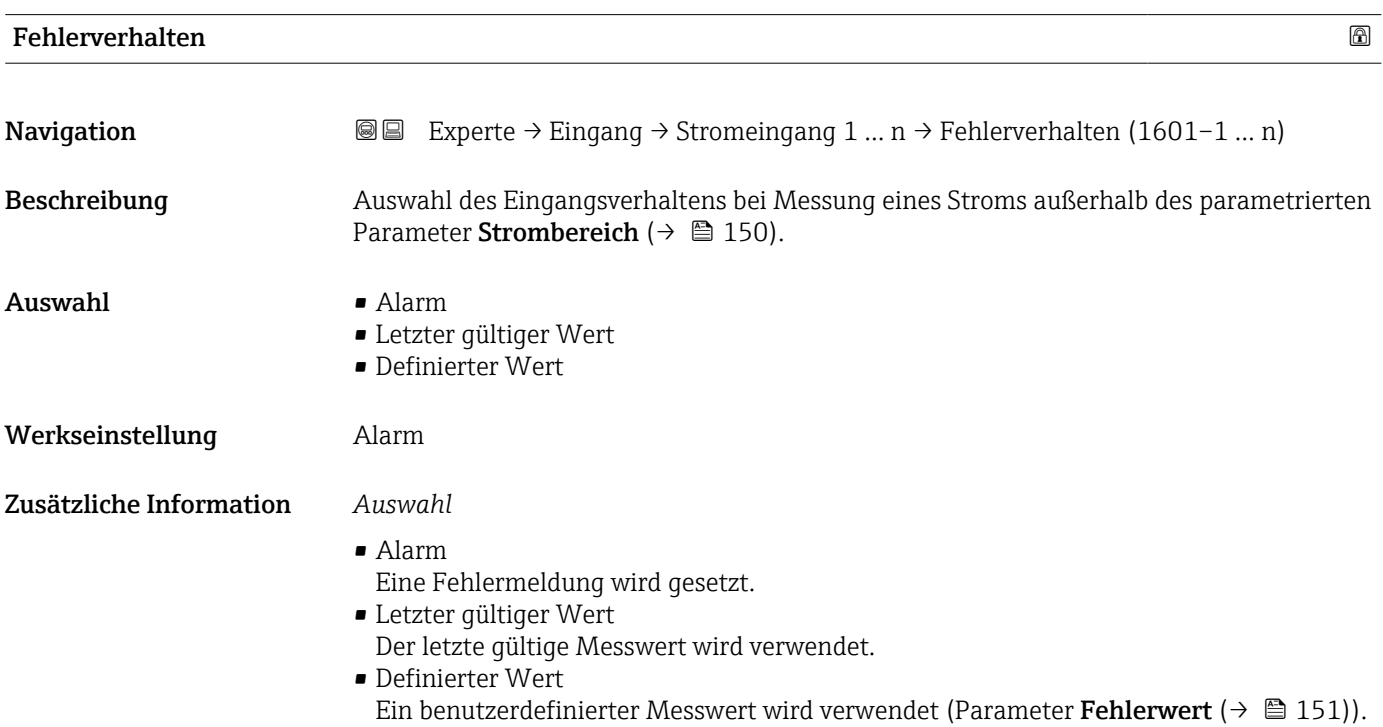

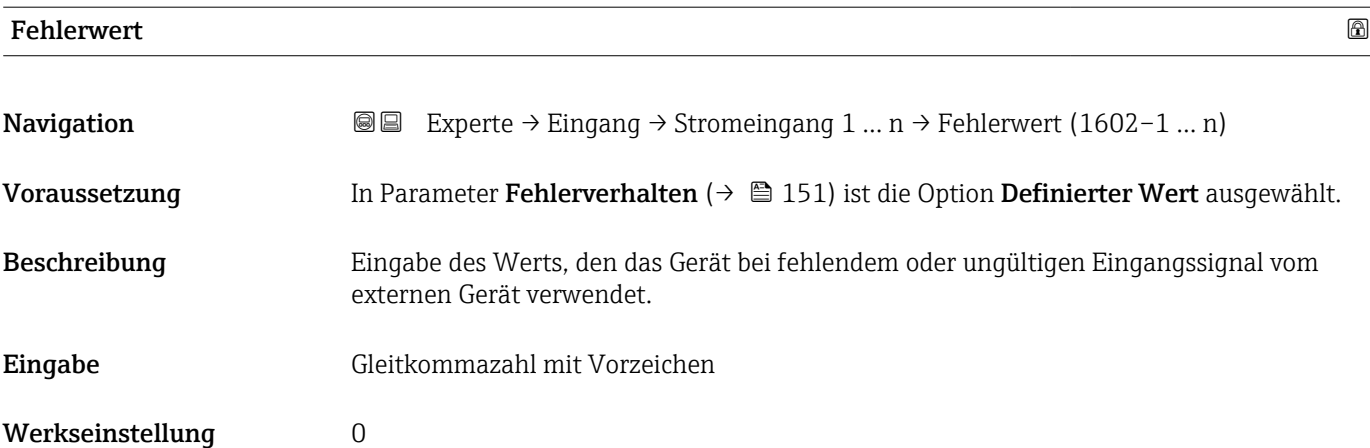

## <span id="page-151-0"></span>3.4.2 Untermenü "Statuseingang 1 … n"

*Navigation* Experte → Eingang → Statuseingang 1 … n

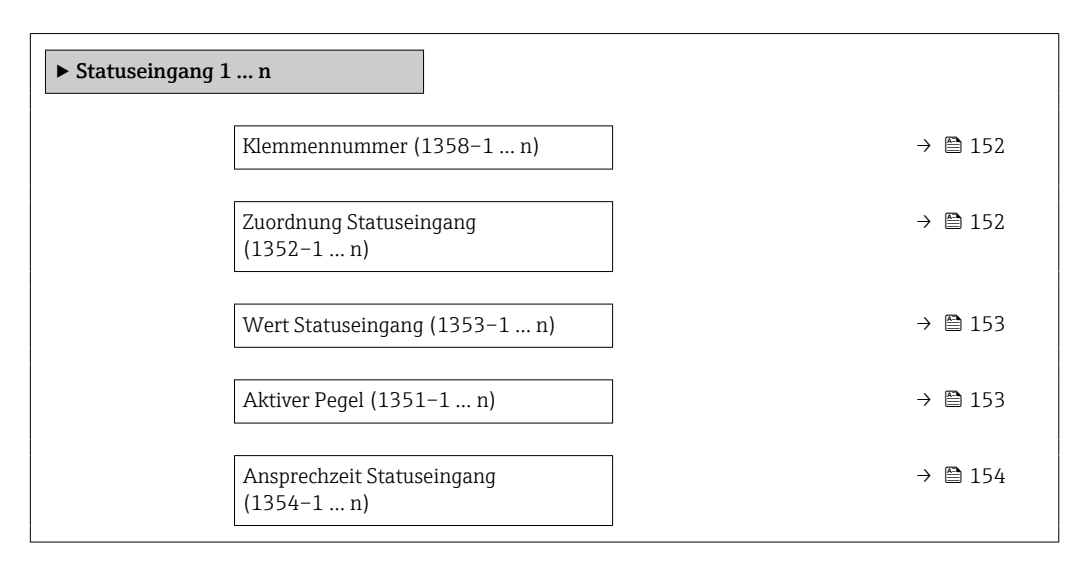

#### Klemmennummer

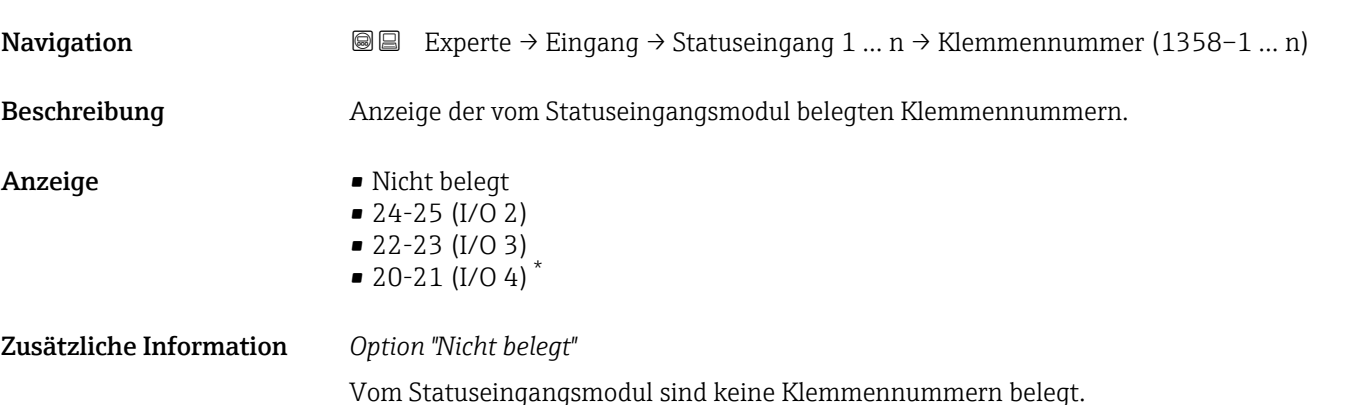

| <b>Zuordnung Statuseingang</b> |                                                                                                    | Ð |
|--------------------------------|----------------------------------------------------------------------------------------------------|---|
| Navigation                     | Experte $\rightarrow$ Eingang $\rightarrow$ Statuseingang 1  n $\rightarrow$ Zuord. Stat.eing (1352-1  n)<br>88                                                                                                    |   |
| Beschreibung                   | Auswahl der Funktion für den Statuseingang.                                                                                                    |   |
| Auswahl                        | $\blacksquare$ Aus<br>$\blacksquare$ Summenzähler rücksetzen 1<br>$\blacksquare$ Summenzähler rücksetzen 2<br>$\blacksquare$ Summenzähler rücksetzen 3<br>• Alle Summenzähler zurücksetzen<br>$\blacksquare$ Messwertunterdrückung |   |

Sichtbar in Abhängigkeit von Bestelloptionen oder Geräteeinstellungen

<span id="page-152-0"></span>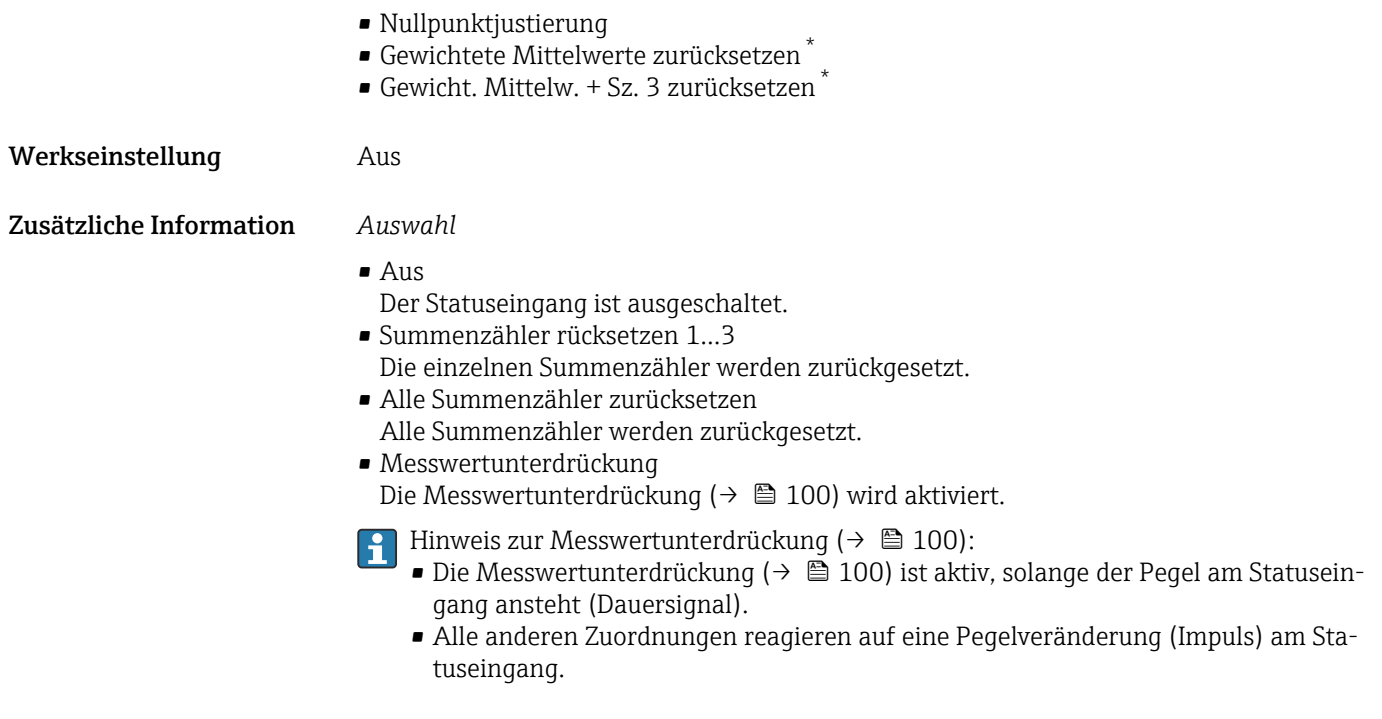

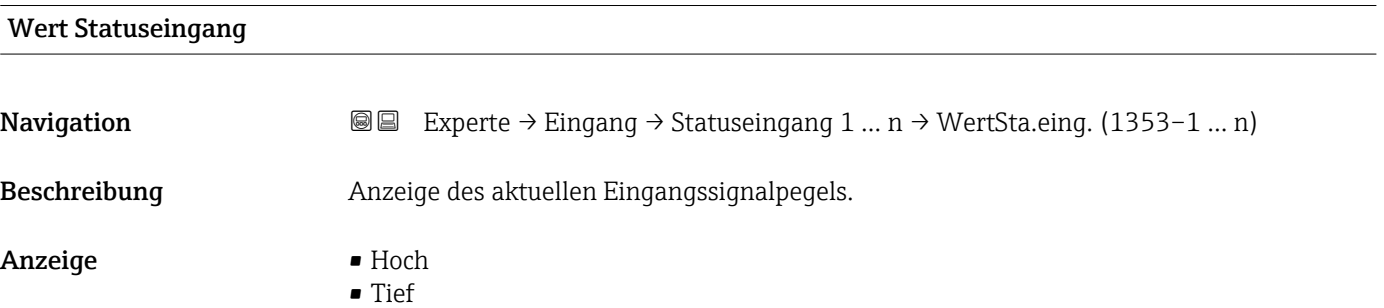

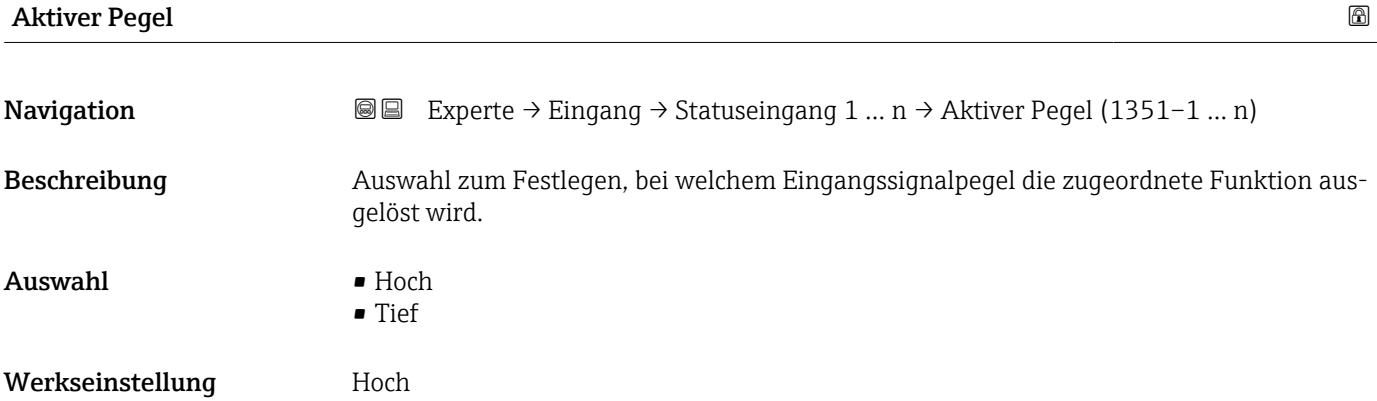

<sup>\*</sup> Sichtbar in Abhängigkeit von Bestelloptionen oder Geräteeinstellungen

<span id="page-153-0"></span>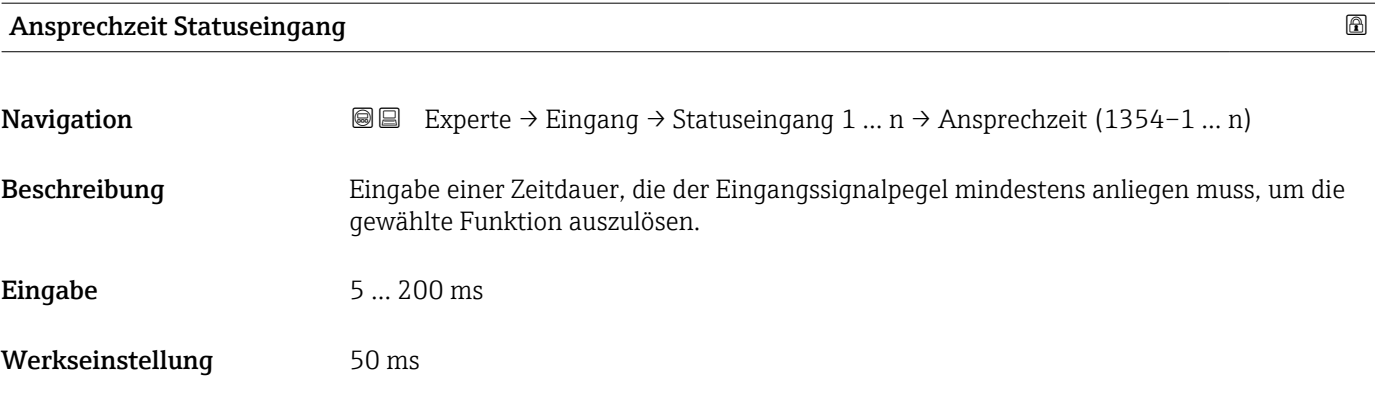

# 3.5 Untermenü "Ausgang"

*Navigation* **a a** Experte → Ausgang

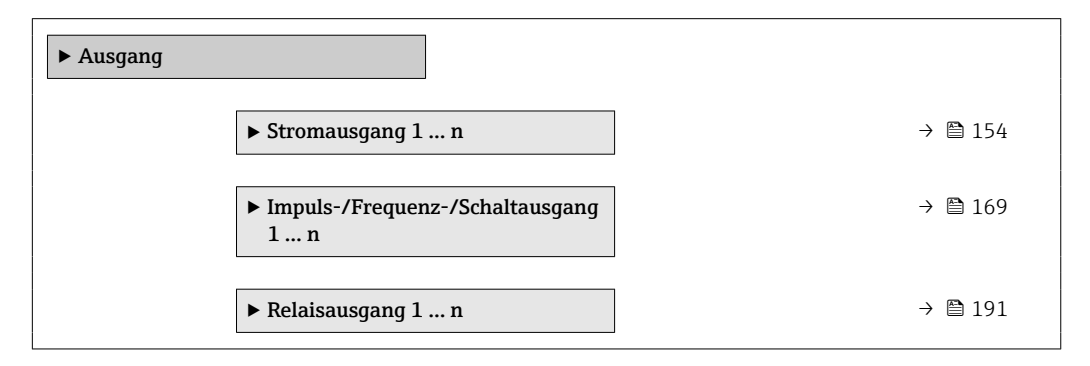

# 3.5.1 Untermenü "Stromausgang 1 … n"

*Navigation* Experte → Ausgang → Stromausg. 1 … n

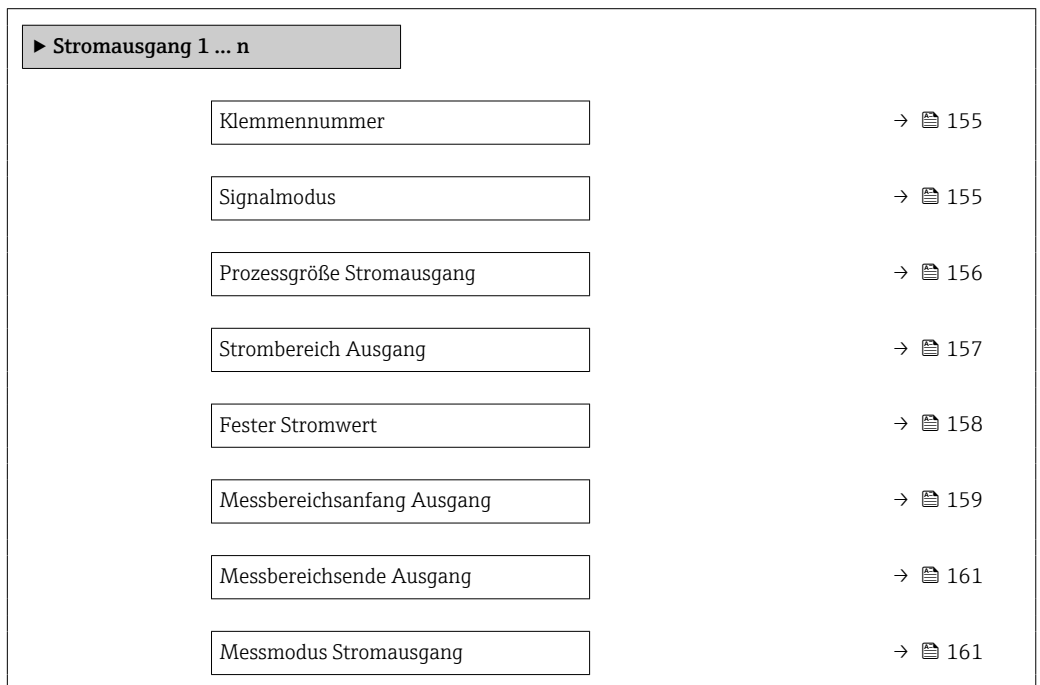

<span id="page-154-0"></span>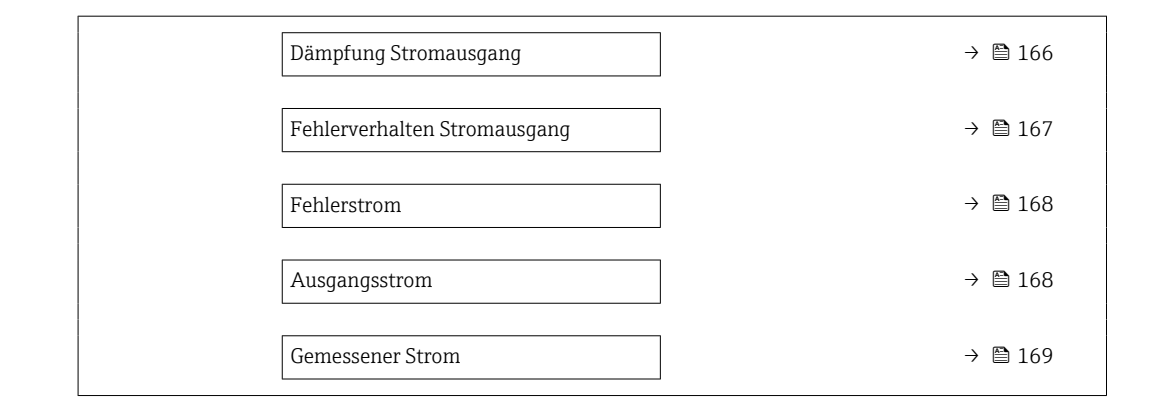

#### Klemmennummer

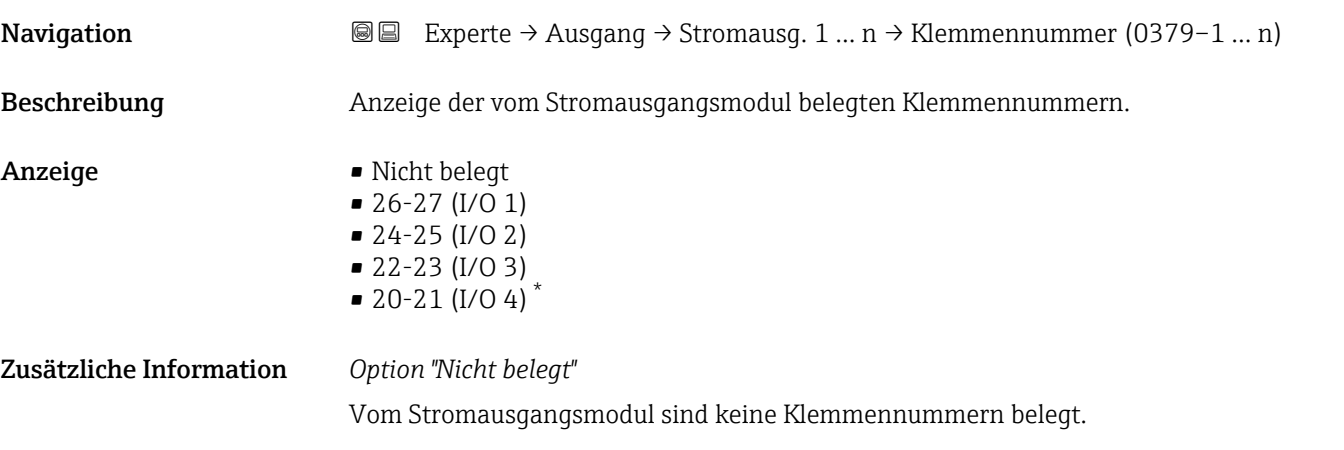

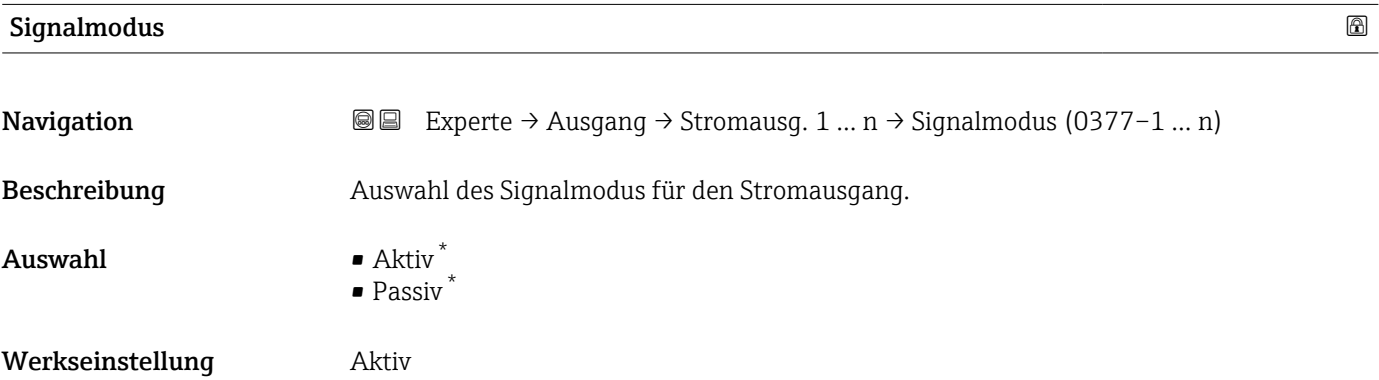

<sup>\*</sup> Sichtbar in Abhängigkeit von Bestelloptionen oder Geräteeinstellungen

<span id="page-155-0"></span>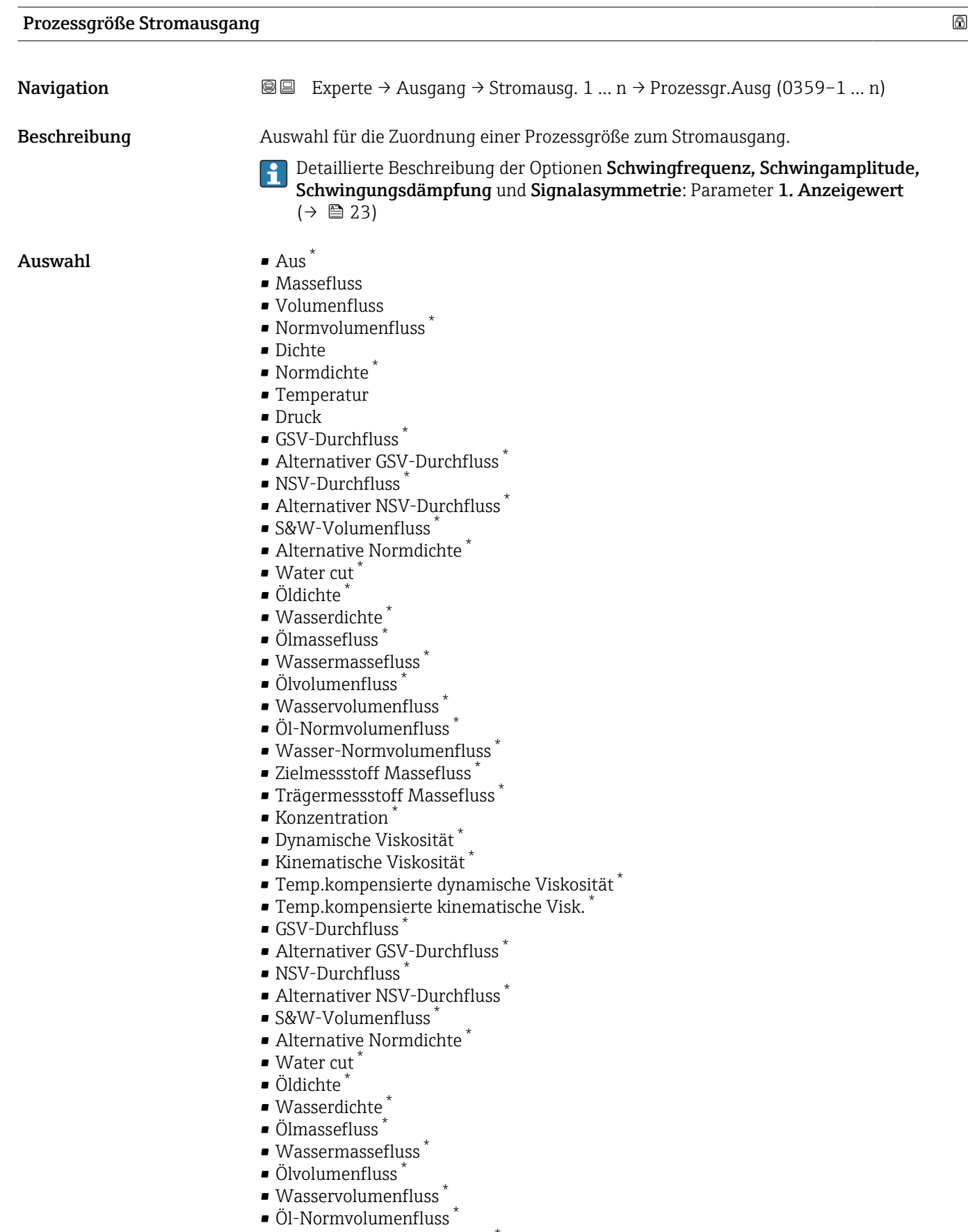

- Wasser-Normvolumenfluss \*
- Zielmessstoff Volumenfluss \*

<sup>\*</sup> Sichtbar in Abhängigkeit von Bestelloptionen oder Geräteeinstellungen

<span id="page-156-0"></span>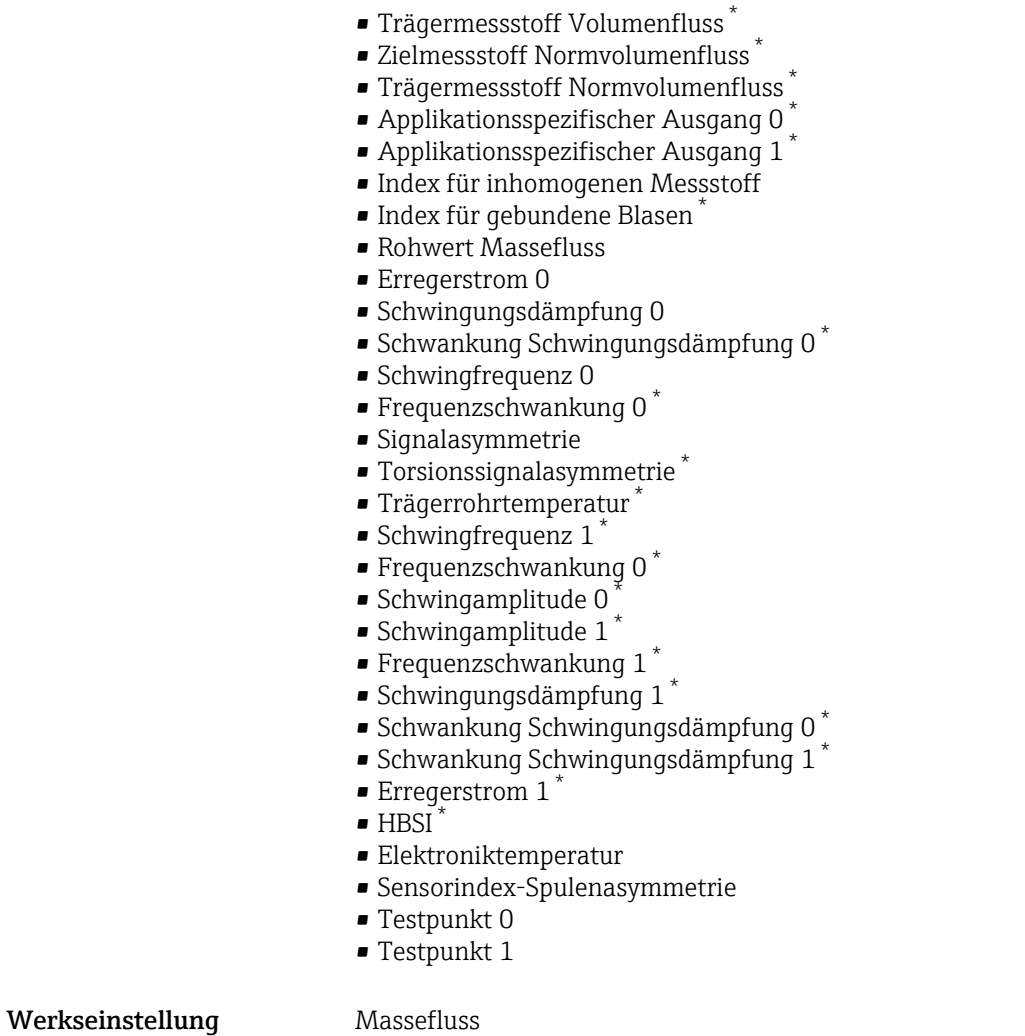

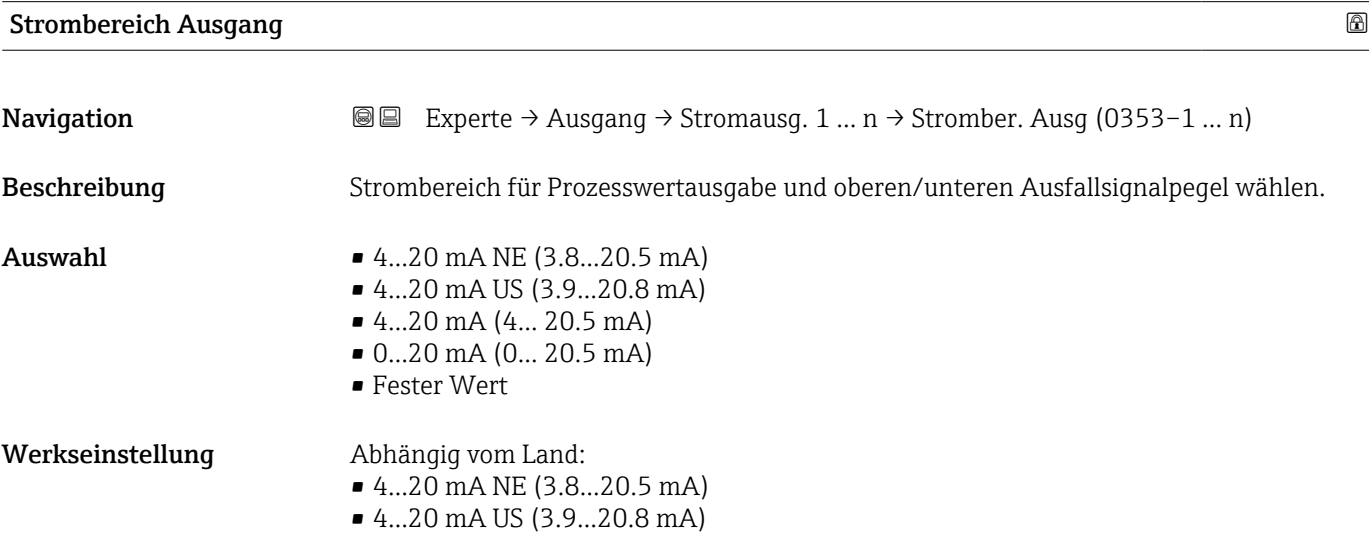

<sup>\*</sup> Sichtbar in Abhängigkeit von Bestelloptionen oder Geräteeinstellungen

#### <span id="page-157-0"></span>Zusätzliche Information *Beschreibung*

- Bei Gerätealarm gibt der Stromausgang den in Parameter Fehlerverhalten A  $(\rightarrow \triangleq 167)$  festgelegten Wert aus.
	- Wenn sich der Messwert außerhalb des Messbereichs befindet, wird die Diagnosemeldung  $\triangle$ S441 Stromausgang 1 ... n ausgegeben.
	- Der Messbereich wird über die Parameter Messbereichsanfang Ausgang
		- $\rightarrow$  **□** 159) und Parameter Messbereichsende Ausgang ( $\rightarrow$  161) festgelegt.

#### *Option "Fester Stromwert"*

Der Stromwert wird fest eingestellt über den Parameter Fester Stromwert (→  $\triangleq$  158).

#### *Beispiel*

Zeigt den Zusammenhang vom Strombereich für die Prozesswertausgabe und den beiden Ausfallsignalpegeln:

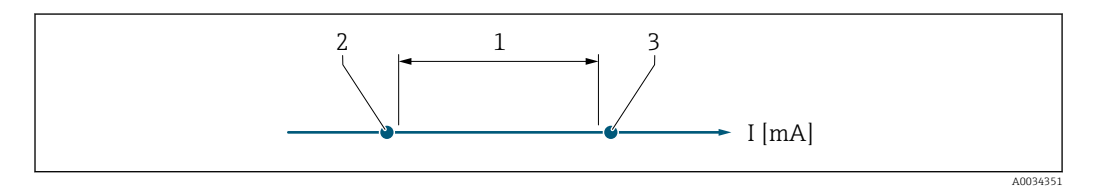

*1 Strombereich für Prozesswert*

- *2 Unterer Ausfallsignalpegel*
- *3 Oberer Ausfallsignalpegel*

#### *Auswahl*

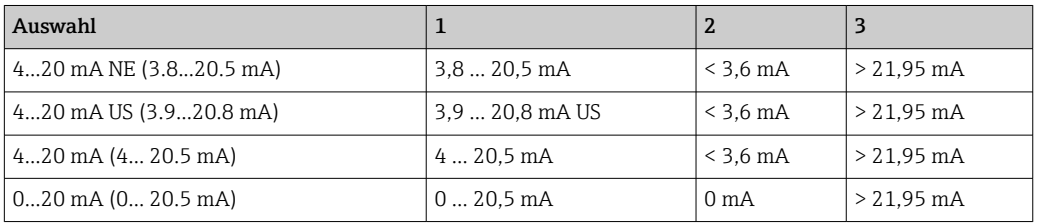

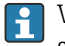

Wenn der Durchfluss den oberen oder unteren Ausfallsignalpegel über- oder unterschreitet, wird die Diagnosemeldung  $\triangle$ S441 Stromausgang 1 ... n ausgegeben.

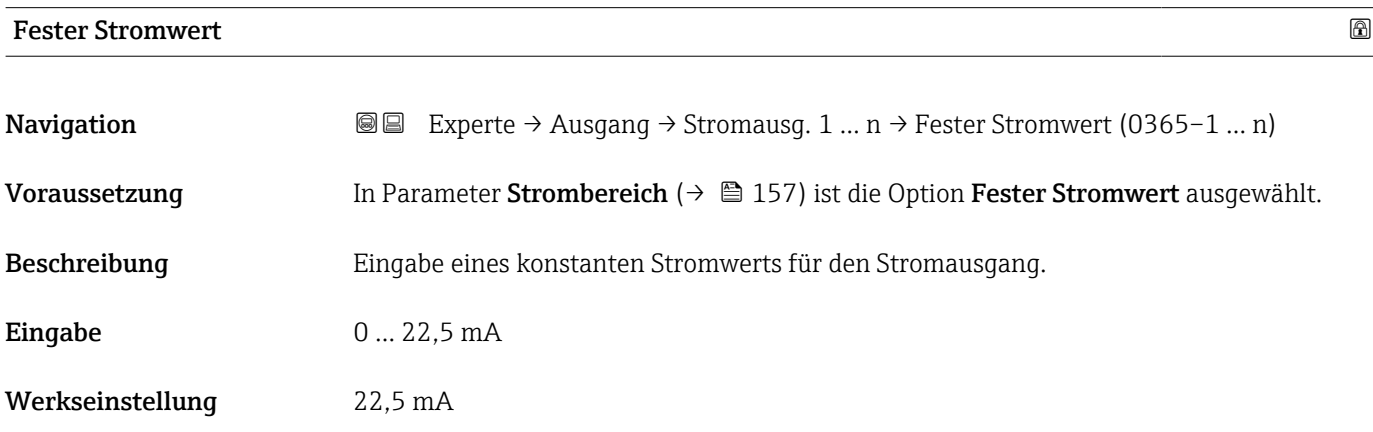

# <span id="page-158-0"></span>Messbereichsanfang Ausgang **Navigation EXperte** → Ausgang → Stromausg. 1 … n → Messanf. Ausg (0367–1 … n) Voraussetzung In Parameter Strombereich ( $\rightarrow$   $\blacksquare$  157) ist eine der folgenden Optionen ausgewählt: • 4...20 mA NE (3.8...20.5 mA) • 4...20 mA US (3.9...20.8 mA)  $\bullet$  4...20 mA (4... 20.5 mA) • 0...20 mA (0... 20.5 mA) Beschreibung Eingabe eines Werts für den Messbereichsanfang. Eingabe Gleitkommazahl mit Vorzeichen Werkseinstellung abhängig vom Land:  $\blacksquare$  0 kg/h  $\Box$  0 lb/min

Zusätzliche Information *Beschreibung*

Je nach zugeordneter Prozessgröße in Parameter Zuordnung Stromausgang (→  $\triangleq$  156) sind positive und negative Werte zulässig. Zudem kann der Wert größer oder kleiner sein als der zugeordnete Wert für den 20 mA-Strom in Parameter Messbereichsende Ausgang ( $\rightarrow \Box$  161).

*Abhängigkeit*

Die Einheit ist abhängig von der in Parameter Zuordnung Stromausgang ( $\rightarrow \Box$  156)  $| \cdot |$ ausgewählten Prozessgröße.

#### *Stromausgangsverhalten*

Der Stromausgang verhält sich je nach Parametrierung der folgenden Parameter unterschiedlich:

- Strombereich ( $\rightarrow$   $\blacksquare$  157)
- Fehlerverhalten ( $\rightarrow \blacksquare$  167)

#### *Parametrierbeispiele*

Im Folgenden werden einige Parameterbeispiele und deren Auswirkung auf den Stromausgang erläutert.

#### Parametrierbeispiel A

Messmodus mit Option Vorwärtsfluss

- **Parameter Messbereichsanfang Ausgang** ( $\rightarrow \blacksquare$  159) = ungleich Nulldurchfluss (z.B. –250 m<sup>3</sup>/h)
- **Parameter Messbereichsende Ausgang** ( $\rightarrow \blacksquare$  161) = ungleich Nulldurchfluss (z.B.  $+750 \text{ m}^3/\text{h}$
- Berechneter Stromwert = 8 mA bei Nulldurchfluss

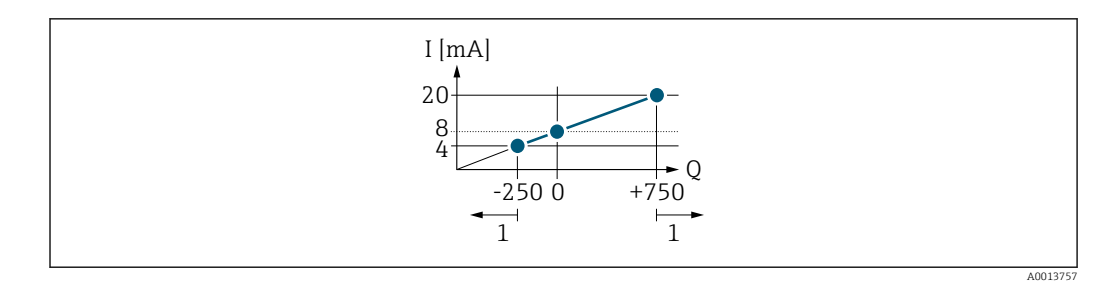

*Q Durchfluss*

*I Stromstärke*

*1 Messbereich wird unter- oder überschritten*

Mit der Eingabe der Werte für die beiden Parameter Messbereichsanfang Ausgang (→  $\triangleq$  159) und Parameter Messbereichsende Ausgang (→  $\triangleq$  161) wird der Arbeitsbereich des Messgeräts definiert. Über- oder unterschreitet der effektive Durchfluss diesen Arbeitsbereich, wird die Diagnosemeldung  $\triangle$ S441 Stromausgang 1 ... n ausgegeben.

#### Parametrierbeispiel B

Messmodus mit Option Vorwärtsfluss/Rückfluss

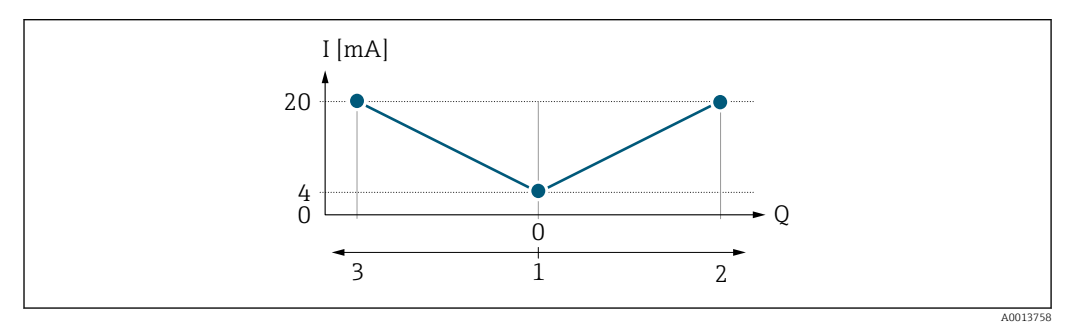

- *I Stromstärke*
- *Q Durchfluss*
- *1 Messbereichsanfang Ausgang (0/4 mA)*
- *2 Förderfluss*
- *3 Rückfluss*

Das Stromausgangssignal ist unabhängig von der Fliessrichtung (Absolutbetrag der Messgröße). Die Werte für die Parameter Messbereichsanfang Ausgang ( $\rightarrow \Box$  159) und Parameter Messbereichsende Ausgang ( $\rightarrow \Box$  161) müssen das gleiche Vorzeichen besitzen. Der Wert für Parameter Messbereichsende Ausgang ( $\rightarrow \Box$  161) (z.B. Rückfluss) entspricht dem gespiegelten Wert für Parameter Messbereichsende Ausgang  $(\rightarrow \triangleq 161)$  (z.B. Vorwärtsfluss).

#### Parametrierbeispiel C

#### Messmodus mit Option Kompensation Rückfluss

Bei einem stark schwankenden Durchfluss (z.B. bei Kolbenpumpenanwendungen) werden Durchflussanteile außerhalb der Messspanne zwischengespeichert, verrechnet und max. 60 s zeitversetzt ausgegeben  $\rightarrow$   $\blacksquare$  161.

<span id="page-160-0"></span>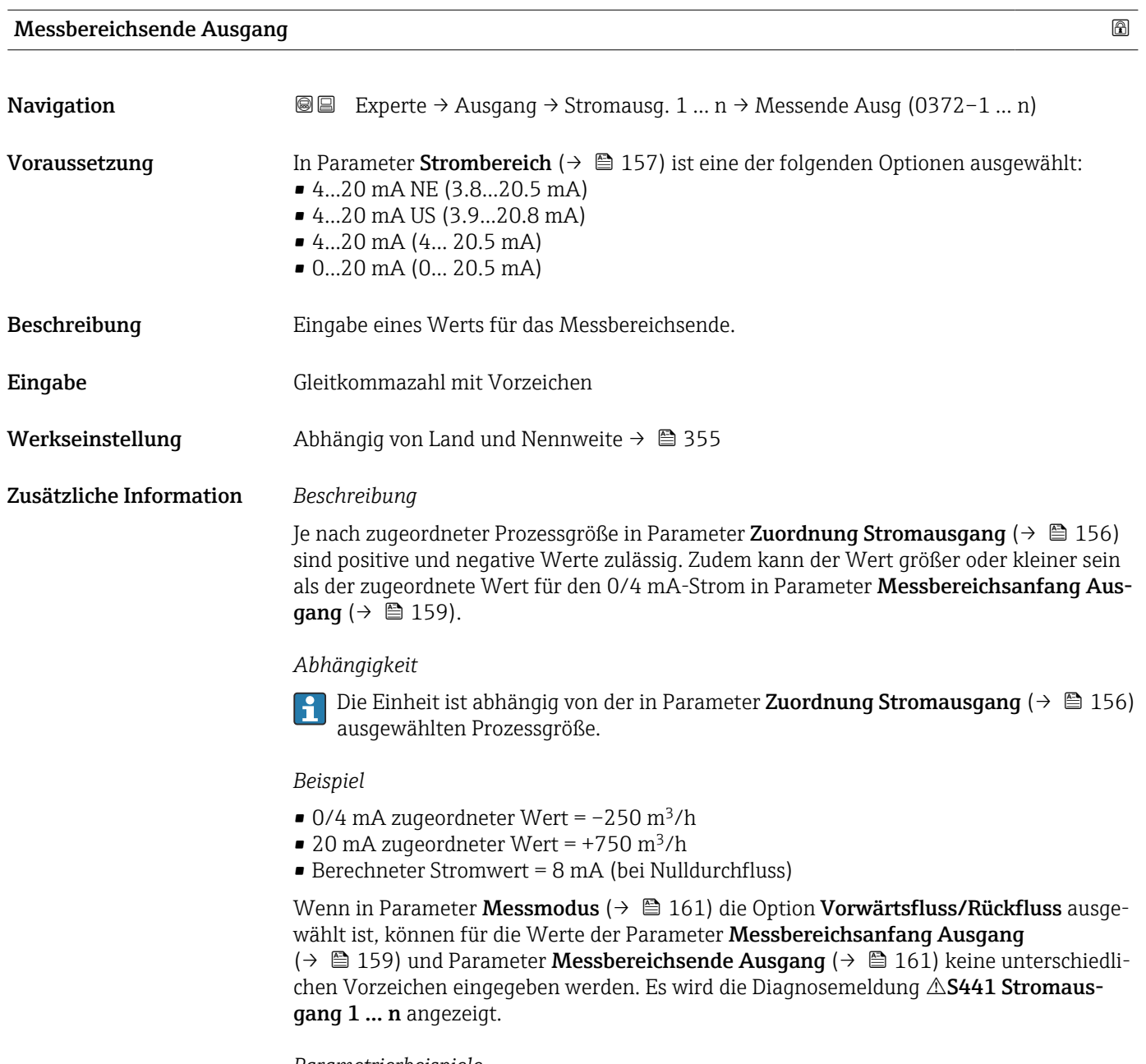

*Parametrierbeispiele*

Parametrierbeispiele für Parameter **Messbereichsanfang Ausgang** (→ 圖 159) beachten.

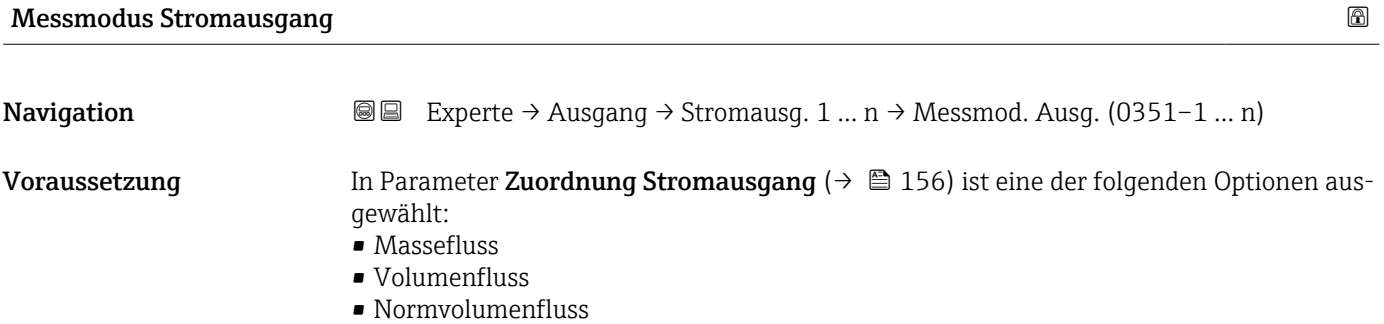

• Zielmessstoff Massefluss \* • Trägermessstoff Massefluss \*

• Dichte • Normdichte

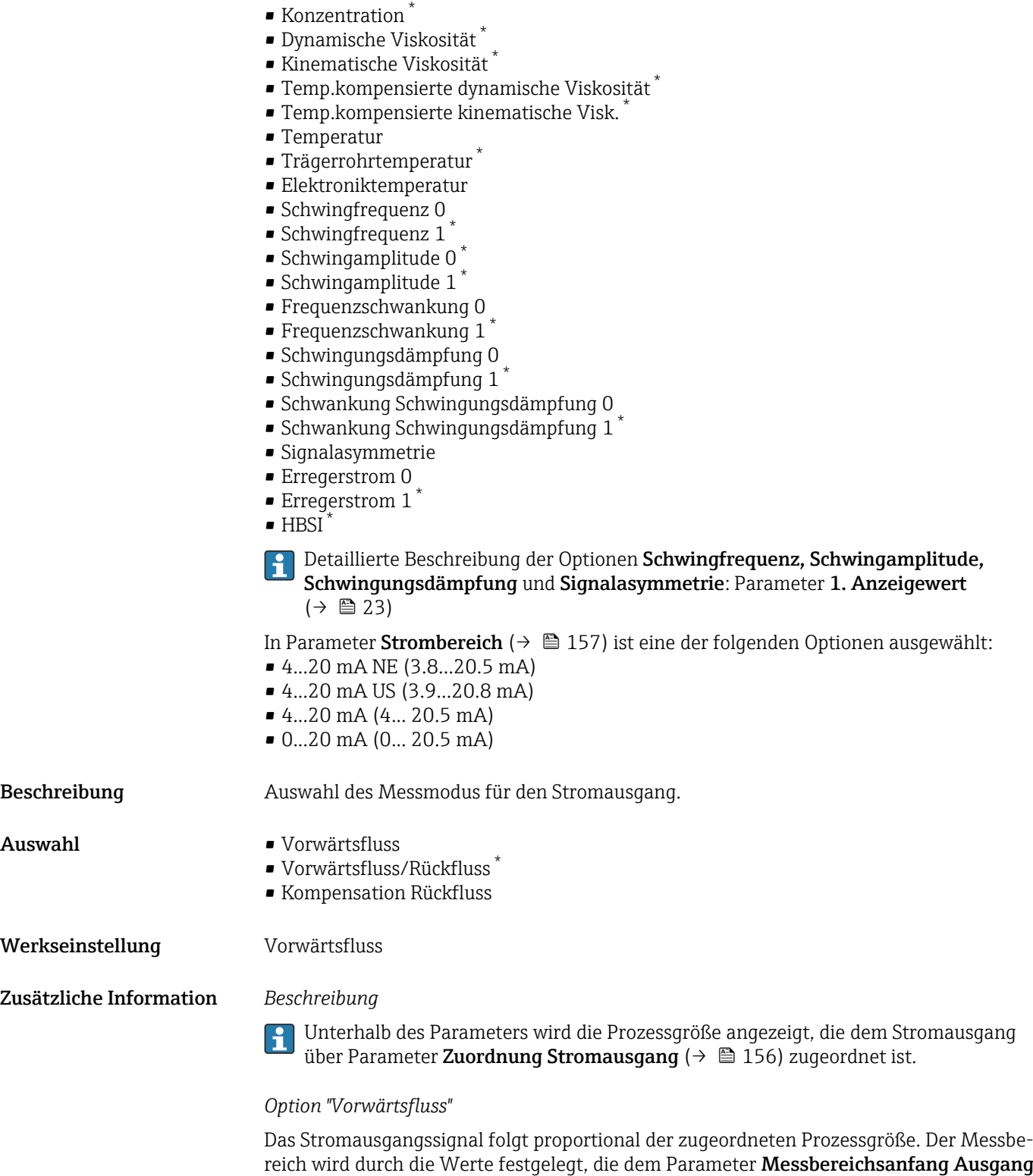

(→  $\cong$  159) und dem Parameter **Messbereichsende Ausgang** (→  $\cong$  161) zugeordnet

sind.

<sup>\*</sup> Sichtbar in Abhängigkeit von Bestelloptionen oder Geräteeinstellungen

Die Durchflussanteile außerhalb des skalierten Messbereichs werden bei der Signalausgabe wie folgt berücksichtigt:

- Beide Werte werden ungleich dem Nulldurchfluss festgelegt z.B.:
	- Messbereichsanfang =  $-5 \text{ m}^3/\text{h}$
	- Messbereichsende =  $10 \text{ m}^3/h$
- Wenn der effektive Durchfluss diesen Messbereich über- oder unterschreitet, wird die Diagnosemeldung  $\triangle$ S441 Stromausgang 1 ... n ausgegeben.

*Option "Vorwärtsfluss/Rückfluss"*

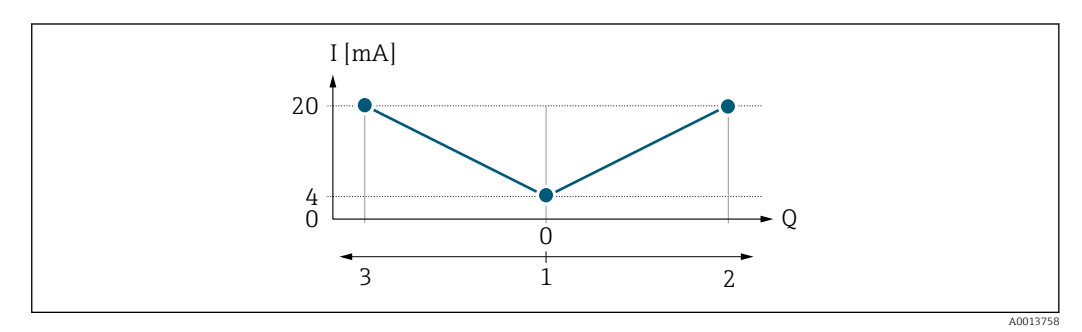

- *I Stromstärke*
- *Q Durchfluss*
- *1 Messbereichsanfang Ausgang (0/4 mA)*
- *2 Förderfluss*
- *3 Rückfluss*
- Das Stromausgangssignal ist unabhängig von der Fliessrichtung (Absolutbetrag der Messgröße). Die Werte für die Parameter Messbereichsanfang Ausgang ( $\rightarrow \Box$  159) und Parameter Messbereichsende Ausgang ( $\rightarrow \Box$  161) müssen das gleiche Vorzeichen besitzen.
- Der Wert für Parameter Messbereichsende Ausgang ( $\rightarrow \Box$  161) (z.B. Rückfluss) entspricht dem gespiegelten Wert für Parameter Messbereichsende Ausgang ( $\rightarrow \Box$  161) (z.B. Vorwärtsfluss).

#### *Option "Kompensation Rückfluss"*

Die Option Kompensation Rückfluss wird hauptsächlich eingesetzt, um die stoßartigen Rückflüsse zu kompensieren, die bei Verdrängungspumpen als Folge von Verschleiß oder hoher Viskosität entstehen können. Die Rückflüsse werden in einem Zwischenspeicher erfasst und beim nächsten Vorwärtsdurchfluss verrechnet.

Wenn die Zwischenspeicherung nicht innerhalb von ca. 60 s abgearbeitet werden kann, wird die Diagnosemeldung  $\triangle$ S441 Stromausgang 1 ... n angezeigt.

Bei längerem und unerwünschten Rückfluss des Messstoffs, können sich Durchflusswerte im Zwischenspeicher aufsummieren. Diese werden aber durch die Parametrierung des Stromausgangs nicht mit einberechnet, d.h. es erfolgt keine Kompensation des Rückflusses.

Bei Einstellung dieser Option führt das Messgerät keine Glättung des Durchflusssignals aus. Das Durchflusssignal wird nicht gedämpft.

*Beispiele für das Verhalten des Stromausgangs*

#### Beispiel 1

Definierter Messbereich: Anfangswert und Endwert mit gleichen Vorzeichen

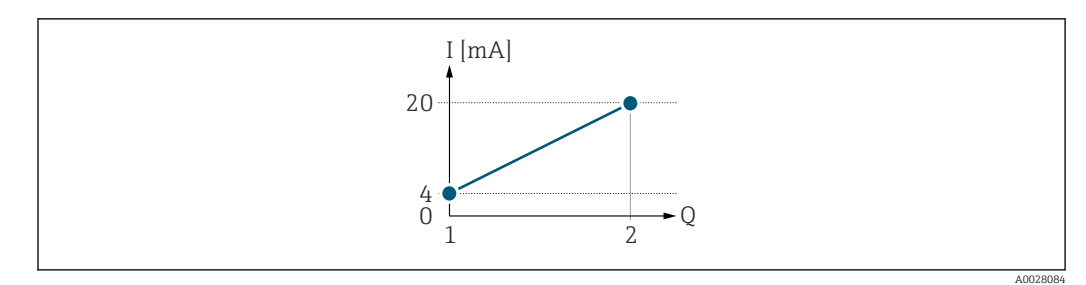

#### *4 Messbereich*

- *I Stromstärke*
- *Q Durchfluss*
- *1 Anfangswert (Messbereichsanfang Ausgang)*
- *2 Endwert (Messbereichsende Ausgang)*

#### Mit folgendem Durchflussverhalten:

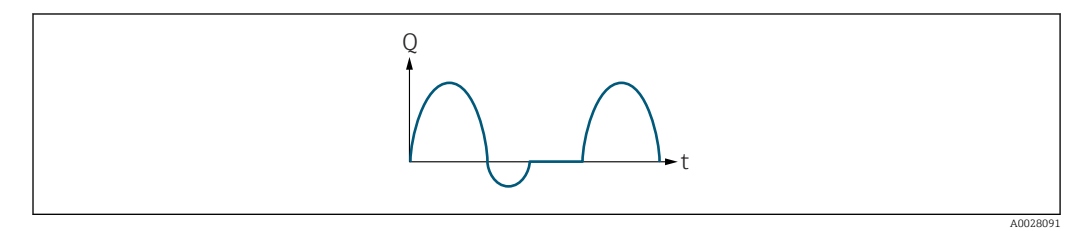

#### *5 Durchflussverhalten*

- *Q Durchfluss*
- *t Zeit*

#### Mit Option Vorwärtsfluss

Das Stromausgangssignal folgt proportional der zugeordneten Prozessgröße. Die Durchflussanteile außerhalb des skalierten Messbereichs, werden bei der Signalausgabe nicht berücksichtigt.

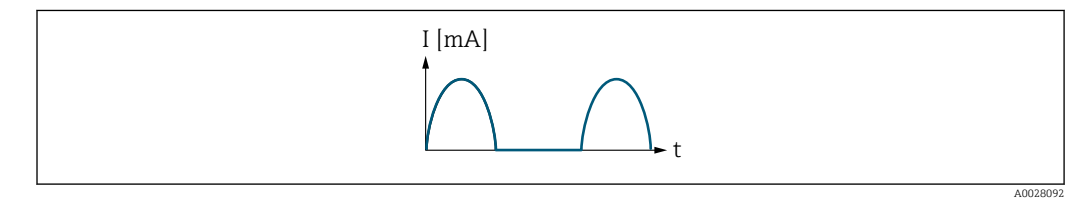

*I Stromstärke*

*t Zeit*

#### Mit Option Vorwärtsfluss/Rückfluss

Das Stromausgangssignal ist unabhängig von der Fliessrichtung.

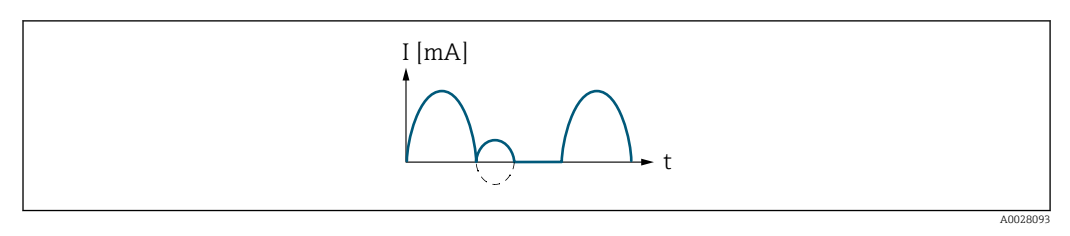

*I Stromstärke*

*t Zeit*

Mit Option Kompensation Rückfluss

Durchflussanteile außerhalb der Messspanne werden zwischengespeichert, verrechnet und max. 60 s zeitversetzt ausgegeben.

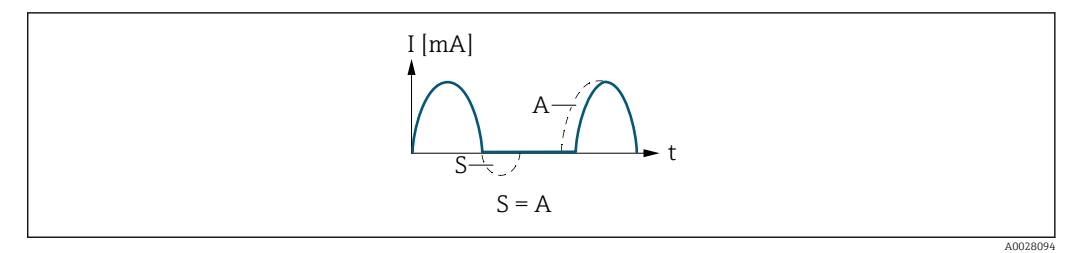

- *I Stromstärke*
- *t Zeit*
- *S Gespeicherte Durchflussanteile*
- *A Verrechnung gespeicherter Durchflussanteile*

#### Beispiel 2

Definierter Messbereich: Anfangswert und Endwert mit ungleichen Vorzeichen

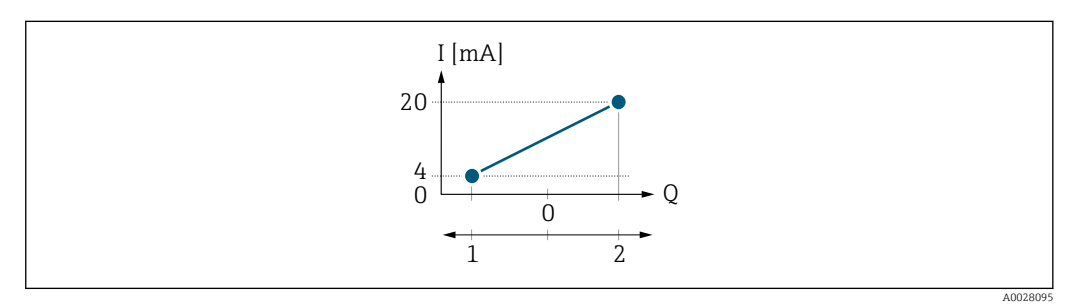

 *6 Messbereich*

- *I Stromstärke*
- *Q Durchfluss*
- 
- *1 Anfangswert (Messbereichsanfang Ausgang) 2 Endwert (Messbereichsende Ausgang)*

#### Mit Durchfluss a (—) außerhalb, b (- -) innerhalb des Messbereichs

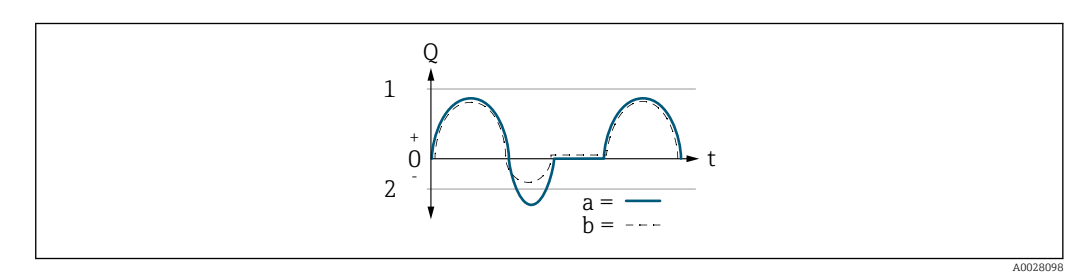

- *Q Durchfluss*
- *t Zeit*
- *1 Anfangswert (Messbereichsanfang Ausgang)*
- *2 Endwert (Messbereichsende Ausgang)*

#### Mit Option Vorwärtsfluss

• a (—): Die Durchflussanteile außerhalb des skalierten Messbereichs können bei der Signalausgabe nicht berücksichtigt werden.

Es wird die Diagnosemeldung  $\triangle$ S441 Stromausgang 1 ... n ausgegeben.

• b (- -): Das Stromausgangssignal folgt proportional der zugeordneten Prozessgröße.

<span id="page-165-0"></span>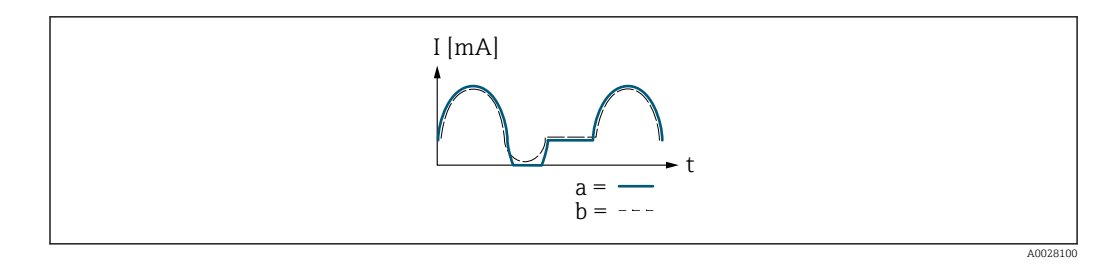

*I Stromstärke*

*t Zeit*

#### Mit Option Vorwärtsfluss/Rückfluss

Diese Auswahl ist in dem Fall nicht möglich, da die Werte für die Parameter Messbereichsanfang Ausgang (→ ■ 159) und Parameter Messbereichsende Ausgang [\(→ 161\)](#page-160-0) unterschiedliche Vorzeichen besitzen.

#### Mit Option Kompensation Rückfluss

Durchflussanteile außerhalb der Messspanne werden zwischengespeichert, verrechnet und max. 60 s zeitversetzt ausgegeben.

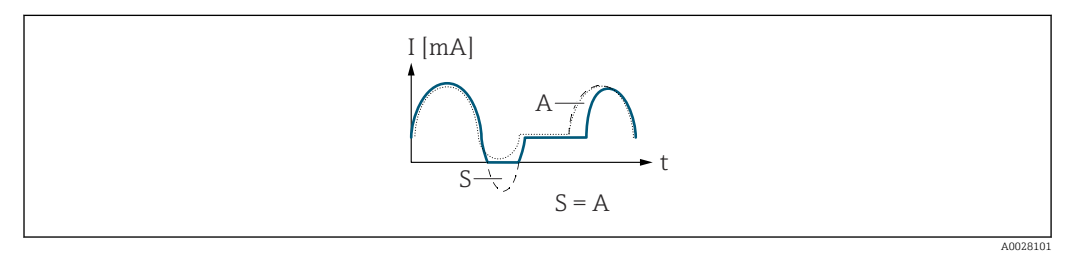

- *I Stromstärke*
- *t Zeit*
- *S Gespeicherte Durchflussanteile*
- *A Verrechnung gespeicherter Durchflussanteile*

### Dämpfung Stromausgang

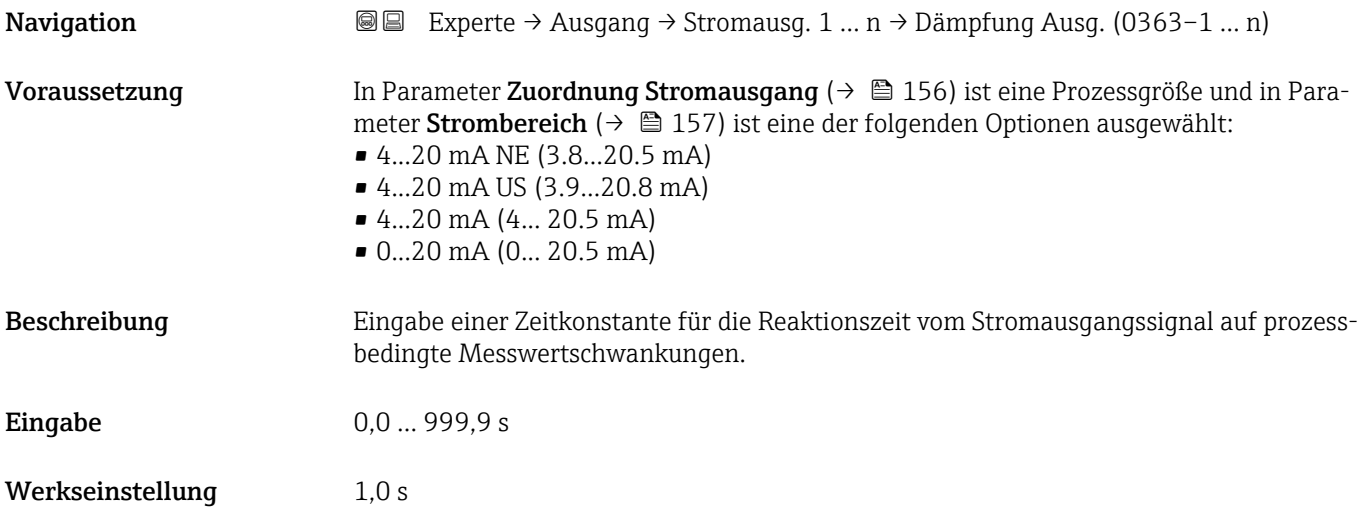

#### <span id="page-166-0"></span>Zusätzliche Information *Eingabe*

Eingabe einer Zeitkonstante (PT1-Glied  $^{6)}$ ) für die Dämpfung des Stromausgangs:

- Bei einer niedrigen Zeitkonstante reagiert der Stromausgang schnell auf schwankende Messgrößen.
- Bei einer hohen Zeitkonstante wird der Stromausgang hingegen abgedämpft.
- Bei Eingabe des Werts 0 (Werkseinstellung) ist die Dämpfung ausgeschaltet.

#### Fehlerverhalten Stromausgang

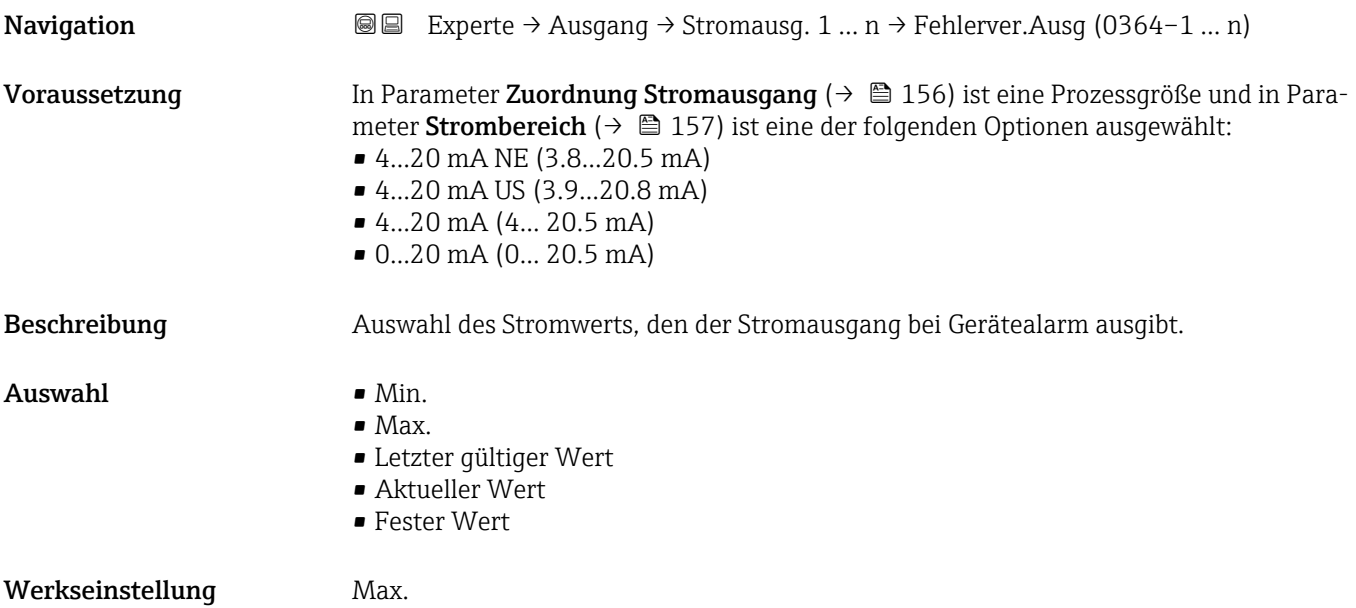

<sup>6)</sup> Proportionales Übertragungsverhalten mit Verzögerung 1. Ordnung

#### <span id="page-167-0"></span>Zusätzliche Information *Beschreibung*

E

Das Fehlerverhalten weiterer Ausgänge und Summenzähler ist von dieser Einstellung nicht betroffen und wird in separaten Parametern festgelegt.

*Option "Min."*

Der Stromausgang gibt den Wert des unteren Ausfallsignalpegels aus.

Der Ausfallsignalpegel wird über Parameter Strombereich (→  $\triangleq$  157) festgelegt.  $| \cdot |$ 

#### *Option "Max."*

Der Stromausgang gibt den Wert des oberen Ausfallsignalpegels aus.

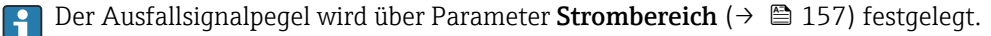

#### *Option "Letzter gültiger Wert"*

Der Stromausgang gibt den letzten gültigen Messwert vor Auftreten des Gerätealarms aus.

#### *Option "Aktueller Wert"*

Der Stromausgang gibt den Messwert auf Basis der aktuellen Durchflussmessung aus; der Gerätealarm wird ignoriert.

#### *Option "Definierter Wert"*

Der Stromausgang gibt einen definierten Messwert aus.

P Der Messwert wird über Parameter Fehlerstrom (→ ■ 168) festgelegt.

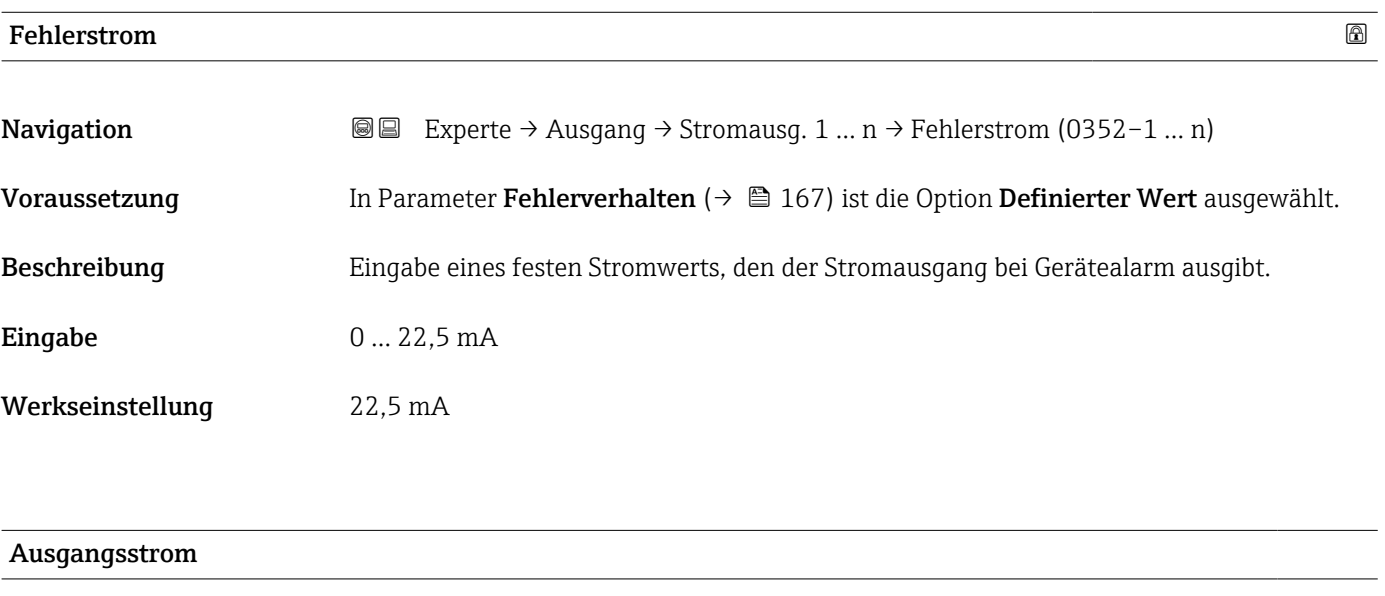

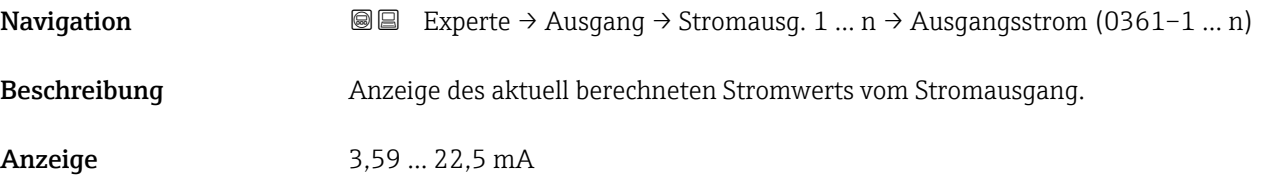

<span id="page-168-0"></span>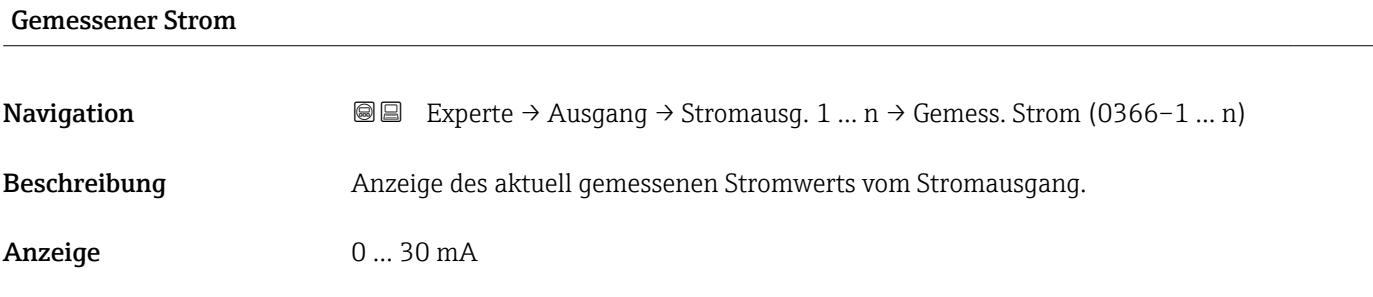

# 3.5.2 Untermenü "Impuls-/Frequenz-/Schaltausgang 1 … n"

*Navigation* 
■■ Experte → Ausgang → PFS-Ausgang 1 ... n

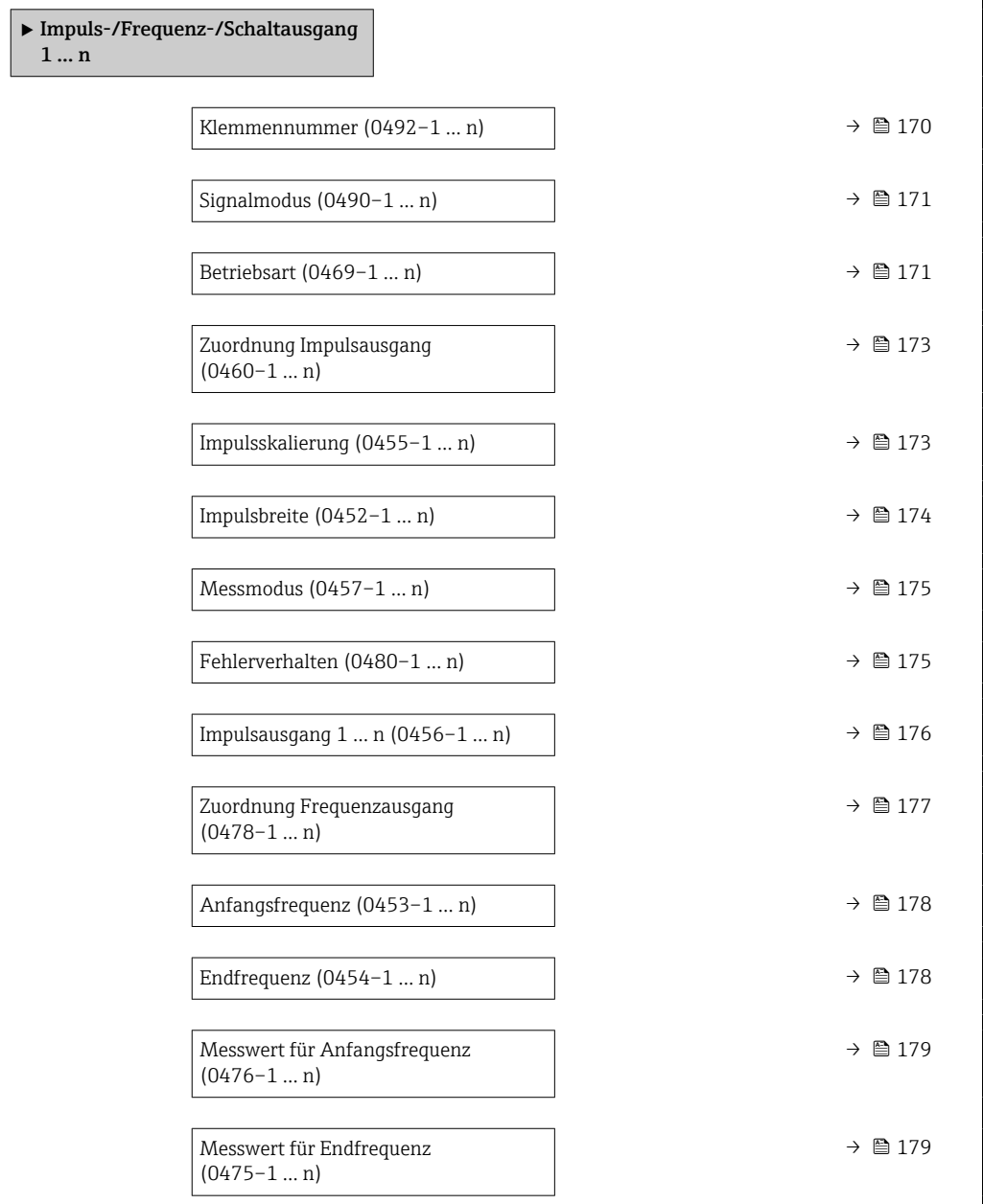

<span id="page-169-0"></span>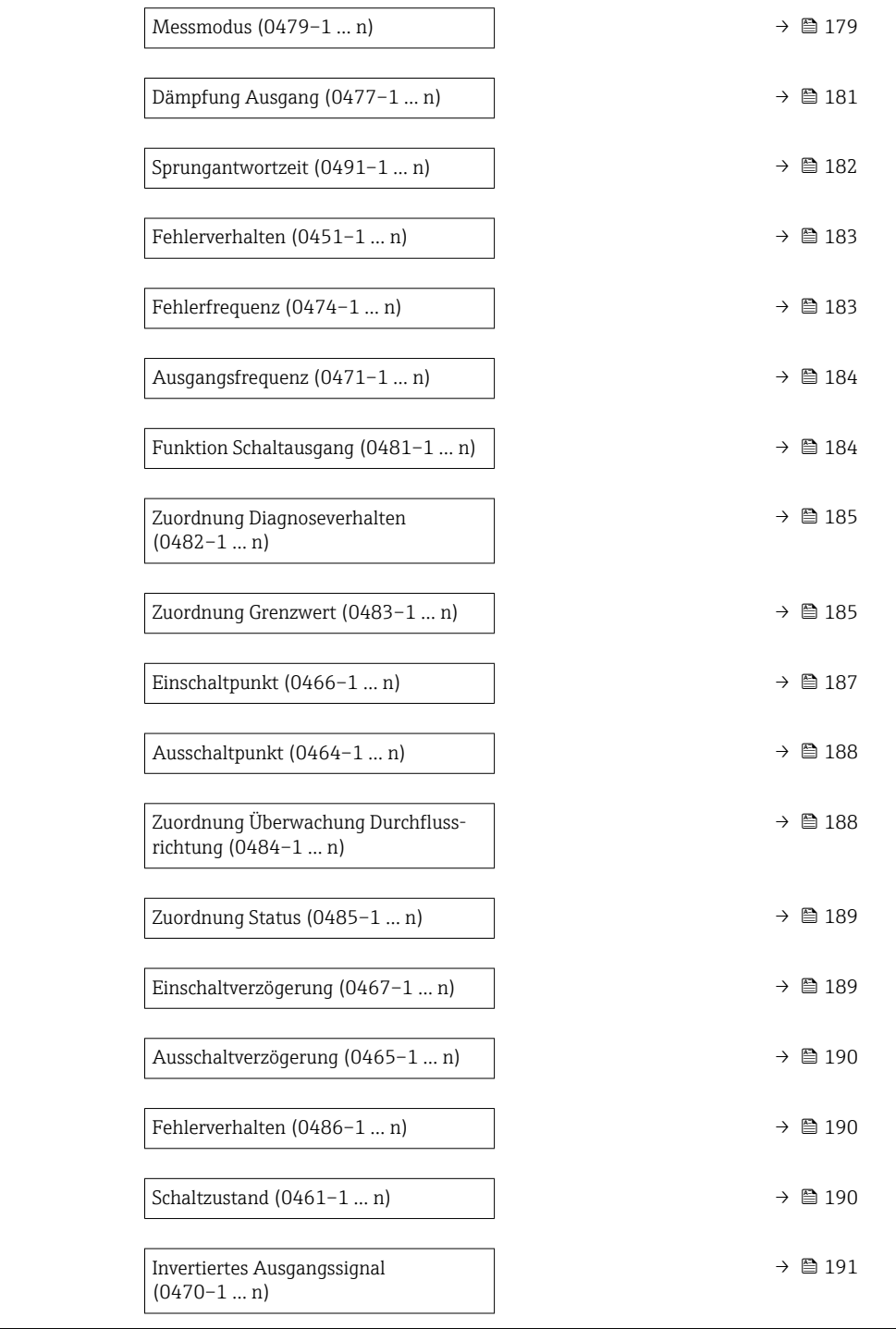

### Klemmennummer

**Navigation ■ Experte → Ausgang → PFS-Ausgang 1 ... n → Klemmennummer (0492-1 ... n)** 

Beschreibung Anzeige der vom Impuls-/Frequenz-/Schaltausgangsmodul belegten Klemmennummern.

<span id="page-170-0"></span>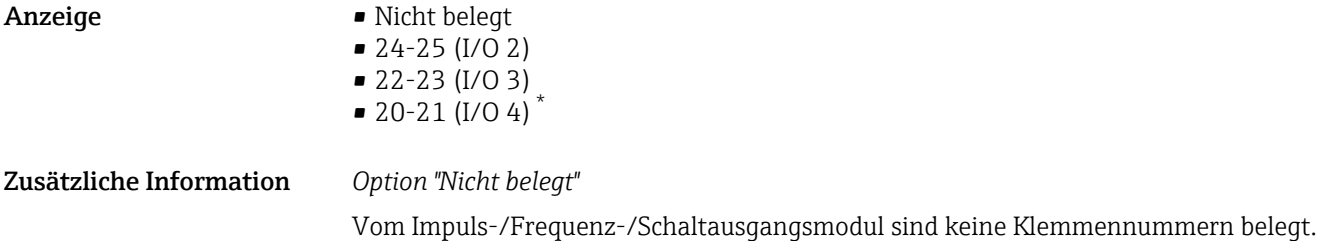

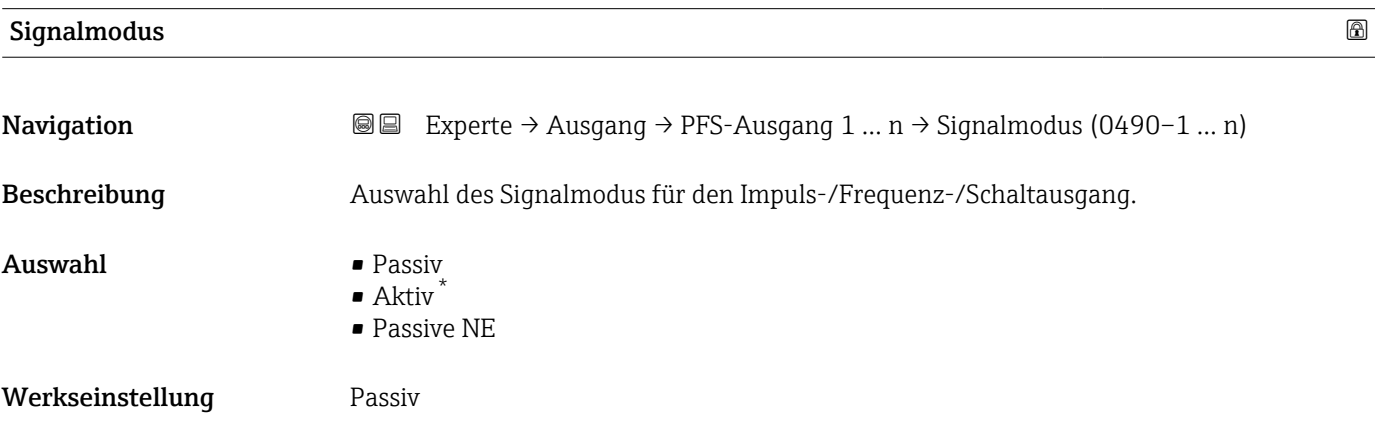

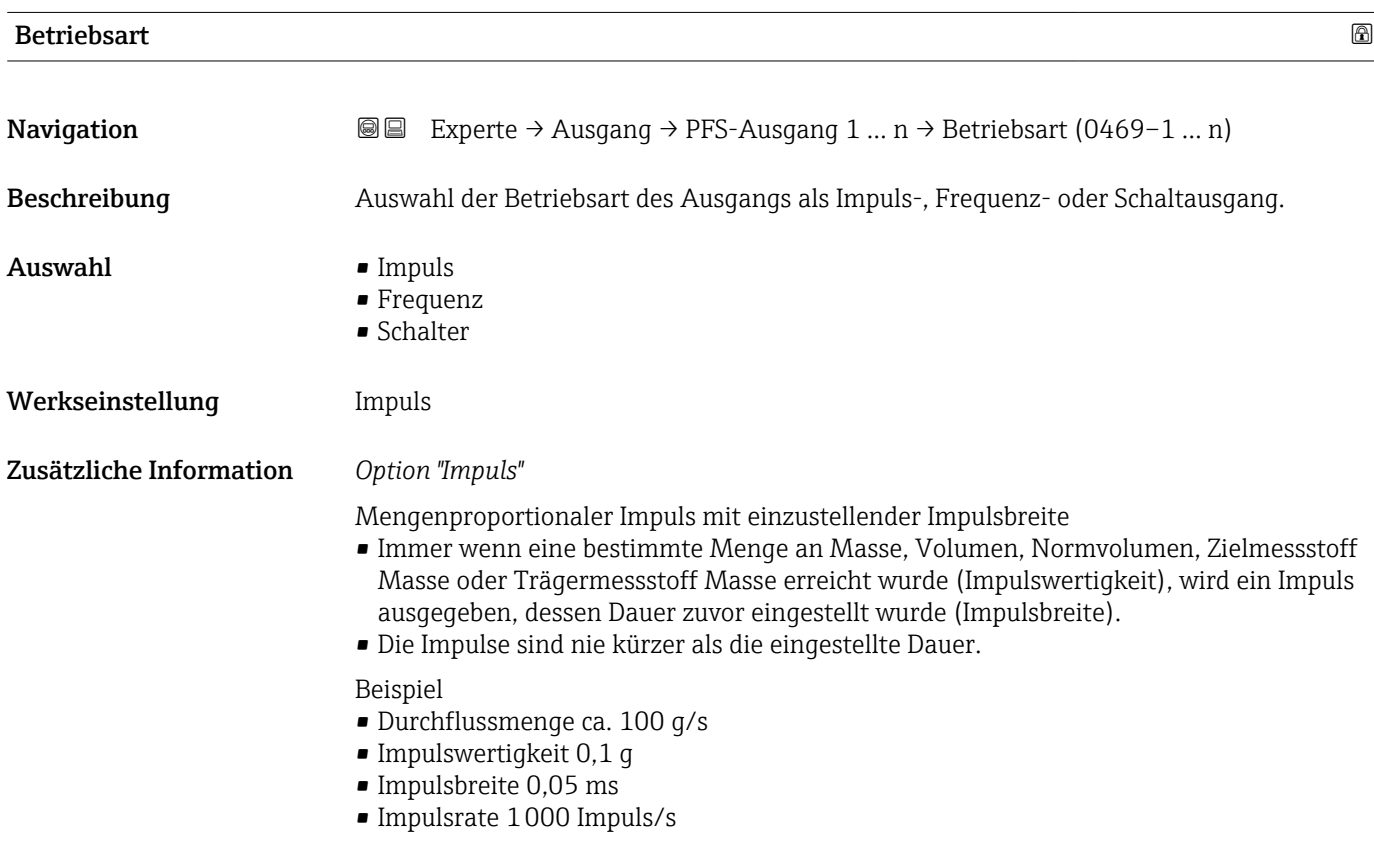

<sup>\*</sup> Sichtbar in Abhängigkeit von Bestelloptionen oder Geräteeinstellungen

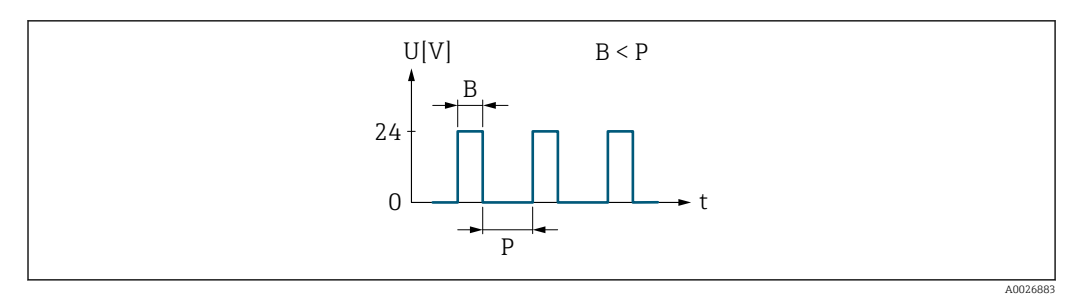

 *7 Mengenproportionaler Impuls (Impulswertigkeit) mit einzustellender Impulsbreite*

- *B Eingegebene Impulsbreite*
- *P Pausen zwischen den einzelnen Impulsen*

#### *Option "Frequenz"*

Durchflussproportionaler Frequenzausgang mit Impuls-Pausenverhältnis 1:1 Es wird eine Ausgangsfrequenz ausgegeben, die proportional zum Wert einer Prozessgröße wie Massefluss, Volumenfluss, Normvolumenfluss, Zielmessstoff Massefluss, Trägermessstoff Massefluss, Dichte, Normdichte, Konzentration, Dynamische Viskosität, Kinematische Viskosität, Temperaturkompensierte dynamische Viskosität, Temperaturkompensierte kinematische Viskosität, Temperatur, Trägerrohrtemperatur, Elektroniktemperatur, Schwingfrequenz, Frequenzschwankung, Schwingamplitude, Schwingungsdämpfung, Schwankung Schwingungsdämpfung, Signalasymmetrie oder Erregerstrom ist.

Beispiel

- Durchflussmenge ca. 100 g/s
- Max. Frequenz 10 kHz
- Durchflussmenge bei max. Frequenz 1000 g/s
- Ausgangsfrequenz ca. 1000 Hz

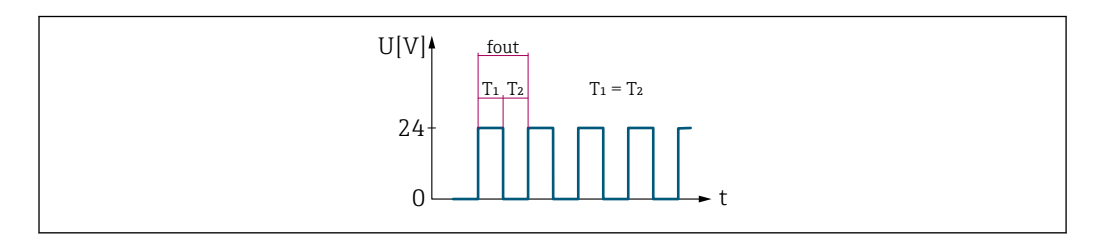

 *8 Durchflussproportionaler Frequenzausgang*

#### *Option "Schalter"*

Kontakt zum Anzeigen eines Zustandes (z.B. Alarm oder Warnung bei Erreichen eines Grenzwerts)

Beispiel Alarmverhalten ohne Alarm

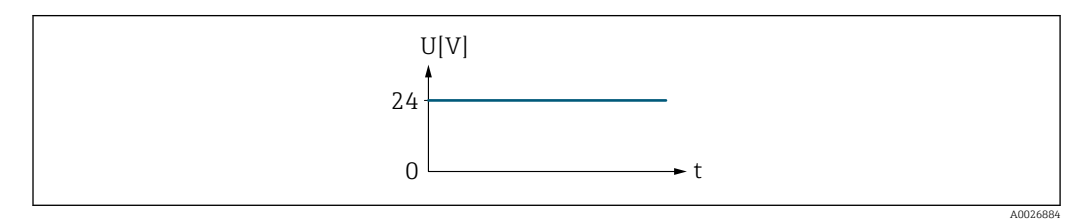

 *9 Kein Alarm, hoher Level*

Beispiel Alarmverhalten bei Alarm A0026886

<span id="page-172-0"></span>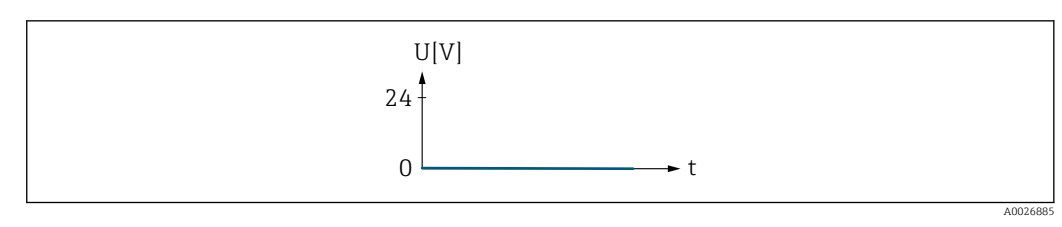

 *10 Alarm, tiefer Level*

#### Zuordnung Impulsausgang

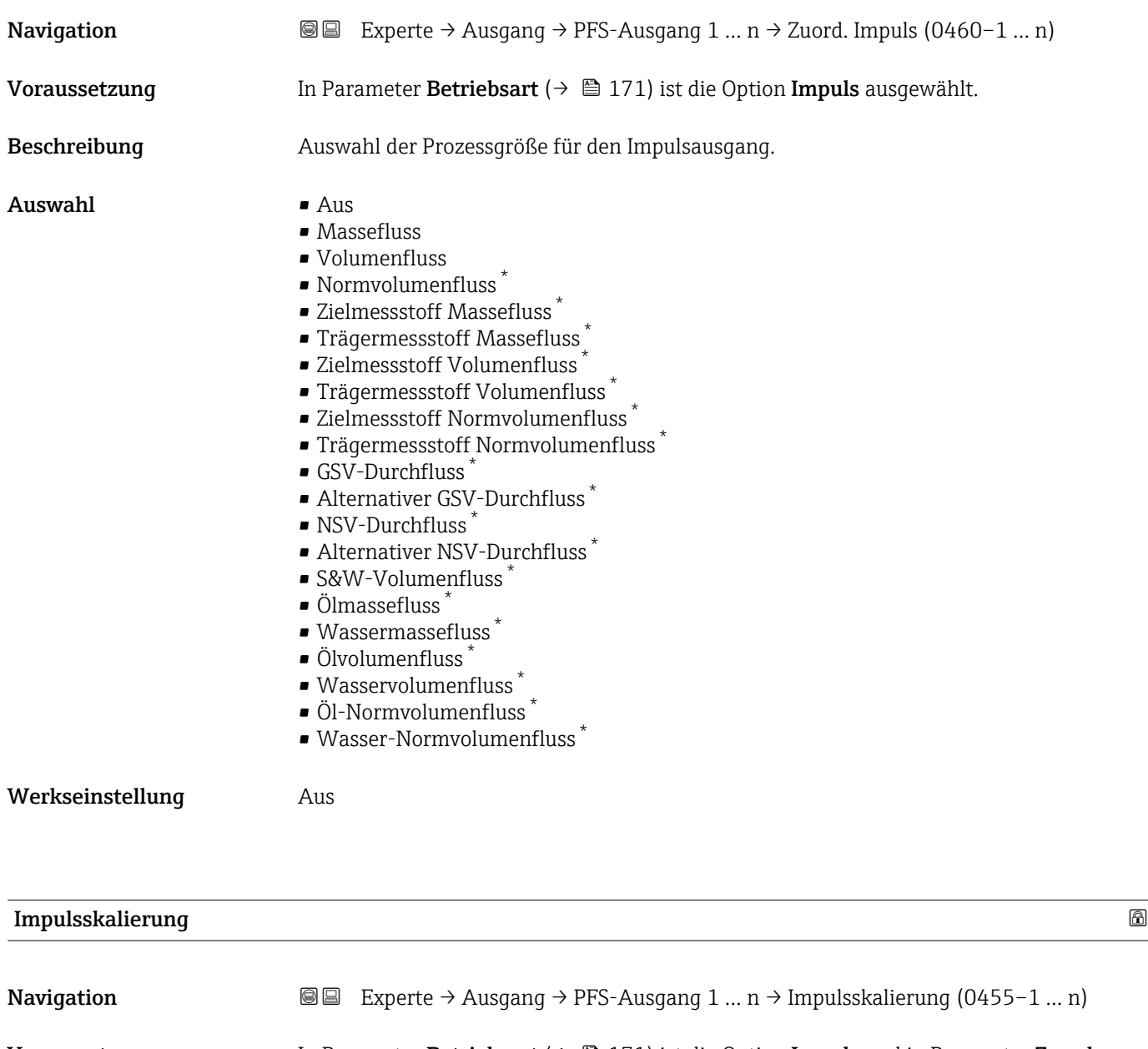

Voraussetzung In Parameter Betriebsart ( $\rightarrow \Box$  171) ist die Option Impuls und in Parameter Zuordnung **Impulsausgang** ( $\rightarrow \Box$  173) ist eine Prozessgröße ausgewählt.

Beschreibung Eingabe des Betrags für den Messwert, dem ein Impuls entspricht.

<sup>\*</sup> Sichtbar in Abhängigkeit von Bestelloptionen oder Geräteeinstellungen

<span id="page-173-0"></span>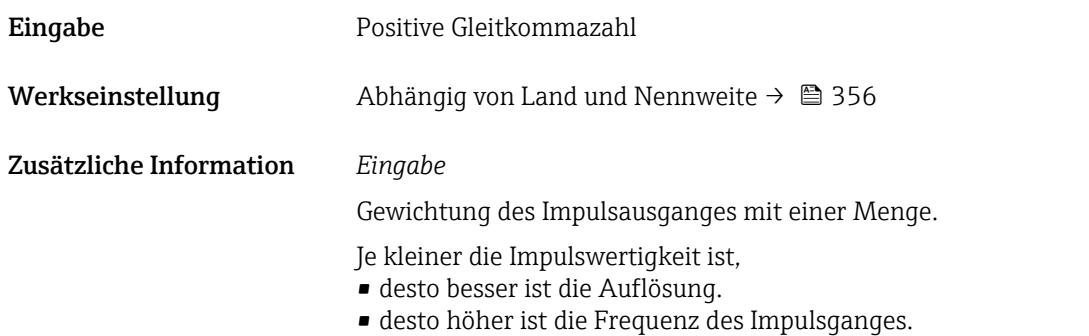

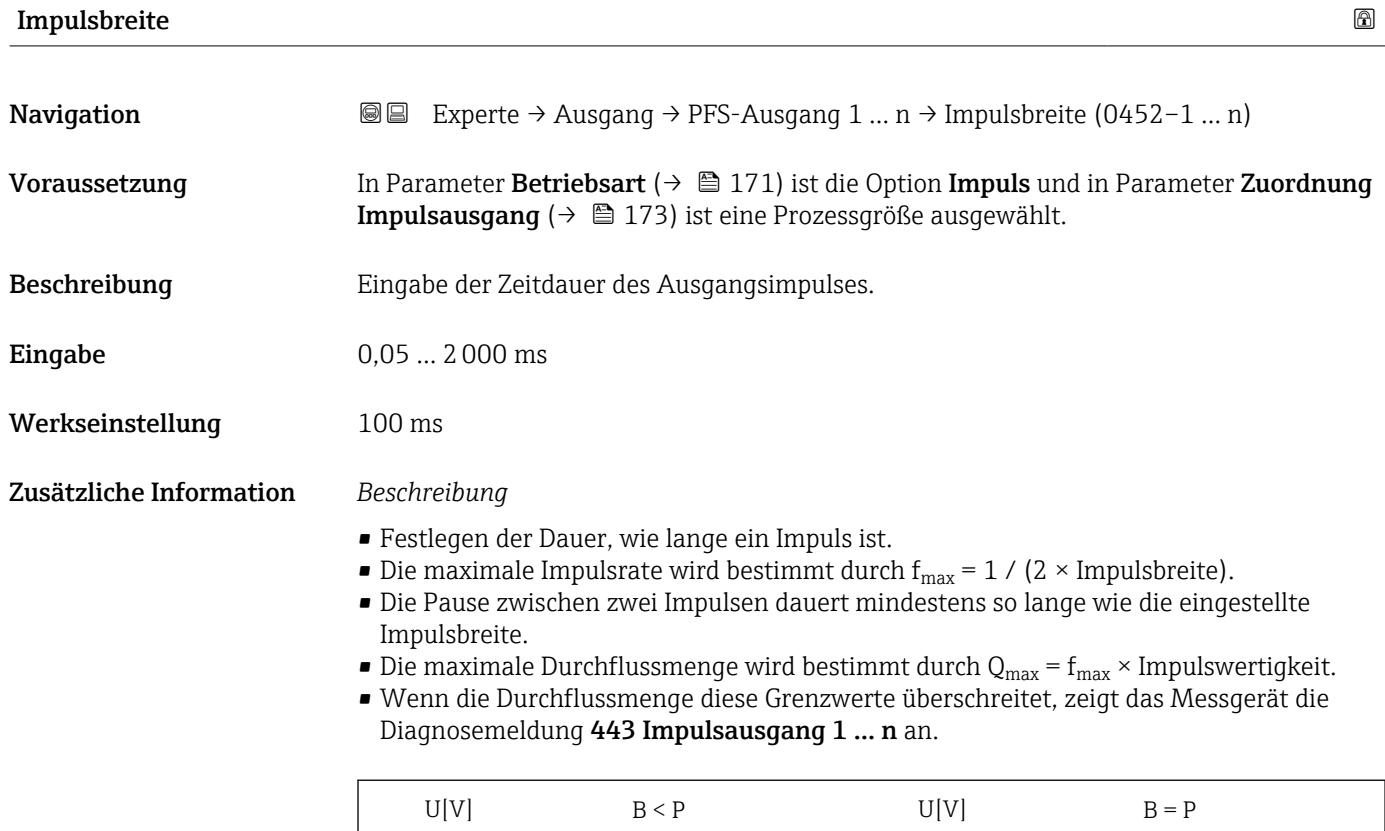

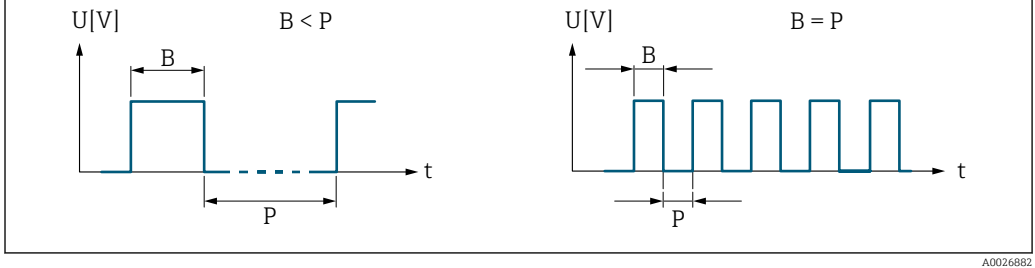

*B Eingegebene Impulsbreite*

*P Pausen zwischen den einzelnen Impulsen*

#### *Beipiel*

- Impulswertigkeit: 0,1 g
- Impulsbreite: 0,1 ms
- $f_{\text{max}}: 1 / (2 \times 0.1 \text{ ms}) = 5 \text{ kHz}$
- $\bullet$  Q<sub>max</sub>: 5 kHz  $\times$  0,1 g = 0,5 kg/s

<span id="page-174-0"></span>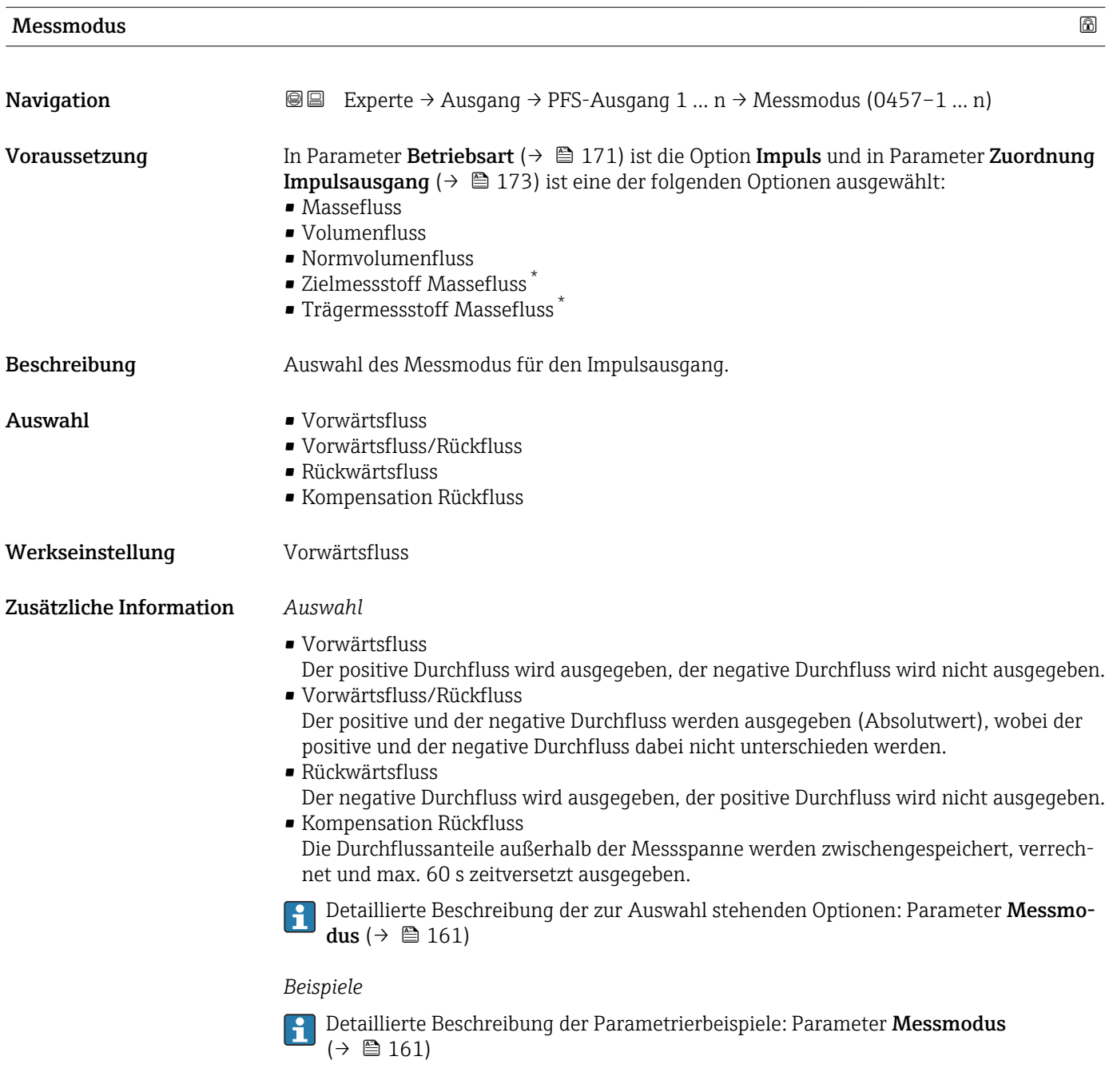

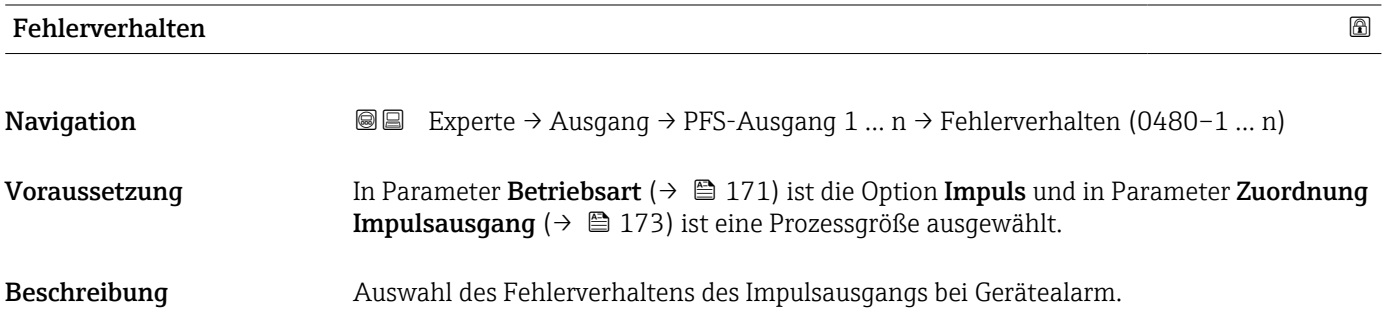

<sup>\*</sup> Sichtbar in Abhängigkeit von Bestelloptionen oder Geräteeinstellungen

<span id="page-175-0"></span>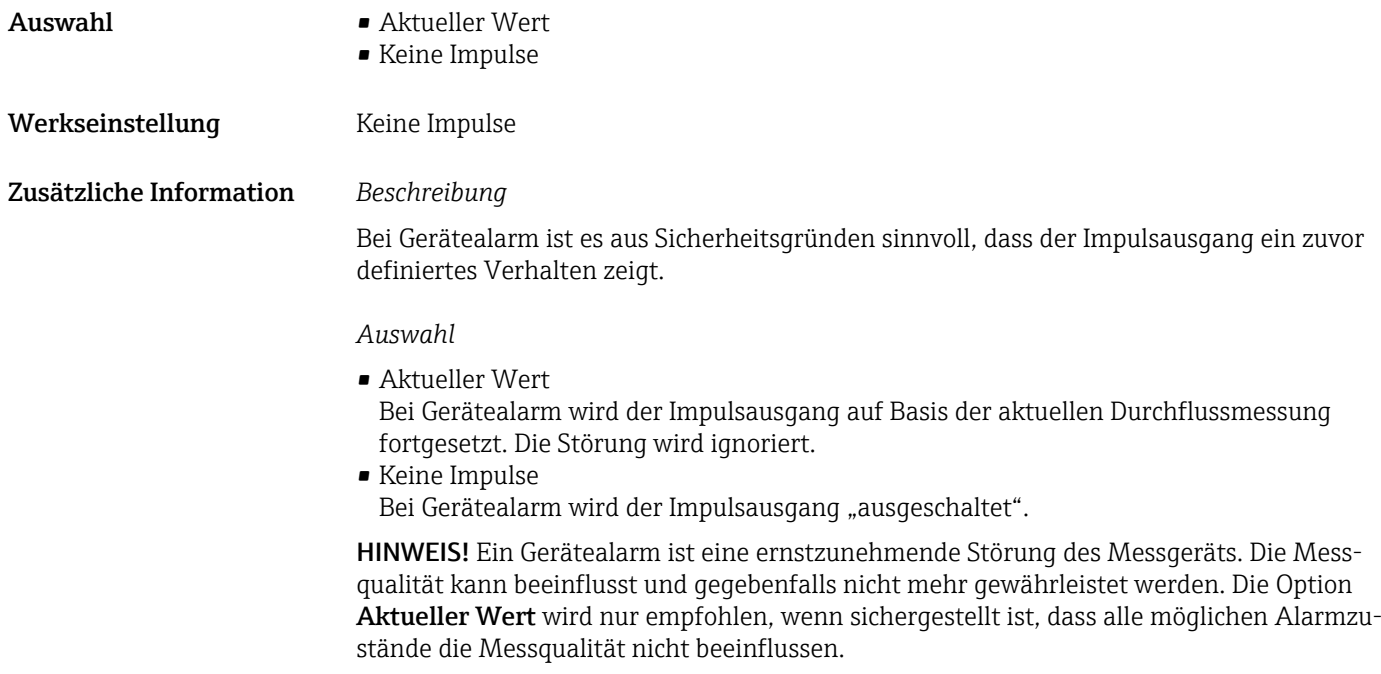

### Impulsausgang 1 … n

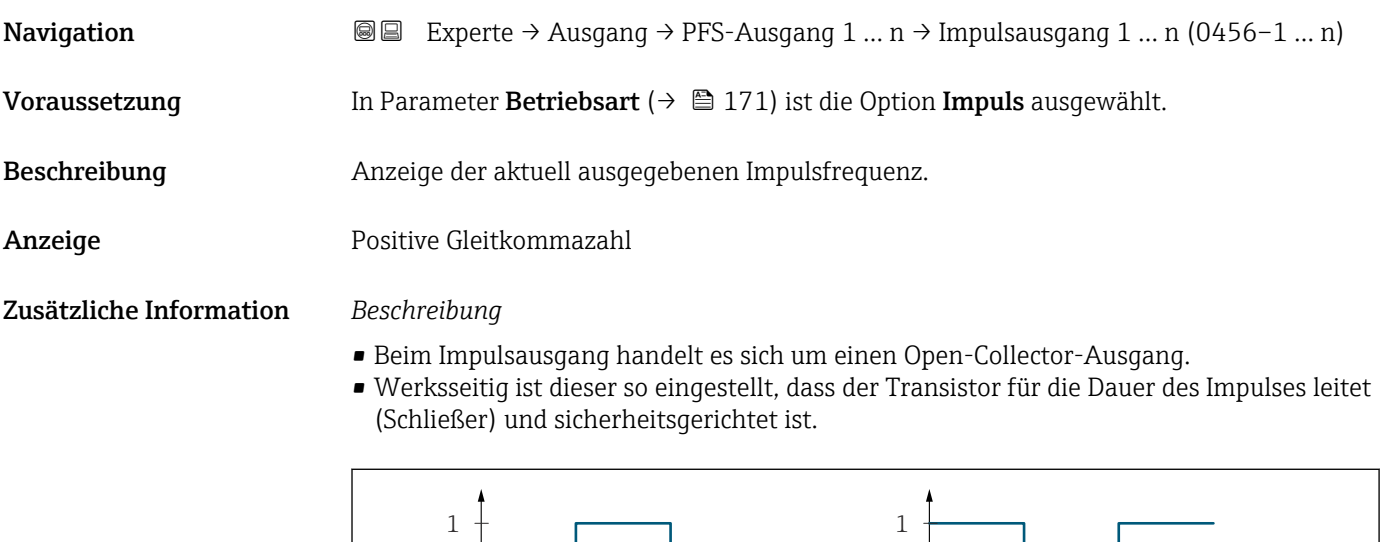

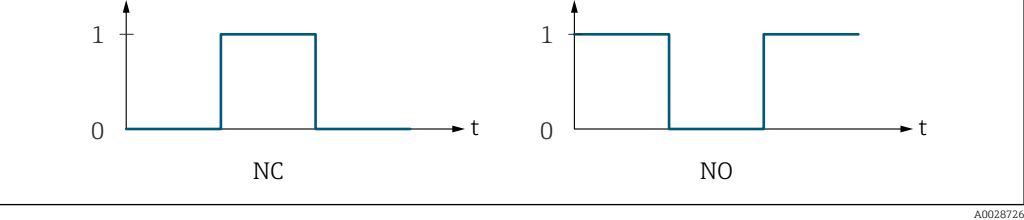

*0 Nicht leitend*

*1 Leitend*

*NC Öffner (Normally Closed)*

*NO Schließer (Normally Opened)*

Das Ausgangsverhalten kann über den Parameter Invertiertes Ausgangssignal [\(→ 191\)](#page-190-0) umgekehrt werden, d.h. der Transistor leitet für die Dauer des Impulses nicht.

Zusätzlich kann das Verhalten des Ausgangs bei Gerätealarm (Parameter Fehlerverhalten [\(→ 175\)\)](#page-174-0) konfiguriert werden.

<span id="page-176-0"></span>

| Zuordnung Frequenzausgang |                                                                                                    | $^{\circ}$ |
|---------------------------|----------------------------------------------------------------------------------------------------|------------|
| Navigation                | Experte $\rightarrow$ Ausgang $\rightarrow$ PFS-Ausgang 1  n $\rightarrow$ Zuord. Frequenz (0478-1  n)<br>88                                                                                                    |            |
| Voraussetzung             | In Parameter Betriebsart ( $\rightarrow \Box$ 171) ist die Option Frequenz ausgewählt.                                                                                                    |            |
| Beschreibung              | Auswahl der Prozessgröße für den Frequenzausgang.<br>Detaillierte Beschreibung der Optionen Schwingfrequenz, Schwingamplitude,<br>Schwingungsdämpfung und Signalasymmetrie: Parameter 1. Anzeigewert                                                                                                    |            |
| Auswahl                   | $(\rightarrow \triangleq 23)$<br>$\blacksquare$ Aus<br>• Massefluss<br>• Volumenfluss<br>• Normvolumenfluss <sup>*</sup><br>· Dichte<br>$\bullet$ Norm<br>dichte $^{^{\star}}$<br><b>Find</b> Frequenz Periodendauersignal (TPS) <sup>*</sup><br>$\blacksquare$ Temperatur<br>$\blacksquare$ Druck<br>· Dynamische Viskosität*<br>Kinematische Viskosität<br>$\bullet$ Temp.kompensierte dynamische Viskosität $\checkmark$<br>■ Temp.kompensierte kinematische Visk.<br>GSV-Durchfluss <sup>*</sup><br>• Alternativer GSV-Durchfluss <sup>*</sup><br>• NSV-Durchfluss <sup>*</sup><br>• Alternativer NSV-Durchfluss <sup>*</sup><br>• S&W-Volumenfluss <sup>*</sup><br>• Alternative Normdichte<br>$\bullet$ Water cut <sup>*</sup><br>$\bullet$ Öldichte $\degree$<br>■ Wasserdichte<br>■ Ölmassefluss<br>■ Wassermassefluss <sup>*</sup><br>· Ölvolumenfluss<br>· Wasservolumenfluss<br>■ Öl-Normvolumenfluss<br>· Wasser-Normvolumenfluss<br>Konzentration<br>■ Zielmessstoff Massefluss <sup>*</sup><br>■ Trägermessstoff Massefluss<br>· Zielmessstoff Volumenfluss<br>■ Trägermessstoff Volumenfluss<br>• Zielmessstoff Normvolumenfluss<br>• Trägermessstoff Normvolumenfluss<br>• Applikationsspezifischer Ausgang 0<br>• Applikationsspezifischer Ausgang 1<br>Index für inhomogenen Messstoff<br>Index für gebundene Blasen<br>$\bullet$ HBSI <sup>*</sup><br>• Rohwert Massefluss<br>■ Erregerstrom 0<br>$\bullet$ Erregerstrom 1 <sup>*</sup> |            |

<sup>\*</sup> Sichtbar in Abhängigkeit von Bestelloptionen oder Geräteeinstellungen

<span id="page-177-0"></span>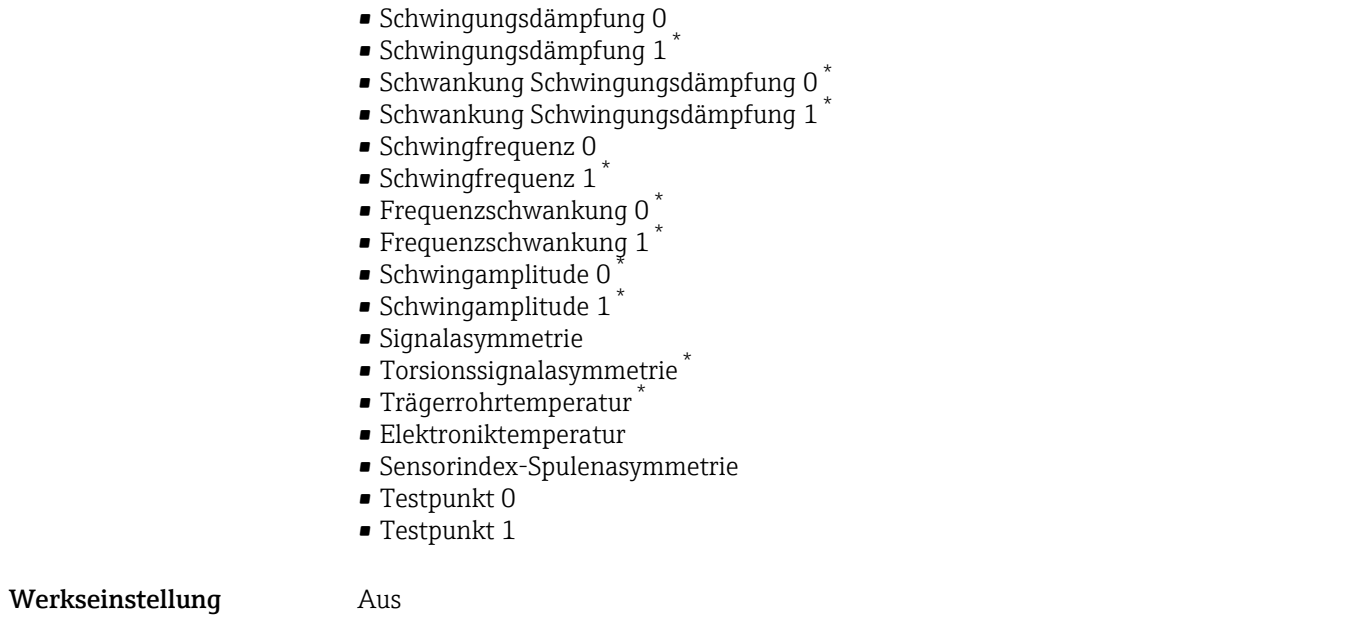

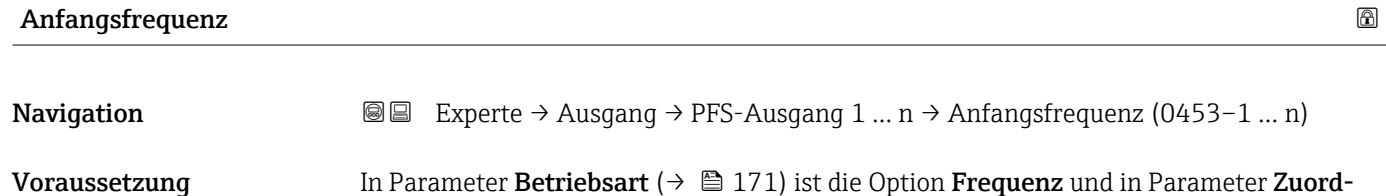

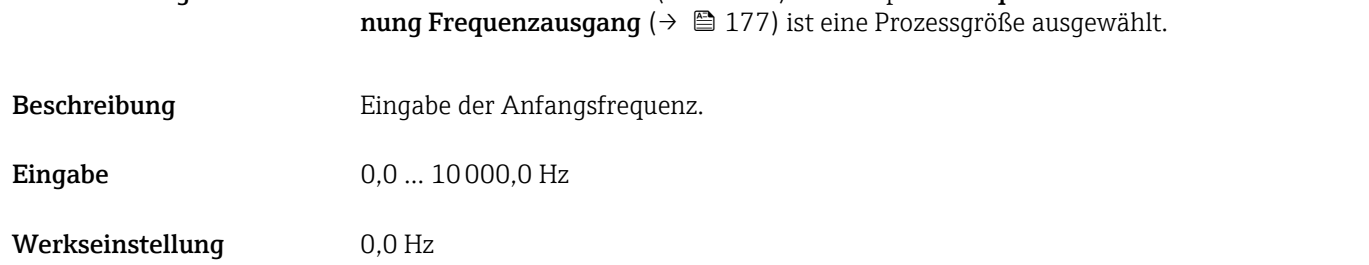

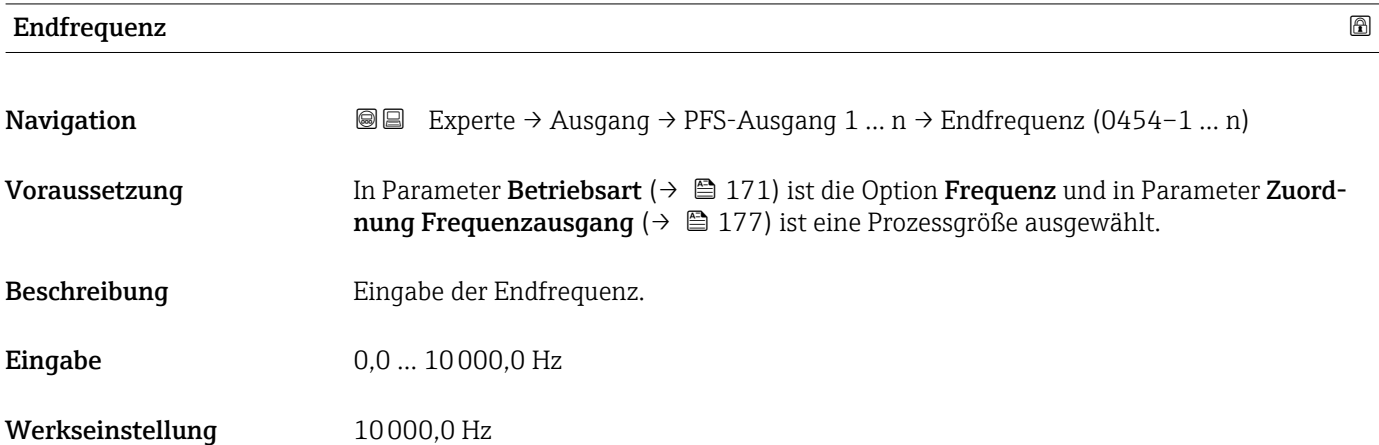

<sup>\*</sup> Sichtbar in Abhängigkeit von Bestelloptionen oder Geräteeinstellungen

# <span id="page-178-0"></span>Messwert für Anfangsfrequenz **Navigation**  $\text{■}$  Experte → Ausgang → PFS-Ausgang 1 ... n → Wert Anfangfreq. (0476–1 ... n) Voraussetzung In Parameter Betriebsart ( $\rightarrow \Box$  171) ist die Option Frequenz und in Parameter Zuordnung Frequenzausgang ( $\rightarrow \Box$  177) ist eine Prozessgröße ausgewählt. Beschreibung Eingabe des Messwerts für die Anfangsfrequenz. Eingabe Gleitkommazahl mit Vorzeichen Werkseinstellung Abhängig von Land und Nennweite Zusätzliche Information *Abhängigkeit* Die Eingabe ist abhängig von der in Parameter Zuordnung Frequenzausgang  $(\rightarrow \Box$  177) ausgewählten Prozessgröße.

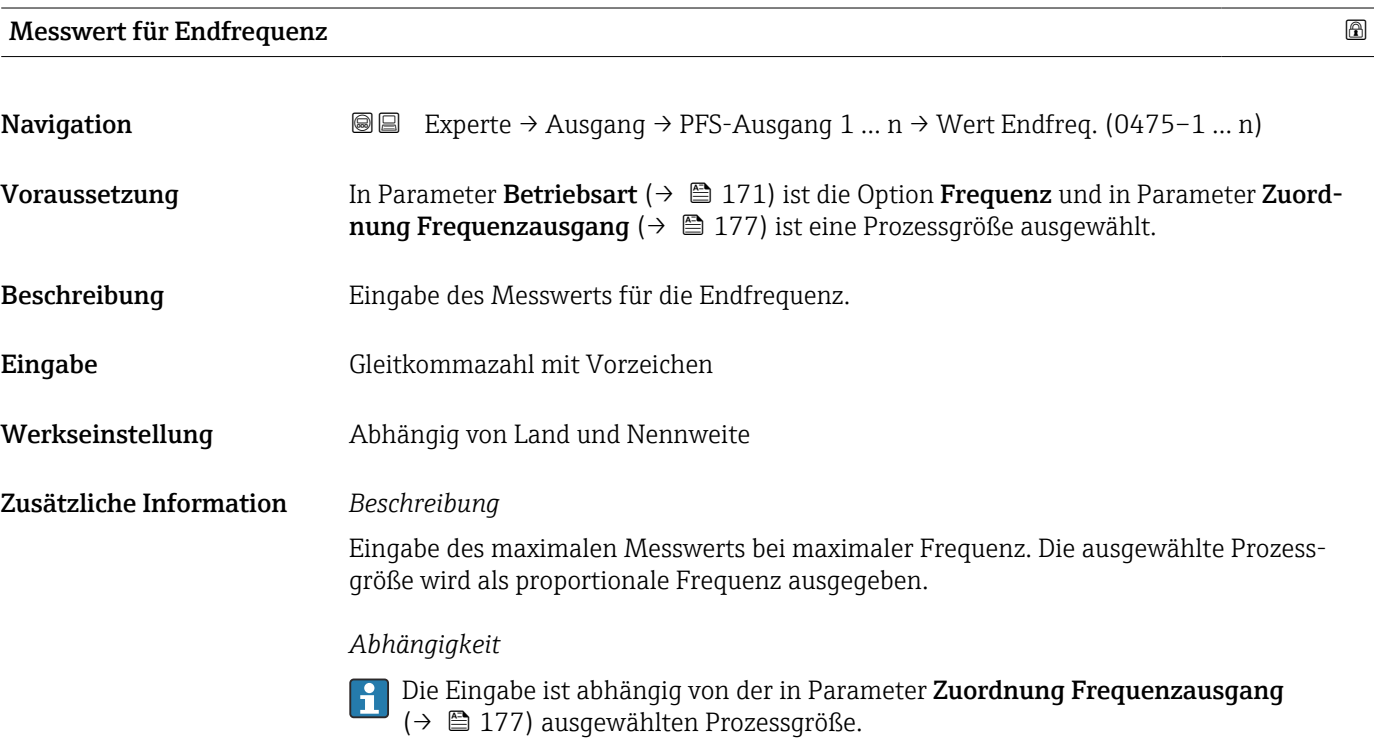

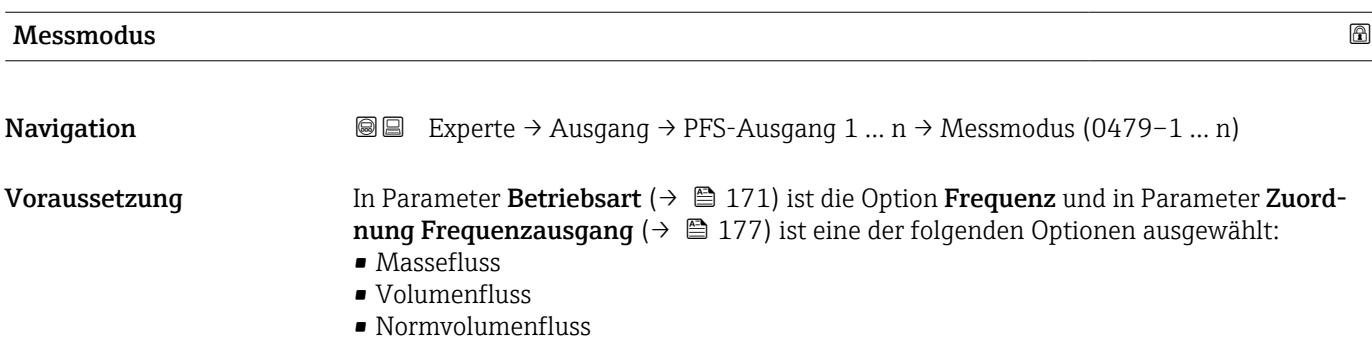

- Zielmessstoff Massefluss \* • Trägermessstoff Massefluss \* • Dichte • Normdichte  $\blacksquare$  Konzentration • Dynamische Viskosität \* • Kinematische Viskosität \* • Temp.kompensierte dynamische Viskosität \* • Temp.kompensierte kinematische Visk. \* • Temperatur • Trägerrohrtemperatur \* • Elektroniktemperatur • Schwingfrequenz 0 • Schwingfrequenz  $1^{\frac{1}{2}}$ • Frequenzschwankung 0  $\blacksquare$  Frequenzschwankung 1 • Schwingamplitude  $0^{\frac{1}{2}}$  $\blacksquare$  Schwingamplitude 1 • Schwingungsdämpfung 0  $\bullet$  Schwingungsdämpfung 1<sup>\*</sup> • Schwankung Schwingungsdämpfung 0 • Schwankung Schwingungsdämpfung  $1^{\prime}$ • Signalasymmetrie • Erregerstrom 0 • Erregerstrom 1 Detaillierte Beschreibung der Optionen Schwingfrequenz, Schwingamplitude,  $| \cdot |$ Schwingungsdämpfung und Signalasymmetrie: Parameter 1. Anzeigewert  $(\rightarrow \triangleq 23)$ Beschreibung Auswahl des Messmodus für Frequenzausgang. Auswahl • Vorwärtsfluss • Vorwärtsfluss/Rückfluss • Kompensation Rückfluss Werkseinstellung **Vorwärtsfluss** Zusätzliche Information *Auswahl* Detaillierte Beschreibung der zur Auswahl stehenden Optionen: Parameter Messmo-A dus  $(\rightarrow \boxplus 161)$ *Beispiele*
	- Detaillierte Beschreibung der Parametrierbeispiele: Parameter Messmodus  $(\rightarrow \text{ } \text{ } \text{ } 161)$

Sichtbar in Abhängigkeit von Bestelloptionen oder Geräteeinstellungen
| Dämpfung Ausgang        | $\circledB$                                                                                                    |
|-------------------------|----------------------------------------------------------------------------------------------------|
| Navigation              | <b>③</b> □ Experte $\rightarrow$ Ausgang $\rightarrow$ PFS-Ausgang 1  n $\rightarrow$ Dämpfung Ausg. (0477-1  n)                                                                                                    |
| Voraussetzung           | In Parameter Betriebsart ( $\rightarrow \Box$ 171) ist die Option Frequenz und in Parameter Zuord-<br><b>nung Frequenzausgang</b> ( $\rightarrow \Box$ 177) ist eine der folgenden Optionen ausgewählt:<br>• Massefluss<br>• Volumenfluss<br>• Normvolumenfluss<br>■ Zielmessstoff Massefluss<br>• Trägermessstoff Massefluss<br>• Dichte<br>• Normdichte<br>■ Konzentration<br>· Dynamische Viskosität <sup>*</sup><br>Kinematische Viskosität<br>$\bullet$ Temp.kompensierte dynamische Viskosität $\check{\phantom{\phi}}$<br>■ Temp.kompensierte kinematische Visk.<br>$\blacksquare$ Temperatur<br>$\blacksquare$ Trägerrohrtemperatur<br>• Elektroniktemperatur<br>• Schwingfrequenz 0<br>$\bullet$ Schwingfrequenz 1*<br>· Frequenzschwankung 0<br>· Frequenzschwankung 1<br>· Schwingamplitude 0<br>$\bullet$ Schwingamplitude 1 <sup>*</sup><br>· Schwingungsdämpfung 0<br>· Schwingungsdämpfung 1<br>· Schwankung Schwingungsdämpfung 0<br>$\bullet$ Schwankung Schwingungsdämpfung 1<br>· Signalasymmetrie<br>Erregerstrom 0<br><b>Exercise</b> Errequents com 1 <sup><math>\degree</math></sup><br>Detaillierte Beschreibung der Optionen Schwingfrequenz, Schwingamplitude,<br>$\mathbf{f}$<br>Schwingungsdämpfung und Signalasymmetrie: Parameter 1. Anzeigewert |
| Beschreibung            | $(\rightarrow \triangleq 23)$<br>Eingabe einer Zeitkonstante für die Reaktionszeit vom Ausgangssignal auf Messwert-<br>schwankungen.                                                                                                    |
| Eingabe                 | 0999.9 s                                                                                                    |
| Werkseinstellung        | 0,0 s                                                                                                    |
| Zusätzliche Information | Eingabe                                                                                                    |
|                         | Eingabe einer Zeitkonstante (PT1-Glied <sup>7)</sup> ) für die Dämpfung des Frequenzausgangs:<br>· Bei einer niedrigen Zeitkonstante reagiert der Stromausgang besonders schnell auf<br>schwankende Messgrößen.<br>· Bei einer hohen Zeitkonstante wird er hingegen abgedämpft.                                                                                                    |
|                         | Bei Eingabe des Werts 0 (Werkseinstellung) ist die Dämpfung ausgeschaltet.                                                                                                    |

<sup>\*</sup> Sichtbar in Abhängigkeit von Bestelloptionen oder Geräteeinstellungen

<sup>7)</sup> Proportionales Übertragungsverhalten mit Verzögerung 1. Ordnung

Der Frequenzausgang unterliegt einer separaten Dämpfung, die unabhängig von allen vorhergehenden Zeitkonstanten ist.

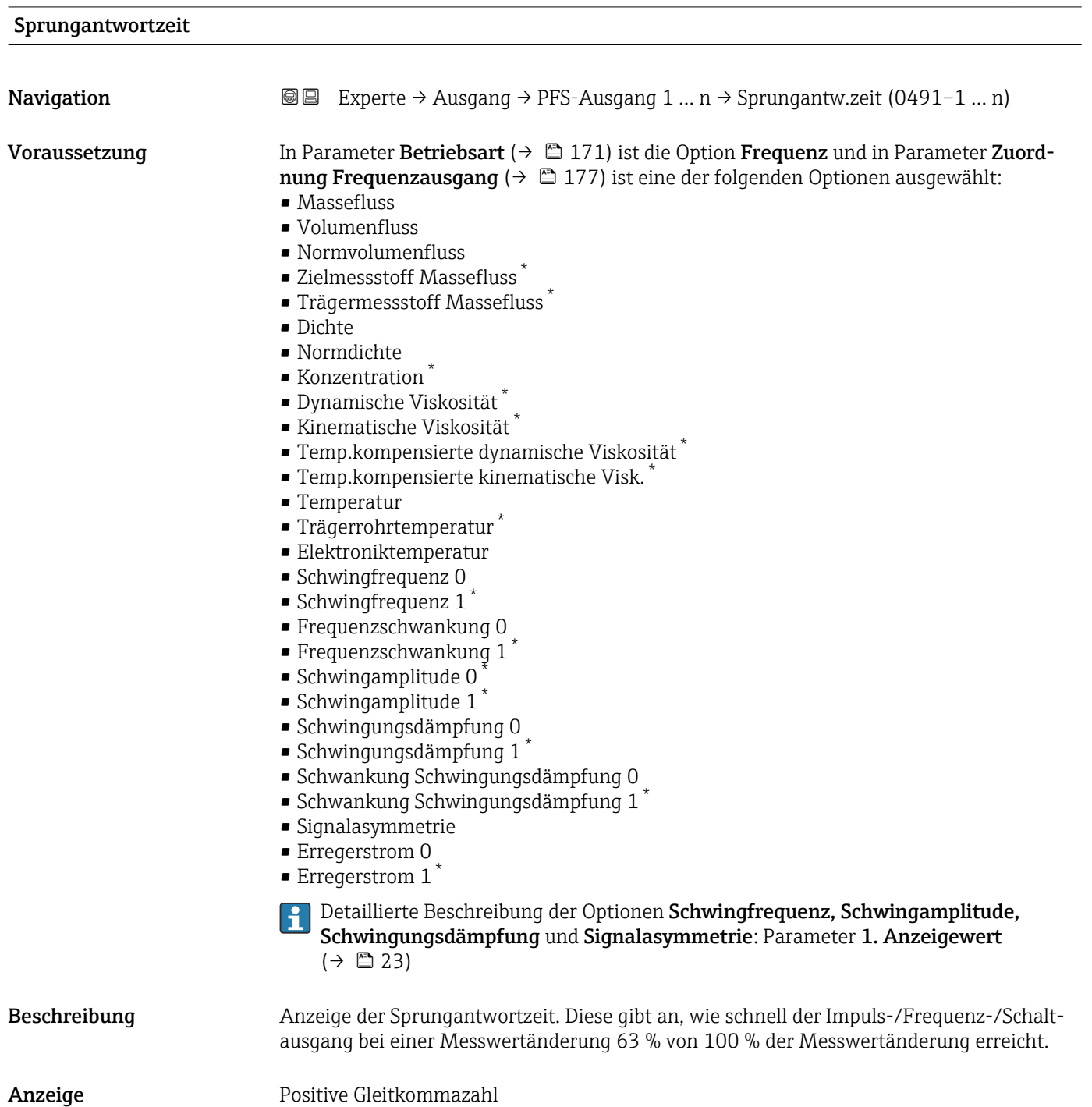

<sup>\*</sup> Sichtbar in Abhängigkeit von Bestelloptionen oder Geräteeinstellungen

Zusätzliche Information *Beschreibung*

Die Sprungantwortzeit setzt sich aus den Zeitangaben der folgenden Dämpfungen zusammen:

- Dämpfung Impuls-/Frequenz-/Schaltausgang  $\rightarrow \boxplus 166$ und
- Abhängig von der Messgröße, die dem Ausgang zugeordnet ist: • Durchflussdämpfung
	- oder
	- Dichtedämpfung
		- oder
	- Temperaturdämpfung

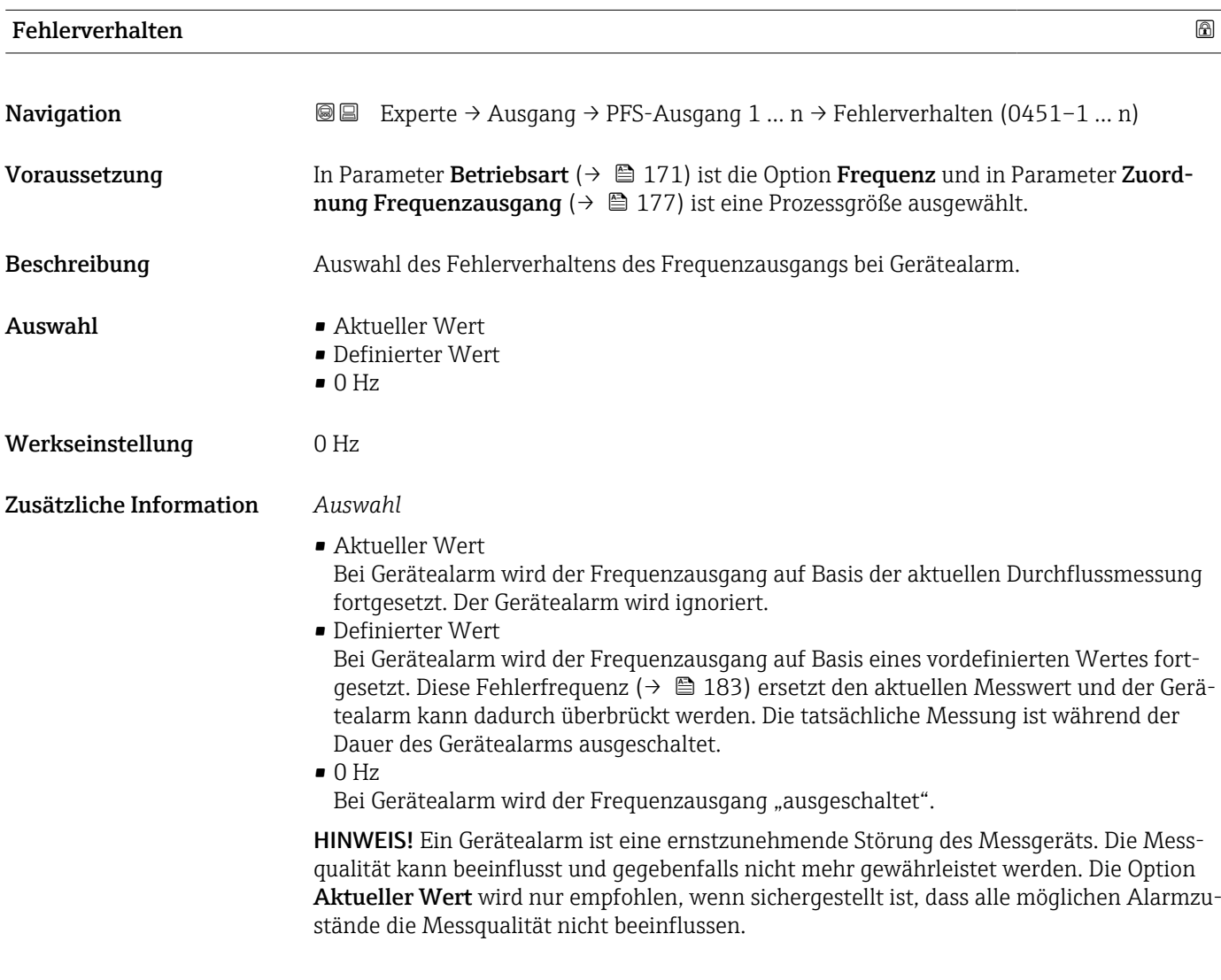

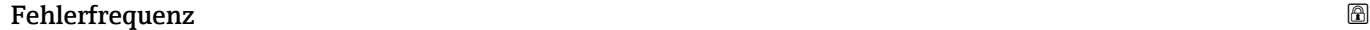

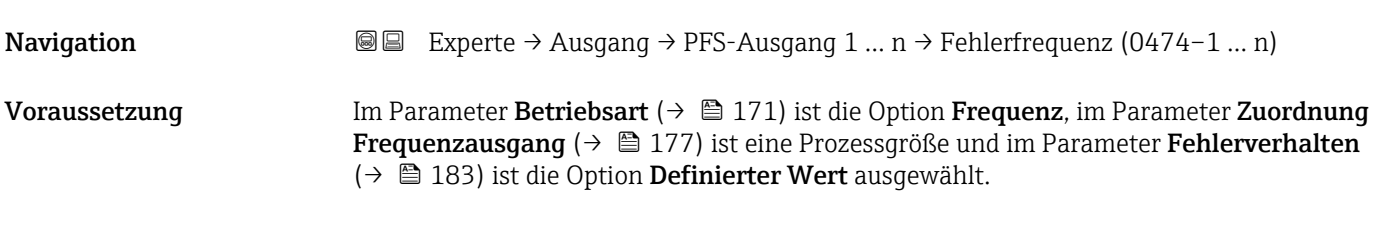

<span id="page-183-0"></span>Beschreibung Wert für Frequenzausgabe bei Gerätealarm eingeben. Eingabe 0,0 ... 12 500,0 Hz

Werkseinstellung 0,0 Hz

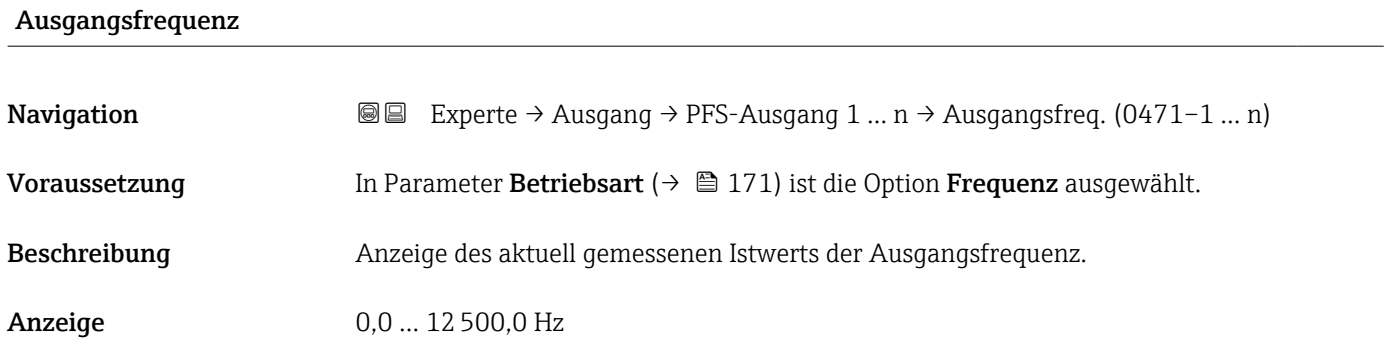

### Funktion Schaltausgang

**Navigation**  $\text{■}$  Experte → Ausgang → PFS-Ausgang 1 ... n → Funkt.Schaltausg (0481-1 ... n) Voraussetzung In Parameter Betriebsart ( $\rightarrow \Box$  171) ist die Option Schalter ausgewählt. Beschreibung auswahl einer Funktion für den Schaltausgang. Auswahl • Aus  $An$ • Diagnoseverhalten • Grenzwert • Überwachung Durchflussrichtung • Status Werkseinstellung Aus Zusätzliche Information *Auswahl* • Aus Der Schaltausgang ist dauerhaft ausgeschaltet (offen, nicht leitend).  $An$ Der Schaltausgang ist dauerhaft eingeschaltet (geschlossen, leitend). • Diagnoseverhalten Zeigt an, ob ein Diagnoseereignis anliegt oder nicht. Wird verwendet, um Diagnoseinformationen auszugeben und auf Systemlevel angemessen darauf zu reagieren. • Grenzwert Zeigt an, wenn ein festgelegter Grenzwert der Prozessgröße erreicht wird. Wird verwendet, um prozessrelevante Diagnoseinformationen auszugeben und auf Systemlevel angemessen darauf zu reagieren. • Überwachung Durchflussrichtung Zeigt die Durchflussrichtung an (Förder- oder Rückfluss). • Status Zeigt den Gerätestatus je nach Auswahl von Leerrohrüberwachung oder Schleichmengenunterdrückung an.

<span id="page-184-0"></span>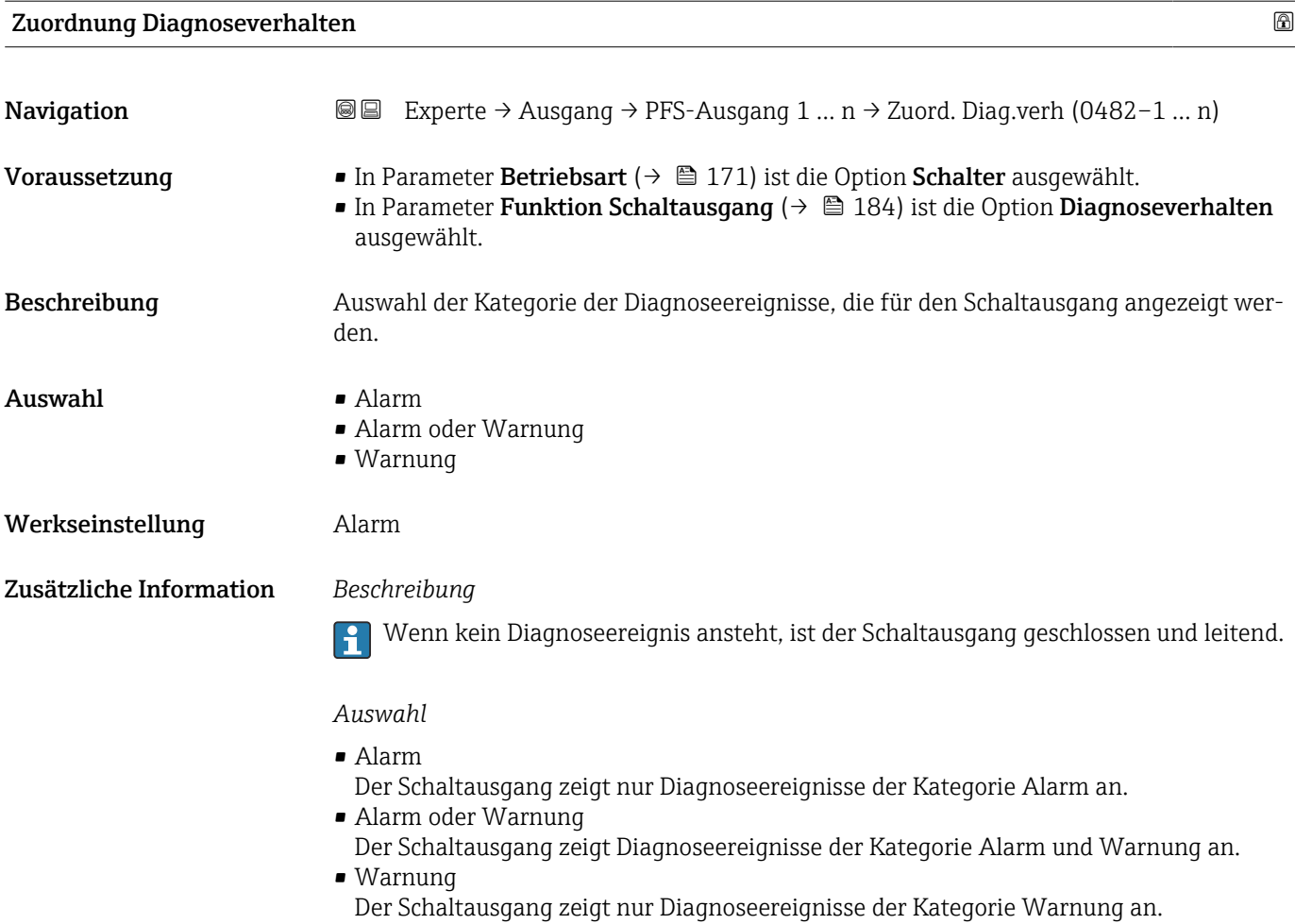

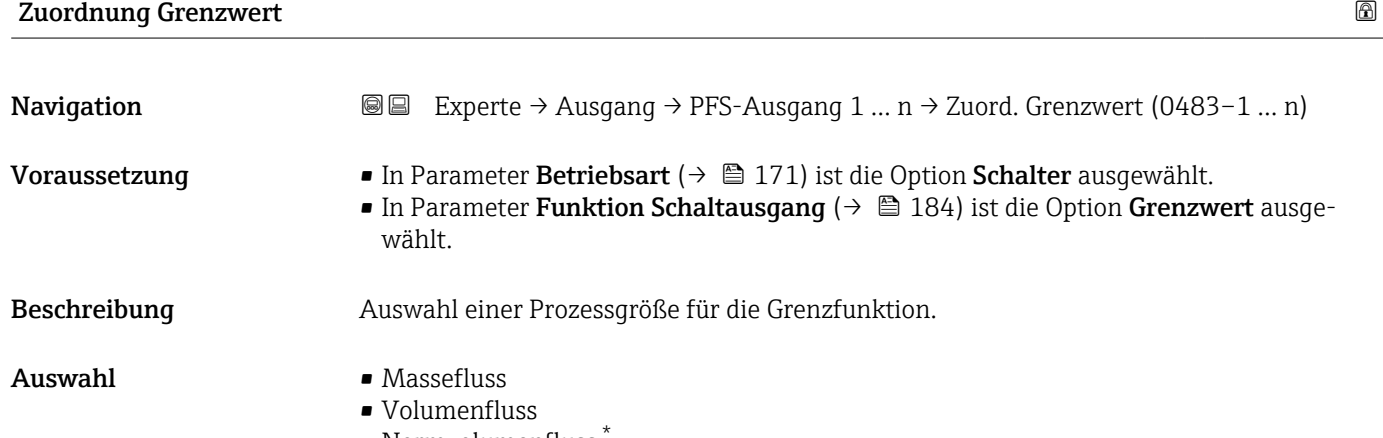

- Normvolumenfluss \*
	- Zielmessstoff Massefluss \*
	- Trägermessstoff Massefluss \*
	- Zielmessstoff Volumenfluss \*
	- Trägermessstoff Volumenfluss \*
	- Zielmessstoff Normvolumenfluss \*
	- Trägermessstoff Normvolumenfluss \*
	- Dichte
	- Normdichte \*

<sup>\*</sup> Sichtbar in Abhängigkeit von Bestelloptionen oder Geräteeinstellungen

- Alternative Normdichte \*
- GSV-Durchfluss
- Alternativer GSV-Durchfluss \*
- NSV-Durchfluss
- Alternativer NSV-Durchfluss \*
- S&W-Volumenfluss \*
- $\bullet$  Water cut<sup>7</sup>
- $\bullet$  Öldichte
- Wasserdichte \*
- Ölmassefluss \*
- Wassermassefluss \*
- Ölvolumenfluss \*
- $\bullet$  Wasservolumenfluss
- Öl-Normvolumenfluss \*
- Wasser-Normvolumenfluss \*
- Dynamische Viskosität \*
- Konzentration \*
- Kinematische Viskosität \*
- Temp.kompensierte dynamische Viskosität \*
- Temp.kompensierte kinematische Visk. \*
- Temperatur
- Summenzähler 1
- Summenzähler 2
- Summenzähler 3
- Schwingungsdämpfung
- Druck
- $\bullet$  Applikationsspezifischer Ausgang 0<sup>\*</sup>
- Applikationsspezifischer Ausgang  $1'$
- Index für inhomogenen Messstoff
- Index für gebundene Blasen \*

### Werkseinstellung **Volumenfluss**

Zusätzliche Information *Beschreibung*

Verhalten des Statusausgangs bei Einschaltpunkt > Ausschaltpunkt:

- Prozessgröße > Einschaltpunkt: Transistor leitend
- Prozessgröße < Ausschaltpunkt: Transistor nicht leitend

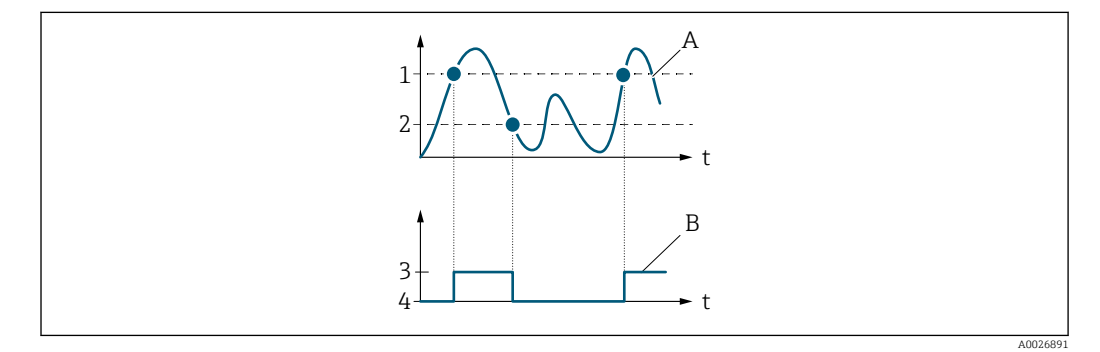

- *1 Einschaltpunkt*
- *2 Ausschaltpunkt*
- *3 Leitend*
- *4 Nicht leitend A Prozessgröße*
- *B Statusausgang*

Sichtbar in Abhängigkeit von Bestelloptionen oder Geräteeinstellungen

Verhalten des Statusausgangs bei Einschaltpunkt < Ausschaltpunkt:

- Prozessgröße < Einschaltpunkt: Transistor leitend
- Prozessgröße > Ausschaltpunkt: Transistor nicht leitend

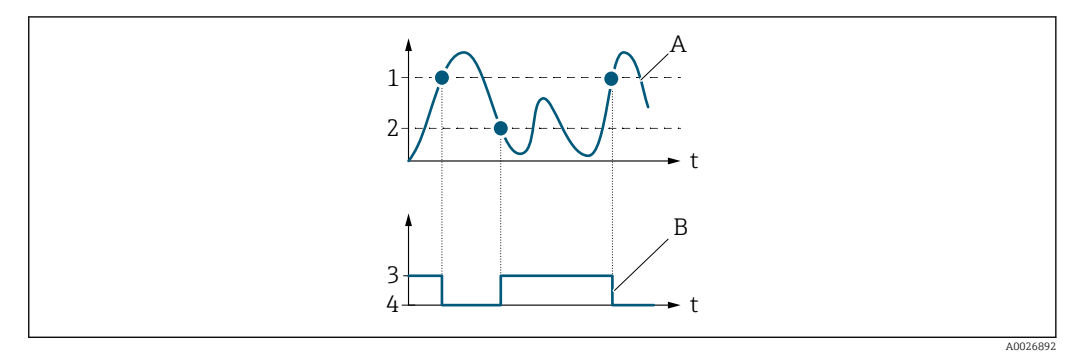

- *1 Ausschaltpunkt*
- *2 Einschaltpunkt*
- *3 Leitend*
- *4 Nicht leitend*
- *A Prozessgröße B Statusausgang*

Verhalten des Statusausgangs bei Einschaltpunkt = Ausschaltpunkt:

- Prozessgröße > Einschaltpunkt: Transistor leitend
- Prozessgröße < Ausschaltpunkt: Transistor nicht leitend

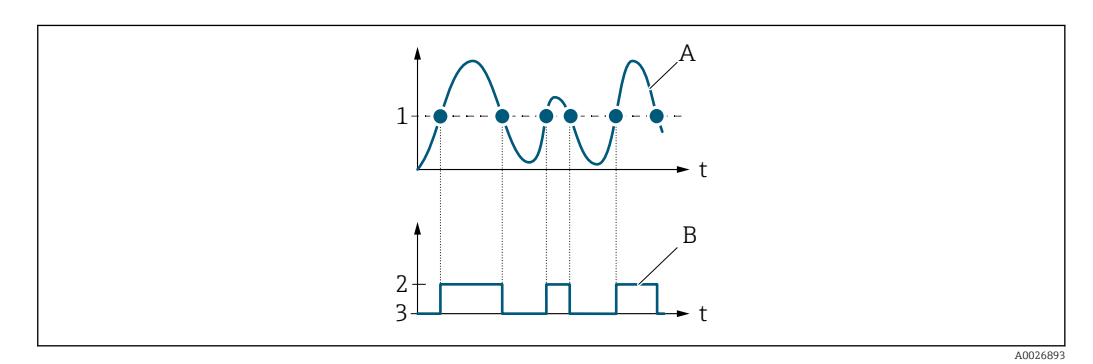

- *1 Einschaltpunkt = Ausschaltpunkt*
- *2 Leitend*
- *3 Nicht leitend*
- *A Prozessgröße*
- *B Statusausgang*

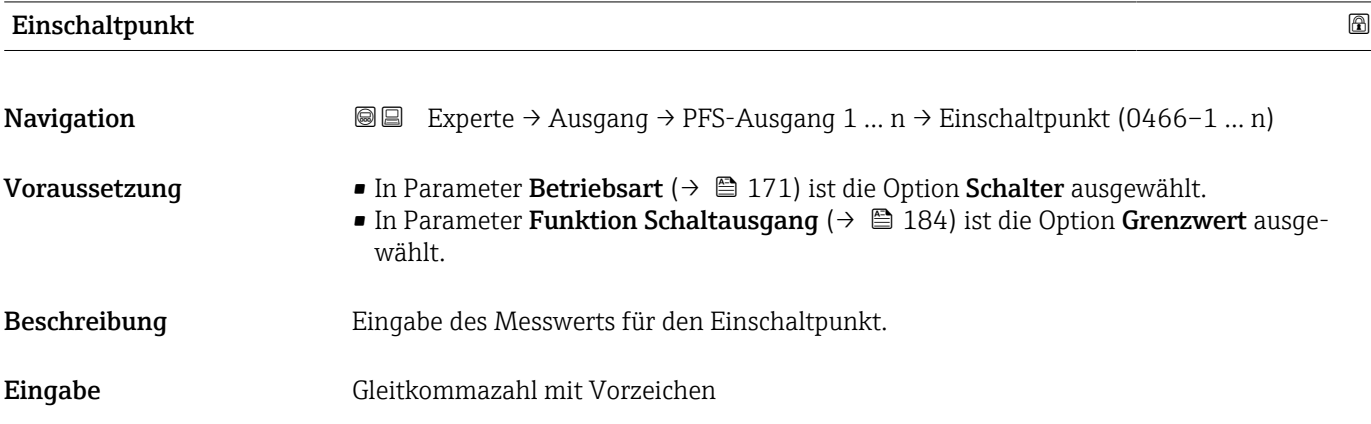

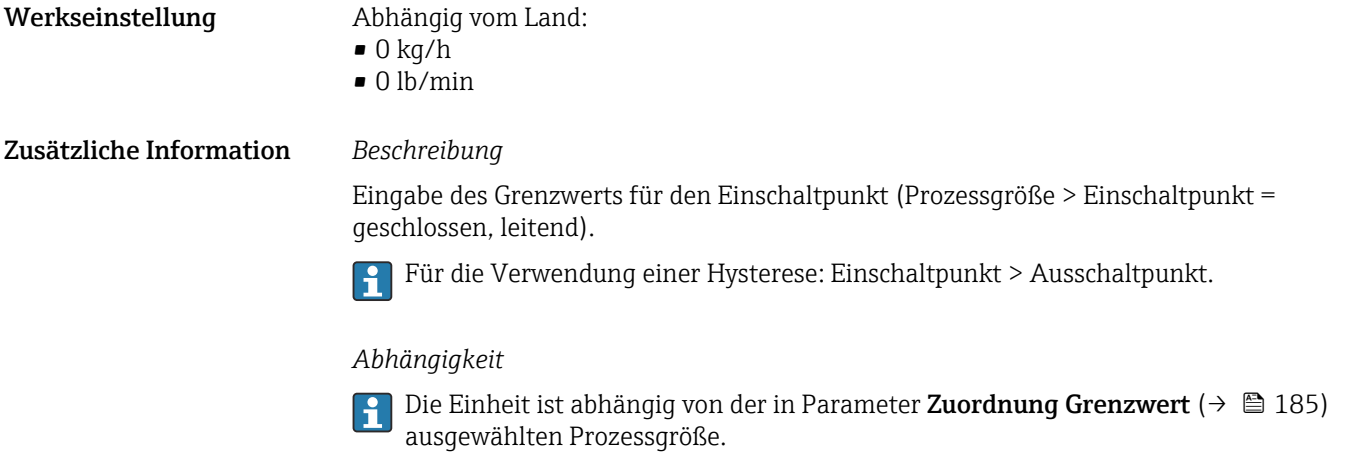

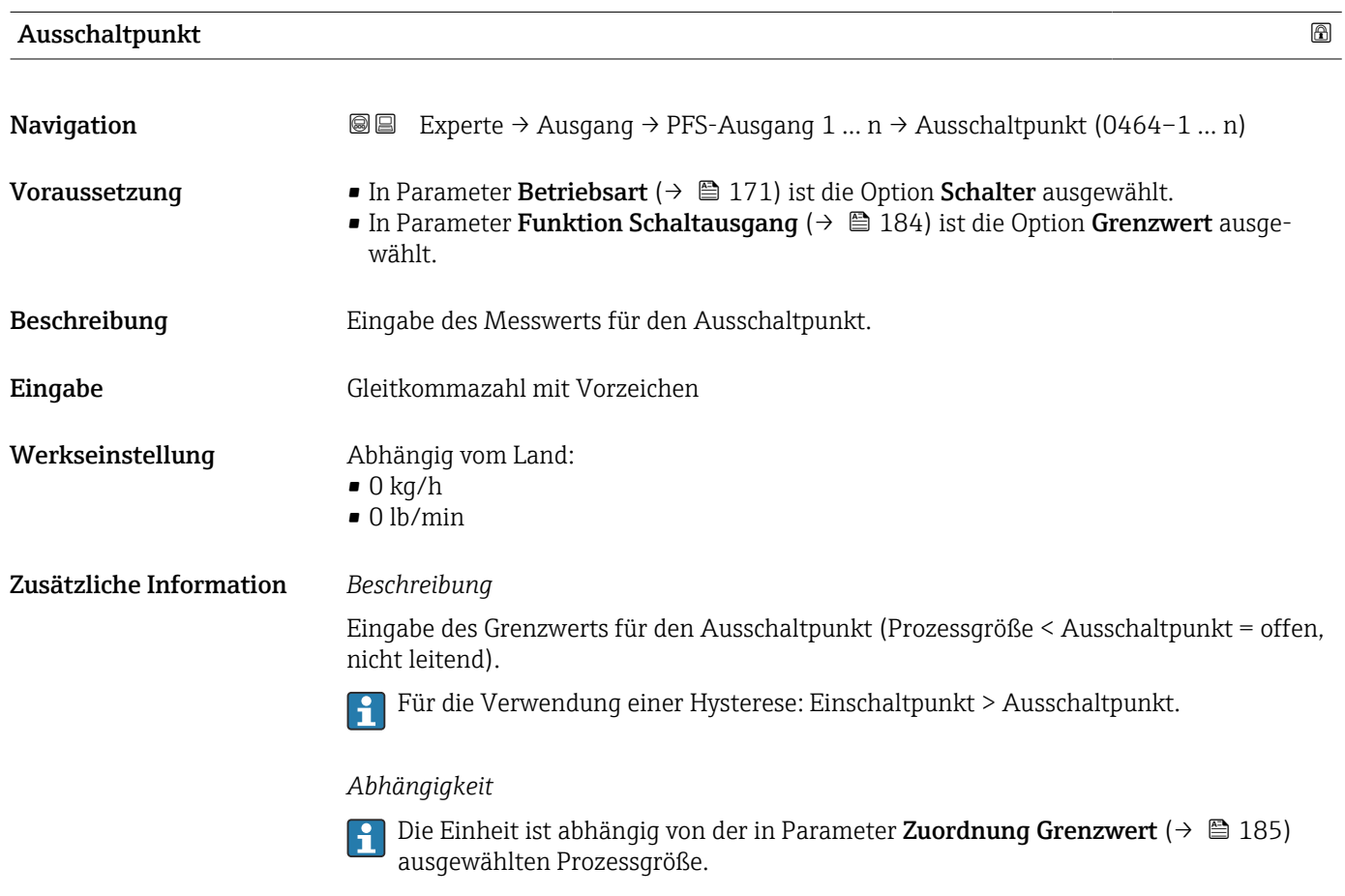

## Zuordnung Überwachung Durchflussrichtung

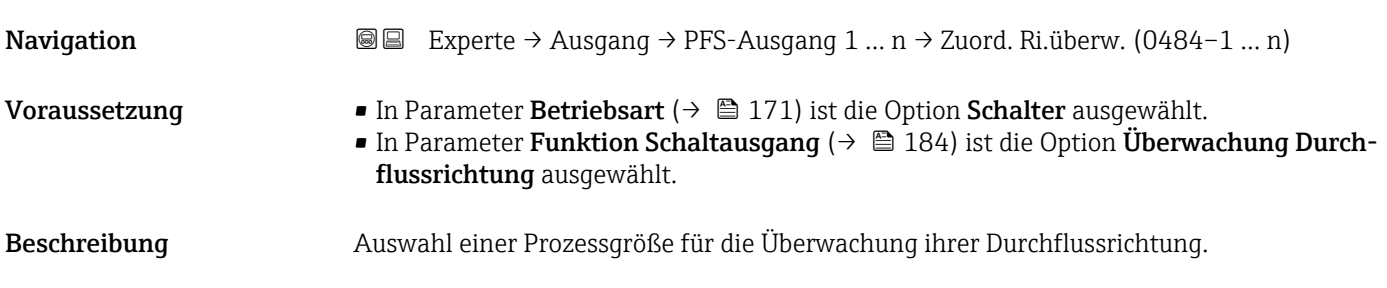

### Auswahl

Werkseinstellung Massefluss

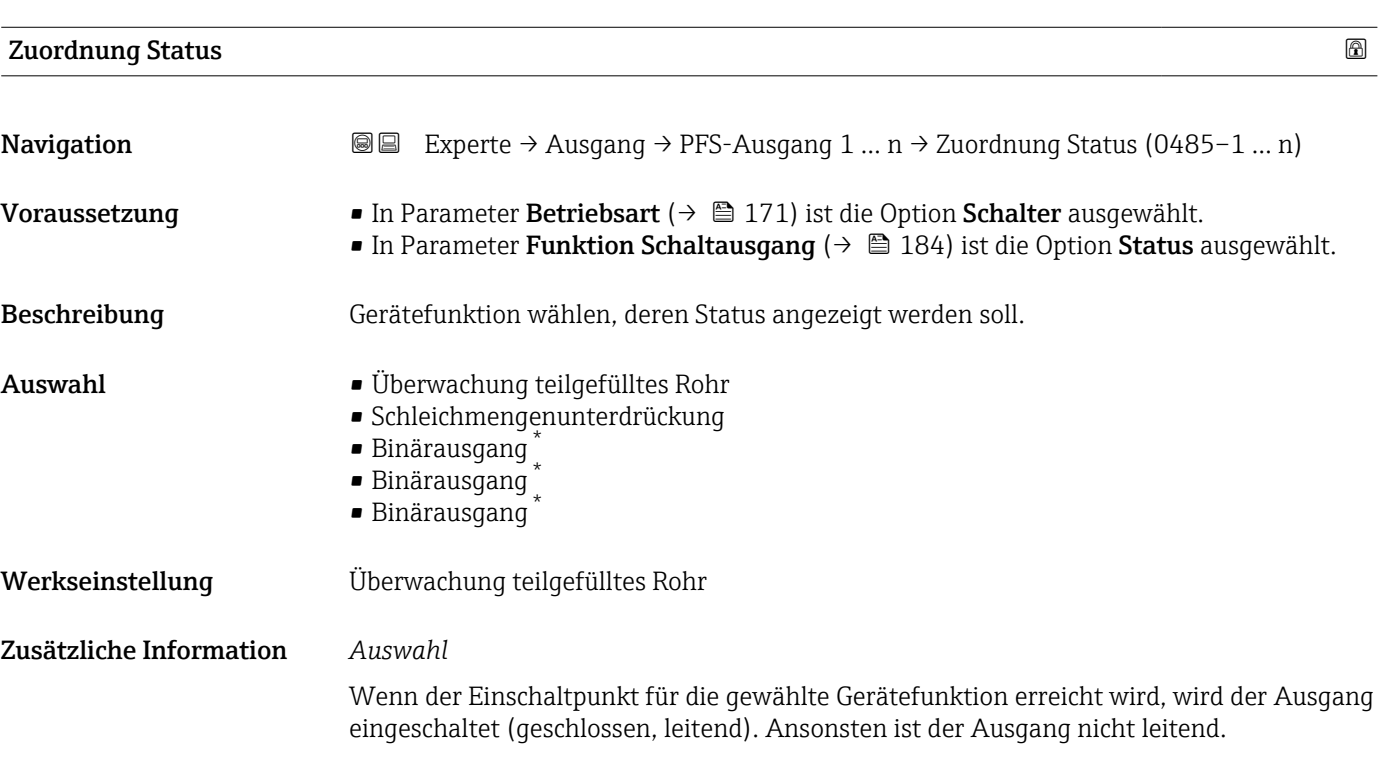

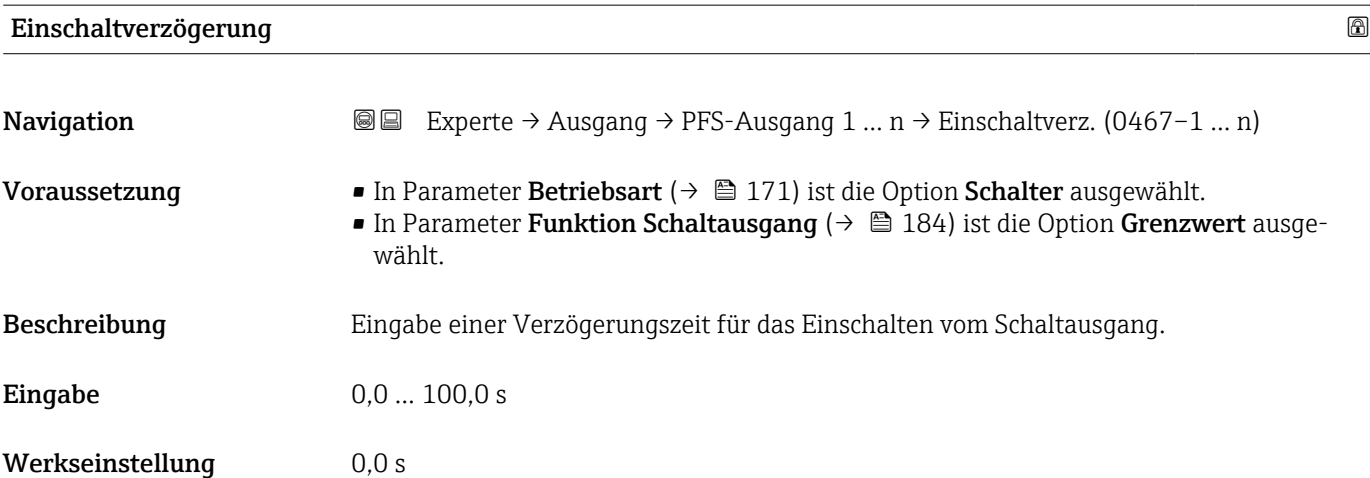

<sup>\*</sup> Sichtbar in Abhängigkeit von Bestelloptionen oder Geräteeinstellungen

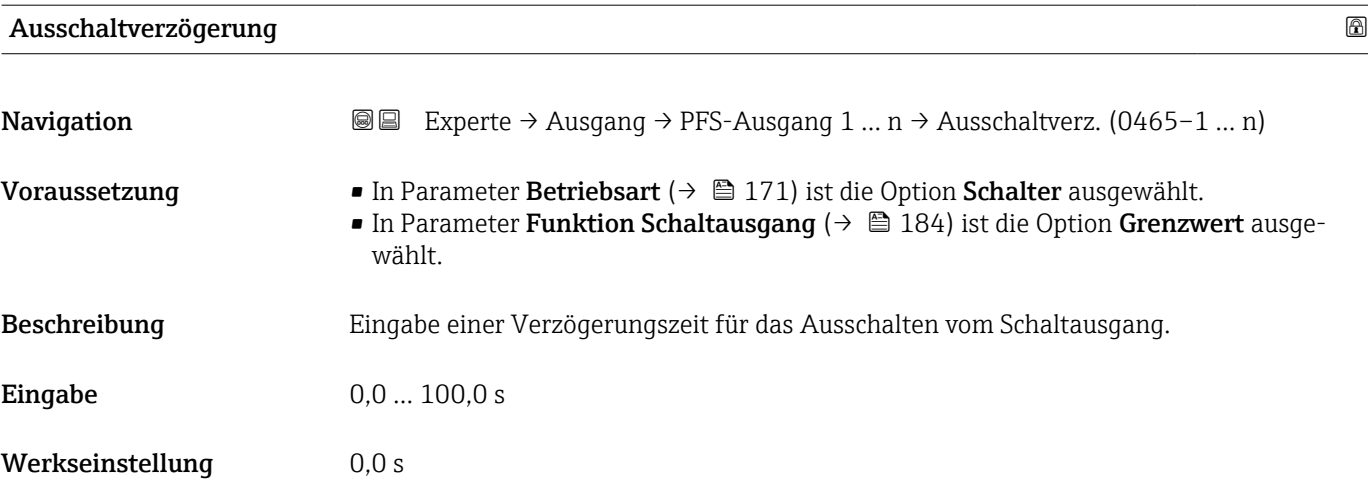

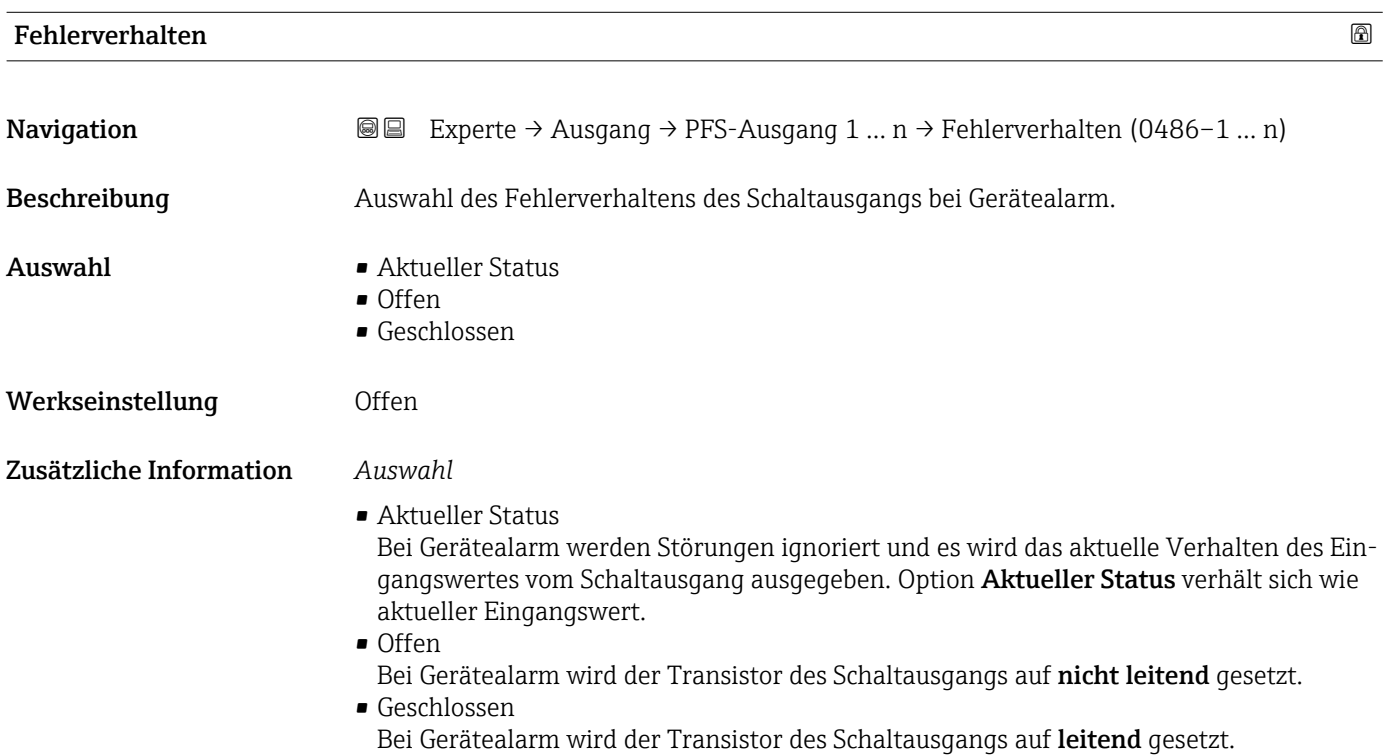

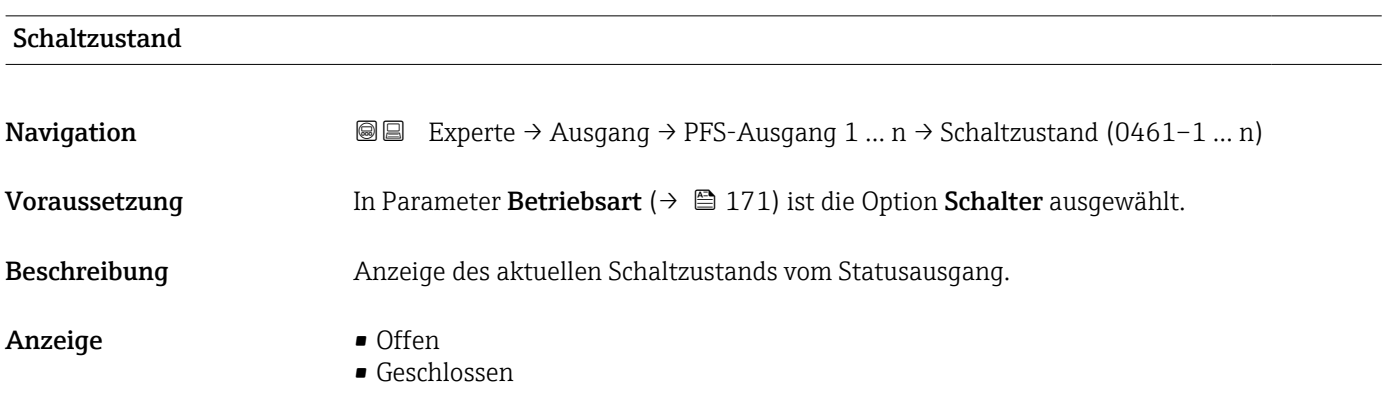

### Zusätzliche Information *Anzeige*

# • Offen

- Der Schaltausgang ist nicht leitend.
- Geschlossen
	- Der Schaltausgang ist leitend.

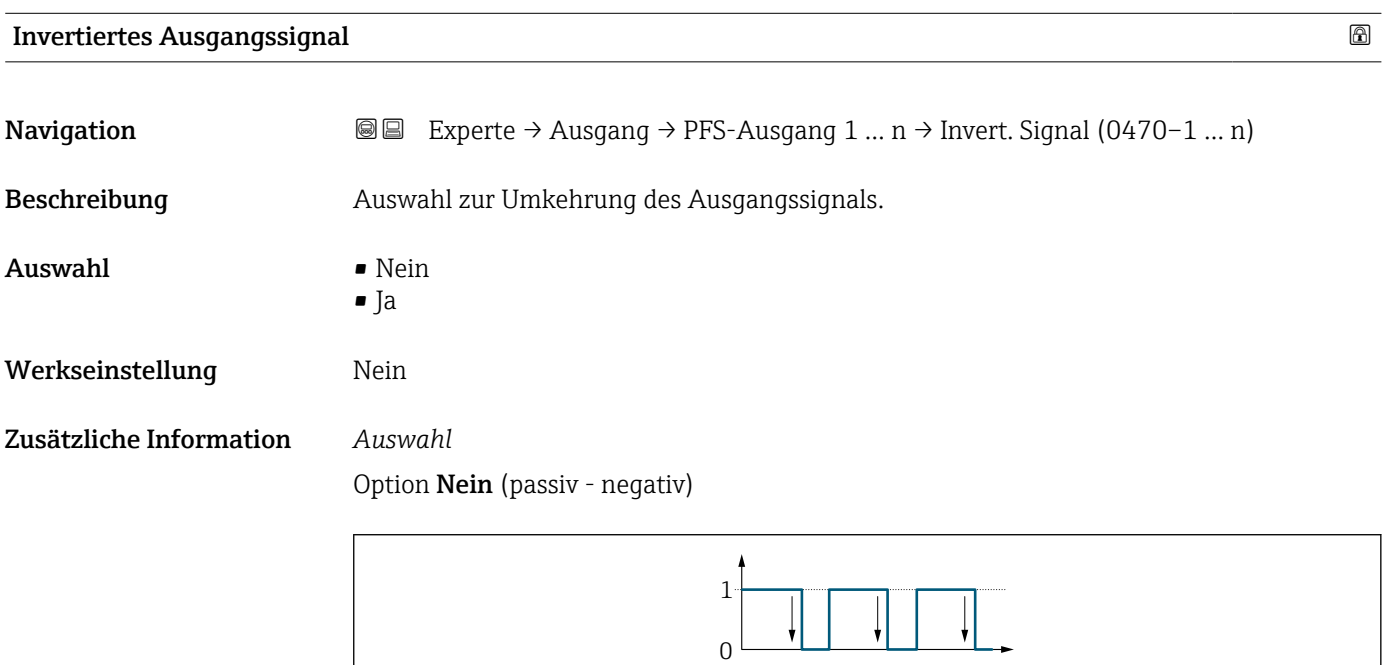

Option Ja (passiv - positiv)

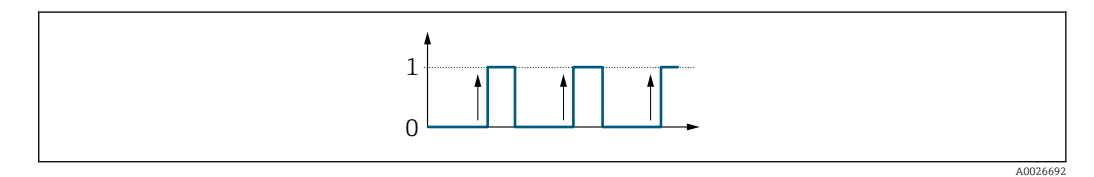

## 3.5.3 Untermenü "Relaisausgang 1 … n"

*Navigation* Experte → Ausgang → Relaisausgang 1 … n

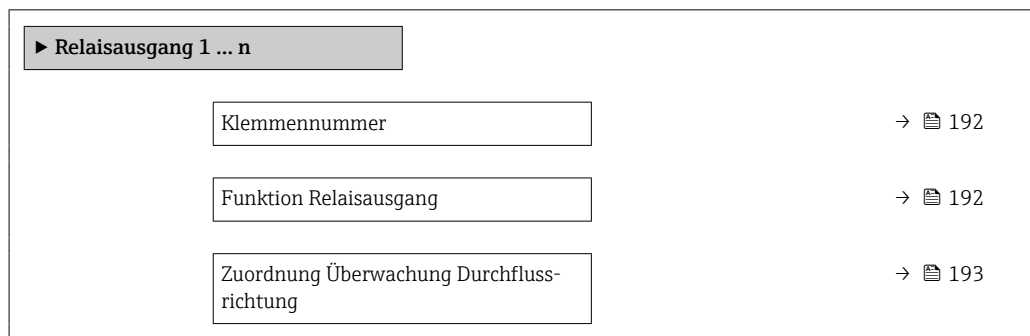

A0026693

<span id="page-191-0"></span>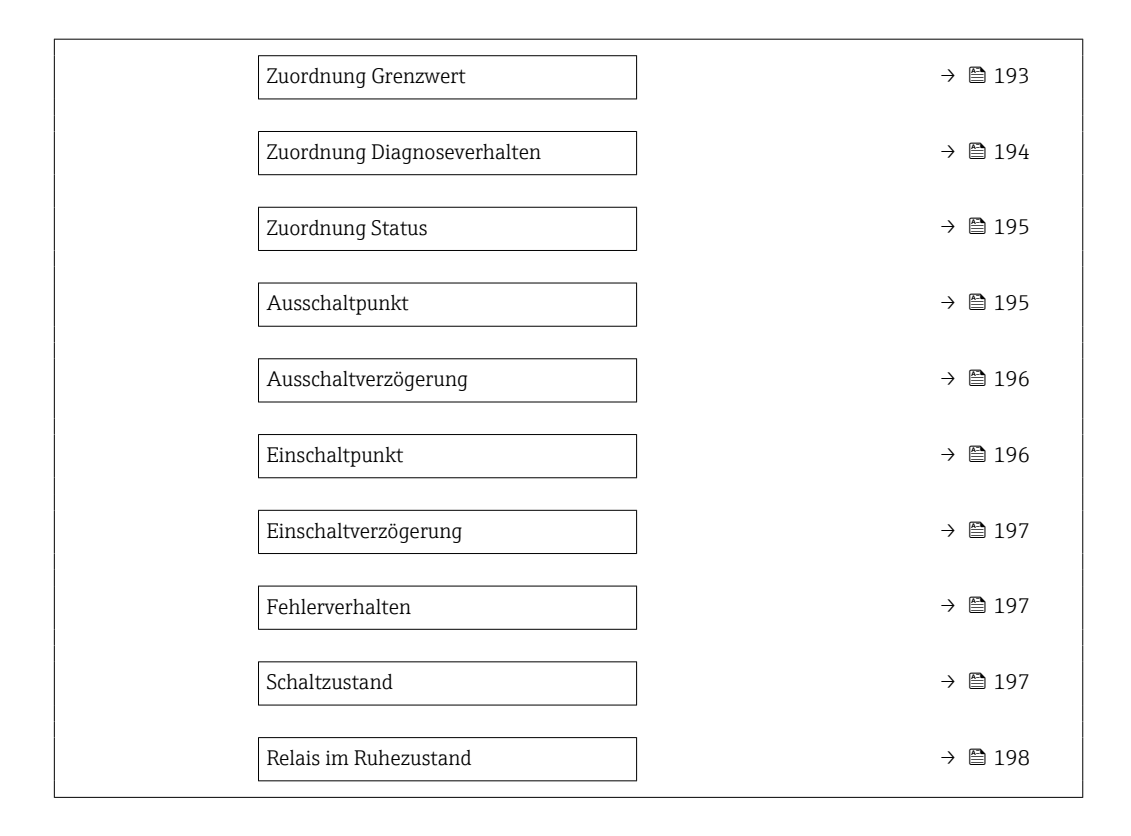

### Klemmennummer

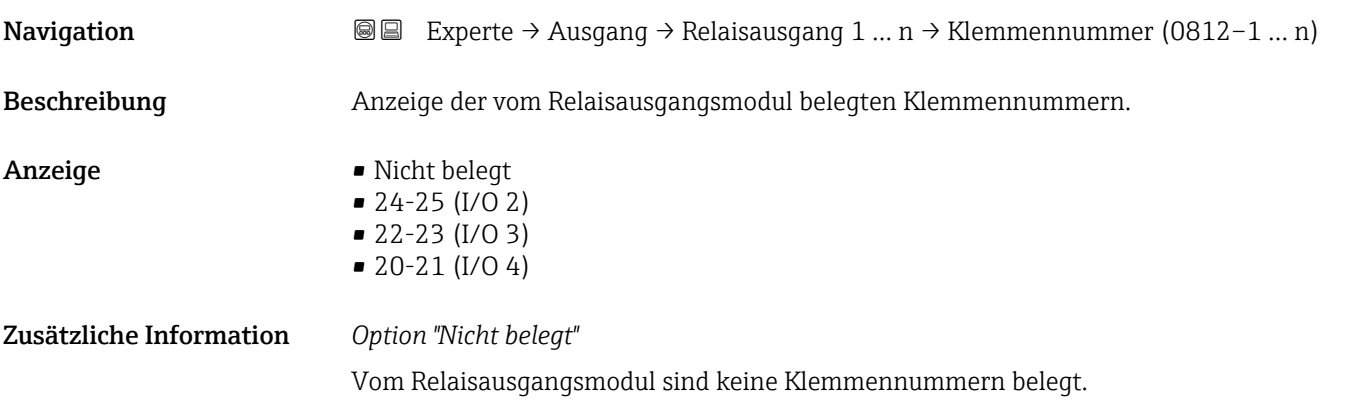

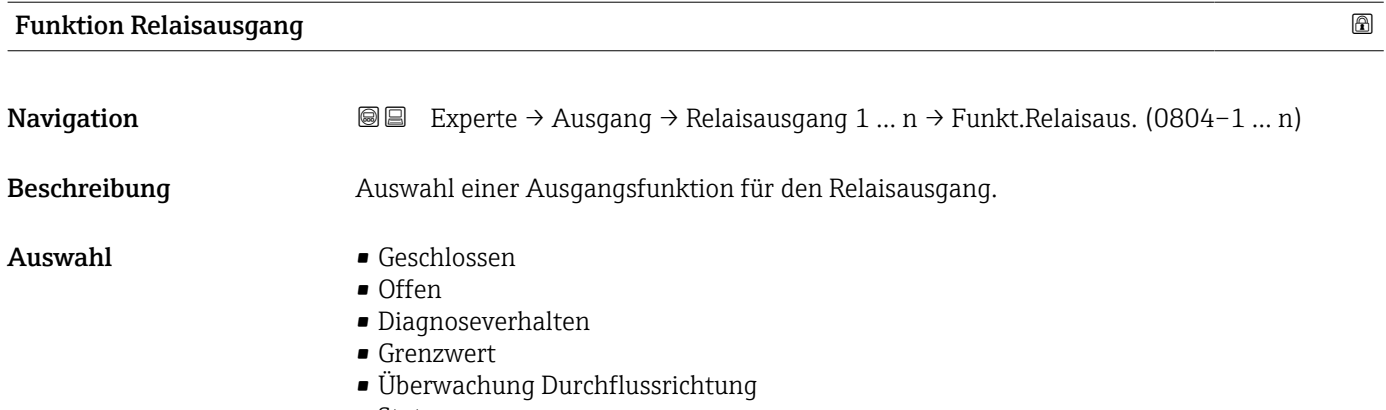

• Status

<span id="page-192-0"></span>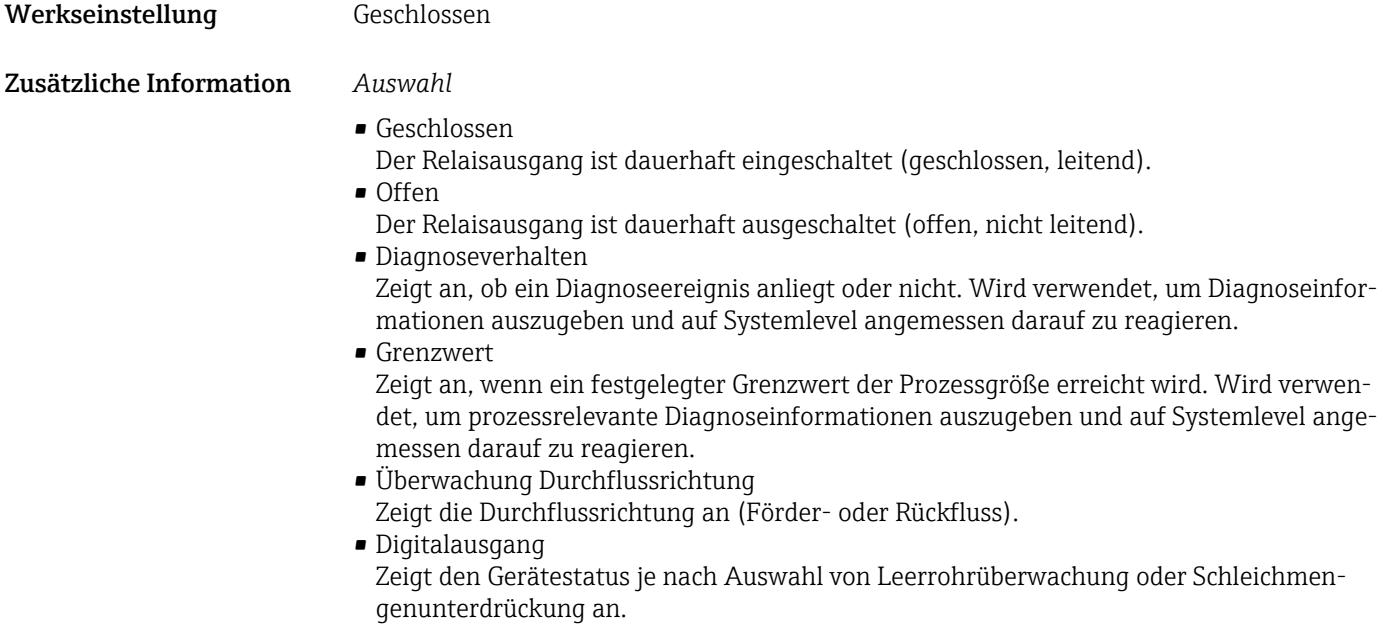

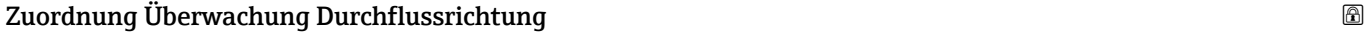

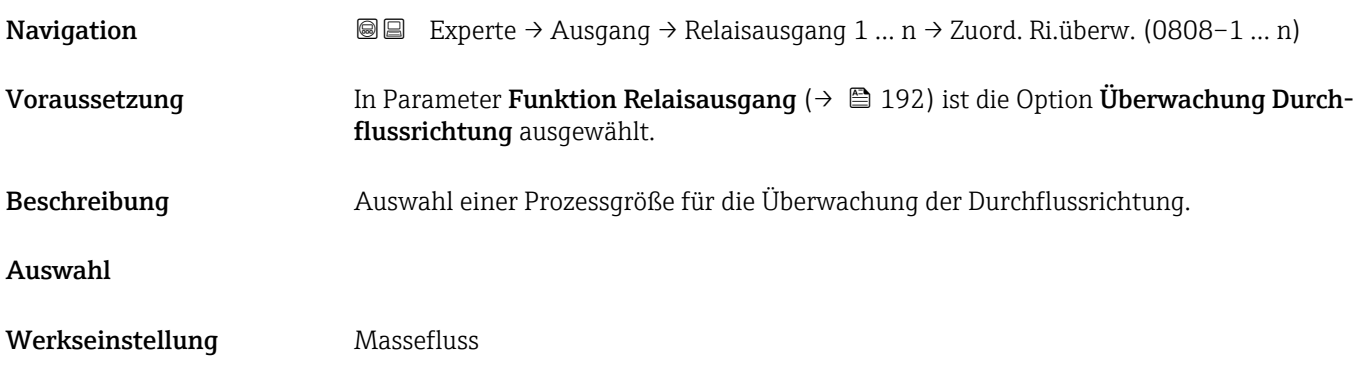

| <b>Zuordnung Grenzwert</b> | $\circledB$                                                                                                    |
|----------------------------|----------------------------------------------------------------------------------------------------|
| Navigation                 | Experte → Ausgang → Relaisausgang 1 $n \rightarrow Z$ uord. Grenzwert (0807-1  n)<br>88                                                                                                    |
| Voraussetzung              | In Parameter <b>Funktion Relaisausgang</b> ( $\rightarrow \Box$ 192) ist die Option <b>Grenzwert</b> ausgewählt.                                                                                                    |
| <b>Beschreibung</b>        | Auswahl einer Prozessgröße für die Grenzwertfunktion.                                                                                                    |
| Auswahl                    | $\blacksquare$ Massefluss<br>$\blacksquare$ Volumenfluss<br>$\blacksquare$ Normvolumenfluss $\check{}$<br>$\bullet$ Zielmessstoff Massefluss $\check{\phantom{a}}$<br>• Trägermessstoff Massefluss<br>■ Zielmessstoff Volumenfluss<br>■ Trägermessstoff Volumenfluss |

<sup>\*</sup> Sichtbar in Abhängigkeit von Bestelloptionen oder Geräteeinstellungen

- <span id="page-193-0"></span>• Zielmessstoff Normvolumenfluss \*
- Trägermessstoff Normvolumenfluss \*
- Dichte
- $\bullet$  Normdichte
- Alternative Normdichte \*
- GSV-Durchfluss \*
- Alternativer GSV-Durchfluss \*
- NSV-Durchfluss
- Alternativer NSV-Durchfluss \*
- S&W-Volumenfluss \*
- Water cut \*
- Öldichte \*
- Wasserdichte \*
- Ölmassefluss \*
- Wassermassefluss \*
- Ölvolumenfluss \*
- Wasservolumenfluss \*
- Öl-Normvolumenfluss \*
- Wasser-Normvolumenfluss \*
- Dynamische Viskosität \*
- Konzentration \*
- Kinematische Viskosität \*
- Temp.kompensierte dynamische Viskosität \*
- Temp.kompensierte kinematische Visk. \*
- Temperatur
- Summenzähler 1
- Summenzähler 2
- Summenzähler 3
- Schwingungsdämpfung
- Druck
- Applikationsspezifischer Ausgang 0 \*
- $\bullet$  Applikationsspezifischer Ausgang 1
- Index für inhomogenen Messstoff
- Index für gebundene Blasen \*

Werkseinstellung Massefluss

| Zuordnung Diagnoseverhalten<br>A |                                                                                                    |
|----------------------------------|----------------------------------------------------------------------------------------------------|
| Navigation                       | Experte $\rightarrow$ Ausgang $\rightarrow$ Relaisausgang 1  n $\rightarrow$ Zuord. Diag.verh (0806–1  n)<br>88                         |
| Voraussetzung                    | In Parameter <b>Funktion Relaisausgang</b> ( $\rightarrow$ $\blacksquare$ 192) ist die Option <b>Diagnoseverhalten</b> aus-<br>gewählt. |
| Beschreibung                     | Auswahl der Kategorie der Diagnoseereignisse, die für den Relaisausgang angezeigt wer-<br>den.                                          |
| Auswahl                          | $\blacksquare$ Alarm<br>• Alarm oder Warnung<br>$\blacksquare$ Warnung                                                                  |
| Werkseinstellung                 | Alarm                                                                                                    |

Sichtbar in Abhängigkeit von Bestelloptionen oder Geräteeinstellungen

### <span id="page-194-0"></span>Zusätzliche Information *Beschreibung*

 $\mathbf{f}$ 

Wenn kein Diagnoseereignis ansteht, ist der Relaisausgang geschlossen und leitend.

*Auswahl*

- Alarm
- Der Relaisausgang zeigt nur Diagnoseereignisse der Kategorie Alarm an. • Alarm oder Warnung
- Der Relaisausgang zeigt Diagnoseereignisse der Kategorie Alarm und Warnung an. • Warnung
- Der Relaisausgang zeigt nur Diagnoseereignisse der Kategorie Warnung an.

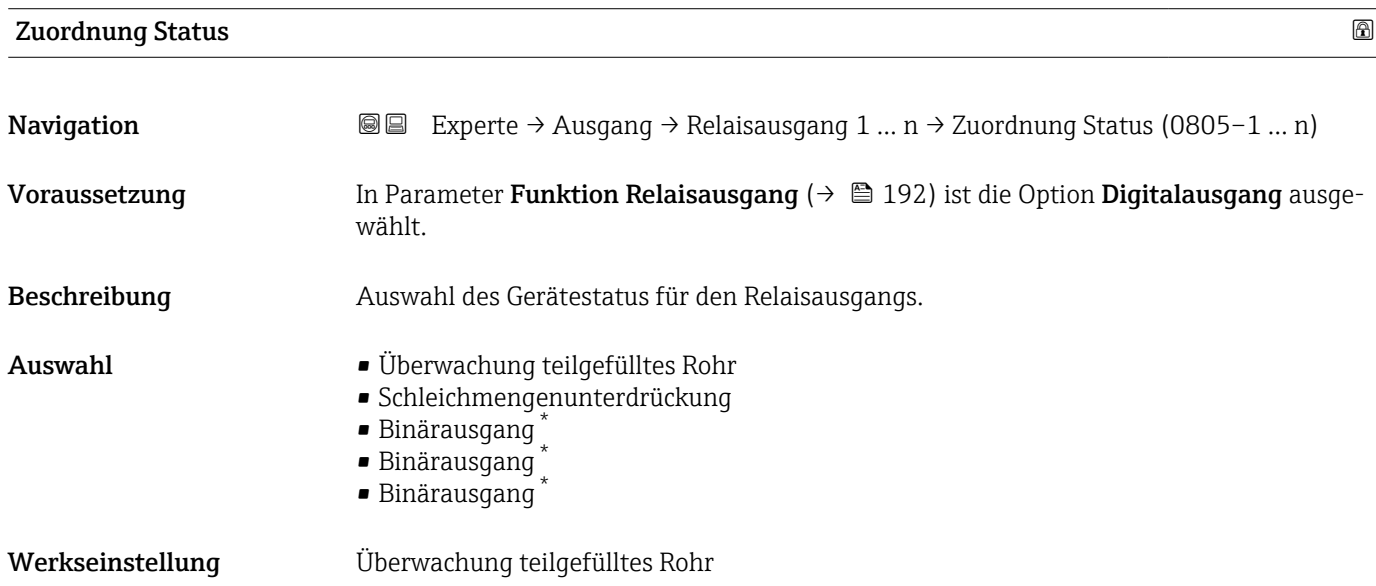

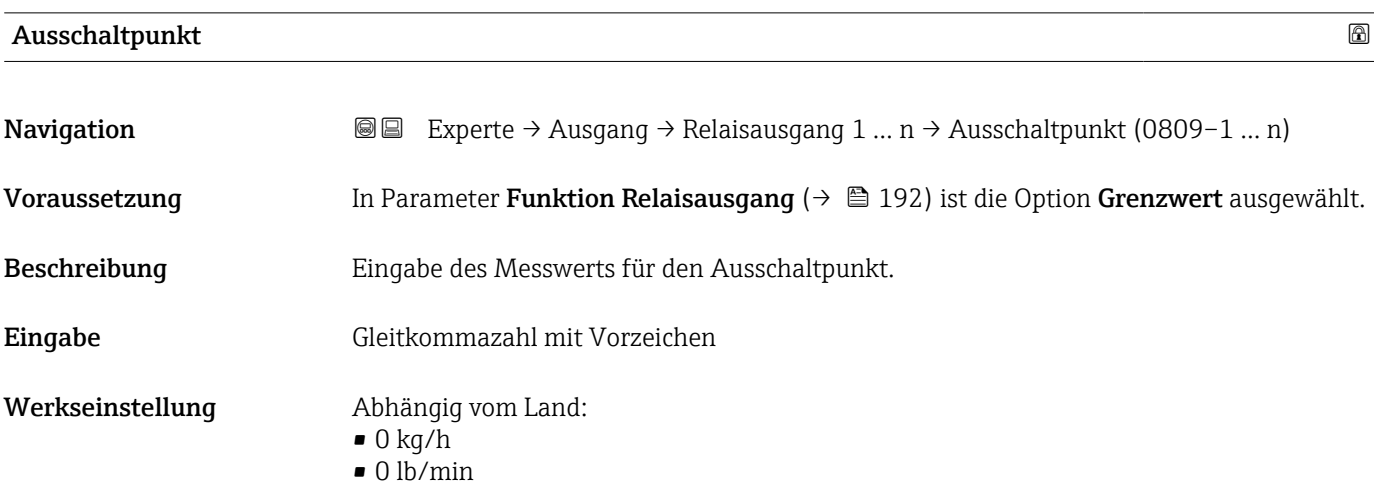

<sup>\*</sup> Sichtbar in Abhängigkeit von Bestelloptionen oder Geräteeinstellungen

### <span id="page-195-0"></span>Zusätzliche Information *Beschreibung*

Eingabe des Grenzwerts für den Ausschaltpunkt (Prozessgröße < Ausschaltpunkt = offen, nicht leitend).

Für die Verwendung einer Hysterese: Einschaltpunkt > Ausschaltpunkt.

### *Abhängigkeit*

1 Die Einheit ist abhängig von der in Parameter Zuordnung Grenzwert (→ ■ 193) ausgewählten Prozessgröße.

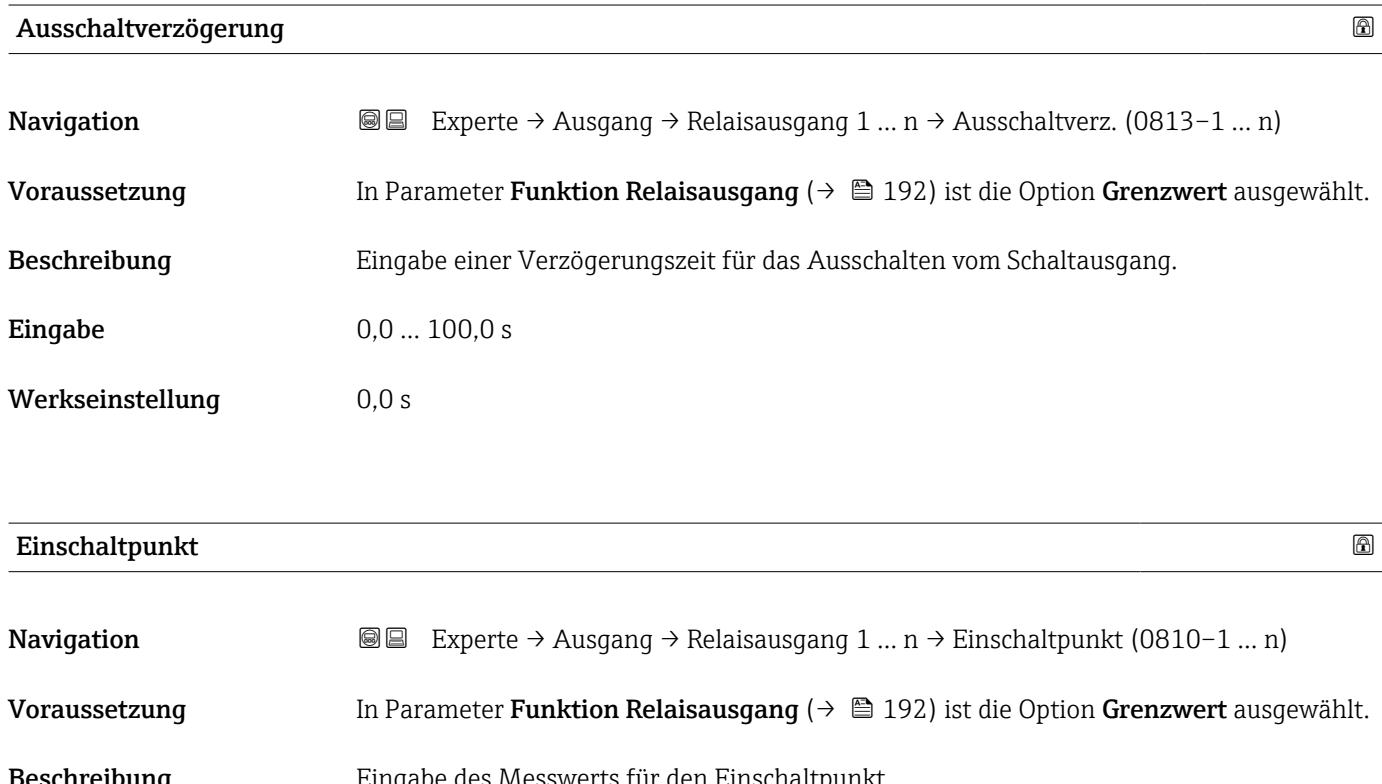

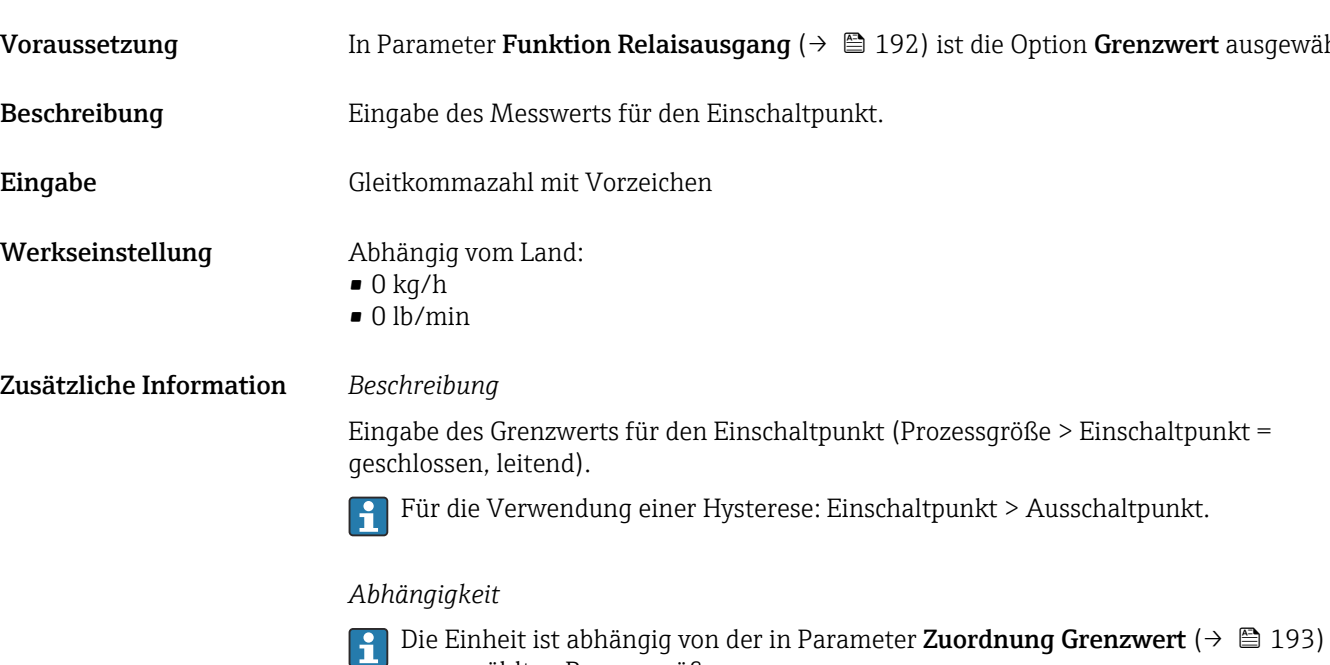

ausgewählten Prozessgröße.

<span id="page-196-0"></span>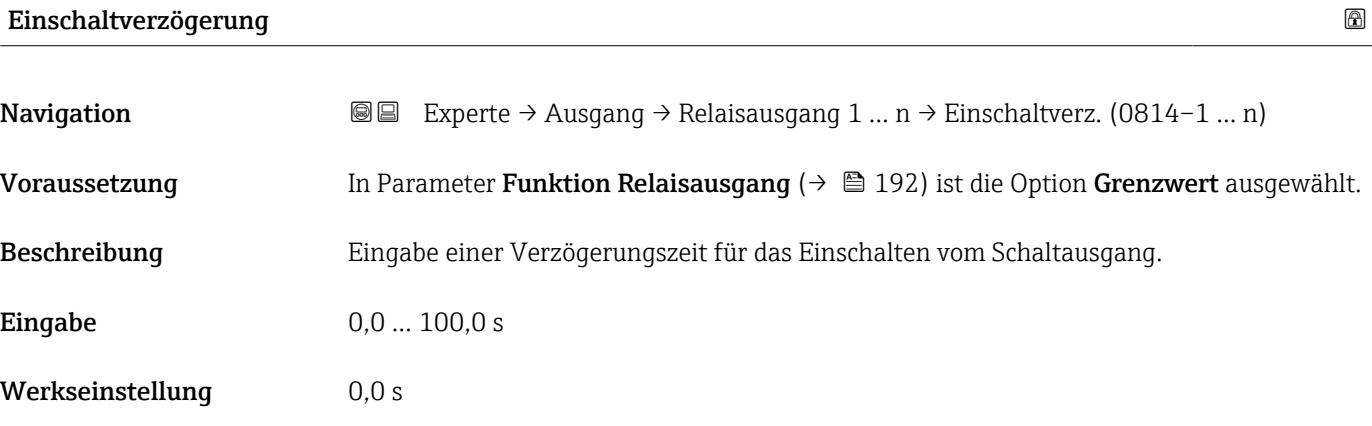

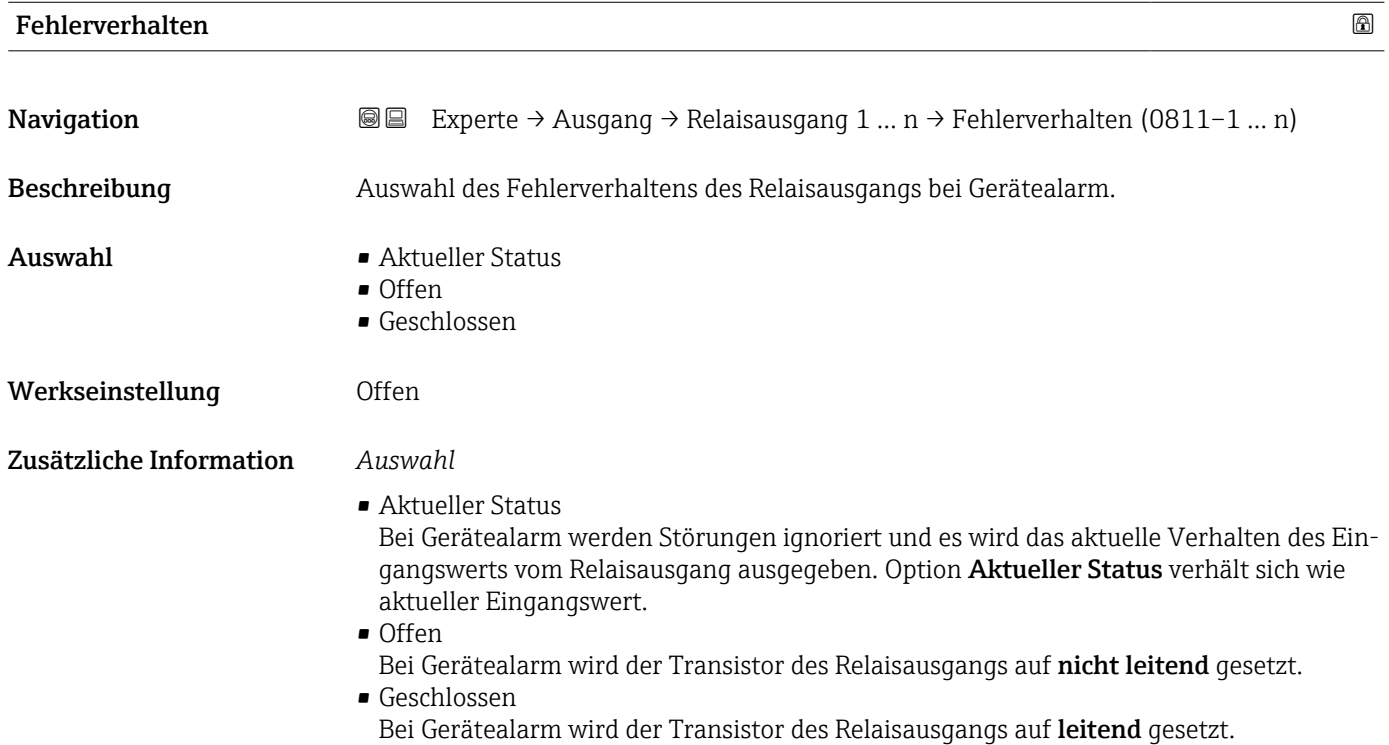

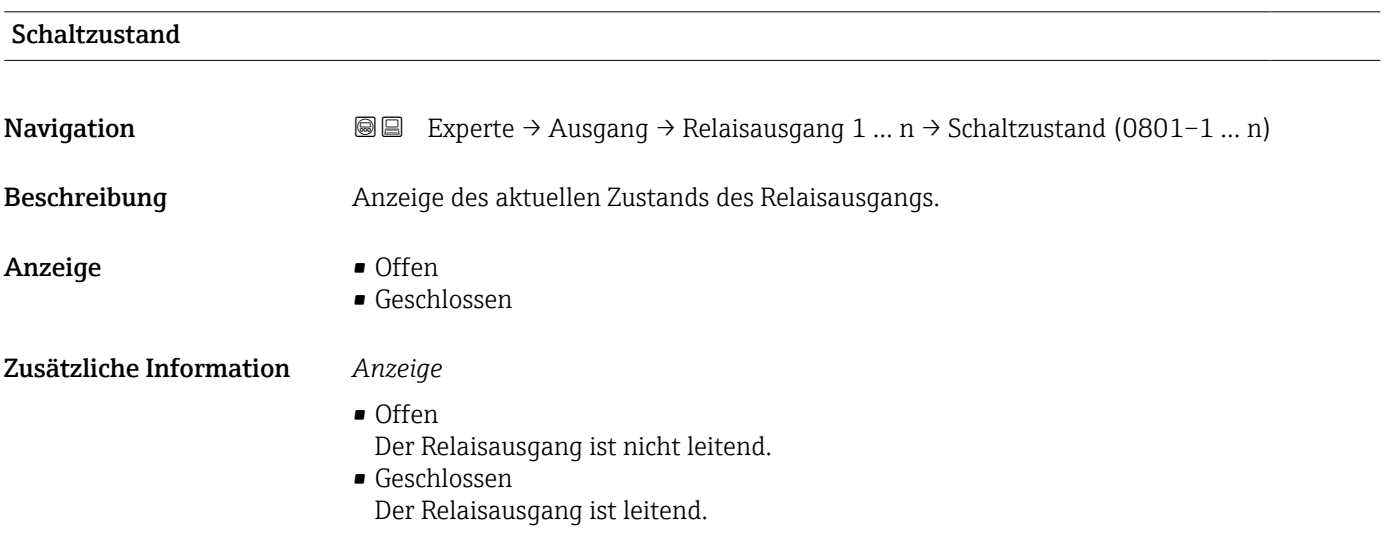

<span id="page-197-0"></span>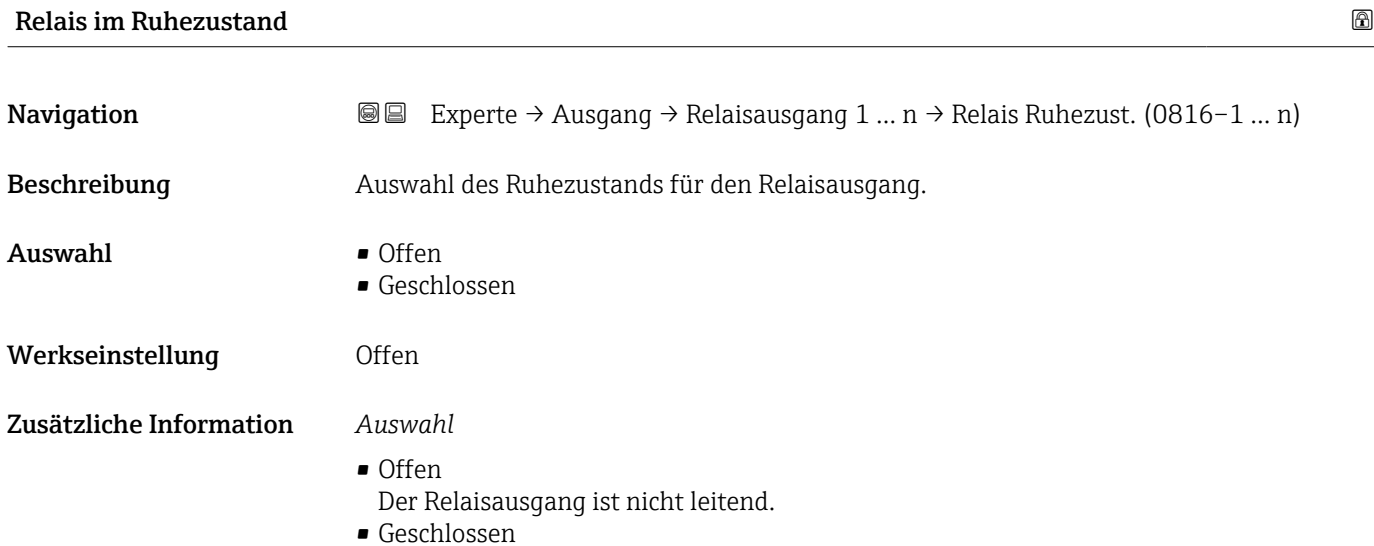

Der Relaisausgang ist leitend.

# 3.6 Untermenü "Kommunikation"

*Navigation* 
■■ Experte → Kommunikation

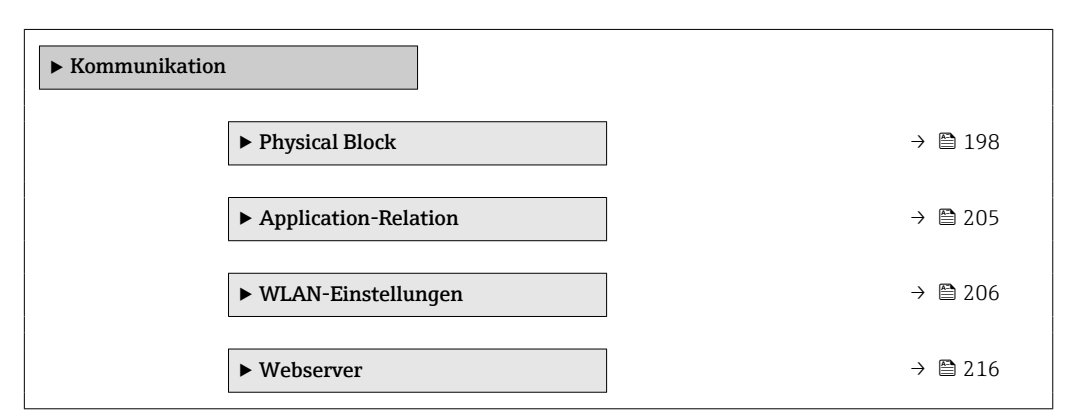

## 3.6.1 Untermenü "Physical block"

*Navigation* 
■■ Experte → Kommunikation → Physical Block

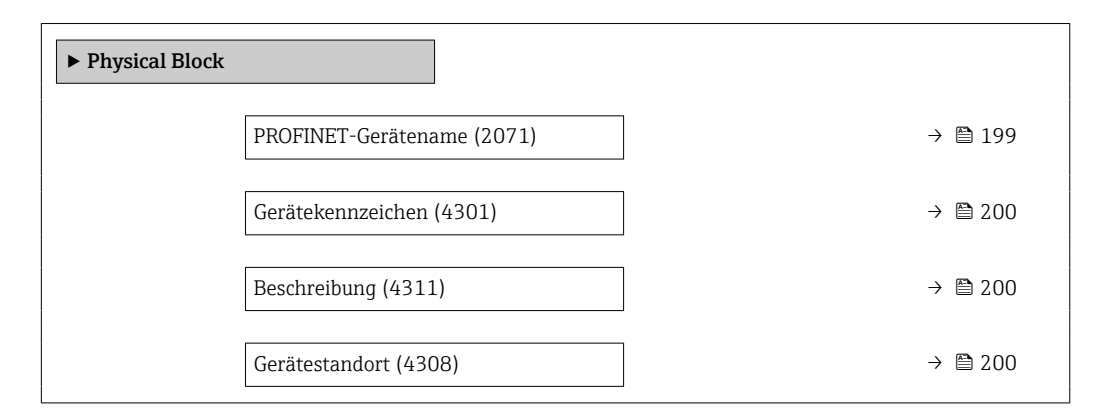

<span id="page-198-0"></span>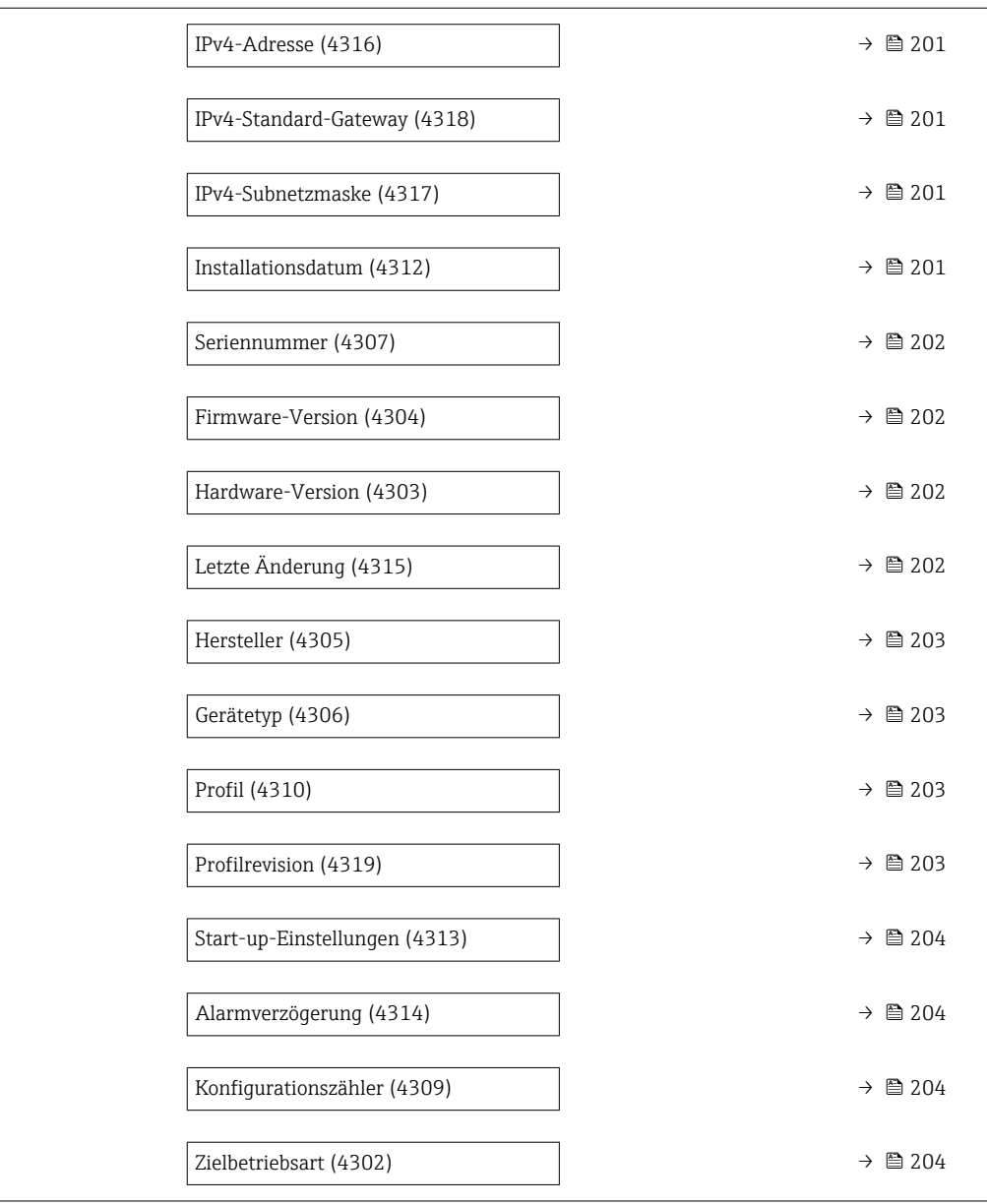

### PROFINET-Gerätename

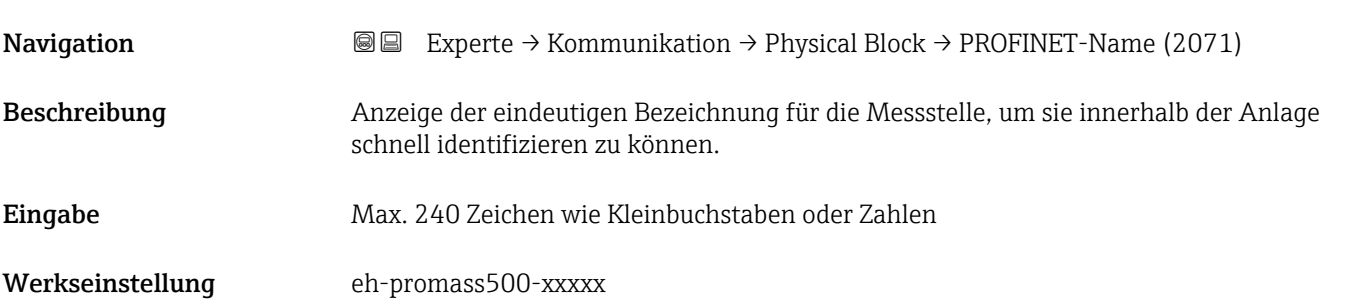

### <span id="page-199-0"></span>Zusätzliche Information *Beschreibung*

Die Messstellenbezeichnung entspricht dem Gerätenamen ("Name Of Station" der PROFI-NET-Spezifikation) Der Gerätename kann über DIP-Schalter oder das Automatisierungssystem angepasst werden.

### *Werkeinstellung*

Aufbau der Messstellenbezeichnung: eh-promass500-xxxxx

- eh: Endress+Hauser
- promass: Gerätefamilie
- 500: Messumformer
- xxxxx: Seriennummer des Geräts

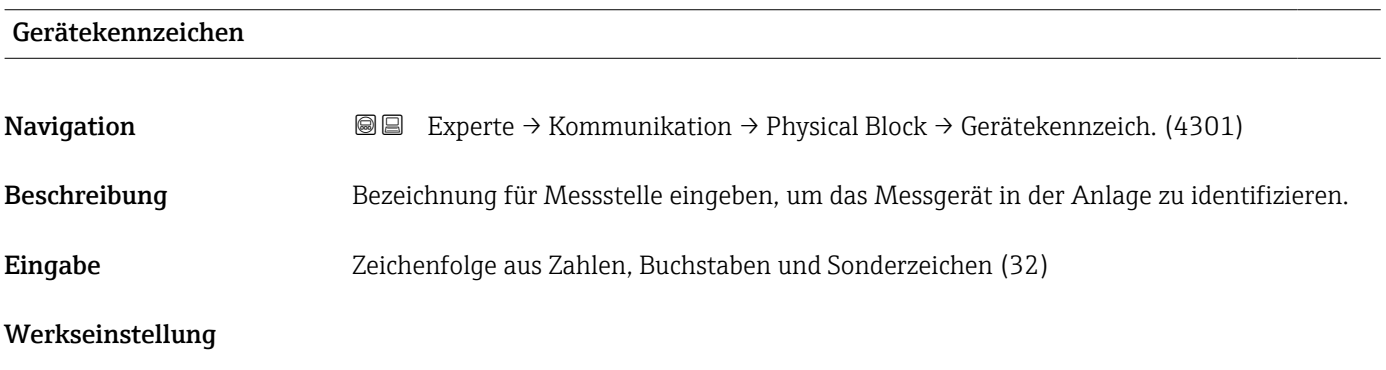

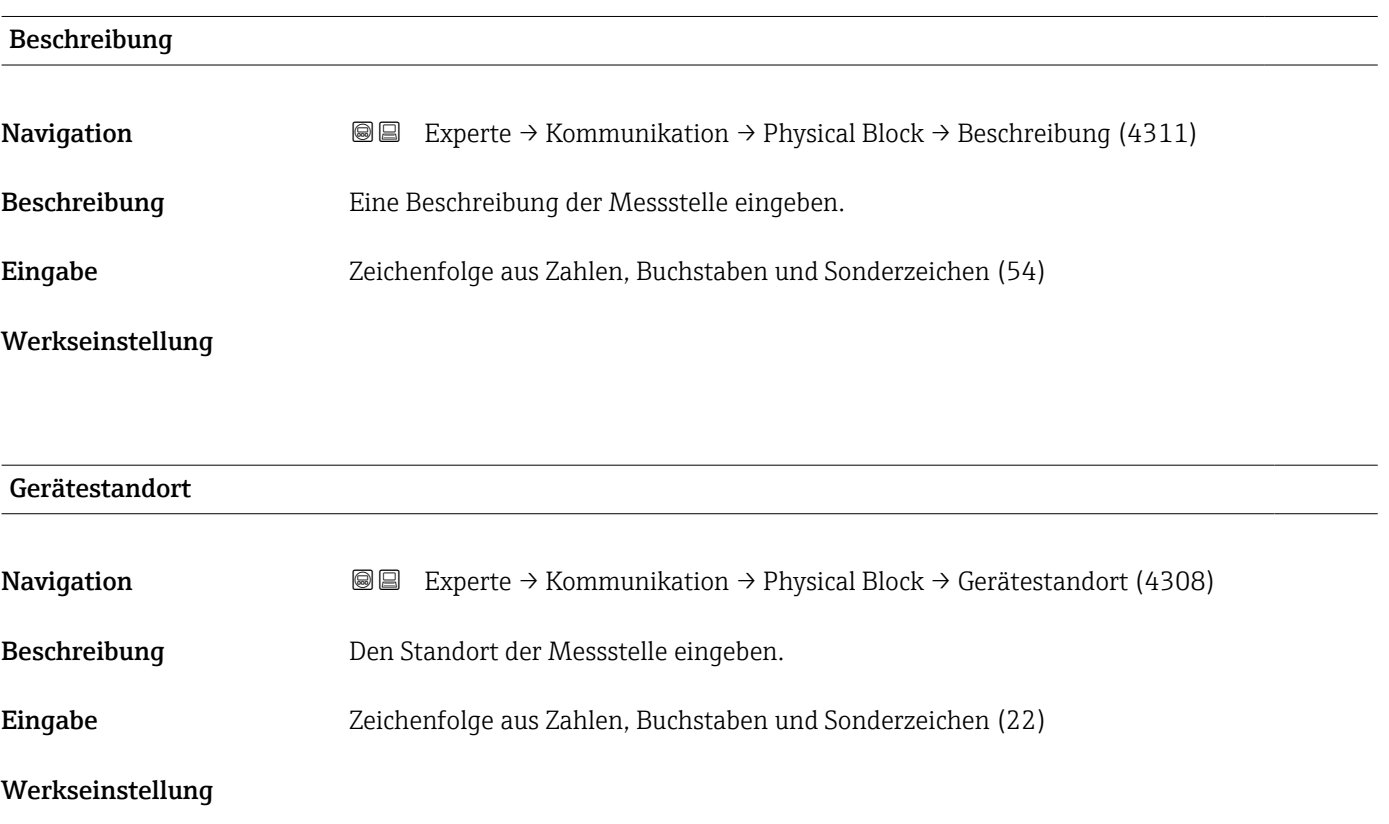

<span id="page-200-0"></span>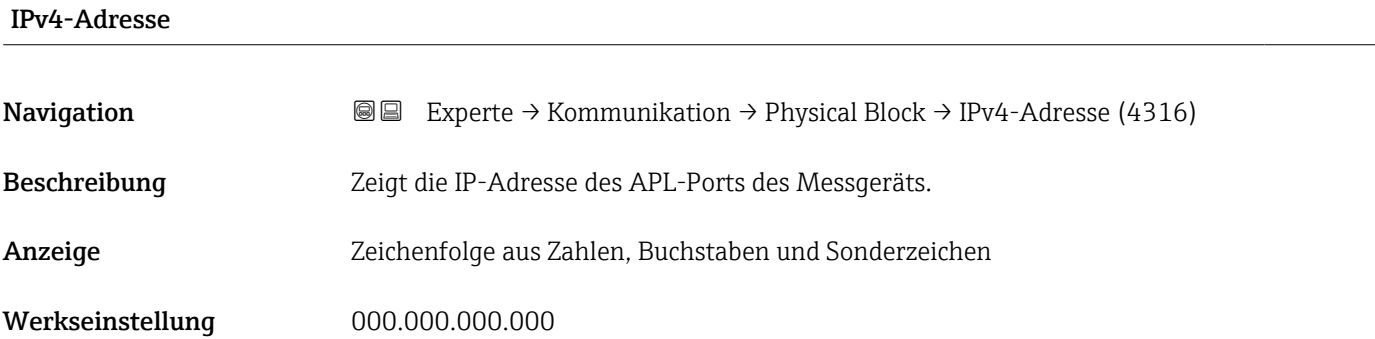

### IPv4-Standard-Gateway

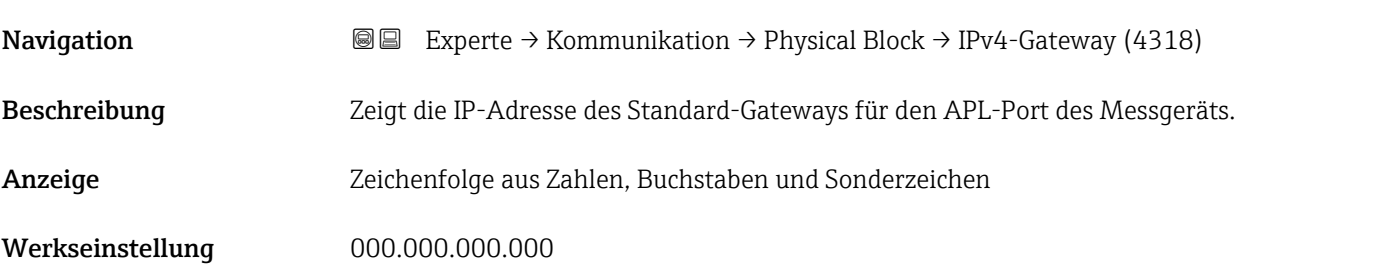

# IPv4-Subnetzmaske **Navigation**  $\text{■}$  Experte → Kommunikation → Physical Block → IPv4Subnetzmaske (4317) Beschreibung Zeigt die Subnetzmaske für den APL-Port des Messgeräts. Anzeige Zeichenfolge aus Zahlen, Buchstaben und Sonderzeichen Werkseinstellung 000.000.000.000

# Installationsdatum **Navigation EXperte** → Kommunikation → Physical Block → Installat.datum (4312) Beschreibung Datum eingeben, z.B. für die Installation oder Inbetriebnahme. Eingabe Zeichenfolge aus Zahlen, Buchstaben und Sonderzeichen (16) Werkseinstellung

<span id="page-201-0"></span>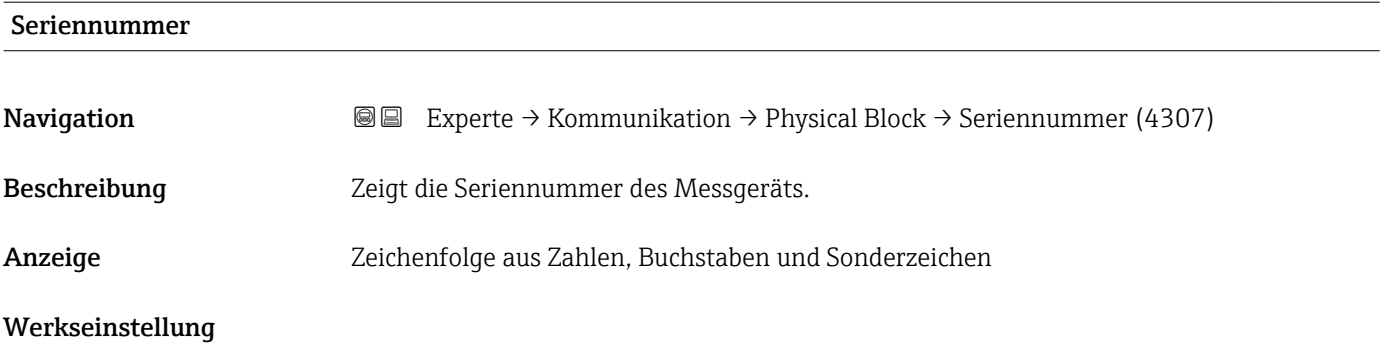

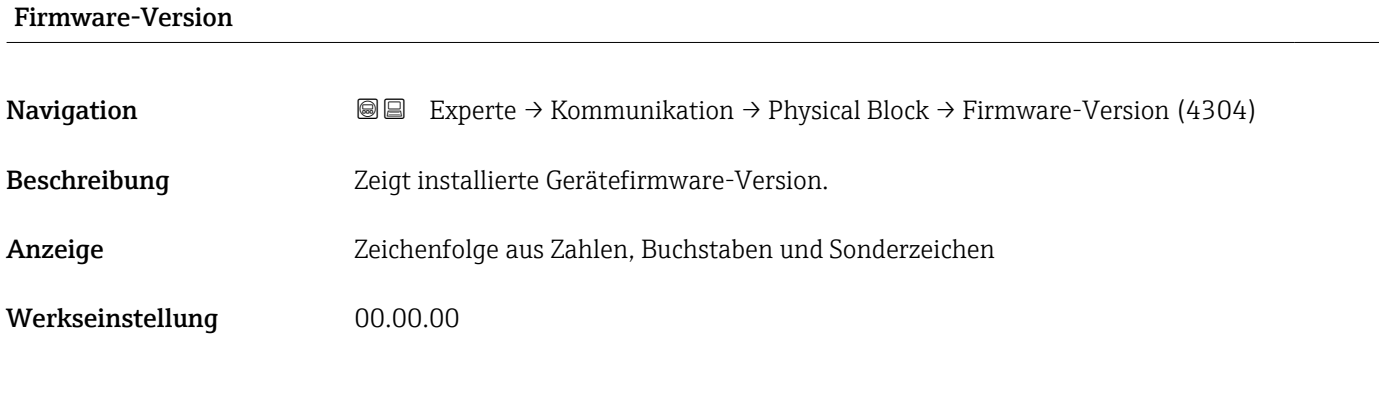

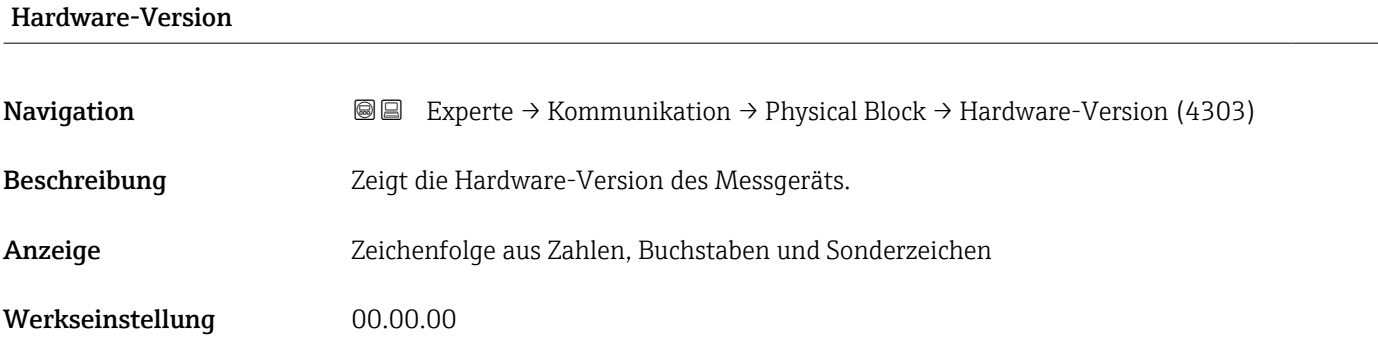

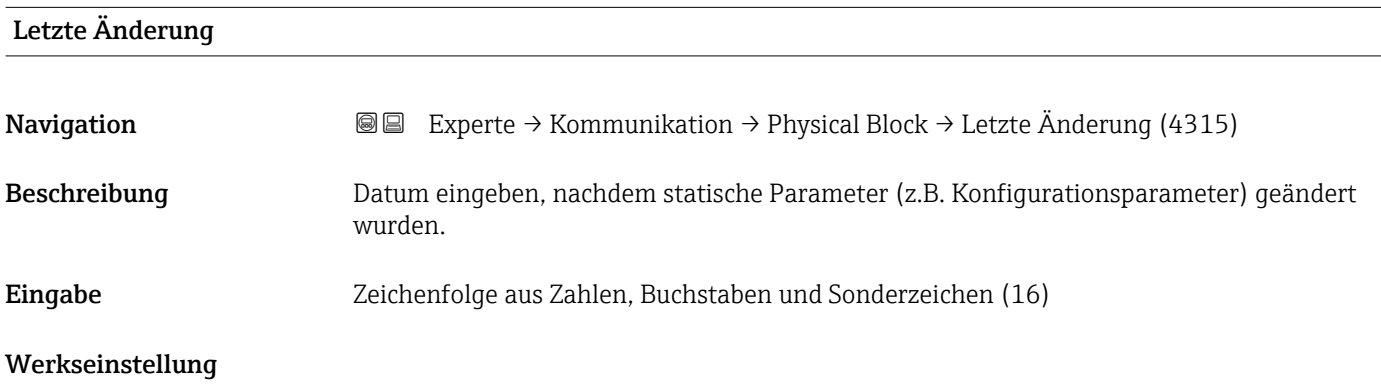

<span id="page-202-0"></span>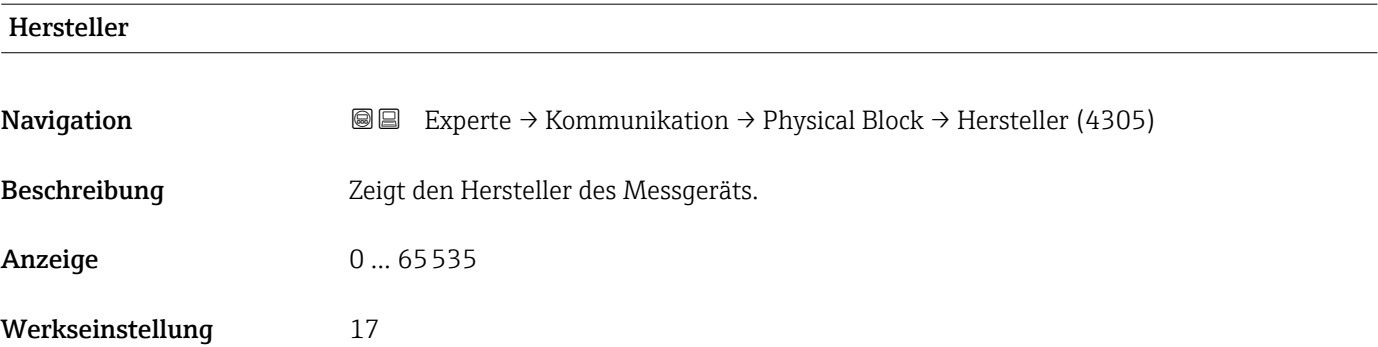

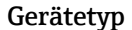

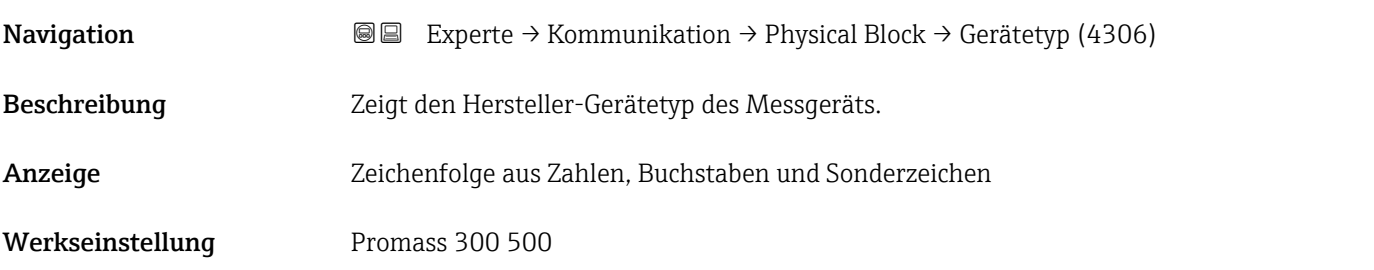

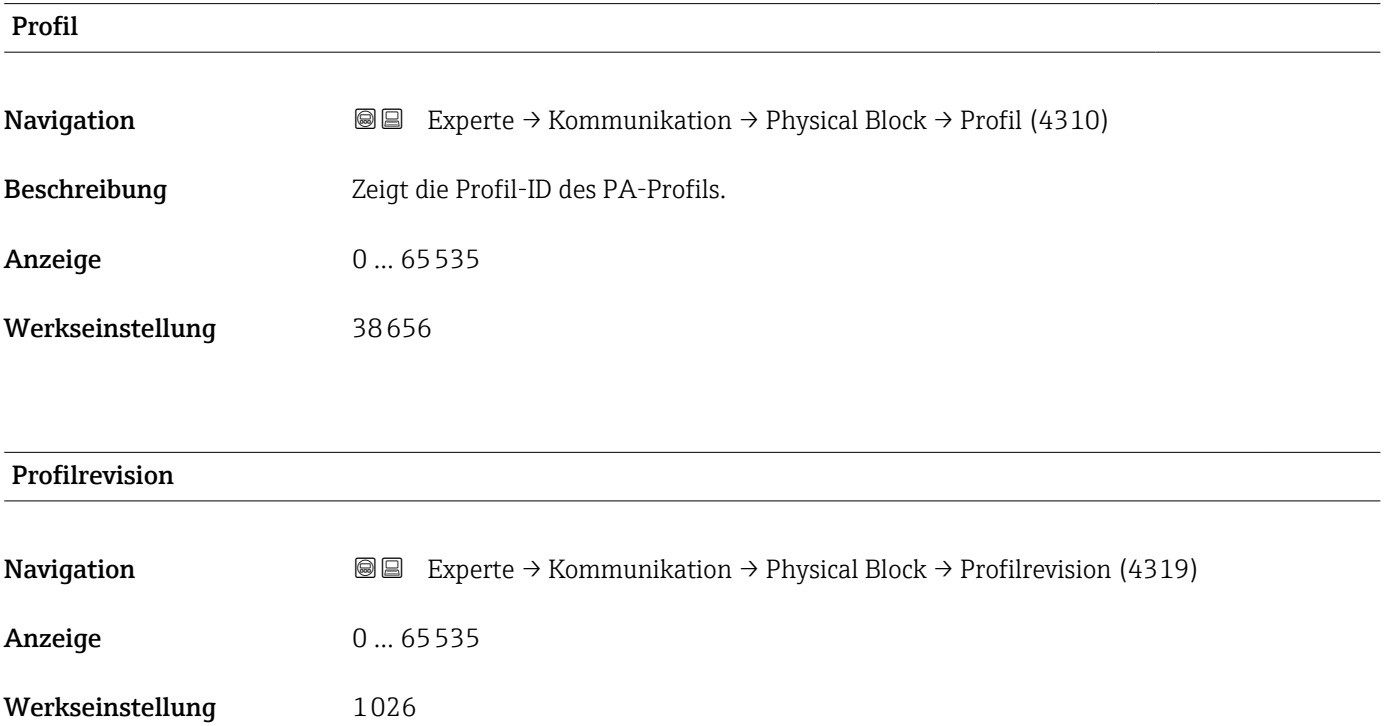

<span id="page-203-0"></span>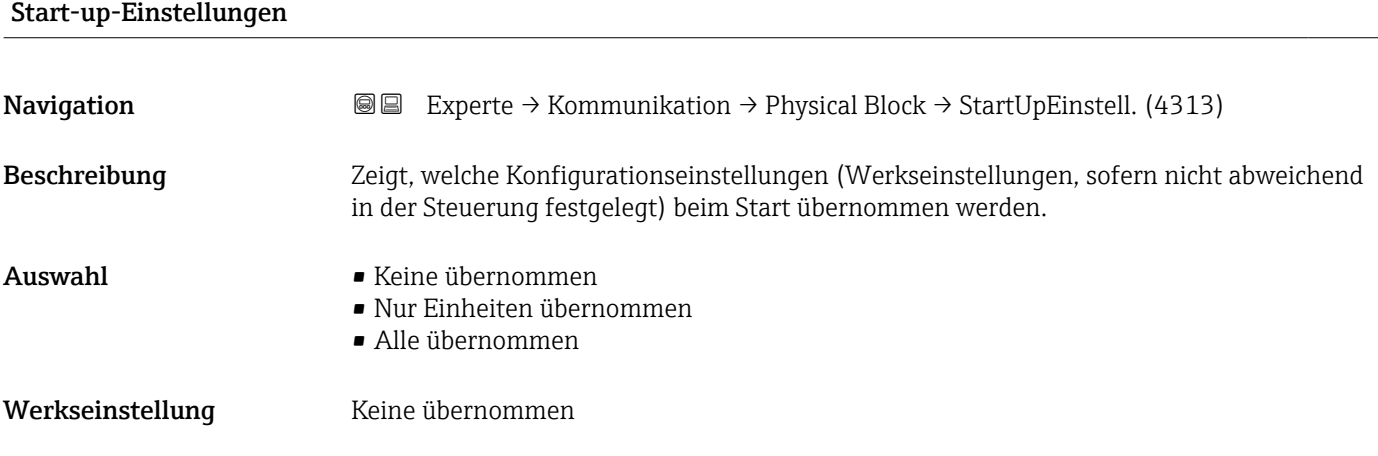

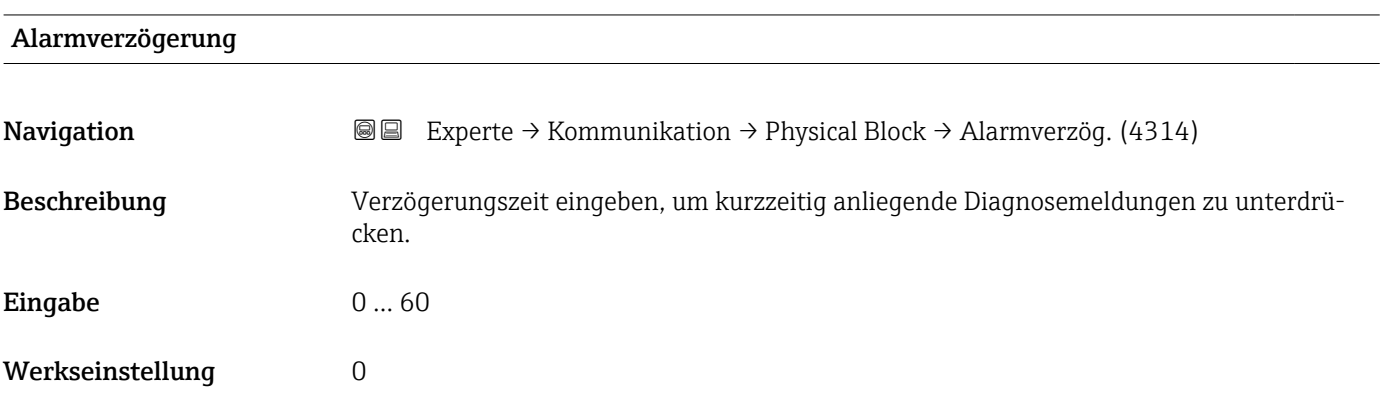

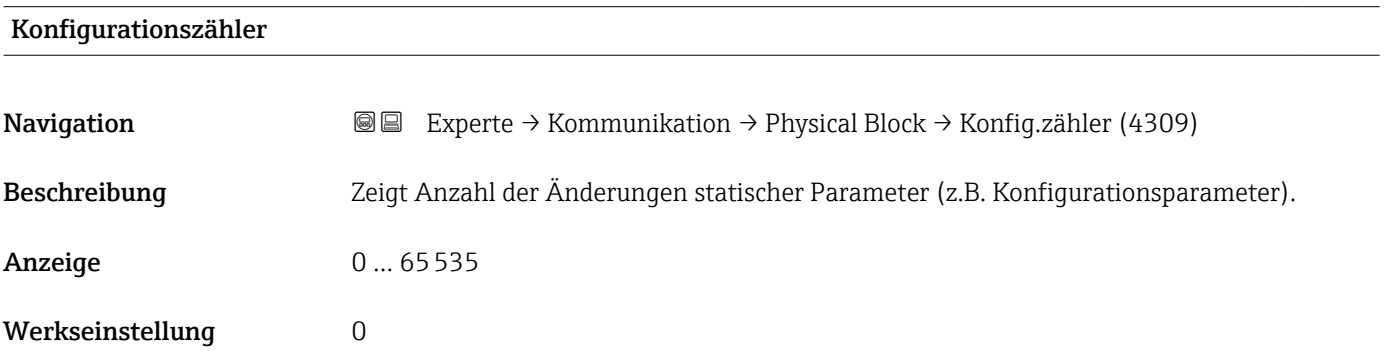

### Zielbetriebsart

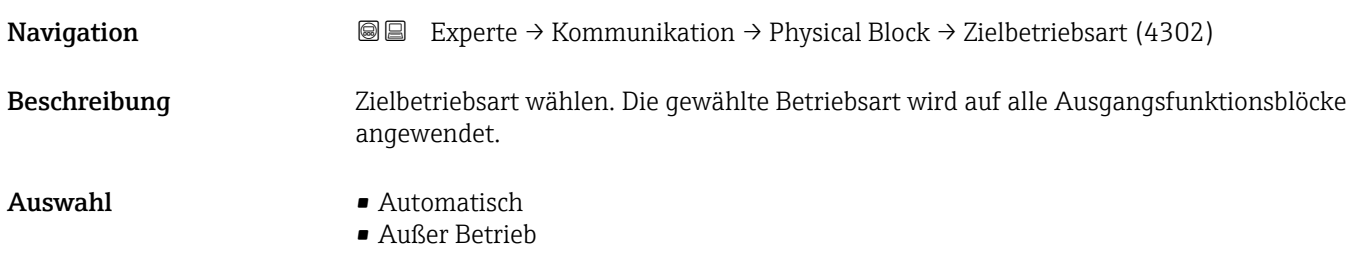

### <span id="page-204-0"></span>Werkseinstellung **Automatisch**

# 3.6.2 Untermenü "Application-Relation"

*Navigation* Experte → Kommunikation → Applicat.-Relat.

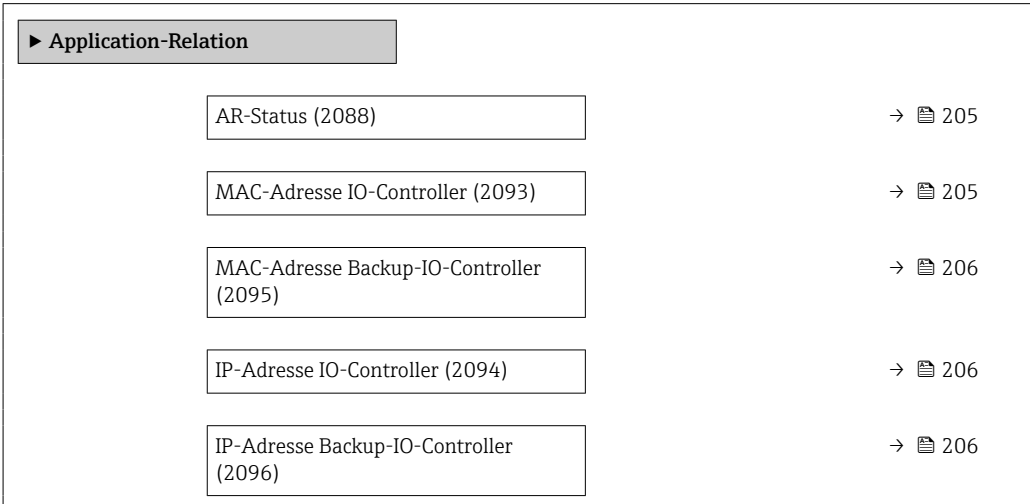

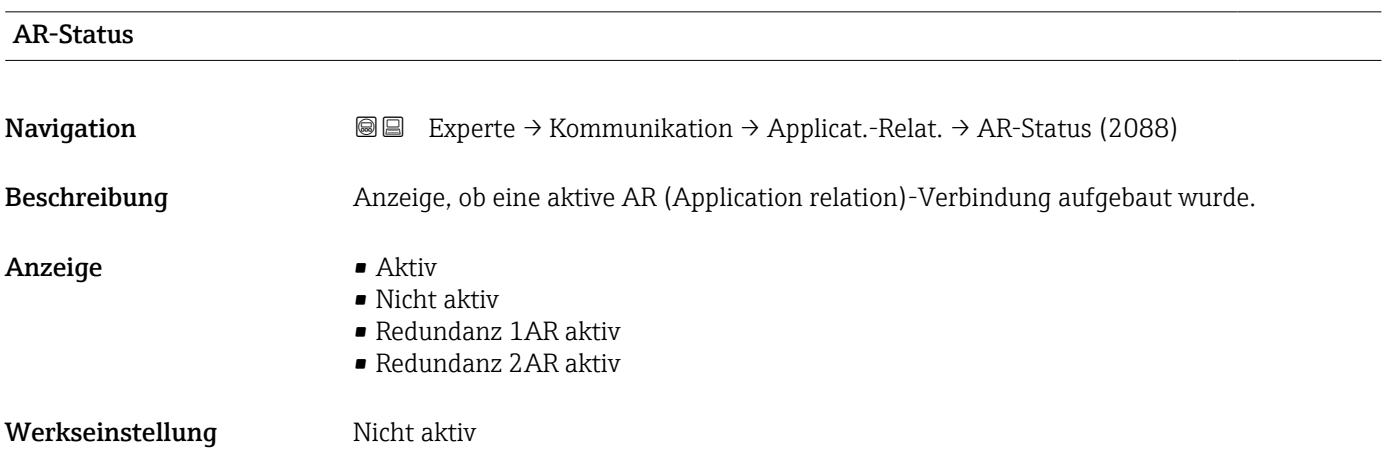

### MAC-Adresse IO-Controller

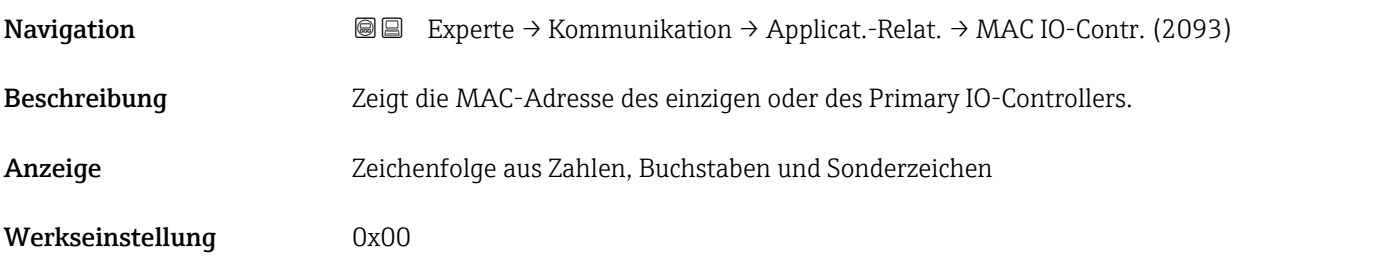

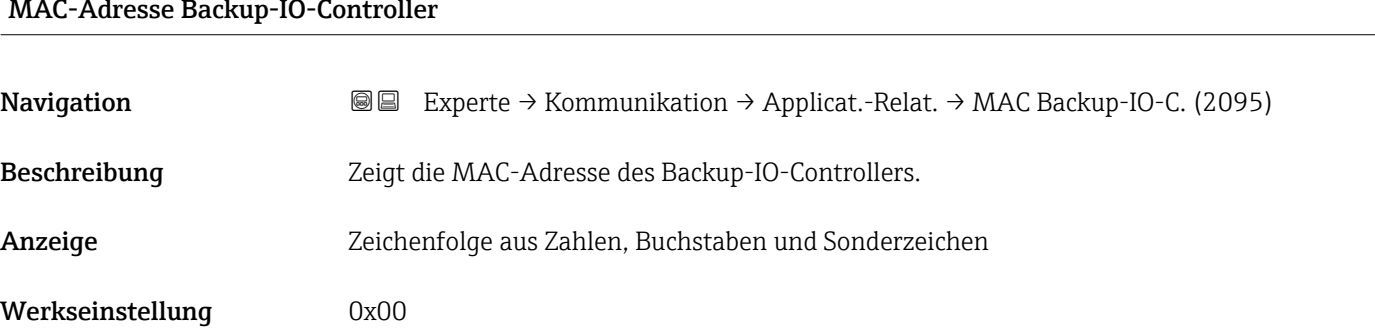

### <span id="page-205-0"></span>MAC-Adresse Backup-IO-Controller

### IP-Adresse IO-Controller

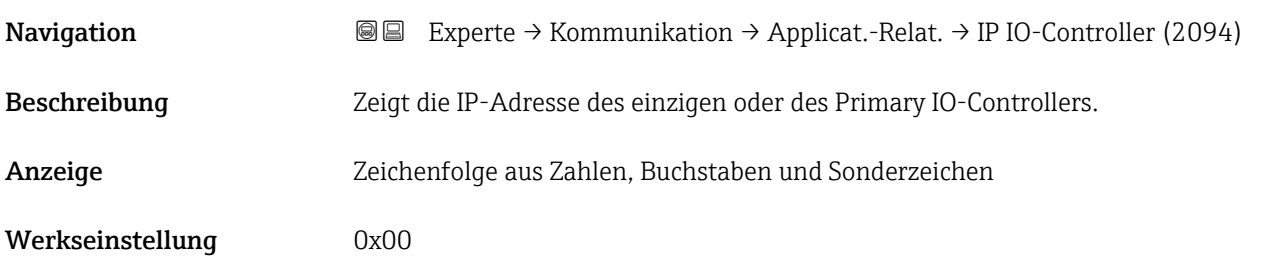

# IP-Adresse Backup-IO-Controller Navigation **Experte** → Kommunikation → Applicat.-Relat. → IP Backup-IO-C. (2096) Beschreibung Zeigt die IP-Adresse des Backup-IO-Controllers. Anzeige Zeichenfolge aus Zahlen, Buchstaben und Sonderzeichen Werkseinstellung 0x00

# 3.6.3 Assistent "WLAN-Einstellungen"

*Navigation* Experte → Kommunikation → WLAN-Einstell.

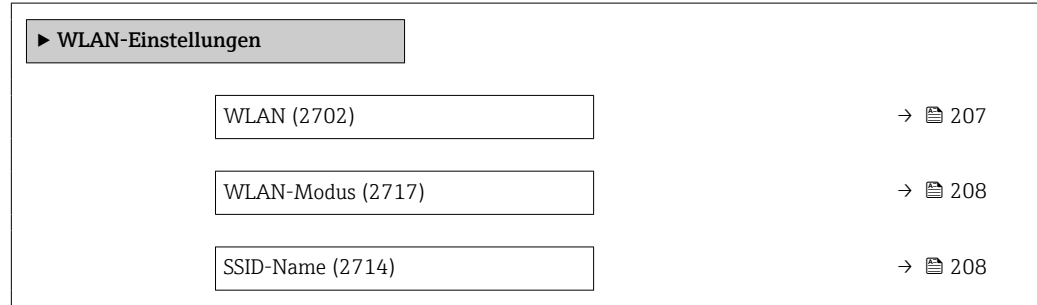

<span id="page-206-0"></span>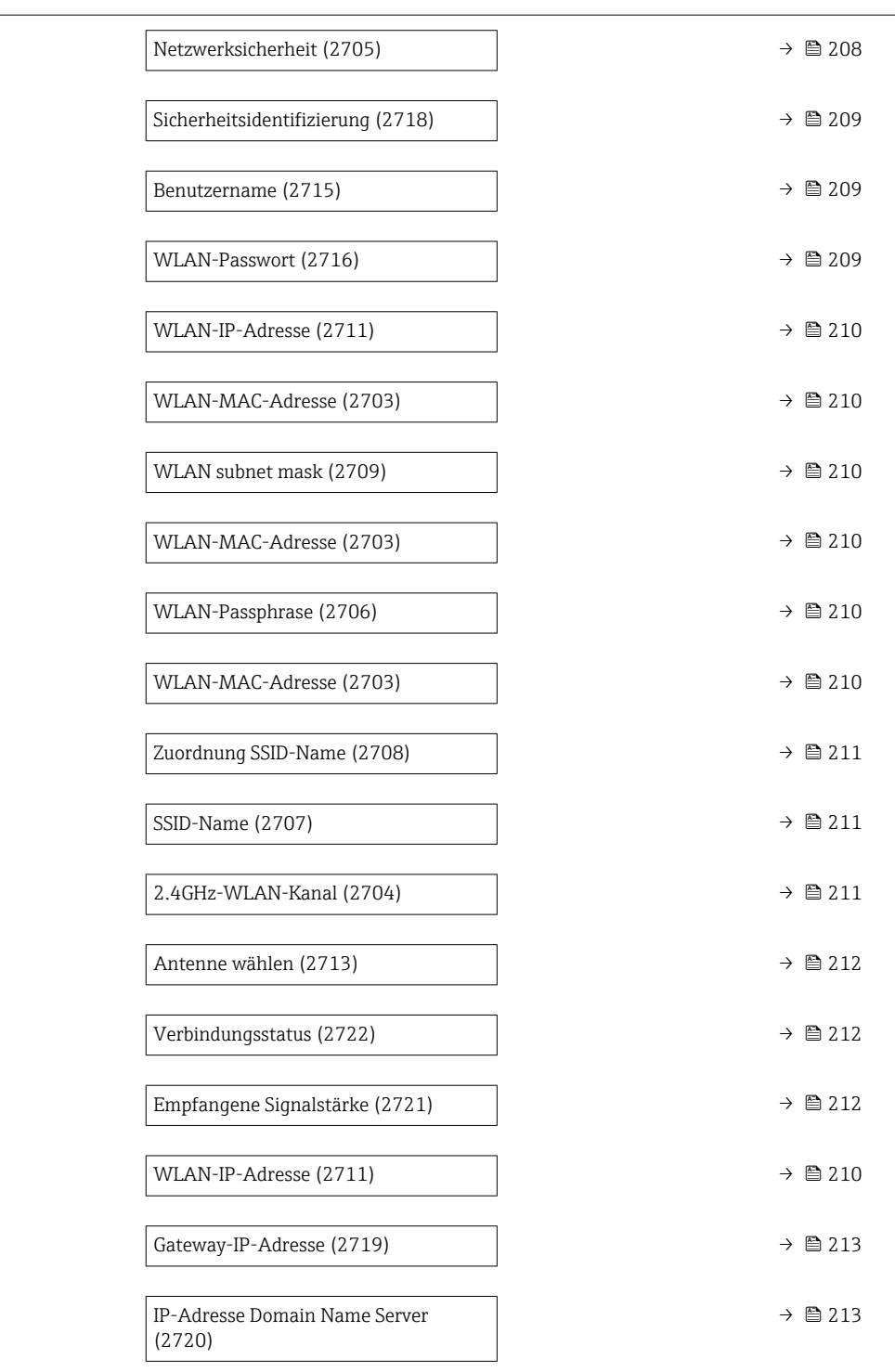

# wland the contract of the contract of the contract of the contract of the contract of the contract of the contract of  $\Omega$

Navigation 
and  $\text{Q}$  Experte → Kommunikation → WLAN-Einstell. → WLAN (2702)

Beschreibung Auswahl zum Aktivieren und Deaktivieren der WLAN-Verbindung.

- Auswahl Deaktivieren
	- Aktivieren

<span id="page-207-0"></span>Werkseinstellung Aktivieren

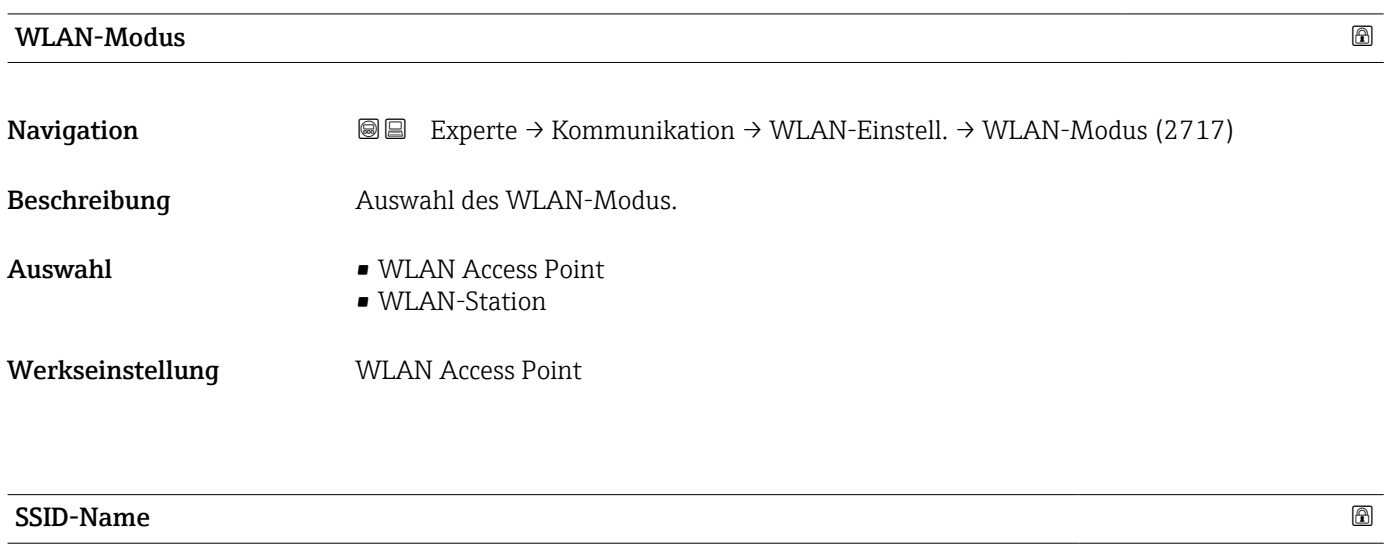

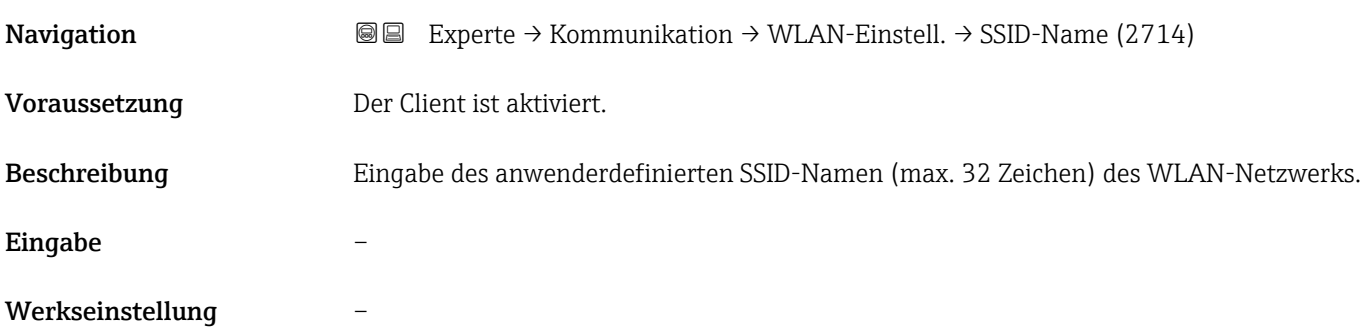

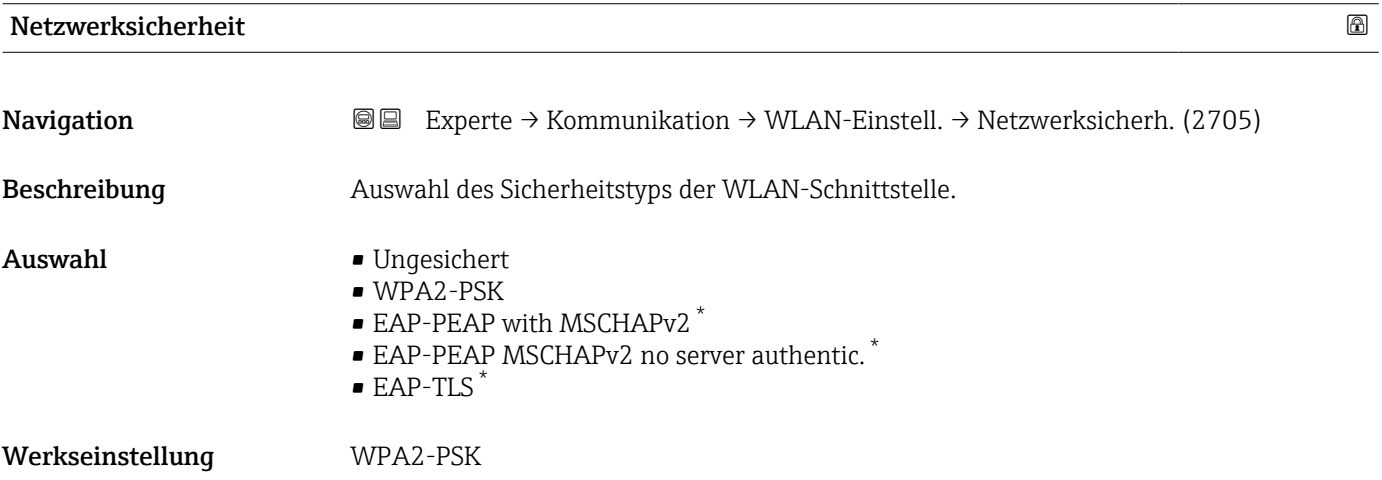

<sup>\*</sup> Sichtbar in Abhängigkeit von Bestelloptionen oder Geräteeinstellungen

<span id="page-208-0"></span>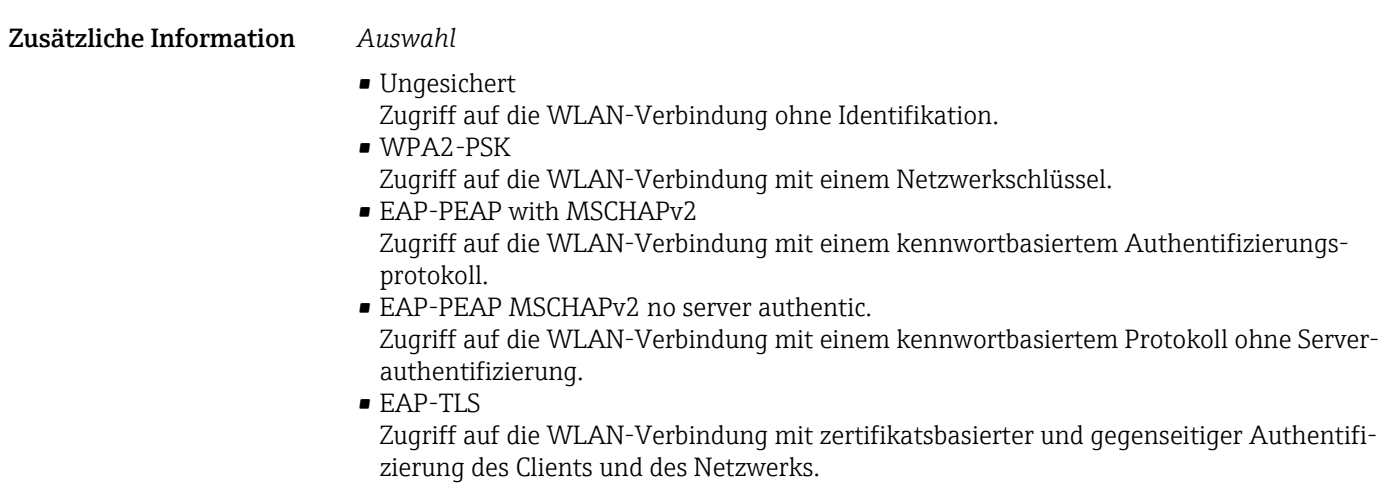

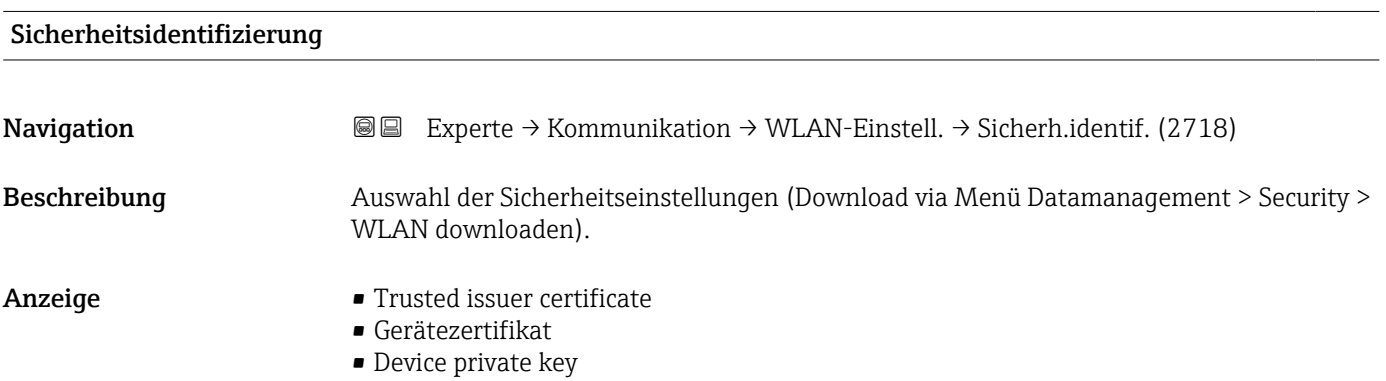

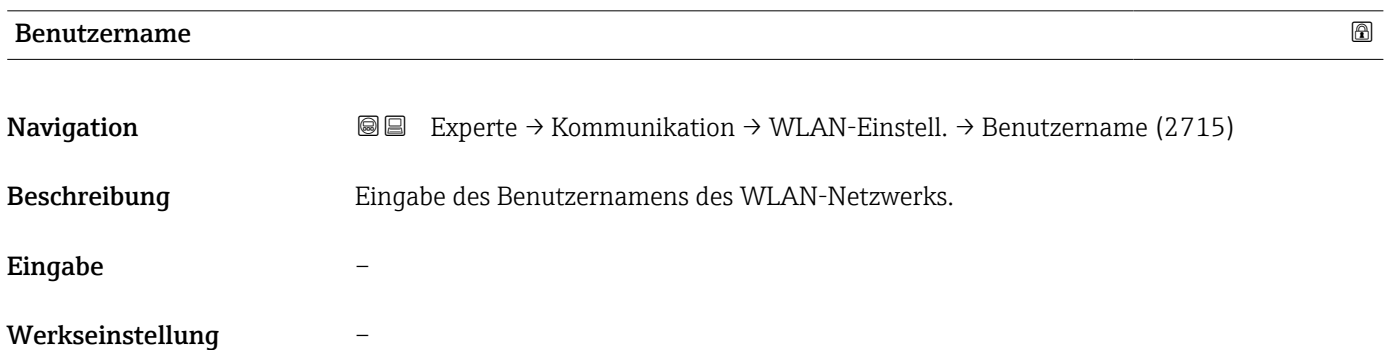

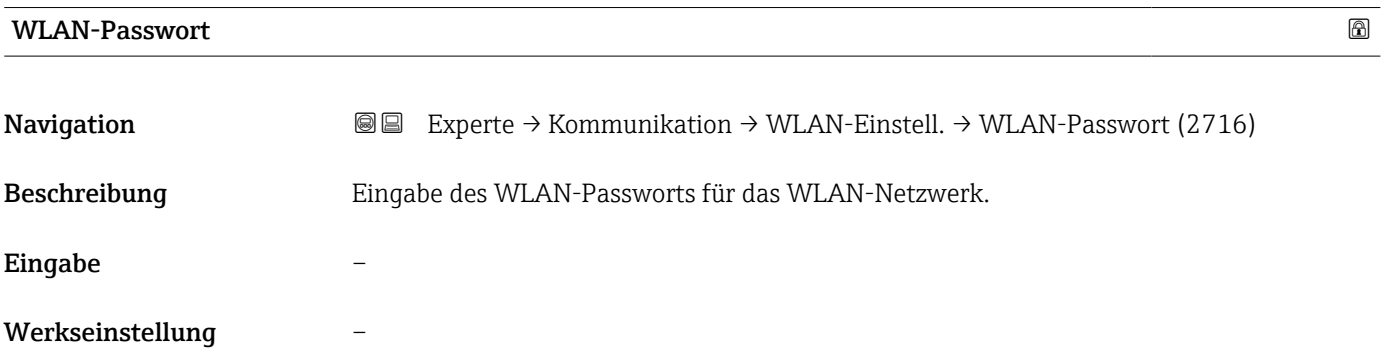

<span id="page-209-0"></span>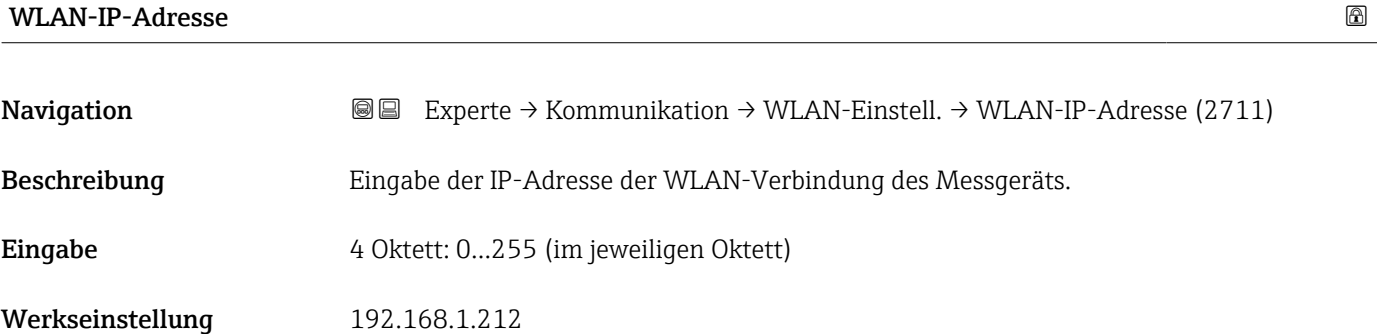

### WLAN-MAC-Adresse

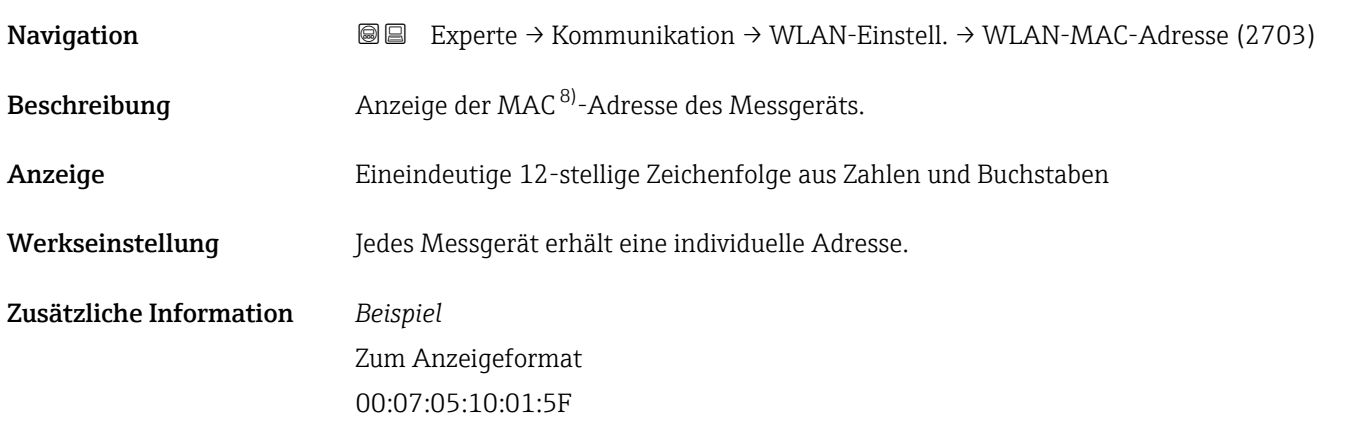

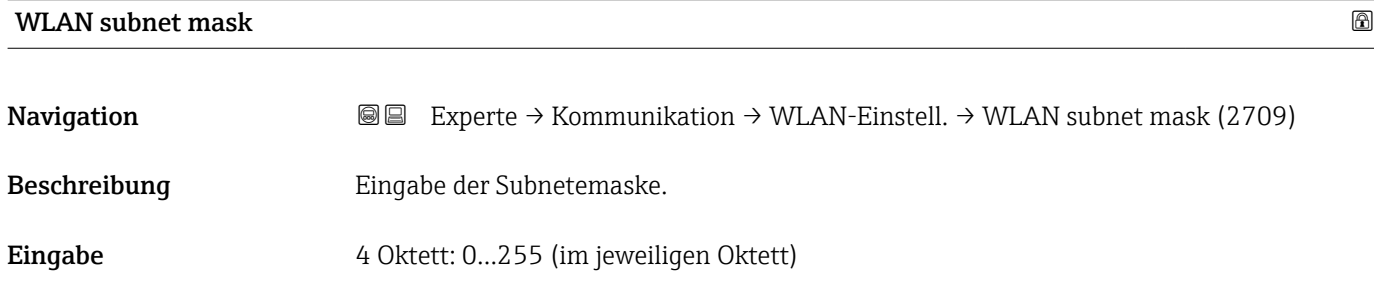

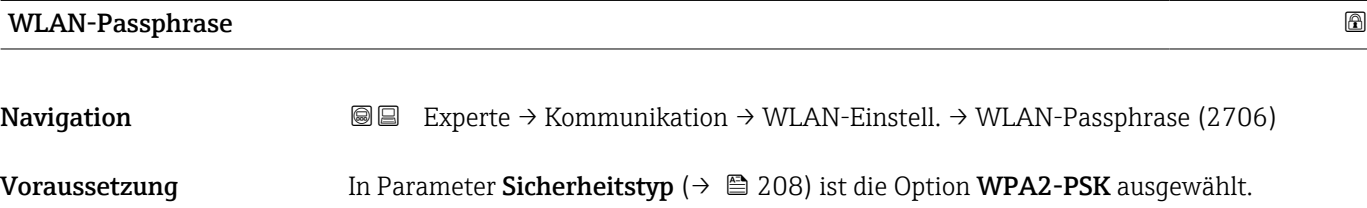

Beschreibung Eingabe des Netzwerkschlüssels.

Werkseinstellung 255.255.255.0

<sup>8)</sup> Media-Access-Control

<span id="page-210-0"></span>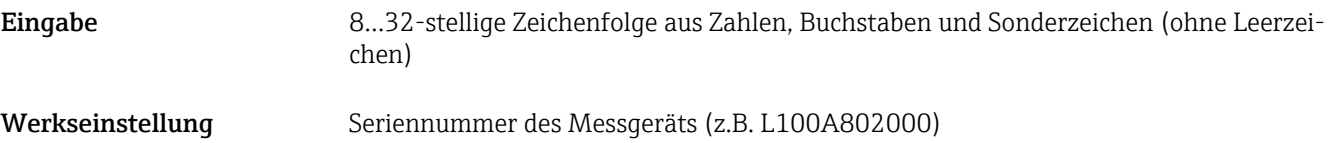

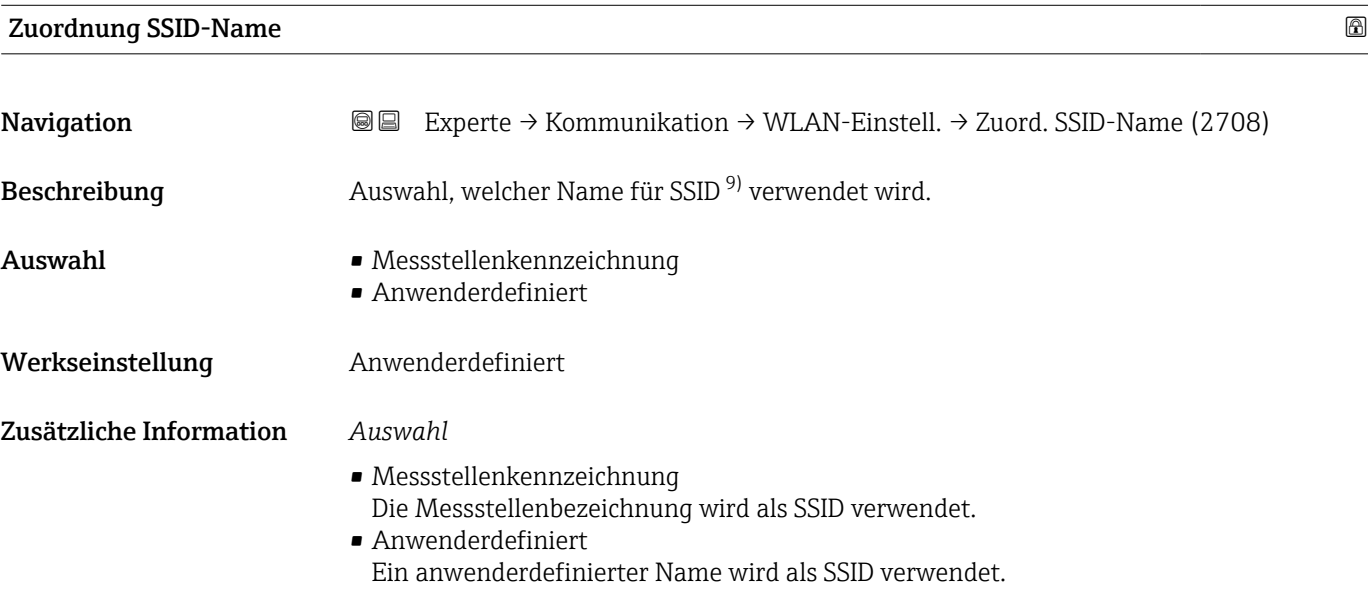

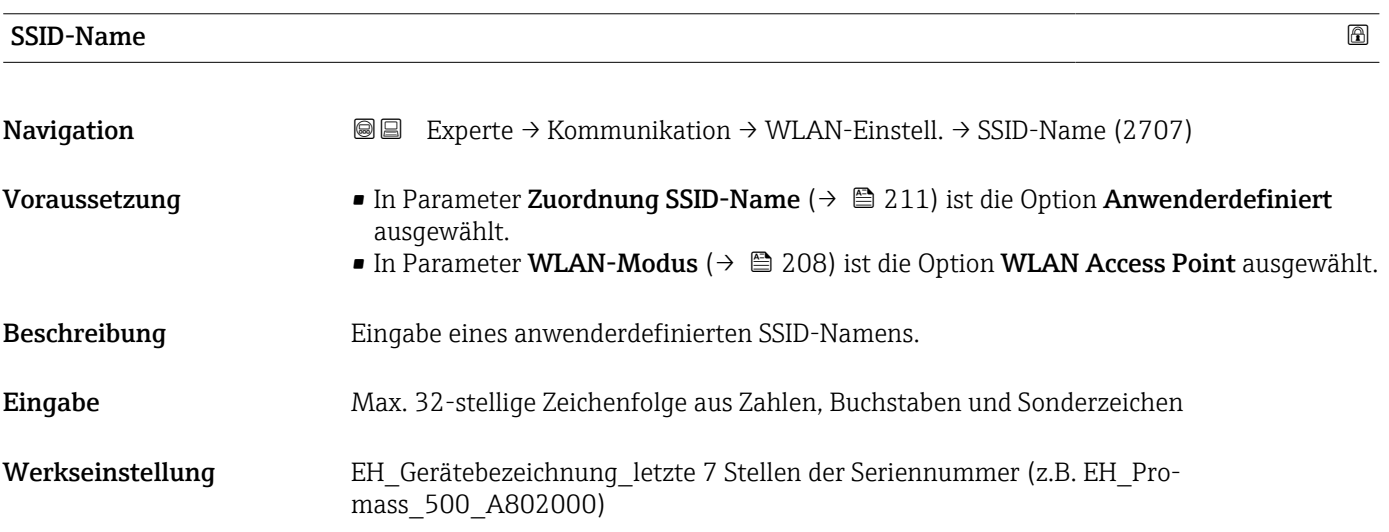

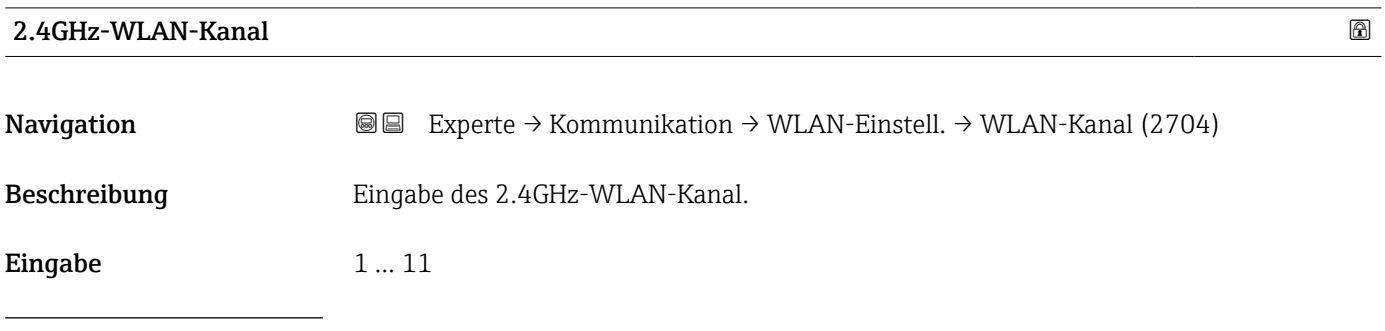

9) Service Set Identifier

<span id="page-211-0"></span>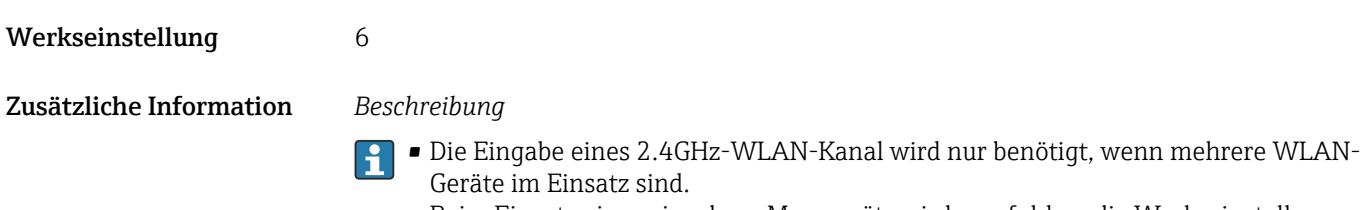

• Beim Einsatz eines einzelnen Messgeräts wird empfohlen, die Werkseinstellung beizubehalten.

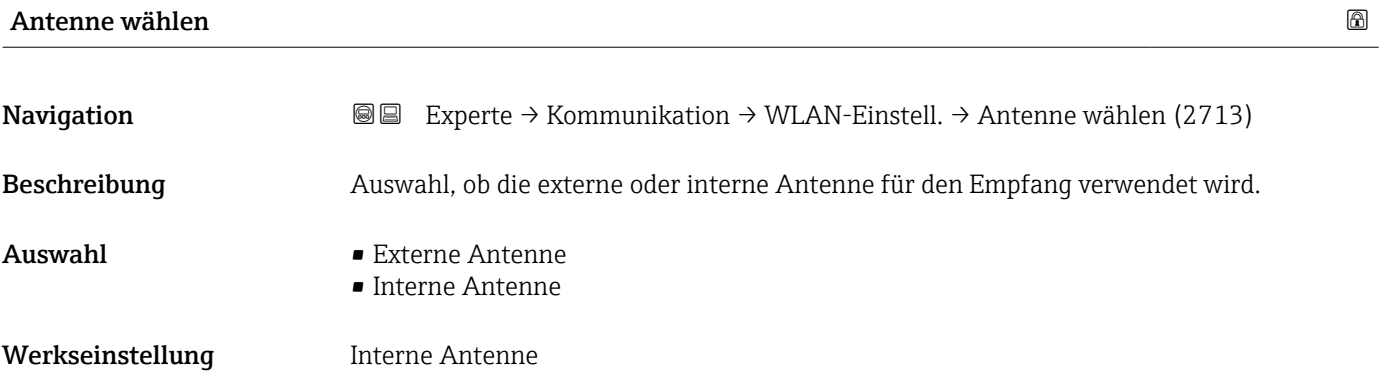

## Verbindungsstatus

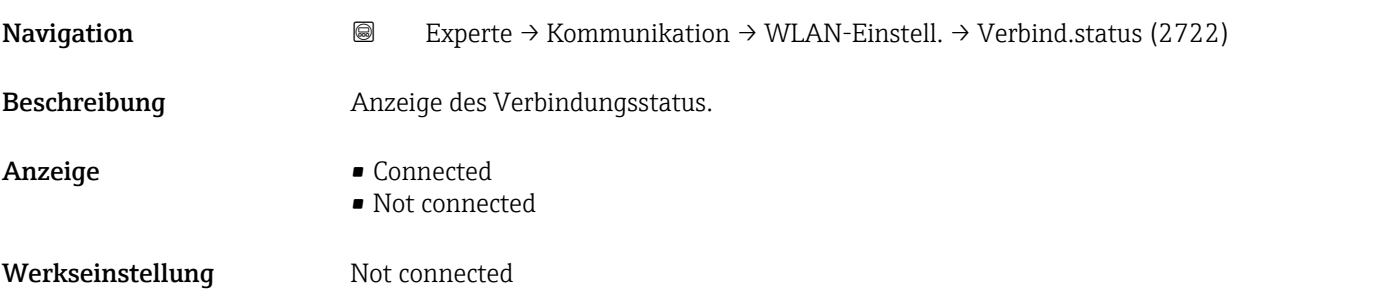

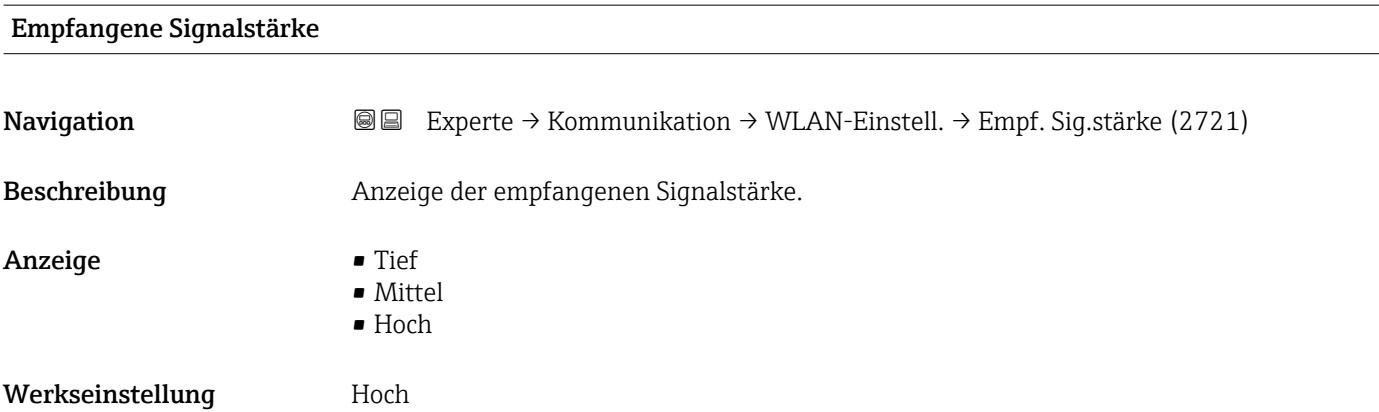

<span id="page-212-0"></span>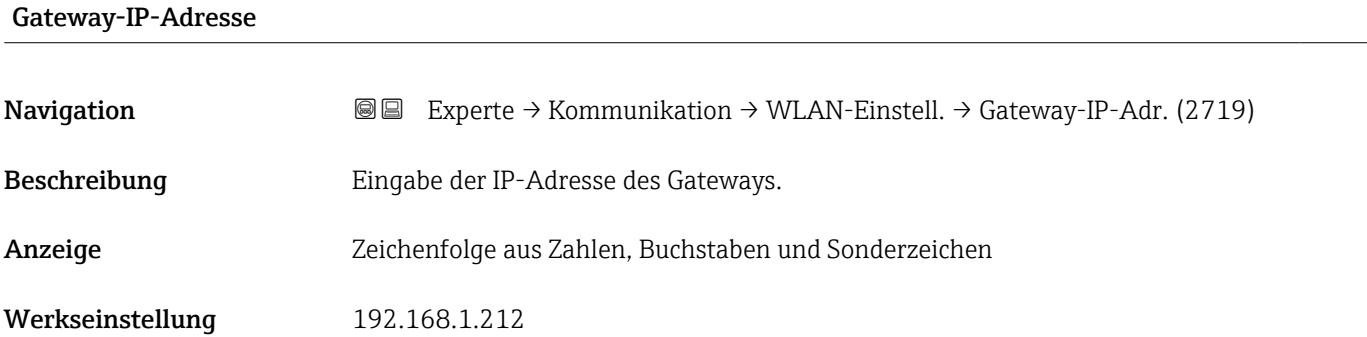

### IP-Adresse Domain Name Server

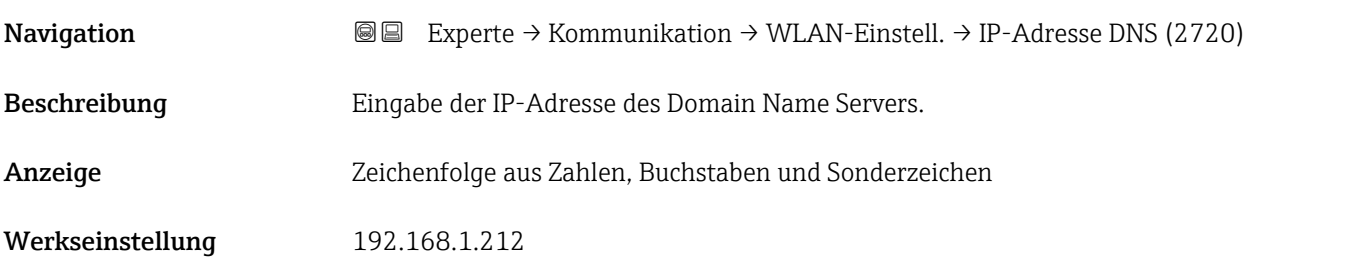

### 3.6.4 Untermenü "APL-Port"

*Navigation* **Setup → Kommunikation → APL-Port** 

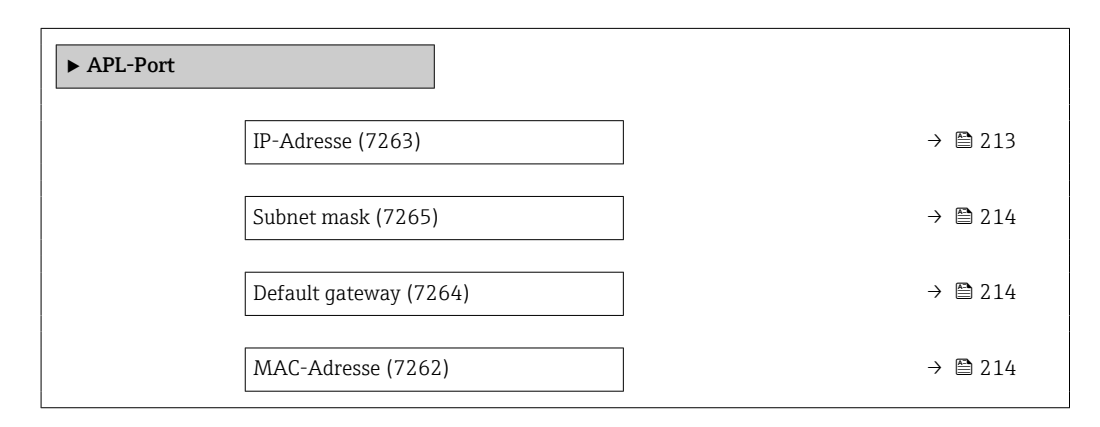

# IP-Adresse Navigation  $\text{Q} \text{Q}$  Setup → Kommunikation → APL-Port → IP-Adresse (7263) Beschreibung IP-Adresse des Messgeräts eingeben. Eingabe Zeichenfolge aus Zahlen, Buchstaben und Sonderzeichen (15)

<span id="page-213-0"></span>Werkseinstellung 0.0.0.0

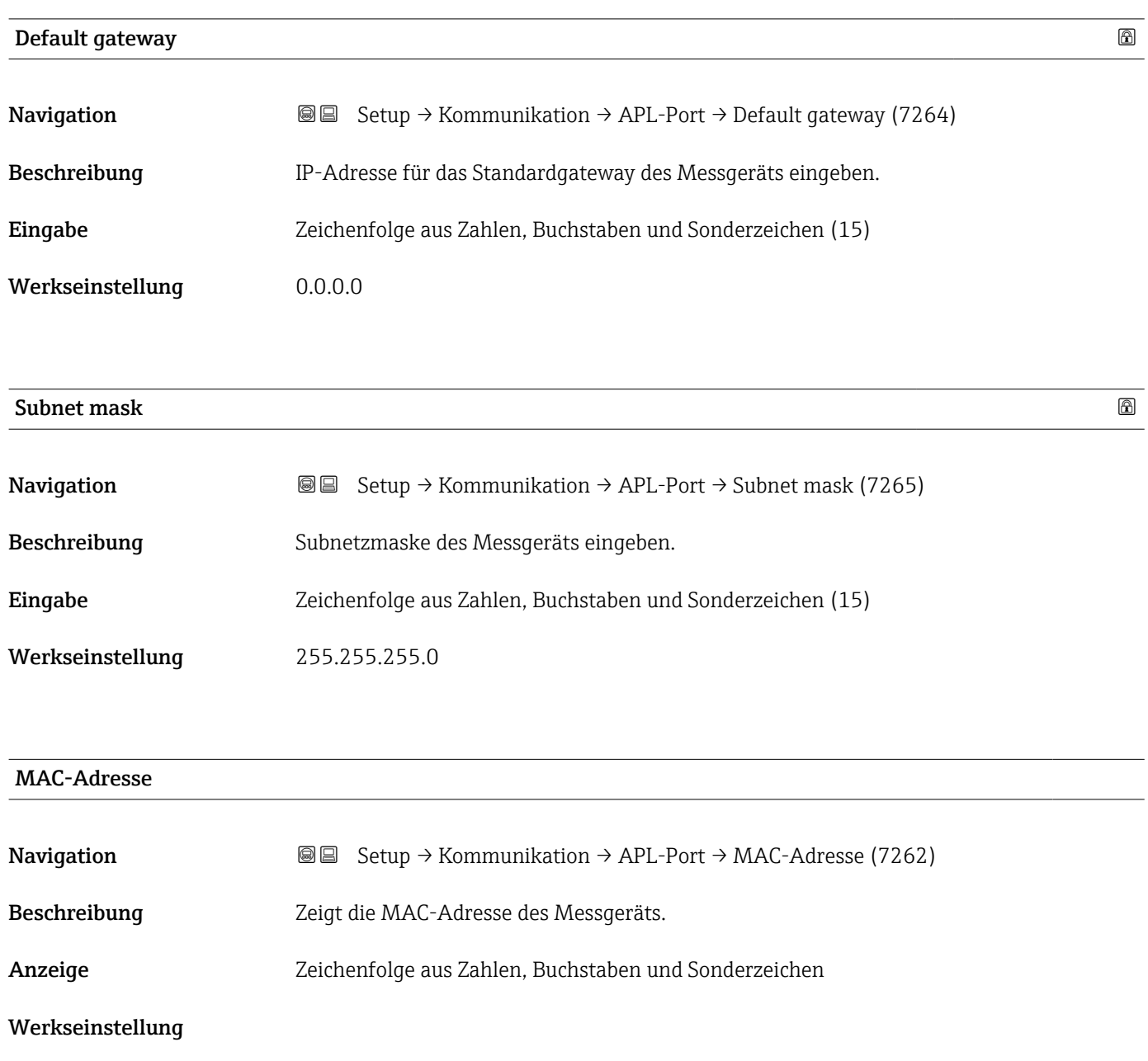

# 3.6.5 Untermenü "Service-Schnittstelle"

*Navigation* **Setup → Kommunikation → ServiceSchnittst** 

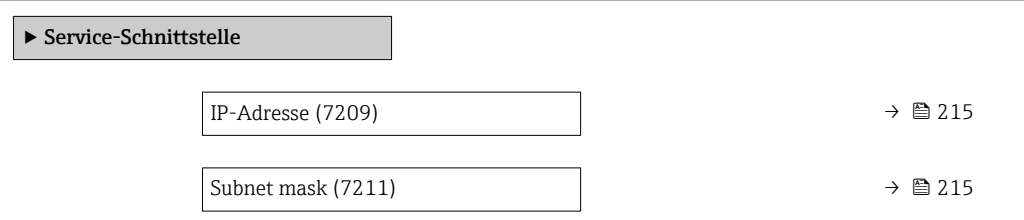

<span id="page-214-0"></span>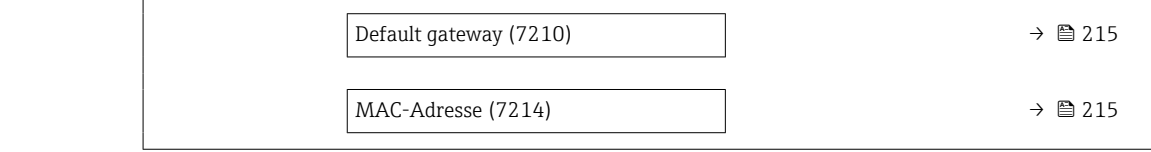

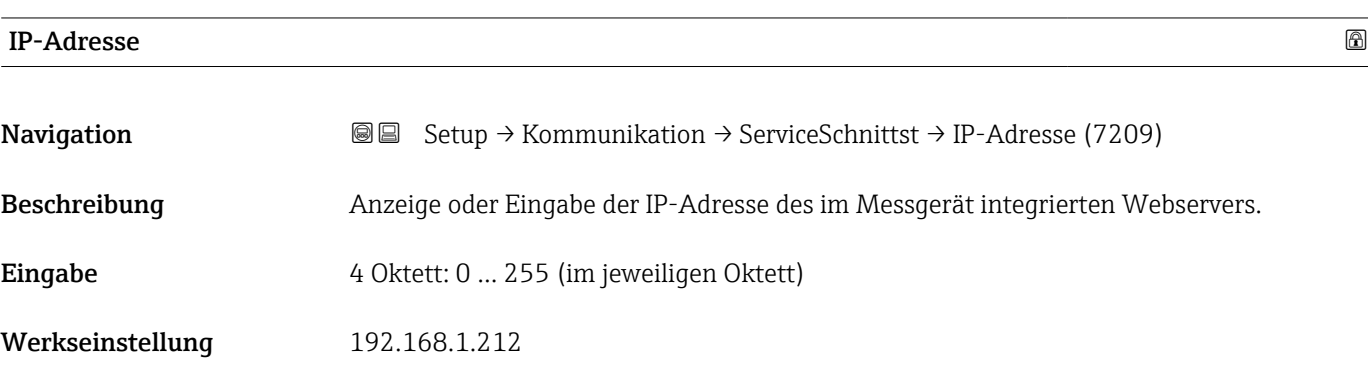

Subnet mask

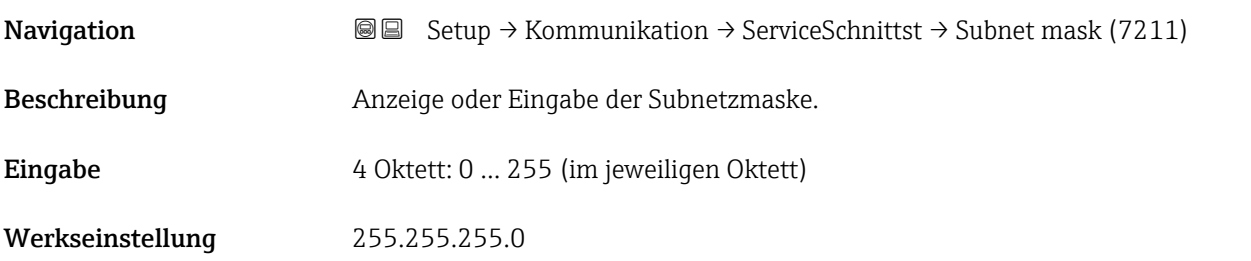

Default gateway

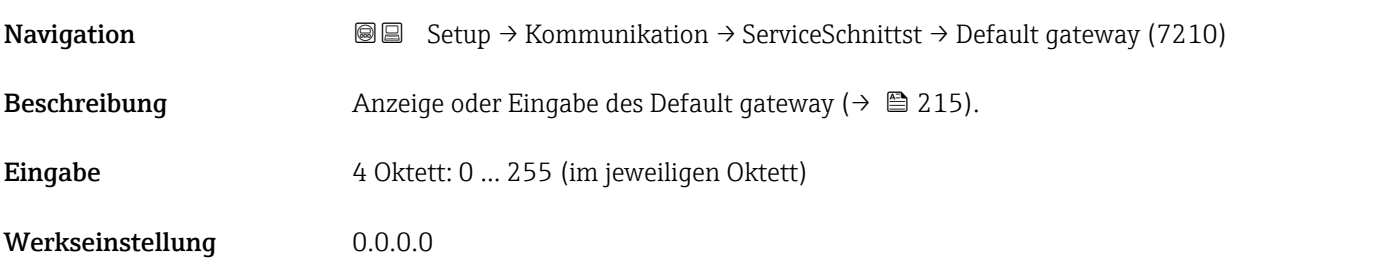

### MAC-Adresse

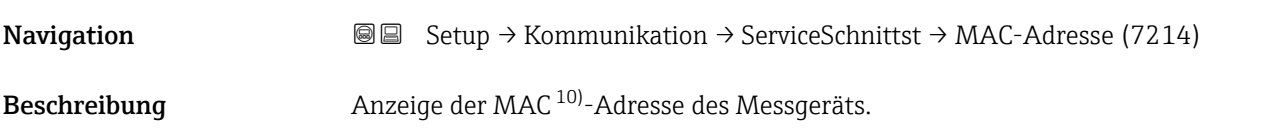

10) Media-Access-Control

Endress+Hauser 215

<span id="page-215-0"></span>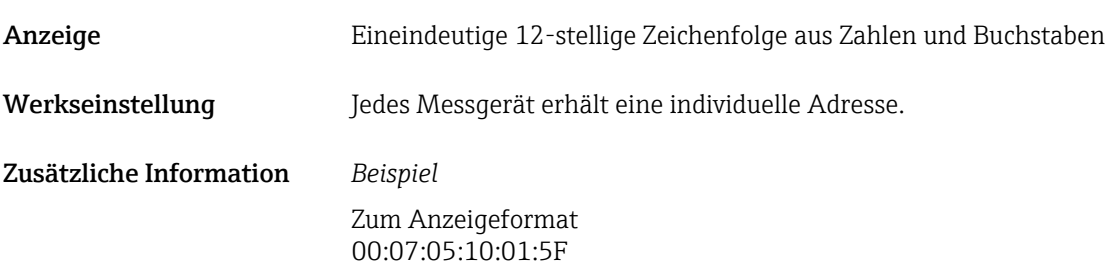

## 3.6.6 Untermenü "Webserver"

*Navigation* 
■■ Experte → Kommunikation → Webserver

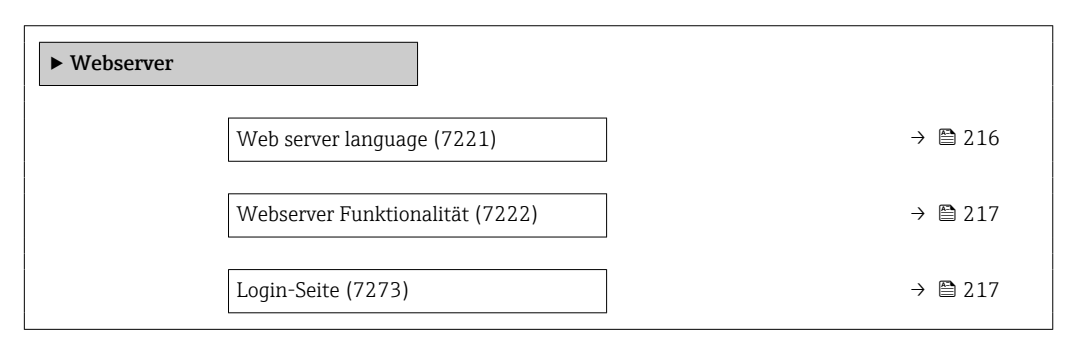

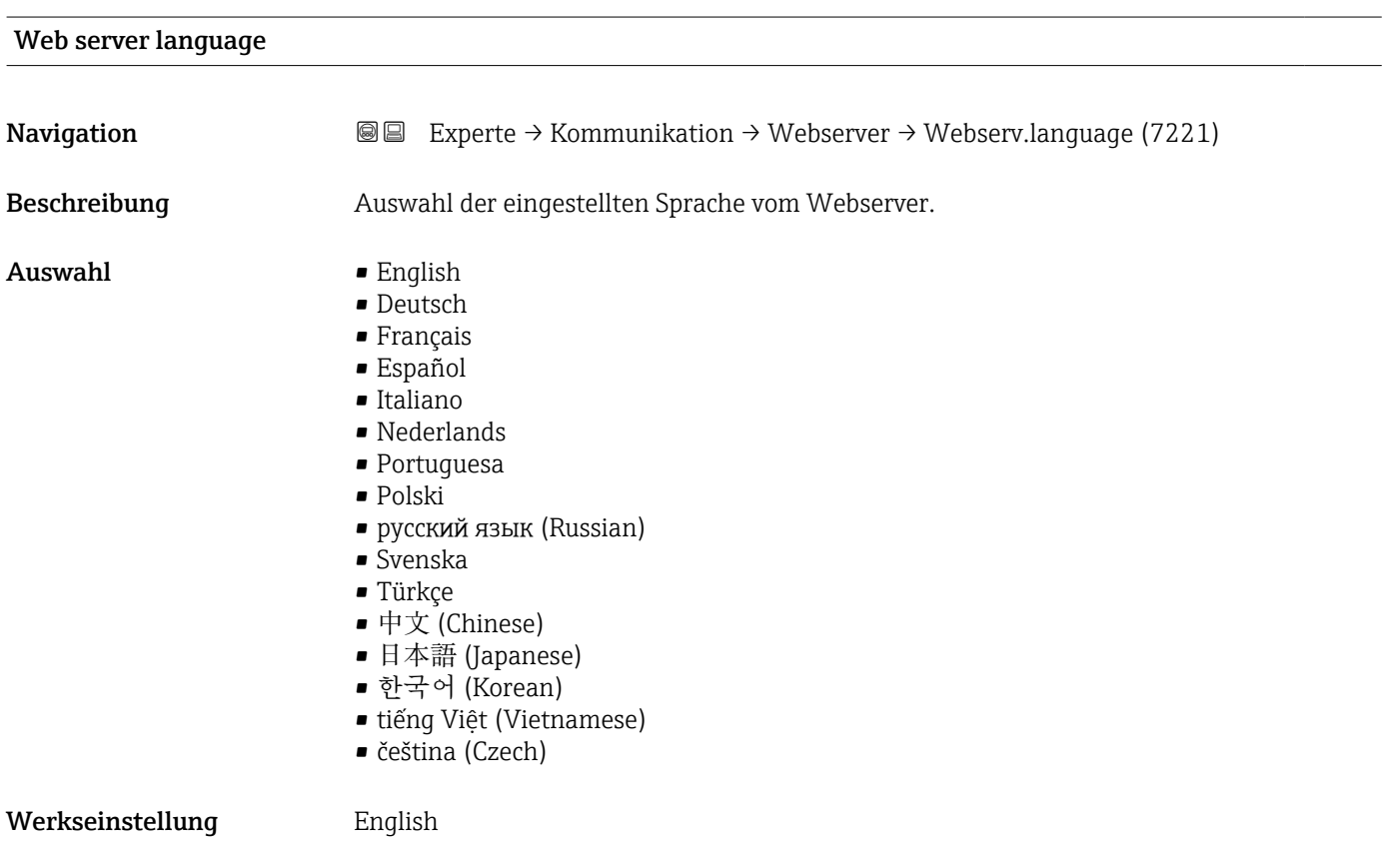
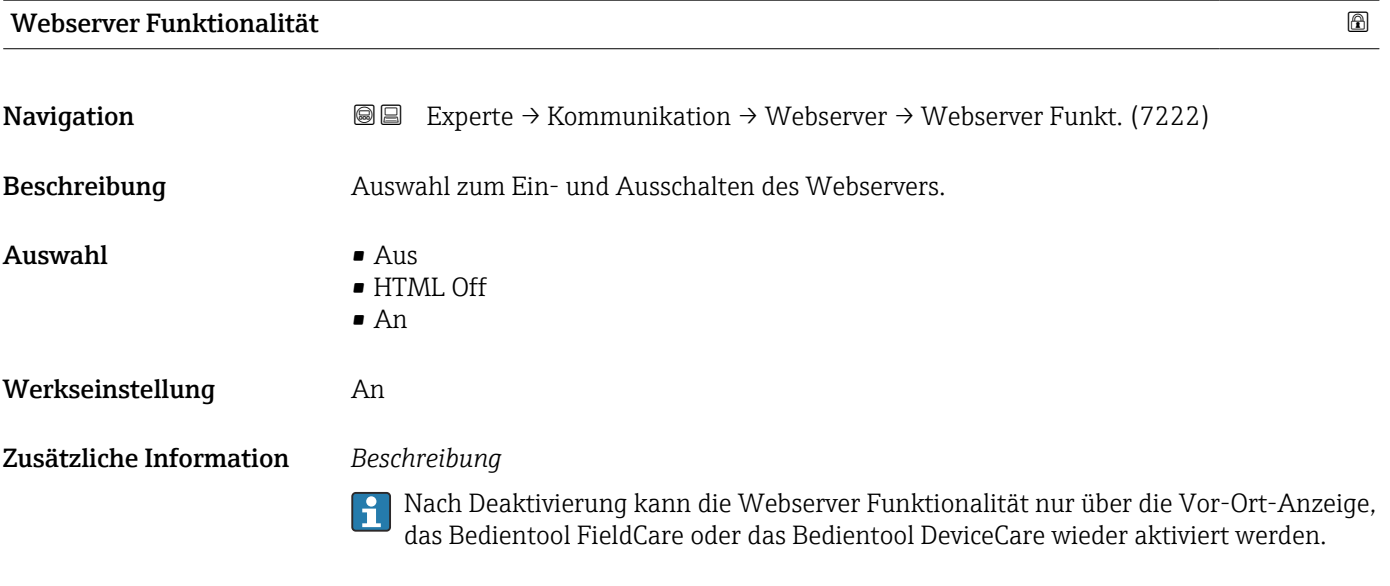

#### *Auswahl*

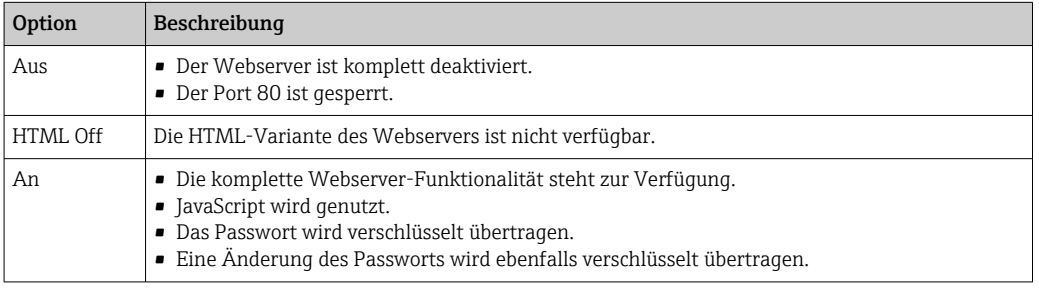

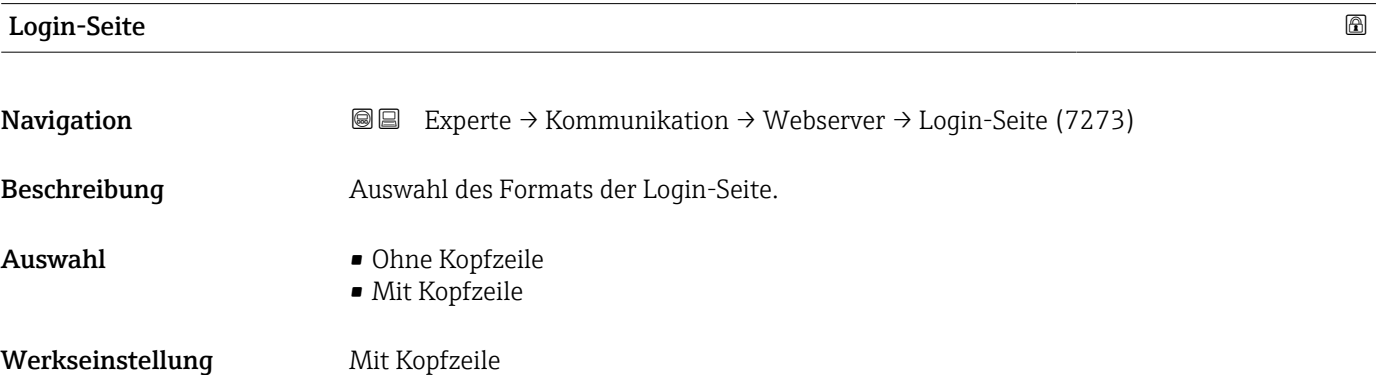

# 3.7 Untermenü "Analogeingänge"

*Navigation* 
■■ Experte → Analogeingänge

#### 3.7.1 Untermenü "Analog inputs"

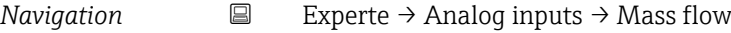

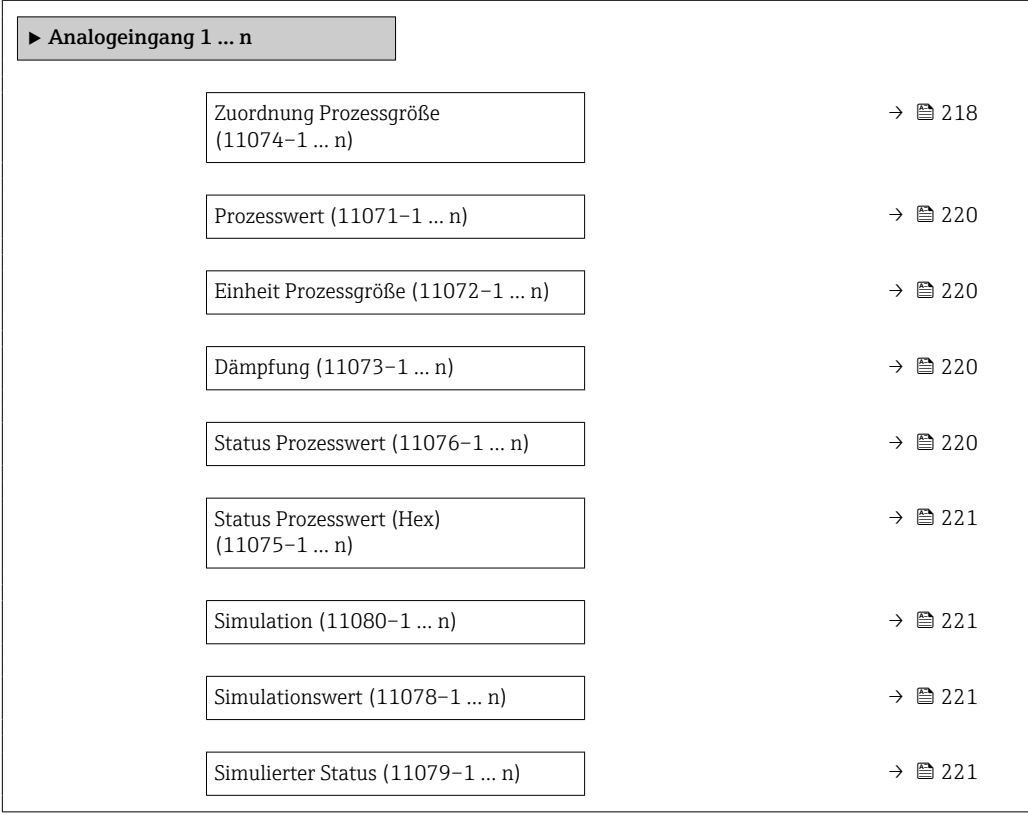

#### Zuordnung Prozessgröße

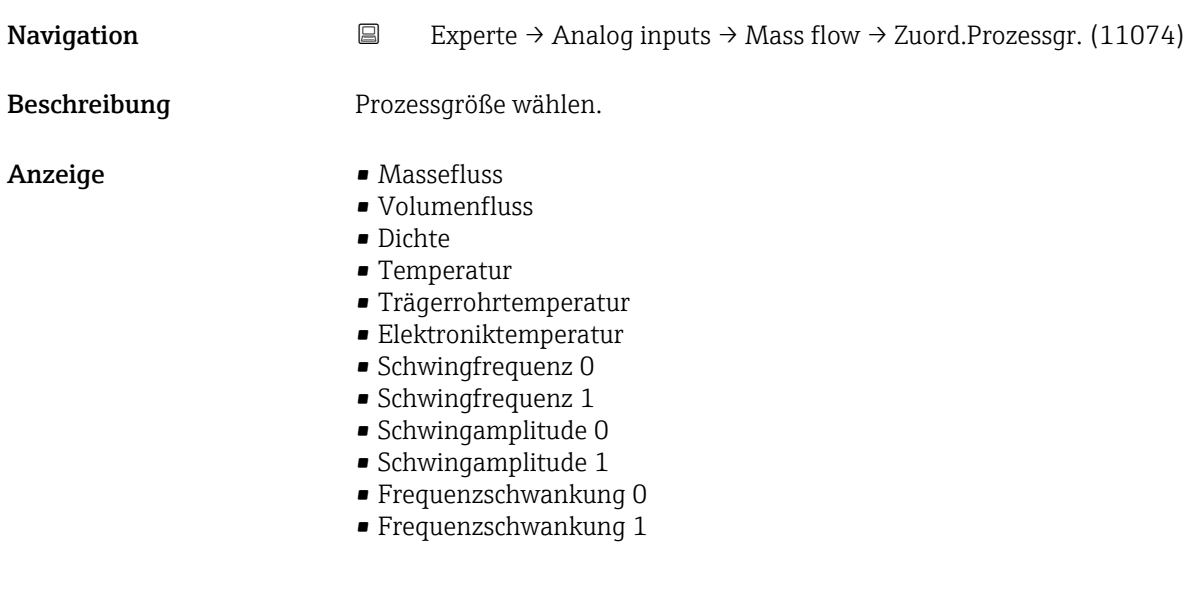

- Schwingungsdämpfung 0
- Schwingungsdämpfung 1
- Schwankung Schwingungsdämpfung 0
- Schwankung Schwingungsdämpfung 1
- Signalasymmetrie
- Torsionssignalasymmetrie \*
- **•** Erregerstrom 0
- **•** Erregerstrom 1
- HBSI
- Stromeingang 1
- Stromeingang 2
- Stromeingang 3
- Applikationsspezifischer Ausgang 0
- Applikationsspezifischer Ausgang 1
- Index für inhomogenen Messstoff
- Index für gebundene Blasen
- Testpunkt 0
- Testpunkt 1
- Sensorindex-Spulenasymmetrie
- Rohwert Massefluss
- Normvolumenfluss
- Zielmessstoff Massefluss
- Trägermessstoff Massefluss
- Zielmessstoff Volumenfluss
- Trägermessstoff Volumenfluss
- Zielmessstoff Normvolumenfluss
- Trägermessstoff Normvolumenfluss
- Normdichte
- Alternative Normdichte
- GSV-Durchfluss
- Alternativer GSV-Durchfluss
- NSV-Durchfluss
- Alternativer NSV-Durchfluss \*
- S&W-Volumenfluss
- $\bullet$  Water cut<sup>7</sup>
- Öldichte
- Wasserdichte
- Ölmassefluss
- Wassermassefluss
- Ölvolumenfluss
- Wasservolumenfluss
- Öl-Normvolumenfluss
- Wasser-Normvolumenfluss
- Konzentration
- Dynamische Viskosität
- Kinematische Viskosität
- Temp.kompensierte dynamische Viskosität
- Temp.kompensierte kinematische Visk.

#### Werkseinstellung Massefluss

<sup>\*</sup> Sichtbar in Abhängigkeit von Bestelloptionen oder Geräteeinstellungen

<span id="page-219-0"></span>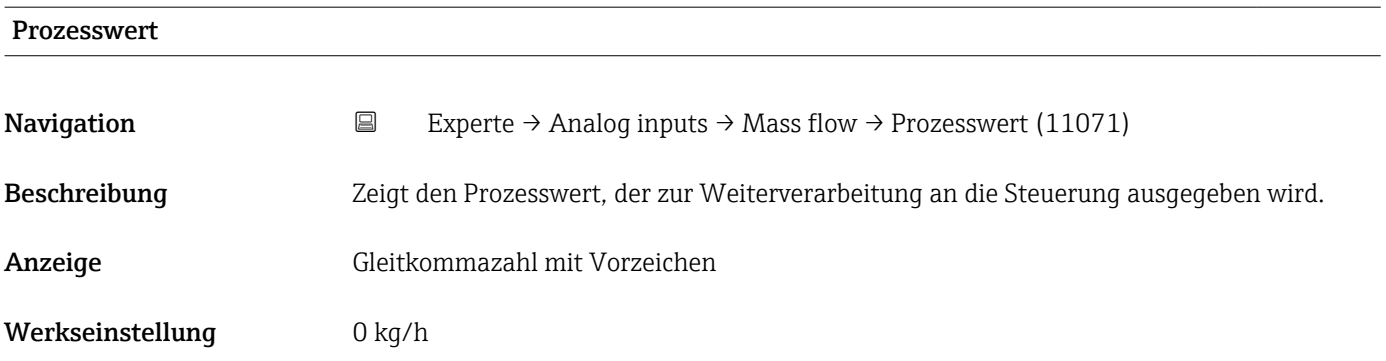

#### Einheit Prozessgröße

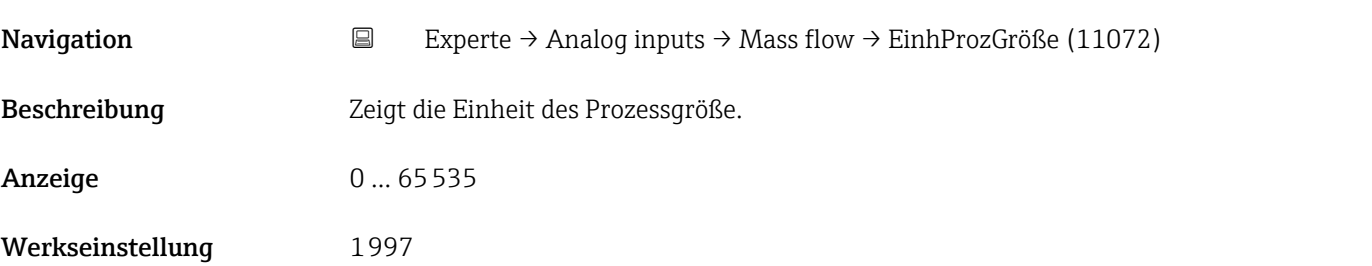

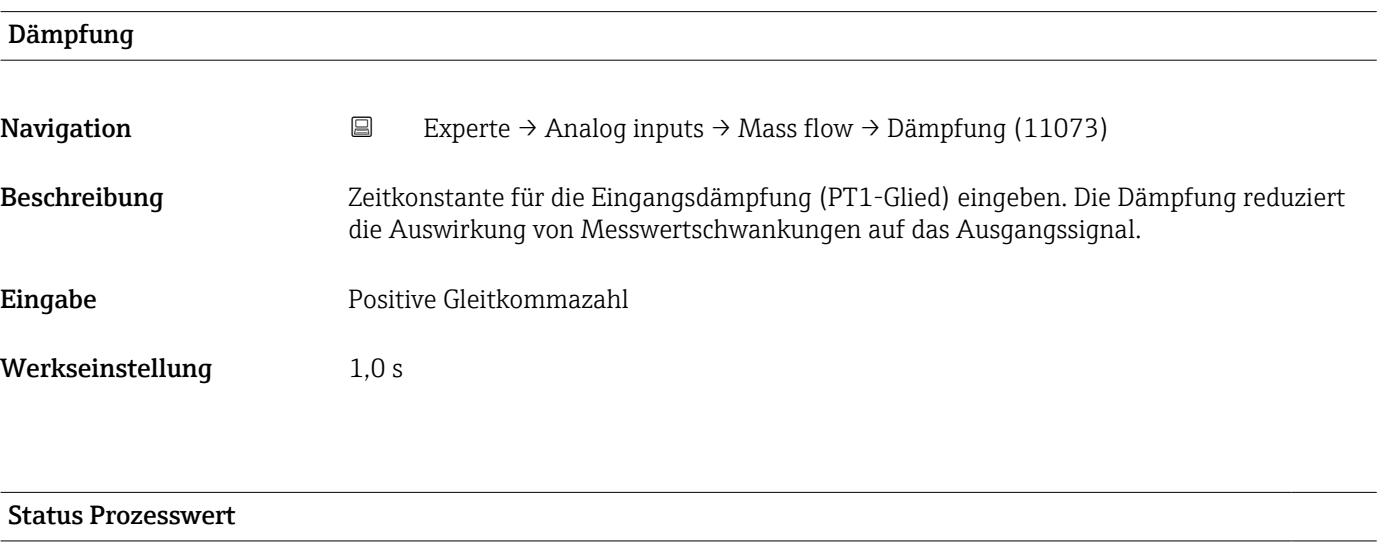

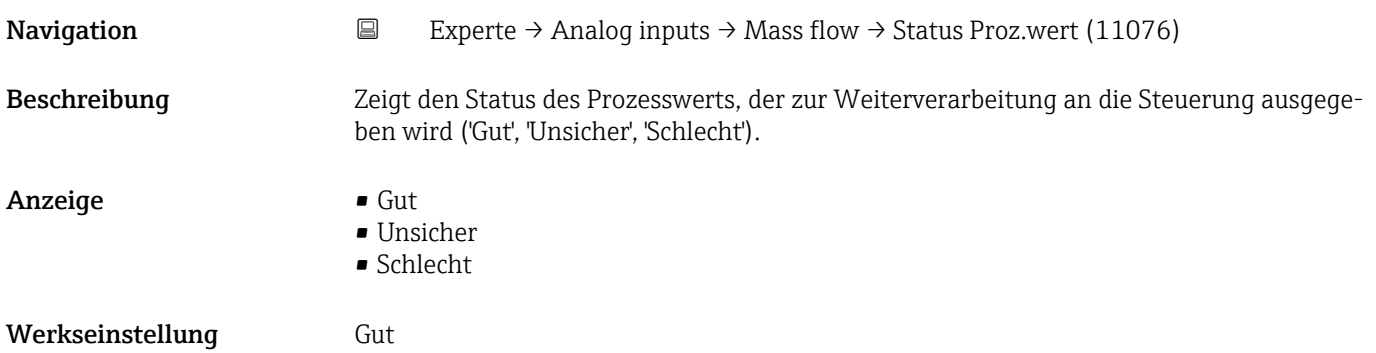

<span id="page-220-0"></span>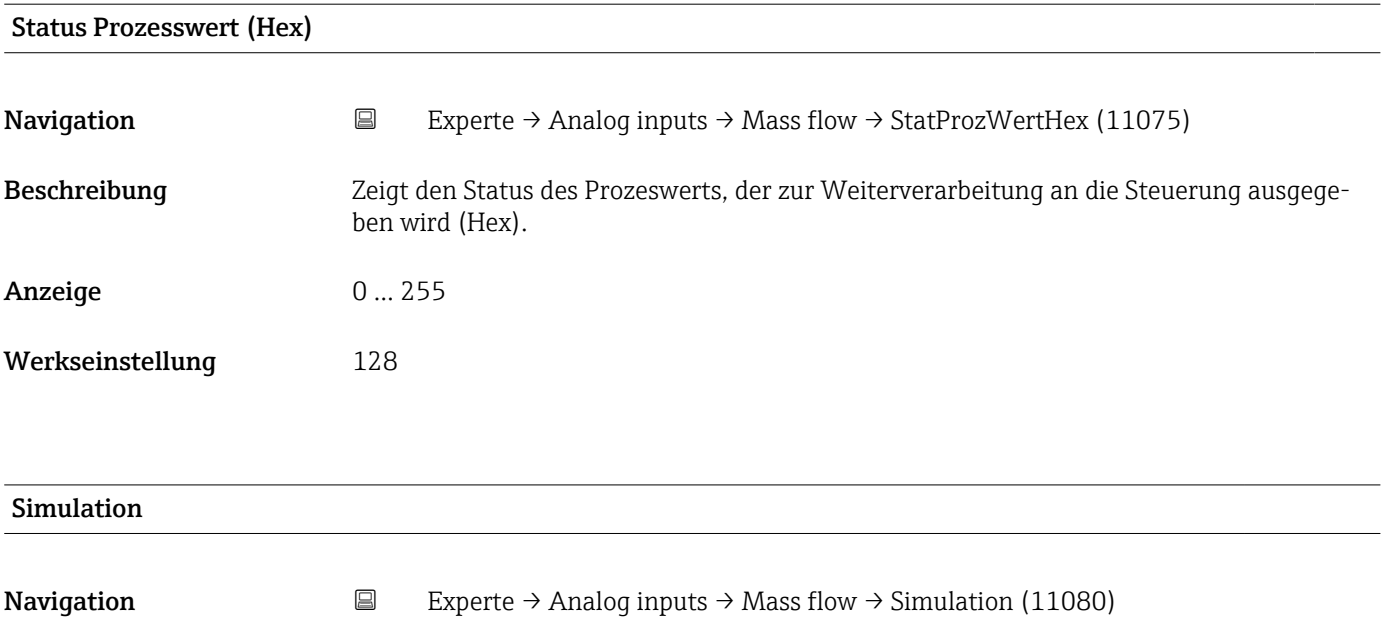

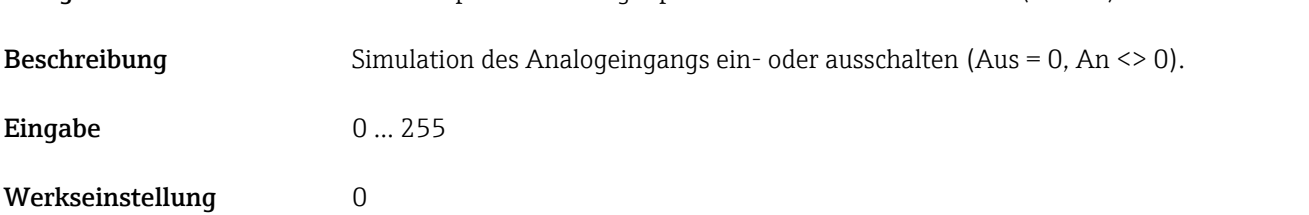

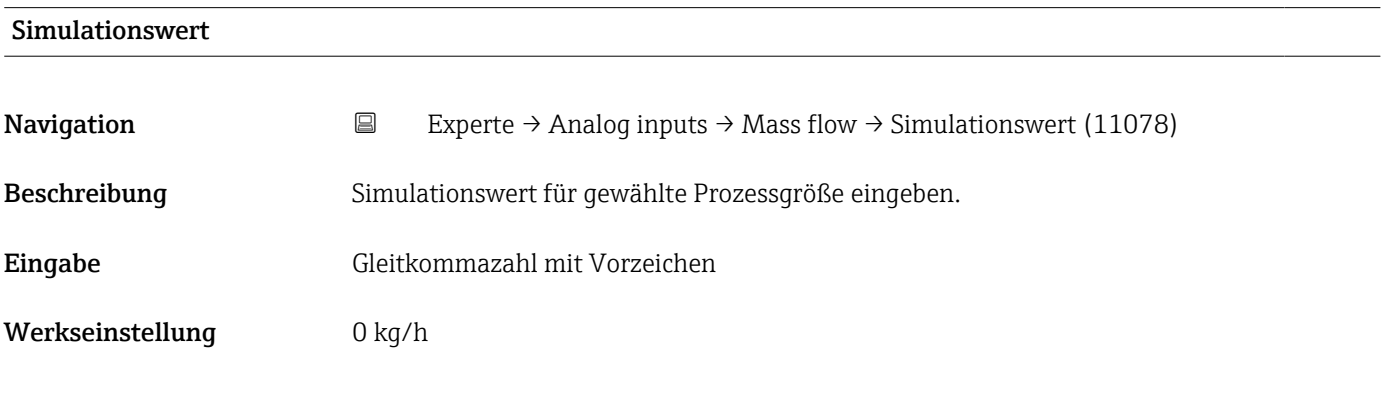

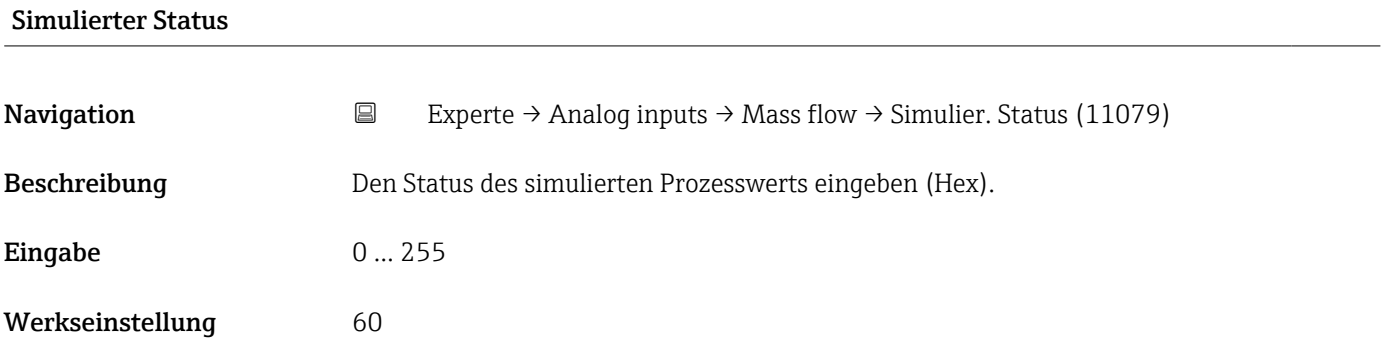

## 3.8 Untermenü "Analog outputs"

*Navigation* 
■■ Experte → Analogausgänge

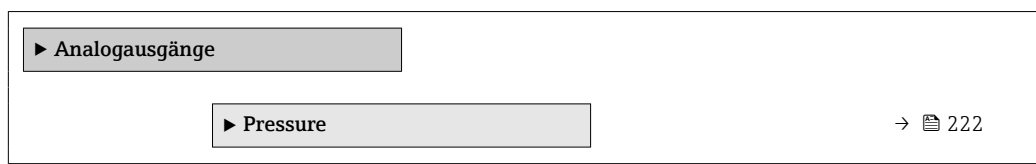

#### 3.8.1 Untermenü "Pressure"

*Navigation* Experte → Analogausgänge → Pressure

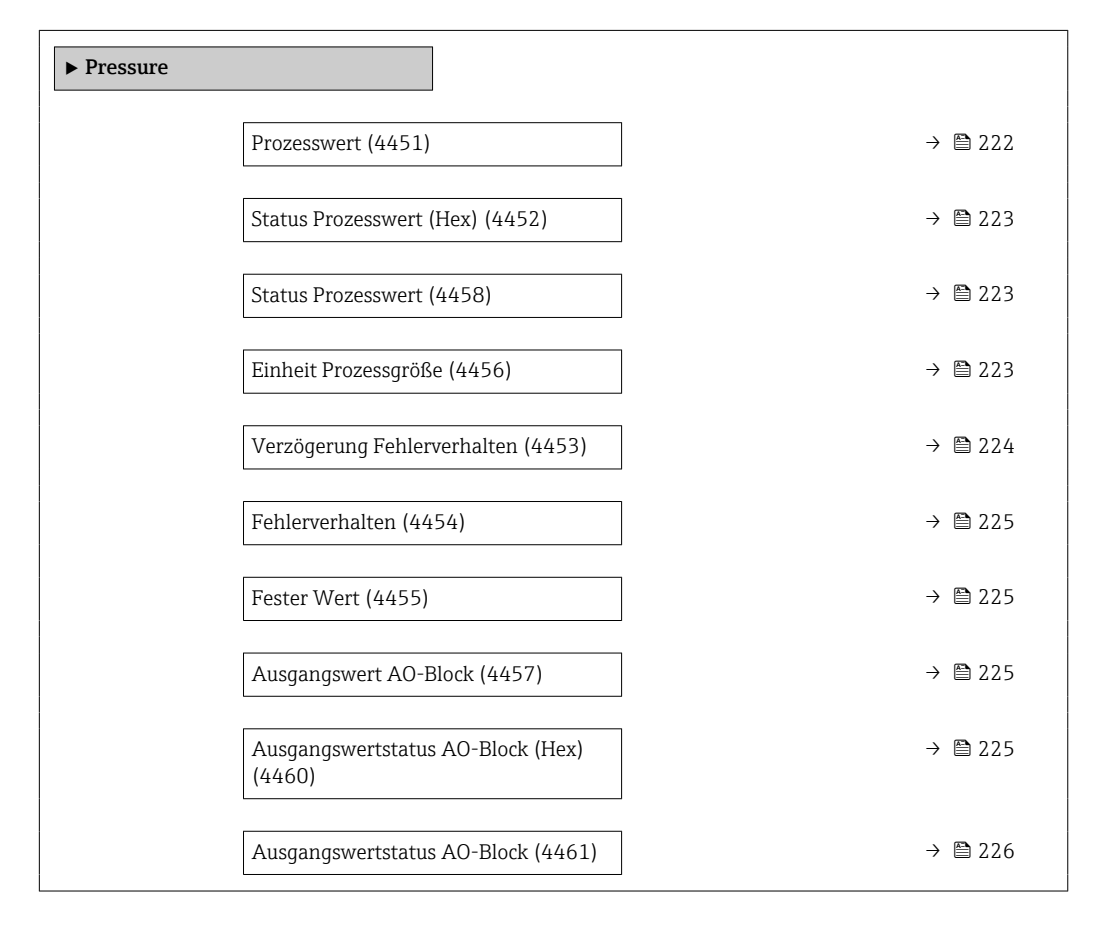

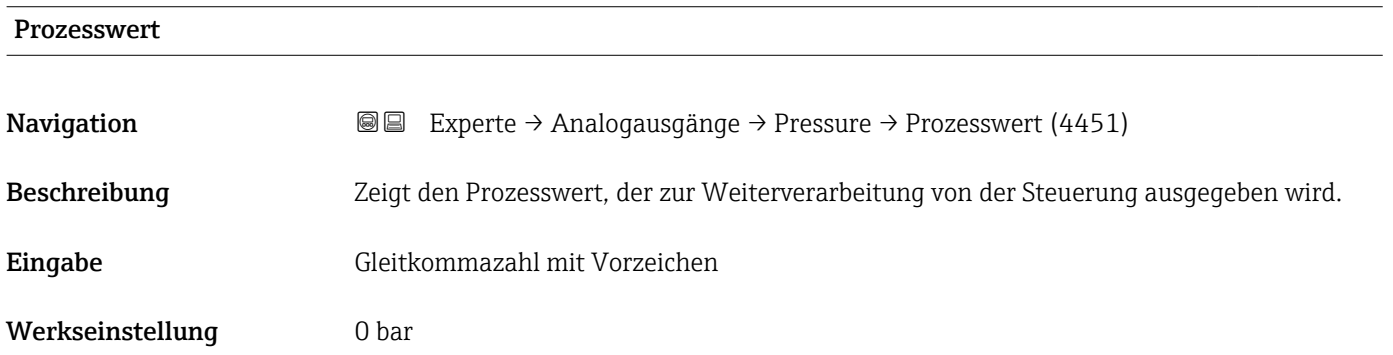

<span id="page-222-0"></span>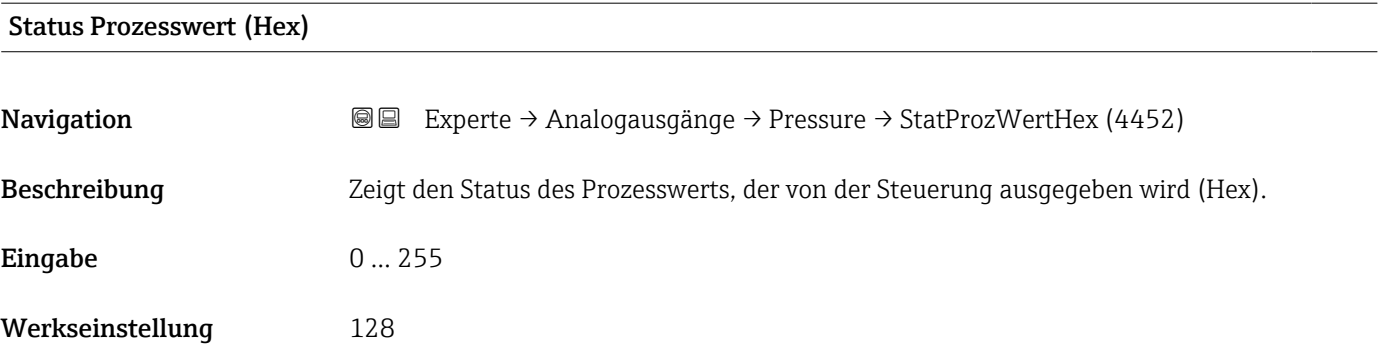

#### Status Prozesswert

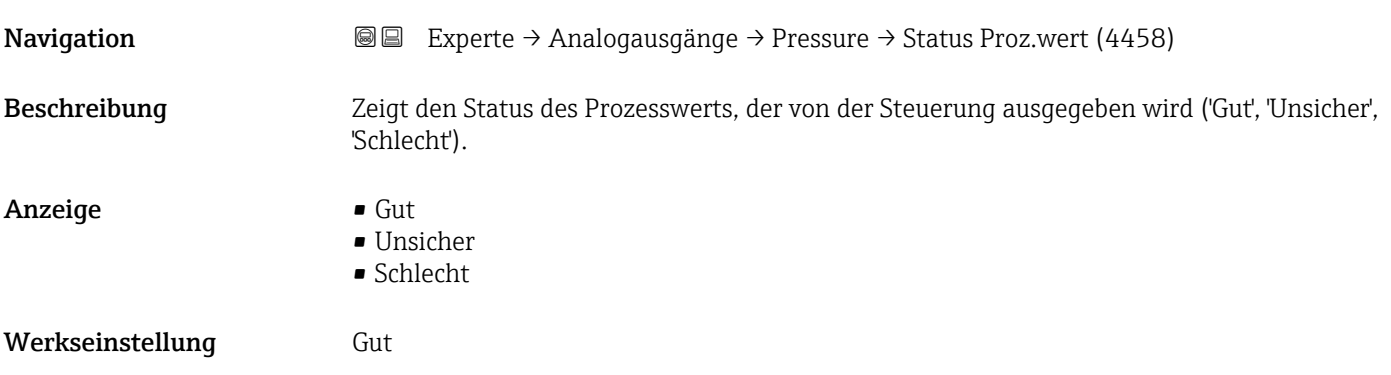

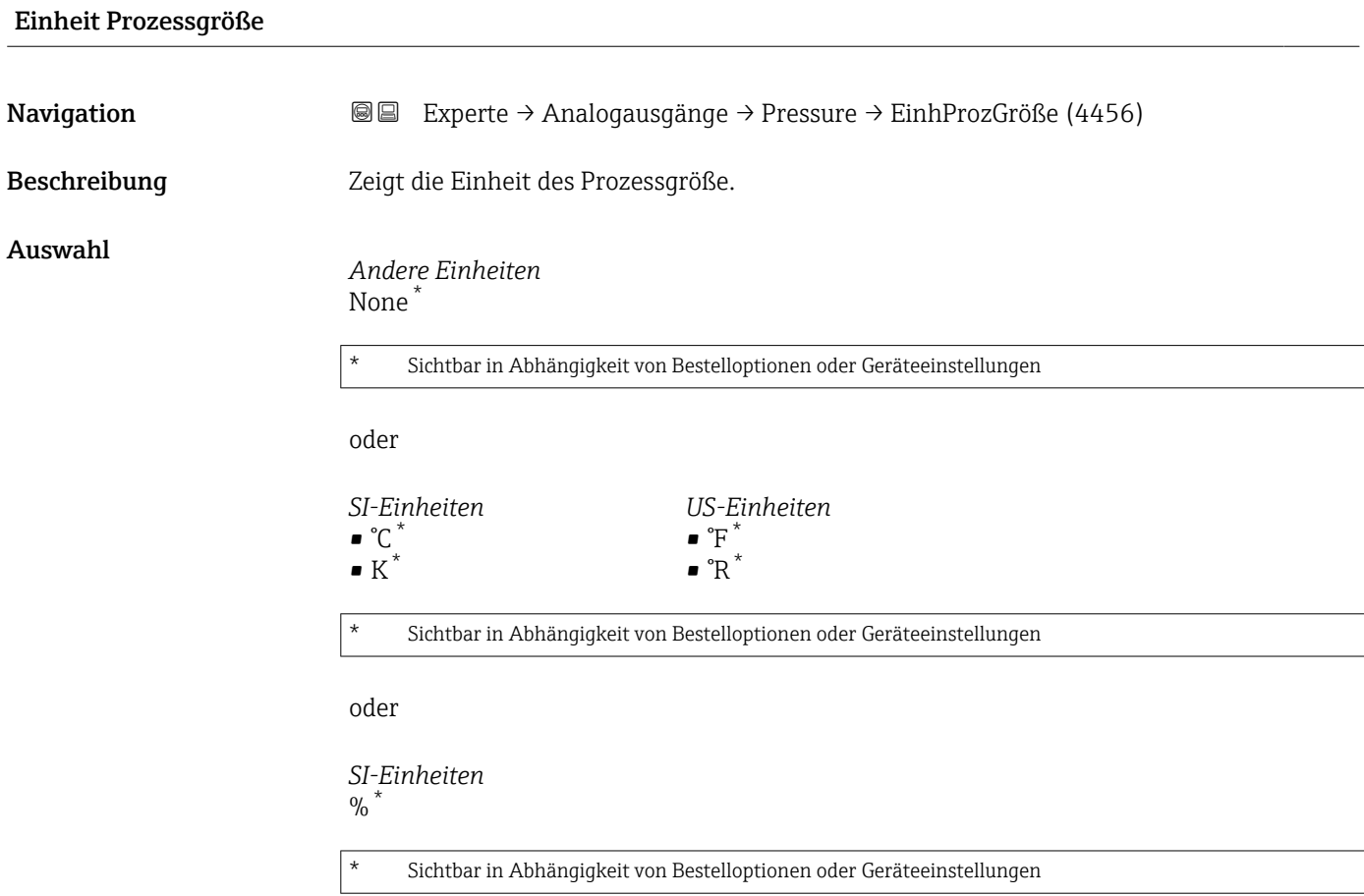

<span id="page-223-0"></span>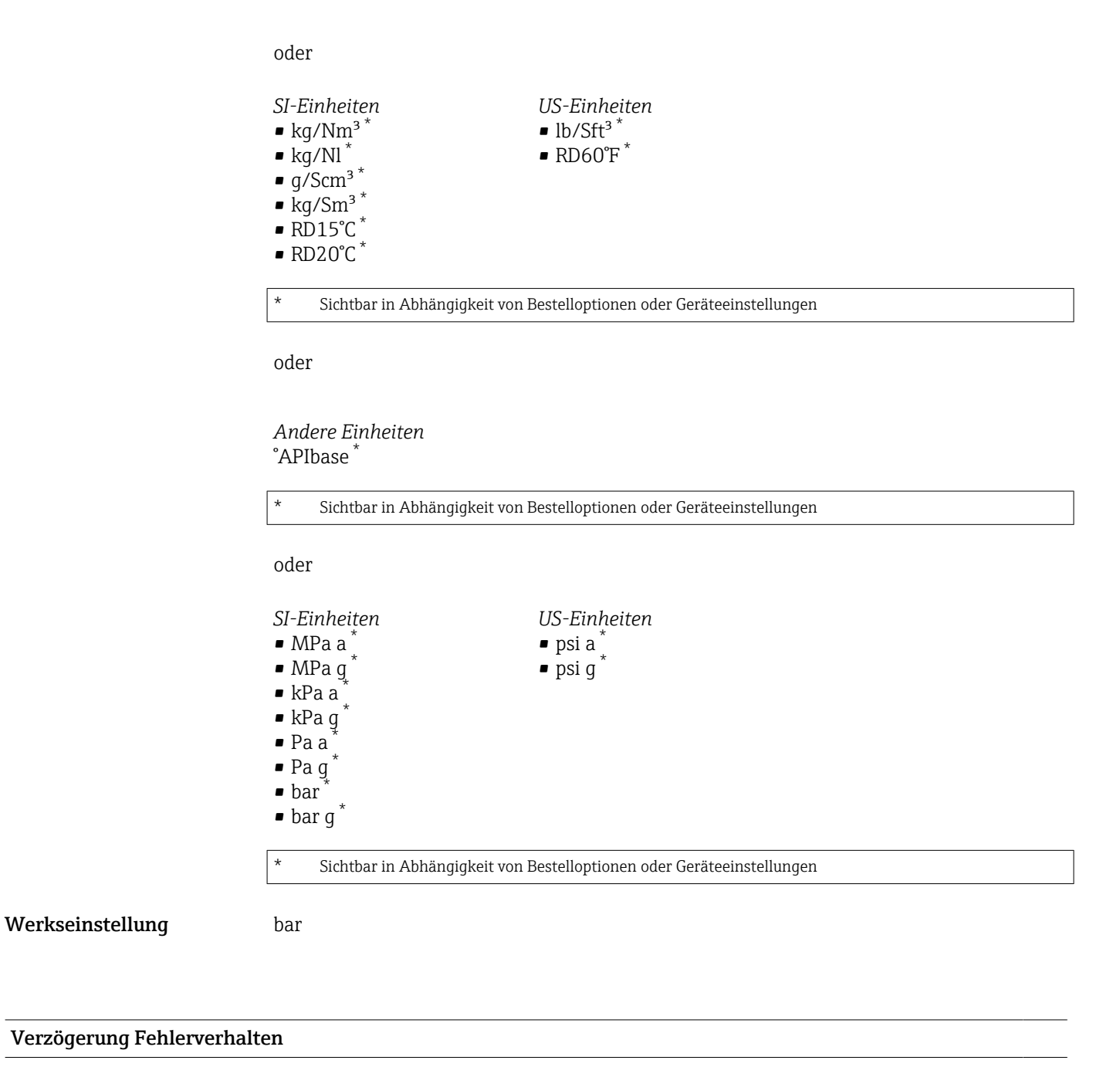

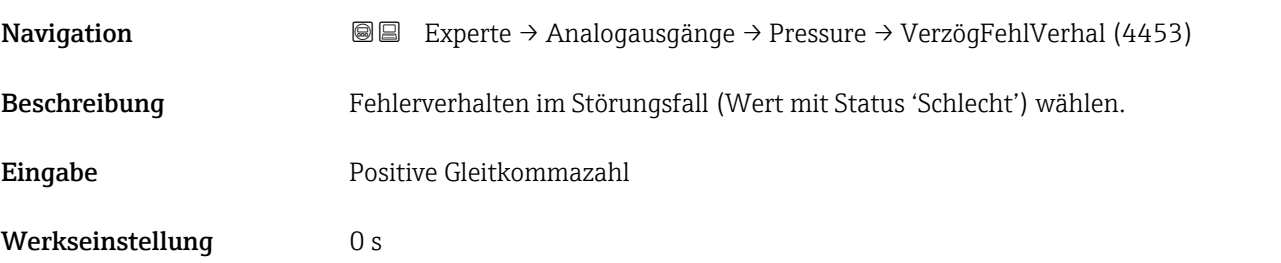

<span id="page-224-0"></span>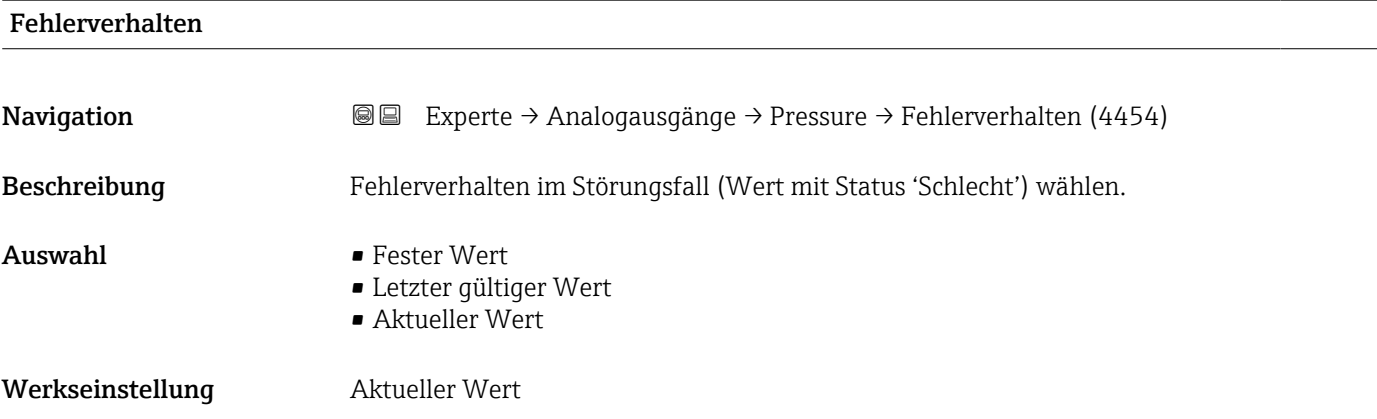

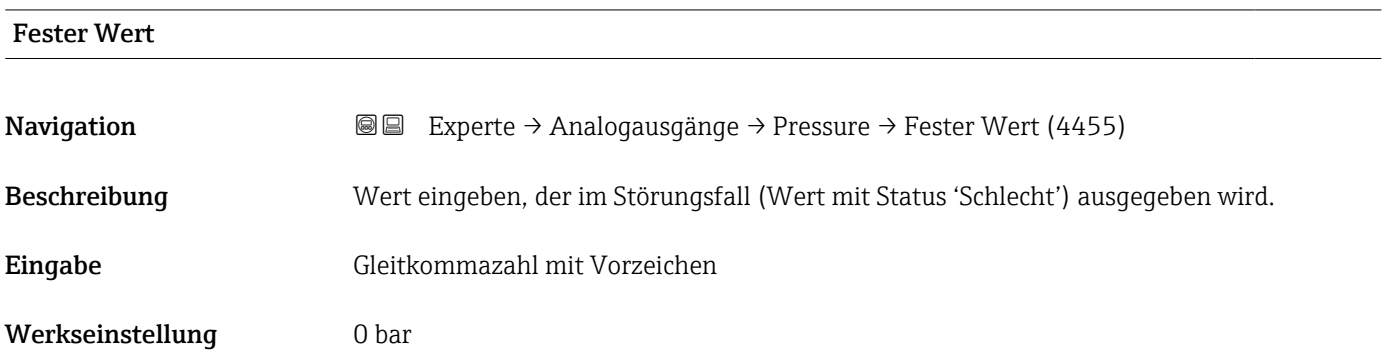

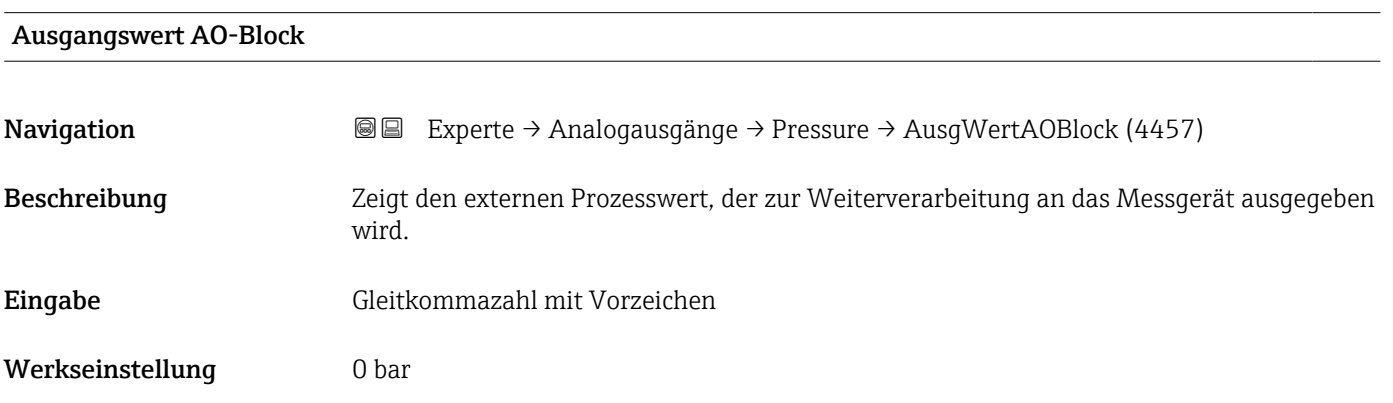

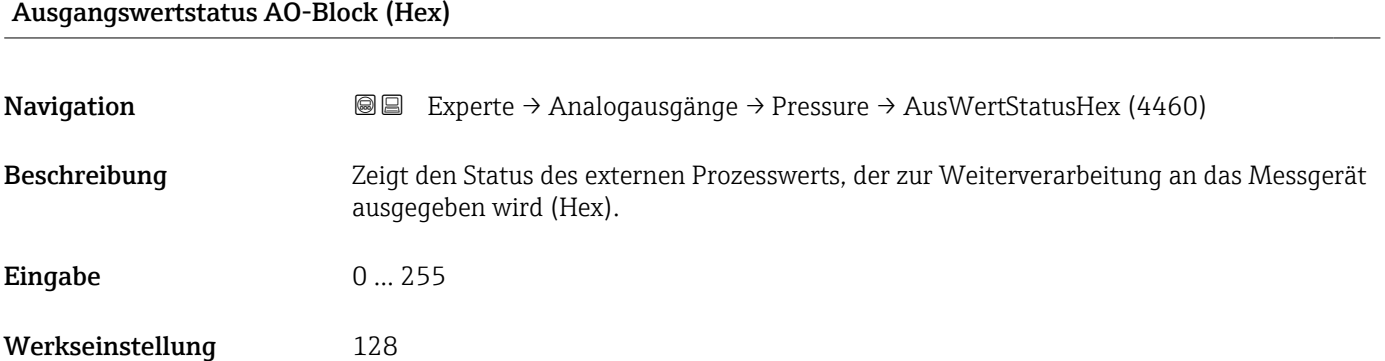

<span id="page-225-0"></span>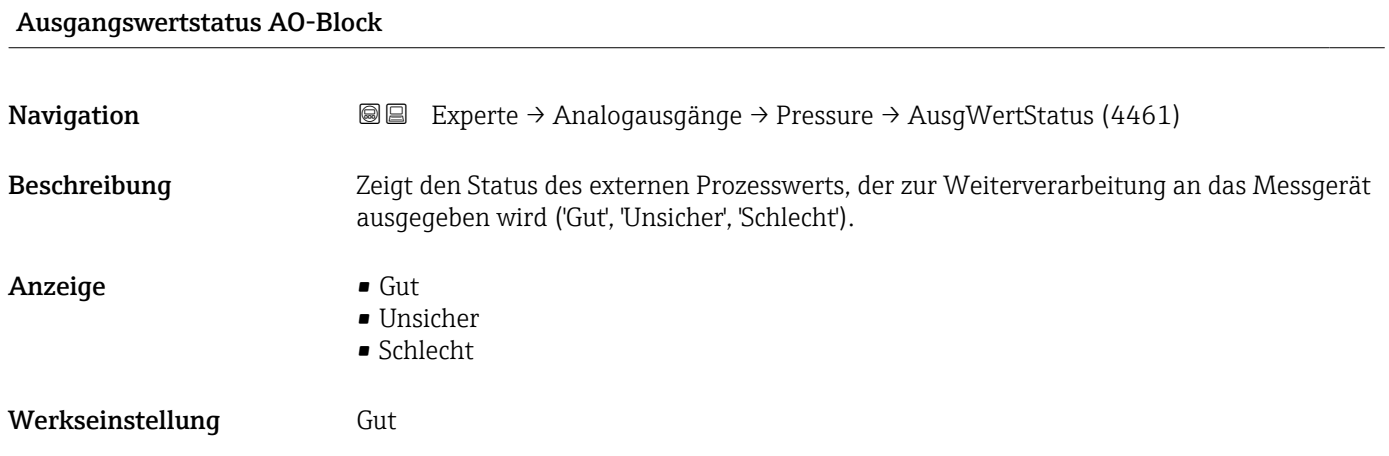

# 3.9 Untermenü "Applikation"

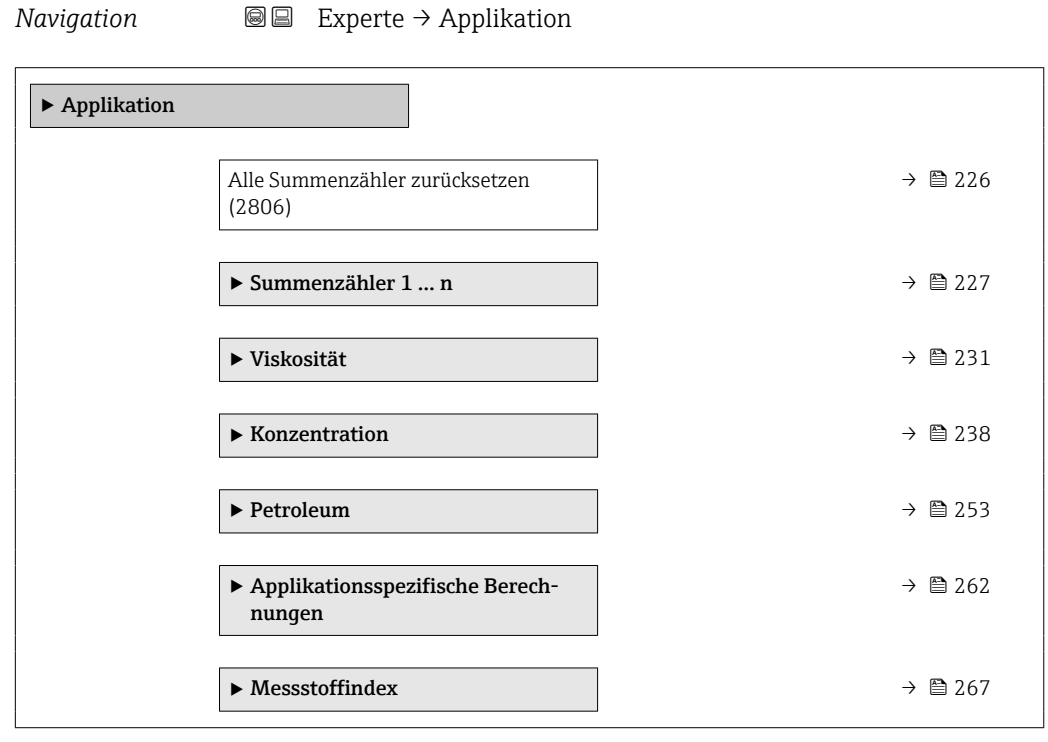

#### Alle Summenzähler zurücksetzen

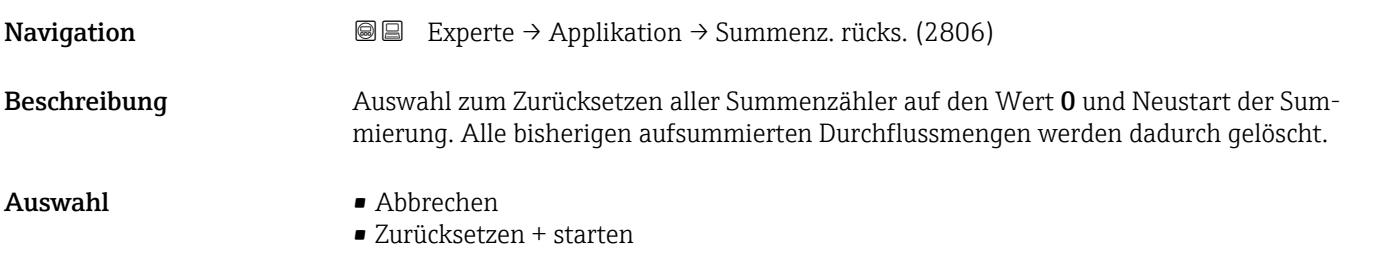

<span id="page-226-0"></span>Zusätzliche Information *Auswahl*

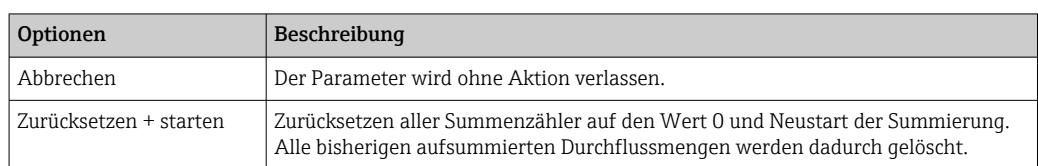

### 3.9.1 Untermenü "Summenzähler 1 … n"

*Navigation* Experte → Applikation → Summenzähler 1 … n

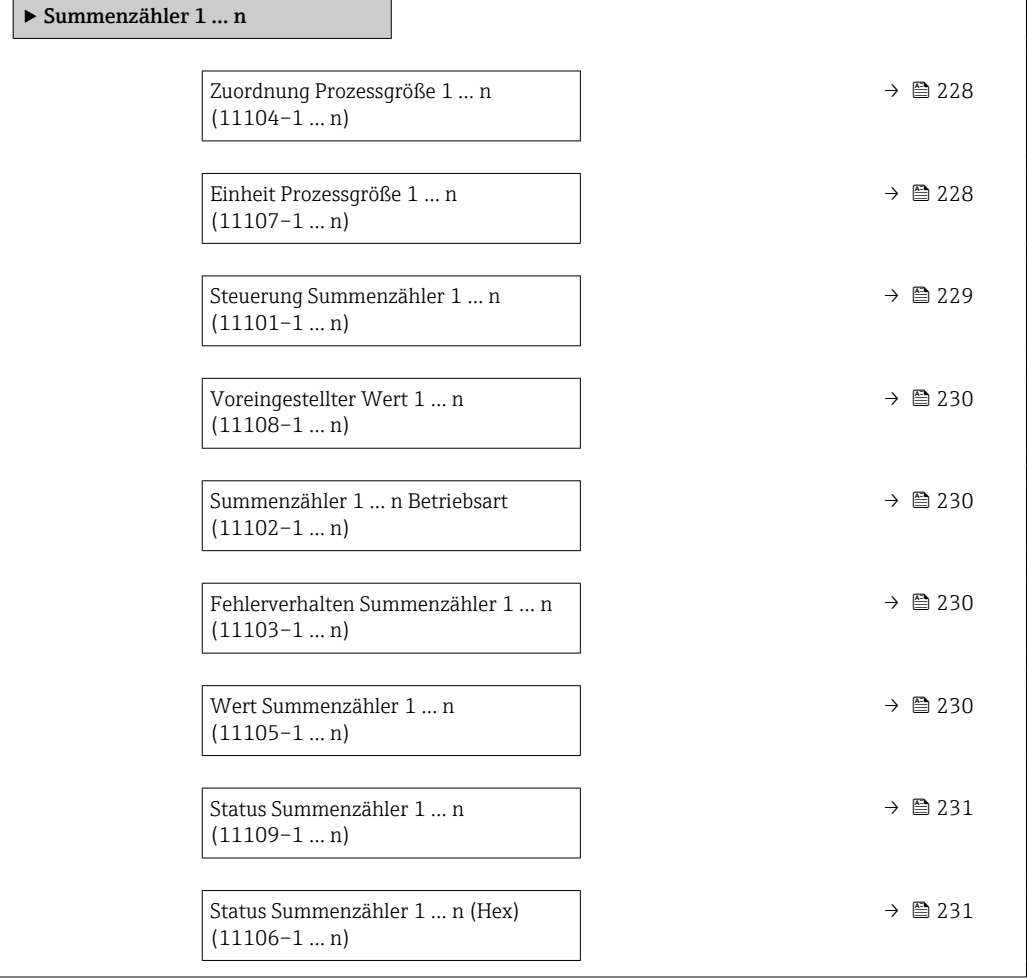

<span id="page-227-0"></span>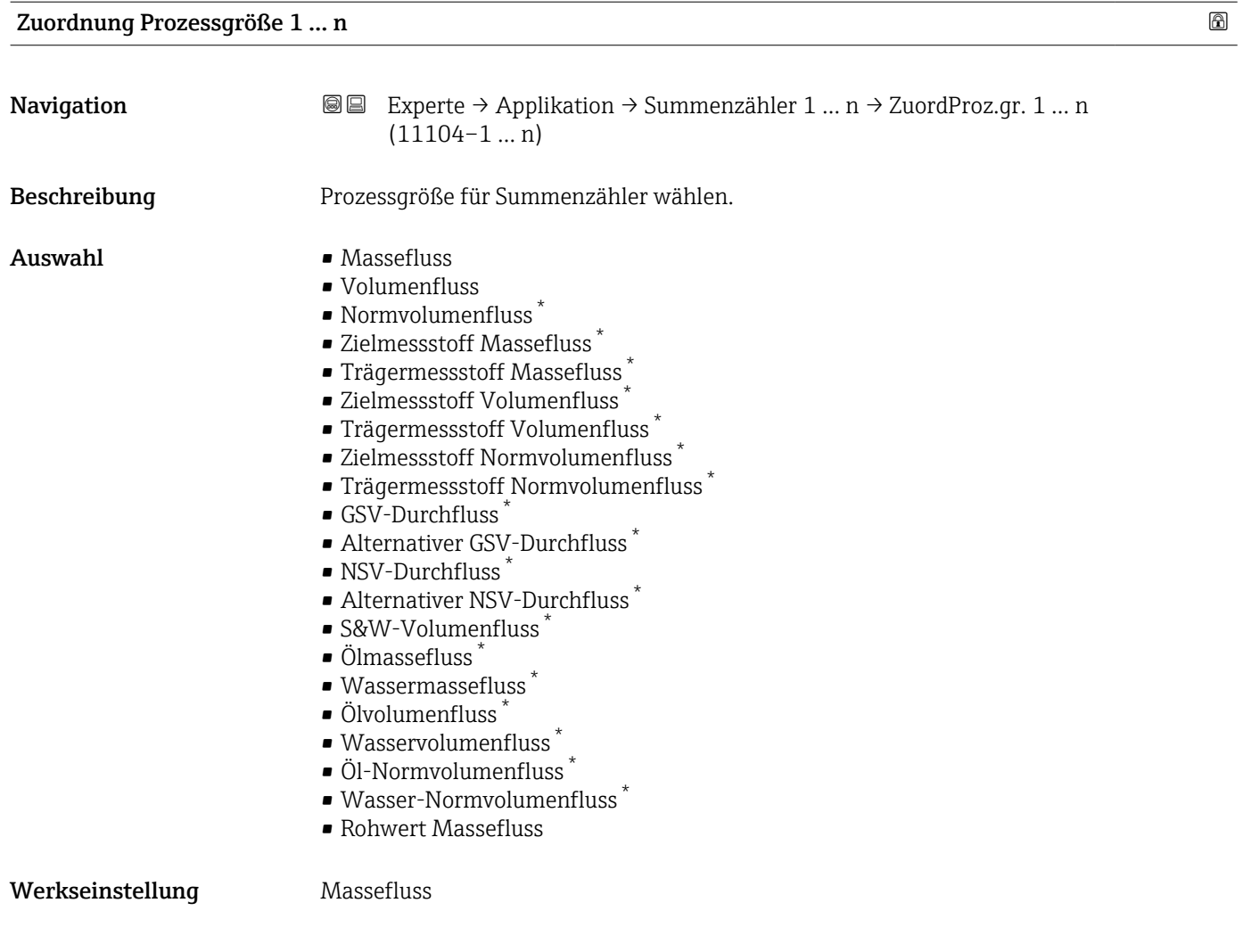

#### Einheit Prozessgröße 1 … n **Navigation EXPERE** Experte → Applikation → Summenzähler 1 ... n → Einh.Proz.gr. 1 ... n (11107–1 … n) Beschreibung Einheit für Prozessgröße des Summenzählers wählen. Auswahl *SI-Einheiten*  $\int_{\frac{\pi}{\sqrt{2}}}^{\frac{\pi}{\sqrt{2}}}$  $\bullet$  kg<sup>\*</sup>  $\bullet$  t<sup>\*</sup> *US-Einheiten*  $\bullet$  oz<sup>\*</sup>  $\blacksquare$  lb • STon \* Sichtbar in Abhängigkeit von Bestelloptionen oder Geräteeinstellungen

oder

Sichtbar in Abhängigkeit von Bestelloptionen oder Geräteeinstellungen

<span id="page-228-0"></span>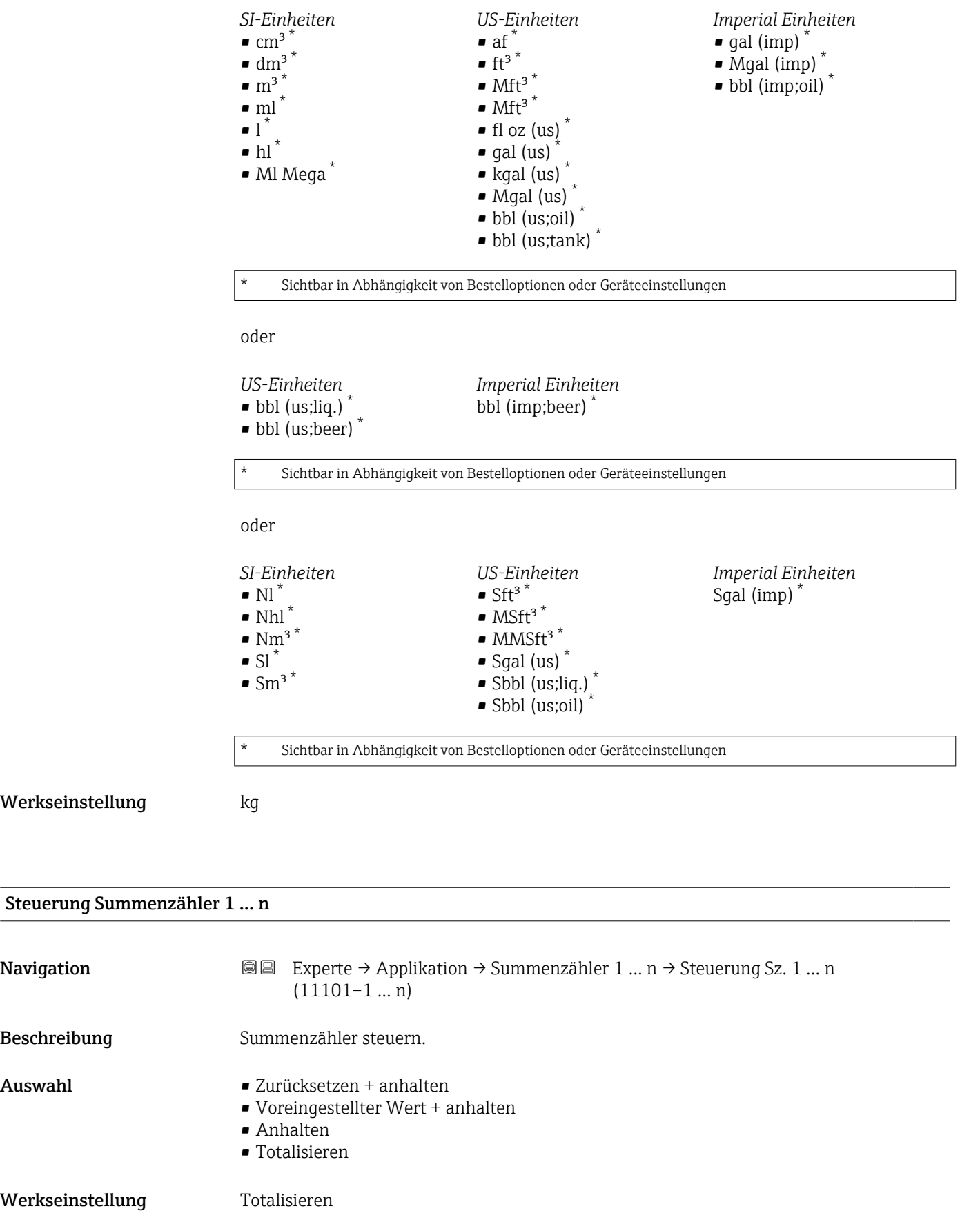

<span id="page-229-0"></span>Voreingestellter Wert 1 … n

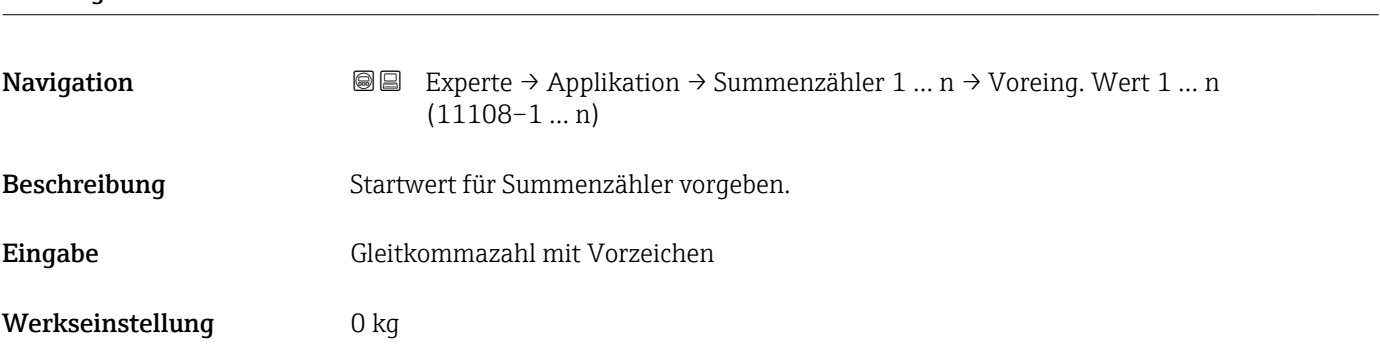

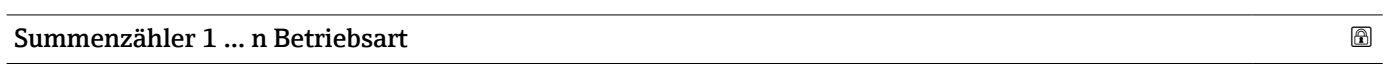

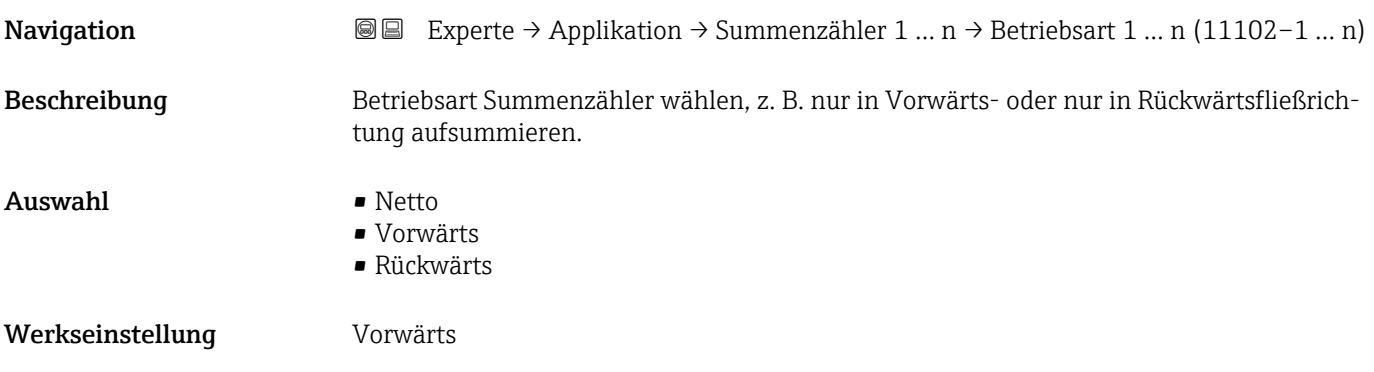

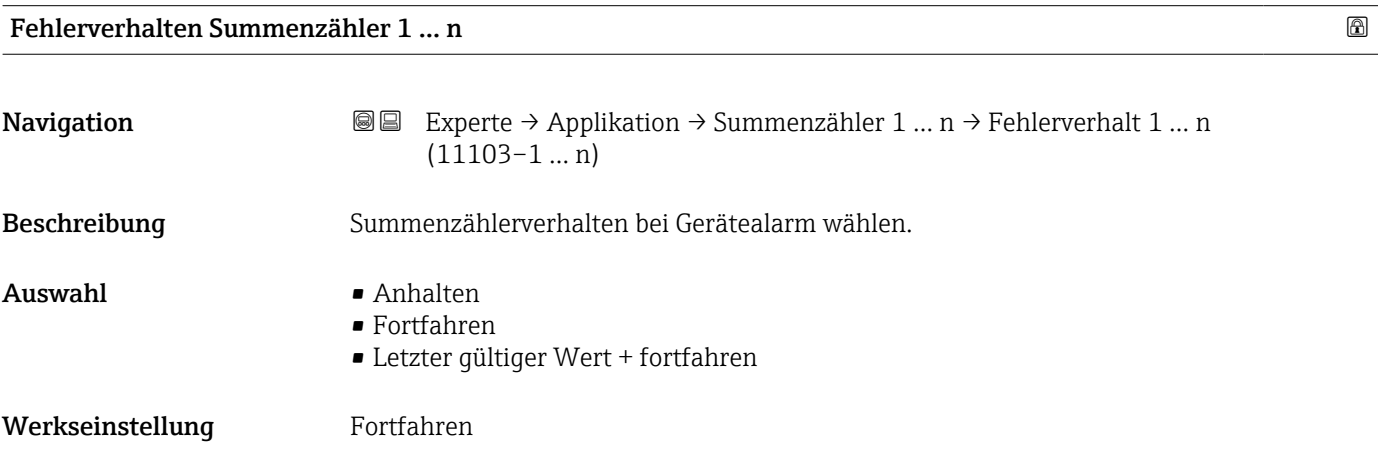

#### Wert Summenzähler 1 … n

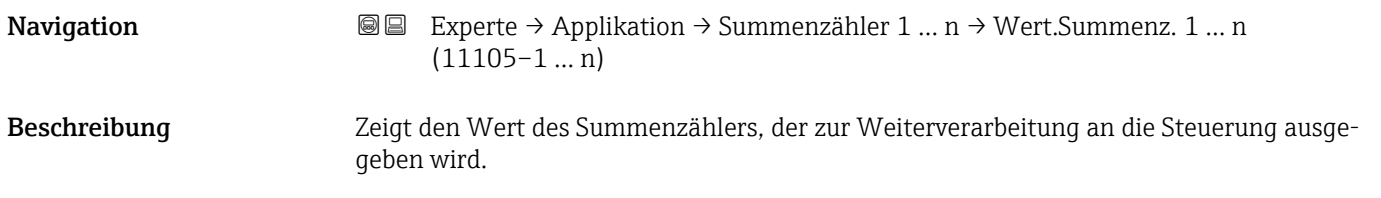

# <span id="page-230-0"></span>Anzeige Gleitkommazahl mit Vorzeichen Werkseinstellung 0 kg Status Summenzähler 1 … n **Navigation EXPERE** → Applikation → Summenzähler 1 ... n → Status Sz. 1 ... n (11109-1 ... n) Beschreibung Zeigt den Status des Summenzählerwerts, der zur Weiterverarbeitung an die Steuerung ausgegeben wird ('Gut', 'Unsicher', 'Schlecht'). Anzeige **• Gut** • Unsicher • Schlecht

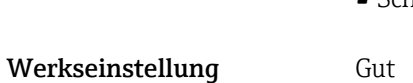

#### Status Summenzähler 1 … n (Hex)

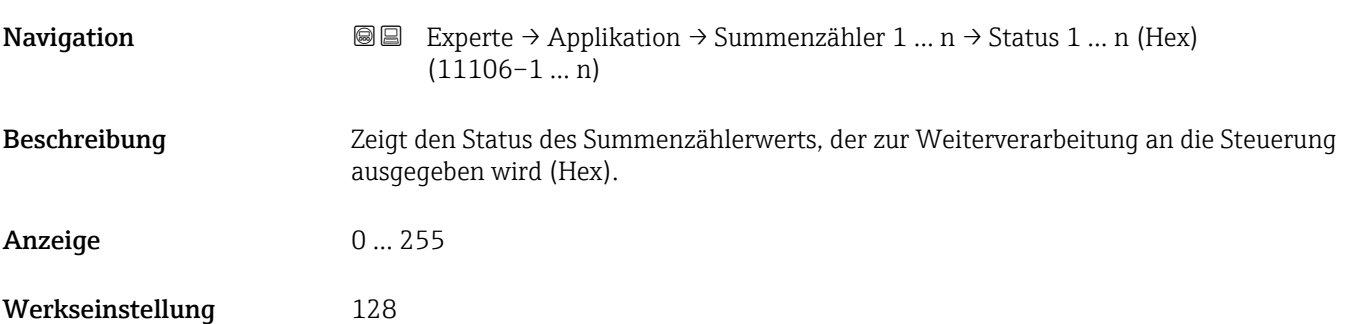

#### 3.9.2 Untermenü "Viskosität"

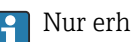

Nur erhältlich für Promass I.

Detaillierte Angaben zu den Parameterbeschreibungen des Anwendungspakets Viskosität: Sonderdokumentation zum Gerät  $\rightarrow \blacksquare 8$ 

*Navigation* Experte → Applikation → Viskosität

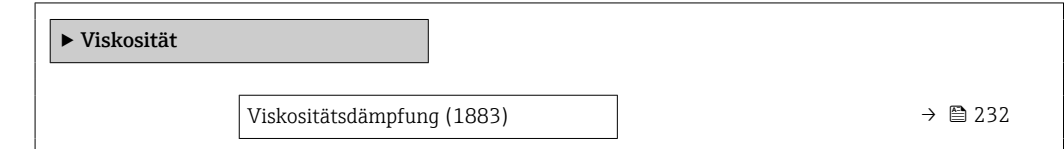

<span id="page-231-0"></span>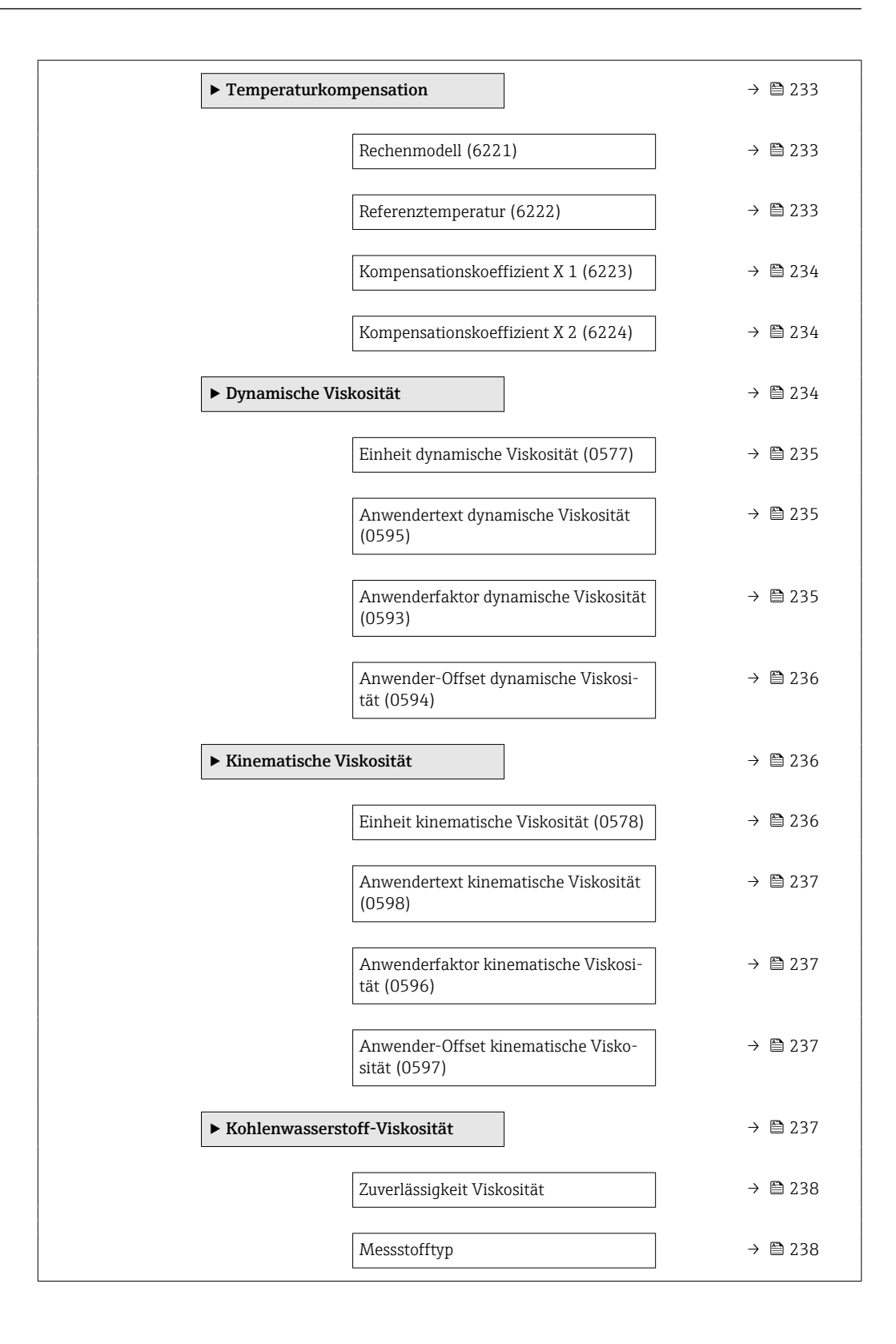

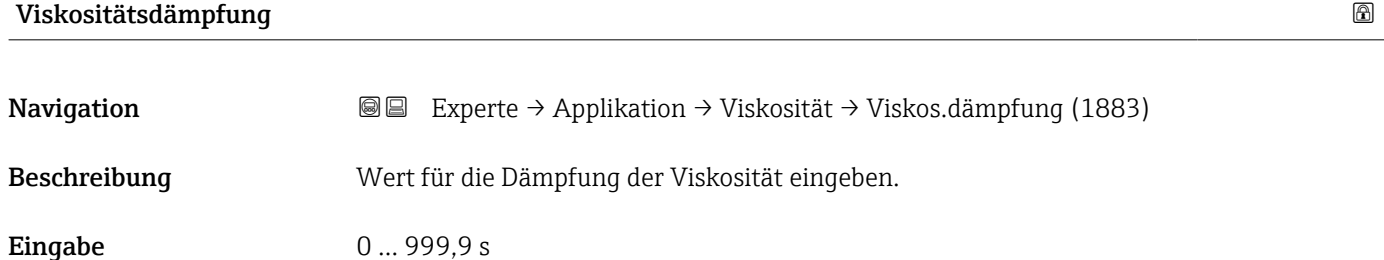

<span id="page-232-0"></span>Werkseinstellung 0 s

#### Untermenü "Temperaturkompensation"

*Navigation* **III** III Experte → Applikation → Viskosität → Temperaturkomp.

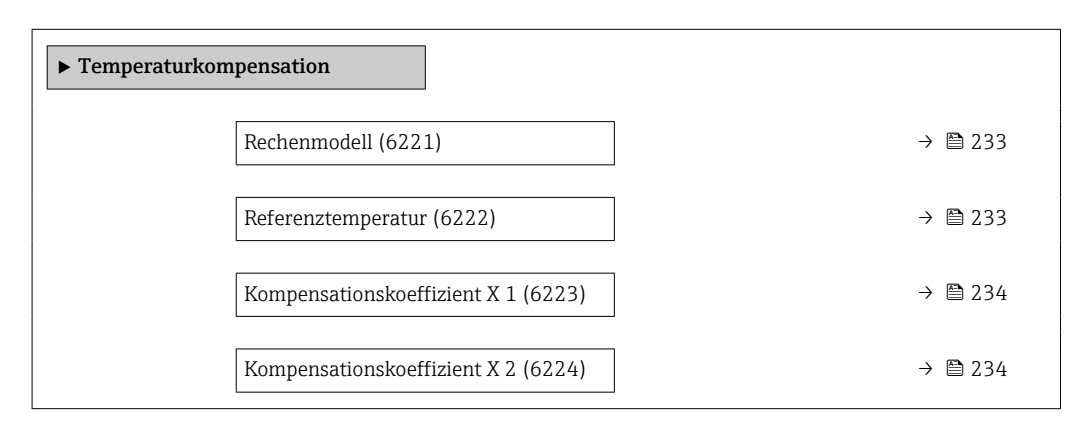

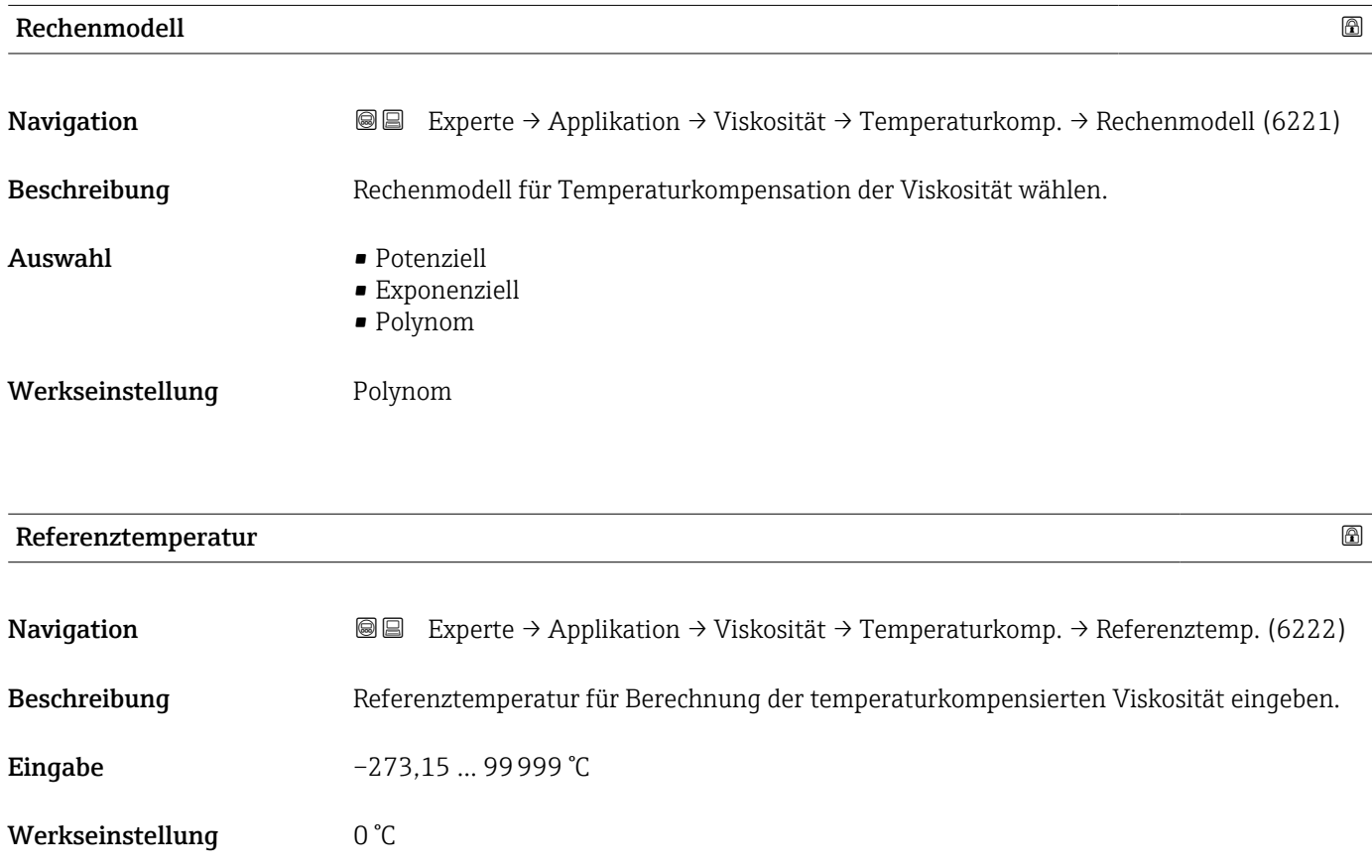

<span id="page-233-0"></span>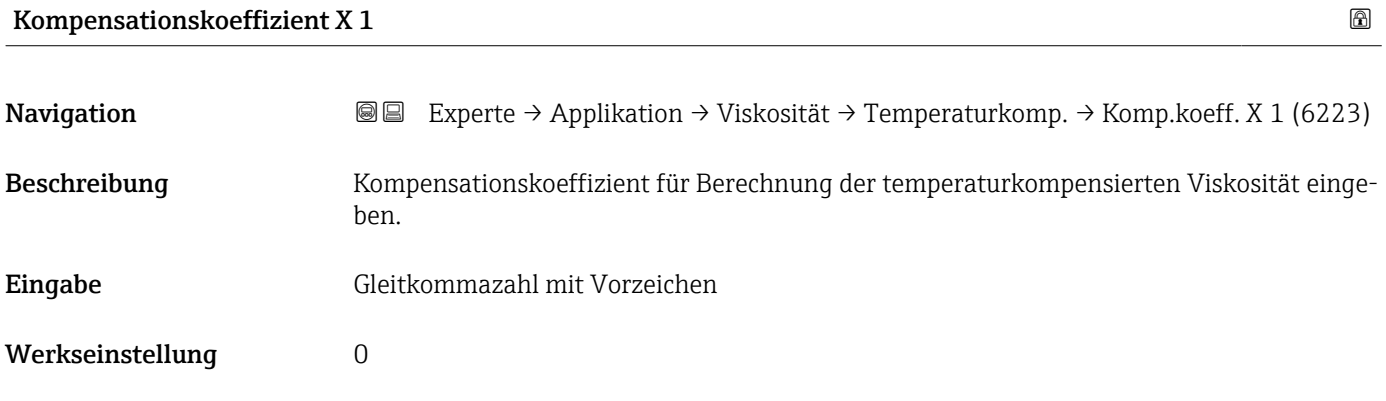

#### Kompensationskoeffizient X 2

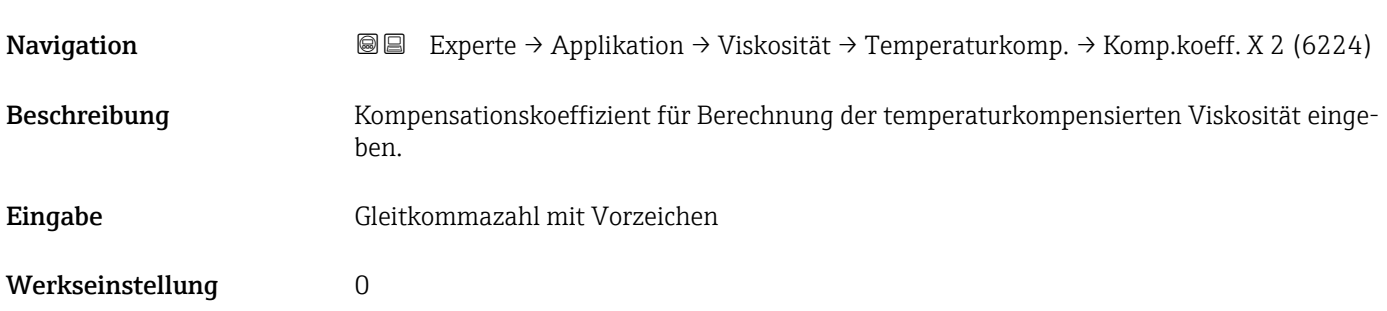

#### Untermenü "Dynamische Viskosität"

*Navigation* **IEE** Experte → Applikation → Viskosität → Dyn. Viskosität

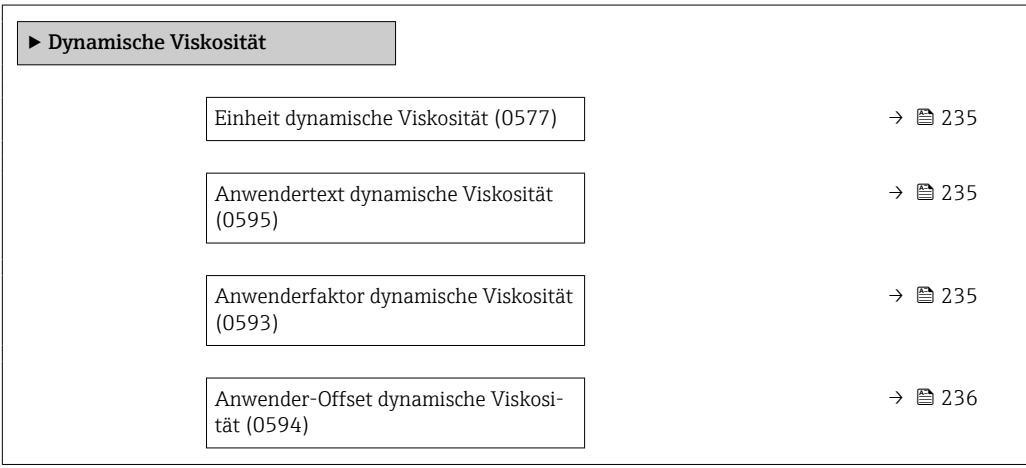

<span id="page-234-0"></span>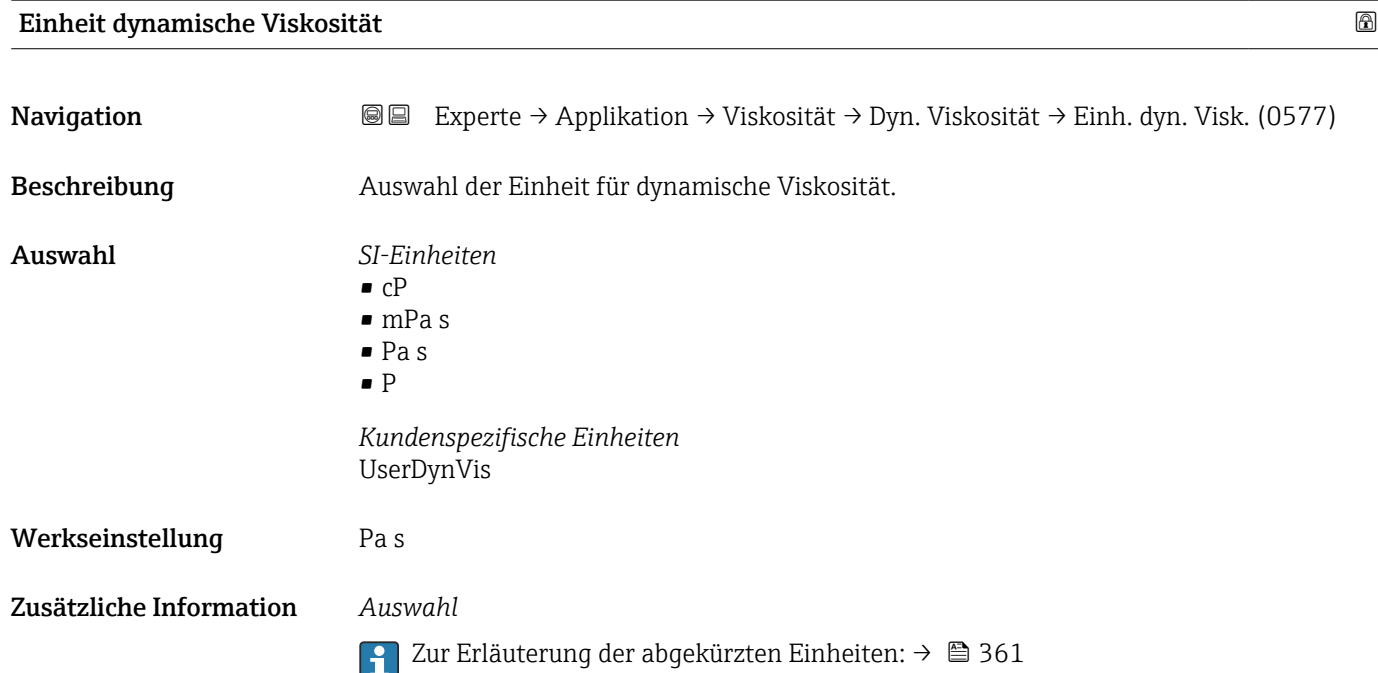

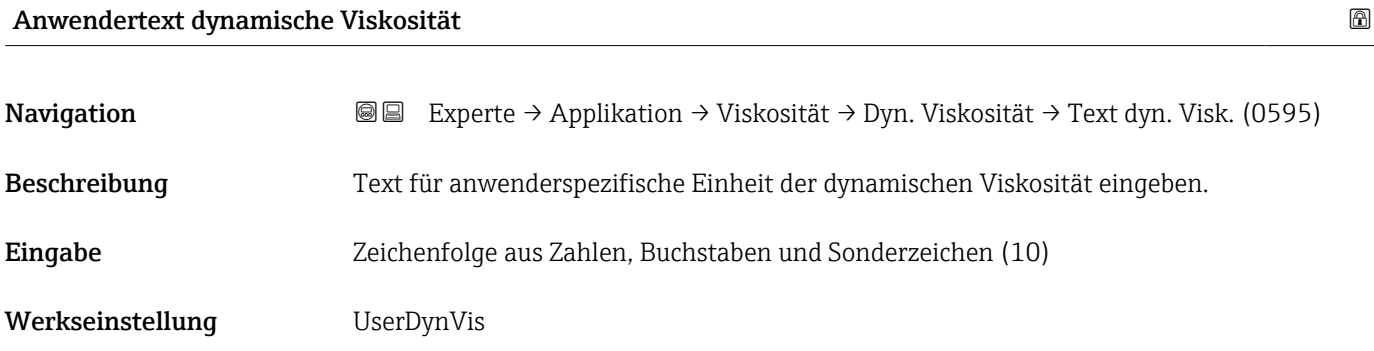

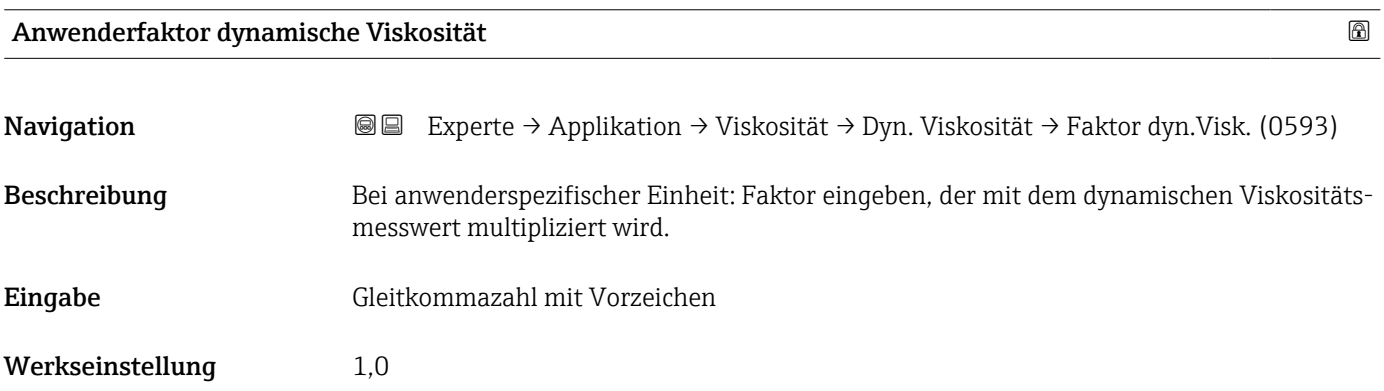

<span id="page-235-0"></span>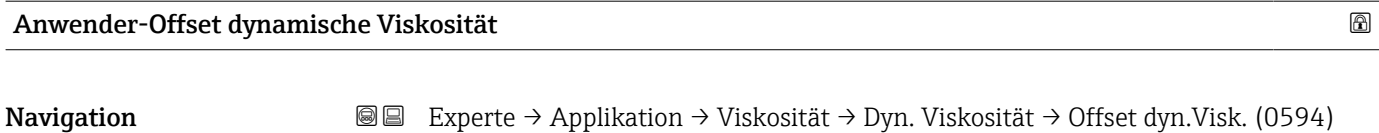

Beschreibung Bei anwenderspezifischer Einheit: Nullpunktverschiebung eingeben, die zum Messwert der dynamischen Viskosität addiert oder subtrahiert wird.

Eingabe Gleitkommazahl mit Vorzeichen

Werkseinstellung 0

#### Untermenü "Kinematische Viskosität"

*Navigation* **III** Experte → Applikation → Viskosität → Kinemat. Viskos.

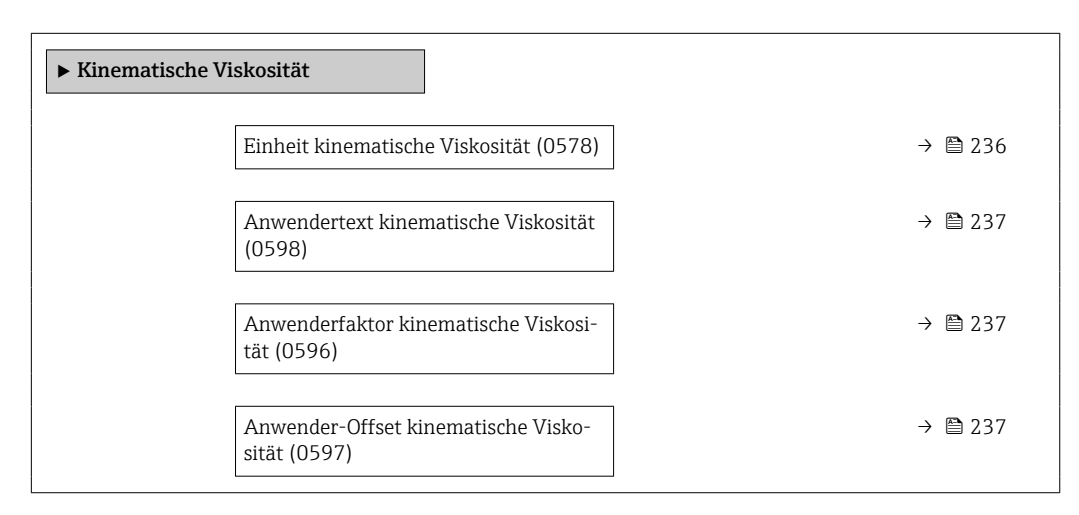

#### Einheit kinematische Viskosität

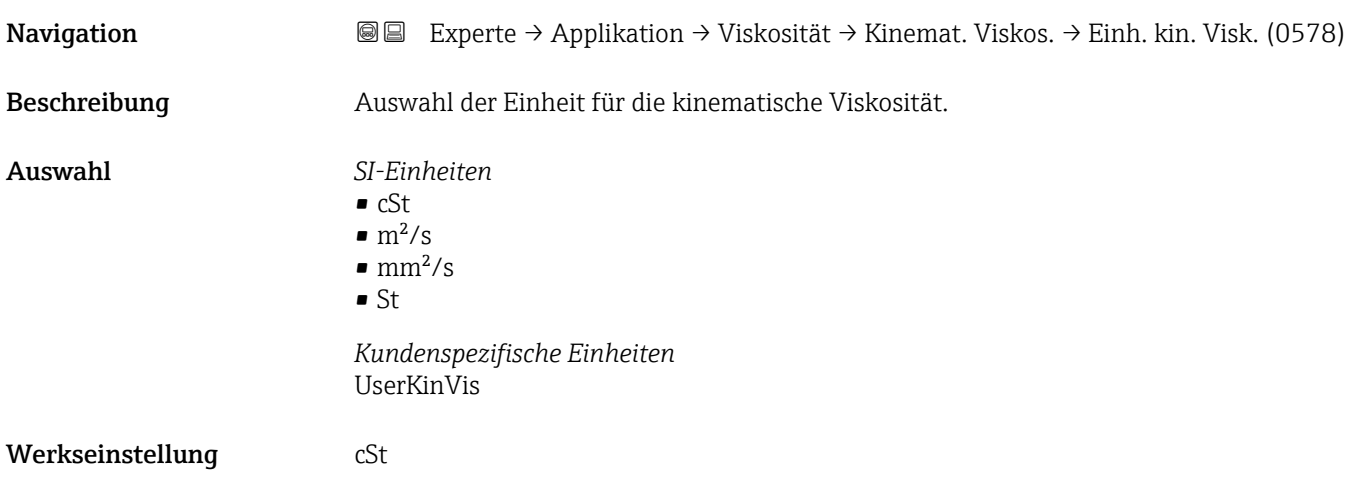

<span id="page-236-0"></span>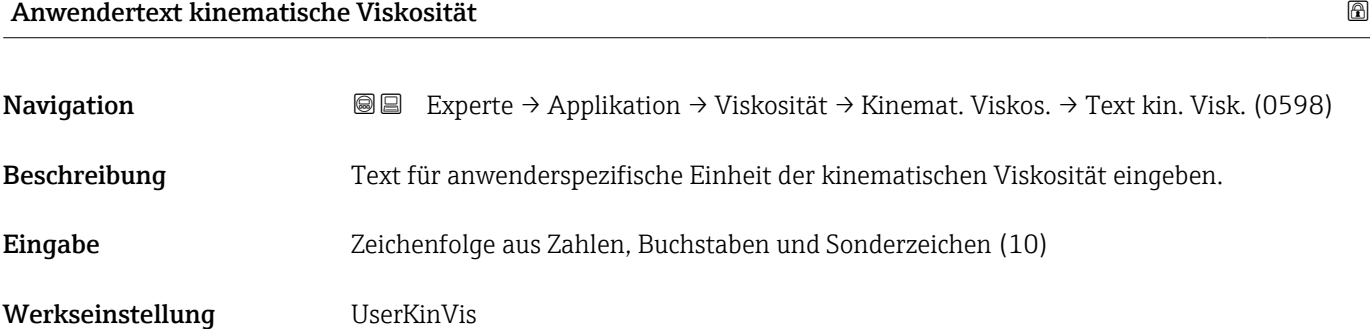

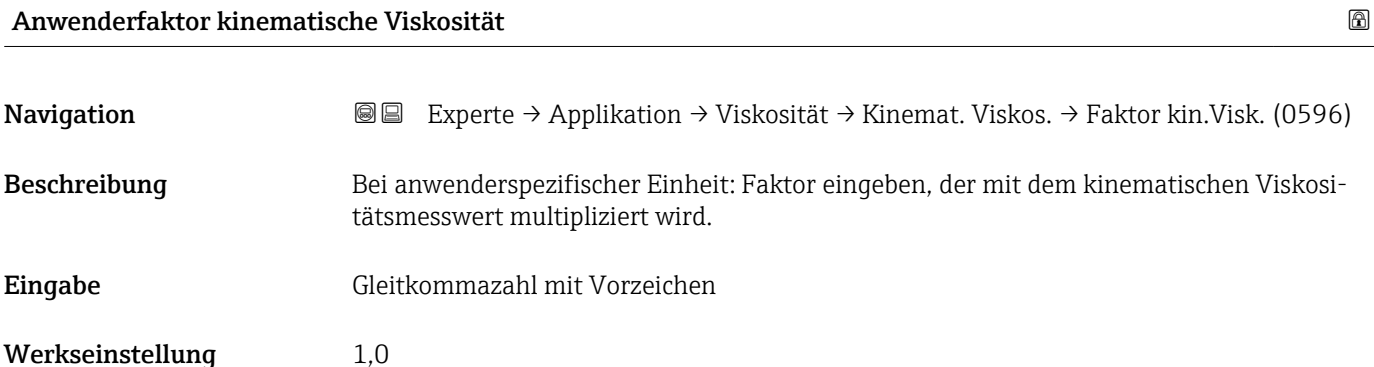

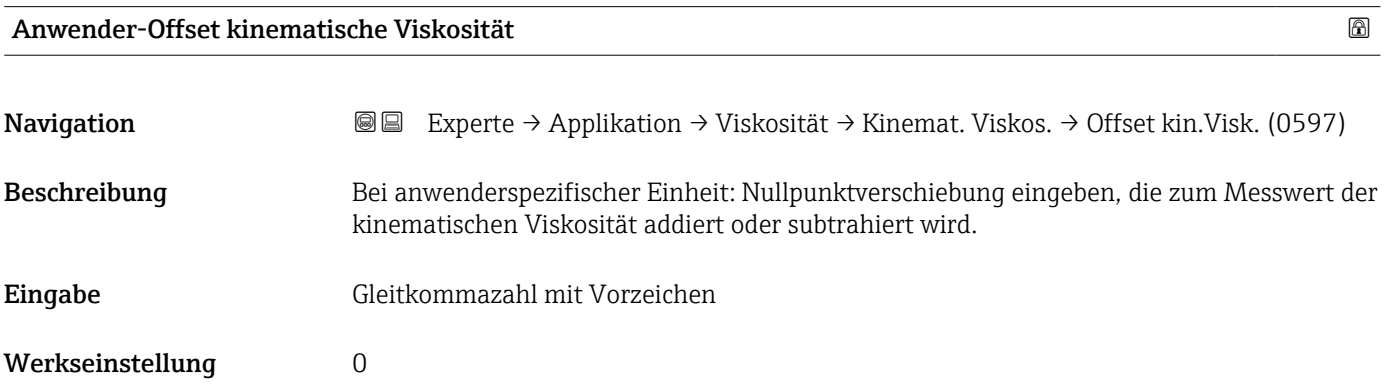

#### Untermenü "Kohlenwasserstoff-Viskosität"

*Navigation* 
■■ Experte → Applikation → Viskosität → Kohlenw.-Viskos.

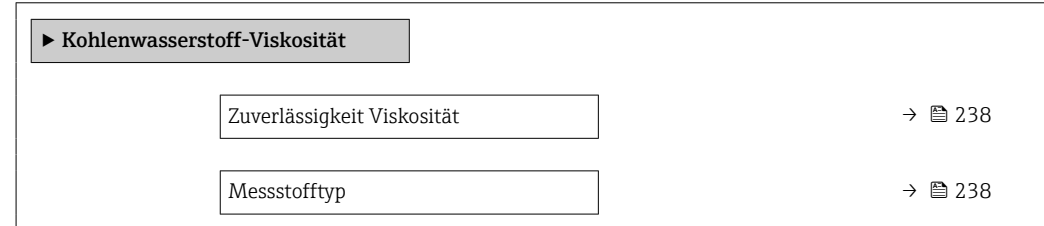

<span id="page-237-0"></span>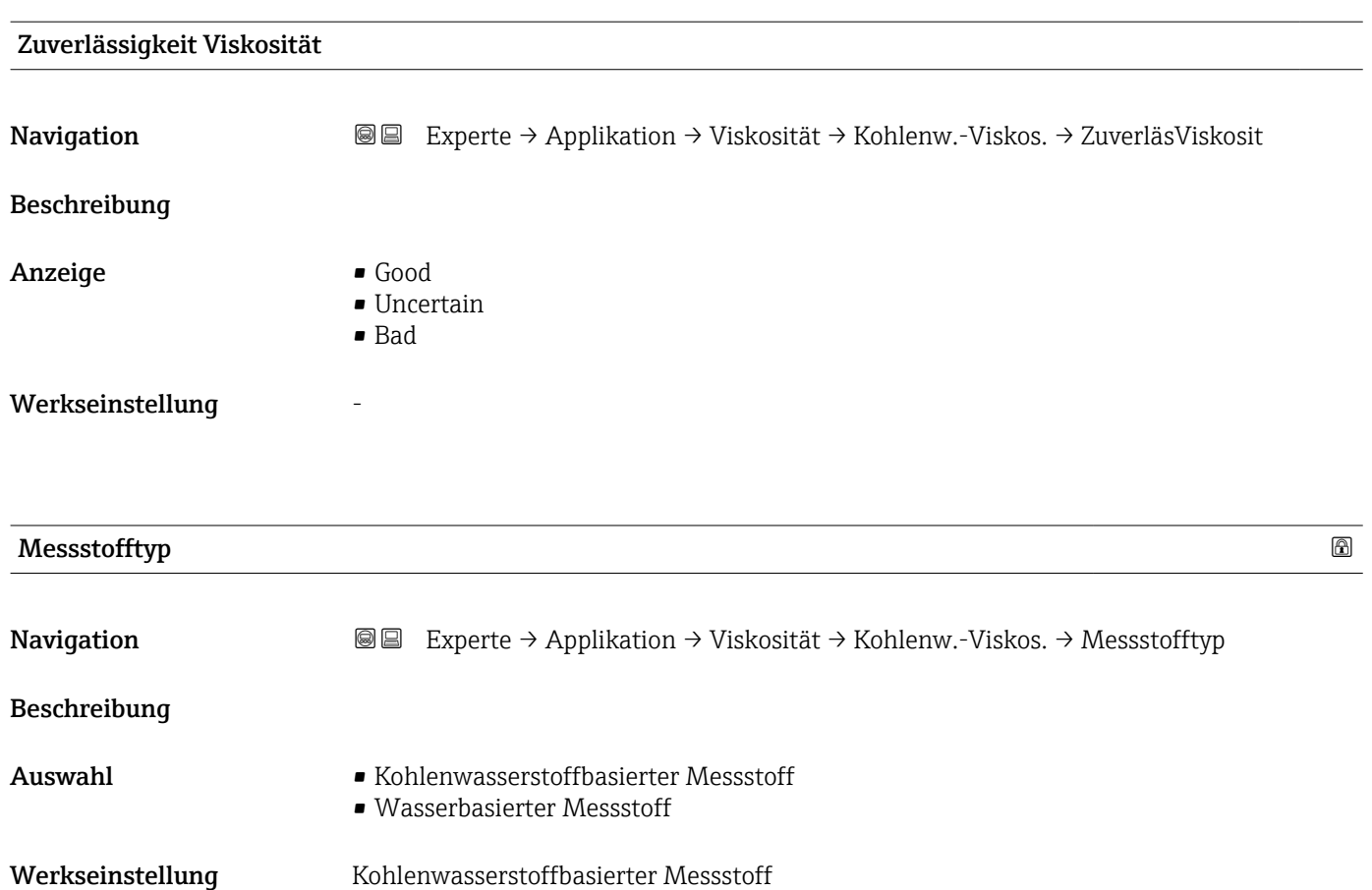

#### 3.9.3 Untermenü "Konzentration"

Detaillierte Angaben zu den Parameterbeschreibungen des Anwendungspakets **Konzentration**: Sonderdokumentation zum Gerät →  $\mathsf{B}$  8

*Navigation* 
■■ Experte → Applikation → Konzentration

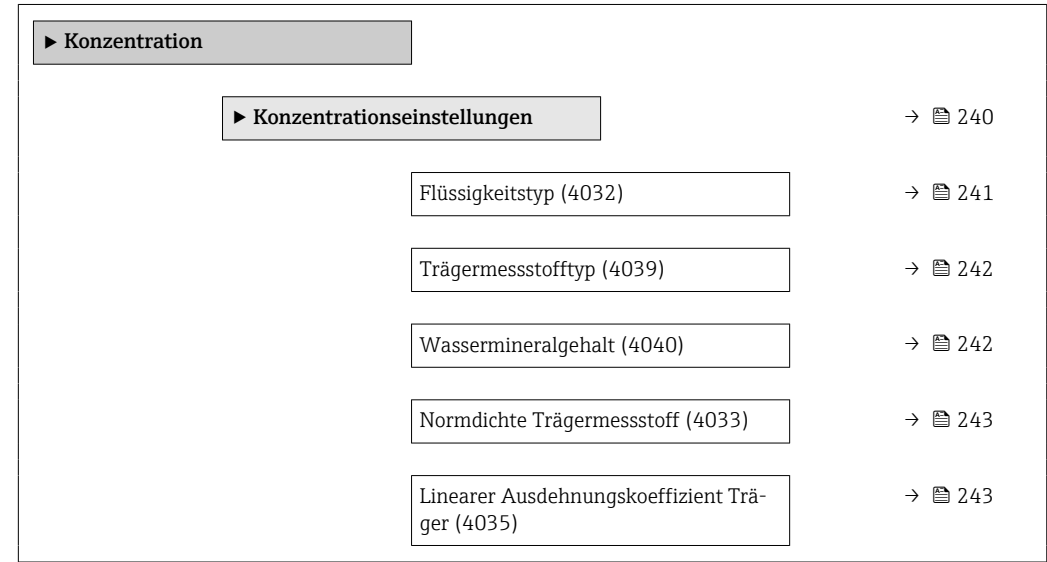

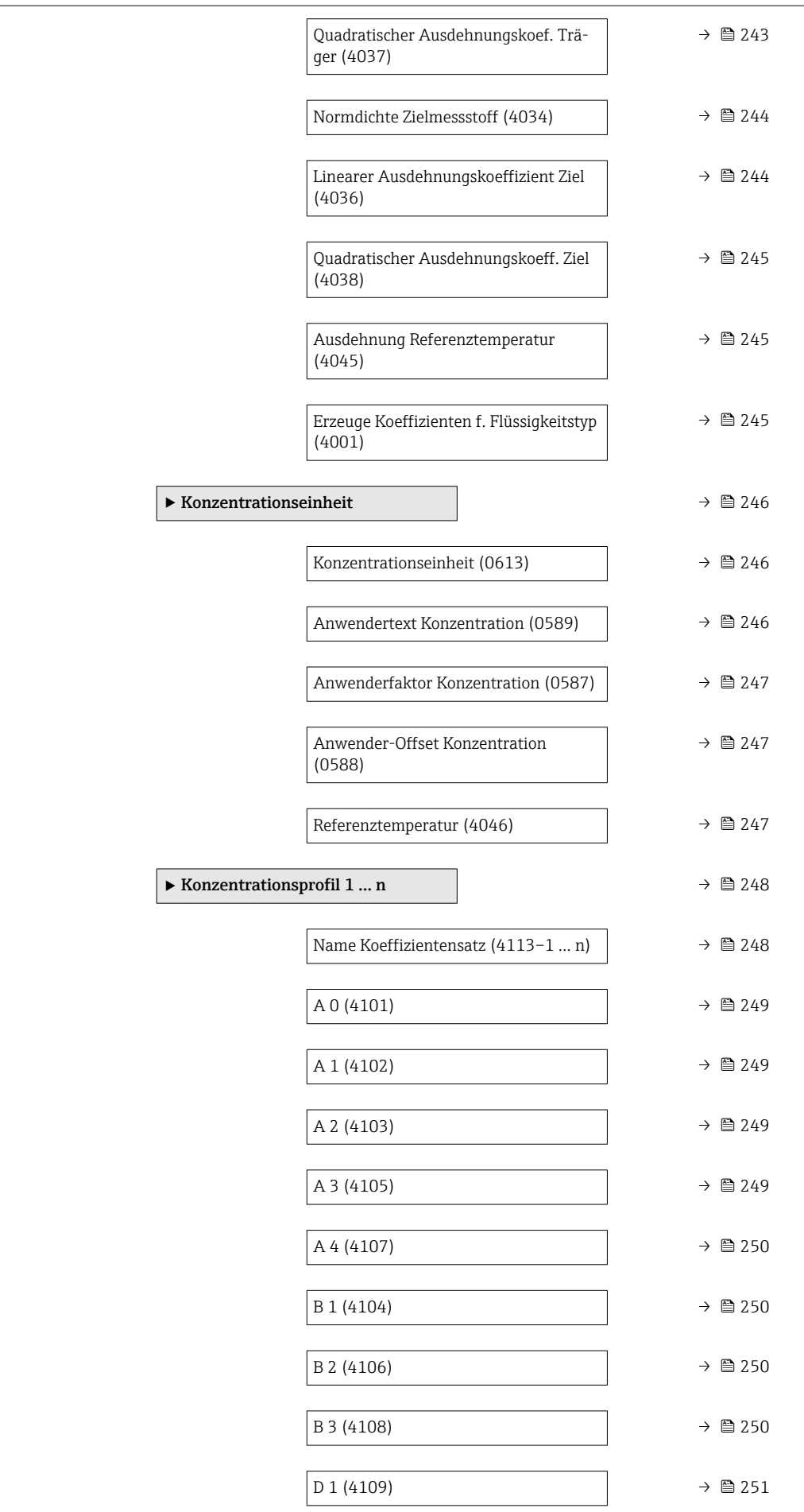

<span id="page-239-0"></span>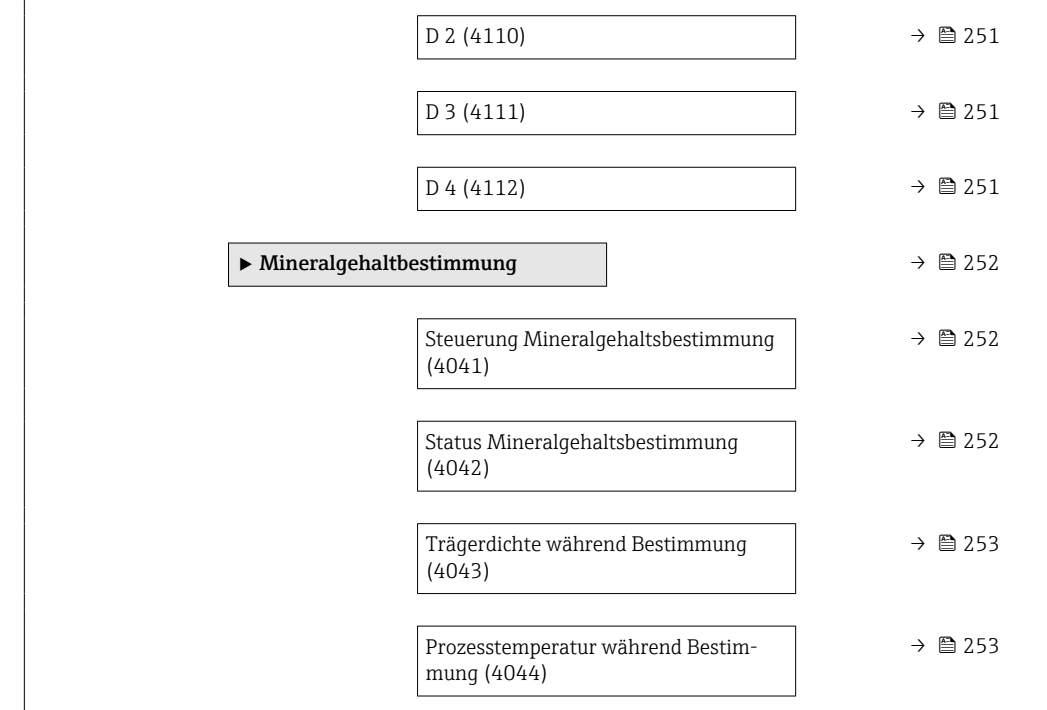

#### Untermenü "Konzentrationseinstellungen"

*Navigation* **III** III Experte → Applikation → Konzentration → Konzentr.einst.

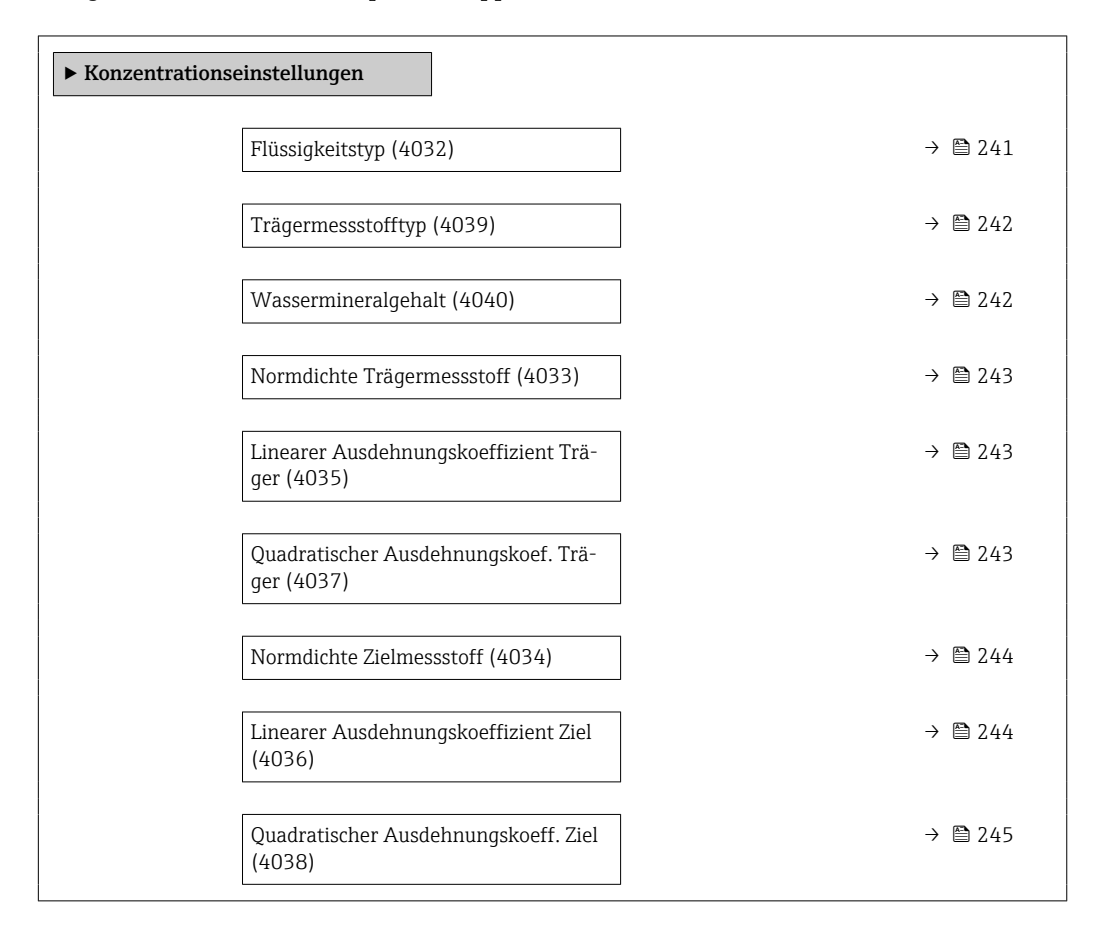

<span id="page-240-0"></span>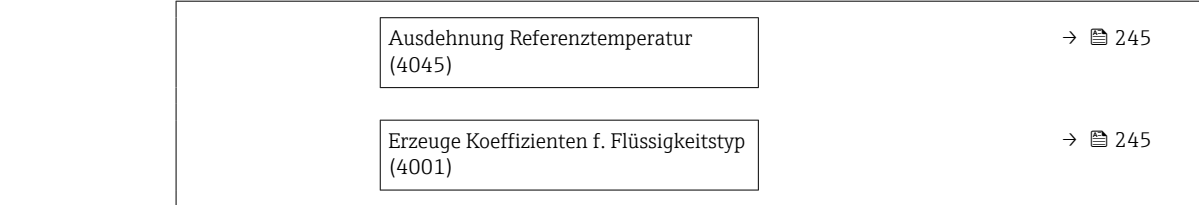

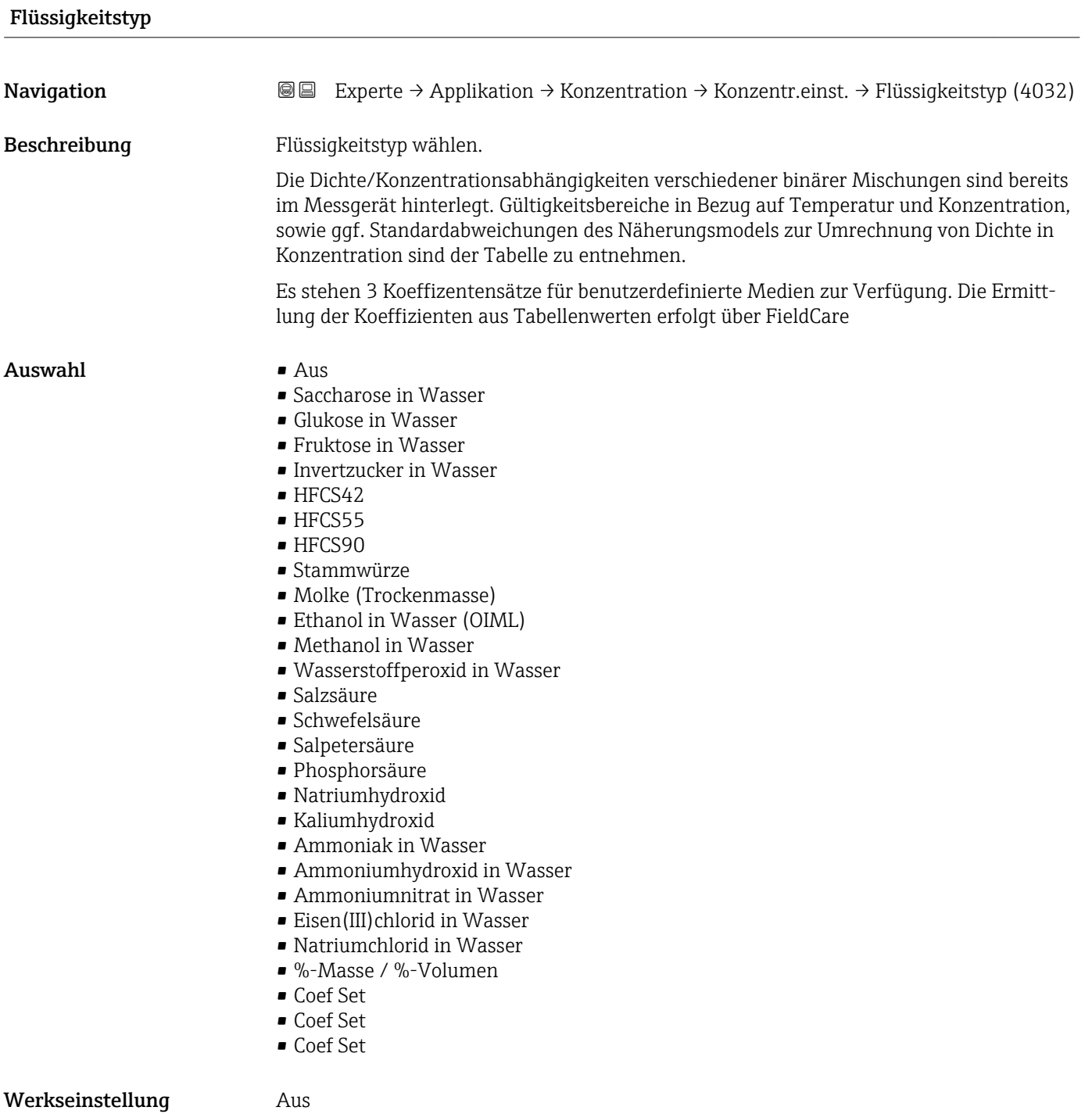

<span id="page-241-0"></span>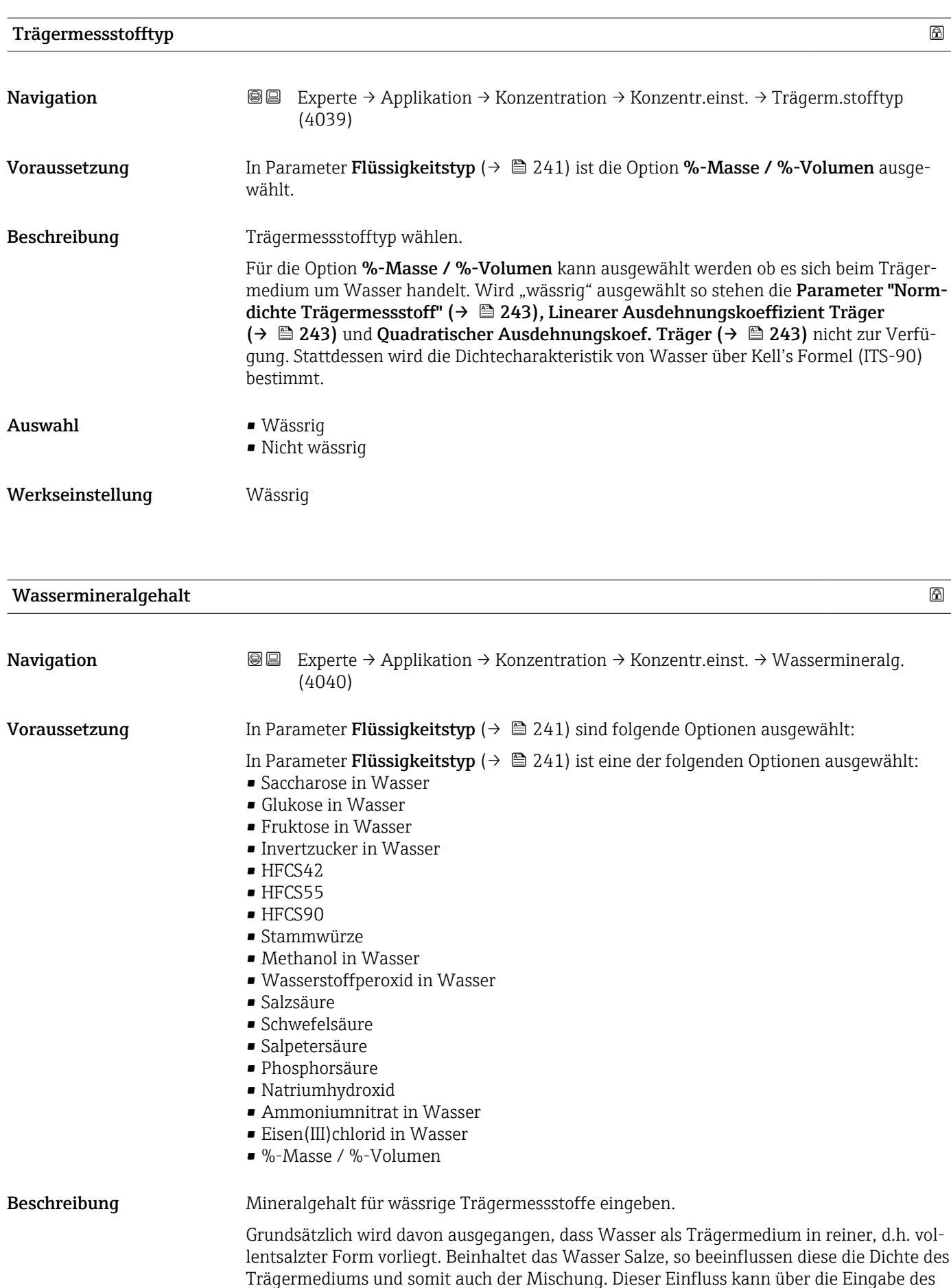

Mineralgehaltes im Gerät berücksichtigt werden.

Soll der Mineralgehalt berechnet werden, erfolgt das in einem separaten Menü

<span id="page-242-0"></span>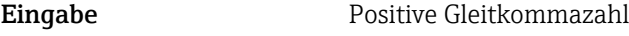

Werkseinstellung 0 mg/l

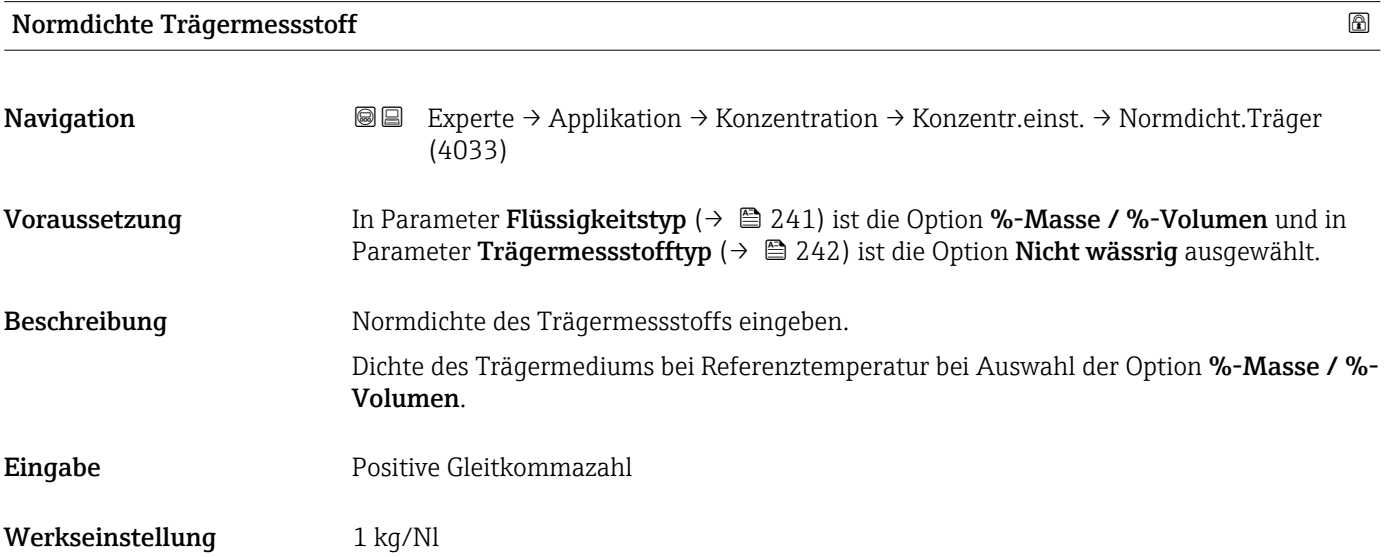

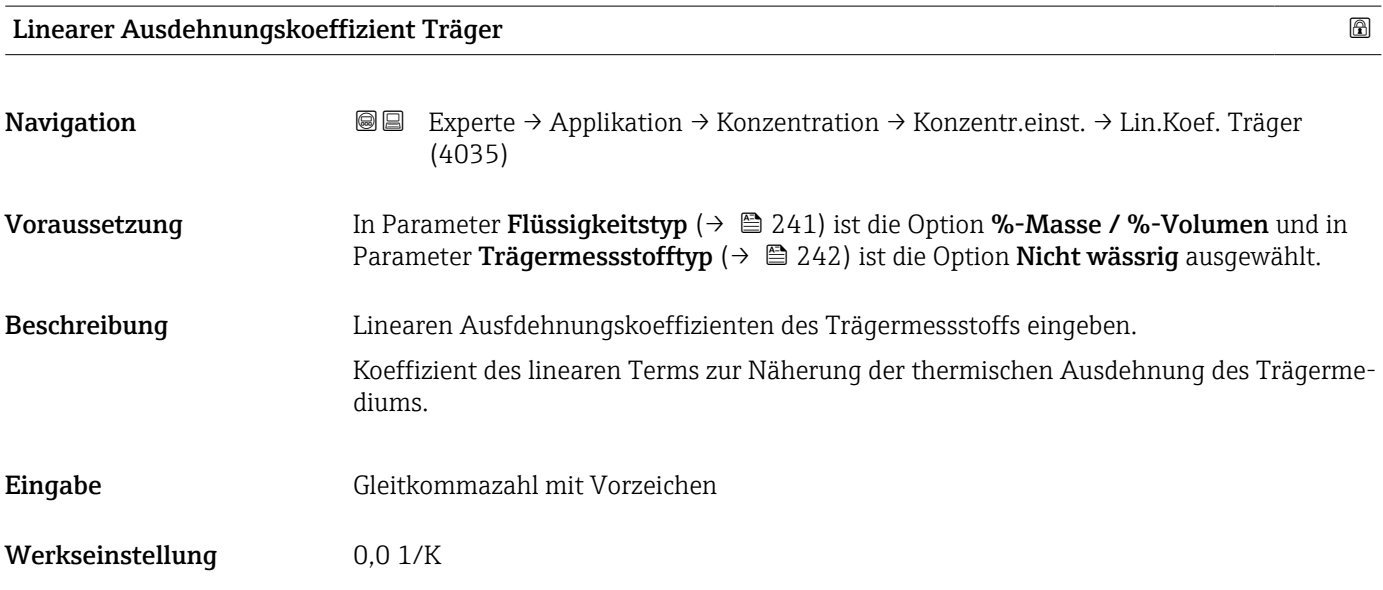

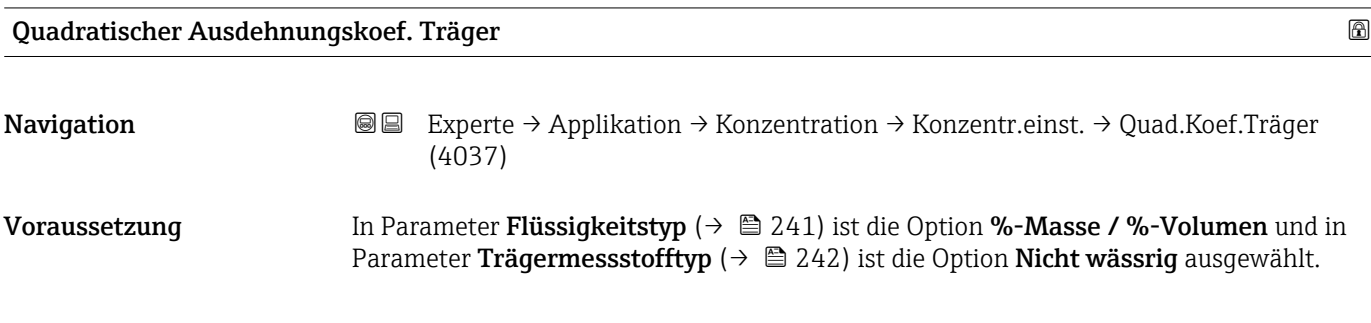

<span id="page-243-0"></span>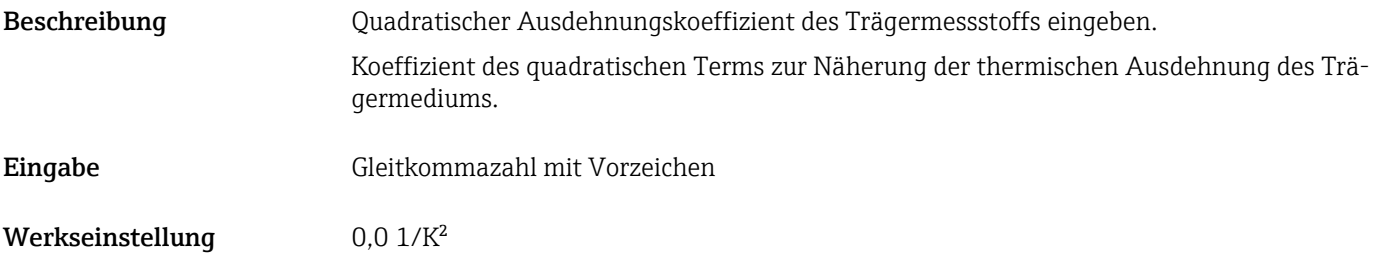

#### Normdichte Zielmessstoff

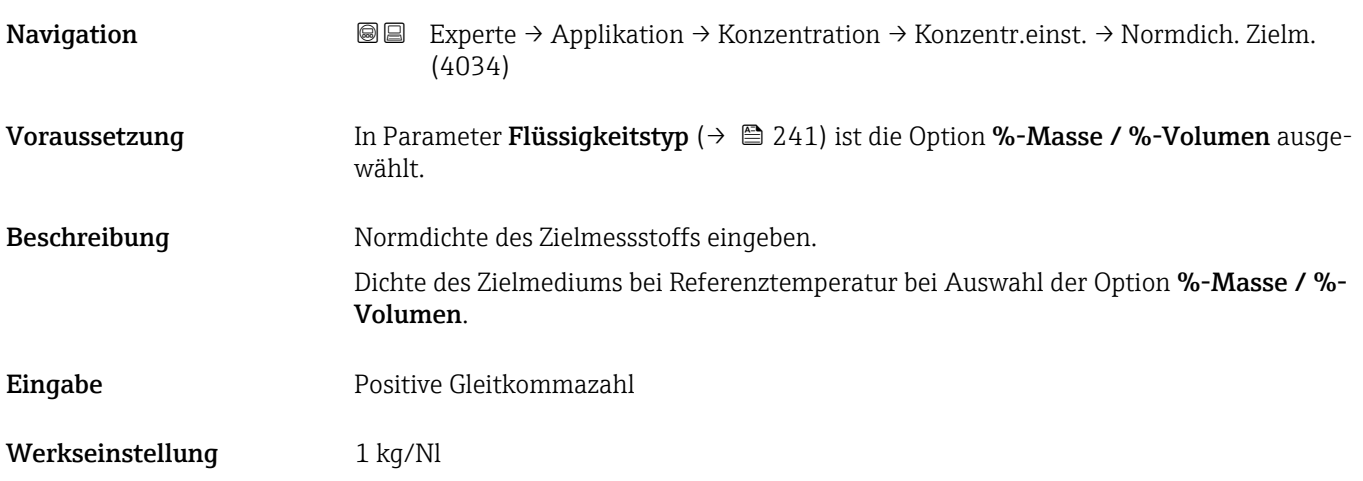

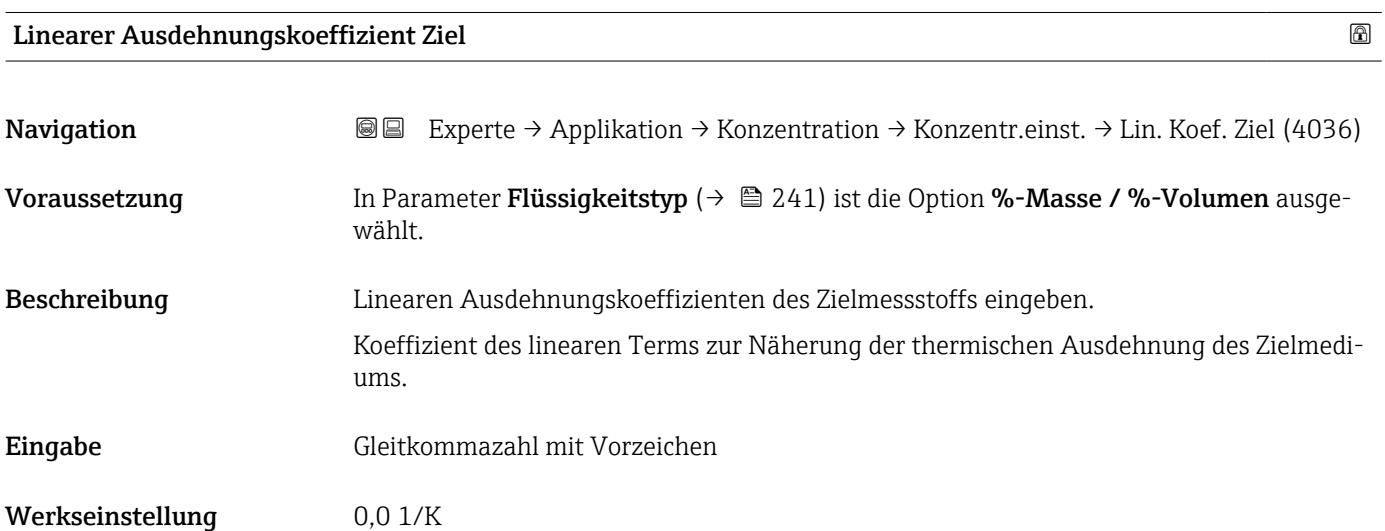

<span id="page-244-0"></span>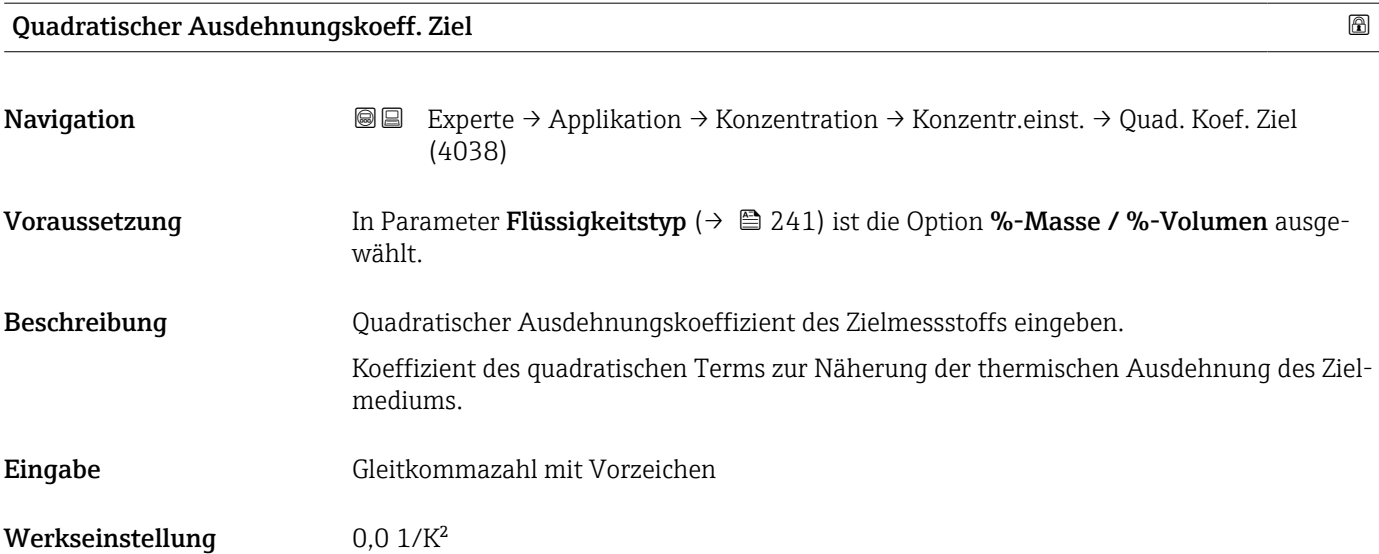

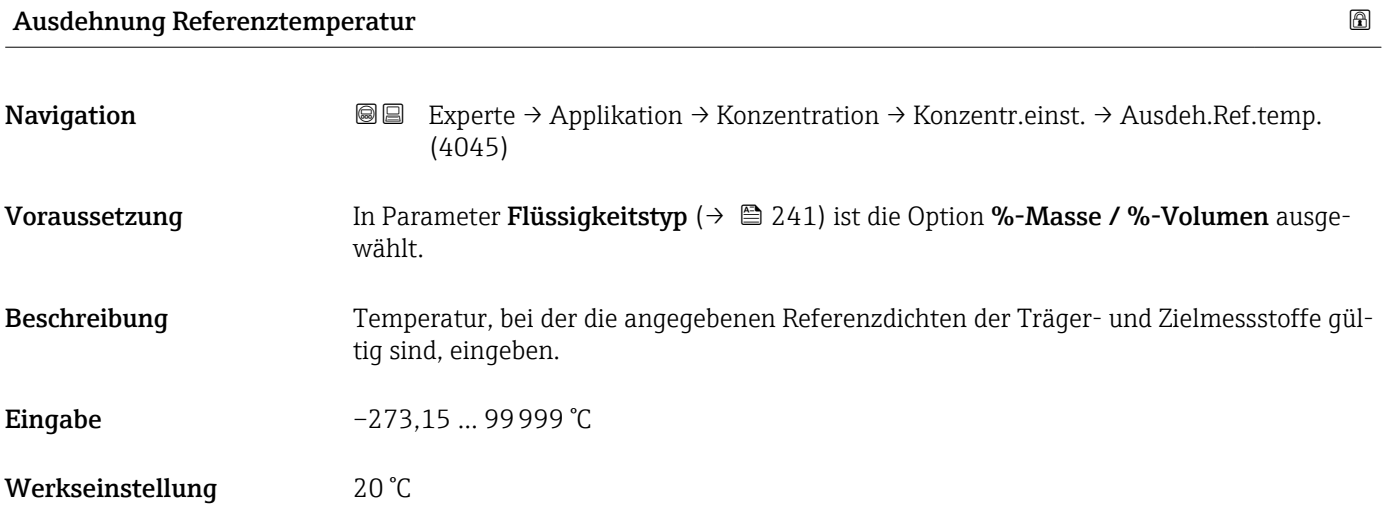

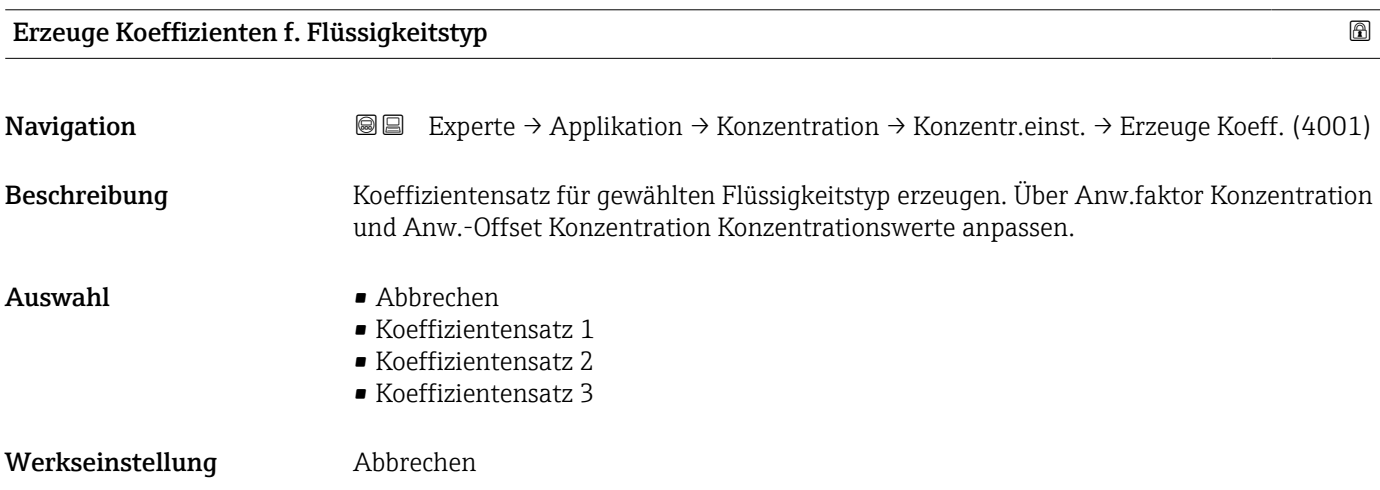

#### <span id="page-245-0"></span>Untermenü "Konzentrationseinheit"

*Navigation* 
■■ Experte → Applikation → Konzentration → Konzentr.einheit

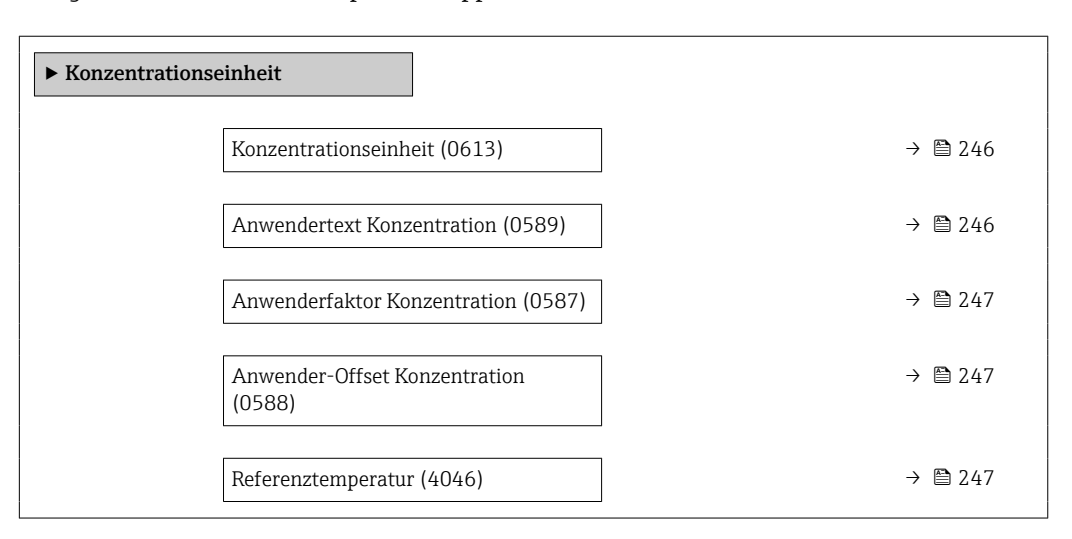

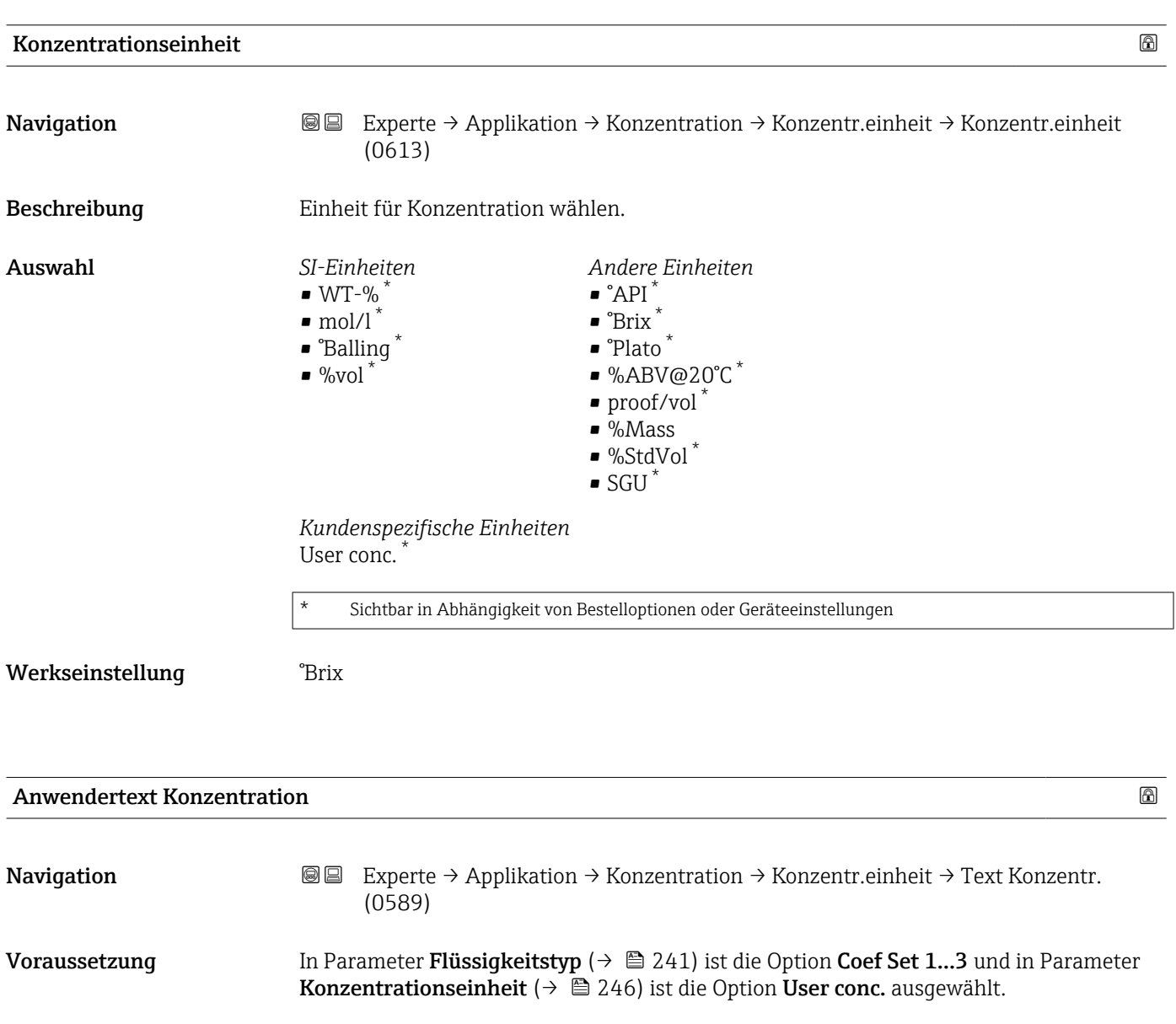

<span id="page-246-0"></span>Beschreibung Text für anwenderspezifische Einheit der Konzentration eingeben.

Eingabe Zeichenfolge aus Zahlen, Buchstaben und Sonderzeichen (10)

Werkseinstellung **User conc.** 

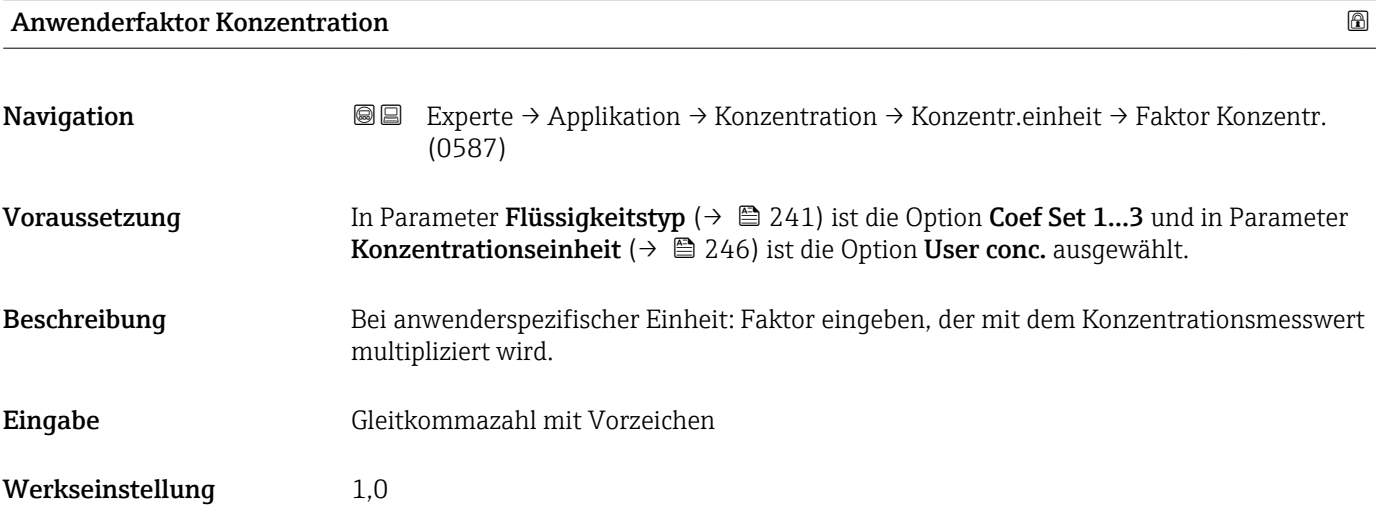

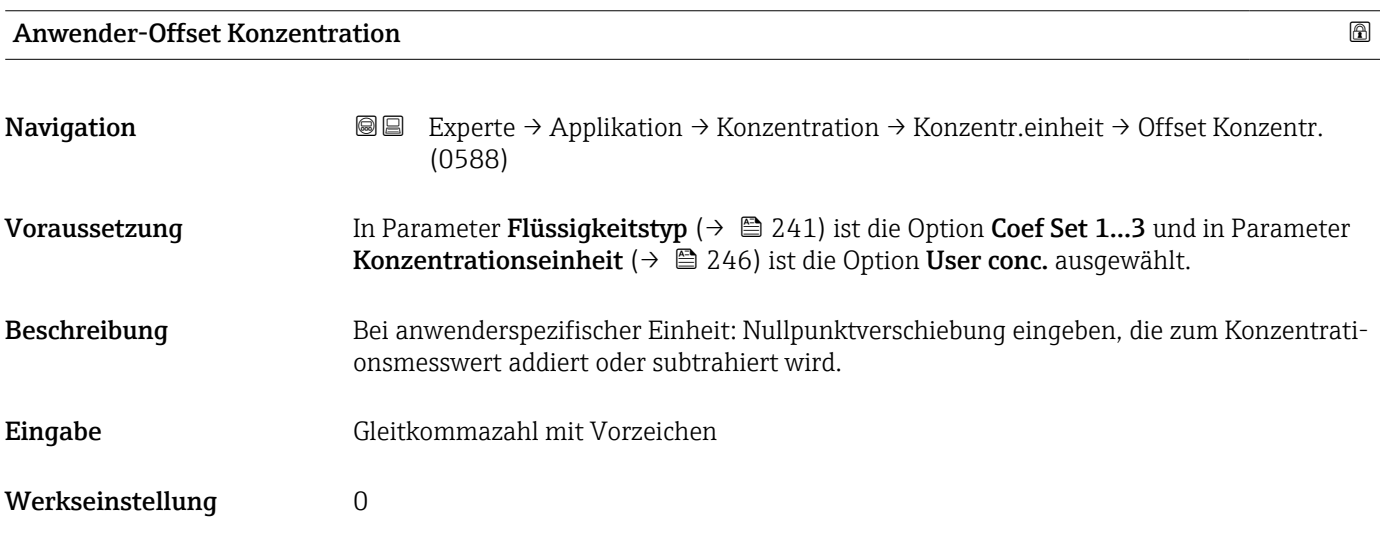

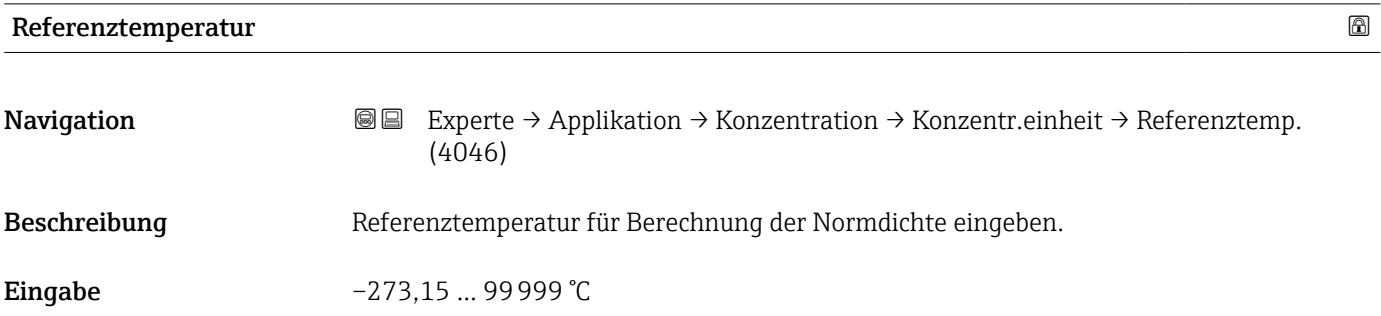

#### <span id="page-247-0"></span>Werkseinstellung 20 °C

#### Untermenü "Konzentrationsprofil 1 … n"

*Navigation* 
■■ Experte → Applikation → Konzentration → Konz.profil 1 ... n

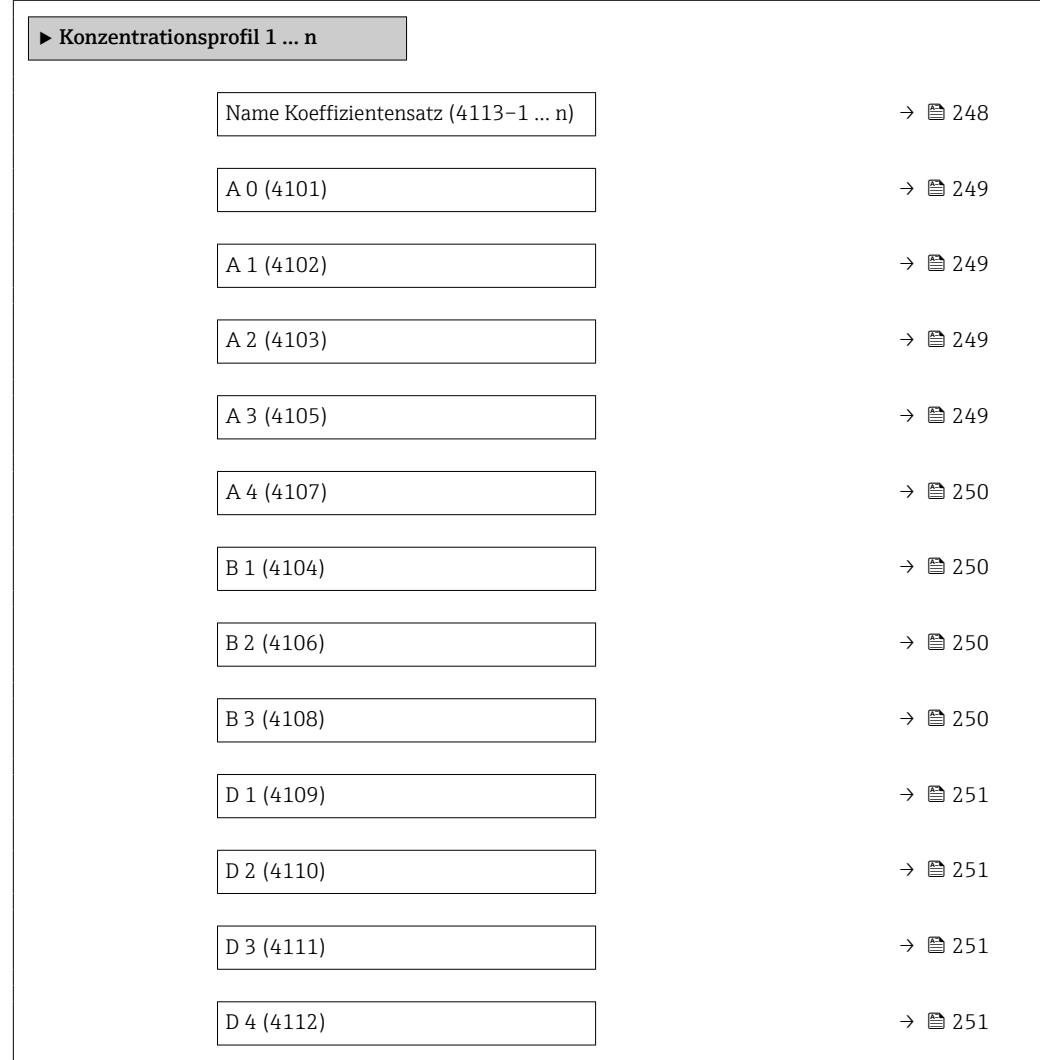

#### Name Koeffizientensatz

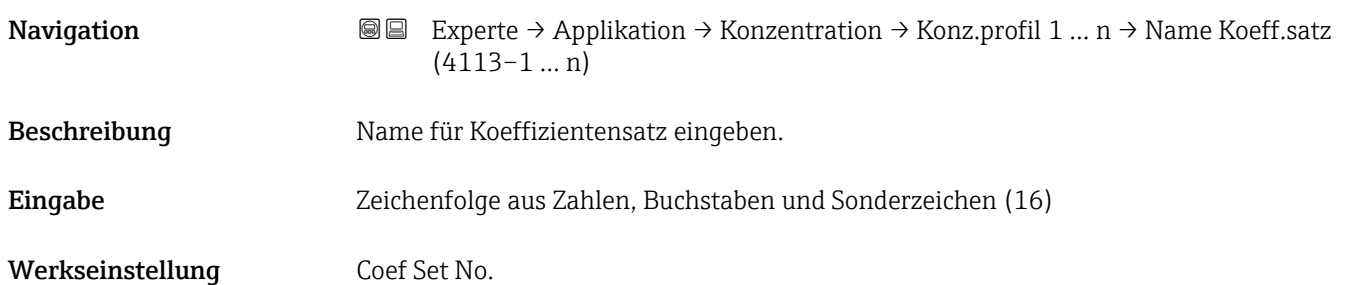

<span id="page-248-0"></span>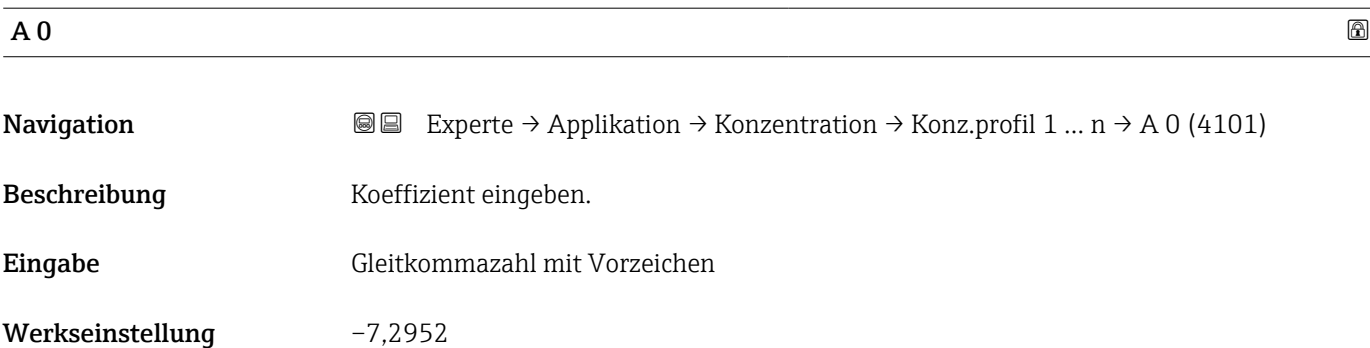

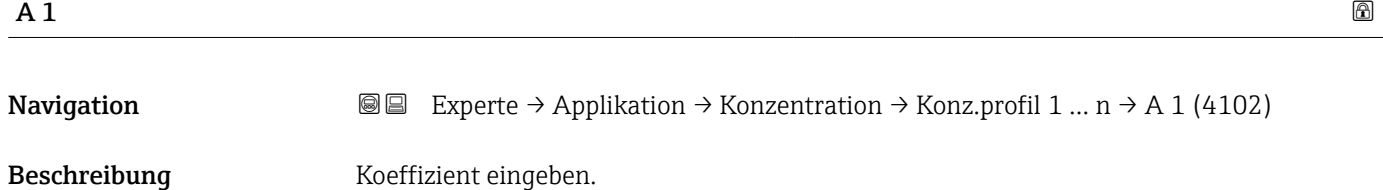

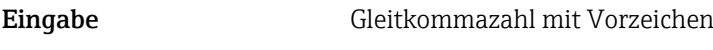

Werkseinstellung 15,1555

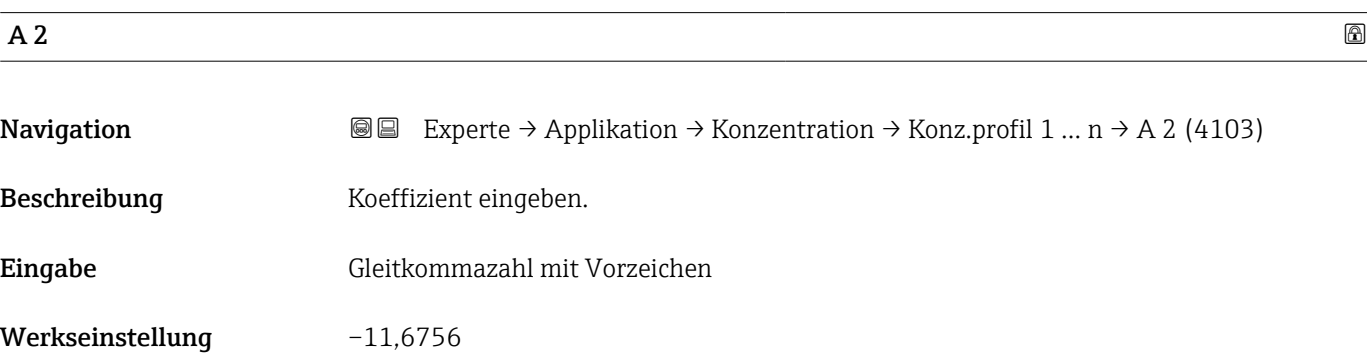

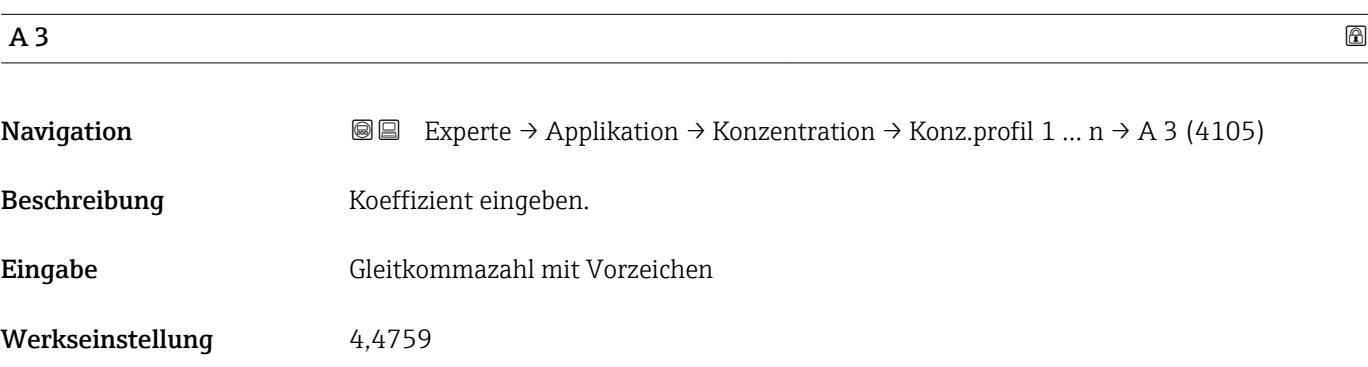

<span id="page-249-0"></span>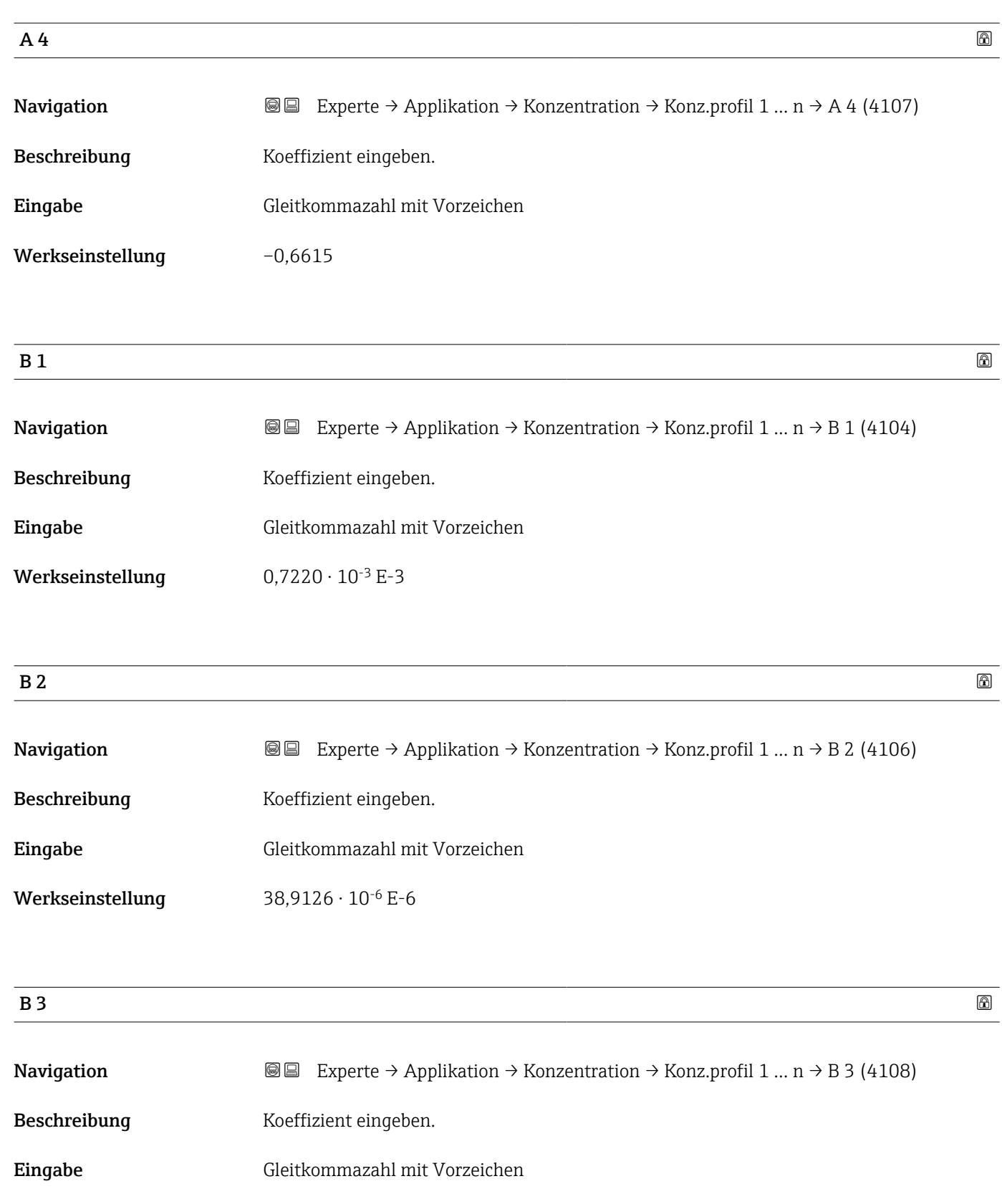

Werkseinstellung  $-1,6739 \cdot 10^{-9}$  E-9

<span id="page-250-0"></span>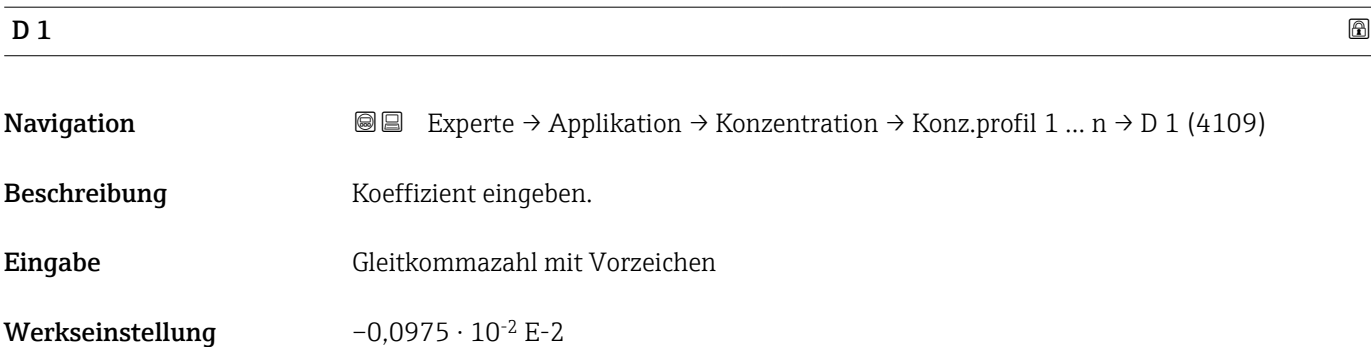

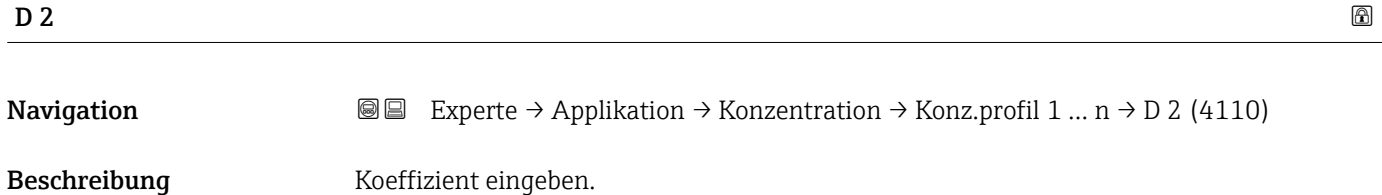

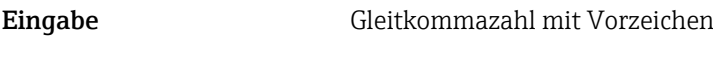

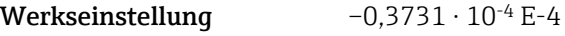

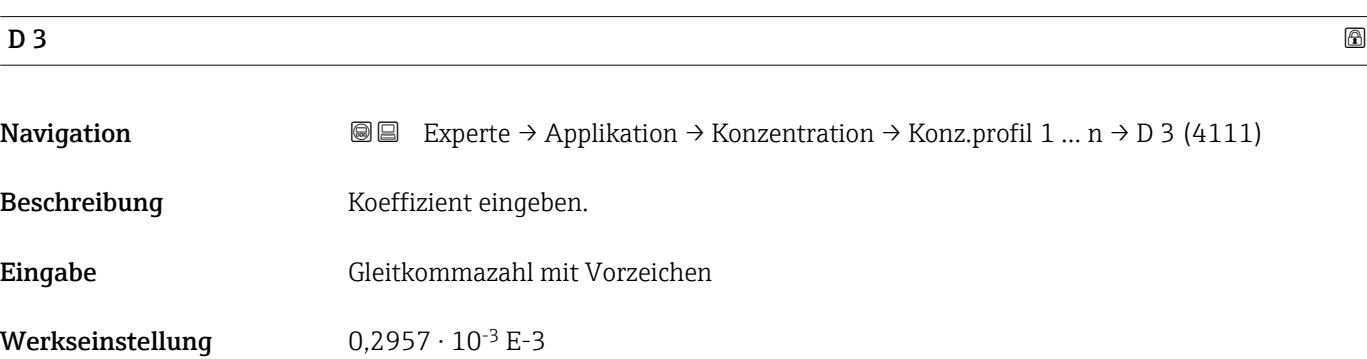

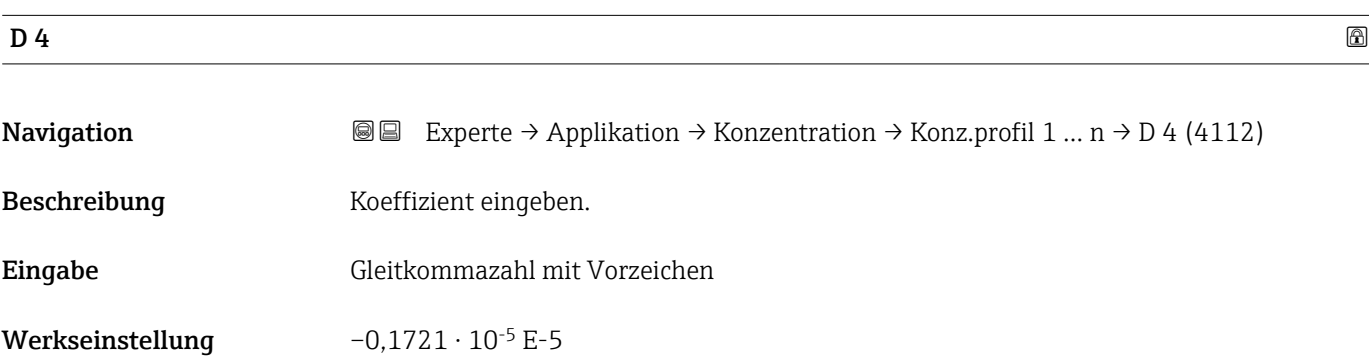

#### <span id="page-251-0"></span>Untermenü "Mineralgehaltbestimmung"

*Navigation* Experte → Applikation → Konzentration → Mineralgehalt

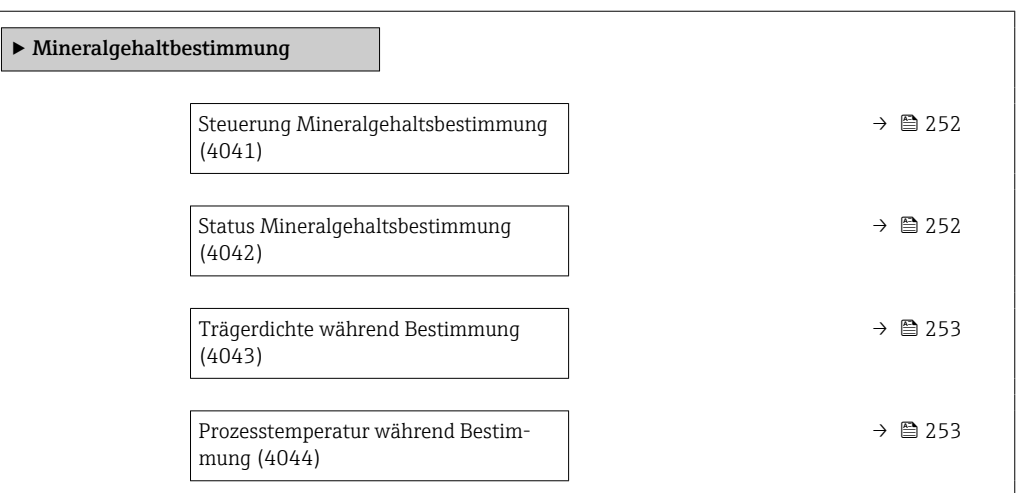

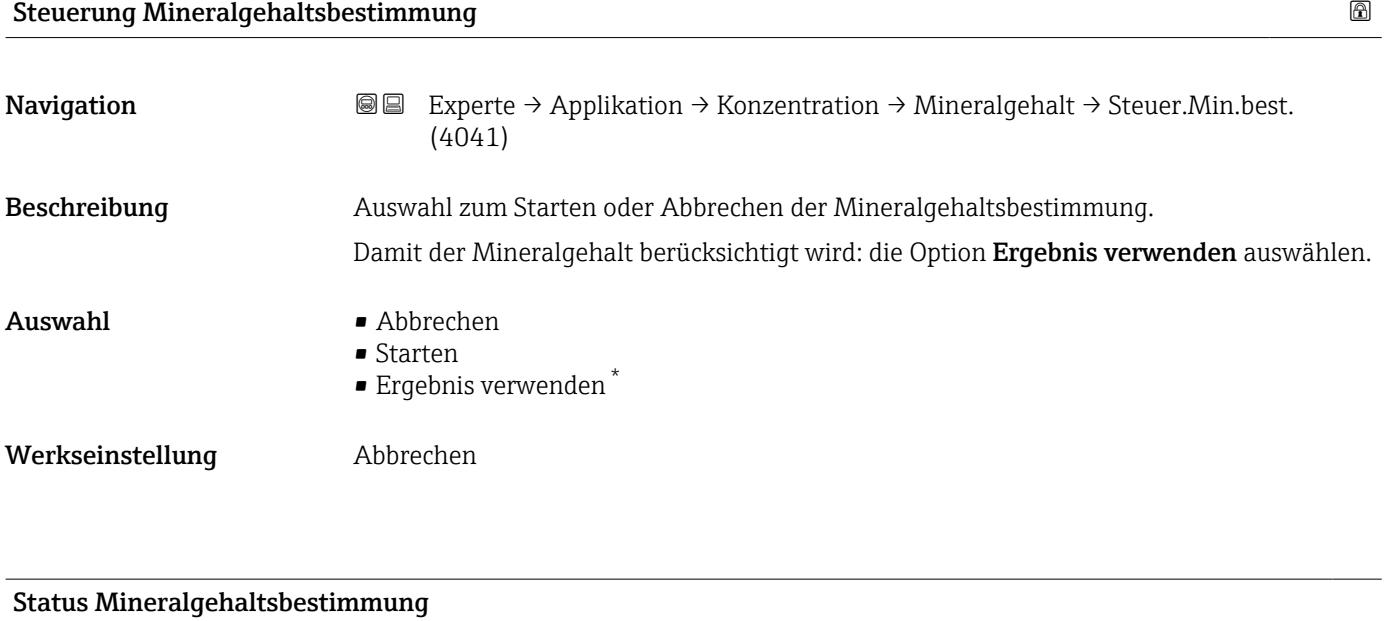

| Navigation       | Experte → Applikation → Konzentration → Mineralgehalt → Status Best. (4042)<br>88                                      |
|------------------|----------------------------------------------------------------------------------------------------|
| Beschreibung     | Zeigt den aktuellen Status der Mineralgehaltbestimmung an.                                                             |
| Anzeige          | $\blacksquare$ Läuft<br>$\blacksquare$ Nicht bestanden<br>$\blacksquare$ Nicht ausgeführt<br>$\blacksquare$ Ausgeführt |
| Werkseinstellung | Nicht ausgeführt                                                                                                    |

<sup>\*</sup> Sichtbar in Abhängigkeit von Bestelloptionen oder Geräteeinstellungen
# Trägerdichte während Bestimmung Navigation **Experte → Applikation → Konzentration → Mineralgehalt → Trägerdichte (4043)** Beschreibung Zeigt die aktuell gemessene Dichte des Wassers mit Mineralien unter Prozessbedingungen. *Abhängigkeit* Die Einheit wird übernommen aus: Parameter Dichteeinheit (→  $\triangleq$  94) Anzeige Gleitkommazahl mit Vorzeichen Werkseinstellung 0 kg/l

#### Prozesstemperatur während Bestimmung

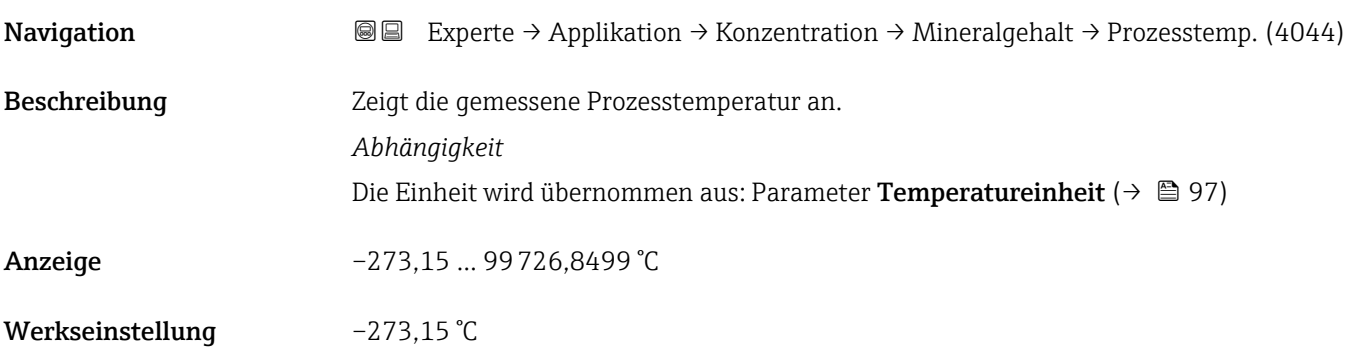

### 3.9.4 Untermenü "Petroleum"

Detaillierte Angaben zu den Parameterbeschreibungen des Anwendungspakets Petroleum: Sonderdokumentation zum Gerät →  $\triangleq 8$ 

*Navigation* 
■■ Experte → Applikation → Petroleum

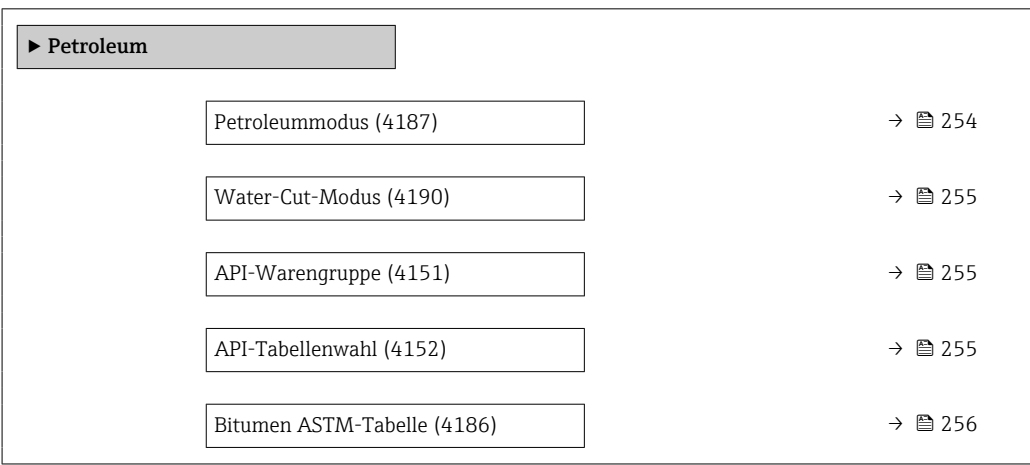

<span id="page-253-0"></span>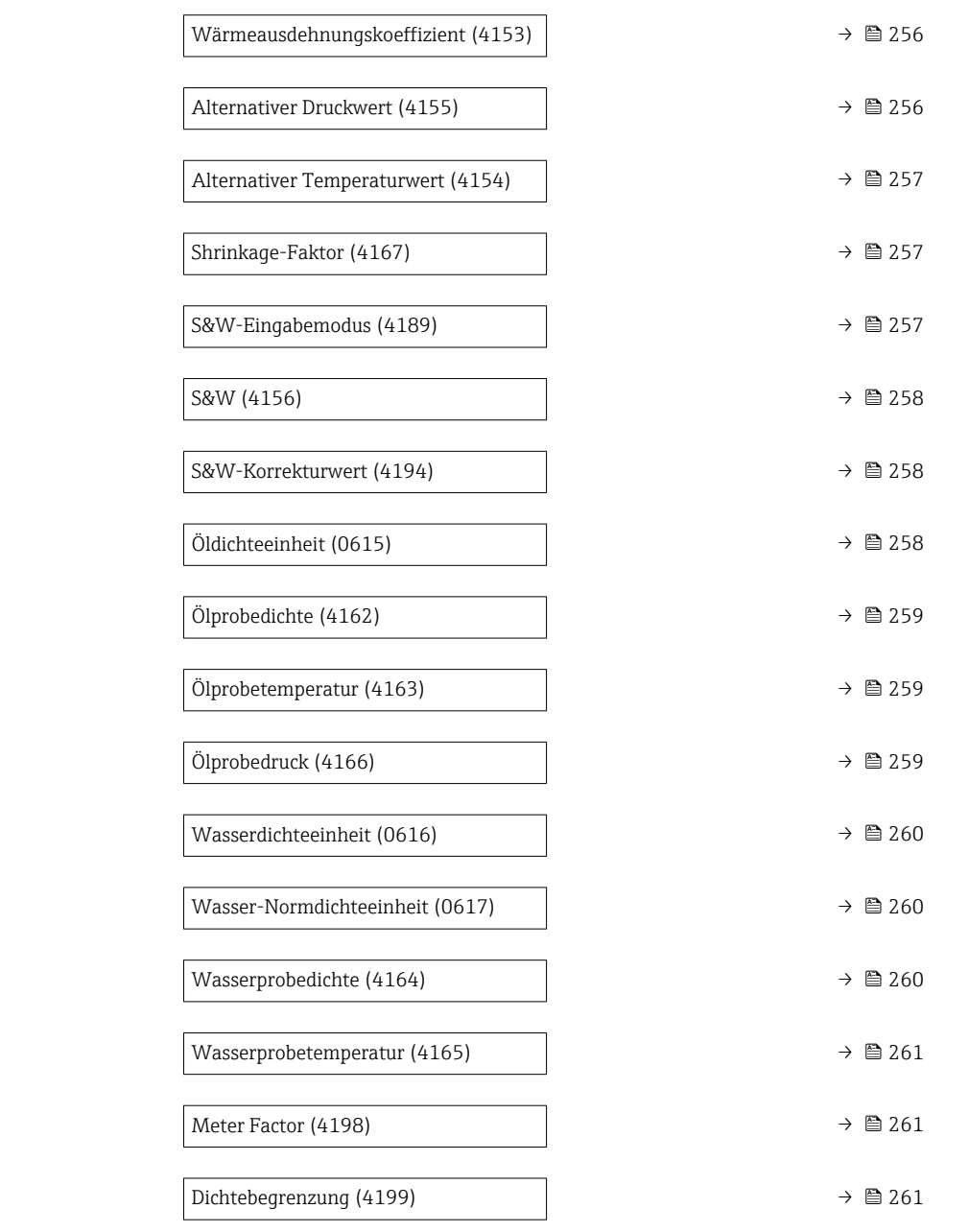

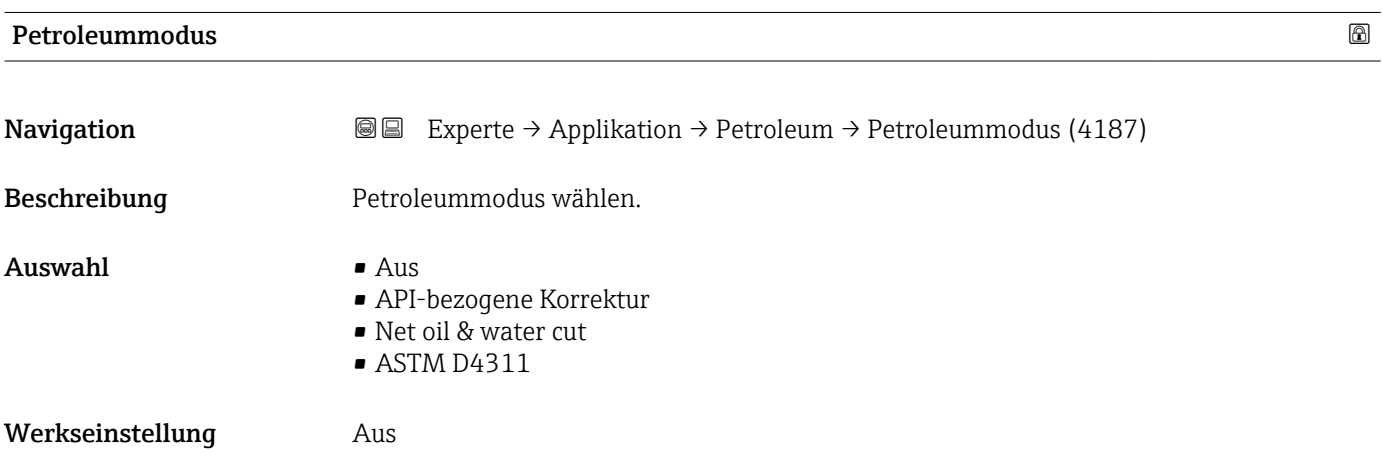

# <span id="page-254-0"></span>Water-Cut-Modus 6 Navigation  $\text{■}$   $\text{■}$   $\text{■}$   $\text{■}$   $\text{■}$   $\text{■}$   $\text{■}$   $\text{■}$   $\text{Blue}$   $\text{Blue}$   $\text{Blue}$   $\text{Blue}$   $\text{Blue}$   $\text{Blue}$   $\text{Blue}$   $\text{Blue}$   $\text{Blue}$   $\text{Blue}$   $\text{Blue}$   $\text{Blue}$   $\text{Blue}$   $\text{Blue}$   $\text{Blue}$   $\text{Blue}$   $\text{Blue}$   $\text{Blue}$  Voraussetzung In Parameter Petroleummodus ( $\rightarrow \Box$  254) ist die Option Net oil & water cut ausgewählt. Beschreibung Water-Cut-Modus wählen. Auswahl • Berechneter Wert • Eingelesener Wert • Stromeingang  $1^{\degree}$ • Stromeingang 2 **•** Stromeingang 3<sup>\*</sup> Werkseinstellung Berechneter Wert API-Warengruppe Navigation  $\text{□}$  Experte → Applikation → Petroleum → API-Warengruppe (4151) Voraussetzung Bei Auswahl der Option Net oil & water cut im Parameter Petroleummodus ( $\rightarrow \Box$  254) stehen folgende Optionen zur Verfügung: • A – Erdöl • C – Spezialanwendungen Beschreibung API-Warengruppe des Messstoffs wählen. Auswahl  $\bullet$  A – Erdöl  $\blacksquare$  B – Raffinierte Produkte<sup>\*</sup> • C – Spezialanwendungen • D – Schmieröle \*  $\blacksquare$  E - NGL / LPG Werkseinstellung 
a A – Erdöl

### API-Tabellenwahl

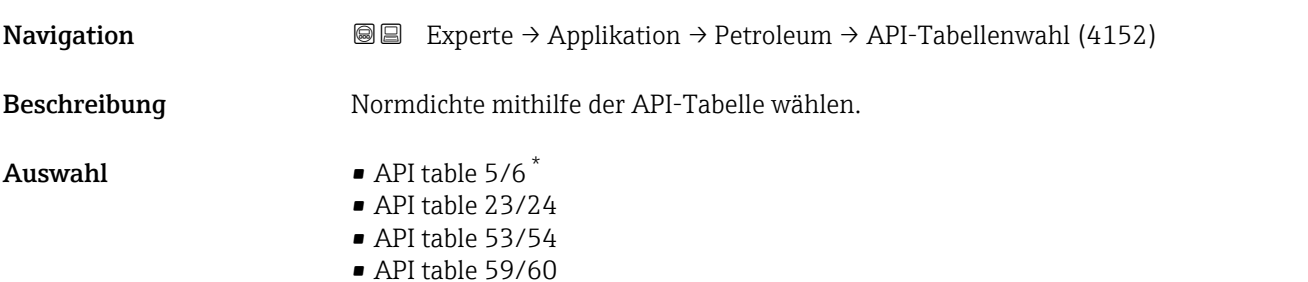

<sup>\*</sup> Sichtbar in Abhängigkeit von Bestelloptionen oder Geräteeinstellungen

#### <span id="page-255-0"></span>Werkseinstellung API table 53/54

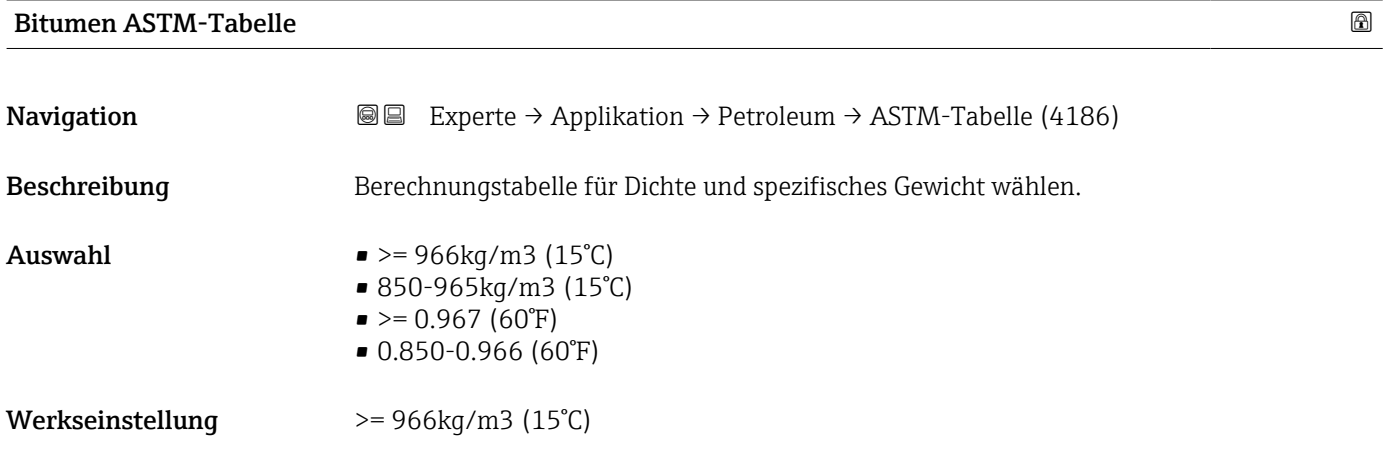

### Wärmeausdehnungskoeffizient

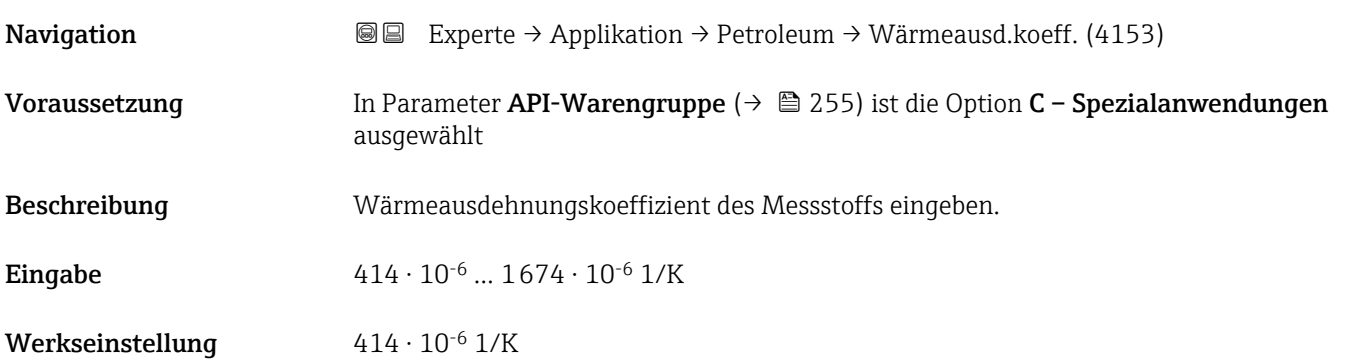

#### Alternativer Druckwert

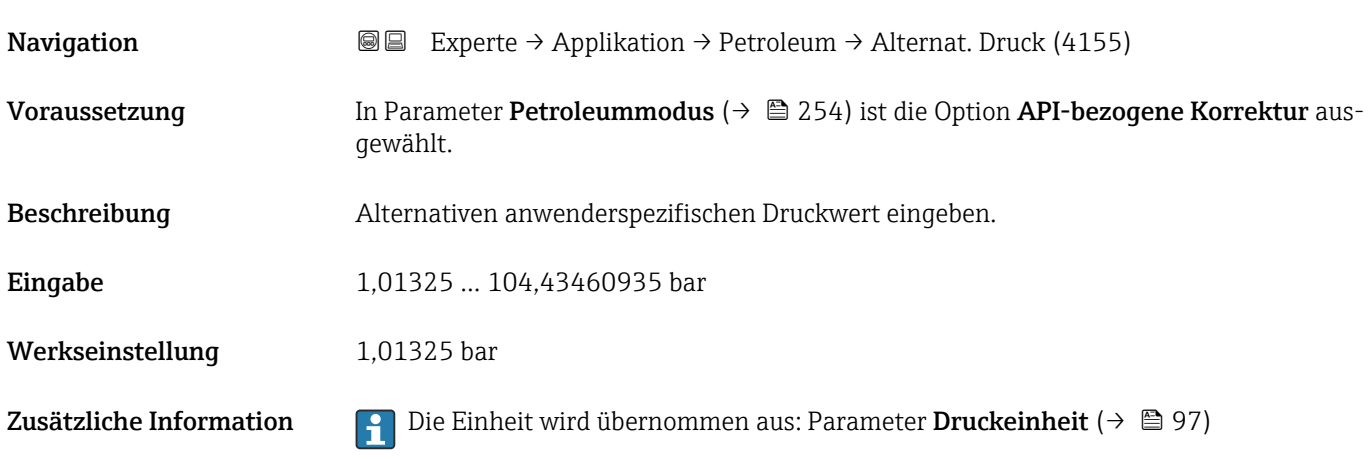

<span id="page-256-0"></span>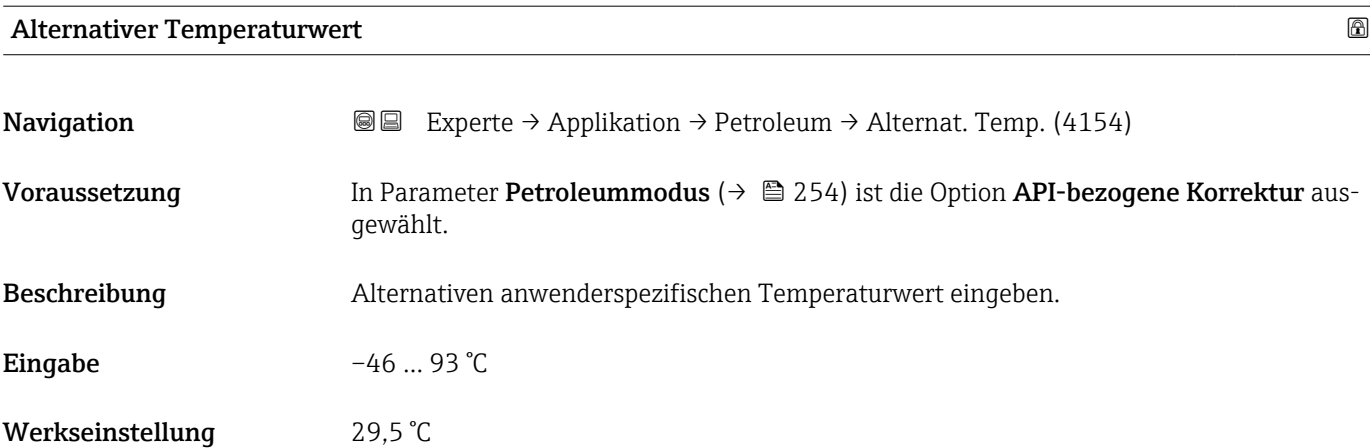

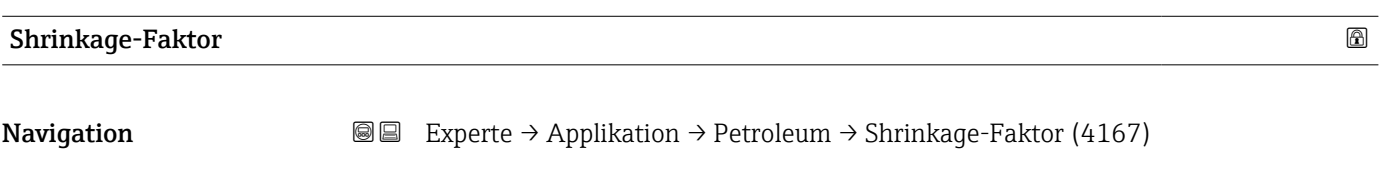

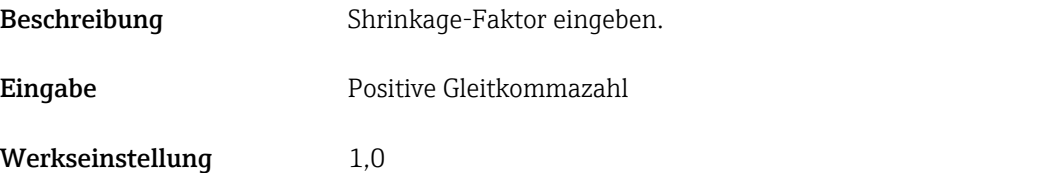

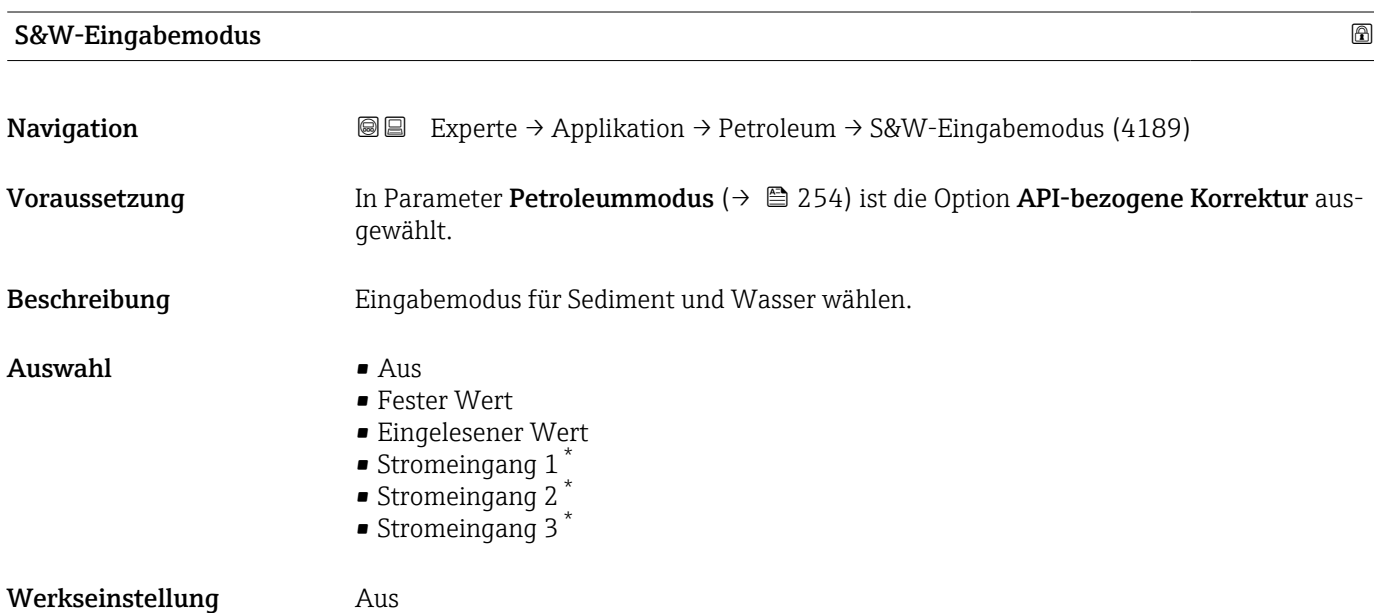

<sup>\*</sup> Sichtbar in Abhängigkeit von Bestelloptionen oder Geräteeinstellungen

# <span id="page-257-0"></span>served and the served of the served of the served of the served of the served of the served of the served of the served of the served of the served of the served of the served of the served of the served of the served of t **Navigation EXperte** → Applikation → Petroleum → S&W (4156) Voraussetzung In Parameter S&W-Eingabemodus ( $\rightarrow \Box$  257) ist die Option Fester Wert ausgewählt Beschreibung Wert für Sediment und Wasser in Prozent eingeben. Eingabe eines Prozentwerts, um eine Reduktion des Volumenflusses aufgrund des Vorhandenseins von Sedimenten und Wasser im Messstoff zu berücksichtigen.

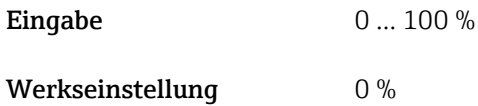

#### S&W-Korrekturwert

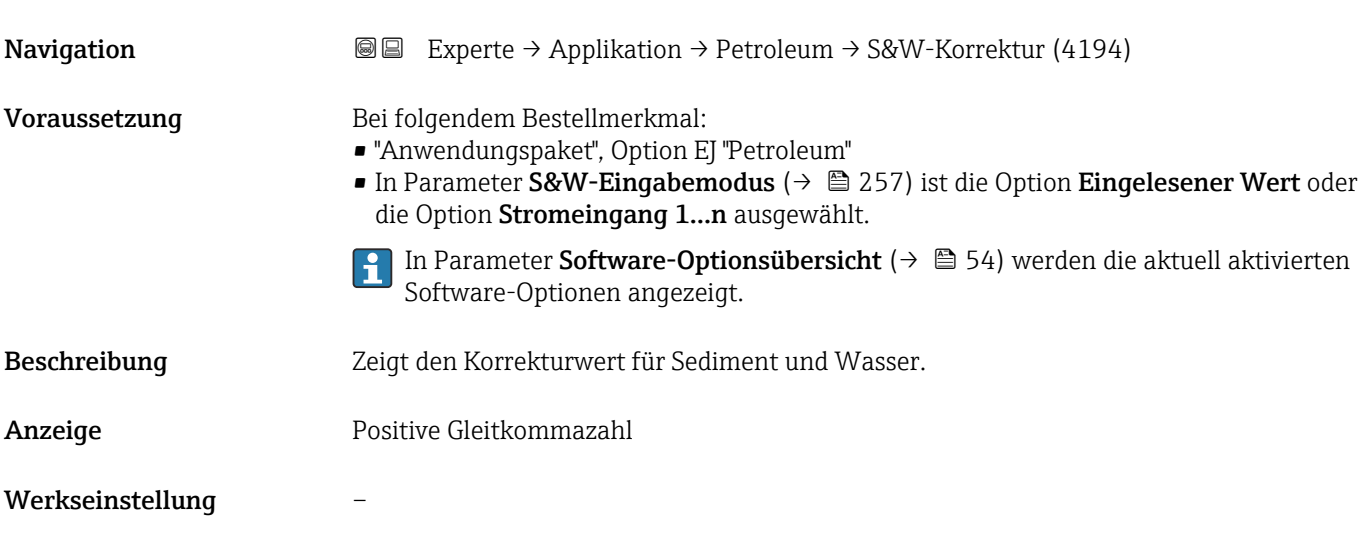

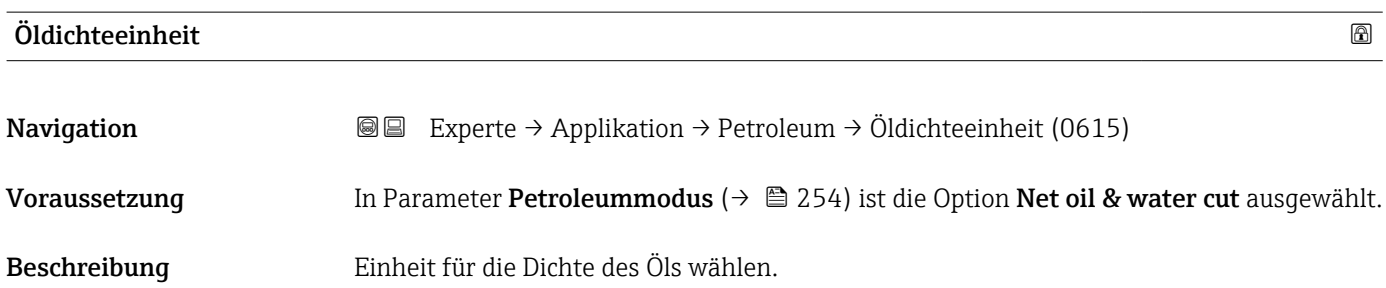

<span id="page-258-0"></span>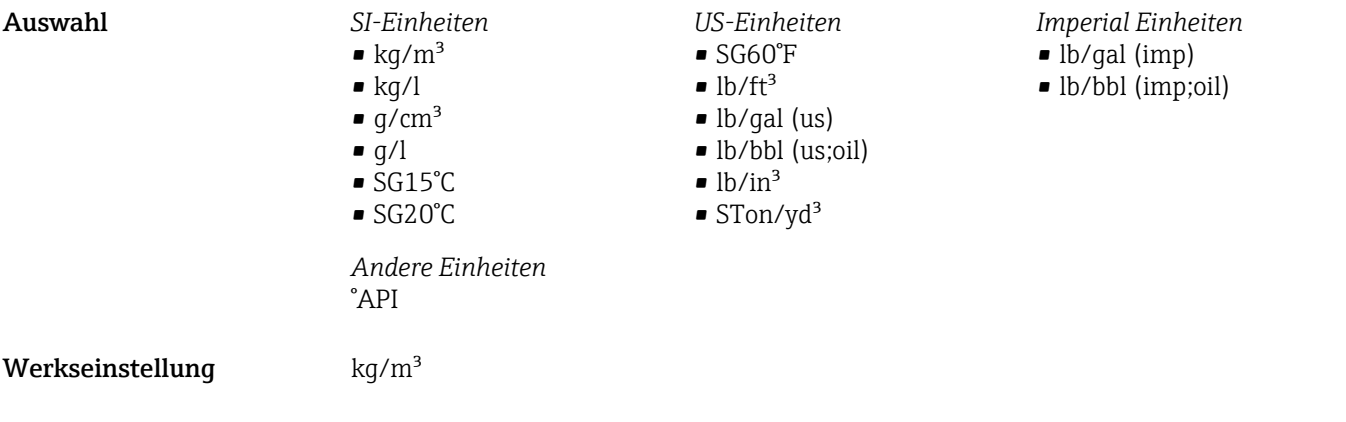

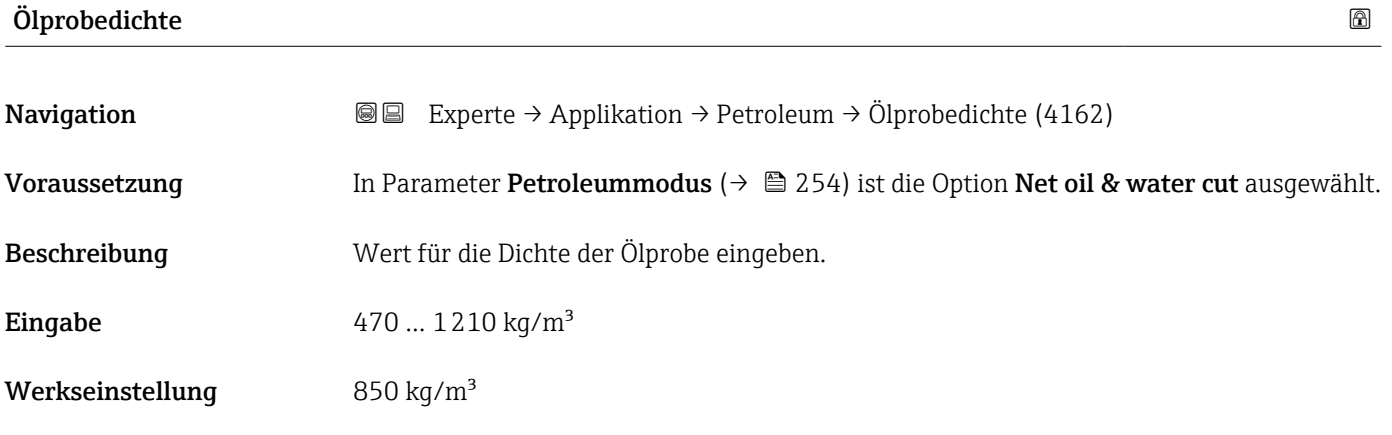

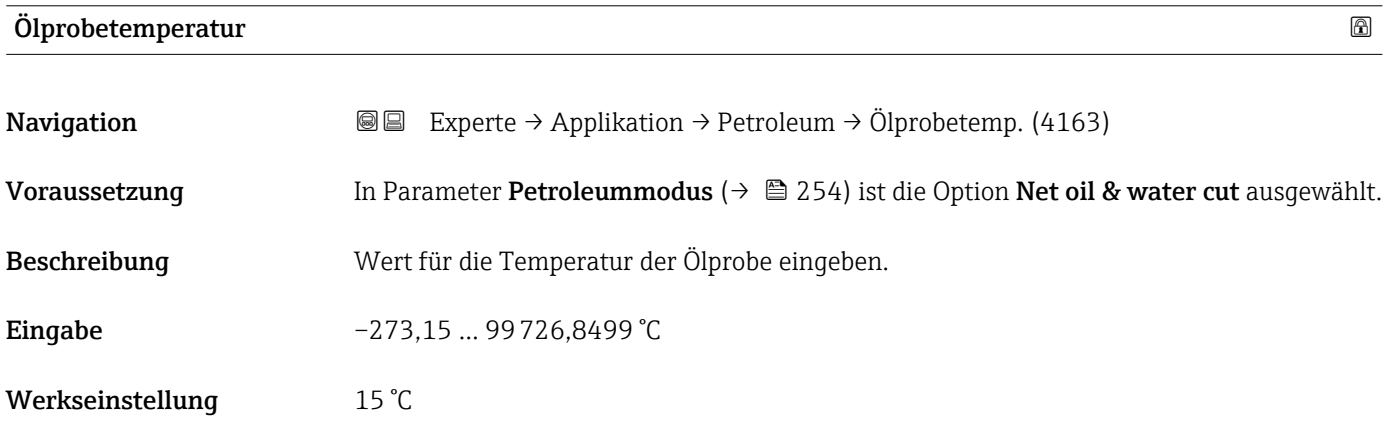

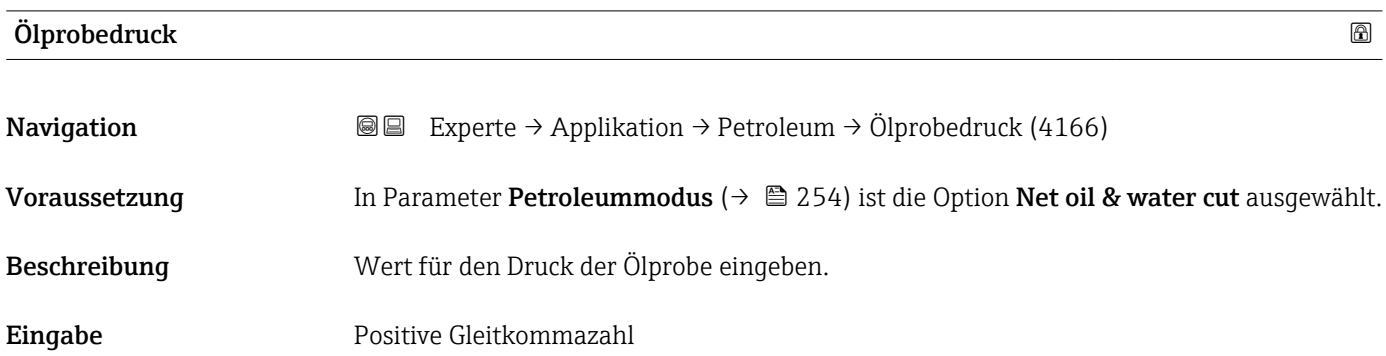

<span id="page-259-0"></span>Werkseinstellung 1,01325 bar

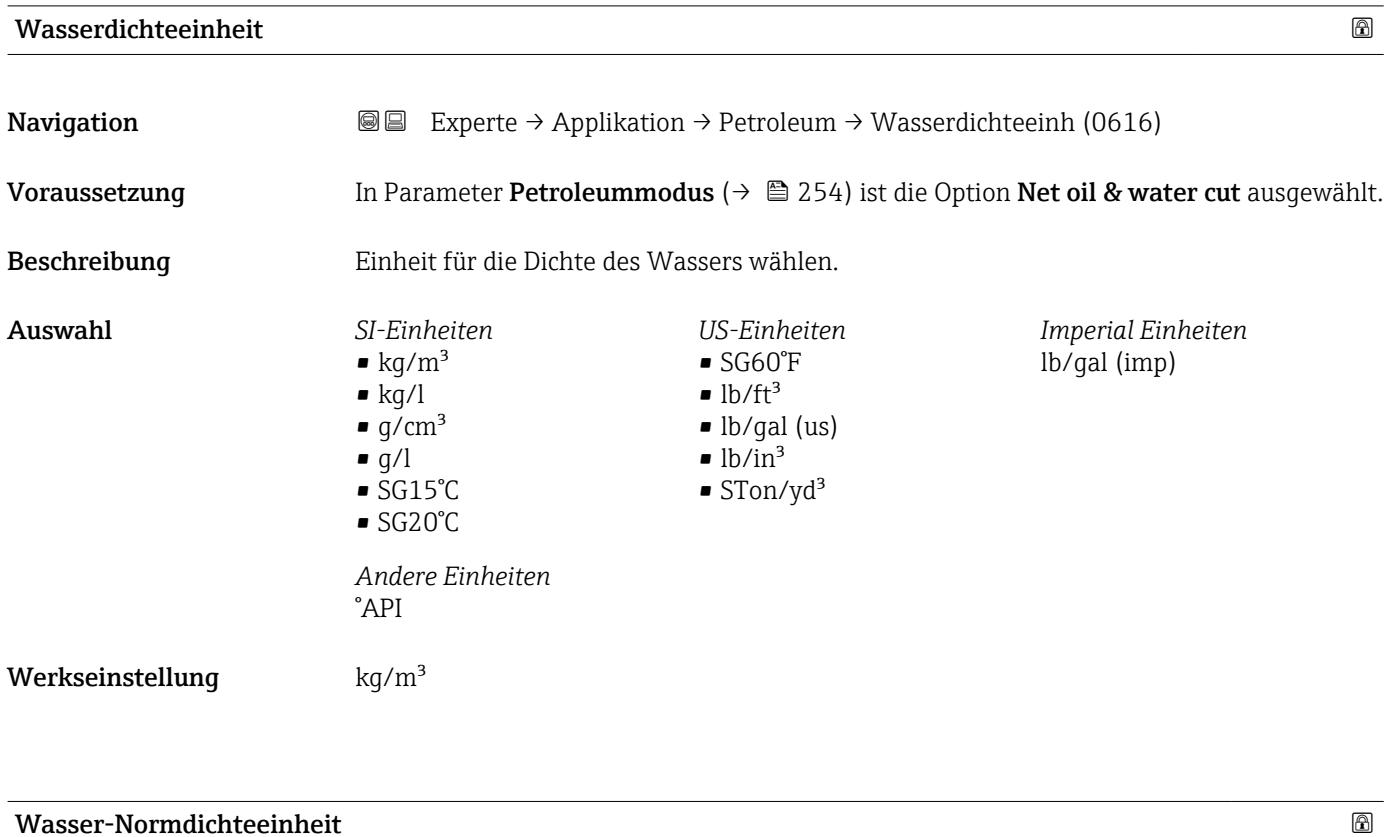

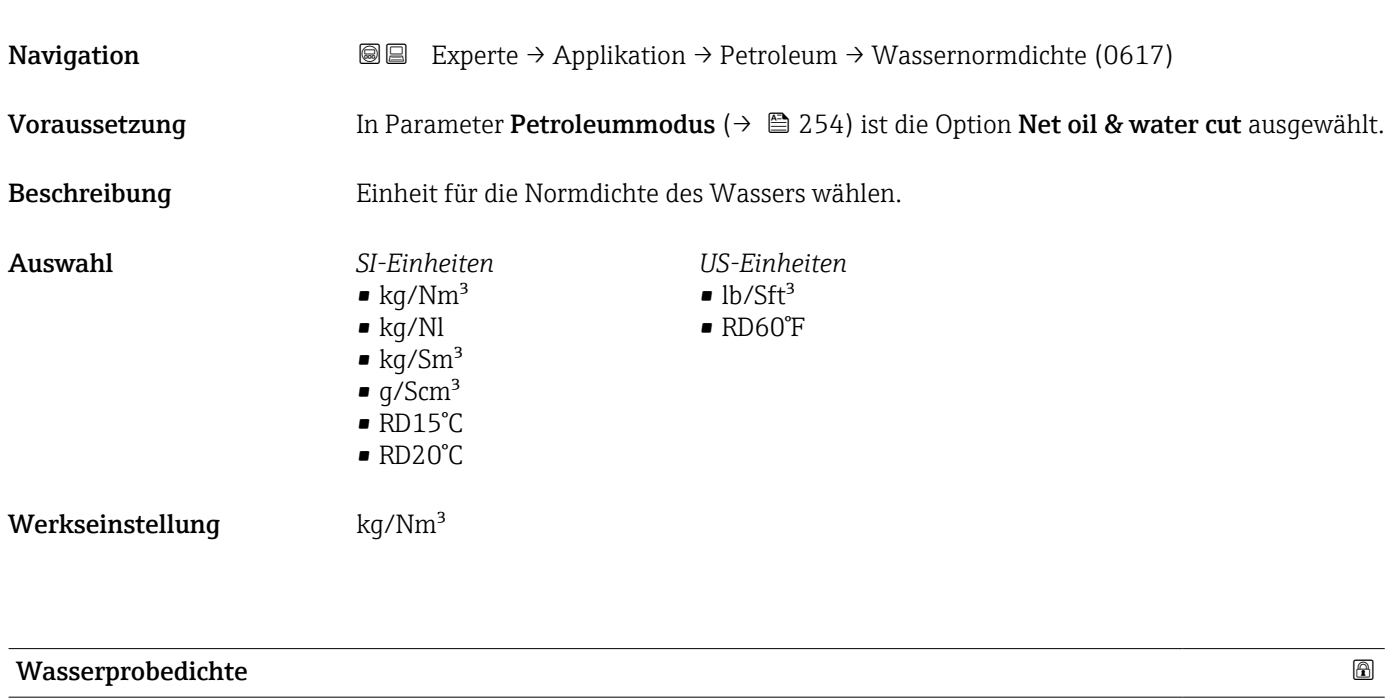

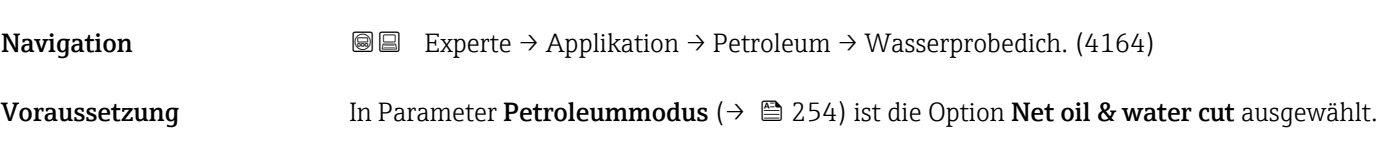

<span id="page-260-0"></span>Beschreibung Wert für die Dichte der Wasserprobe eingeben.

Eingabe 900 ... 1200 kg/m<sup>3</sup>

Werkseinstellung  $999,2 \text{ kg/m}^3$ 

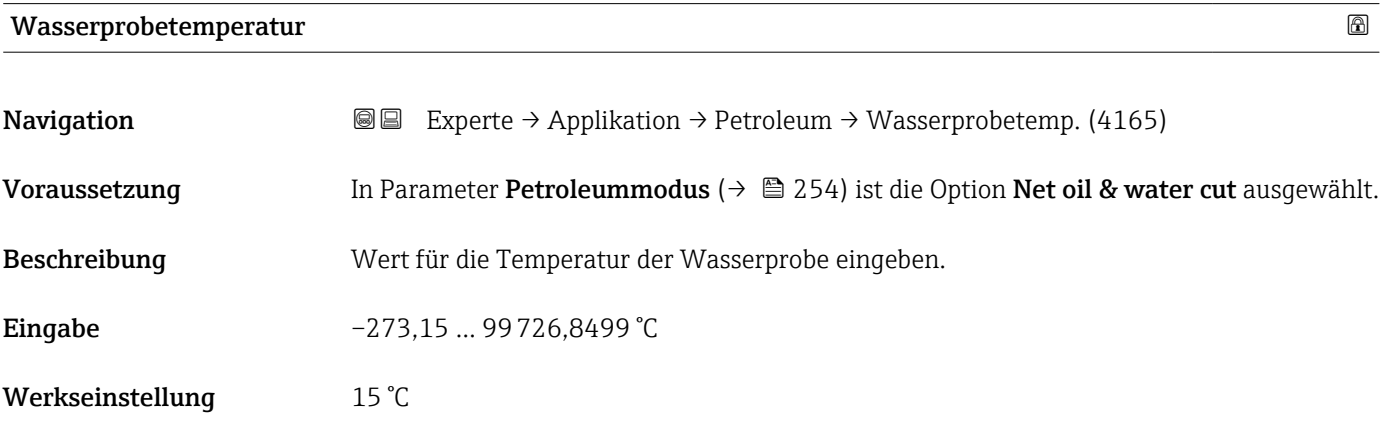

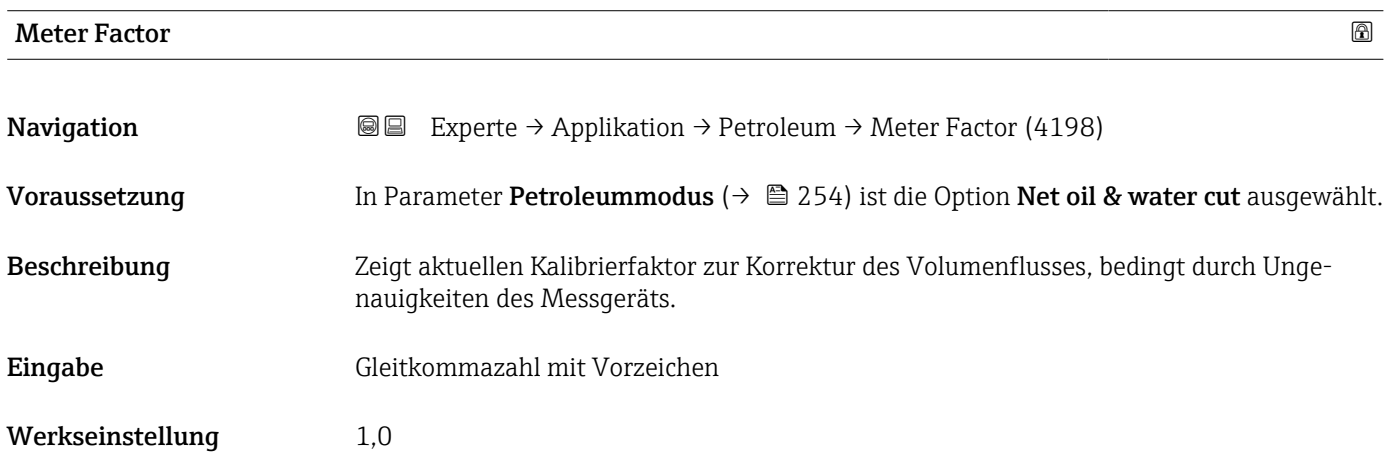

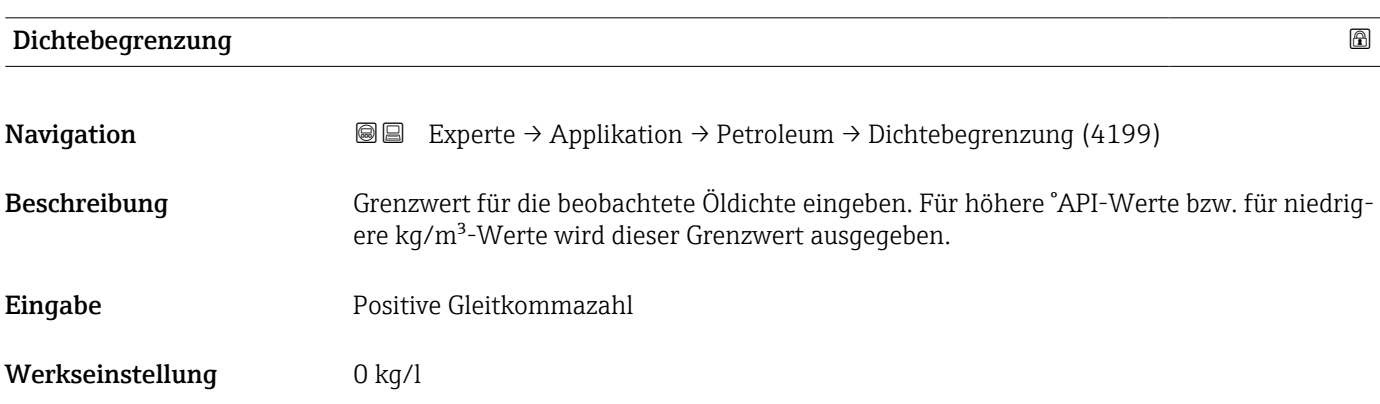

# 3.9.5 Untermenü "Applikationsspezifische Berechnungen"

Nur verfügbar, wenn "Applikationsspezifische Berechnungen" bestellt wurde.

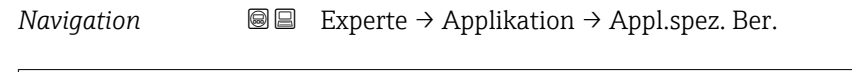

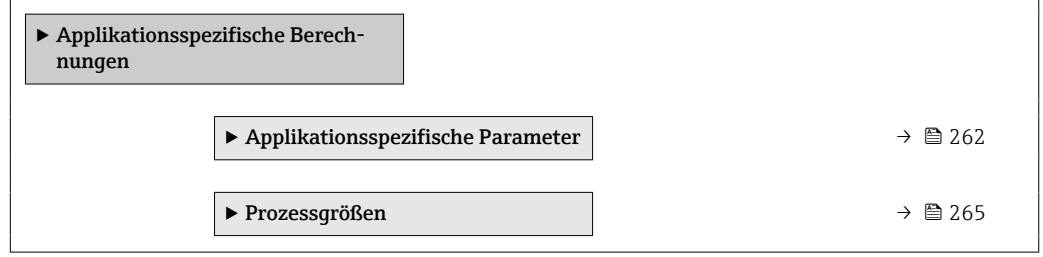

#### Untermenü "Applikationsspezifische Parameter"

Nur verfügbar, wenn "Applikationsspezifische Berechnungen" bestellt wurde.  $\boxed{4}$ 

*Navigation* **IEE** Experte → Applikation → Appl.spez. Ber. → Appl.spez.Param.

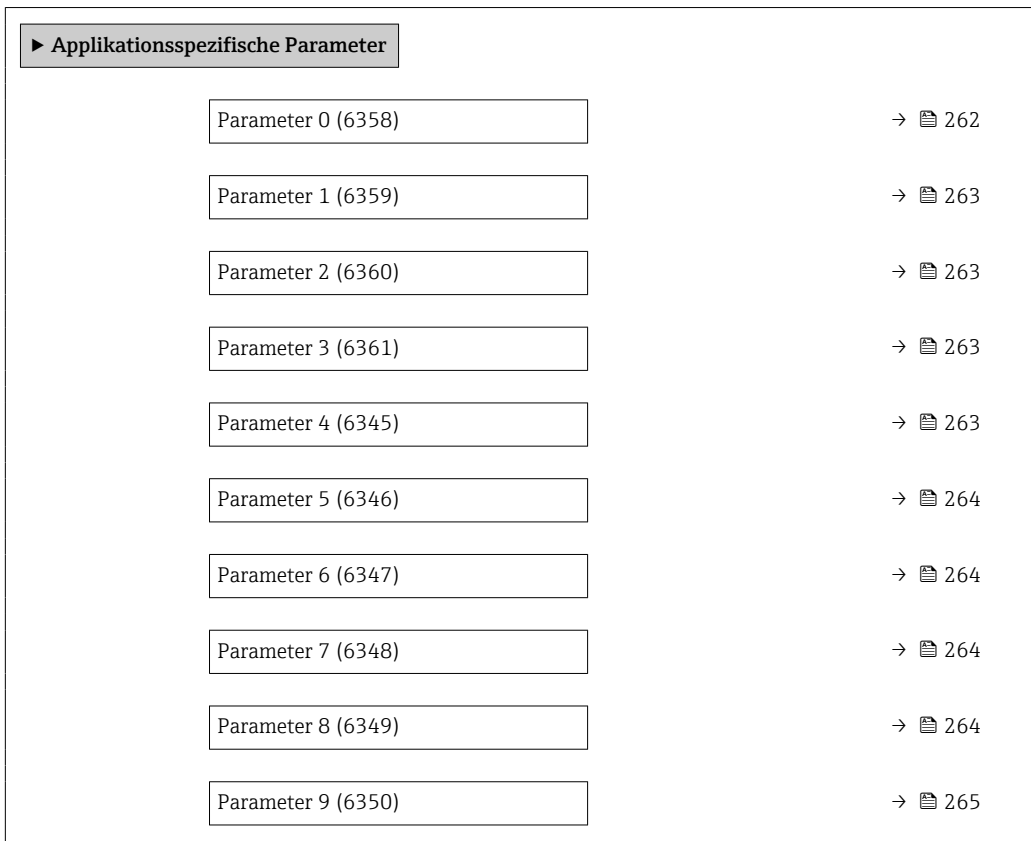

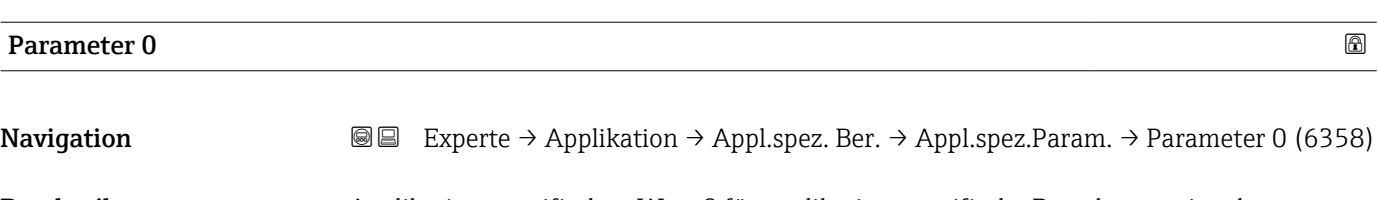

Beschreibung Applikationsspezifischen Wert 0 für applikationsspezifische Berechnung eingeben.

<span id="page-262-0"></span>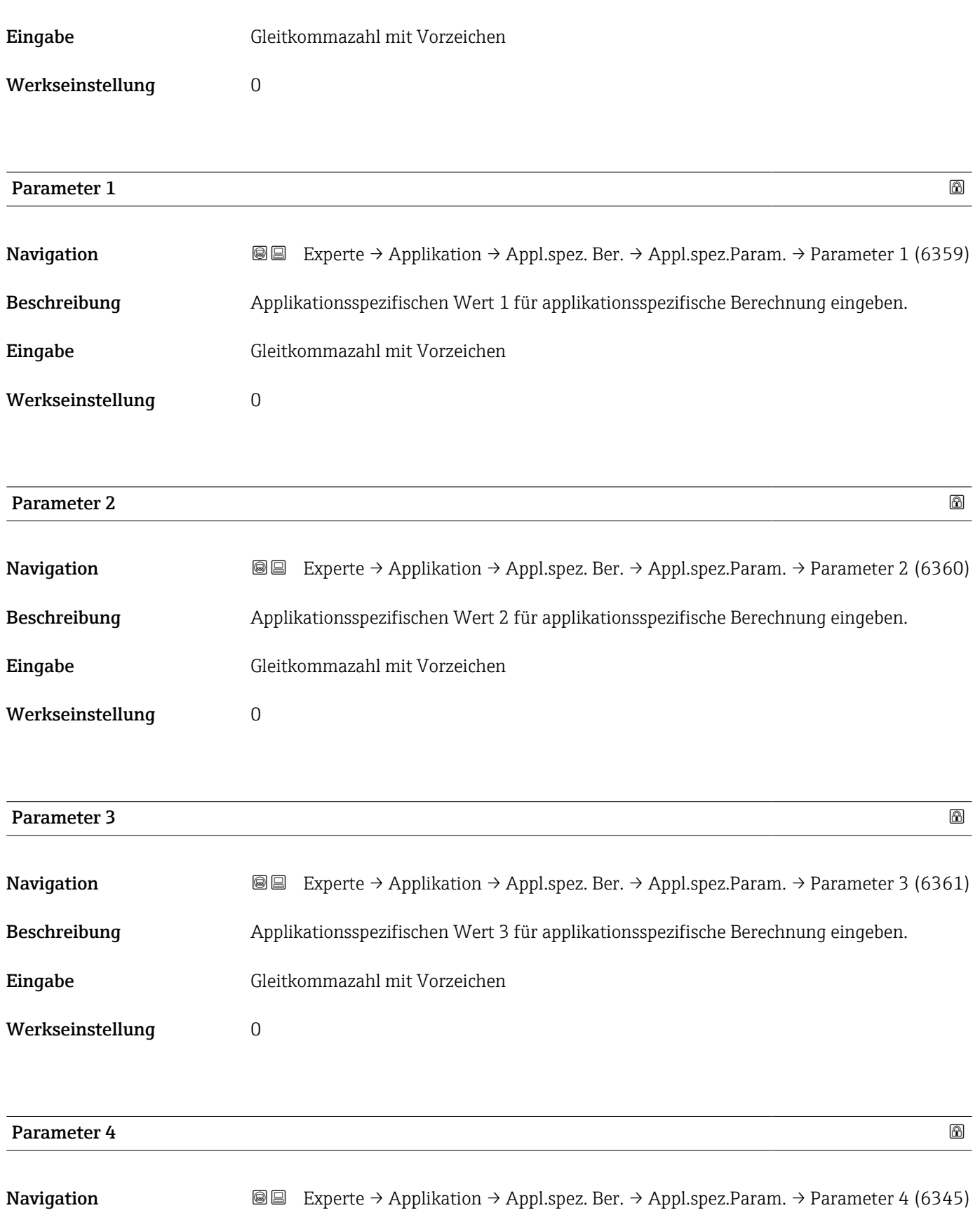

Beschreibung Applikationsspezifischen Wert 4 für applikationsspezifische Berechnung eingeben.

Eingabe Gleitkommazahl mit Vorzeichen

Werkseinstellung 0

<span id="page-263-0"></span>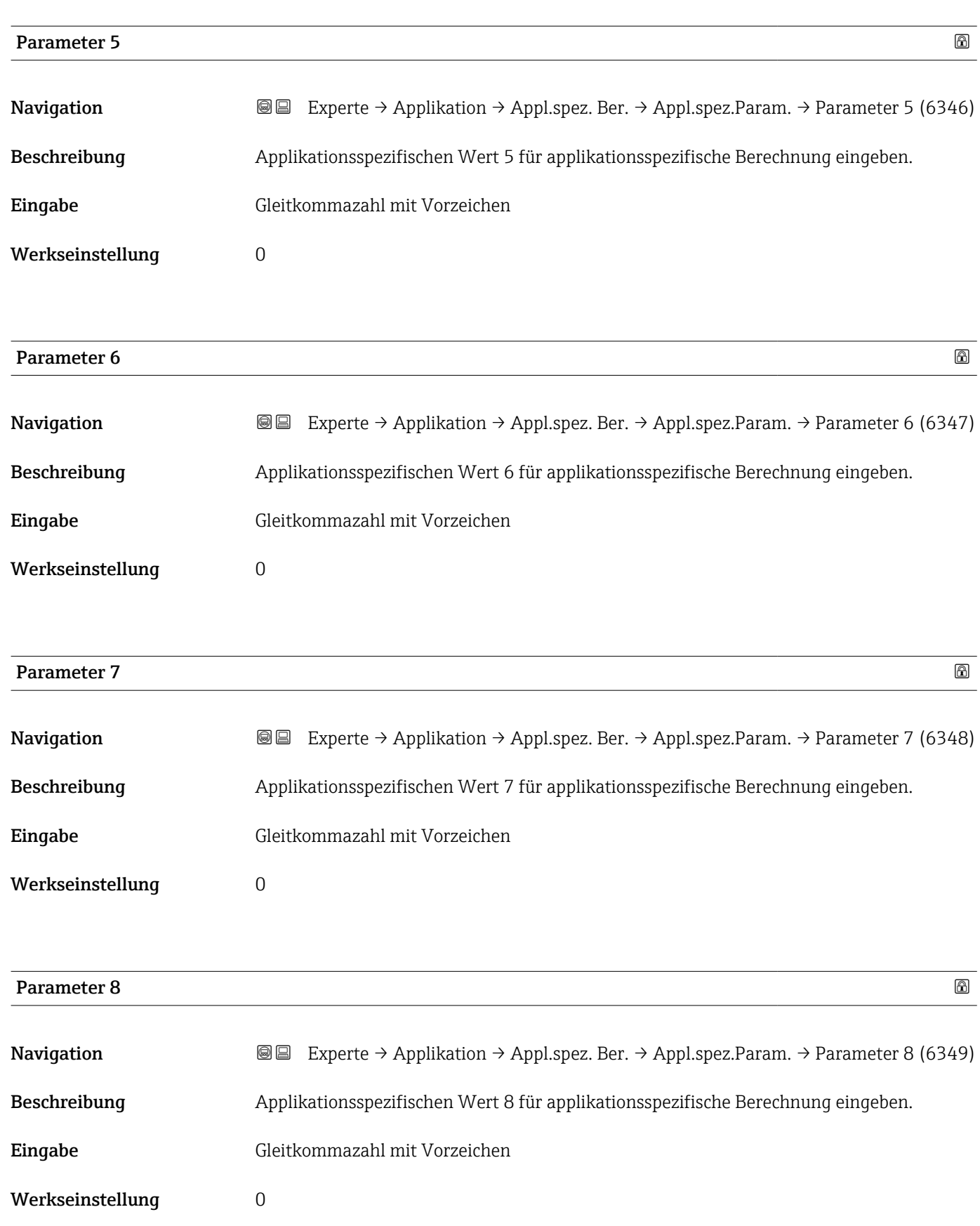

<span id="page-264-0"></span>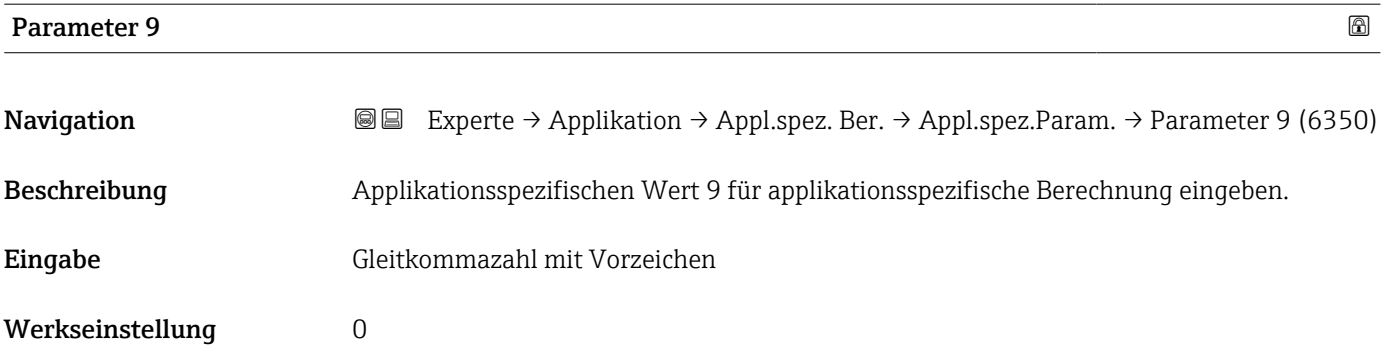

#### Untermenü "Prozessgrößen"

Nur verfügbar, wenn "Applikationsspezifische Berechnungen" bestellt wurde.

*Navigation* Experte → Applikation → Appl.spez. Ber. → Prozessgrößen

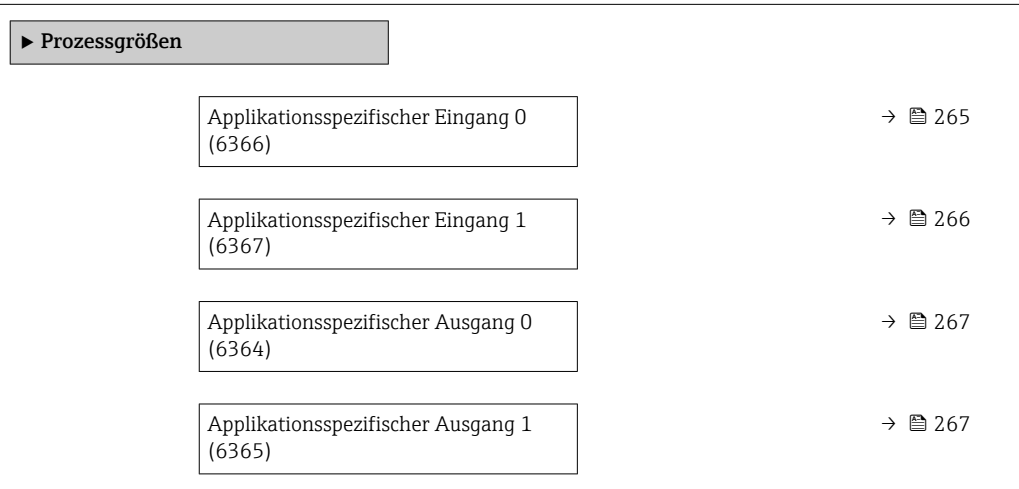

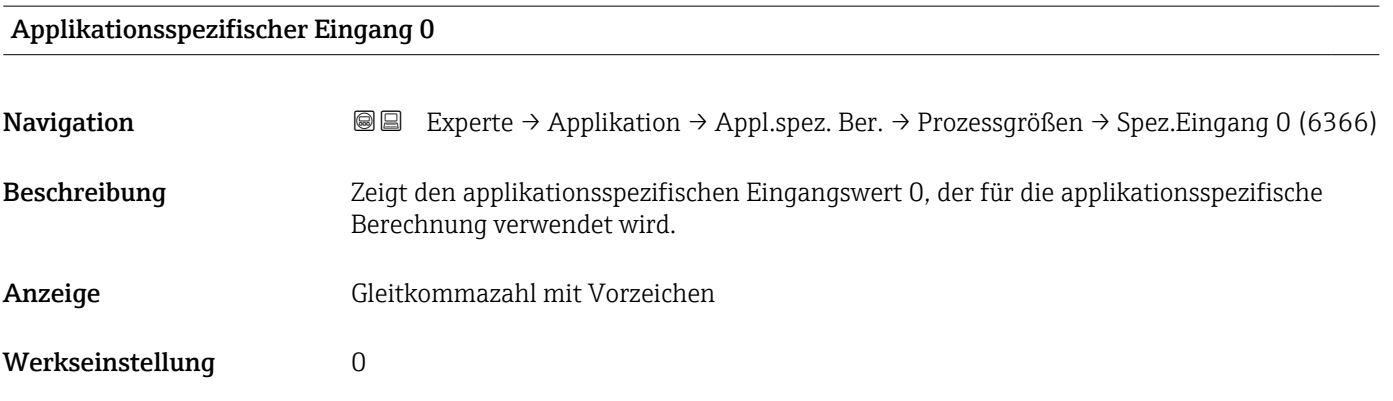

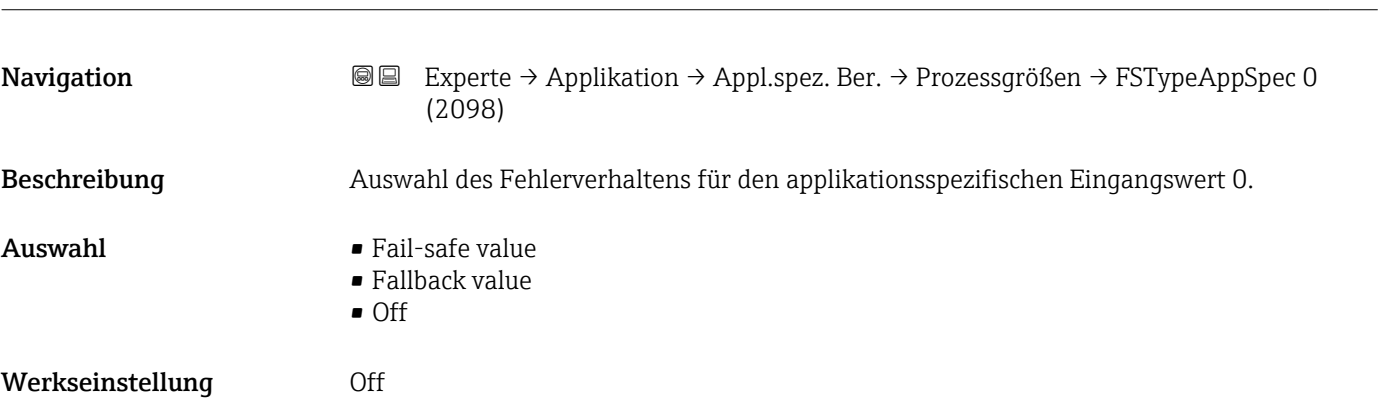

#### <span id="page-265-0"></span>Fail-safe type application specific 0

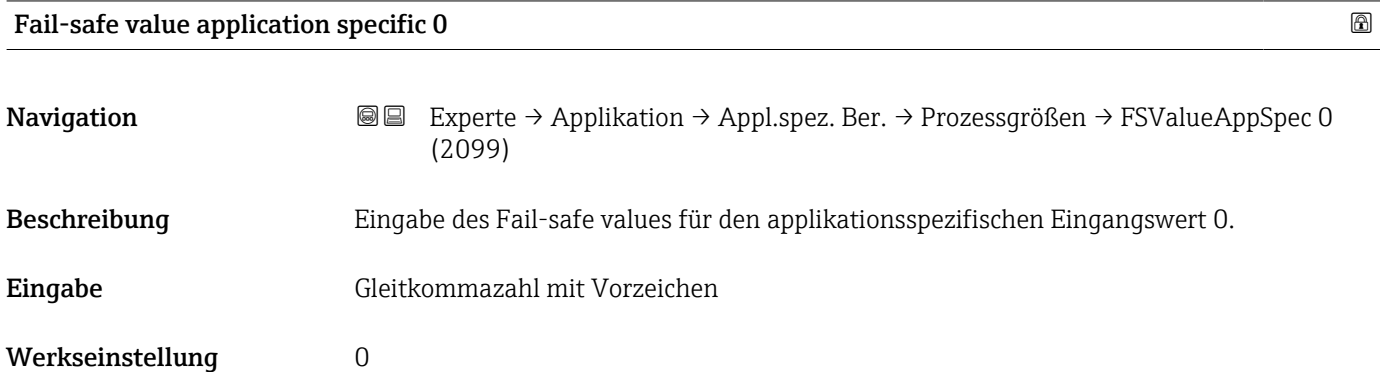

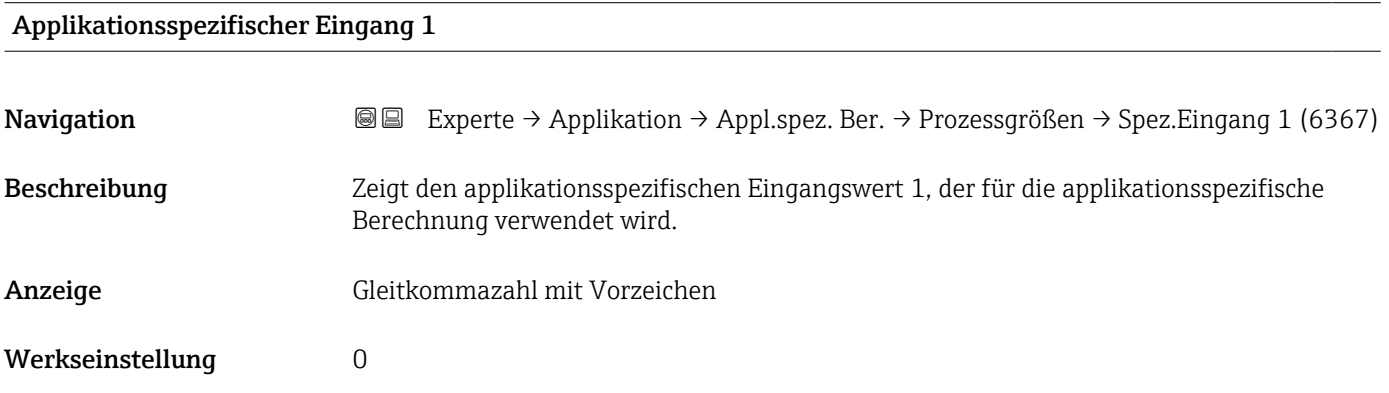

#### Fail-safe type application specific 1

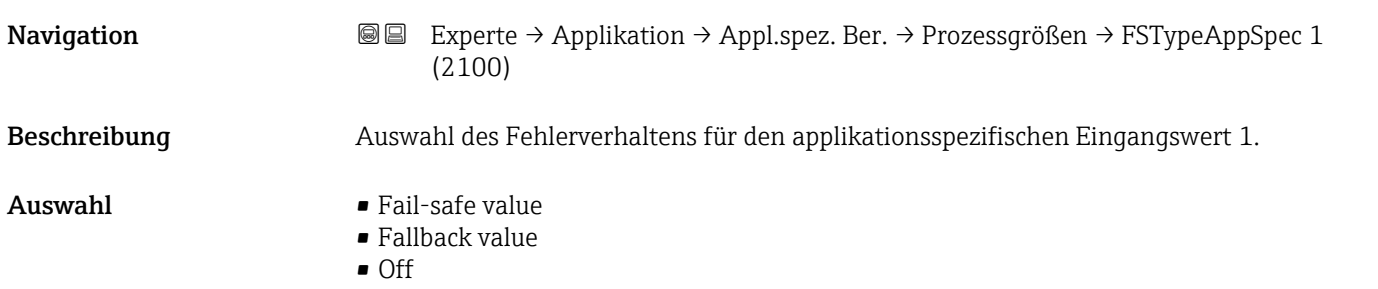

#### <span id="page-266-0"></span>Werkseinstellung Off

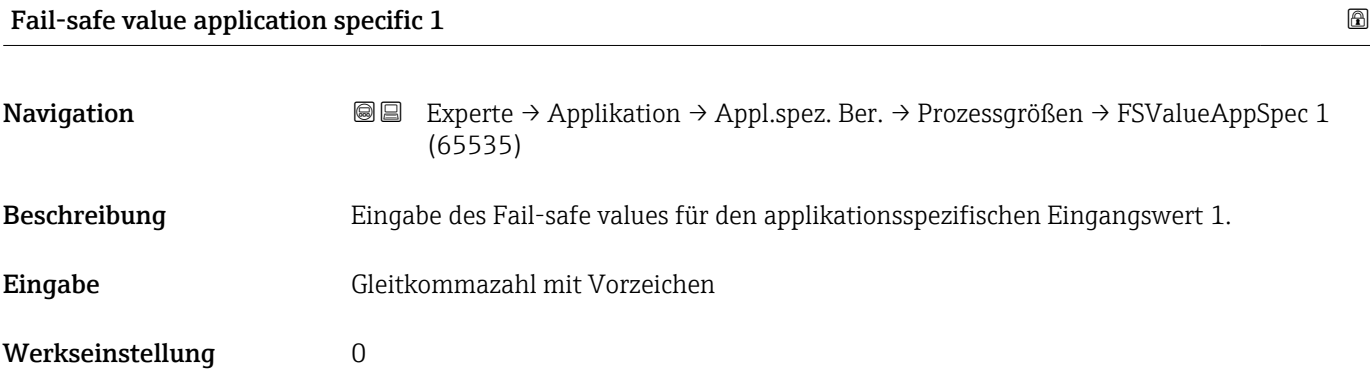

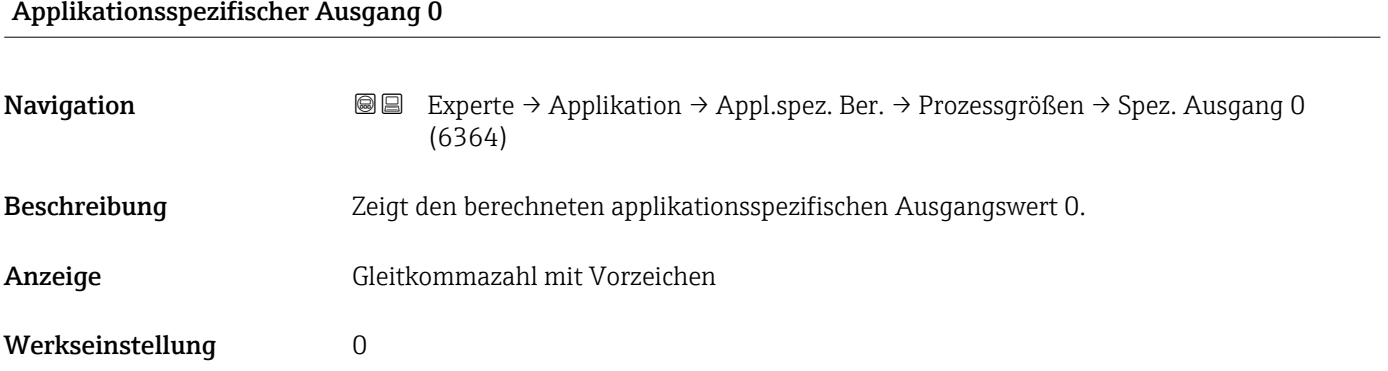

#### Applikationsspezifischer Ausgang 1

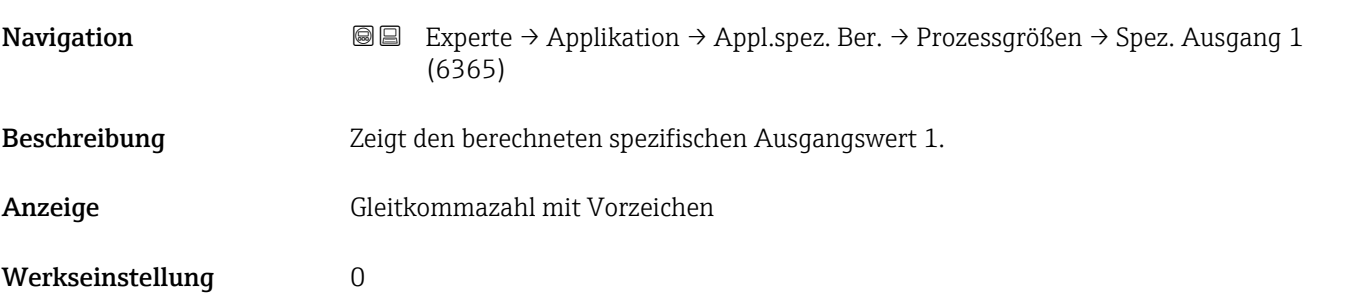

## 3.9.6 Untermenü "Messstoffindex"

Die folgenden zusätzlichen Parameter und Einstellungen sind Teil der Gas Fraction Handler-Funktion. Promass Q kann aufgrund seiner beiden Betriebsfrequenzen (MFT - Multi-Frequency-Technology) eine zusätzliche Diagnoseinformation zu mitgeführtem Gas liefern, welches in der Prozessflüssigkeit gebunden ist und die gemessene Messstoffdichte > 400 kg/m3 ist. Das Gas tritt typischerweise in viskosen Flüssigkeiten in Form von Mikroblasen oder kleinen Blasen auf.

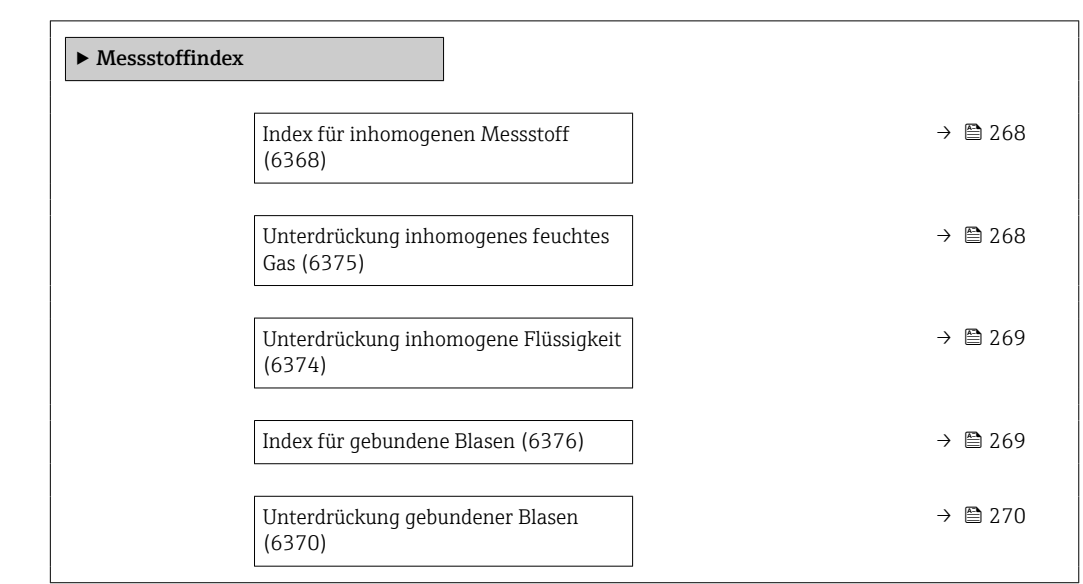

# *Navigation* 
■■ Experte → Applikation → Messstoffindex

#### Index für inhomogenen Messstoff

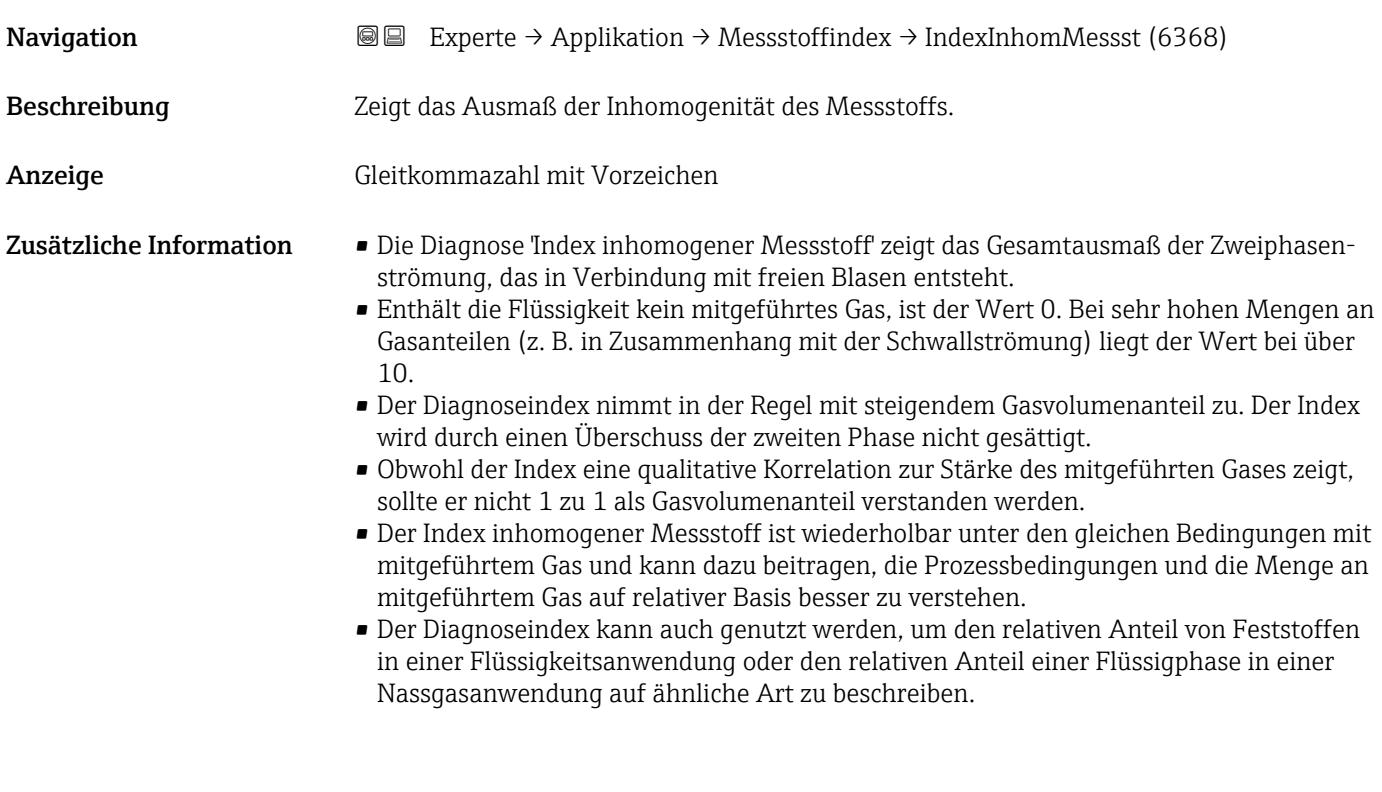

Unterdrückung inhomogenes feuchtes Gas

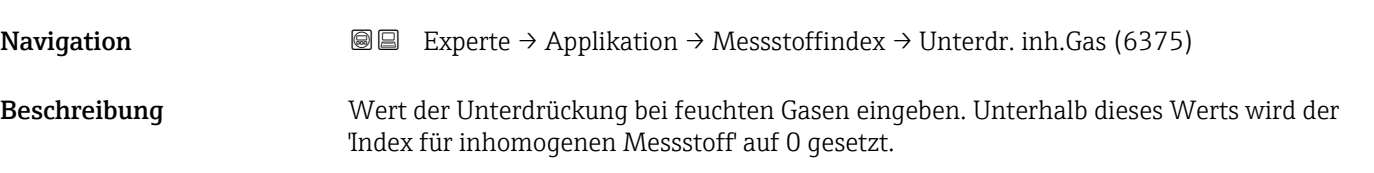

<span id="page-268-0"></span>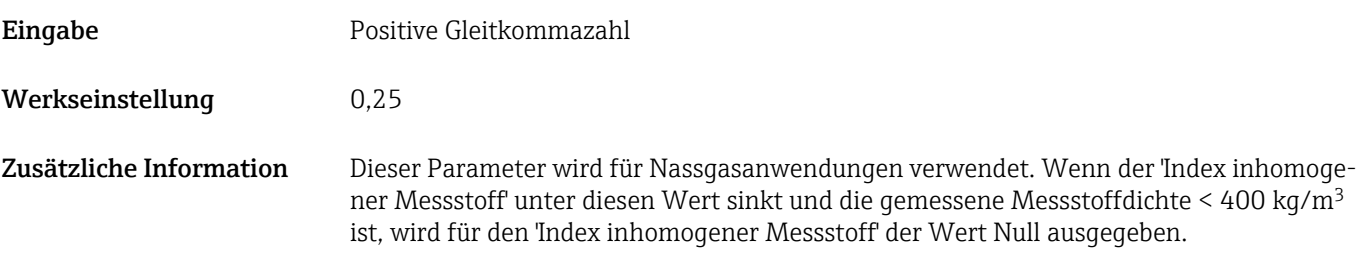

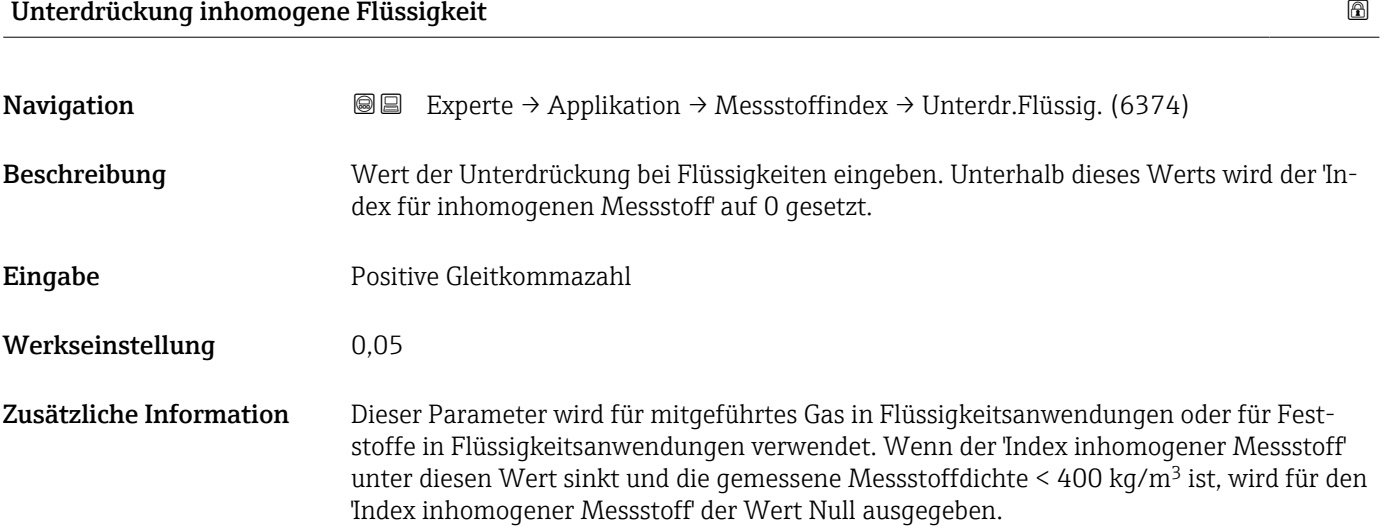

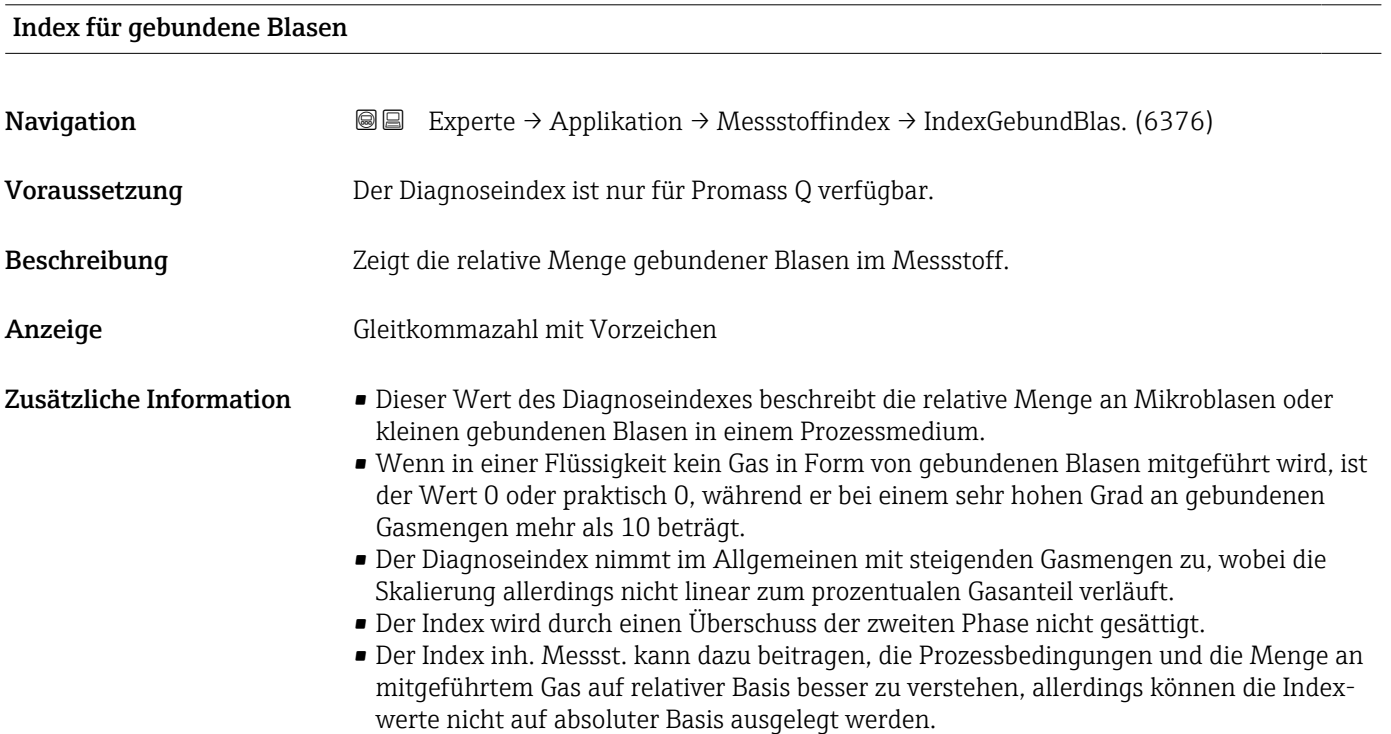

<span id="page-269-0"></span>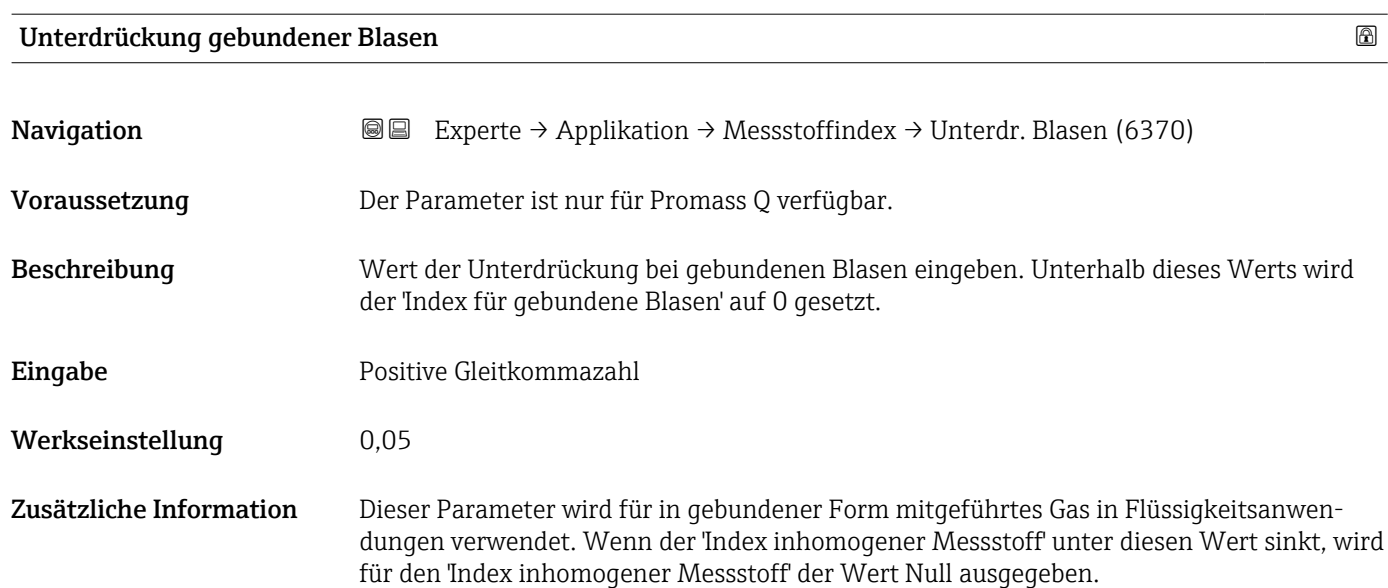

# 3.10 Untermenü "Diagnose"

*Navigation* 
■■ Experte → Diagnose

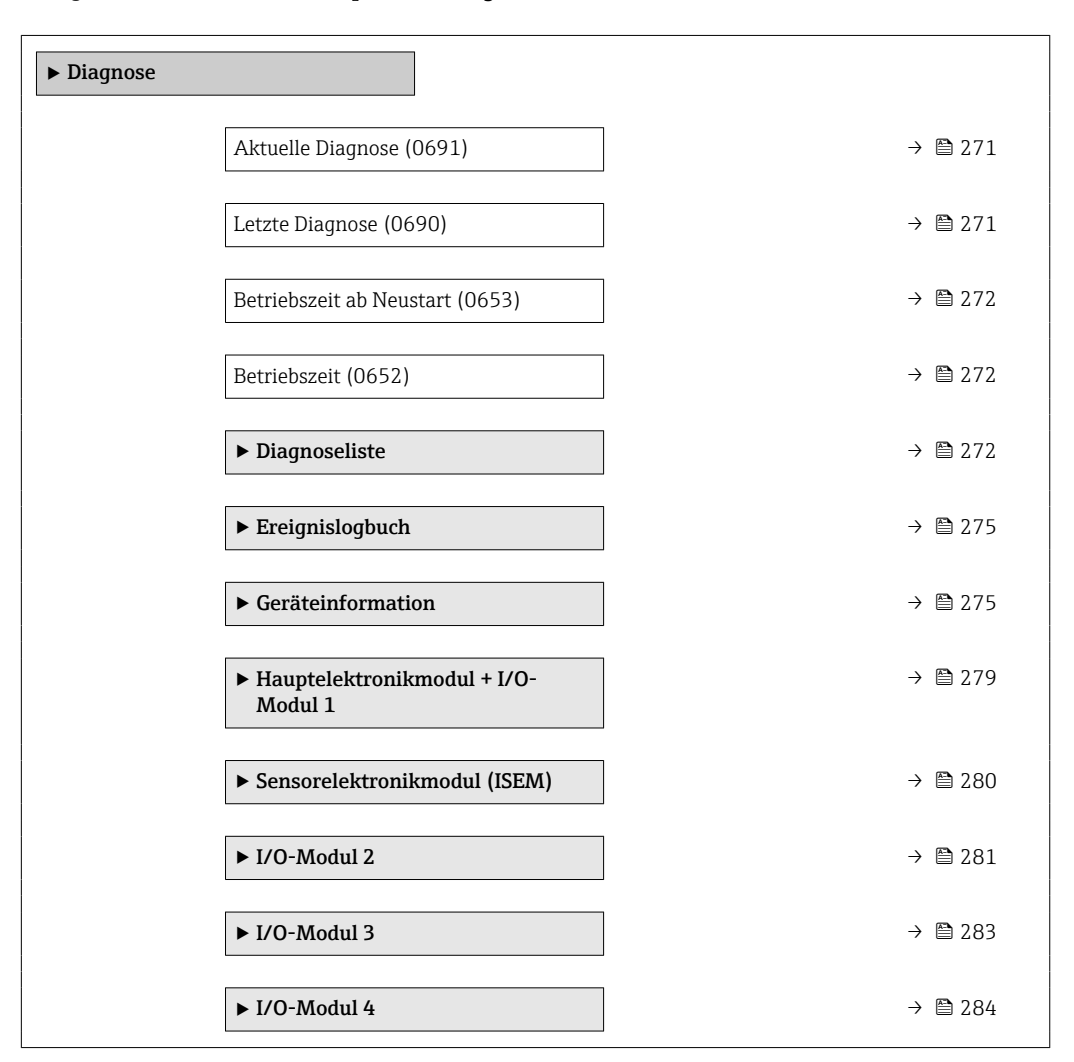

<span id="page-270-0"></span>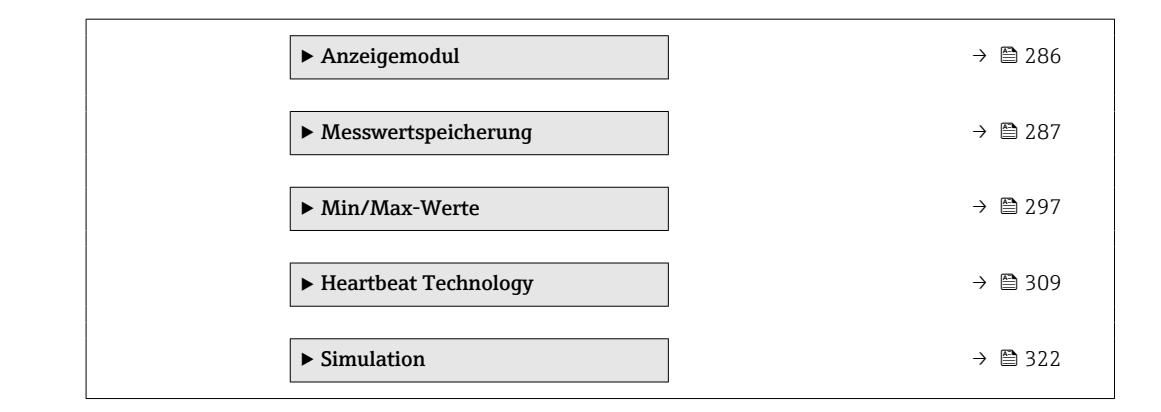

#### Aktuelle Diagnose

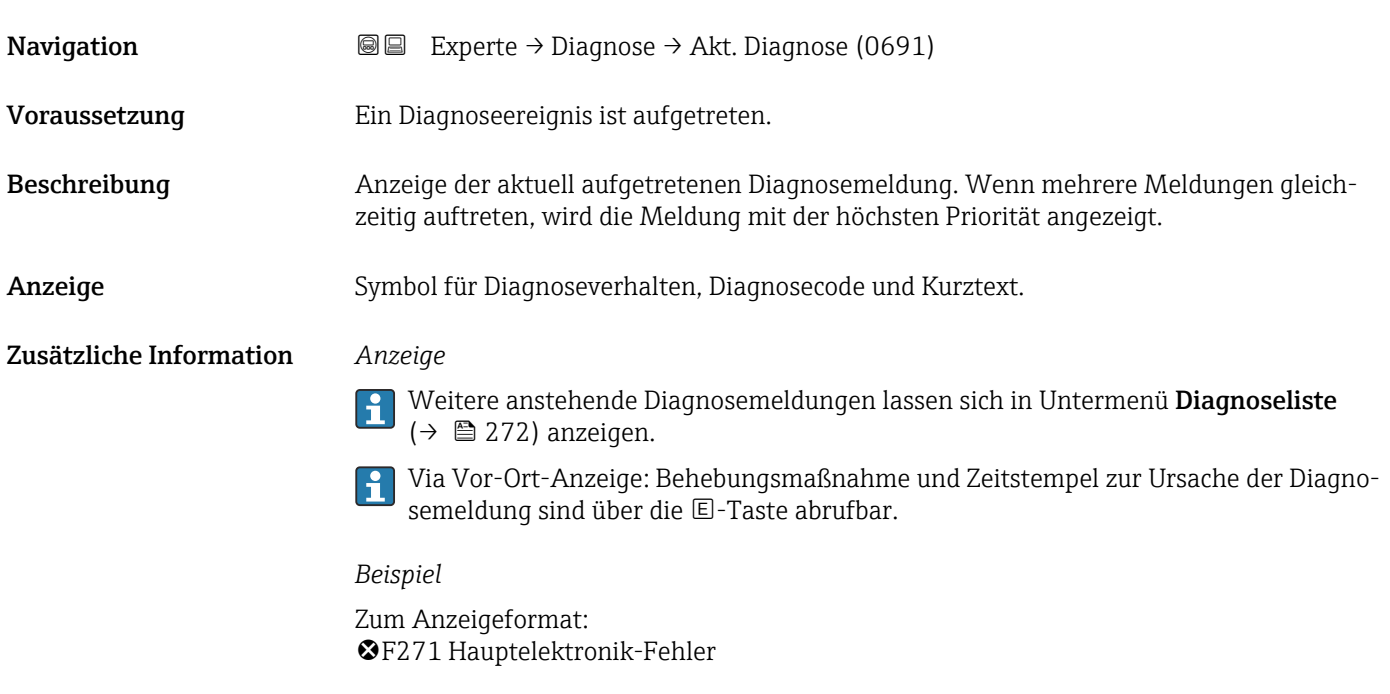

# Letzte Diagnose Navigation 
■■ Experte → Diagnose → Letzte Diagnose (0690) Voraussetzung Zwei Diagnoseereignisse sind bereits aufgetreten. Beschreibung **Anzeige der vor der aktuellen Meldung zuletzt aufgetretenen Diagnosemeldung.** Anzeige Symbol für Diagnoseverhalten, Diagnosecode und Kurztext.

#### <span id="page-271-0"></span>Zusätzliche Information *Anzeige*

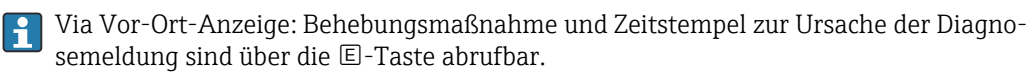

*Beispiel*

Zum Anzeigeformat: F271 Hauptelektronik-Fehler

#### Betriebszeit ab Neustart

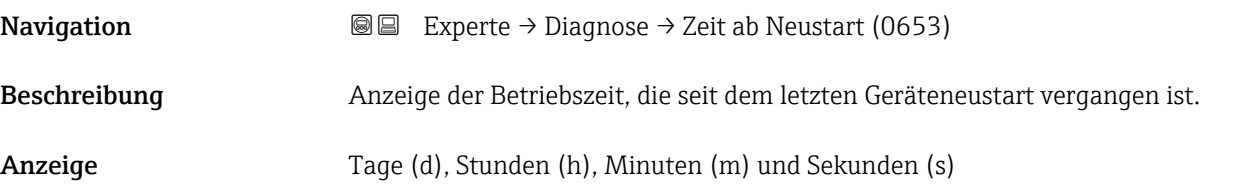

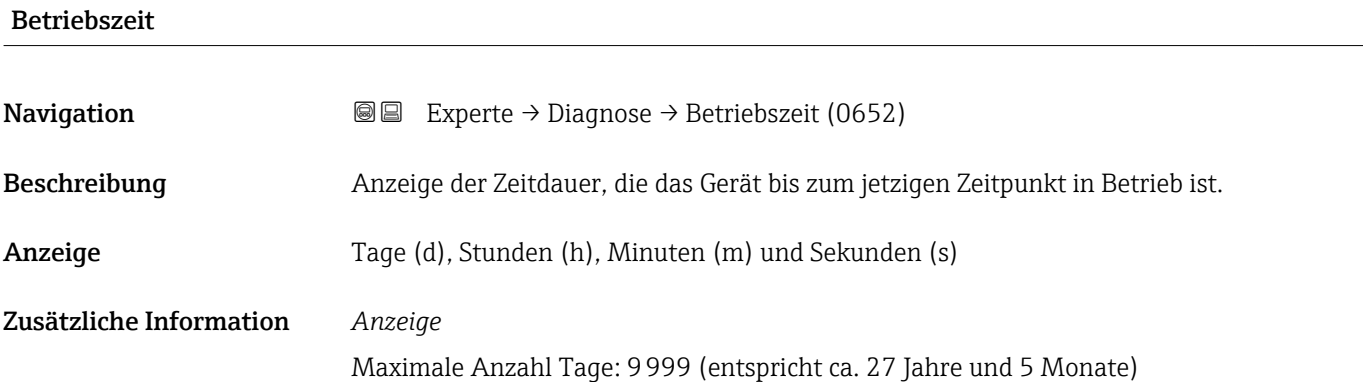

#### 3.10.1 Untermenü "Diagnoseliste"

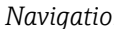

*Navigation* Experte → Diagnose → Diagnoseliste

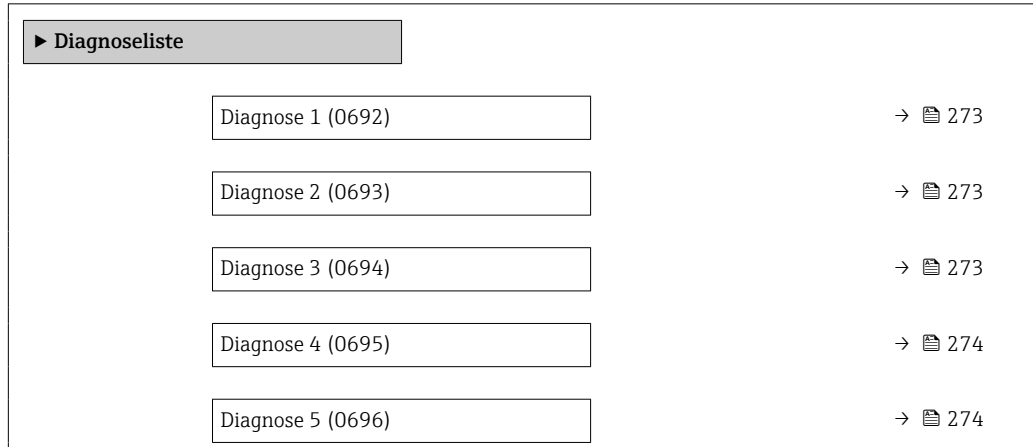

<span id="page-272-0"></span>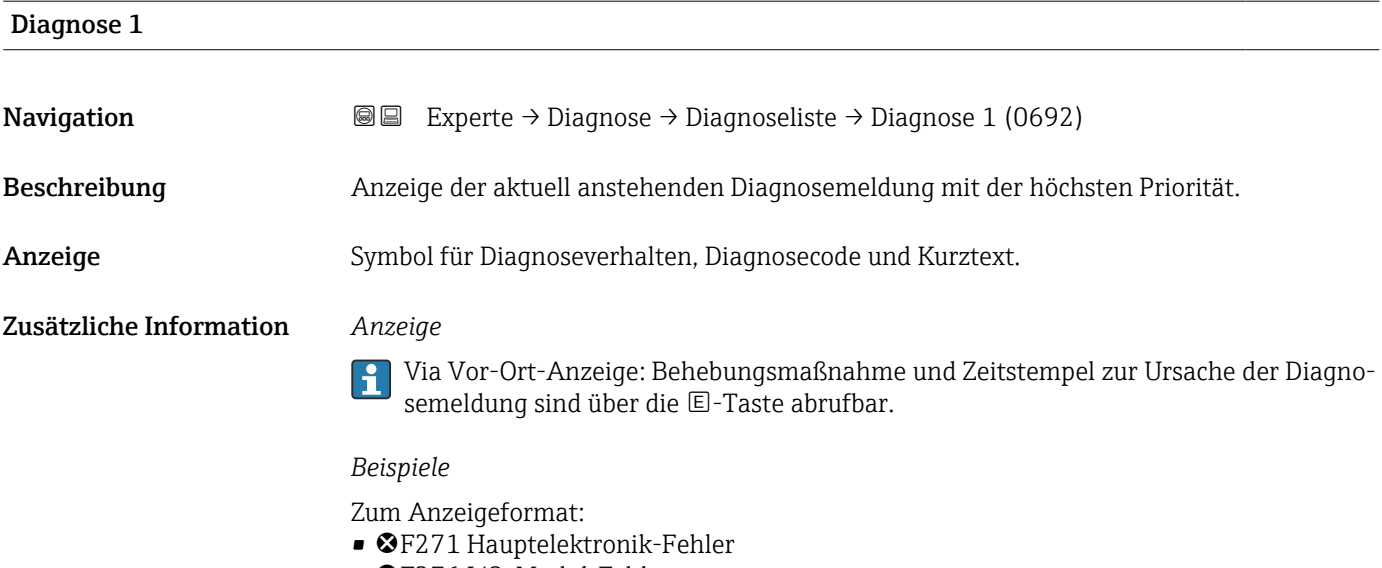

• ©F276 I/O-Modul-Fehler

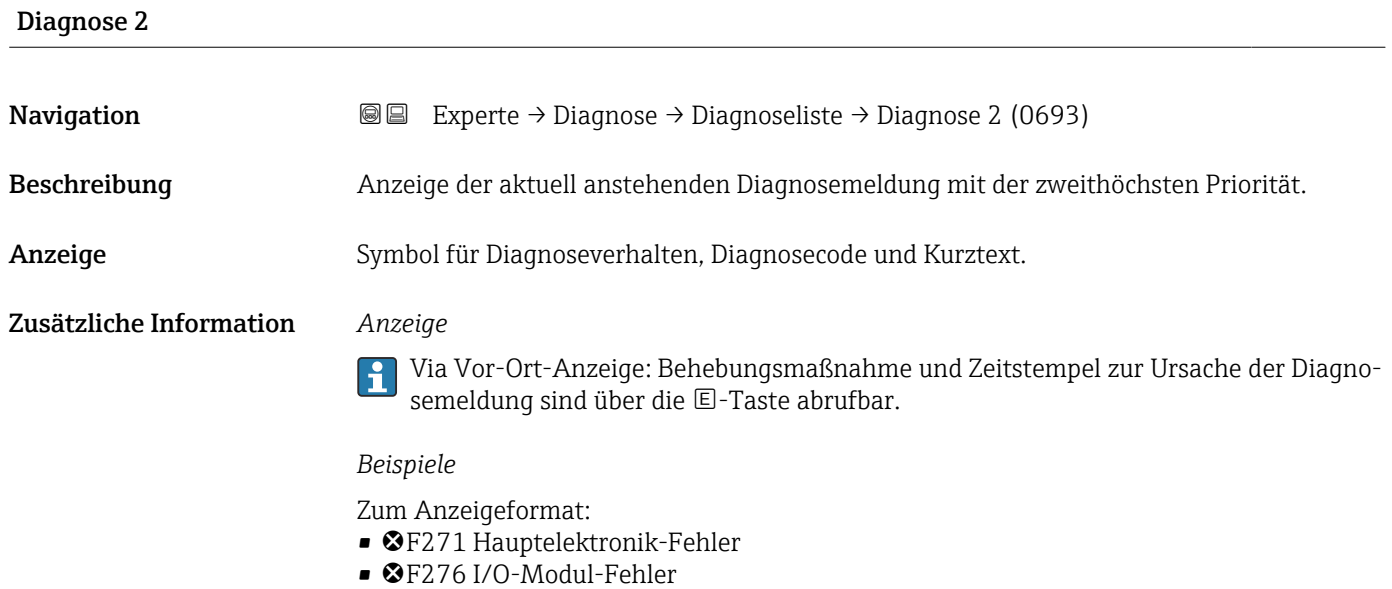

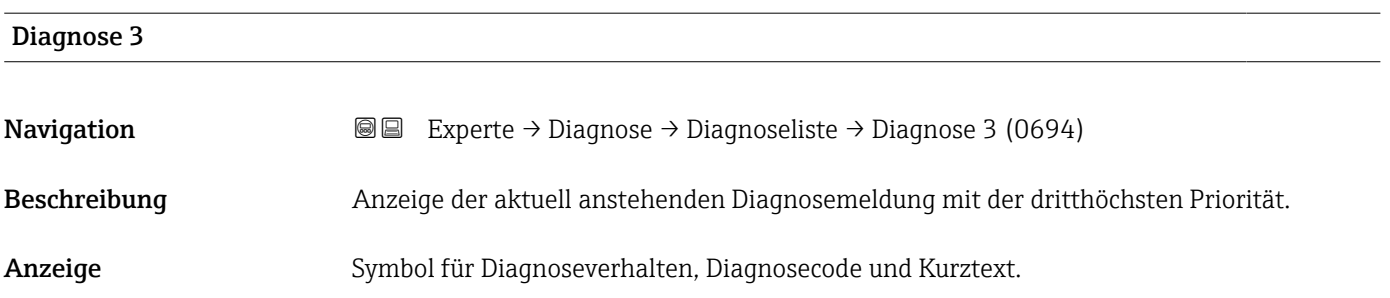

#### <span id="page-273-0"></span>Zusätzliche Information *Anzeige*

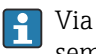

Via Vor-Ort-Anzeige: Behebungsmaßnahme und Zeitstempel zur Ursache der Diagnosemeldung sind über die E-Taste abrufbar.

#### *Beispiele*

Zum Anzeigeformat:

- F271 Hauptelektronik-Fehler
- F276 I/O-Modul-Fehler

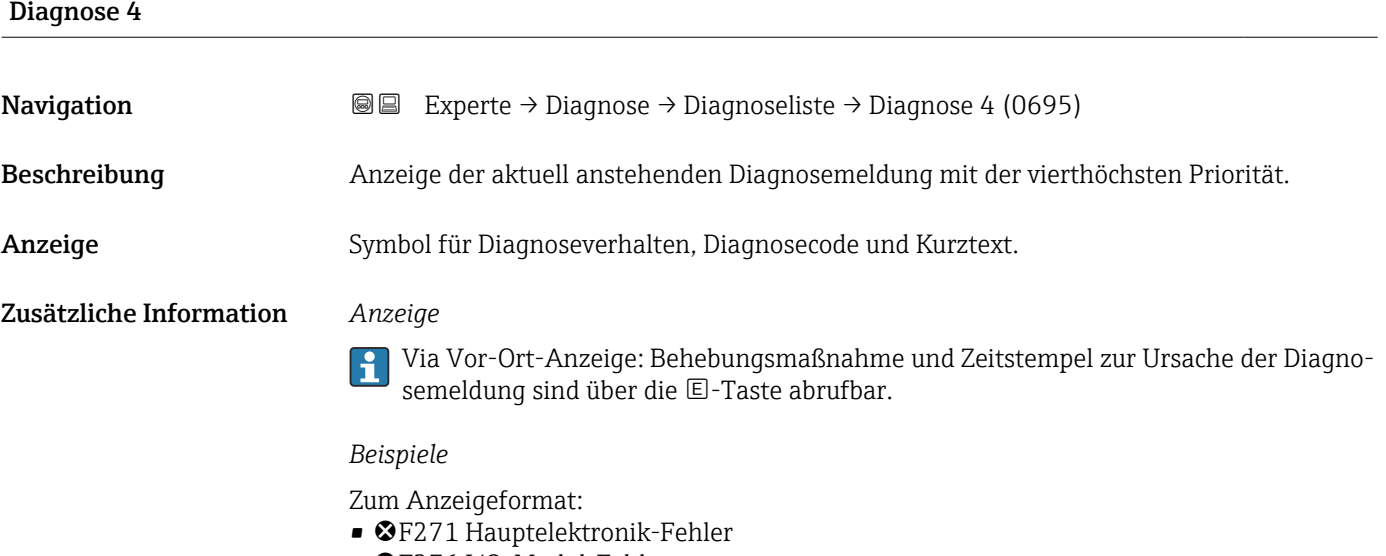

• ©F276 I/O-Modul-Fehler

# Diagnose 5 Navigation **Interest Experte** → Diagnose → Diagnoseliste → Diagnose 5 (0696) Beschreibung Anzeige der aktuell anstehenden Diagnosemeldung mit der fünfthöchsten Priorität. Anzeige Symbol für Diagnoseverhalten, Diagnosecode und Kurztext. Zusätzliche Information *Anzeige* Via Vor-Ort-Anzeige: Behebungsmaßnahme und Zeitstempel zur Ursache der Diagno- $\vert \mathbf{1} \vert$ semeldung sind über die E-Taste abrufbar.

#### *Beispiele*

Zum Anzeigeformat:

- F271 Hauptelektronik-Fehler
- F276 I/O-Modul-Fehler

# <span id="page-274-0"></span>3.10.2 Untermenü "Ereignislogbuch"

#### Anzeige der Ereignismeldungen

Ereignismeldungen werden in chronologischer Reihenfolge angezeigt. Die Ereignishistorie umfasst Diagnose- sowie Informationsereignisse. Das Symbol vor dem Zeitstempel gibt an, ob das Ereignis aufgetreten oder beendet ist.

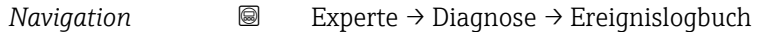

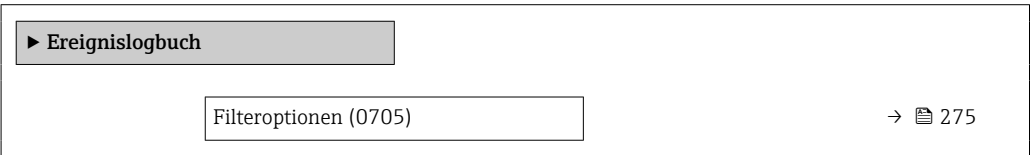

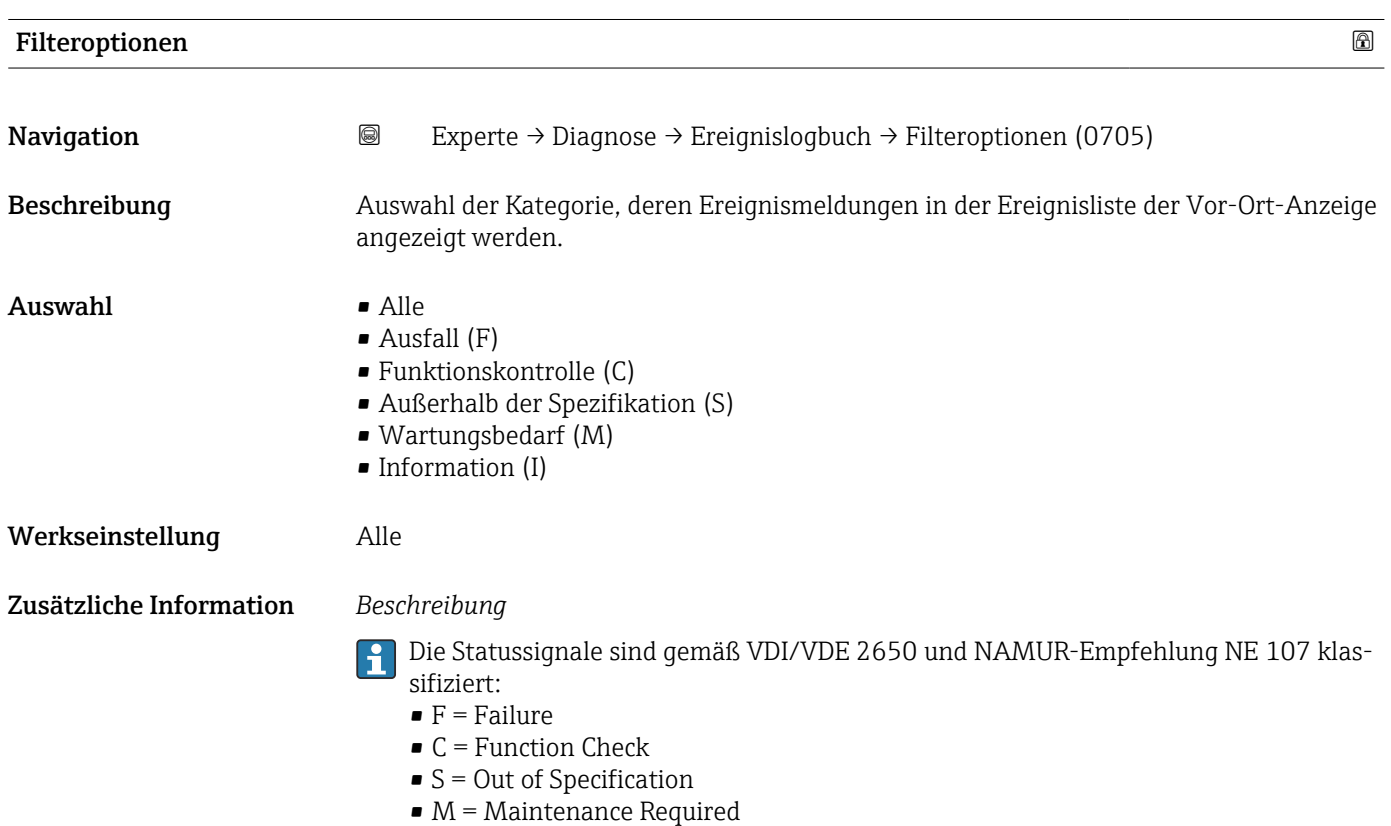

# 3.10.3 Untermenü "Geräteinformation"

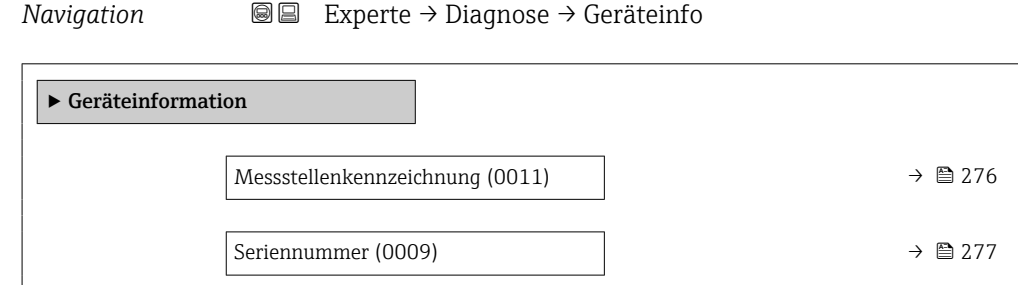

<span id="page-275-0"></span>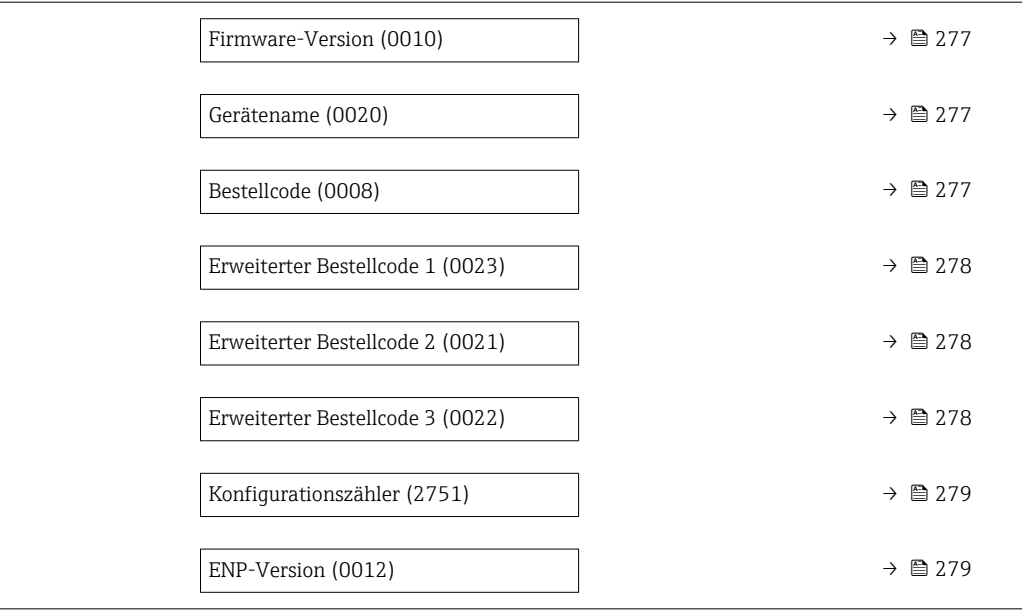

#### Messstellenkennzeichnung

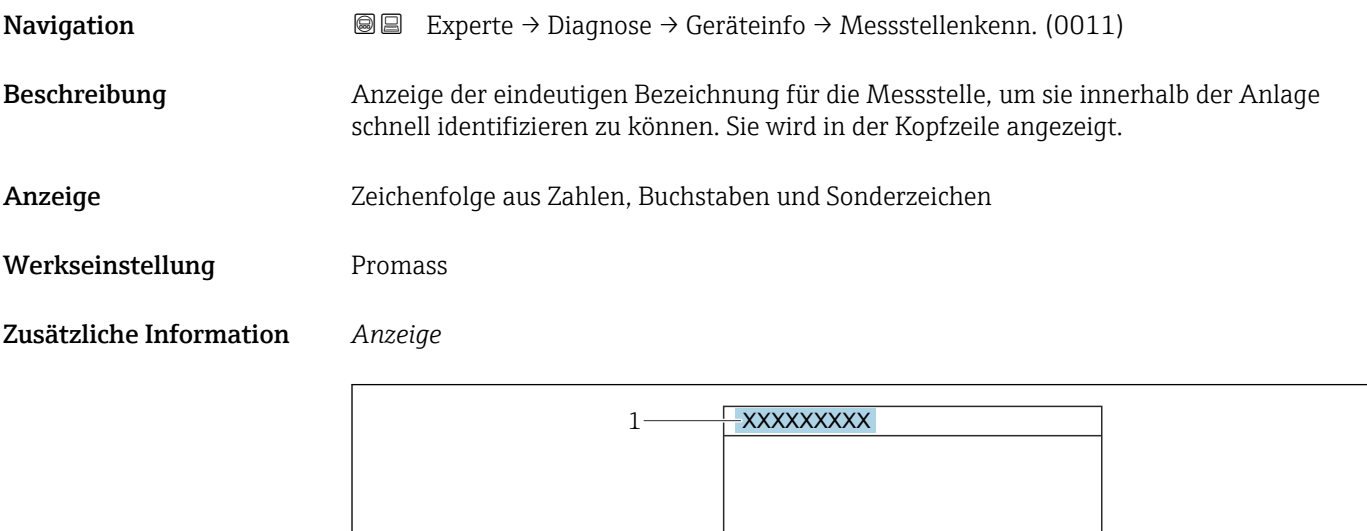

*1 Position des Kopfzeilentexts auf der Anzeige*

Wie viele Zeichen angezeigt werden, ist abhängig von den verwendeten Zeichen.

A0029422

<span id="page-276-0"></span>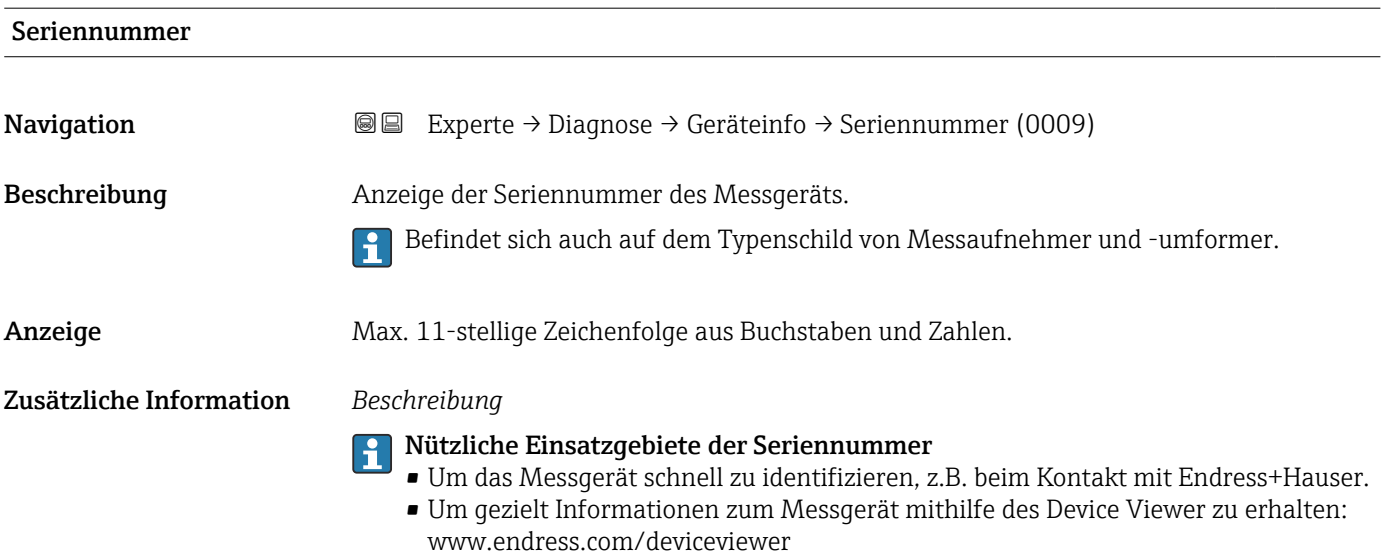

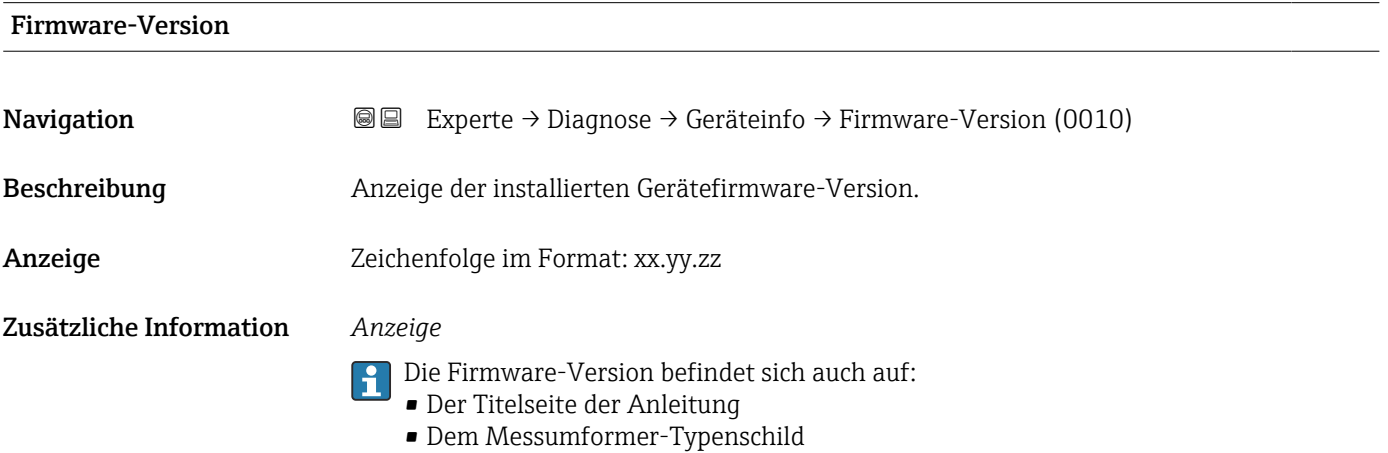

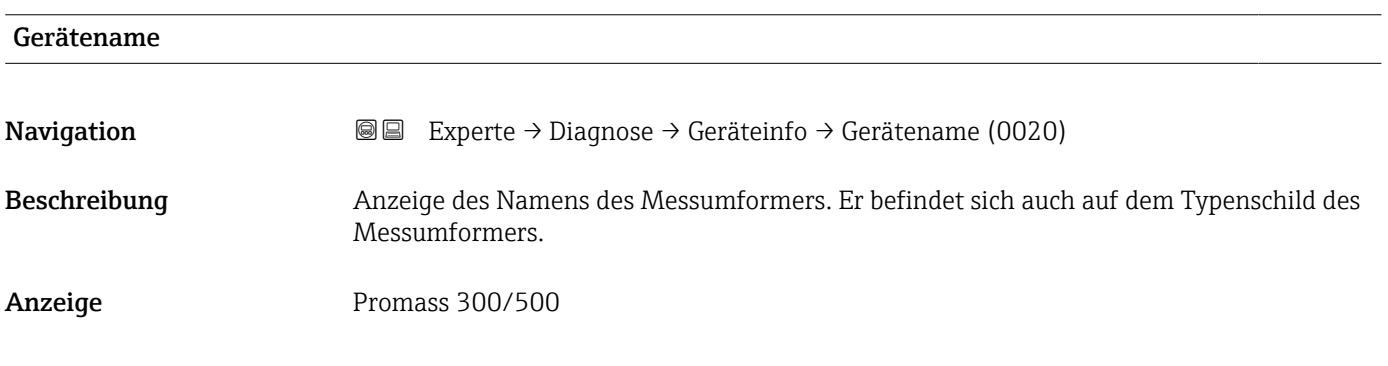

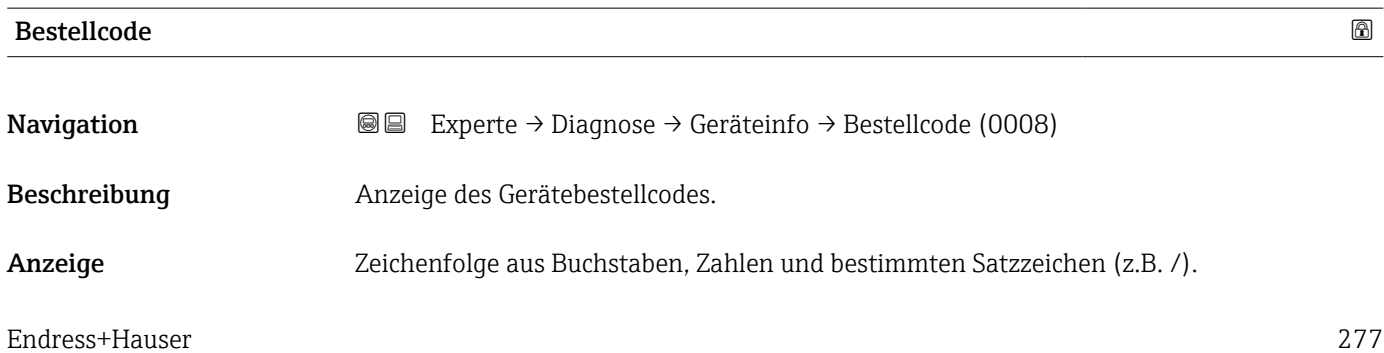

#### <span id="page-277-0"></span>Zusätzliche Information *Beschreibung*

Befindet sich auch auf Typenschild von Messaufnehmer und Messumformer im Feld f "Order code".

Der Bestellcode entsteht durch eine umkehrbare Transformation aus dem erweiterten Bestellcode. Der erweiterte Bestellcode gibt die Ausprägung aller Gerätemerkmale der Produktstruktur an. Am Bestellcode sind die Gerätemerkmale nicht direkt ablesbar.

# **P Nützliche Einsatzgebiete des Bestellcodes**

- Um ein baugleiches Ersatzgerät zu bestellen.
- Um das Messgerät schnell eindeutig zu identifizieren, z.B. beim Kontakt mit Endress+Hauser.

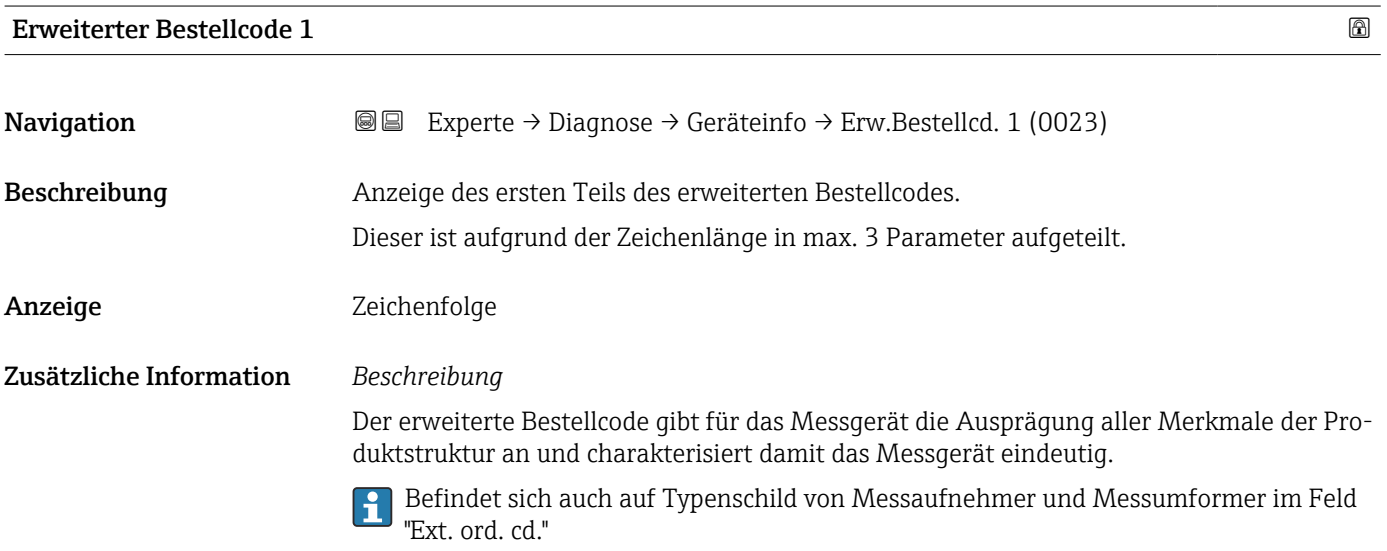

# Erweiterter Bestellcode 2 **Navigation EXperte** → Diagnose → Geräteinfo → Erw.Bestellcd. 2 (0021) Beschreibung Anzeige des zweiten Teils des erweiterten Bestellcodes. Anzeige Zeichenfolge Zusätzliche Information Zusätzliche Information siehe Parameter Erweiterter Bestellcode 1 (→  $\triangleq$  278)

#### Erweiterter Bestellcode 3

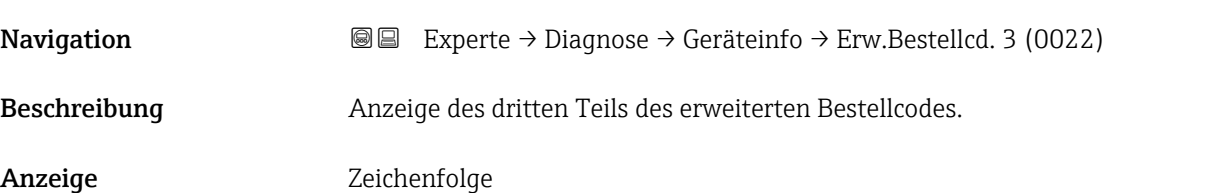

#### <span id="page-278-0"></span>Zusätzliche Information Zusätzliche Information siehe Parameter Erweiterter Bestellcode 1 ( $\rightarrow \cong$  278)

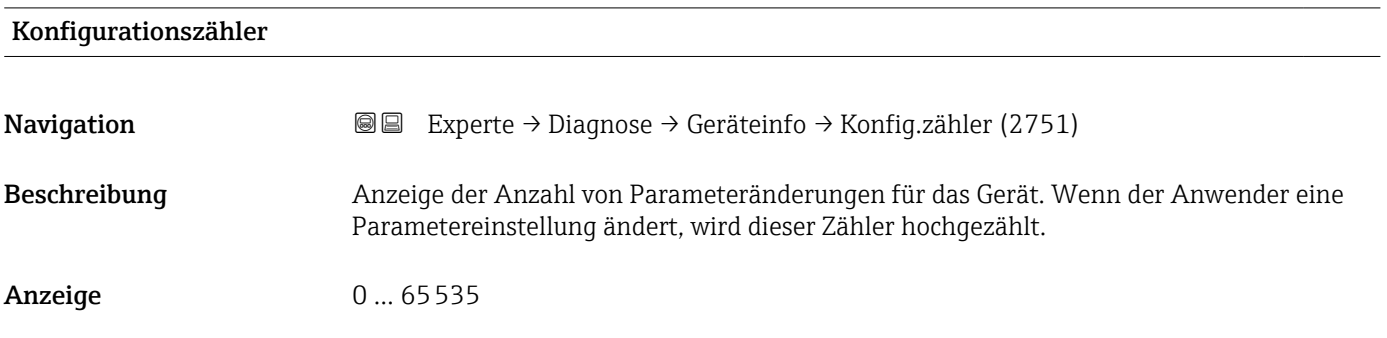

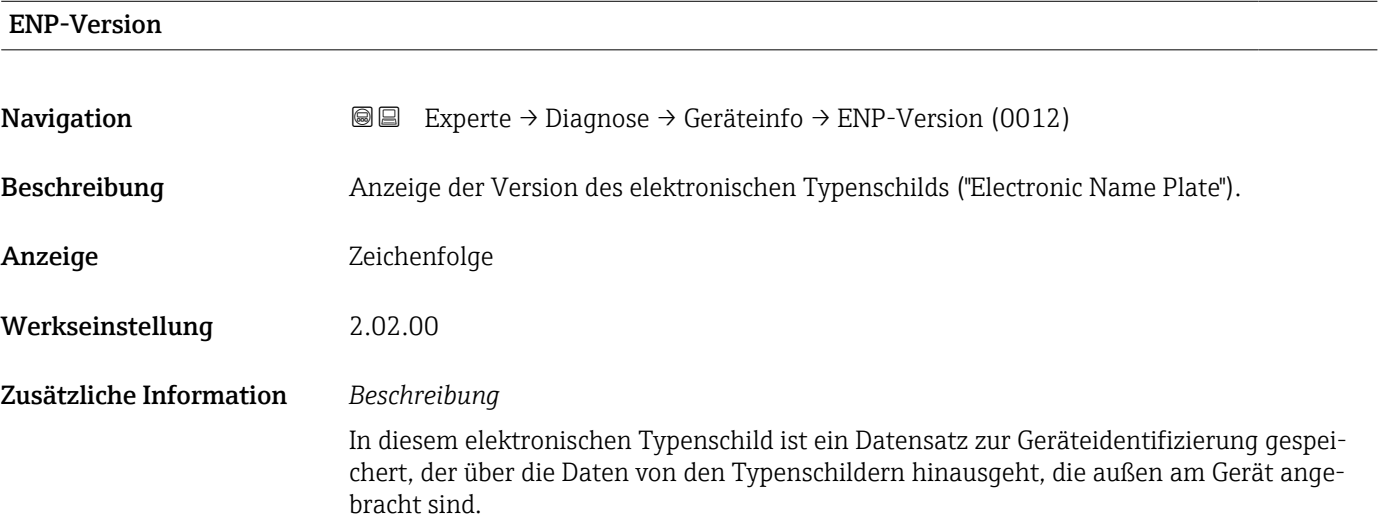

# 3.10.4 Untermenü "Hauptelektronikmodul + I/O-Modul 1"

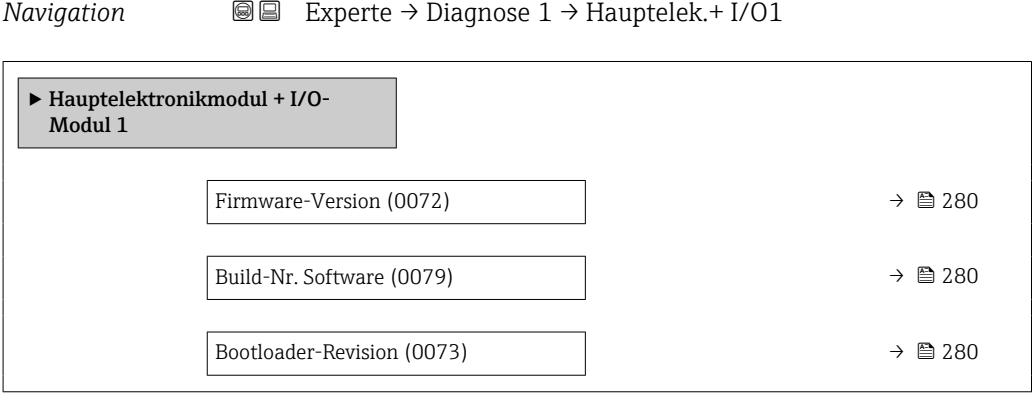

<span id="page-279-0"></span>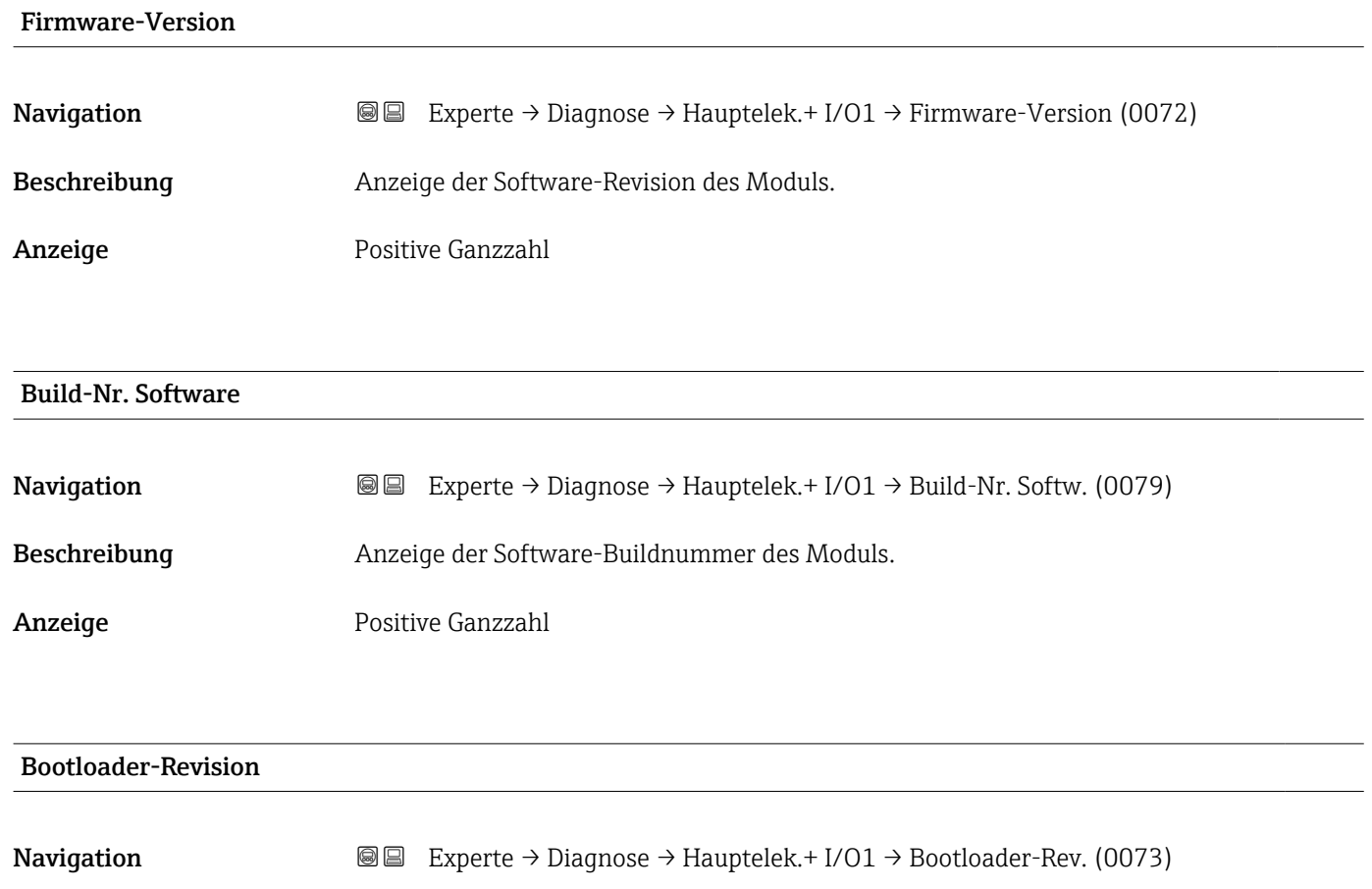

Beschreibung Anzeige der Bootloader-Revision der Software.

Anzeige Positive Ganzzahl

# 3.10.5 Untermenü "Sensorelektronikmodul (ISEM)"

*Navigation* **I** I Experte → Diagnose → Sensorelektronik

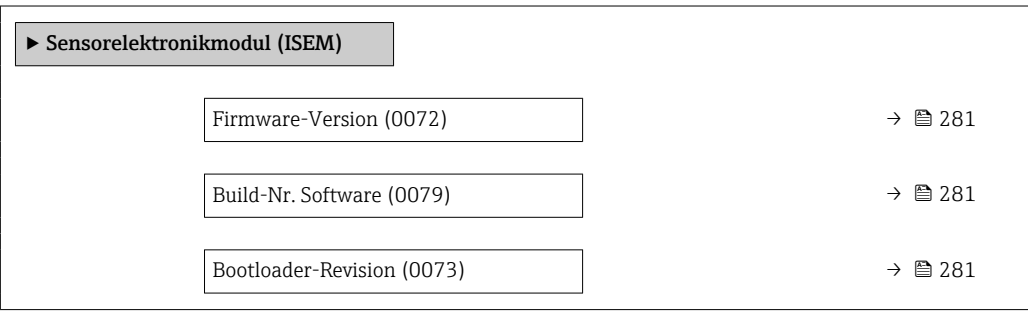

<span id="page-280-0"></span>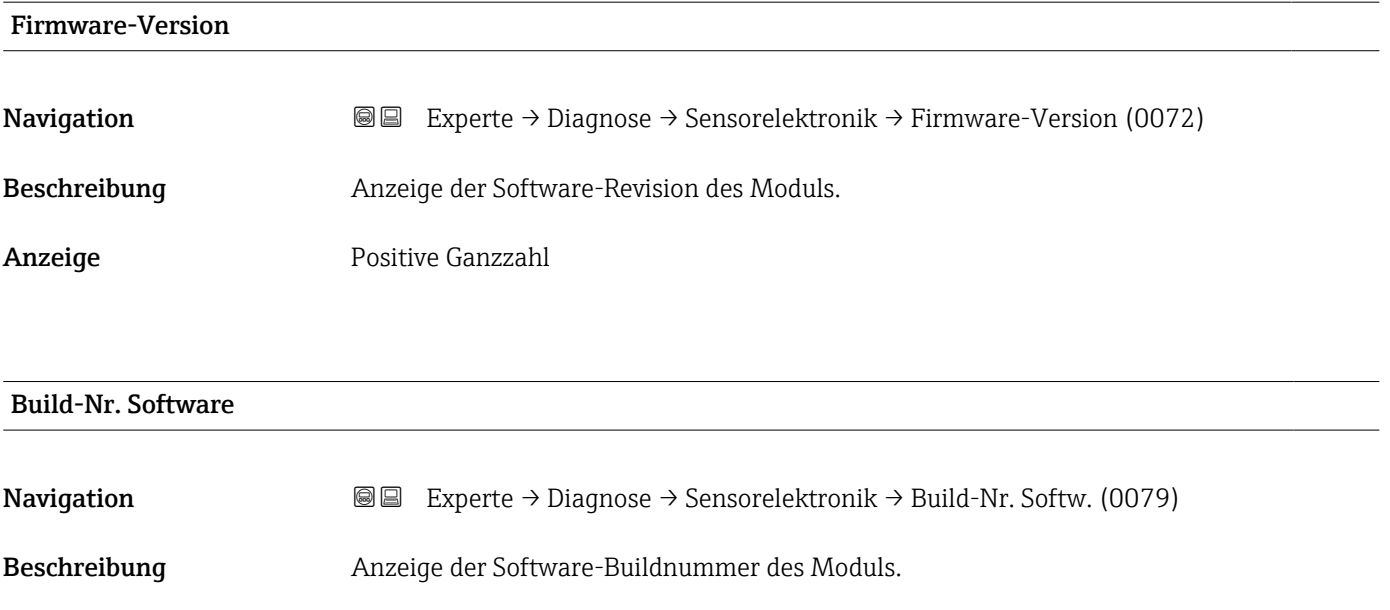

Anzeige Positive Ganzzahl

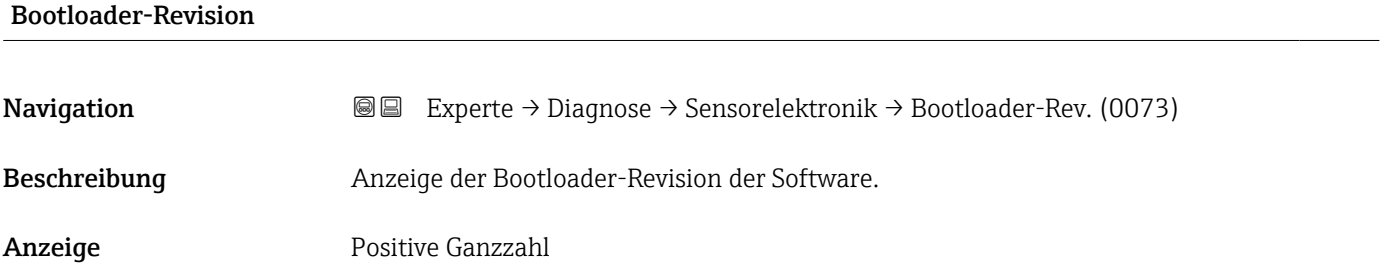

## 3.10.6 Untermenü "I/O-Modul 2"

*Navigation* Experte → Diagnose → I/O-Modul 2

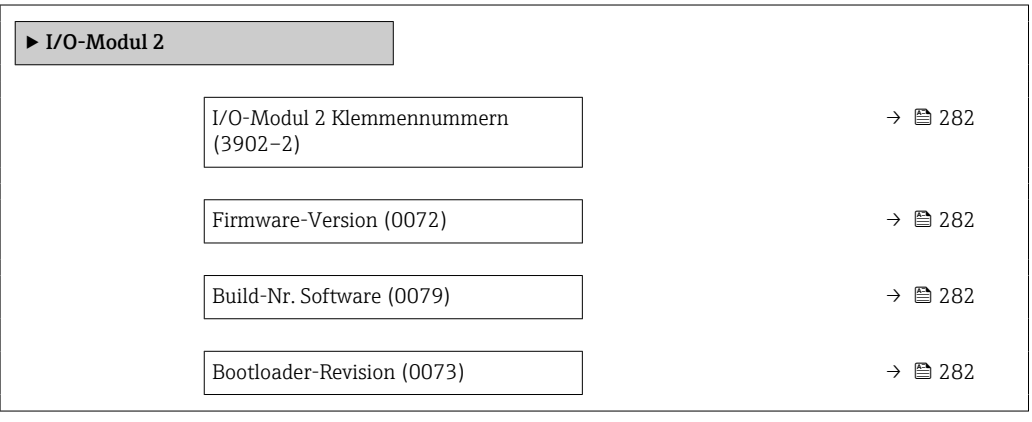

### <span id="page-281-0"></span>I/O-Modul 2 Klemmennummern

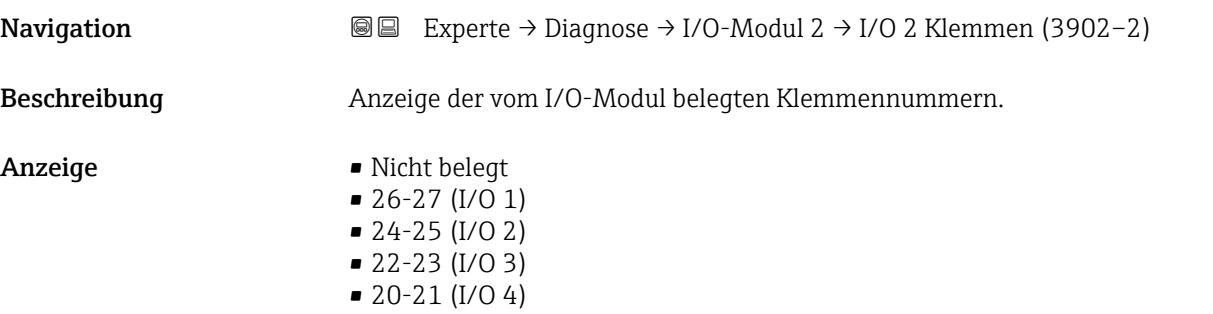

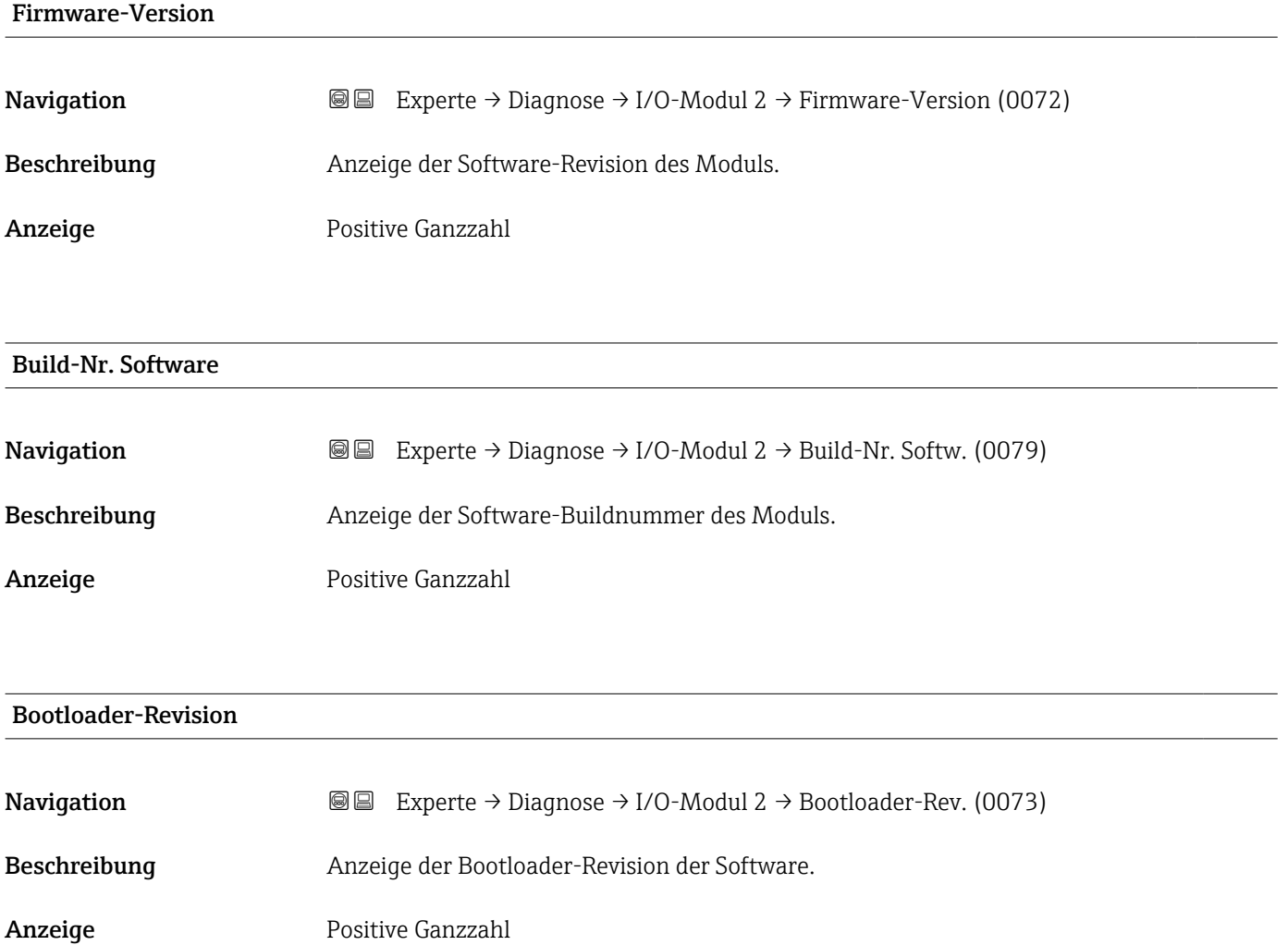

### <span id="page-282-0"></span>3.10.7 Untermenü "I/O-Modul 3"

*Navigation* Experte → Diagnose → I/O-Modul 3

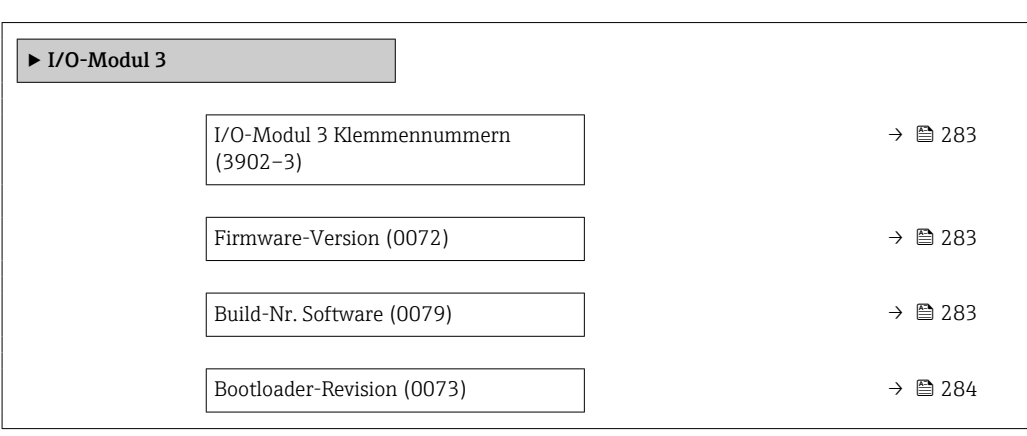

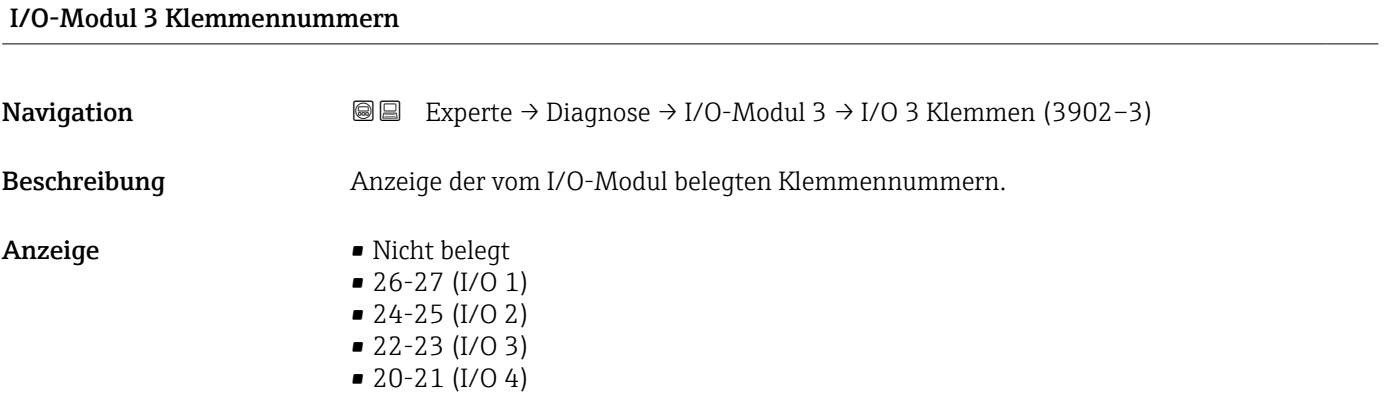

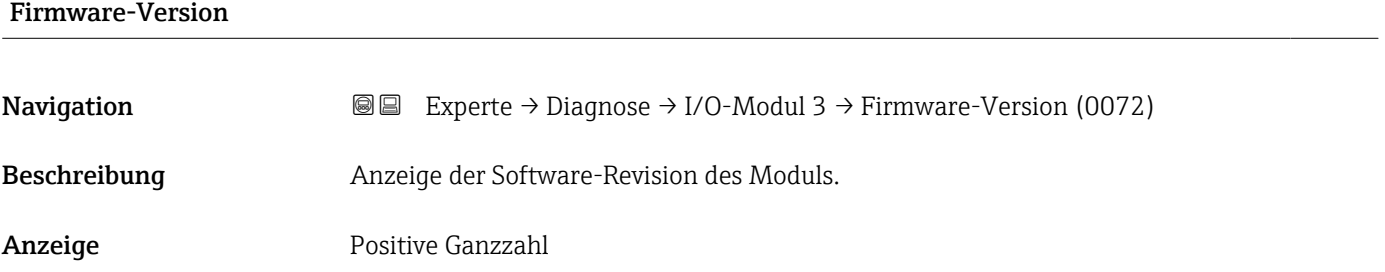

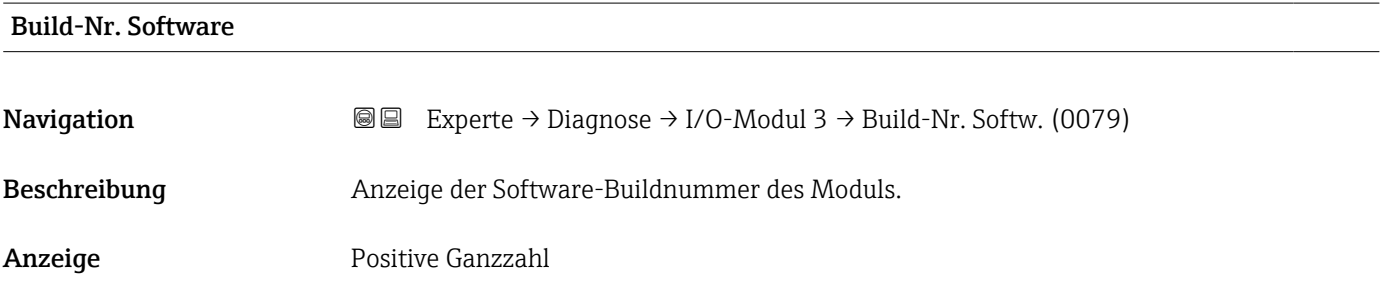

<span id="page-283-0"></span>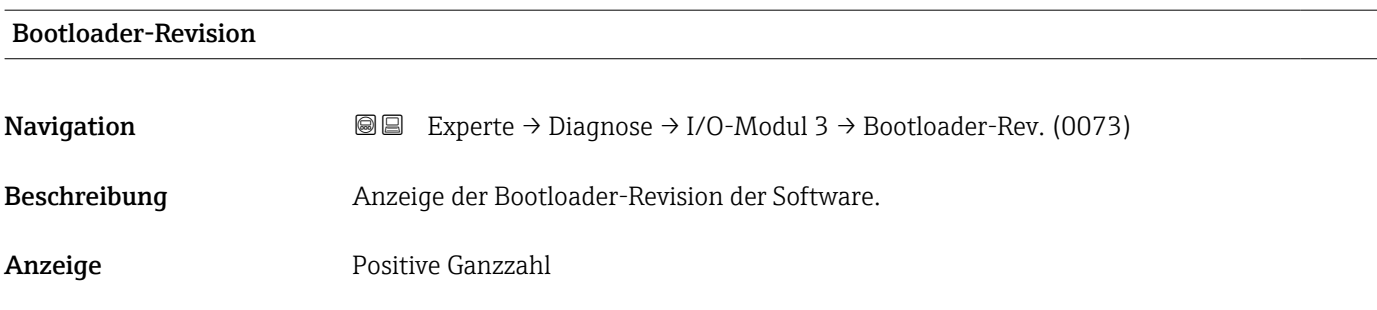

## 3.10.8 Untermenü "I/O-Modul 4"

*Navigation* 
■■ Experte → Diagnose → I/O-Modul 4

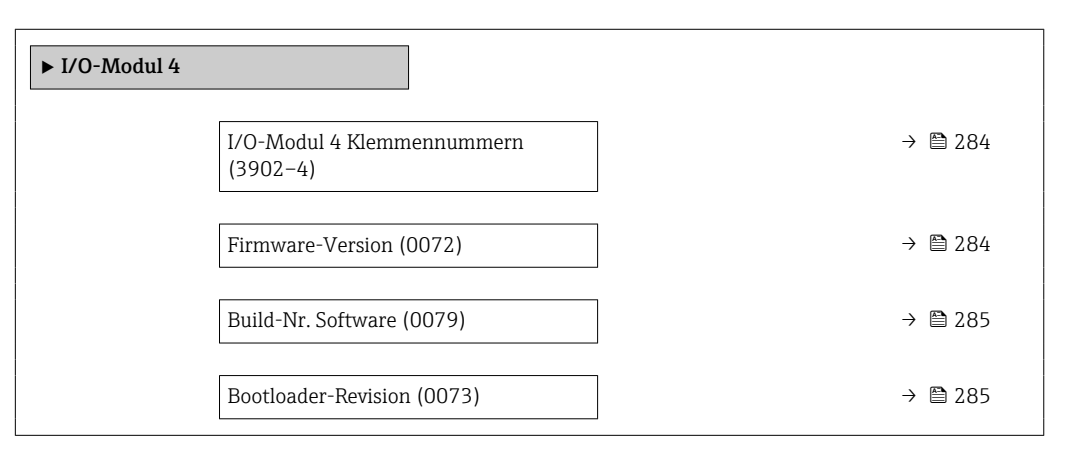

# I/O-Modul 4 Klemmennummern **Navigation EXPERE** Experte → Diagnose → I/O-Modul 4 → I/O 4 Klemmen (3902-4) Beschreibung Anzeige der vom I/O-Modul belegten Klemmennummern. Anzeige • Nicht belegt • 26-27 (I/O 1) • 24-25 (I/O 2) • 22-23 (I/O 3)  $\bullet$  20-21 (I/O 4)

#### Firmware-Version

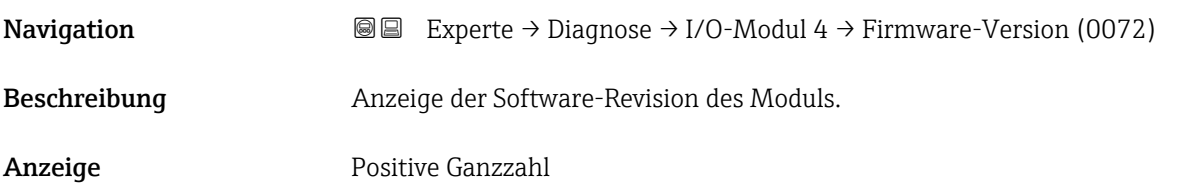

<span id="page-284-0"></span>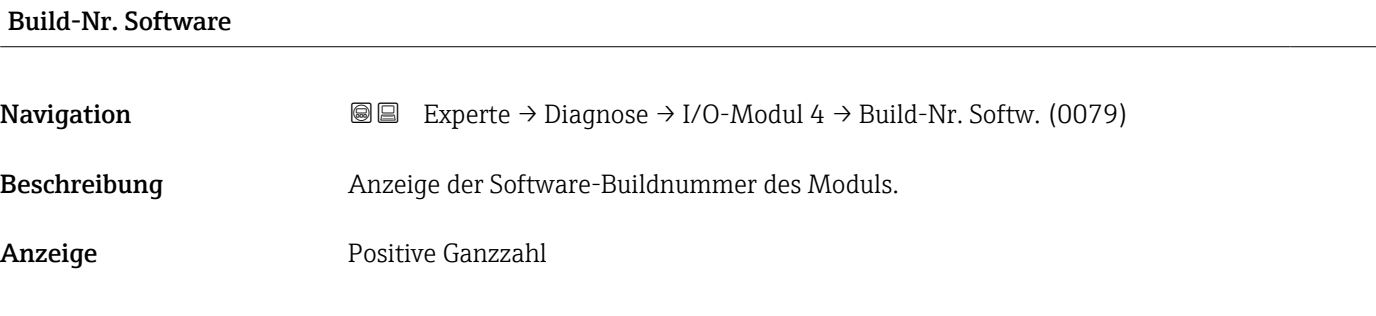

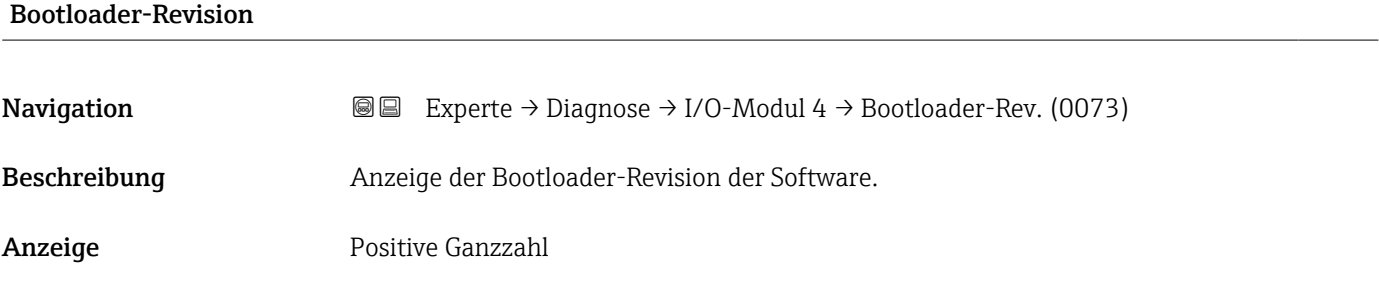

### 3.10.9 Untermenü "I/O-Modul 4"

*Navigation* Experte → Diagnose → I/O-Modul 4

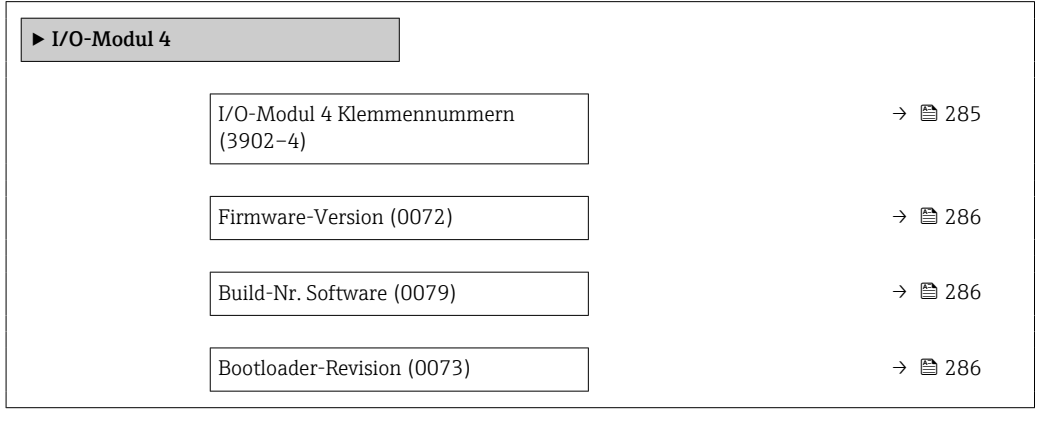

#### I/O-Modul 4 Klemmennummern

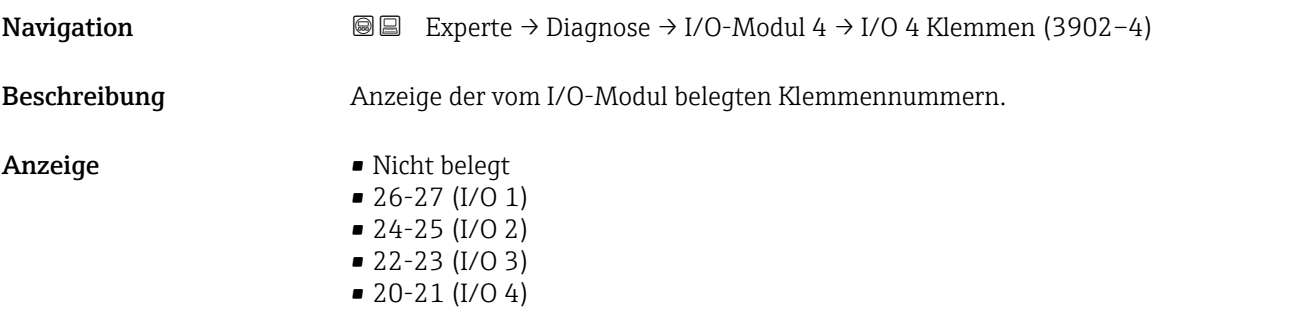

# <span id="page-285-0"></span>Firmware-Version

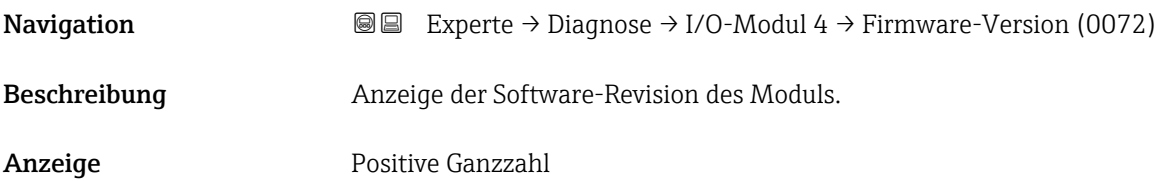

# Build-Nr. Software **Navigation**  $\text{■}$   $\text{■}$   $\text{■}$   $\text{■}$   $\text{■}$   $\text{Example}$   $\text{Example}$   $\text{Example}$   $\text{Table}$   $\text{Table}$ Beschreibung Anzeige der Software-Buildnummer des Moduls. Anzeige Positive Ganzzahl

# Bootloader-Revision

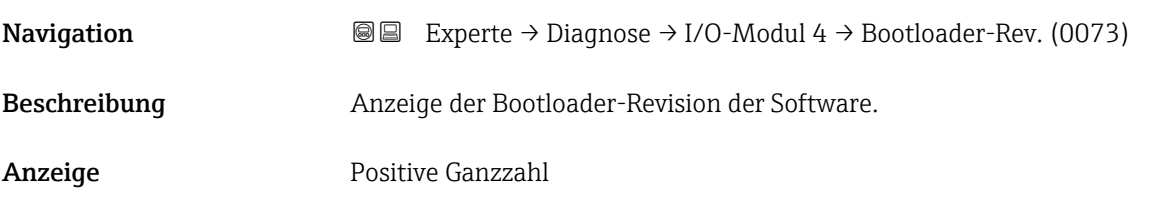

## 3.10.10 Untermenü "Anzeigemodul"

*Navigation* **I** I Experte → Diagnose → Anzeigemodul

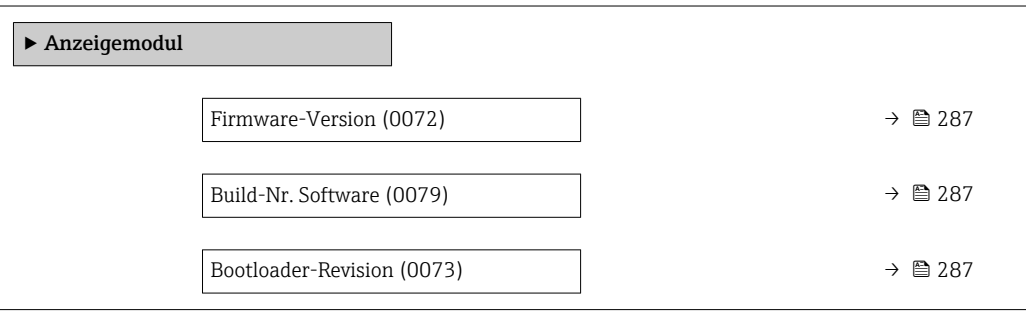

<span id="page-286-0"></span>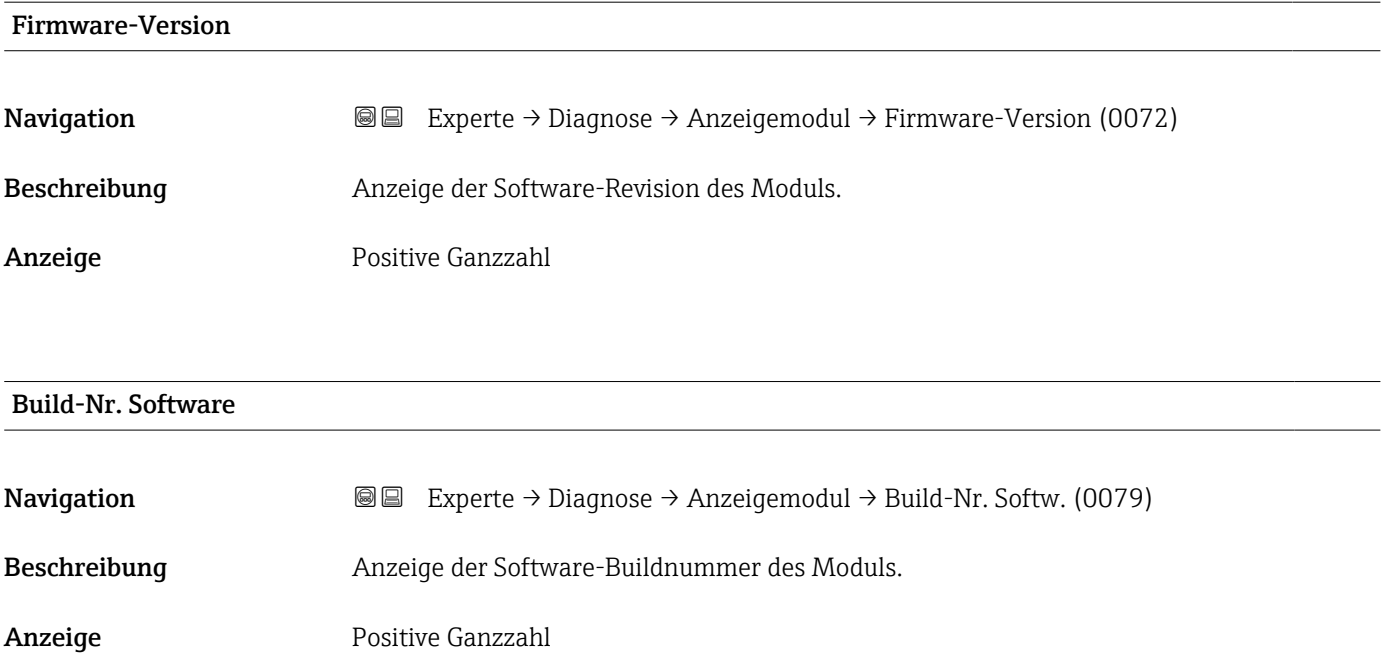

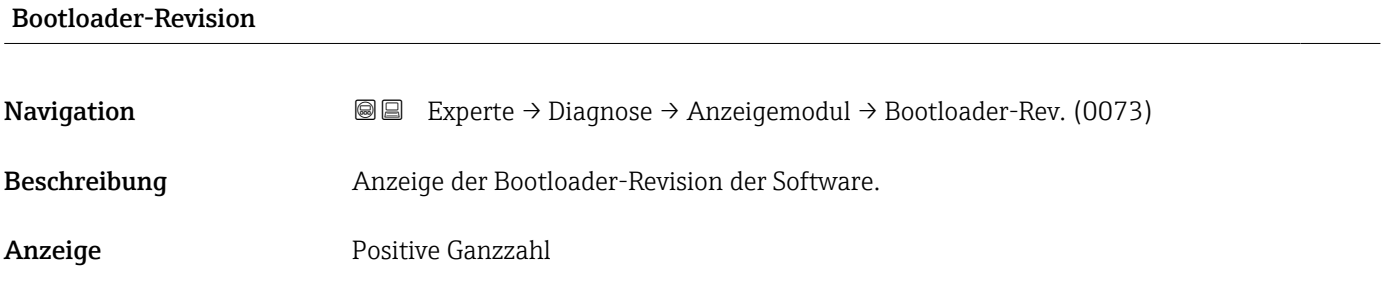

# 3.10.11 Untermenü "Messwertspeicherung"

*Navigation* 
■■ Experte → Diagnose → Messwertspeich.

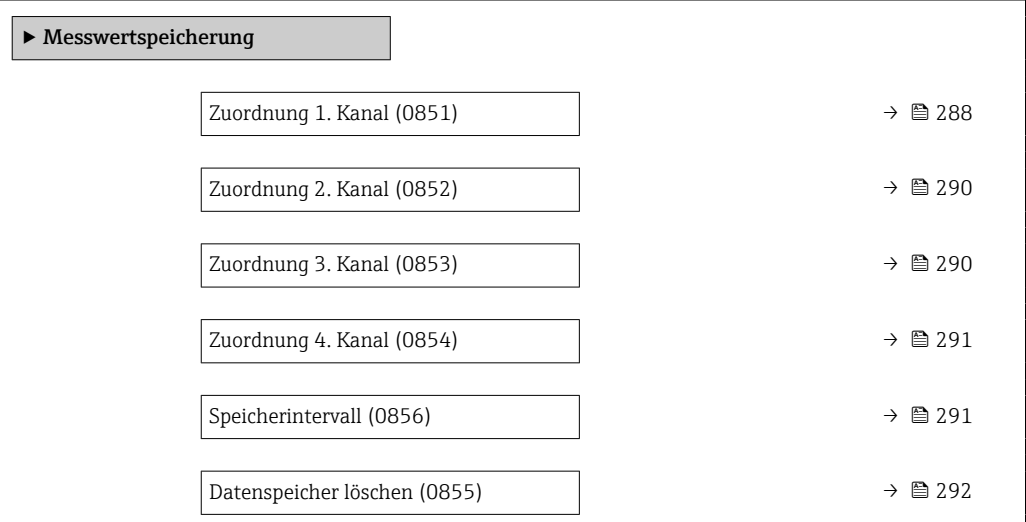

<span id="page-287-0"></span>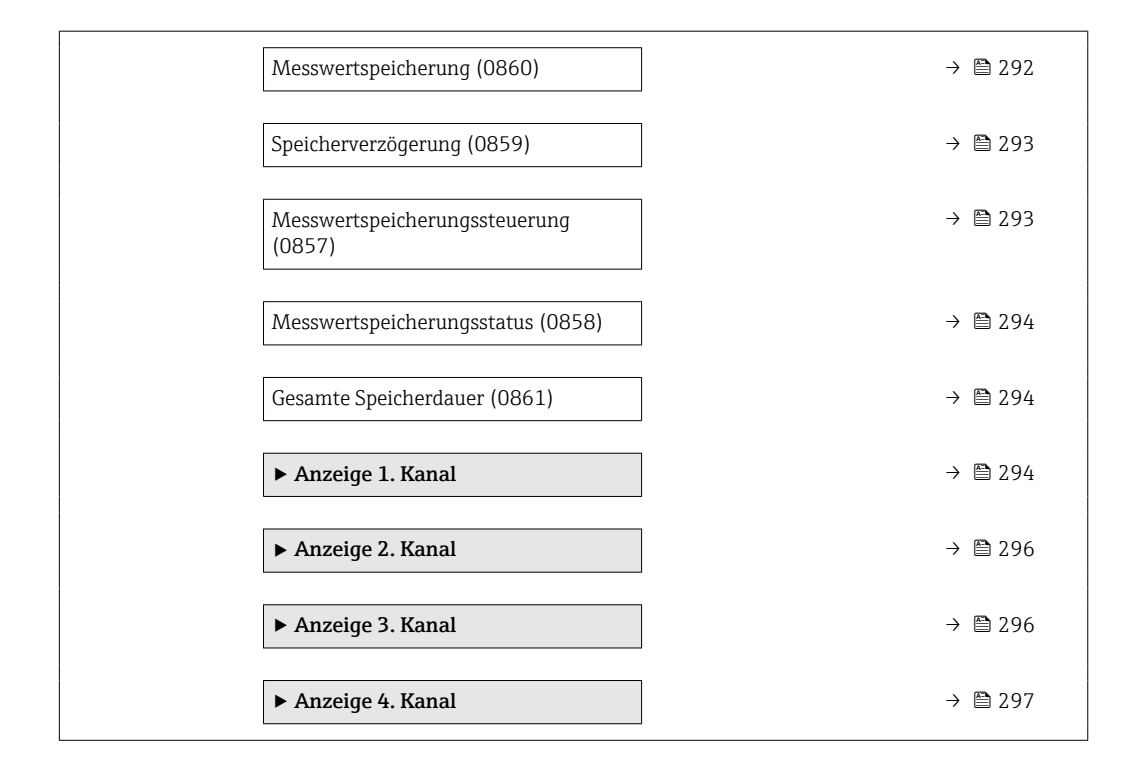

### Zuordnung 1. Kanal

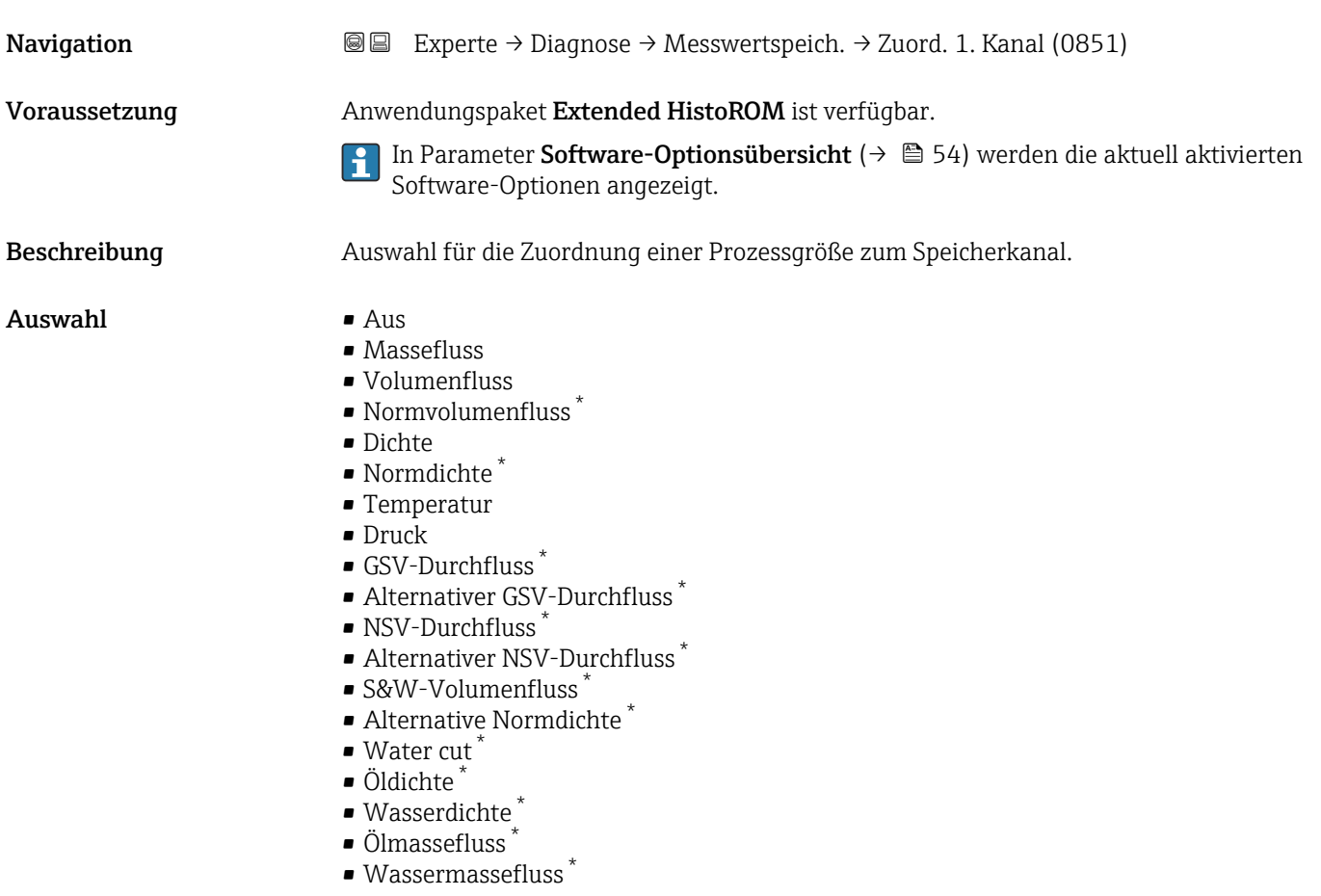

Sichtbar in Abhängigkeit von Bestelloptionen oder Geräteeinstellungen
- Ölvolumenfluss \*
- Wasservolumenfluss \*
- Öl-Normvolumenfluss \*
- $\bullet$  Wasser-Normvolumenfluss
- Zielmessstoff Massefluss \*
- Trägermessstoff Massefluss \*
- $\blacksquare$  Konzentration
- Dynamische Viskosität \*
- Kinematische Viskosität \*
- Temp.kompensierte dynamische Viskosität \*
- Temp.kompensierte kinematische Visk. \*
- GSV-Durchfluss
- Alternativer GSV-Durchfluss \*
- NSV-Durchfluss
- $\blacksquare$  Alternativer NSV-Durchfluss
- S&W-Volumenfluss \*
- Alternative Normdichte \*
- $\blacksquare$  Water cut
- $\bullet$  Öldichte
- Wasserdichte \*
- Ölmassefluss \*
- Wassermassefluss \*
- Ölvolumenfluss \*
- Wasservolumenfluss \*
- $\bullet$  Öl-Normvolumenfluss
- $\bullet$  Wasser-Normvolumenfluss
- Zielmessstoff Volumenfluss \*
- Trägermessstoff Volumenfluss \*
- Zielmessstoff Normvolumenfluss \*
- Trägermessstoff Normvolumenfluss \*
- $\bullet$  Applikationsspezifischer Ausgang 0
- Applikationsspezifischer Ausgang 1 \*
- Index für inhomogenen Messstoff
- Index für gebundene Blasen \*
- $\blacksquare$  HBSI
- Rohwert Massefluss
- **•** Erregerstrom 0
- Schwingungsdämpfung 0
- Schwankung Schwingungsdämpfung 0 \*
- Schwingfrequenz 0
- $\bullet$  Frequenzschwankung 0<sup>\*</sup>
- Signalasymmetrie
- Torsionssignalasymmetrie \*
- Trägerrohrtemperatur \*
- Schwingfrequenz 1 \*
- Frequenzschwankung 0 \*
- $\blacksquare$  Frequenzschwankung 1
- $\bullet$  Schwingamplitude
- $\bullet$  Schwingamplitude 1
- Schwingungsdämpfung  $1^*$
- Schwankung Schwingungsdämpfung  $0^*$
- Schwankung Schwingungsdämpfung 1 \*
- $\bullet$  Erregerstrom 1<sup>\*</sup>
- Elektroniktemperatur
- Sensorindex-Spulenasymmetrie
- Testpunkt 0

Sichtbar in Abhängigkeit von Bestelloptionen oder Geräteeinstellungen

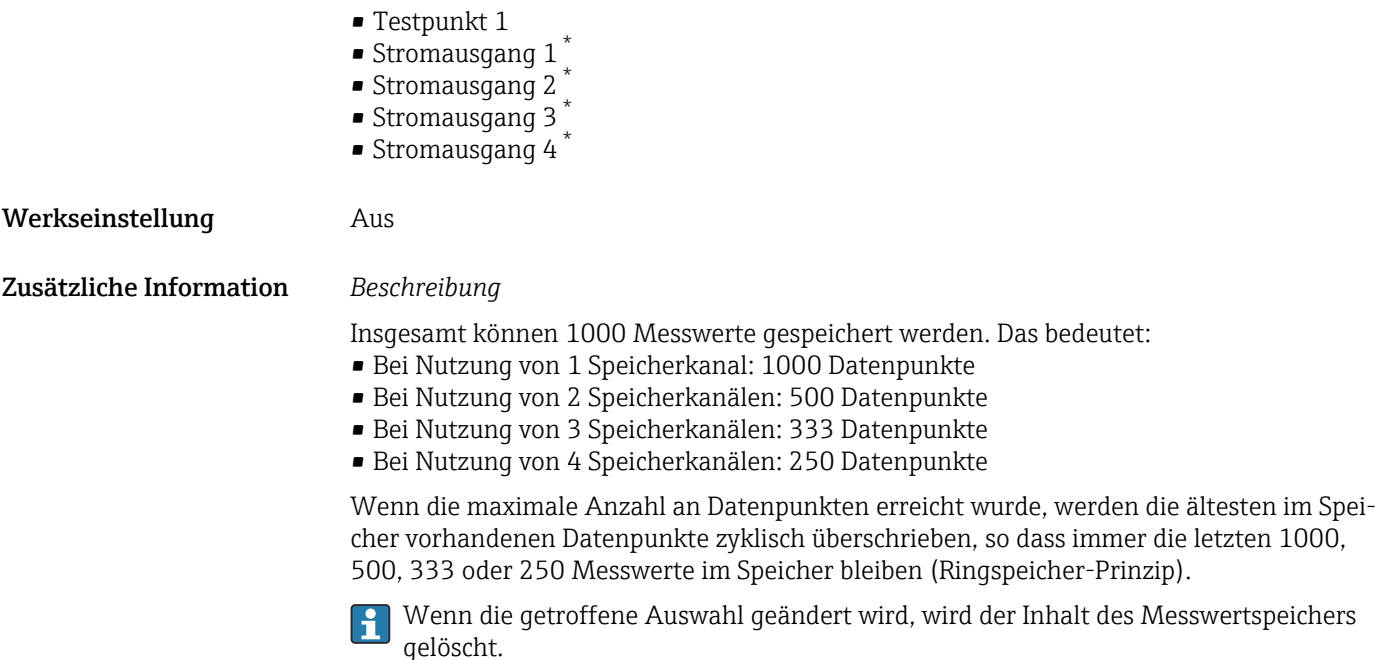

# Zuordnung 2. Kanal **Navigation EXPERE** Experte → Diagnose → Messwertspeich. → Zuord. 2. Kanal (0852) Voraussetzung Anwendungspaket Extended HistoROM ist verfügbar. In Parameter Software-Optionsübersicht ( $\rightarrow \Box$  54) werden die aktuell aktivierten  $\vert \mathbf{f} \vert$ Software-Optionen angezeigt. Beschreibung Auswahl für die Zuordnung einer Prozessgröße zum Speicherkanal. Auswahl Auswahlliste siehe Parameter Zuordnung 1. Kanal  $(→ ② 288)$ Werkseinstellung Aus

| Zuordnung 3. Kanal |                                                                                                    | $^{\circ}$ |
|--------------------|----------------------------------------------------------------------------------------------------|------------|
| Navigation         | Experte $\rightarrow$ Diagnose $\rightarrow$ Messwertspeich. $\rightarrow$ Zuord. 3. Kanal (0853)<br>88                                                                            |            |
| Voraussetzung      | Anwendungspaket Extended HistoROM ist verfügbar.<br>In Parameter Software-Optionsübersicht ( $\rightarrow \Box$ 54) werden die aktuell aktivierten<br>Software-Optionen angezeigt. |            |
| Beschreibung       | Auswahl für die Zuordnung einer Prozessgröße zum Speicherkanal.                                                                                                    |            |
| Auswahl            | Auswahlliste siehe Parameter Zuordnung 1. Kanal ( $\rightarrow \Box$ 288)                                                                                                    |            |
|                    |                                                                                                    |            |

Sichtbar in Abhängigkeit von Bestelloptionen oder Geräteeinstellungen

Werkseinstellung Aus

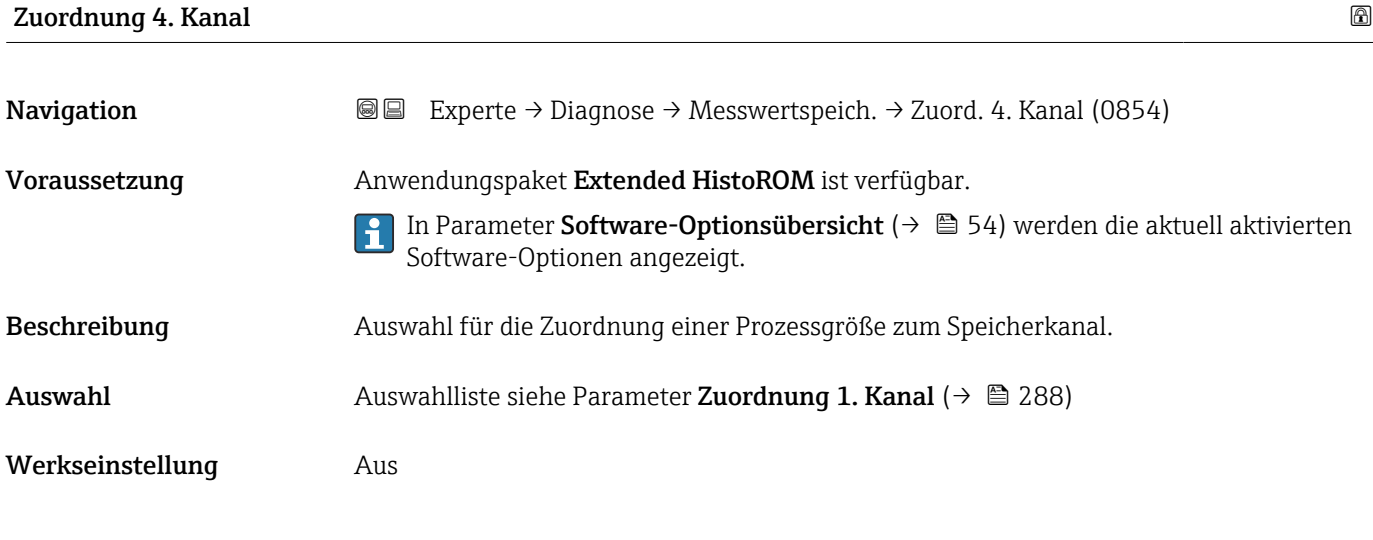

### Speicherintervall

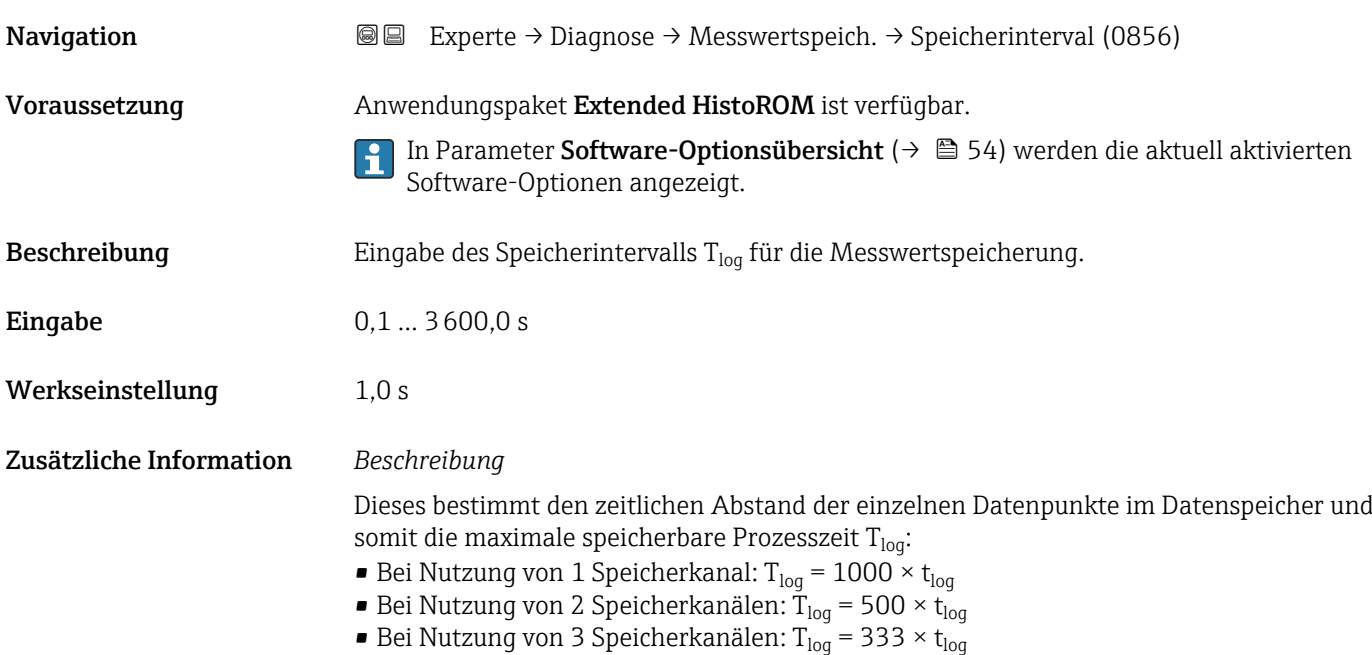

■ Bei Nutzung von 4 Speicherkanälen: T<sub>log</sub> = 250 × t<sub>log</sub>

<span id="page-291-0"></span>Nach Ablauf dieser Zeit werden die ältesten im Speicher vorhandenen Datenpunkte zyklisch überschrieben, so dass immer eine Zeit von  $T_{\text{log}}$  im Speicher bleibt (Ringspeicher-Prinzip).

Wenn die Länge des Speicherintervalls geändert wird, wird der Inhalt des Messwert- $|1 \cdot |$ speichers gelöscht.

### *Beispiel*

Bei Nutzung von 1 Speicherkanal:

- $\blacksquare$  T<sub>log</sub> = 1000 × 1 s = 1 000 s  $\approx$  15 min
- $T_{log}$  = 1000 × 10 s = 10 000 s ≈ 3 h
- $T_{log}$  = 1000 × 80 s = 80 000 s ≈ 1 d
- T<sub>log</sub> = 1000 × 3 600 s = 3 600 000 s  $\approx$  41 d

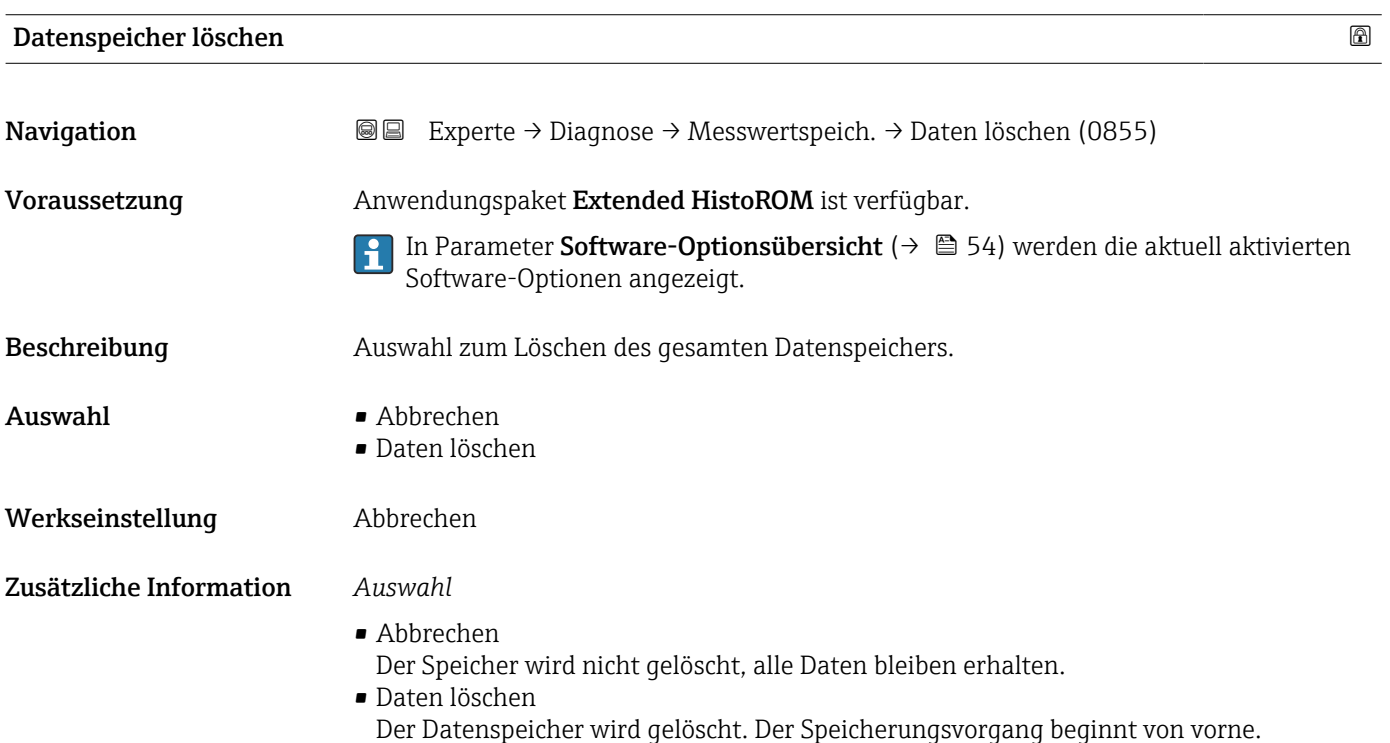

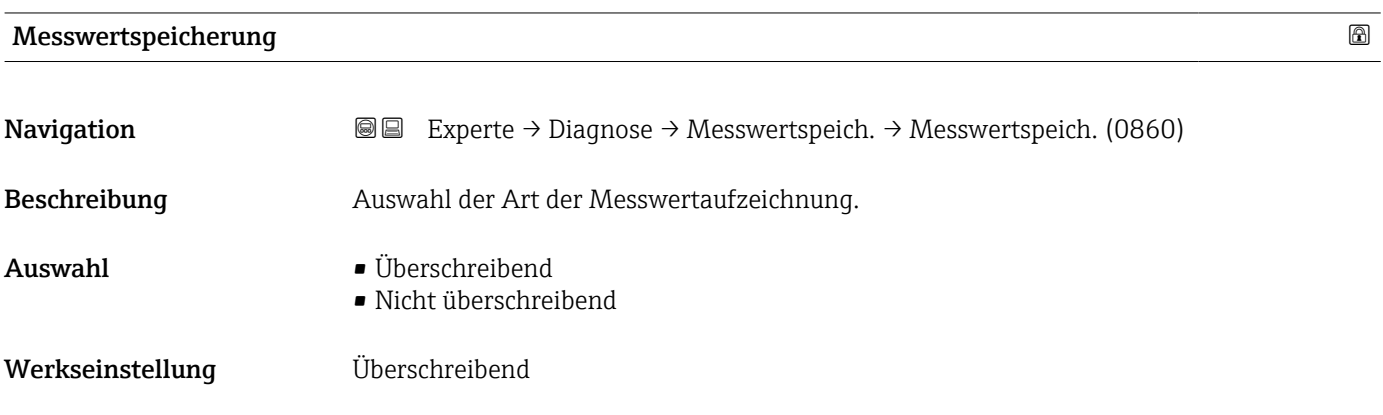

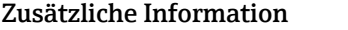

# Zusätzliche Information *Auswahl*

• Überschreibend

Der Gerätspeicher arbeitet nach dem FIFO-Prinzip.

• Nicht überschreibend Die Messwertaufzeichnung wird abgebrochen, wenn der Messwertspeicher gefüllt ist (Single Shot).

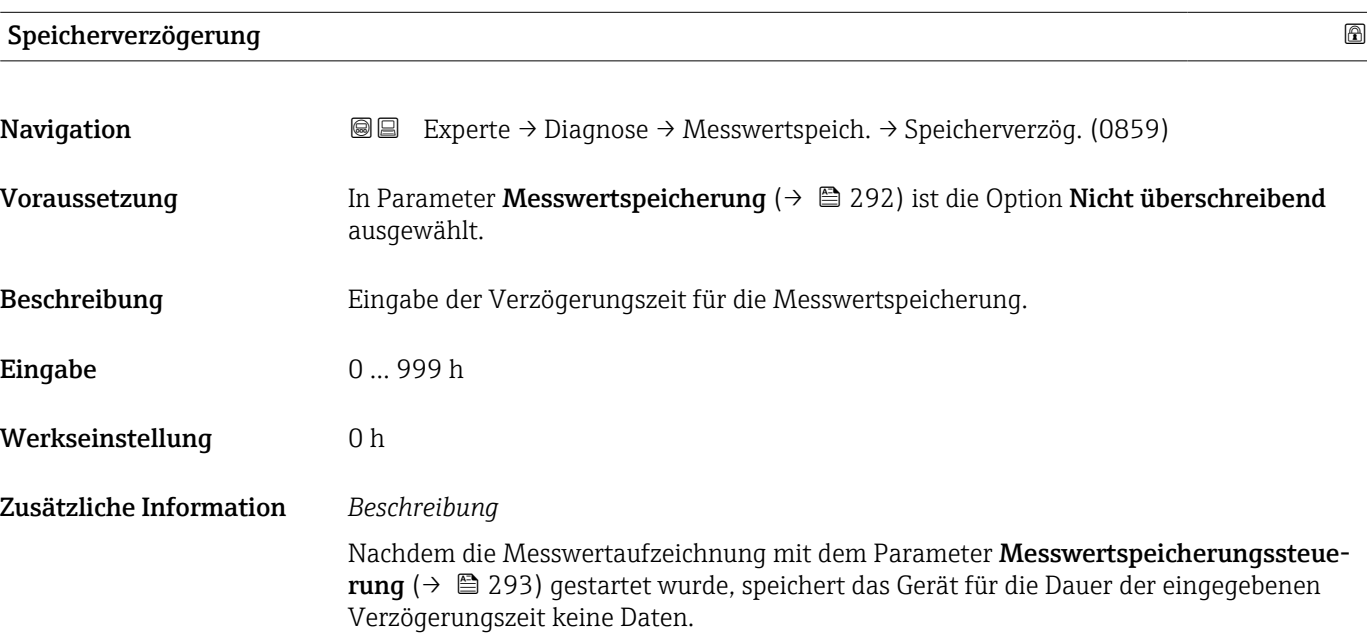

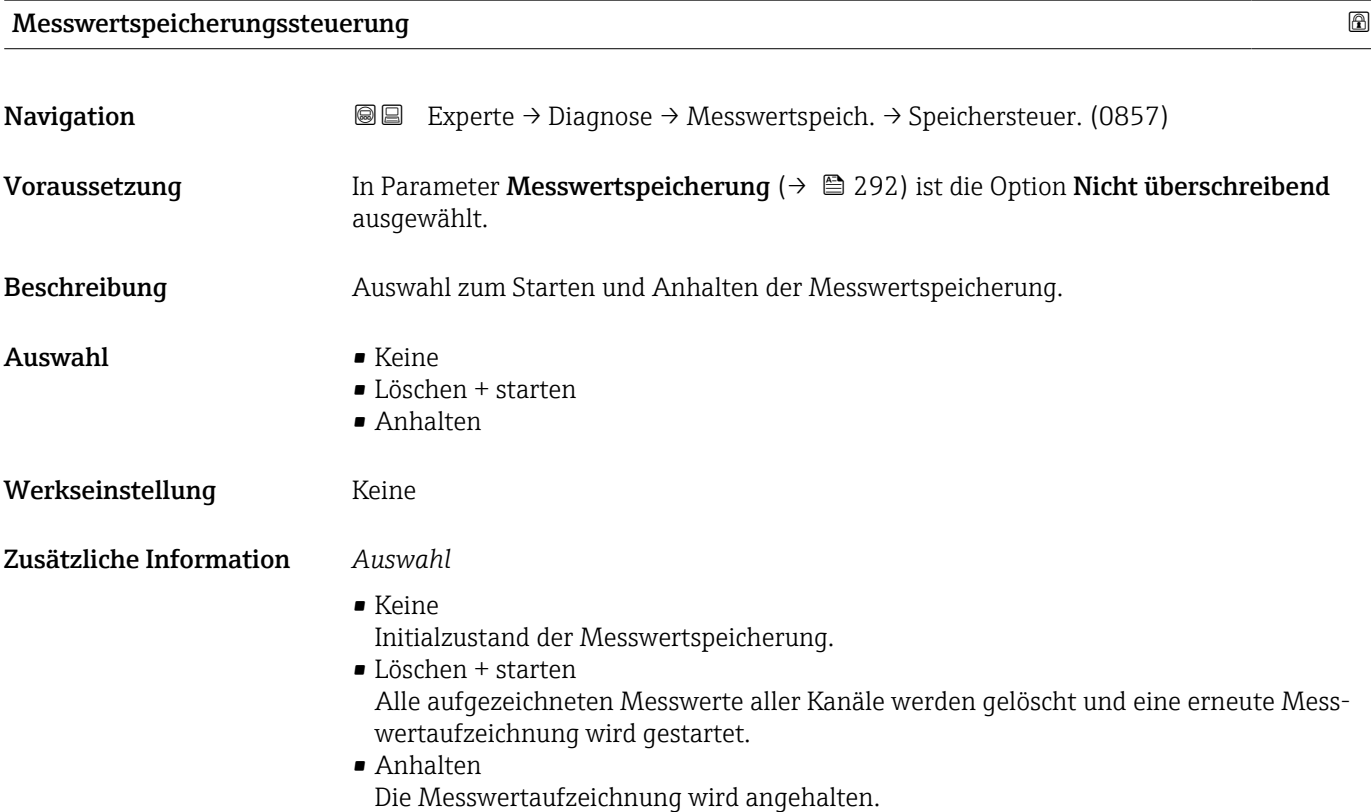

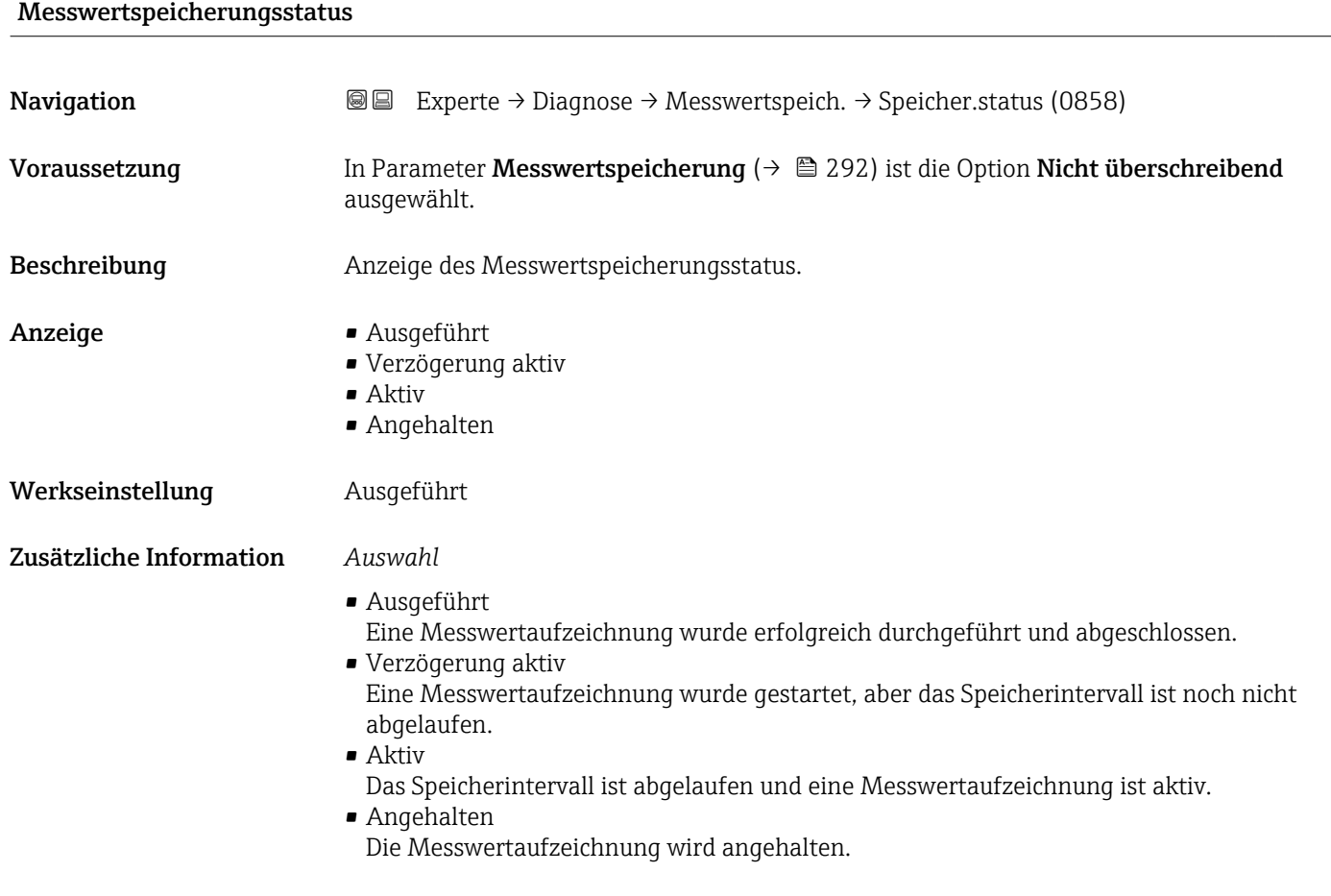

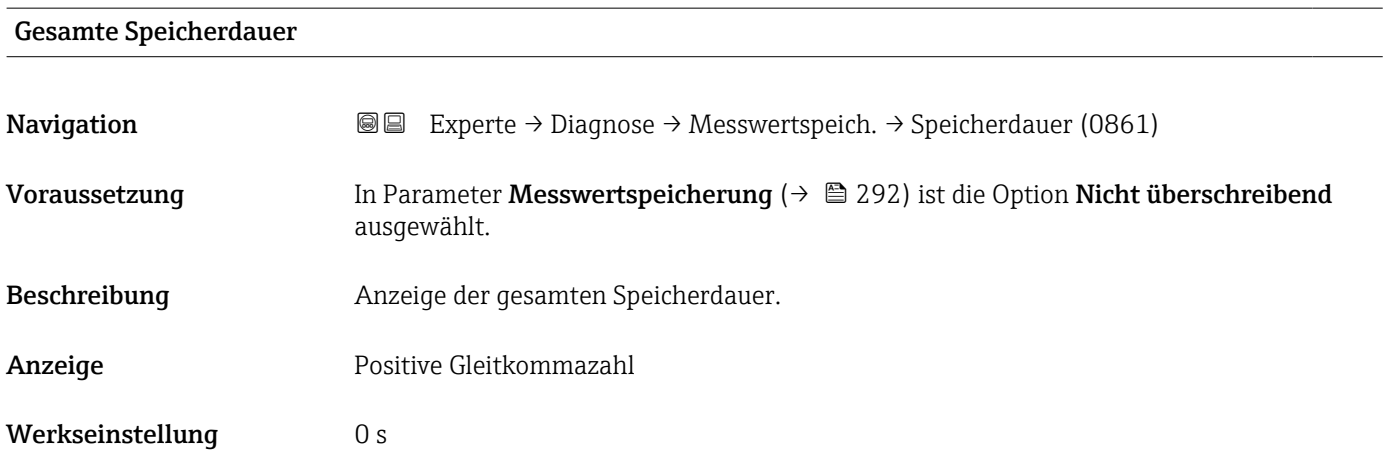

## Untermenü "Anzeige 1. Kanal"

*Navigation* Experte → Diagnose → Messwertspeich. → Anz. 1. Kanal

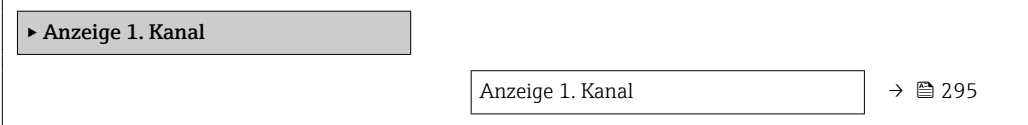

<span id="page-294-0"></span>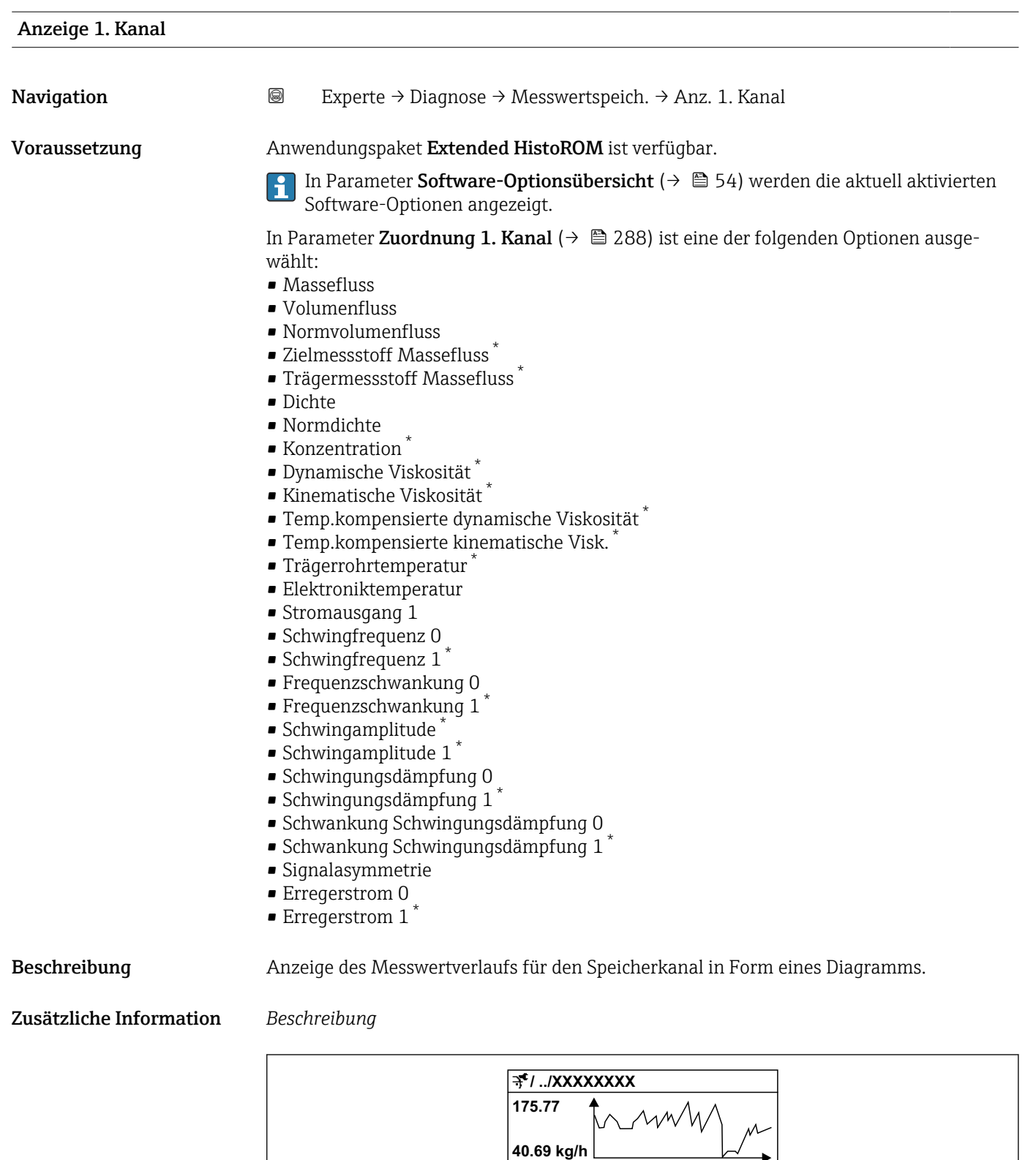

 *11 Diagramm eines Messwertverlaufs*

A0016357

**0**

**-100s**

<sup>\*</sup> Sichtbar in Abhängigkeit von Bestelloptionen oder Geräteeinstellungen

- x-Achse: Zeigt je nach Anzahl der gewählten Kanäle 250 bis 1000 Messwerte einer Prozessgröße.
- y-Achse: Zeigt die ungefähre Messwertspanne und passt diese kontinuierlich an die laufende Messung an.

### Untermenü "Anzeige 2. Kanal"

*Navigation* 
■
Experte → Diagnose → Messwertspeich. → Anz. 2. Kanal

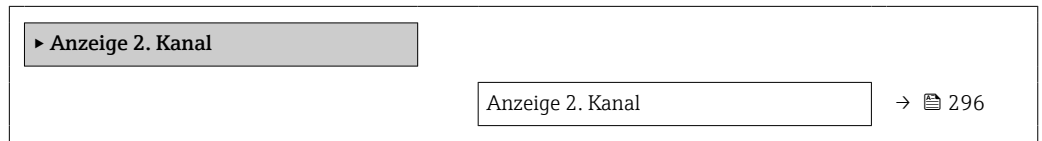

# Anzeige 2. Kanal **Navigation EXPERIE → Diagnose → Messwertspeich. → Anz. 2. Kanal** Voraussetzung In Parameter Zuordnung 2. Kanal ist eine Prozessgröße festgelegt. Beschreibung Siehe Parameter Anzeige 1. Kanal → ■ 295

### Untermenü "Anzeige 3. Kanal"

*Navigation* 
■
Experte → Diagnose → Messwertspeich. → Anz. 3. Kanal

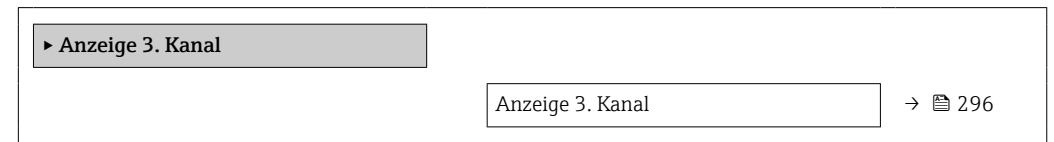

### Anzeige 3. Kanal

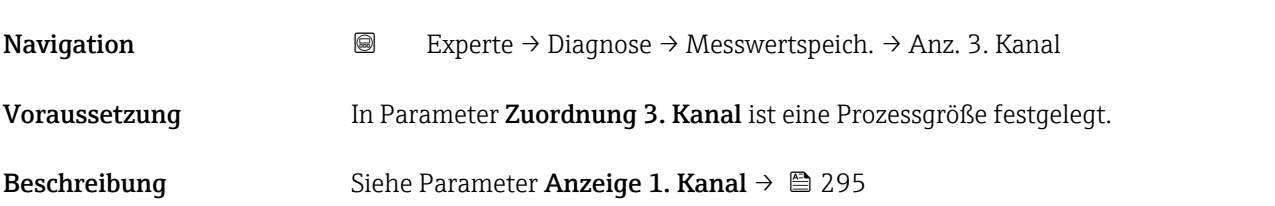

### Untermenü "Anzeige 4. Kanal"

*Navigation* 
■
Experte → Diagnose → Messwertspeich. → Anz. 4. Kanal

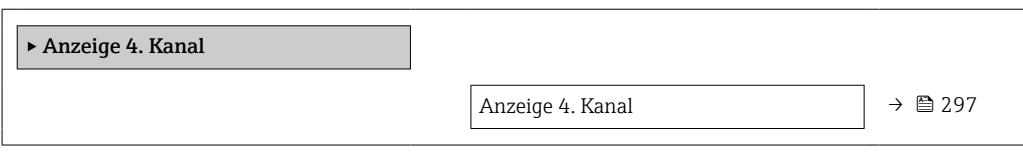

### Anzeige 4. Kanal

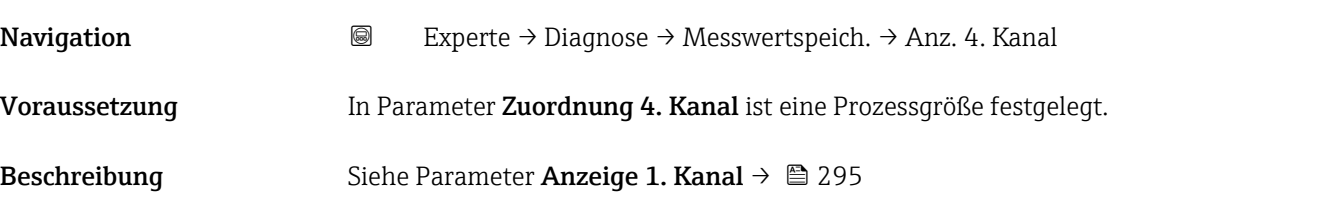

# 3.10.12 Untermenü "Min/Max-Werte"

*Navigation* 
■■ Experte → Diagnose → Min/Max-Werte

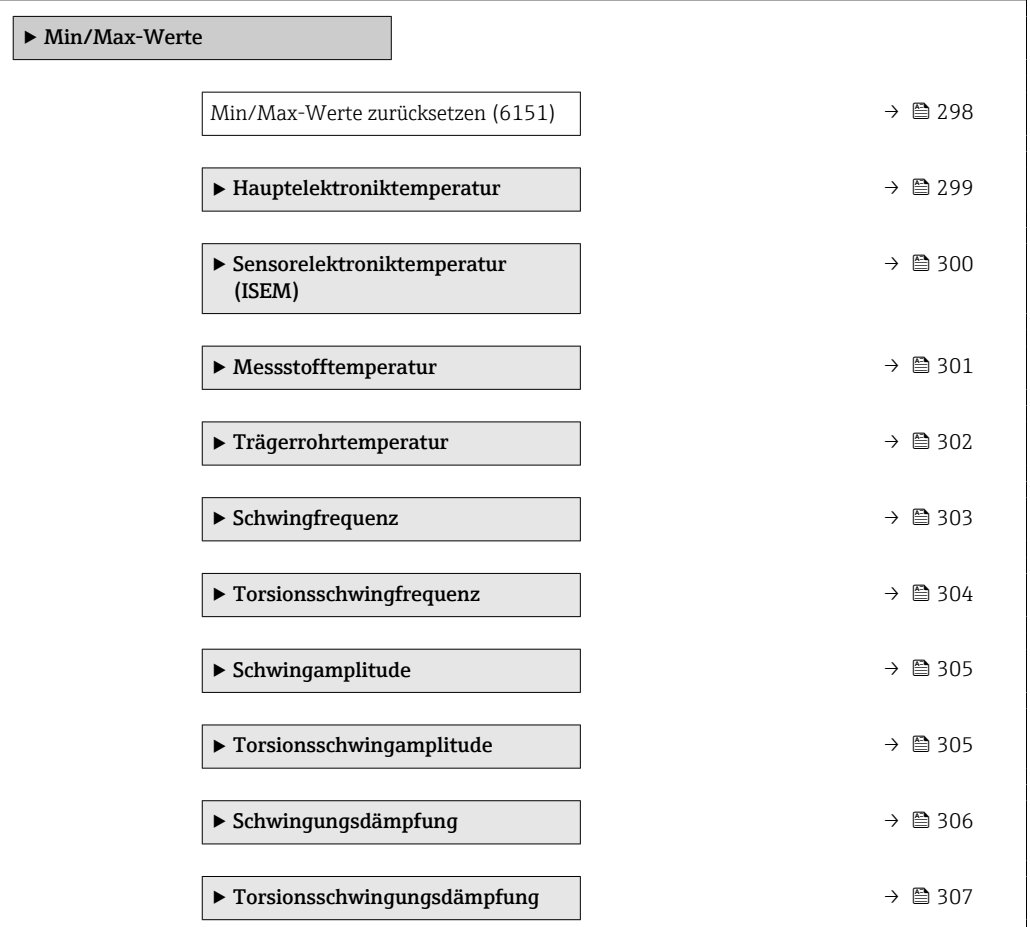

<span id="page-297-0"></span>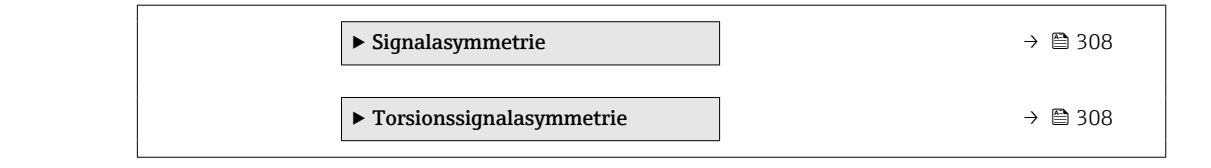

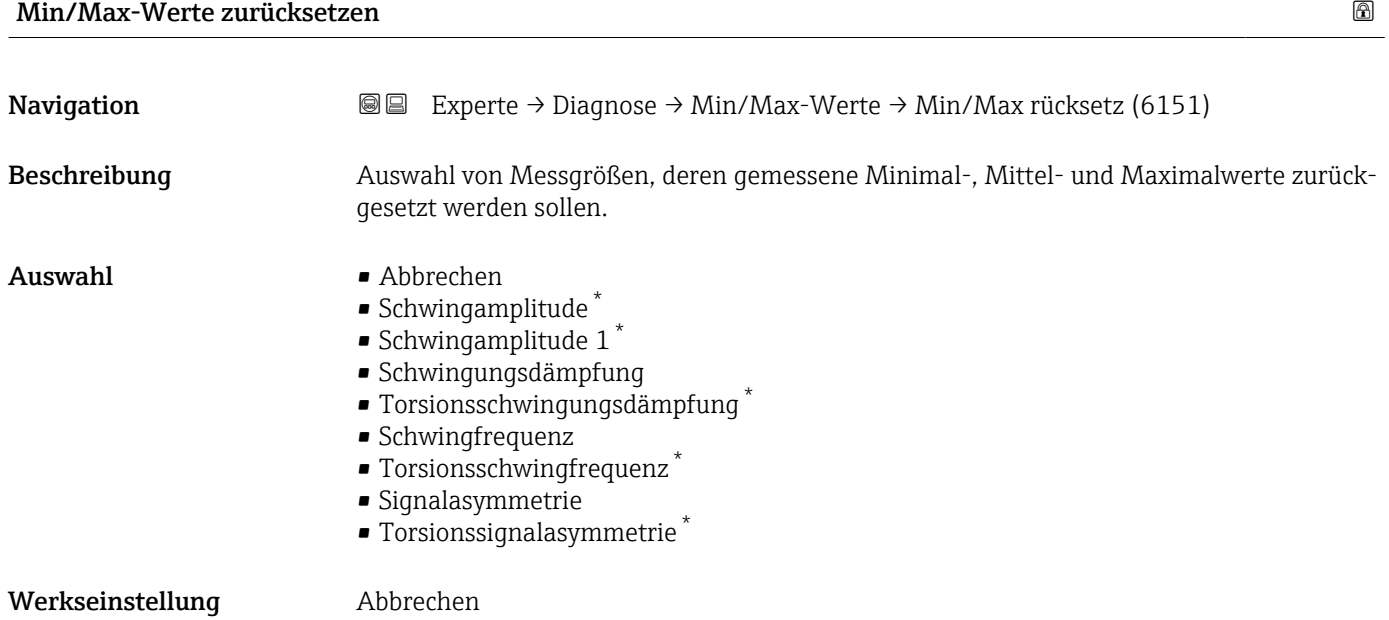

### Untermenü "Elektroniktemperatur"

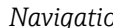

*Navigation* Experte → Diagnose → Min/Max-Werte → Elektroniktemp.

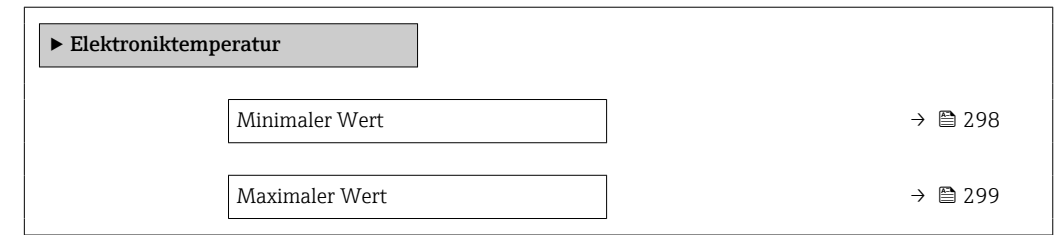

## Minimaler Wert

| Navigation   | <b>a</b> Experte → Diagnose → Min/Max-Werte → Elektroniktemp. → Min. Wert (6052)                                      |
|--------------|----------------------------------------------------------------------------------------------------|
| Beschreibung | Anzeige des niedrigsten, bisher gemessenen Temperaturwerts des Elektronikmoduls im<br>Anschlussgehäuse Messaufnehmer. |
| Anzeige      | Gleitkommazahl mit Vorzeichen                                                                                         |

<sup>\*</sup> Sichtbar in Abhängigkeit von Bestelloptionen oder Geräteeinstellungen

### <span id="page-298-0"></span>Zusätzliche Information *Abhängigkeit*

Die Einheit wird übernommen aus: Parameter Temperatureinheit (→  $\oplus$  97)  $\left| \cdot \right|$ 

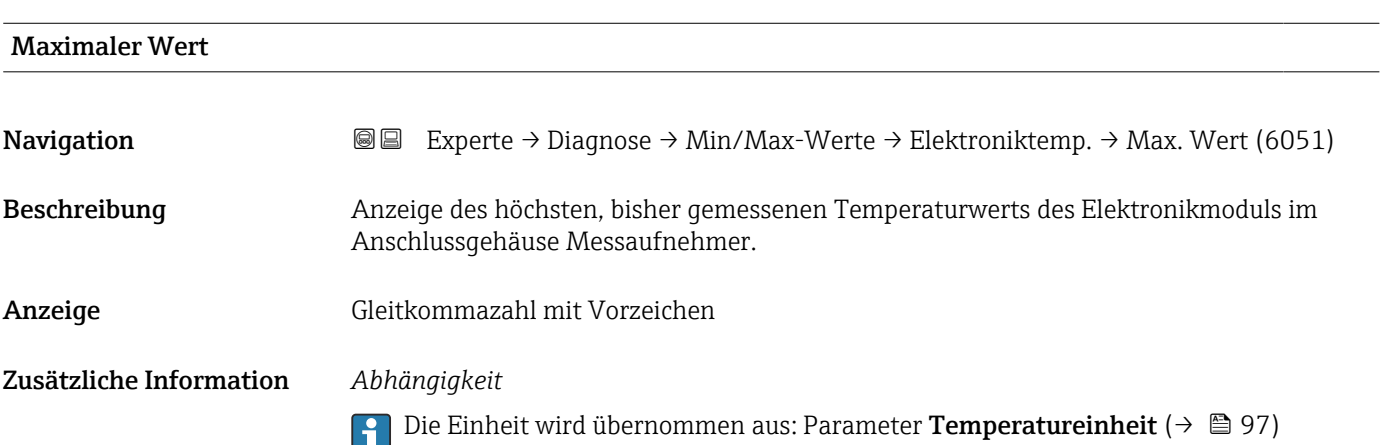

### Untermenü "Hauptelektroniktemperatur"

*Navigation* Experte → Diagnose → Min/Max-Werte → Hauptelekt.temp.

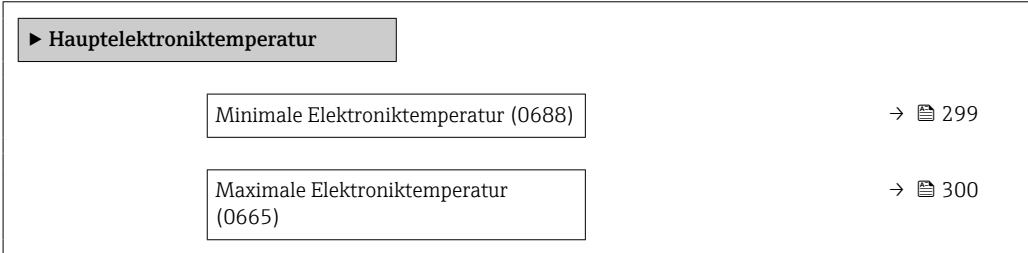

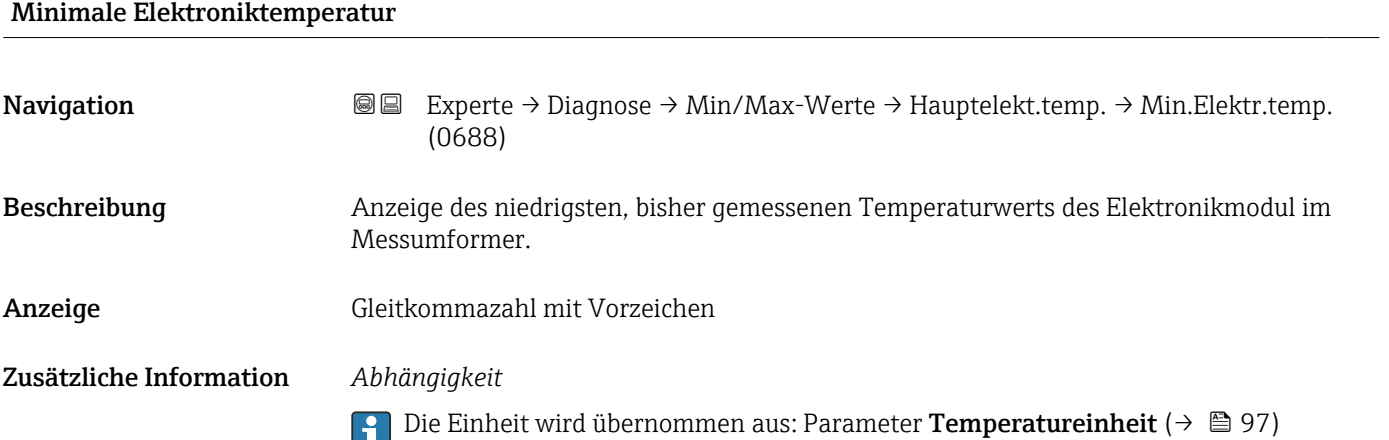

<span id="page-299-0"></span>Maximale Elektroniktemperatur

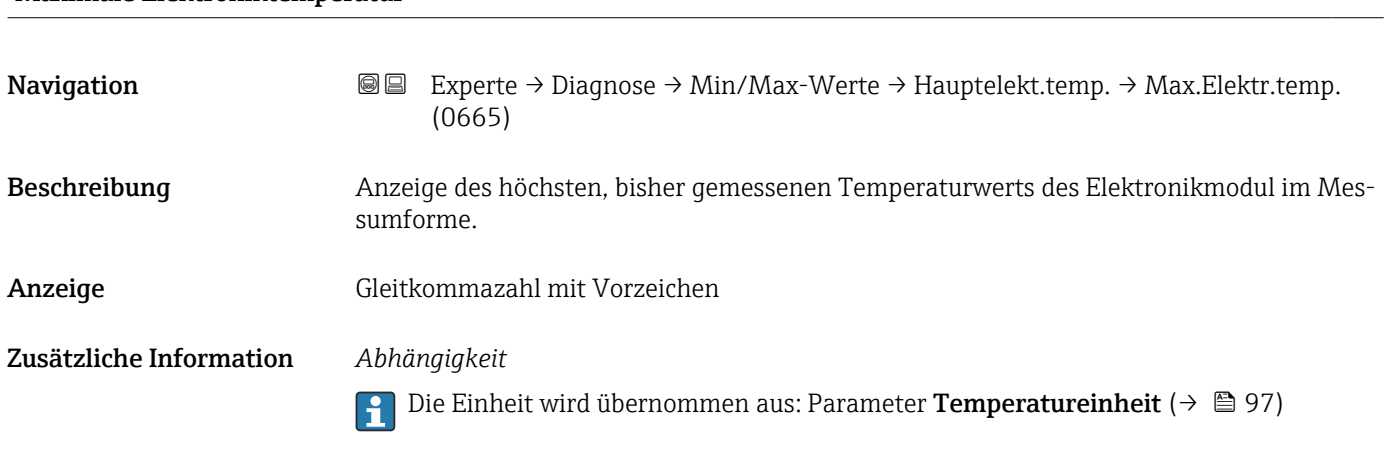

### Untermenü "Sensorelektroniktemperatur (ISEM)"

*Navigation* **III** Experte → Diagnose → Min/Max-Werte → Sensorelek.temp.

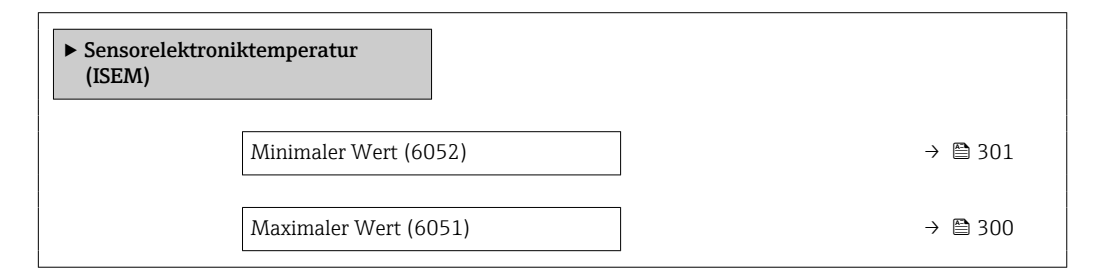

### Maximaler Wert

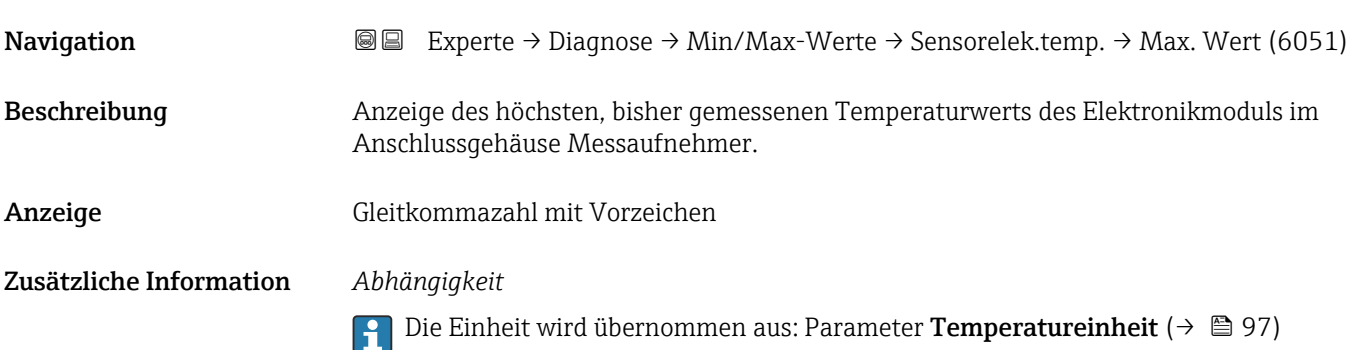

<span id="page-300-0"></span>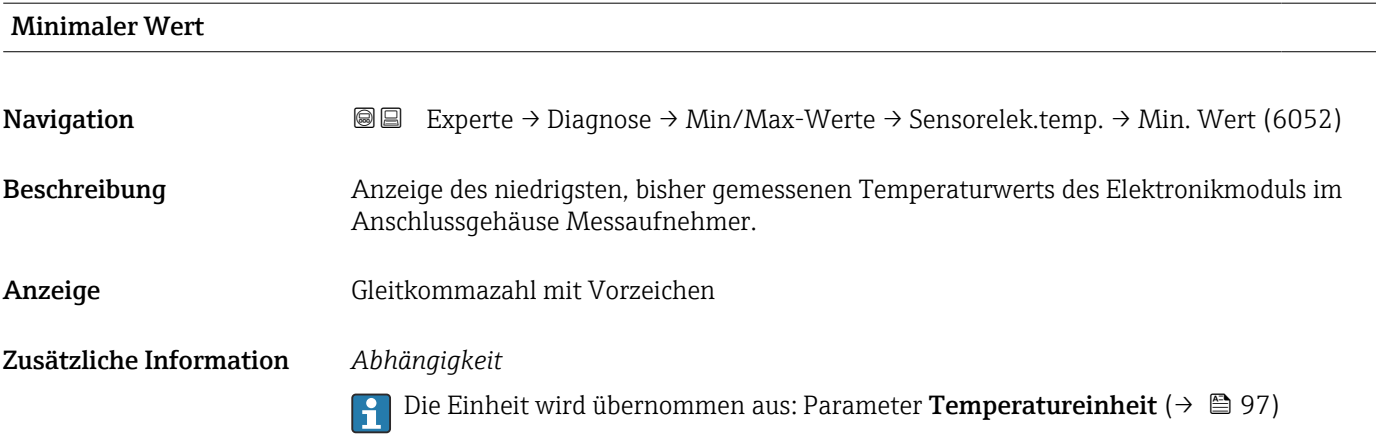

### Untermenü "Messstofftemperatur"

*Navigation* **III** III Experte → Diagnose → Min/Max-Werte → Messstofftemp.

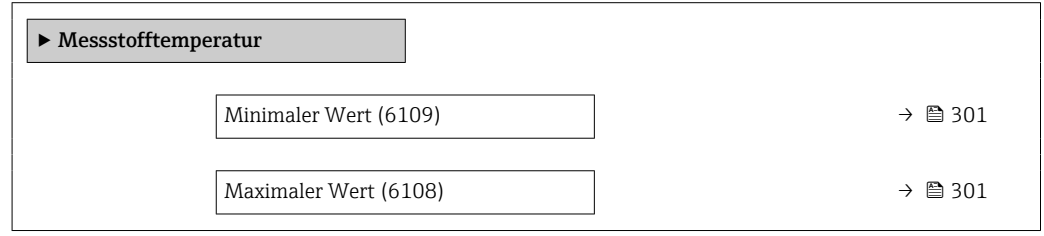

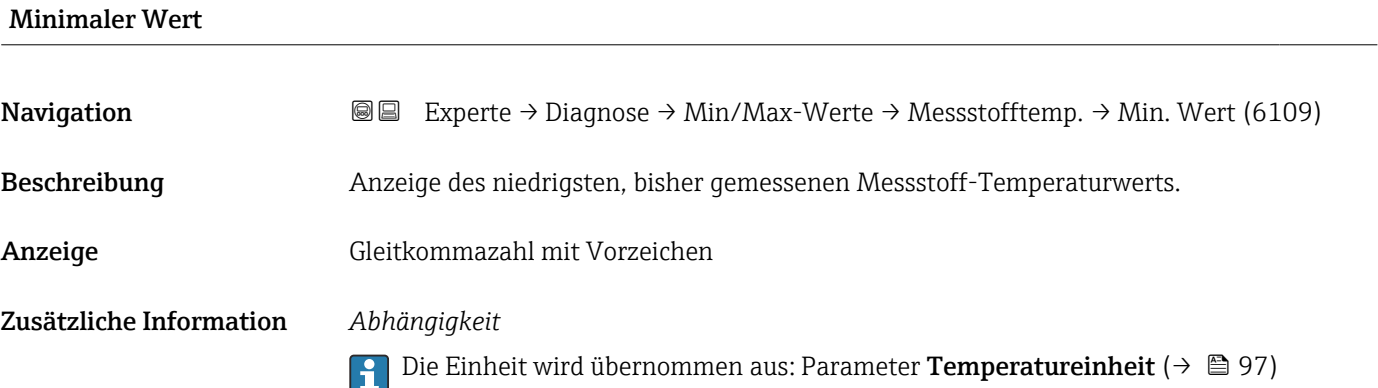

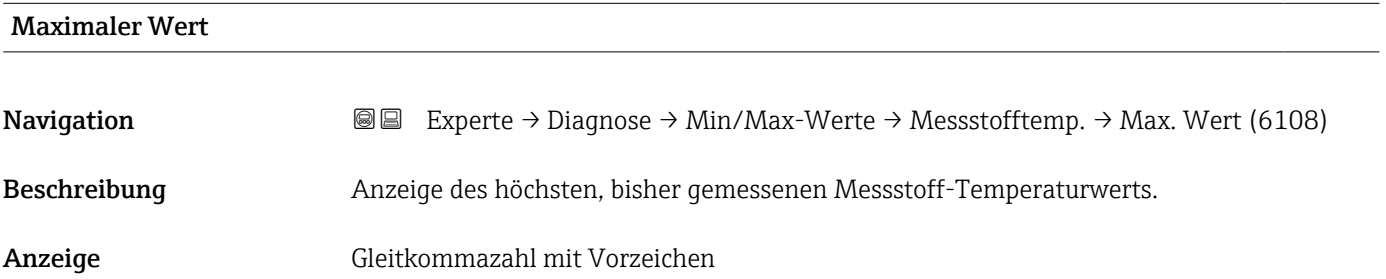

### <span id="page-301-0"></span>Zusätzliche Information *Abhängigkeit*

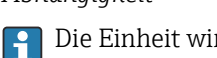

Die Einheit wird übernommen aus: Parameter Temperatureinheit ( $\rightarrow \Box$ 97)

### Untermenü "Trägerrohrtemperatur"

*Navigation* Experte → Diagnose → Min/Max-Werte → Trägerrohrtemp.

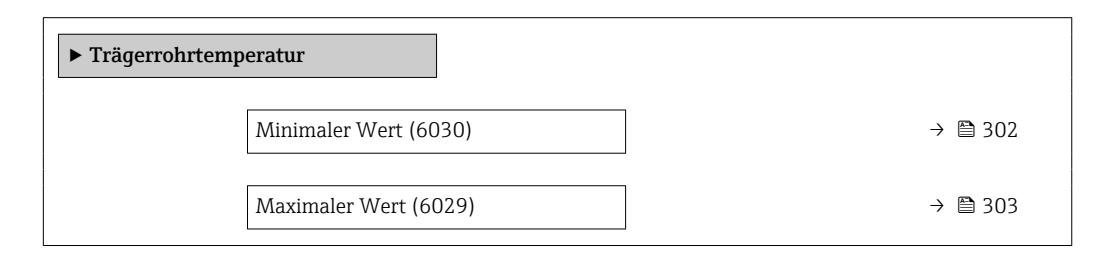

### Minimaler Wert

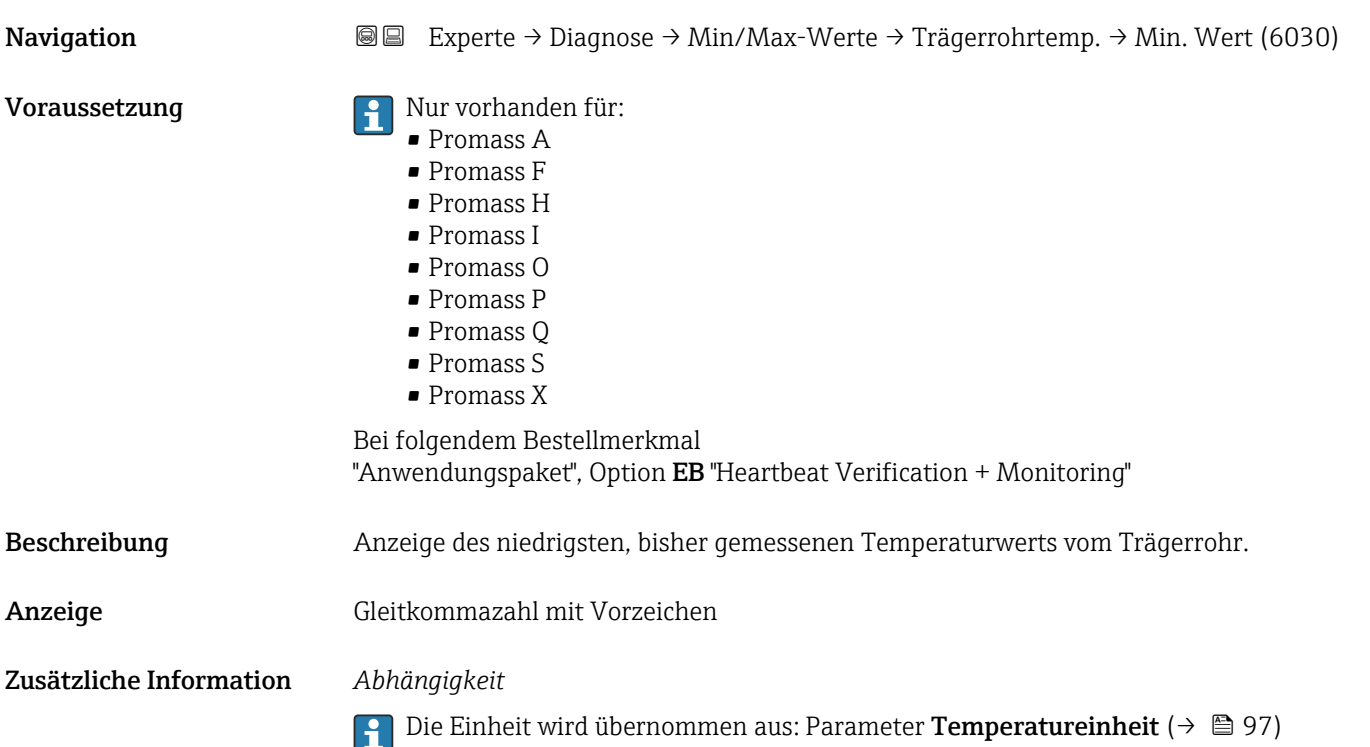

<span id="page-302-0"></span>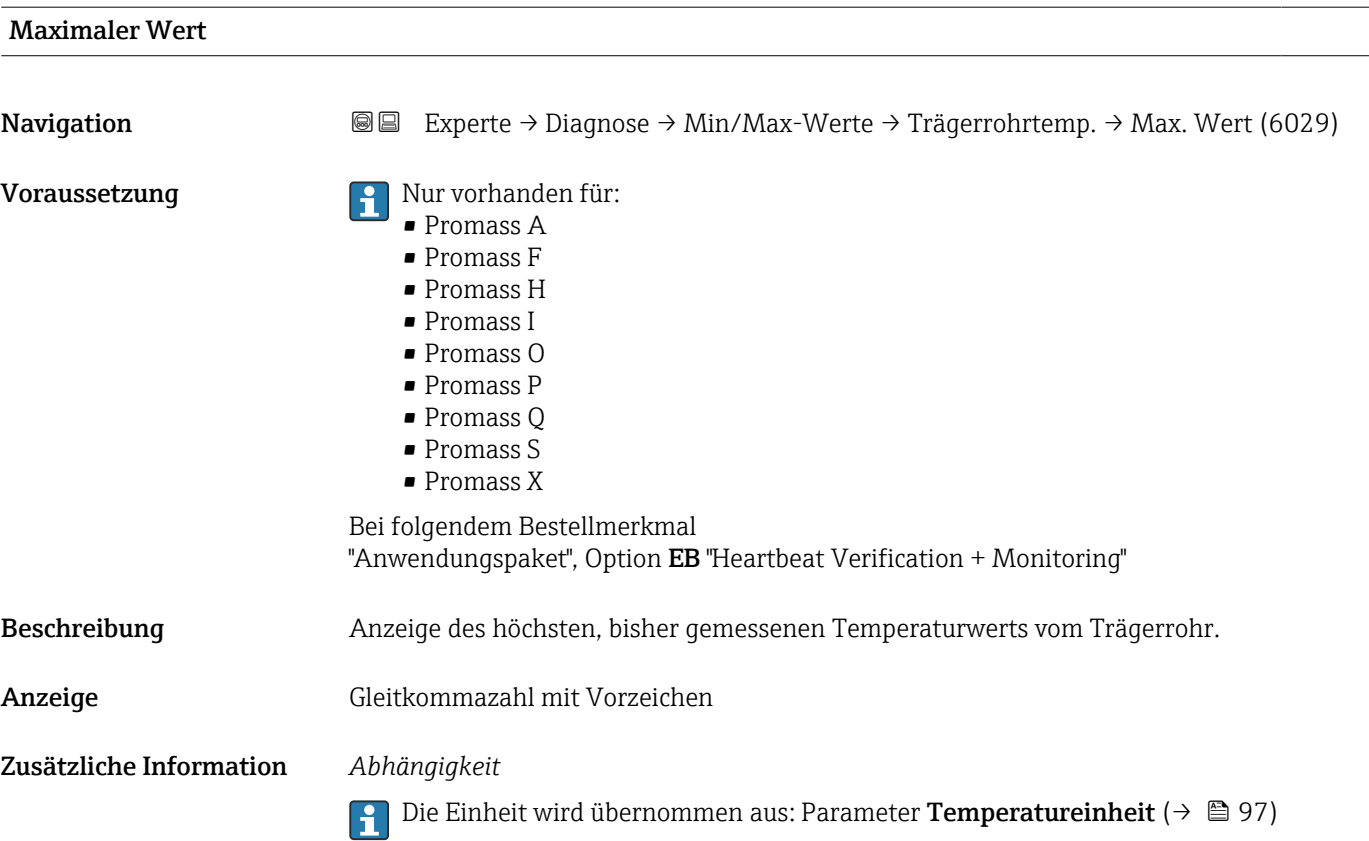

### Untermenü "Schwingfrequenz"

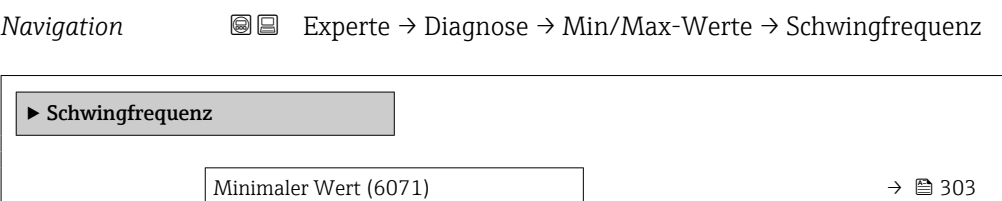

Maximaler Wert (6070)  $\rightarrow$  304

### Minimaler Wert

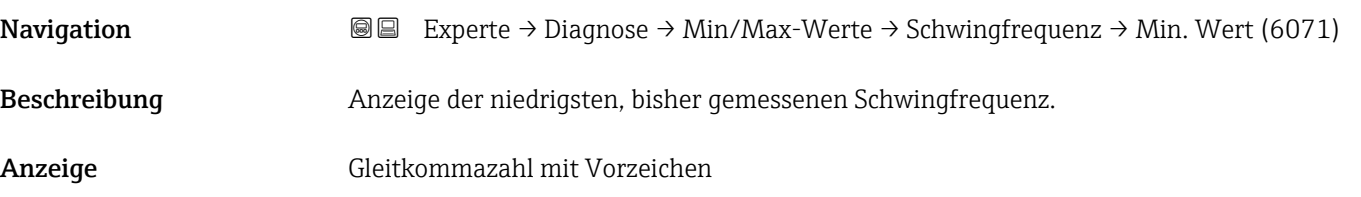

<span id="page-303-0"></span>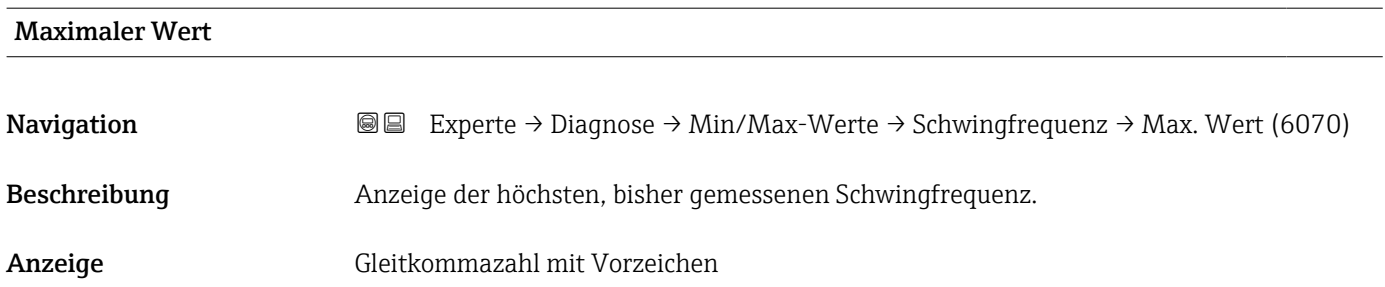

### Untermenü "Torsionsschwingfrequenz"

*Navigation* **III** III Experte → Diagnose → Min/Max-Werte → Tors.schw.freq.

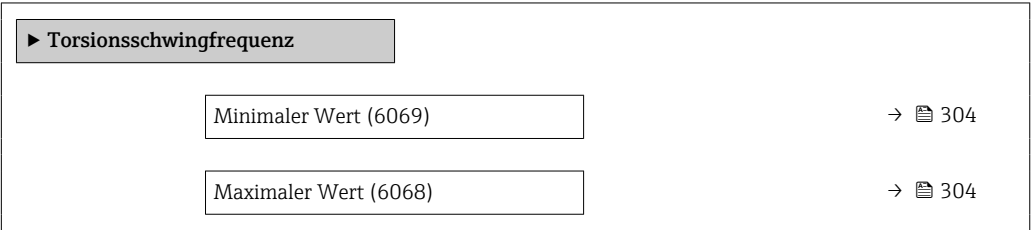

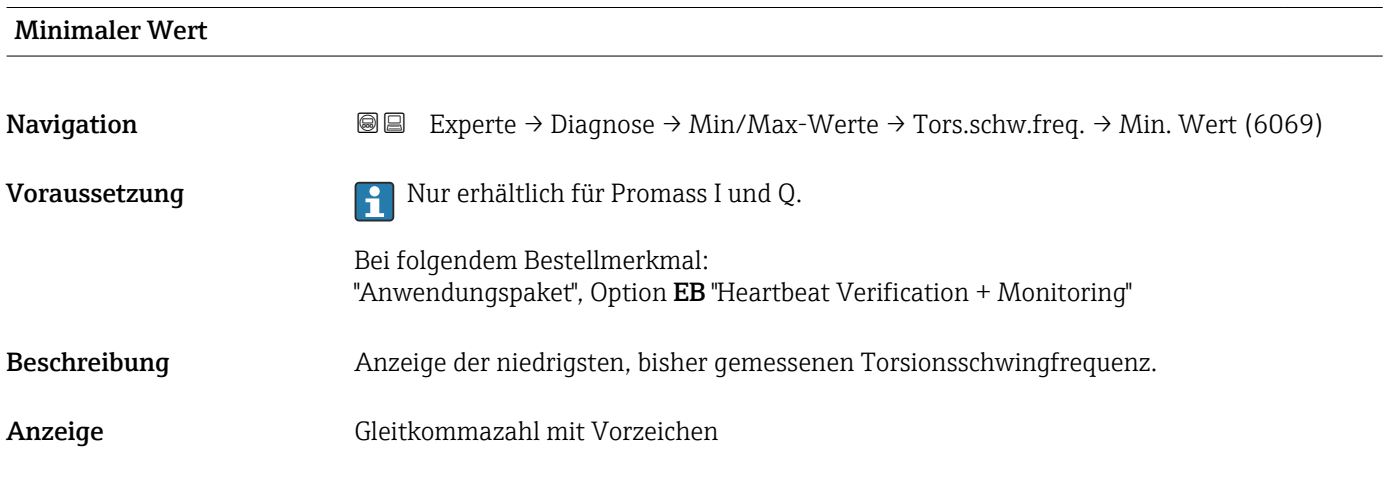

# Maximaler Wert **Navigation EXperte** → Diagnose → Min/Max-Werte → Tors.schw.freq. → Max. Wert (6068) Voraussetzung **Auf Paris I und Quart Promass I** und Q. Bei folgendem Bestellmerkmal: "Anwendungspaket", Option EB "Heartbeat Verification + Monitoring" Beschreibung Anzeige der höchsten, bisher gemessenen Torsionsschwingfrequenz.

<span id="page-304-0"></span>Anzeige Gleitkommazahl mit Vorzeichen

### Untermenü "Schwingamplitude"

*Navigation* **III** III Experte → Diagnose → Min/Max-Werte → Schwingamplitude

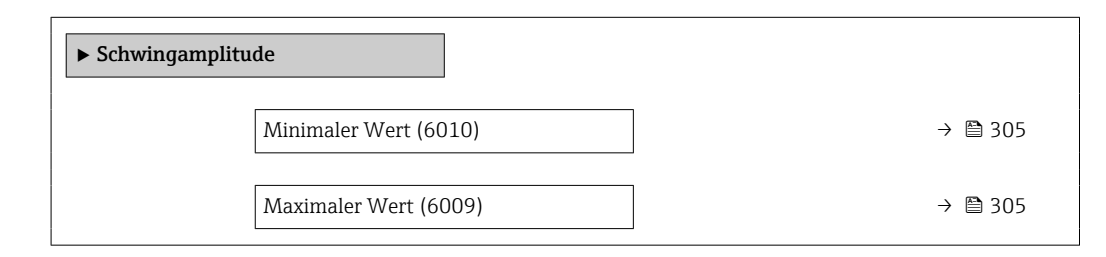

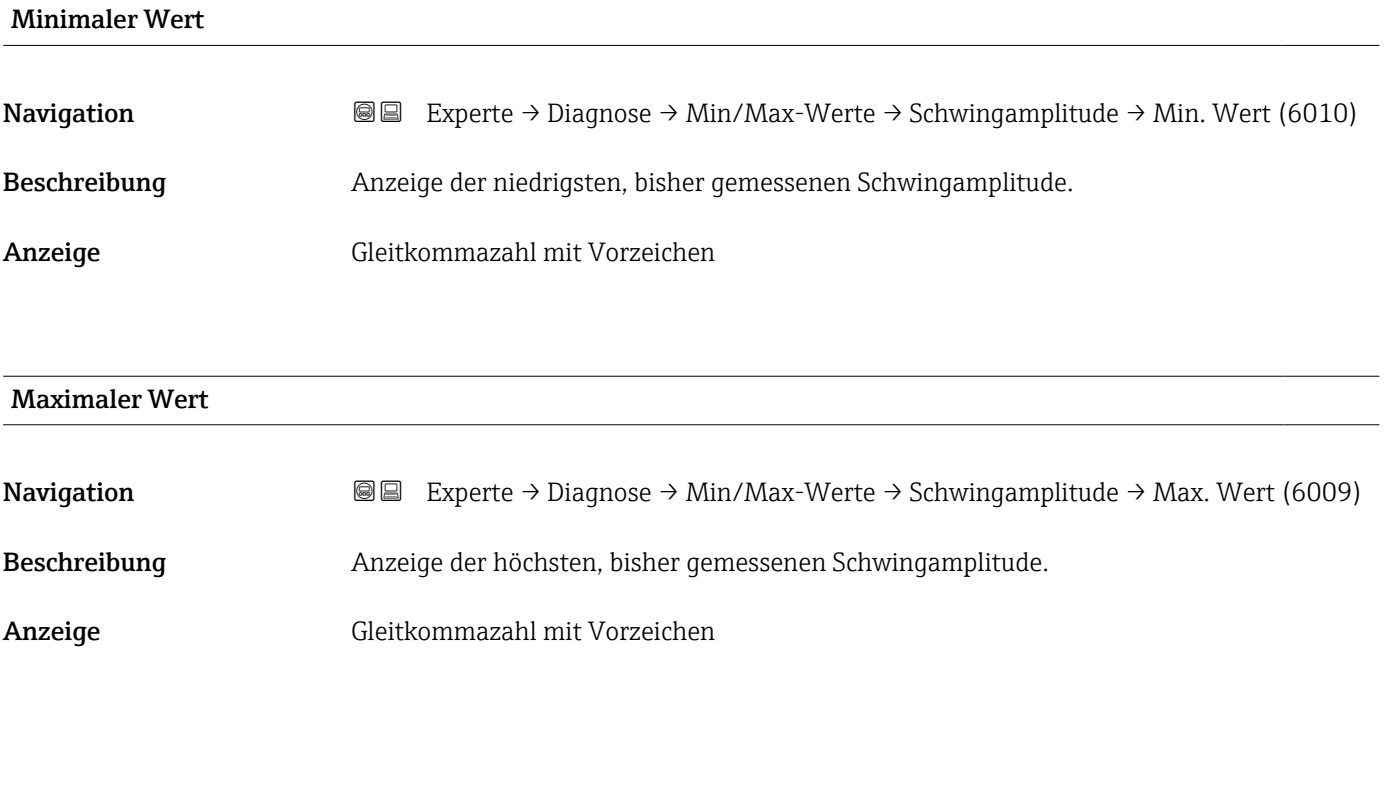

### Untermenü "Torsionsschwingamplitude"

*Navigation* **III** Experte → Diagnose → Min/Max-Werte → Tors.schwingamp.

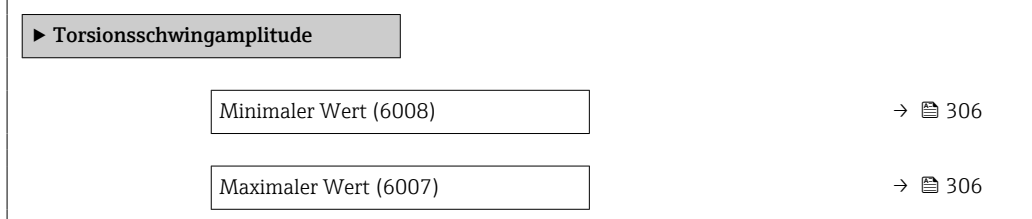

<span id="page-305-0"></span>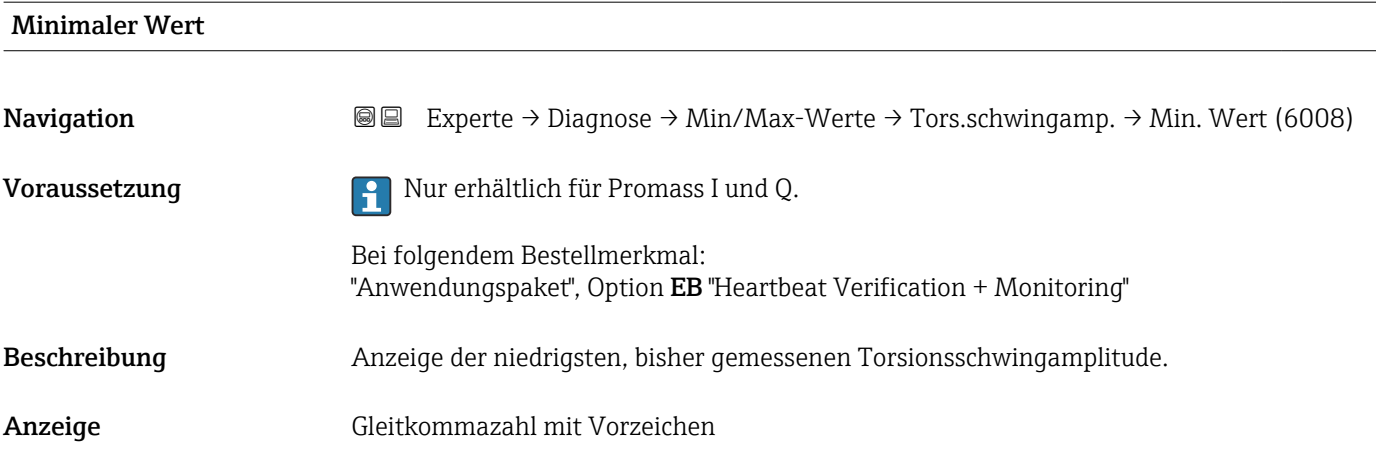

# Maximaler Wert Navigation **Experte → Diagnose → Min/Max-Werte → Tors.schwingamp. → Max. Wert (6007)** Voraussetzung **Nur erhältlich für Promass I und Q.** Bei folgendem Bestellmerkmal: "Anwendungspaket", Option EB "Heartbeat Verification + Monitoring" Beschreibung Anzeige der höchsten, bisher gemessenen Torsionsschwingamplitude. Anzeige Gleitkommazahl mit Vorzeichen

### Untermenü "Schwingungsdämpfung"

*Navigation* Experte → Diagnose → Min/Max-Werte → Schwing.dämpfung

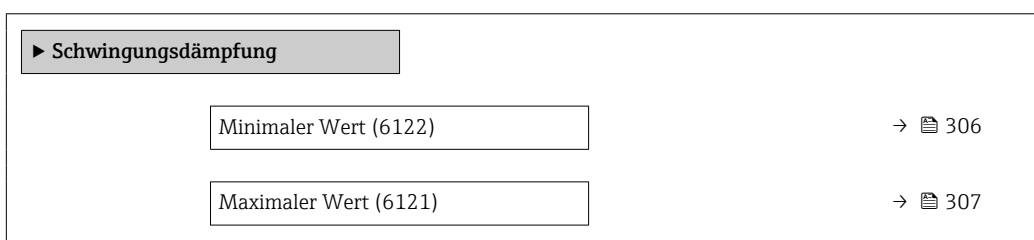

# Minimaler Wert

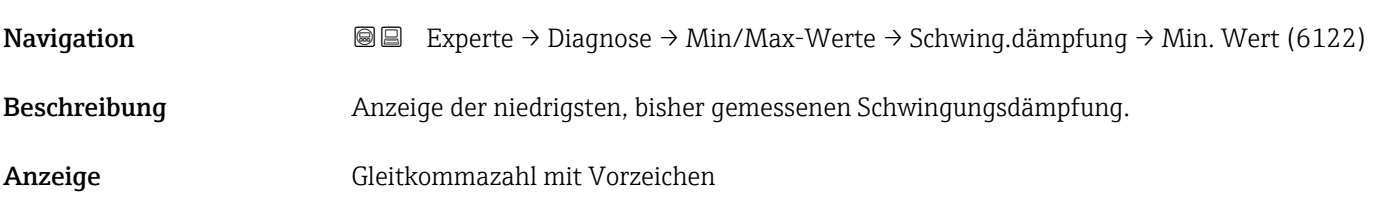

<span id="page-306-0"></span>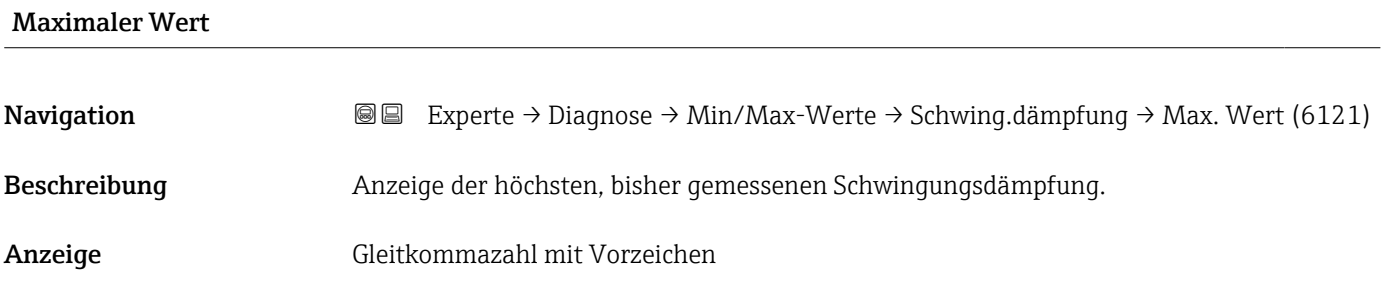

# Untermenü "Torsionsschwingungsdämpfung"

*Navigation* Experte → Diagnose → Min/Max-Werte → Tors.schw.dämpf.

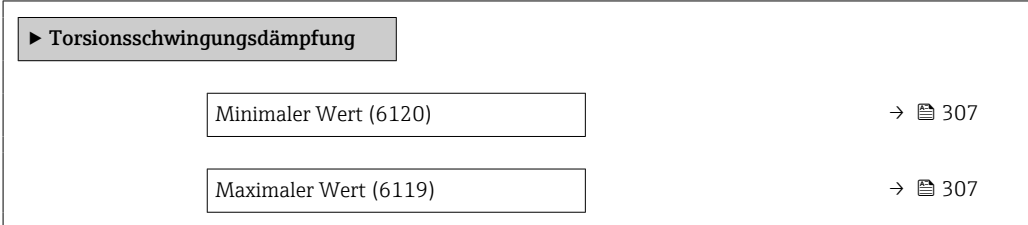

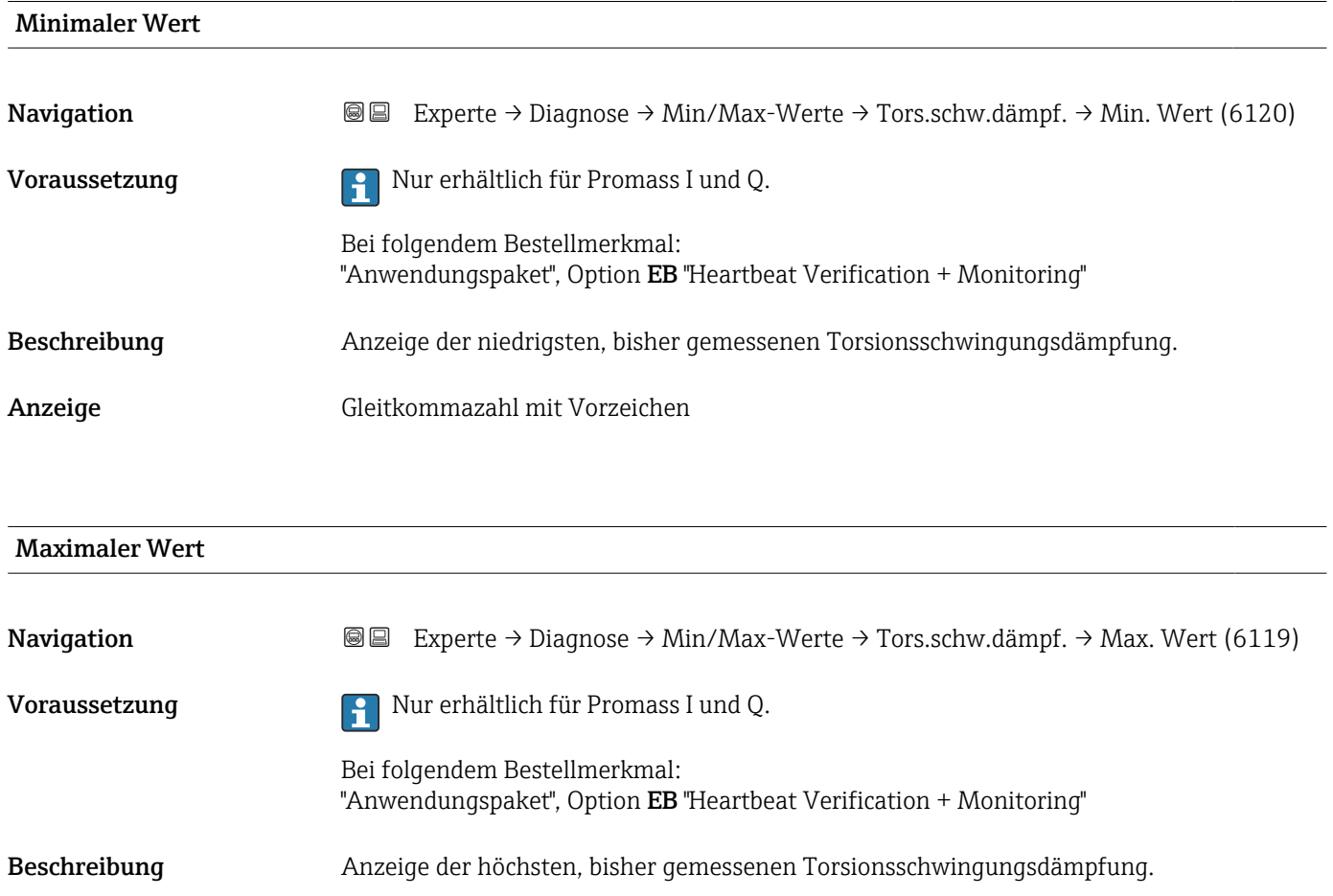

<span id="page-307-0"></span>Anzeige Gleitkommazahl mit Vorzeichen

### Untermenü "Signalasymmetrie"

*Navigation* **III** III Experte → Diagnose → Min/Max-Werte → Signalasymmetrie

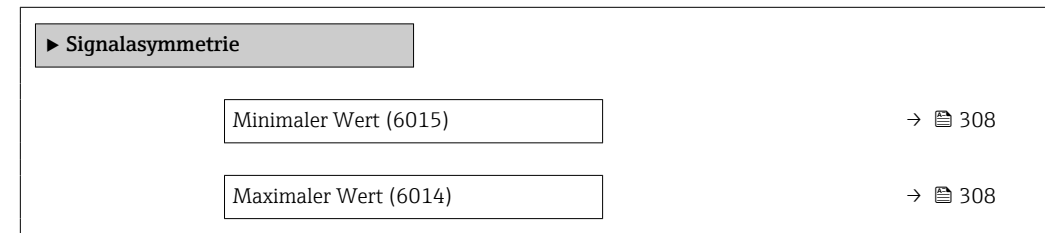

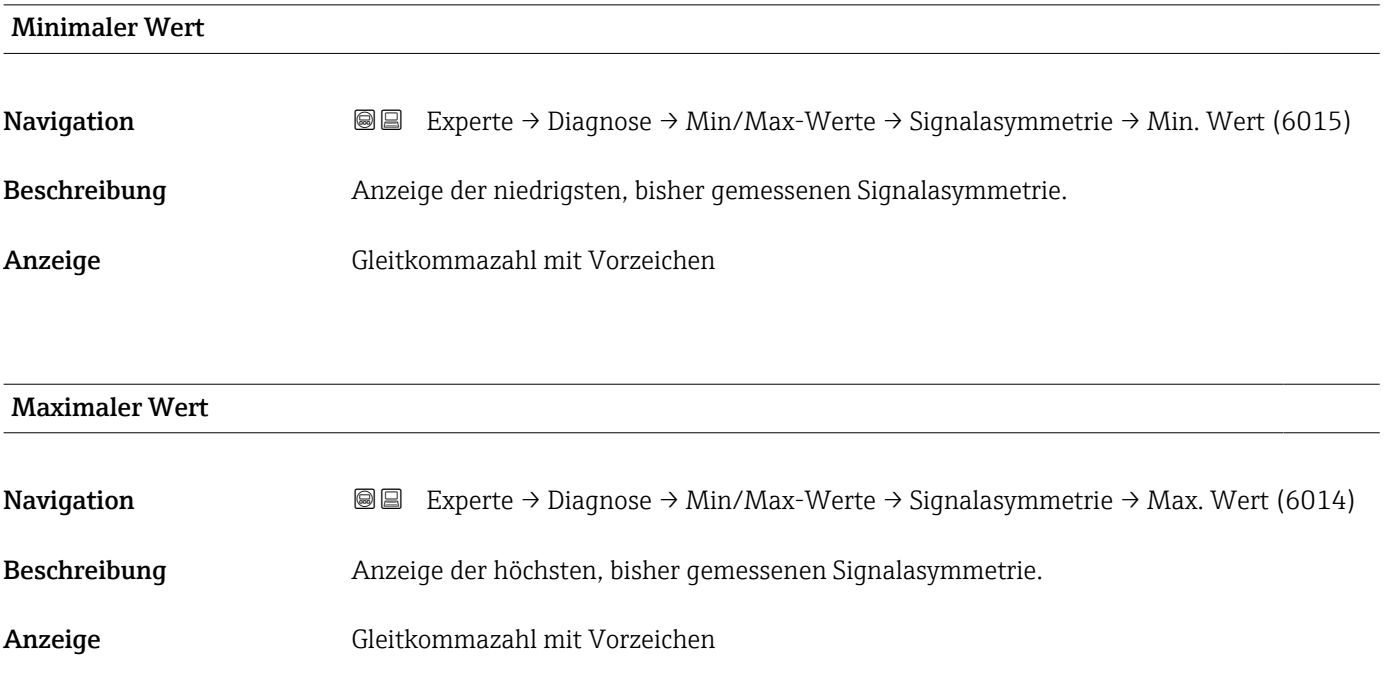

### Untermenü "Torsionssignalasymmetrie"

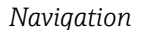

*Navigation* Experte → Diagnose → Min/Max-Werte → Tors.sig.asymm.

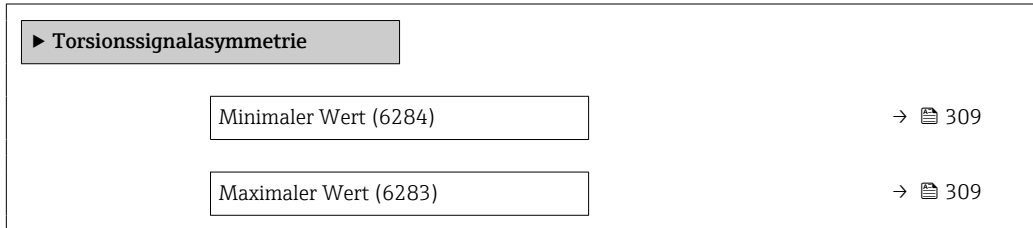

<span id="page-308-0"></span>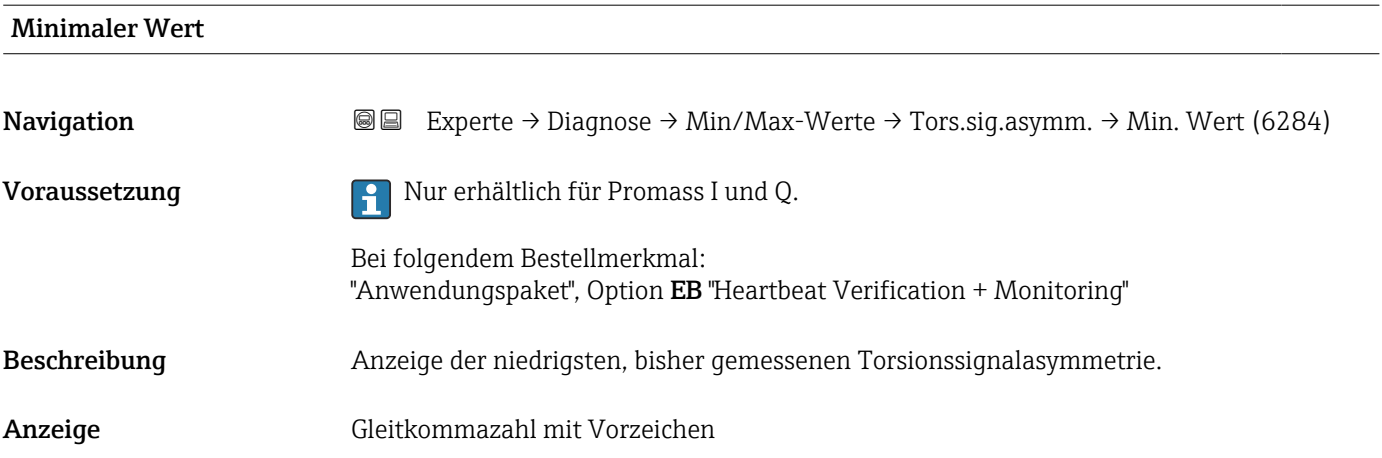

### Maximaler Wert

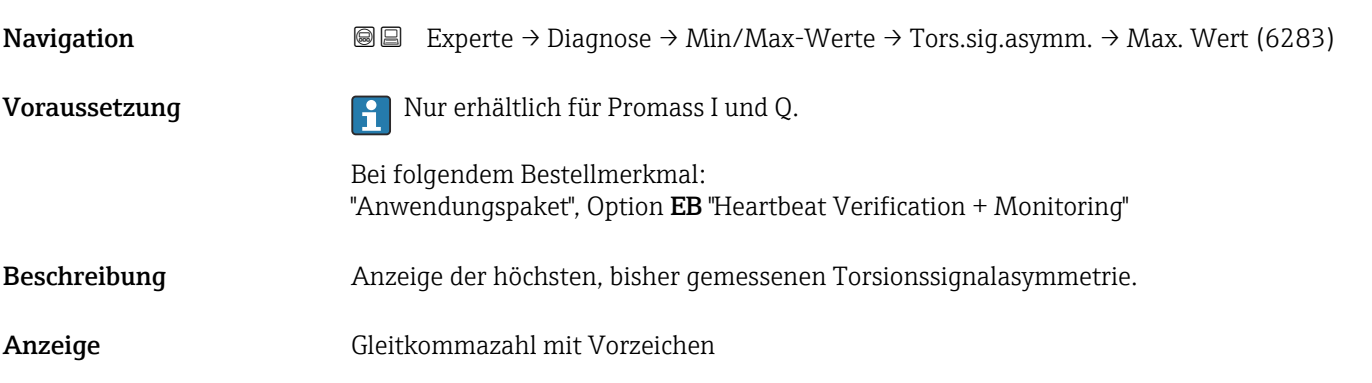

# 3.10.13 Untermenü "Heartbeat Technology"

Detaillierte Angaben zu den Parameterbeschreibungen des Anwendungspakets **Heartbeat Verification+Monitoring**: Sonderdokumentation zum Gerät →  $\mathrel{\hbox{\texttt{\char'44}}}\oplus 8$ 

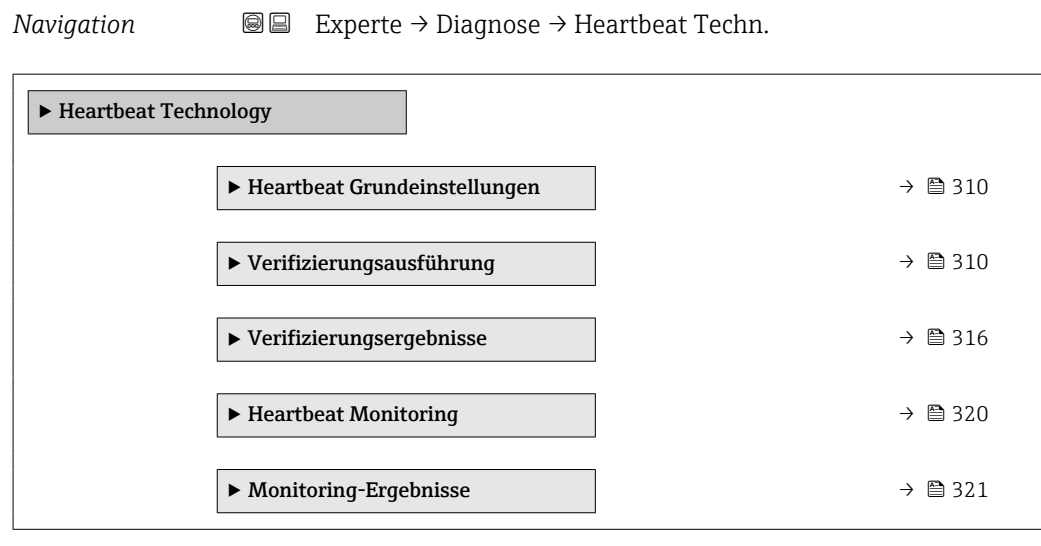

### <span id="page-309-0"></span>Untermenü "Heartbeat Grundeinstellungen"

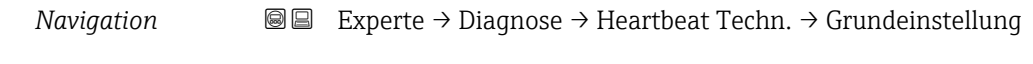

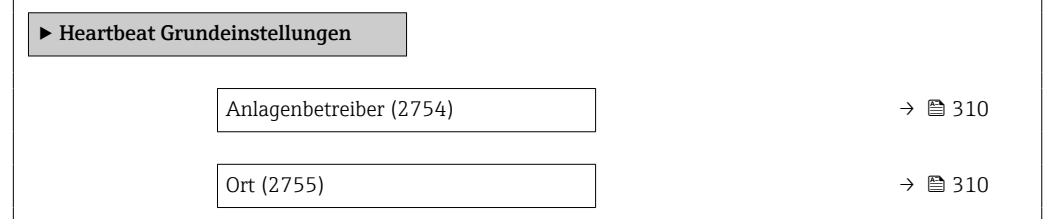

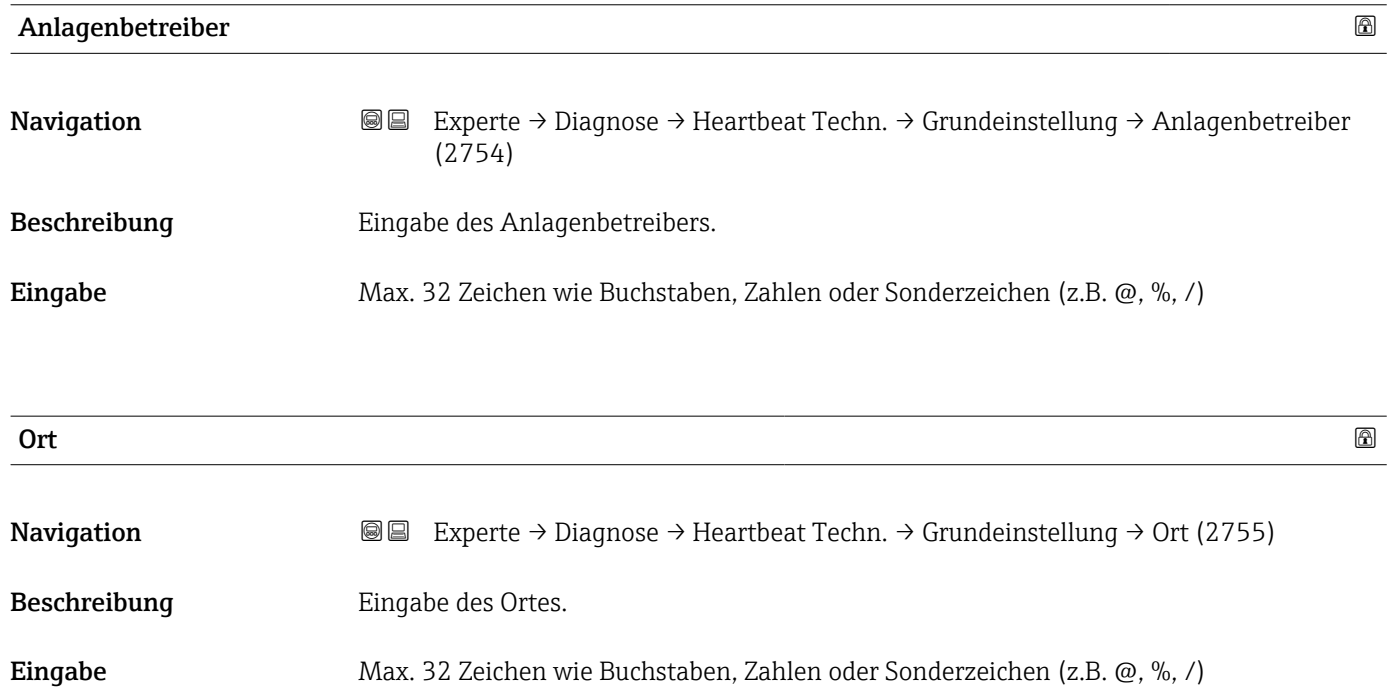

### Assistent "Verifizierungsausführung"

*Navigation* **III** III Experte → Diagnose → Heartbeat Techn. → Verifiz.ausführ.

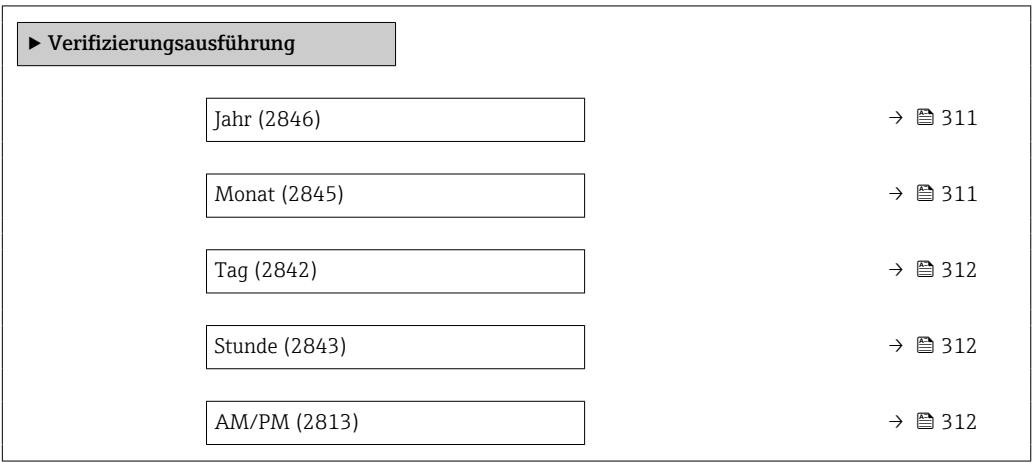

<span id="page-310-0"></span>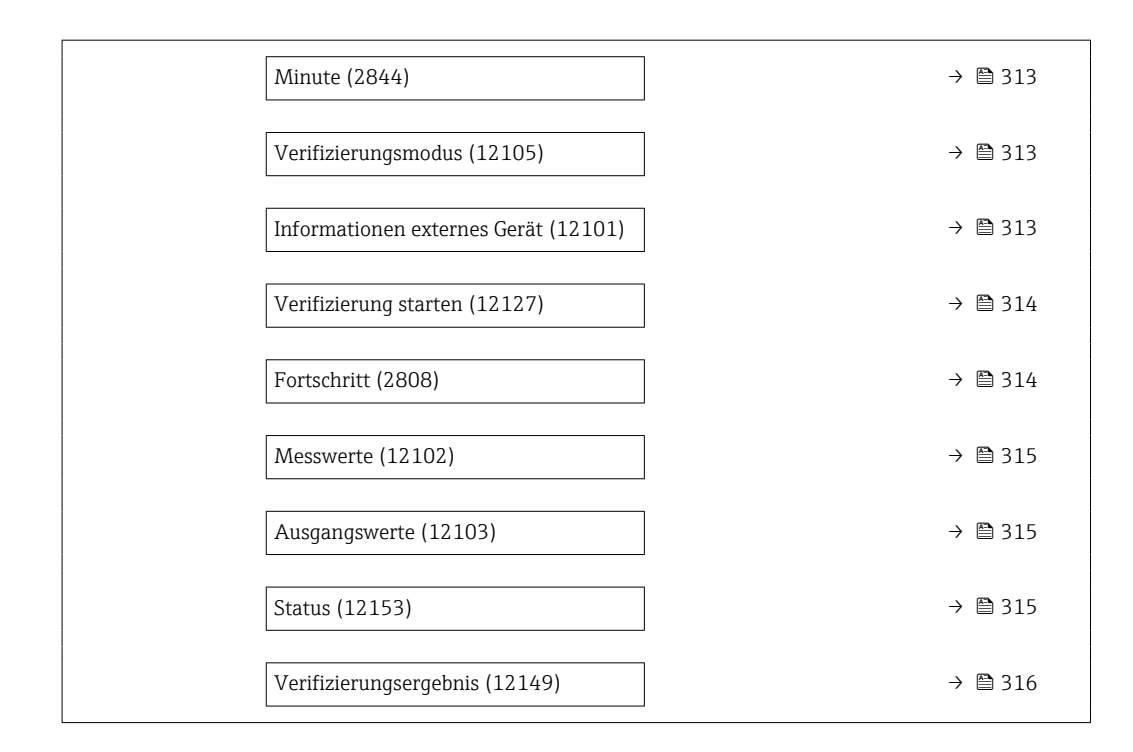

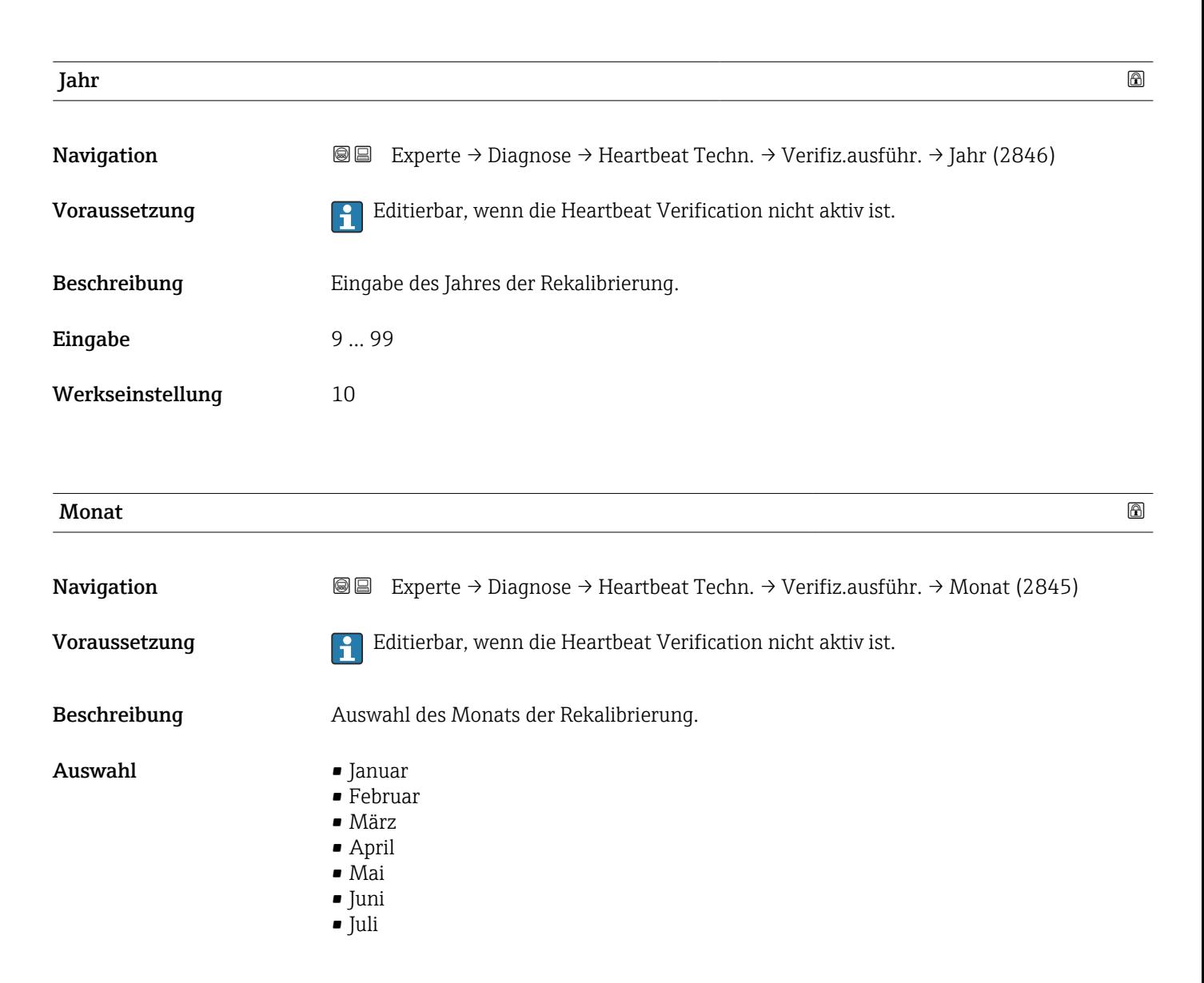

Endress+Hauser 311

<span id="page-311-0"></span>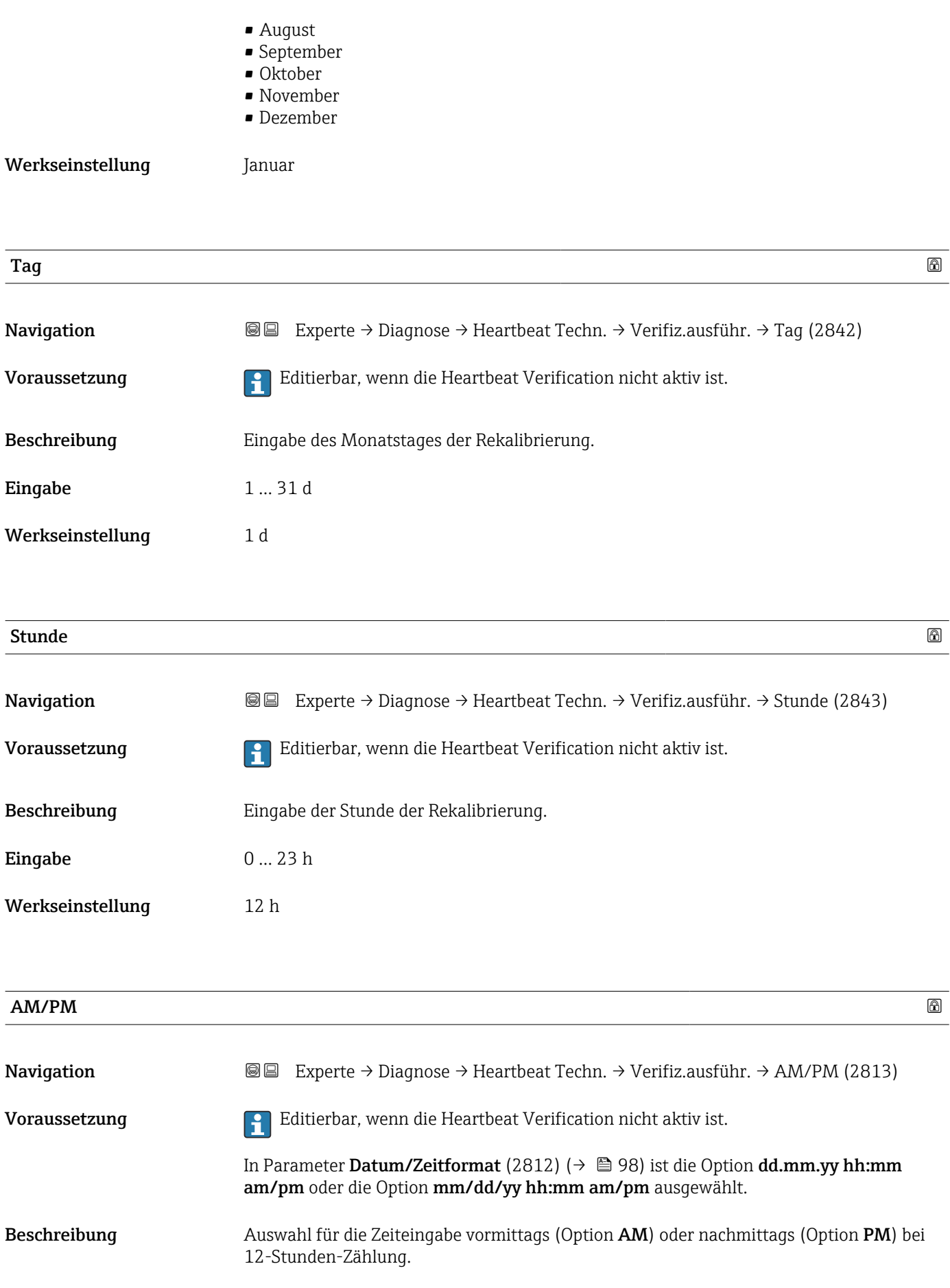

<span id="page-312-0"></span>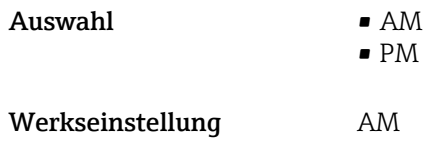

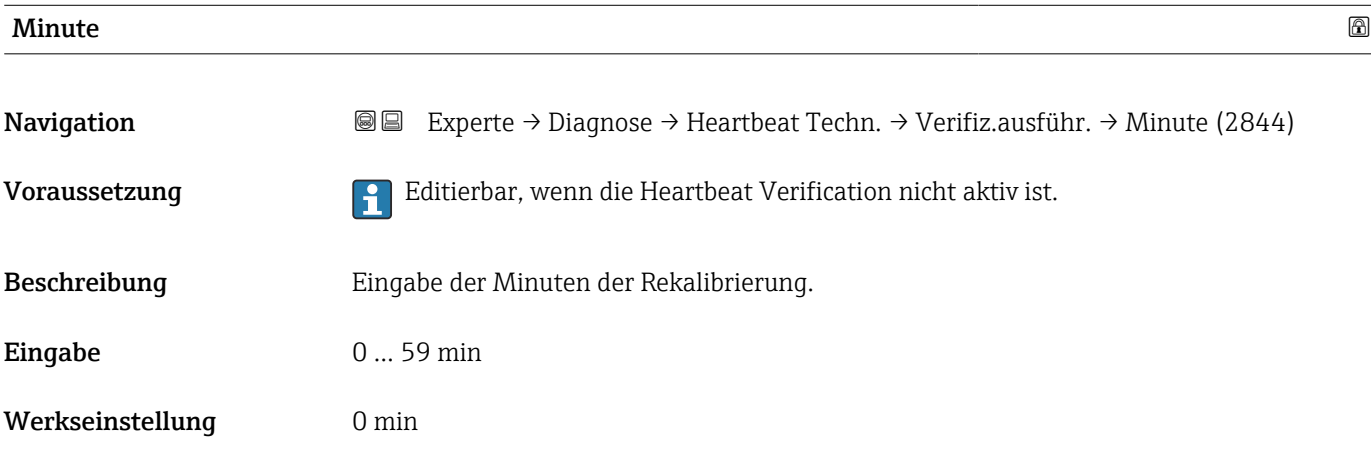

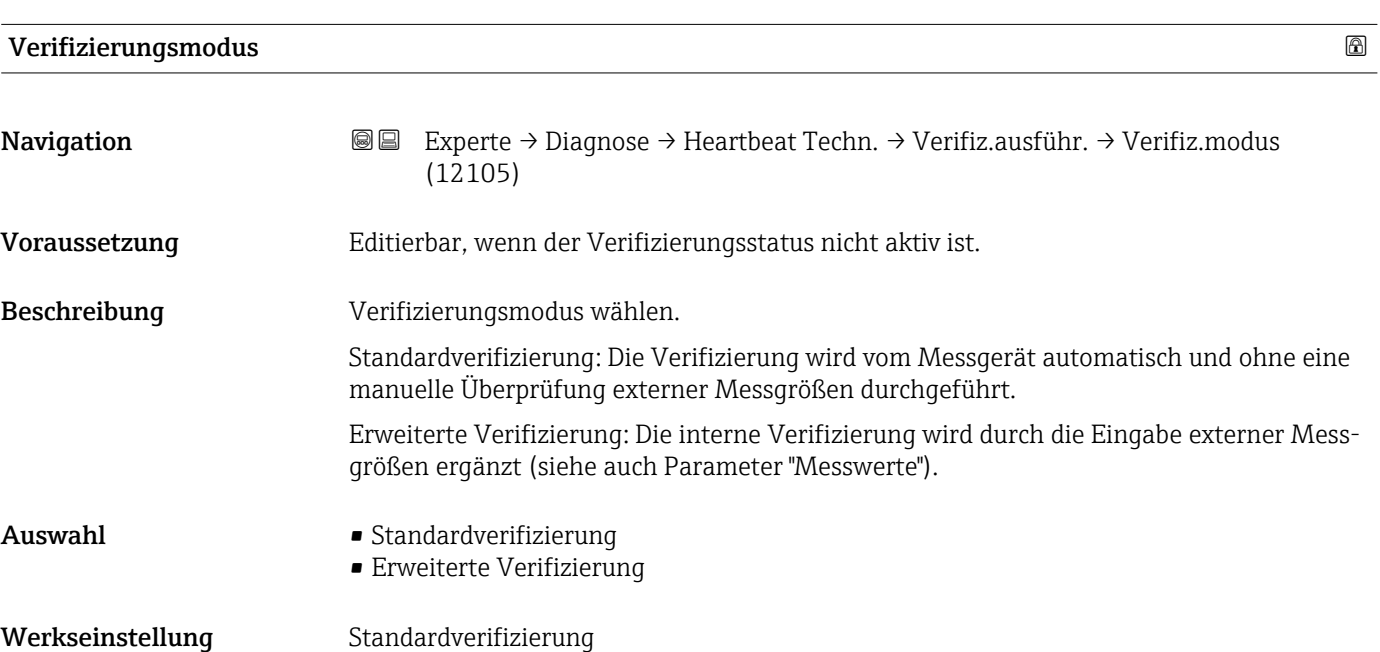

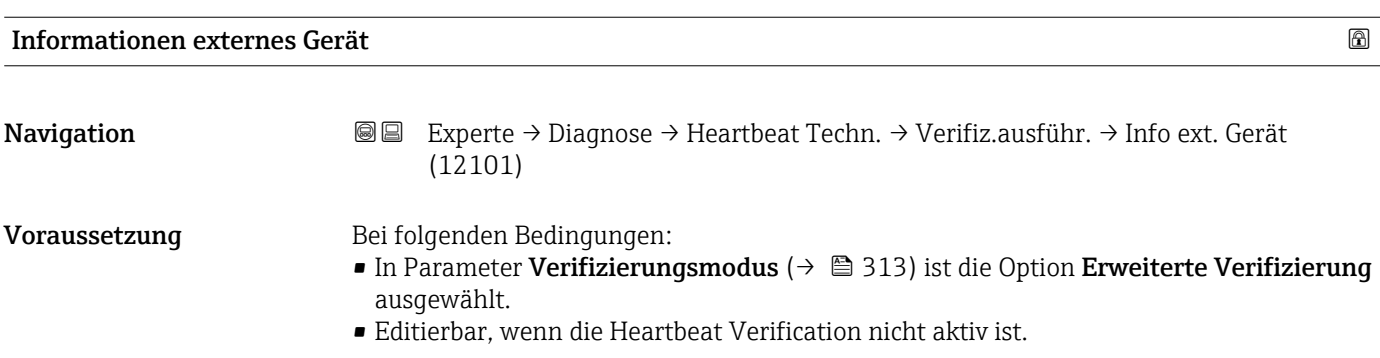

<span id="page-313-0"></span>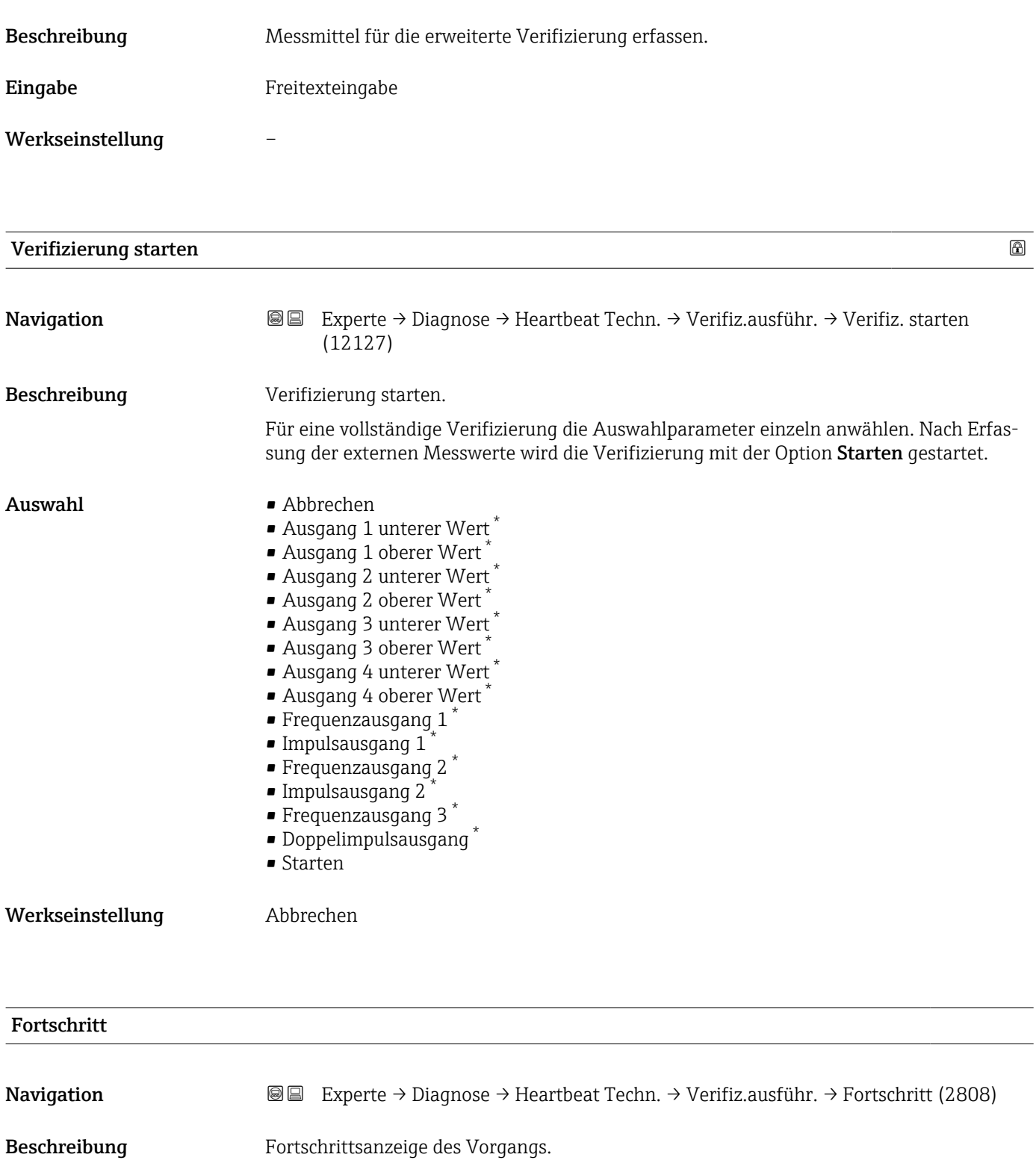

**Anzeige** 0 ... 100 %

<sup>\*</sup> Sichtbar in Abhängigkeit von Bestelloptionen oder Geräteeinstellungen

<span id="page-314-0"></span>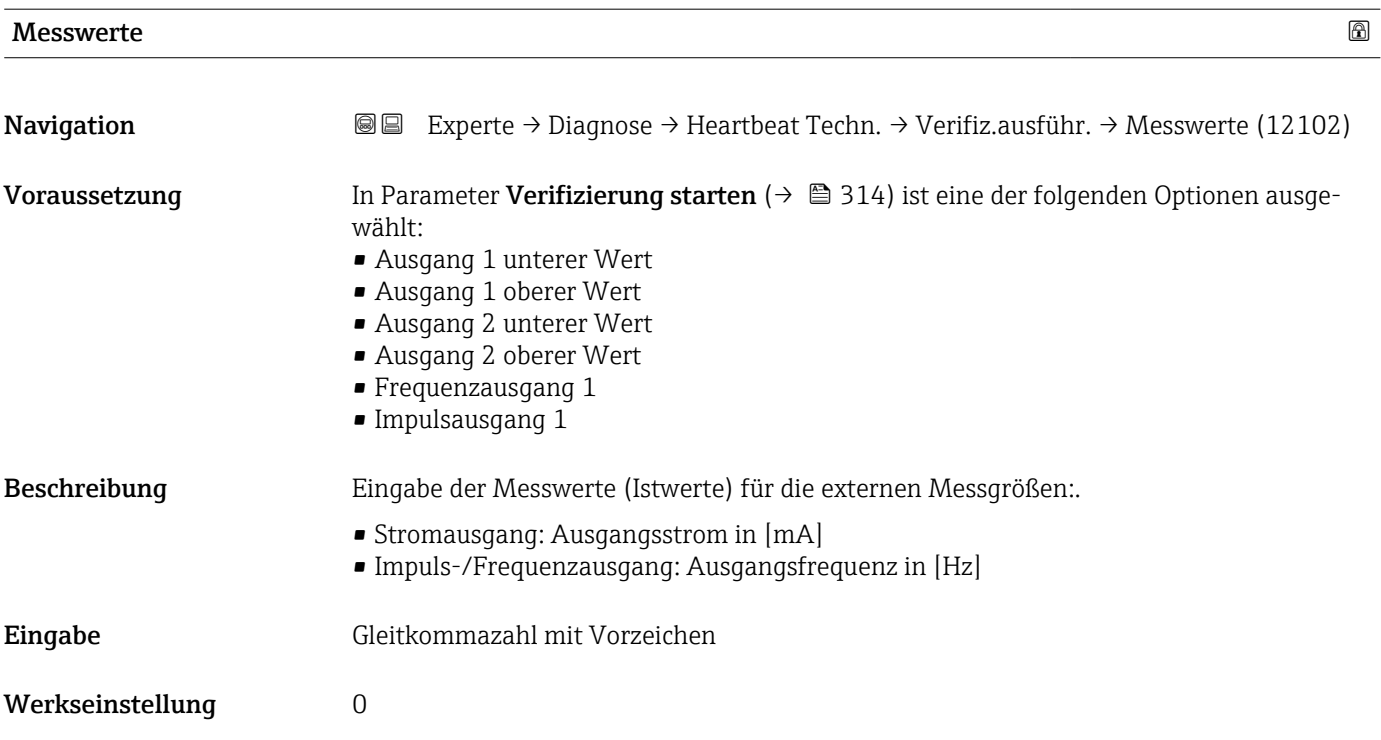

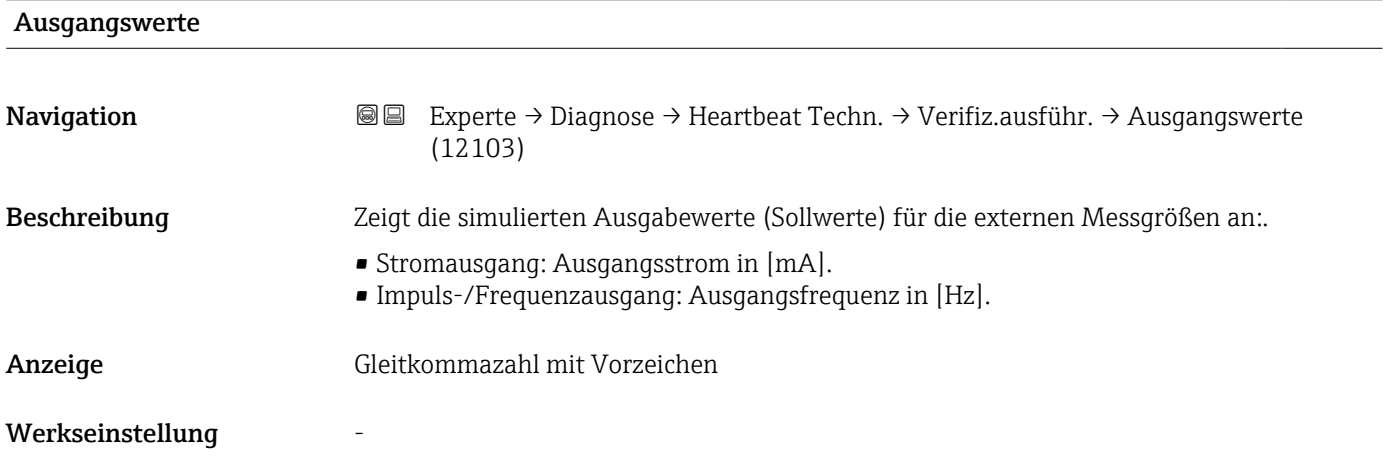

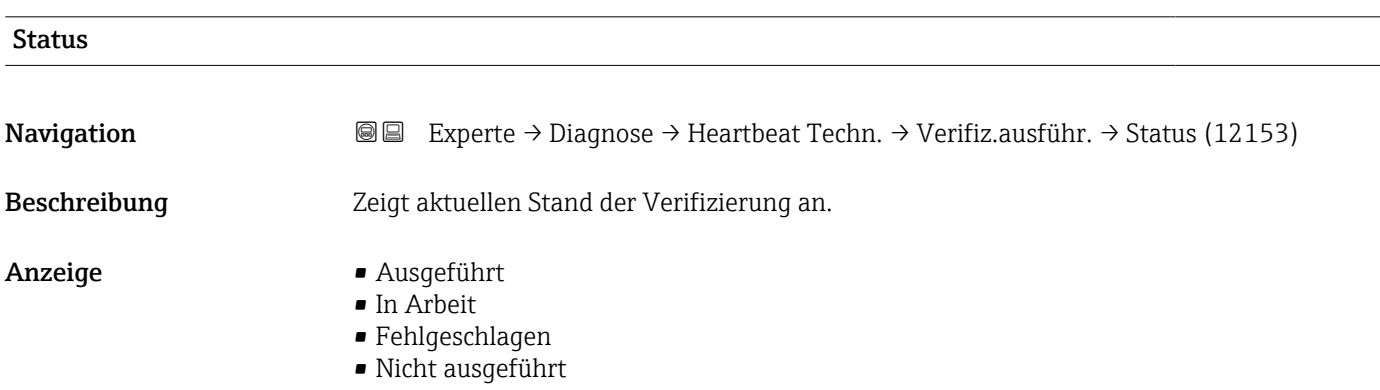

<span id="page-315-0"></span>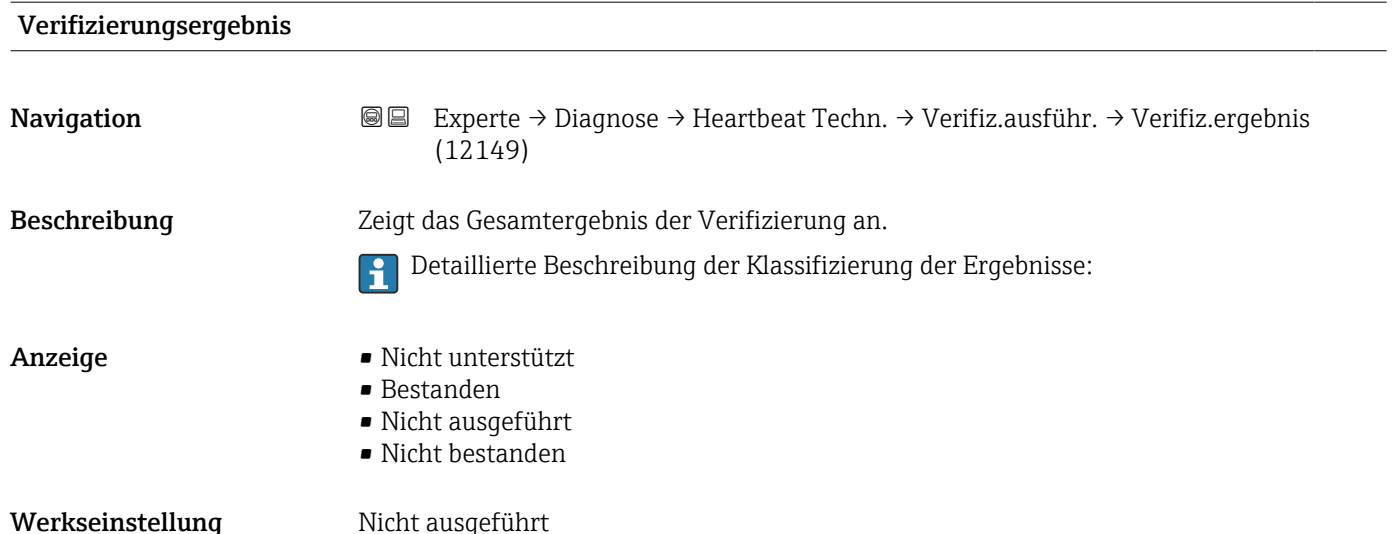

### Untermenü "Verifizierungsergebnisse"

*Navigation* <sup>■■</sup> Experte → Diagnose → Heartbeat Techn. → Verifiz.ergebnis

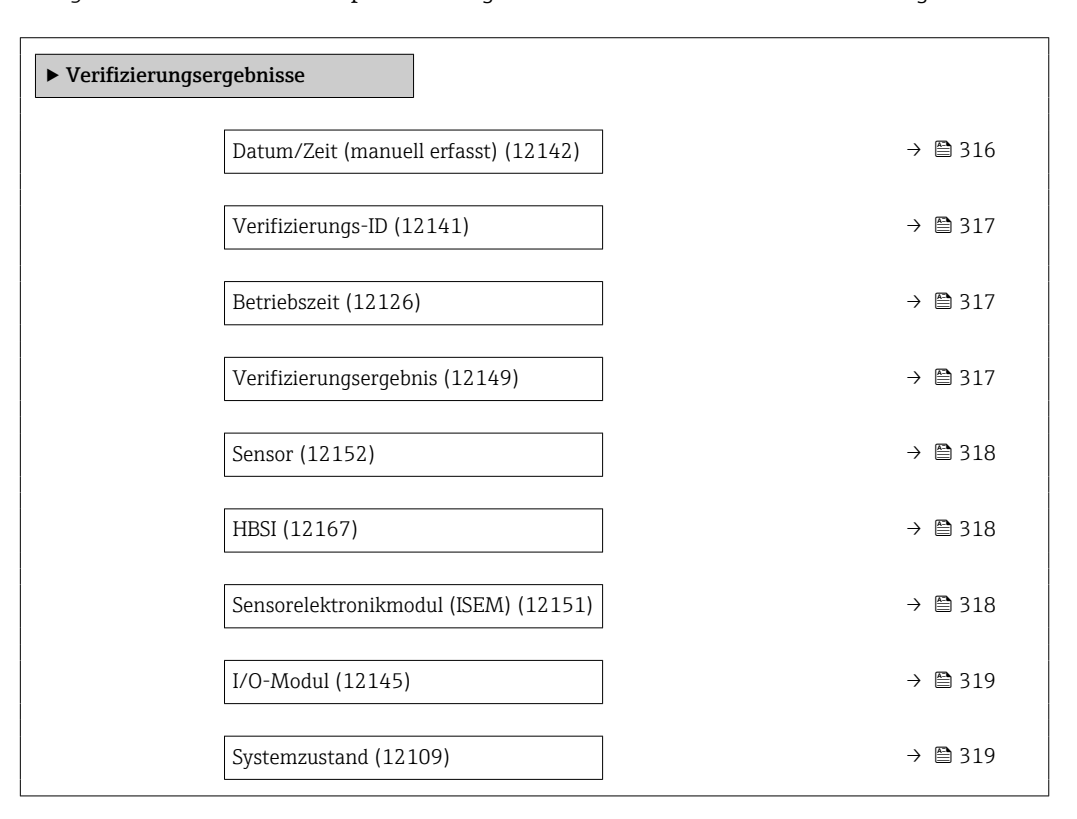

### Datum/Zeit (manuell erfasst)

Navigation **E Experte → Diagnose → Heartbeat Techn. → Verifiz.ergebnis → Datum/Zeit (12142)** 

Voraussetzung Die Verifizierung wurde durchgeführt.

<span id="page-316-0"></span>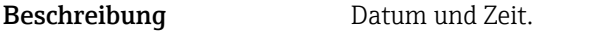

Anzeige dd.mmmm.yyyy; hh:mm Uhr

Werkseinstellung 1. Januar 2010; 12:00 Uhr

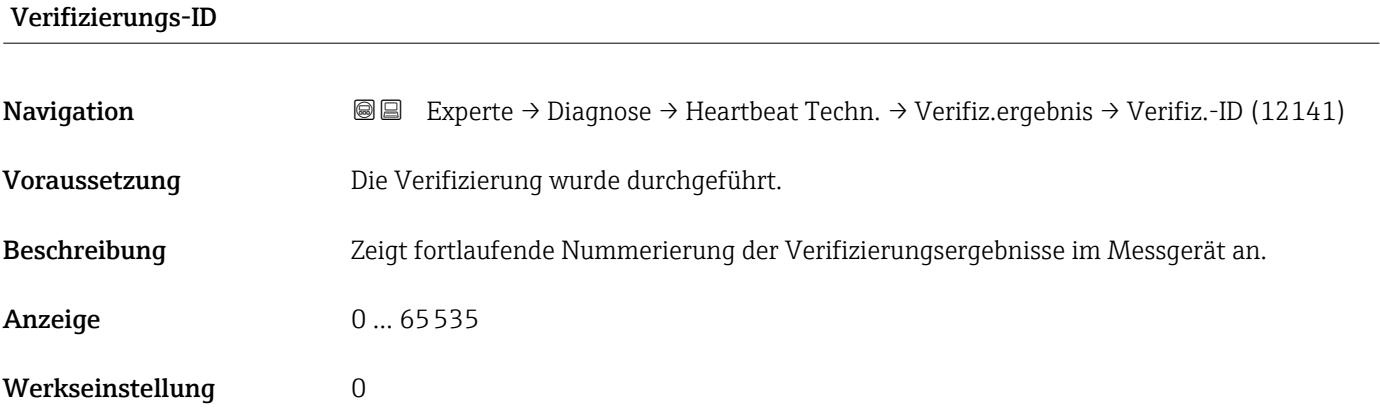

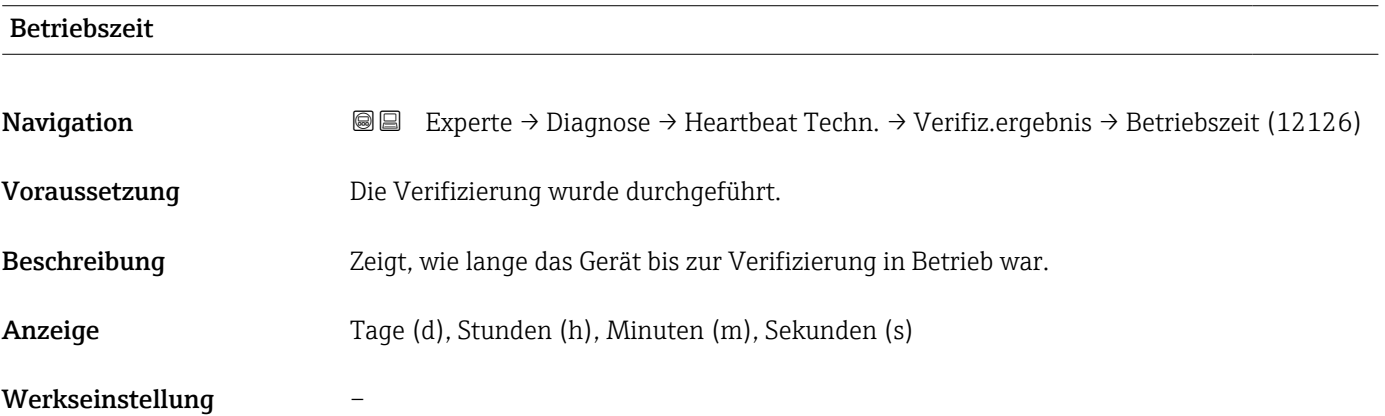

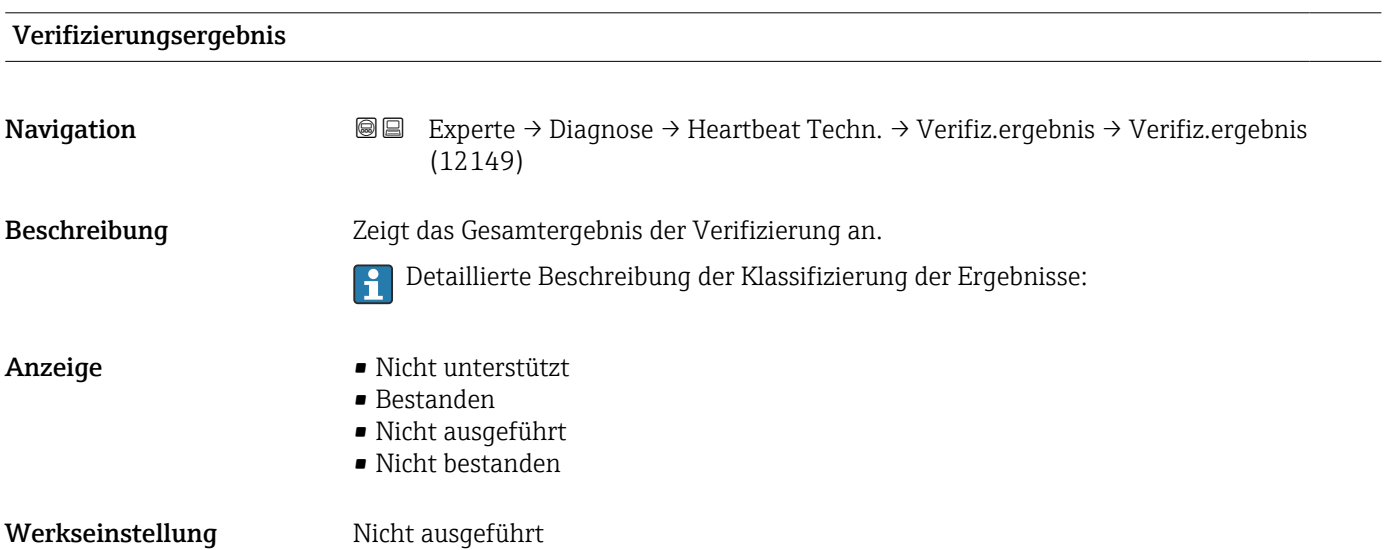

<span id="page-317-0"></span>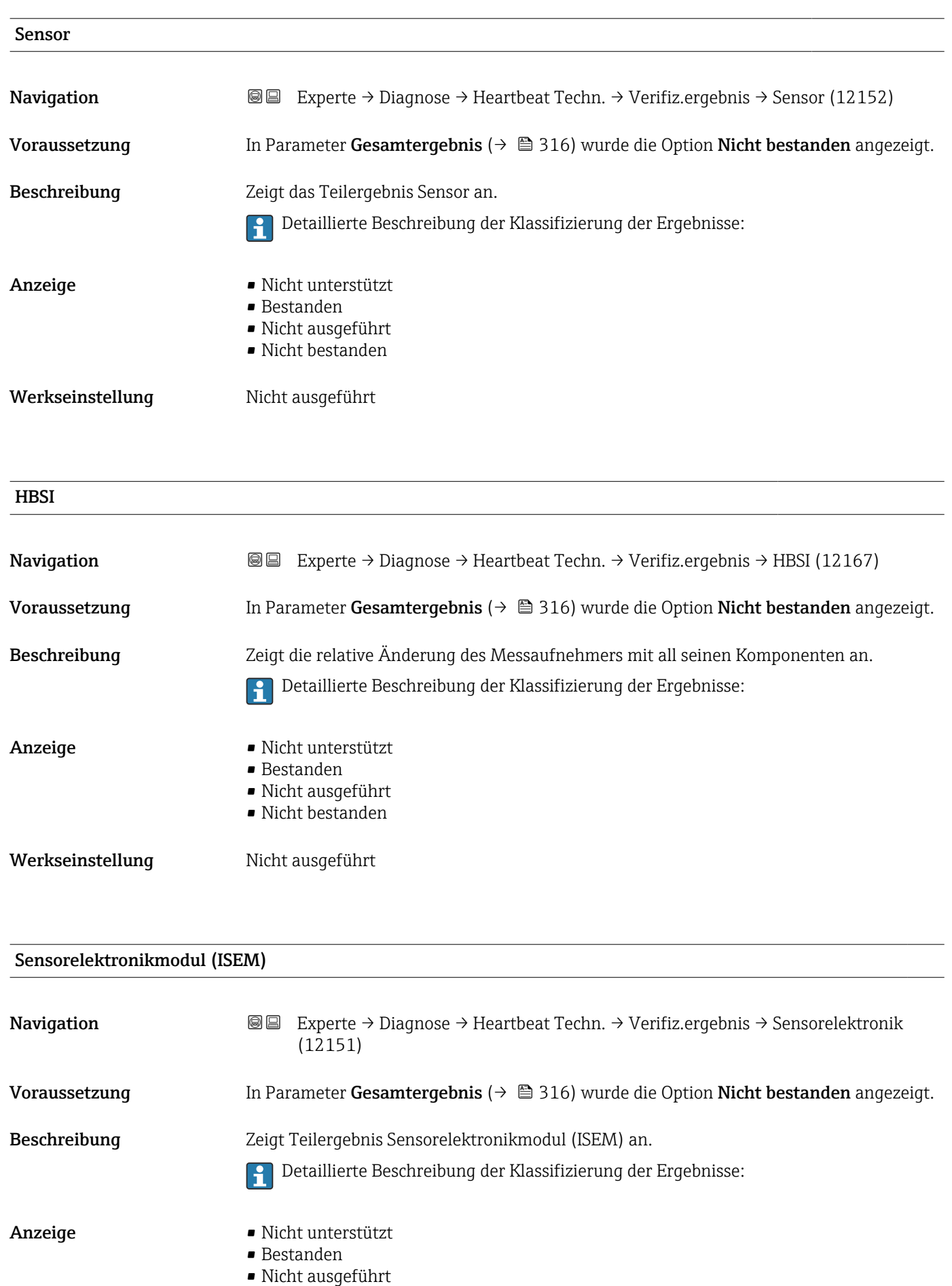

• Nicht bestanden

### <span id="page-318-0"></span>Werkseinstellung Micht ausgeführt

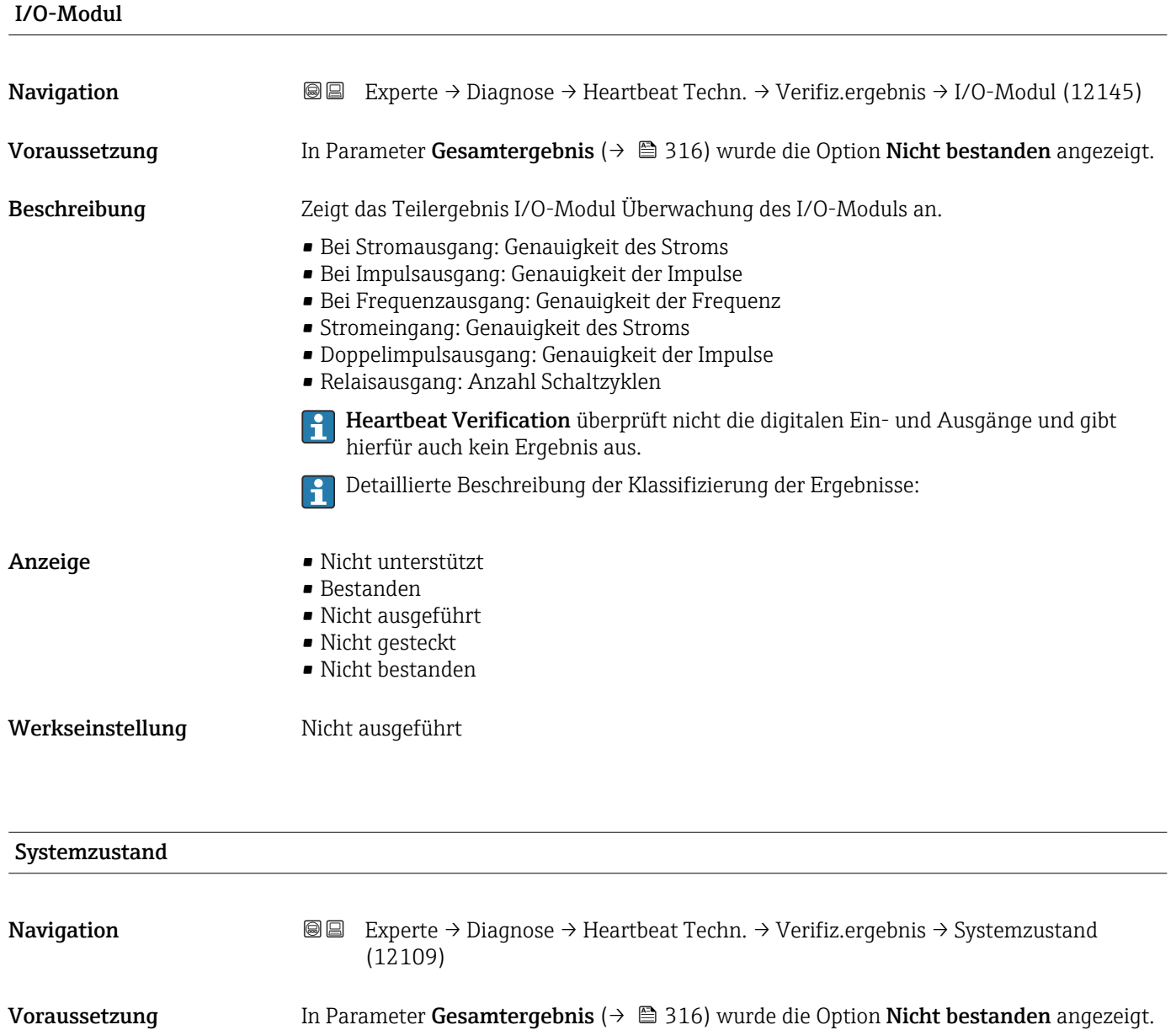

Beschreibung Zeigt den Systemzustand an. Testet das Messgerät auf aktive Fehler.

Detaillierte Beschreibung der Klassifizierung der Ergebnisse:

Anzeige • Nicht unterstützt

• Bestanden

- Nicht ausgeführt
- Nicht bestanden

Werkseinstellung Micht ausgeführt

## <span id="page-319-0"></span>Untermenü "Heartbeat Monitoring"

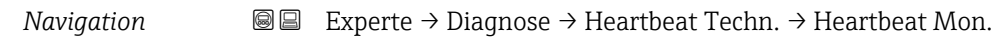

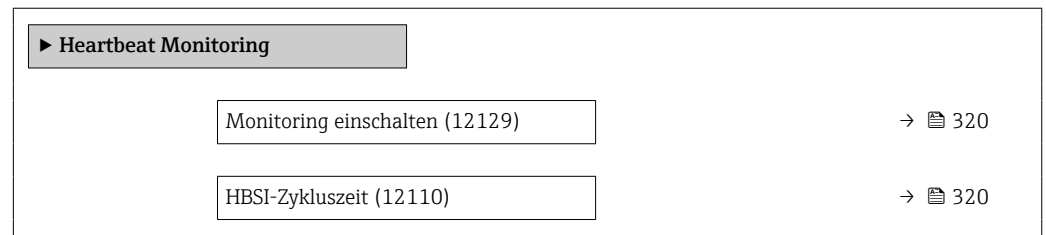

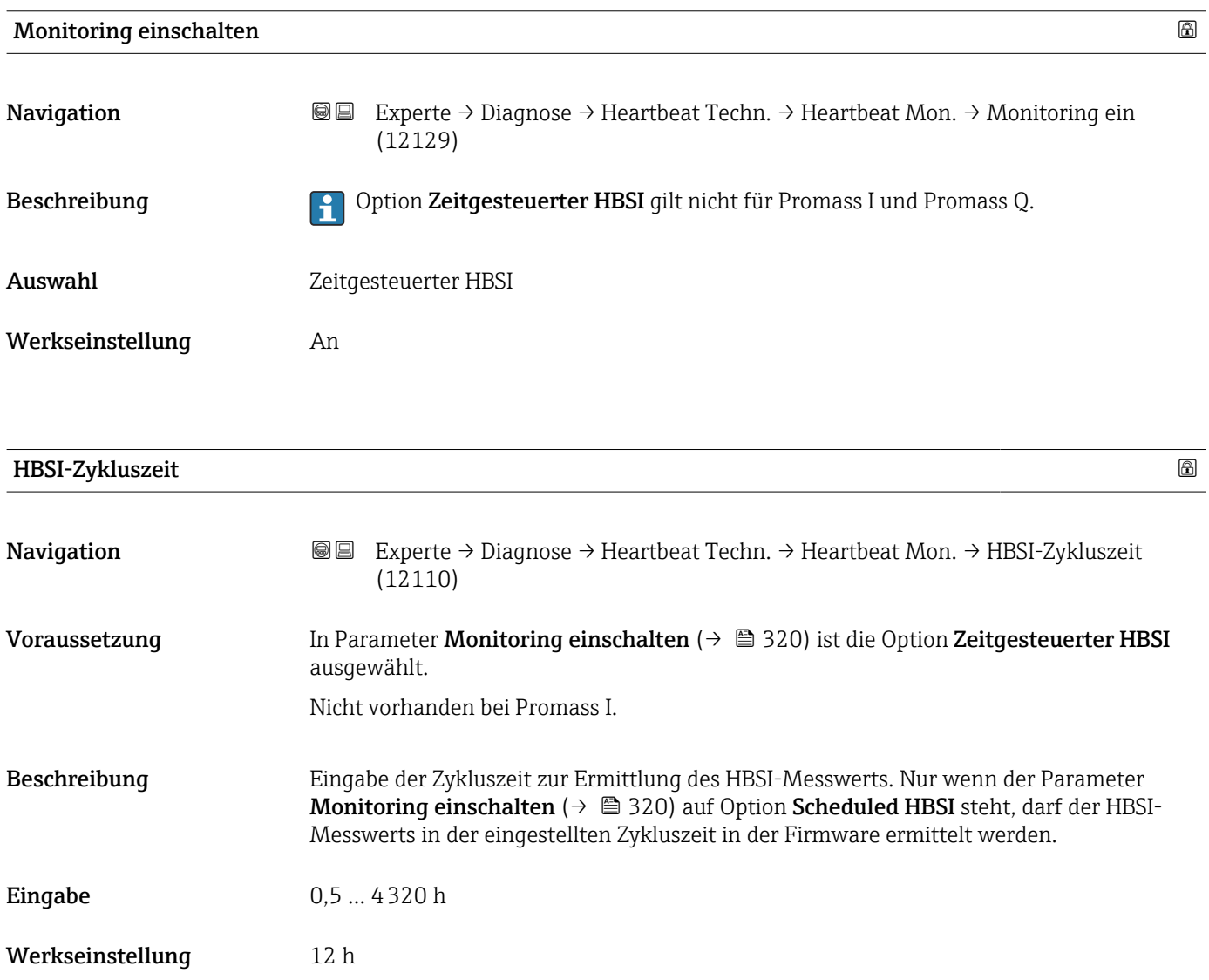

### <span id="page-320-0"></span>Untermenü "Monitoring-Ergebnisse"

*Navigation* Experte → Diagnose → Heartbeat Techn. → Monitor.Ergebnis

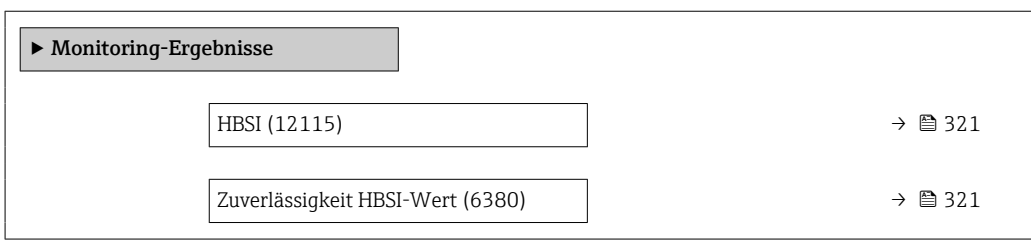

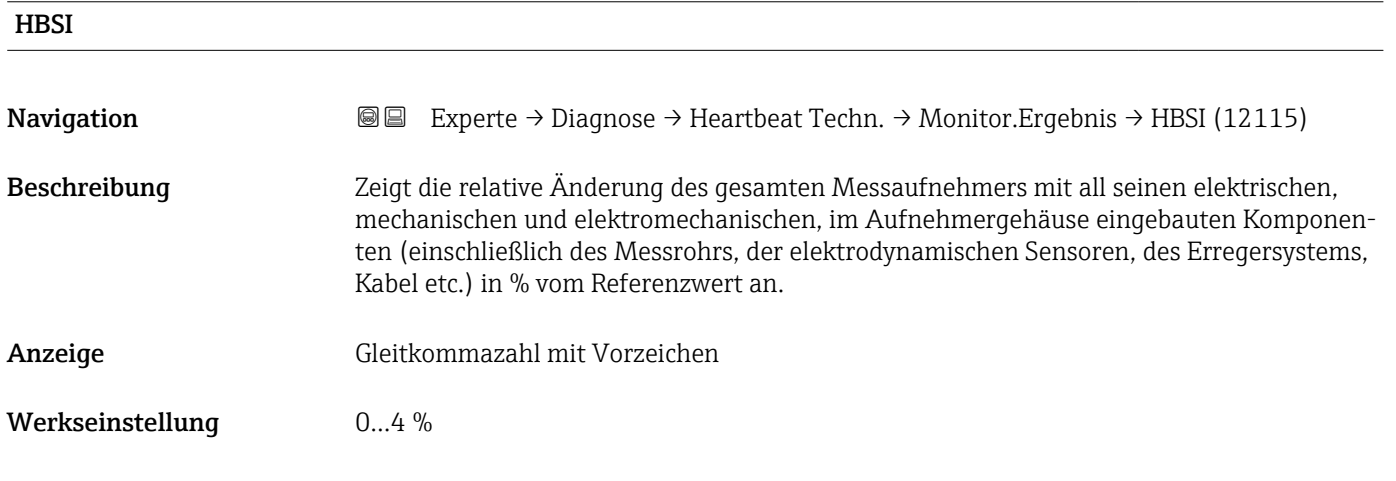

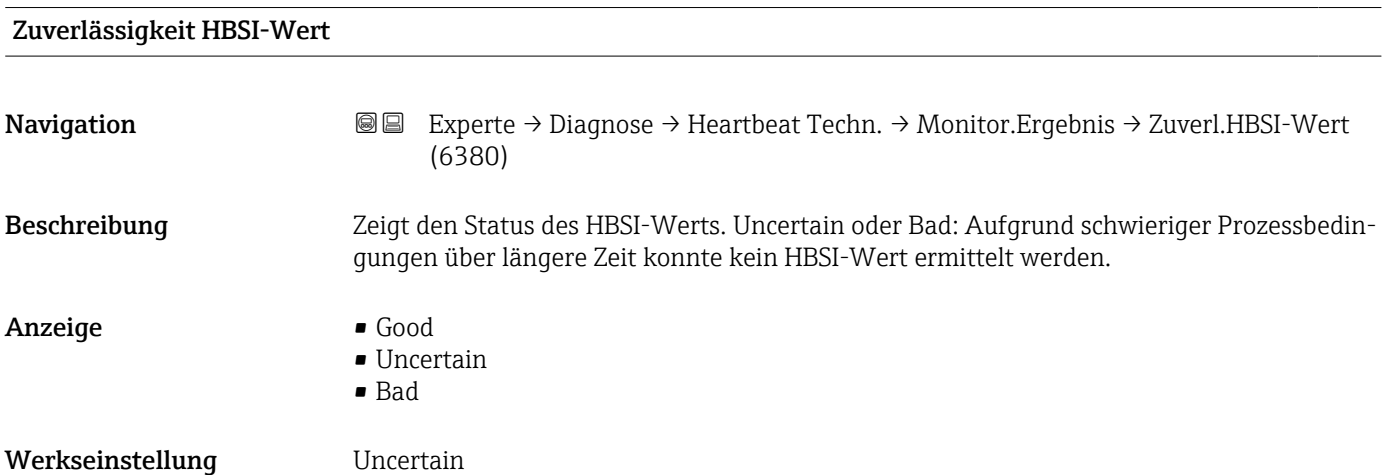

# 3.10.14 Untermenü "Simulation"

*Navigation* 
■■ Experte → Diagnose → Simulation

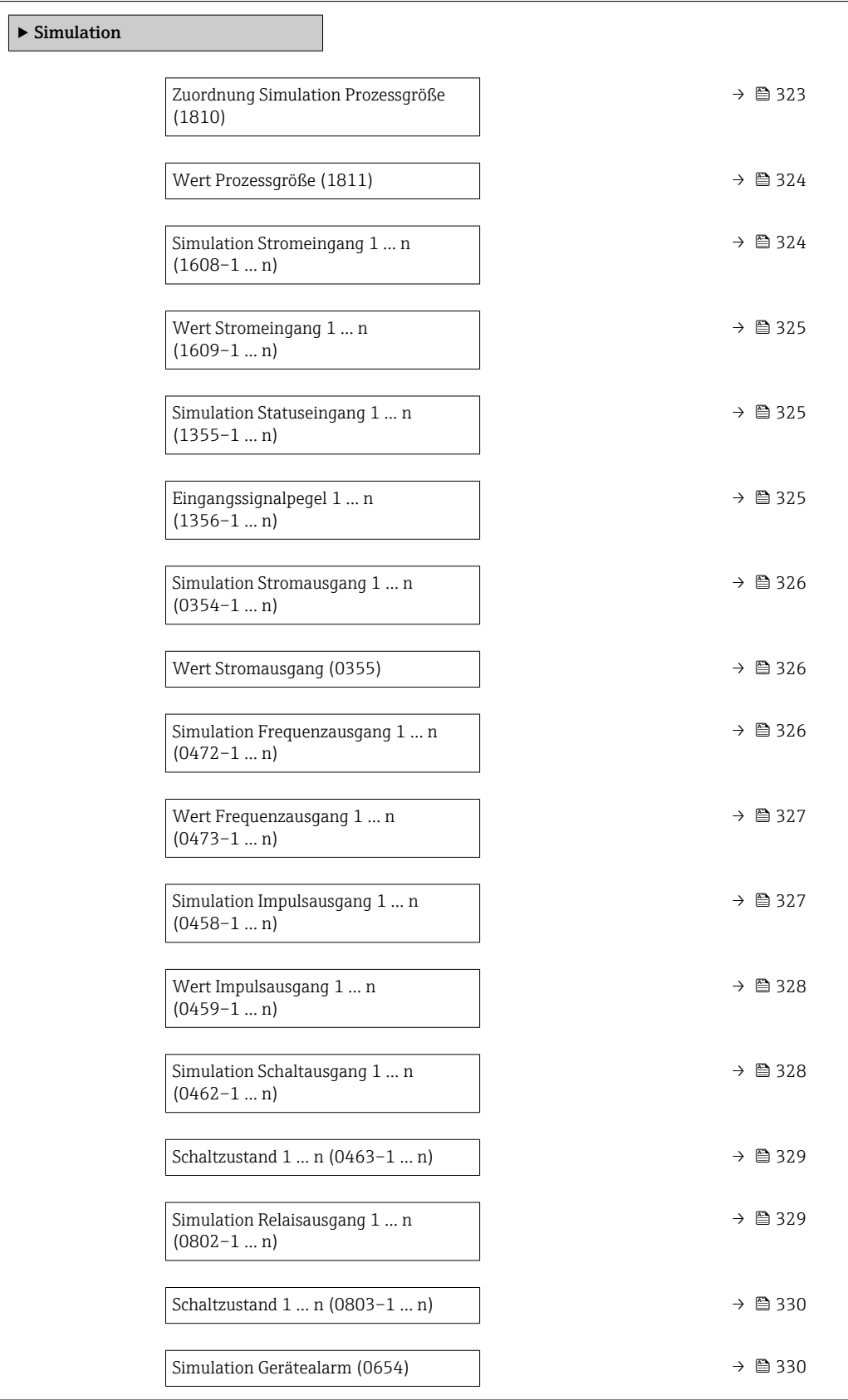

<span id="page-322-0"></span>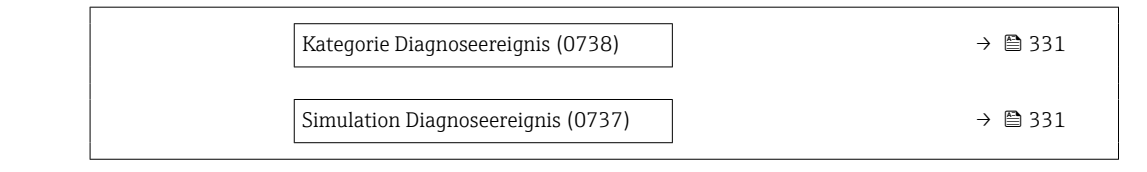

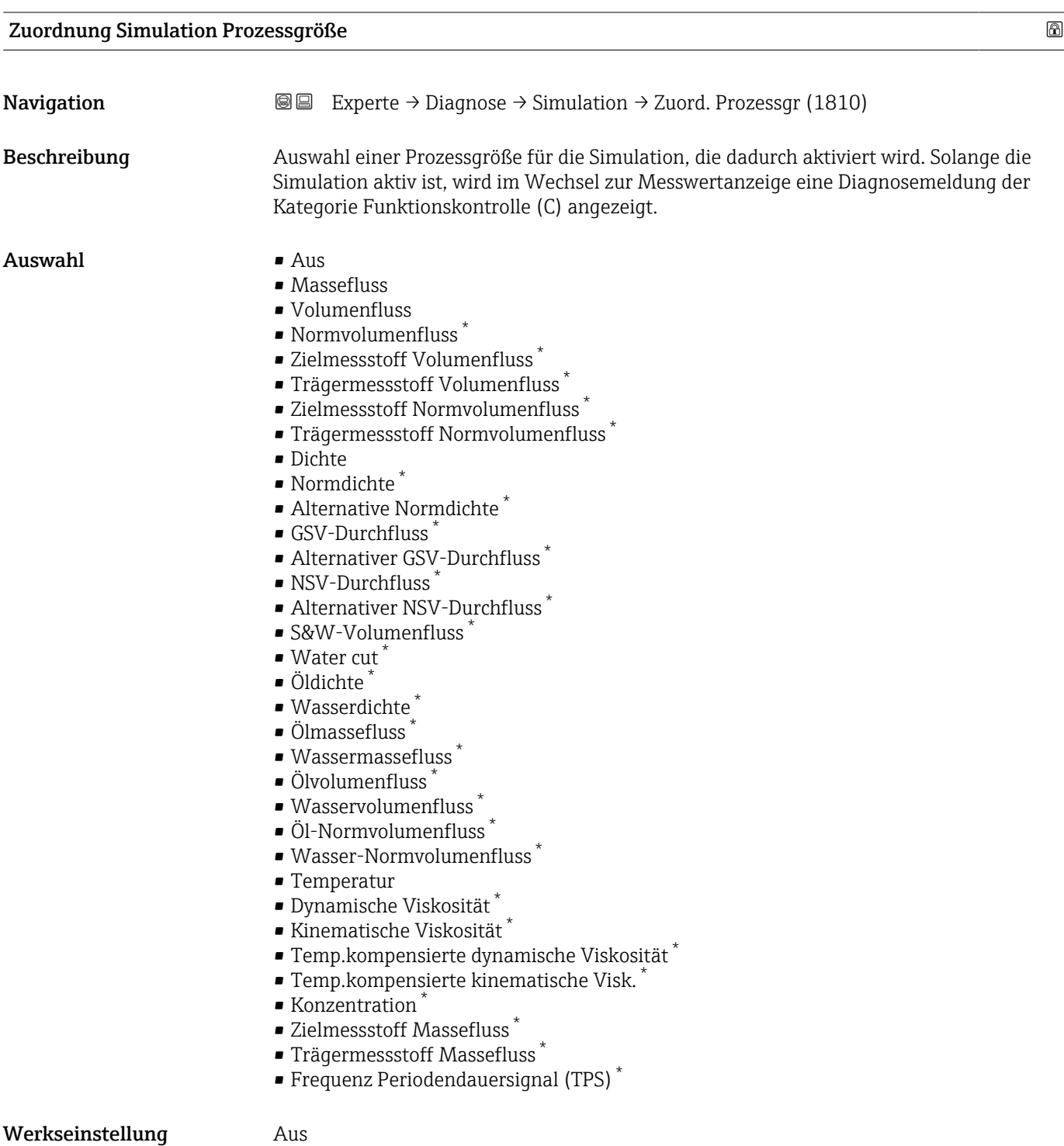

<sup>\*</sup> Sichtbar in Abhängigkeit von Bestelloptionen oder Geräteeinstellungen

### <span id="page-323-0"></span>Zusätzliche Information *Beschreibung*

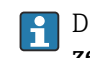

Der Simulationswert der ausgewählten Prozessgröße wird in Parameter Wert Prozessgröße (→  $\triangleq$  324) festgelegt.

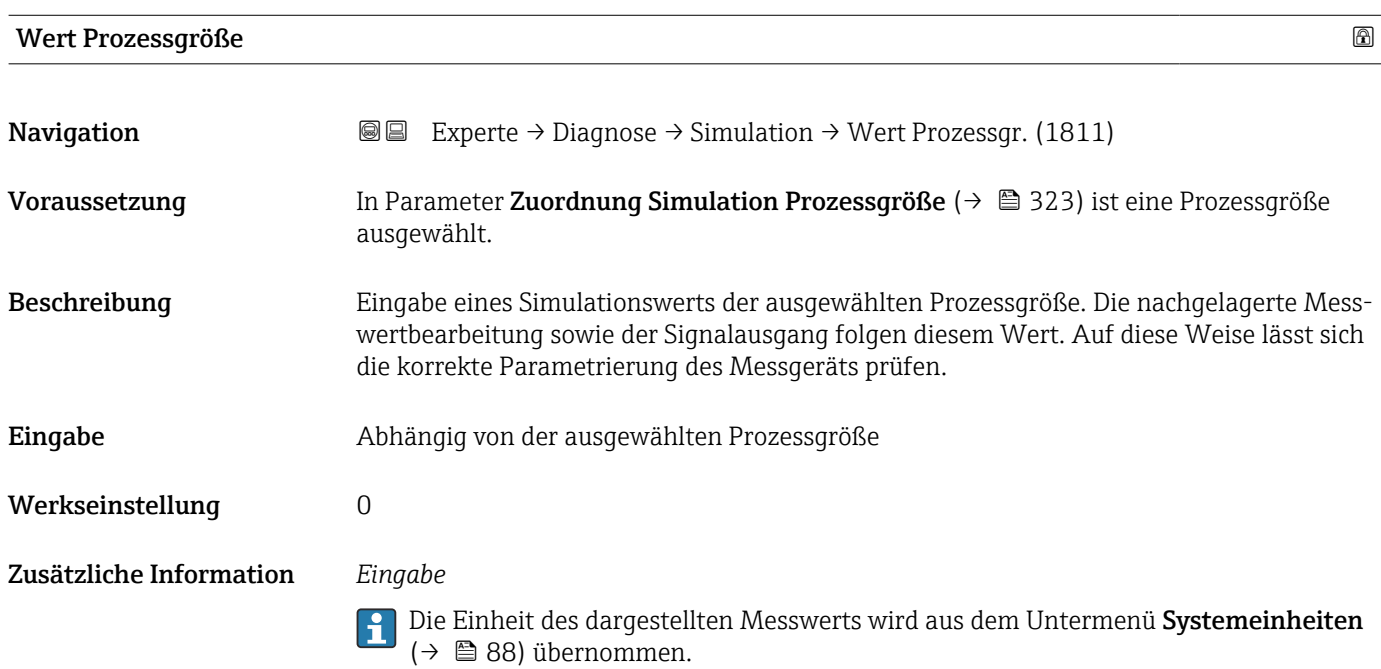

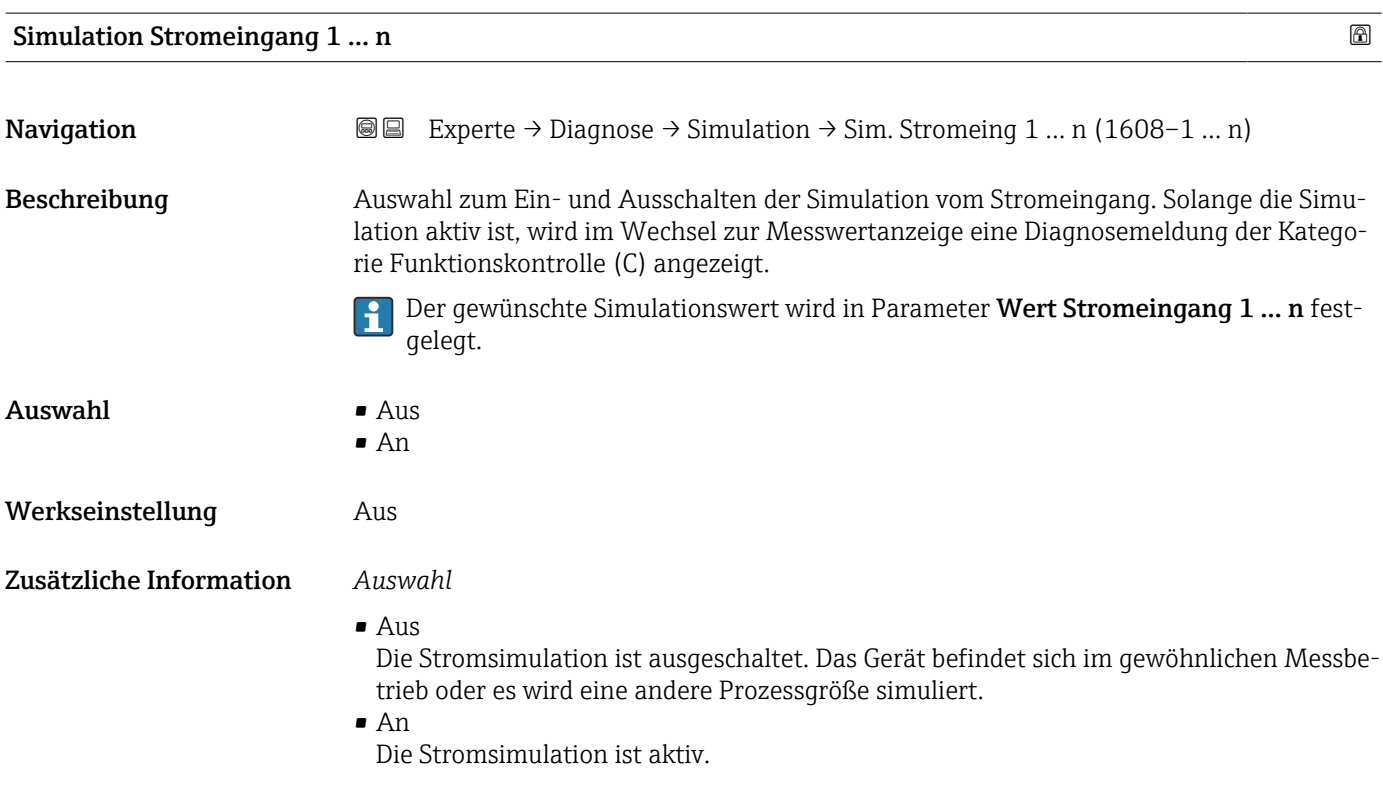
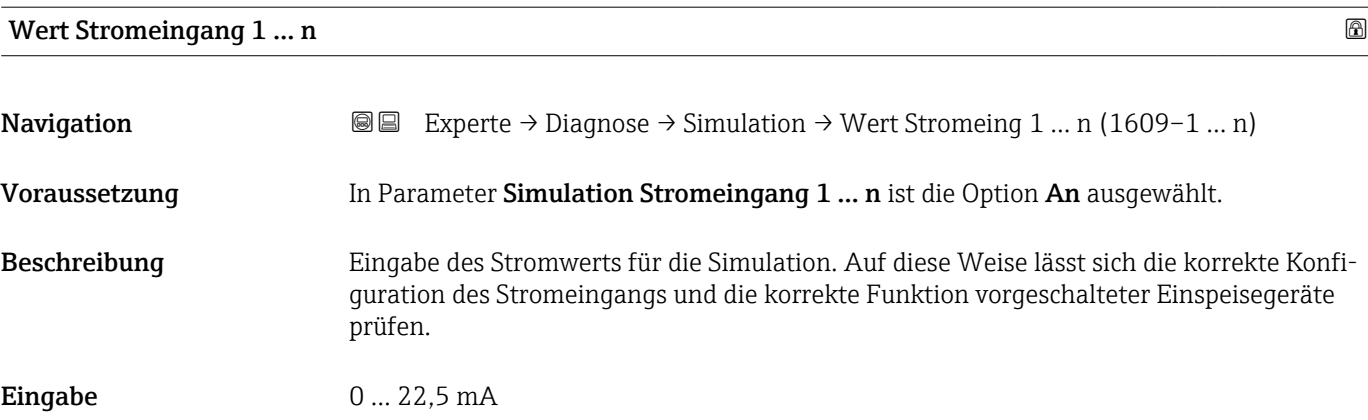

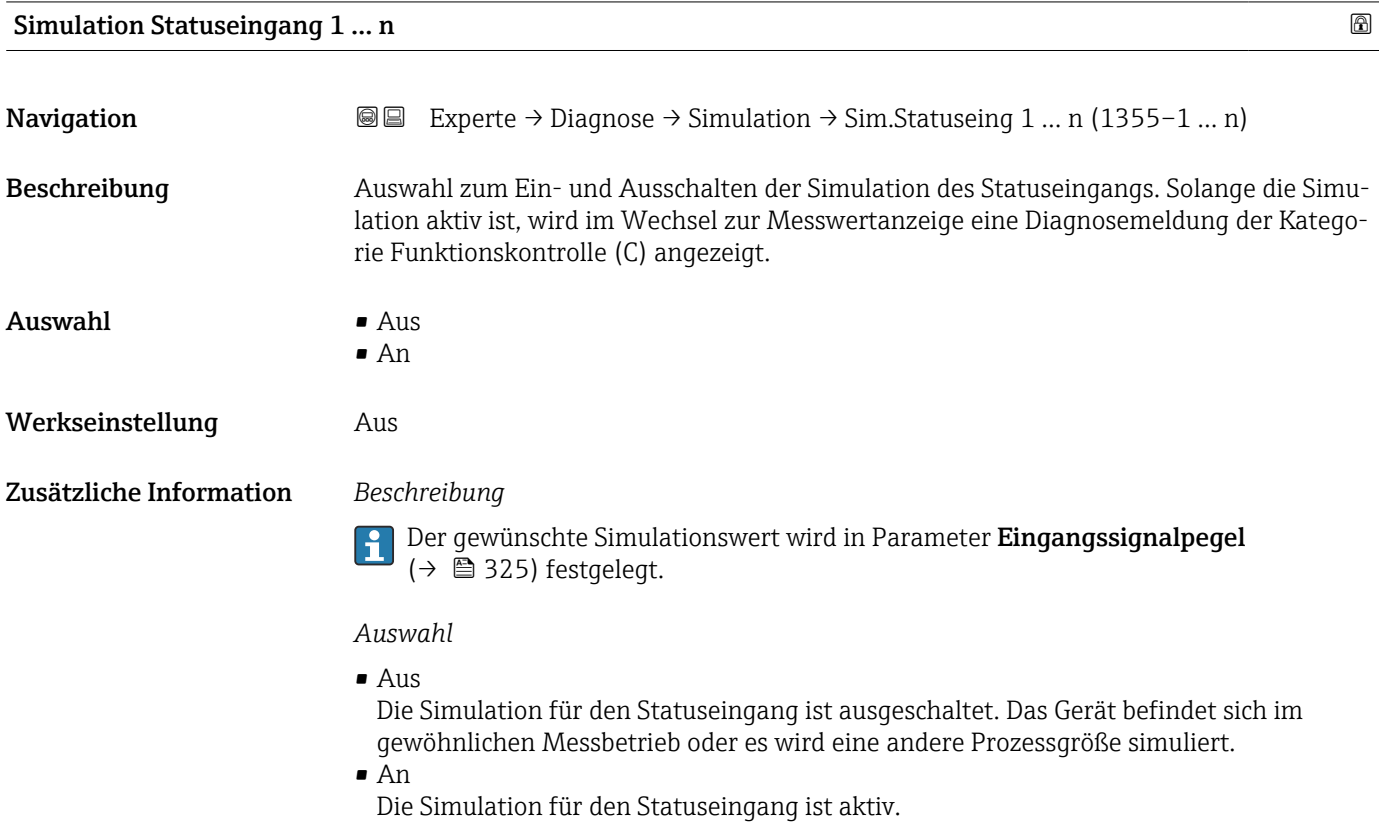

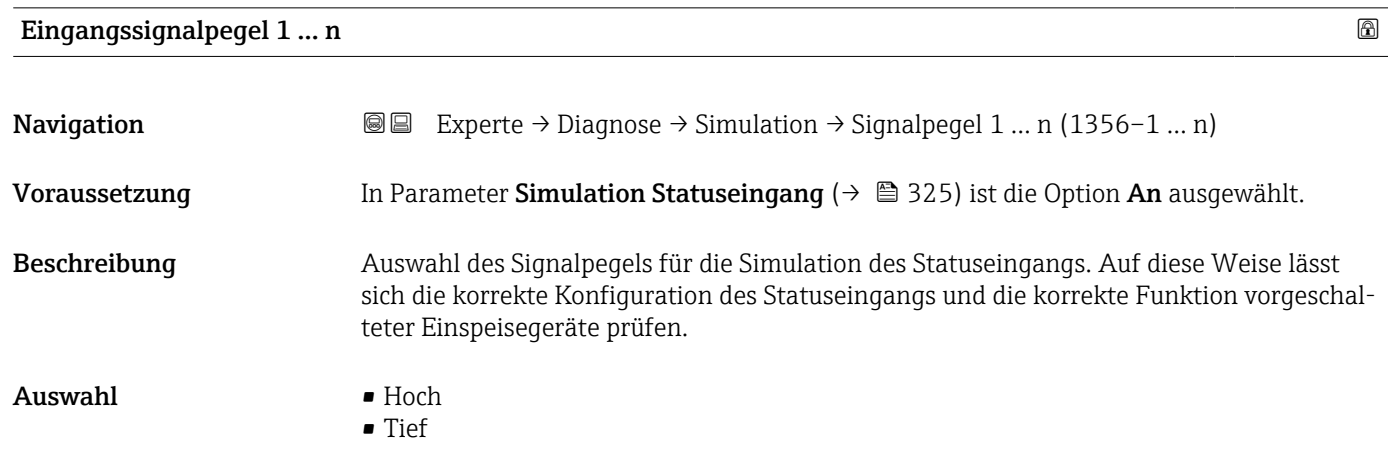

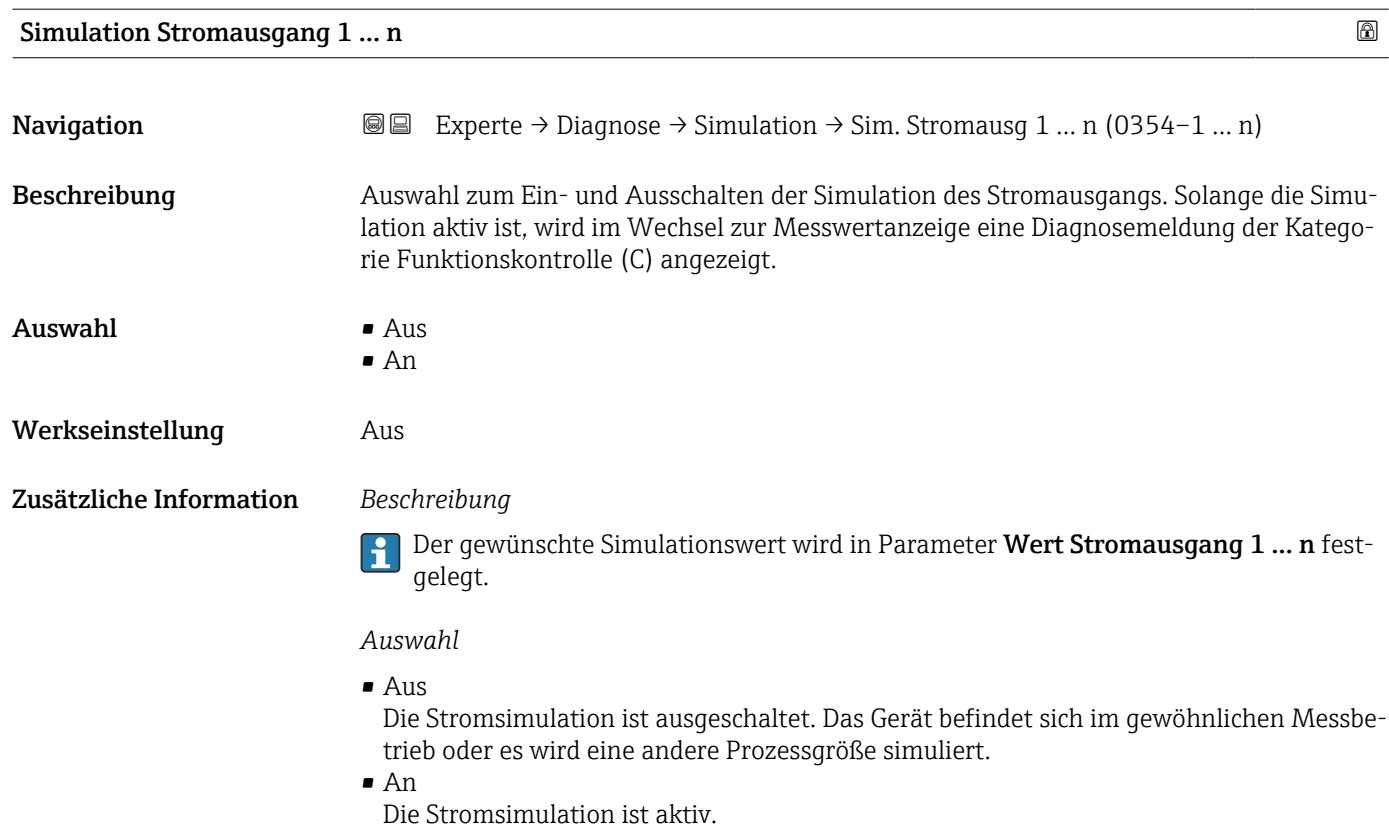

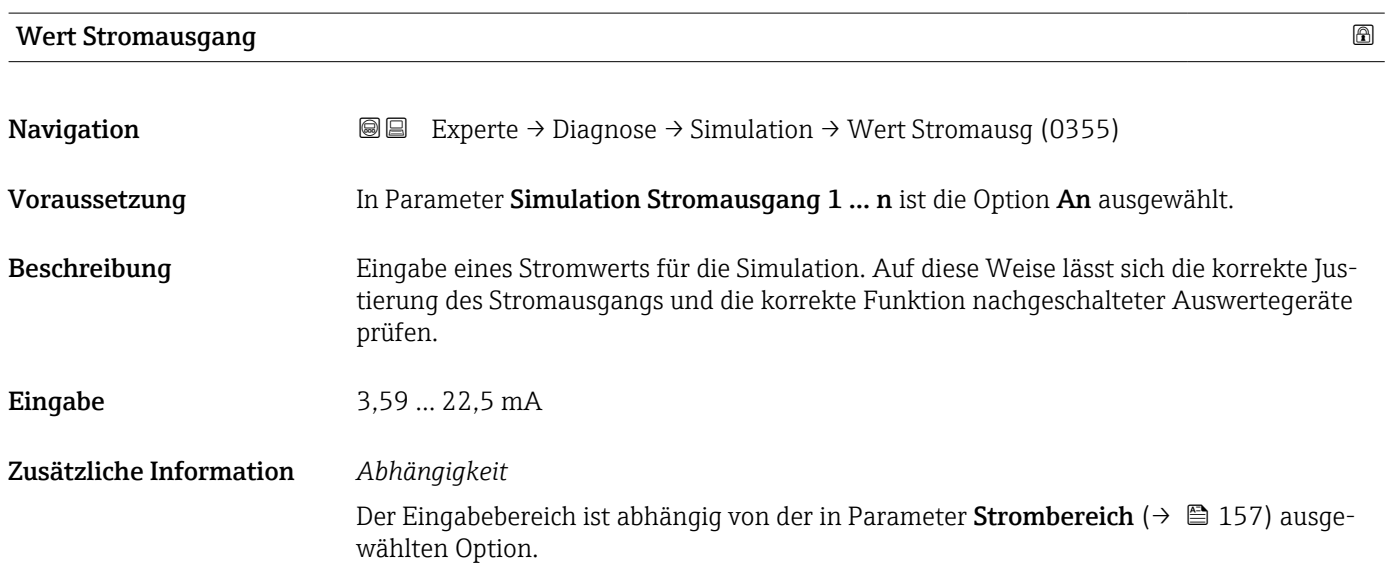

Simulation Frequenzausgang 1 … n

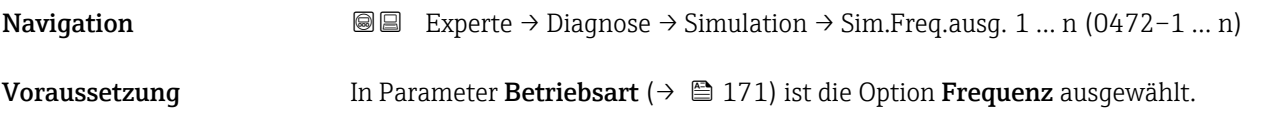

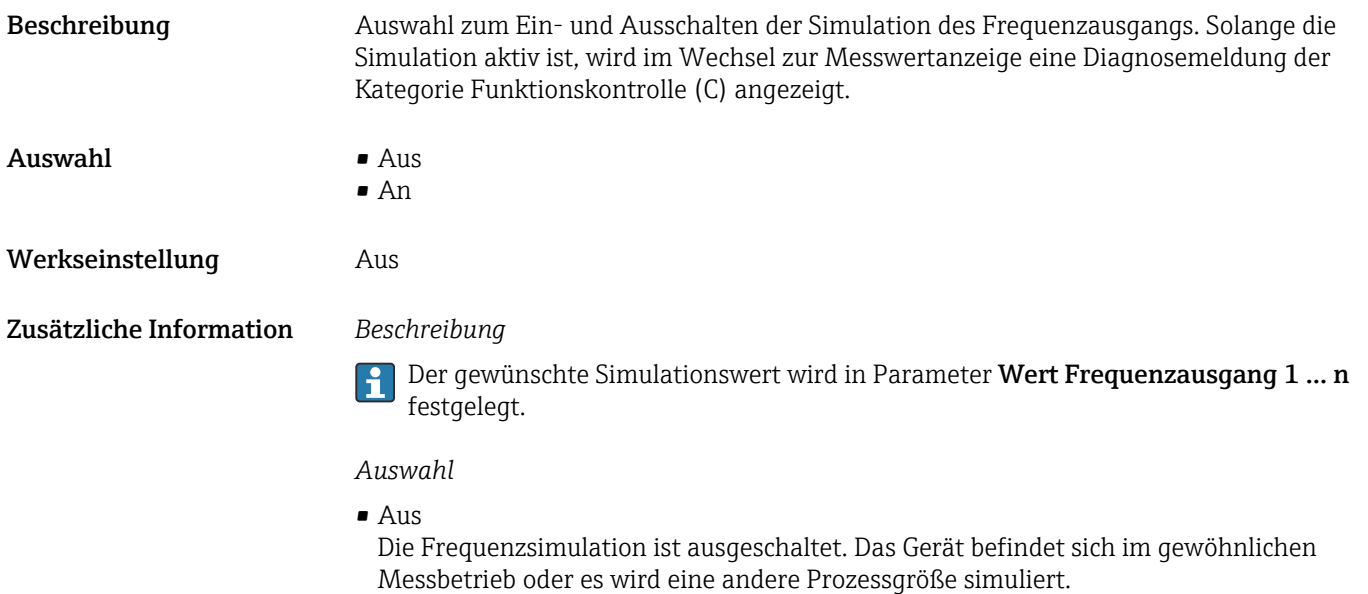

• An

Die Frequenzsimulation ist aktiv.

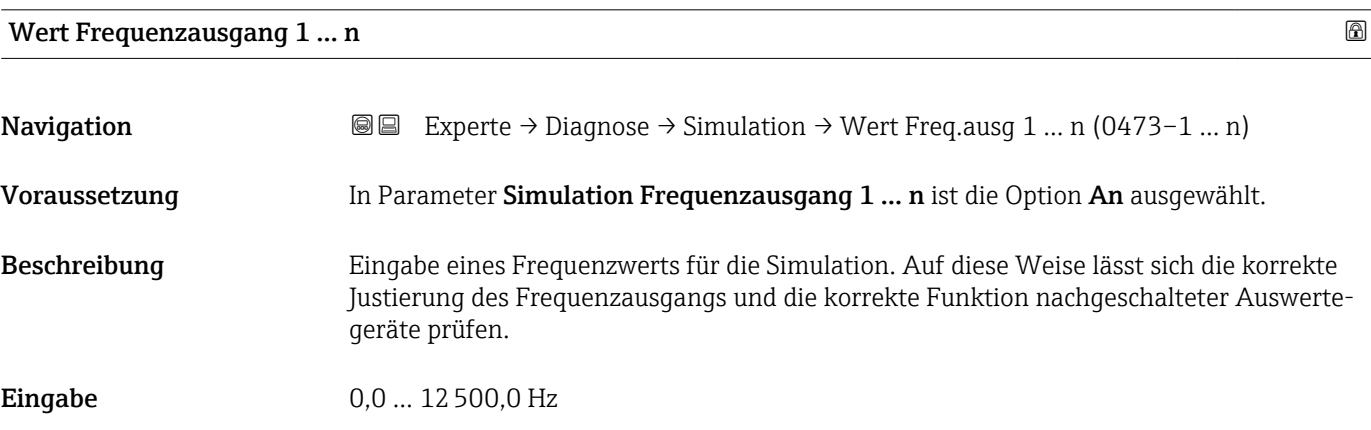

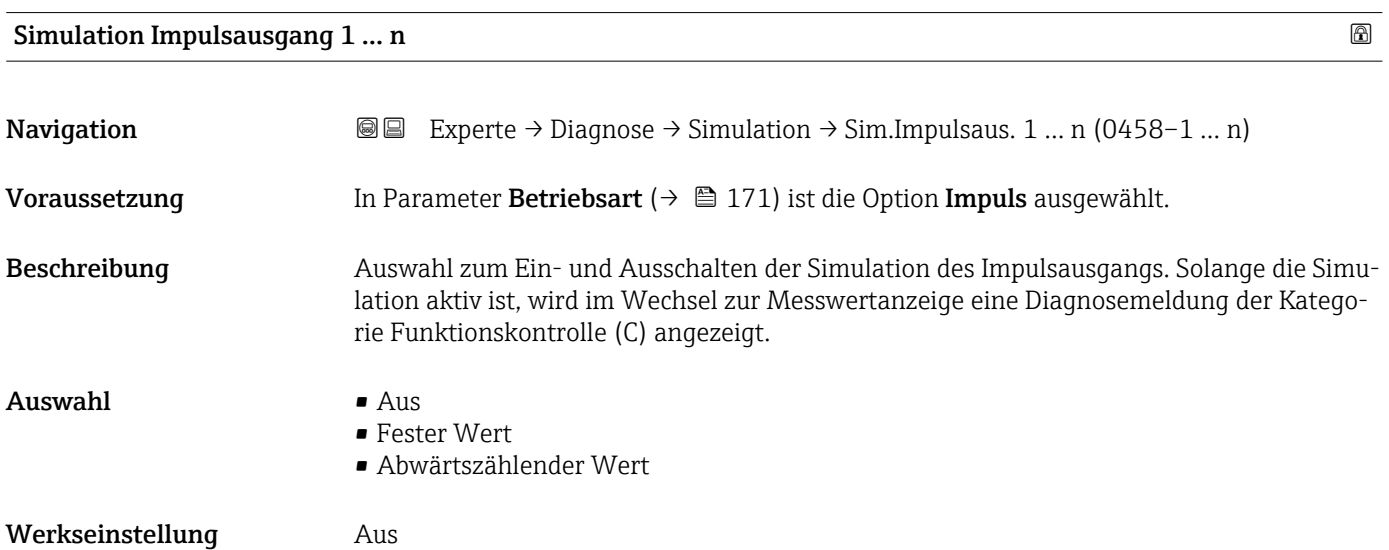

Zusätzliche Information *Beschreibung*

Der gewünschte Simulationswert wird in Parameter Wert Impulsausgang 1 … n fest-I÷ gelegt.

*Auswahl*

• Aus

Die Impulssimulation ist ausgeschaltet. Das Gerät befindet sich im gewöhnlichen Messbetrieb oder es wird eine andere Prozessgröße simuliert.

- Fester Wert Es werden kontinuierlich Impulse mit der in Parameter Impulsbreite ( $\rightarrow \Box$  174) vorgegebenen Impulsbreite ausgegeben.
- Abwärtszählender Wert Es werden die in Parameter Wert Impulsausgang ( $\rightarrow \Box$  328) vorgegebenen Impulse ausgegeben.

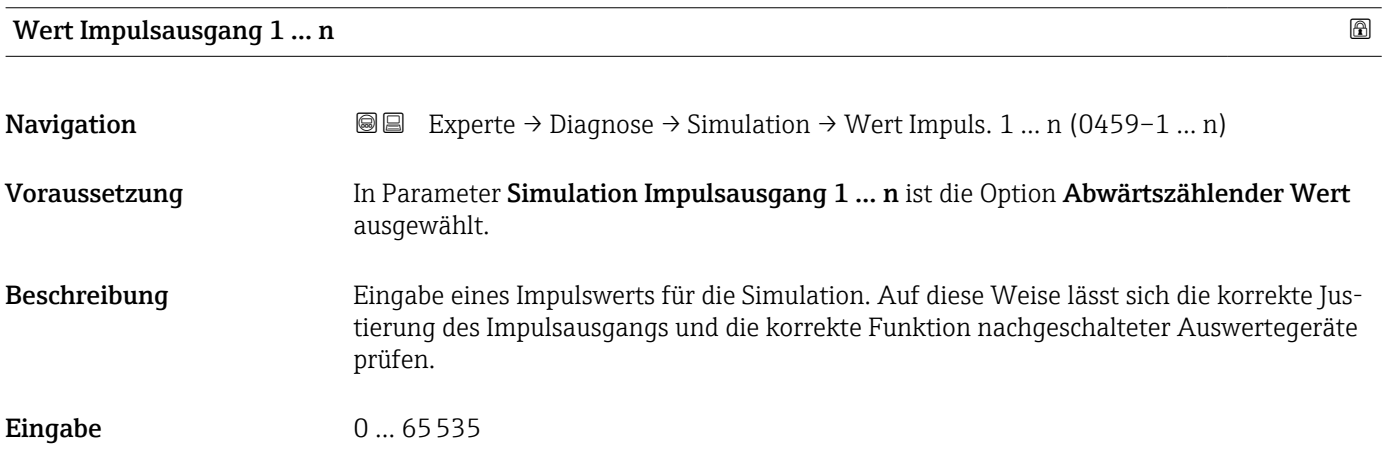

### Simulation Schaltausgang 1 … n

**Navigation**  $\text{■}$  Experte → Diagnose → Simulation → Sim.Schaltaus. 1 ... n (0462-1 ... n) Voraussetzung In Parameter Betriebsart ( $\rightarrow \Box$  171) ist die Option Schalter ausgewählt. Beschreibung Auswahl zum Ein- und Ausschalten der Simulation des Schaltausgangs. Solange die Simulation aktiv ist, wird im Wechsel zur Messwertanzeige eine Diagnosemeldung der Kategorie Funktionskontrolle (C) angezeigt.  $\Delta$ uswahl •  $\Delta$ us • An Werkseinstellung Aus

Zusätzliche Information *Beschreibung*

Der gewünschte Simulationswert wird in Parameter Schaltzustand 1 … n festgelegt.  $\vert \hspace{0.4mm} \bm{\mathring{\textbf{h}}} \hspace{0.4mm}$ 

*Auswahl*

• Aus

Die Schaltsimulation ist ausgeschaltet. Das Gerät befindet sich im gewöhnlichen Messbetrieb oder es wird eine andere Prozessgröße simuliert.

```
• An
```
Die Schaltsimulation ist aktiv.

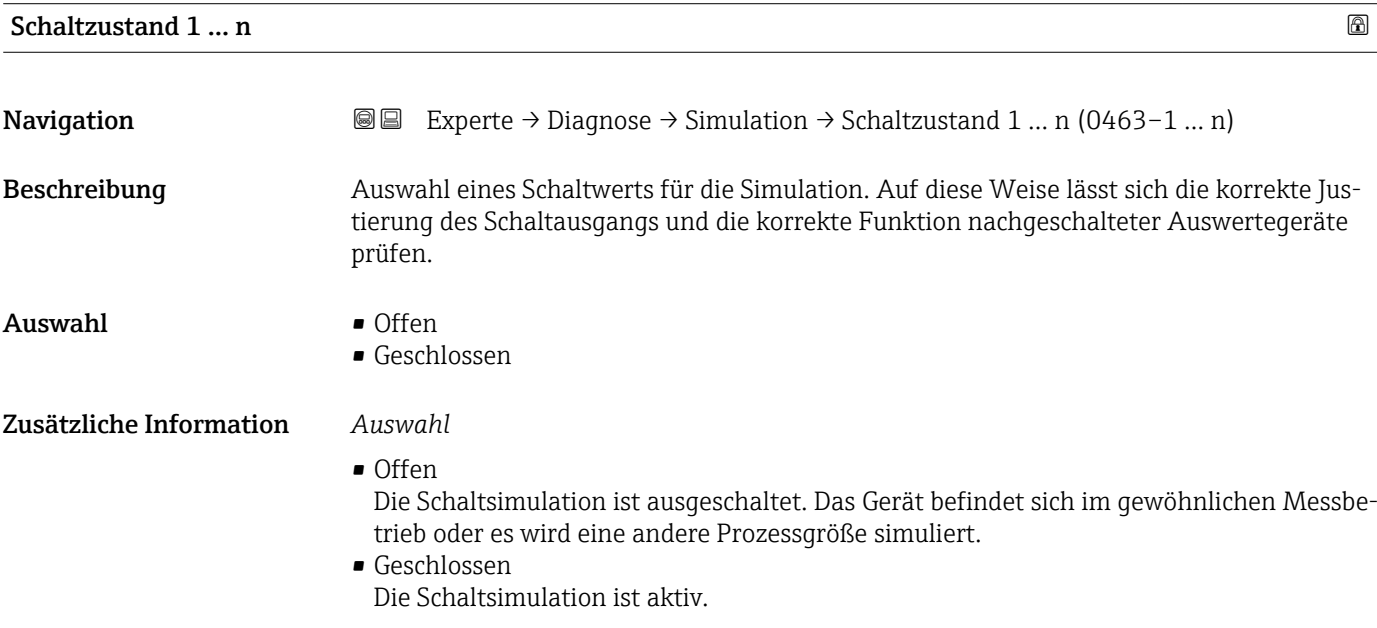

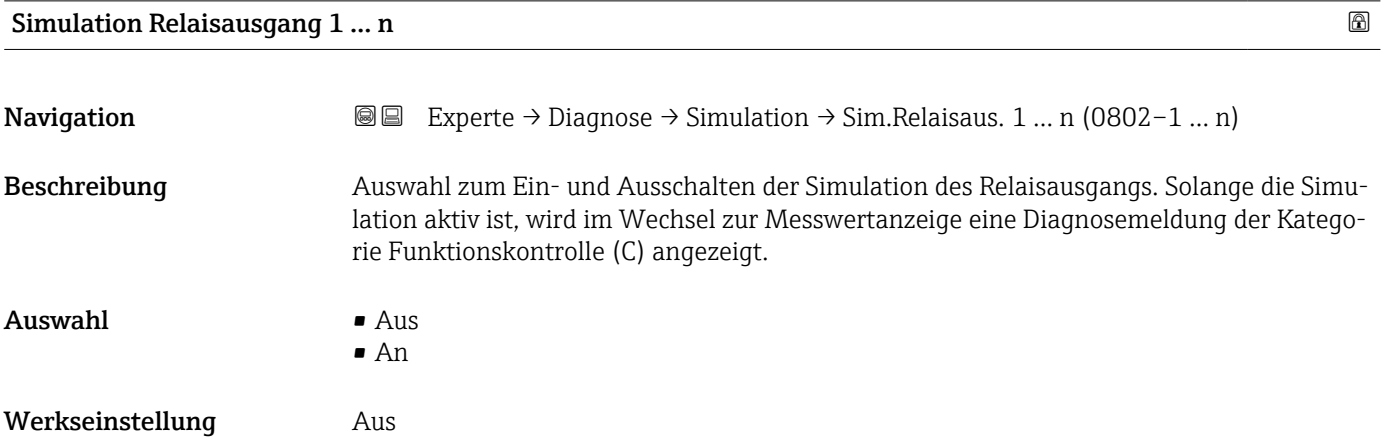

### Zusätzliche Information *Beschreibung*

Der gewünschte Simulationswert wird in Parameter Schaltzustand 1 … n festgelegt. I÷

*Auswahl*

• Aus

Die Relaissimulation ist ausgeschaltet. Das Gerät befindet sich im gewöhnlichen Messbetrieb oder es wird eine andere Prozessgröße simuliert.

 $An$ 

Die Relaissimulation ist aktiv.

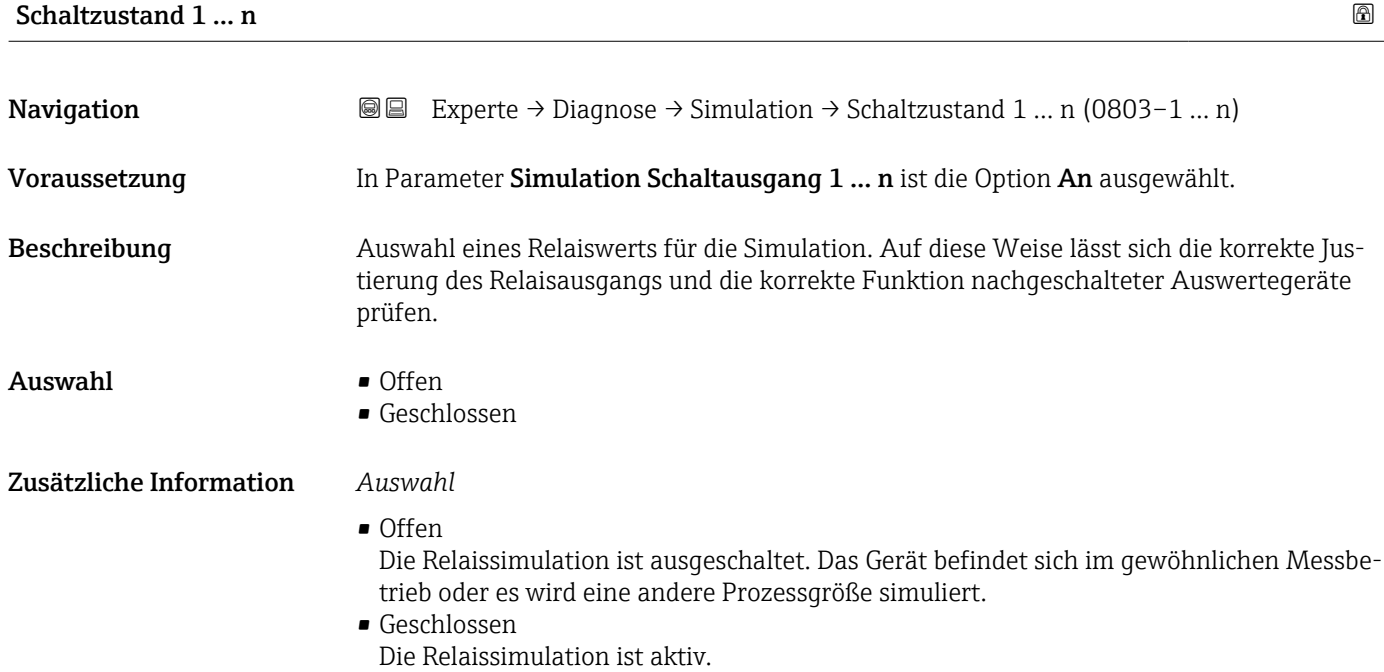

# Simulation Gerätealarm **Navigation EXPERTED EXPERIE → Diagnose → Simulation → Sim. Gerätealarm (0654)** Beschreibung Auswahl zum Ein- und Ausschalten des Gerätealarms. Auswahl • Aus • An Werkseinstellung Aus Zusätzliche Information *Beschreibung* Solange die Simulation aktiv ist, wird im Wechsel zur Messwertanzeige eine Diagnosemel-

dung der Kategorie Funktionskontrolle (C) angezeigt.

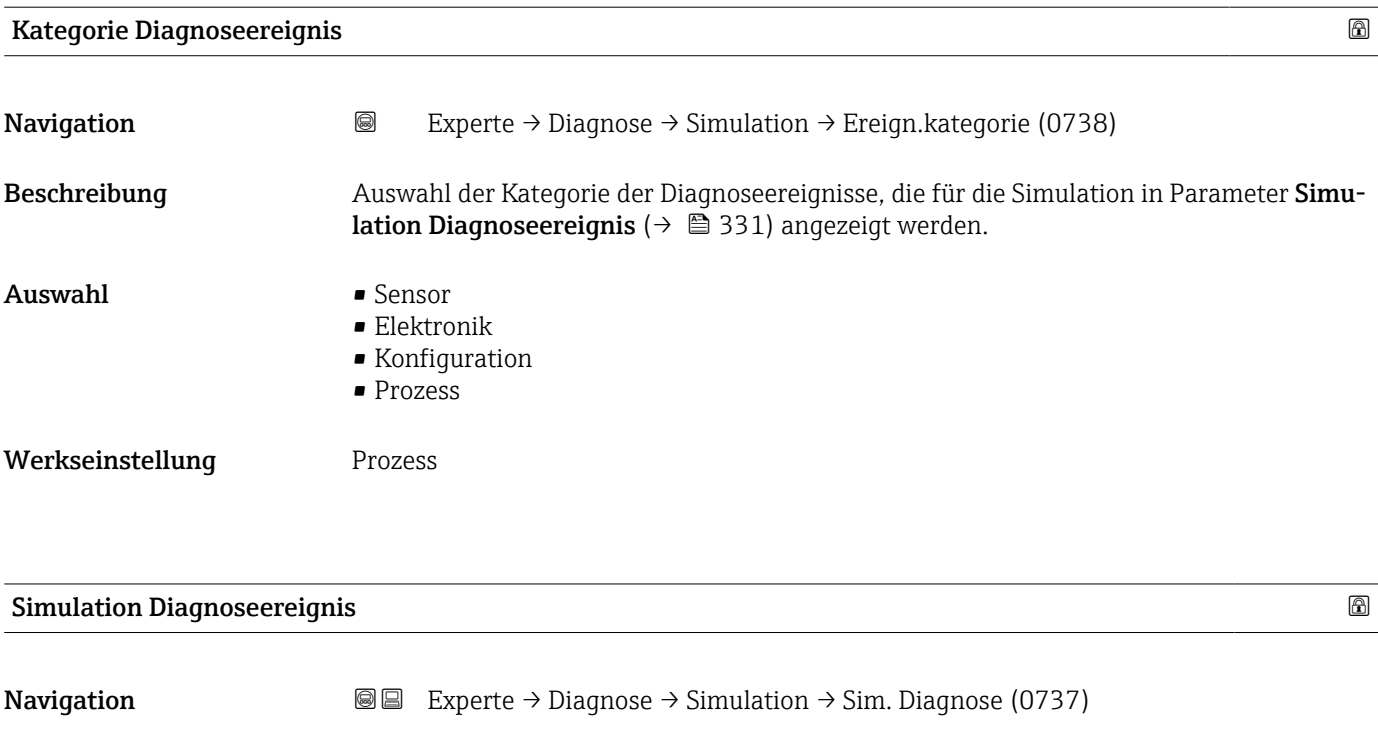

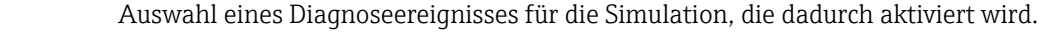

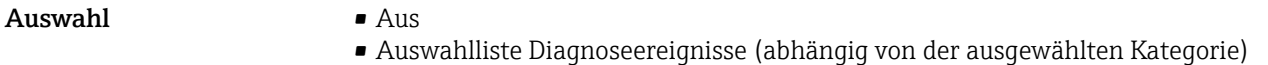

Werkseinstellung Aus

Zusätzliche Information *Beschreibung*

Beschreibung

Für die Simulation stehen die zugehörigen Diagnoseereignisse der im Parameter Kategorie Diagnoseereignis (→ 331) ausgewählten Kategorie zur Auswahl.

# 3.11 Untermenü "Konzentration"

Detaillierte Angaben zu den Parameterbeschreibungen des Anwendungspakets Kon**zentration**: Sonderdokumentation zum Gerät →  $\bigcirc$  8

*Navigation* 
■■ Experte → Applikation → Konzentration

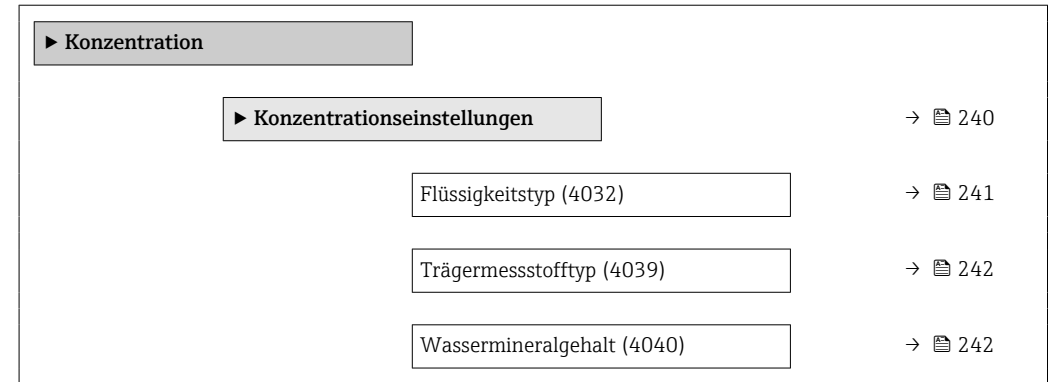

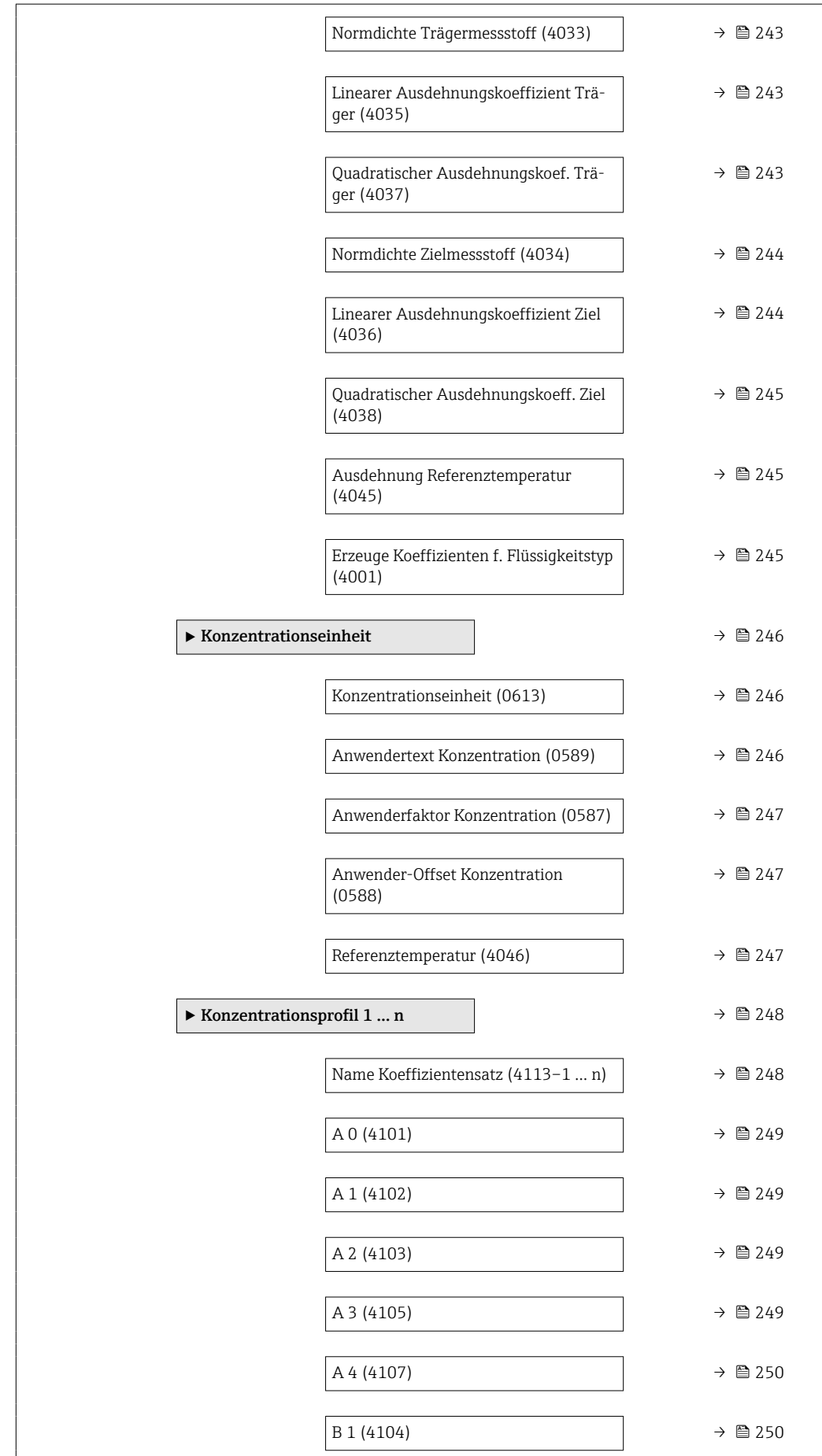

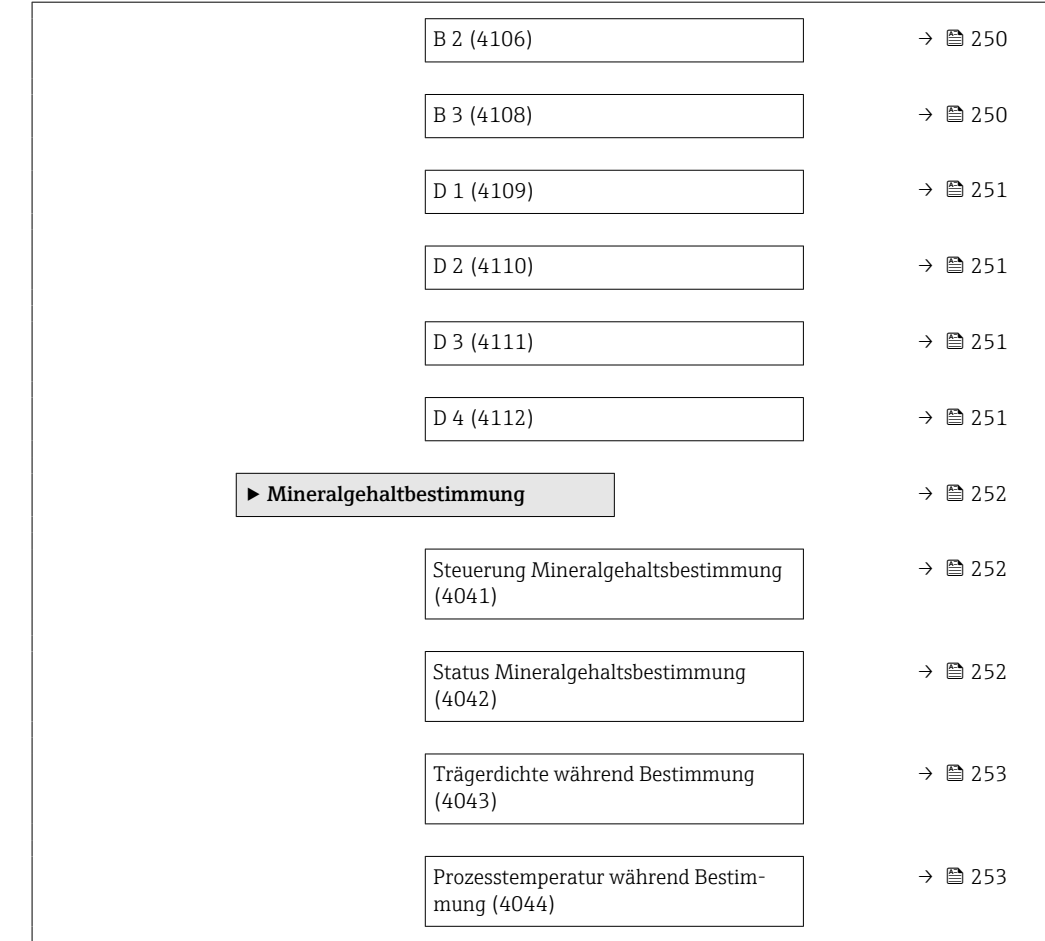

# 3.11.1 Untermenü "Konzentrationseinstellungen"

*Navigation* 
■■ Experte → Applikation → Konzentration → Konzentr.einst.

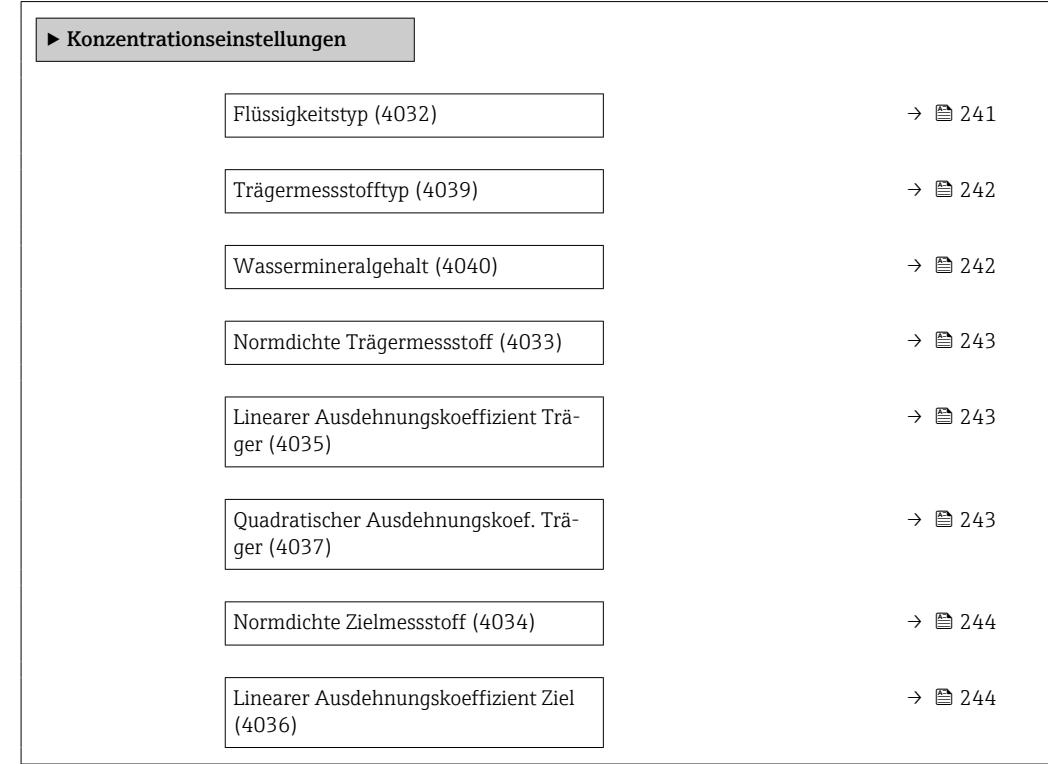

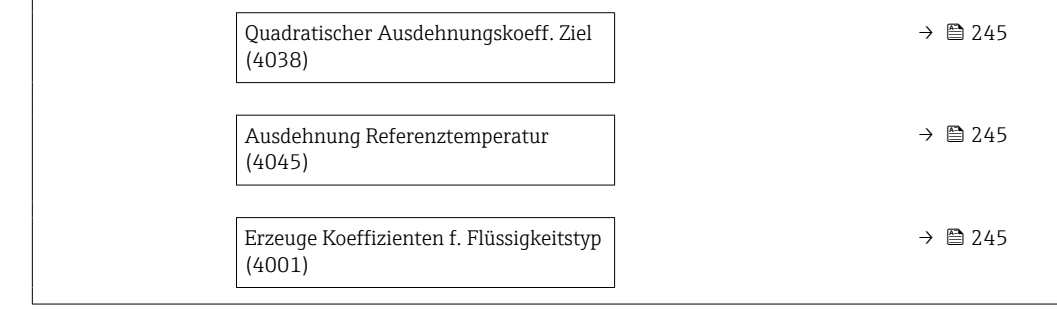

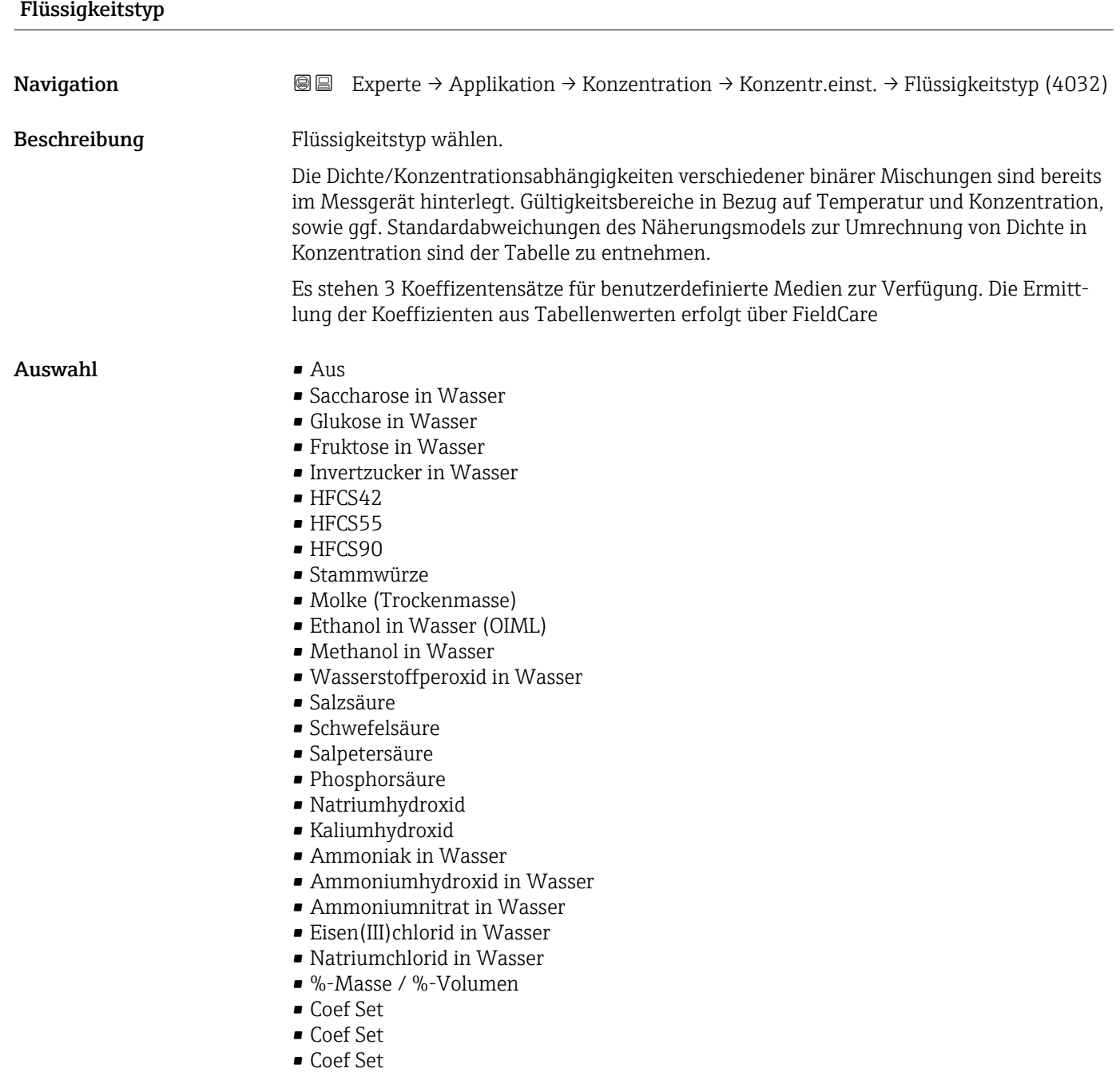

Werkseinstellung **Aus** 

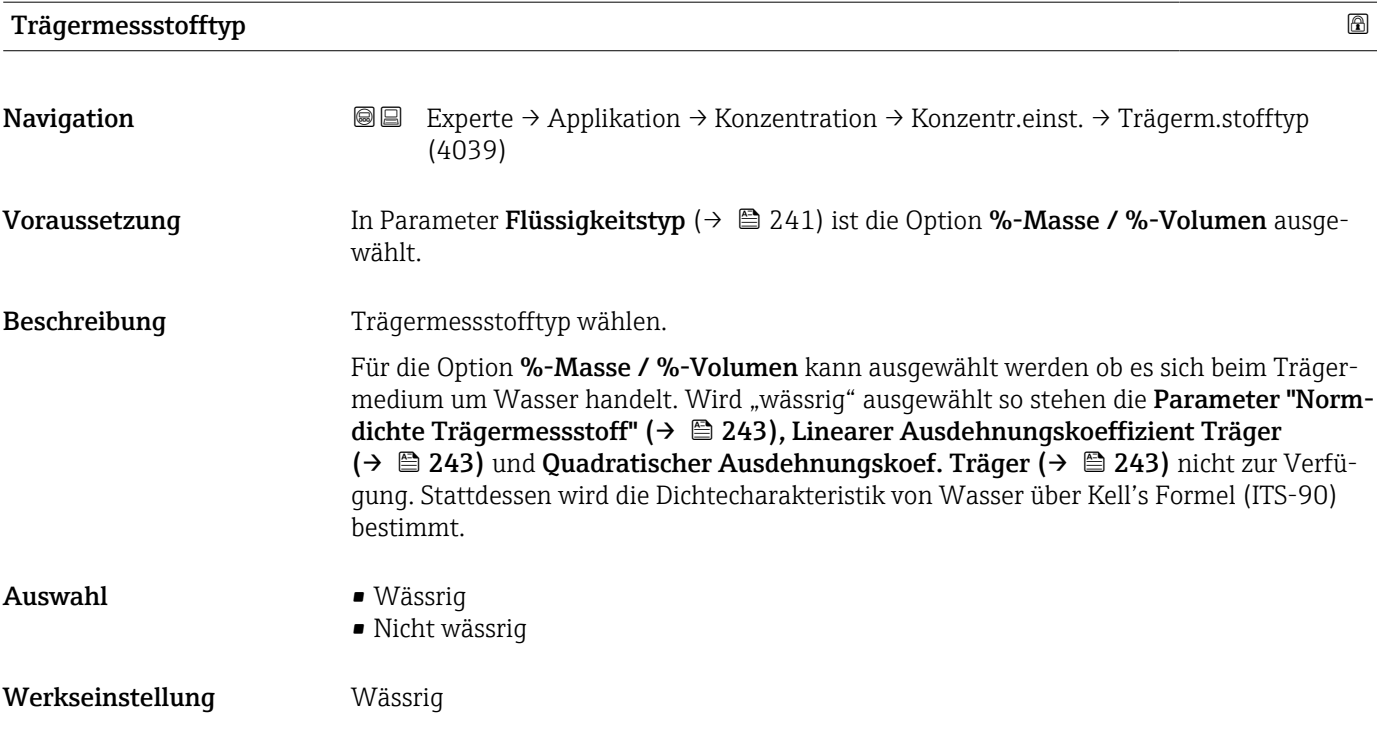

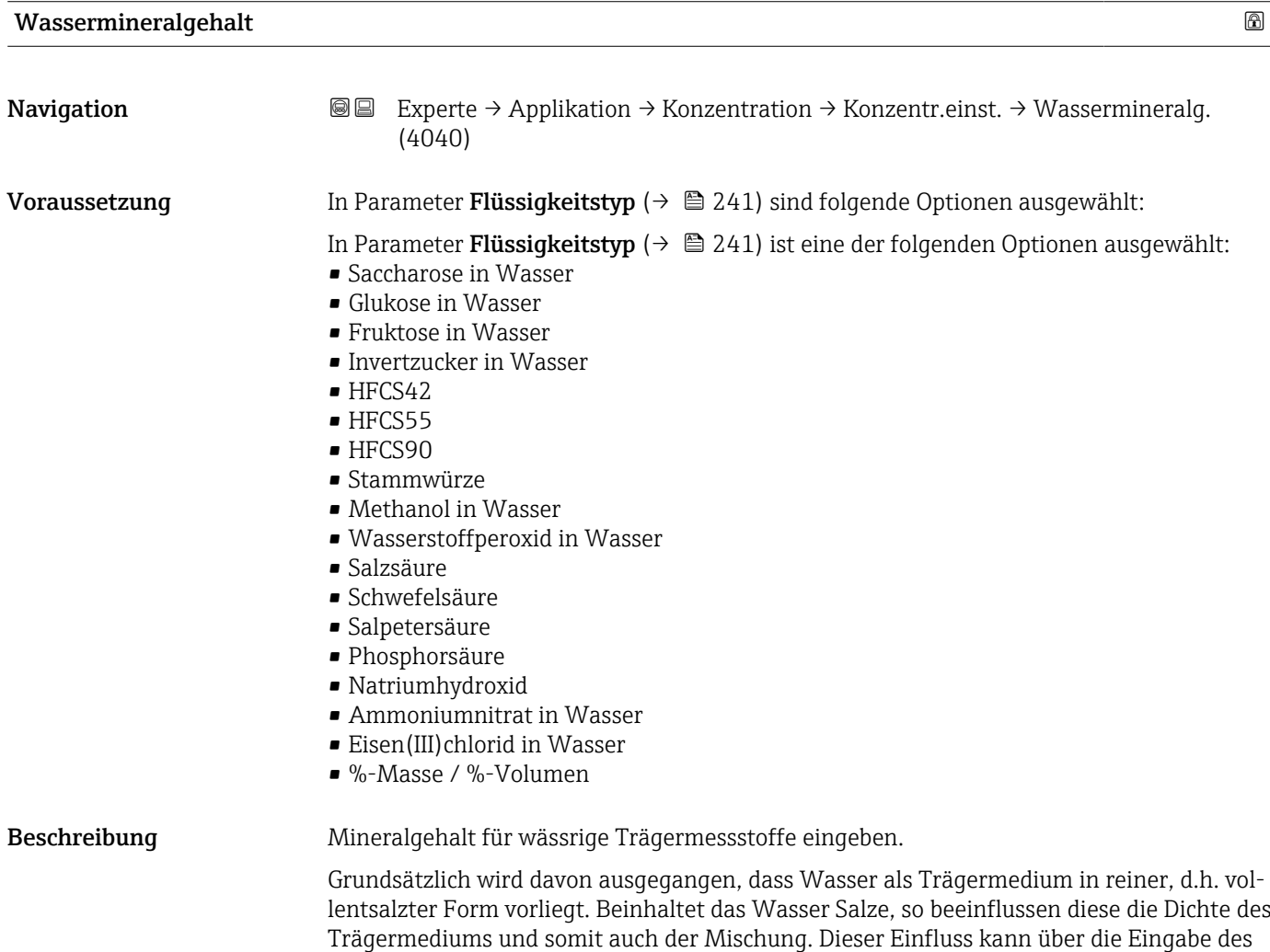

Mineralgehaltes im Gerät berücksichtigt werden.

Soll der Mineralgehalt berechnet werden, erfolgt das in einem separaten Menü

Eingabe Positive Gleitkommazahl

Werkseinstellung 0 mg/l

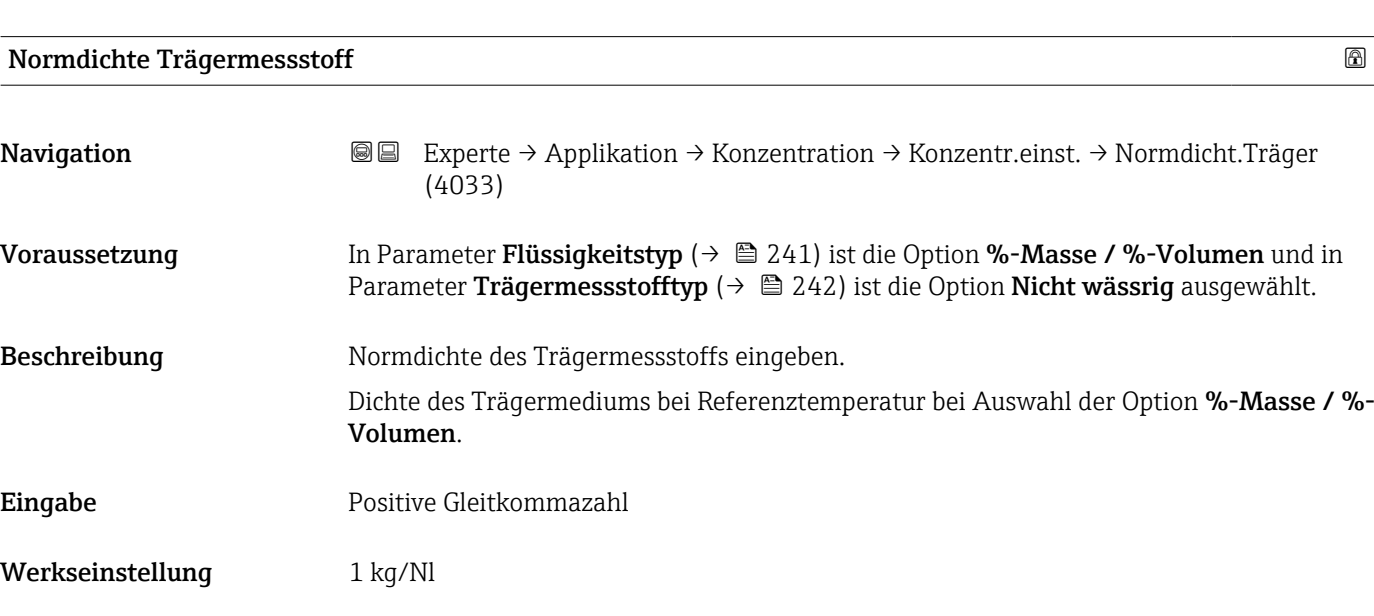

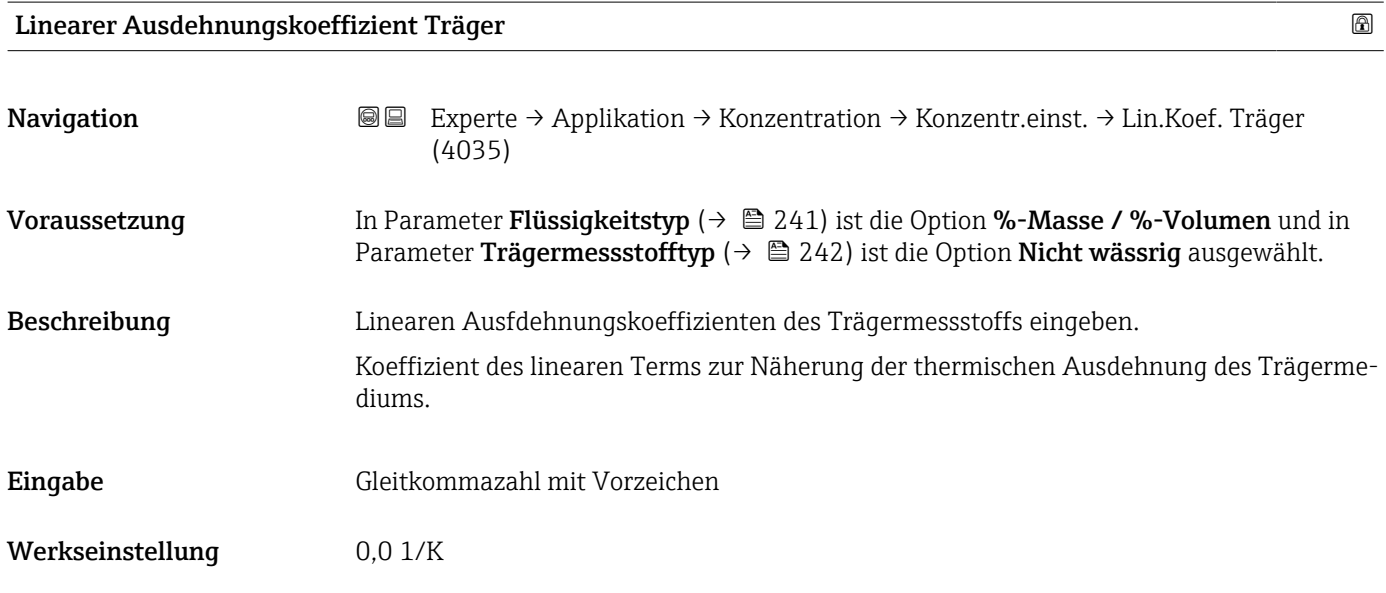

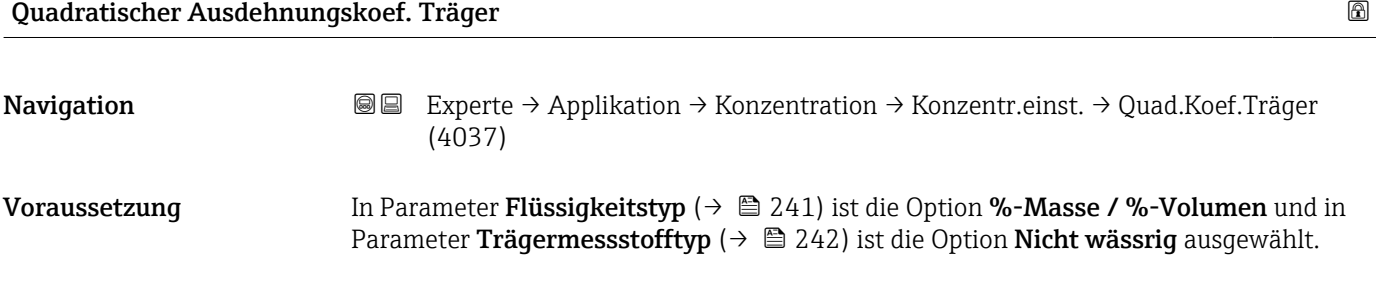

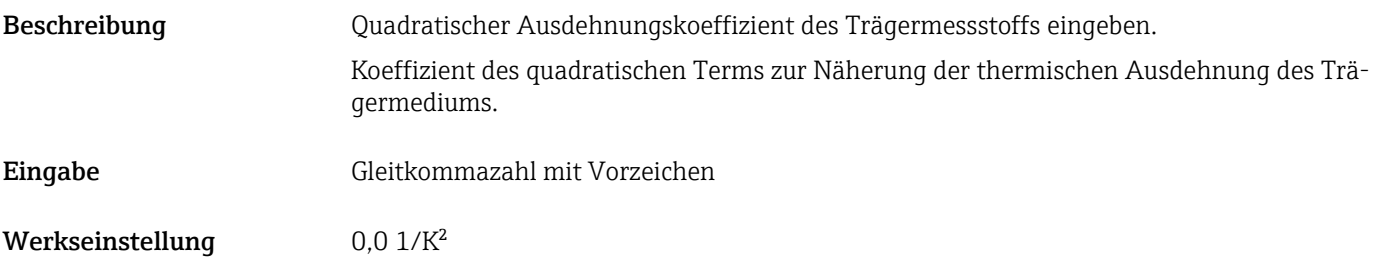

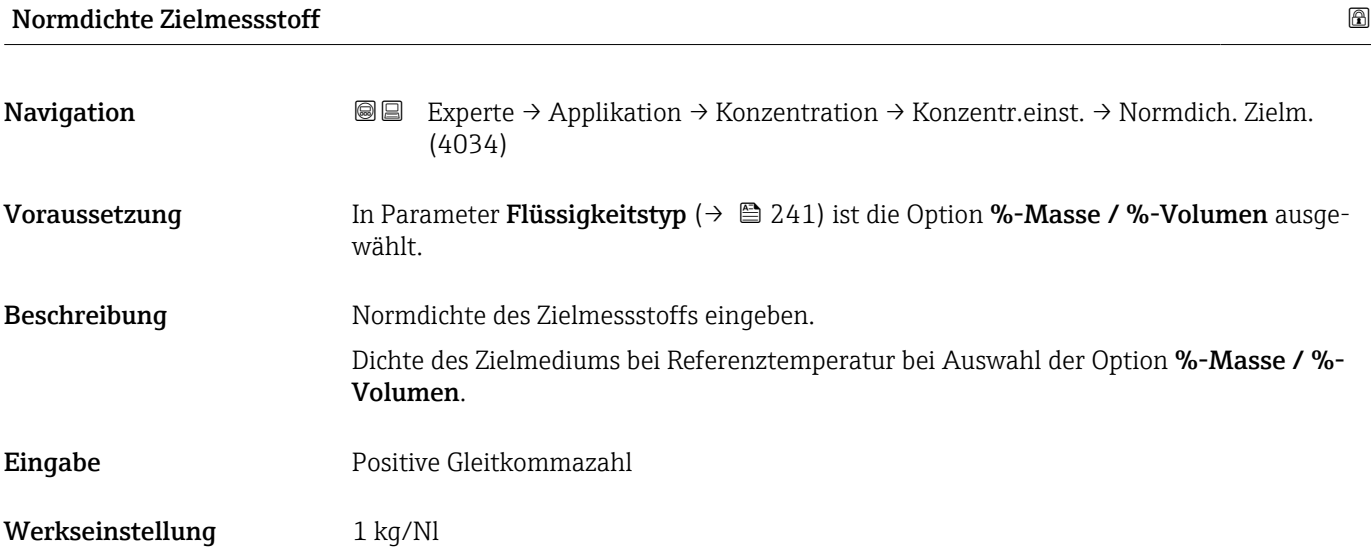

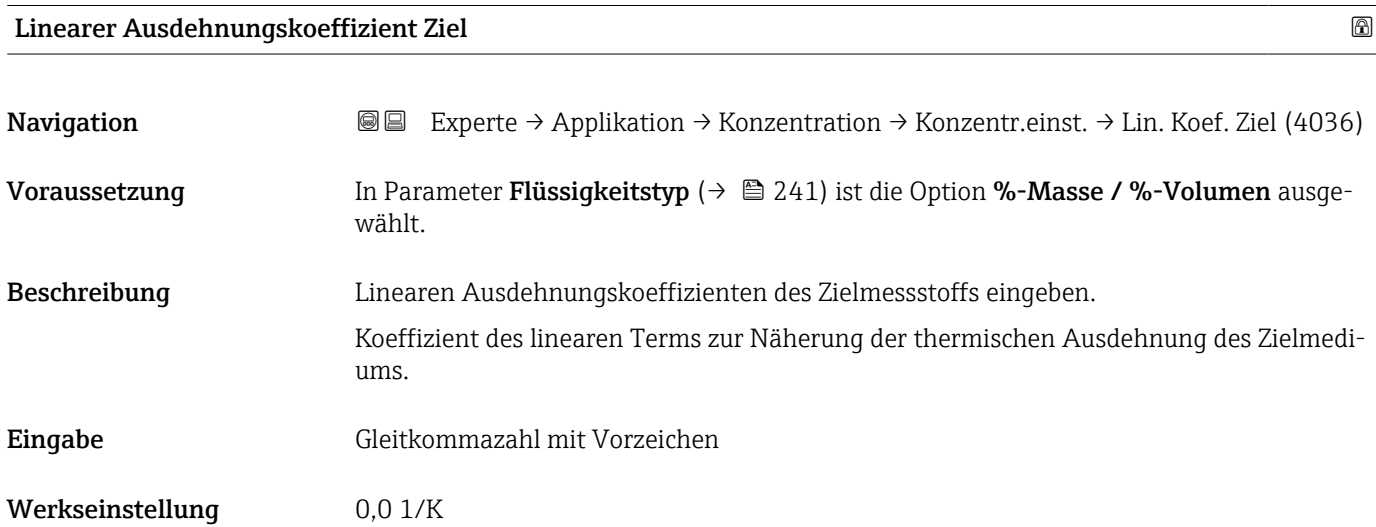

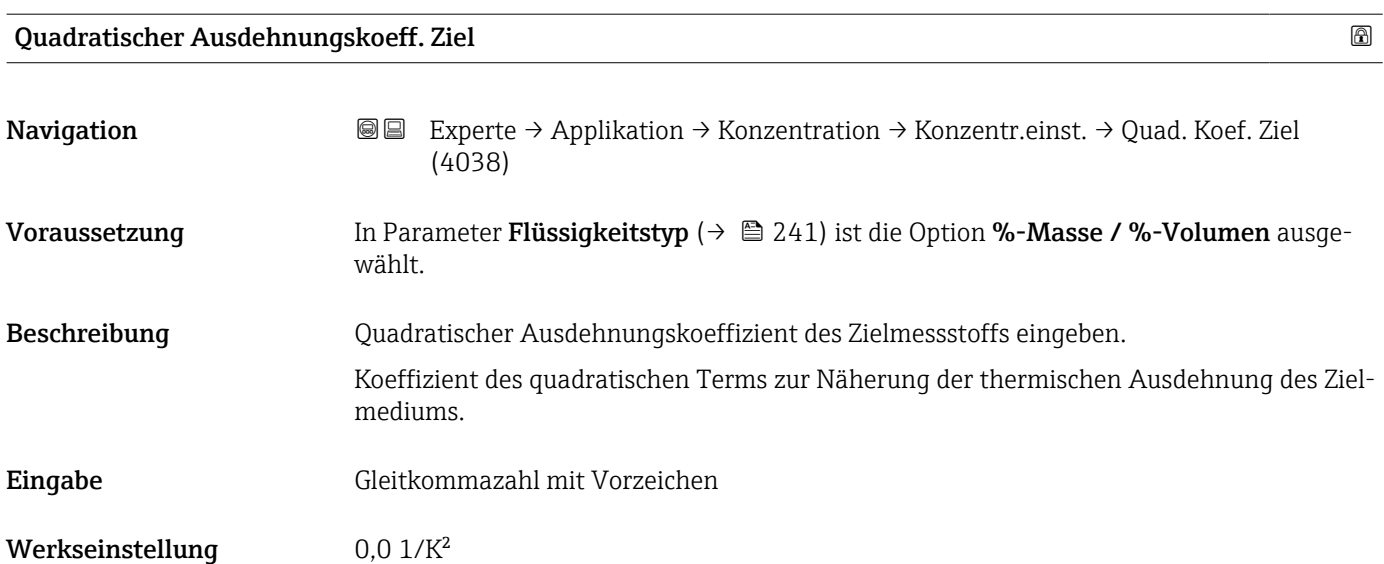

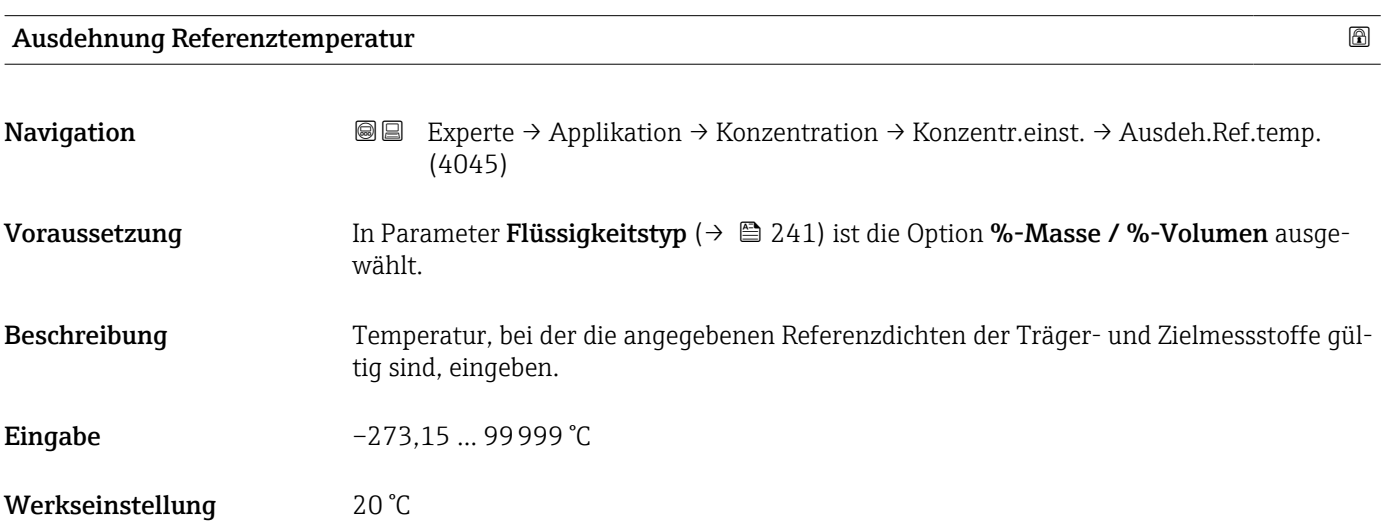

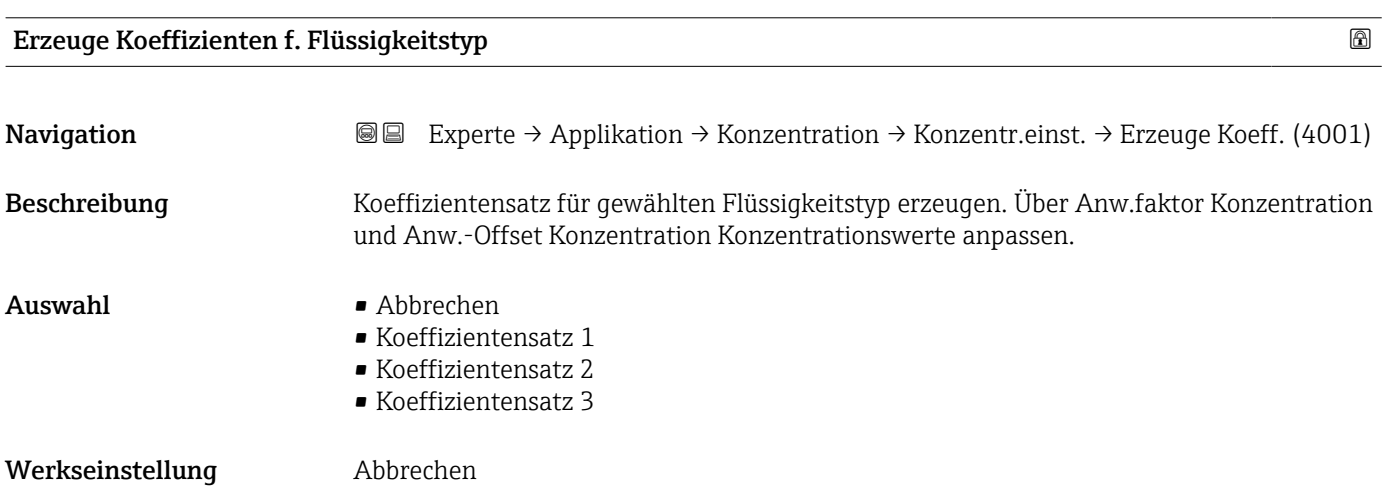

### 3.11.2 Untermenü "Konzentrationseinheit"

*Navigation* Experte → Applikation → Konzentration → Konzentr.einheit

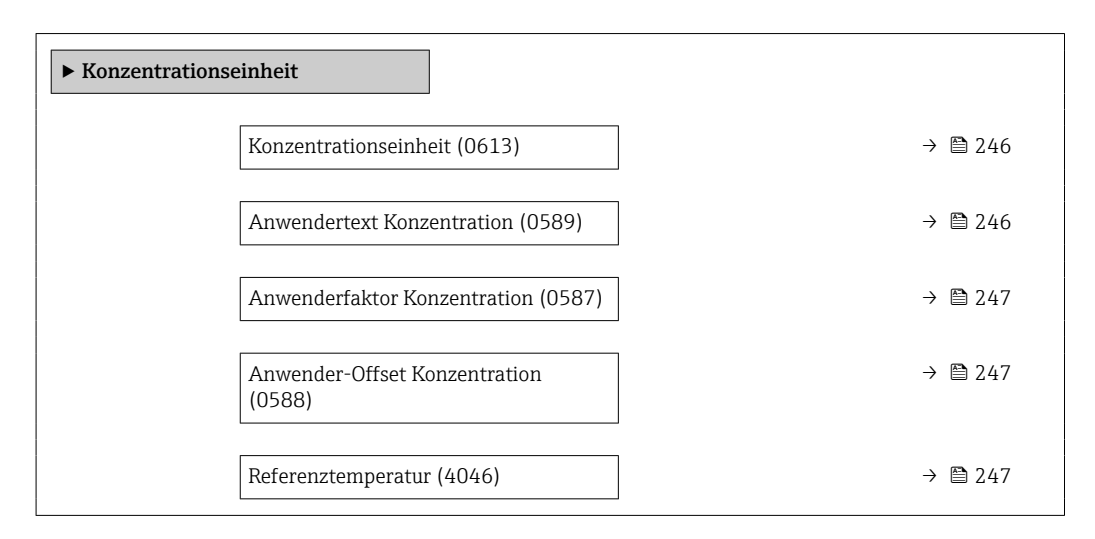

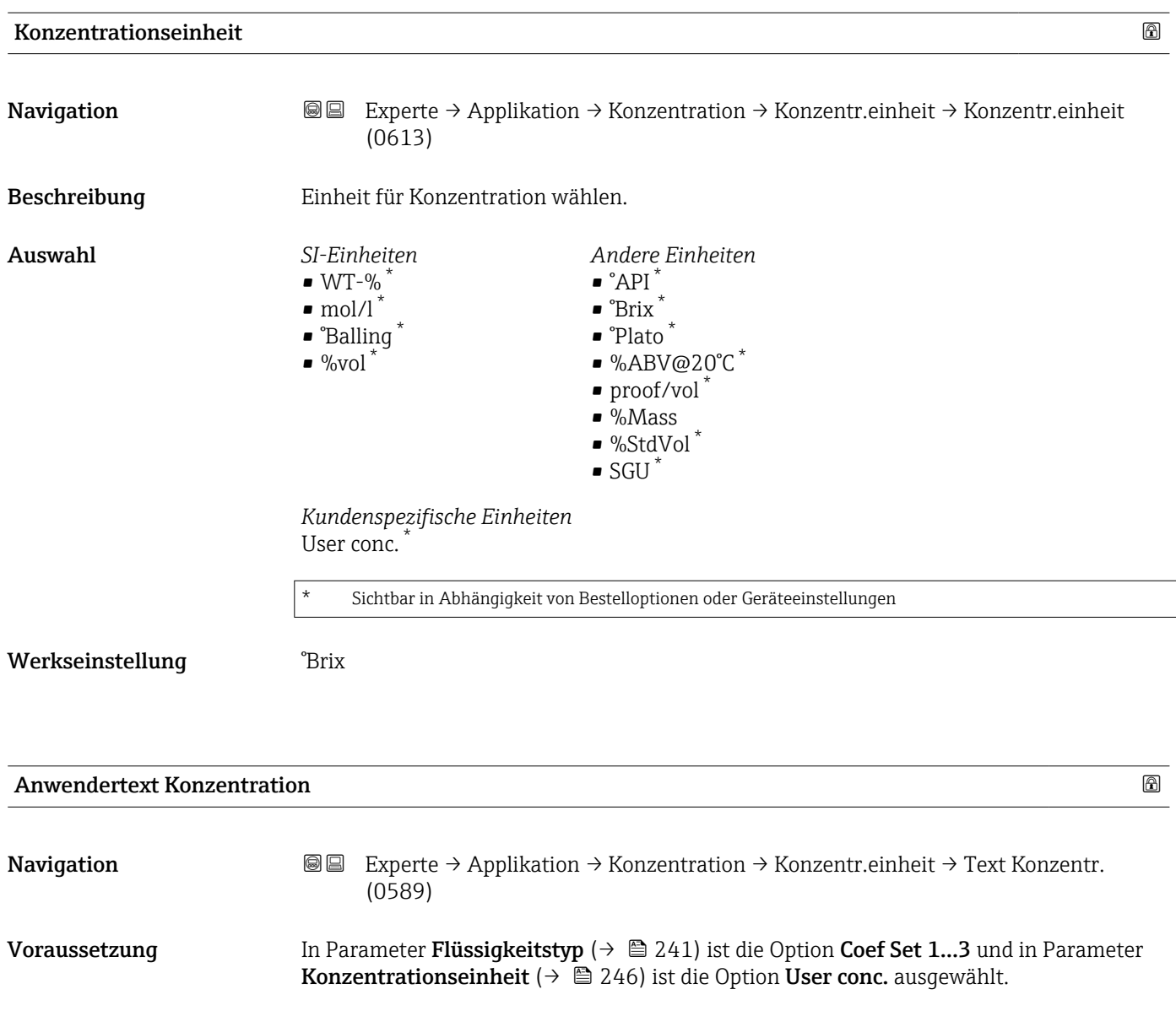

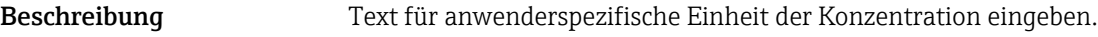

Eingabe Zeichenfolge aus Zahlen, Buchstaben und Sonderzeichen (10)

Werkseinstellung **User conc.** 

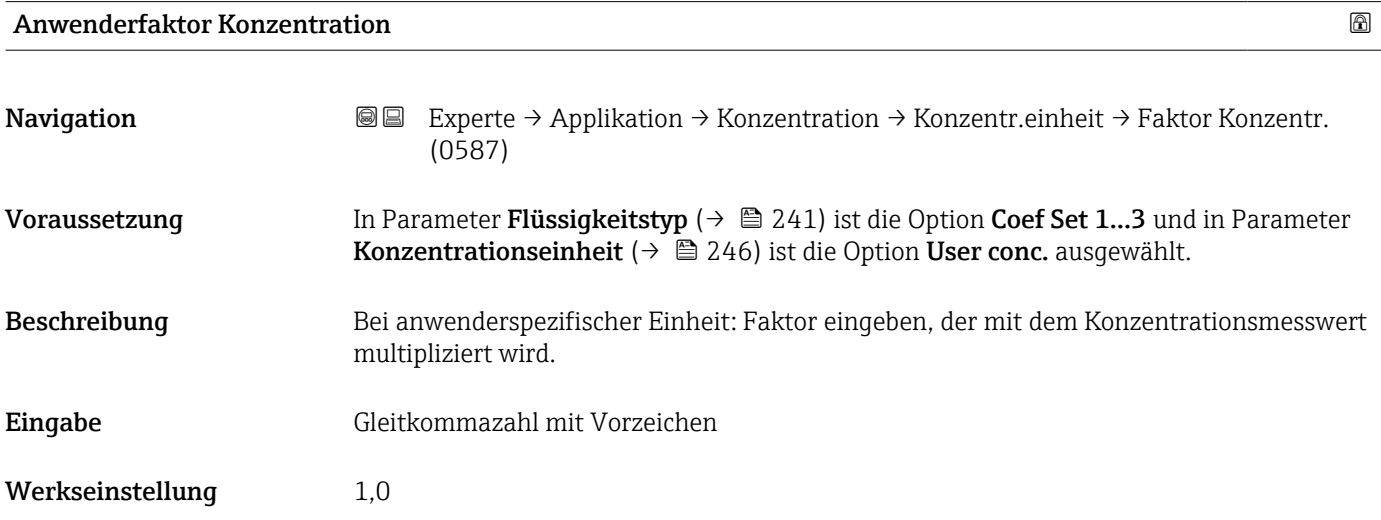

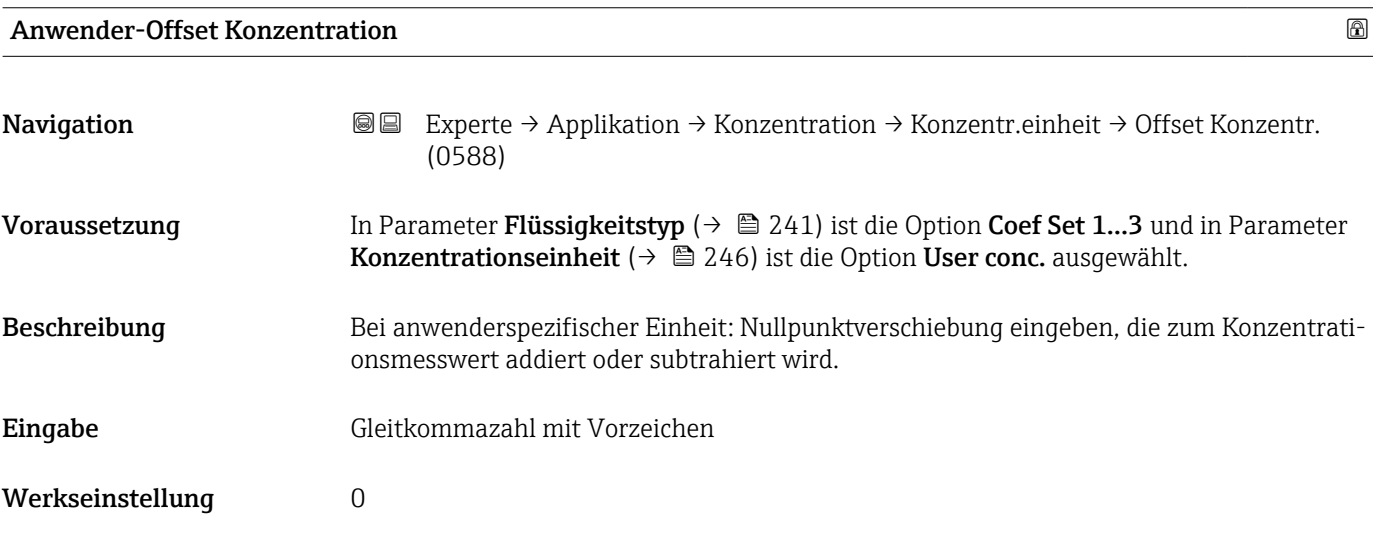

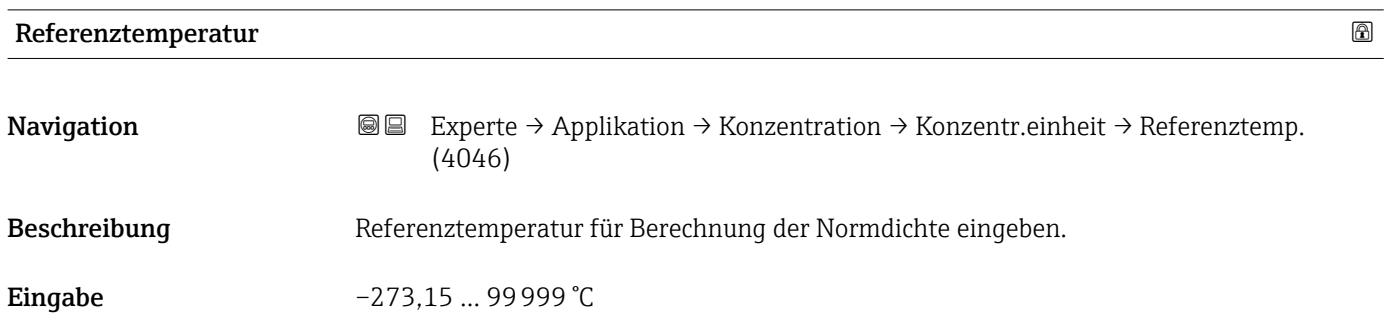

#### Werkseinstellung 20 °C

# 3.11.3 Untermenü "Konzentrationsprofil 1 … n"

*Navigation* Experte → Applikation → Konzentration → Konz.profil 1 … n

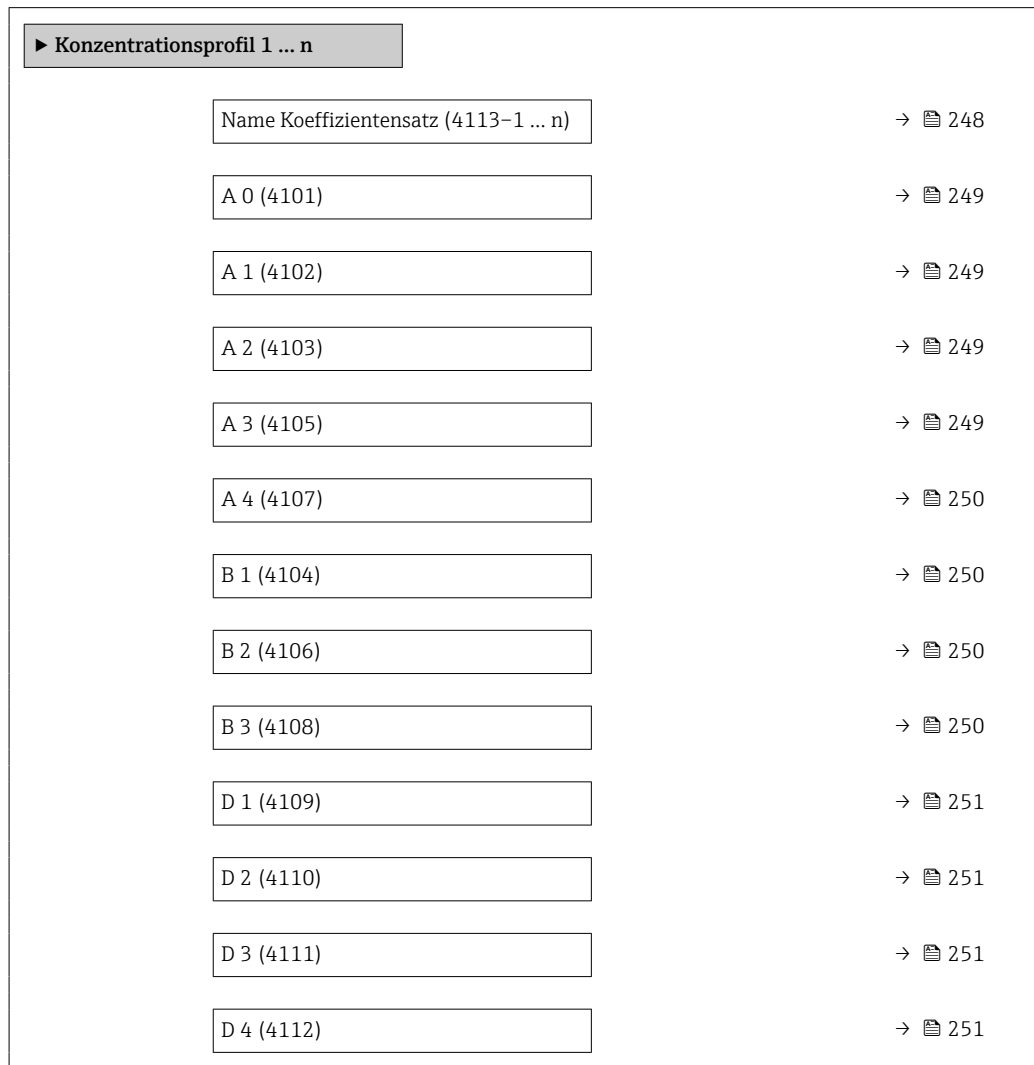

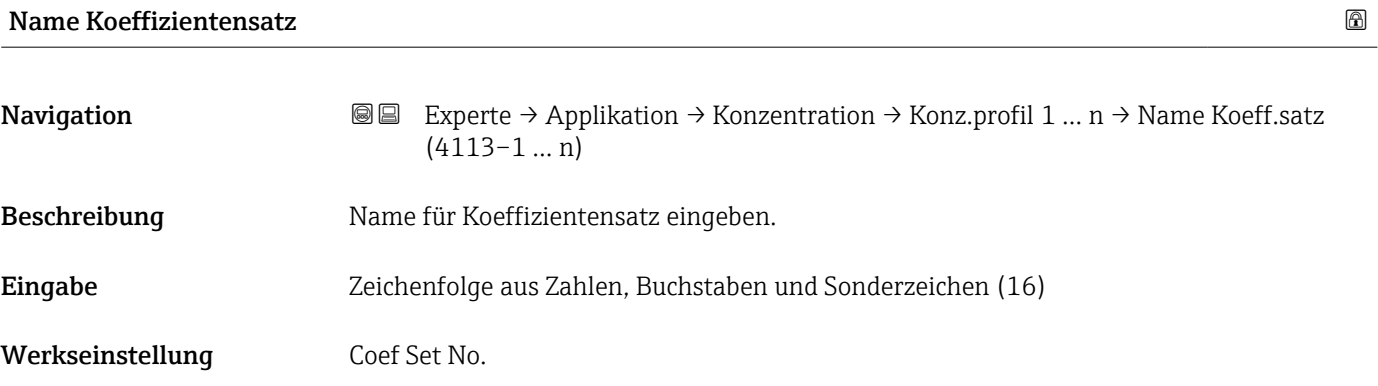

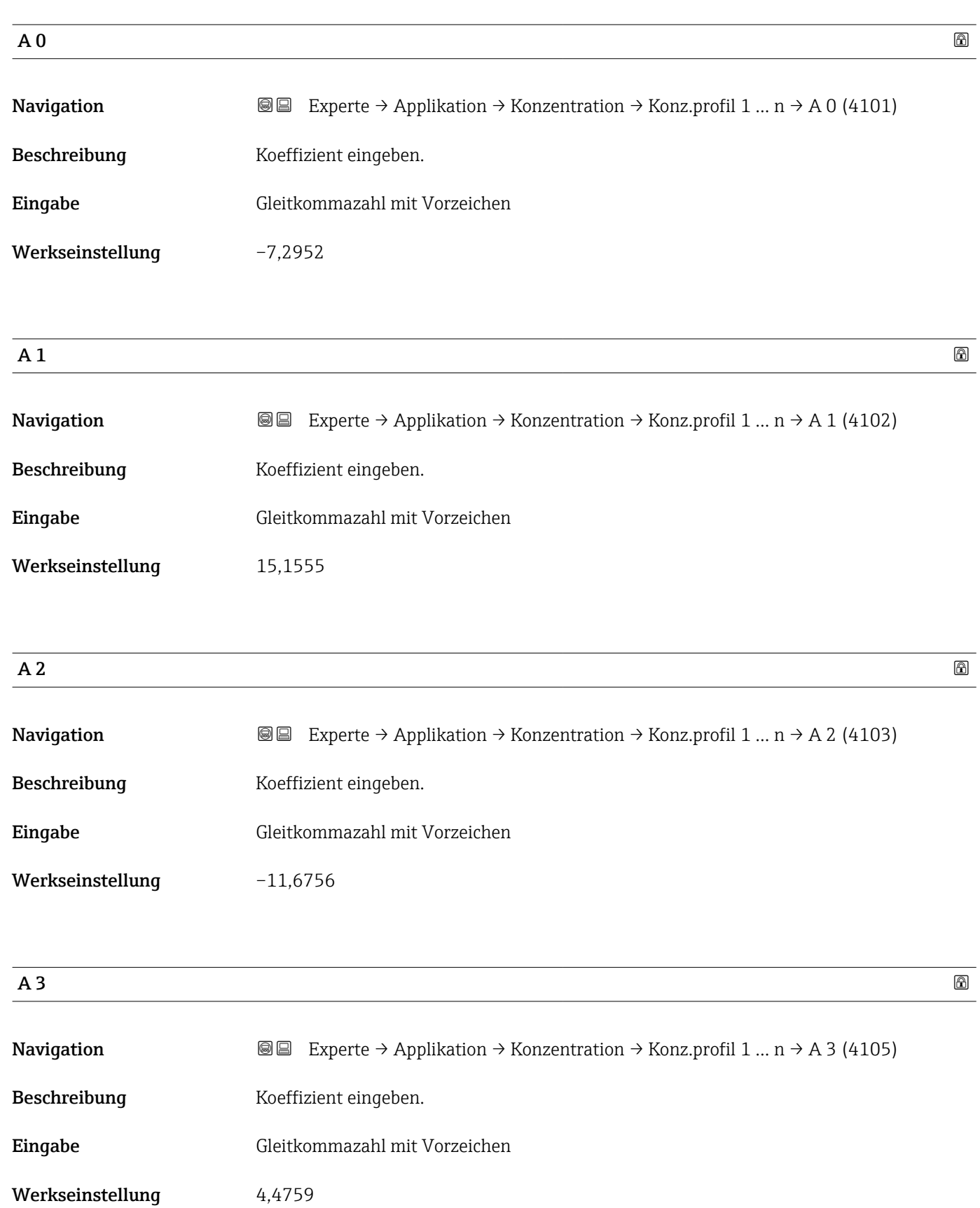

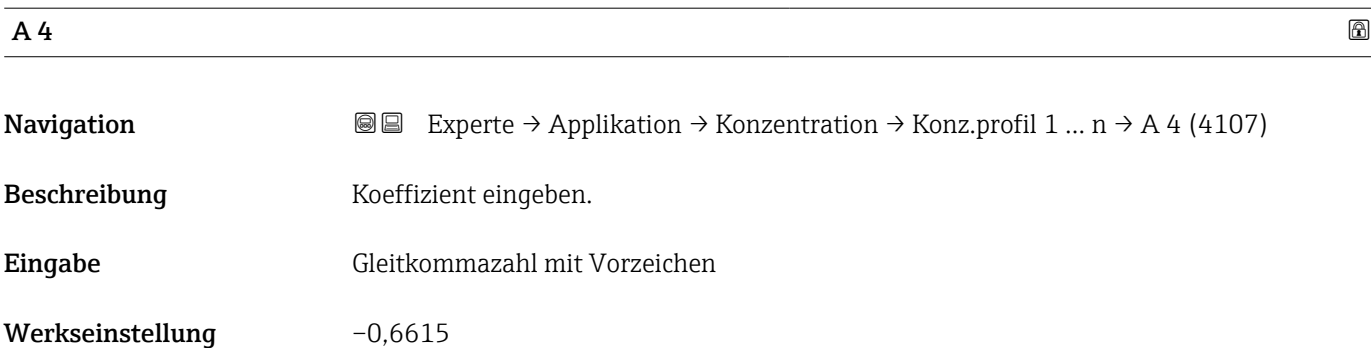

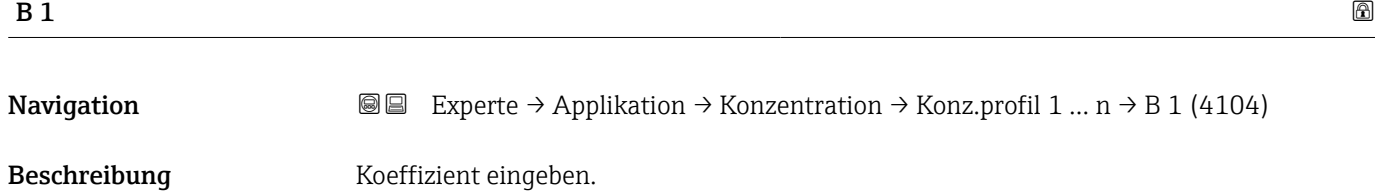

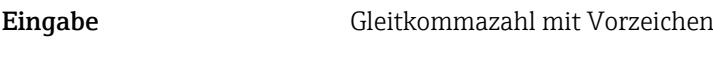

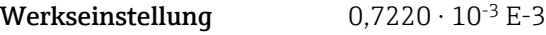

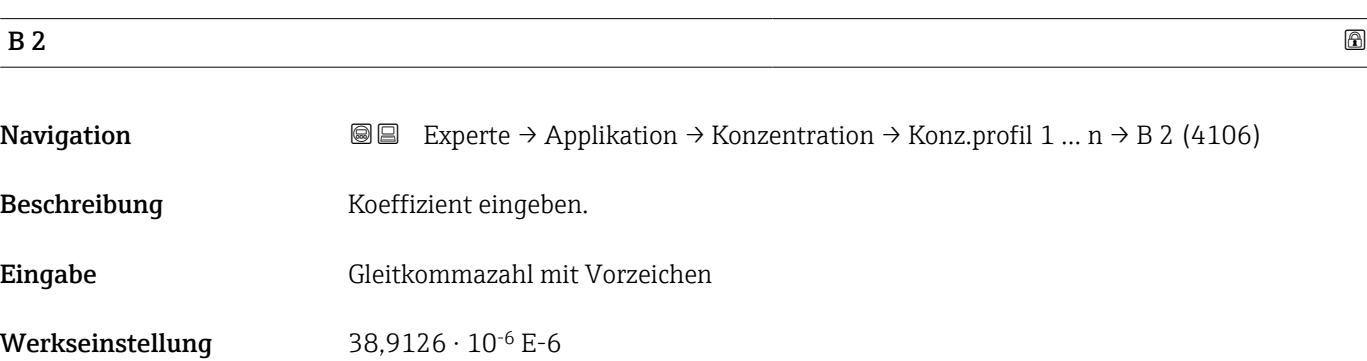

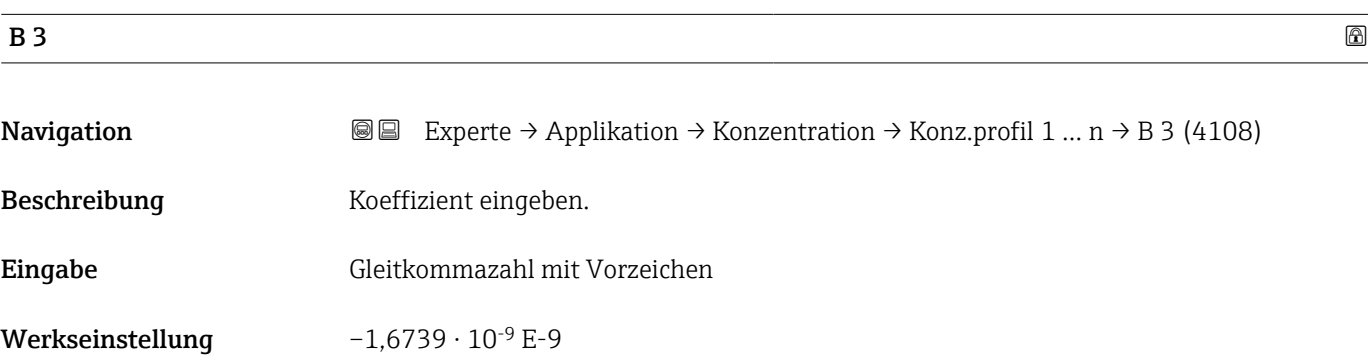

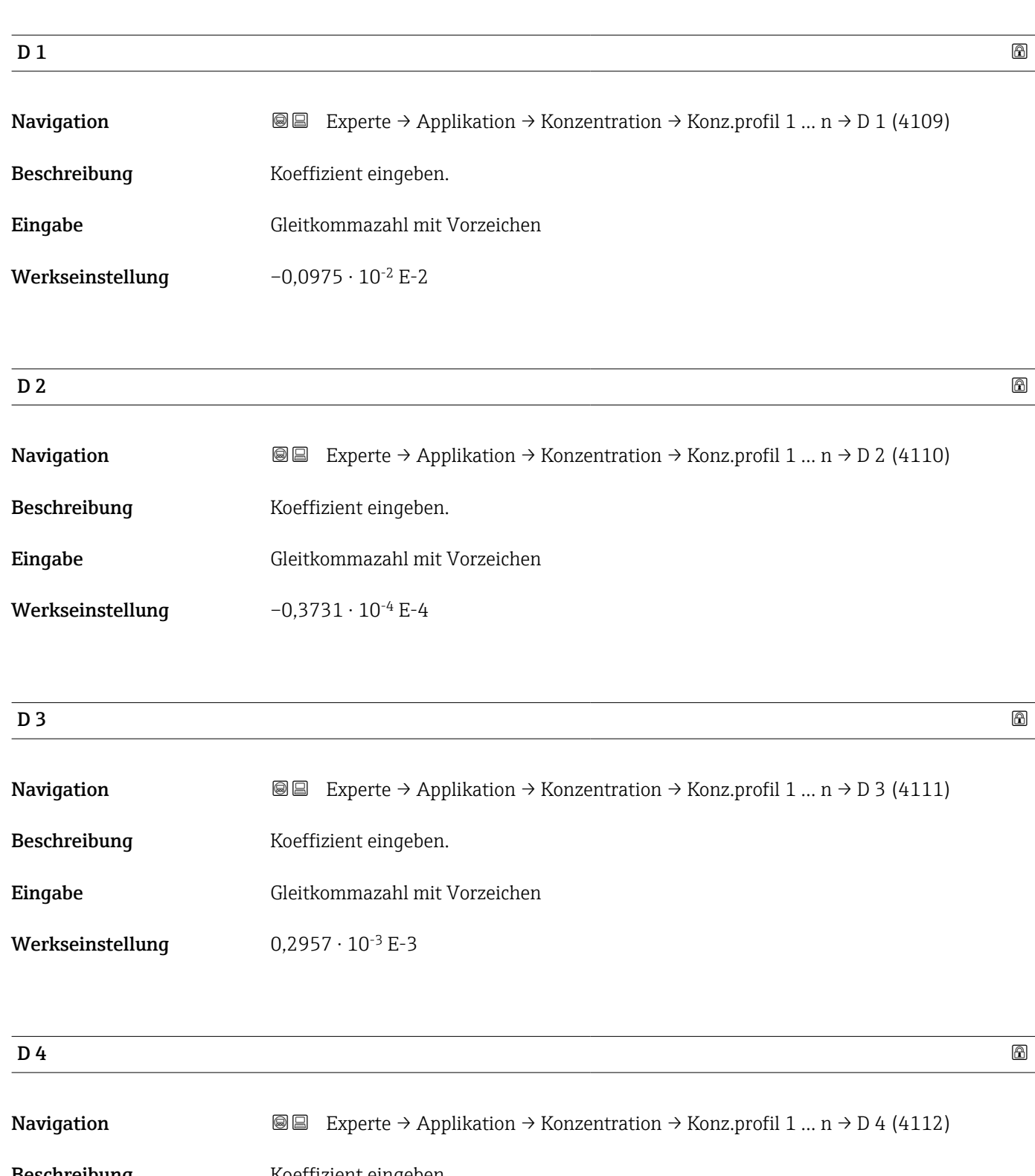

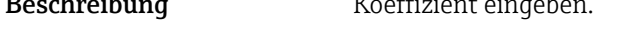

Eingabe Gleitkommazahl mit Vorzeichen

Werkseinstellung  $-0,1721 \cdot 10^{-5}$  E-5

# 3.11.4 Untermenü "Mineralgehaltbestimmung"

*Navigation* Experte → Applikation → Konzentration → Mineralgehalt

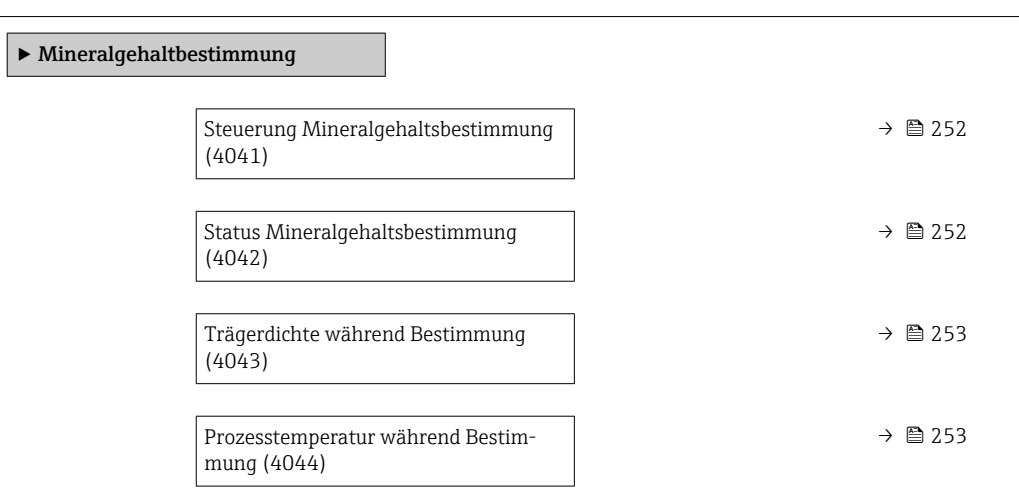

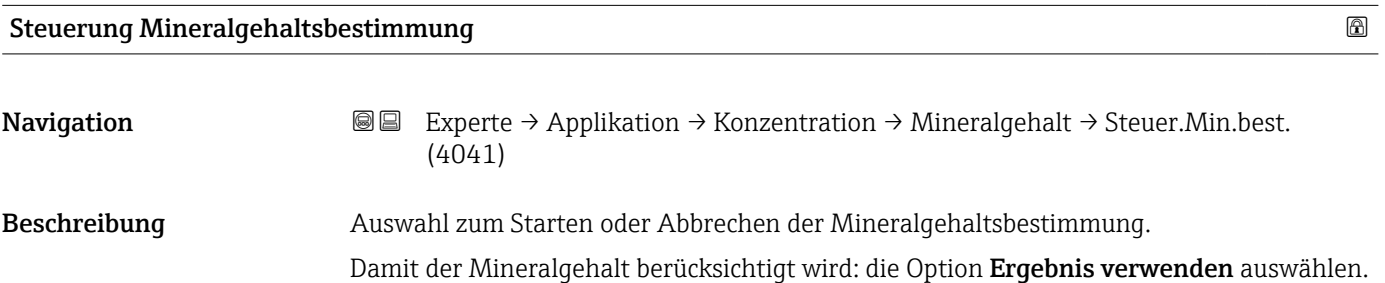

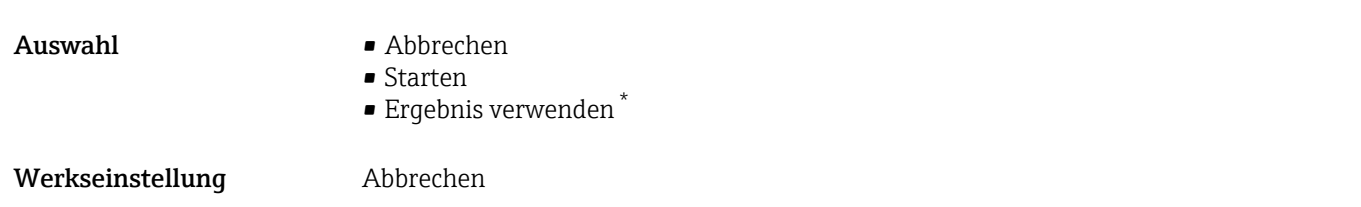

| <b>Status Mineralgehaltsbestimmung</b> |                                                                                                    |  |
|----------------------------------------|----------------------------------------------------------------------------------------------------|--|
| Navigation                             | 88<br>Experte → Applikation → Konzentration → Mineralgehalt → Status Best. (4042)                                      |  |
| Beschreibung                           | Zeigt den aktuellen Status der Mineralgehaltbestimmung an.                                                             |  |
| Anzeige                                | $\blacksquare$ Läuft<br>$\blacksquare$ Nicht bestanden<br>$\blacksquare$ Nicht ausgeführt<br>$\blacksquare$ Ausgeführt |  |
| Werkseinstellung                       | Nicht ausgeführt                                                                                                    |  |

<sup>\*</sup> Sichtbar in Abhängigkeit von Bestelloptionen oder Geräteeinstellungen

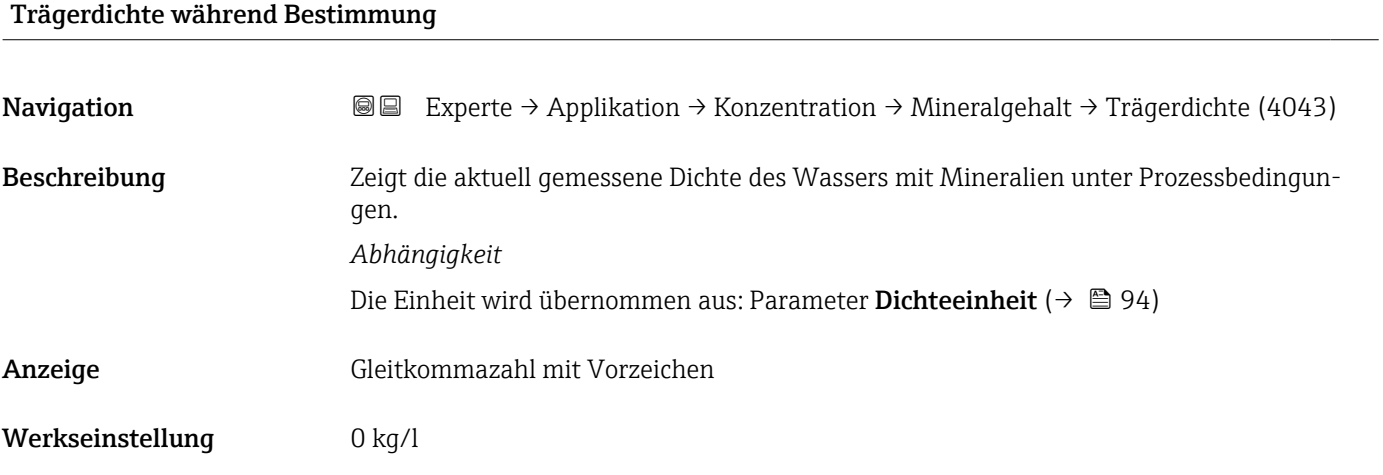

#### Prozesstemperatur während Bestimmung

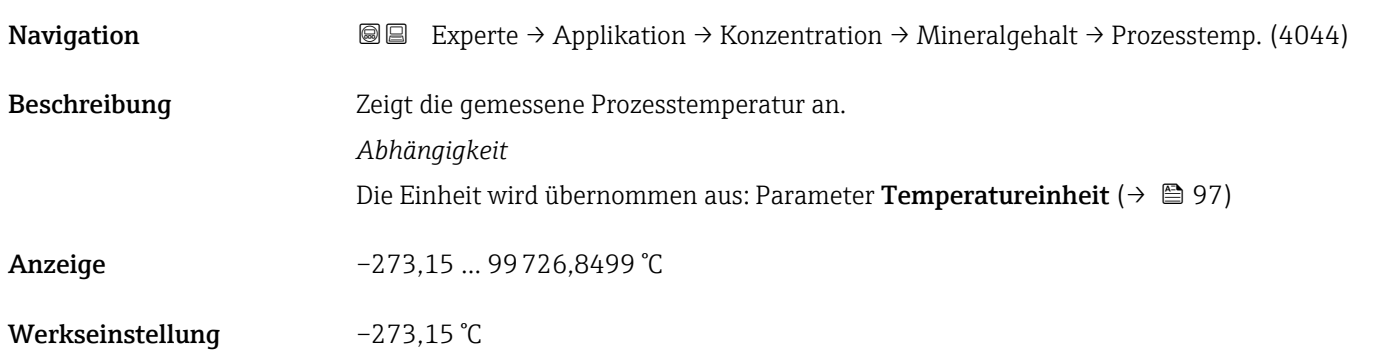

# 3.12 Untermenü "Petroleum"

Detaillierte Angaben zu den Parameterbeschreibungen des Anwendungspakets Pet- ${\tt roleum}$ : Sonderdokumentation zum Gerät →  $\mathrel\widehat\boxplus$  8

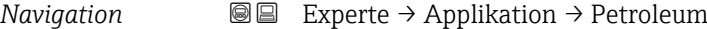

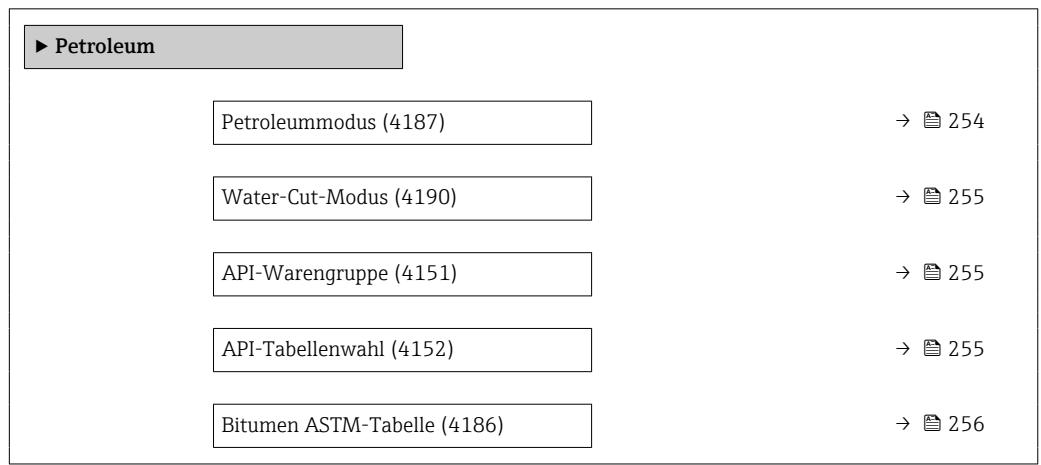

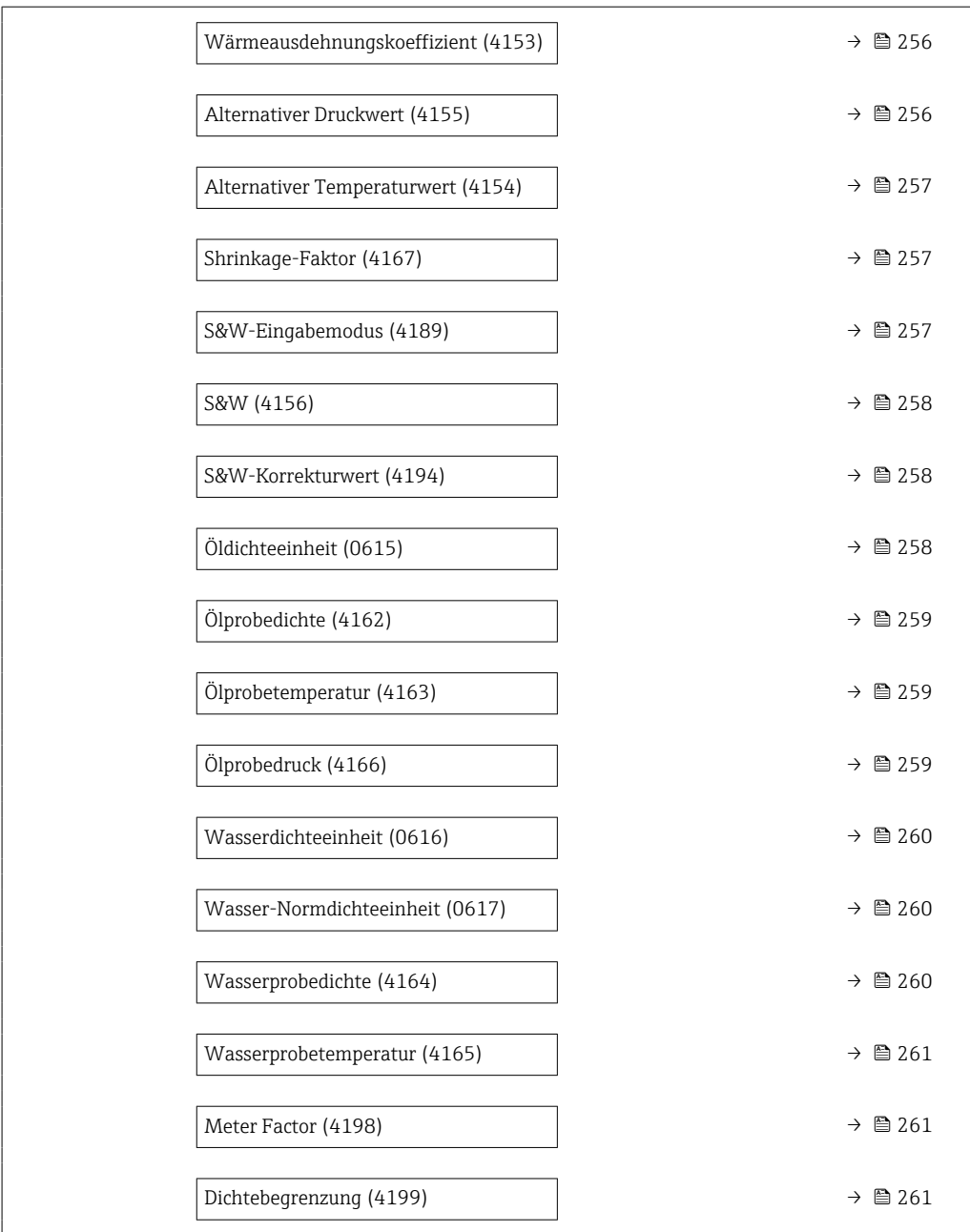

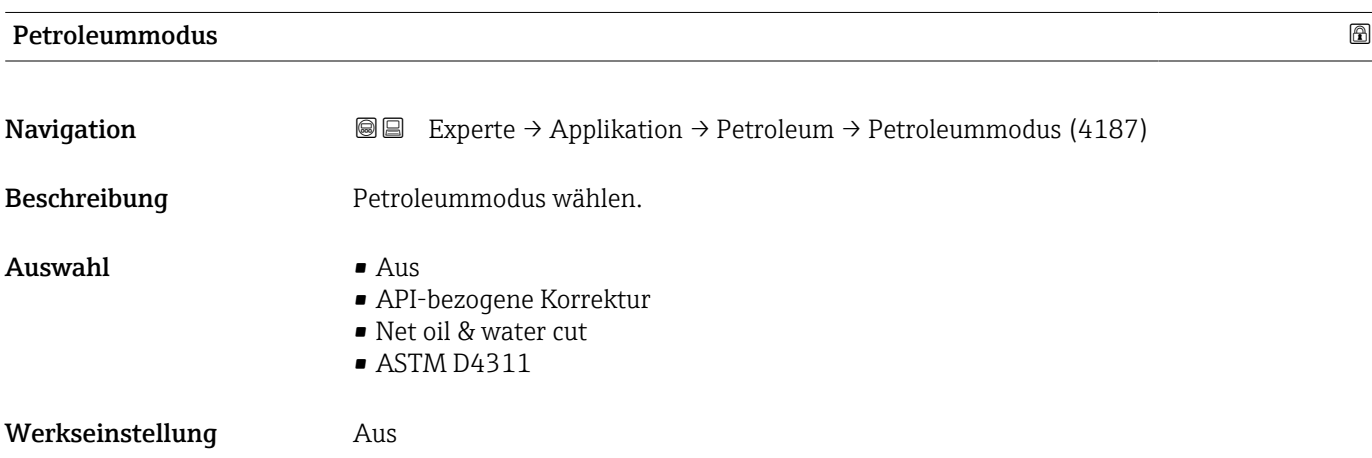

# Water-Cut-Modus

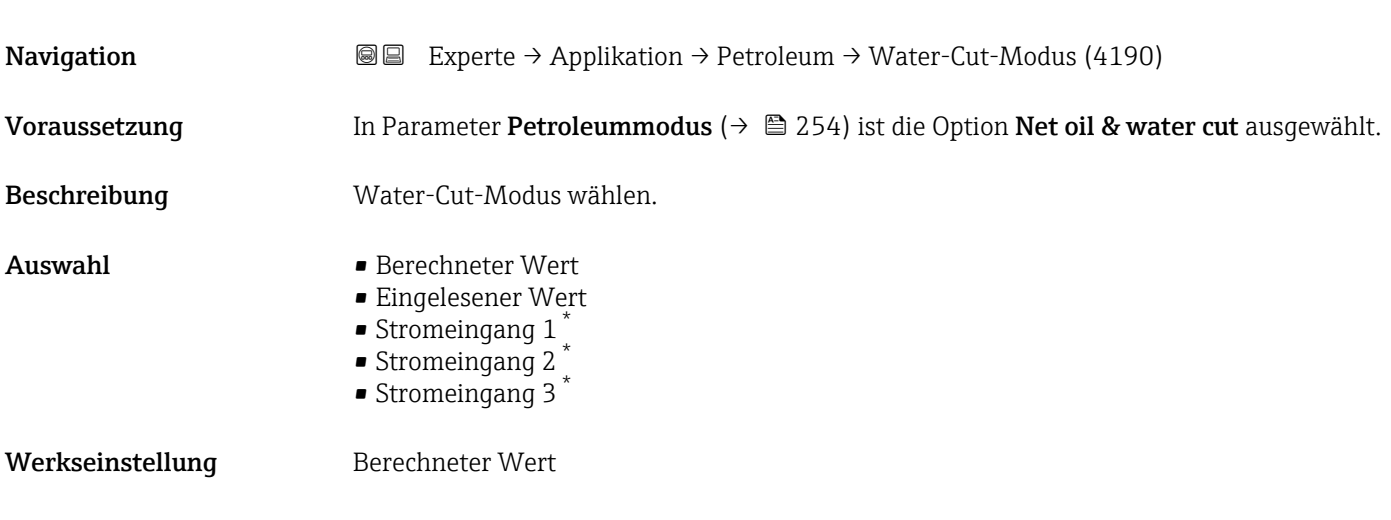

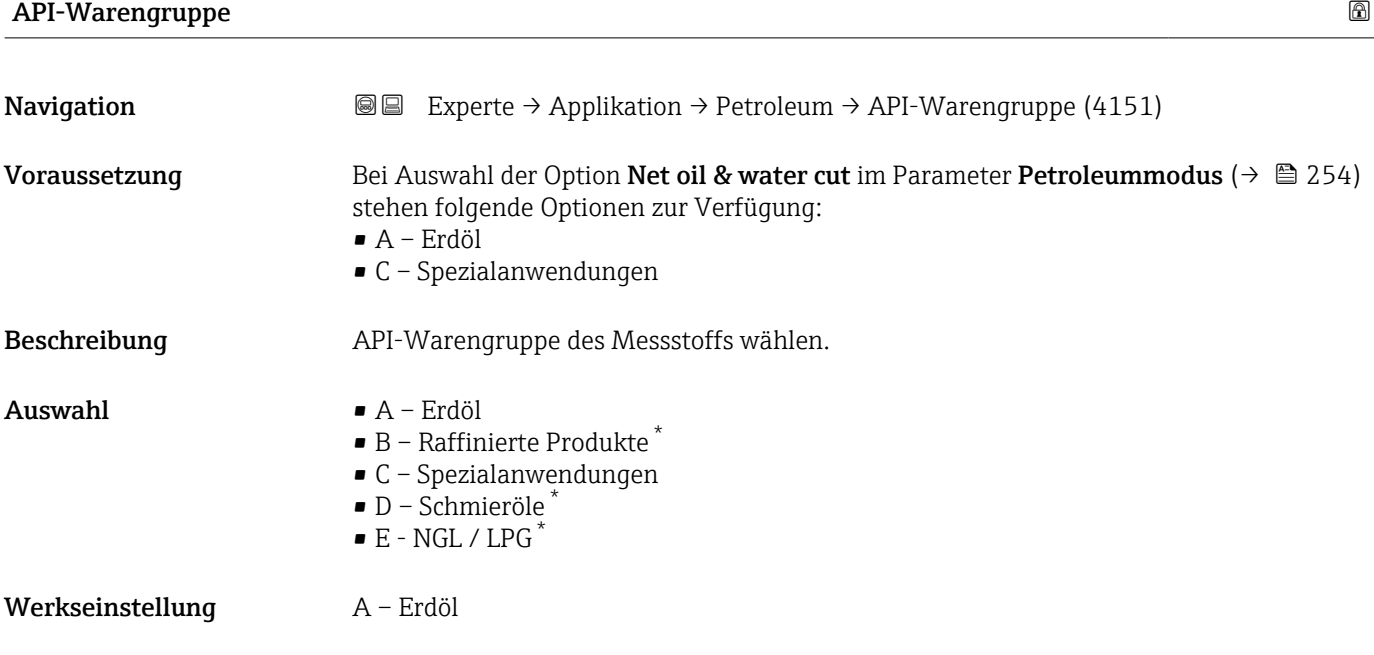

### API-Tabellenwahl

| Navigation   | <b>③</b> △ Experte $\rightarrow$ Applikation $\rightarrow$ Petroleum $\rightarrow$ API-Tabellenwahl (4152)                                 |
|--------------|----------------------------------------------------------------------------------------------------|
| Beschreibung | Normdichte mithilfe der API-Tabelle wählen.                                                                                                |
| Auswahl      | $\bullet$ API table 5/6 <sup>*</sup><br>$\blacksquare$ API table 23/24<br>$\blacksquare$ API table 53/54<br>$\blacksquare$ API table 59/60 |

<sup>\*</sup> Sichtbar in Abhängigkeit von Bestelloptionen oder Geräteeinstellungen

Werkseinstellung API table 53/54

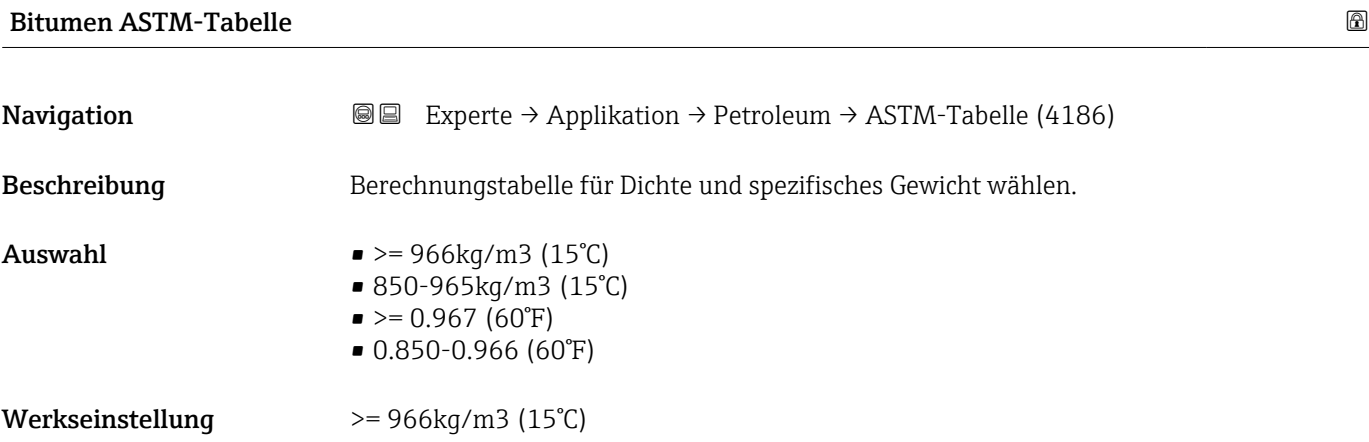

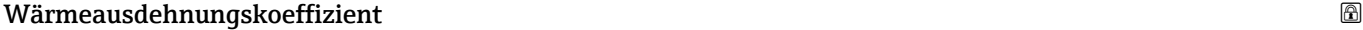

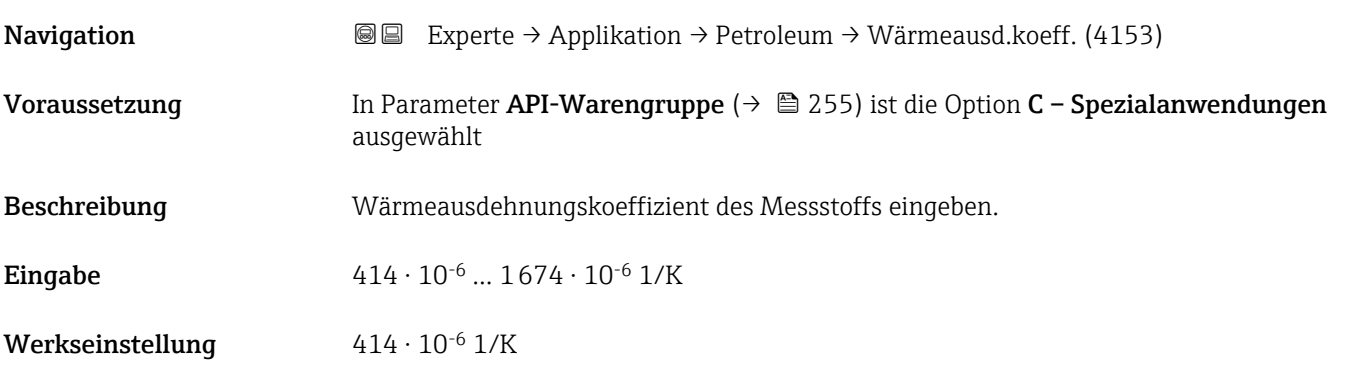

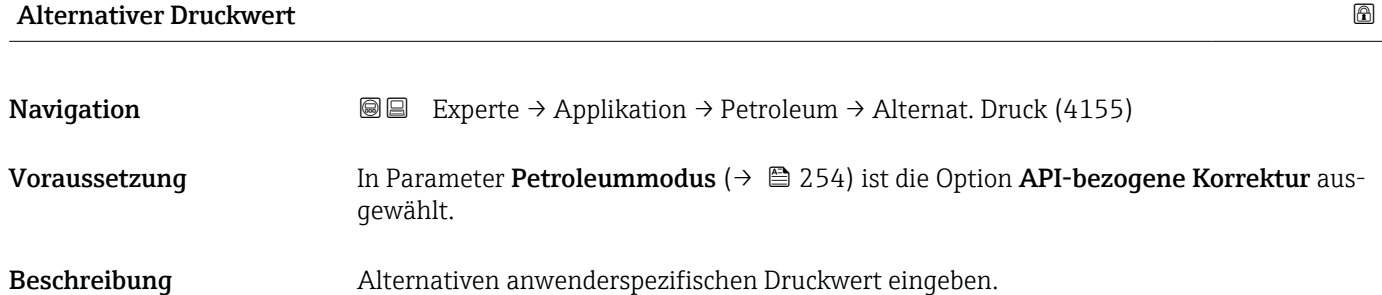

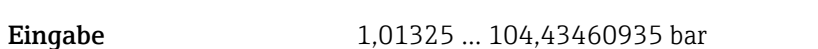

Werkseinstellung 1,01325 bar

Zusätzliche Information  $\begin{bmatrix} 0 & 0 \ 0 & 1 \end{bmatrix}$  Die Einheit wird übernommen aus: Parameter Druckeinheit (→  $\triangleq$  97)

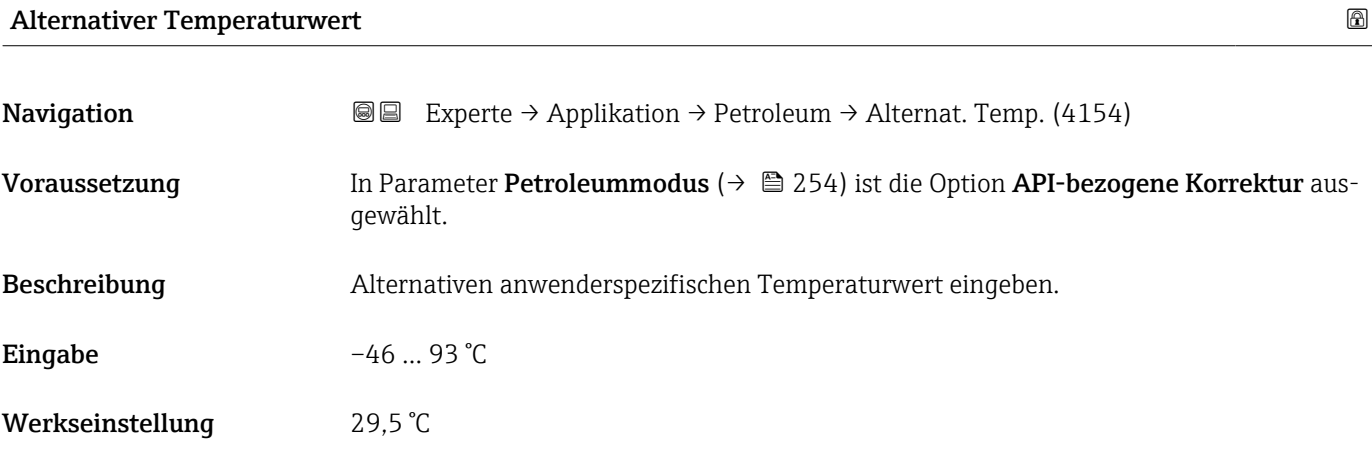

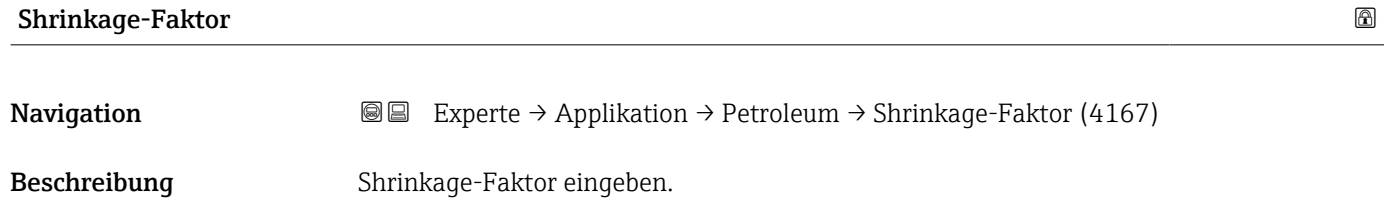

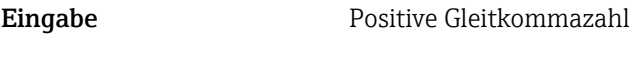

Werkseinstellung 1,0

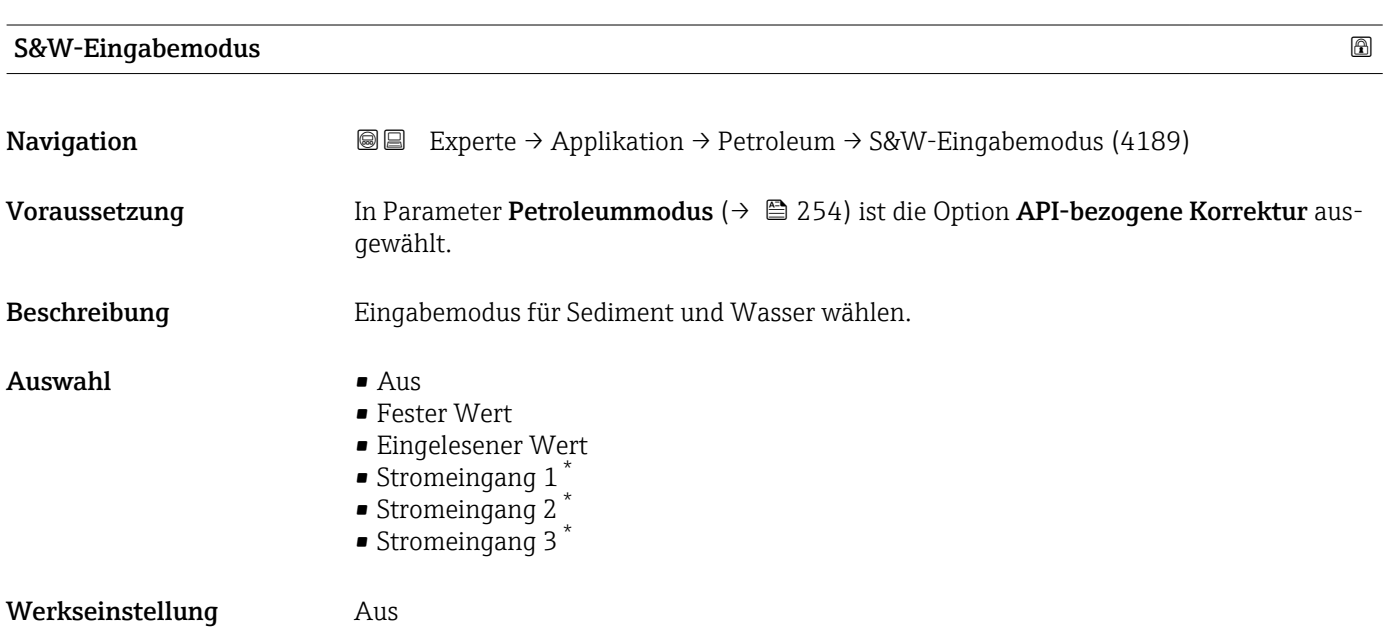

<sup>\*</sup> Sichtbar in Abhängigkeit von Bestelloptionen oder Geräteeinstellungen

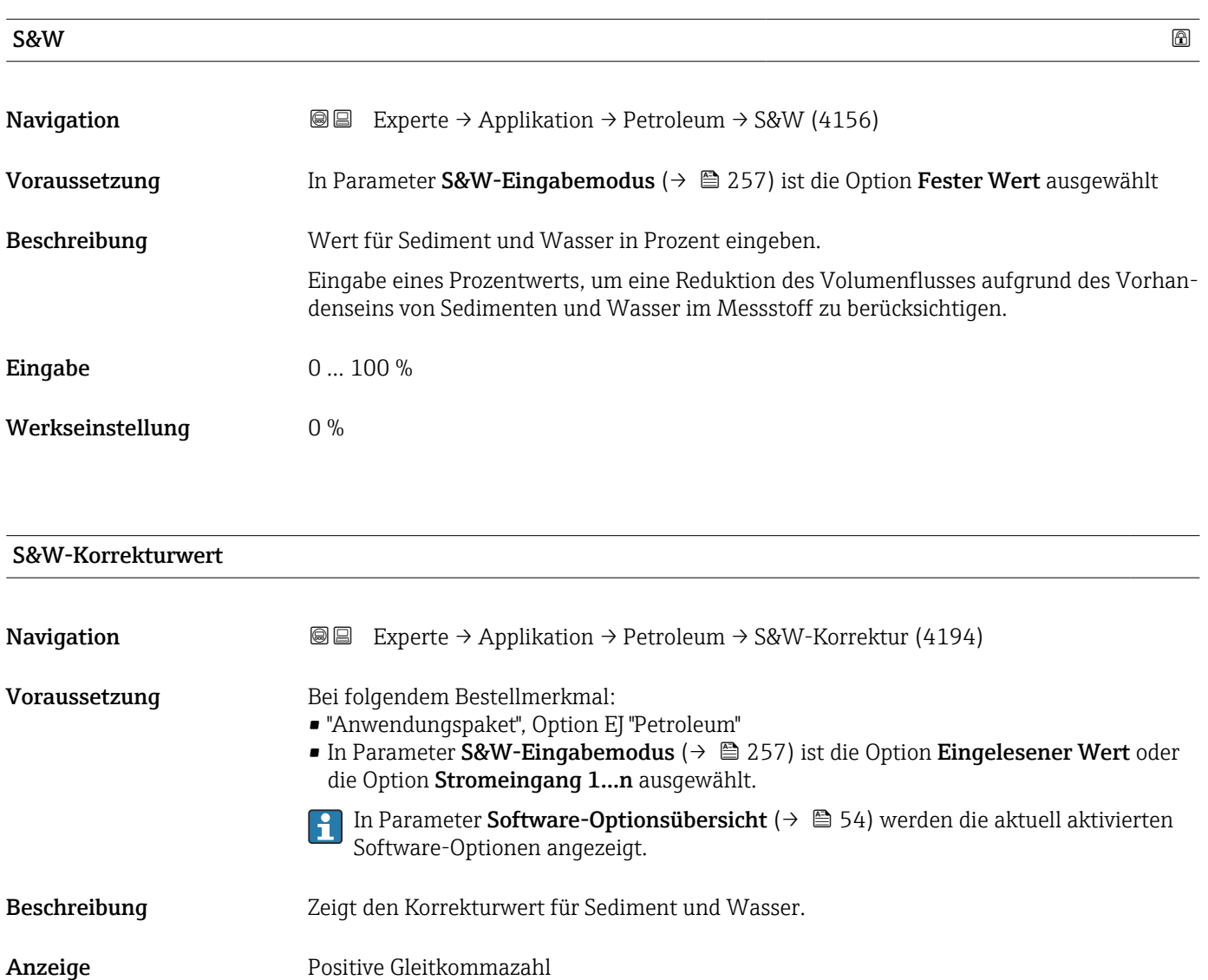

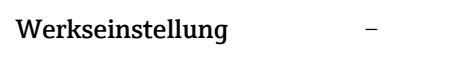

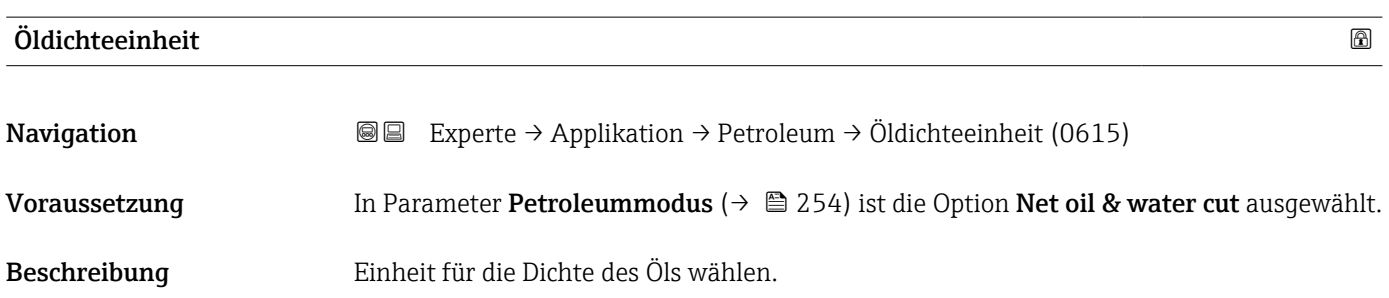

Werkseinstellung  $850 \text{ kg/m}^3$ 

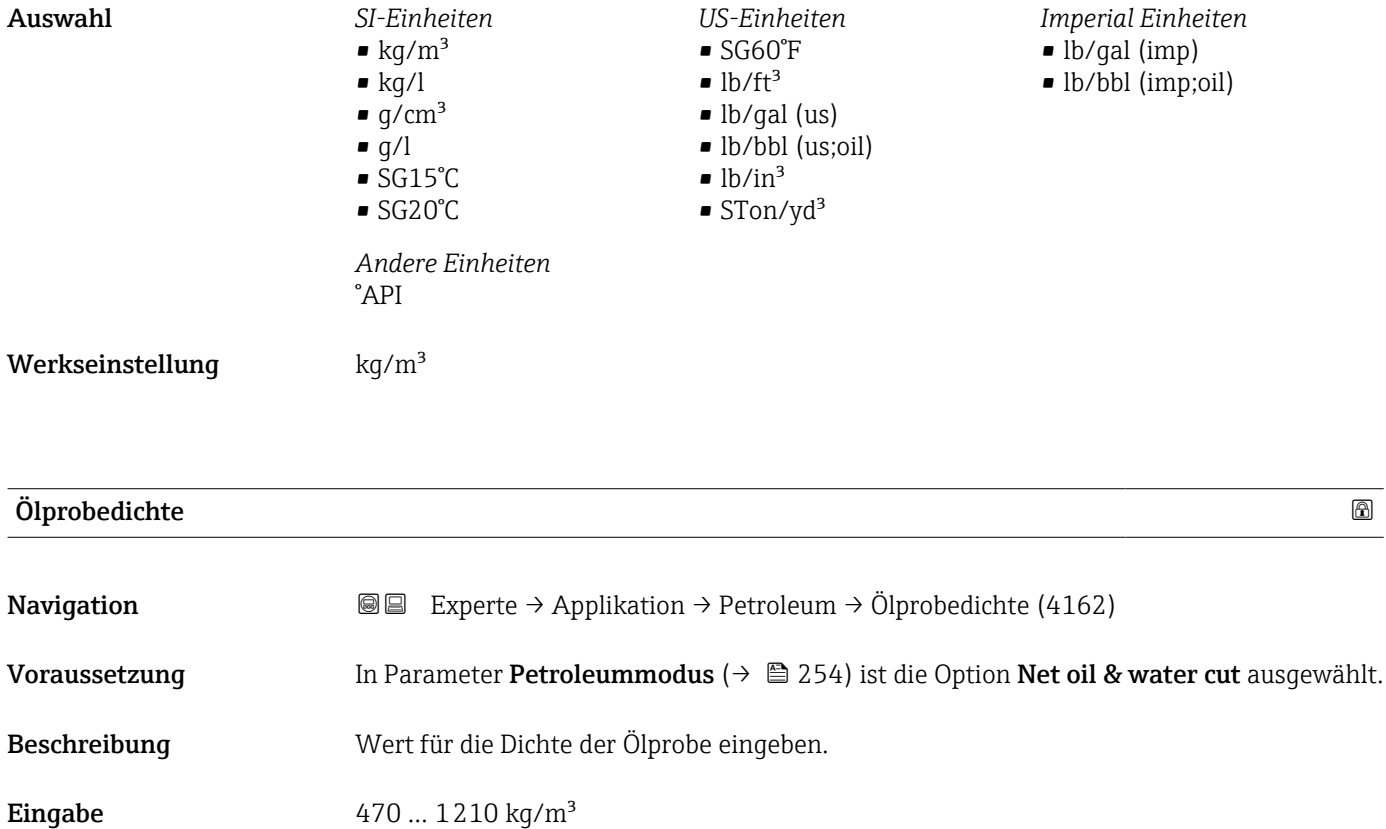

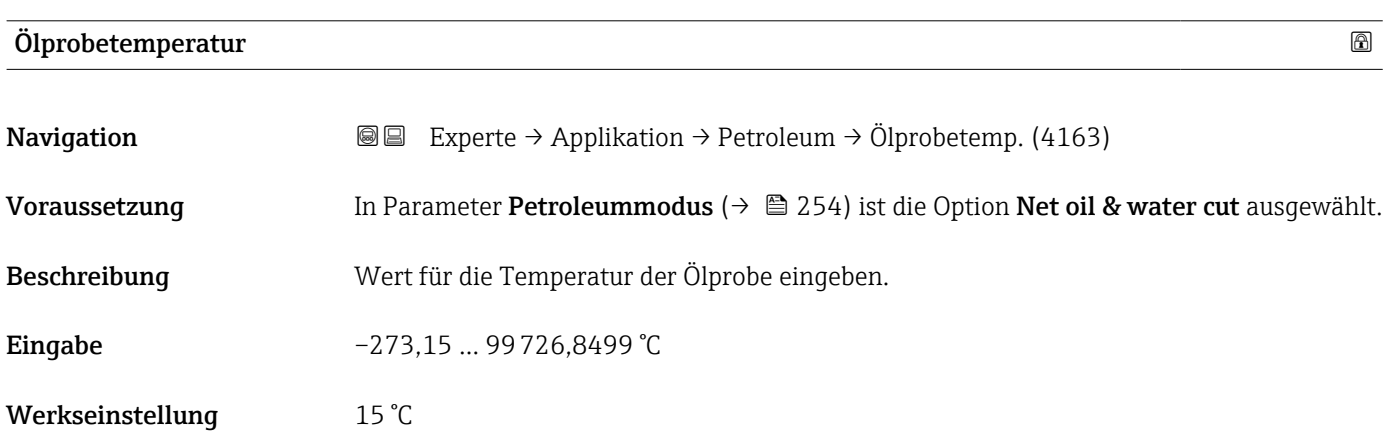

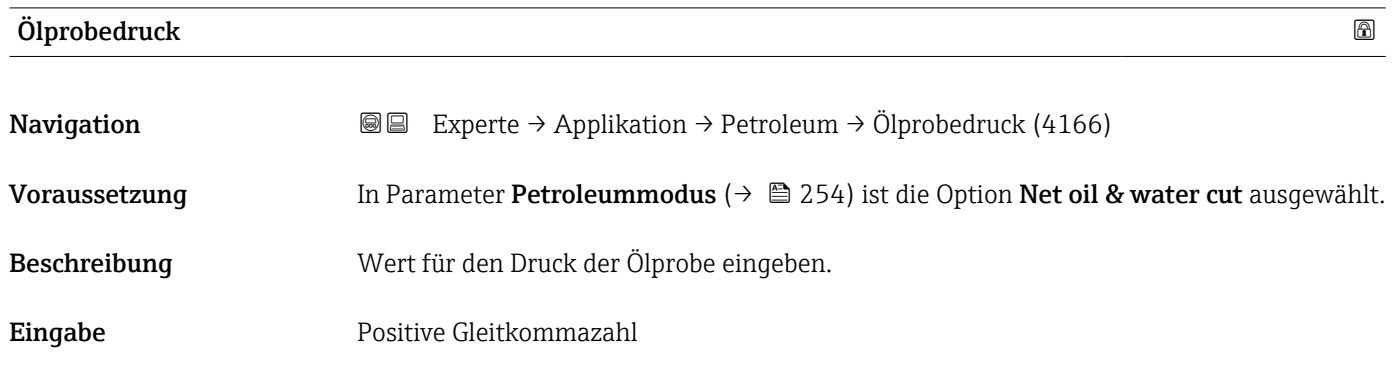

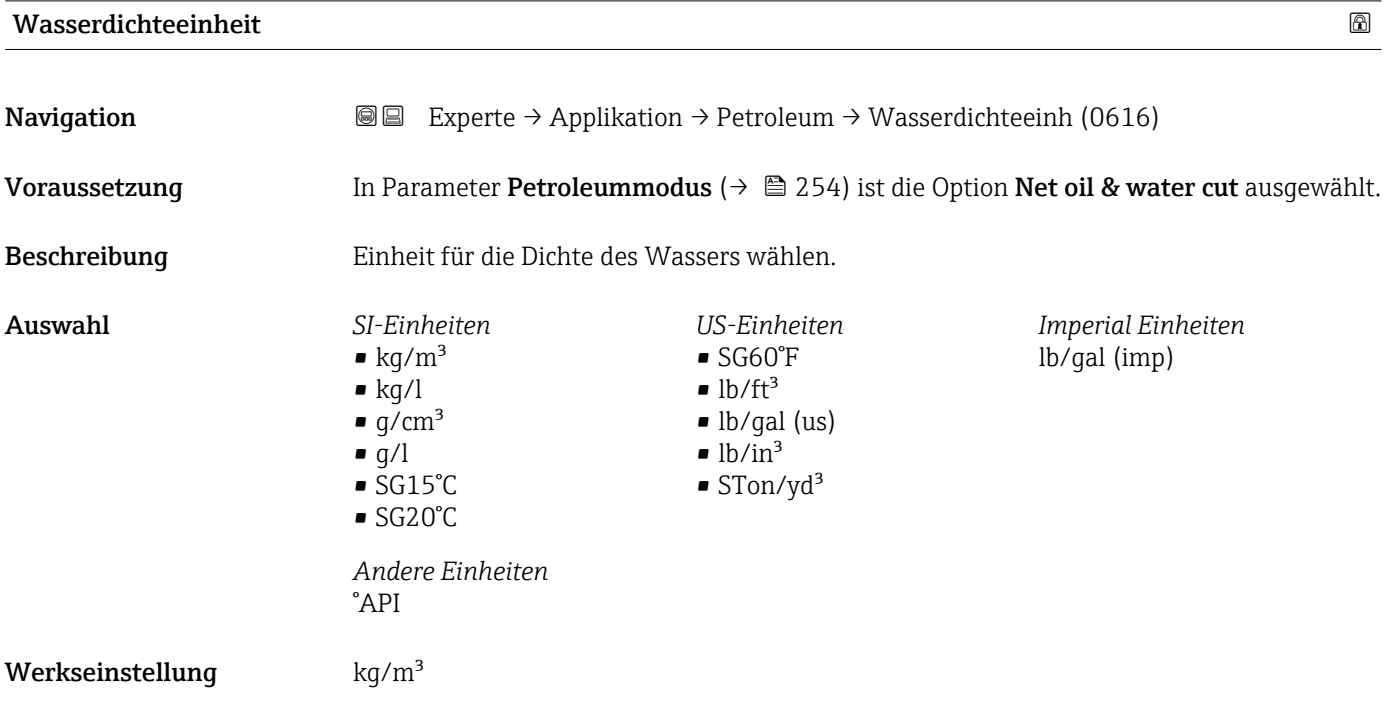

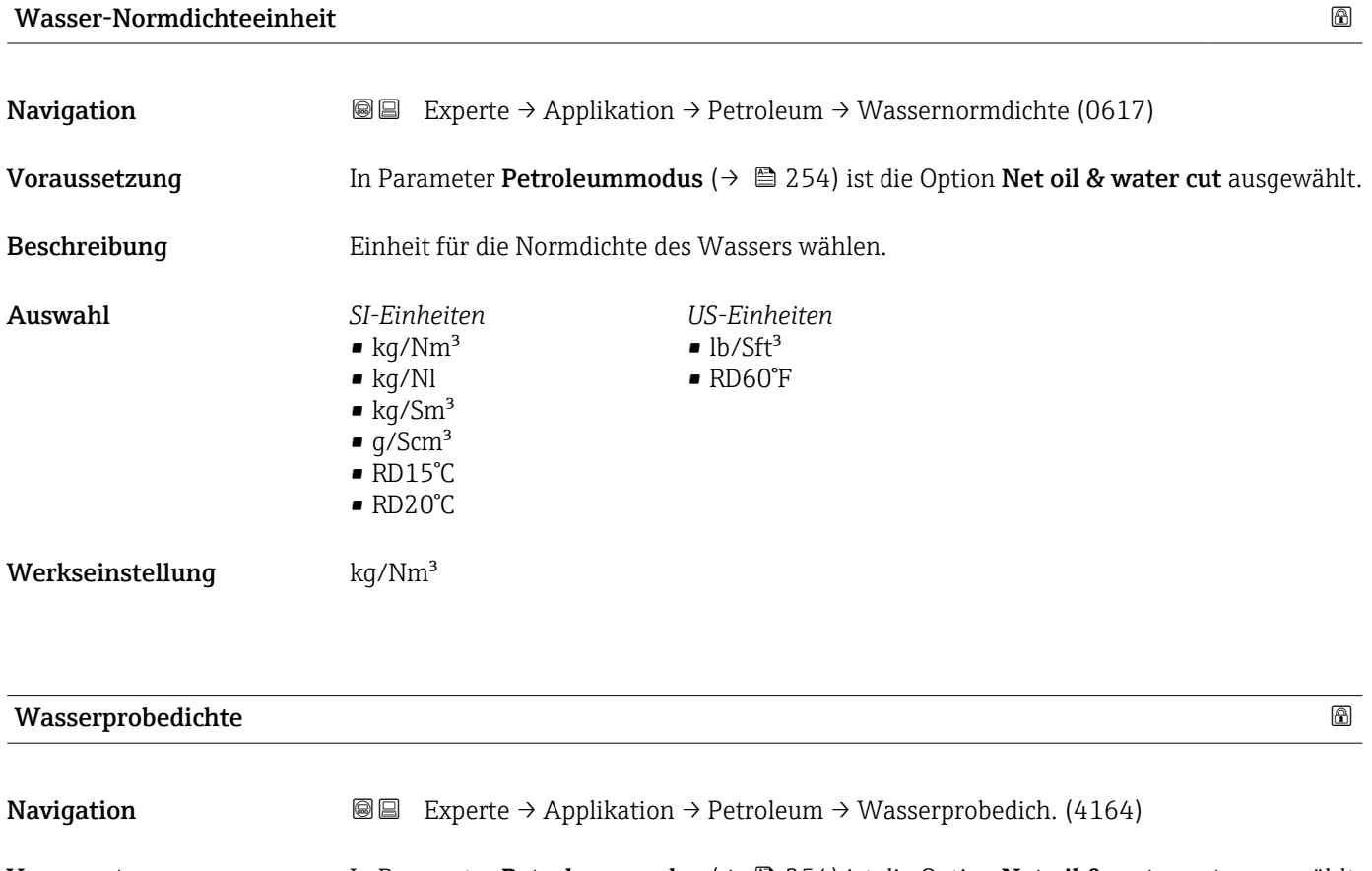

Voraussetzung In Parameter Petroleummodus ( $\rightarrow \Box$  254) ist die Option Net oil & water cut ausgewählt.

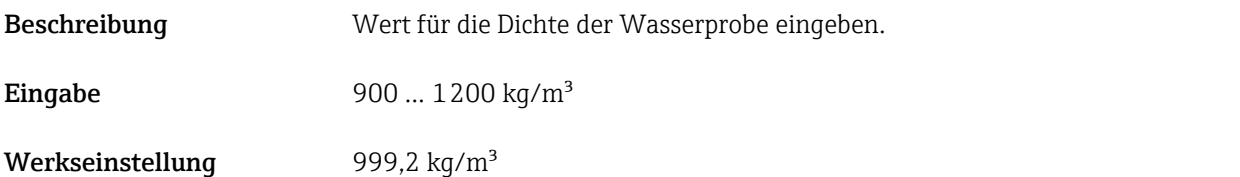

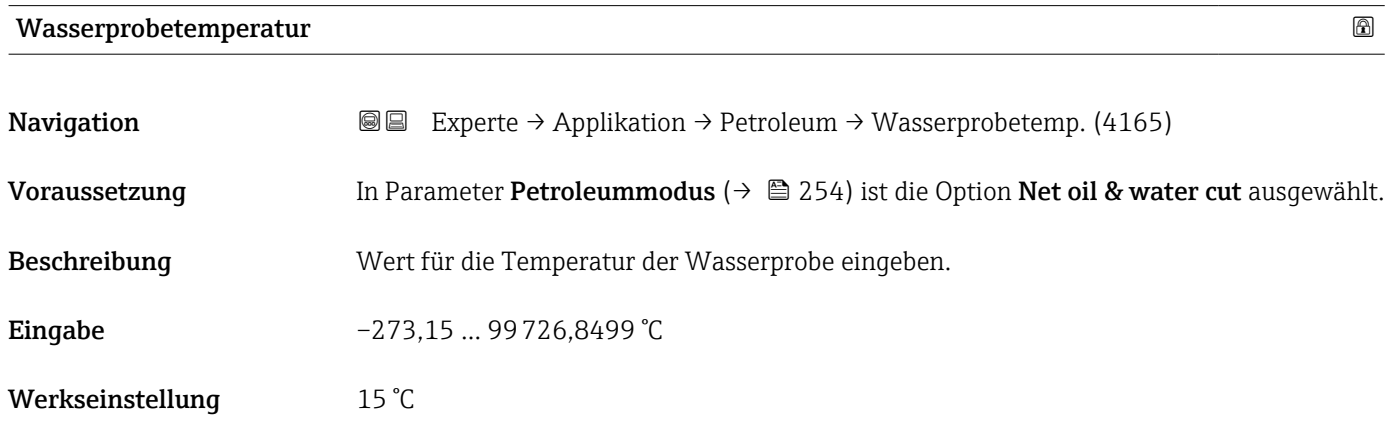

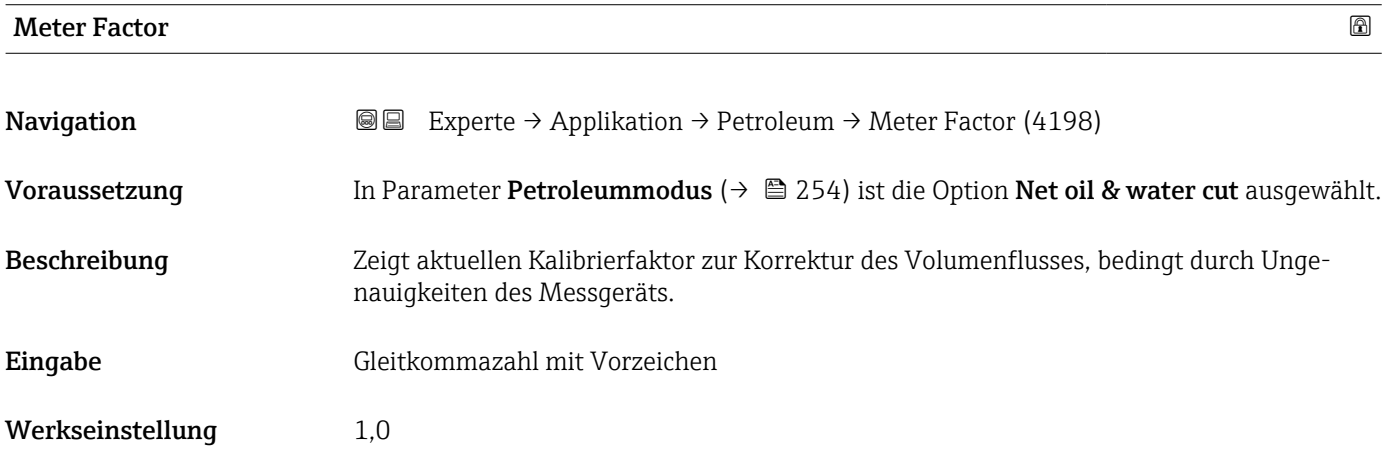

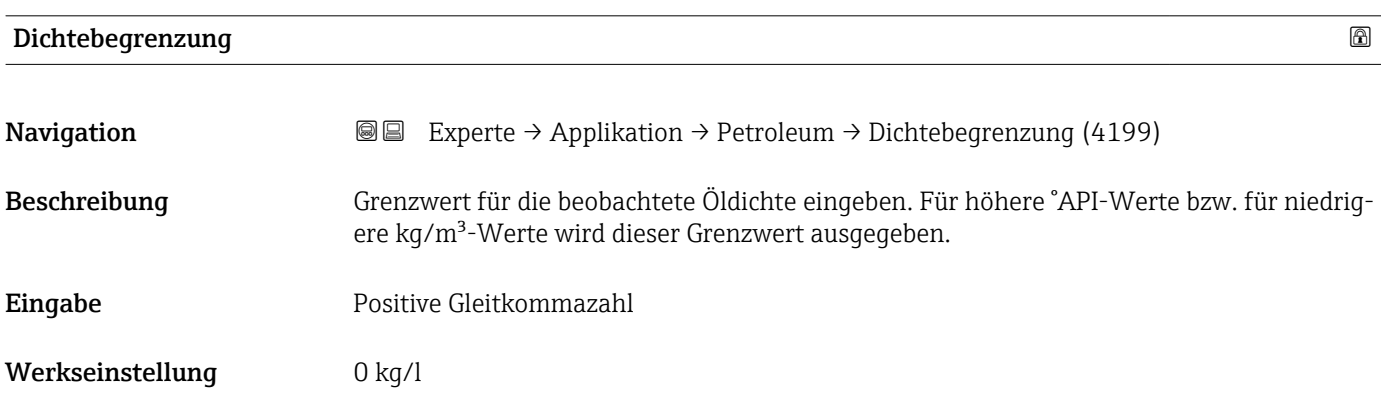

# 4 Länderspezifische Werkseinstellungen

# 4.1 SI-Einheiten

Nicht für USA und Kanada gültig.

# 4.1.1 Systemeinheiten

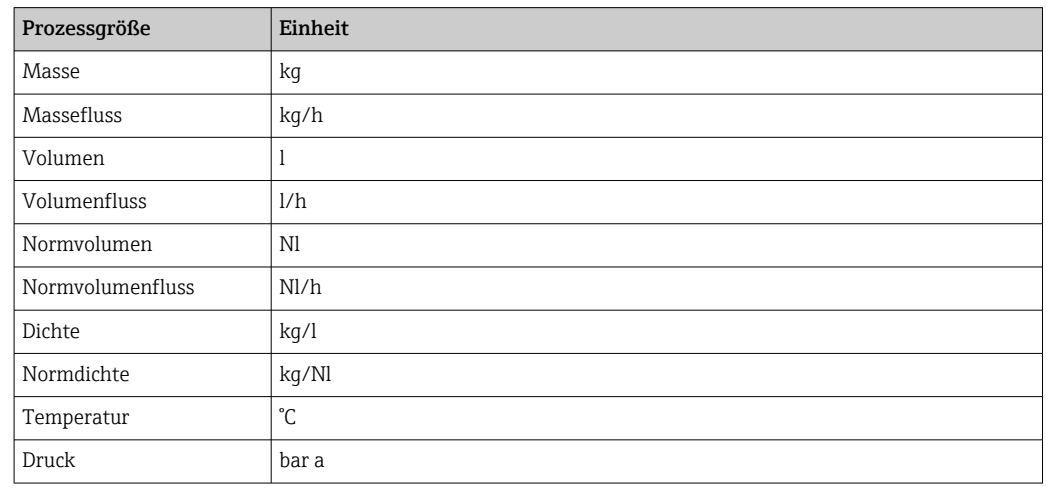

### 4.1.2 Endwerte

Die Werkseinstellungen gelten für folgende Parameter:

- 20 mA-Wert (Endwert des Stromausgang)
- 1.Wert 100%-Bargraph

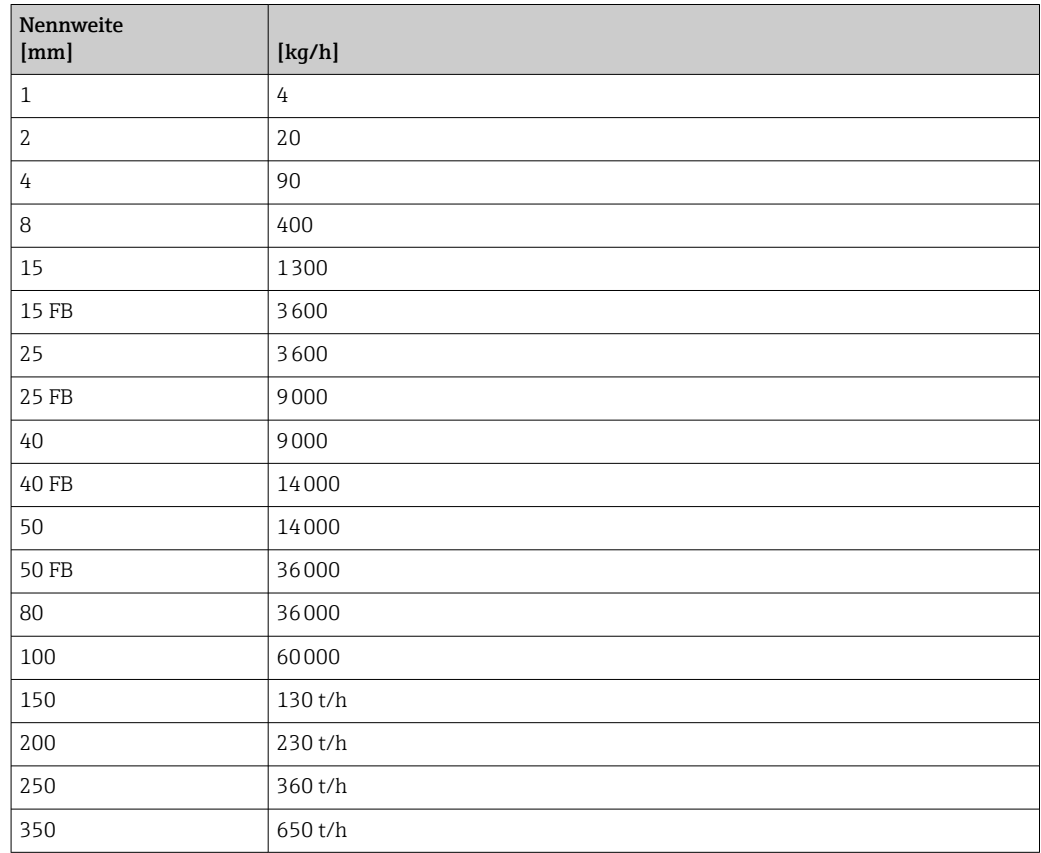

# 4.1.3 Strombereich Ausgänge

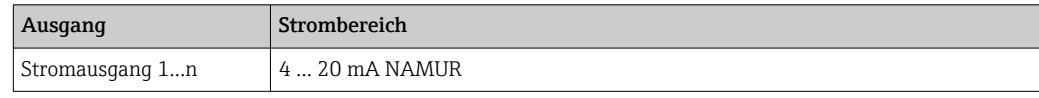

# 4.1.4 Impulswertigkeit

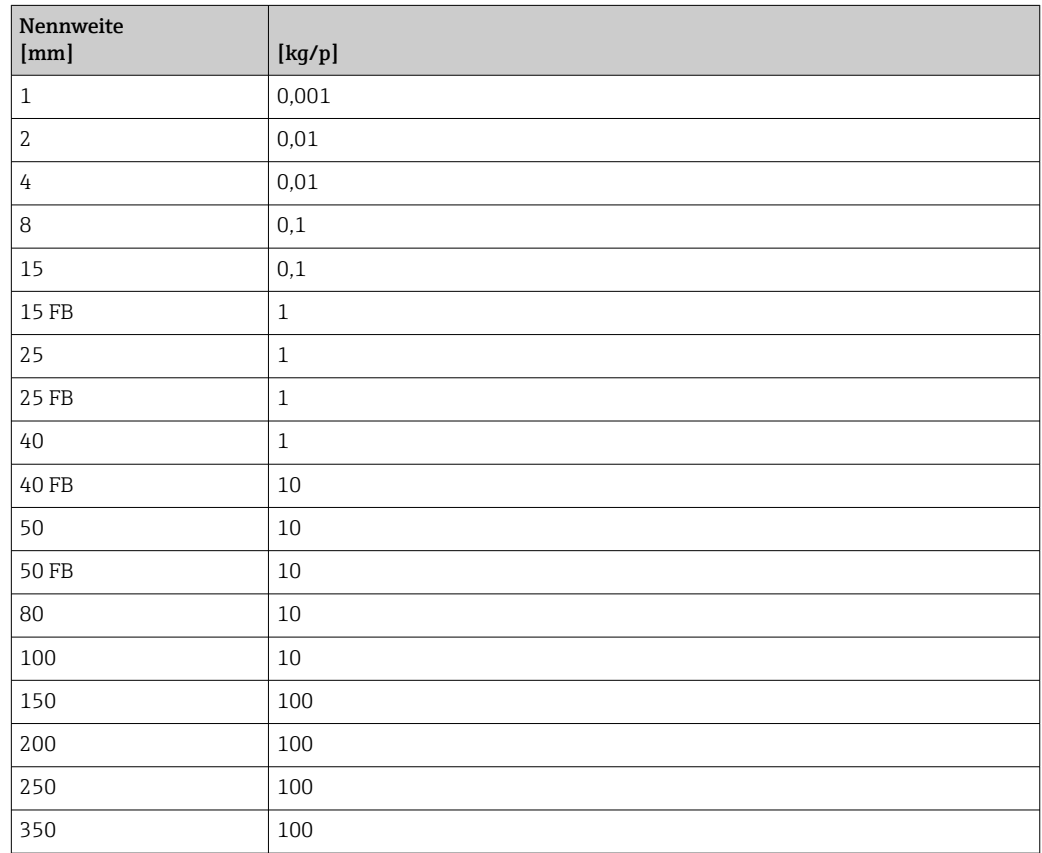

# 4.1.5 Einschaltpunkt Schleichmengenunterdrückung

Der Einschaltpunkt ist abhängig von Messstoffart und Nennweite.

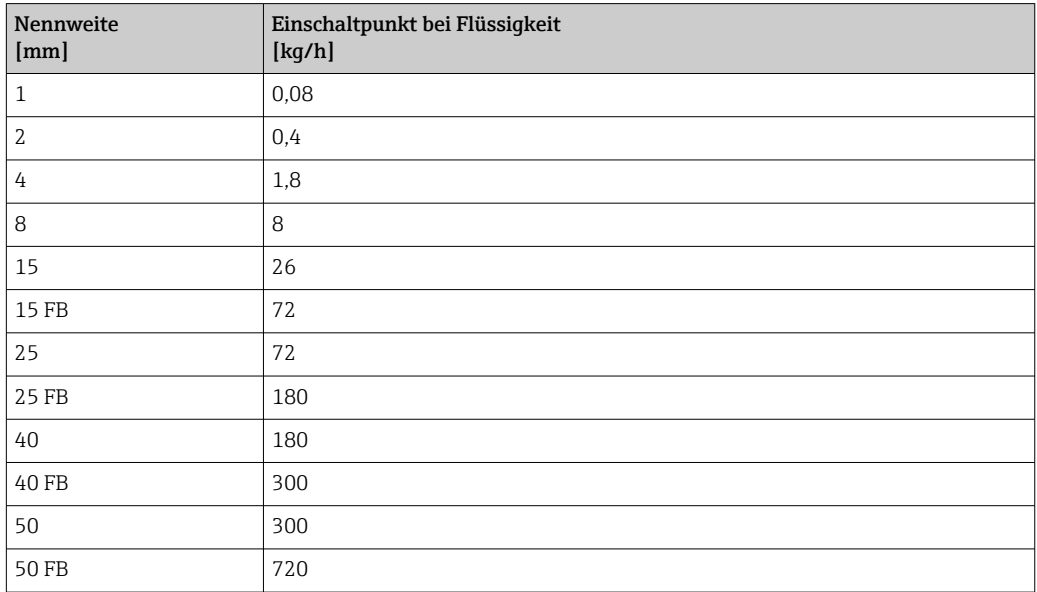

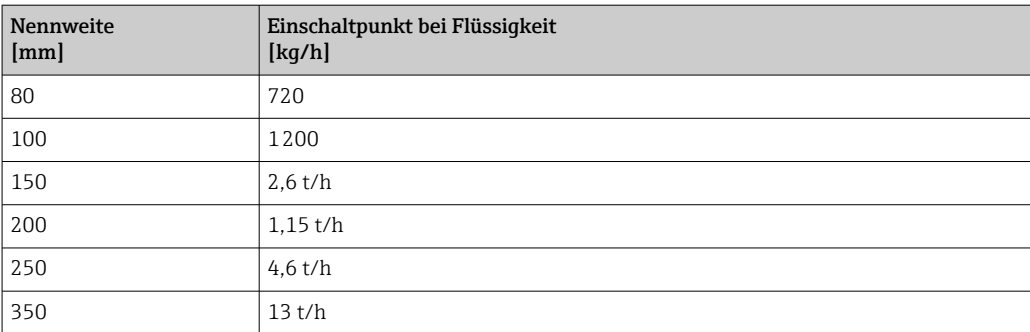

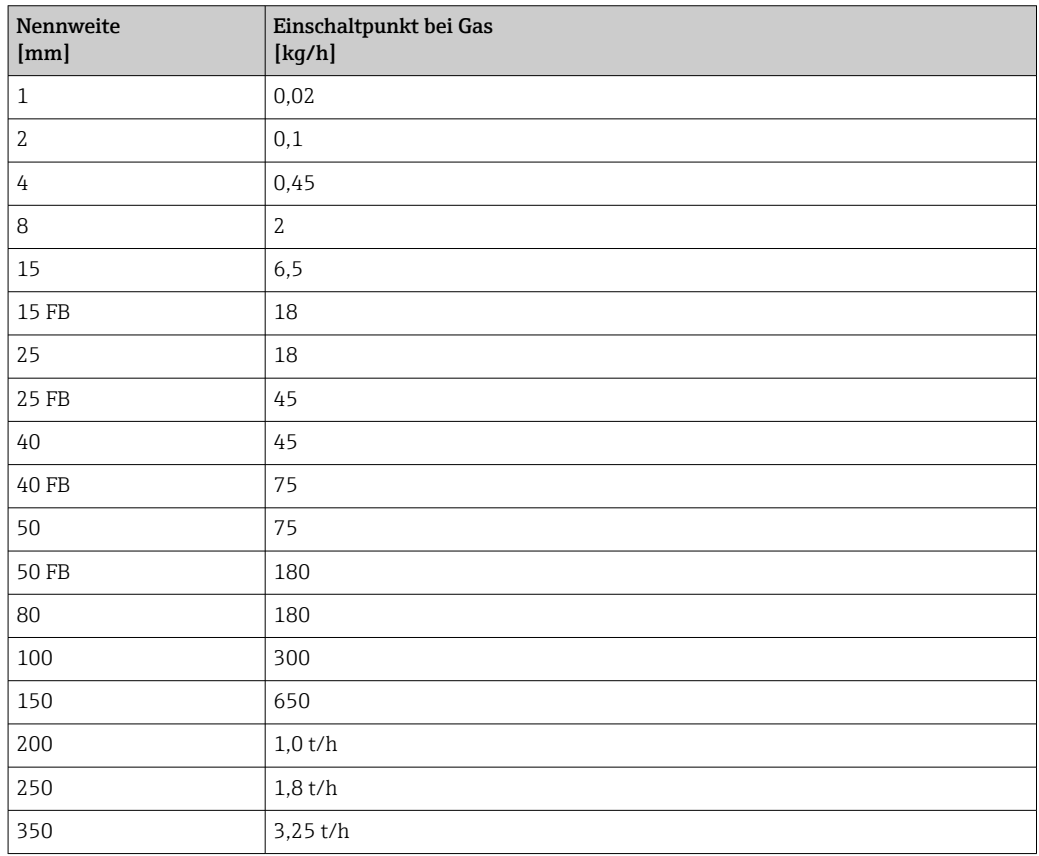

# 4.2 US-Einheiten

**Rulphanda Standa Gültig.**<br> **Rulphanda Gültig.** 

# 4.2.1 Systemeinheiten

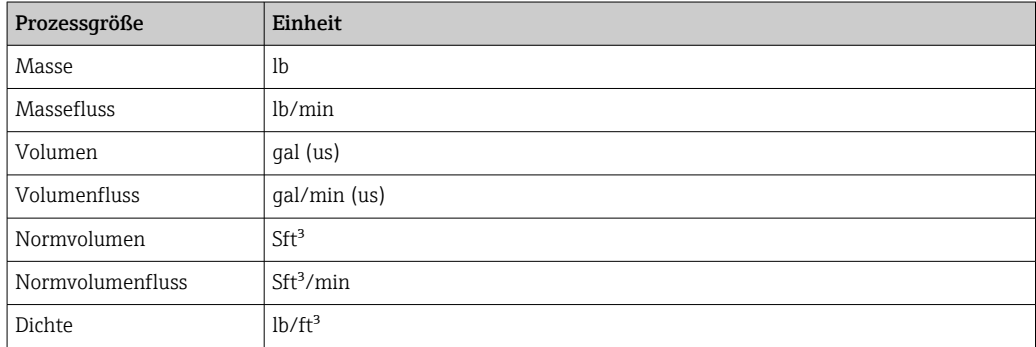

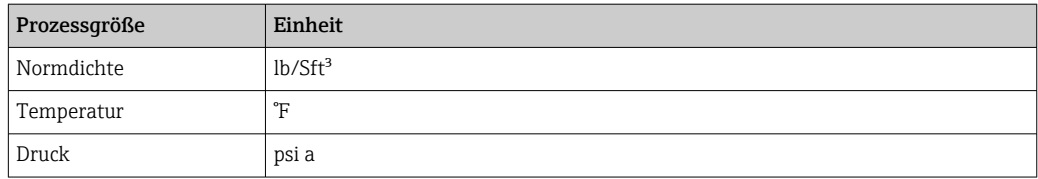

### 4.2.2 Endwerte

Die Werkseinstellungen gelten für folgende Parameter:

- 20 mA-Wert (Endwert des Stromausgang)
- 1.Wert 100%-Bargraph

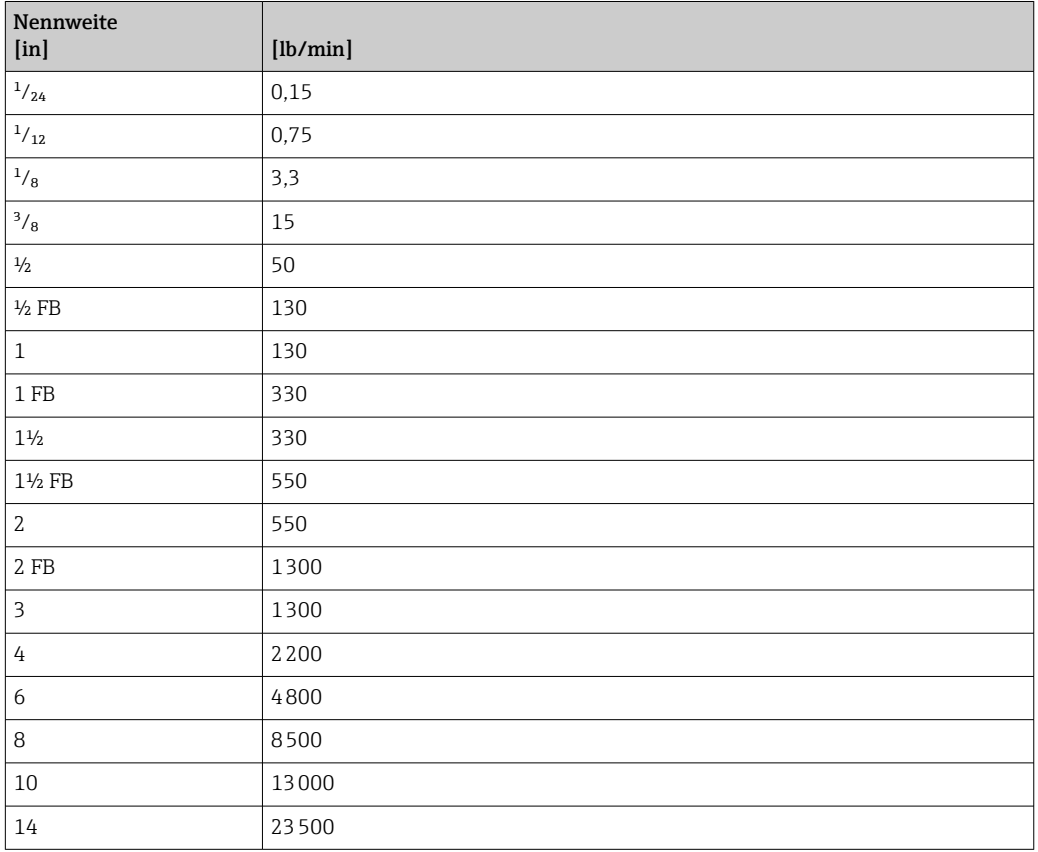

# 4.2.3 Strombereich Ausgänge

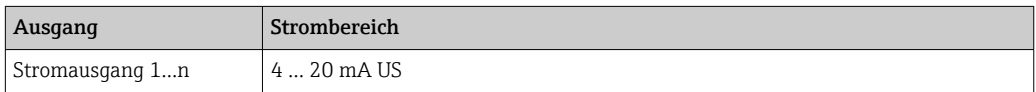

# 4.2.4 Impulswertigkeit

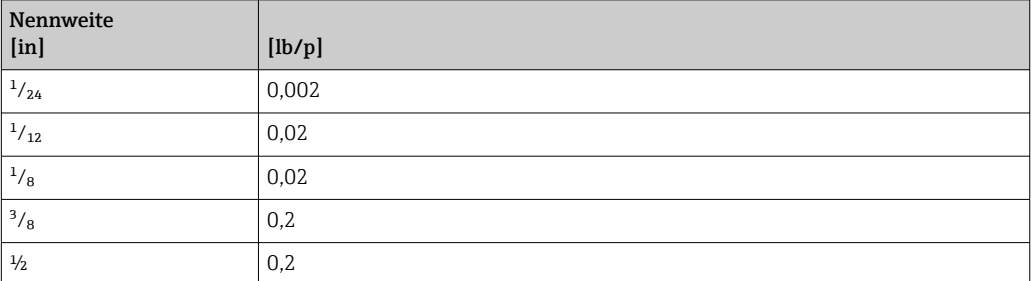

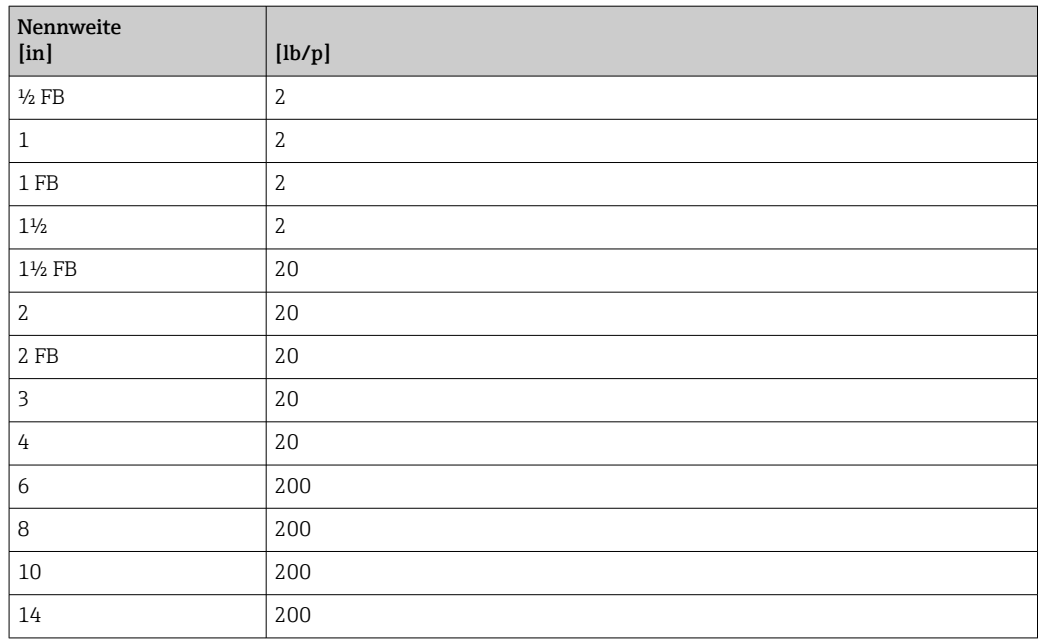

# 4.2.5 Einschaltpunkt Schleichmengenunterdrückung

Der Einschaltpunkt ist abhängig von Messstoffart und Nennweite.

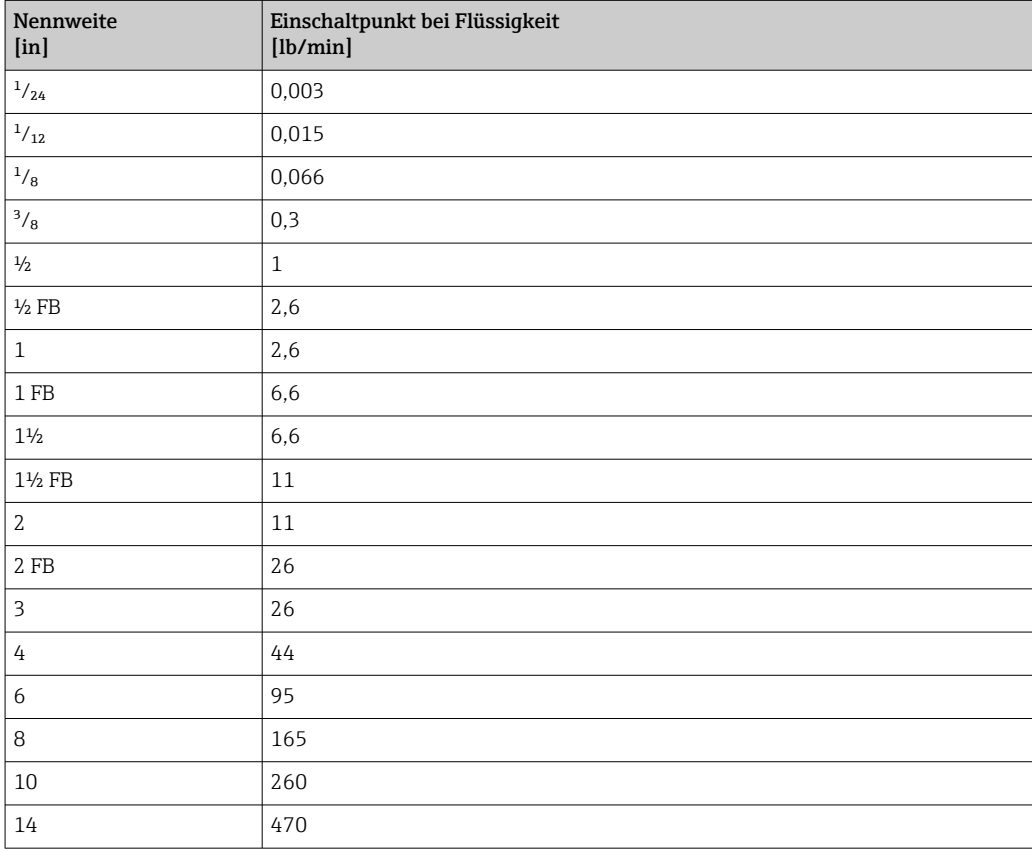

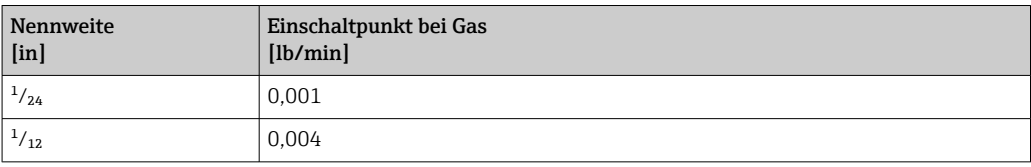

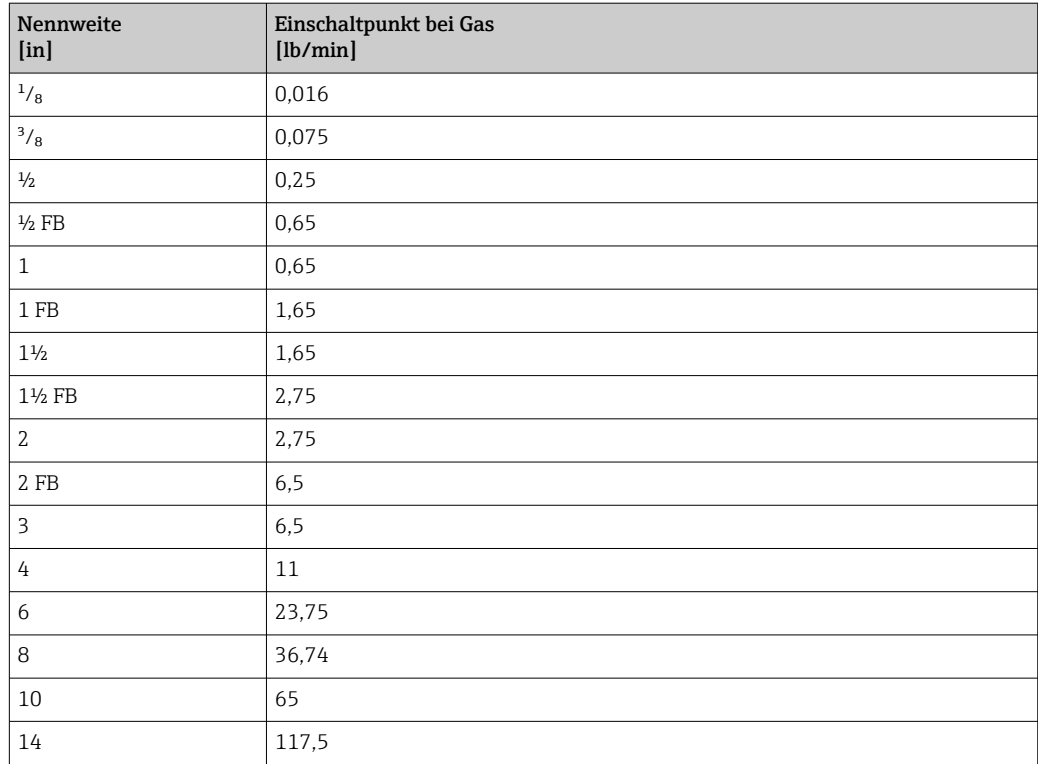
# 5 Erläuterung der Einheitenabkürzungen

# 5.1 SI-Einheiten

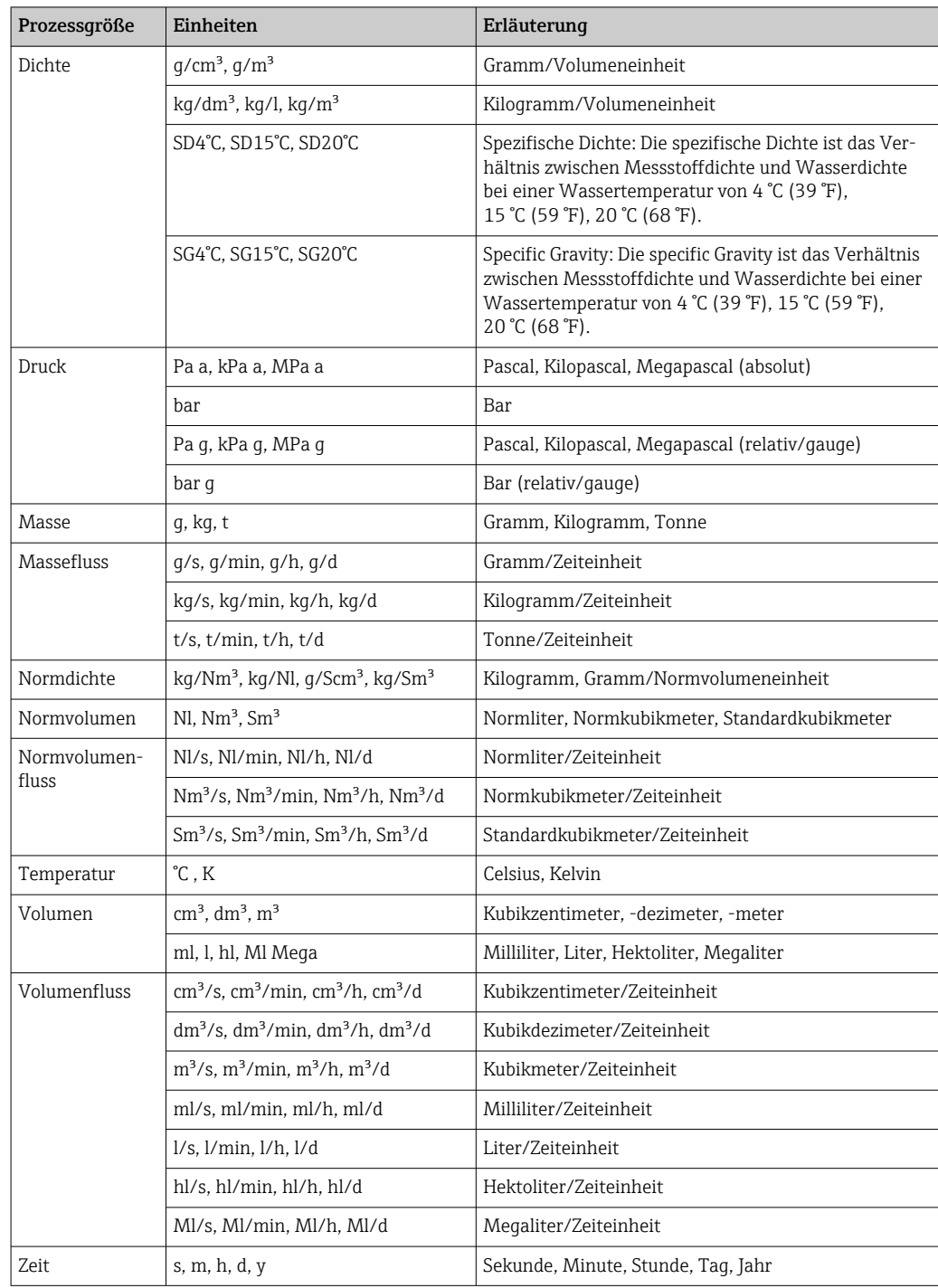

# 5.2 US-Einheiten

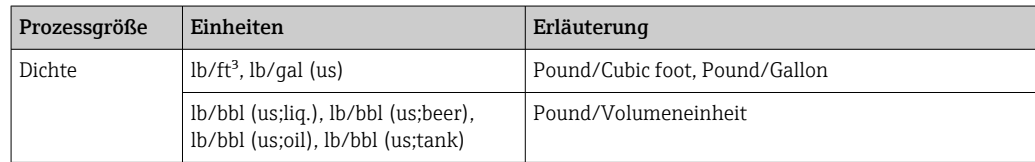

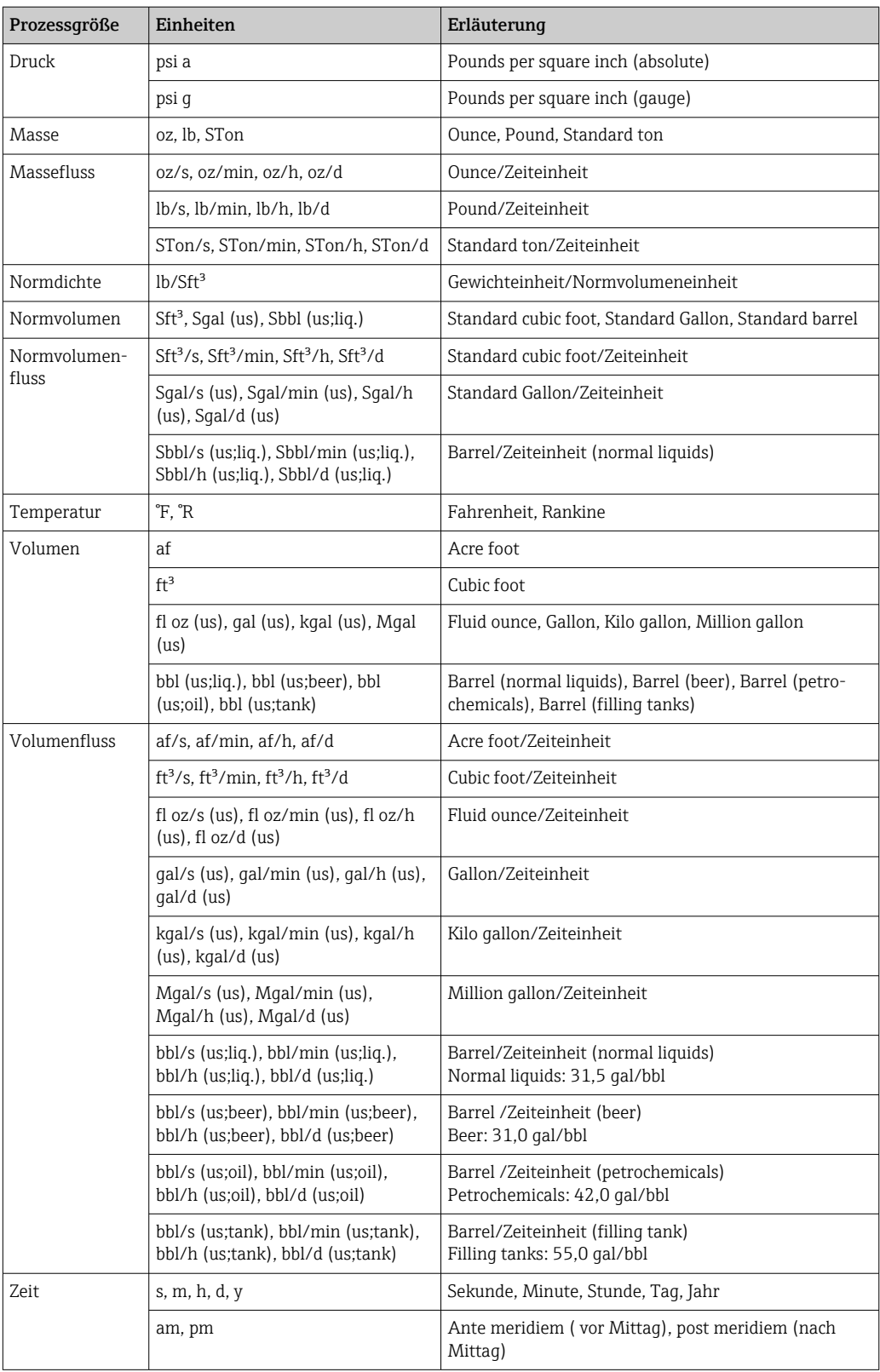

# 5.3 Imperial-Einheiten

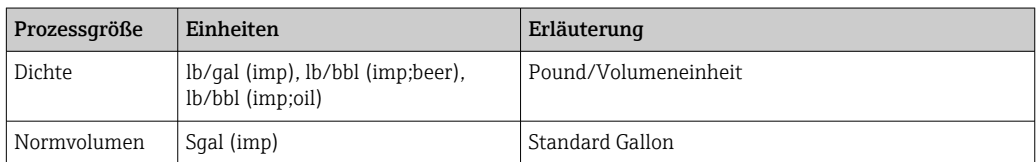

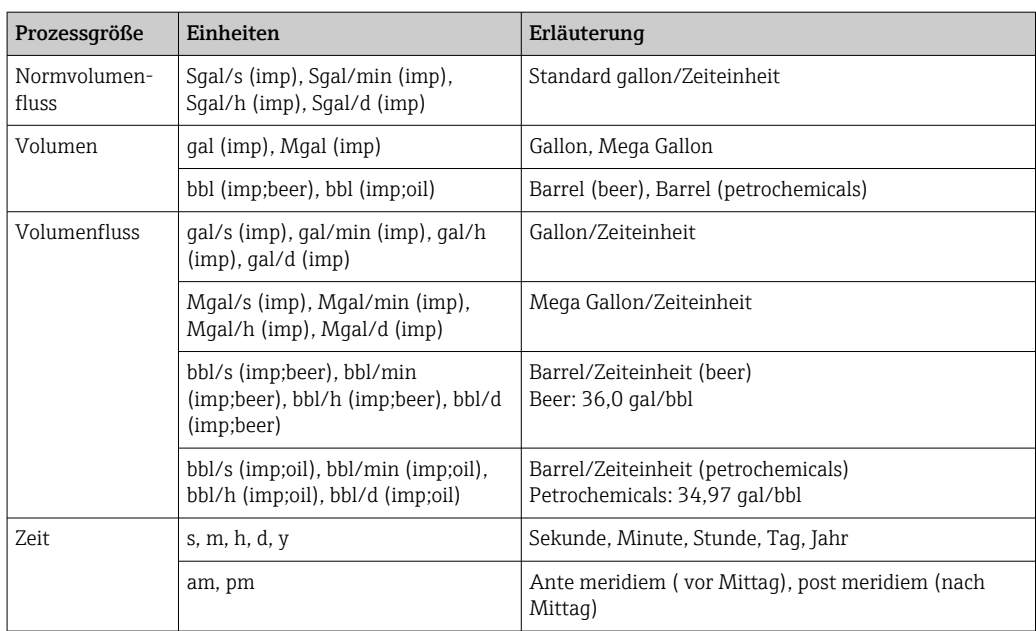

# Stichwortverzeichnis

## $n<sub>q</sub>$

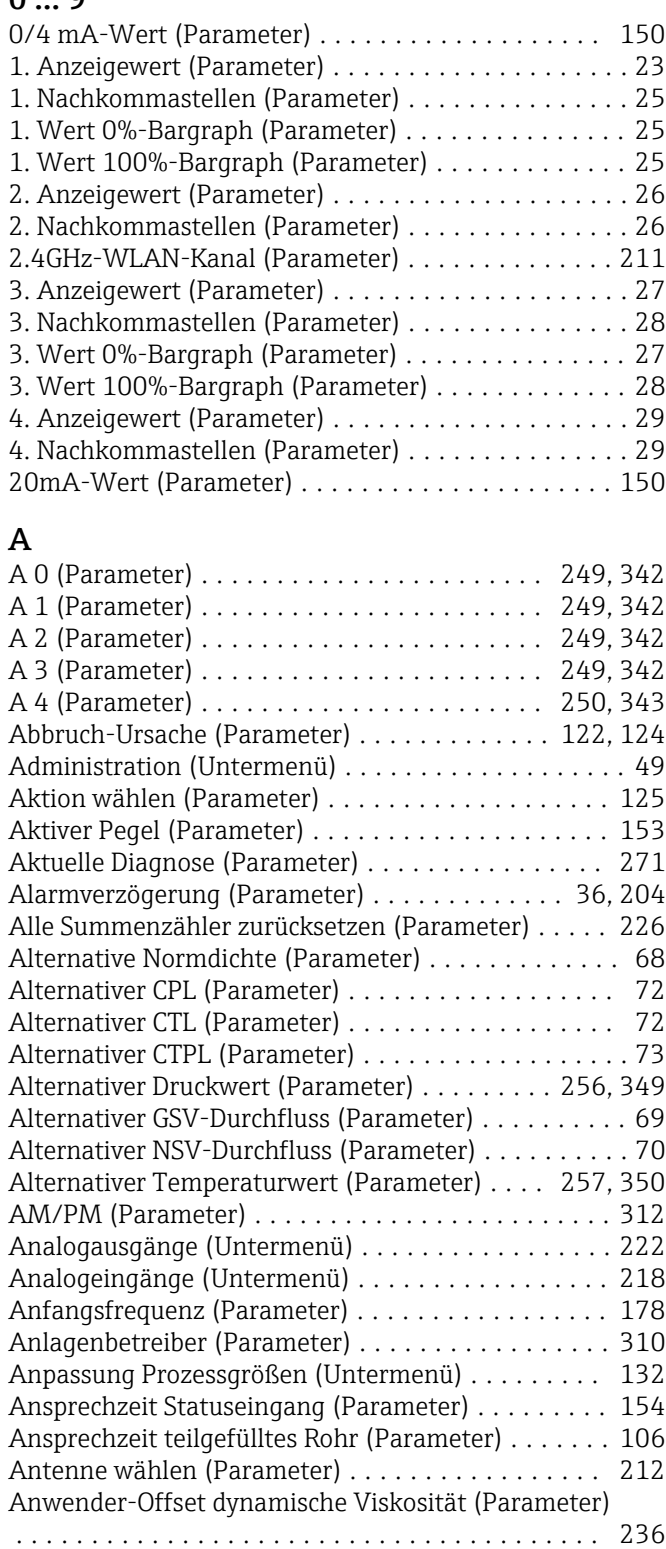

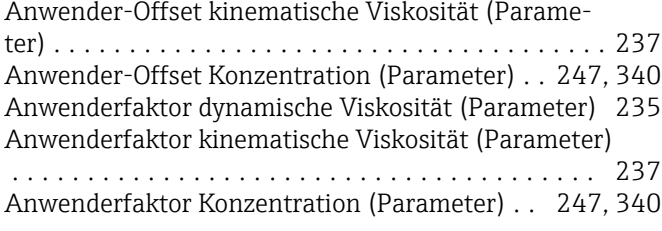

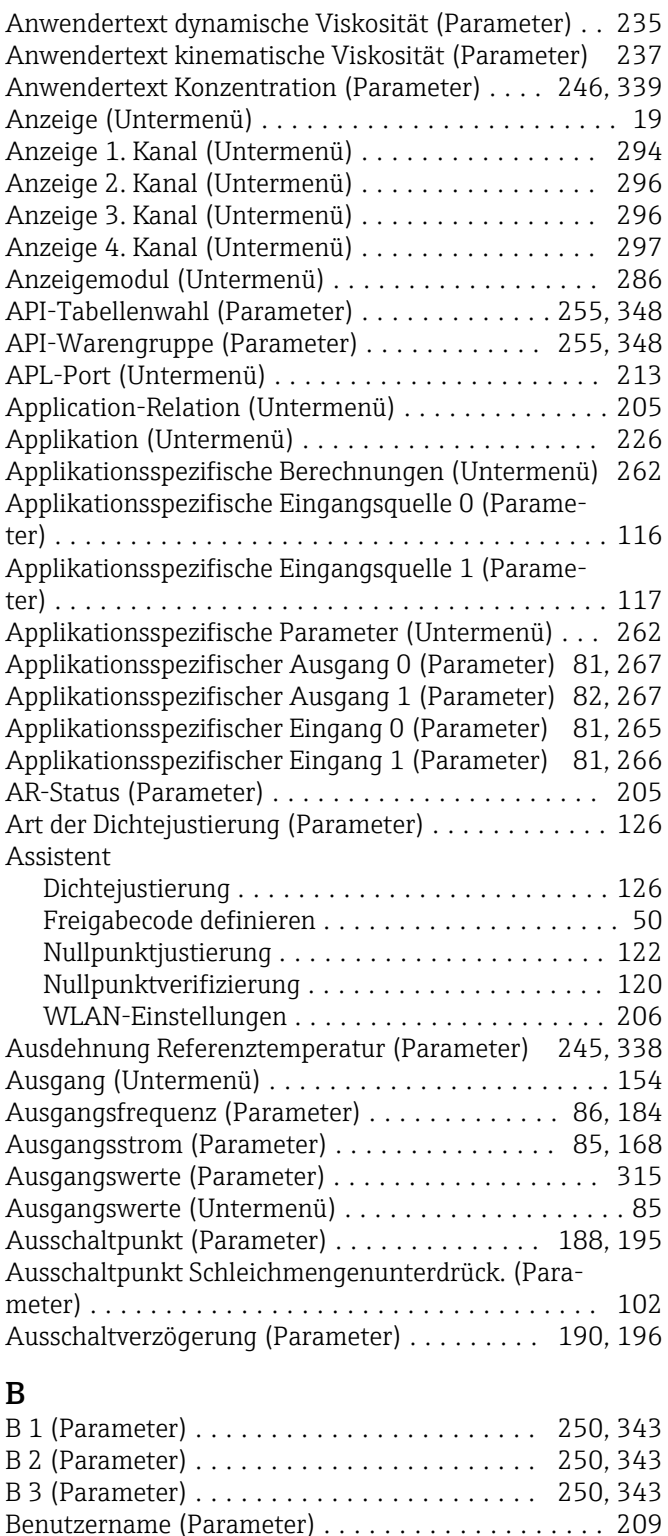

Benutzerrolle (Parameter) ......................... [15](#page-14-0) Berechnete Prozessgrößen (Untermenü) ......... [107](#page-106-0) Beschreibung (Parameter) . . . . . . . . . . . . . . . . . . [200](#page-199-0) Bestellcode (Parameter) ..................... [277](#page-276-0) Betriebsart (Parameter) ...................... [171](#page-170-0) Betriebszeit (Parameter) ........... [33,](#page-32-0) [51](#page-50-0), [272](#page-271-0), [317](#page-316-0) Betriebszeit ab Neustart (Parameter) ............ [272](#page-271-0) Bitumen ASTM-Tabelle (Parameter) ........ [256](#page-255-0), [349](#page-348-0)

Bootloader-Revision (Parameter) ................ [280](#page-279-0), [281](#page-280-0), [282](#page-281-0), [284,](#page-283-0) [285,](#page-284-0) [286,](#page-285-0) [287](#page-286-0) Build-Nr. Software (Parameter) ................ [280](#page-279-0), [281](#page-280-0), [282](#page-281-0), [283,](#page-282-0) [285,](#page-284-0) [286,](#page-285-0) [287](#page-286-0)  $\mathsf{C}$ C0 … 5 (Parameter) ......................... [138](#page-137-0) CPL (Parameter) ............................ [66](#page-65-0) CTL (Parameter) ............................ [65](#page-64-0) CTPL (Parameter) ........................... [66](#page-65-0) D D 1 (Parameter) ....................... [251,](#page-250-0) [344](#page-343-0) D 2 (Parameter) ....................... [251,](#page-250-0) [344](#page-343-0) D 3 (Parameter) ....................... [251,](#page-250-0) [344](#page-343-0) D 4 (Parameter) ....................... [251,](#page-250-0) [344](#page-343-0) Dämpfung (Parameter) ...................... [220](#page-219-0) Dämpfung Anzeige (Parameter) ................. [30](#page-29-0) Dämpfung Ausgang (Parameter) ............... [181](#page-180-0) Dämpfung Stromausgang (Parameter) ........... [166](#page-165-0) Datensicherung (Untermenü) . . . . . . . . . . . . . . . . . . [33](#page-32-0) Datenspeicher löschen (Parameter) ............. [292](#page-291-0) Datum/Zeit (manuell erfasst) (Parameter) ........ [316](#page-315-0) Datum/Zeitformat (Parameter) . . . . . . . . . . . . . . . . [98](#page-97-0) Default gateway (Parameter) ................ [214,](#page-213-0) [215](#page-214-0) Diagnose (Untermenü) ...................... [270](#page-269-0) Diagnose 1 (Parameter) ...................... [273](#page-272-0) Diagnose 2 (Parameter) ......................... [273](#page-272-0) Diagnose 3 (Parameter) ...................... [273](#page-272-0) Diagnose 4 (Parameter) ...................... [274](#page-273-0) Diagnose 5 (Parameter) ...................... [274](#page-273-0) Diagnoseeinstellungen (Untermenü) ............. [36](#page-35-0) Diagnoseliste (Untermenü) ..................... [272](#page-271-0) Diagnoseverhalten (Untermenü) ................ [37](#page-36-0) Dichte (Parameter) .......................... [59](#page-58-0) Dichte 2 (Parameter) ......................... [75](#page-74-0) Dichte-Offset (Parameter) ...................... [134](#page-133-0) Dichtebegrenzung (Parameter) ........ [101,](#page-100-0) [261,](#page-260-0) [354](#page-353-0) Dichtedämpfung (Parameter) . . . . . . . . . . . . . . . . . [99](#page-98-0) Dichteeinheit (Parameter) ..................... [94](#page-93-0) Dichtefaktor (Parameter) ..................... [134](#page-133-0) Dichtejustierung (Assistent) ...................... [126](#page-125-0) Dichtejustierung ausführen (Parameter) ......... [127](#page-126-0) Direktzugriff 0/4 mA-Wert Stromeingang 1 ... n (1606–1 ... n) . . . . . . . . [150](#page-149-0) 1. Anzeigewert (0107) ..................... [23](#page-22-0) 1. Nachkommastellen (0095) ................ [25](#page-24-0) 1. Wert 0%-Bargraph (0123) ................ [25](#page-24-0) 1. Wert 100%-Bargraph (0125) .............. [25](#page-24-0) 2. Anzeigewert (0108) ..................... [26](#page-25-0) 2. Nachkommastellen (0117) ................ [26](#page-25-0) 2.4GHz-WLAN-Kanal (2704) ............... [211](#page-210-0) 3. Anzeigewert (0110) ..................... [27](#page-26-0) 3. Nachkommastellen (0118) ................ [28](#page-27-0) 3. Wert 0%-Bargraph (0124) . . . . . . . . . . . . . . . [27](#page-26-0) 3. Wert 100%-Bargraph (0126) .............. [28](#page-27-0) 4. Anzeigewert (0109) ..................... [29](#page-28-0) 4. Nachkommastellen (0119) ................ [29](#page-28-0)

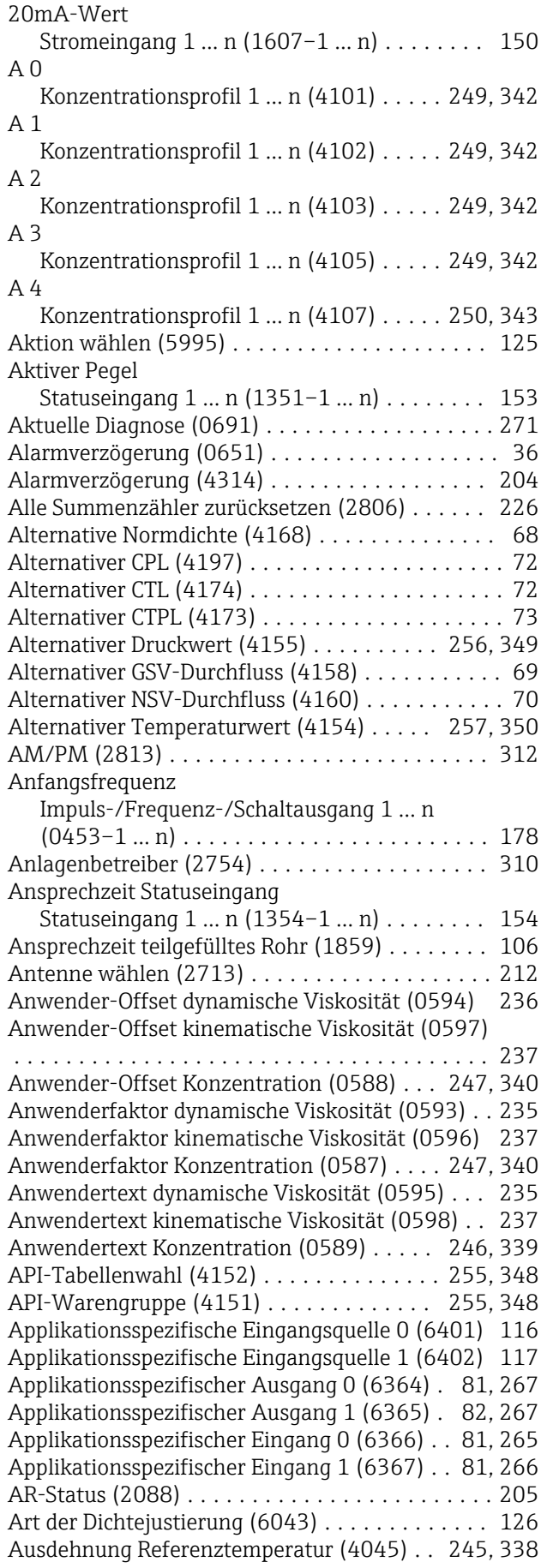

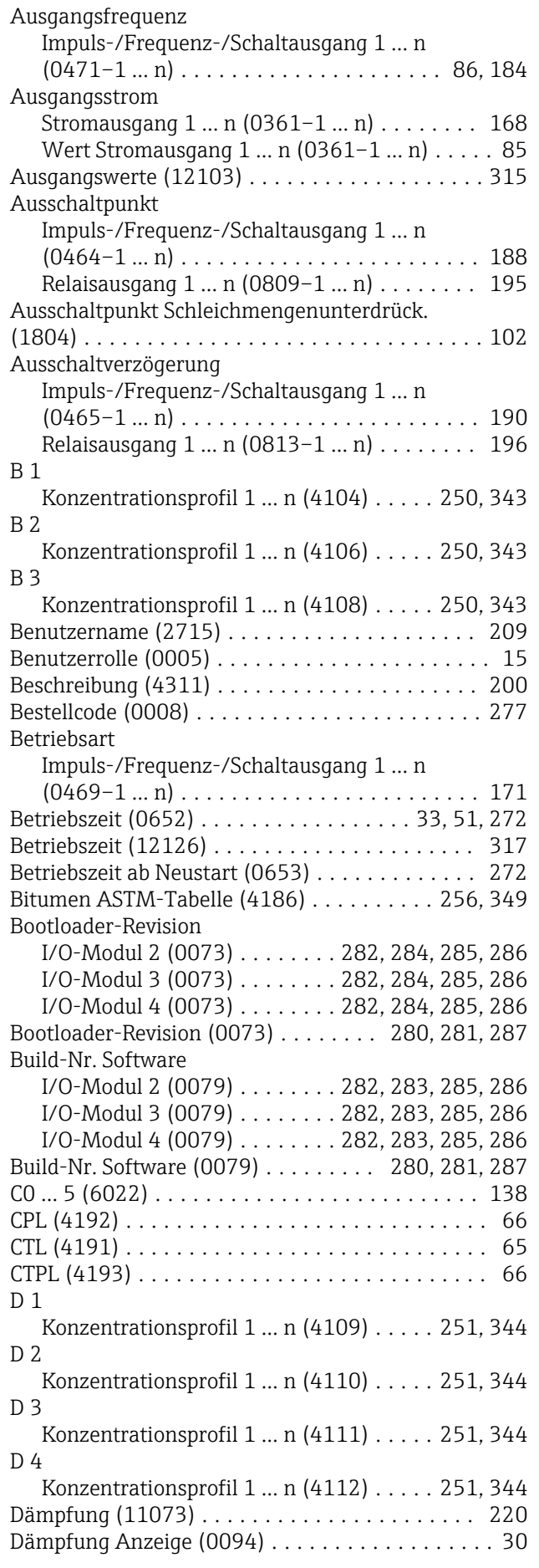

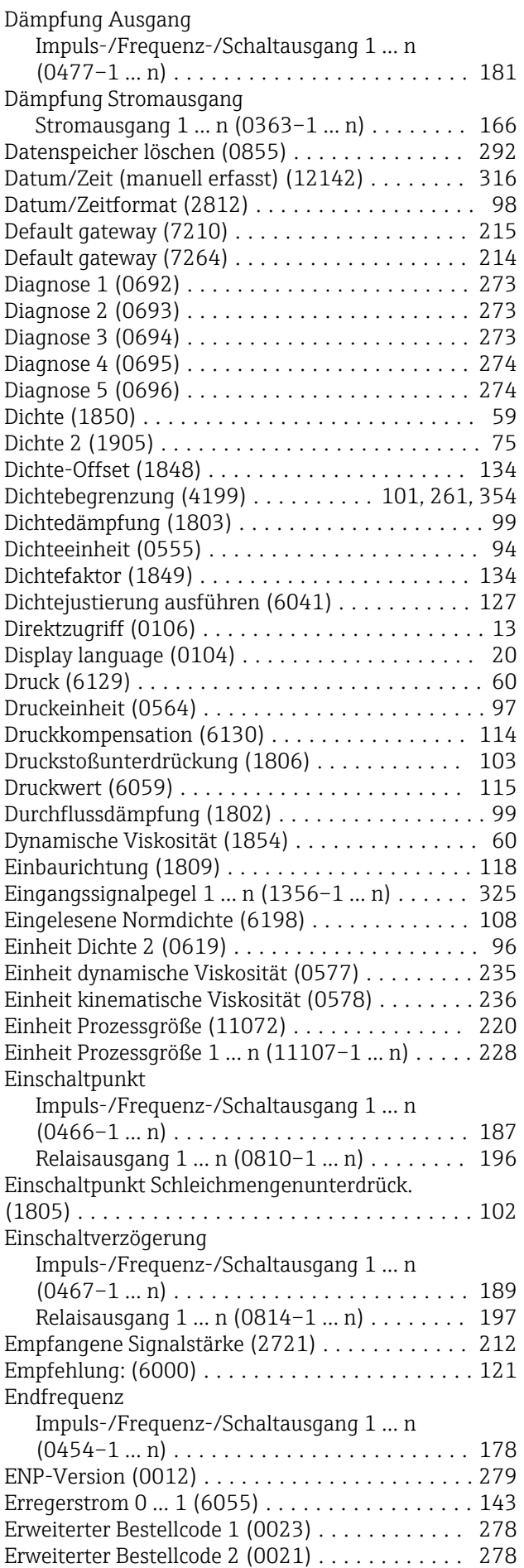

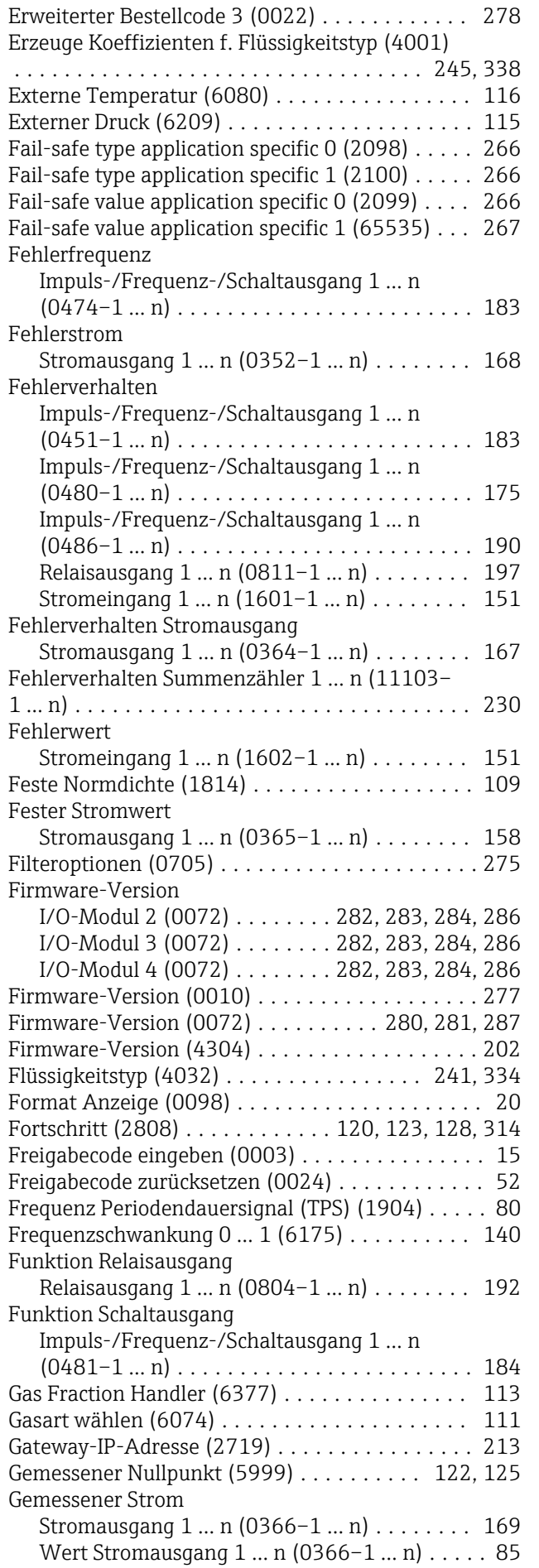

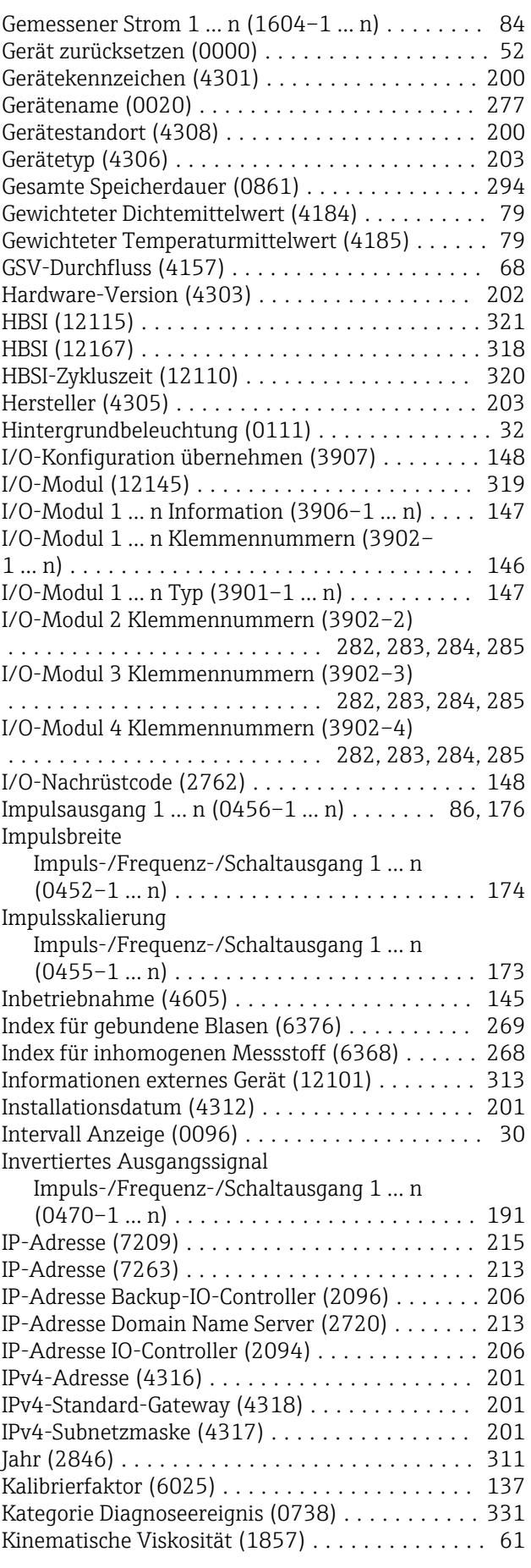

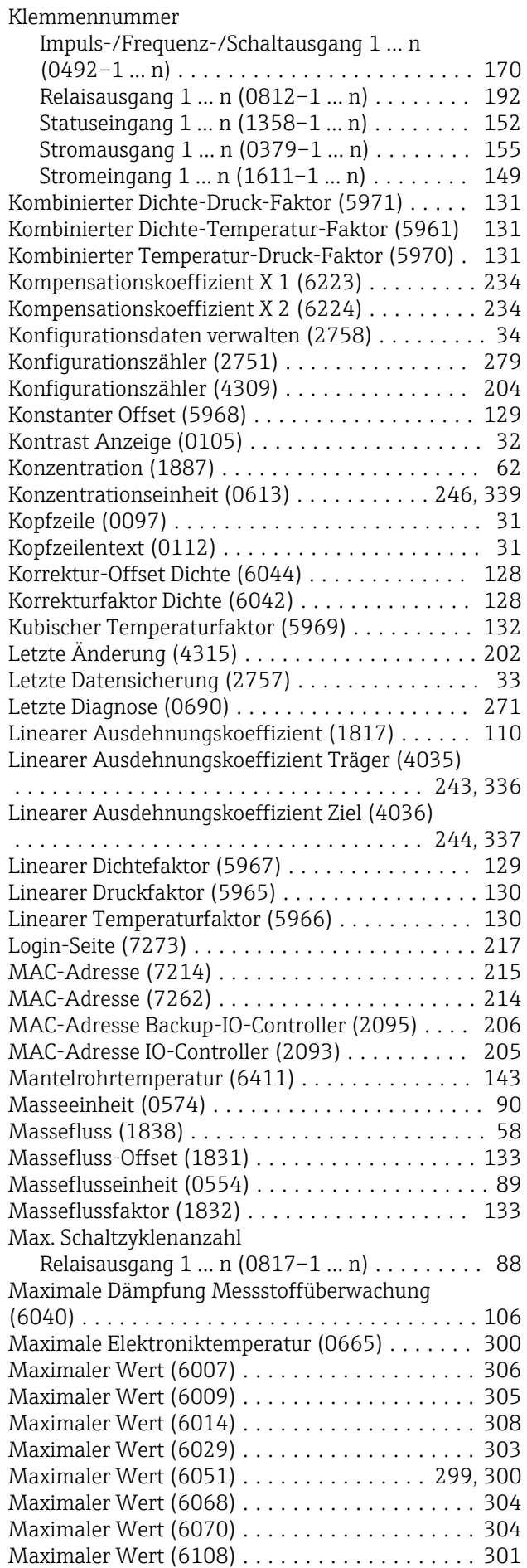

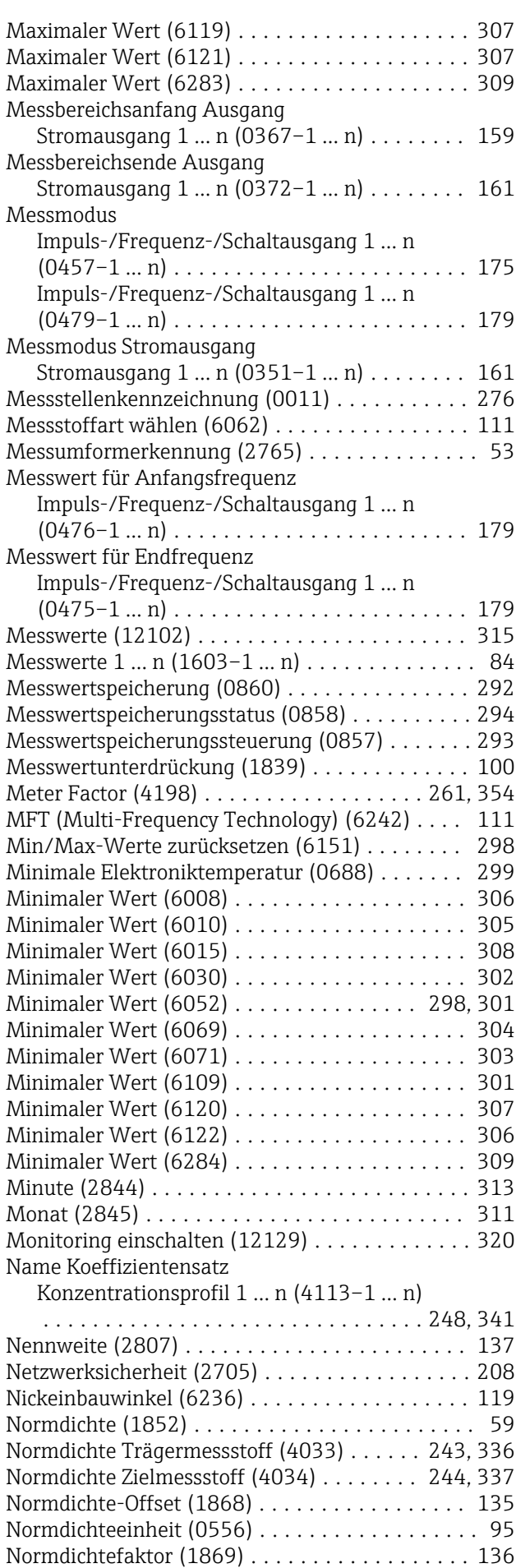

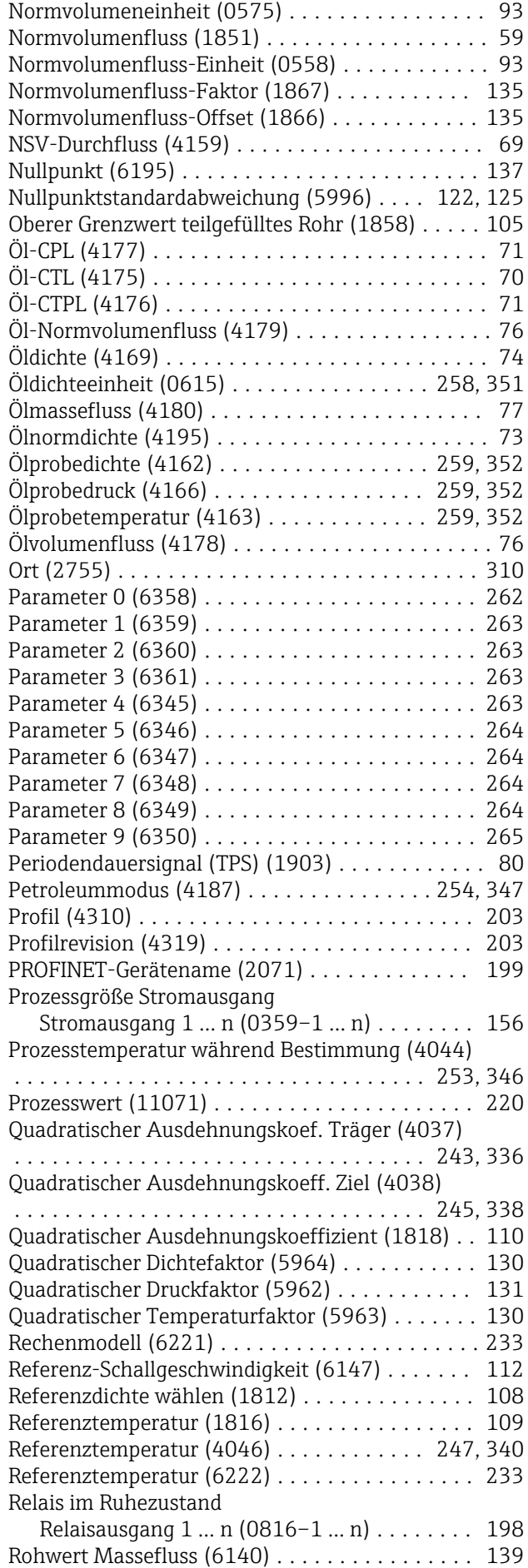

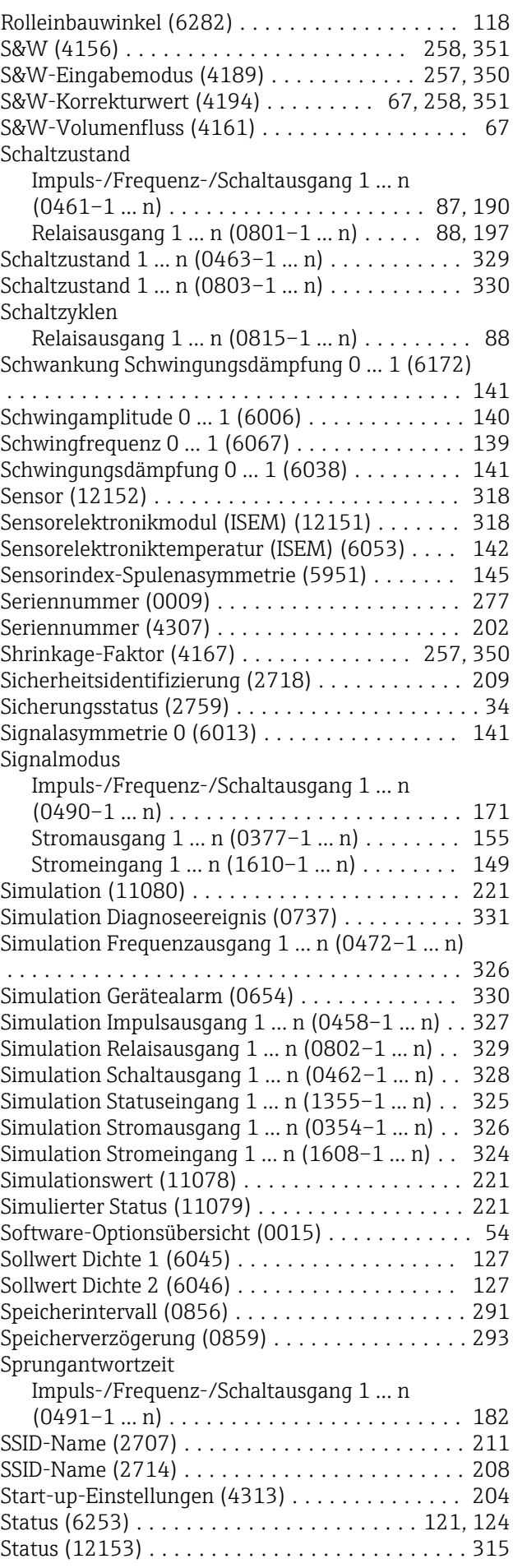

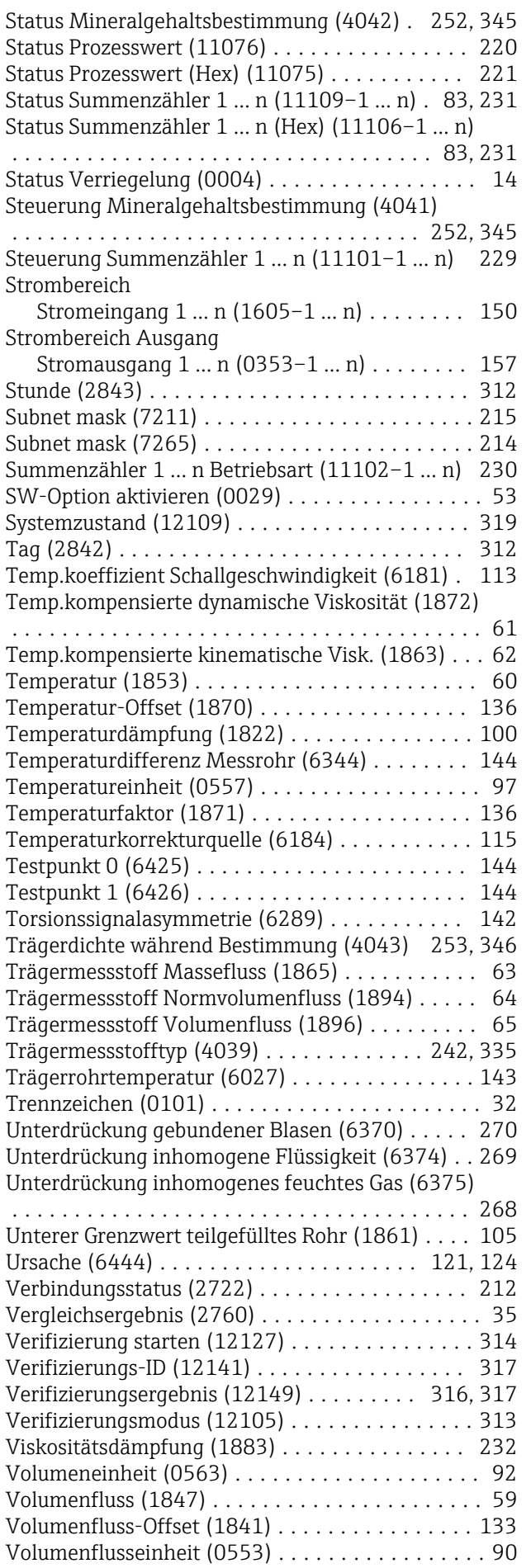

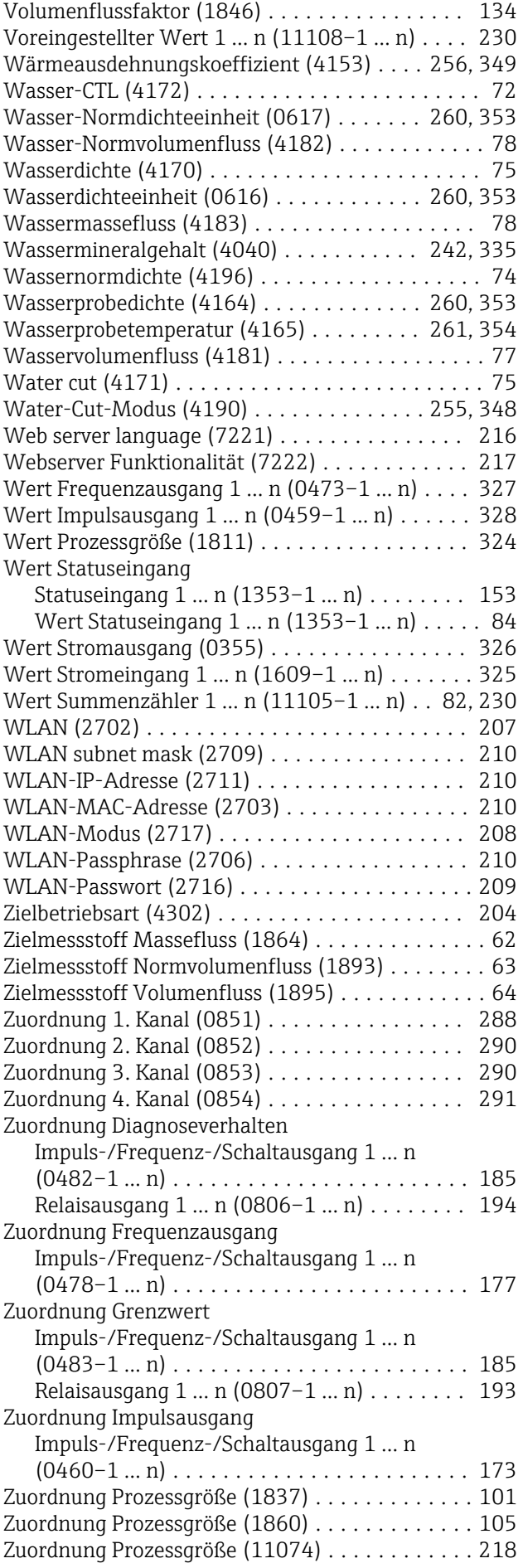

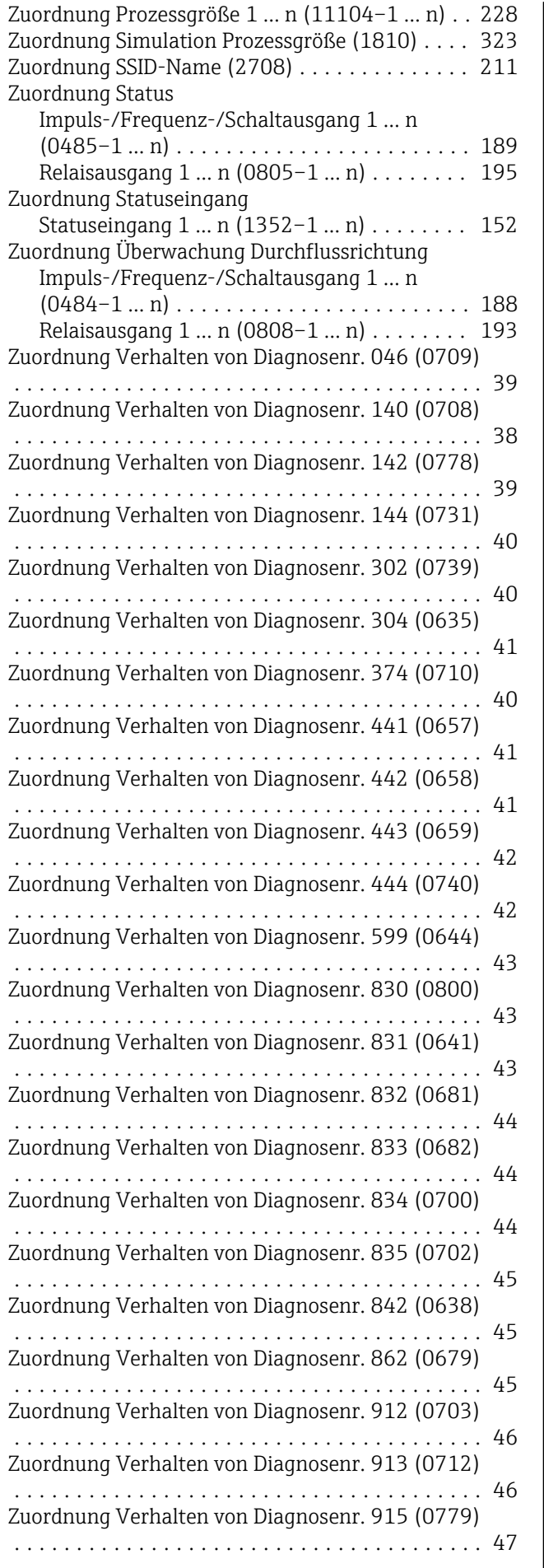

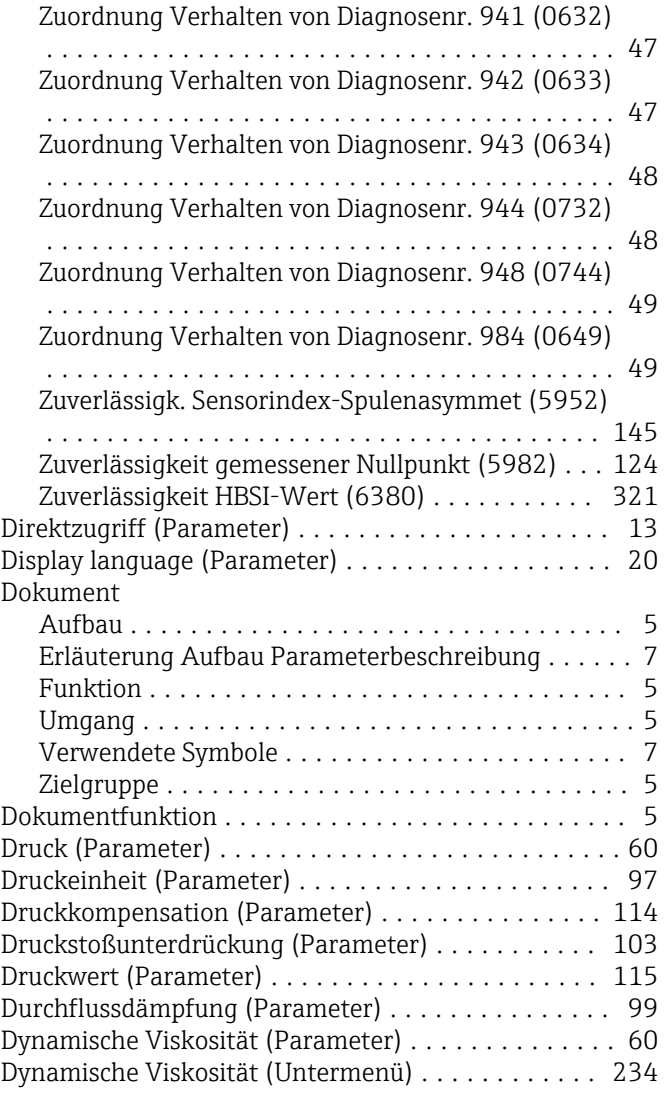

#### E

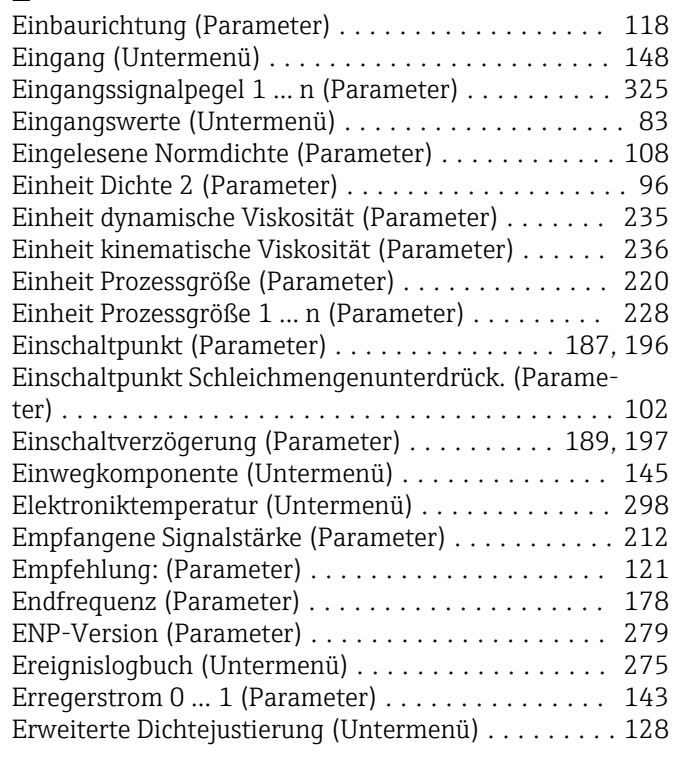

Gewichteter Temperaturmittelwert (Parameter) ..... [79](#page-78-0) GSV-Durchfluss (Parameter) . . . . . . . . . . . . . . . . . . [68](#page-67-0)

Hardware-Version (Parameter) . . . . . . . . . . . . . . [202](#page-201-0) Hauptelektronikmodul + I/O-Modul 1 (Untermenü) [279](#page-278-0) Hauptelektroniktemperatur (Untermenü) ........ [299](#page-298-0) HBSI (Parameter) ...................... [318](#page-317-0), [321](#page-320-0) HBSI-Zykluszeit (Parameter) .................. [320](#page-319-0) Heartbeat Grundeinstellungen (Untermenü) ...... [310](#page-309-0) Heartbeat Monitoring (Untermenü) ............. [320](#page-319-0) Heartbeat Technology (Untermenü) ............. [309](#page-308-0) Hersteller (Parameter) ....................... [203](#page-202-0) Hintergrundbeleuchtung (Parameter) ............ [32](#page-31-0)

I/O-Konfiguration (Untermenü) ................ [146](#page-145-0) I/O-Konfiguration übernehmen (Parameter) ...... [148](#page-147-0) I/O-Modul (Parameter) ...................... [319](#page-318-0) I/O-Modul 1 … n Information (Parameter) ........ [147](#page-146-0) I/O-Modul 1 … n Klemmennummern (Parameter) . . [146](#page-145-0) I/O-Modul 1 … n Typ (Parameter) .............. [147](#page-146-0) I/O-Modul 2 (Untermenü) .................... [281](#page-280-0)

............................ [282](#page-281-0), [283](#page-282-0), [284](#page-283-0), [285](#page-284-0) I/O-Modul 3 (Untermenü) .................... [283](#page-282-0)

............................ [282](#page-281-0), [283](#page-282-0), [284](#page-283-0), [285](#page-284-0) I/O-Modul 4 (Untermenü) ................ [284](#page-283-0), [285](#page-284-0)

............................ [282](#page-281-0), [283](#page-282-0), [284](#page-283-0), [285](#page-284-0) I/O-Nachrüstcode (Parameter) ................. [148](#page-147-0)

menü) ................................ [86](#page-85-0), [169](#page-168-0) Impulsausgang 1 … n (Parameter) ........... [86](#page-85-0), [176](#page-175-0) Impulsbreite (Parameter) ....................... [174](#page-173-0) Impulsskalierung (Parameter) ................. [173](#page-172-0) Inbetriebnahme (Parameter) ..................... [145](#page-144-0) Index für gebundene Blasen (Parameter) ......... [269](#page-268-0) Index für inhomogenen Messstoff (Parameter) ..... [268](#page-267-0) Informationen externes Gerät (Parameter) ........ [313](#page-312-0) Installationsdatum (Parameter) ................ [201](#page-200-0) Intervall Anzeige (Parameter) .................. [30](#page-29-0) Invertiertes Ausgangssignal (Parameter) ......... [191](#page-190-0) IP-Adresse (Parameter) .................. [213](#page-212-0), [215](#page-214-0) IP-Adresse Backup-IO-Controller (Parameter) ..... [206](#page-205-0) IP-Adresse Domain Name Server (Parameter) ..... [213](#page-212-0) IP-Adresse IO-Controller (Parameter) ........... [206](#page-205-0) IPv4-Adresse (Parameter) .................... [201](#page-200-0) IPv4-Standard-Gateway (Parameter) ............ [201](#page-200-0) IPv4-Subnetzmaske (Parameter) ............... [201](#page-200-0)

I/O-Modul 2 Klemmennummern (Parameter)

I/O-Modul 3 Klemmennummern (Parameter)

I/O-Modul 4 Klemmennummern (Parameter)

Impuls-/Frequenz-/Schaltausgang 1 … n (Unter-

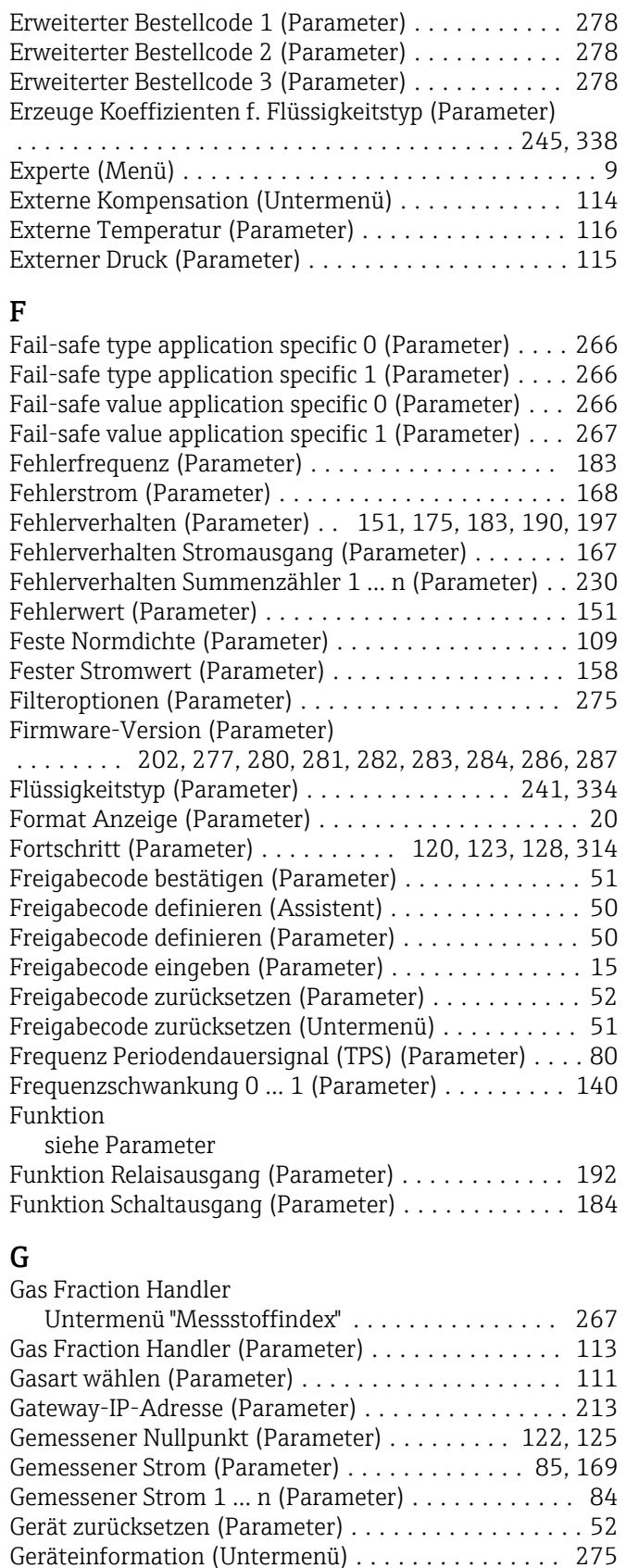

Gerätekennzeichen (Parameter) ............... [200](#page-199-0) Gerätename (Parameter) ..................... [277](#page-276-0) Gerätestandort (Parameter) ................... [200](#page-199-0) Gerätetyp (Parameter) ....................... [203](#page-202-0) Gesamte Speicherdauer (Parameter) ............ [294](#page-293-0) Gewichteter Dichtemittelwert (Parameter) ......... [79](#page-78-0)

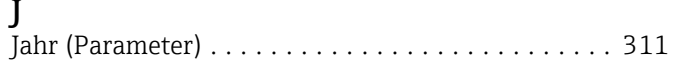

#### $\mathbf{K}$

H

I

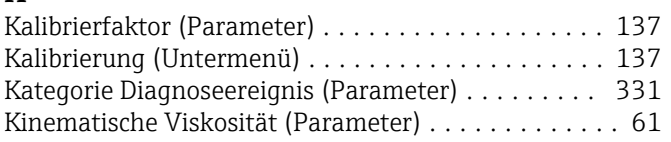

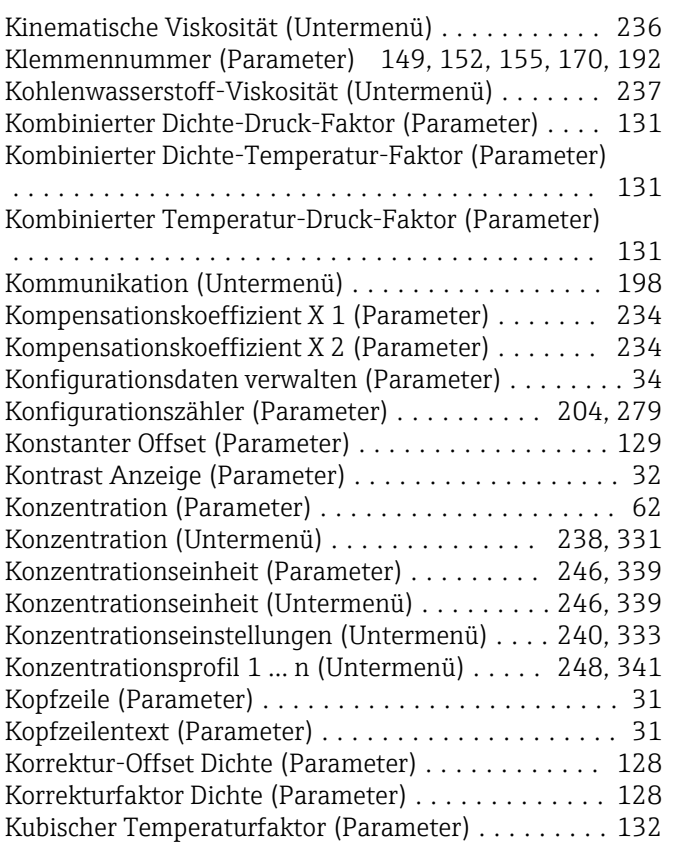

# L

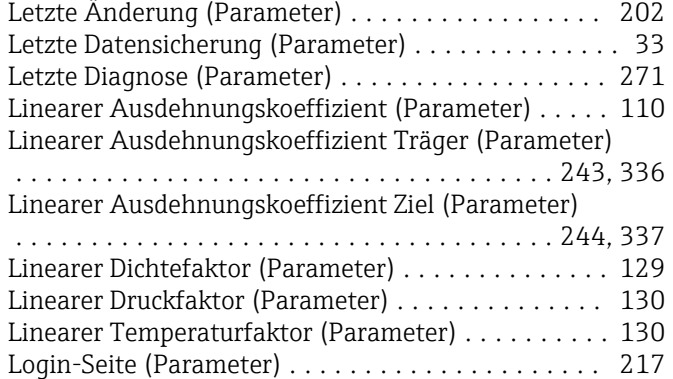

## M

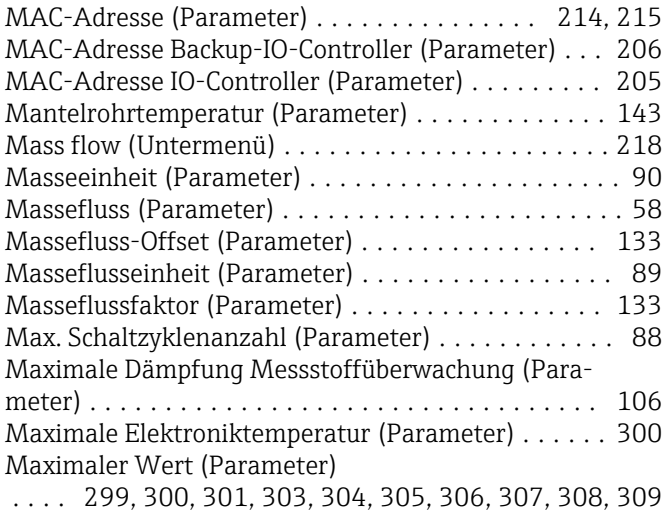

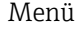

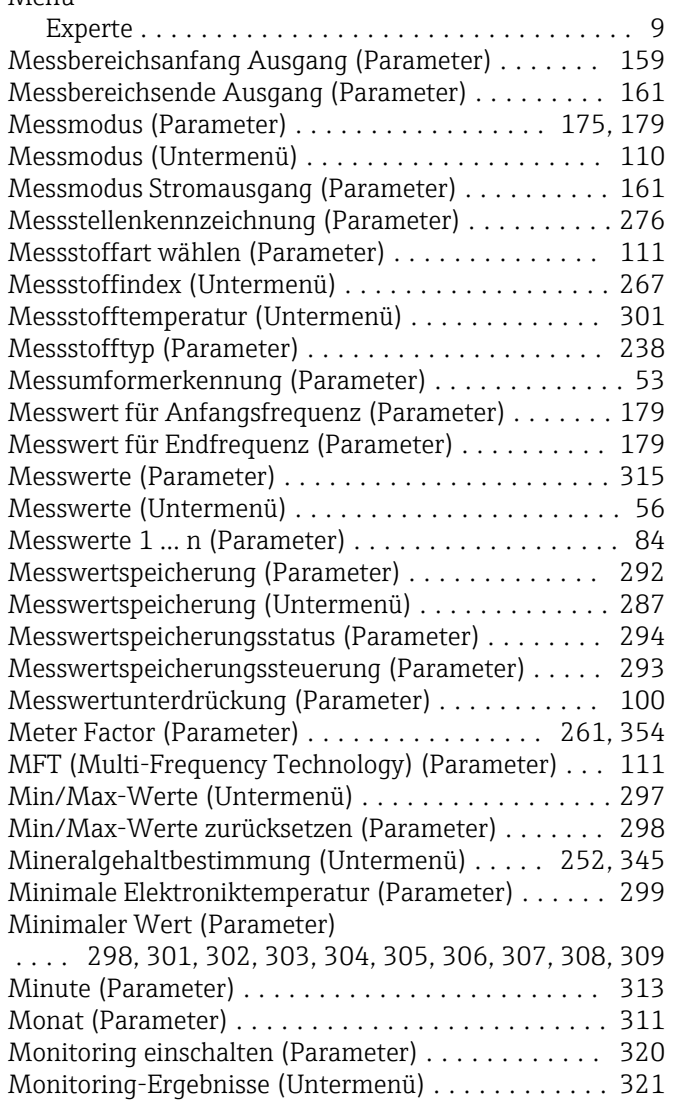

### N

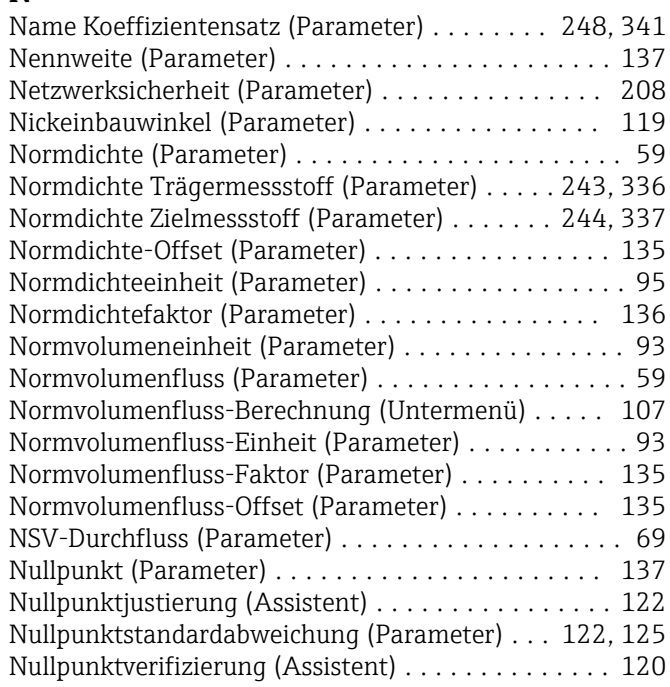

#### O

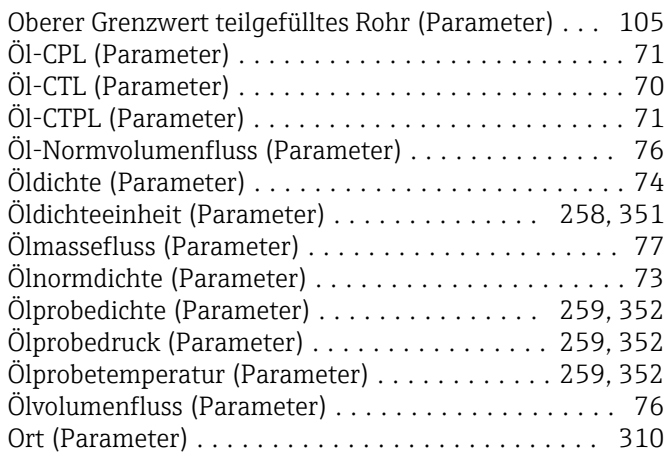

# P

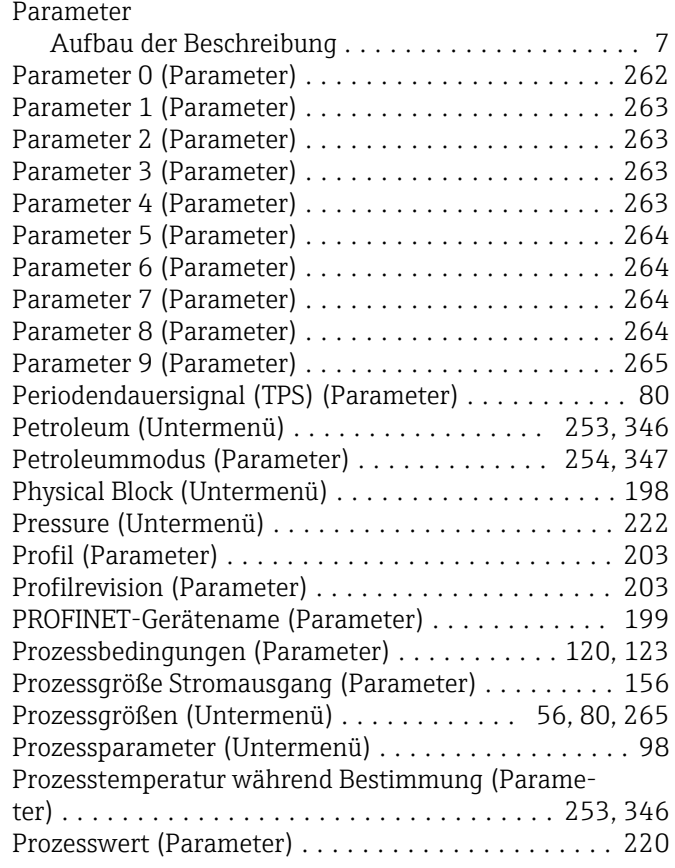

# Q

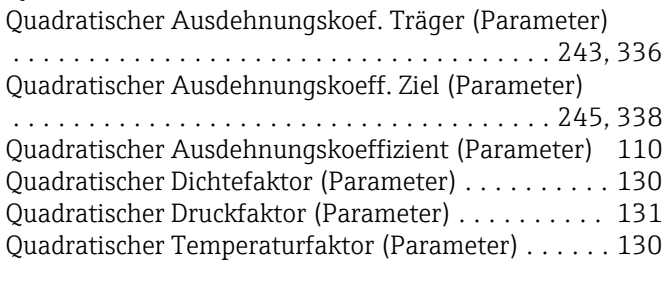

## R

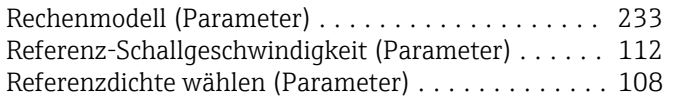

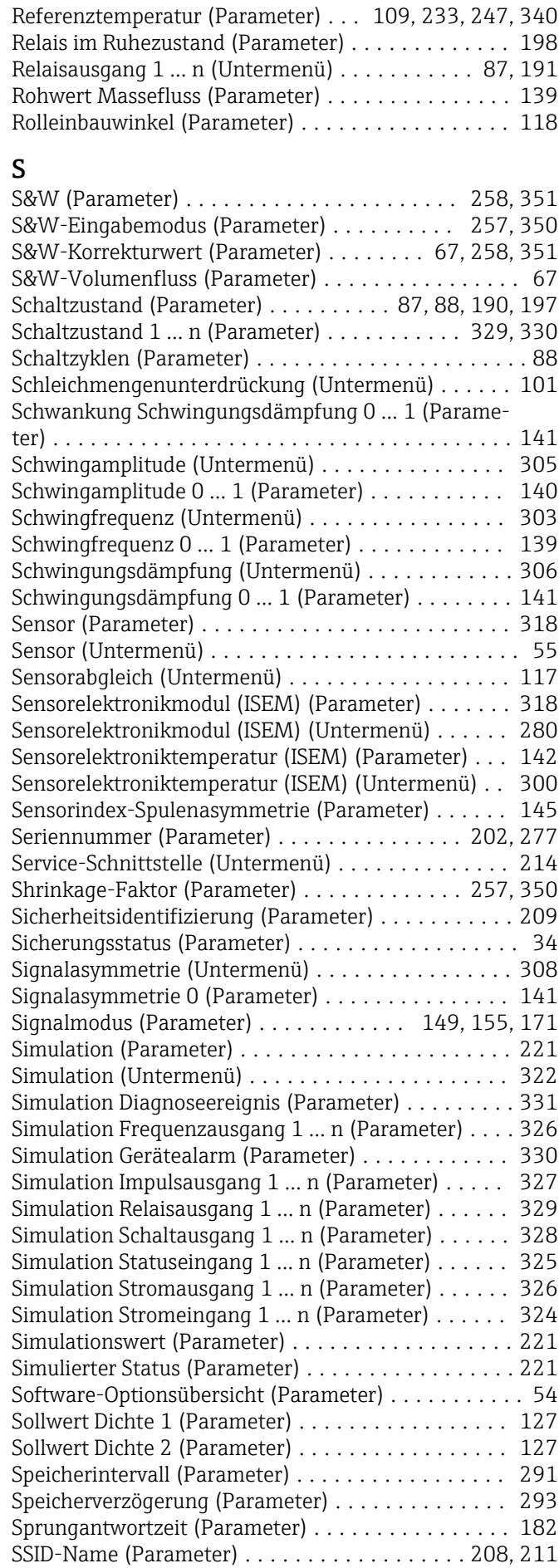

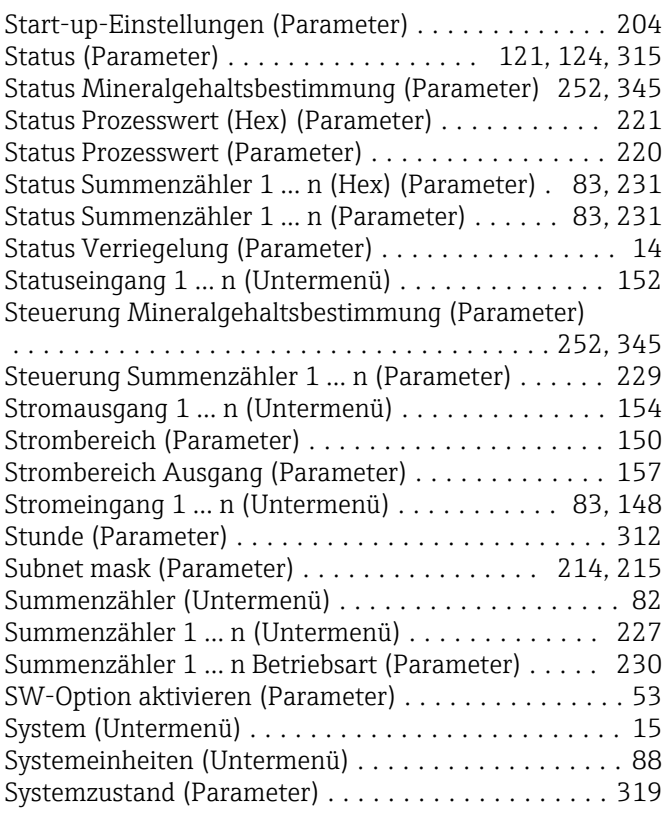

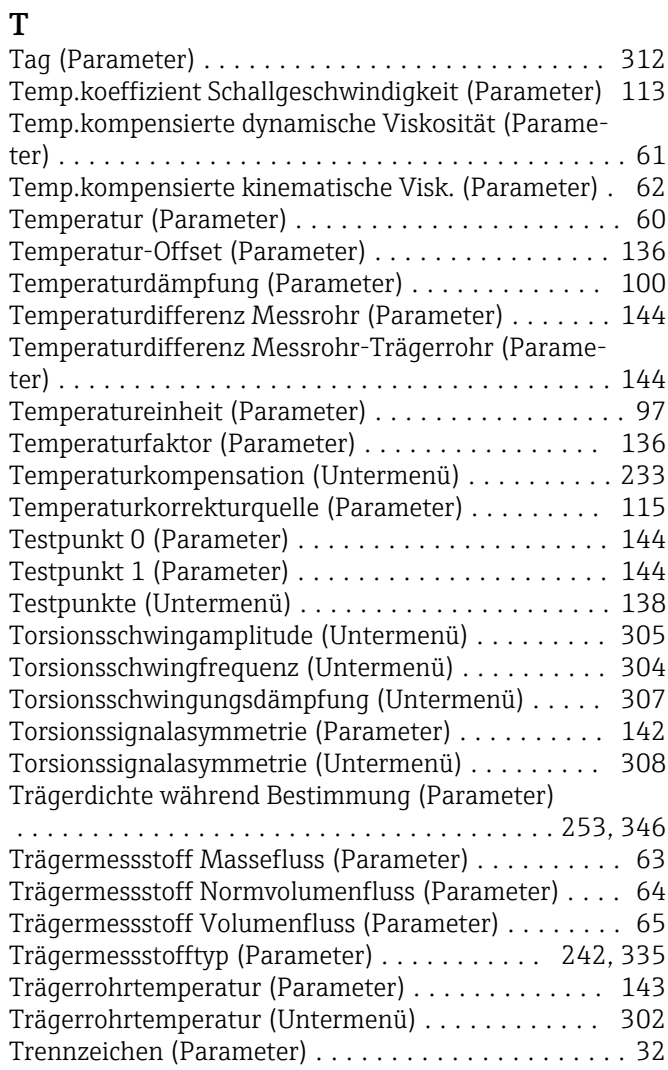

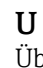

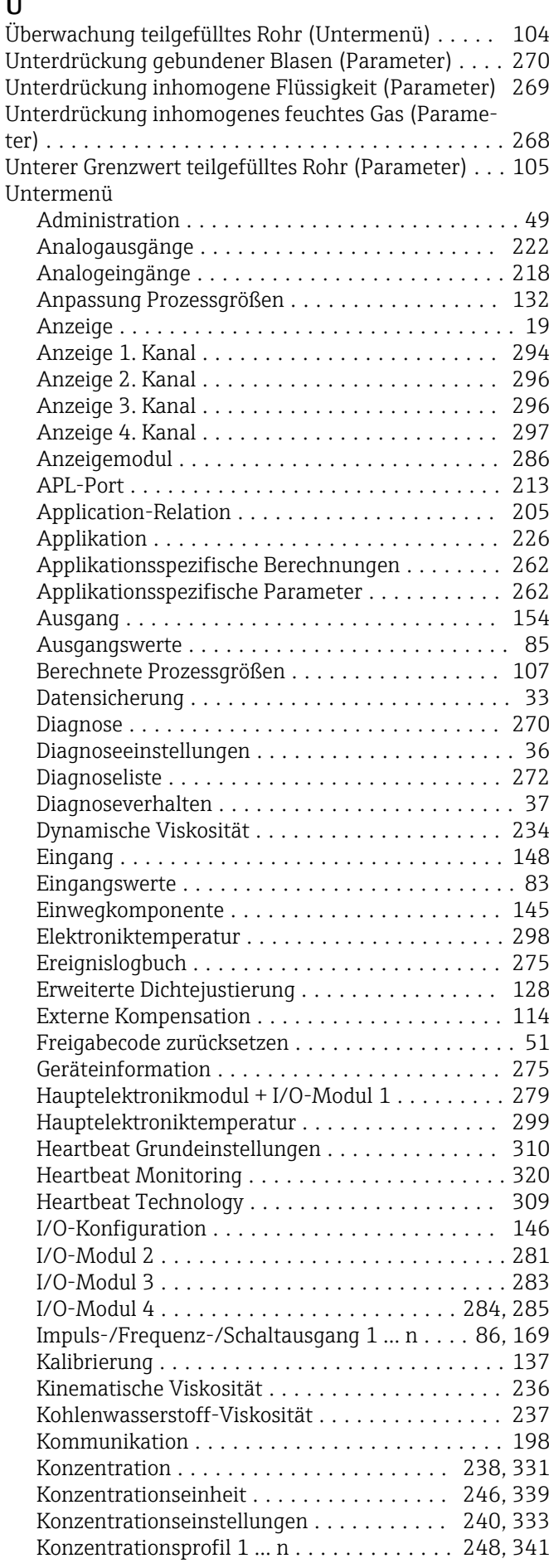

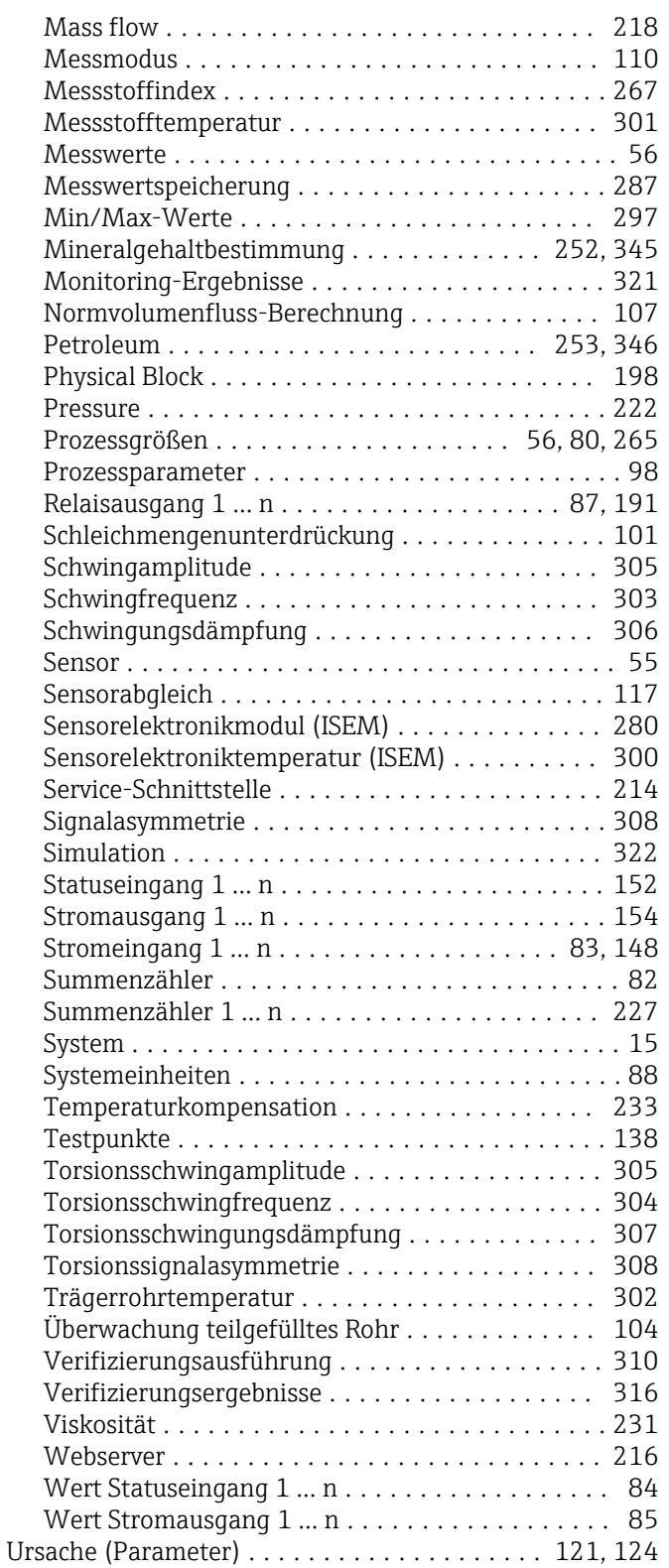

#### V

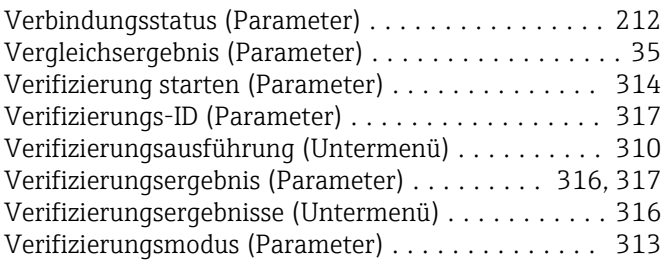

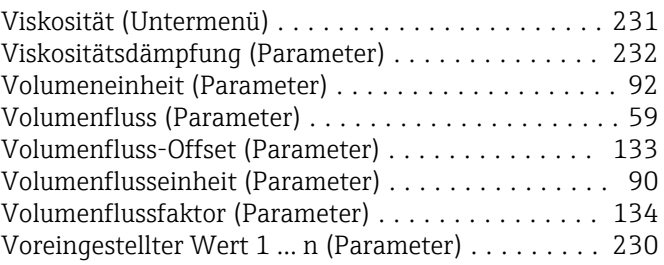

#### W

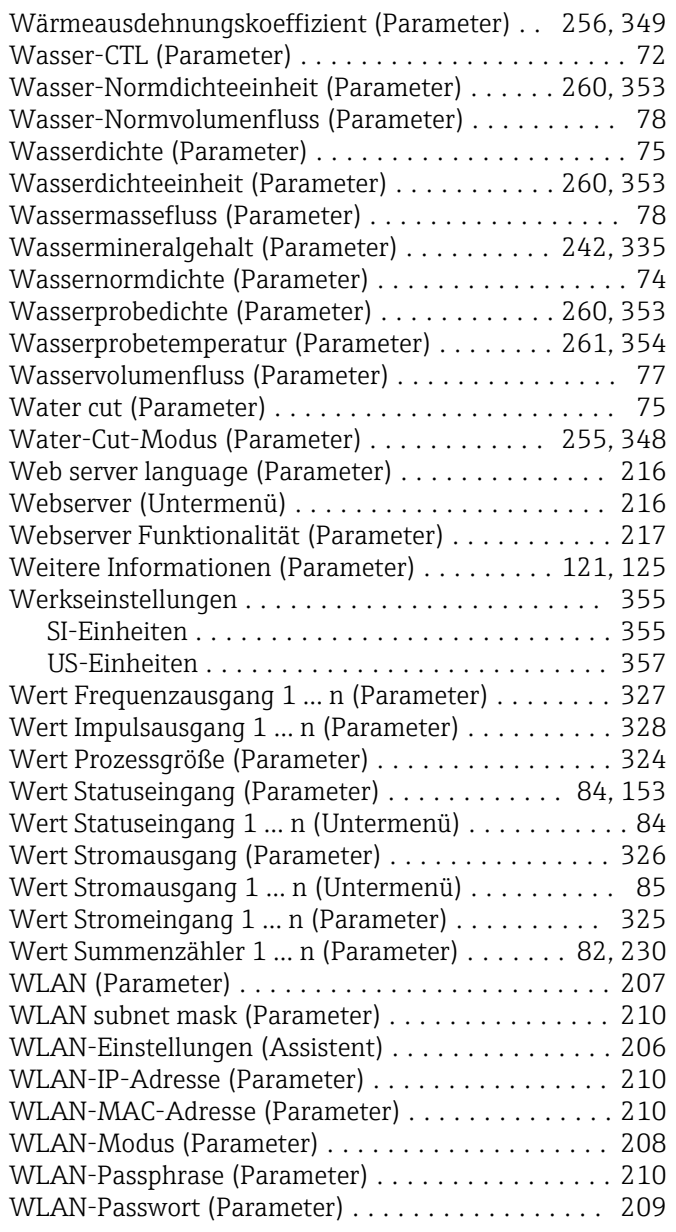

# Z

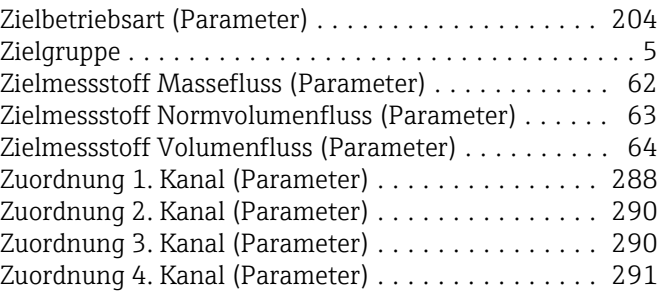

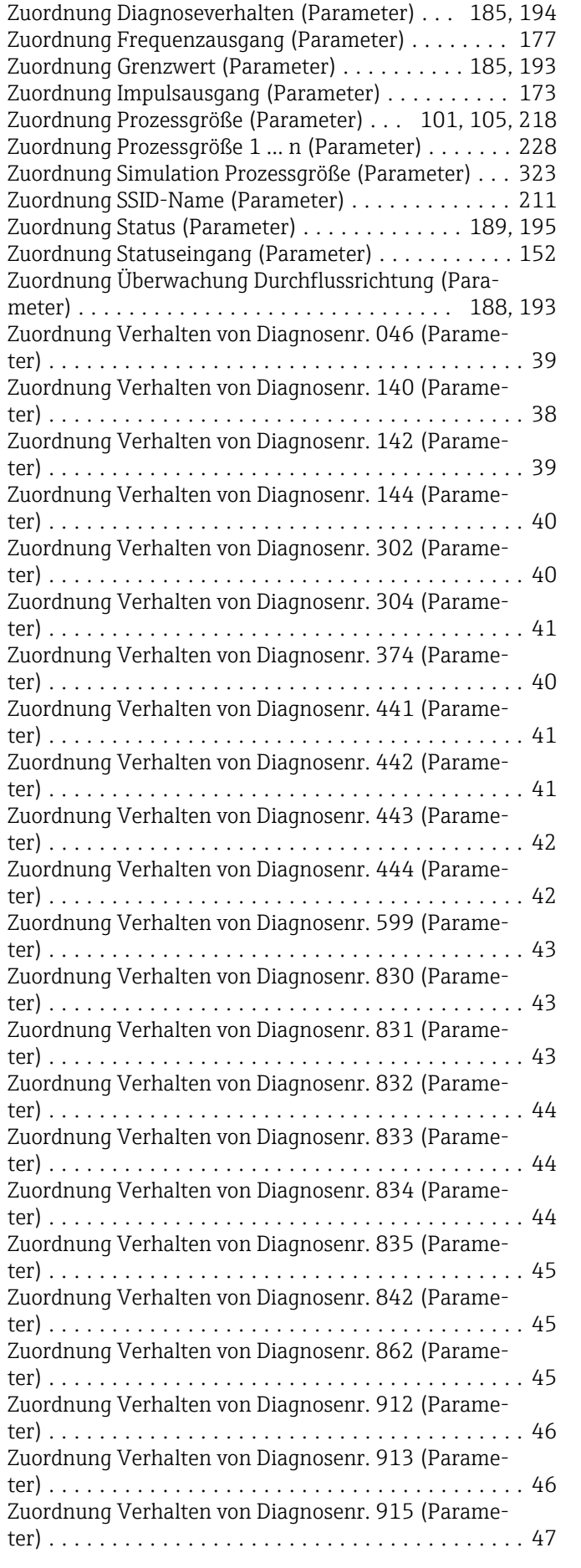

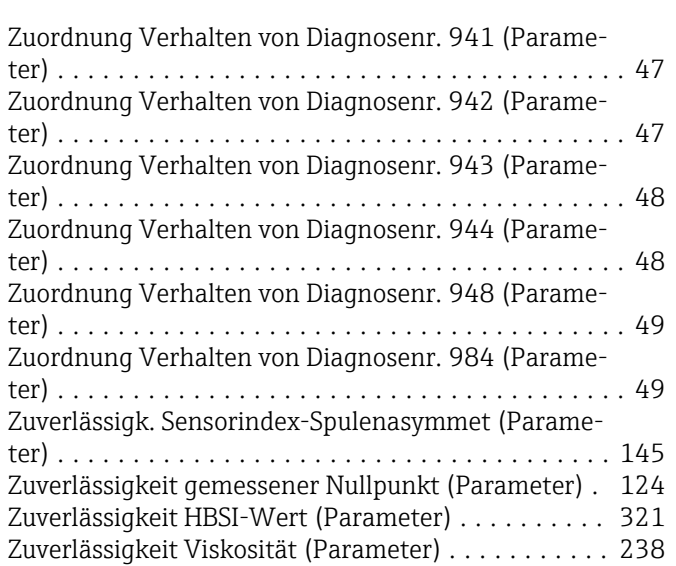

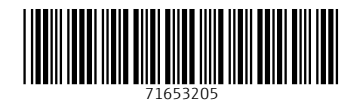

www.addresses.endress.com

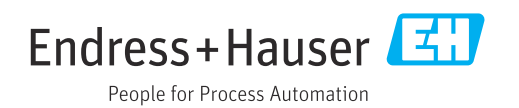